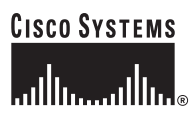

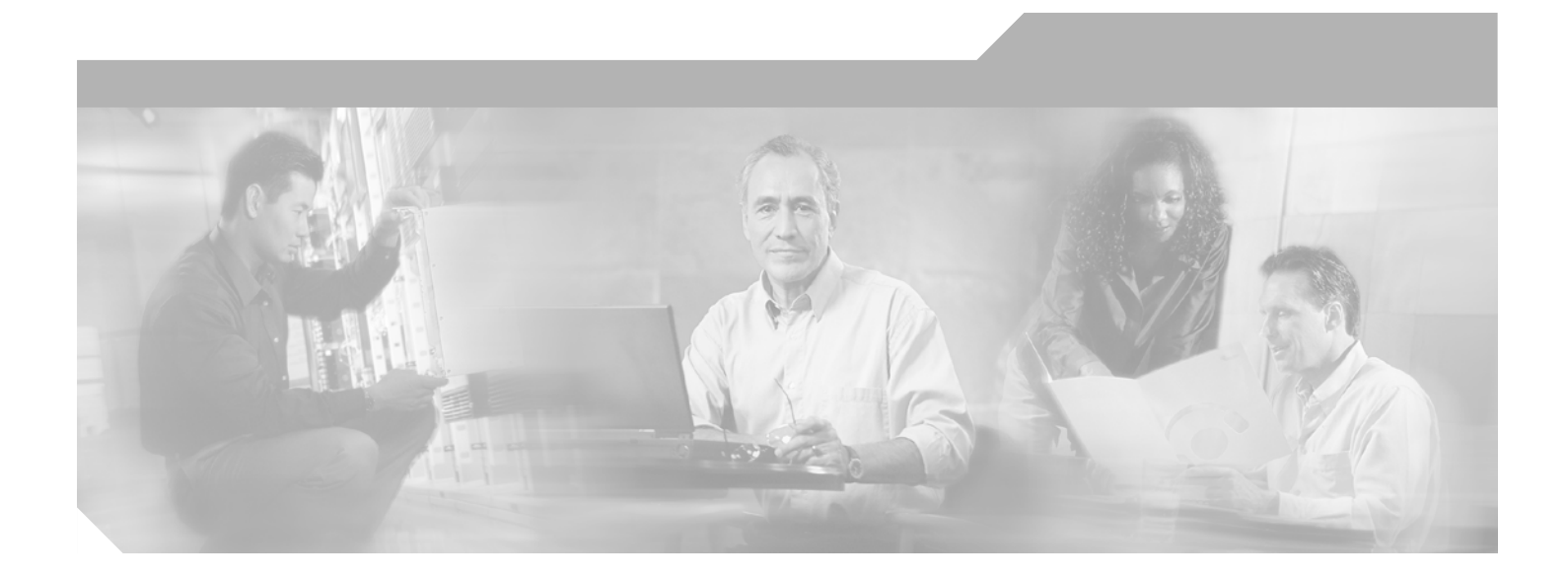

## <span id="page-0-0"></span>**Cisco MDS 9000 Family Command Reference**

Cisco MDS SAN-OS Release 1.3 February 2004

#### **Corporate Headquarters**

Cisco Systems, Inc. 170 West Tasman Drive San Jose, CA 95134-1706 USA <http://www.cisco.com> Tel: 408 526-4000 800 553-NETS (6387) Fax: 408 526-4100

Customer Order Number: DOC-7816088= Text Part Number: 78-16088-01

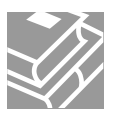

THE SPECIFICATIONS AND INFORMATION REGARDING THE PRODUCTS IN THIS MANUAL ARE SUBJECT TO CHANGE WITHOUT NOTICE. ALL STATEMENTS, INFORMATION, AND RECOMMENDATIONS IN THIS MANUAL ARE BELIEVED TO BE ACCURATE BUT ARE PRESENTED WITHOUT WARRANTY OF ANY KIND, EXPRESS OR IMPLIED. USERS MUST TAKE FULL RESPONSIBILITY FOR THEIR APPLICATION OF ANY PRODUCTS.

THE SOFTWARE LICENSE AND LIMITED WARRANTY FOR THE ACCOMPANYING PRODUCT ARE SET FORTH IN THE INFORMATION PACKET THAT SHIPPED WITH THE PRODUCT AND ARE INCORPORATED HEREIN BY THIS REFERENCE. IF YOU ARE UNABLE TO LOCATE THE SOFTWARE LICENSE OR LIMITED WARRANTY, CONTACT YOUR CISCO REPRESENTATIVE FOR A COPY.

The Cisco implementation of TCP header compression is an adaptation of a program developed by the University of California, Berkeley (UCB) as part of UCB's public domain version of the UNIX operating system. All rights reserved. Copyright © 1981, Regents of the University of California.

NOTWITHSTANDING ANY OTHER WARRANTY HEREIN, ALL DOCUMENT FILES AND SOFTWARE OF THESE SUPPLIERS ARE PROVIDED "AS IS" WITH ALL FAULTS. CISCO AND THE ABOVE-NAMED SUPPLIERS DISCLAIM ALL WARRANTIES, EXPRESSED OR IMPLIED, INCLUDING, WITHOUT LIMITATION, THOSE OF MERCHANTABILITY, FITNESS FOR A PARTICULAR PURPOSE AND NONINFRINGEMENT OR ARISING FROM A COURSE OF DEALING, USAGE, OR TRADE PRACTICE.

IN NO EVENT SHALL CISCO OR ITS SUPPLIERS BE LIABLE FOR ANY INDIRECT, SPECIAL, CONSEQUENTIAL, OR INCIDENTAL DAMAGES, INCLUDING, WITHOUT LIMITATION, LOST PROFITS OR LOSS OR DAMAGE TO DATA ARISING OUT OF THE USE OR INABILITY TO USE THIS MANUAL, EVEN IF CISCO OR ITS SUPPLIERS HAVE BEEN ADVISED OF THE POSSIBILITY OF SUCH DAMAGES.

CCIP, CCSP, the Cisco Arrow logo, the Cisco *Powered* Network mark, Cisco Unity, Follow Me Browsing, FormShare, and StackWise are trademarks of Cisco Systems, Inc.; Changing the Way We Work, Live, Play, and Learn, and iQuick Study are service marks of Cisco Systems, Inc.; and Aironet, ASIST, BPX, Catalyst, CCDA, CCDP, CCIE, CCNA, CCNP, Cisco, the Cisco Certified Internetwork Expert logo, Cisco IOS, the Cisco IOS logo, Cisco Press, Cisco Systems, Cisco Systems Capital, the Cisco Systems logo, Empowering the Internet Generation, Enterprise/Solver, EtherChannel, EtherSwitch, Fast Step, GigaStack, Internet Quotient, IOS, IP/TV, iQ Expertise, the iQ logo, iQ Net Readiness Scorecard, LightStream, MGX, MICA, the Networkers logo, Networking Academy, Network Registrar, *Packet*, PIX, Post-Routing, Pre-Routing, RateMUX, Registrar, ScriptShare, SlideCast, SMARTnet, StrataView Plus, Stratm, SwitchProbe, TeleRouter, The Fastest Way to Increase Your Internet Quotient, TransPath, and VCO are registered trademarks of Cisco Systems, Inc. and/or its affiliates in the U.S. and certain other countries.

All other trademarks mentioned in this document or Web site are the property of their respective owners. The use of the word partner does not imply a partnership relationship between Cisco and any other company. (0304R)

*Cisco MDS 9000 Family Command Reference, Release 1.2(1)* Copyright © 2003 Cisco Systems, Inc. All rights reserved.

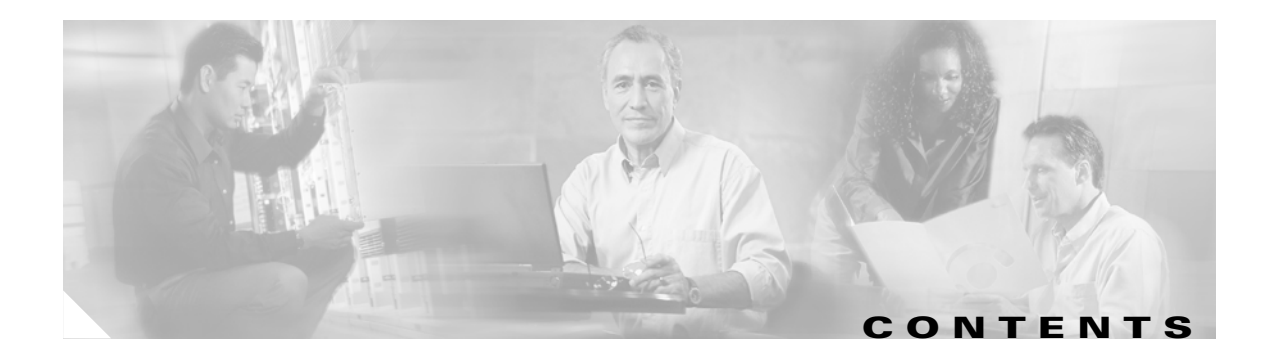

#### **[New and Changed Information](#page-6-0) vii**

#### **[Preface](#page-10-0) xi**

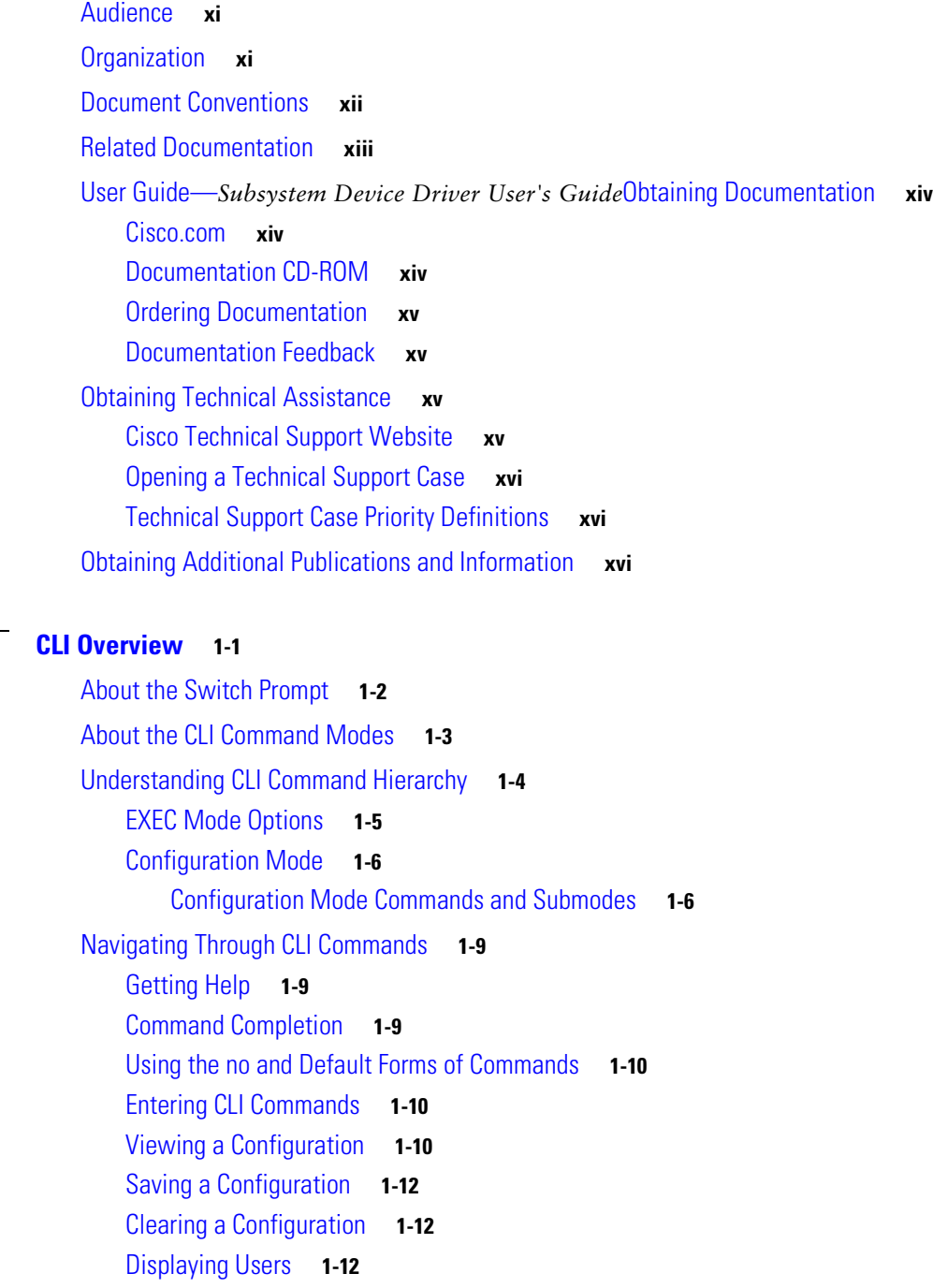

**[CHAPTER](#page-18-0) 1 [CLI Overview](#page-18-1) 1-1**

[Sending Messages to Users](#page-29-3) **1-12** [Using the ping Command](#page-30-0) **1-13** [Using traceroute](#page-30-1) **1-13** [Setting the Switch's Shell Timeout](#page-30-2) **1-13** [Displaying VTY Sessions](#page-31-0) **1-14** [Clearing VTY Sessions](#page-31-1) **1-14** [Setting the Switch's Terminal Timeout](#page-31-2) **1-14** [Setting the Switch's Terminal Type](#page-31-3) **1-14** [Setting the Switch's Terminal Length](#page-32-0) **1-15** [Setting the Switch's Terminal Width](#page-32-1) **1-15** [Displaying Terminal Settings](#page-32-2) **1-15** [About Flash Devices](#page-33-0) **1-16** [Internal bootflash:](#page-33-1) **1-16** [External CompactFlash \(Slot0\)](#page-33-2) **1-16** [Formatting Flash Disks and File Systems](#page-34-0) **1-17** [Initializing bootflash:](#page-34-1) **1-17** [Formatting Slot0:](#page-34-2) **1-17** [Using the File System](#page-35-0) **1-18** [Setting the Current Directory](#page-35-1) **1-18** [Displaying the Current Directory](#page-35-2) **1-18** [Listing the Files in a Directory](#page-36-0) **1-19** [Creating a New Directory](#page-36-1) **1-19** [Deleting an Existing Directory](#page-36-2) **1-19** [Moving Files](#page-36-3) **1-19** [Copying Files](#page-37-0) **1-20** [Displaying File Contents](#page-37-1) **1-20** [Saving Command Output to a File](#page-37-2) **1-20** [Compressing and Uncompressing Files](#page-38-0) **1-21** [Displaying the Last Line in a File](#page-38-1) **1-21** [Executing Commands Specified in a Script](#page-39-0) **1-22** [Setting the Delay Time](#page-40-0) **1-23** [Role-Based CLI](#page-40-1) **1-23** [Using Valid Formats and Ranges](#page-41-0) **1-24**

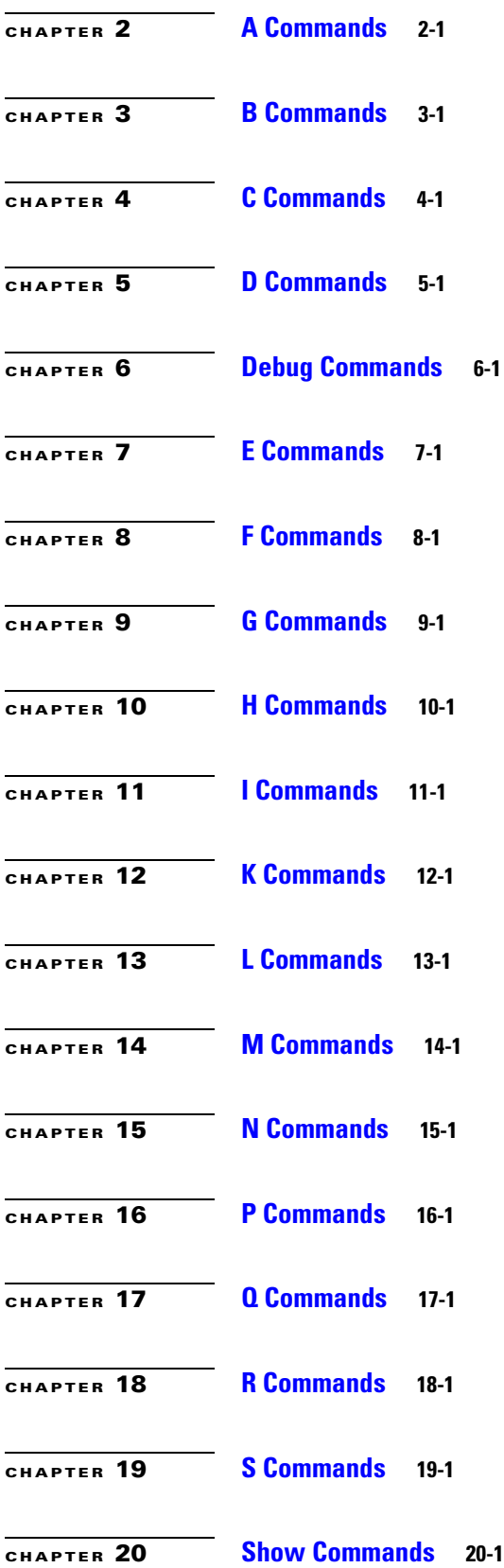

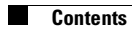

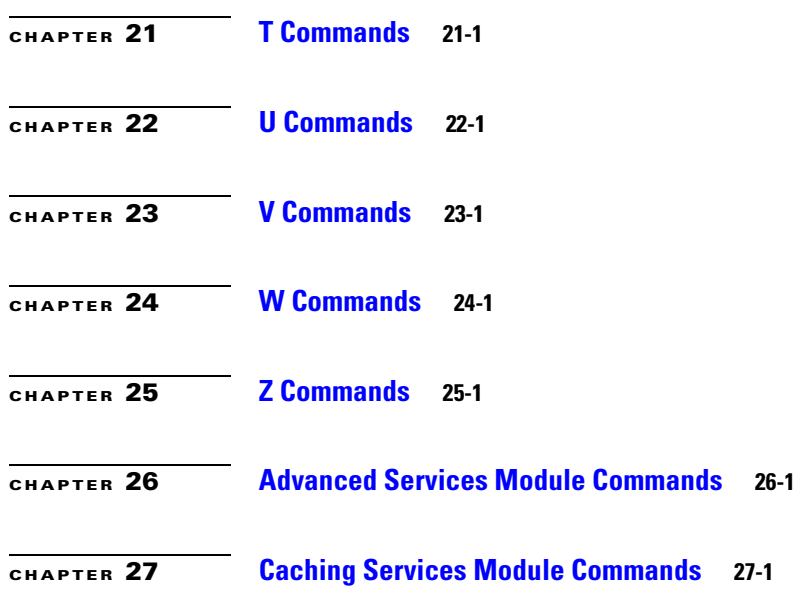

 $\overline{\mathbf{I}}$ 

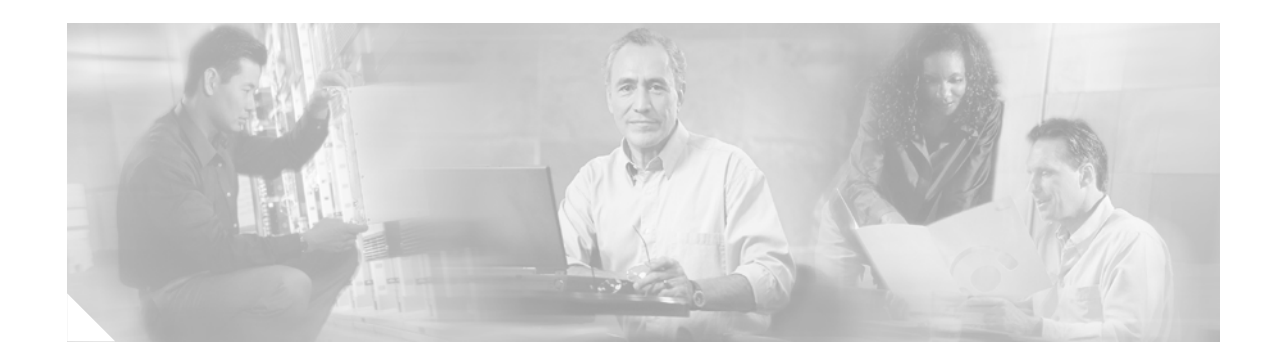

# <span id="page-6-0"></span>**New and Changed Information**

[Table 1](#page-6-1) summarizes the new and changed features for the *Cisco MDS 9000 Family Command Reference*, and tells you where they are documented. If a feature has changed in Release 1.3, a brief description of the change appears in the "Description" column, and that release is shown in the "Changed in Release" column.

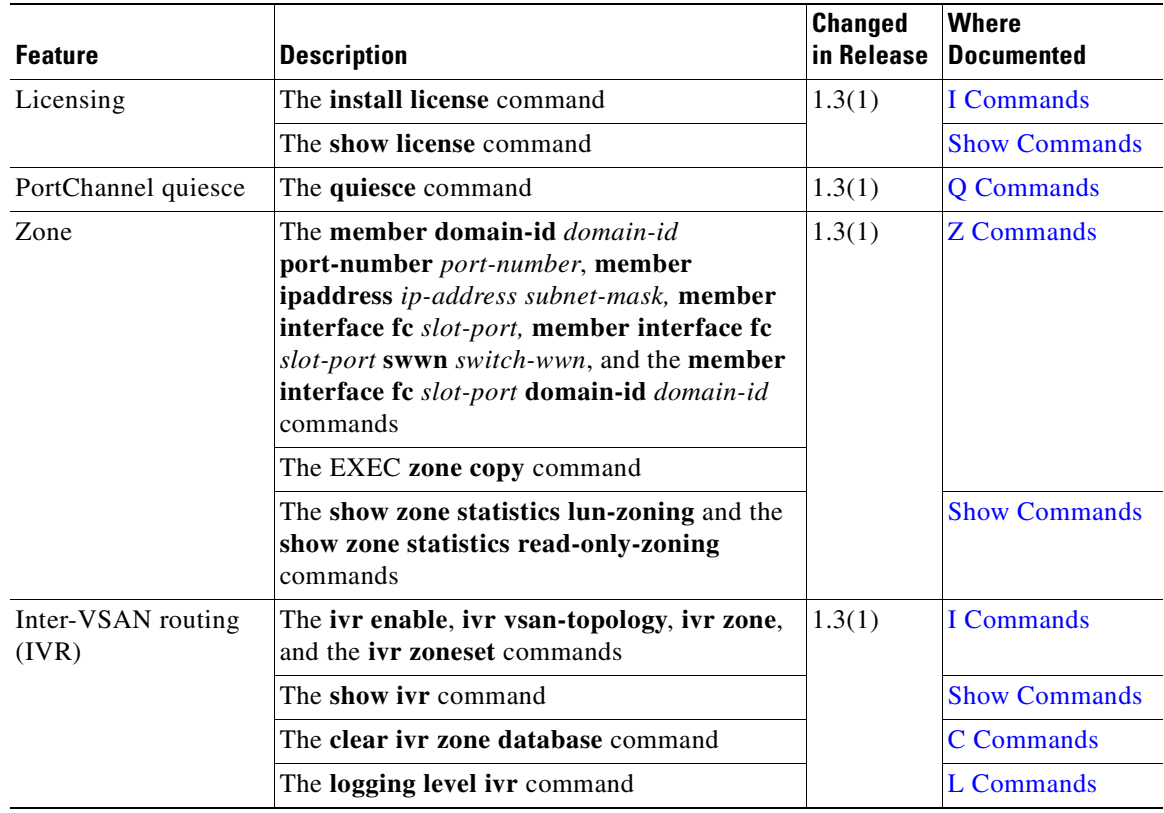

#### <span id="page-6-1"></span>*Table 1 Documented Features for the Cisco MDS 9000 Family Command Reference*

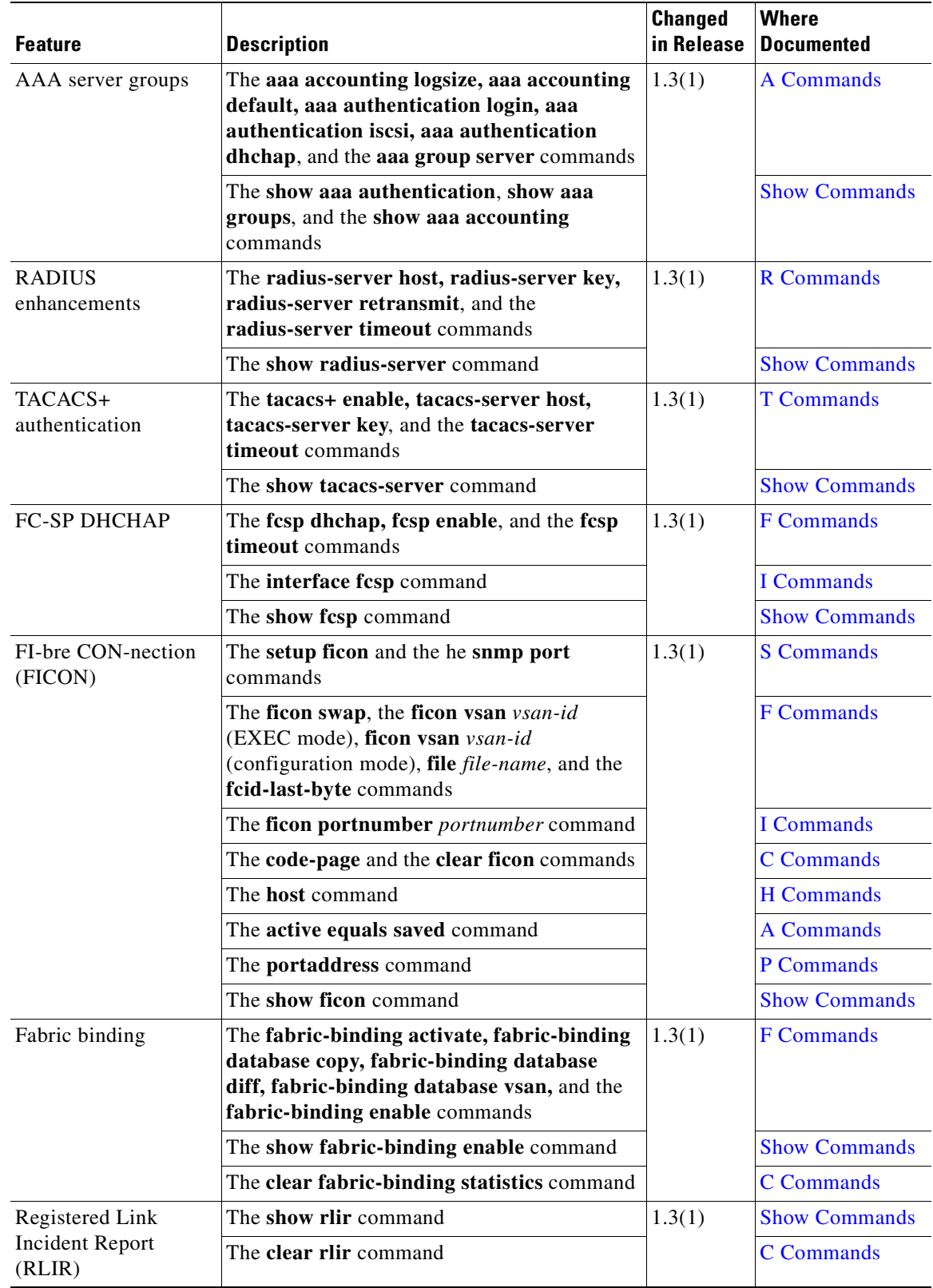

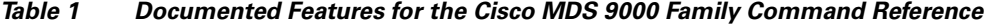

 $\blacksquare$ 

H

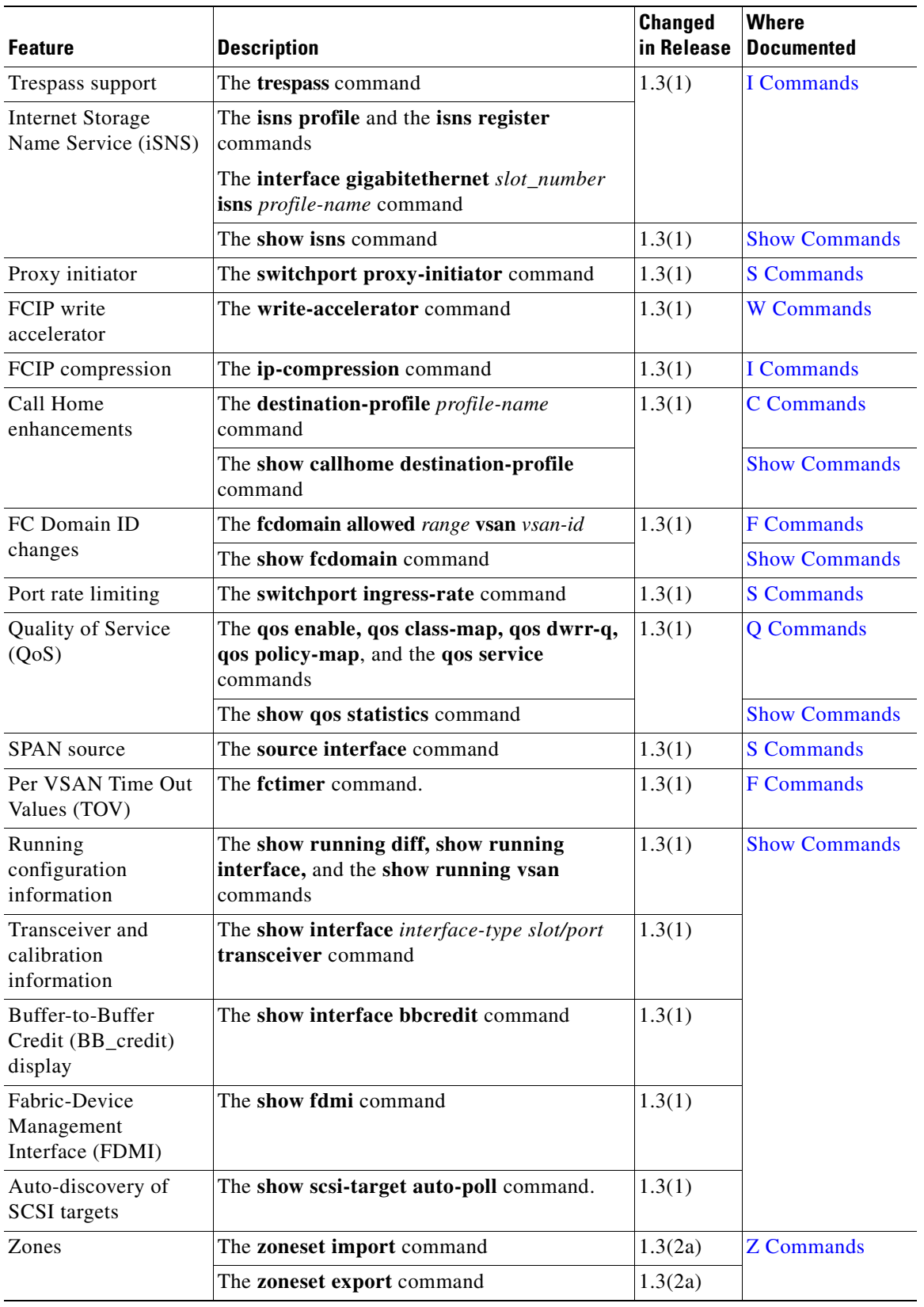

#### *Table 1 Documented Features for the Cisco MDS 9000 Family Command Reference*

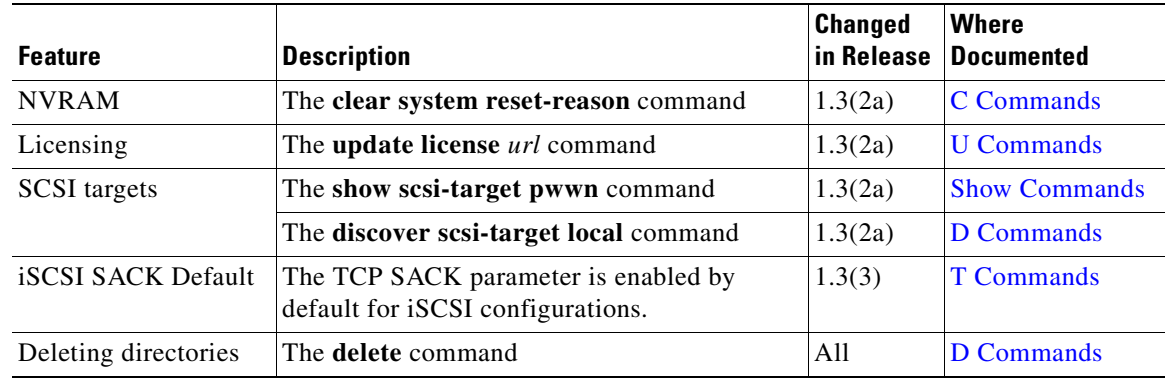

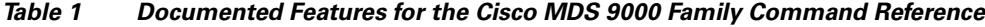

[Table 2](#page-9-0) contains the history of the changes to the *Cisco MDS 9000 Family Command Reference*, Release 1.3. When the document is updated for the next release, these changes are incorporated into the new revision and will no longer appear in this table.

| <b>Date</b> | <b>Description of Change</b>                                                              | <b>Where Changed</b>             |
|-------------|-------------------------------------------------------------------------------------------|----------------------------------|
| 11/21/2003  | Document created                                                                          | See Table 1.                     |
| 12/19/2003  | New $1.3(2a)$ features documented                                                         | See Table 1.                     |
| 01/13/2004  | New 1.3(3) features documented                                                            | See Table 1.                     |
| 02/04/2004  | The <b>boot</b> command was modified to<br>include the <b>auto-copy</b> option was added. | See B Commands and Show Commands |

<span id="page-9-0"></span>*Table 2 Documentation Changes for Cisco MDS 9000 Family Command Reference, Release 1.3*

п

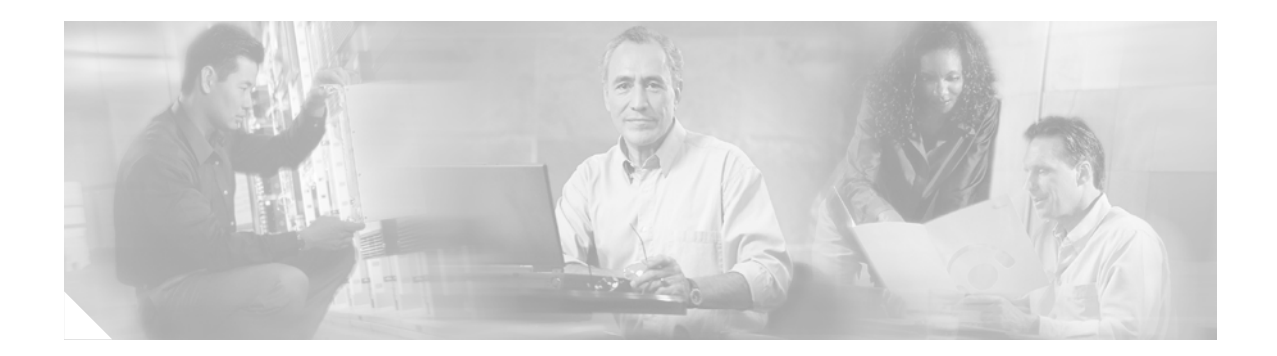

# <span id="page-10-0"></span>**Preface**

This preface describes the audience, organization, and conventions of the *Cisco MDS 9000 Family Command Reference*. It also provides information on how to obtain related documentation.

# <span id="page-10-1"></span>**Audience**

This guide is for experienced network operators and administrators who are responsible for configuring and maintaining the Cisco MDS 9000 family of multilayer directors and fabric switches.

# <span id="page-10-2"></span>**Organization**

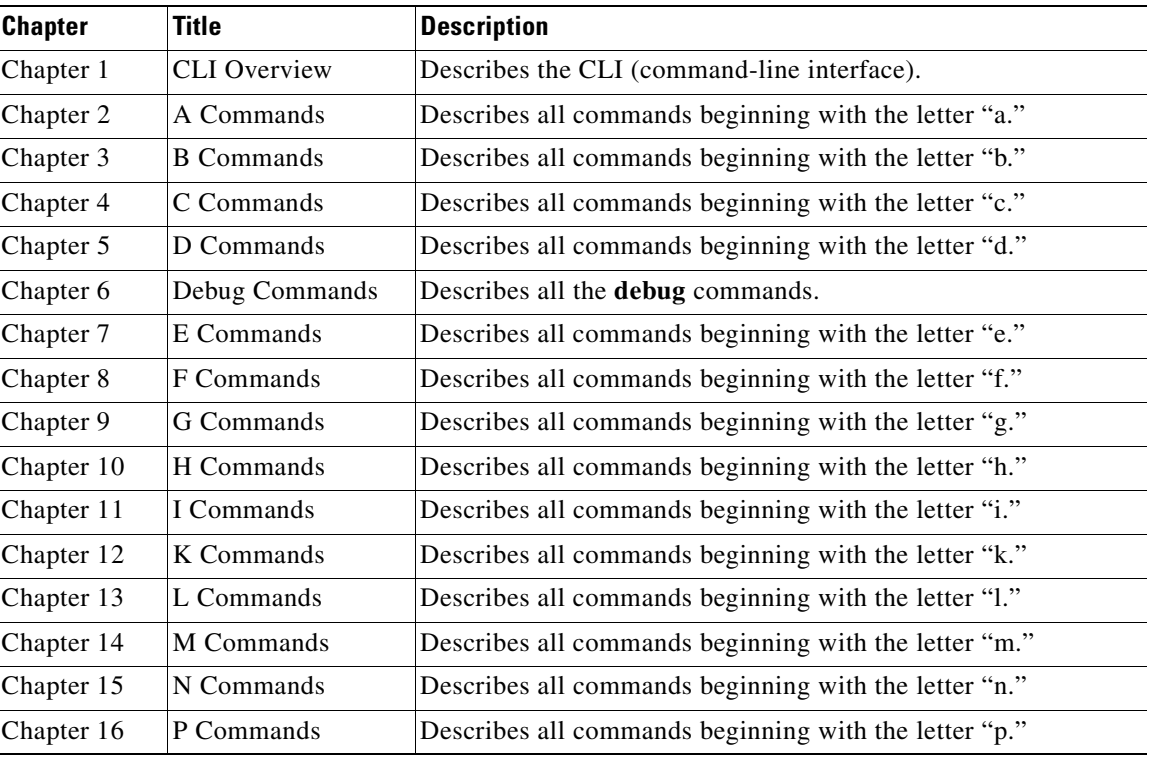

This guide is organized as follows:

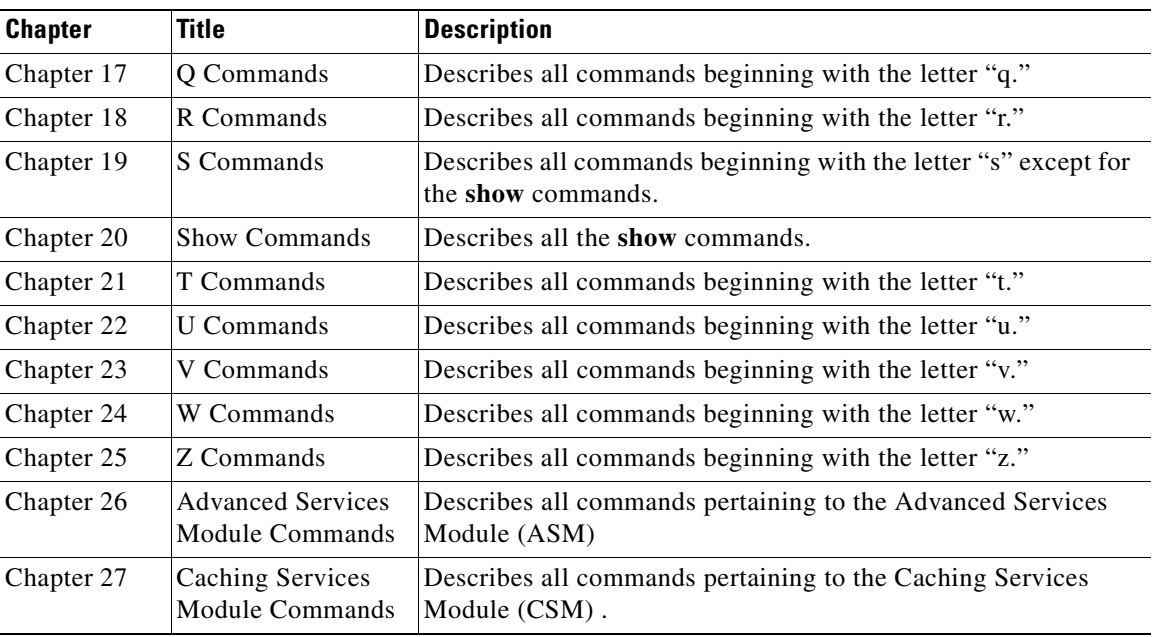

# <span id="page-11-0"></span>**Document Conventions**

Command descriptions use these conventions:

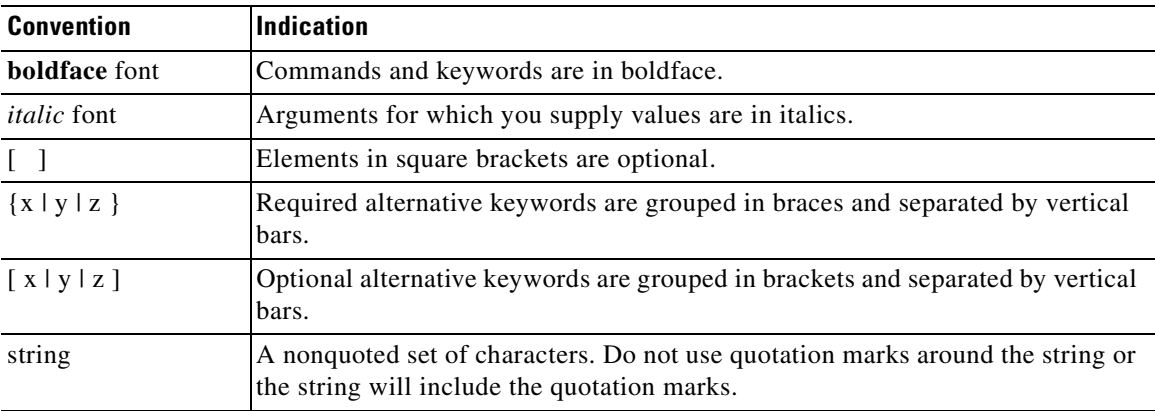

Screen examples use these conventions:

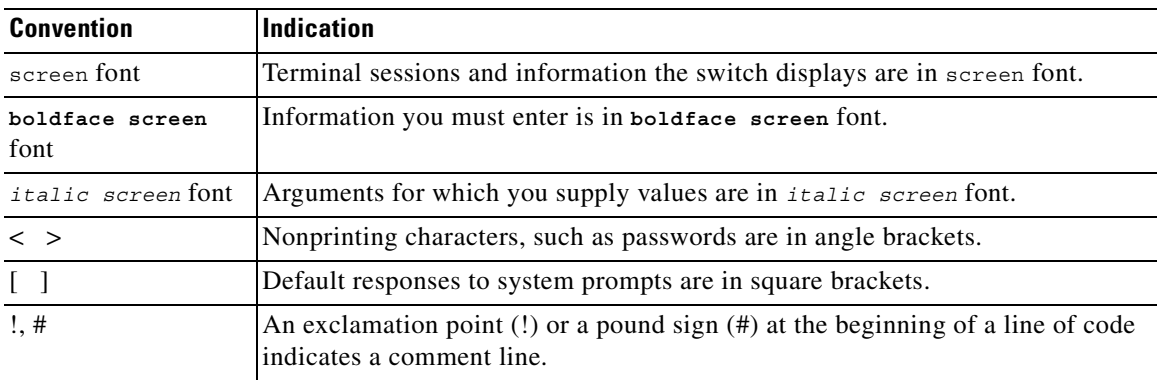

П

This document uses the following conventions:

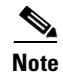

**Note** Means reader *take note*. Notes contain helpful suggestions or references to material not covered in the manual.

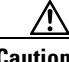

**Caution** Means *reader be careful*. In this situation, you might do something that could result in equipment damage or loss of data.

# <span id="page-12-0"></span>**Related Documentation**

The documentation set for the Cisco MDS 9000 Family includes the following documents:

- **•** *Regulatory Compliance and Safety Information for the Cisco MDS 9000 Family*
- **•** *Cisco MDS 9000 Family Release Notes for Cisco MDS SAN-OS Release 1.3(1)*
- **•** *Cisco MDS 9100 Series Quick Start Guide*
- **•** *Cisco MDS 9500 Series and Cisco MDS 9216 Switch Quick Start Guide*
- **•** *Cisco MDS 9100 Series Hardware Installation Guide*
- **•** *Cisco MDS 9216 Switch Hardware Installation Guide*
- **•** *Cisco MDS 9500 Series Hardware Installation Guide*
- **•** *Cisco MDS 9000 Family Configuration Guide*
- **•** *Cisco MDS 9000 Family SAN Volume Controller Configuration Guide*
- **•** *Cisco MDS 9000 Family Command Reference*
- **•** *Cisco MDS 9000 Family Fabric and Device Manager User Guide*
- **•** *Cisco MDS 9000 Family Troubleshooting Guide*
- **•** *Cisco MDS 9000 Family System Messages Guide*
- **•** *Cisco MDS 9000 Family MIB Reference Guide*
- **•** *Cisco MDS 9000 Family CIM Programming Reference Guide*

For information on VERITAS Storage Foundation™ for Networks 1.0, Cisco, refer to the following VERITAS documents available at <http://support.veritas.com/>

- **•** *VERITAS Storage Foundation for Networks Overview*
- **•** *VERITAS Storage Foundation for Networks Installation and Configuration Guide*
- **•** *VERITAS Storage Foundation for Networks Obtaining and Installing Licenses*
- **•** *VERITAS Storage Foundation for Networks GUI Administrator's Guide*
- **•** *VERITAS Storage Foundation for Networks CLI Administrator's Guide*
- **•** *VERITAS Storage Foundation for Networks README*

For information on IBM TotalStorage SAN Volume Controller Storage Software for Cisco MDS 9000, refer to the following IBM documents available on the IBM TotalStorage Support web site: <http://www.ibm.com/storage/support/2062-2300/>

- **•** Getting Started—*IBM TotalStorage SAN Volume Controller Storage Software for Cisco MDS 9000*
- **•** Configuration Guide—*IBM TotalStorage SAN Volume Controller Storage Software for Cisco MDS 9000*
- **•** Supported Hardware List—*IBM TotalStorage SAN Volume Controller Storage Software for Cisco MDS 9000*
- **•** Supported Software Levels—*IBM TotalStorage SAN Volume Controller Storage Software for Cisco MDS 9000*
- **•** Command Line Interface User's Guide—*IBM TotalStorage SAN Volume Controller Storage Software for Cisco MDS 9000*
- **•** Host Attachment Guide—*IBM TotalStorage SAN Volume Controller Storage Software*

## <span id="page-13-0"></span>User Guide—*Subsystem Device Driver User's Guide***Obtaining Documentation**

Cisco provides several ways to obtain documentation, technical assistance, and other technical resources. These sections explain how to obtain technical information from Cisco Systems.

#### <span id="page-13-1"></span>**Cisco.com**

You can access the most current Cisco documentation on the World Wide Web at this URL:

http://www.cisco.com/univercd/home/home.htm

You can access the Cisco website at this URL:

<http://www.cisco.com>

International Cisco websites can be accessed from this URL:

[http://www.cisco.com/public/countries\\_languages.shtml](http://www.cisco.com/public/countries_languages.shtml)

#### <span id="page-13-2"></span>**Documentation CD-ROM**

Cisco documentation and additional literature are available in a Cisco Documentation CD-ROM package, which may have shipped with your product. The Documentation CD-ROM is updated regularly and may be more current than printed documentation. The CD-ROM package is available as a single unit or through an annual or quarterly subscription.

Registered Cisco.com users can order a single Documentation CD-ROM (product number DOC-CONDOCCD=) through the Cisco Ordering tool:

[http://www.cisco.com/en/US/partner/ordering/ordering\\_place\\_order\\_ordering\\_tool\\_launch.html](http://www.cisco.com/en/US/partner/ordering/ordering_place_order_ordering_tool_launch.html)

All users can order annual or quarterly subscriptions through the online Subscription Store:

<http://www.cisco.com/go/subscription>

#### <span id="page-14-0"></span>**Ordering Documentation**

You can find instructions for ordering documentation at this URL:

[http://www.cisco.com/univercd/cc/td/doc/es\\_inpck/pdi.htm](http://www.cisco.com/univercd/cc/td/doc/es_inpck/pdi.htm)

You can order Cisco documentation in these ways:

**•** Registered Cisco.com users (Cisco direct customers) can order Cisco product documentation from the Networking Products MarketPlace:

<http://www.cisco.com/en/US/partner/ordering/index.shtml>

**•** Nonregistered Cisco.com users can order documentation through a local account representative by calling Cisco Systems Corporate Headquarters (California, USA.) at 408 526-7208 or, elsewhere in North America, by calling 800 553-NETS (6387).

## <span id="page-14-1"></span>**Documentation Feedback**

You can submit comments electronically on Cisco.com. On the Cisco Documentation home page, click **Feedback** at the top of the page.

You can send your comments in e-mail to mdsfeedback-doc@cisco.com.

You can submit comments by using the response card (if present) behind the front cover of your document or by writing to the following address:

Cisco Systems Attn: Customer Document Ordering 170 West Tasman Drive San Jose, CA 95134-9883

We appreciate your comments.

# <span id="page-14-2"></span>**Obtaining Technical Assistance**

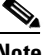

**Note** If you purchased this product through a Cisco reseller, contact the reseller directly for technical support. If you purchased this product directly from Cisco, contact Cisco Technical Support at this URL: <http://www.cisco.com/warp/public/687/Directory/DirTAC.shtml>

For all customers, partners, resellers, and distributors who hold valid Cisco service contracts, the Cisco technical support center provides 24-hour, award-winning technical support services, online and over the phone. Cisco.com features the Cisco Technical Support Website as an online starting point for technical assistance.

### <span id="page-14-3"></span>**Cisco Technical Support Website**

The Cisco Technical Support Website (<http://www.cisco.com/techsupport>) provides online documents and tools for troubleshooting and resolving technical issues with Cisco products and technologies. The [Cisco Technical Support Website is available 24 hours a day, 365 days a year.](http://www.cisco.com/go/subscription)

 $\mathbf{I}$ 

Accessing all the tools on the Cisco Technical Support Website requires a Cisco.com user ID and password. If you have a valid service contract but do not have a login ID or password, register at this URL:

<http://tools.cisco.com/RPF/register/register.do>

### <span id="page-15-0"></span>**Opening a Technical Support Case**

The online Case Open Tool (<http://www.cisco.com/techsupport/caseopen>) is the fastest way to open P3 and P4 cases. (Your network is minimally impaired or you require product information). After you describe your situation, the Case Open Tool automatically recommends resources for an immediate solution. If your issue is not resolved using these recommendations, your case will be assigned to a Cisco technical support engineer.

For P1 or P2 cases (your production network is down or severely degraded) or if you do not have Internet access, contact Cisco technical support by telephone. Cisco technical support engineers are assigned immediately to P1 and P2 cases to help keep your business operations running smoothly.

To open a case by telephone, use one of the following numbers:

Asia-Pacific: +61 2 8446 7411 (Australia: 1 800 805 227) EMEA: +32 2 704 55 55 USA: 1 800 553-2447

For a complete listing of Cisco technical support contacts, go to this URL:

<http://www.cisco.com/warp/public/687/Directory/DirTAC.shtml>

### <span id="page-15-1"></span>**Technical Support Case Priority Definitions**

To ensure that all cases are reported in a standard format, Cisco has established case priority definitions.

Priority 1 (P1)—Your network is "down" or there is a critical impact to your business operations. You and Cisco will commit all necessary resources around the clock to resolve the situation.

Priority 2 (P2)—Operation of an existing network is severely degraded, or significant aspects of your business operation are negatively affected by inadequate performance of Cisco products. You and Cisco will commit full-time resources during normal business hours to resolve the situation.

Priority 3 (P3)—Operational performance of your network is impaired, but most business operations remain functional. You and Cisco will commit resources during normal business hours to restore service to satisfactory levels.

Priority 4 (P4)—You require information or assistance with Cisco product capabilities, installation, or configuration. There is little or no effect on your business operations.

# <span id="page-15-2"></span>**Obtaining Additional Publications and Information**

Information about Cisco products, technologies, and network solutions is available from various online and printed sources.

**•** The *Cisco Product Catalog* describes the networking products offered by Cisco Systems, as well as ordering and customer support services. Access the *Cisco Product Catalog* at this URL:

[http://www.cisco.com/en/US/products/products\\_catalog\\_links\\_launch.html](http://www.cisco.com/en/US/products/products_catalog_links_launch.html)

• Cisco Press publishes a wide range of networking publications. Cisco suggests these titles for new and experienced users: Internetworking Terms and Acronyms Dictionary, Internetworking Technology Handbook, Internetworking Troubleshooting Guide, and the Internetworking Design Guide. For current Cisco Press titles and other information, go to Cisco Press online at this URL:

<http://www.ciscopress.com>

• Packet magazine is the Cisco quarterly publication that provides the latest networking trends, technology breakthroughs, and Cisco products and solutions to help industry professionals get the most from their networking investment. Included are networking deployment and troubleshooting tips, configuration examples, customer case studies, tutorials and training, certification information, and links to numerous in-depth online resources. You can access Packet magazine at this URL:

<http://www.cisco.com/go/packet>

• iQ Magazine is the Cisco bimonthly publication that delivers the latest information about Internet business strategies for executives. You can access iQ Magazine at this URL:

<http://www.cisco.com/go/iqmagazine>

• Internet Protocol Journal is a quarterly journal published by Cisco Systems for engineering professionals involved in designing, developing, and operating public and private internets and intranets. You can access the Internet Protocol Journal at this URL:

[http://www.cisco.com/en/US/about/ac123/ac147/about\\_cisco\\_the\\_internet\\_protocol\\_journal.html](http://www.cisco.com/en/US/about/ac123/ac147/about_cisco_the_internet_protocol_journal.html)

**•** Training—Cisco offers world-class networking training. Current offerings in network training are listed at this URL:

<http://www.cisco.com/en/US/learning/index.html>

 $\mathbf{I}$ 

 $\blacksquare$ 

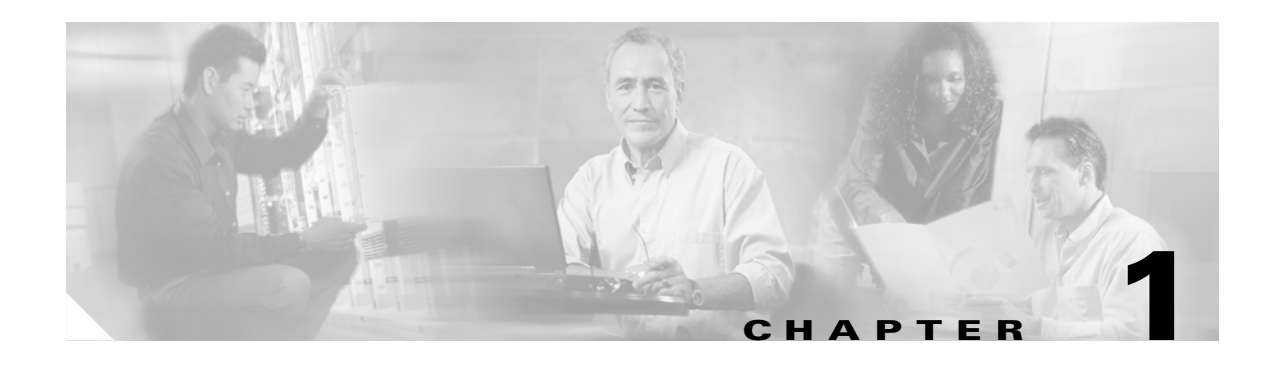

# <span id="page-18-1"></span><span id="page-18-0"></span>**CLI Overview**

This chapter prepares you to configure switches from the CLI (command-line interface). It also lists the information you need to have before you begin, and it describes the CLI command modes.

This chapter includes the following sections:

- [About the Switch Prompt, page 1-2](#page-19-0)
- **•** [About the CLI Command Modes, page 1-3](#page-20-0)
- **•** [Understanding CLI Command Hierarchy, page 1-4](#page-21-0)
- **•** [Navigating Through CLI Commands, page 1-9](#page-26-0)
- **•** [About Flash Devices, page 1-16](#page-33-0)
- **•** [Formatting Flash Disks and File Systems, page 1-17](#page-34-0)
- **•** [Using the File System, page 1-18](#page-35-0)
- [Role-Based CLI, page 1-23](#page-40-1)
- **•** [Using Valid Formats and Ranges, page 1-24](#page-41-0)

# <span id="page-19-0"></span>**About the Switch Prompt**

If you are connected to the console port when the switch boots up, you see the output show in [Figure 1-1](#page-19-1):

**Note** Refer to the *Cisco MDS 9200 Series Hardware Installation Guide* or the *Cisco MDS 9500 Series Hardware Installation Guide* for installation and connection instructions.

Once the switch is powered on successfully, you see the default switch prompt (switch#). You can perform embedded CLI operations, access command history, and use command parsing functions at this prompt. The switch gathers the command string upon detecting an **Enter** (CR) and accepts commands from a terminal.

#### <span id="page-19-1"></span>*Figure 1-1 Output When a Switch Boots Up*

```
Auto booting bootflash:/boot-279 bootflash:/system_image;...
Booting kickstart image:bootflash:/boot-279....
```

```
............................................Image verification OK
```

```
Starting kernel...
INIT: version 2.78 booting
Checking all filesystems..... done.
Loading system software
Uncompressing system image: bootflash:/system_image
CCCCCCCCCCCCCCCCCCCCCCCCCCCCCCCCCCCCCCCCCCCCCCCC
INIT: Entering runlevel: 3
```
<<<<<<SAN OS bootup log messages>>>>>>

---- Basic System Configuration Dialog ----

This setup utility will guide you through the basic configuration of the system. Use ctrl-c to abort configuration dialog at any prompt.

Basic management setup configures only enough connectivity for management of the system.

Would you like to enter the basic configuration dialog (yes/no): yes

<<<<<<after configuration>>>>>>

switch login:

# <span id="page-20-0"></span>**About the CLI Command Modes**

Switches in the Cisco MDS 9000 Family have two main command modes—user EXEC mode and configuration mode. The commands available to you depend on the mode you are in. To obtain a list of available commands in either mode, type a question mark (?) at the system prompt.

[Table 1-1](#page-20-1) lists and describes the two commonly used modes, how to enter the modes, and the resulting system prompts. The system prompt helps you identify which mode you are in and hence, which commands are available to you.

<span id="page-20-1"></span>*Table 1-1 Frequently Used Switch Command Modes*

| <b>Mode</b>           |                                                                                                    | <b>Description of Use</b>                                                                                                    | <b>How to Access</b>                                           | Prompt              |
|-----------------------|----------------------------------------------------------------------------------------------------|----------------------------------------------------------------------------------------------------|----------------------------------------------------------------|---------------------|
| <b>EXEC</b>           | Enables you to temporarily change<br>terminal settings, perform basic tests, and<br>display system information. |                                                                                                    | At the switch prompt, enter the required<br>EXEC mode command. | switch#             |
|                       | <b>Note</b>                                                                                                    | Changes made in this mode are.<br>generally not saved across system<br>resets.                                                                                 |                                                                |                     |
| Configuration<br>mode | Enables you to configure features that<br>affect the system as a whole.                                         |                                                                                                    | From EXEC mode, enter the <b>config</b><br>terminal command.   | $switch (config)$ # |
|                       | <b>Note</b>                                                                                                    | Changes made in this mode are<br>saved across system resets if you<br>save your configuration. See the<br>"Saving a Configuration" section<br>on page $1-12$ . |                                                                |                     |

You can abbreviate commands and keywords by entering just enough characters to make the command unique from other commands. For example, you can abbreviate the **config terminal** command to **conf t**.

# <span id="page-21-0"></span>**Understanding CLI Command Hierarchy**

The CLI commands are organized hierarchically, with commands that perform similar functions grouped under the same level. For example, all commands that display information about the system, configuration, or hardware are grouped under the **show** command, and all commands that allow you to configure the switch are grouped under the **config terminal** command. [Figure 1-2](#page-21-1) illustrates a portion

#### <span id="page-21-1"></span>*Figure 1-2 CLI Command Hierarchy Example*

of the **config terminal** command hierarchy.

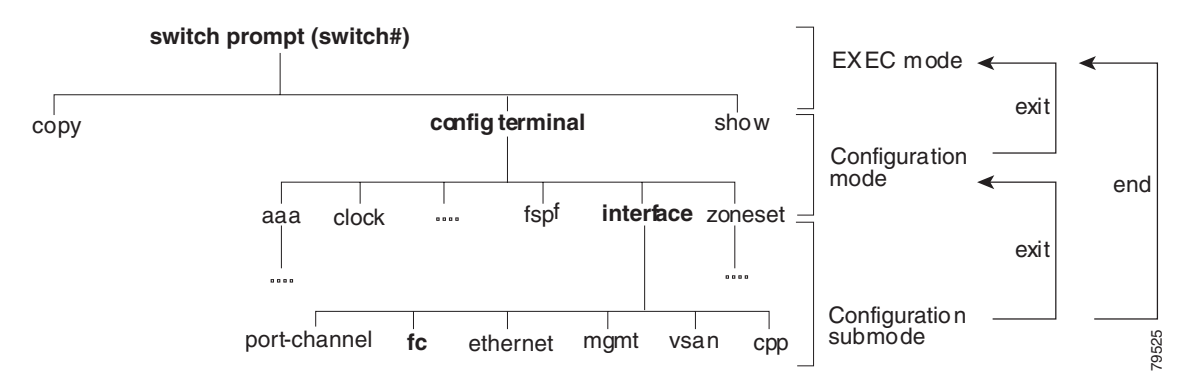

To execute a command, you enter the command by starting at the top level of the hierarchy. For example, to configure a Fibre Channel interface, use the **config terminal** command. Once you are in configuration mode, issue the **interface** command. When you are in the interface submode, you can query the available commands there.

The following example shows how to query the available commands in the interface submode:

```
switch# config t
Enter configuration commands, one per line. End with CNTL/Z.
switch(config)# interface fc1/1
switch(config-if)# ?
Interface configuration commands:
   channel-group Add to/remove from a port-channel
   exit Exit from this submode
   fcdomain Enter the interface submode
  fspf To configure FSPF related parameters
   no Negate a command or set its defaults
   shutdown Enable/disable an interface
   switchport Configure switchport parameters
```
## <span id="page-22-0"></span>**EXEC Mode Options**

When you start a session on the switch, you begin in EXEC mode. Based on the role or group to which you belong, you have access to limited commands or to all commands (refer to the *Cisco MDS 9000 Family Configuration Guide* for further information). From the EXEC mode, you can enter configuration mode. Most of the EXEC commands are one-time commands, such as **show** commands, which display the current configuration status. Here is a list of EXEC mode commands:

#### switch# **?** Exec Commands:

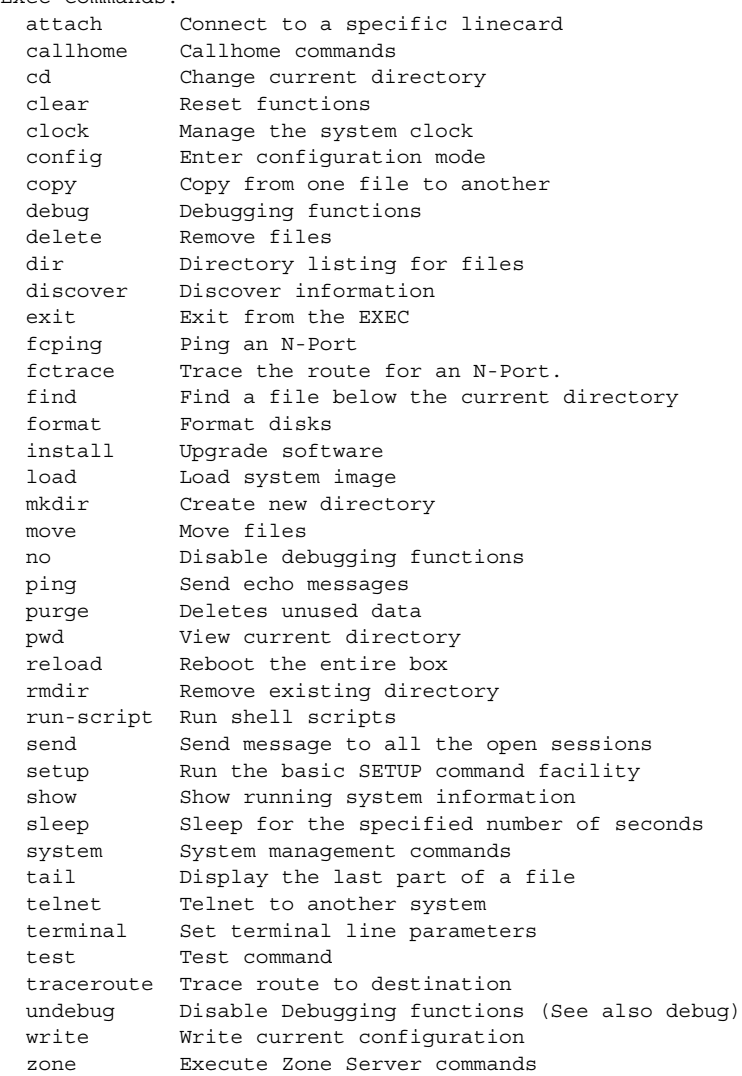

**[Cisco MDS 9000 Family Command Reference](#page-0-0)**

### <span id="page-23-0"></span>**Configuration Mode**

Configuration mode allows you to make changes to the existing configuration. When you save the configuration, these commands are preserved across switch reboots. Once you are in configuration mode, you can enter interface configuration mode, zone configuration mode, and a variety of protocol-specific modes. Configuration mode is the starting point for all configuration commands. When you are in configuration mode, the switch expects configuration commands from the user.

The following example shows output from the **config terminal** command:

```
switch# config terminal
Enter configuration commands, one per line. End with CNTL/Z.
switch(config)#
```
#### <span id="page-23-1"></span>**Configuration Mode Commands and Submodes**

The following is a list of configuration mode commands:

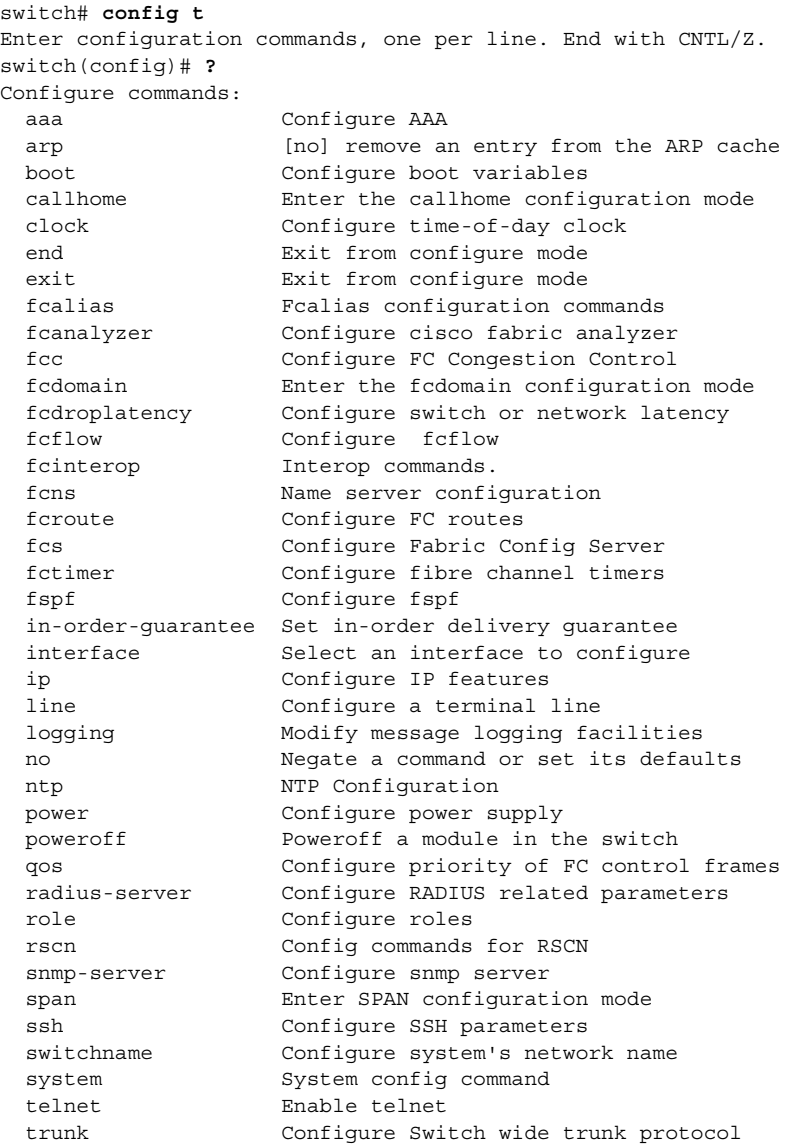

a pro

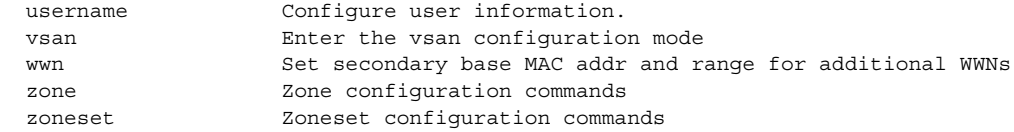

Configuration mode, also known as terminal configuration mode, has several submodes. Each of these submodes places you deeper in the prompt hierarchy. When you type **exit**, the switch backs out one level and returns you to the previous level. When you type **end**, the switch backs out to the user EXEC level. You can also type **Ctrl-Z** in configuration mode as an alternative to typing **end**.

- **Note** When in configuration mode, you can alternatively enter
	- **Ctrl-Z** instead of the **end** command, and
	- **Ctrl-G** instead of the **exit** command

You can execute an EXEC mode command from a configuration mode or submode prompt. You can issue this command from any submode within the configuration mode. When in configuration mode (or in any submode), enter the **do** command along with the required EXEC mode command. The entered command is executed at the EXEC level and the prompt resumes its current mode level.

```
switch(config)# do terminal session-timeout 0
switch(config)#
```
In this example, **terminal session-timeout** is an EXEC mode command—you are issuing an EXEC mode command using the configuration mode **do** command.

The **do** command applies to all EXEC mode commands other than the **end** and **exit** commands. You can also use the help (?) and command completion (tab) features for EXEC commands when issuing a **do** command along with the EXEC command.

[Table 1-2](#page-24-0) lists some useful command keys that can be used in both EXEC and configuration modes:

| <b>Command</b> | <b>Description</b>                                                                                                    |  |  |
|----------------|----------------------------------------------------------------------------------------------------|--|--|
| Ctrl-P         | Up history                                                                                                    |  |  |
| Ctrl-N         | Down history                                                                                                    |  |  |
| $Ctrl-X-H$     | List history                                                                                                    |  |  |
| $Alt-P$        | History search backwards                                                                                                    |  |  |
|                | The difference between Tab completion and Alt- P or Alt-N is that TAB<br><b>Note</b><br>completes the current word while Alt- P and Alt-N completes a<br>previously-entered command. |  |  |
| Alt-N          | History search forwards                                                                                                    |  |  |
| $Ctrl-G$       | Exit                                                                                                    |  |  |
| $Ctrl-Z$       | End                                                                                                    |  |  |
| $Ctrl-L$       | Clear screen                                                                                                    |  |  |

<span id="page-24-0"></span>*Table 1-2 Useful Command Key Description*

Г

[Table 1-3](#page-25-0) displays the commonly used configuration submodes.

<span id="page-25-0"></span>*Table 1-3 Submodes Within the Configuration Mode*

| <b>Submode Name</b>        | <b>From Configuration Mode Enter</b>                                                             | <b>Submode Prompt</b>                        | <b>Configured Information</b>                                                                                             |
|----------------------------|--------------------------------------------------------------------------------------------------|----------------------------------------------|----------------------------------------------------------------------------------------------------|
| Call Home                  | callhome                                                                                         | switch(config-callhome)#                     | Contact, destination, and e-mail                                                                                          |
| FCS Registration           | fcs register                                                                                     | switch(config-fcs-register)#                 | FCS attribute registration                                                                                                |
|                            | From FCS registration submode:<br>platform name name vsan<br>vsan-id                             | switch(config-fcs-register-att<br>$right)$ # | Platform name and VSAN ID<br>association                                                                                  |
| Fibre Channel alias        | <b>fcalias name</b> name <b>ysan</b> <i>ysan-id</i>                                              | switch(config-fcalias)#                      | Alias member                                                                                                    |
| <b>FSPF</b>                | fspf config vsan vsan-id                                                                         | switch(config-(fspf-config))#                | Static SPF computation, hold<br>time, and autonomous region                                                               |
| Interface<br>configuration | interface type slot/port                                                                         | $switch (config-if)$ #                       | Channel groups, Fibre Channel<br>domains, FSPF parameters,<br>switch port trunk and beacon<br>information, and IP address |
|                            | From the VSAN or mgmt0<br>(management) interface<br>configuration submode:<br><b>vrrp</b> number | switch(config-if-vrrp)#                      | Virtual router (see "Creating or<br>Removing a Virtual Router"<br>section on page 20-19)                                  |
| Line console               | line console                                                                                     | switch(config-console)#                      | Primary terminal console                                                                                                  |
| <b>VTY</b>                 | line vty                                                                                         | switch(config-line)#                         | Virtual terminal line                                                                                                    |
| Role                       | role name                                                                                        | switch(config-role)#                         | Rule                                                                                                    |
| <b>SPAN</b>                | span session number                                                                              | switch(config-span)#                         | SPAN source, destination, and<br>suspend session information                                                              |
| <b>VSAN</b> database       | vsan database                                                                                    | switch(config-vsan-db)#                      | <b>VSAN</b> database                                                                                                    |
| Zone                       | zone name string vsan vsan-id                                                                    | switch(config-zone)#                         | Zone member                                                                                                    |
| Zone set                   | zoneset name name vsan<br>vsan-id                                                                | switch(config-zoneset)#                      | Zone set member                                                                                                    |

# <span id="page-26-0"></span>**Navigating Through CLI Commands**

To redisplay a command you previously entered, press the **Up Arrow** key. You can continue to press the **Up Arrow** key to see more previously issued commands. Similarly, you can press the **Down Arrow**, **Right Arrow**, **Left Arrow**, and **Delete** keys to navigate through the command history and to modify an existing command string.

## <span id="page-26-1"></span>**Getting Help**

In any command mode, you can get a list of available commands by entering a question mark (?).

switch# **?**

To obtain a list of commands that begin with a particular character sequence, type in those characters followed immediately by the question mark (?). Do not include a space.

switch# **co?** configure copy

To list keywords or arguments, enter a question mark in place of a keyword or argument. Include a space before the question mark. This form of help is called command syntax help, because it reminds you which keywords or arguments are applicable based on the commands, keywords, and arguments you have already entered.

switch# **config ?** terminal Configure the system from the terminal

 $\boldsymbol{\beta}$ 

**Tip** If you are having trouble entering a command, check the system prompt and enter the question mark (?) for a list of available commands. You might be in the wrong command mode or using incorrect syntax.

### <span id="page-26-2"></span>**Command Completion**

In any command mode, you can begin a particular command sequence and immediately press the **Tab** key to complete the rest of the command.

switch (config)# **ro<Tab>** switch (config)# role **<Tab>** switch (config)# role name

This form of help is called command completion, because it completes a word for you. If several options are available for the typed letters, all options that match those letters are presented:

```
switch(config)# fc<Tab>
fcalias fcdomain fcs 
fcanalyzer fcdroplatency fcns fctimer
fcc fcinterop fcroute 
switch(config)# fcd<Tab>
fcdomain fcdroplatency 
switch(config)# fcdo<Tab>
switch(config)# fcdomain
```
Ш

### <span id="page-27-0"></span>**Using the no and Default Forms of Commands**

You can issue the **no** form of any command to perform the following actions:

**•** Undo a wrongly issued command.

If you issue the **zone member** command, you can undo the results:

```
switch(config)# zone name test vsan 1
switch(config-zone)# member pwwn 12:12:12:12:12:12:12:12
switch(config-zone)# no member pwwn 12:12:12:12:12:12:12:12
WARNING: Zone is empty. Deleting zone test. Exit the submode.
switch(config-zone)#
```
**•** Delete a created facility

If you want to delete a zone that you created:

```
switch(config)# zone name test vsan 1
switch(config-zone)# exit
switch(config)# no zone name test vsan 1
switch(config)#
```
You cannot delete a zone facility called test while residing in it. You must first exit the zone submode and return to configuration mode.

### <span id="page-27-1"></span>**Entering CLI Commands**

You can configure the software in one of two ways:

- **•** You can create the configuration for the switch interactively by issuing commands at the CLI prompt.
- You can create an ASCII file containing a switch configuration and then load this file on the required system. You can then use the CLI to edit and activate the file (see the "Working with Configuration Files" section on page 4-23).

### <span id="page-27-2"></span>**Viewing a Configuration**

You can view the ASCII form of the configuration file when required. To view the current configuration tree from the EXEC prompt, issue the **show running-config** command. If the running configuration is different from the startup configuration, issue the **show startup-config** command to view the ASCII version of the current startup configuration that was used to boot the switch.

You can gather specific information on the entire switch configuration by issuing the relevant **show** commands. Available **show** commands for each feature are listed at the end of each chapter. Examples [1-1](#page-27-3) to [1-3](#page-28-0) display a few **show** command examples.

#### <span id="page-27-3"></span>*Example 1-1 Displays the Specified Interface*

```
switch# show interface fc1/1
fc1/1 is up
    Hardware is Fibre Channel, 20:01:ac:16:5e:4a:00:00
     vsan is 1
     Port mode is E
     Speed is 1 Gbps
     Beacon is turned off
     FCID is 0x0b0100
```
 0 frames input, 0 bytes, 0 discards 0 runts, 0 jabber, 0 too long, 0 too short 0 input errors, 0 CRC, 0 invalid transmission words 0 address id, 0 delimiter 0 EOF abort, 0 fragmented, 0 unknown class 0 frames output, 0 bytes, 0 discards Received 0 OLS, 0 LRR, 0 NOS, 0 loop inits Transmitted 0 OLS, 0 LRR, 0 NOS, 0 loop inits

#### *Example 1-2 Displays the Software and Hardware Version*

```
switch# show version
Cisco Storage Area Networking Operating System (SAN-OS) Software
TAC support: http://www.cisco.com/tac
Copyright (c) 2002-2003 by Cisco Systems, Inc. All rights reserved.
The copyright for certain works contained herein are owned by
Andiamo Systems, Inc. and/or other third parties and are used and
distributed under license.
Software
   BIOS: version 1.0.3
   loader: version error [last 1.0(1)]
  kickstart: version 1.1(1) [build 1.1(0.94)] [gdb]
   system: version 1.1(1) [build 1.1(0.94)] [gdb]
   BIOS compile time: 11/18/02
   kickstart image file is: bootflash:/bootimage
   kickstart compile time: 2/12/2003 11:00:00
   system image file is: isanimage
   system compile time: 2/12/2003 12:00:00
Hardware
   RAM 1027628 kB
   bootflash: 1000944 blocks (block size 512b)
   slot0: 0 blocks (block size 512b)
   172.22.90.171 uptime is 0 days 2 hours 48 minute(s) 26 second(s)
   Last reset at 669882 usecs after Thu Feb 13 07:20:41 2003
    Reason: Reset Requested by CLI command reload
     System version: 1.0(1)
```
#### <span id="page-28-0"></span>*Example 1-3 Displays the Running Configuration*

```
switch# show running-config
Building Configuration ...
  interface fc1/1
  interface fc1/2
  interface fc1/3
  interface fc1/4
 interface mgmt0
ip address 172.22.95.112 255.255.255.0
no shutdown
vsan database
boot system bootflash:system-237; sup-1
boot kickstart bootflash:boot-237 sup-1
callhome
ip default-gateway 172.22.95.1
switchname switch
trunk protocol enable
username admin password 5 /AFDAMD4B2xK2 role network-admin
```
### <span id="page-29-0"></span>**Saving a Configuration**

To save the configuration, enter the **copy running-config startup-config** command from the EXEC mode prompt to save the new configuration into nonvolatile storage. Once this command is issued, the running and the startup copies of the configuration are identical.

See the "Copying Files" section on page 4-27.

#### <span id="page-29-1"></span>**Clearing a Configuration**

To clear a startup configuration, enter the **write erase** command from the EXEC mode prompt. Once this command is issued, the switch's startup configuration reverts to factory defaults. The running configuration is not affected. The **write erase** command erases the entire startup configuration with the exception of any configuration that affects the loader functionality.

The **write erase boot** command only erases the configuration that affects the loader functionality. The loader functionality configuration includes the boot variables and the mgmt0 IP configuration information (IP address, netmask and default gateway).

switch# **write erase boot** This command will erase the boot variables and the ip configuration of interface mgmt 0

### <span id="page-29-2"></span>**Displaying Users**

The **show users** command displays all users currently accessing the switch.

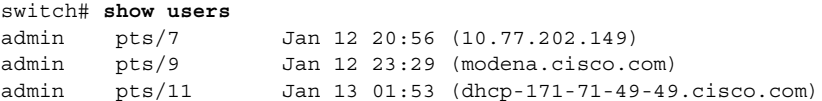

### <span id="page-29-3"></span>**Sending Messages to Users**

The **send** command sends a message to all active CLI users currently using the switch. This message is restricted to 80 alphanumeric characters with spaces.

This example sends a warning message to all active users about the switch being shut down.

switch# **send Shutting down the system in 2 minutes. Please log off.**

```
Broadcast Message from admin@excal-112
         (/dev/pts/3) at 16:50 ...
```
Shutting down the system in 2 minutes. Please log off.

## <span id="page-30-0"></span>**Using the ping Command**

The **ping** command verifies the connectivity of a remote host or server by sending echo messages.

The syntax for this command is **ping** *<host or ip address>*

switch# **ping 171.71.181.19**  PING 171.71.181.19 (171.71.181.19): 56 data bytes 64 bytes from 171.71.181.19: icmp\_seq=0 ttl=121 time=0.8 ms 64 bytes from 171.71.181.19: icmp\_seq=1 ttl=121 time=0.8 ms --- 171.71.181.19 ping statistics --- 2 packets transmitted, 2 packets received, 0% packet loss round-trip  $min/avg/max = 0.8/0.8/0.8$  ms

To abnormally terminate a ping session, type the **Ctrl-C** escape sequence

## <span id="page-30-1"></span>**Using traceroute**

The **traceroute** command prints the routes taken by a specified host or IP address.

The syntax for this command is **traceroute** *<host or ip address>*

switch# **traceroute www.cisco.com** traceroute to www.cisco.com (171.71.181.19), 30 hops max, 38 byte packets 1 kingfisher1-92.cisco.com (172.22.92.2) 0.598 ms 0.470 ms 0.484 ms 2 nubulab-gw1-bldg6.cisco.com (171.71.20.130) 0.698 ms 0.452 ms 0.481 ms 3 172.24.109.185 (172.24.109.185) 0.478 ms 0.459 ms 0.484 ms 4 sjc12-lab4-gw2.cisco.com (172.24.111.213) 0.529 ms 0.577 ms 0.480 ms 5 sjc5-sbb4-gw1.cisco.com (171.71.241.174) 0.521 ms 0.495 ms 0.604 ms 6 sjc12-dc2-gw2.cisco.com (171.71.241.230) 0.521 ms 0.614 ms 0.479 ms 7 sjc12-dc2-cec-css1.cisco.com (171.71.181.5) 2.612 ms 2.093 ms 2.118 ms 8 www.cisco.com (171.71.181.19) 2.496 ms \* 2.135 ms

To abnormally terminate a traceroute session, enter **Ctrl-C**.

## <span id="page-30-2"></span>**Setting the Switch's Shell Timeout**

Use the **exec-timeout** command in configuration mode to configure the lifetime of all terminal sessions on that switch. When the time limit configured by this command is exceeded, the shell exits and closes that session.

The syntax for this command from is **exec-timeout** *minutes*

The default is 30 minutes. You can configure different timeout values for a console or a virtual terminal line (VTY) session. You can set the **exec-timeout** value to 0 to disable this feature so the session remains active until you exit the switch. This change is saved in the configuration file.

**•** From the console:

```
switch(config)# line console
switch(config-console)# exec-timeout 60
```
Specifies the current console shell timeout to be 60 minutes.

**•** From a VTY session (Telnet or SSH):

```
switch(config)# line vty
switch(config-line)# exec-timeout 60
```
Specifies the current console shell timeout to be 60 minutes.

#### <span id="page-31-0"></span>**Displaying VTY Sessions**

Use the **show line** command to display all configured VTY sessions:

```
switch# show line
line Console:
    Speed: 38400 bauds
    Databits: 8 bits per byte
    Stopbits: 1 bit(s)
    Parity: none
line Aux:
    Speed: 9600 bauds
    Databits: 8 bits per byte
    Stopbits: 1 bit(s)
    Parity: none
```
#### <span id="page-31-1"></span>**Clearing VTY Sessions**

Use the **clear line** command to close a specified VTY session:

```
switch# clear line Aux
```
#### <span id="page-31-2"></span>**Setting the Switch's Terminal Timeout**

Use the **terminal session-timeout** command in EXEC mode to configure the automatic logout time for the current terminal session on that switch. When the time limit configured by this command is exceeded, the switch closes that session and exits.

The syntax for this command from is **terminal session-timeout** *minutes*

The default is 30 minutes. You can set the **terminal session-timeout** value to 0 to disable this feature so the terminal remains active until you choose to exit the switch. This change is not saved in the configuration file.

switch# **terminal session-timeout 600**

Specifies the terminal timeout to be 600 minutes for the current session.

### <span id="page-31-3"></span>**Setting the Switch's Terminal Type**

Use the **terminal terminal-type** command in EXEC mode to specify the terminal type for a switch:

The syntax for this command is **terminal terminal-type** *terminal-type*

switch# **terminal terminal-type vt100**

Specifies the terminal type. The *terminal-type* string is restricted to 80 characters and must be a valid type (for example vt100 or xterm). If a Telnet or SSH session specifies an unknown terminal type, the switch uses the vt100 terminal by default.

### <span id="page-32-0"></span>**Setting the Switch's Terminal Length**

To set the terminal screen length for the current session, use the **terminal length** command in EXEC mode. This command is specific to only the console port. Telnet and SSH sessions set the length automatically.

The syntax for this command is **terminal length** *lines*

switch# **terminal length 20** 

Sets the screen length for the current session to 20 lines for the current terminal session. The default is 24 lines.

### <span id="page-32-1"></span>**Setting the Switch's Terminal Width**

To set the terminal screen width for the current session, use the **terminal width** command in EXEC mode. This command is specific to only the console port. Telnet and SSH sessions set the width automatically.

The syntax for this command is **terminal width** *columns*

switch# **terminal width 86** 

Sets the screen length for the current session to 86 columns for the current terminal session. The default is 80 columns.

### <span id="page-32-2"></span>**Displaying Terminal Settings**

The show terminal command displays the terminal settings for the current session:

```
switch# show terminal 
TTY: Type: "vt100"
Length: 24 lines, Width: 80 columns
Session Timeout: 525600 minutes
```
Г

# <span id="page-33-0"></span>**About Flash Devices**

Every switch in the Cisco MDS 9000 Family contains one internal bootflash (see [Figure 1-3\)](#page-33-3). The Cisco MDS 9500 Series additionally contains one external CompactFlash called slot0 (see [Figure 1-3](#page-33-3) and [Figure 1-4\)](#page-33-4).

<span id="page-33-3"></span>*Figure 1-3 Flash Devices in the Cisco MDS 9000 Supervisor Module*

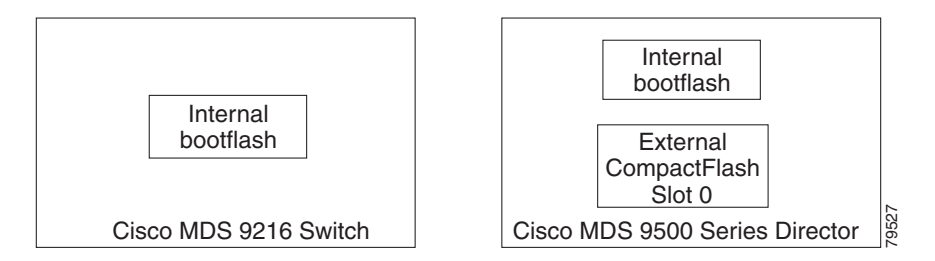

<span id="page-33-4"></span>*Figure 1-4 External CompactFlash in the Cisco MDS 9000 Supervisor Module*

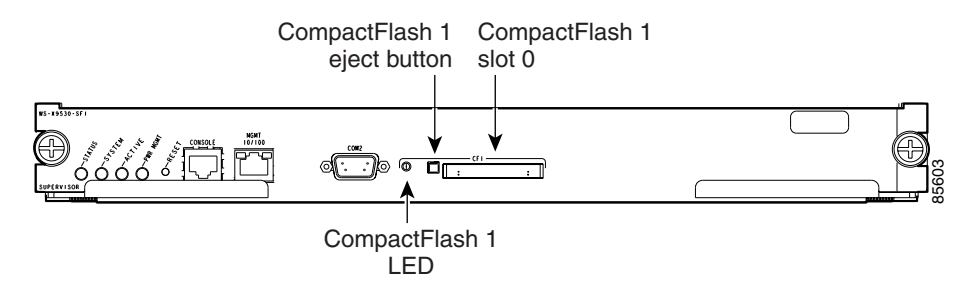

## <span id="page-33-1"></span>**Internal bootflash:**

All switches in the Cisco MDS 9000 Family have one internal bootflash: that resides in the supervisor or switching module.You have access to two directories within the internal bootflash: file system.

- The volatile: directory which provides temporary storage, and is also the default. Files in temporary storage (volatile:) are erased when the switch reboots.
- The bootflash (nonvolatile storage): directory which provides permanent storage. The files in bootflash are preserved through reboots and power outages.

## <span id="page-33-2"></span>**External CompactFlash (Slot0)**

Cisco MDS 9500 Series directors contain an additional external CompactFlash called slot0:

The external CompactFlash, an optional device for MDS 9500 Series directors, can be used for storing software images, logs, and core dumps.

# <span id="page-34-0"></span>**Formatting Flash Disks and File Systems**

By formatting a flash disk or a file system, you are essentially clearing out the contents of the disk or the file system and restoring it to its factory-shipped state (see the ["About Flash Devices" section on](#page-33-0)  [page 1-16](#page-33-0) and ["Using the File System" section on page 1-18](#page-35-0) for additional information).

## <span id="page-34-1"></span>**Initializing bootflash:**

When a switch is shipped, the **init system** command is already performed and you do not need to issue it again. Initializing the switch resets the entire internal disk and erases all data in the bootflash: partition. The internal disk is composed of several file systems with bootflash: being one of them. All files in bootflash: are erased and you must download the system and kickstart images again. If you issue an **init system** command at any time, you don't have to format the bootflash: again since bootflash: is automatically formatted.

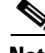

**Note** The **init system** command also installs a new loader from the existing (running) kickstart image. You can access this command from the switch (boot) # prompt (see Chapter 6, "Software Images").

If bootflash: is found corrupted during a boot sequence, you will see the following message:

ERROR:bootflash: has unrecoverable error; please do "format bootflash:"

Use the **format bootflash:** command to only format the bootflash: file system. You can access the format bootflash: command from either the switch# or the switch(boot)# prompts.

If you issue the **format bootflash:** command, you need to download the kickstart and system images again.

## <span id="page-34-2"></span>**Formatting Slot0:**

Be sure to format an external CompactFlash device before using it to save files or images.

You can verify if the external CompactFlash device is formatted by inserting it into slot0: and issuing the **dir slot0:** command.

- If the external CompactFlash device is already formatted, you can see file system usage information (along with any existing files).
- If the external CompactFlash device is unformatted (corrupted), you will see the following message: Device unavailable

In this case, you need to format the CompactFlash device using the **format slot0:** command.

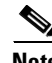

**Note** The slot0: file system cannot be accessed from the standby the loader> prompt or the switch (boot) # prompt, if the disk is inserted after booting the switch.

 $\mathbf I$ 

# <span id="page-35-0"></span>**Using the File System**

The switch provides the following useful commands to help you manage software image files and configuration files:

- [Setting the Current Directory, page 1-18](#page-35-1)
- **•** [Displaying the Current Directory, page 1-18](#page-35-2)
- **•** [Listing the Files in a Directory, page 1-19](#page-36-0)
- **•** [Creating a New Directory, page 1-19](#page-36-1)
- **•** [Deleting an Existing Directory, page 1-19](#page-36-2)
- **•** [Moving Files, page 1-19](#page-36-3)
- **•** [Copying Files, page 1-20](#page-37-0)
- **•** [Displaying File Contents, page 1-20](#page-37-1)
- **•** [Saving Command Output to a File, page 1-20](#page-37-2)
- **•** [Compressing and Uncompressing Files, page 1-21](#page-38-0)
- **•** [Displaying the Last Line in a File, page 1-21](#page-38-1)
- **•** [Executing Commands Specified in a Script, page 1-22](#page-39-0)
- **•** [Setting the Delay Time, page 1-23](#page-40-0)

## <span id="page-35-1"></span>**Setting the Current Directory**

The **cd** command changes the current directory level to a specified directory level. CLI defaults to the volatile: files system. This command expects a directory name input.

**Tip** Any file saved in the volatile: file system will be erased when the switch reboots.

The syntax for this command is **cd** *directory name* 

This example changes the current directory to the mystorage directory that resides in the slot0 directory:

switch# **cd slot0:mystorage**

This example changes the current directory to the mystorage directory that resides in the current directory.

switch# **cd mystorage**

If the current directory is slot0:mydir, this command changes the current directory to slot0:mydir/mystorage.

## <span id="page-35-2"></span>**Displaying the Current Directory**

The **pwd** command displays the current directory location. This example changes the directory and displays the current directory.

```
switch# cd bootflash:
switch# pwd
bootflash:
```
#### **Listing the Files in a Directory**

The **dir** command displays the contents of the current directory or the specified directory. The syntax for this command is **dir** *directory or file name* 

This example shows how to list the files on the default volatile: file system:

```
switch# dir 
            Usage for volatile: filesystem
                           0 bytes total used
                    20971520 bytes free
                    20971520 bytes available
```
#### **Creating a New Directory**

The **mkdir** command creates a directory at the current directory level or at a specified directory level. The syntax for this command is **mkdir** *directory name* 

This example creates a directory called test in the slot0 directory.

switch# **mkdir slot0:test**

This example creates a directory called test at the current directory level.

switch# **mkdir test**

If the current directory is slot0:mydir, this command creates a directory called slot0:mydir/test.

#### **Deleting an Existing Directory**

The **rmdir** command deletes an existing directory at the current directory level or at a specified directory level. The directory must be empty to be deleted.

The syntax for this command is **rmdir** *directory name* 

This example deletes the directory called test in the slot0 directory.

switch# **rmdir slot0:test**

This example deletes the directory called test at the current directory level.

switch# **rmdir test**

If the current directory is slot0:mydir, this command deletes the slot0:mydir/test directory.

#### **Moving Files**

 $\mathbf I$ 

The **move** command removes a file from the source directory and places it in the destination directory. If a file with the same name already exists in the destination directory, that file is overwritten by the moved file.

This example moves the file called samplefile from the slot0 directory to the mystorage directory.

switch# **move slot0:samplefile slot0:mystorage/samplefile**

This example moves a file from the current directory level.

switch# **move samplefile mystorage/samplefile**

If the current directory is slot0:mydir, this command moves slot0:mydir/samplefile to slot0:mydir/mystorage/samplefile.

#### **Copying Files**

The **copy** command copies a file.

This example copies the file called samplefile from the slot0 directory to the mystorage directory.

switch# **copy slot0:samplefile slot0:mystorage/samplefile**

This example copies a file from the current directory level.

switch# **copy samplefile mystorage/samplefile**

If the current directory is slot0:mydir, this command copies slot0:mydir/samplefile to slot0:mydir/mystorage/samplefile.

You can also use the **copy** command to upload and download files from the slot0: or bootflash: file system to or from a FTP, TFTP, SFTP, or SCP server (see the "Copying Files" section on page 4-27).

#### **Displaying File Contents**

The **show file** command displays the contents of a specified file in the file system.

The syntax for this command is **show file** *file\_name* 

This example displays the contents of the test file that resides in the slot0 directory.

```
switch# show file slot0:test
config t
Int fc1/1
no shut
end
show int
```
This example displays the contents of a file residing in the current directory.

switch# **show file myfile**

#### **Saving Command Output to a File**

You can force all screen output to go to a file by appending **>** *filename* to any command. For example, enter **show interface > samplefile** at the EXEC mode switch prompt to save the interface configuration to *samplefile*—a file created at the same directory level. At the EXEC mode switch prompt, issue a **dir**  command to view all files in this directory, including the recently saved *samplefile*.See Chapter 4, "Initial Configuration," for information on saving and copying configuration files, and Chapter 6, "Software Images," for information on saving and copying software images.

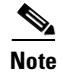

**Note** Redirection is allowed only if the current directory is on the volatile: (default) or slot0: file systems. Redirection is not allowed if the current directory is on the bootflash: file system. The current directory can be viewed using the **pwd** command and changed using the **cd** command.

#### **Compressing and Uncompressing Files**

The **gzip** command compresses (zips) the specified file using LZ77 coding.

This example directs the output of the show tech-support command to a file (Samplefile) and then zips the file and displays the difference in the space used up in the volatile: directory:

```
switch# show tech-support > Samplefile
Building Configuration ...
switch# dir
    1525859 Jul 04 00:51:03 2003 Samplefile
Usage for volatile://
    1527808 bytes used
   19443712 bytes free
   20971520 bytes total
switch# gzip volatile:Samplefile
switch# dir
     266069 Jul 04 00:51:03 2003 Samplefile.gz
Usage for volatile://
     266240 bytes used
    20705280 bytes free
    20971520 bytes total
```
The **gunzip** command uncompresses (unzips) LZ77 coded files.

This example unzips the file that was compressed in the previous example:

```
switch# gunzip samplefile
/volatile/samplefile.gz: No such file or directory
switch# gunzip Samplefile
switch# dir
    1525859 Jul 04 00:51:03 2003 Samplefile
Usage for volatile://
    1527808 bytes used
    19443712 bytes free
   20971520 bytes total
```
#### **Displaying the Last Line in a File**

The **tail** command displays the last lines (tail end) of a specified file.

```
The syntax for this command is tail \langlefile name> |<number of lines>|switch# tail mylog 10
```
You see the last 10 lines of the mylog file.

 $\mathbf{I}$ 

#### **Executing Commands Specified in a Script**

The **run-script** command executes the commands specified in a file. To use this command, be sure to create the file and specify commands in the required order.

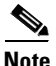

**Note** You cannot create the script files at the switch prompt. You can create the script file on an external machine and copy it the bootflash: directory. This section assumes that the script file resides in the bootflash: directory.

The syntax for this command is **run-script** *file\_name* 

This example displays the CLI commands specified in the testfile that resides in the slot0 directory.

```
switch# show file slot0:testfile
conf t
interface fc 1/1
no shutdown
end
sh interface fc1/1
```
This file output is in response to the **run-script** command executing the contents in the testfile file:

```
switch# run-script slot0:testfile
'conf t'
Enter configuration commands, one per line. End with CNTL/Z.
'interface fc1/1'
'no shutdown'
'end'
'sh interface fc1/1'
fc1/1 is down (Fcot not present)
    Hardware is Fibre Channel
     Port WWN is 20:01:00:05:30:00:48:9e
    Admin port mode is auto, trunk mode is on
     vsan is 1
     Beacon is turned off
     Counter Values (current):
       0 frames input, 0 bytes, 0 discards
       0 runts, 0 jabber, 0 too long, 0 too short
       0 input errors, 0 CRC, 0 invalid transmission words
       0 address id, 0 delimiter
       0 EOF abort, 0 fragmented, 0 unknown class
       0 frames output, 0 bytes, 0 discards
       Received 0 OLS, 0 LRR, 0 NOS, 0 loop inits
       Transmitted 0 OLS, 0 LRR, 0 NOS, 0 loop inits
     Counter Values (5 minute averages):
       0 frames input, 0 bytes, 0 discards
       0 runts, 0 jabber, 0 too long, 0 too short
       0 input errors, 0 CRC, 0 invalid transmission words
       0 address id, 0 delimiter
       0 EOF abort, 0 fragmented, 0 unknown class
       0 frames output, 0 bytes, 0 discards
       Received 0 OLS, 0 LRR, 0 NOS, 0 loop inits
      Transmitted 0 OLS, 0 LRR, 0 NOS, 0 loop inits
```
#### **Setting the Delay Time**

The **sleep** command delays an action by a specified number of seconds.

The syntax for this command is **sleep** *<seconds>*

switch# **sleep 30**

You will see the switch prompt return after 30 seconds.

This command is useful within scripts. For example, if you create a script called test-script: switch# **show file slot0:test-script discover scsi-target remote sleep 10 show scsi-target disk**

switch# **run-script slot0:test-script**

When you execute the slot0:test-script, the switch software executes the **discover scsi-target remote**  command, and then waits for 10 seconds before executing the **show scsi-target disk command**.

#### **Role-Based CLI**

By default, two roles exist in all switches:

- Network operator—Has permission to view the configuration.
- Network administrator—Has permission to execute all commands and to set up to 64 permission levels based on user roles and groups (see Chapter 16, "Configuring Switch Security").

When you execute a command, perform command completion, or obtain context sensitive help, the switch software allows the operation to progress if you have the correct permission as specified in the description of the command.

Г

### **Using Valid Formats and Ranges**

**Note** Do not enter ellipsis  $(\dots)$ , vertical bar  $(1)$ , less or great  $(<)$ , bracket  $([ \ ])$ , or braces  $(\ ]$  ) in command lines. These characters have special meaning in SAN-OS text strings.

Some commands require a MAC address, IP address, or IDs that must be designated in a standard format or given a range. See [Table 1-4.](#page-41-0)

<span id="page-41-0"></span>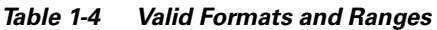

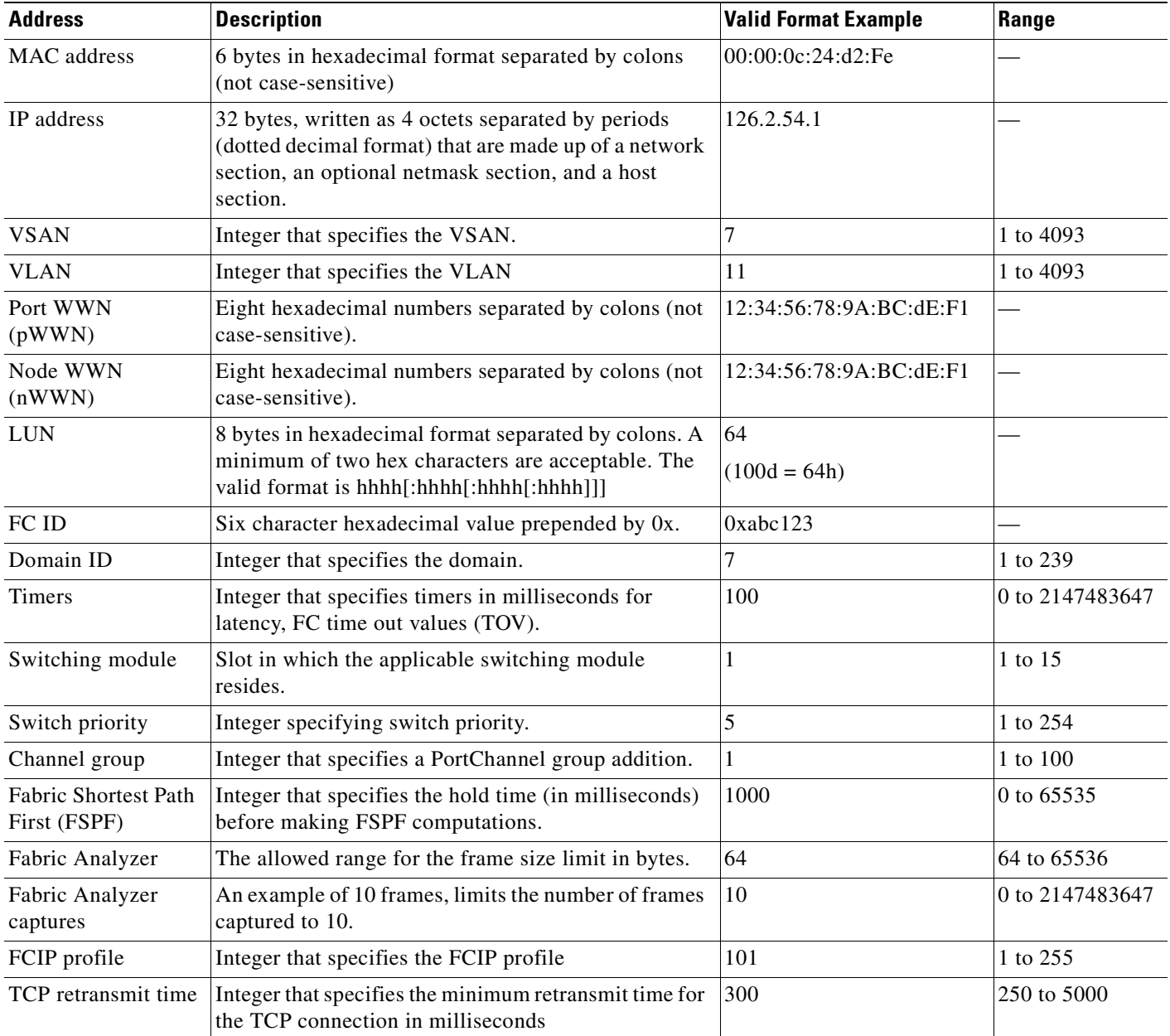

 $\underbrace{\blacklozenge}$ 

| <b>Address</b>                | <b>Description</b>                                                                                     | <b>Valid Format Example</b> | Range       |
|-------------------------------|----------------------------------------------------------------------------------------------------|-----------------------------|-------------|
| Keepalive timeout             | Integer that specifies the TCP connection's keepalive<br>timeout in seconds.                           | 60                          | 1 to 7200   |
| TCP retransmissions           | Integer that specifies the maximum number of TCP<br>transmissions.                                     | 6                           | $1$ to $8$  |
| <b>PMTU</b>                   | Integer that specifies the path MTU reset time in<br>seconds                                           | 90                          | 60 to 3600  |
| TCP buffer size               | Integer that specifies the advertised TCP buffer size in<br>KB.                                        | 5000                        | 0 to 8192   |
| Traffic burst size            | Integer that specifies the maximum burst size in KB.                                                   | 30                          | 10 to 100   |
| Peer TCP port                 | Integer that specifies the TCP port number                                                             | 3000                        | 0 to 65535  |
| Acceptable time<br>difference | Integer that specifies the acceptable time difference in<br>milliseconds for a packet being accepted.  | 4000                        | 1 to 60,000 |
| iSCSI pWWN<br>allocation      | Integer that specifies the number of pWWNs that<br>must be allocated to an iSCSI initiator.            | 2                           | 1 to 64     |
| CDP refresh and<br>hold time  | Integer that specifies the refresh time interval and the<br>hold time in seconds for the CDP protocol. | 60                          | 5 to 255    |

*Table 1-4 Valid Formats and Ranges (continued)*

 $\blacksquare$ 

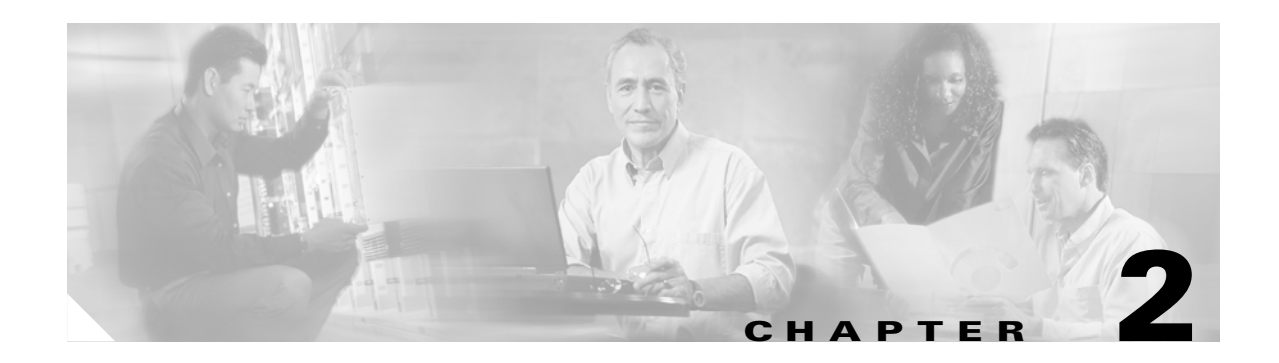

### **A Commands**

The commands in this chapter apply to the Cisco MDS 9000 Family of multilayer directors and fabric switches. All commands are shown here in alphabetical order regardless of command mode. See the "Command Modes" section to determine the appropriate mode for each command. For more information, refer to the *Cisco MDS 9000 Family Configuration Guide*.

- [aaa accounting logsize, page 2-2](#page-45-0)
- [aaa accounting default, page 2-3](#page-46-0)
- [aaa authentication login, page 2-4](#page-47-0)
- [aaa authentication dhchap, page 2-6](#page-49-0)
- [aaa authentication iscsi, page 2-7](#page-50-0)
- [aaa group server, page 2-8](#page-51-0)
- **•** [active equals saved, page 2-9](#page-52-0)
- [arp, page 2-10](#page-53-0)
- [attach module, page 2-11](#page-54-0)

### <span id="page-45-0"></span>**aaa accounting logsize**

Use the **aaa accounting logsize** command to set the size of the local accounting log file. Use the no form of the command to revert to the default logsize 35000 bytes.

**aaa accounting logsize** *integer*]

**no aaa accounting logsize** *integer* 

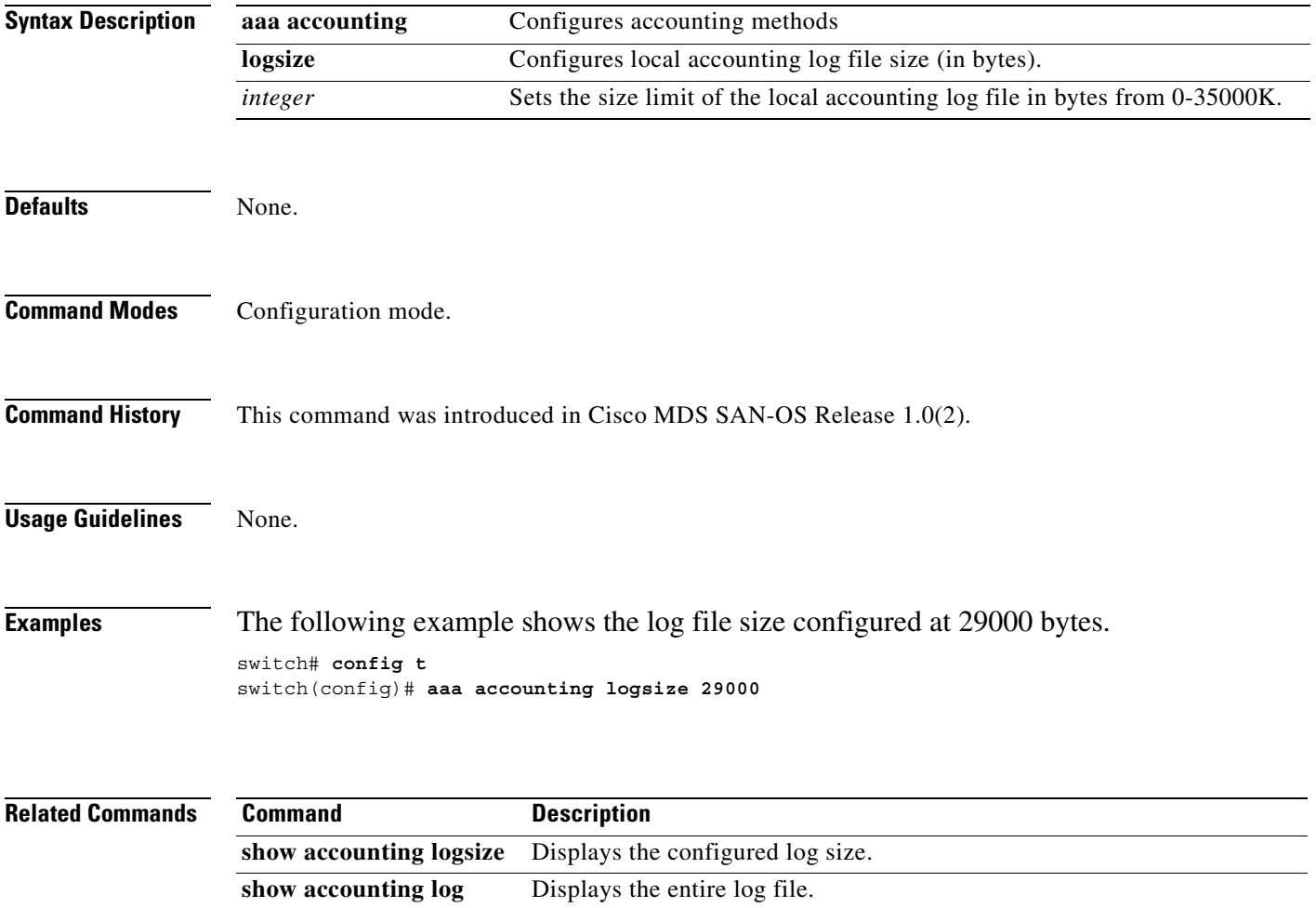

### <span id="page-46-0"></span>**aaa accounting default**

Use the **aaa accounting default** command to configure the accounting method. Use the **no** form of the command to revert to the default local accounting.

**aaa accounting default [group** *group-name* **| local | none]** 

**no aaa accounting default [group** *group-name* **| local | none]** 

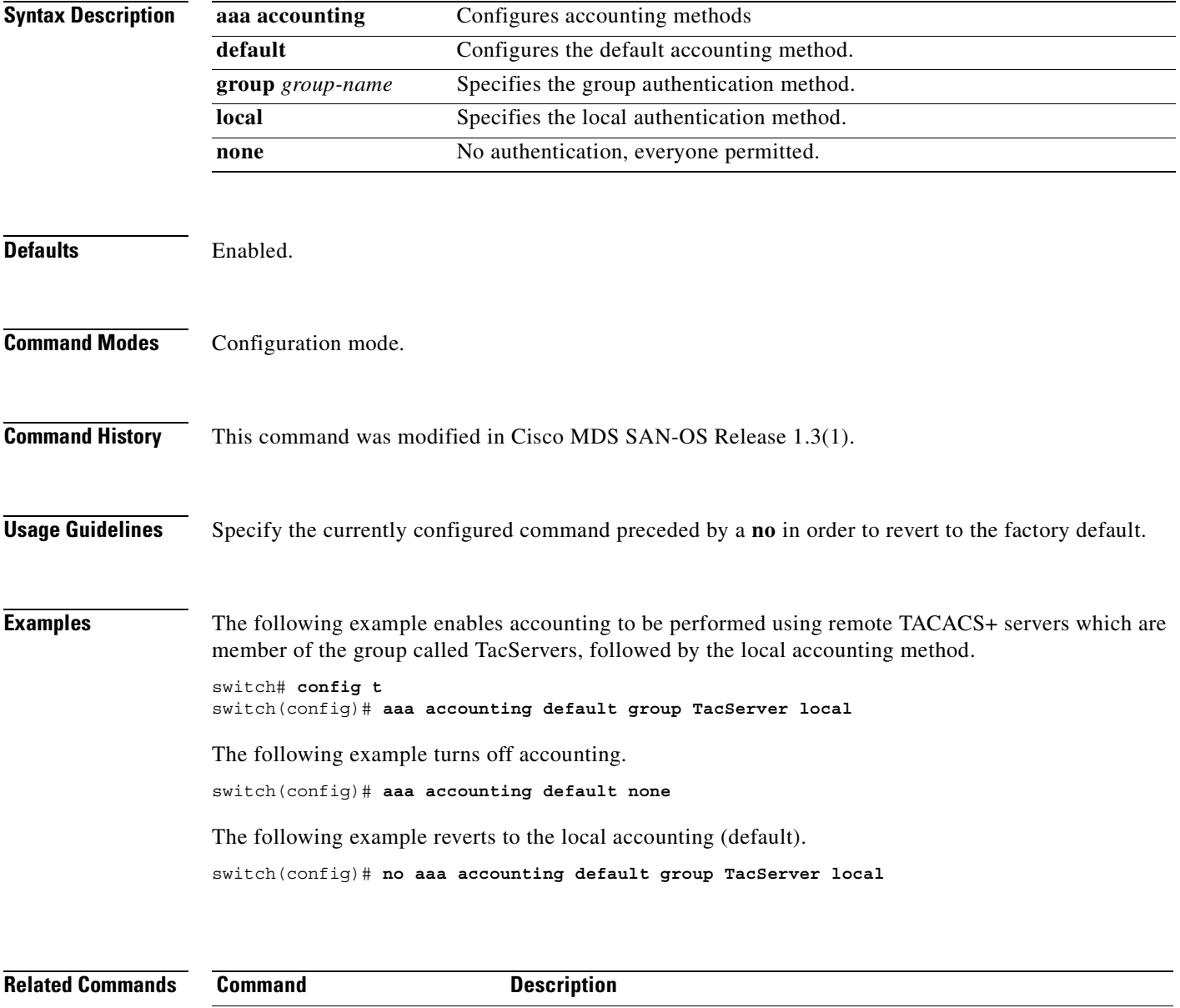

show aaa accounting **Displays** the configured accounting methods.

### <span id="page-47-0"></span>**aaa authentication login**

To configure the authentication method for a login, use the **aaa authentication login** command in configuration mode. Use the **no** form of this command to revert to local authentication.

**aaa authentication login default (group** *group-name* **| local | none) | console (group** *group-name* **| local | none)**

**no aaa authentication login default (group** *group-name* **| local | none) | console (group** *group-name* **| local | none)**

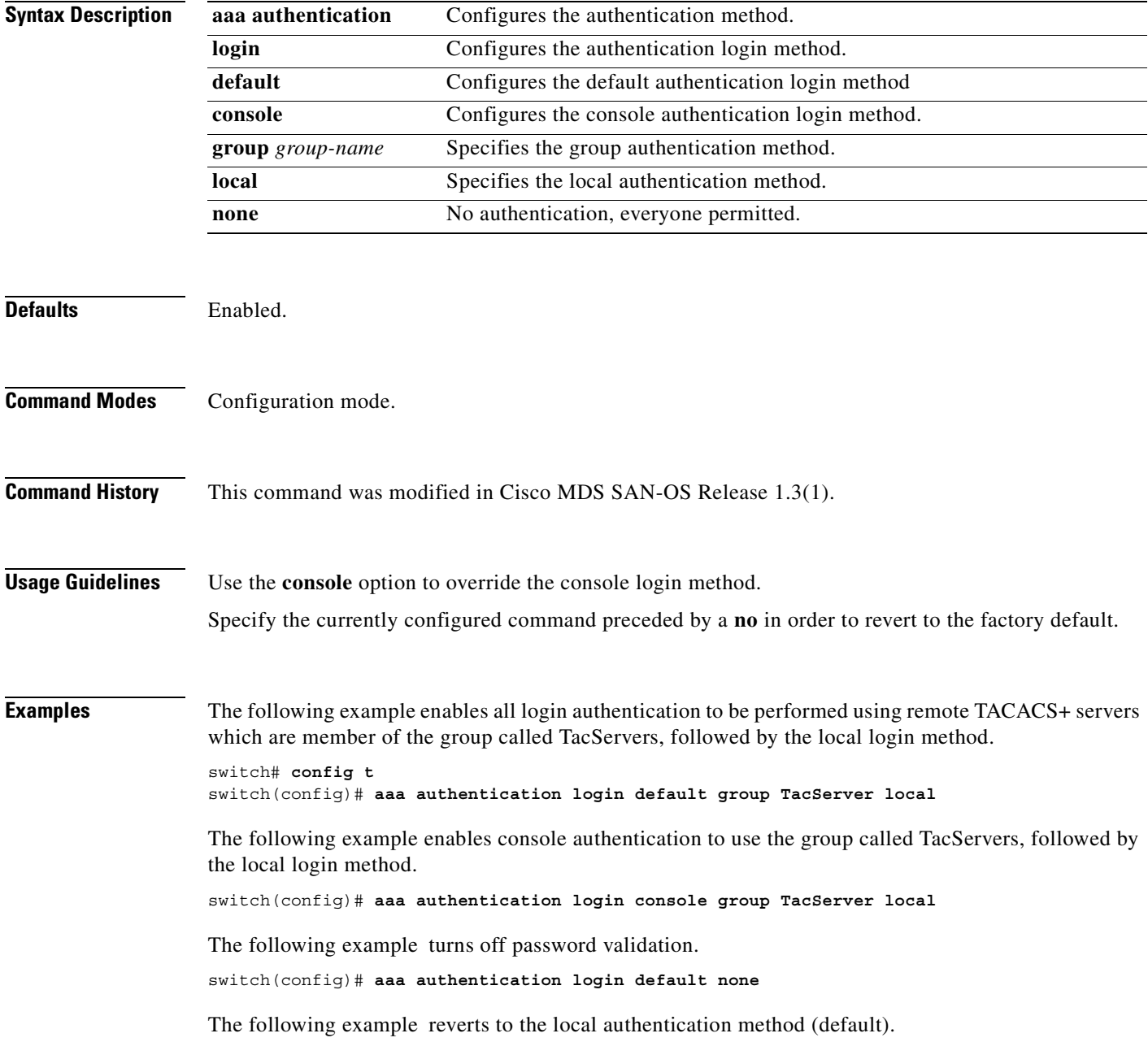

switch(config)# **no aaa authentication login default group TacServer local** 

**Related Commands** 

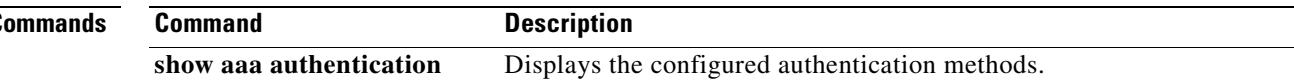

### <span id="page-49-0"></span>**aaa authentication dhchap**

To configure DHCHAP authentication method, use the **aaa authentication dhchap** command in configuration mode. Use the **no** form of this command to revert to factory defaults.

**aaa authentication dhchap default (group** *group-name* **| local | none)**

**no aaa authentication dhchap default (group** *group-name* **| local | none)**

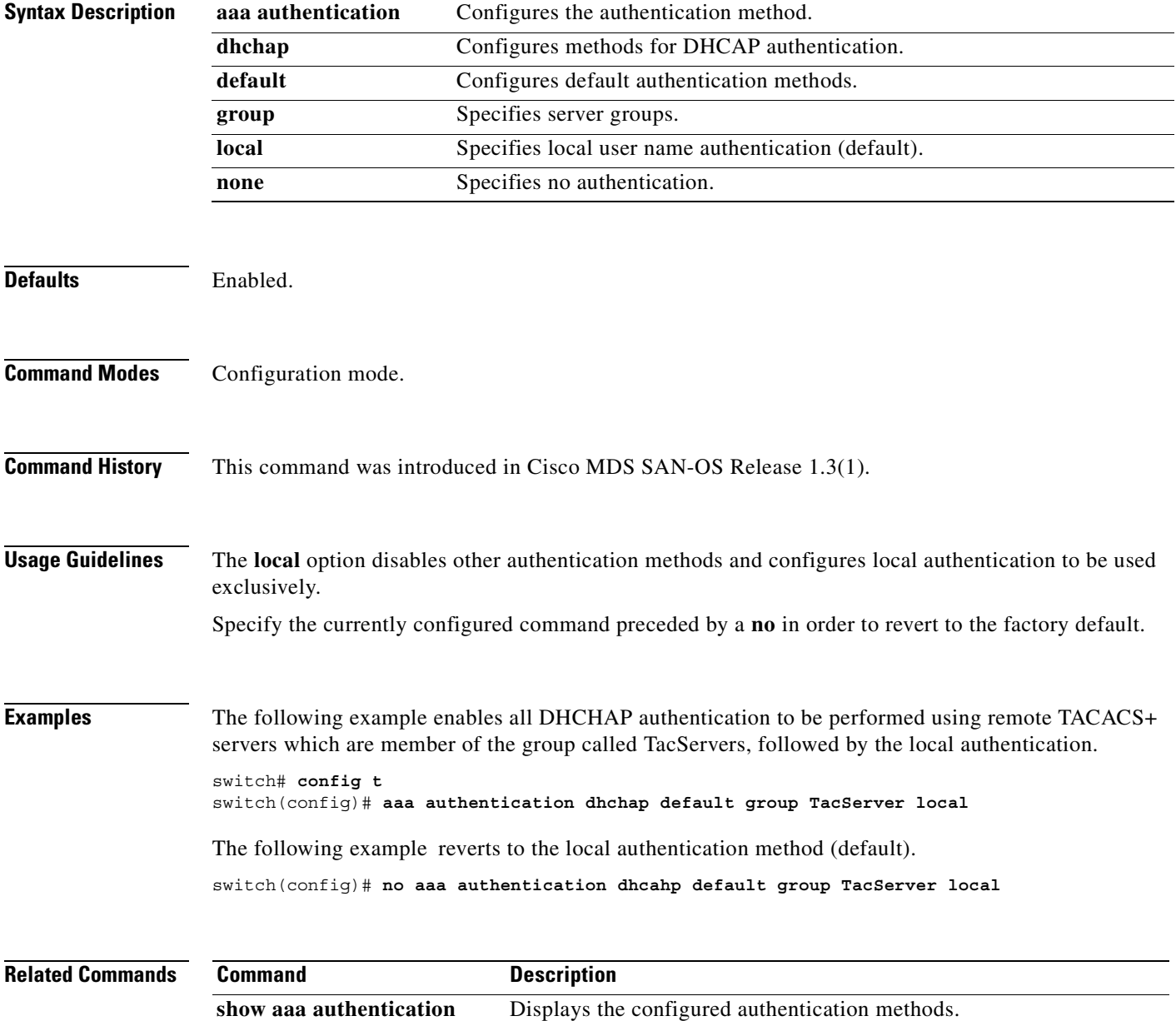

### <span id="page-50-0"></span>**aaa authentication iscsi**

To configure iSCSI authentication method, use the **aaa authentication iscsi** command in configuration mode. Use the **no** form of this command to negate the command or revert to factory defaults.

**aaa authentication iscsi default (group** *group-name* **| local | none)**

**no aaa authentication iscsi default (group** *group-name* **| local | none)** 

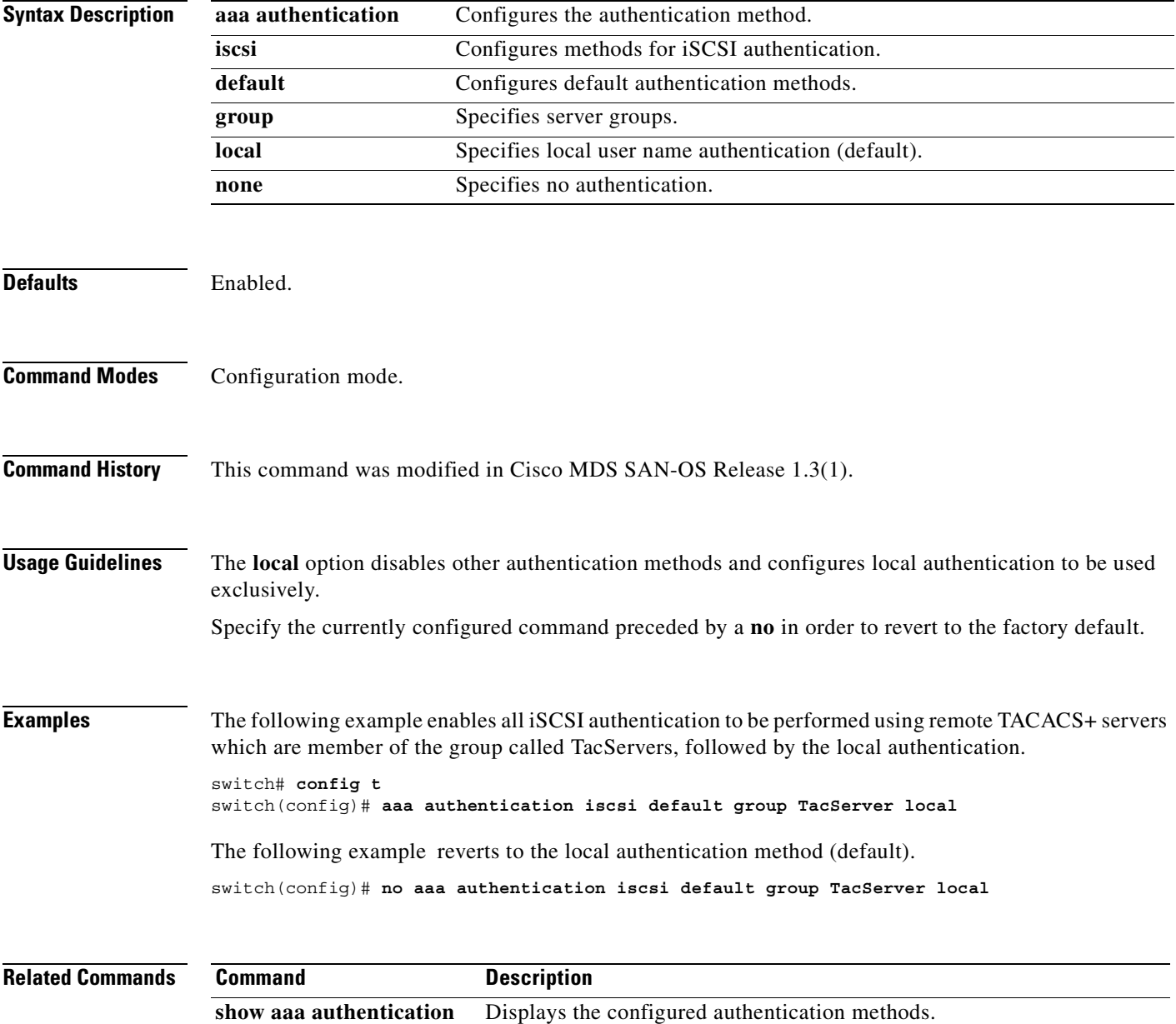

#### <span id="page-51-0"></span>**aaa group server**

To configure one or more independent server groups, use the **aaa group** command in configuration mode. Use the **no** form of this command to remove the server group.

**aaa group server [radius | tacacs+]** *group-name* **server** *server-name*

**no aaa group server [radius | tacacs+]** *group-name*

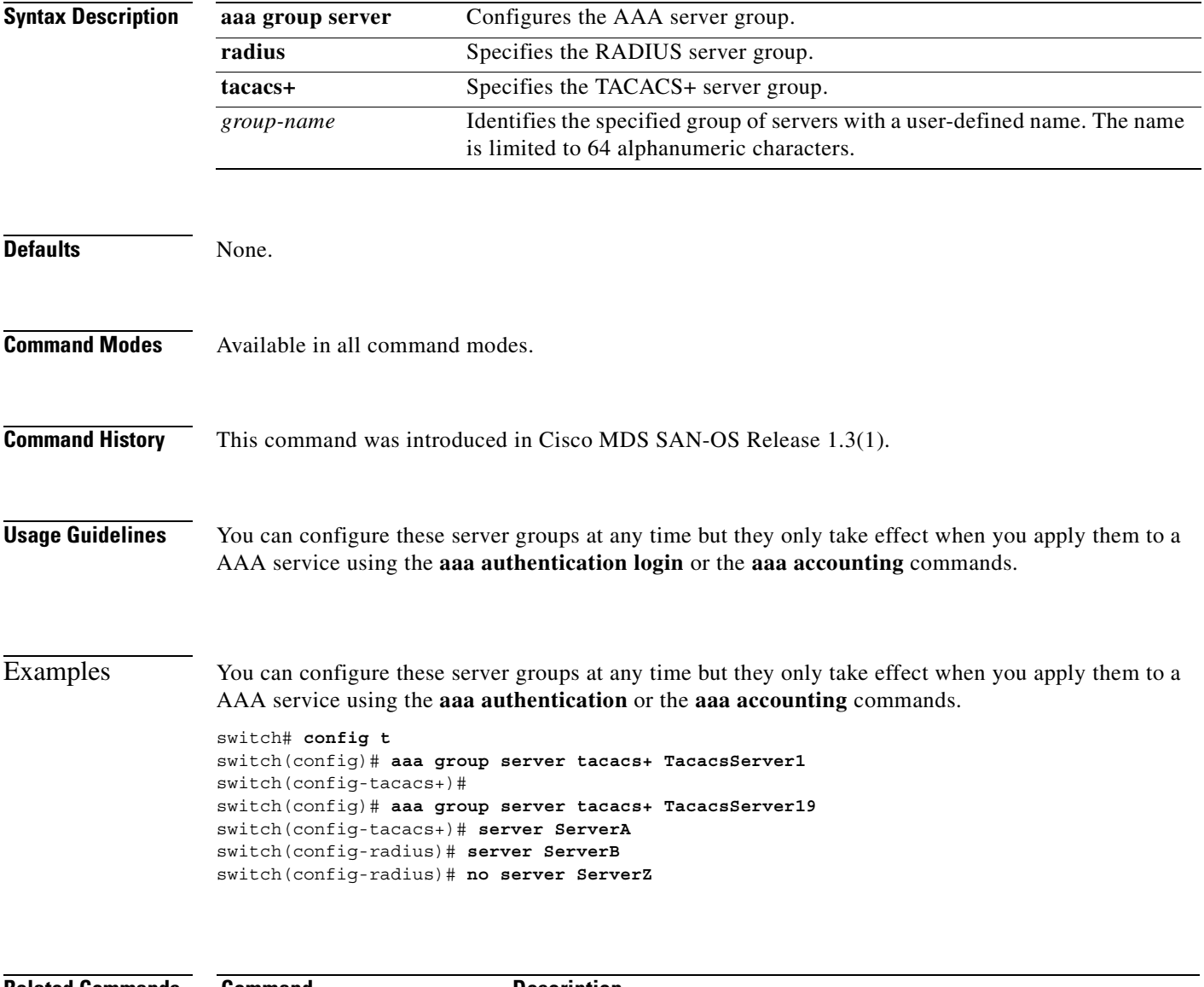

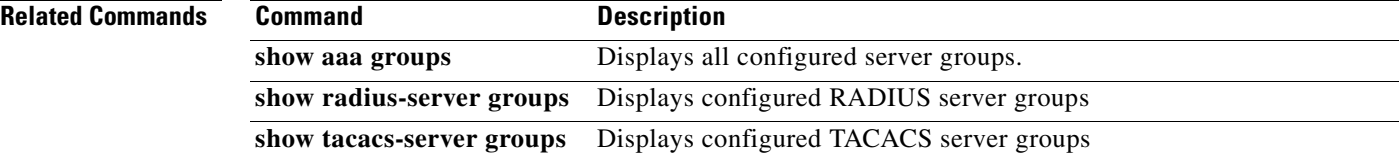

### <span id="page-52-0"></span>**active equals saved**

Enable the **active equals saved** command to automatically write any changes to the block, prohibit or port address name to the IPL file. To disable the configuration or to revert to factory defaults, use the **no** form of the command.

#### **active equals saved**

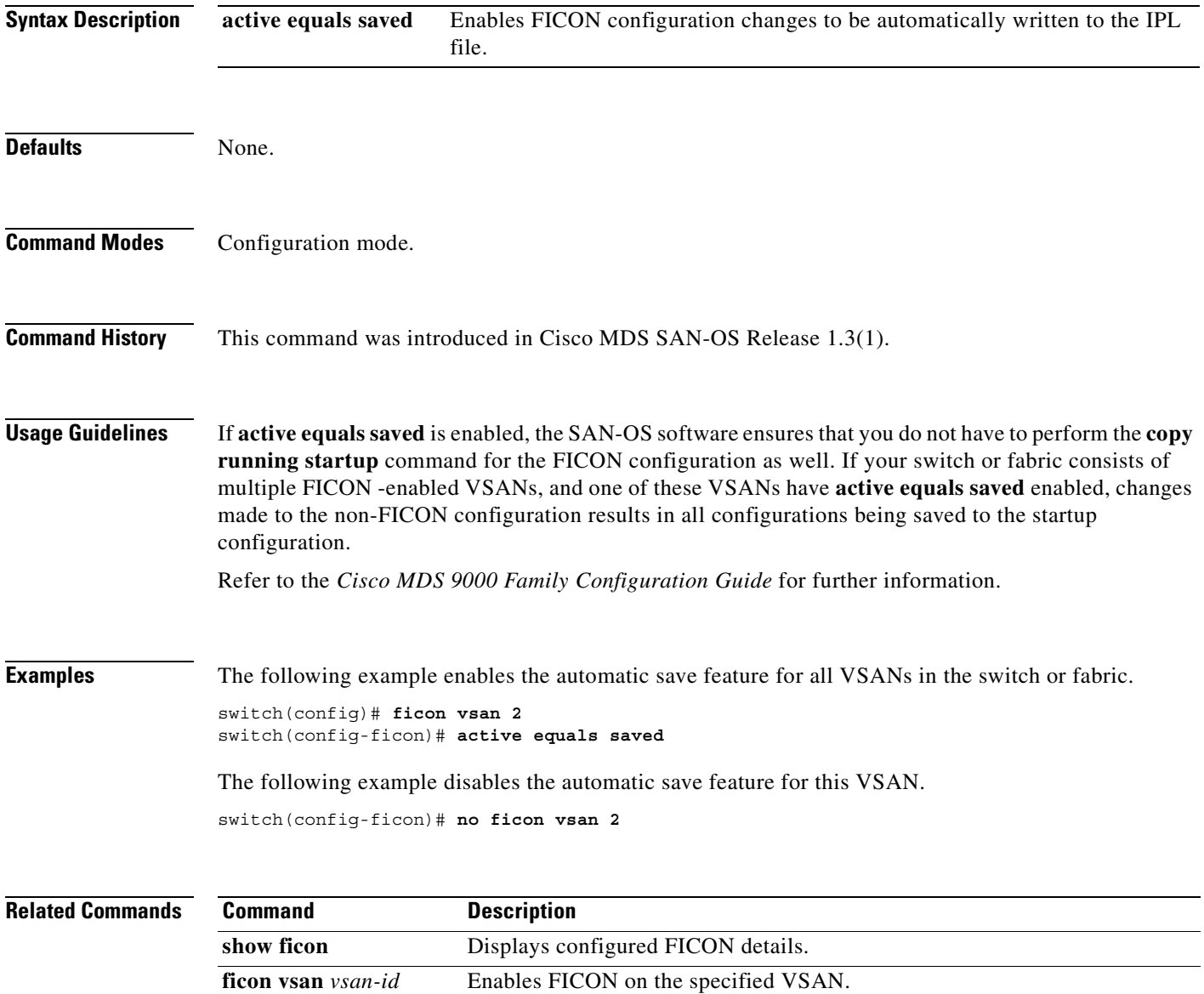

#### <span id="page-53-0"></span>**arp**

To disable the Address Resolution Protocol (ARP) for the switch, use the **no arp** command.

**no arp** *hostname*

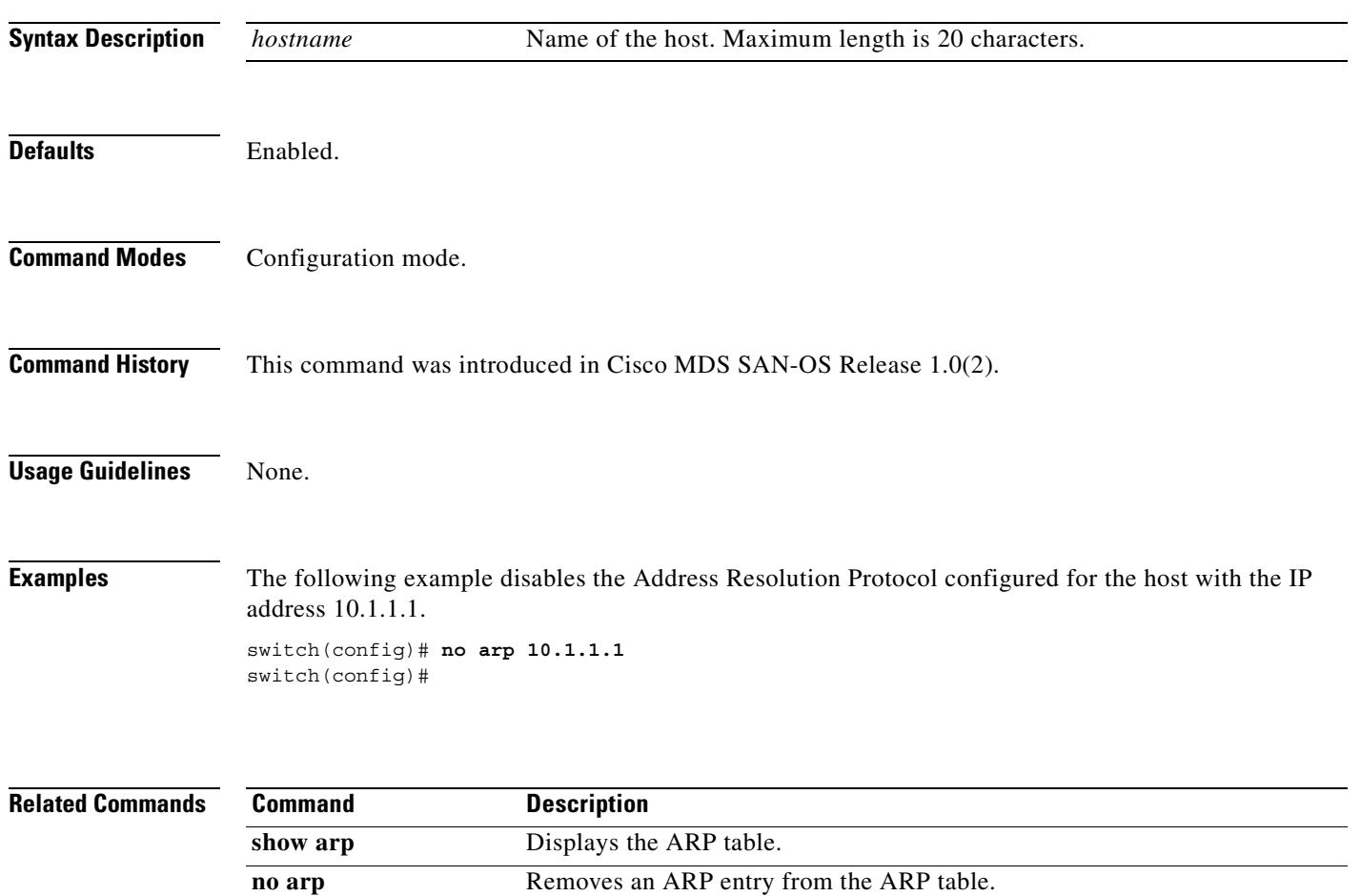

**clear arp** Deletes a specific entry or all entries from the ARP table.

### <span id="page-54-0"></span>**attach module**

To connect to a specific module, use the **attach module** command in EXEC mode. To disconnect, use the **exit** command at the module-number# prompt, or type **\$.** to forcibly abort the attach session.

**attach module** *slot-number*

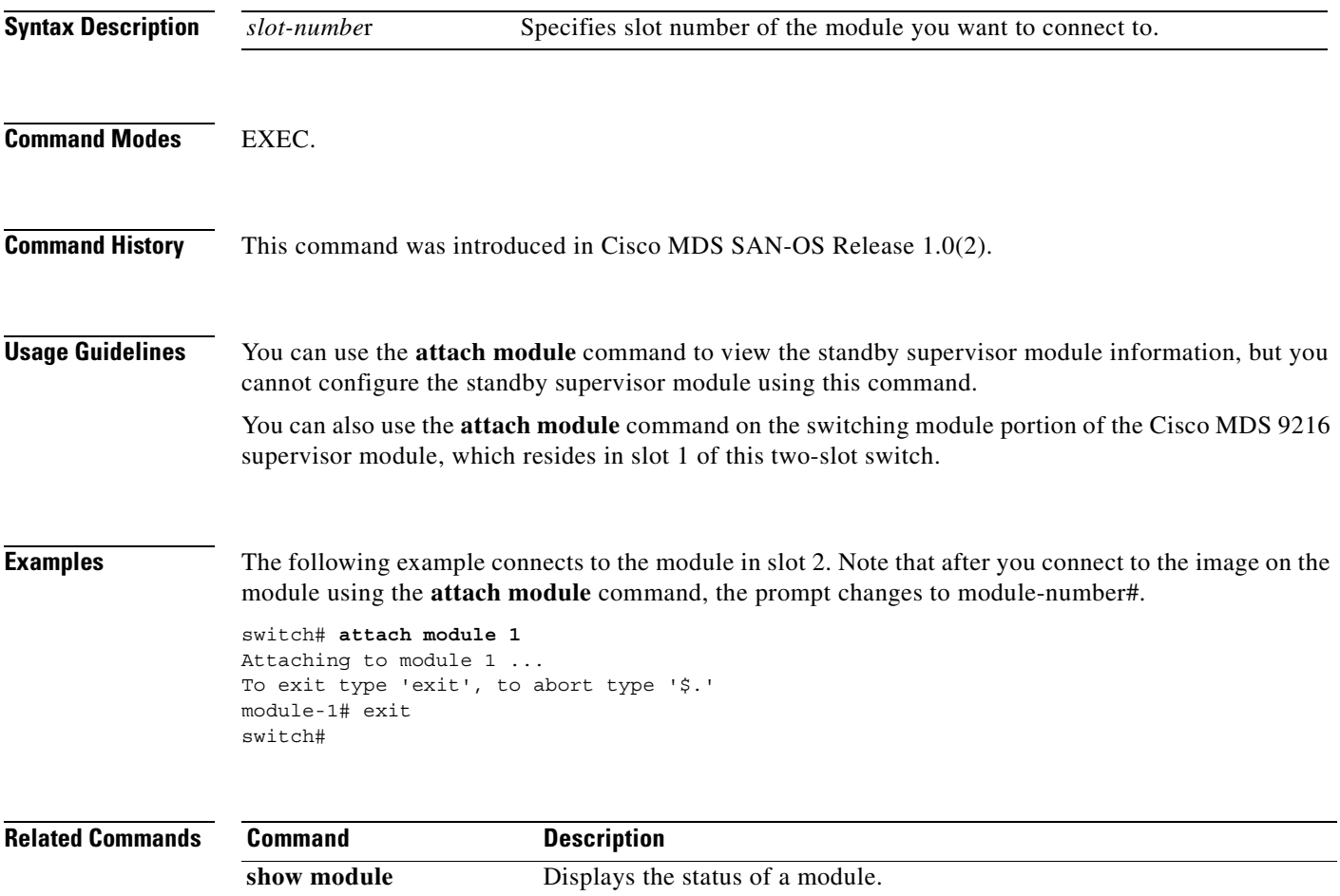

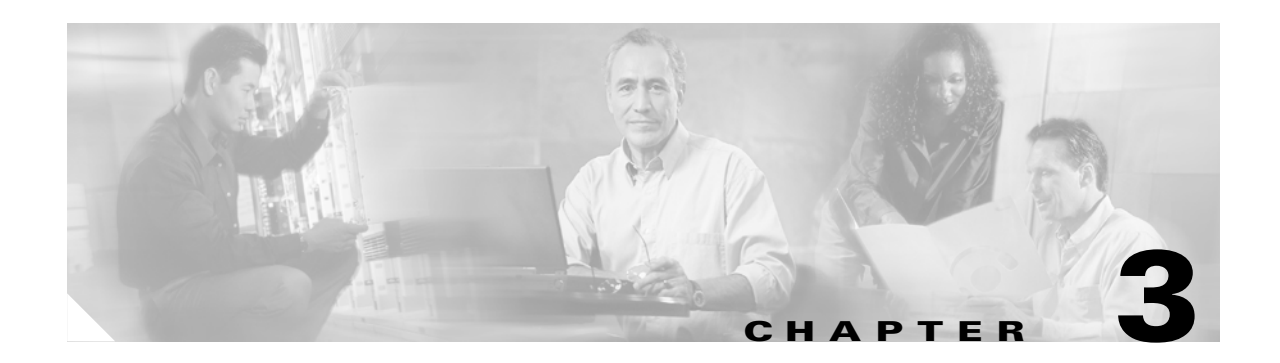

## **B Commands**

The commands in this chapter apply to the Cisco MDS 9000 Family of multilayer directors and fabric switches. All commands are shown here in alphabetical order regardless of command mode. See the "Command Modes" section to determine the appropriate mode for each command. For more information, refer to the *Cisco MDS 9000 Family Configuration Guide*.

- **•** [boot, page 3-2](#page-57-0)
- **•** [bport, page 3-4](#page-59-0)
- [bport-keepalive, page 3-5](#page-60-0)

### <span id="page-57-0"></span>**boot**

To perform operations on the system, use the **boot** command in configuration mode.

**boot [ asm-sfn | auto-copy | kickstart | system] [bootflash: | slot0: | tftp:] [sup-1 | sup-2]**

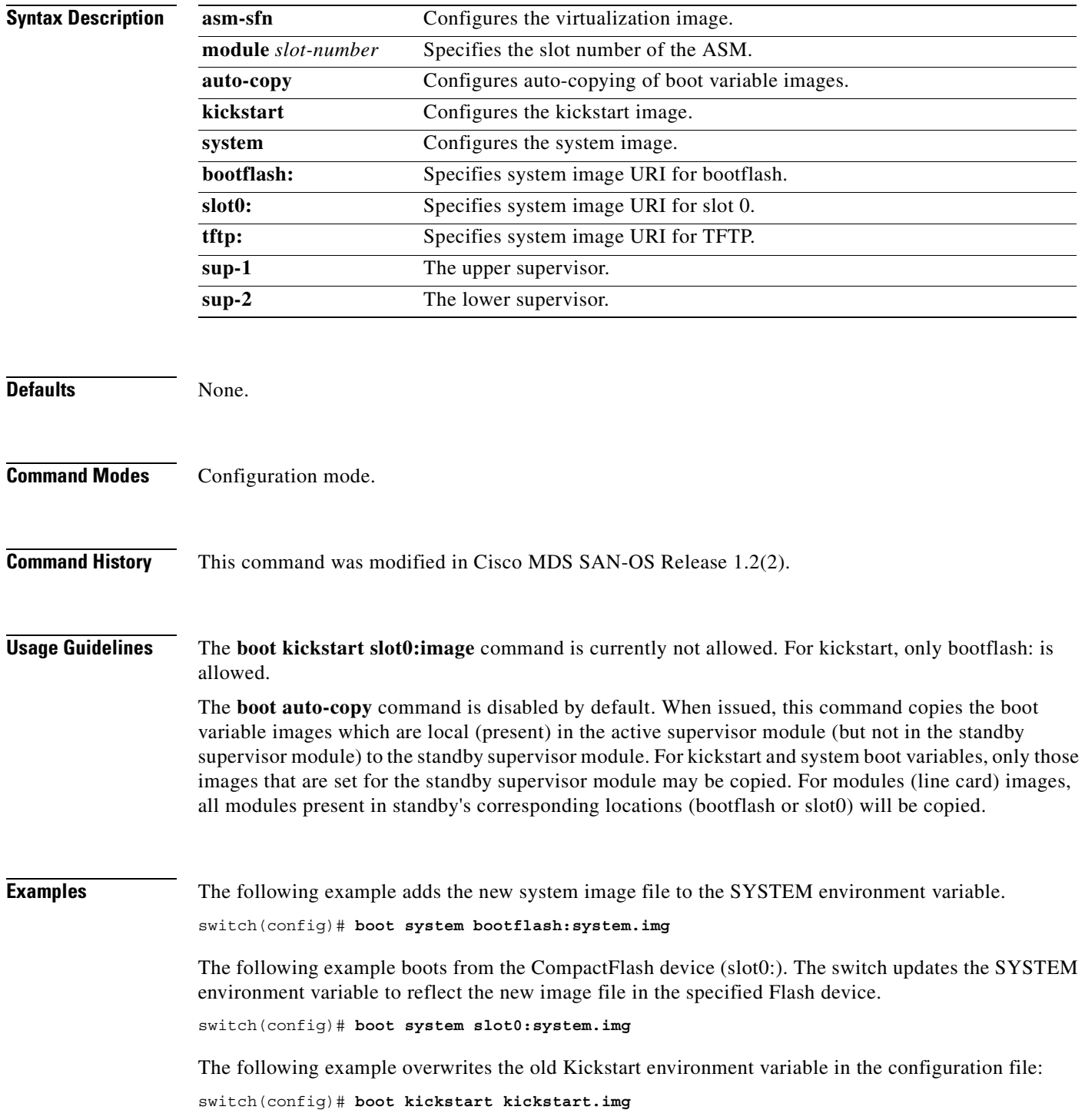

The following example specifies the ASM image to be used:

switch(config)# **boot asm-sfn bootflash:m9000-ek9-asm-sfn-mz.1.2.2.bin**

The following example enables automatic copying of boot variables from the active supervisor module to the standby supervisor module.

switch(config)# **boot auto-copy** 

The following example disables the automatic copy feature (default). switch(config)# **no boot auto-copy** 

### <span id="page-59-0"></span>**bport**

To configure a B port FCIP interface, use the **bport** option. To disable a bport FCIP interface, use the **no**  form of the option.

**bport** 

**no bport** 

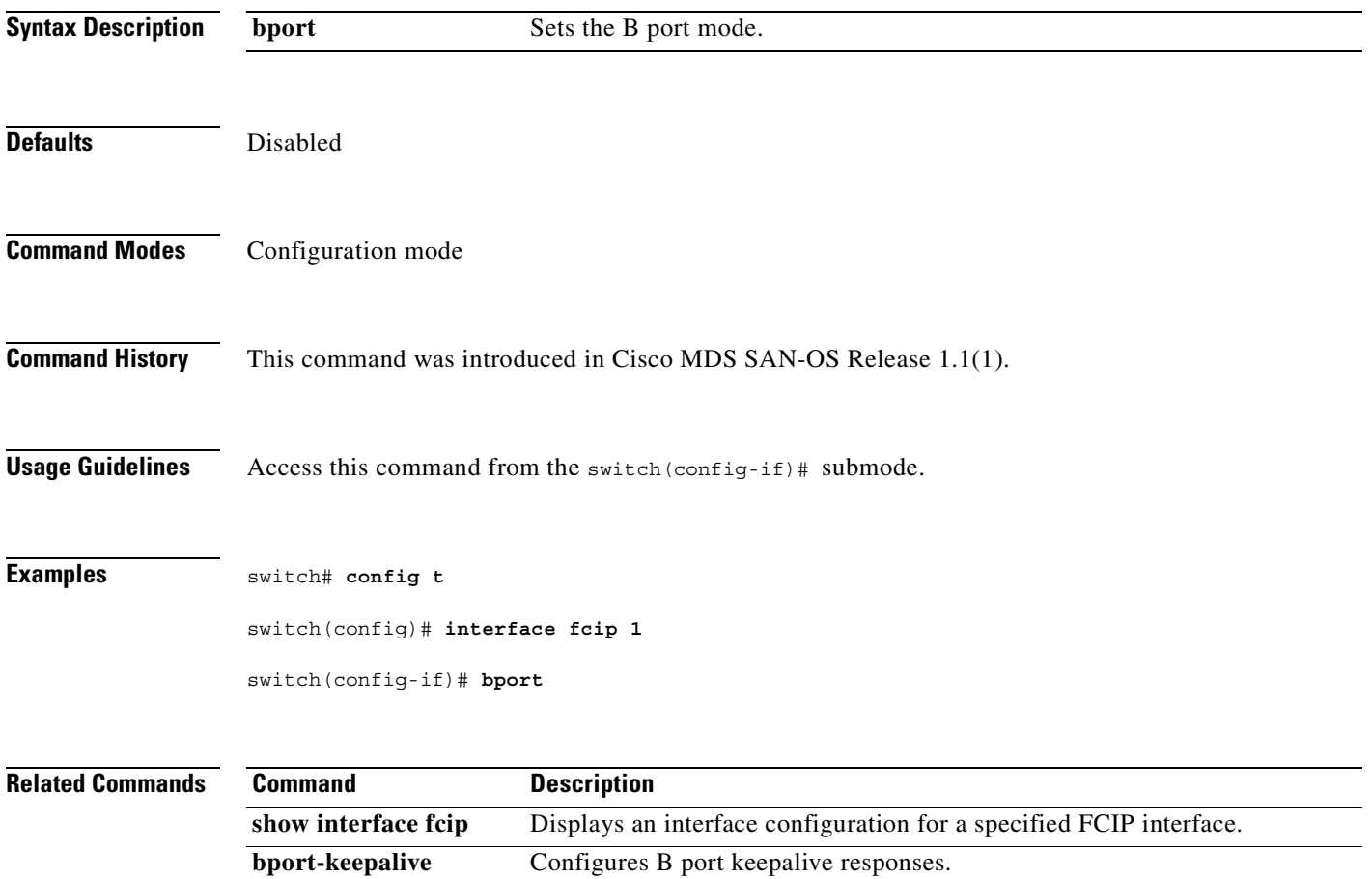

### <span id="page-60-0"></span>**bport-keepalive**

To configure keepalive responses for B port FCIP interfaces, use the **bport-keepalive** option. To disable bport-keepalive for an FCIP interface, use the **no** form of the option.

**bport-keepalive** 

**no bport-keepalive** 

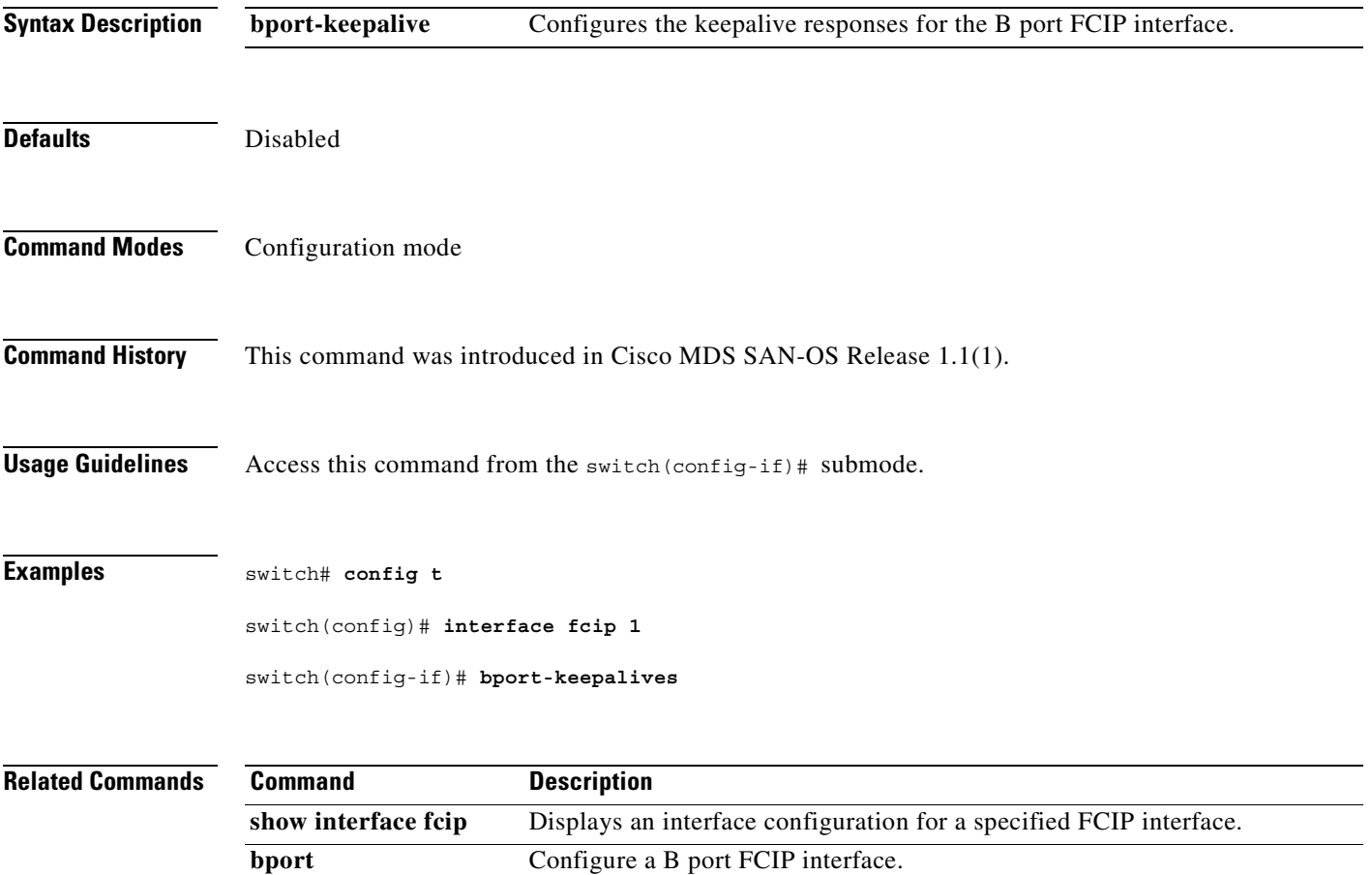

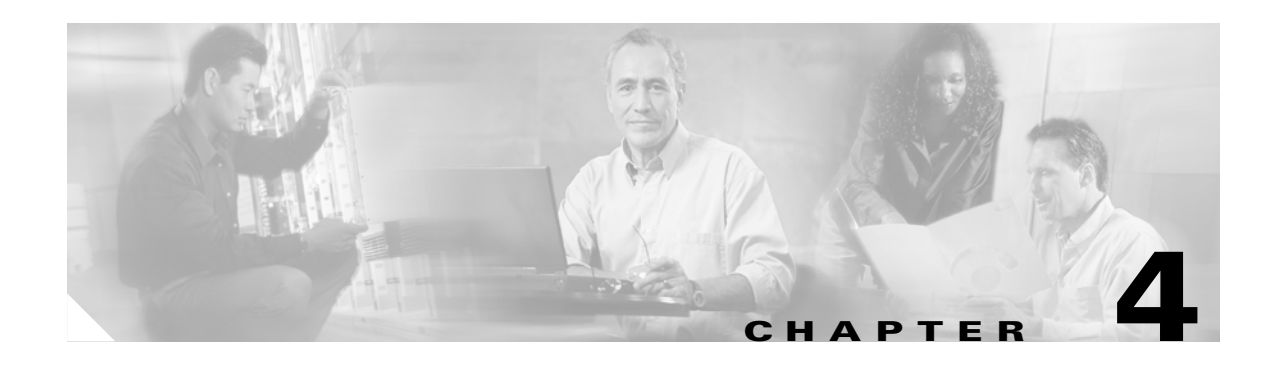

### **C Commands**

The commands in this chapter apply to the Cisco MDS 9000 Family of multilayer directors and fabric switches. All commands are shown here in alphabetical order regardless of command mode. See the ["About the CLI Command Modes" section on page 1-3](#page-20-0) to determine the appropriate mode for each command. For more information, refer to the *Cisco MDS 9000 Family Configuration Guide*.

- **•** [callhome, page 4-3](#page-64-0)
- [callhome test, page 4-8](#page-69-0)
- **•** [cd, page 4-9](#page-70-0)
- **•** [cdp, page 4-10](#page-71-0)
- [clear arp-cache, page 4-12](#page-73-0)
- [clear cdp, page 4-13](#page-74-0)
- [clear cores, page 4-14](#page-75-0)
- [clear counters, page 4-15](#page-76-0)
- [clear debug-logfile, page 4-16](#page-77-0)
- [clear fabric-binding statistics, page 4-17](#page-78-0)
- [clear fcanalyzer, page 4-18](#page-79-0)
- [clear fcflow stats, page 4-19](#page-80-0)
- [clear fcns statistics, page 4-20](#page-81-0)
- [clear fcs statistics, page 4-21](#page-82-0)
- [clear ficon, page 4-22](#page-83-0)
- **•** [clear fspf counters, page 4-23](#page-84-0)
- [clear ips arp, page 4-24](#page-85-0)
- [clear ivr zone database, page 4-25](#page-86-0)
- [clear license, page 4-26](#page-87-0)
- [clear line, page 4-27](#page-88-0)
- [clear ntp statistics, page 4-28](#page-89-0)
- [clear port-security, page 4-29](#page-90-0)
- [clear processes log, page 4-30](#page-91-0)
- [clear qos statistics, page 4-31](#page-92-0)
- [clear rlir, page 4-32](#page-93-0)

Г

- [clear rscn statistics, page 4-34](#page-95-0)
- **•** [clear screen, page 4-35](#page-96-0)
- [clear ssh hosts, page 4-36](#page-97-0)
- **•** [clear system reset-reason, page 4-37](#page-98-0)
- [clear user, page 4-38](#page-99-0)
- **•** [clear vrrp, page 4-39](#page-100-0)
- **•** [clear zone, page 4-40](#page-101-0)
- **•** [clock, page 4-41](#page-102-0)
- **•** [code-page, page 4-43](#page-104-0)
- **•** [configure terminal, page 4-45](#page-106-0)
- **•** [configure terminal, page 4-45](#page-106-0)
- [copy, page 4-46](#page-107-0)

H.

#### <span id="page-64-0"></span>**callhome**

To configure the callhome function, use the **callhome** command in configuration mode. To set a command back to its factory defaults or negate the command, use the **no** form of the command.

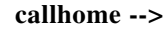

**contract-id** *contract-id* **| customer-id** *customer-id |*  **destination-profile** *profile-name* **[ ( alert-group all | Cisco-TAC | environmental | inventory | linecard-hardware | supervisor-hardware | system | test ) | email-addr** *email-address* **| ( format full-txt | short-txt | XML ) | message-level** *level* **| message-size** *size* **] | destination-profile full-txt-destination | short-txt-destination | XML-destination [ ( alert-group all | Cisco-TAC | environmental | inventory | linecard-hardware | supervisor-hardware | system | test ) | email-addr** *email-address* **| message-level** *level* **| message-size** *size* **]email-addr** *email-address* **| message-size** *size* **] | disable | enable | email-contact** *email-address* **| phone-contact** *number* **| site-id** *site number* **| streetaddress** *street number, city, state, zip* **| switch-priority** *priority value* **| [transport email from** *email-address* **|reply-to** *email-address* **| smtp-server** *ip address* **port**  *port-number***]** 

**no callhome -->**

**no {contract-id** *contract-id* **| customer-id** *customer-id |* 

**destination-profile** *profile-name* **[ ( alert-group all | Cisco-TAC | environmental | inventory | linecard-hardware | supervisor-hardware | system | test ) | email-addr** *email-address* **| ( format full-txt | short-txt | XML ) | message-level** *level* **| message-size** *size* **] | destination-profile full-txt-destination | short-txt-destination | XML-destination [ ( alert-group all | Cisco-TAC | environmental | inventory | linecard-hardware | supervisor-hardware | system | test ) | email-addr** *email-address* **| message-level** *level* **| message-size** *size* **]email-addr** *email-address* **| message-size** *size* **] | disable | enable | email-contact** *email-address* **| phone-contact** *number* **| site-id** *site number* **| streetaddress** *street number, city, state, zip* **| switch-priority** *priority value* **|** 

**[transport email from** *email-address* **|reply-to** *email-address* **| smtp-server** *ip address* **port**  *port-number***] }** 

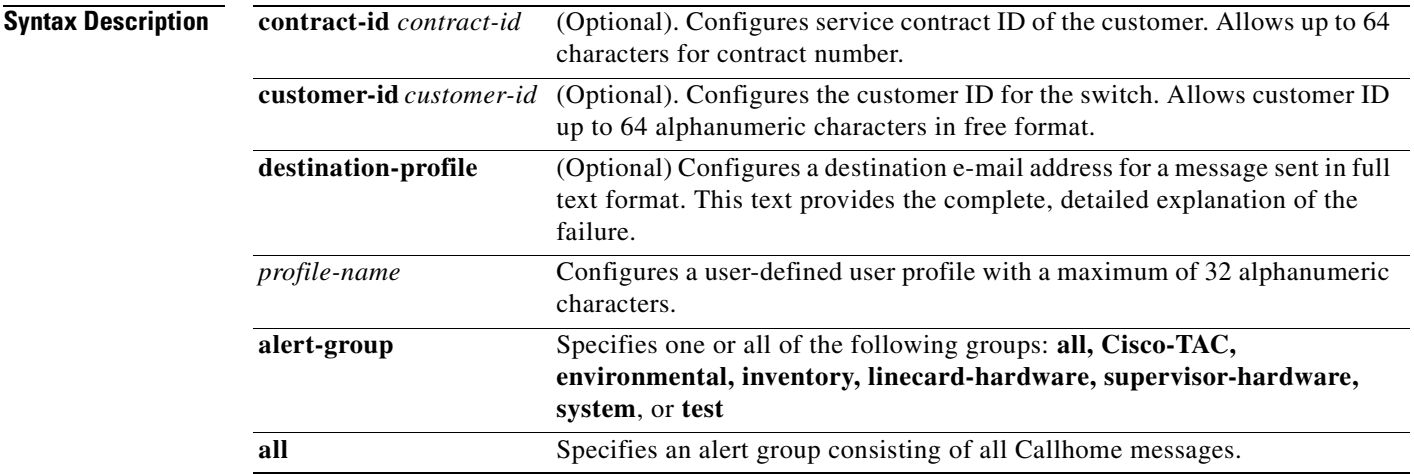

**[Cisco MDS 9000 Family Command Reference](#page-0-0)**

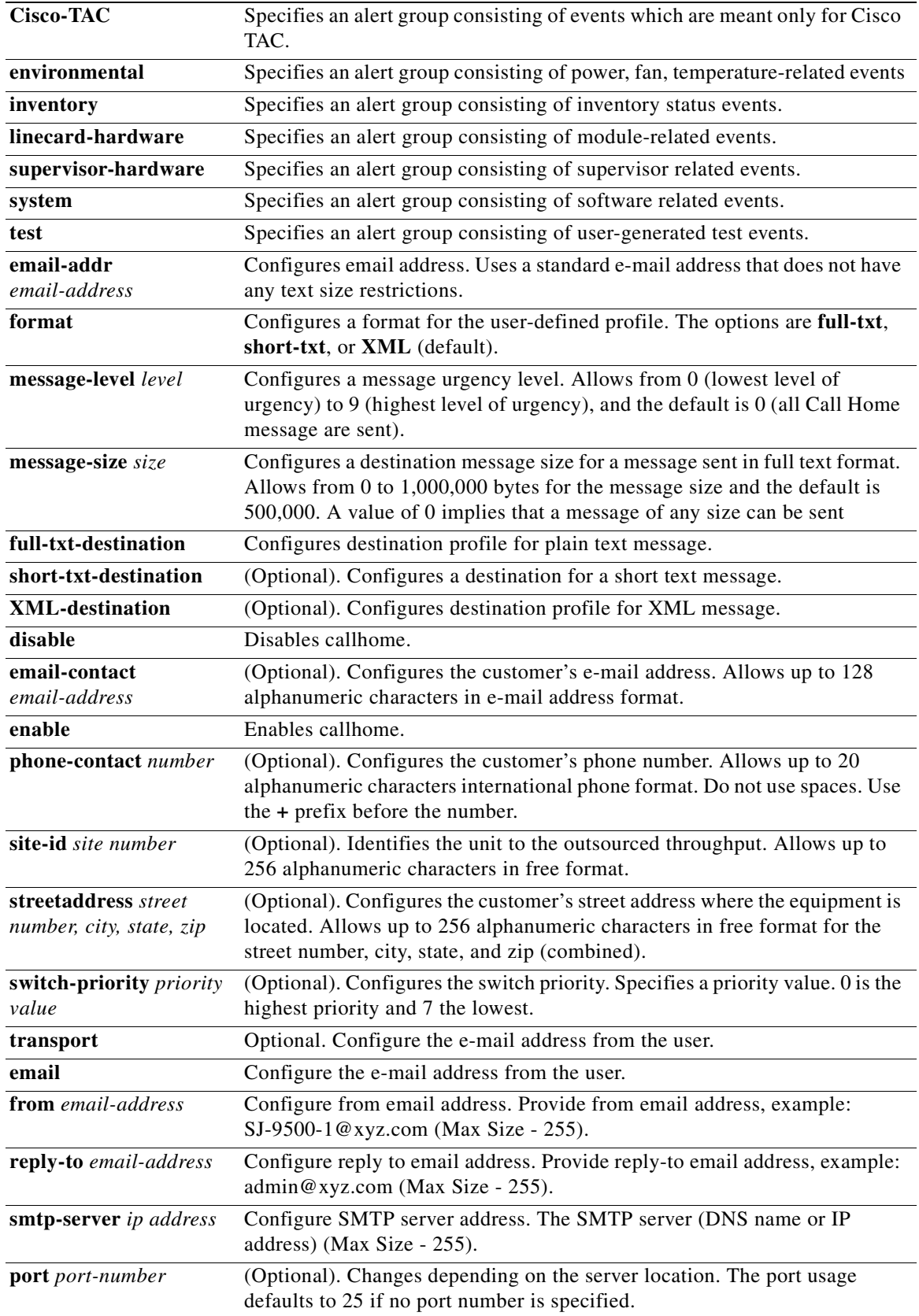

П

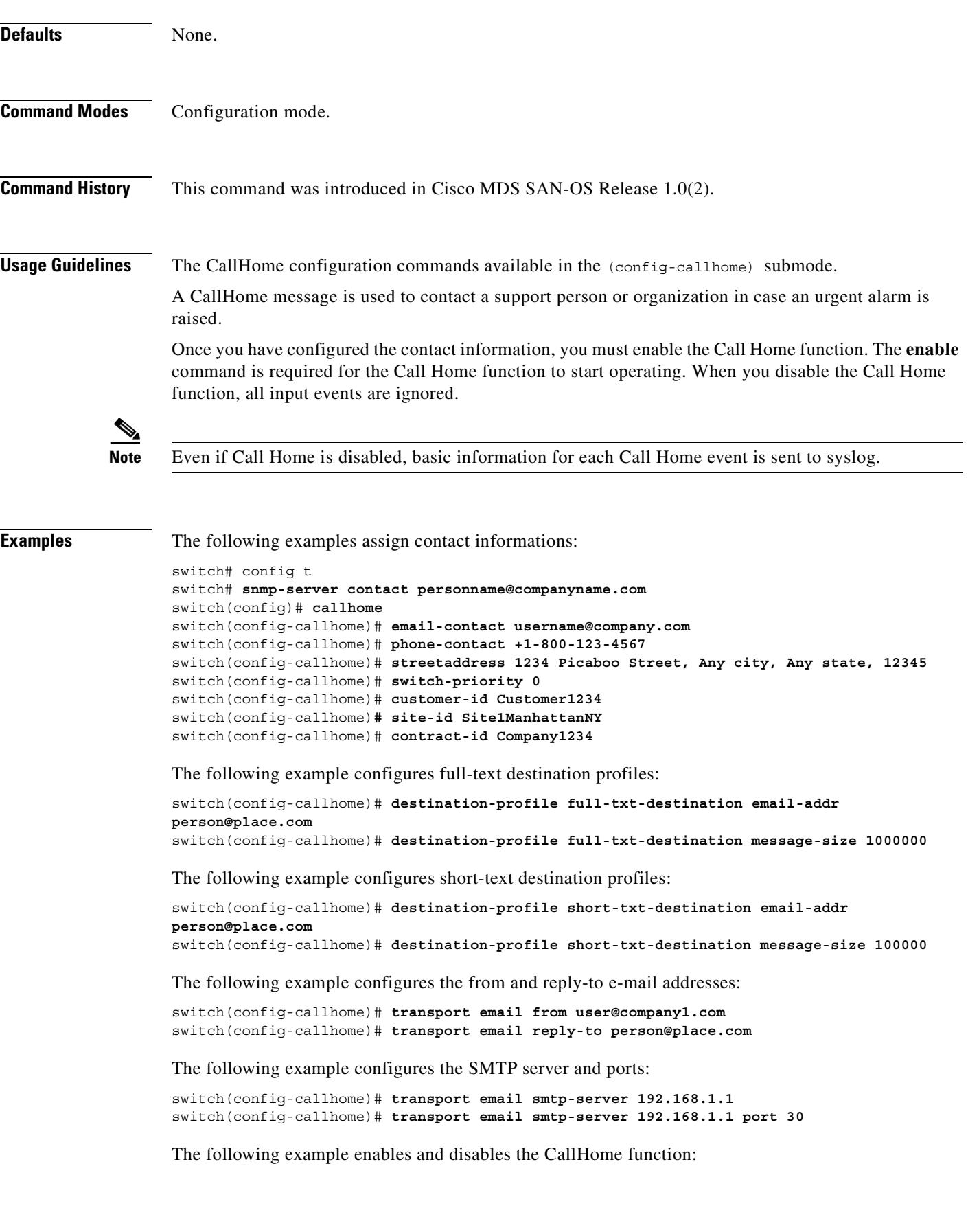

switch(config-callhome)# **enable** switch(config-callhome)# **disable**

The following example configures a user-defined destination profile called *test*.

```
switch(config-callhome)# destination-profile test
switch(config-callhome)# destination-profile test alert-group all 
switch(config-callhome)# destination-profile test alert-group Cisco-TAC 
switch(config-callhome)# destination-profile test alert-group Environmental 
switch(config-callhome)# destination-profile test alert-group Inventory 
switch(config-callhome)# destination-profile test alert-group Linecard-Hardware 
switch(config-callhome)# destination-profile test alert-group Supervisor-Hardware 
switch(config-callhome)# destination-profile test alert-group test
switch(config-callhome)# destination-profile test email-addr 
switch(config-callhome)# destination-profile test email-addr user@company.com 
switch(config-callhome)# destination-profile test format full-txt 
switch(config-callhome)# destination-profile test message-level 5
switch(config-callhome)# destination-profile test message-size 100000
```
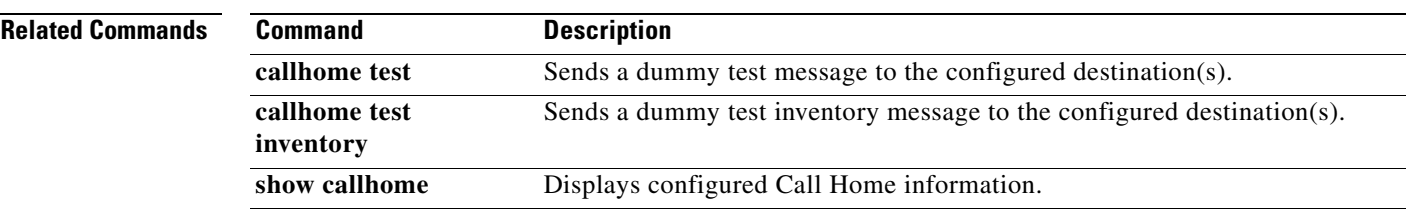

### <span id="page-69-0"></span>**callhome test**

To simulate a CallHome message generation, use the **callhome test** command.

**callhome test [inventory]** 

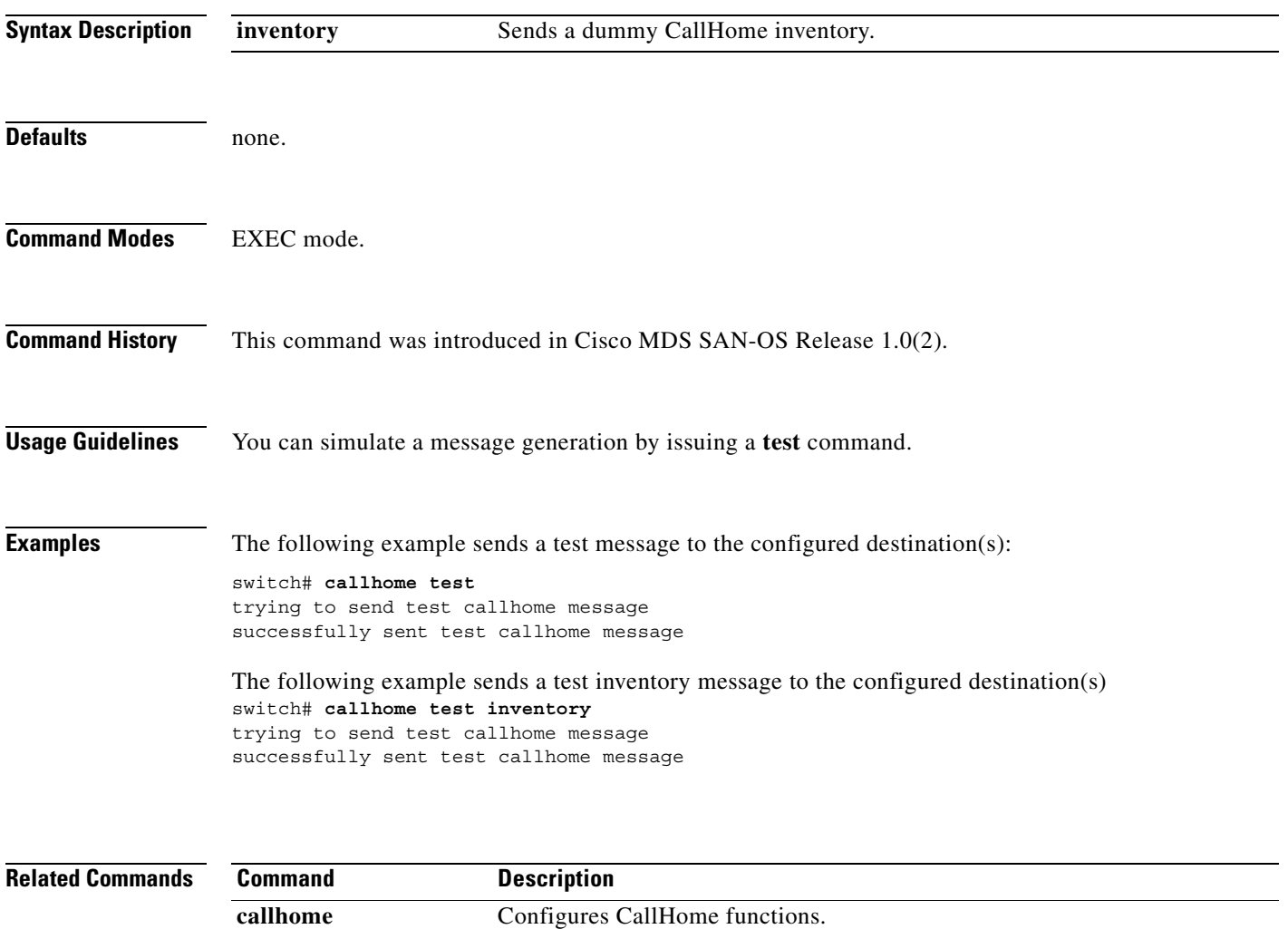

show callhome **Displays configured Call Home information.** 

#### <span id="page-70-0"></span>**cd**

To change the default directory or file system, use the **cd** command.

**cd {***directory* **| bootflash:[***directory*] **| slot0:[***directory*] **| volatile:[***directory*]**}**

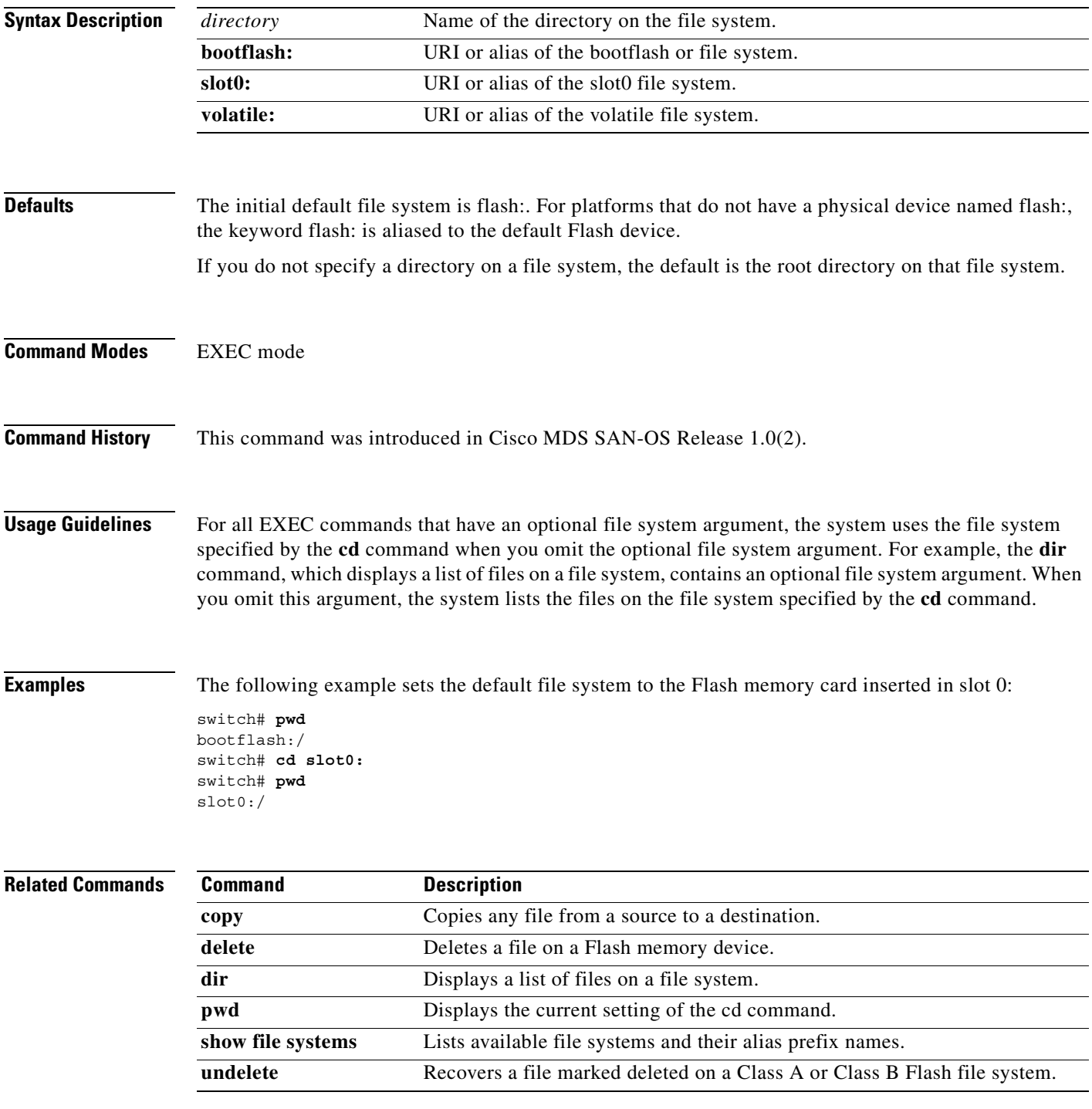

# <span id="page-71-0"></span>**cdp**

Use the **cdp** command to globally configure the Cisco Discovery Protocol parameters. Use the **no** form of this command to revert to factory defaults.

**cdp enable | advertise** *version* **| holdtime** *holdtime-seconds* **| timer** *timer-seconds* 

**no cdp enable | advertise** *version* **| holdtime** *holdtime-seconds* **| timer** *timer-seconds*

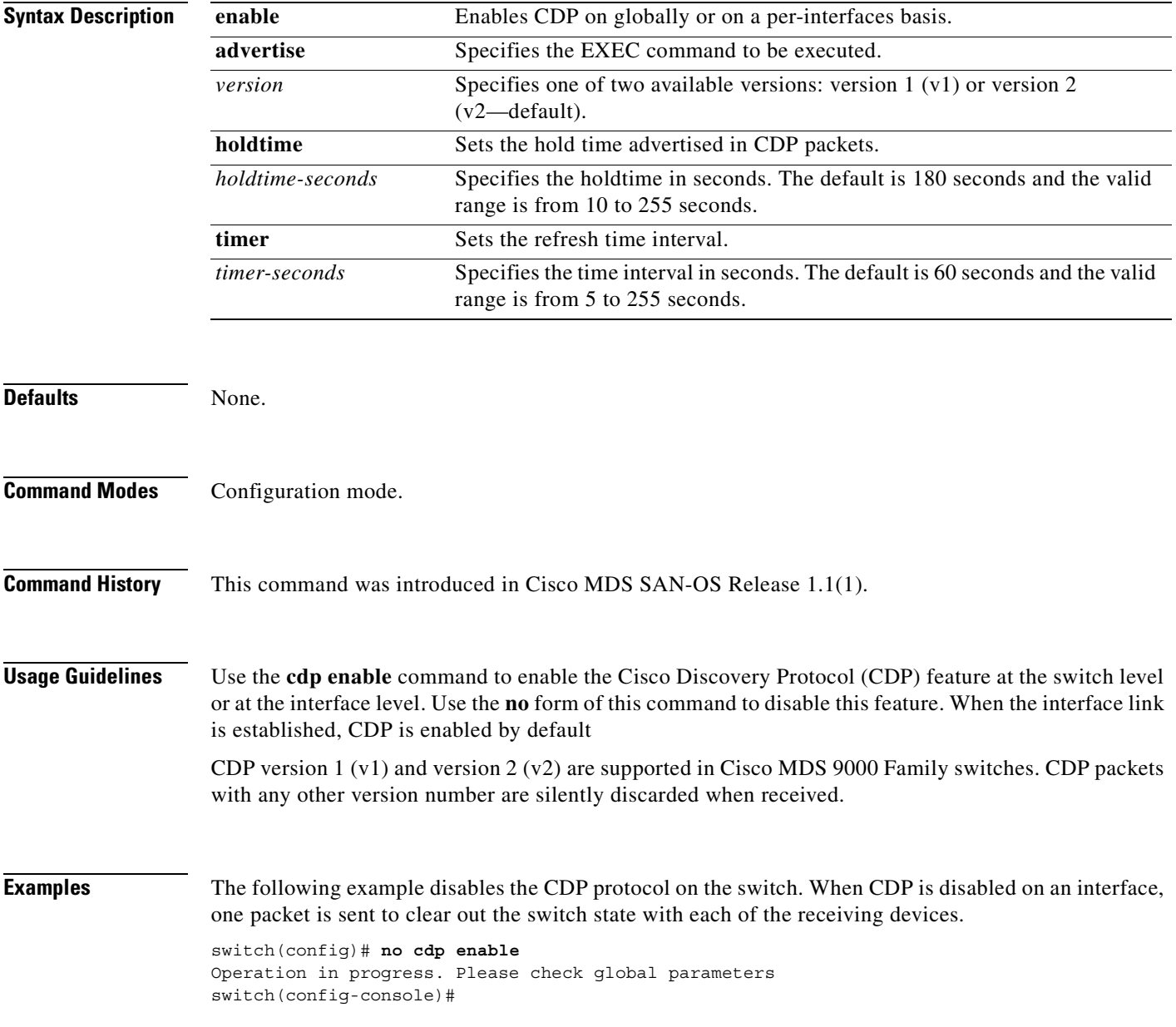
The following example enables (default) the CDP protocol on the switch. When CDP is enabled on an interface, one packet is sent immediately. Subsequent packets are sent at the configured refresh time switch(config)# cdp enable Operation in progress. Please check global parameters switch(config)#

The following example configures the Gigabit Ethernet interface 8/8 and disables the CDP protocol on this interface. When CDP is disabled on an interface, one packet is sent to clear out the switch state with each of the receiving devices.

```
switch(config)# interface gigbitethernet 8/8
switch(config-if)# no cdp enable
Operation in progress. Please check interface parameters
switch(config-console)#
```
The following example enables (default) the CDP protocol on the selected interface. When CDP is enabled on this interface, one packet is sent immediately. Subsequent packets are sent at the configured refresh time.

```
switch(config-if)# cdp enable
Operation in progress. Please check interface parameters
switch(config)#
```
The following example globally configures the refresh time interval for the CDP protocol in seconds. The default is 60 seconds and the valid range is from 5 to 255 seconds.

```
switch# config terminal
switch(config)# cdp timer 100
switch(config)#
```
The following example globally configures the hold time advertised in CDP packet in seconds. The default is 180 seconds and the valid range is from 10 to 255 seconds.

```
switch# config terminal
switch(config)# cdp holdtime 200
switch(config)#
```
The following example globally configures the CDP version. The default is version  $2 (v2)$ . The valid options are v1 and v2

```
switch# config terminal
switch(config)# cdp advertise v1
switch(config)#
```
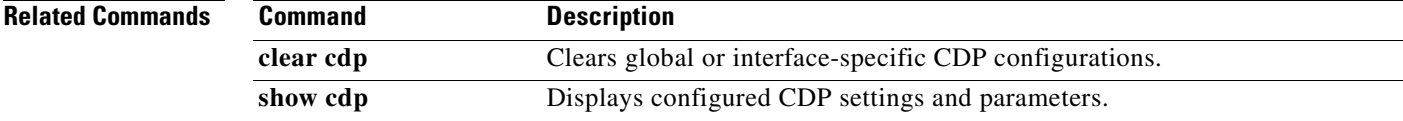

 $\mathbf{I}$ 

## **clear arp-cache**

To clear the arp-cache table entries, use the **clear arp-cache** command in EXEC mode.

#### **clear arp-cache**

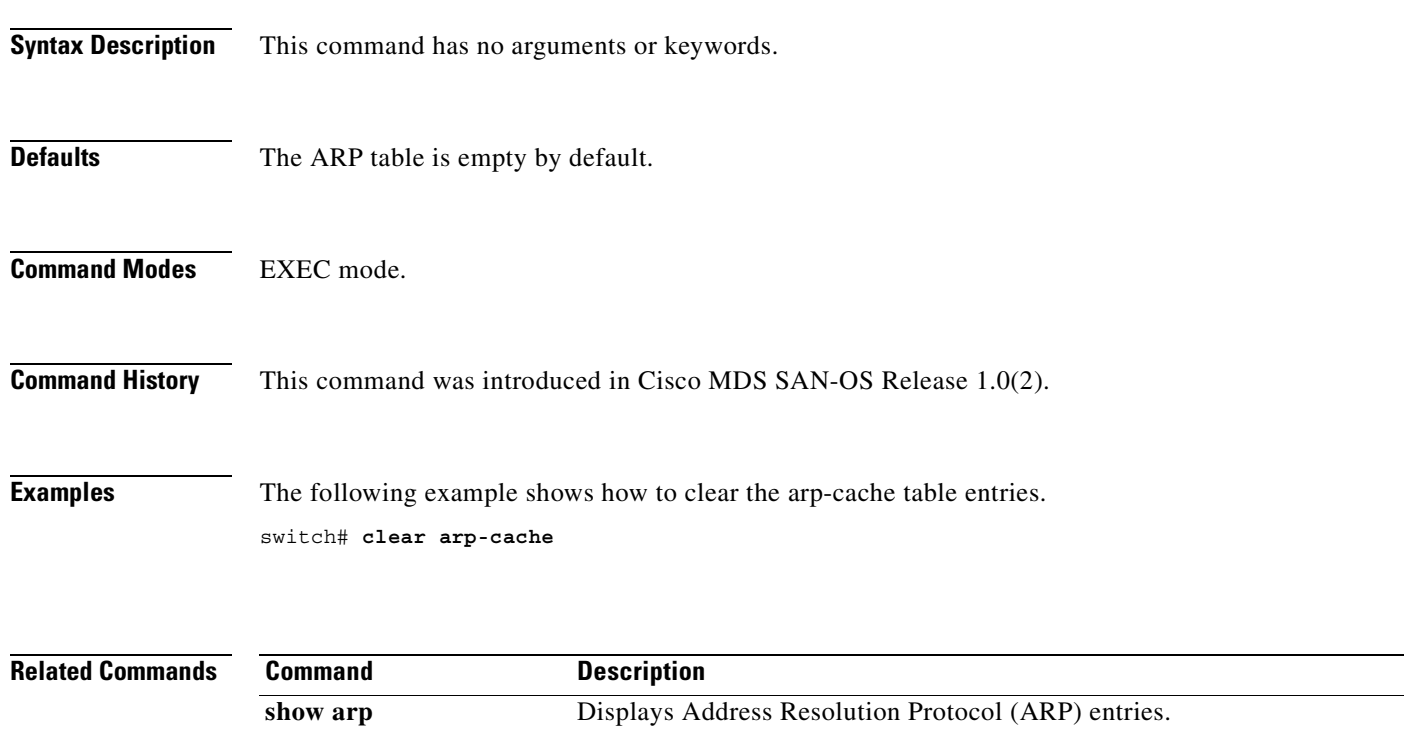

 $\sim$ 

#### **clear cdp**

Use the **clear cdp** command to delete global or interface-specific CDP configurations.

**clear cdp counters [ interface (gigabitethernet** *slot-port |* **mgmt 0 ) ] | table [ interface (gigabitethernet** *slot-port |* **mgmt 0 ) ]**

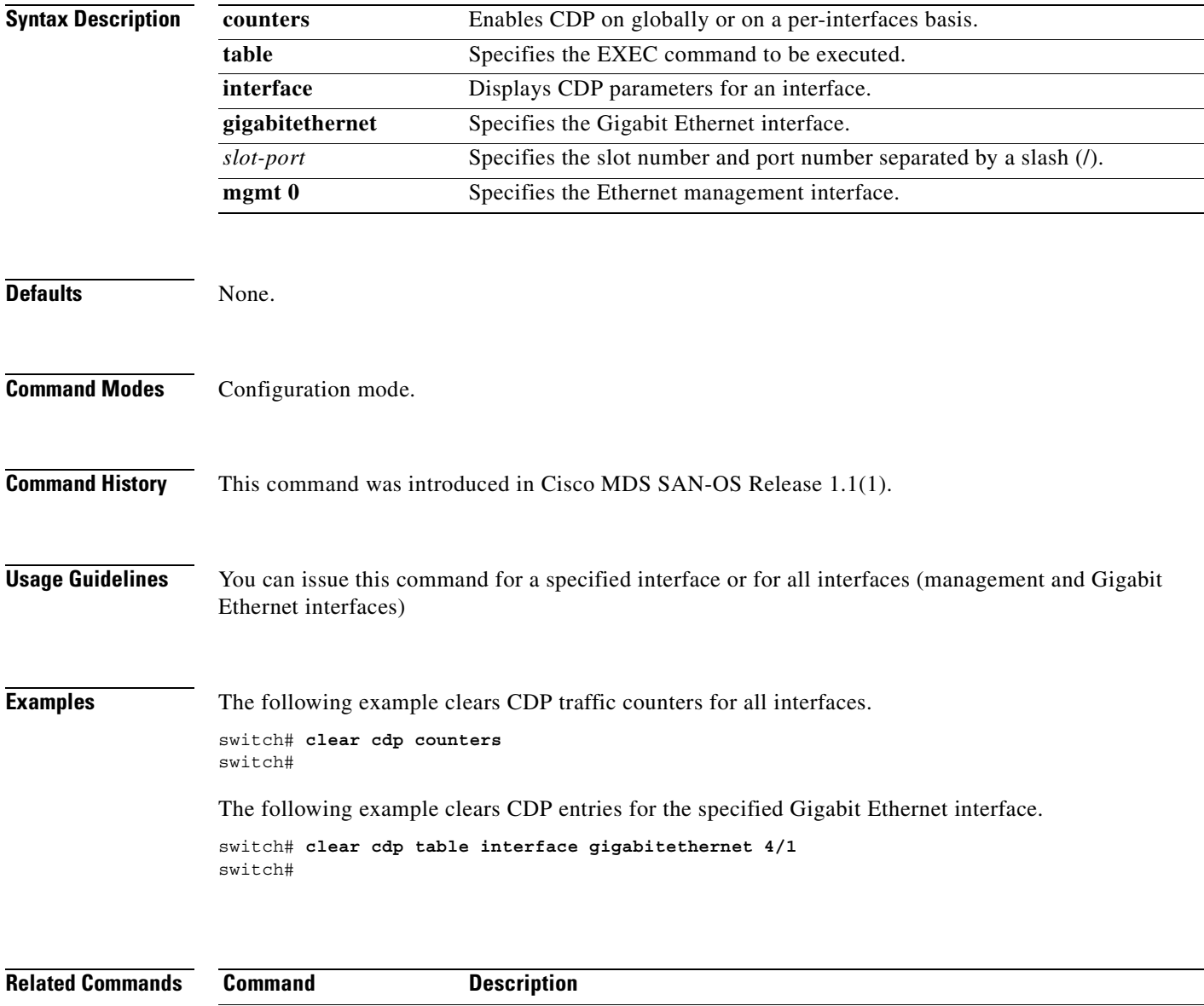

**cdp** Configures global or interface-specific CDP settings and parameters.

show cdp Displays configured CDP settings and parameters.

### **clear cores**

To clear all core dumps for the switch, use the **clear cores** command in EXEC mode.

**clear cores**

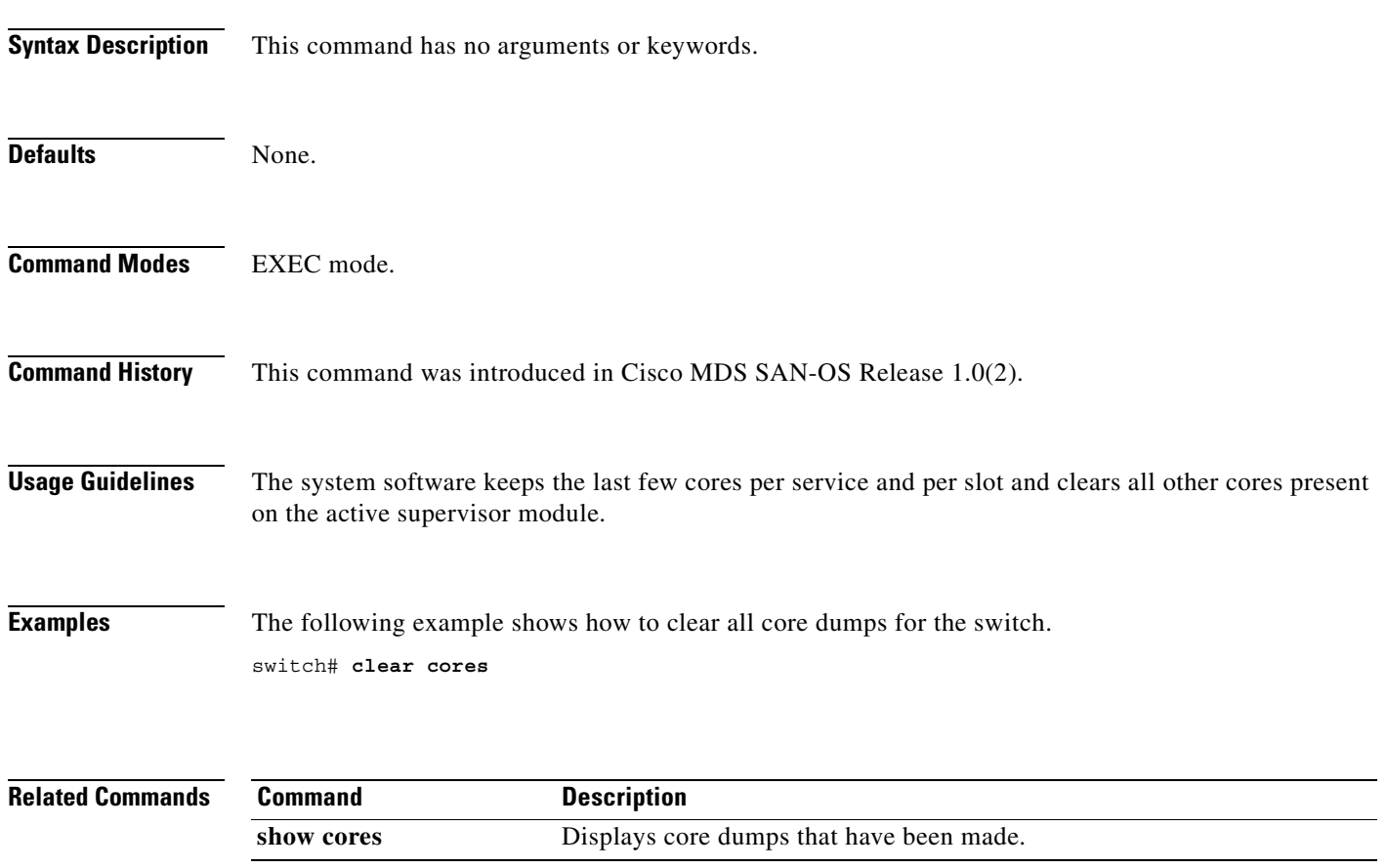

×

a pro

#### **clear counters**

To clear the counters, use the **clear counters** command in EXEC mode.

**clear counters {statistics vrrp | interface {fc | mgmt | port-channel | sup-fc | vsan}** *number***}**

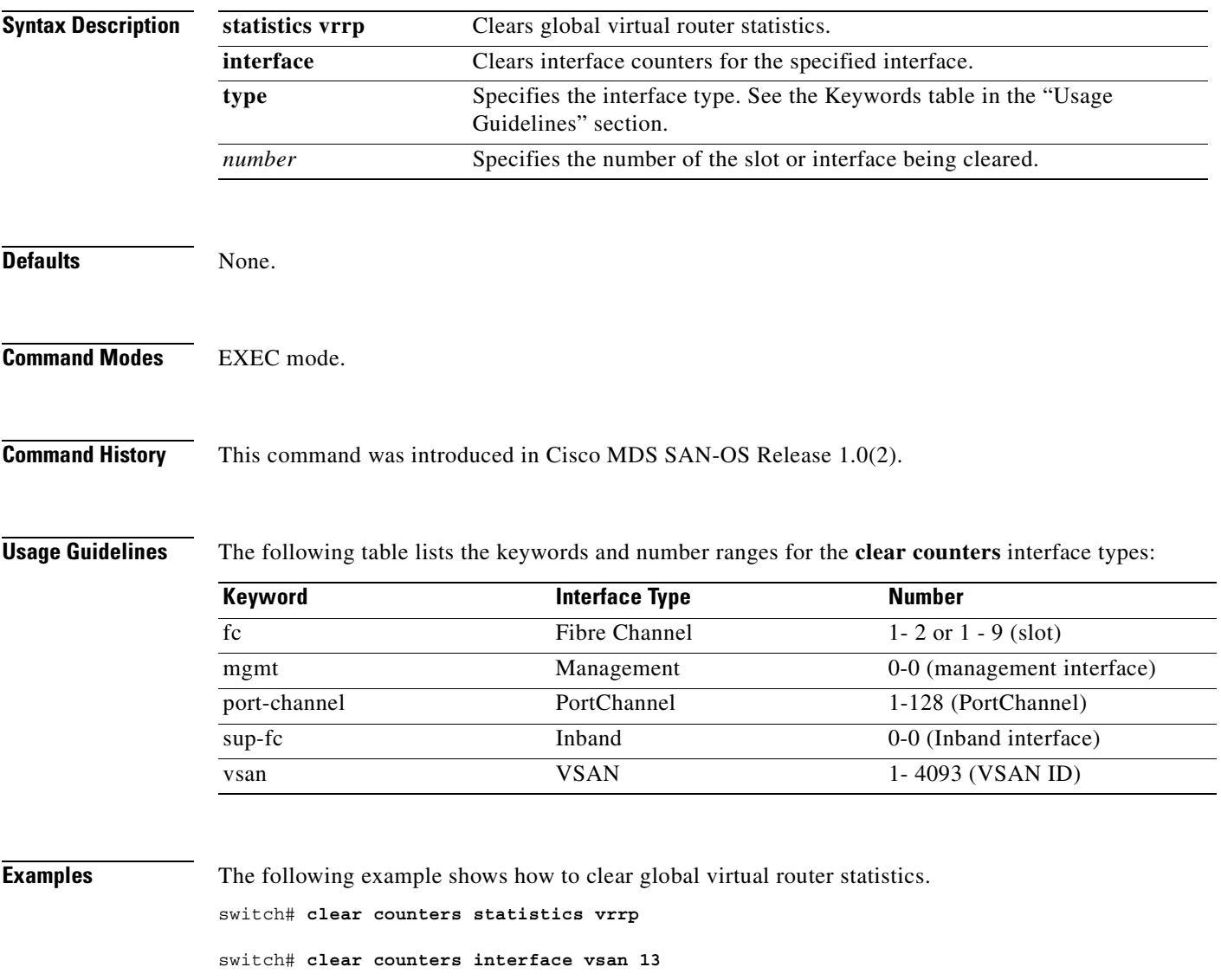

## **clear debug-logfile**

To clear the debug logfile, use the **clear debug-logfile** command in EXEC mode.

**clear debug-logfile** *filename*

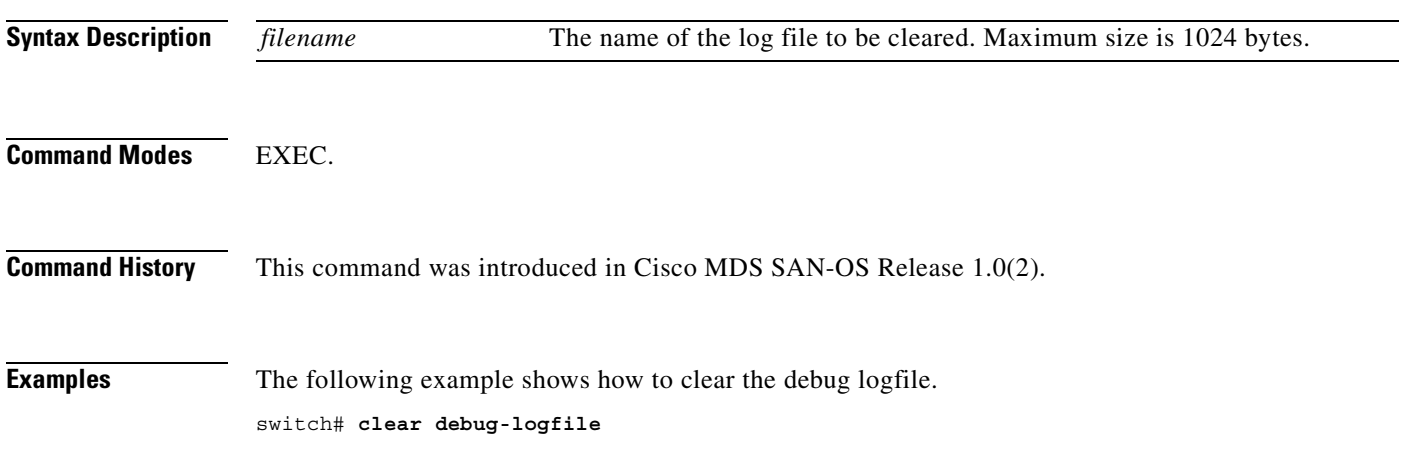

### **clear fabric-binding statistics**

To clear fabric binding statistics in a FICON enabled VSAN, use the **clear fabric-binding statistics**  command in EXEC mode.

**clear fabric-binding statistics vsan** *vsan-id*

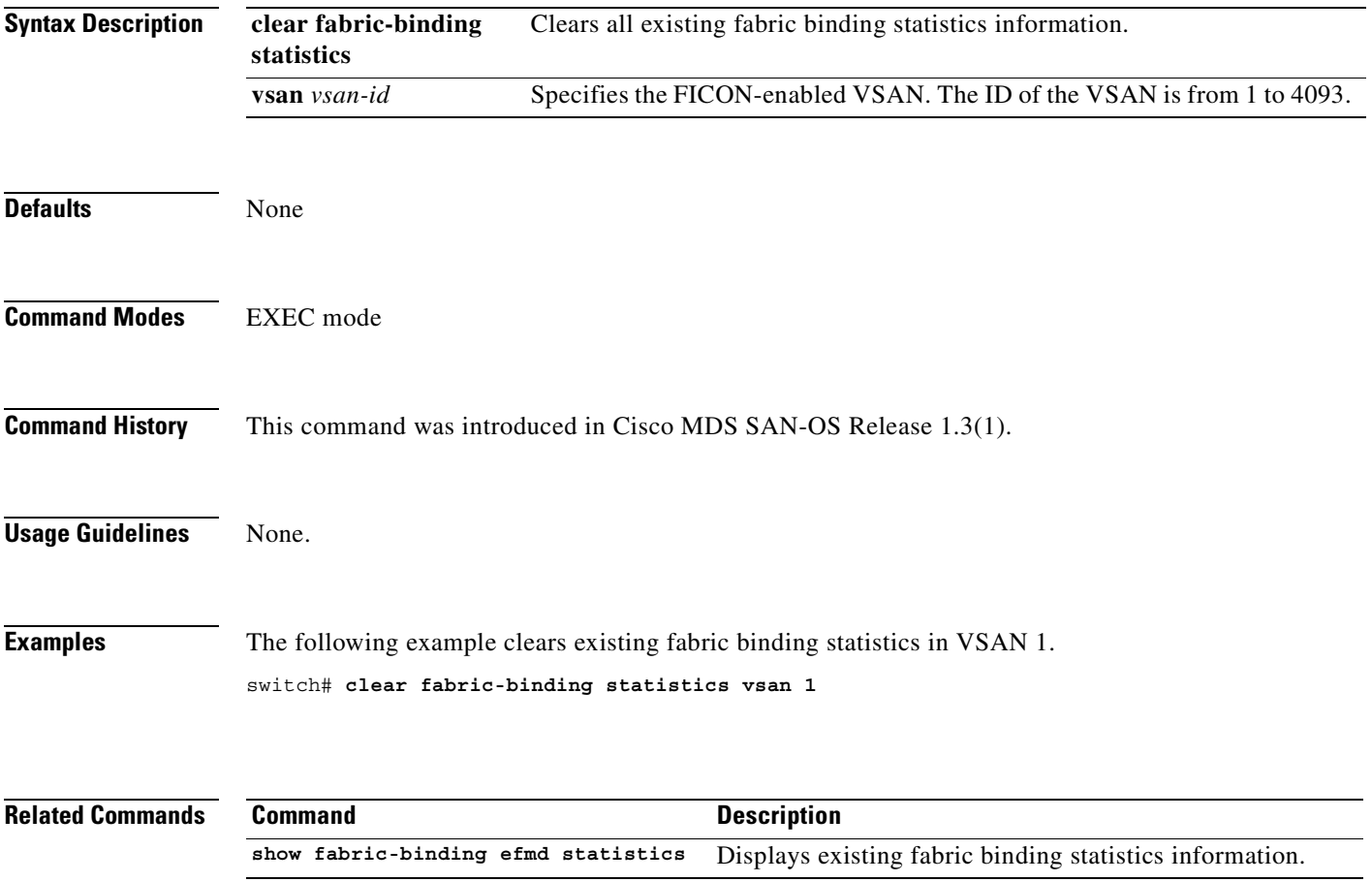

### **clear fcanalyzer**

To clear the entire list of configured hosts for remote capture, use the **clear fcanalyzer** command in EXEC mode.

**clear fcanalyzer**

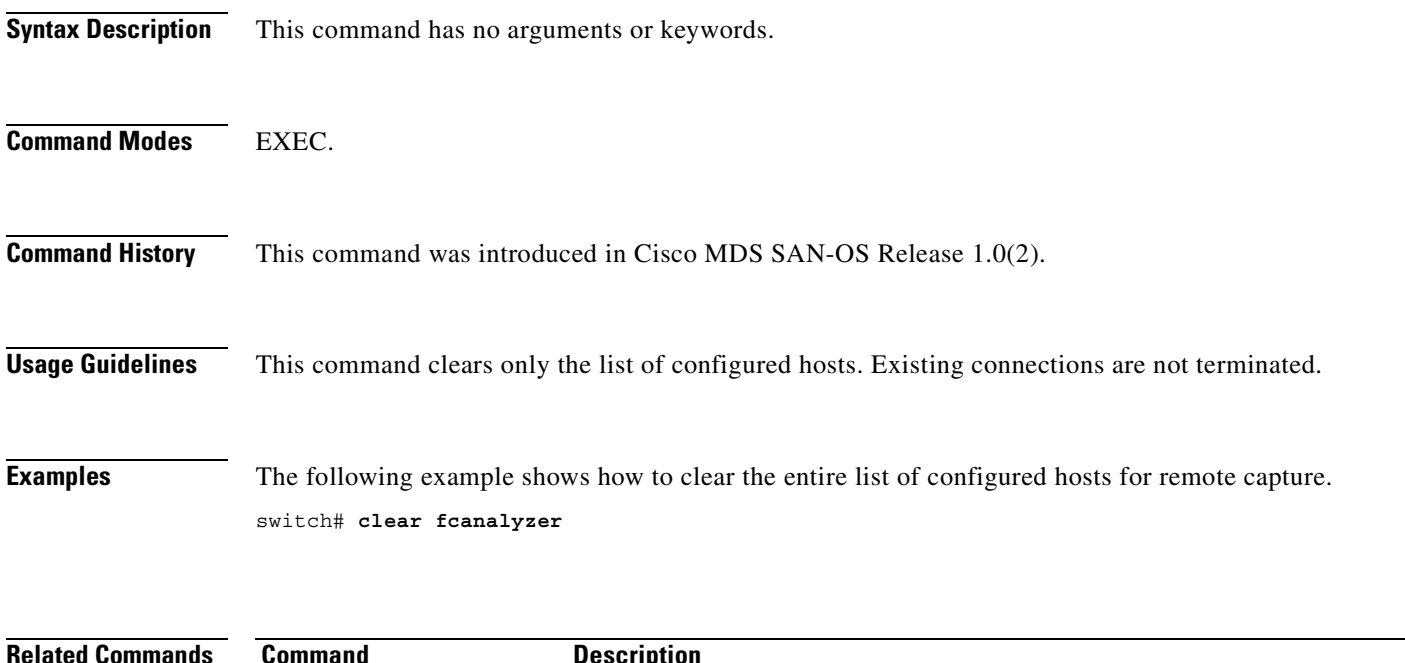

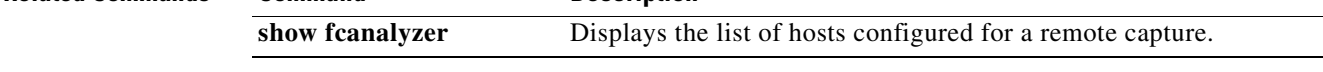

## **clear fcflow stats**

To clear Fibre Channel flow counters, use the **clear fcflow stats** command in EXEC mode.

**clear fcflow stats {aggregated | module** *module-number |* **index** *flow-number***}**

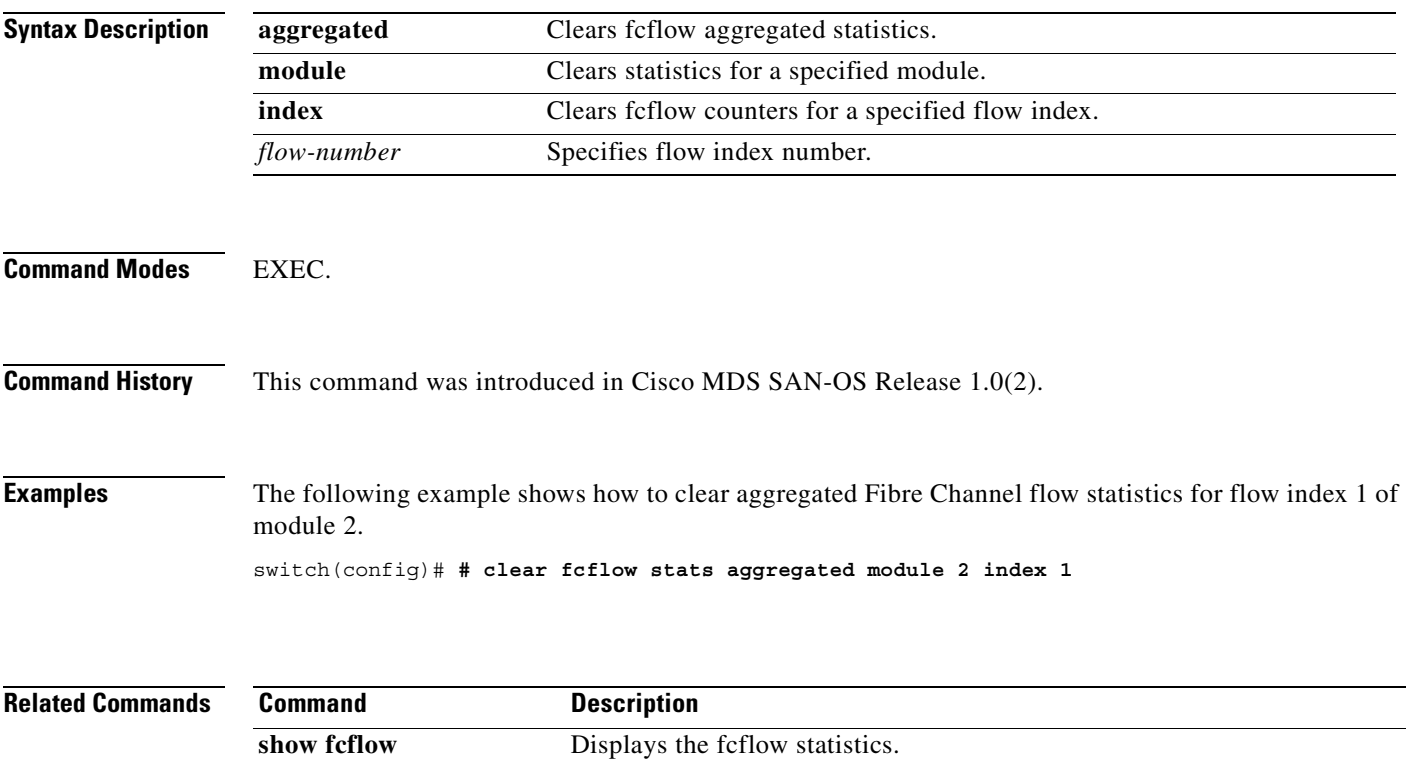

### **clear fcns statistics**

To clear the name server statistics, use the **clear fcns statistics** command in EXEC mode.

**clear fcns statistics [vsan** *vsan-id*]

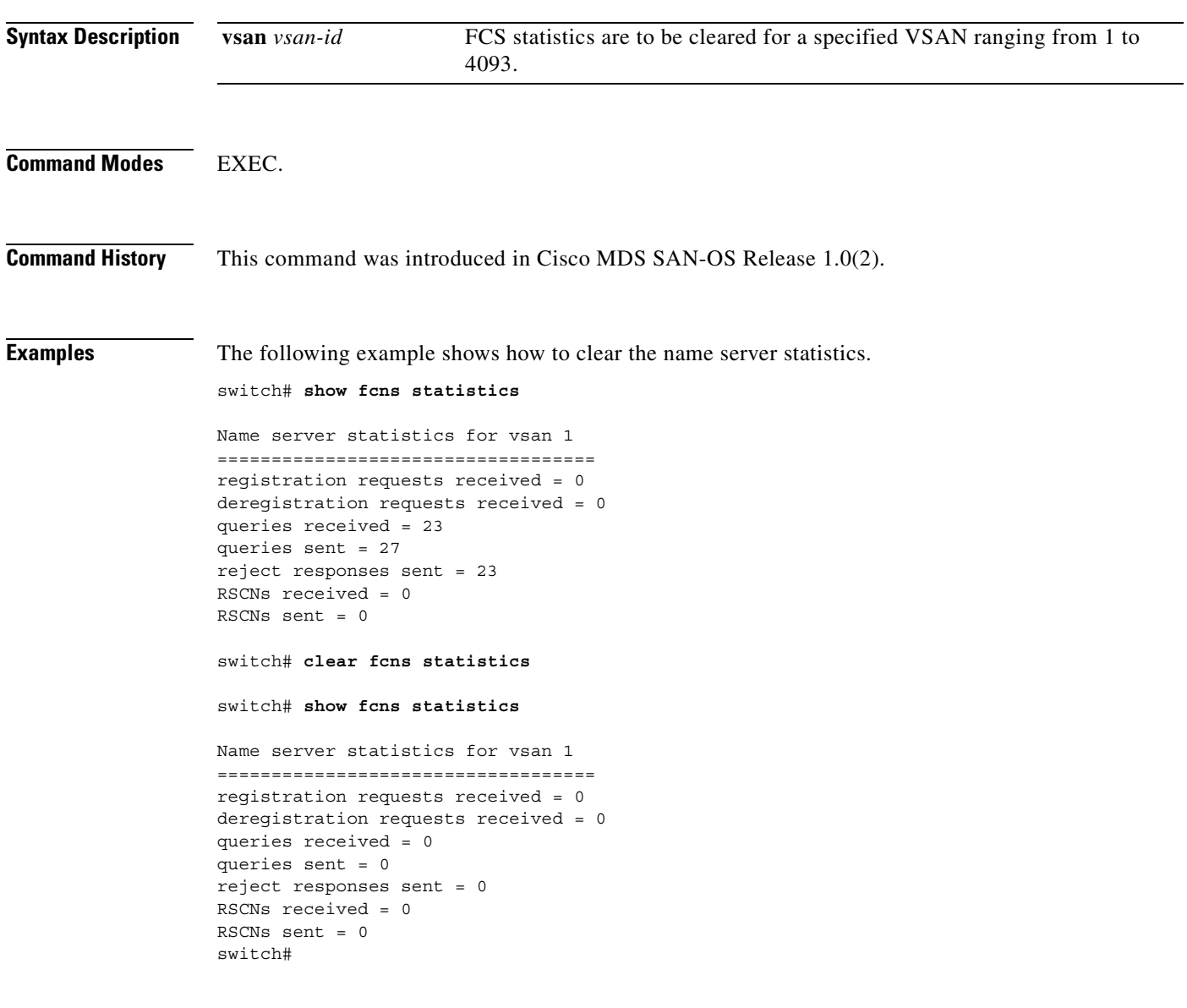

**Related Commands**

**Command Description show fcns statistics** Displays the name server statistics.

 $\sim$ 

## **clear fcs statistics**

To clear the fabric configuration server statistics, use the **clear fcs statistics** command in EXEC mode.

**clear fcs statistics [vsan** *vsan-id***]**

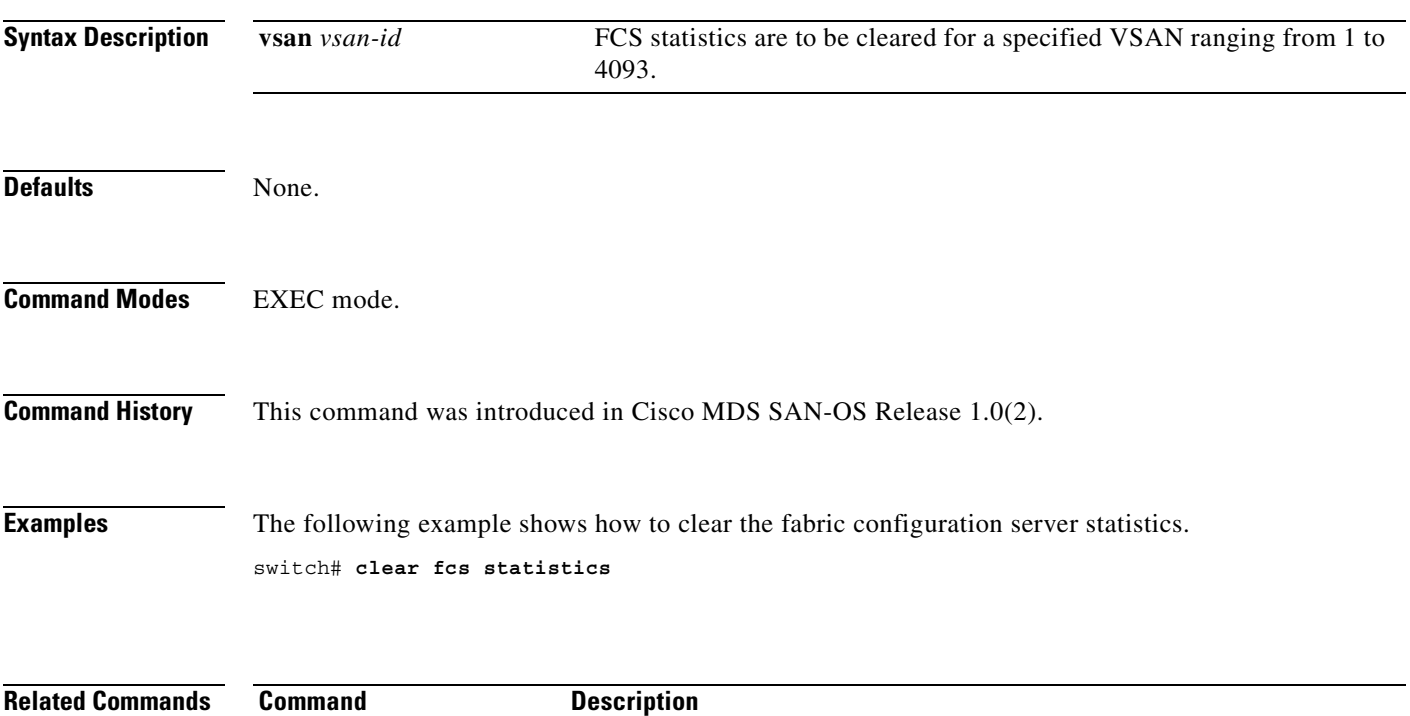

show fcs Displays the fabric configuration server information.

## **clear ficon**

Use the **clear ficon vsan** *vsan-id* **timestamp** command in EXEC mode to clear the VSAN-clock for a specified VSAN.

**clear ficon vsan** *vsan-id* **allegiance** | **timestamp**

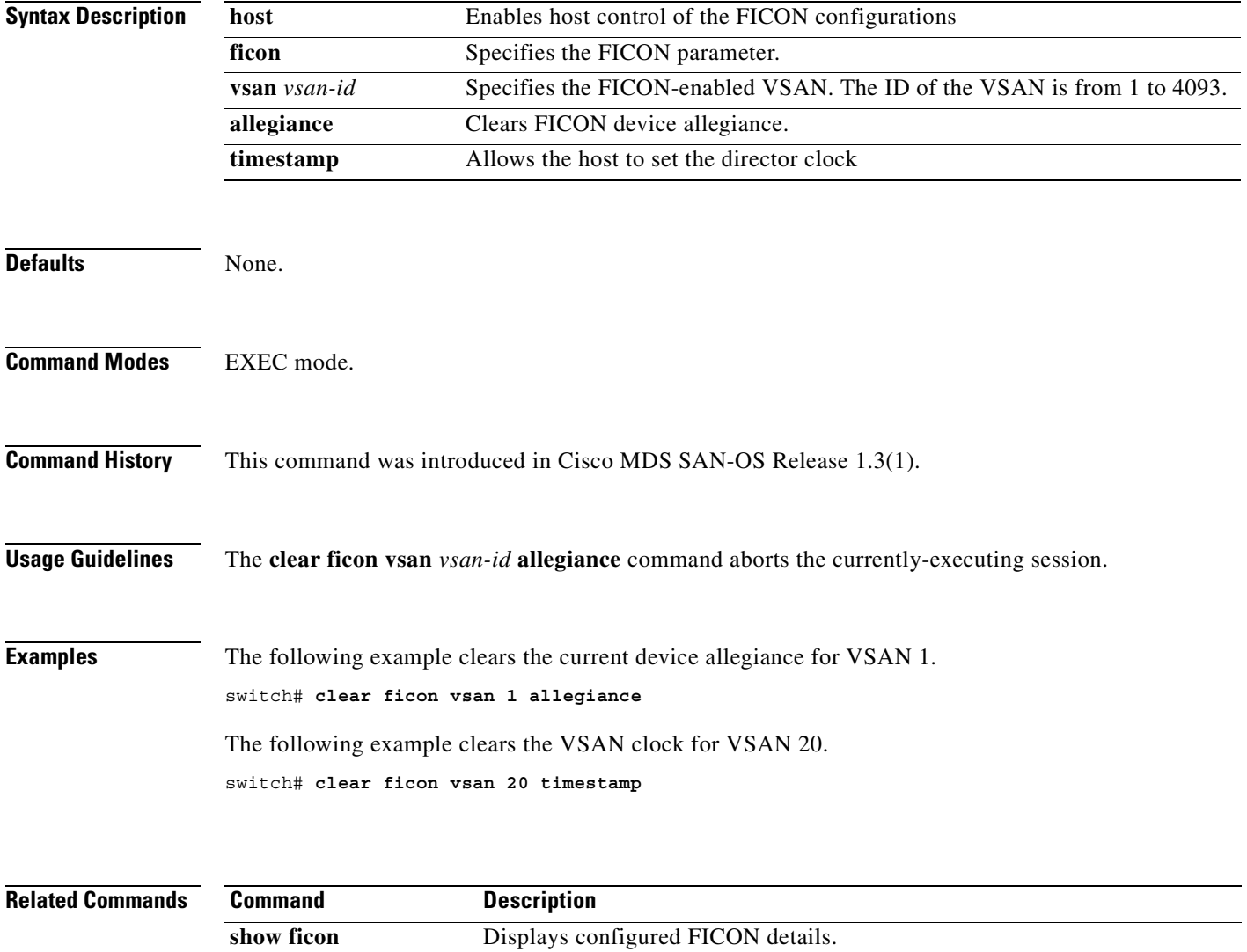

## **clear fspf counters**

To clear the Fabric Shortest Path First statistics, use the **clear fspf counters** command in EXEC mode.

**clear fspf counters vsan** *vsan-id* **[interface** *type***]**

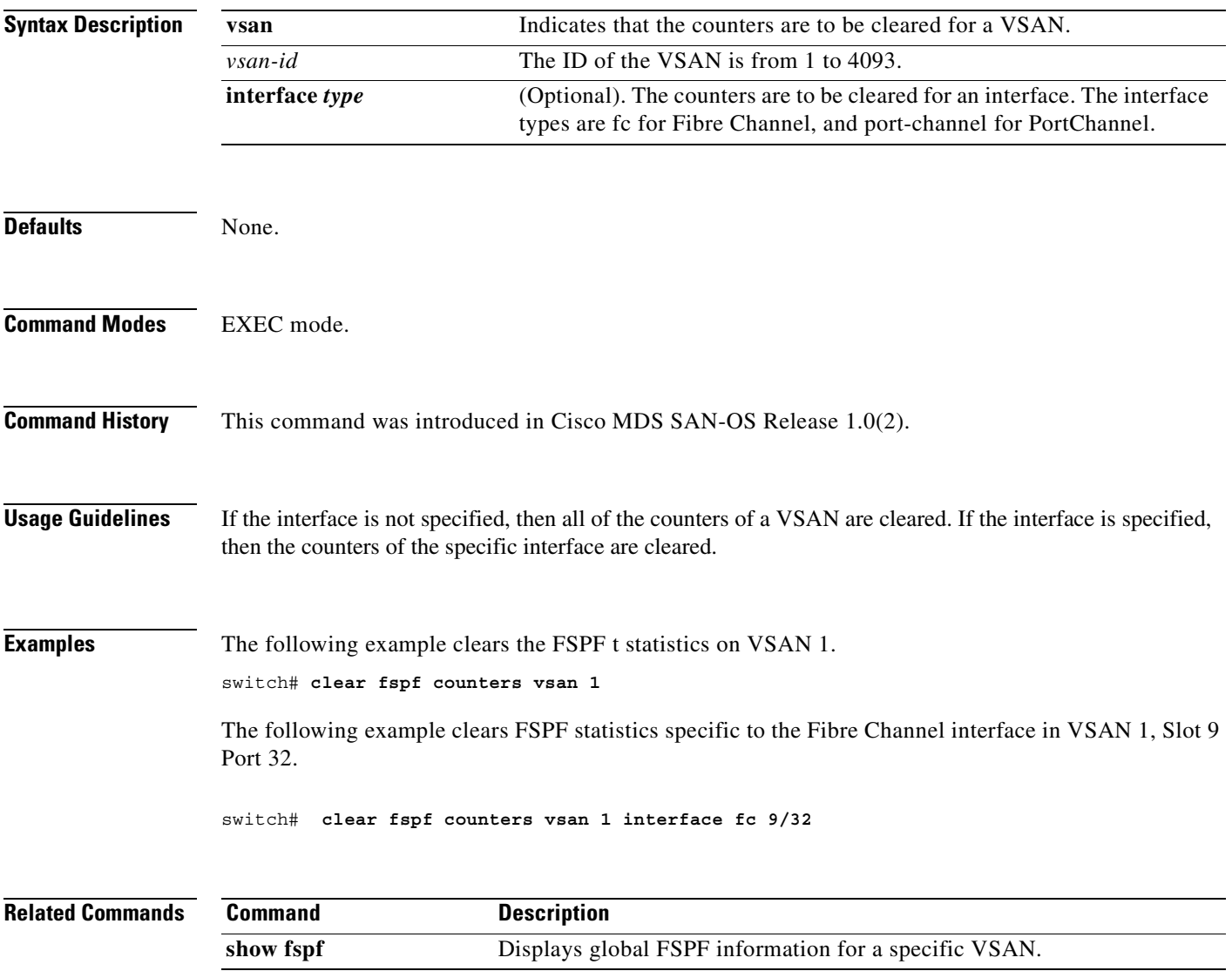

## **clear ips arp**

To clear ARP caches, use the **clear ips arp** command in EXEC mode.

**clear ips arp {address** *ip-address***| interface gigabitethernet** *module-number***}**

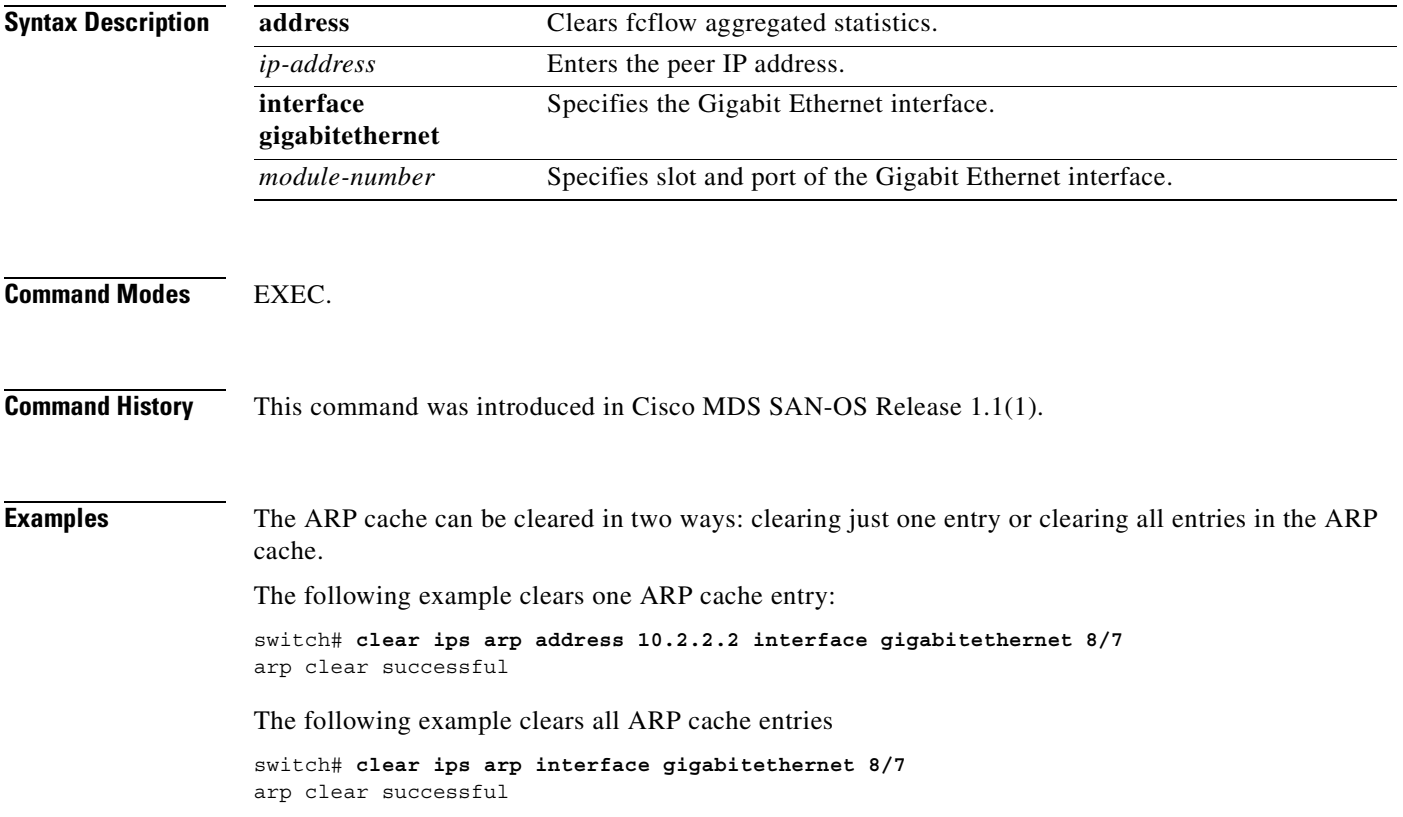

 $\sim$ 

## **clear ivr zone database**

To clear the inter-VSAN routing (IVR) zone database, use the **clear ivr zone database** command in EXEC mode.

**clear ivr zone database** 

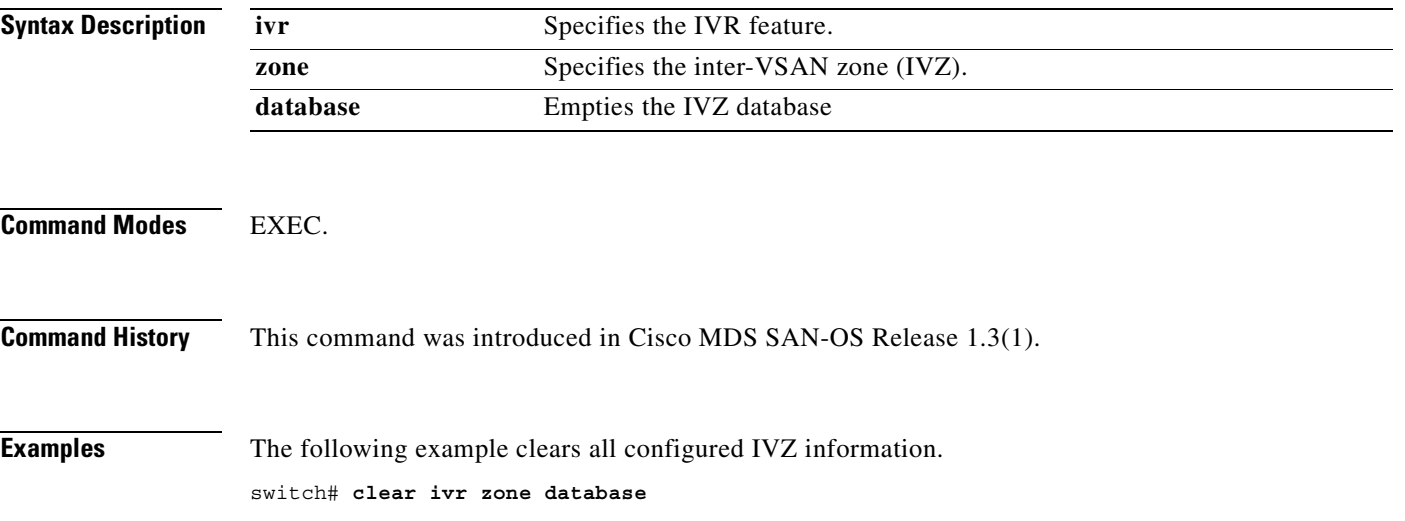

 $\mathcal{L}_{\mathcal{A}}$ 

## **clear license**

To uninstall a license, use the **clear license** command in EXEC mode.

**clear license** *filename* 

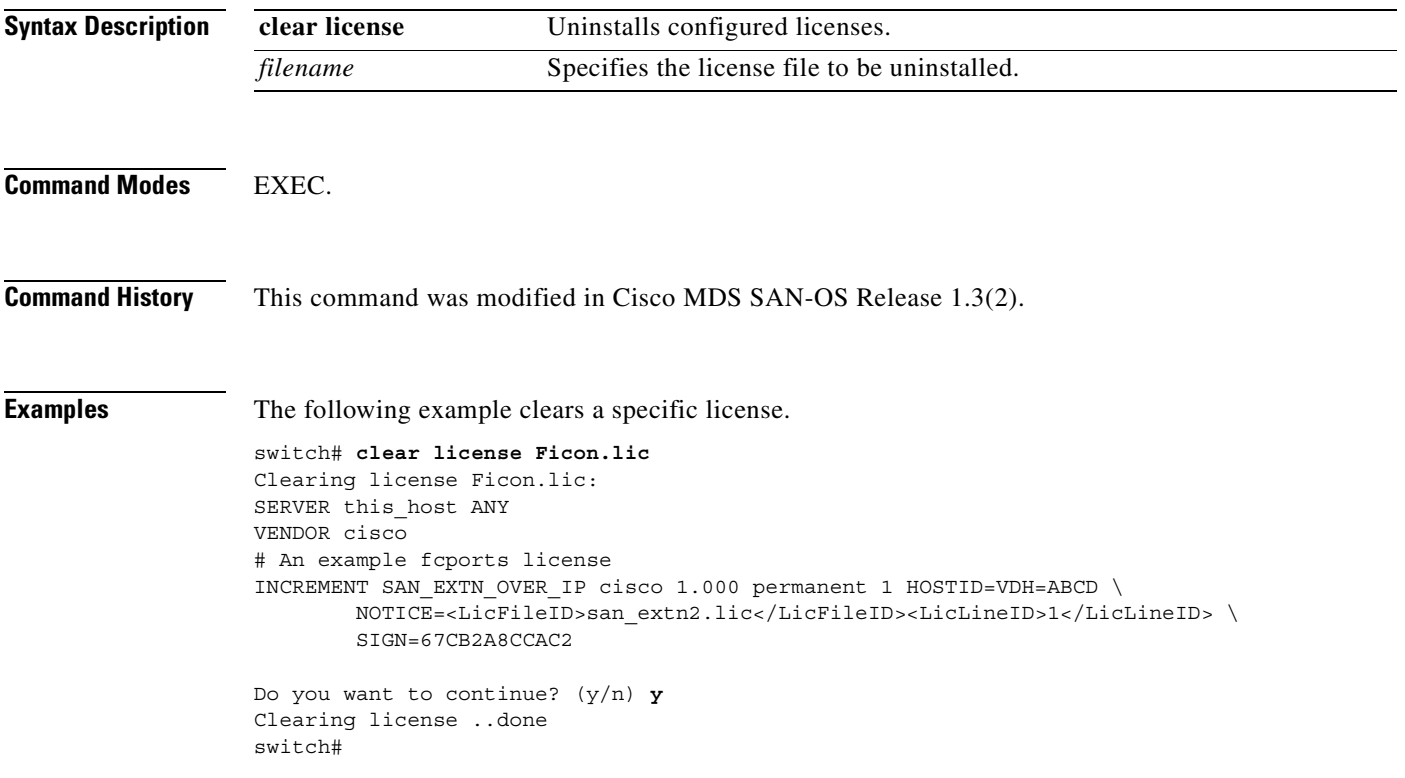

П

## **clear line**

To clear VTY sessions, use the **clear line** command in EXEC mode.

**clear line** *vty\_name*

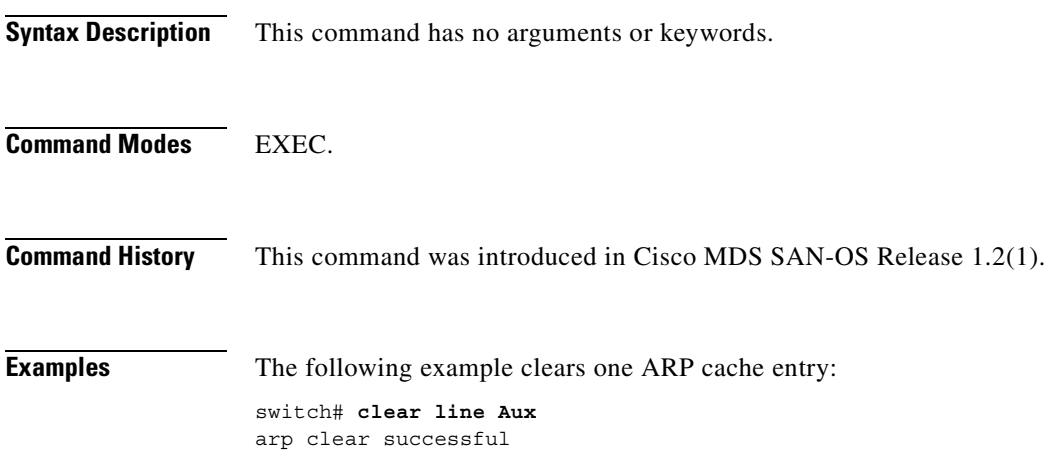

# **clear ntp statistics**

To clear Network Time Protocol statistics, use the **clear ntp statistics** command in EXEC mode.

**clear ntp statistics {all-peers | io | local | memory}**

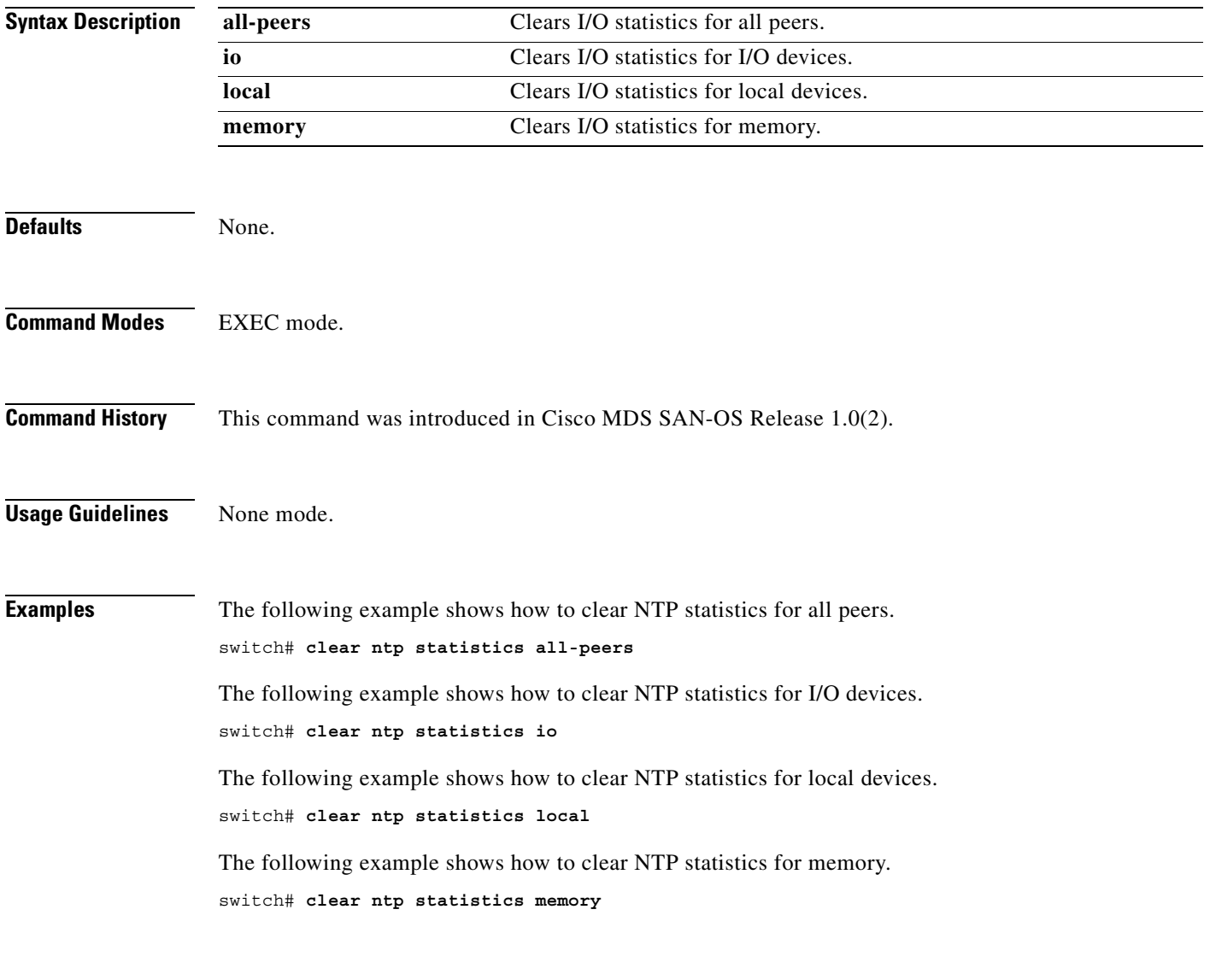

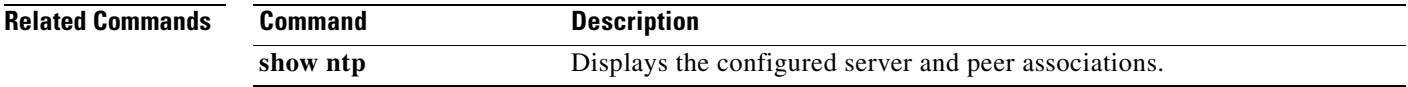

#### **clear port-security**

To clear the log files on the switch, use the **clear processes log** command in EXEC mode.

**clear** 

**database auto-learn (interface fc** *slot/port |* **port-channel** *number* **vsan** *vsan-id* **| statistics vsan** *vsan-id*

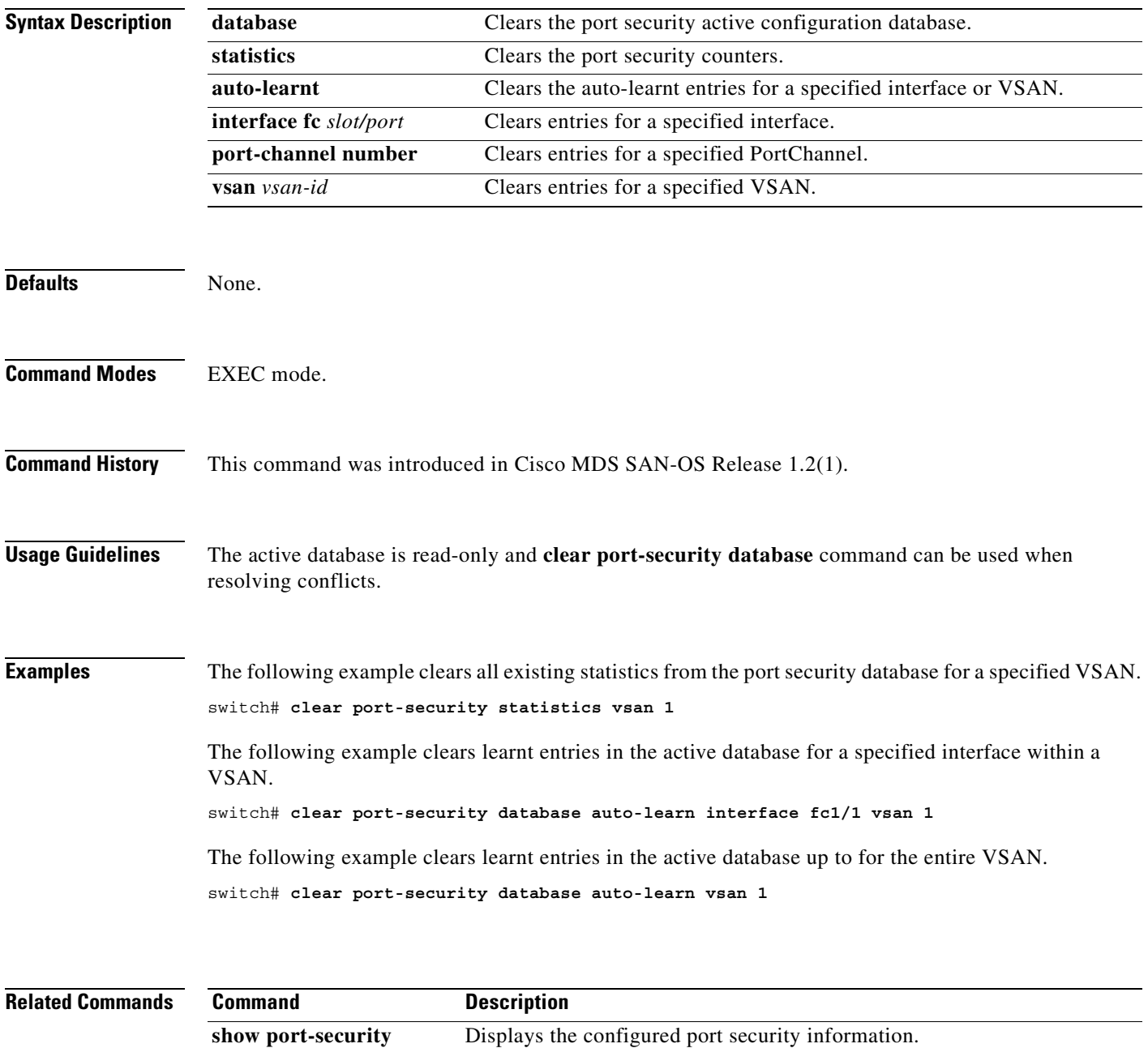

## **clear processes log**

To clear the log files on the switch, use the **clear processes log** command in EXEC mode.

**clear processes log {all | pid** *pid-number*}

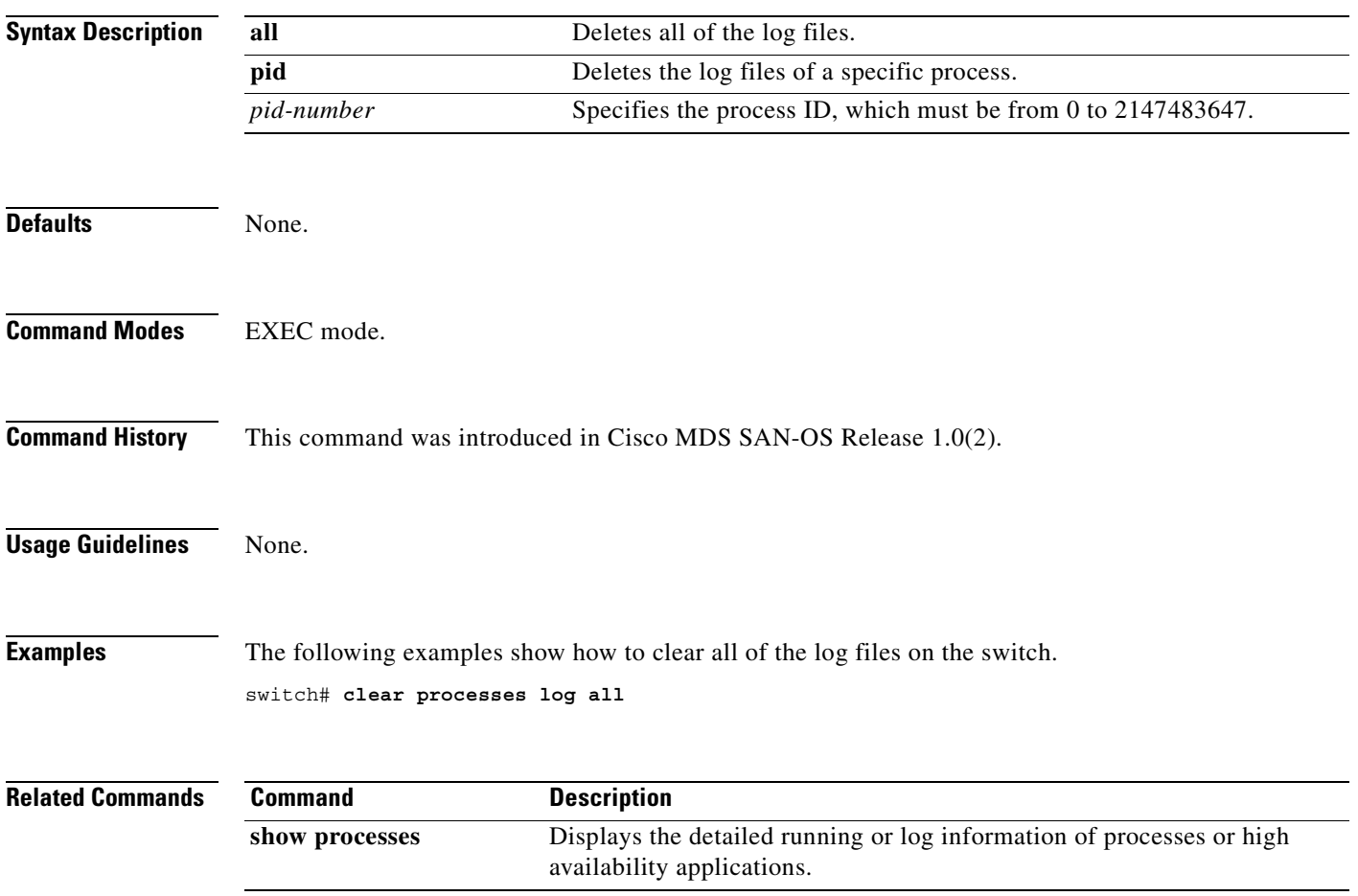

## **clear qos statistics**

To clear the quality of services statistics counters, use the **clear qos statistics** command in EXEC mode.

**clear qos statistics**

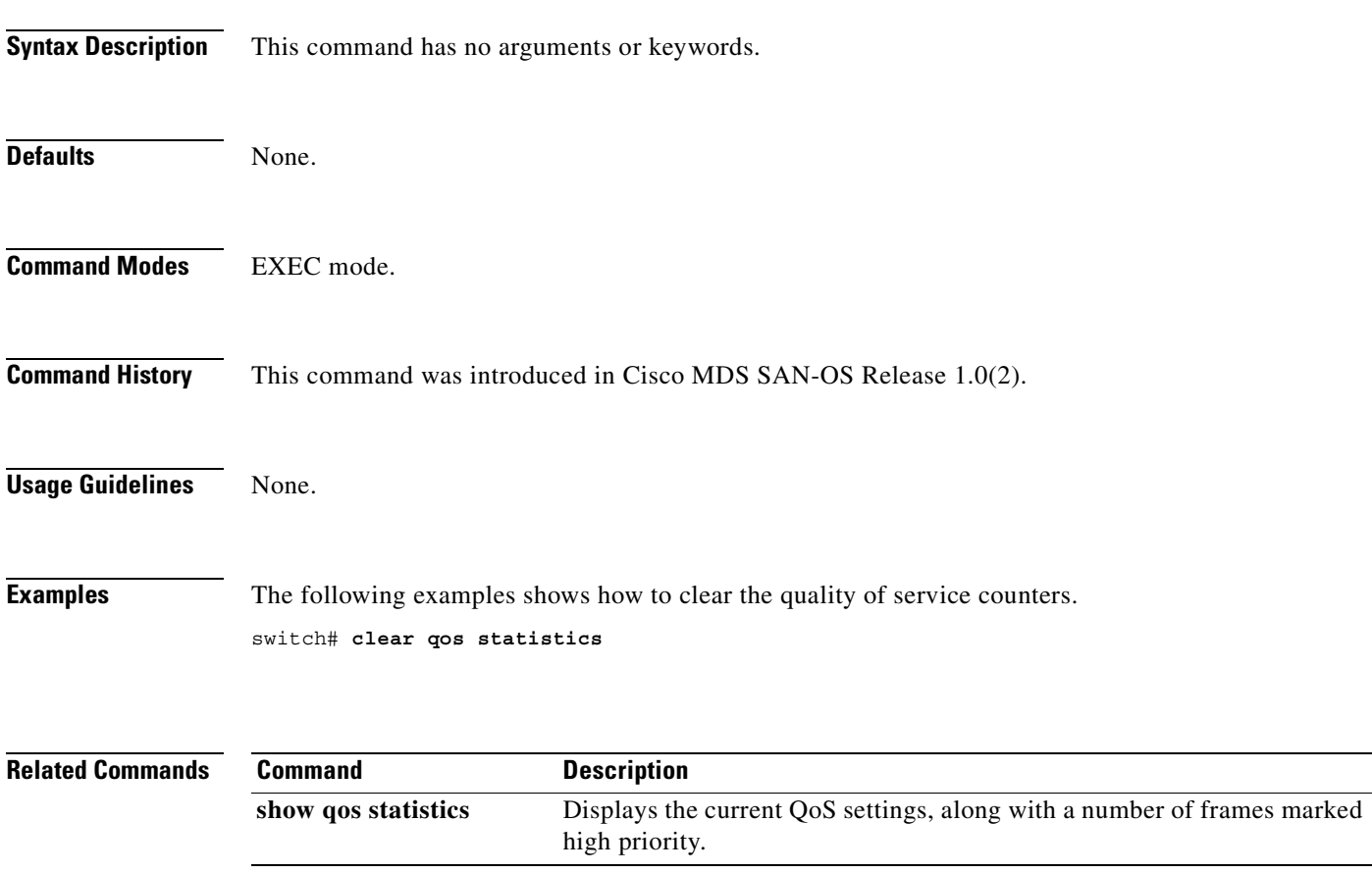

## **clear rlir**

To clear the Registered Link Incident Report (RLIR), use the **clear rlir** command in EXEC mode.

**clear rlir history | recent interface fc** *slot/port* **| recent portnumber** *port-number* **| statistics vsan** *vsan-id*

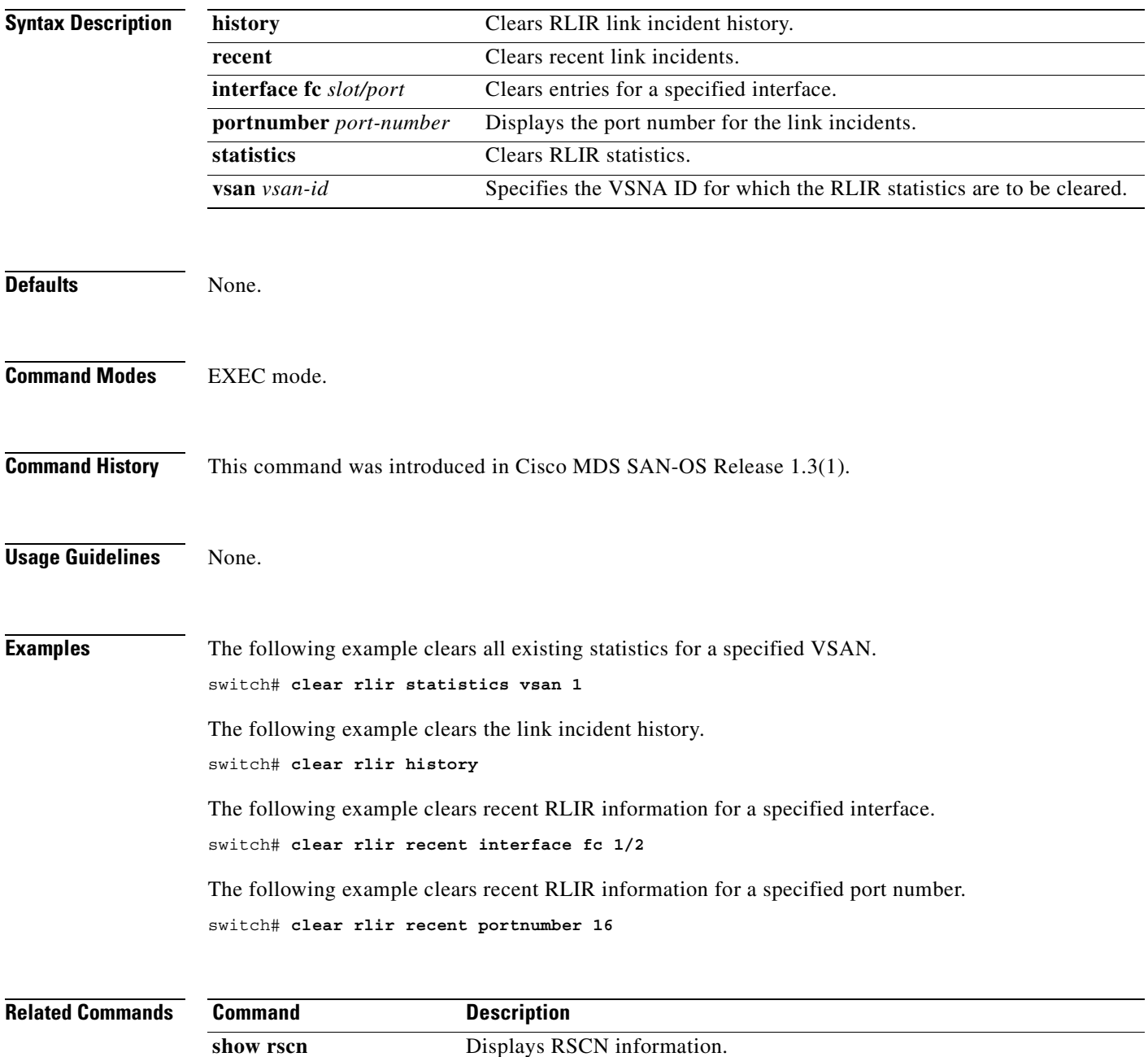

## **clear rscn statistics**

To clear the registered state change notification statistics for a specified VSAN, use the **clear rscn statistics** command in EXEC mode.

**clear rscn statistics vsan** *vsan-id*

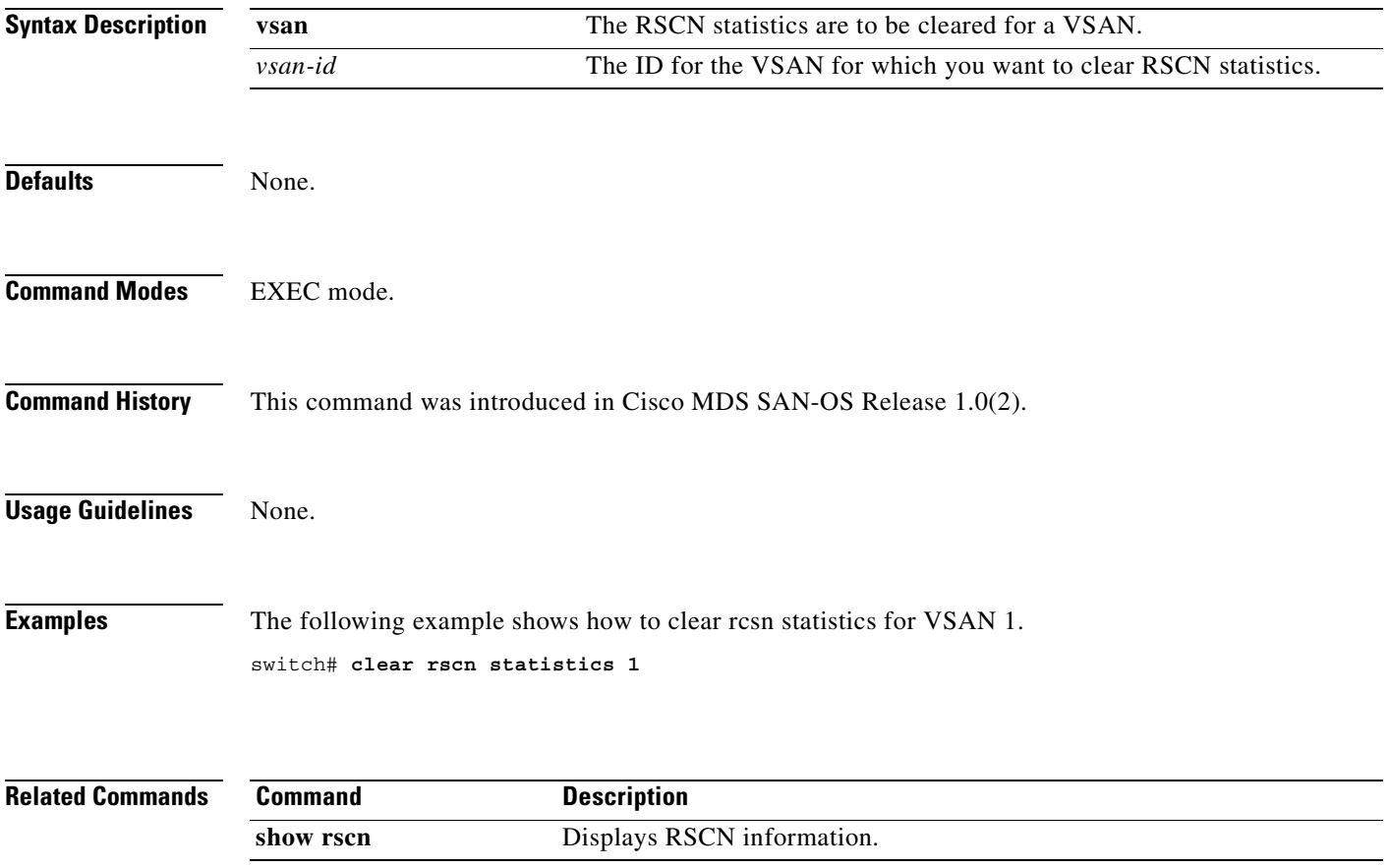

×

#### **clear screen**

To clear the terminal screen, use the **clear screen** command in EXEC mode.

**clear screen**

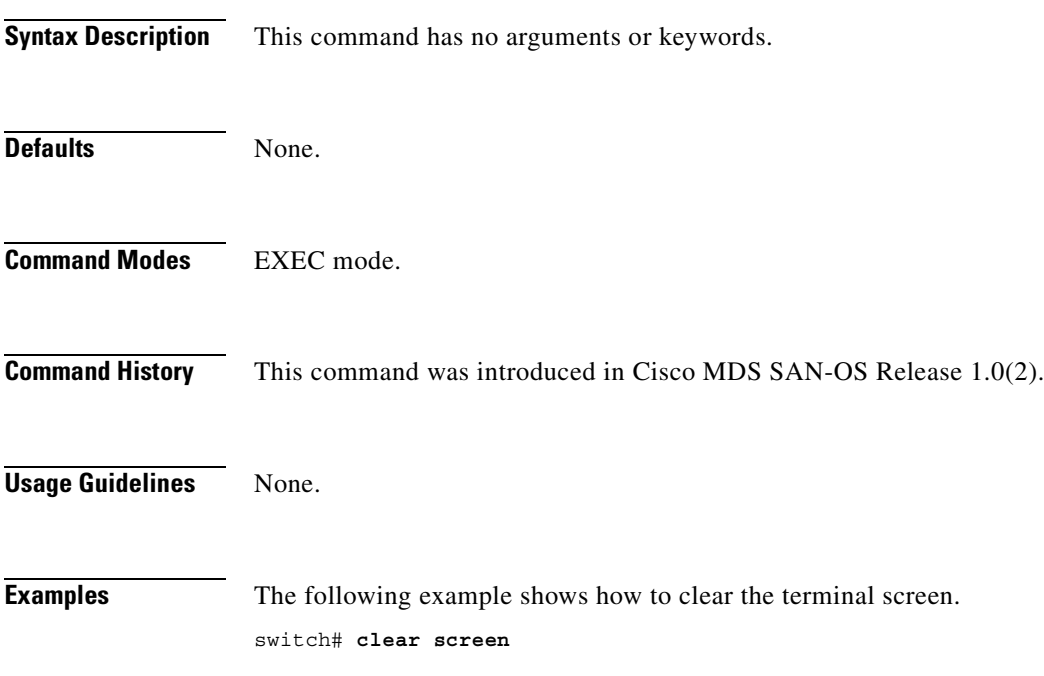

### **clear ssh hosts**

To clear trusted SSH hosts, use the **clear ssh hosts** command in EXEC mode.

**clear ssh hosts**

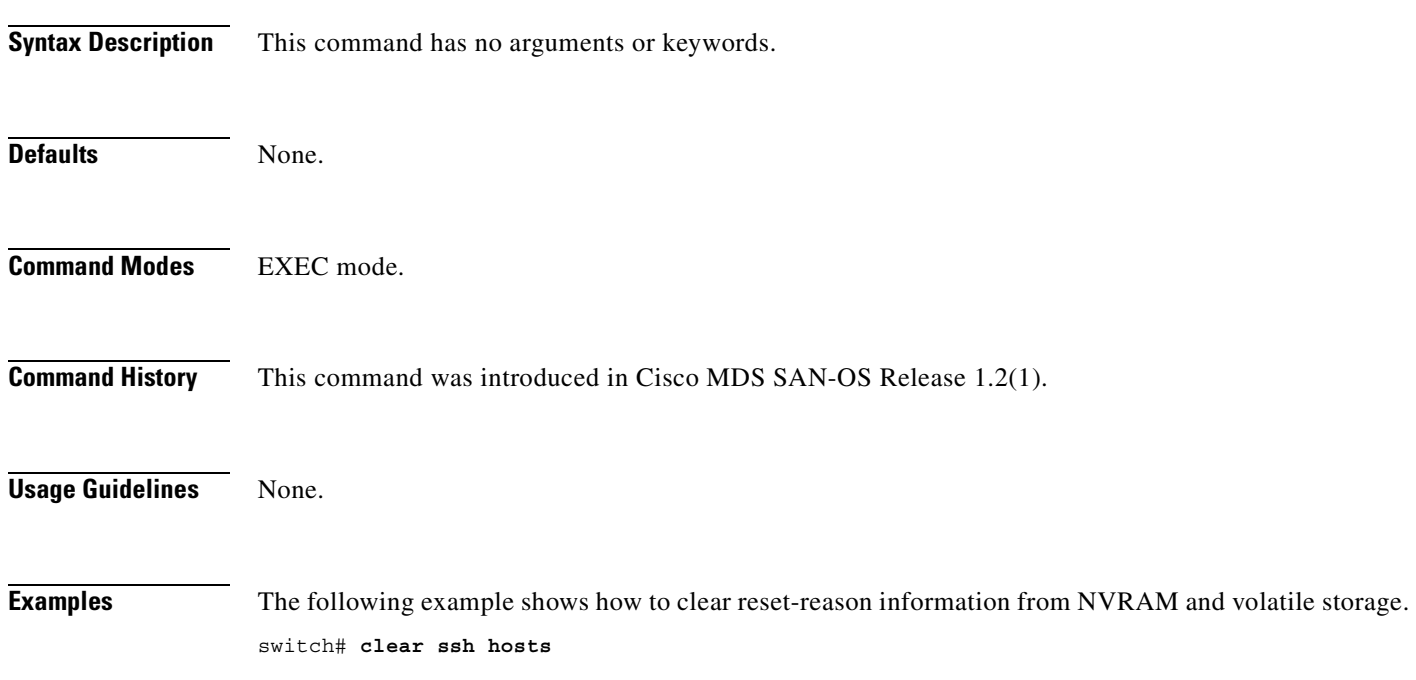

П

 $\sim$ 

#### **clear system reset-reason**

To nvlog reset-reason command clears the reset-reason information stored in NVRAM and volatile persistent storage, use the **clear system reset-reason** command in EXEC mode.

**clear system reset-reason**

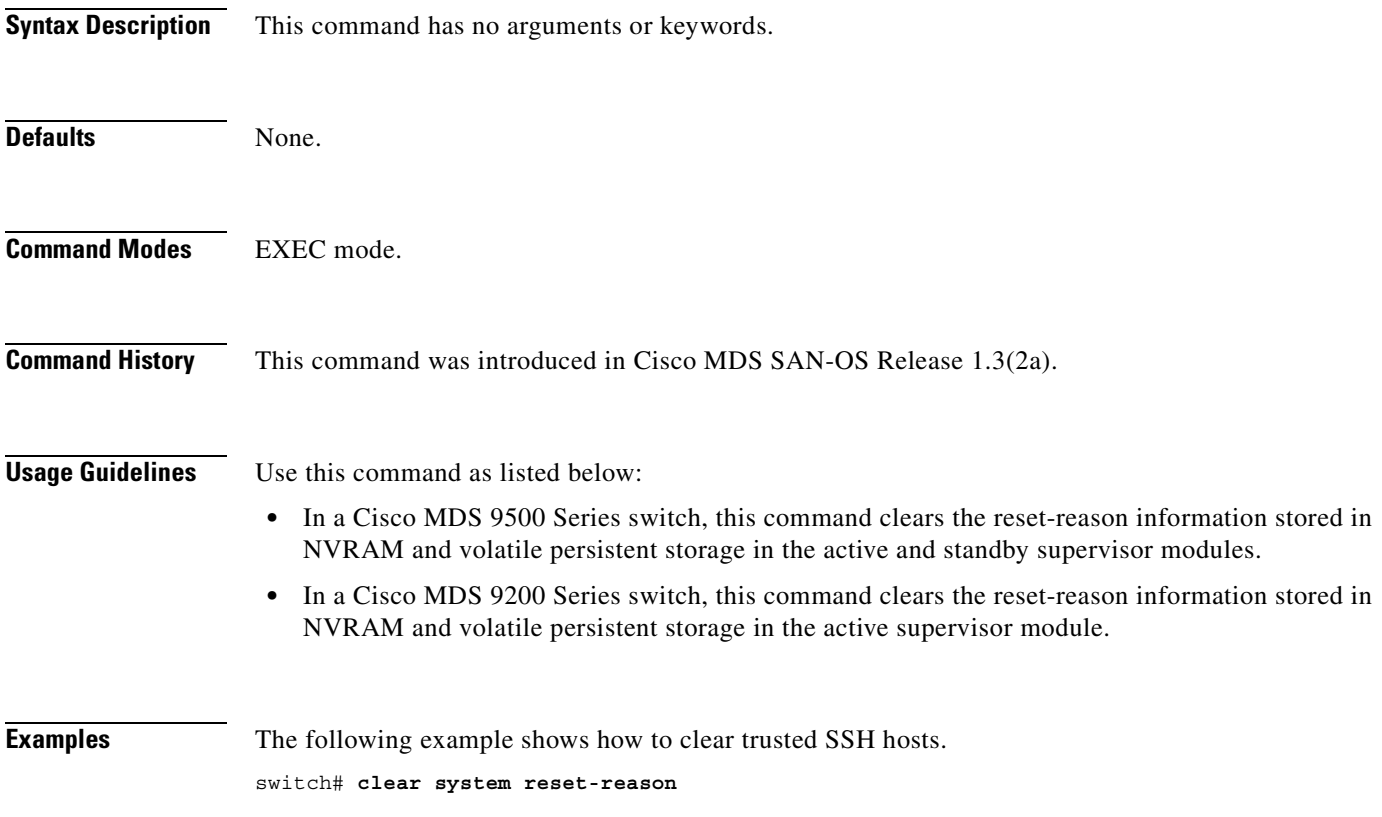

#### **clear user**

To clear trusted SSH hosts, use the **clear user** command in EXEC mode.

**clear user** *username*

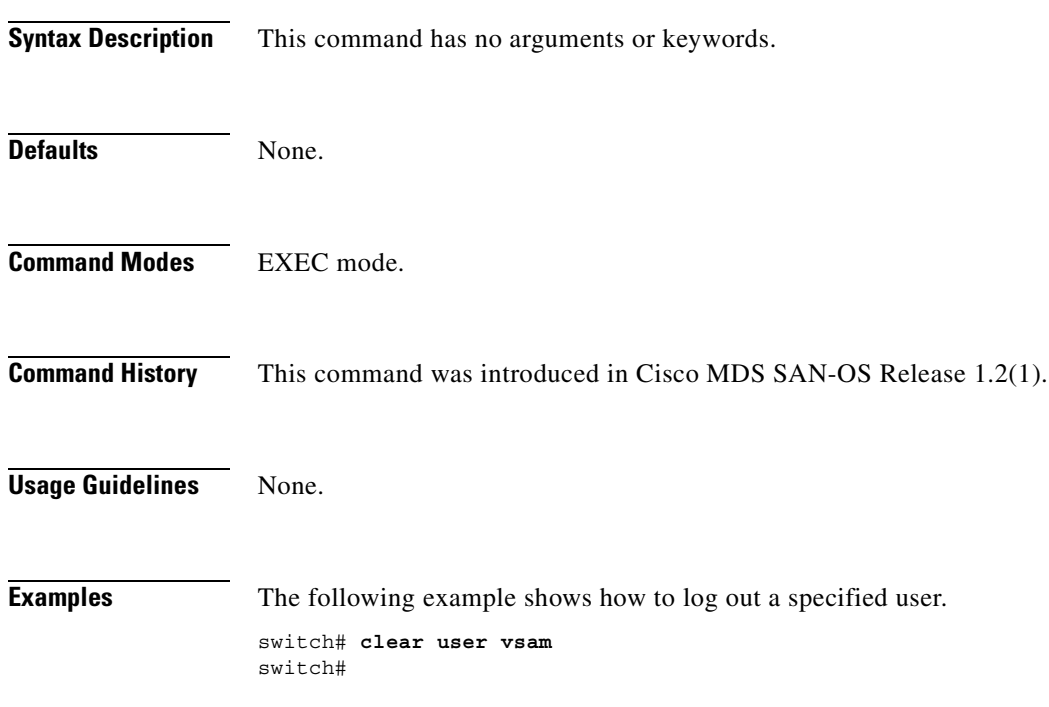

П

## **clear vrrp**

To clear all the software counters for the specified virtual router, use the **clear vrrp** command in EXEC mode.

**clear vrrp** *number* **interface** *type* [*vsan-id | mgmt-int*]

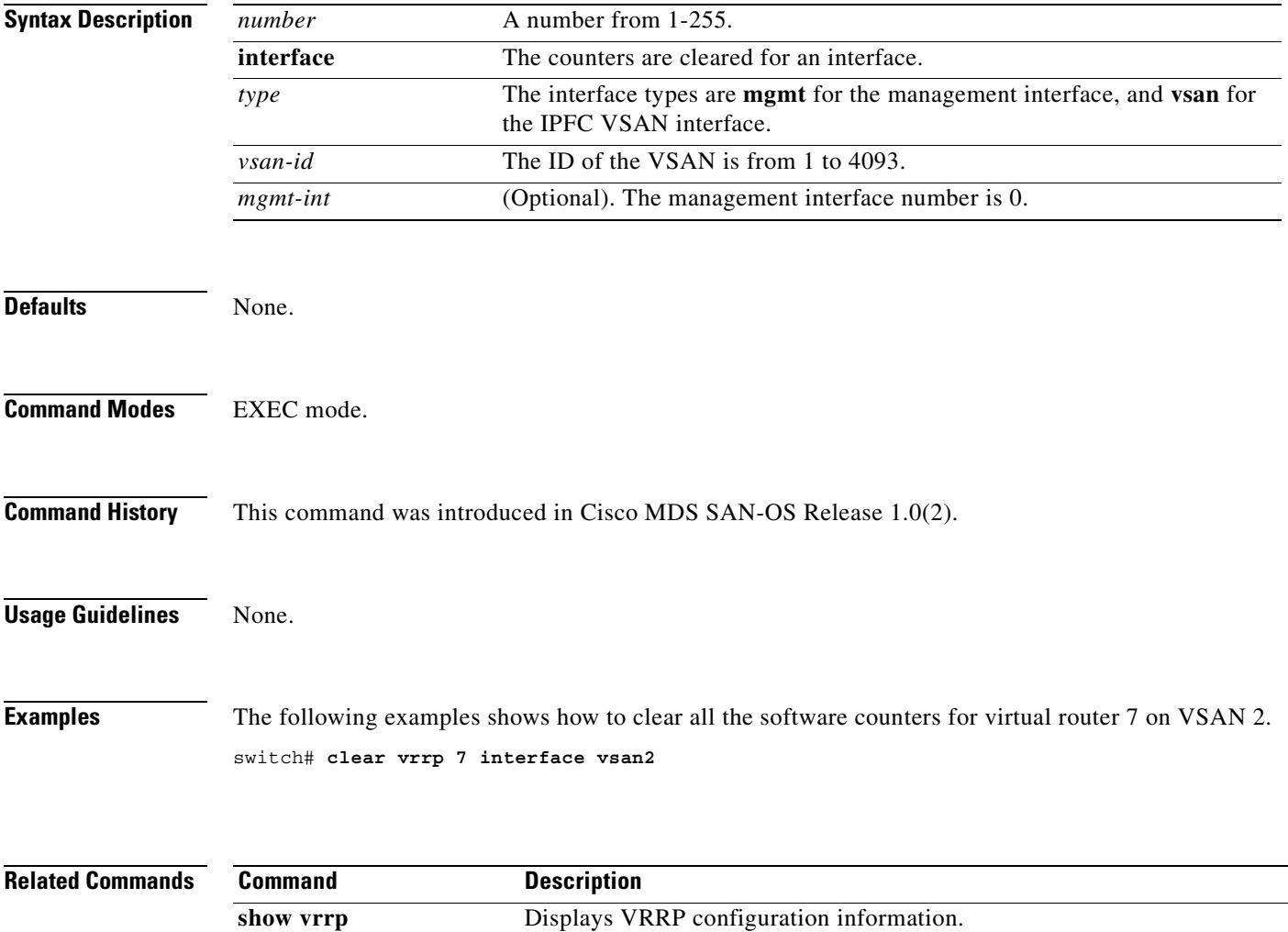

### **clear zone**

To clear all configured information in the zone server for a specified VSAN, use the **clear zone** command in EXEC mode.

**clear zone {database | statistics} vsan** *vsan-id*

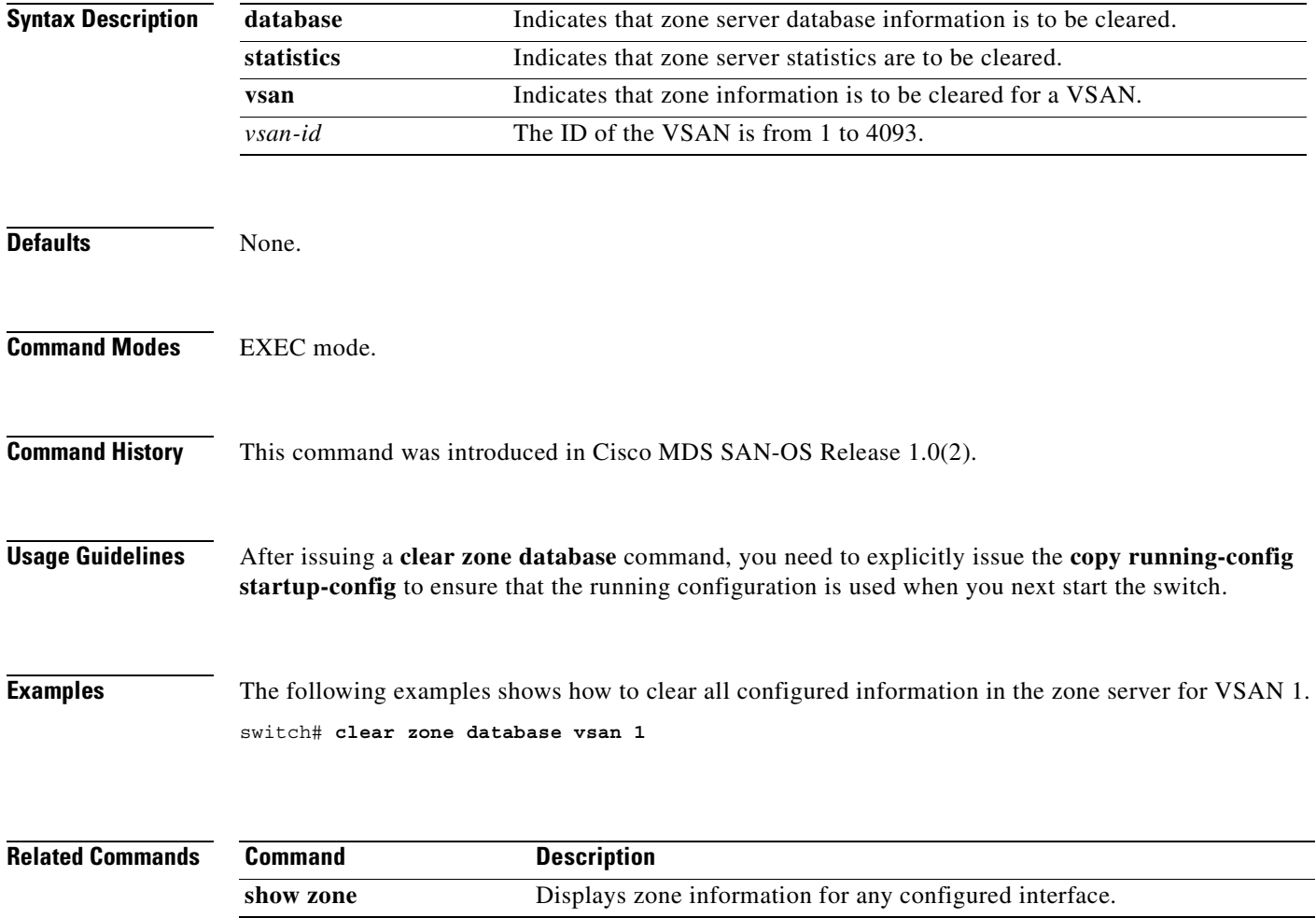

### **clock**

To configure the time zone and the summer time of day, use the **clock** command in configuration mode. To disable the daylight saving time adjustment, use the **no** form of this command.

**clock {summer-time | time-zone** *daylight-timezone-name start-week start-day start-month start-time end-week end-day end-month end-time daylight-offset-to-be-added-in-minutes***}**

**no clock {summer-time | time-zone** *daylight-timezone-name start-week start-day start-month start-time end-week end-day end-month end-time daylight-offset-to-be-added-in-minutes***}**

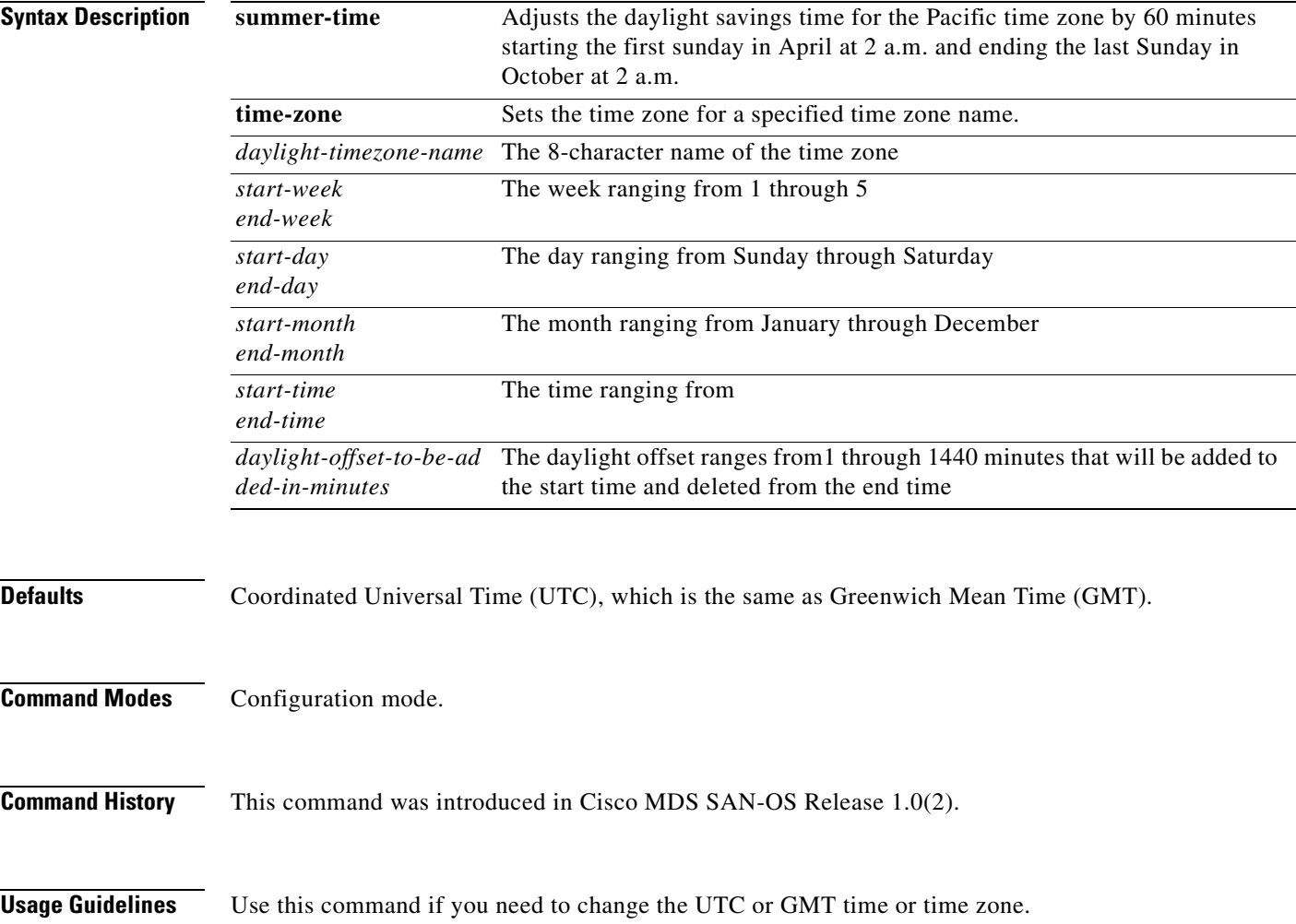

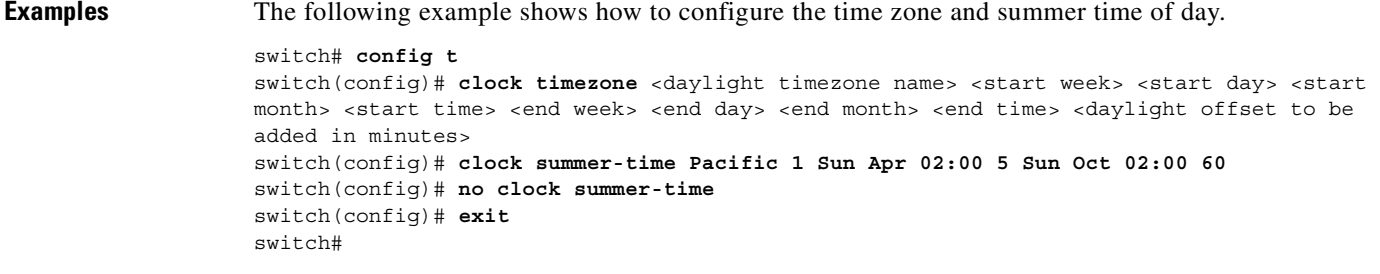

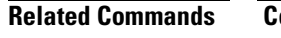

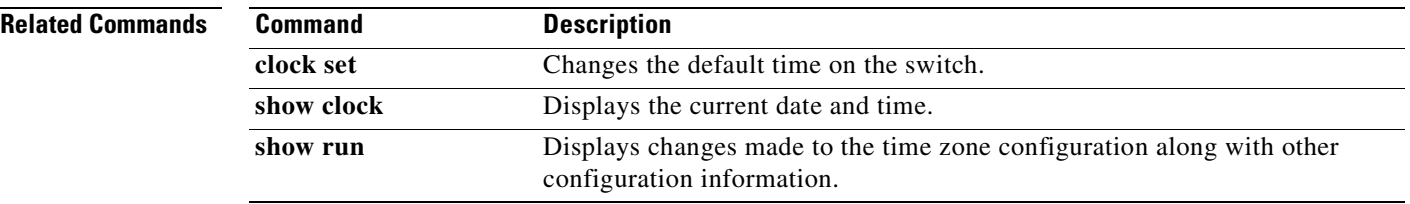

#### **code-page**

Use the **code-page** command to configure the EBCDIC format. To disable the configuration or to revert to factory defaults, use the **no** form of the command.

**code-page brazil |france | france | international-5 | italy | japan | spain-latinamerica | uk | us-canada**

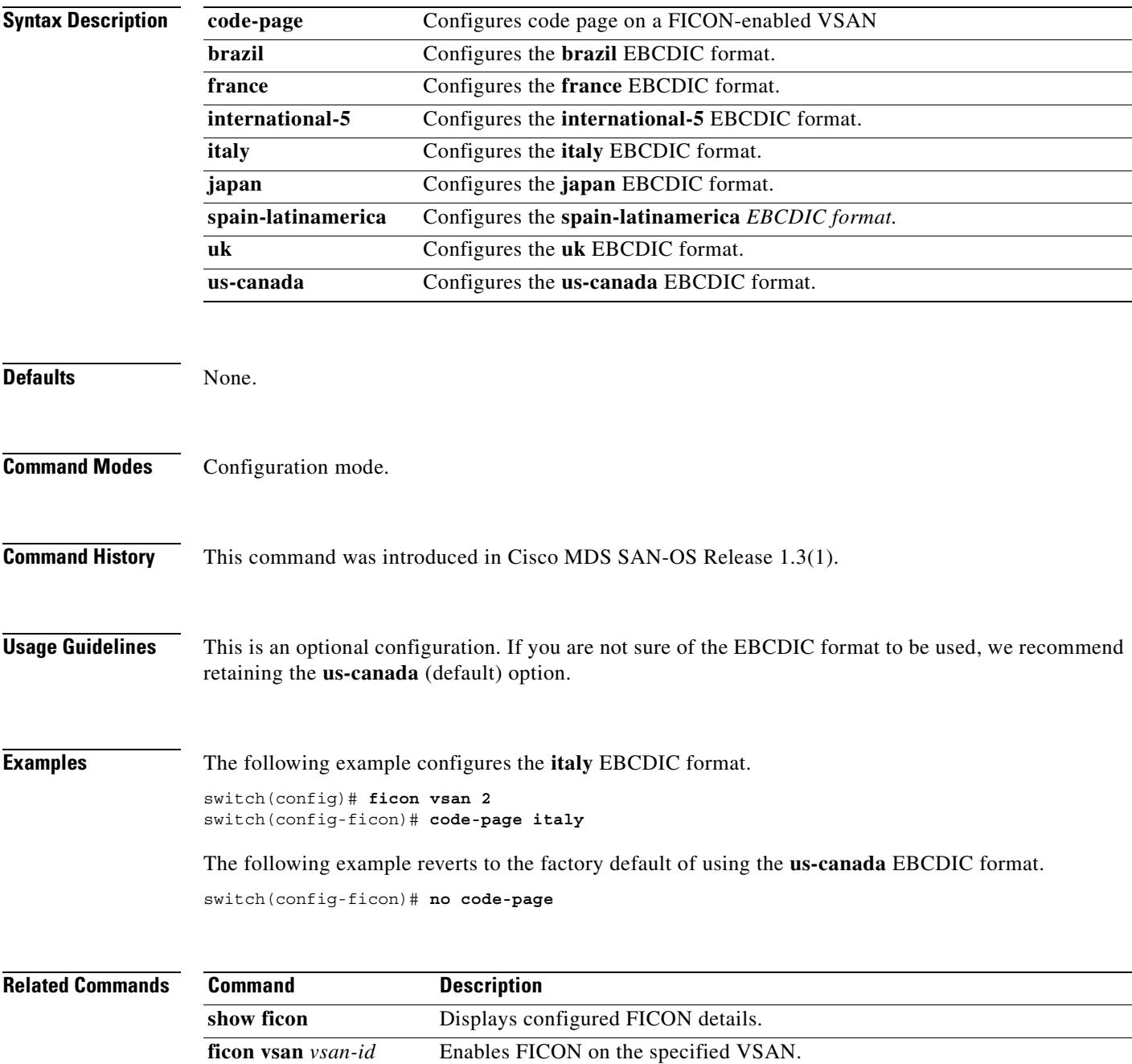

#### **clock set**

To change the default time on a Cisco MDS 9000 Family switch, use the **clock set** command in EXEC mode.

**clock set** *HH:MM:SS DD Month YYYY*

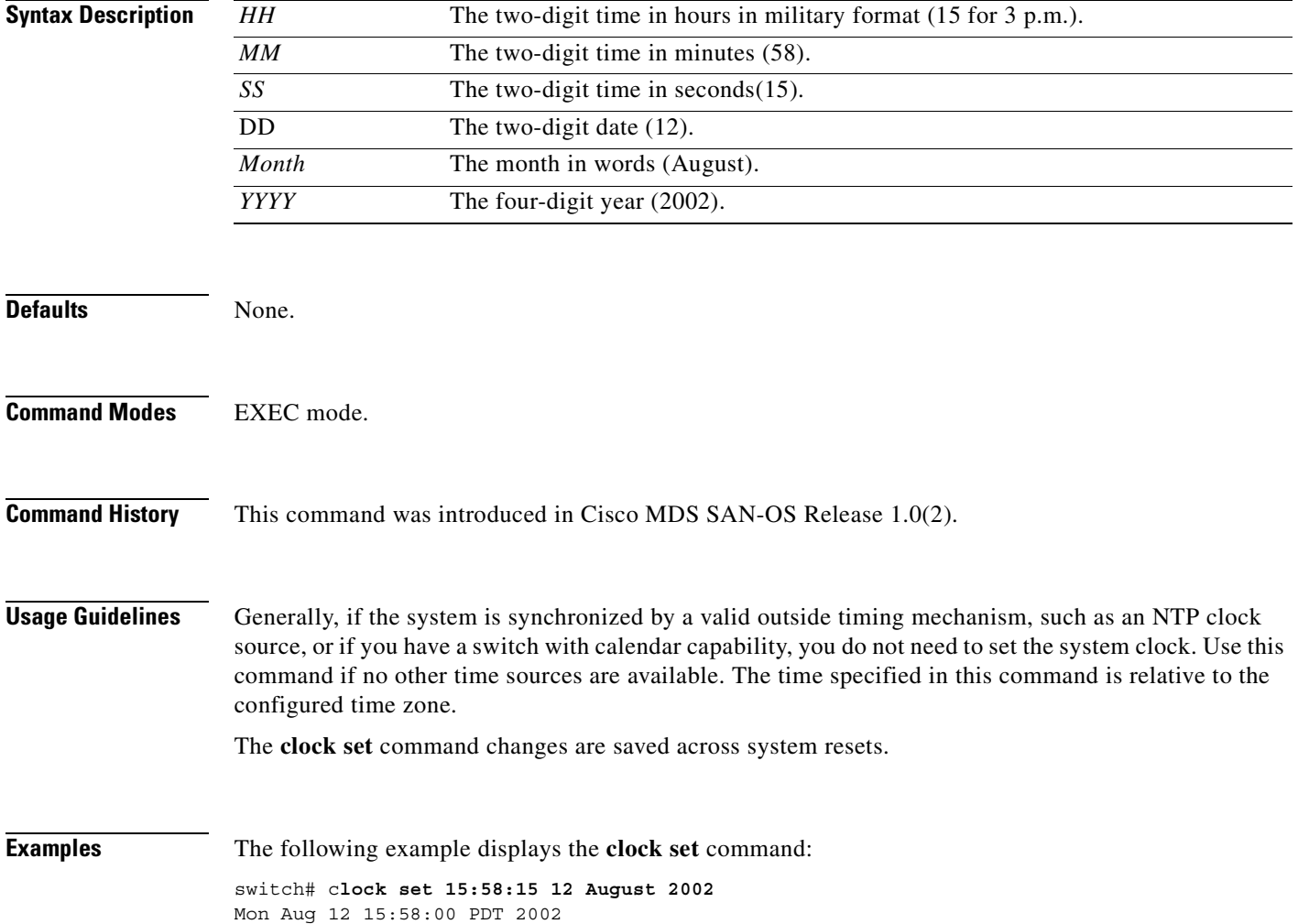

# **configure terminal**

To enter the configuration mode, use the **configure terminal** command in EXEC mode.

#### **configure terminal**

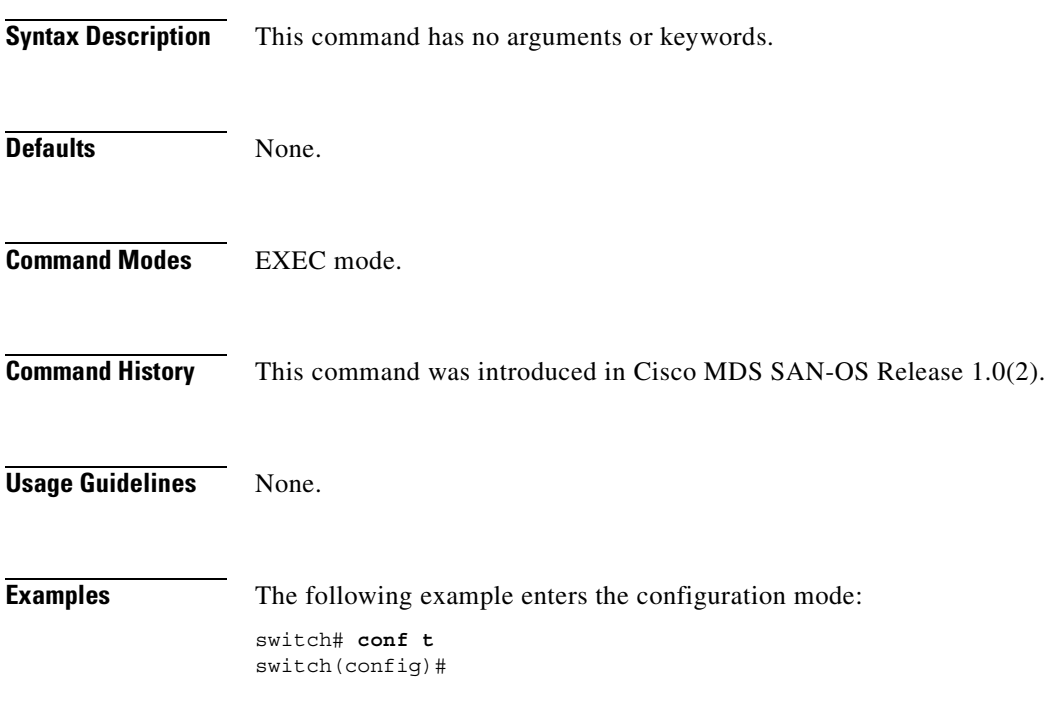

#### **copy**

To save a backup of the system software, use the **copy** command in EXEC mode.

**copy** *source-URL destination-URL*

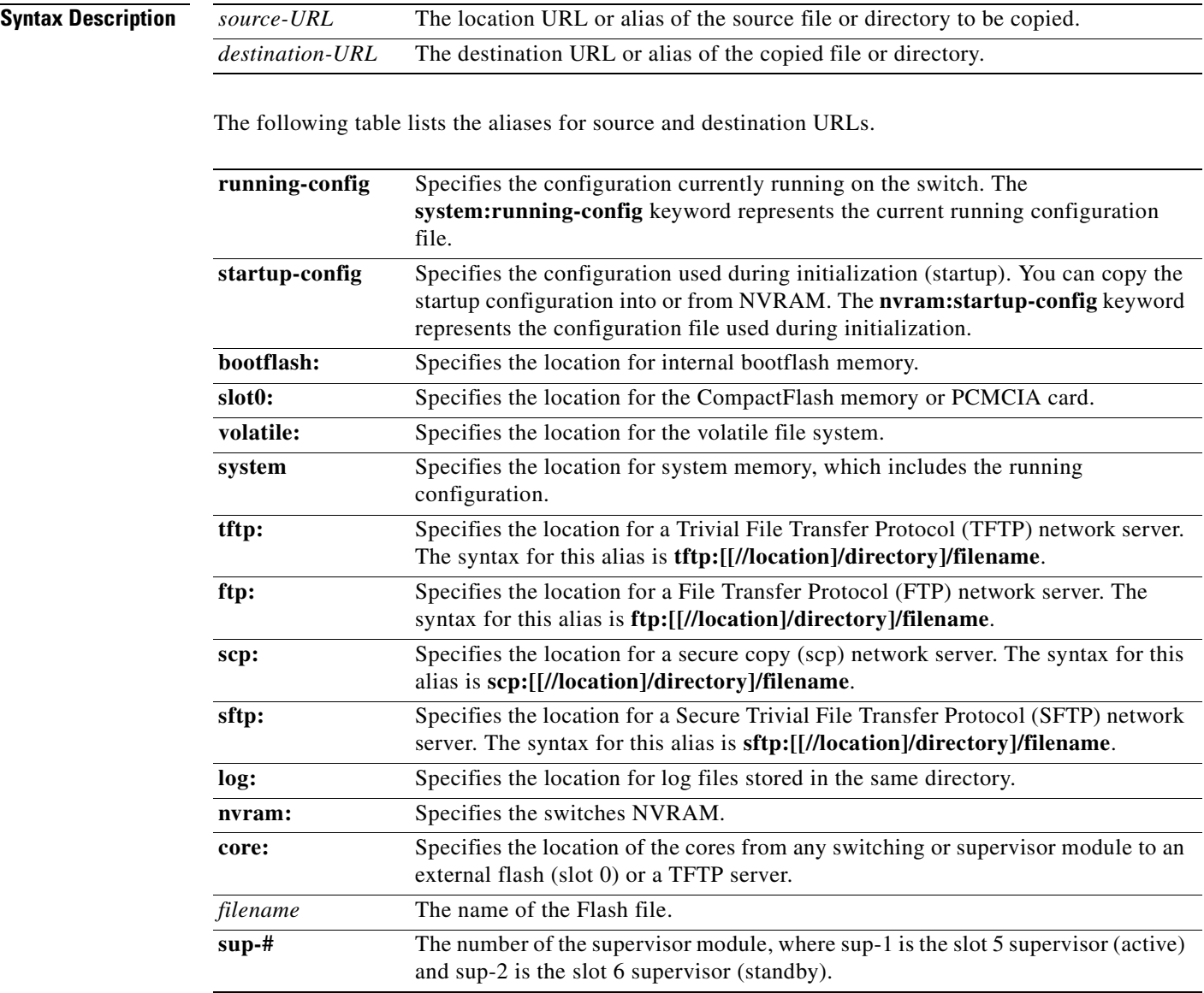

#### Defaults None.

**Command Modes** EXEC mode.
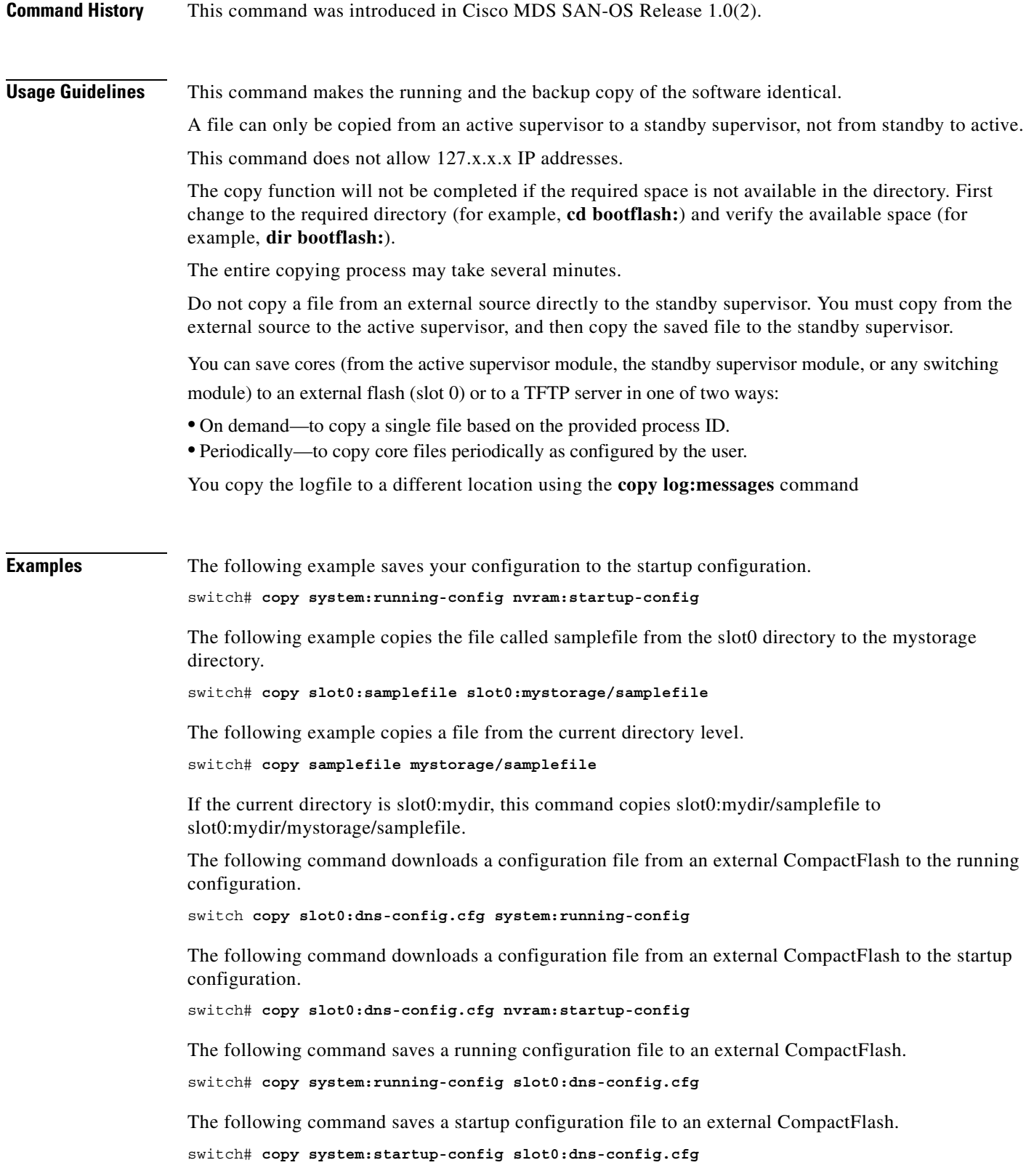

The following example creates a copy of the binary configuration in NVRAM.

switch# **copy system:running-config nvram:startup-config**

The following example creates a backup copy of the binary configuration.

switch# **copy nvram:startup-config nvram:snapshot-config**

The following example overwrites the contents of an existing configuration in NVRAM.

switch# **copy nvram:snapshot-config nvram:startup-config** Warning: Snapshot file is going to override the current startup-config. Do you wish to proceed anyway? {y/n} [y] **y**

The following example copies an image in bootflash on the active supervisor to the bootflash on the standby supervisor.

switch# **copy bootflash:myimage bootflash://sup-2/myimage**

The following example creates a running configuration copy in bootflash.

switch# **copy system:running-config bootflash:my-config**

The following examples creates a startup configuration copy in bootflash.

switch# **copy nvram:startup-config bootflash:my-config**

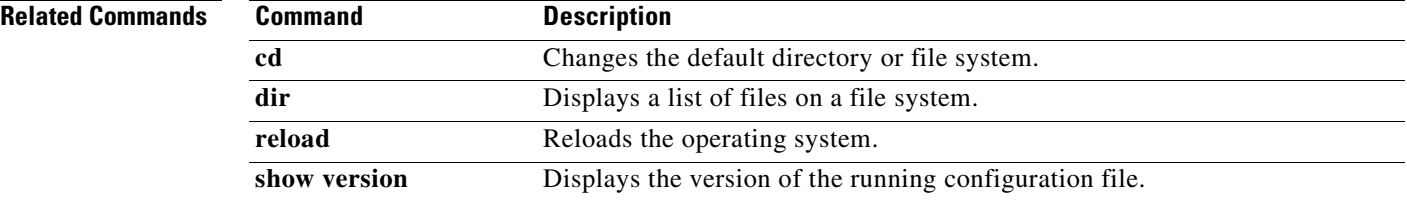

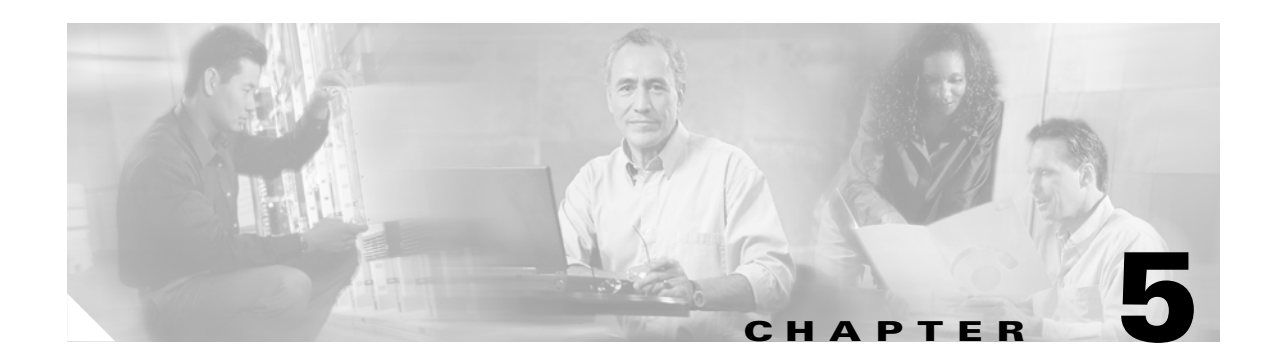

# **D Commands**

The commands in this chapter apply to the Cisco MDS 9000 Family of multilayer directors and fabric switches. All commands are shown here in alphabetical order regardless of command mode. See the "Command Modes" section to determine the appropriate mode for each command. For more information, refer to the *Cisco MDS 9000 Family Configuration Guide*.

- **•** [delete, page 5-2](#page-111-0)
- **•** [dir, page 5-4](#page-113-0)
- [discover scsi-target, page 5-5](#page-114-0)
- [discover custom-list, page 5-7](#page-116-0)
- **•** [do, page 5-8](#page-117-0)

# <span id="page-111-0"></span>**delete**

To delete a specified file or directory on a Flash memory device, use the **delete** command in EXEC mode.

**delete** {**bootflash:***filename* | **slot0:***filename* | **volatile:***filename*}

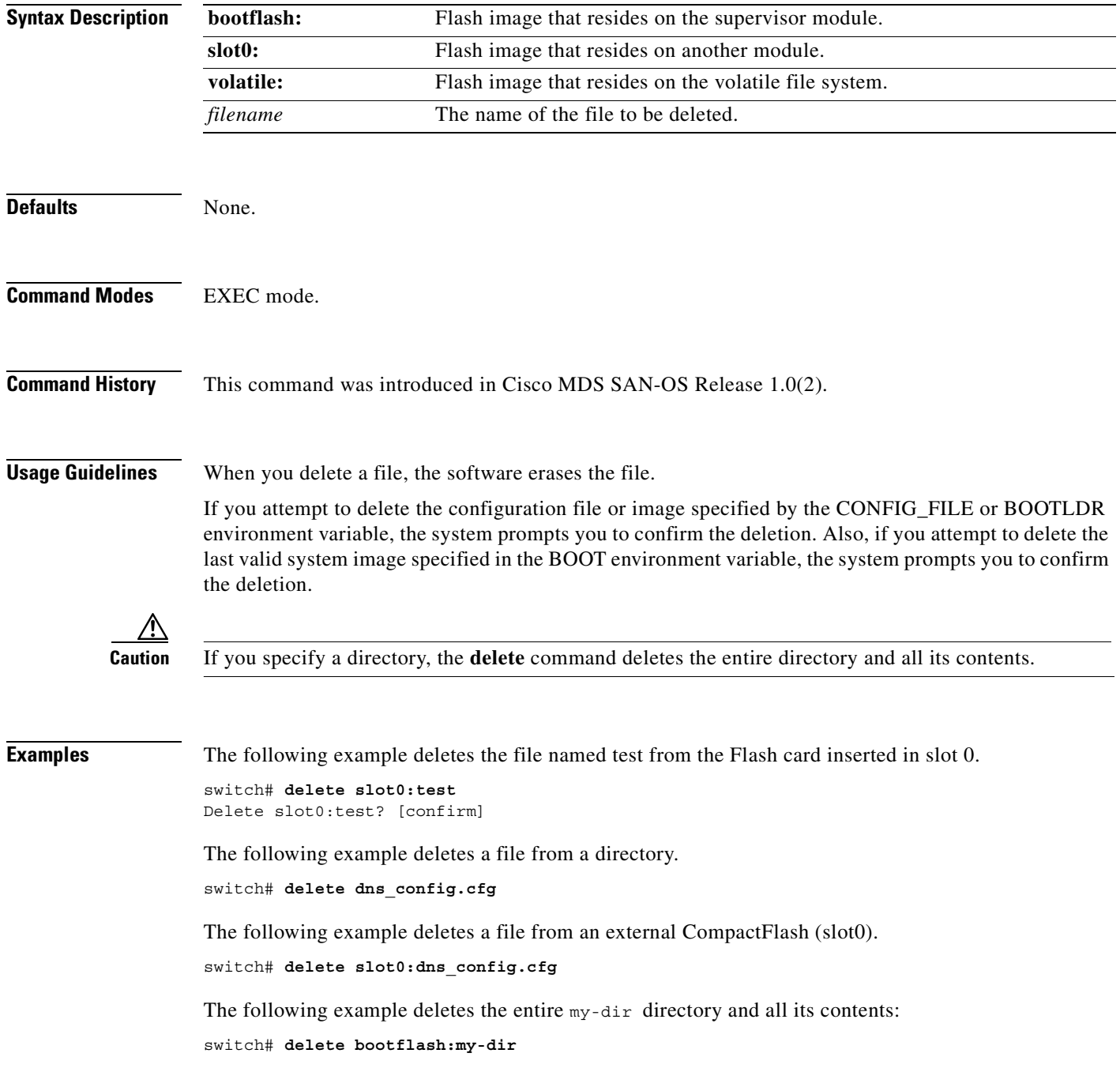

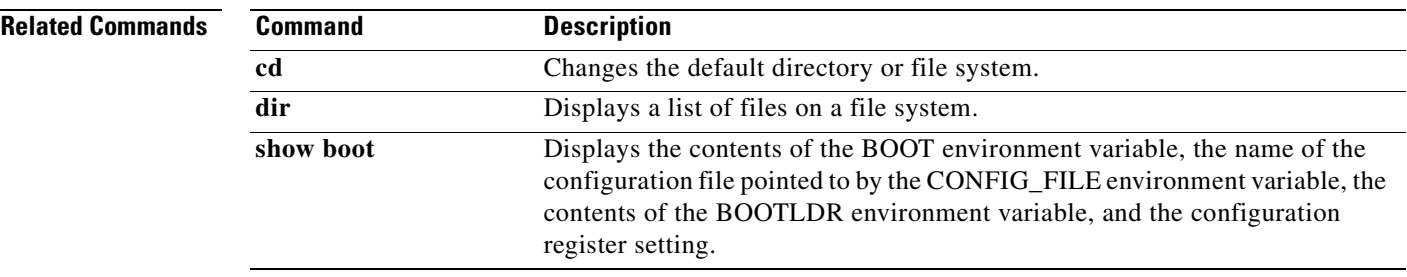

# <span id="page-113-0"></span>**dir**

To display the contents of the current directory or the specified directory, use the **dir** command in EXEC mode.

**dir [bootflash:***directory or filename |* **slot0:***directory or filename |* **volatile:***directory or filename*]

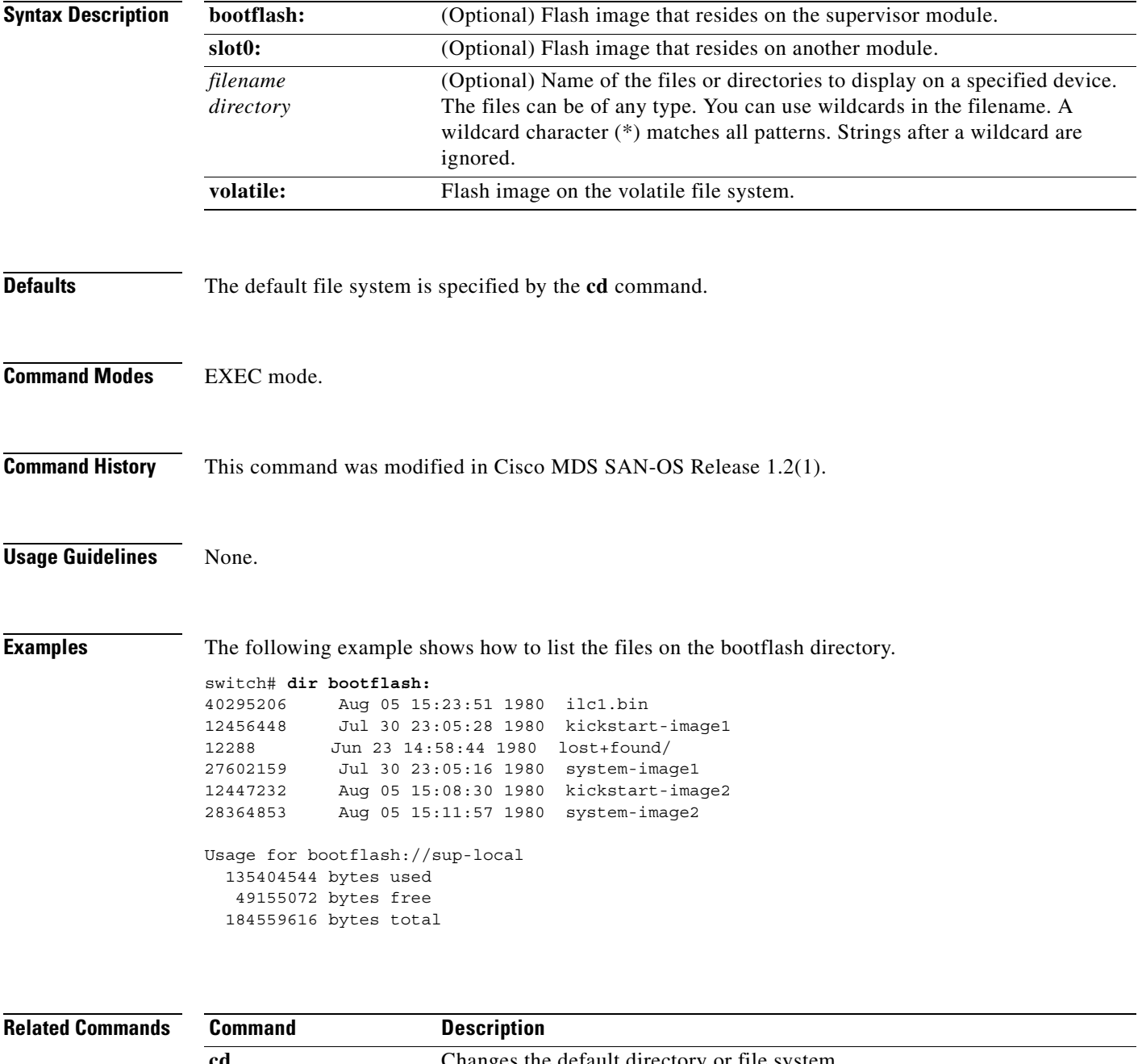

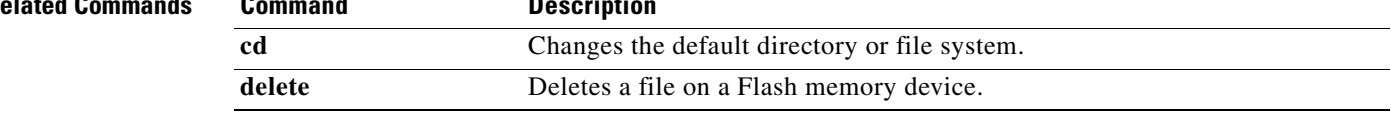

# <span id="page-114-0"></span>**discover scsi-target**

To discover SCSI targets on local storage to the switch or remote storage across the fabric, use the **discover scsi-target** command in EXEC mode.

**discover scsi-target** [ **custom-list | local** | **partial** | **remote**] **os [ aix | all | hpux | linux | solaris | windows ]** | **vsan** *vsan-id* **domain** *domain-id*}

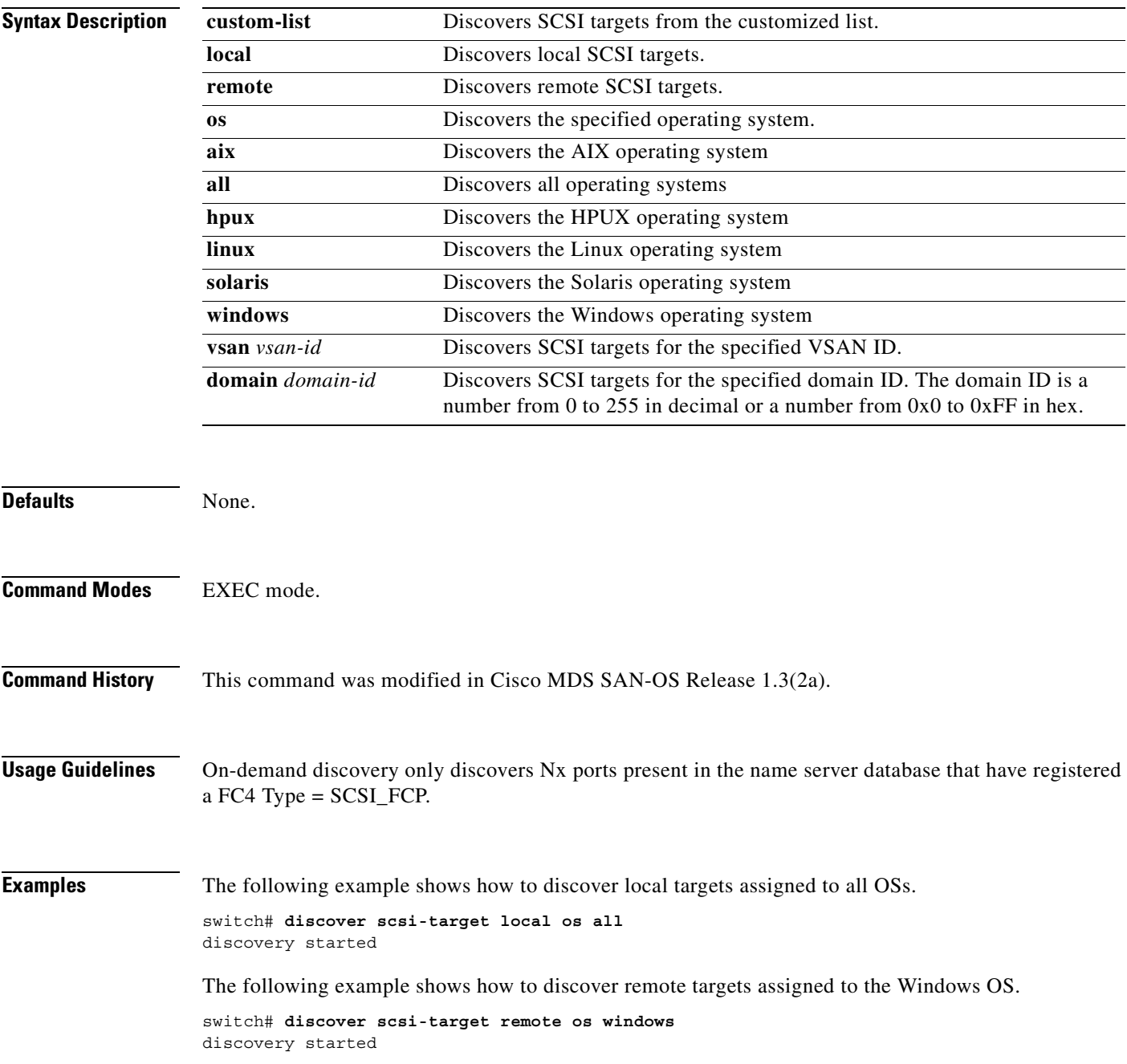

The following example shows how to discover SCSI targets for the specified VSAN (1) and FC ID (0x9c03d6).

switch# **discover scsi-target vsan 1 fcid 0x9c03d6**  discover scsi-target vsan 1 fcid 0x9c03d6<br>VSAN: 1 FCID: 0x9c03d6 PWWN: 00:00:00: 1 FCID: 0x9c03d6 PWWN: 00:00:00:00:00:00:00:00 PRLI RSP: 0x01 SPARM: 0x0012...

The following example begins discovering targets from a customized list assigned to the Linux operating system.

```
switch# discover scsi-target custom-list os linux
discovery started
```
# <span id="page-116-0"></span>**discover custom-list**

To selectively initiate discovery for specified domain IDs in a VSAN, use the **discover custom-list**  command in EXEC mode.

**discover custom-list** [ **add | delete** ] **vsan** *vsan-id* **domain** *fc-id*}

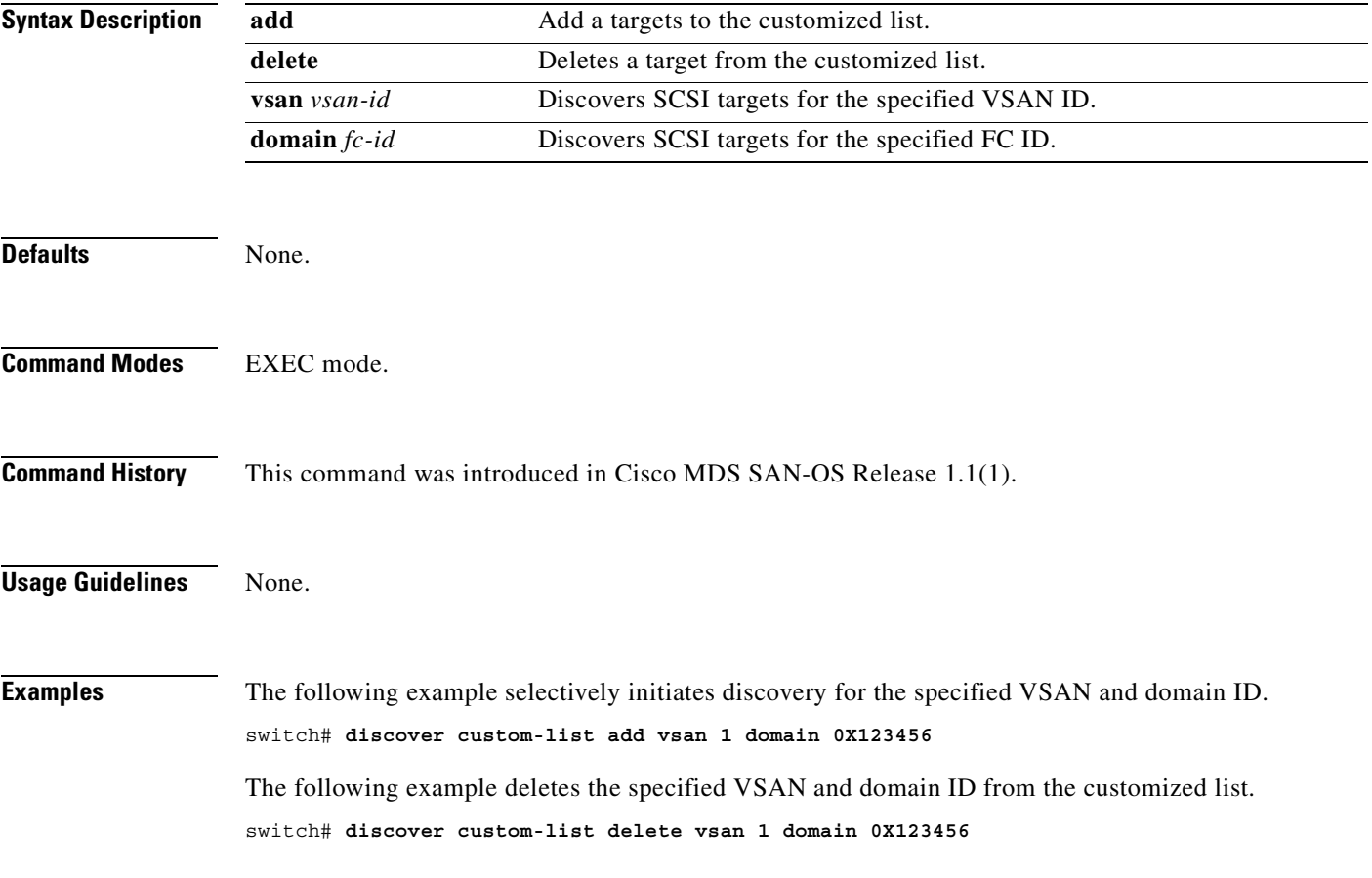

# <span id="page-117-0"></span>**do**

Use the **do** command to execute an EXEC-level command from any configuration mode or submode.

**do** *command*

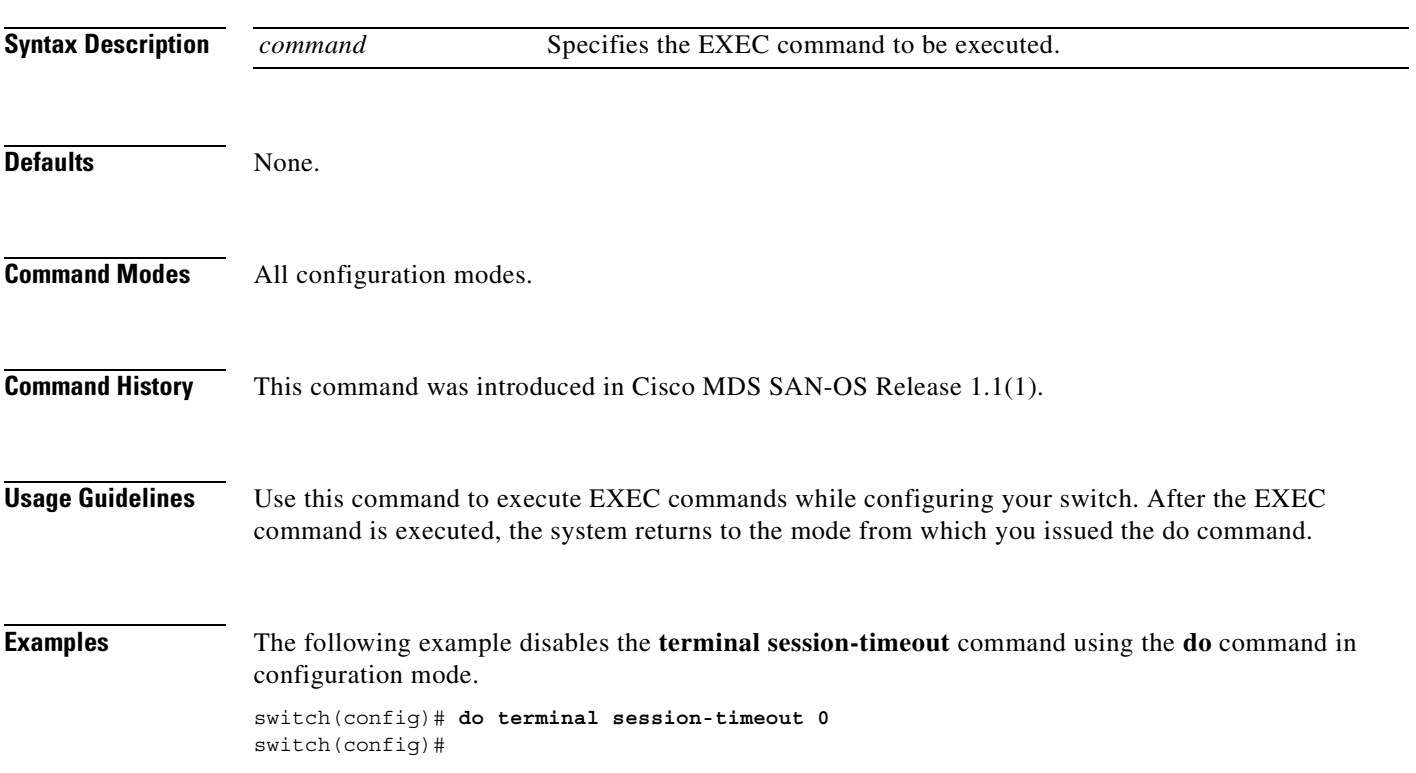

П

The following example create, enables, and displays the interface from configuration mode.

```
switch(config)# int fc 3/1
switch(config-if)# no shut
switch(config-if)# do show interface fc 3/1
fc3/1 is trunking
    Hardware is Fibre Channel
    Port WWN is 20:81:00:05:32:00:4a:9e
    Peer port WWN is 20:43:00:0c:88:00:4a:e2
    Admin port mode is auto, trunk mode is on
    Port mode is TE
    Port vsan is 1
    Speed is 2 Gbps
    Transmit B2B Credit is 0
    Receive B2B Credit is 255
    Receive data field Size is 2112
    Beacon is turned off
    Trunk vsans (admin allowed and active) (1-10)
   Trunk vsans (up) (1-10)
    Trunk vsans (isolated) ()
    Trunk vsans (initializing) ()
    5 minutes input rate 504 bits/sec, 63 bytes/sec, 0 frames/sec
     5 minutes output rate 344 bits/sec, 43 bytes/sec, 0 frames/sec
      69390 frames input, 4458680 bytes
        0 discards, 0 errors
        0 CRC, 0 unknown class
        0 too long, 0 too short
      69458 frames output, 3086812 bytes
        0 discards, 0 errors
      2 input OLS, 1 LRR, 0 NOS, 2 loop inits
      1 output OLS, 1 LRR, 1 NOS, 1 loop inits
```
 $\blacksquare$ 

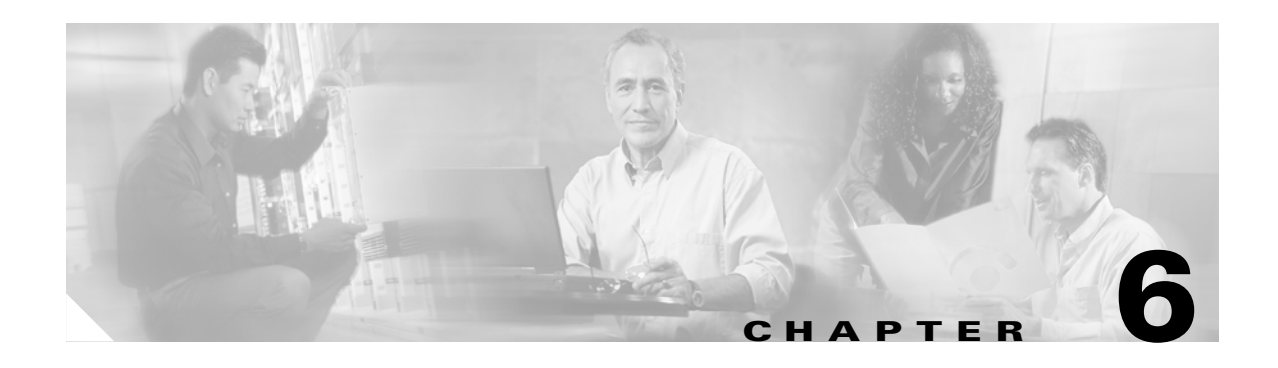

# **Debug Commands**

The commands in this chapter apply to the Cisco MDS 9000 Family of multilayer directors and fabric switches. All debug commands are issued in EXEC mode and are shown here in alphabetical order. For more information, refer to the *Cisco MDS 9000 Family Troubleshooting Guide* and the *Cisco MDS 9000 Family System Messages Guide*.

Using the CLI, you can enable debugging modes for each switch feature and view a real-time updated activity log of the control protocol exchanges. Each log entry is time-stamped and listed in chronological order. Access to the debug feature can be limited through the CLI roles mechanism and can be partitioned on a per-role basis.

- **•** [debug aaa, page 6-3](#page-122-0)
- **•** [debug radius, page 6-4](#page-123-0)
- [debug tacacs+, page 6-5](#page-124-0)
- **•** [debug all, page 6-6](#page-125-0)
- **•** [debug bootvar, page 6-7](#page-126-0)
- [debug callhome, page 6-8](#page-127-0)
- **•** [debug cdp, page 6-9](#page-128-0)
- [debug core, page 6-10](#page-129-0)
- **•** [debug ethport, page 6-11](#page-130-0)
- **•** [debug exceptionlog, page 6-12](#page-131-0)
- [debug fc2, page 6-13](#page-132-0)
- [debug fcc, page 6-15](#page-134-0)
- [debug fcdomain, page 6-17](#page-136-0)
- **•** [debug fcfwd, page 6-19](#page-138-0)
- **•** [debug fcns, page 6-20](#page-139-0)
- [debug fcs, page 6-21](#page-140-0)
- **•** [debug flogi, page 6-22](#page-141-0)
- **•** [debug fspf, page 6-24](#page-143-0)
- [debug hardware, page 6-26](#page-145-0)
- **•** [debug idehsd, page 6-27](#page-146-0)
- [debug ipconf, page 6-28](#page-147-0)
- **•** [debug ipfc, page 6-29](#page-148-0)

Г

- **•** [debug ips, page 6-30](#page-149-0)
- **•** [debug logfile, page 6-32](#page-151-0)
- **•** [debug mcast, page 6-33](#page-152-0)
- **•** [debug mip, page 6-35](#page-154-0)
- **•** [debug module, page 6-36](#page-155-0)
- **•** [debug ntp, page 6-37](#page-156-0)
- **•** [debug platform, page 6-38](#page-157-0)
- **•** [debug port, page 6-39](#page-158-0)
- **•** [debug port-channel, page 6-41](#page-160-0)
- **•** [debug qos, page 6-42](#page-161-0)
- **•** [debug rd-reg, page 6-43](#page-162-0)
- **•** [debug rdl, page 6-44](#page-163-0)
- **•** [debug rib, page 6-45](#page-164-0)
- **•** [debug rscn, page 6-46](#page-165-0)
- **•** [debug scsi-target, page 6-47](#page-166-0)
- [debug security, page 6-48](#page-167-0)
- **•** [debug sensor, page 6-49](#page-168-0)
- **•** [debug snmp, page 6-50](#page-169-0)
- **•** [debug span, page 6-52](#page-171-0)
- **•** [debug system, page 6-53](#page-172-0)
- **•** [debug tcap, page 6-54](#page-173-0)
- [debug tlport, page 6-55](#page-174-0)
- **•** [debug ttyd, page 6-56](#page-175-0)
- **•** [debug vni, page 6-57](#page-176-0)
- **•** [debug vrrp, page 6-58](#page-177-0)
- **•** [debug vsan, page 6-59](#page-178-0)
- **•** [debug wr-reg, page 6-60](#page-179-0)
- **•** [debug wwn, page 6-61](#page-180-0)
- **•** [debug xbar, page 6-62](#page-181-0)
- **•** [debug xbc, page 6-63](#page-182-0)
- **•** [debug zone, page 6-64](#page-183-0)

### <span id="page-122-0"></span>**debug aaa**

To enable debugging for boot variables, use the **debug aaa** command in EXEC mode. When you finish using a debug command, remember to disable it with its specific **no** command (or use the **no debug all** command to turn off all debugging).

#### **debug aaa all | conf-events | errors |events |mts**

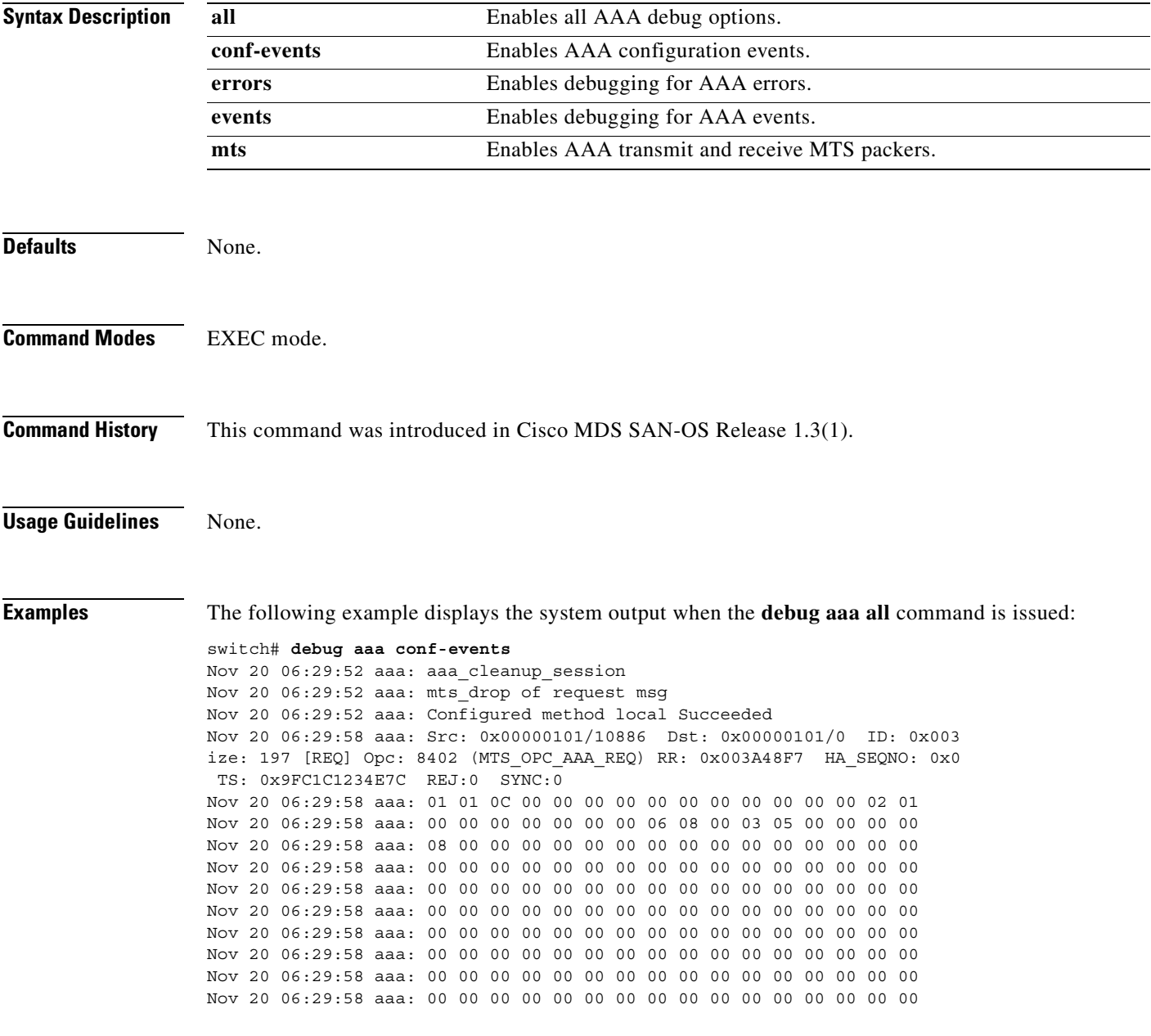

## <span id="page-123-0"></span>**debug radius**

To enable debugging for boot variables, use the **debug radius** command in EXEC mode. When you finish using a debug command, remember to disable it with its specific **no** command (or use the **no debug all** command to turn off all debugging).

**debug radius aaa-request | aaa-request-lowlevel | all | config | config-lowlevel**

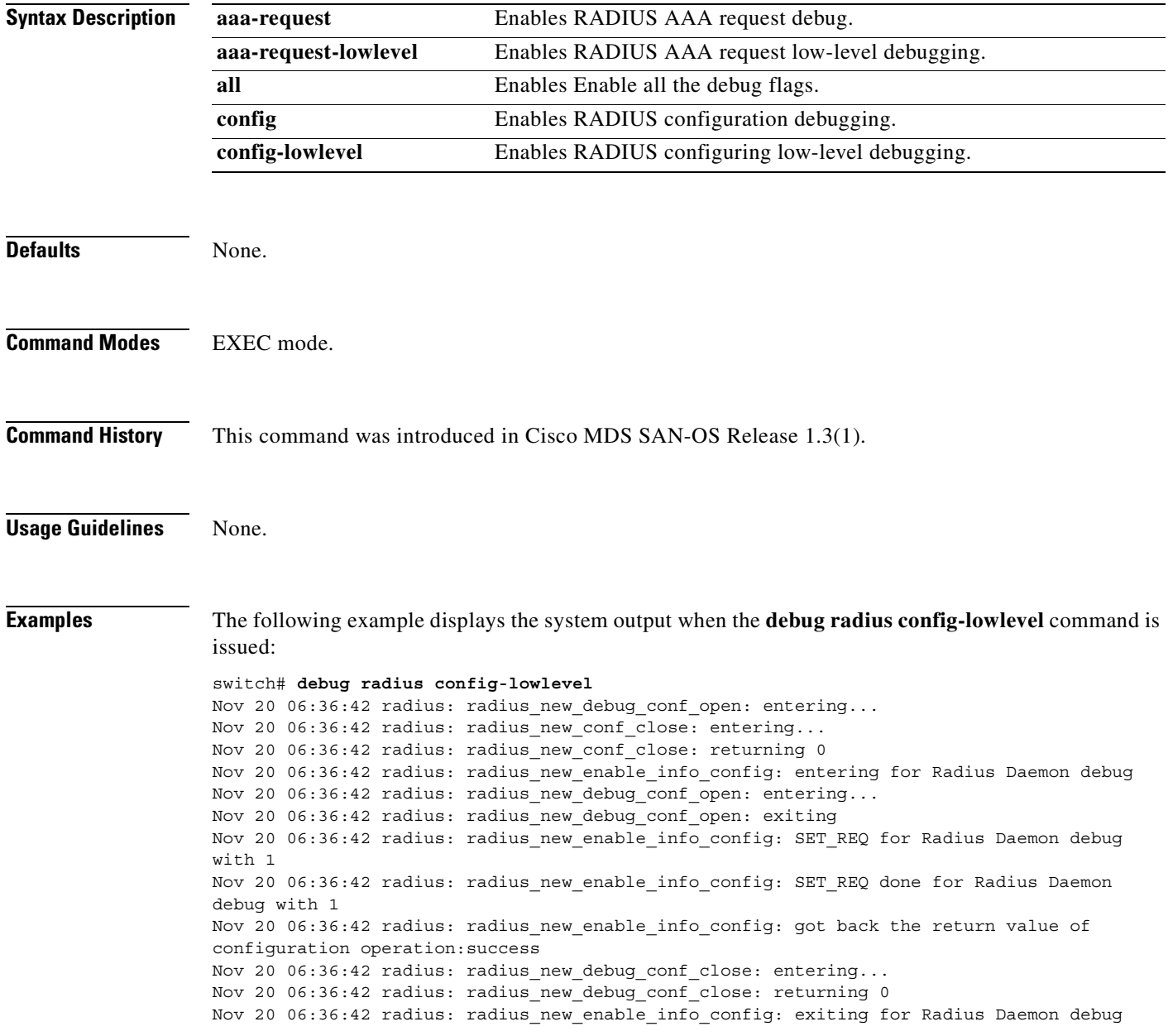

a pro

### <span id="page-124-0"></span>**debug tacacs+**

To enable debugging for boot variables, use the **debug tacacs+** command in EXEC mode. When you finish using a debug command, remember to disable it with its specific **no** command (or use the **no debug all** command to turn off all debugging).

**debug tacacs+ aaa-request | aaa-request-lowlevel | all | config | config-lowlevel**

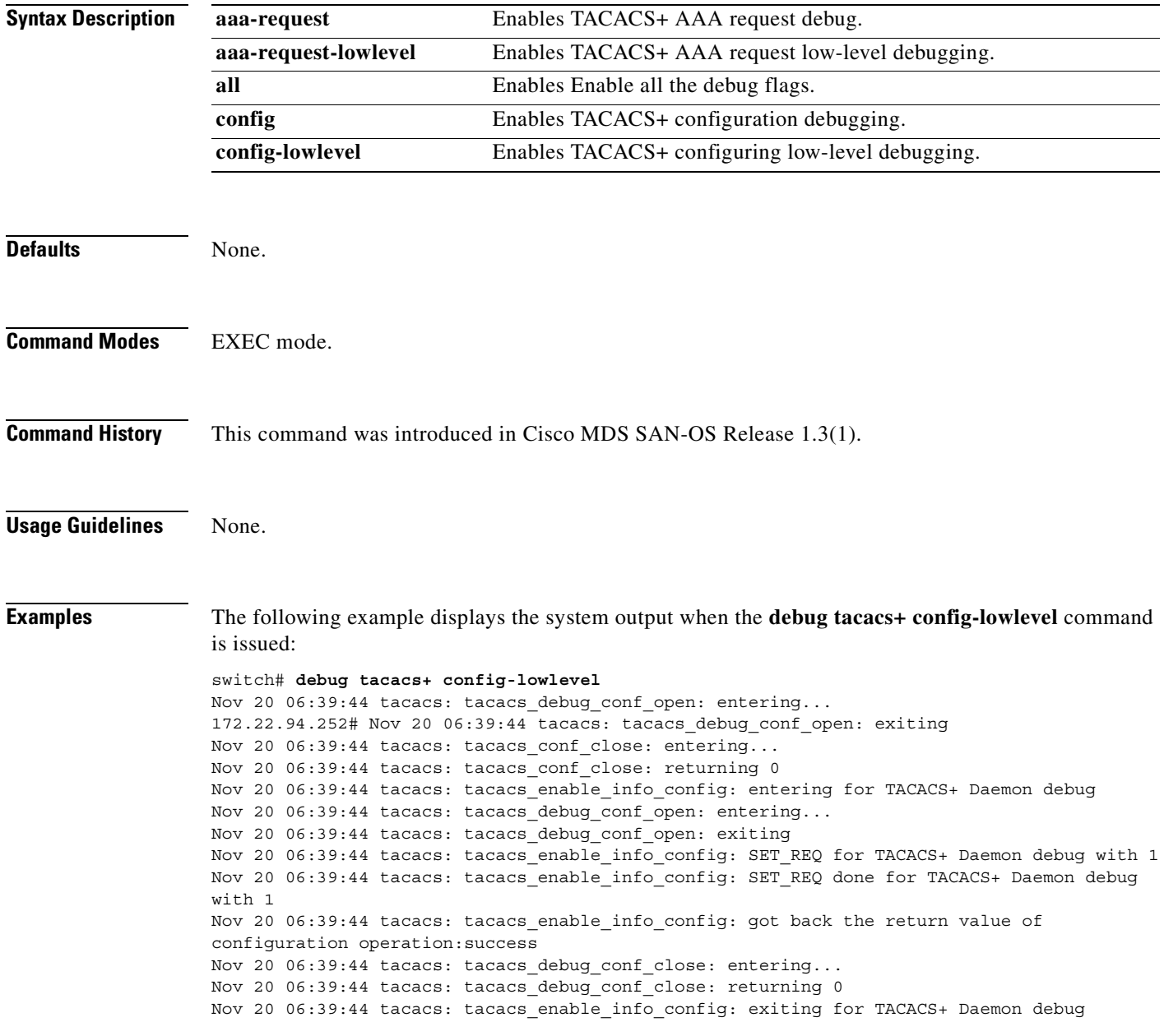

# <span id="page-125-0"></span>**debug all**

To enable debugging for all features on the switch, use the **debug all** command in EXEC mode. You can disable this command and turn off all debugging by using the **no** form of this command.

**debug all**

**no debug all**

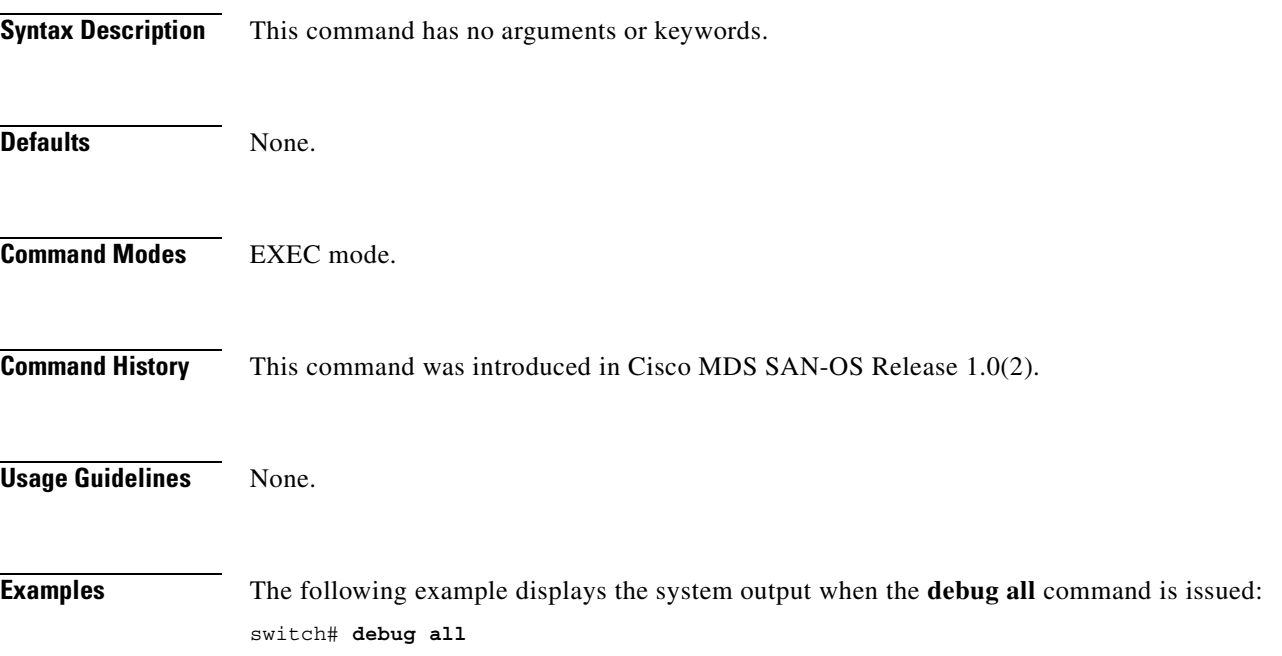

# <span id="page-126-0"></span>**debug bootvar**

To enable debugging for boot variables, use the **debug bootvar** command in EXEC mode. When you finish using a debug command, remember to disable it with its specific **no** command (or use the **no debug all** command to turn off all debugging).

#### **debug bootvar all | errors | events | info | pss**

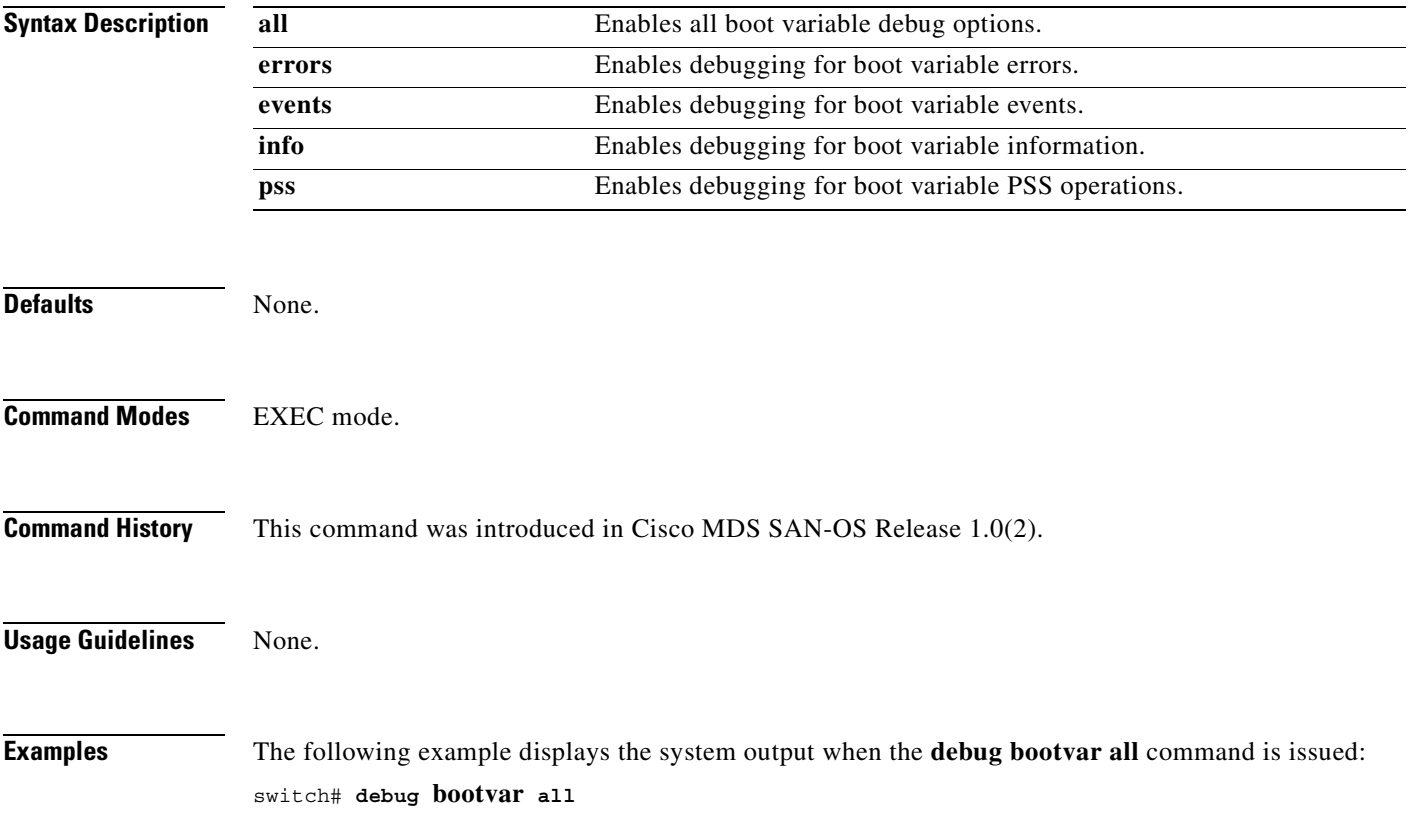

### <span id="page-127-0"></span>**debug callhome**

To enable debugging for the Call Home function, use the **debug callhome** command in EXEC mode. When you finish using a debug command, remember to disable it with its specific **no** command (or use the **no debug all** command to turn off all debugging).

**debug callhome all | events | mts** 

```
Syntax Description 
Defaults None.
Command Modes EXEC mode.
Command History This command was introduced in Cisco MDS SAN-OS Release 1.0(2).
Usage Guidelines None.
Examples The following example displays the system output when the debug callhome events command is issued:
                  switch# debug callhome events
                  Apr 8 13:09:37 callhome: Src: 0x00000501/4065 Dst: 0x00000501/66 ID: 0x0004FA
                  05 Size: 252 [REQ] Opc: 182 (MTS_OPC_DEBUG_WRAP_MSG) RR: 0x0004FA05 HA_SEQNO:
                  0x00000000 TS: 0x8657D581CAE REJ:0
                  Apr 8 13:09:37 callhome: 00 00 00 00 64 00 00 00 00 00 00 00 00 00 00 00
                  Apr 8 13:09:37 callhome: 00 00 00 00 00 00 00 00 00 00 00 00 00 00 00 00
                  Apr 8 13:09:37 callhome: 00 00 00 00 00 00 00 00 00 00 00 00 FF FF FF FF
                   ...
                  The following example displays the system output when the debug callhome mts command is issued:
                  switch# debug callhome mts
                  Apr 8 13:09:42 callhome: Src: 0x00000501/4067 Dst: 0x00000501/66 ID: 0x0004FA
                  0D Size: 252 [REQ] Opc: 182 (MTS_OPC_DEBUG_WRAP_MSG) RR: 0x0004FA0D HA_SEQNO:
                  0x00000000 TS: 0x86708AFE37B REJ:0
                  Apr 8 13:09:42 callhome: 00 00 00 00 06 00 00 00 00 00 00 00 00 00 00 00
                  Apr 8 13:09:42 callhome: 00 00 00 00 00 00 00 00 00 00 00 00 00 00 00 00
                  Apr 8 13:09:42 callhome: 00 00 00 00 00 00 00 00 00 00 00 00 FF FF FF FF
                  ...
                  Apr 8 13:09:42 callhome: Src: 0x00000501/4067 Dst: 0x00000501/66 ID: 0x0004FA
                  10 Size: 252 [REQ] Opc: 182 (MTS_OPC_DEBUG_WRAP_MSG) RR: 0x0004FA10 HA_SEQNO:
                  0x00000000 TS: 0x86708D6A974 REJ:0
                  Apr 8 13:09:42 callhome: 00 00 00 00 05 00 00 00 00 00 00 00 00 00 00 00
                  Apr 8 13:09:42 callhome: 00 00 00 00 00 00 00 00 00 00 00 00 00 00 00 00
                  Apr 8 13:09:42 callhome: 00 00 00 00 00 00 00 00 00 00 00 00 FF FF FF FF
                   ...
                   all Enables debugging for all Call Home features.
                   events Enables debugging for all Call Home events.
                   mts Enables debugging for all Call Home tx/rx packets of MTS
```
 $\blacksquare$ 

### <span id="page-128-0"></span>**debug cdp**

To enable debugging for the CDP function, use the **debug cdp** command in EXEC mode. When you finish using a debug command, remember to disable it with its specific **no** command (or use the **no debug all** command to turn off all debugging).

**debug cdp [all] | [errors] | [events ( mts | packets | pss) ( interface gigabitethernet** *slot-port* **| mgmt 0 ) ]** 

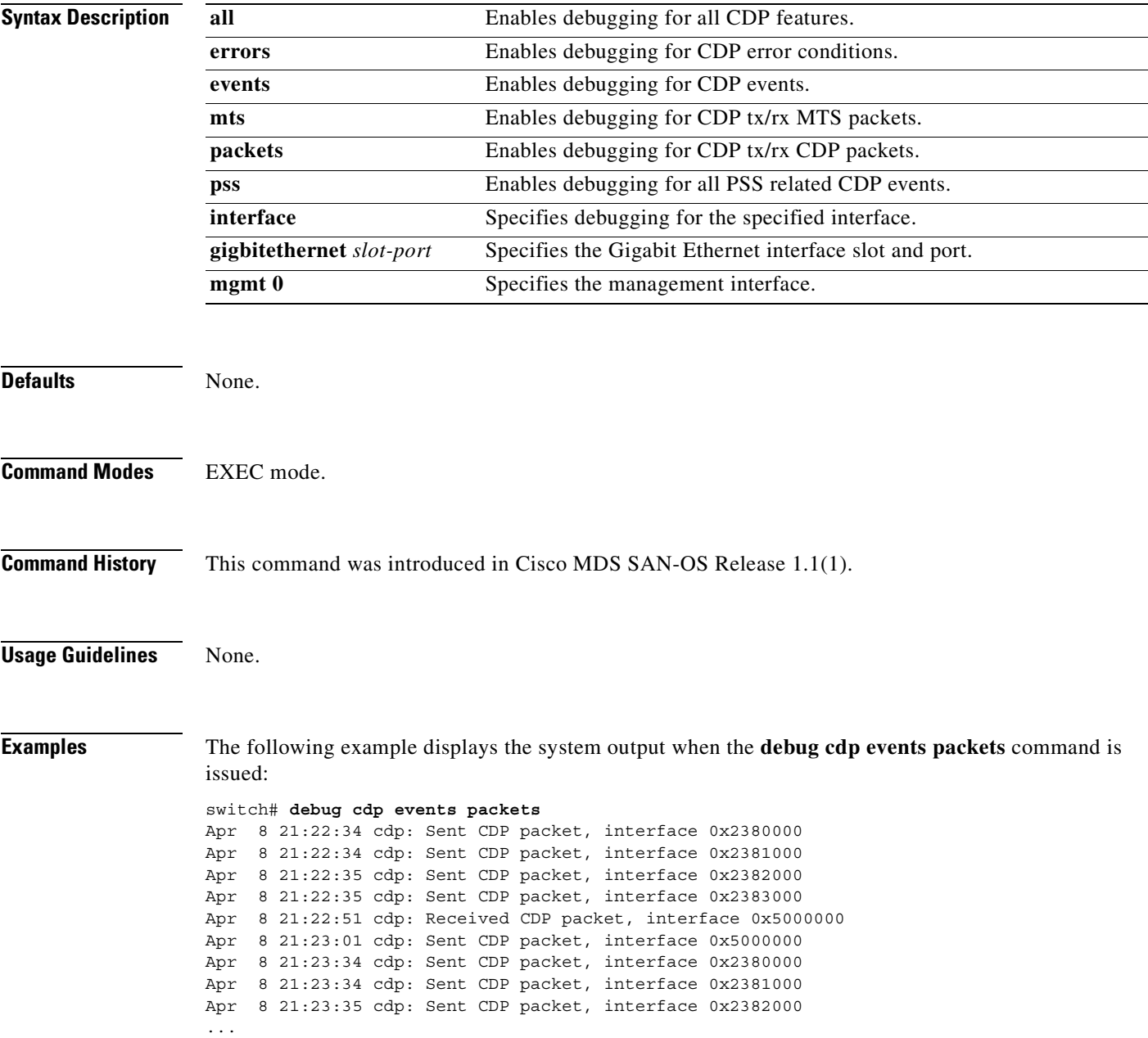

## <span id="page-129-0"></span>**debug core**

To enable core demon debugging, use the **debug core** command in EXEC mode. When you finish using a debug command, remember to disable it with its specific **no** command (or use the **no debug all** command to turn off all debugging).

### **debug core error | flow**

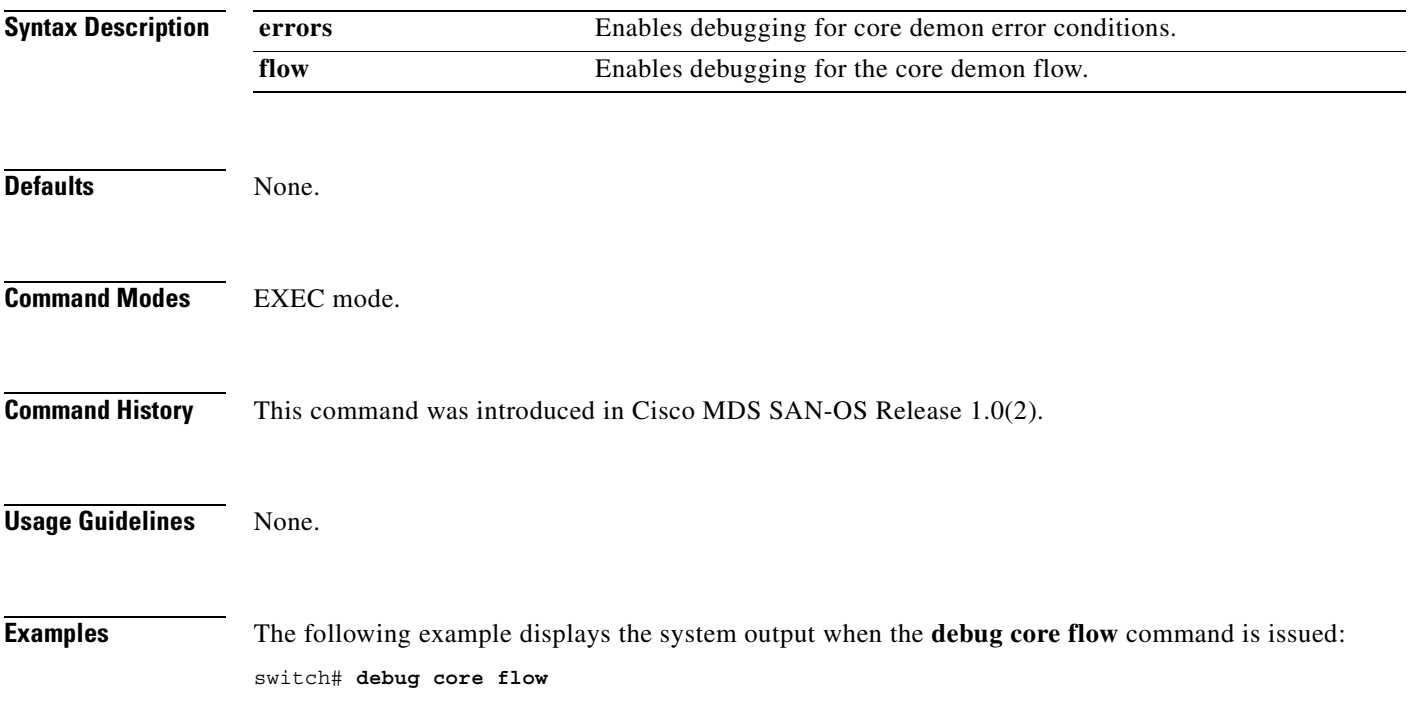

### <span id="page-130-0"></span>**debug ethport**

To enable Ethernet port debugging, use the **debug ethport** command in EXEC mode. When you finish using a debug command, remember to disable it with its specific **no** command (or use the **no debug all** command to turn off all debugging).

**debug ethport [ all ] | [ error ] | [ event (interface gigabitethernet** *slot-port***) | module (** *slot***) ] | [ ha (interface gigibetethernet** *slot-port***) | module (** *slot***) ] | [ trace (interface gigibetethernet** *slot-port***) | module (** *slot***) ]** 

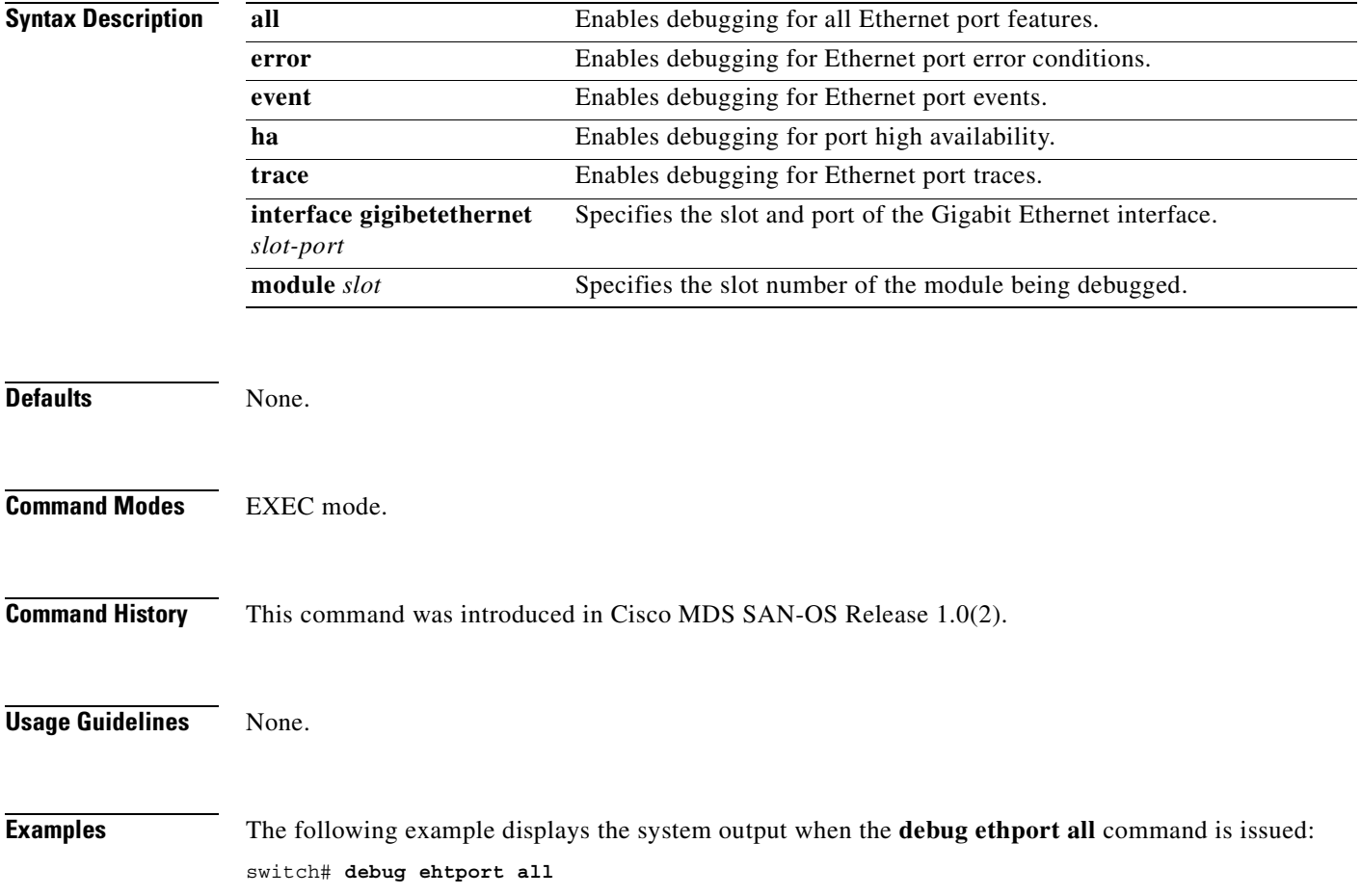

# <span id="page-131-0"></span>**debug exceptionlog**

To enable the exception log debugging feature, use the **debug exceptionlog** command in EXEC mode. When you finish using a debug command, remember to disable it with its specific **no** command (or use the **no debug all** command to turn off all debugging).

**debug exceptionlog demux | deque | error | flow | info** 

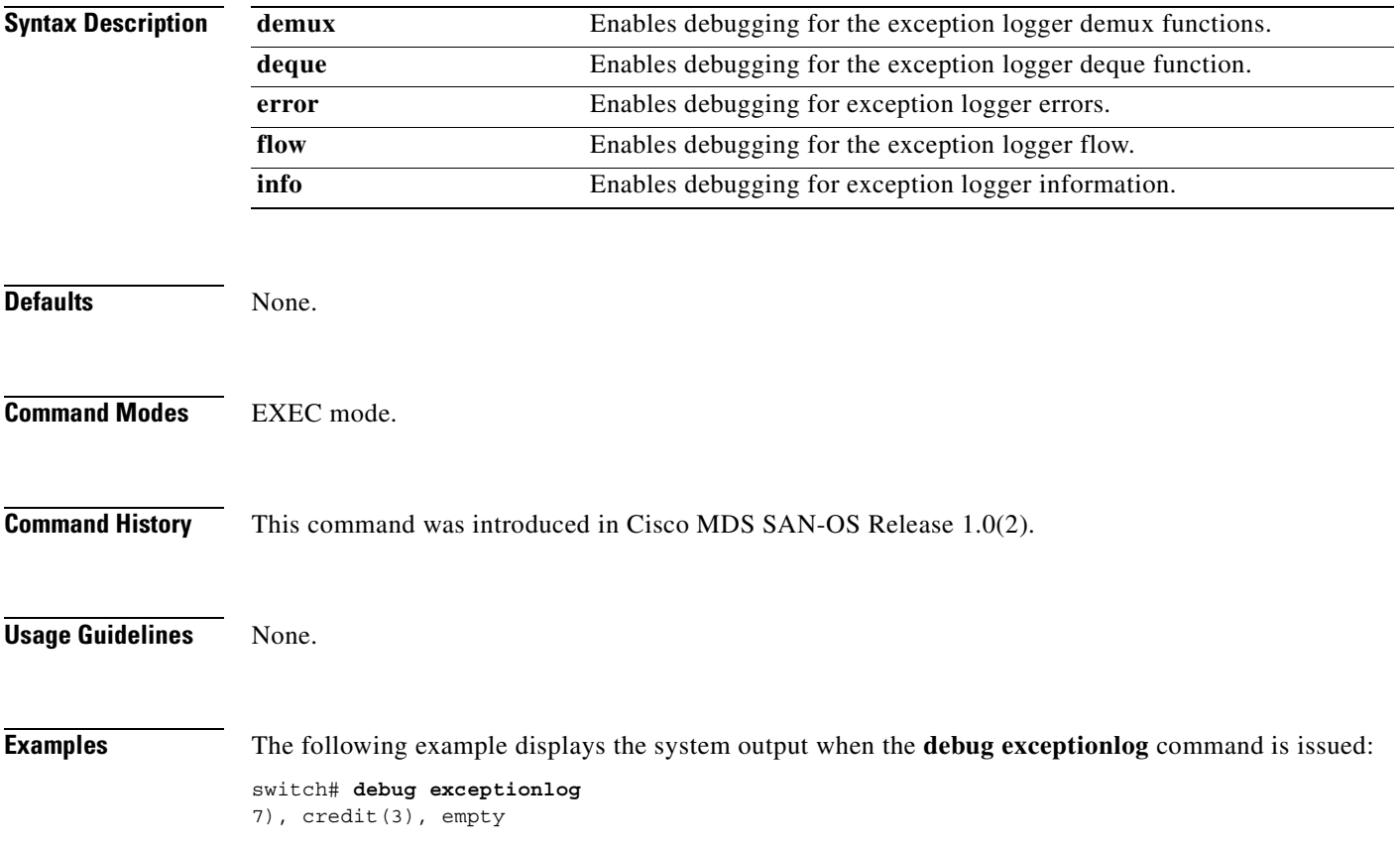

### <span id="page-132-0"></span>**debug fc2**

To enable debugging for the FC2 feature, use the **debug fc2** command in EXEC mode. When you finish using a debug command, remember to disable it with its specific **no** command (or use the **no debug all** command to turn off all debugging).

**debug fc2**

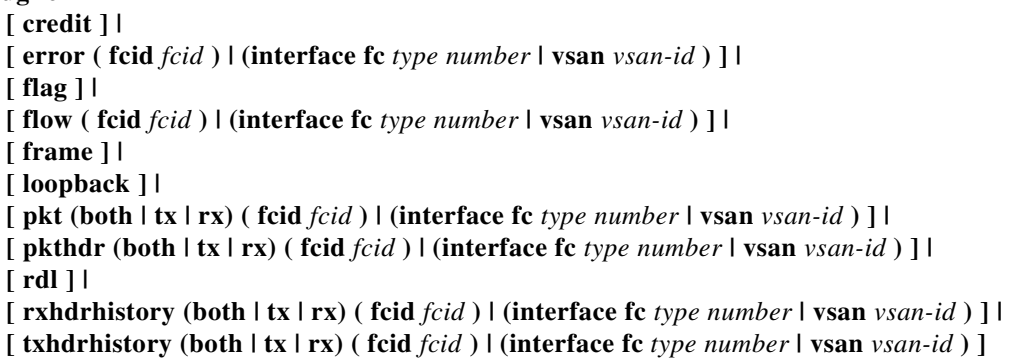

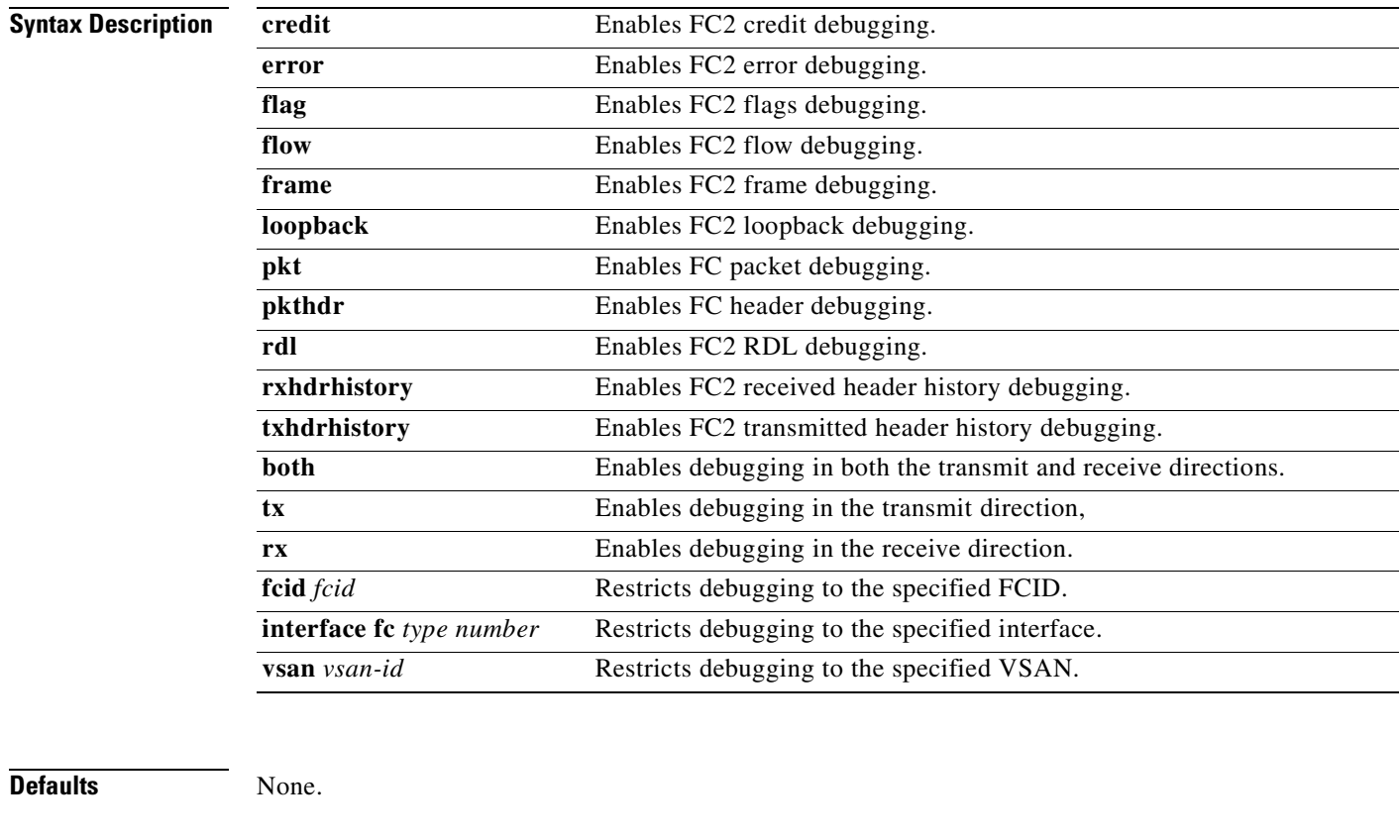

**Command Modes** EXEC mode.

**Command History** This command was introduced in Cisco MDS SAN-OS Release 1.0(2).

**Usage Guidelines** If FSPF receives a bad FC2 packet analyze the output of the **debug fc2 pkt** command.

**Examples** The following example displays the system output when the **debug fc2 error vsan 1** command is issued: switch1# **debug fc2 error vsan 1**

### <span id="page-134-0"></span>**debug fcc**

To enable debugging for the Fibre Channel Congestion (FCC) function, use the **debug fcc** command in EXEC mode. When you finish using a debug command, remember to disable it with its specific **no** command (or use the **no debug all** command to turn off all debugging).

**debug fcc** 

**[ all ] | [ errors ( module** *slot* **) ] | [ events ( module** *slot* **) ] | [ mts { pkt both | tx | rx ( node** *range* **| opcode** *range |* **sap** *range* **) } | { ( pkthdr both | tx | rx ( numpkt** *range* **) } ] [ trace ( module** *slot* **) ]]**

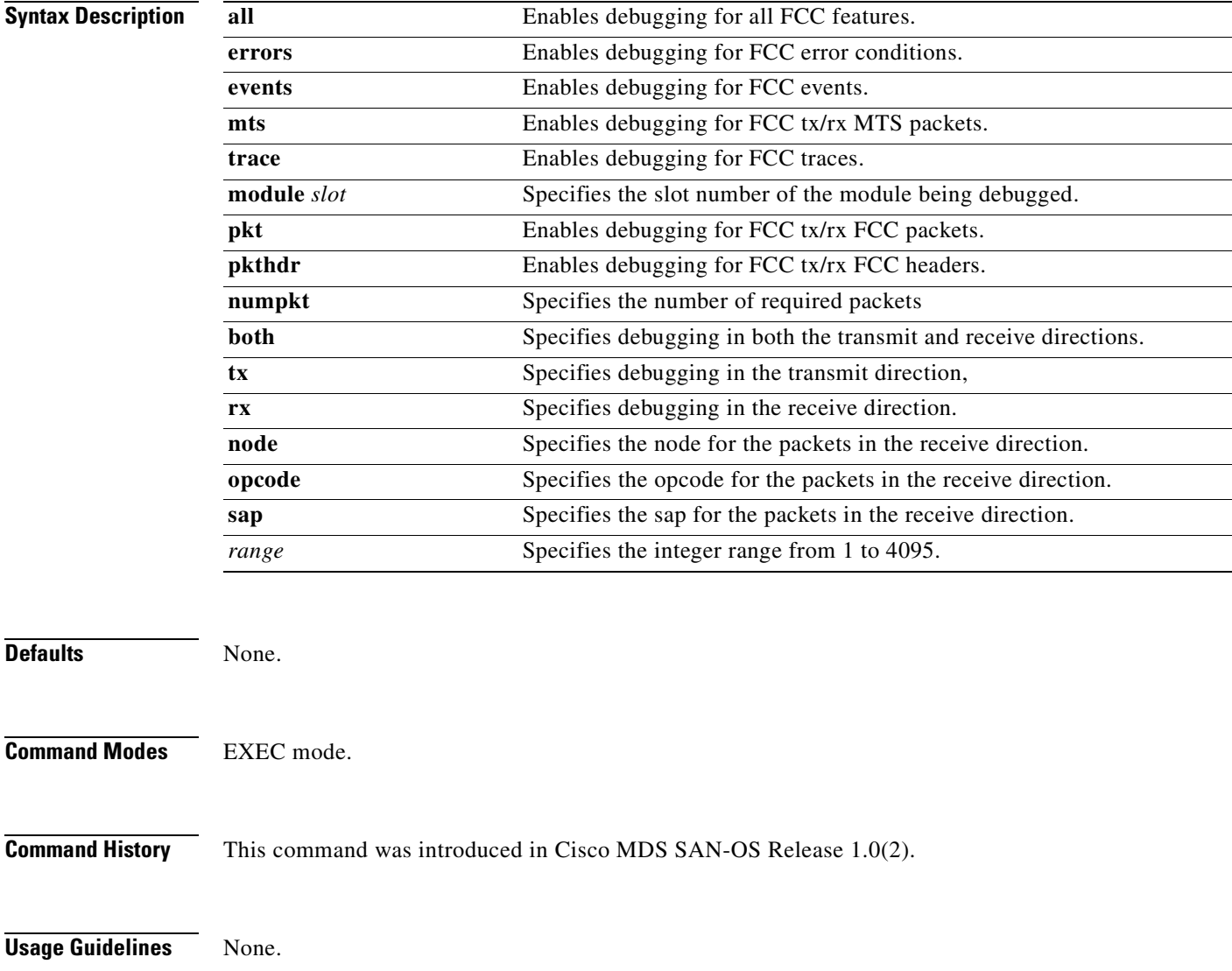

**The Contract of the Contract of the Contract of the Contract of the Contract of the Contract of the Contract o** 

**Examples** The following example displays the system output when the **debug fcc all** command is issued: switch# **debug fcc all** 

### <span id="page-136-0"></span>**debug fcdomain**

To enable debugging for the fcdomain feature, use the **debug fcdomain** command in EXEC mode. When you finish using a debug command, remember to disable it with its specific **no** command (or use the **no debug all** command to turn off all debugging).

**debug fcdomain [all] | [critical] | [error] [fc (pkt | pkthdr) (both | tx | rx) (interface** *type number* **| vsan** *vsan-id***) ] | [ipc (pkt | pkthdr) (both | tx | rx) (interface** *type number* **| vsan** *vsan-id***) ] | [memory] | [notify] | [phase]** 

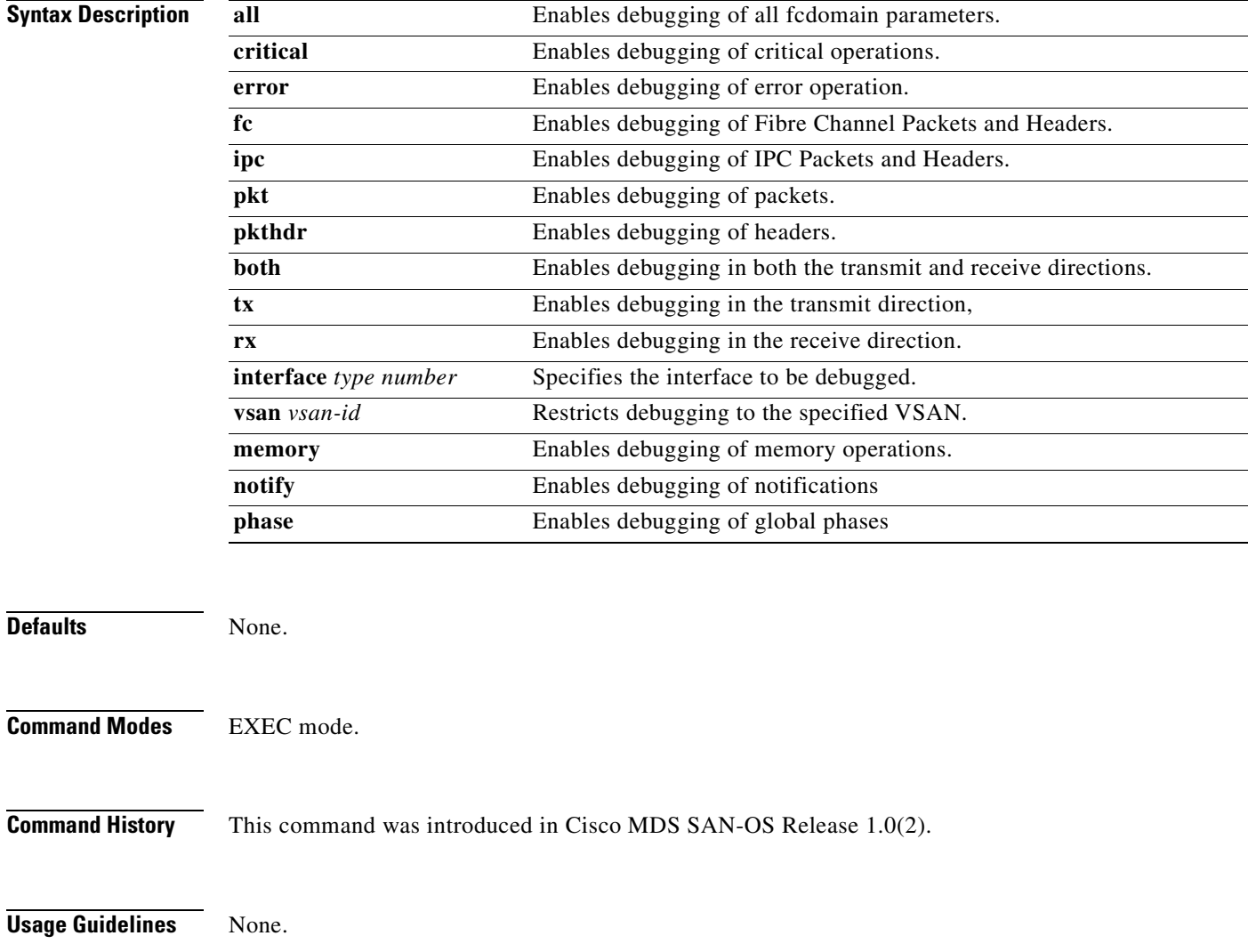

#### **Examples** The following example displays the system output when the **debug fcdomain critical** command is issued:

#### switch# **debug fcdomain critical**

Jan 27 07:04:31 fcdomain: Src: 0x00000501/6243 Dst: 0x00000501/14 ID: 0x0005BF 41 Size: 252 [REQ] Opc: 182 (MTS\_OPC\_DEBUG\_WRAP\_MSG) RR: 0x0005BF41 HA\_SEQNO: 0x00000000 TS: 0x183C4D027F4A3 Jan 27 07:04:31 fcdomain: 00 00 00 00 68 00 00 00 00 00 00 00 00 00 00 00 Jan 27 07:04:31 fcdomain: 00 00 00 00 00 00 00 00 00 00 00 00 00 00 00 00 Jan 27 07:04:31 fcdomain: 00 00 00 00 00 00 00 00 00 00 00 00 FF FF FF FF Jan 27 07:04:31 fcdomain: 2F 64 65 76 2F 70 74 73 2F 30 00 00 00 00 00 00 Jan 27 07:04:31 fcdomain: 00 00 00 00 00 00 00 00 00 00 00 00 00 00 00 00 ...

The following example displays the system output when the **debug fcdomain error** command is issued:

#### switch# **debug fcdomain error**

Jan 27 07:05:29 fcdomain: Src: 0x00000501/6245 Dst: 0x00000501/14 ID: 0x0005BF 7E Size: 252 [REQ] Opc: 182 (MTS\_OPC\_DEBUG\_WRAP\_MSG) RR: 0x0005BF7E HA\_SEQNO: 0x00000000 TS: 0x183D5E63C081A Jan 27 07:05:29 fcdomain: 00 00 00 00 64 00 00 00 00 00 00 00 00 00 00 00 Jan 27 07:05:29 fcdomain: 00 00 00 00 00 00 00 00 00 00 00 00 00 00 00 00 Jan 27 07:05:29 fcdomain: 00 00 00 00 00 00 00 00 00 00 00 00 FF FF FF FF Jan 27 07:05:29 fcdomain: 2F 64 65 76 2F 70 74 73 2F 30 00 00 00 00 00 00 ...

The following example displays the system output when the **debug fcdomain ipc pkthdr both**  command is issued:

#### vegas2# **debug fcdomain ipc pkthdr both**

Apr 8 20:44:38 fcdomain: Src: 0x00000501/3883 Dst: 0x00000501/14 ID: 0x00038E 1D Size: 252 [REQ] Opc: 182 (MTS\_OPC\_DEBUG\_WRAP\_MSG) RR: 0x00038E1D HA\_SEQNO: 0x00000000 TS: 0x5DD9B14EA3AA REJ:0 Apr 8 20:44:38 fcdomain: 00 00 00 00 08 00 00 00 00 00 00 00 00 00 00 00 Apr 8 20:44:38 fcdomain: 00 00 00 00 00 00 00 00 00 00 00 00 00 00 00 00 Apr 8 20:44:38 fcdomain: 00 00 00 00 00 00 00 00 00 00 00 00 FF FF FF FF Apr 8 20:44:38 fcdomain: 2F 64 65 76 2F 70 74 73 2F 30 00 00 00 00 00 00 Apr 8 20:44:38 fcdomain: 00 00 00 00 00 00 00 00 00 00 00 00 00 00 00 00 Apr 8 20:44:38 fcdomain: 00 00 00 00 00 00 00 00 00 00 00 00 00 00 00 00 ... Apr 8 20:44:38 fcdomain: Src: 0x00000501/3883 Dst: 0x00000501/14 ID: 0x00038E 20 Size: 252 [REQ] Opc: 182 (MTS\_OPC\_DEBUG\_WRAP\_MSG) RR: 0x00038E20 HA\_SEQNO: 0x00000000 TS: 0x5DD9B186CCEB REJ:0 Apr 8 20:44:38 fcdomain: 00 00 00 00 07 00 00 00 00 00 00 00 00 00 00 00 Apr 8 20:44:38 fcdomain: 00 00 00 00 00 00 00 00 00 00 00 00 00 00 00 00 Apr 8 20:44:38 fcdomain: 00 00 00 00 00 00 00 00 00 00 00 00 FF FF FF FF Apr 8 20:44:38 fcdomain: 2F 64 65 76 2F 70 74 73 2F 30 00 00 00 00 00 00 Apr 8 20:44:38 fcdomain: 00 00 00 00 00 00 00 00 00 00 00 00 00 00 00 00 Apr 8 20:44:38 fcdomain: 00 00 00 00 00 00 00 00 00 00 00 00 00 00 00 00 ...

#### **Related Commands**

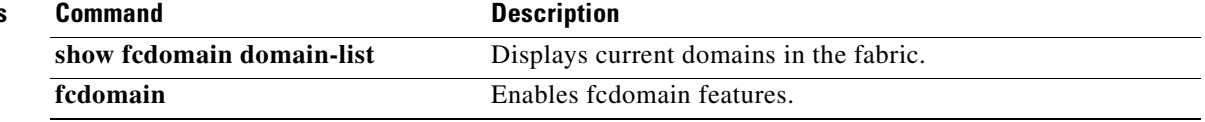

### <span id="page-138-0"></span>**debug fcfwd**

To enable debugging for the Fibre Channel forwarding feature, use the **debug fcfwd** command in EXEC mode. When you finish using a debug command, remember to disable it with its specific **no** command (or use the **no debug all** command to turn off all debugging).

#### **debug fcfwd**

**[ flogimap error ( module** *slot* **| vsan** *vsan-id***) | event ( module** *slot* **| vsan** *vsan-id***) | trace ( module** *slot* **| vsan** *vsan-id***) ] |** 

**[ idxmap error ( module** *slot* **| vsan** *vsan-id***) | event ( module** *slot* **| vsan** *vsan-id***) | trace ( module** *slot* **| vsan** *vsan-id***) ] |** 

**[ pcmap error ( module** *slot* **| vsan** *vsan-id***) | event ( module** *slot* **| vsan** *vsan-id***) | trace ( module** *slot* **| vsan** *vsan-id***) ] |** 

**[ sfib error ( module** *slot* **| vsan** *vsan-id***) | event ( module** *slot* **| vsan** *vsan-id***) | trace ( module**  *slot* **| vsan** *vsan-id***) ] |** 

**[ spanmap error ( module** *slot* **| vsan** *vsan-id***) | event ( module** *slot* **| vsan** *vsan-id***) | trace ( module** *slot* **| vsan** *vsan-id***) ]** 

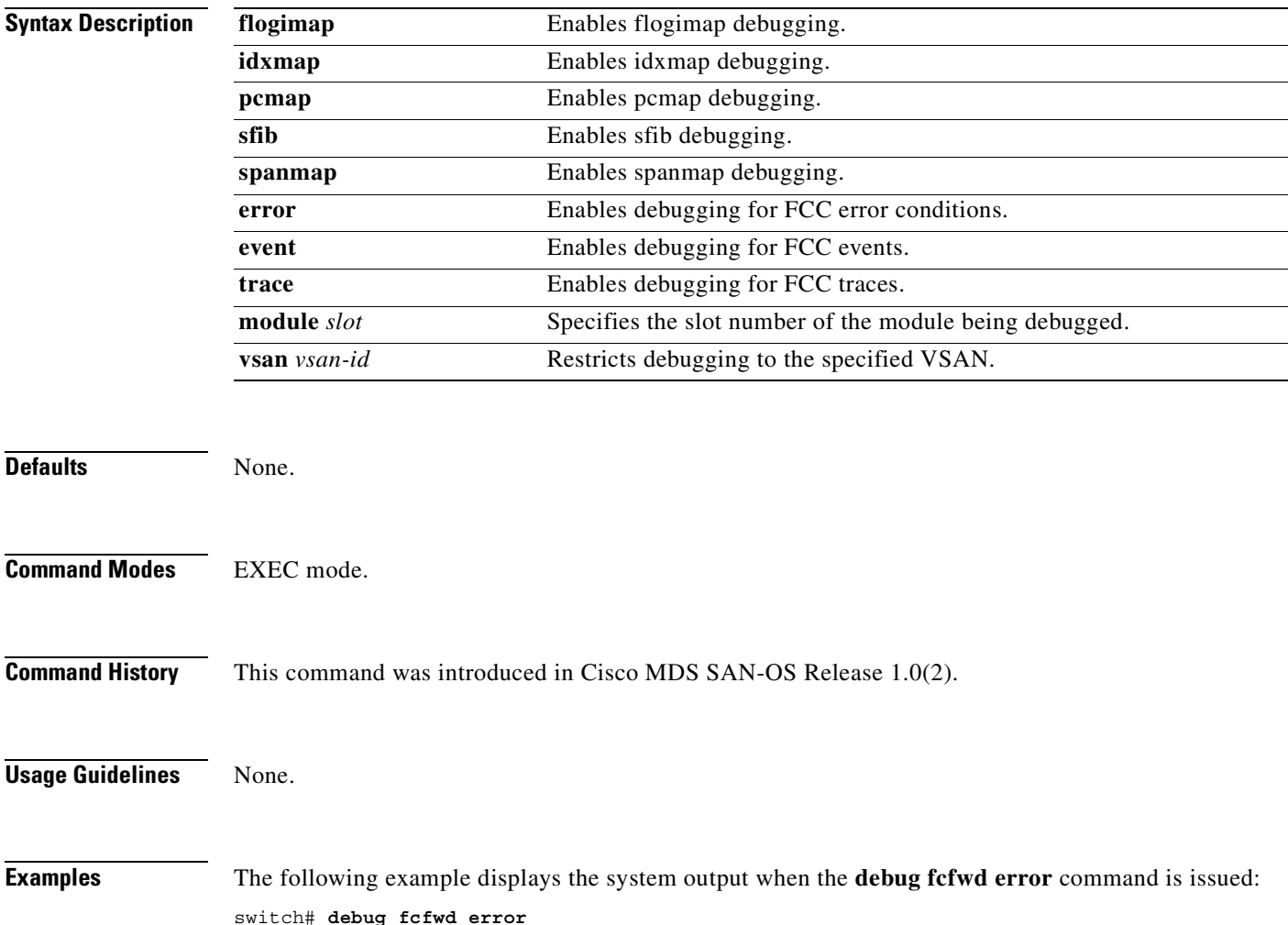

# <span id="page-139-0"></span>**debug fcns**

To enable debugging for name server registration, use the **debug fcns** command in EXEC mode. When you finish using a debug command, remember to disable it with its specific **no** command (or use the **no debug all** command to turn off all debugging).

```
debug fcns
```
**[ all (vsan** *vsan-id* **) ] | [ errors (vsan** *vsan-id* **) ] | [ events mts (vsan** *vsan-id* **) | query (vsan** *vsan-id* **) | register (vsan** *vsan-id* **) ]**

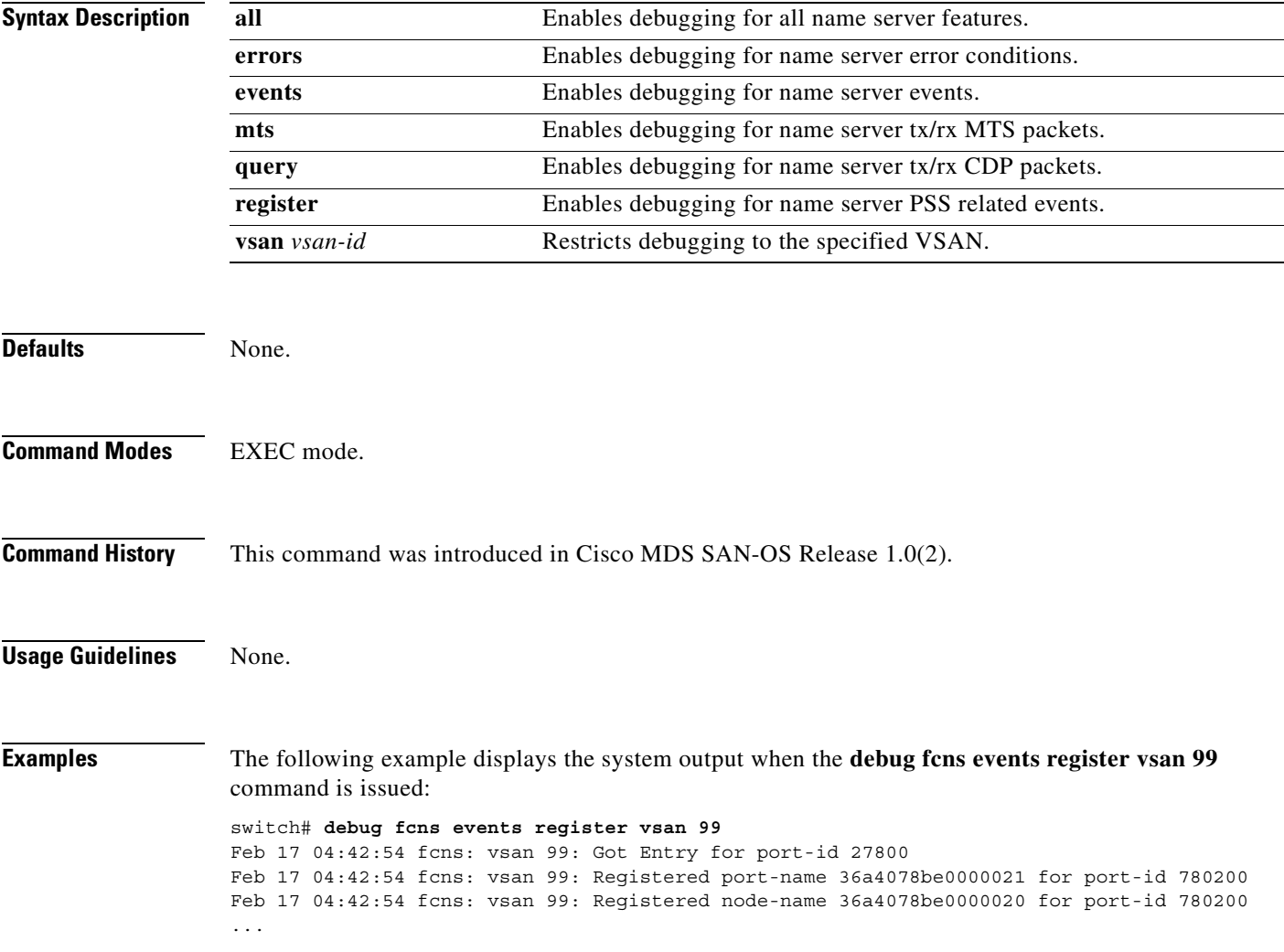

### <span id="page-140-0"></span>**debug fcs**

To enable debugging for the fabric configuration server, use the **debug fcs** command in EXEC mode. When you finish using a debug command, remember to disable it with its specific **no** command (or use the **no debug all** command to turn off all debugging).

#### **debug fcs**

**[ all (vsan** *vsan-id* **) ] | [ discovery events ] | [ errors (vsan** *vsan-id* **) ] | [ mts events (brief | detail) ] | [ pss events] | [ queries events (vsan** *vsan-id* **)] | [ registration events (vsan** *vsan-id* **) ] | [ rscn events (vsan** *vsan-id* **) ] | [ snmp events ]**

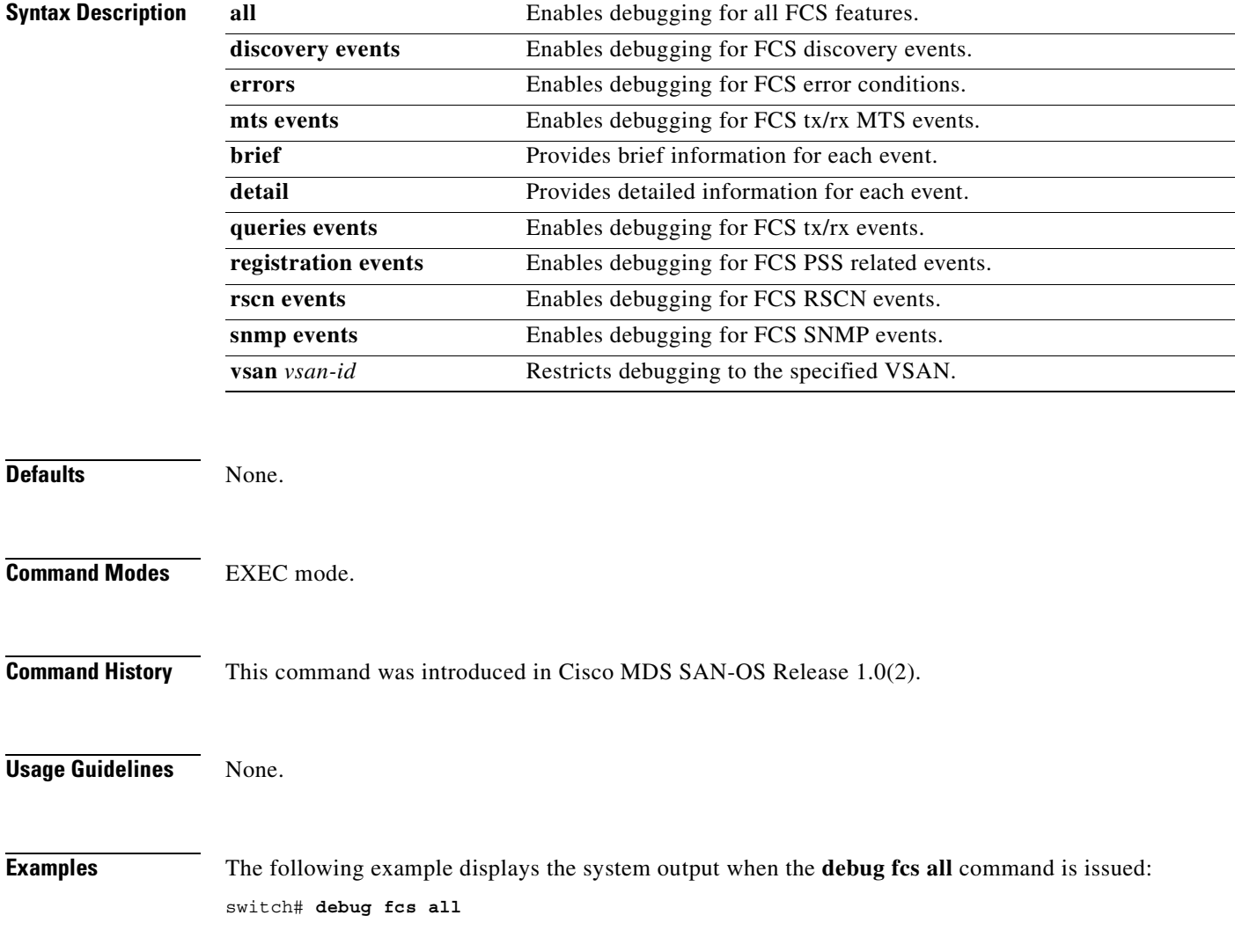

# <span id="page-141-0"></span>**debug flogi**

To enable debugging for the fabric login (FLOGI) feature, use the **debug flogi** command in EXEC mode. When you finish using a debug command, remember to disable it with its specific **no** command (or use the **no debug all** command to turn off all debugging).

#### **debug flogi**

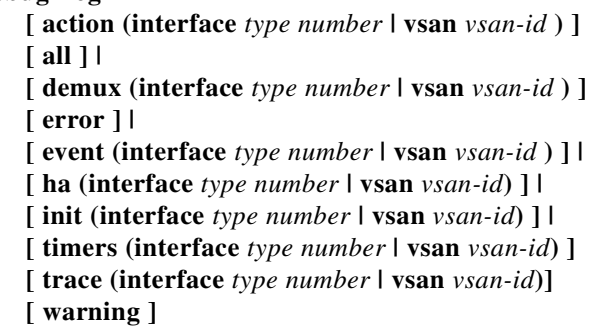

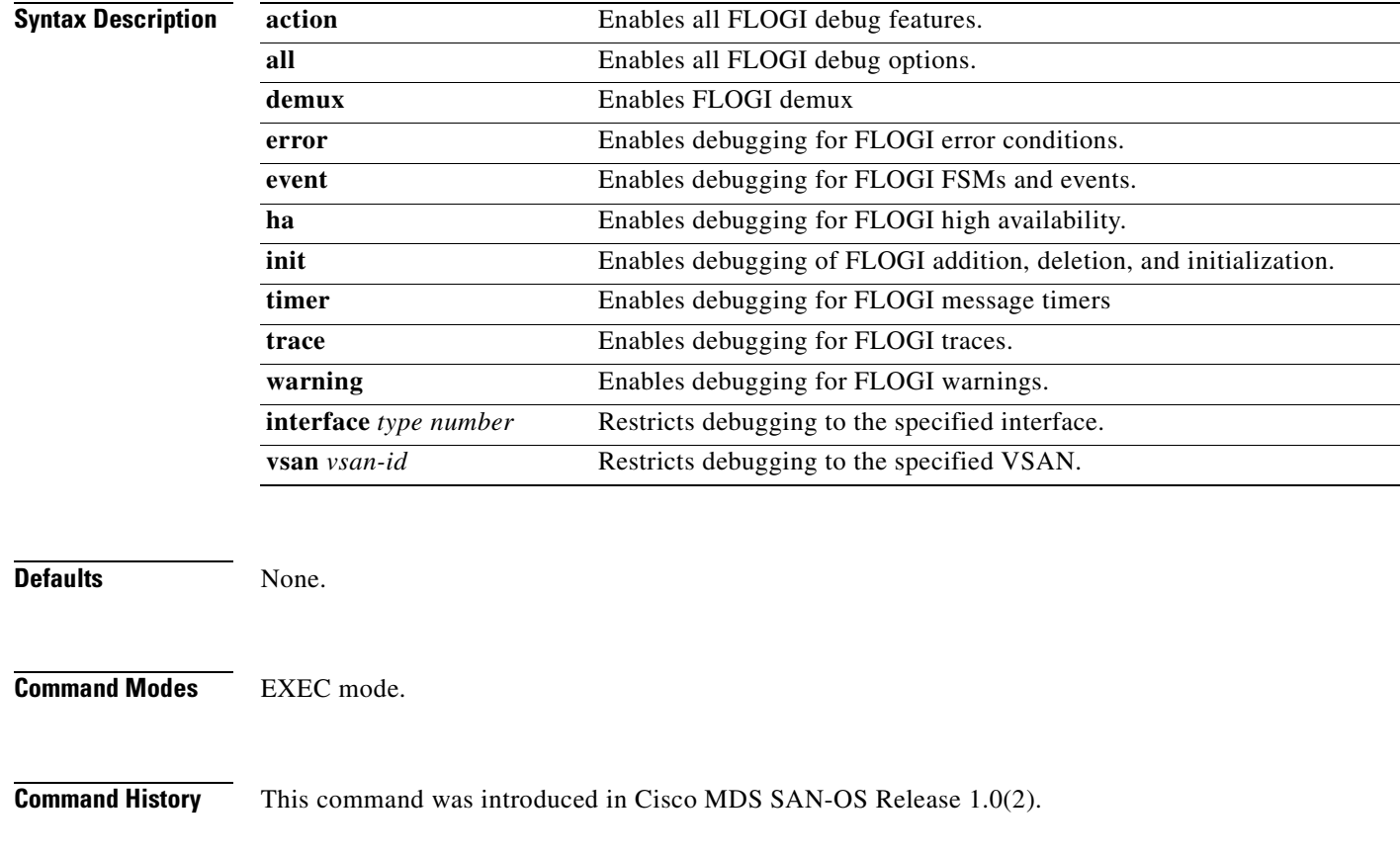

### **Usage Guidelines** None.

**Examples** The following example displays the system output when the **debug flogi all** command is issued:

switch# **debug flogi all**

Apr 9 22:44:08 flogi: fs\_demux: msg consumed by sdwrap\_process msg Apr 9 22:44:08 flogi: fu\_fsm\_execute\_all: match\_msg\_id(0), log\_already\_open(0) Apr 9 22:44:08 flogi: fu\_fsm\_execute\_all: null fsm event list Apr 9 22:44:08 flogi: fu fsm engine: mts msg MTS OPC DEBUG WRAP MSG(msg\_id 67690) dropped

The following example displays the system output when the **debug flogi event** command is issued:

switch# **debug flogi event**

Apr 10 00:07:16 flogi: fu\_fsm\_execute\_all: match\_msg\_id(0), log\_already\_open(0) Apr 10 00:07:16 flogi: fu\_fsm\_execute\_all: null fsm\_event\_list Apr 10 00:07:16 flogi: fu\_fsm\_engine: mts msg MTS\_OPC\_DEBUG\_WRAP\_MSG(msg\_id 71314) dropped

The following example displays the system output when the **debug flogi trace** command is issued:

switch# **debug flogi trace** Apr 10 00:42:36 flogi: fs genport vsan hash fn: key: 0x1 index: 0x1 Apr 10 00:42:36 flogi: fs\_mts\_hdlr\_fs\_flogo: FLOGI HOLD(0x8122144) refcnt:3 Apr 10 00:42:36 flogi: fs\_clear\_all\_outstanding\_responses\_for\_flogi: FLOGI FREE( a07e00300500252b) refcnt:3

# <span id="page-143-0"></span>**debug fspf**

To enable debugging for the FSPF feature, use the **debug fspf** command in EXEC mode. When you finish using a debug command, remember to disable it with its specific **no** command (or use the **no debug all** command to turn off all debugging).

#### **debug fspf**

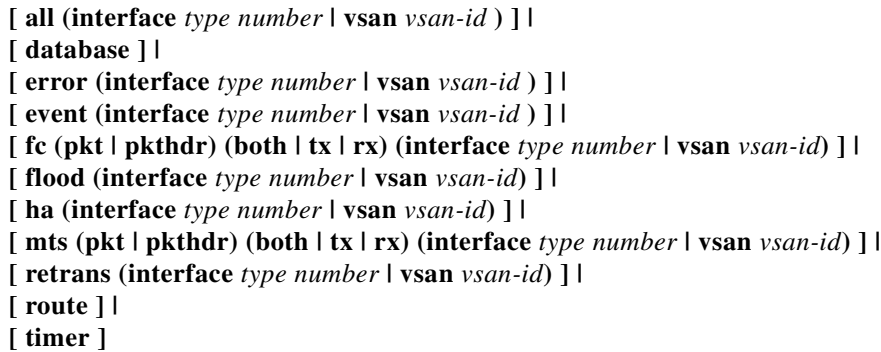

### **Syntax Descri**

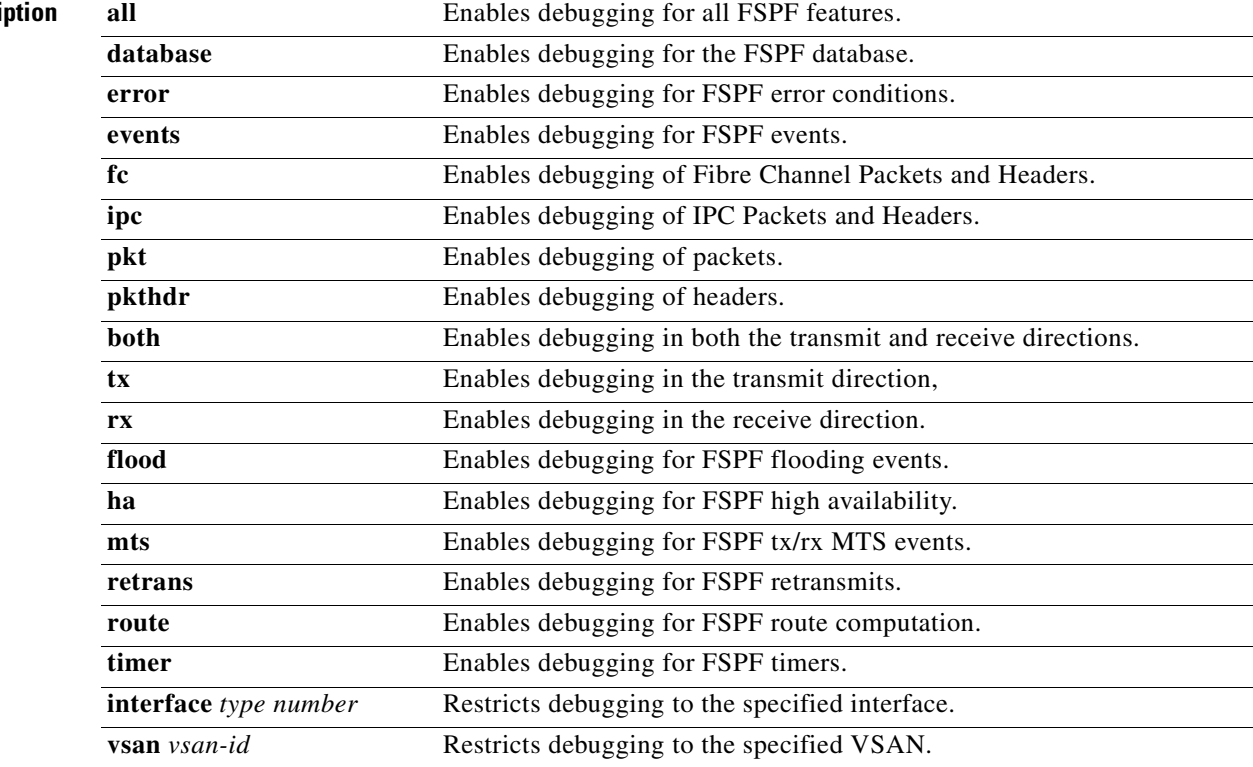

### **Defaults** None.

**Command Modes** EXEC mode.

**[Cisco MDS 9000 Family Command Reference](#page-0-0)**
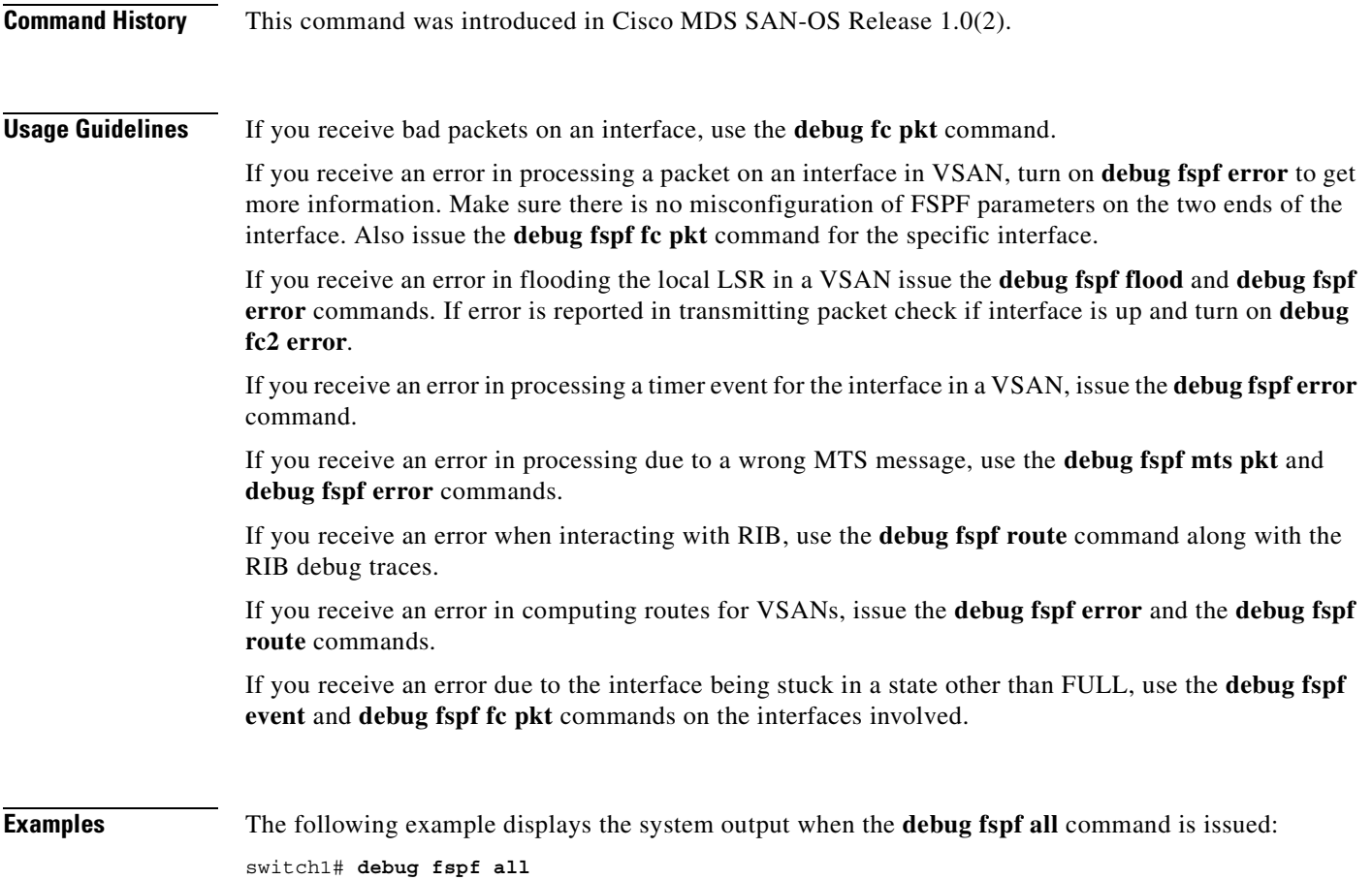

Apr 5 11:50:01 fspf: Wrong hello interval for packet on interface 100f000 in VSAN 1 Apr 5 11:50:04 fspf: Error in processing hello packet , error code = 4

#### **debug hardware**

To configures debugging for the hardware kernel module parameters, use the **debug hardware** command in EXEC mode. When you finish using a debug command, remember to disable it with its specific **no** command (or use the **no debug all** command to turn off all debugging).

**debug hardware [ arbiter error | flow ] | [ sso flow | init | interrupt ]**

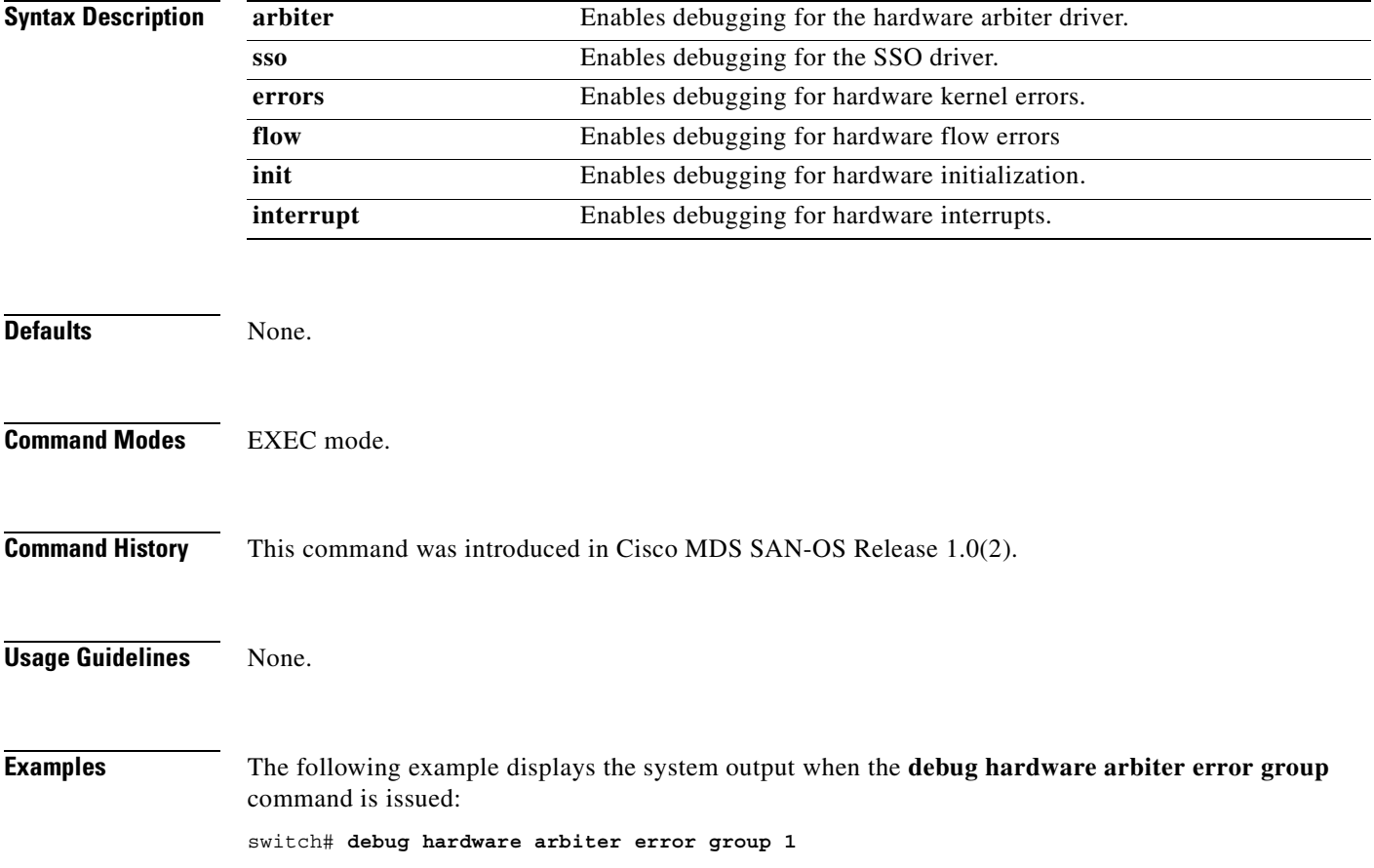

#### **debug idehsd**

To enable IDE hot swap handler debugging, use the **debug idehsd** command in EXEC mode. When you finish using a debug command, remember to disable it with its specific **no** command (or use the **no debug all** command to turn off all debugging).

**debug idehsd [ cmd dbglevel** *debug-level* **] | [ error ] | [ flow ]**

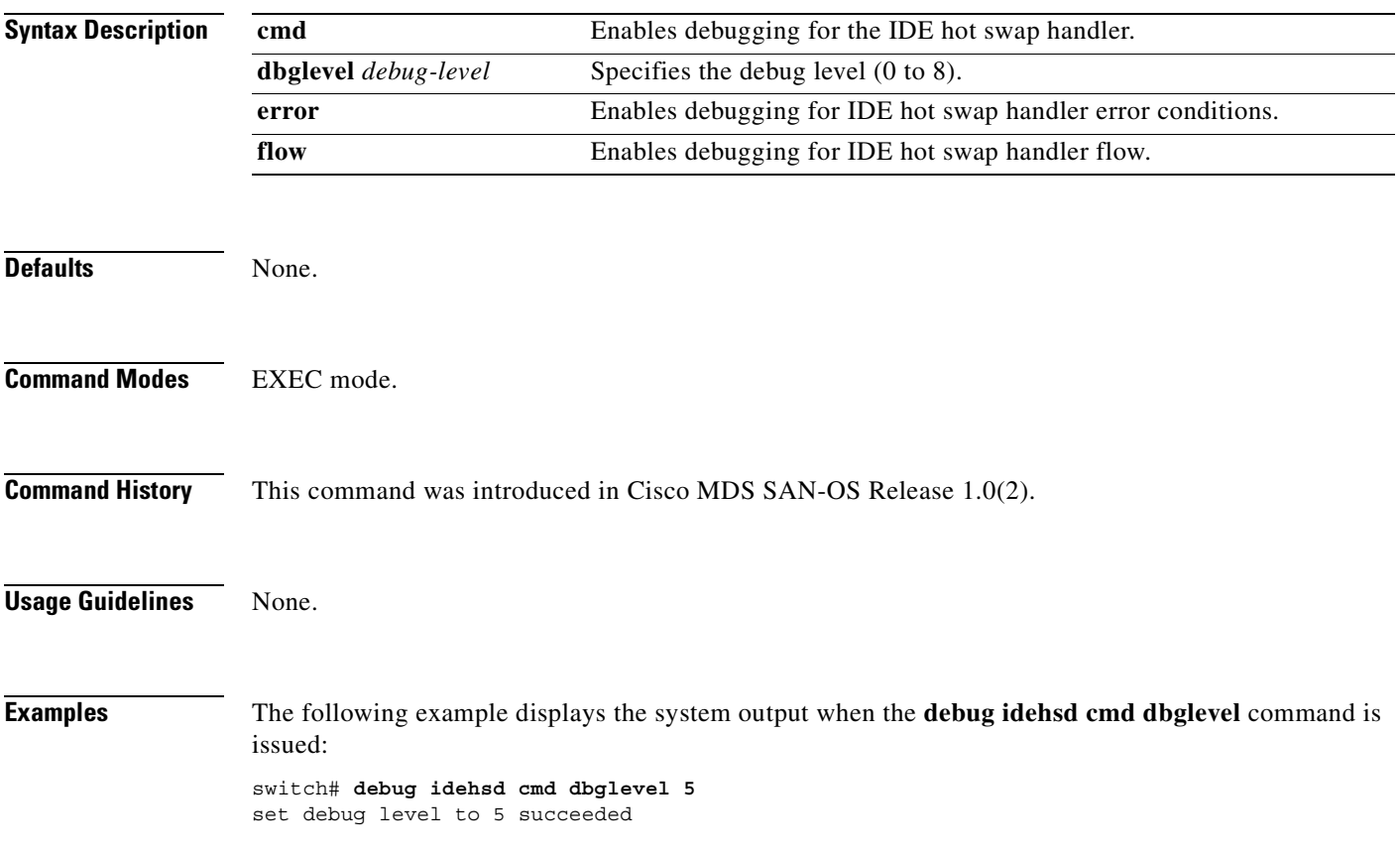

# **debug ipconf**

To enable IP configuration debugging, use the **debug ipconf** command in EXEC mode. When you finish using a debug command, remember to disable it with its specific **no** command (or use the **no debug all** command to turn off all debugging).

**debug ipconf all | errors | events | info | pss** 

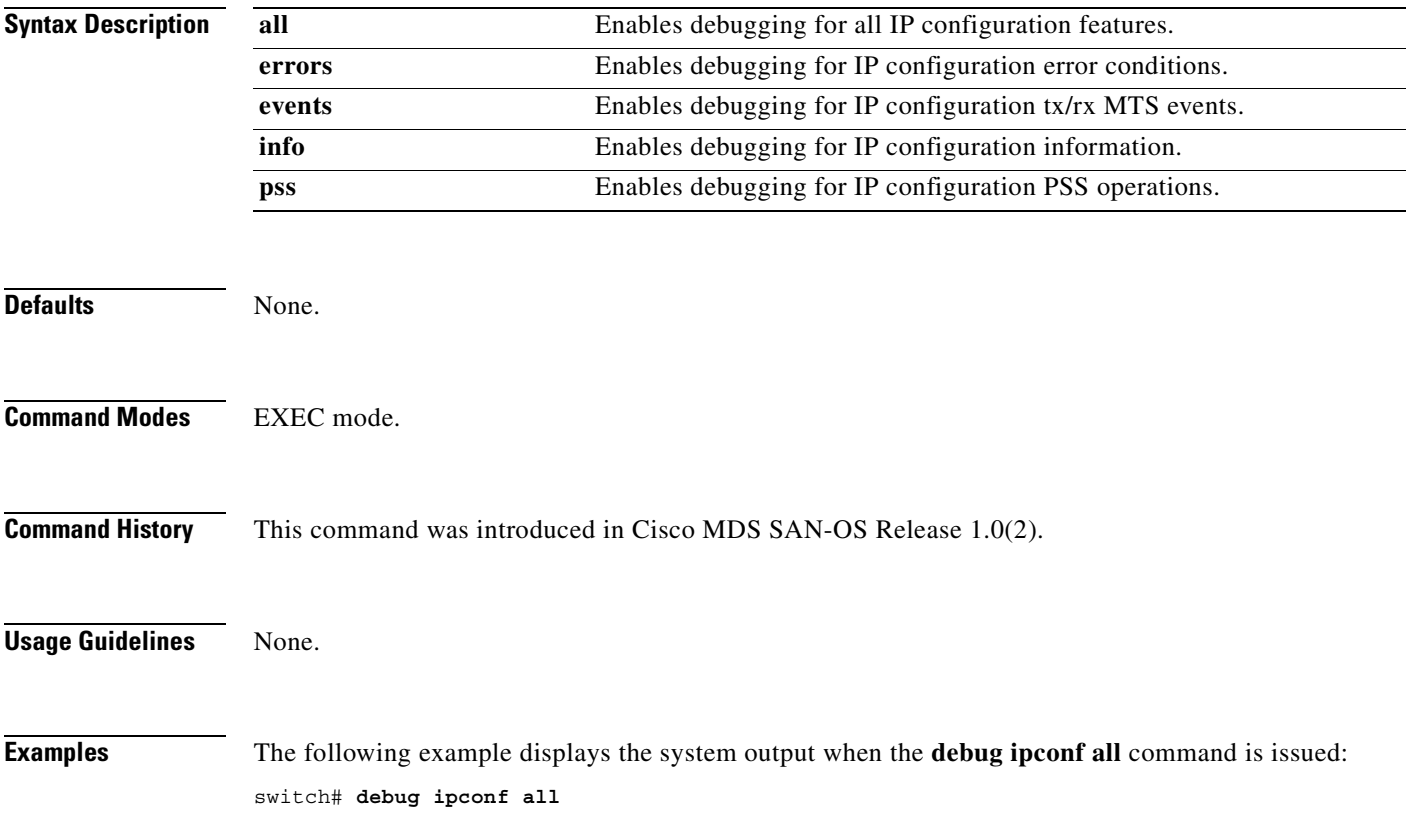

## **debug ipfc**

To enable IPFC debugging, use the **debug ipfc** command in EXEC mode. When you finish using a debug command, remember to disable it with its specific **no** command (or use the **no debug all** command to turn off all debugging).

**debug ipfc [ all ] | [ errors ] | [ events ] | [ info ] | [ kernel (errors | events) ]**

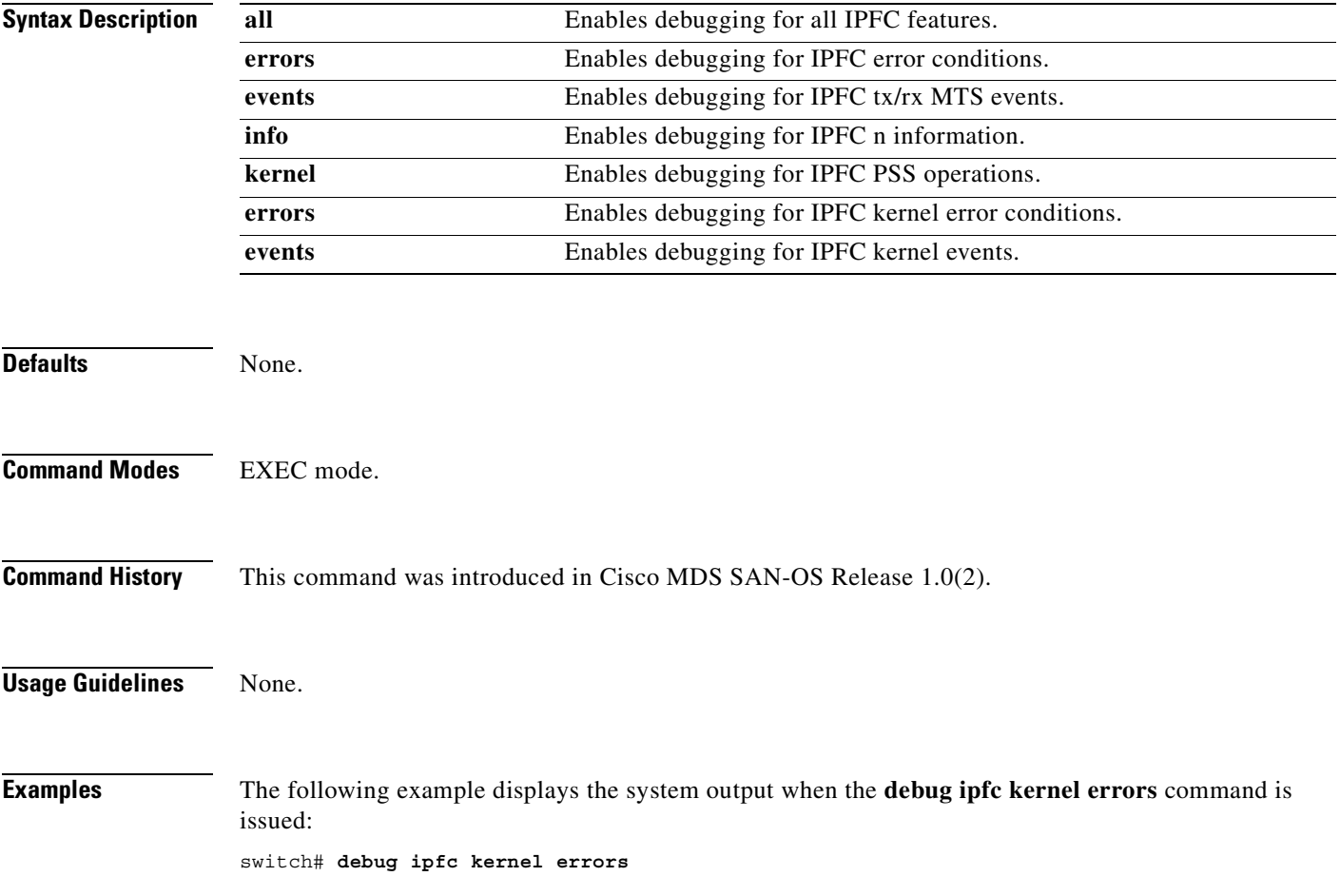

# **debug ips**

To enable debugging for the IP storage (IPS) manager, use the **debug ips** command in EXEC mode. When you finish using a debug command, remember to disable it with its specific **no** command (or use the **no debug all** command to turn off all debugging).

#### **debug ips**

**[ all ] | [ demux ] [ error ] | [ flow ( ethernet | fcip | iscsi | iscsi\_detail ) ] | [ fsm ] | [ ha ] | [ init ] | [ show\_all ] | [ timers ] [ warning ]**

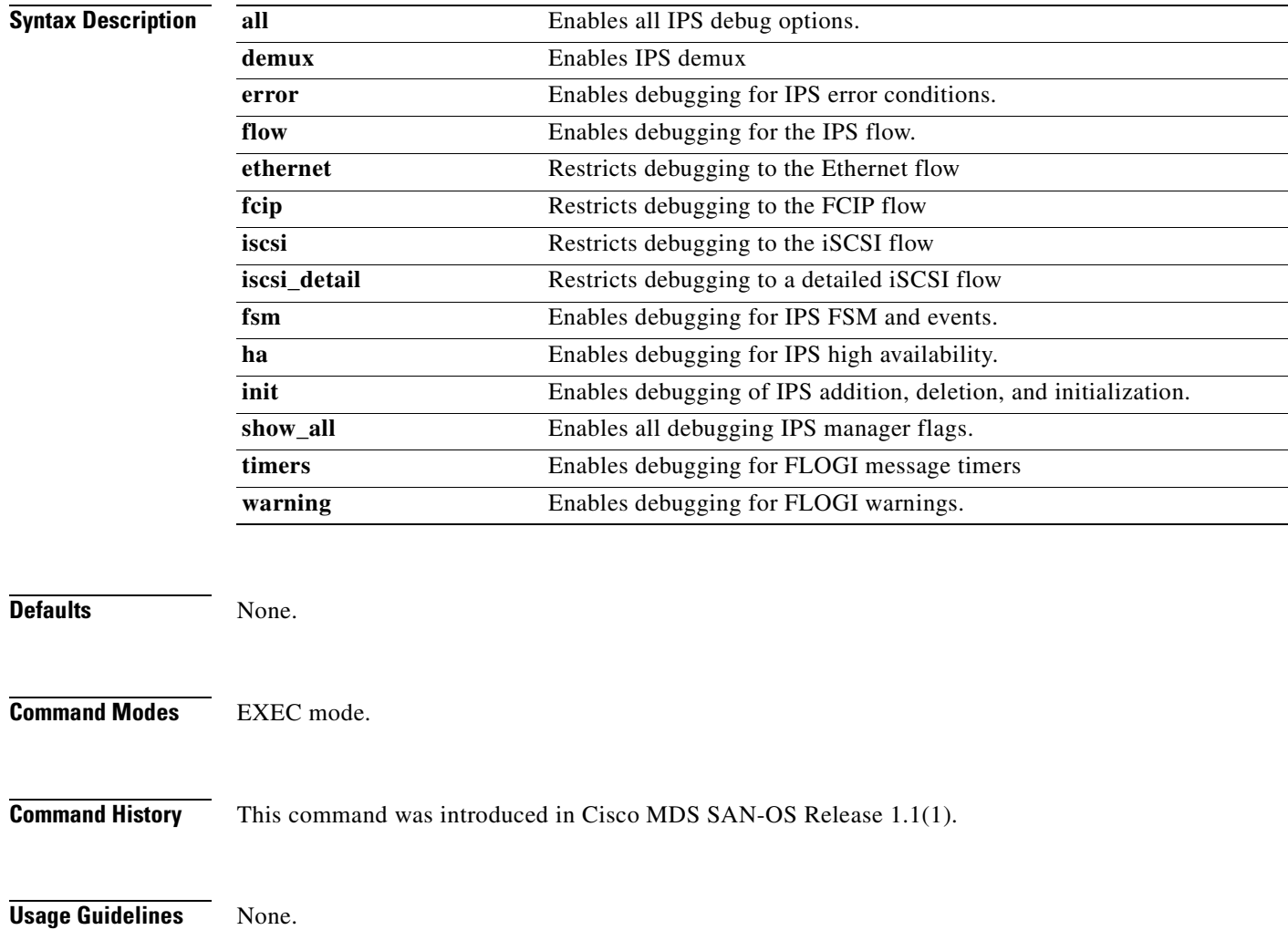

**Examples** The following example displays the system output when the **debug ips show\_all** command is issued:

switch# **debug ips show\_all** IPS Manager: iSCSI Trace Detail debugging is on

# **debug logfile**

To direct the output of the debug commands to a specified file, use the **debug logfile** command in EXEC mode. When you finish using a debug command, remember to disable it with its specific **no** command (or use the **no debug all** command to turn off all debugging).

**debug logfile** *filename* **( size** *size* **)** 

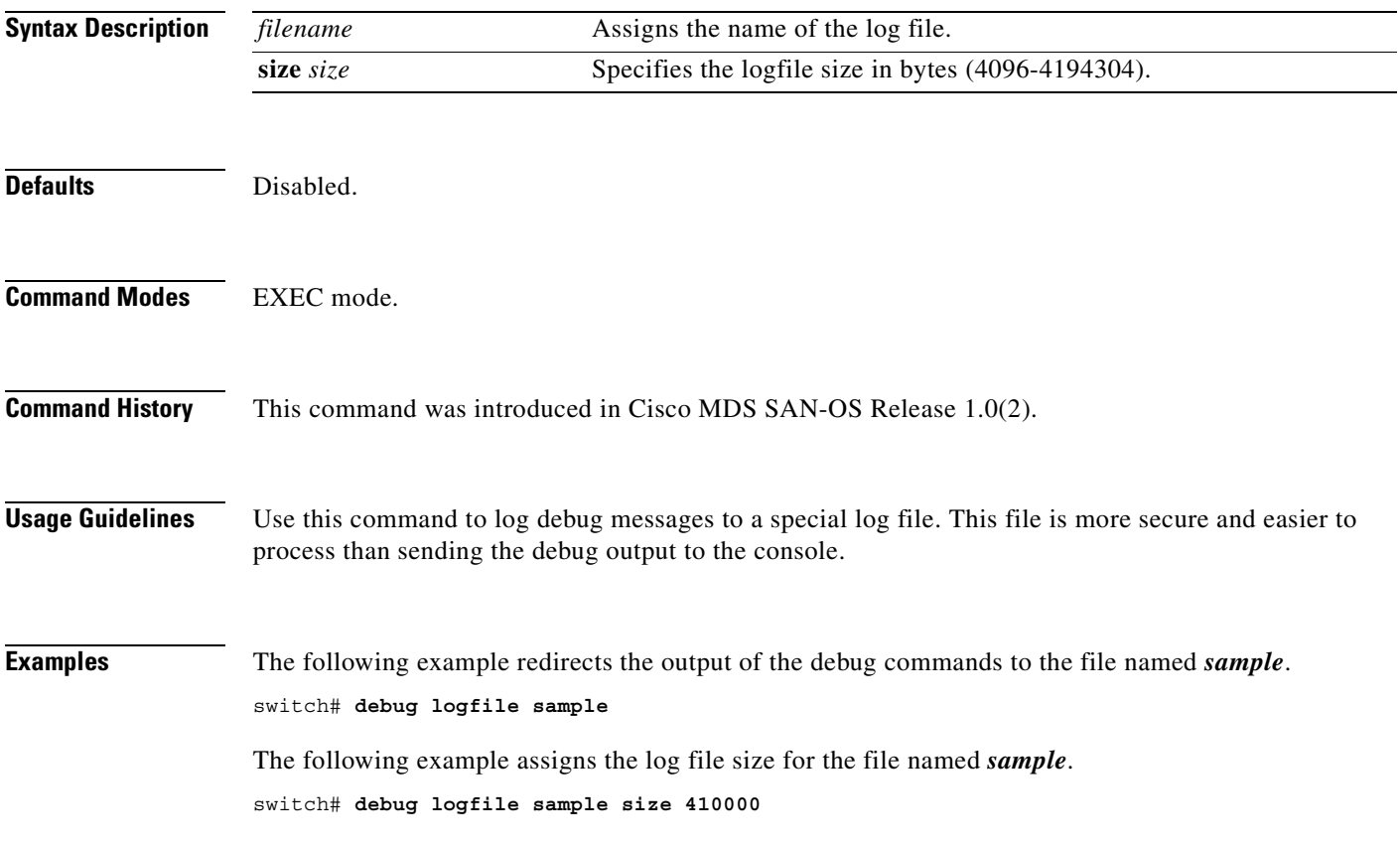

#### **debug mcast**

To enable debugging for multicast definitions, use the **debug mcast** command in EXEC mode. When you finish using a debug command, remember to disable it with its specific **no** command (or use the **no debug all** command to turn off all debugging).

```
debug mcast
```
**[ all ] | [ error (vsan** *vsan-id* **) (interface fc** *slot-port* **) ] | [ event (vsan** *vsan-id* **) (interface fc** *slot-port* **) ] | [ mts { pkt both | tx | rx) ( node** *range* **| opcode** *range |* **sap** *range* **) } | { ( pkthdr both | tx | rx ( numpkt** *range* **) ] } | [ trace (vsan** *vsan-id* **) (interface fc** *slot-port* **) ]**

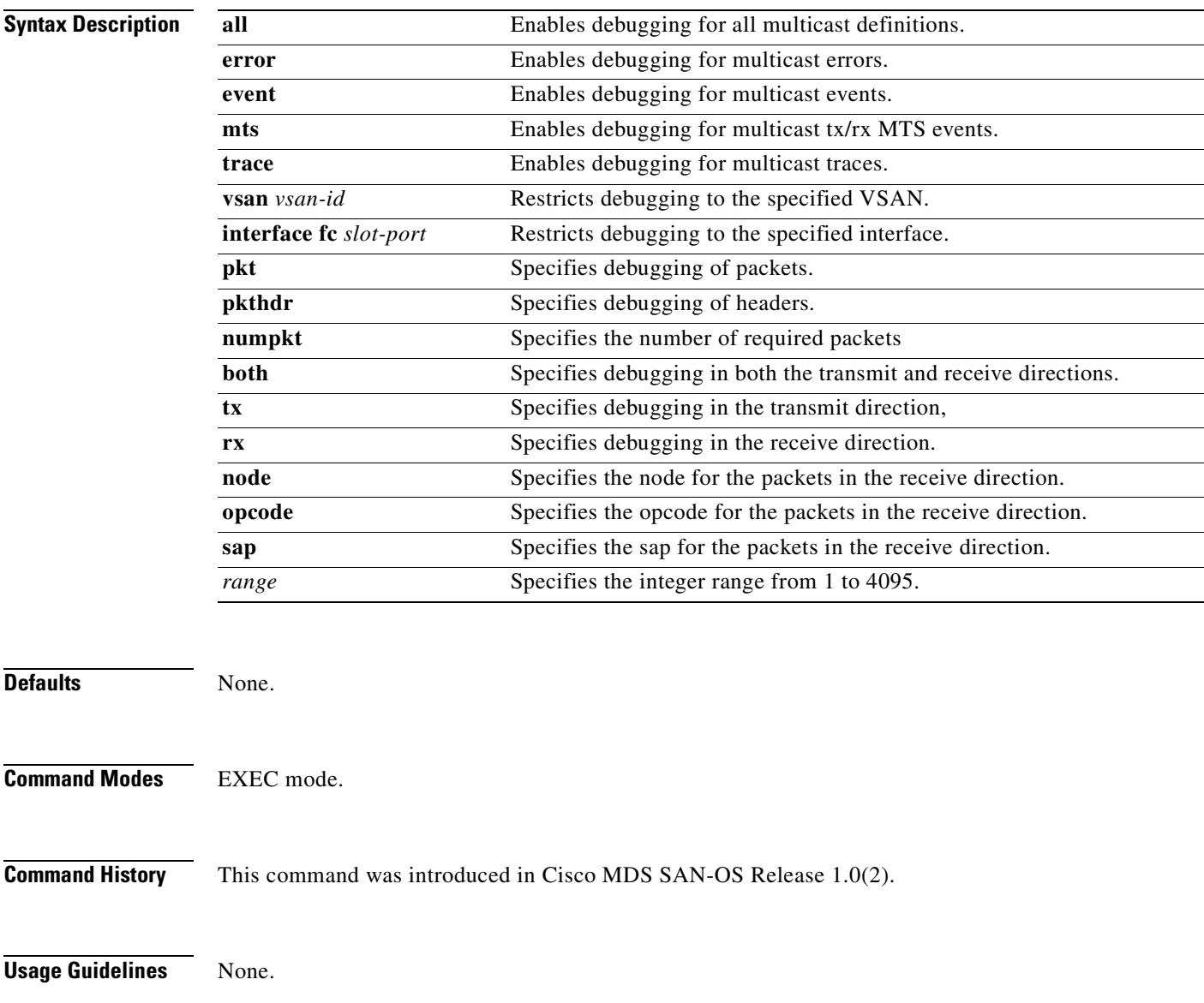

**Examples** The following example displays the system output when the **debug mcast all** command is issued: switch# **debug mcast all**

 $\mathcal{L}_{\mathcal{A}}$ 

## **debug mip**

To enable debugging for multiple IP (MIP) kernel drivers, use the **debug mip** command in EXEC mode. When you finish using a debug command, remember to disable it with its specific **no** command (or use the **no debug all** command to turn off all debugging).

**debug mip errors | events** 

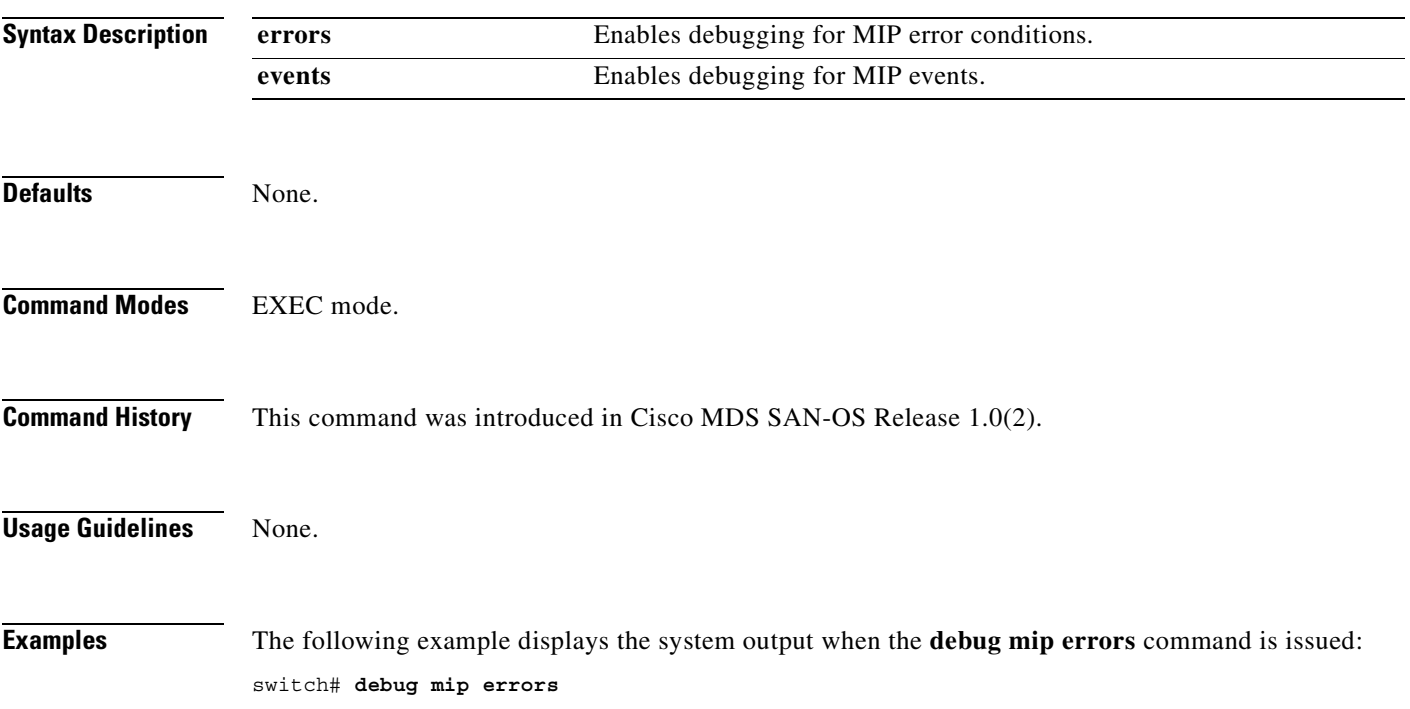

#### **debug module**

To enable debugging for switching or service modules, use the **debug module** command in EXEC mode. When you finish using a debug command, remember to disable it with its specific **no** command (or use the **no debug all** command to turn off all debugging).

**debug module [ all ] | [ error ( module** *slot* **) ] | [ event ] | [ ha ] | [ no-powerdown] | [ trace (module** *slot* **) ]** 

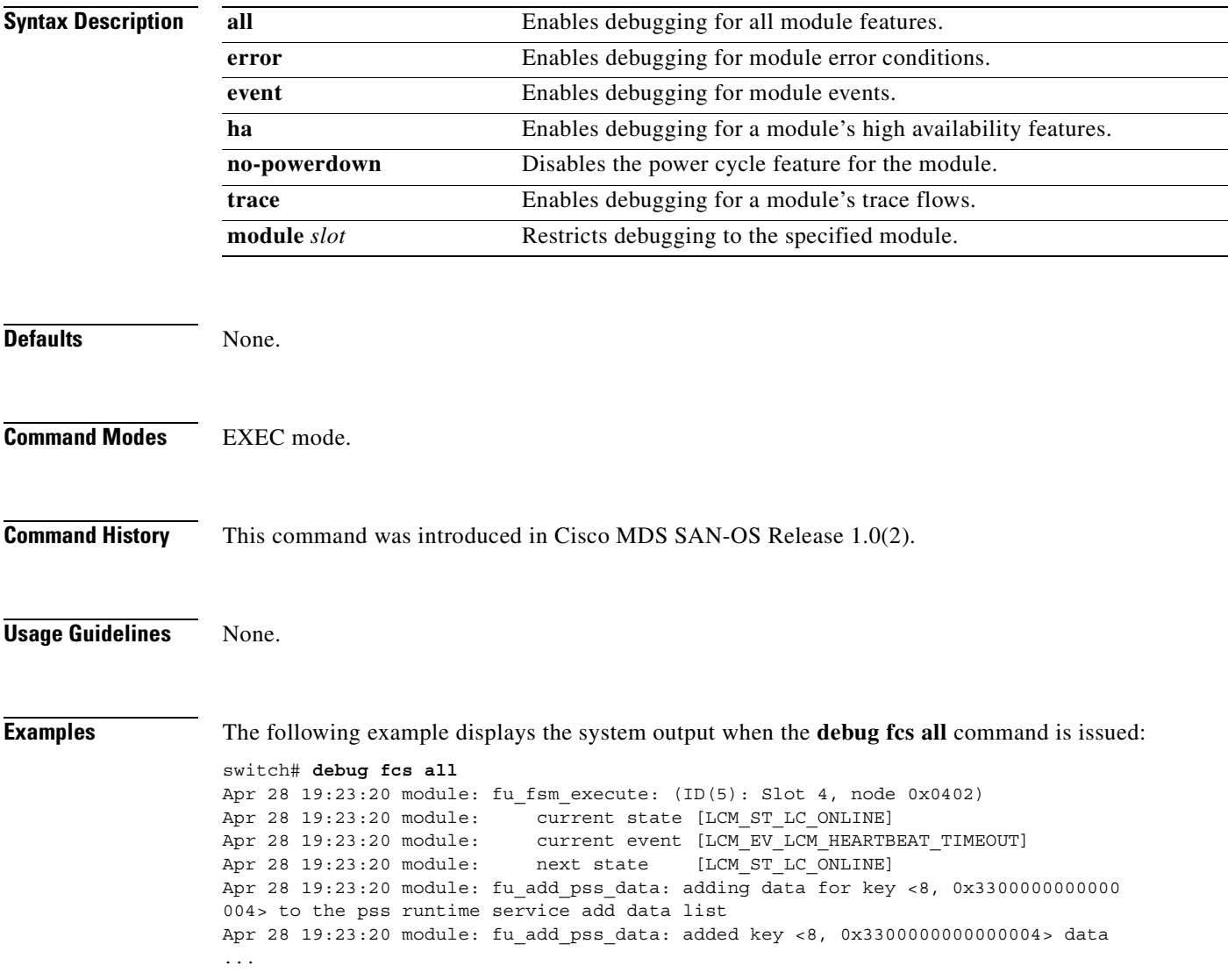

 $\overline{\phantom{a}}$ 

#### **debug ntp**

To enable debugging for the NTP module, use the **debug ntp** command in EXEC mode. When you finish using a debug command, remember to disable it with its specific **no** command (or use the **no debug all** command to turn off all debugging).

#### **debug ntp errors | info**

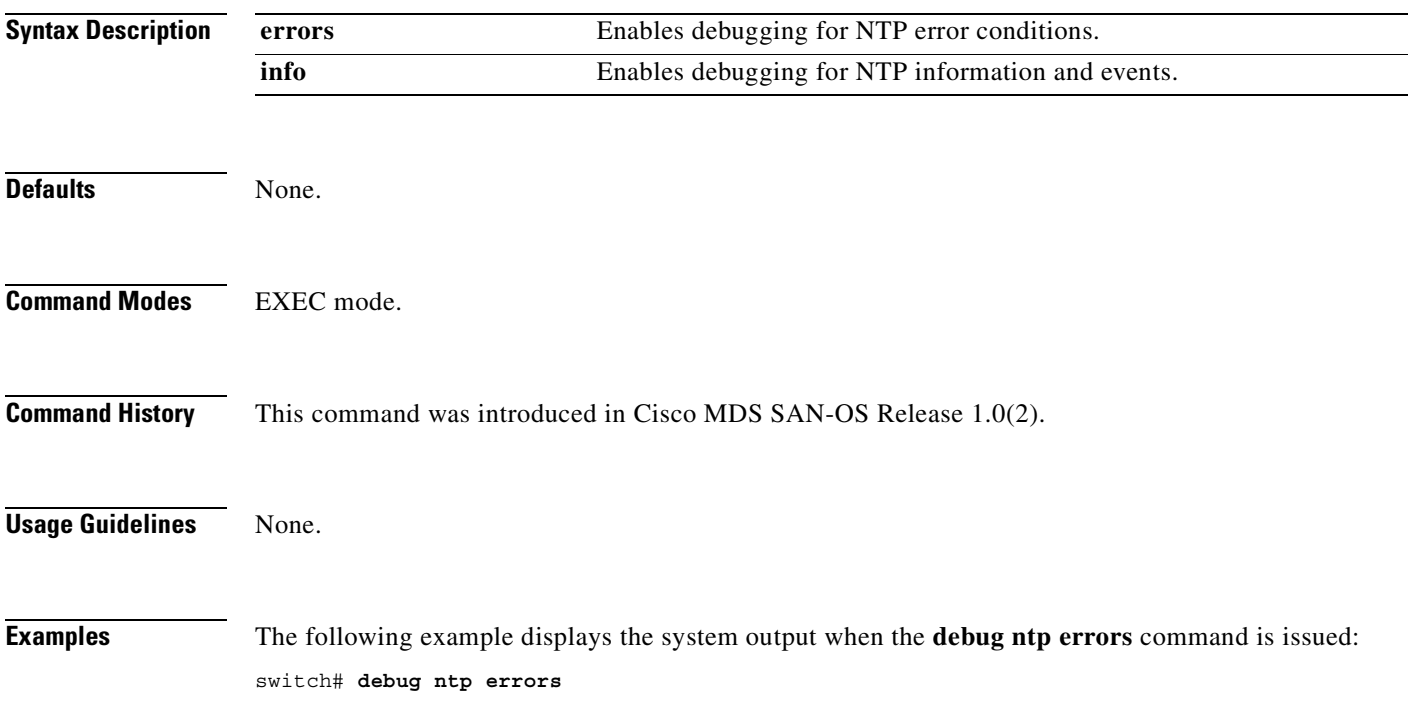

#### **debug platform**

To enable debugging for the platform manager, use the **debug platform** command in EXEC mode. When you finish using a debug command, remember to disable it with its specific **no** command (or use the **no debug all** command to turn off all debugging).

**debug platform** 

**[ all (fc\_id** *fc-id* **) ] | [ error (module** *slot* **) ] | [ flow (module** *slot* **) [ fsm ] | [ ha ] | [ hitless ] | [ mts (pkt | pkthdr) (both | tx | rx) ]** 

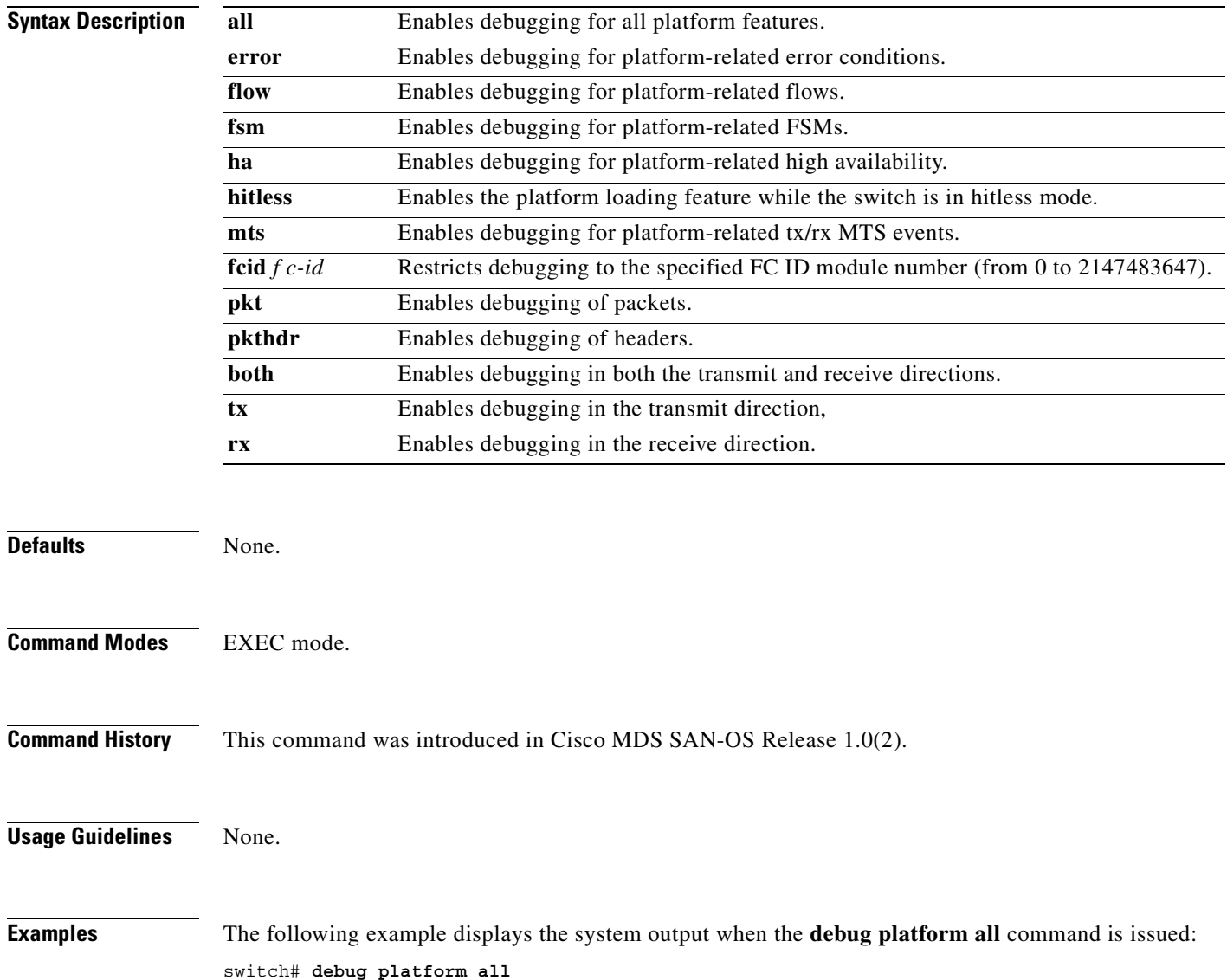

#### **debug port**

To enable debugging for ports, use the **debug port** command in EXEC mode. When you finish using a debug command, remember to disable it with its specific **no** command (or use the **no debug all** command to turn off all debugging).

**debug port [ all ] | [ error ] | [ event (interface** *type number* **| vsan** *vsan-id* **) ] | [ ha (interface** *type number* **| vsan** *vsan-id***) ] | [ trace (interface** *type number* **| vsan** *vsan-id***)]**

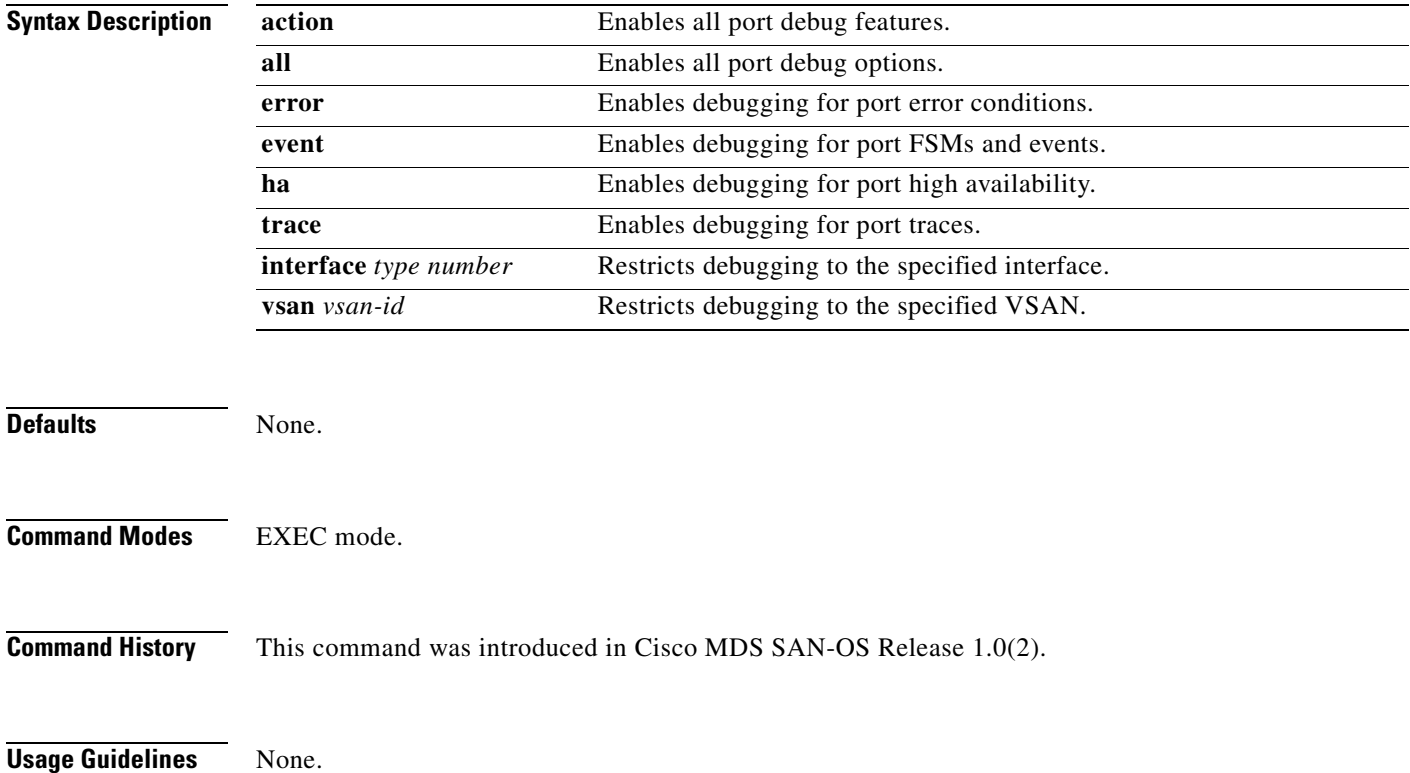

**78-16088-01, Cisco MDS SAN-OS Release 1.3**

#### **Examples** The following example displays the system output when the **debug port all** command is issued:

#### switch# **debug port all**

Apr 10 00:49:38 port: fu\_fsm\_execute\_all: match\_msg\_id(0), log\_already\_open(0) Apr 10 00:49:38 port: fu\_fsm\_execute\_all: null fsm\_event\_list Apr 10 00:49:38 port: fu fsm engine: mts msg MTS OPC DEBUG WRAP MSG(msg\_id 40239) dropped

#### The following example displays the system output when the **debug port event** command is issued:

switch# **debug port event** Apr 10 15:30:35 port: fu\_fsm\_execute\_all: match\_msg\_id(0), log\_already\_open(0) Apr 10 15:30:35 port: fu\_fsm\_execute\_all: null fsm\_event\_list Apr 10 15:30:35 port: fu\_fsm\_engine: mts msg MTS\_OPC\_DEBUG\_WRAP\_MSG(msg\_id 7002) dropped switch# Apr 10 15:30:35 port: fu priority select: - setting fd[3] for select call setting fd[5] for select call - setting fd[6] for select call Apr 10 15:30:35 port: fu\_priority\_select\_select\_queue: round credit(16) Apr 10 15:30:35 port:  $cur_q$  - FU\_PSEL\_Q\_CAT\_FD, usr\_q\_info(32), fd(5), priority(3), credit(2), empty Apr 10 15:30:35 port: fu\_priority\_select: returning FU\_PSEL\_Q\_CAT\_MTS queue, fd(3), usr $q$  info(8)

#### **debug port-channel**

To enable debugging for PortChannels, use the **debug port-channel** command in EXEC mode. When you finish using a debug command, remember to disable it with its specific **no** command (or use the **no debug all** command to turn off all debugging).

**debug port-channel**

**[ all (interface port-channel** *number)* **] | [ error ] | [ event (interface port-channel** *number* **) ] | [ ha (interface port-channel** *number***) ] | [ mts (pkt | pkthdr) (both | tx | rx) (interface port-channel** *number***) ] [ query ] [ trace (interface port-channel** *number***) ]** 

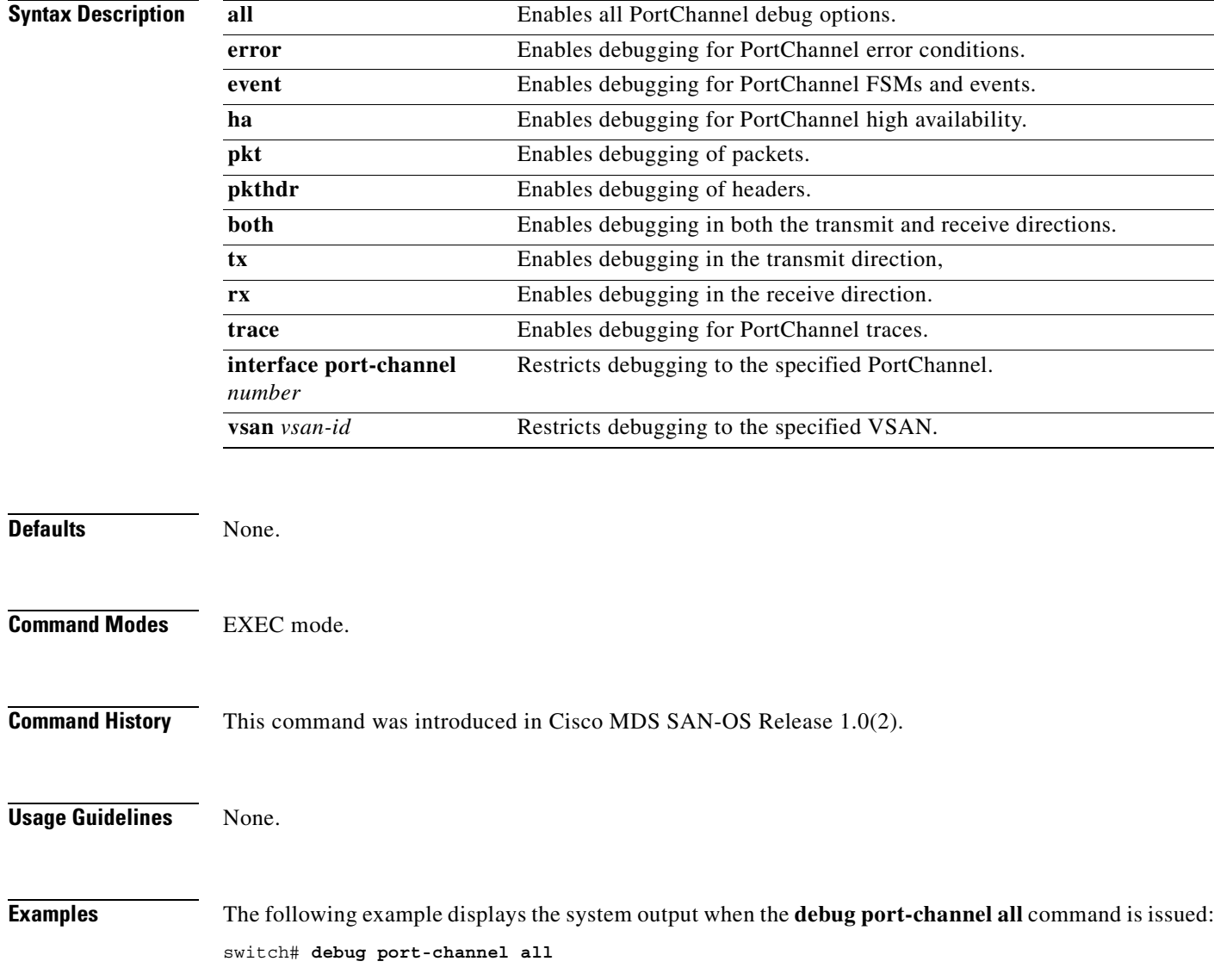

**[Cisco MDS 9000 Family Command Reference](#page-0-0)**

# **debug qos**

To enable debugging for quality of Service (QoS), use the **debug qos** command in EXEC mode. When you finish using a debug command, remember to disable it with its specific **no** command (or use the **no debug all** command to turn off all debugging).

**debug qos all | detail | errors | flow | trace** 

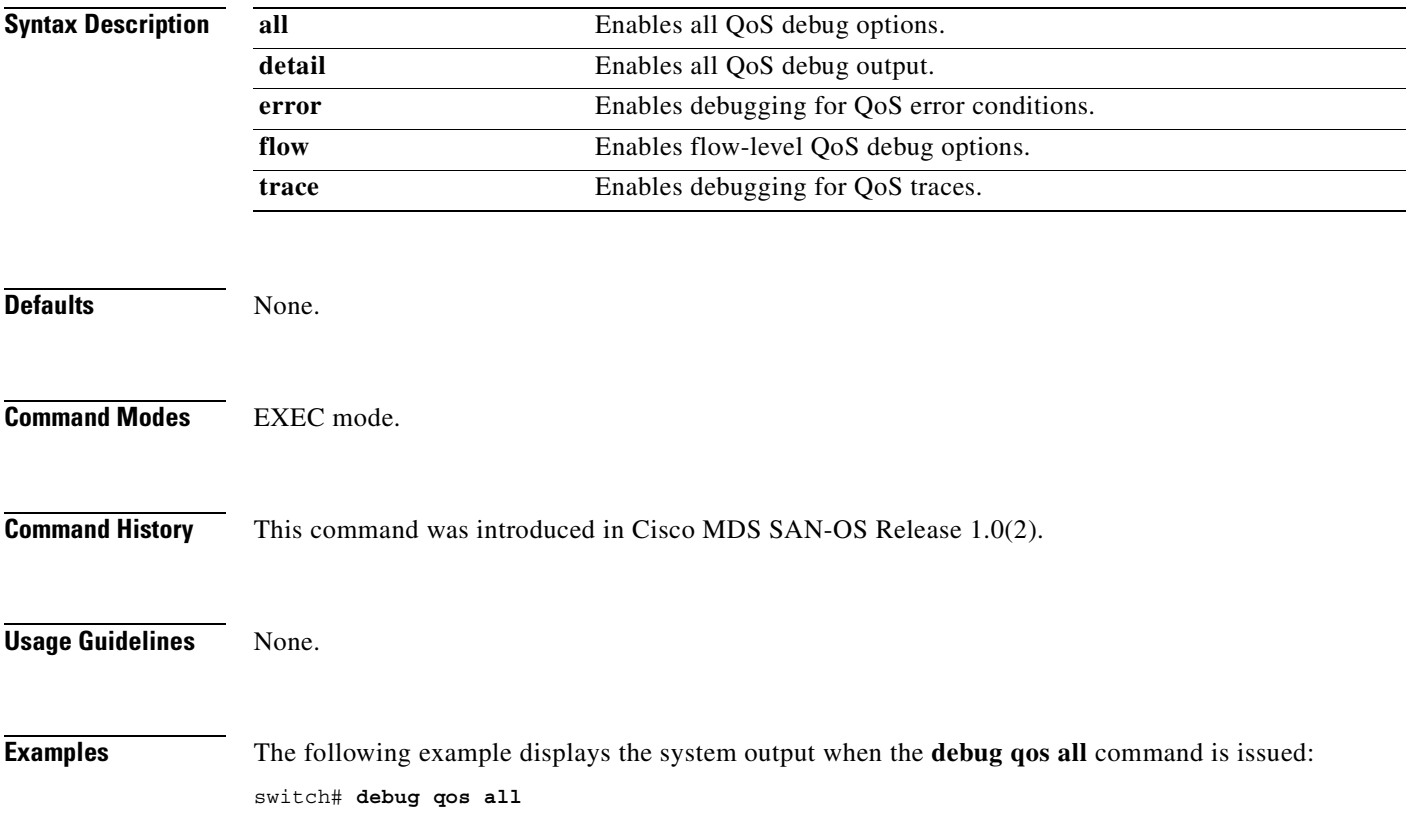

 $\blacksquare$ 

#### **debug rd-reg**

To enable debugging for the list of devices using the read-register feature, use the **debug rd-reg**  command in EXEC mode. When you finish using a debug command, remember to disable it with its specific **no** command (or use the **no debug all** command to turn off all debugging).

**debug rd-reg (** *device-name | register address* **)**

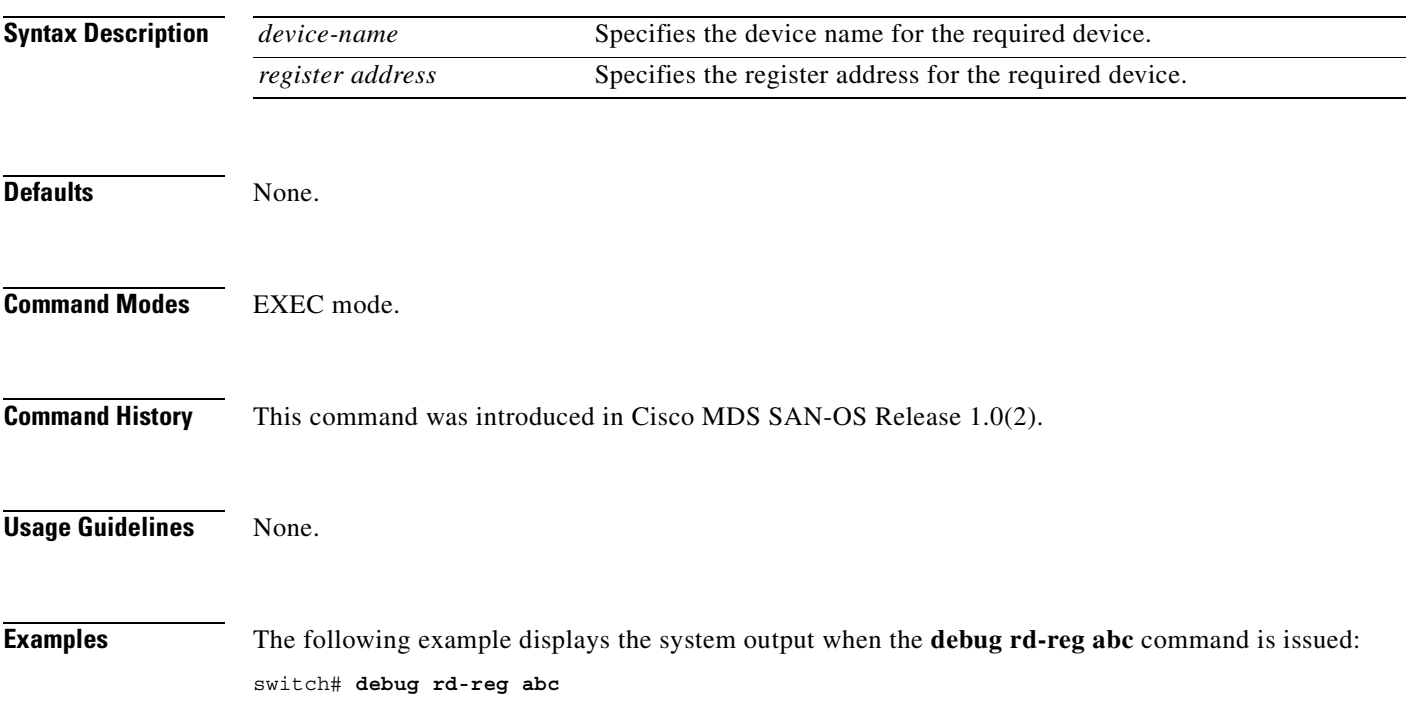

# **debug rdl**

To enable debugging for the list of devices using the read-register feature, use the **debug rdl** command in EXEC mode. When you finish using a debug command, remember to disable it with its specific **no** command (or use the **no debug all** command to turn off all debugging).

#### **debug rdl errors**

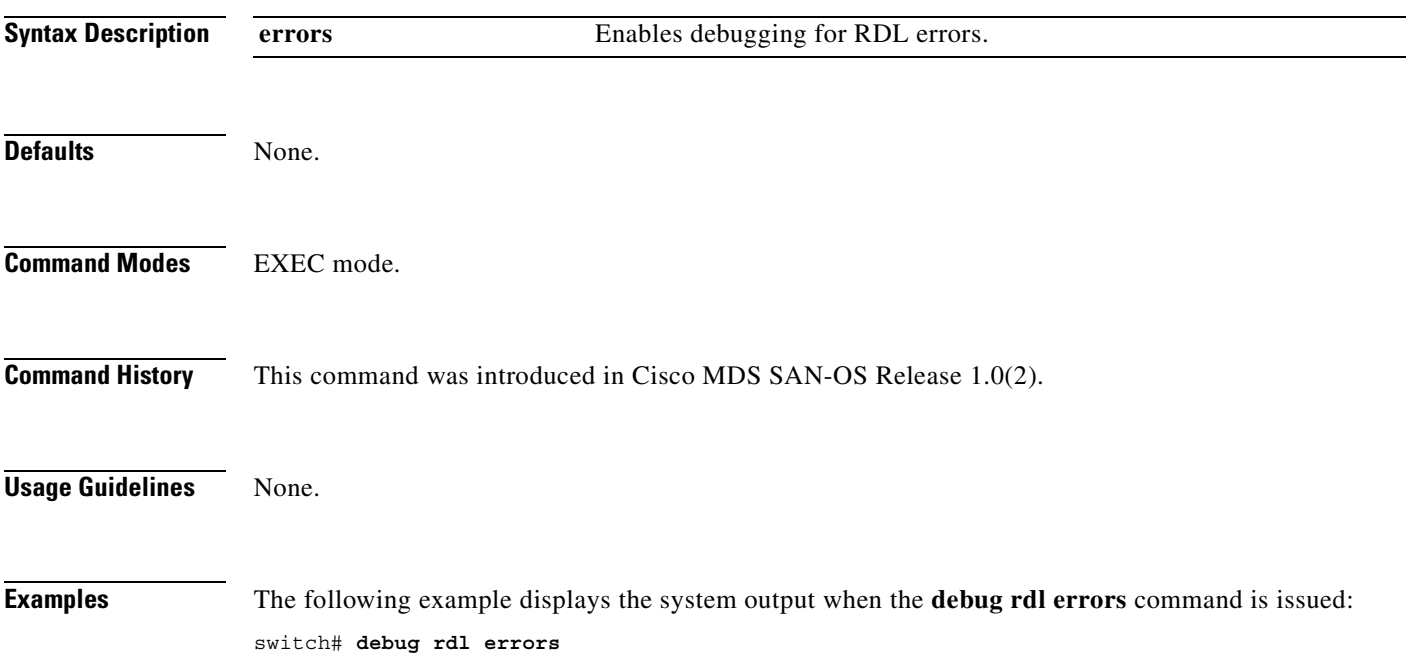

#### **debug rib**

To enable debugging for the routing information base (RIB) feature, use the **debug rib** command in EXEC mode. When you finish using a debug command, remember to disable it with its specific **no** command (or use the **no debug all** command to turn off all debugging).

#### **debug rib all | error | event | trace**

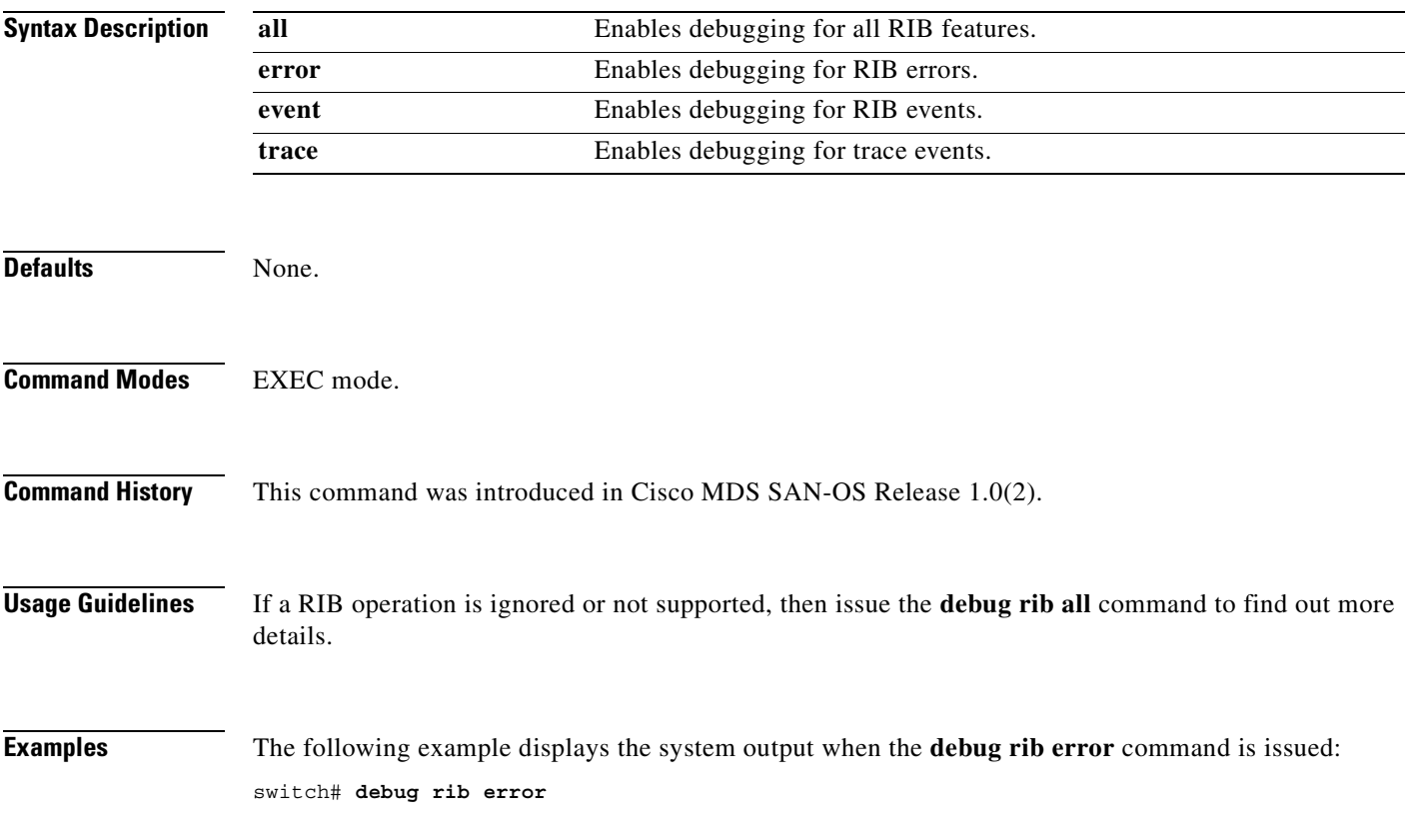

#### **debug rscn**

To enable debugging for the registered state change notification (RSCN) feature, use the **debug rscn**  command in EXEC mode. When you finish using a debug command, remember to disable it with its specific **no** command (or use the **no debug all** command to turn off all debugging).

**debug rscn** 

**[ all (vsan** *vsan-id* **) ] | [ errors (vsan** *vsan-id* **) ] | [ events (vsan** *vsan-id* **) ] | [ mts-errors (vsan** *vsan-id* **) ] | [ mts-events (vsan** *vsan-id* **) ]** 

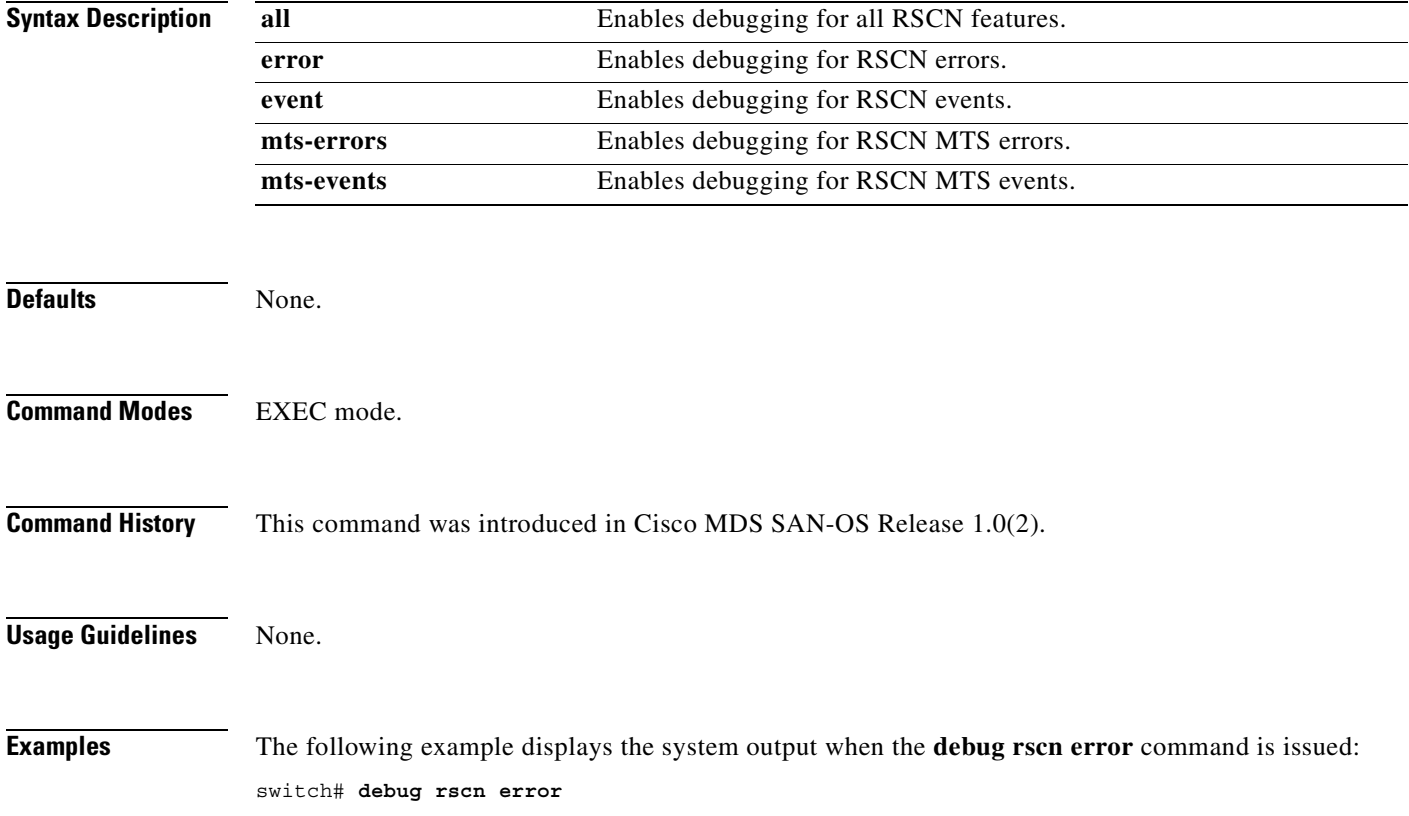

#### **debug scsi-target**

To enable debugging for SCSI targets, use the **debug scsi-target** command in EXEC mode. When you finish using a debug command, remember to disable it with its specific **no** command (or use the **no debug all** command to turn off all debugging).

#### **debug scsi-target error | flow**

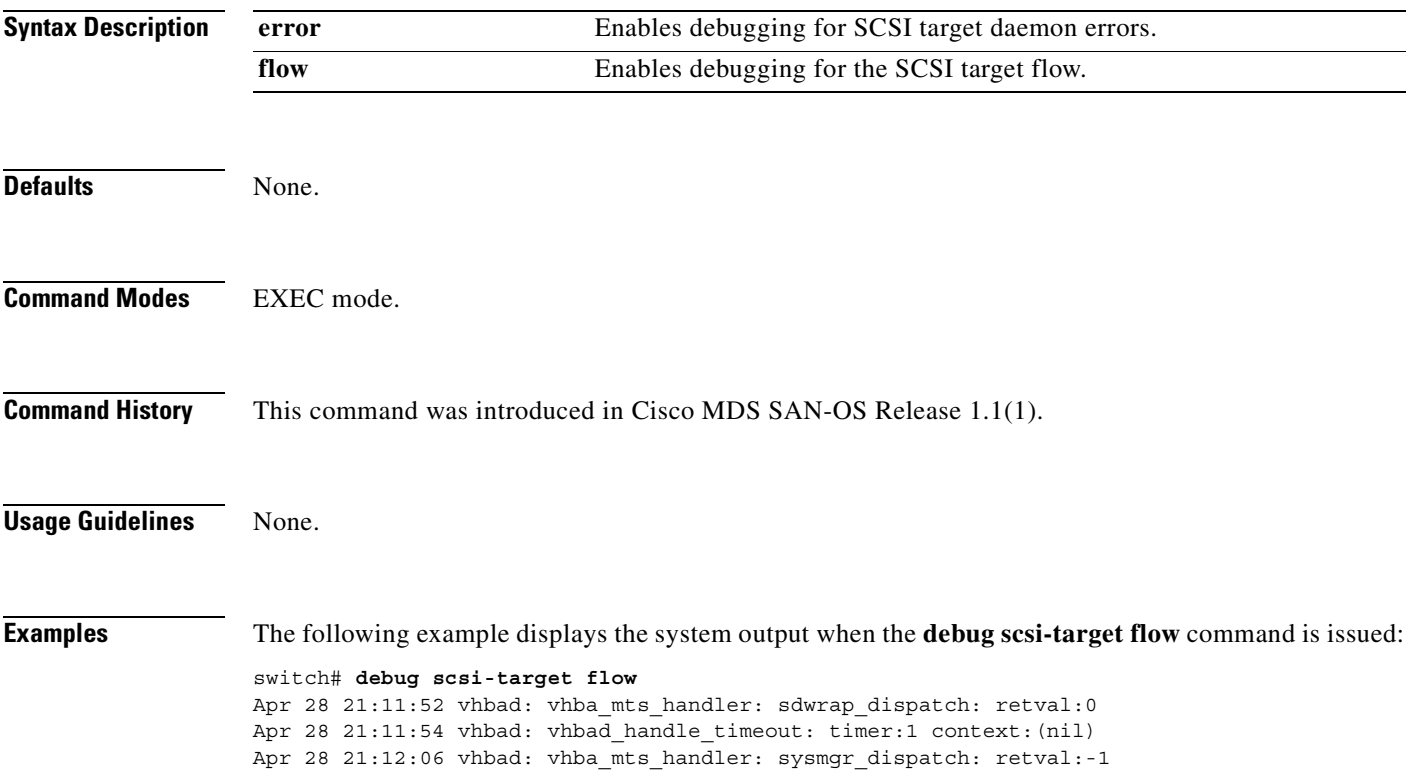

## **debug security**

To enable debugging for the security and accounting features, use the **debug security** command in EXEC mode. When you finish using a debug command, remember to disable it with its specific **no** command (or use the **no debug all** command to turn off all debugging).

**debug security all | events | mts | radius** 

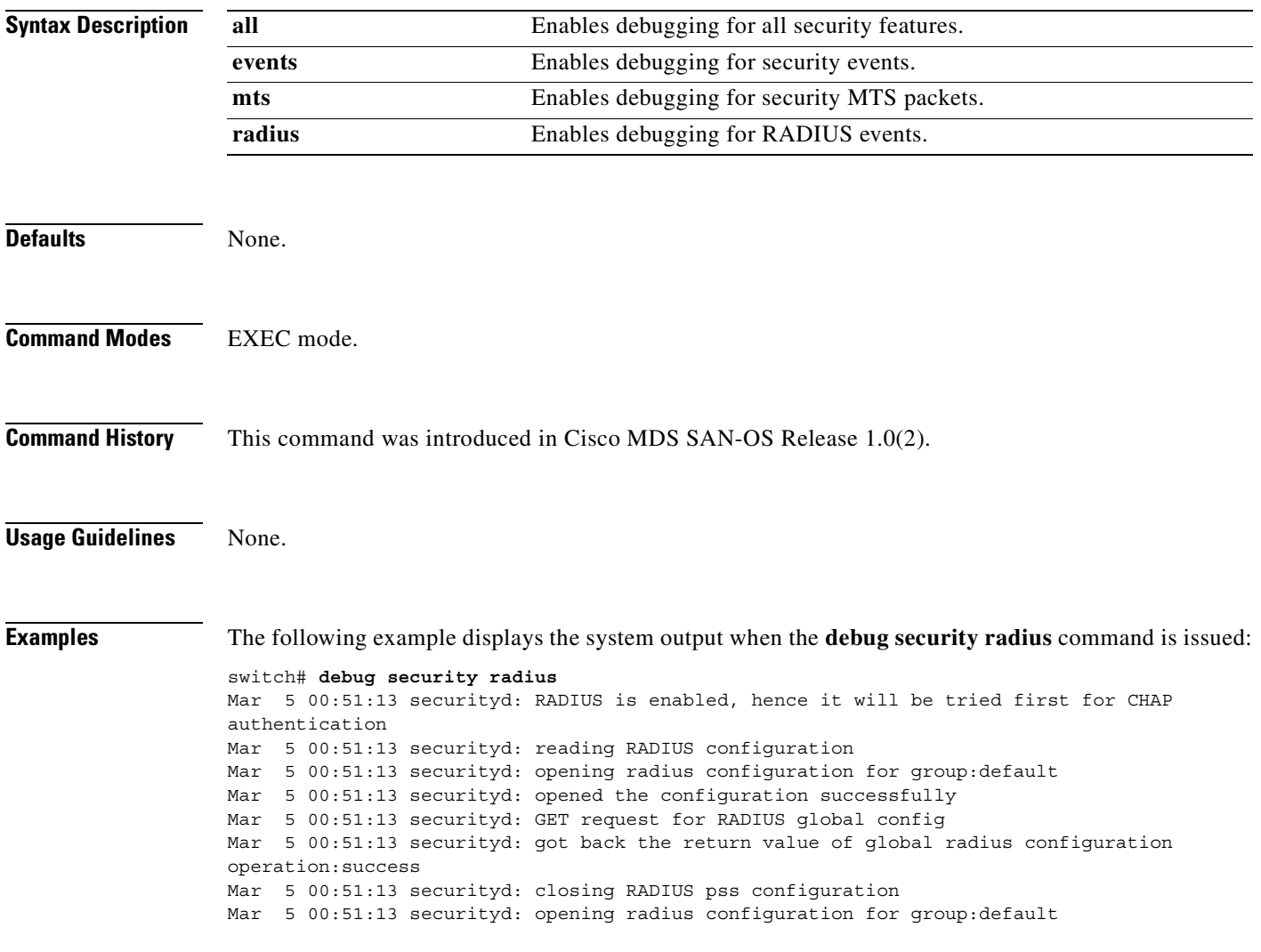

# **debug sensor**

To enable debugging for the sensor manager, use the **debug sensor** command in EXEC mode. When you finish using a debug command, remember to disable it with its specific **no** command (or use the **no debug all** command to turn off all debugging).

#### **debug sensor demux | deque | error | info | init**

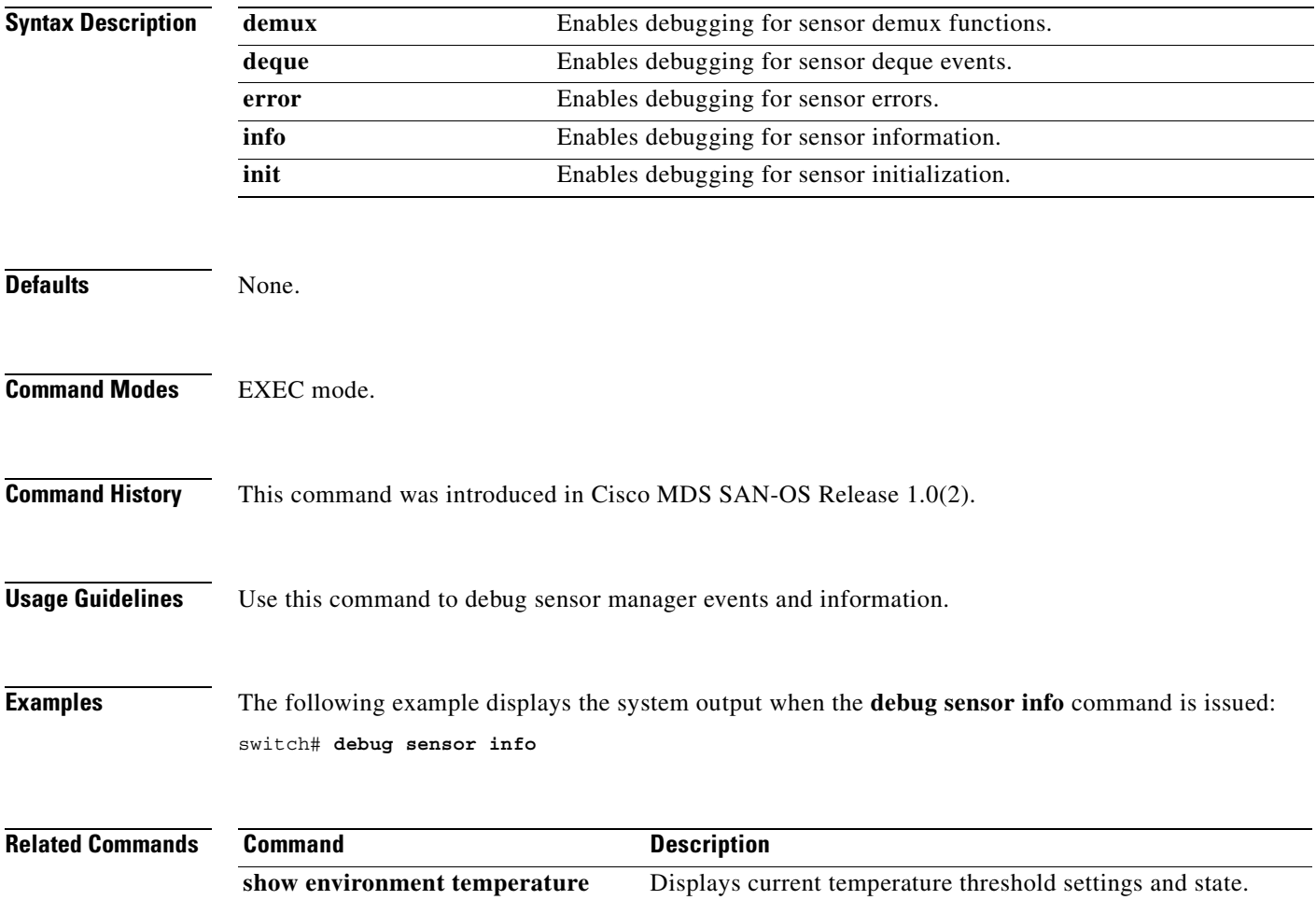

#### **debug snmp**

To enable debugging for the SNMP manager, use the **debug snmp** command in EXEC mode. When you finish using a debug command, remember to disable it with its specific **no** command (or use the **no debug all** command to turn off all debugging).

**debug snmp [ all ] | [ errors ] | [ mts ( pkt both | tx | rx ( node** *range* **| opcode** *range |* **sap** *range* **) | { pkthdr both | tx | rx ( numpkt** *range* **) } ] | [ pkt-dump ] | [ trace ( trace-entryexit | trace-stub ) ]** 

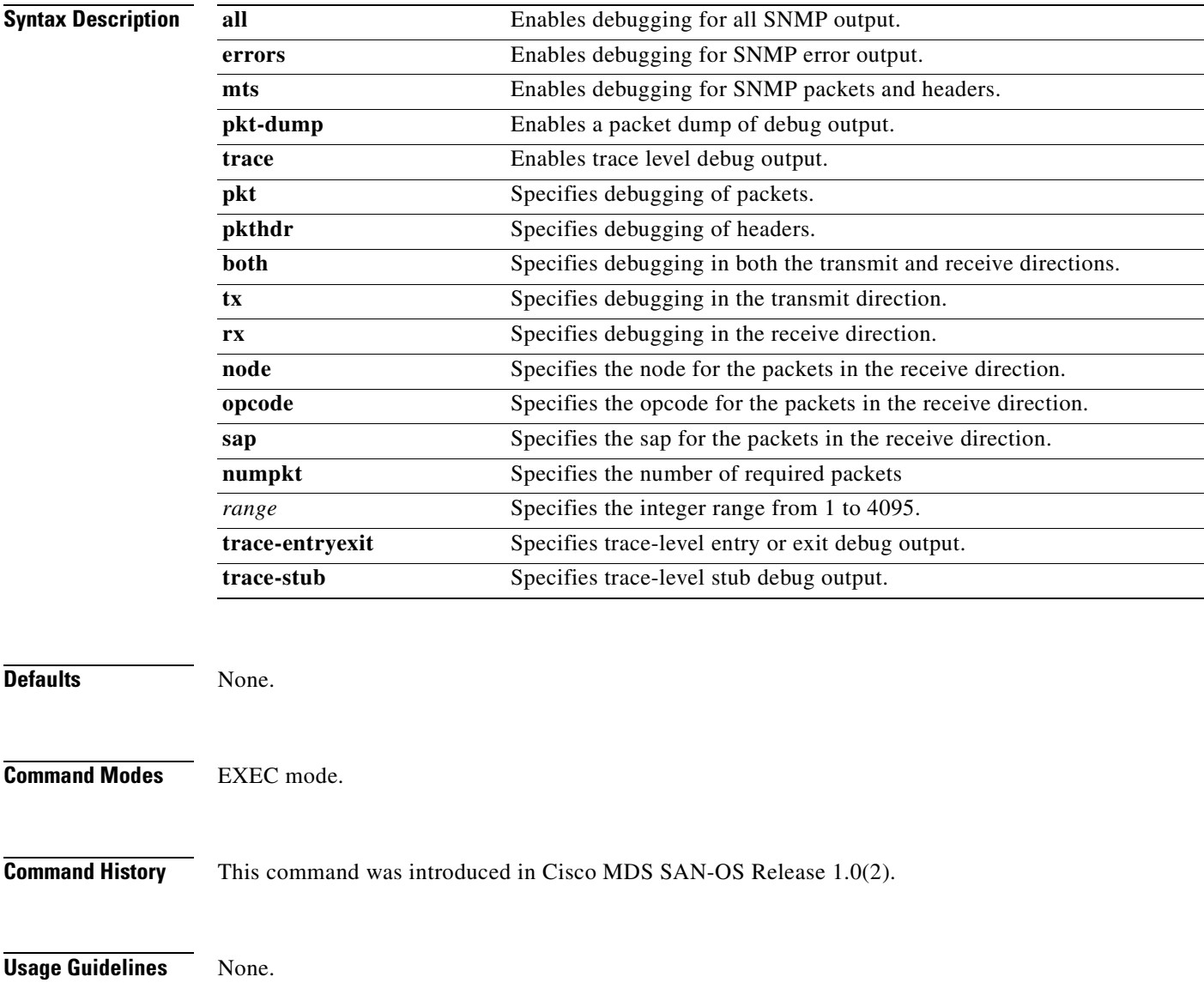

 $\blacksquare$ 

**Examples** The following example displays the system output when the **debug snmp trace** command is issued: switch# **debug snmp trace**

Apr 29 16:03:34 snmpd[1177]: SDWRAP message Successfully processed

#### **debug span**

To enable SPAN debugging, use the **debug span** command in EXEC mode. When you finish using a debug command, remember to disable it with its specific **no** command (or use the **no debug all** command to turn off all debugging).

**debug span all | error | event | trace | warning** 

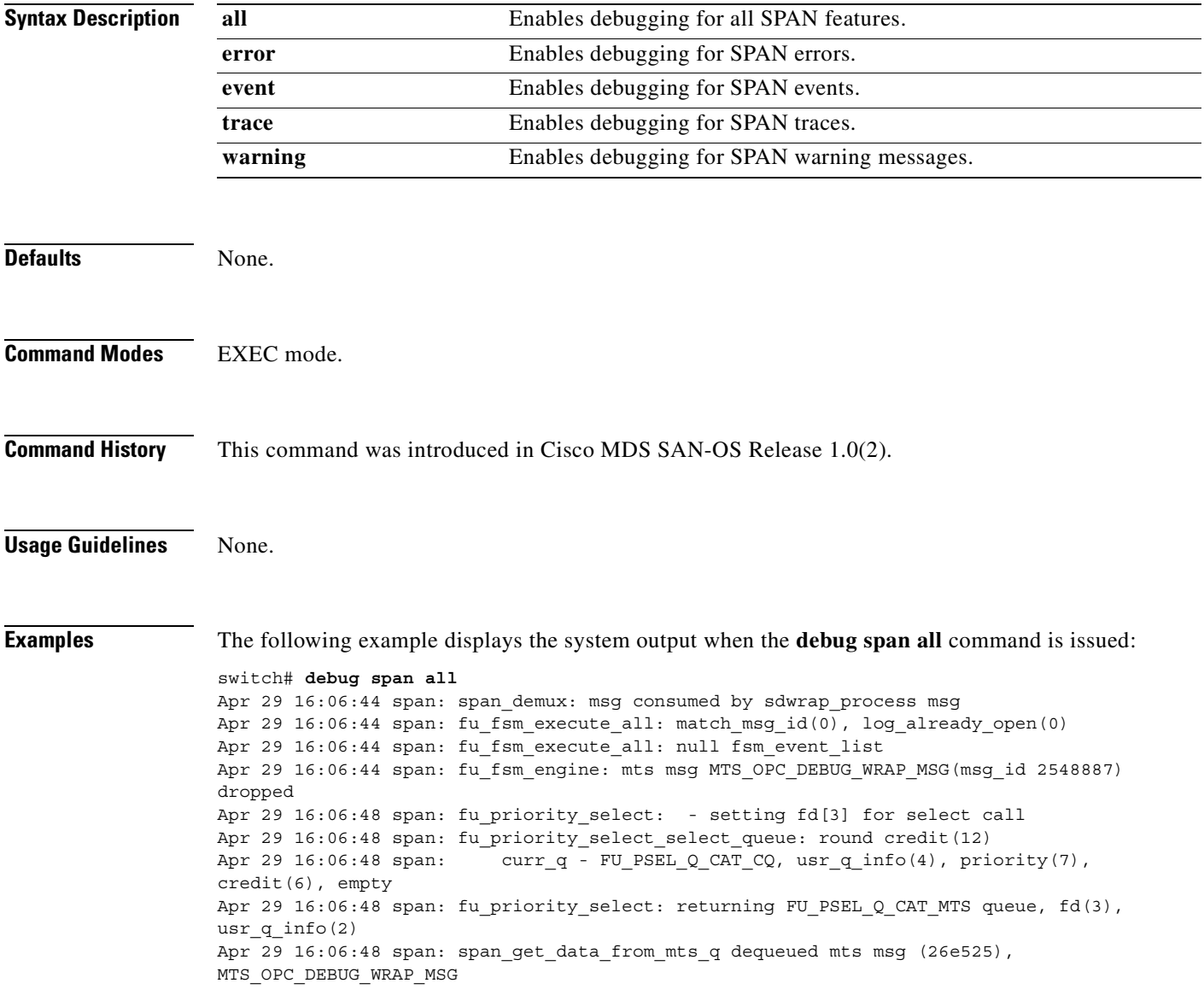

 $\sim$ 

#### **debug system**

To enable system debugging, use the **debug system** command in EXEC mode. When you finish using a debug command, remember to disable it with its specific **no** command (or use the **no debug all** command to turn off all debugging).

**debug system [ all | error | ha | health ( all | error | event | ha | trace ) ]** 

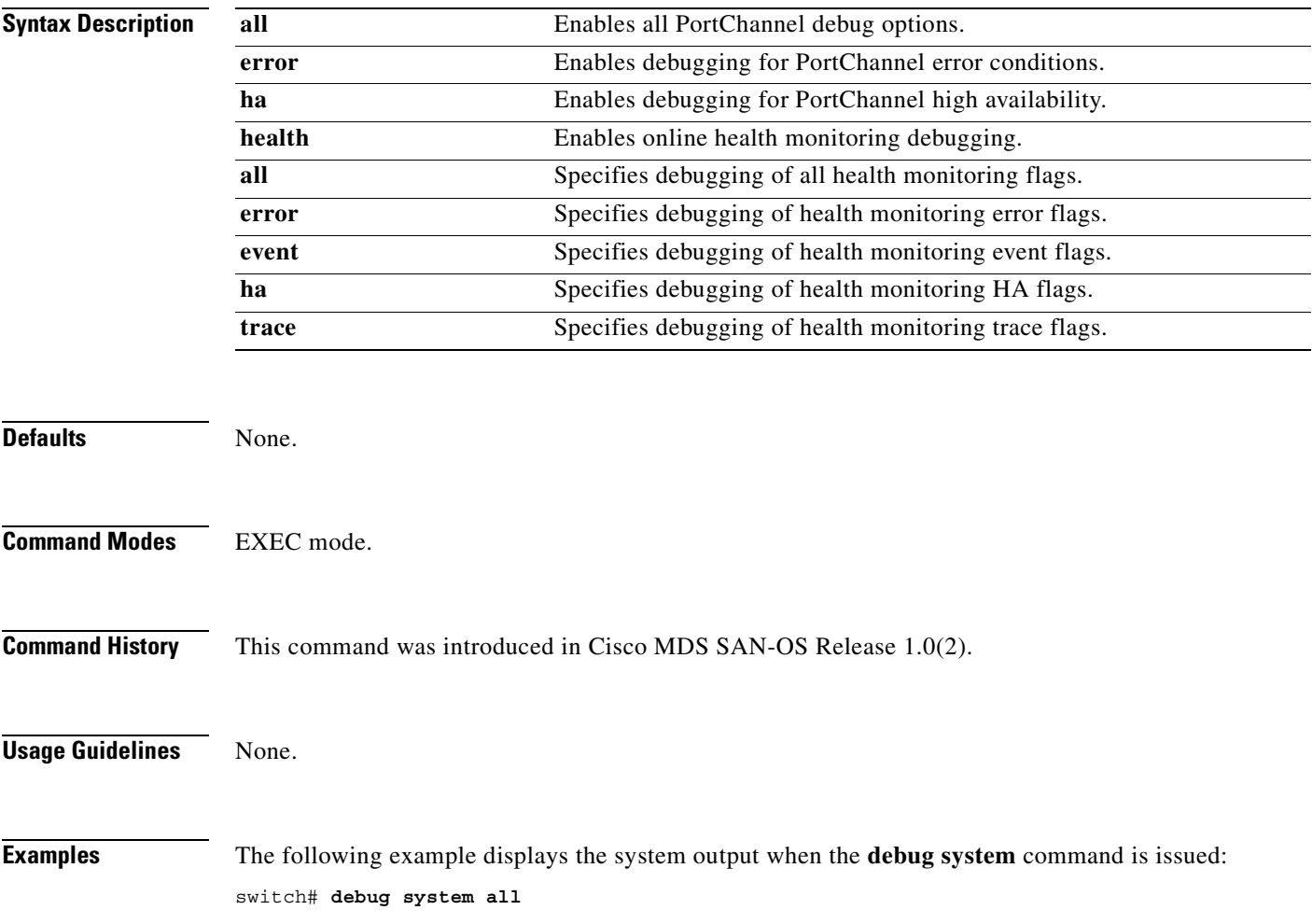

# **debug tcap**

To enable debugging the exception logger, use the **debug tcap** command in EXEC mode. When you finish using a debug command, remember to disable it with its specific **no** command (or use the **no debug all** command to turn off all debugging).

**debug tcap demux | deque | error | info | init** 

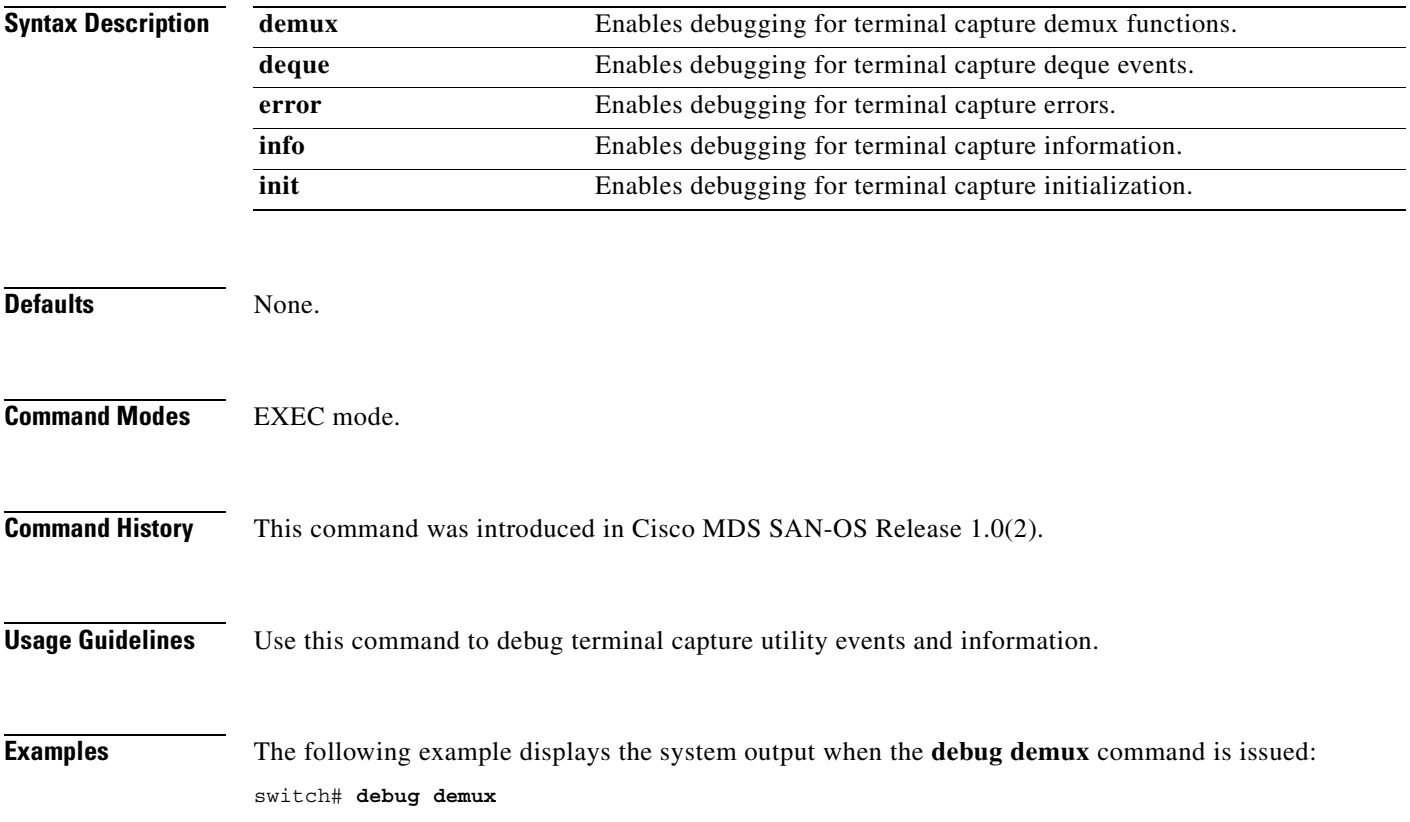

#### **debug tlport**

To enable debugging for TL port interfaces, use the **debug tlport** command in EXEC mode. When you finish using a debug command, remember to disable it with its specific **no** command (or use the **no debug all** command to turn off all debugging).

#### **debug tlport**

**[ all (interface fc** *slot* **) ] | [ errors (interface fc** *slot***) ] | [ events fc2 terminal (interface fc** *slot***) | fc2 transit (interface fc** *slot***) | mts (interface fc** *slot***) | pss (interface fc** *slot***) ]**

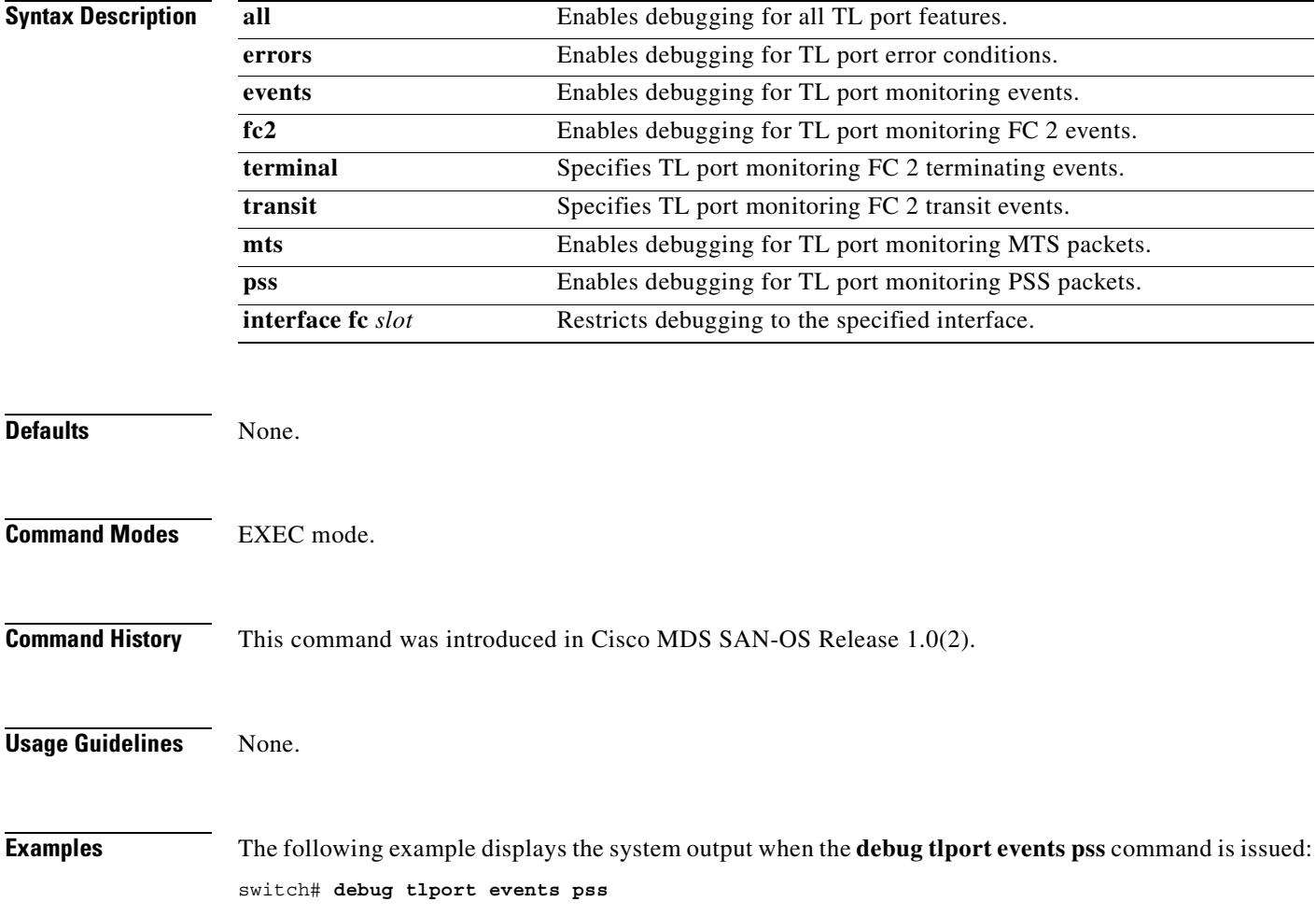

# **debug ttyd**

To enable TTYD debugging, use the **debug ttyd** command in EXEC mode. When you finish using a debug command, remember to disable it with its specific **no** command (or use the **no debug all** command to turn off all debugging).

#### **debug ttyd all | errors | events**

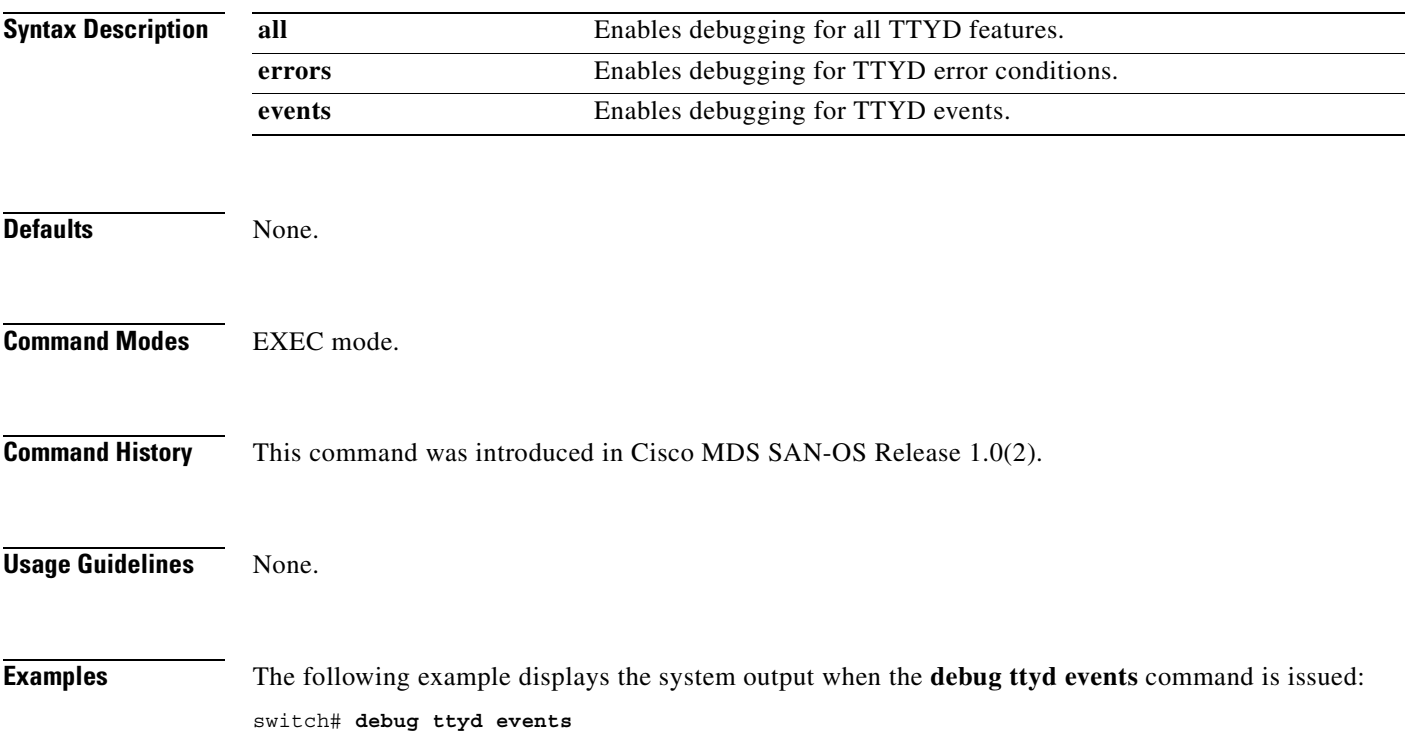

#### **debug vni**

To enable debugging for a virtual network interface (VNI), use the **debug vni** command in EXEC mode. When you finish using a debug command, remember to disable it with its specific **no** command (or use the **no debug all** command to turn off all debugging).

**debug vni all | errors | events | info | pss** 

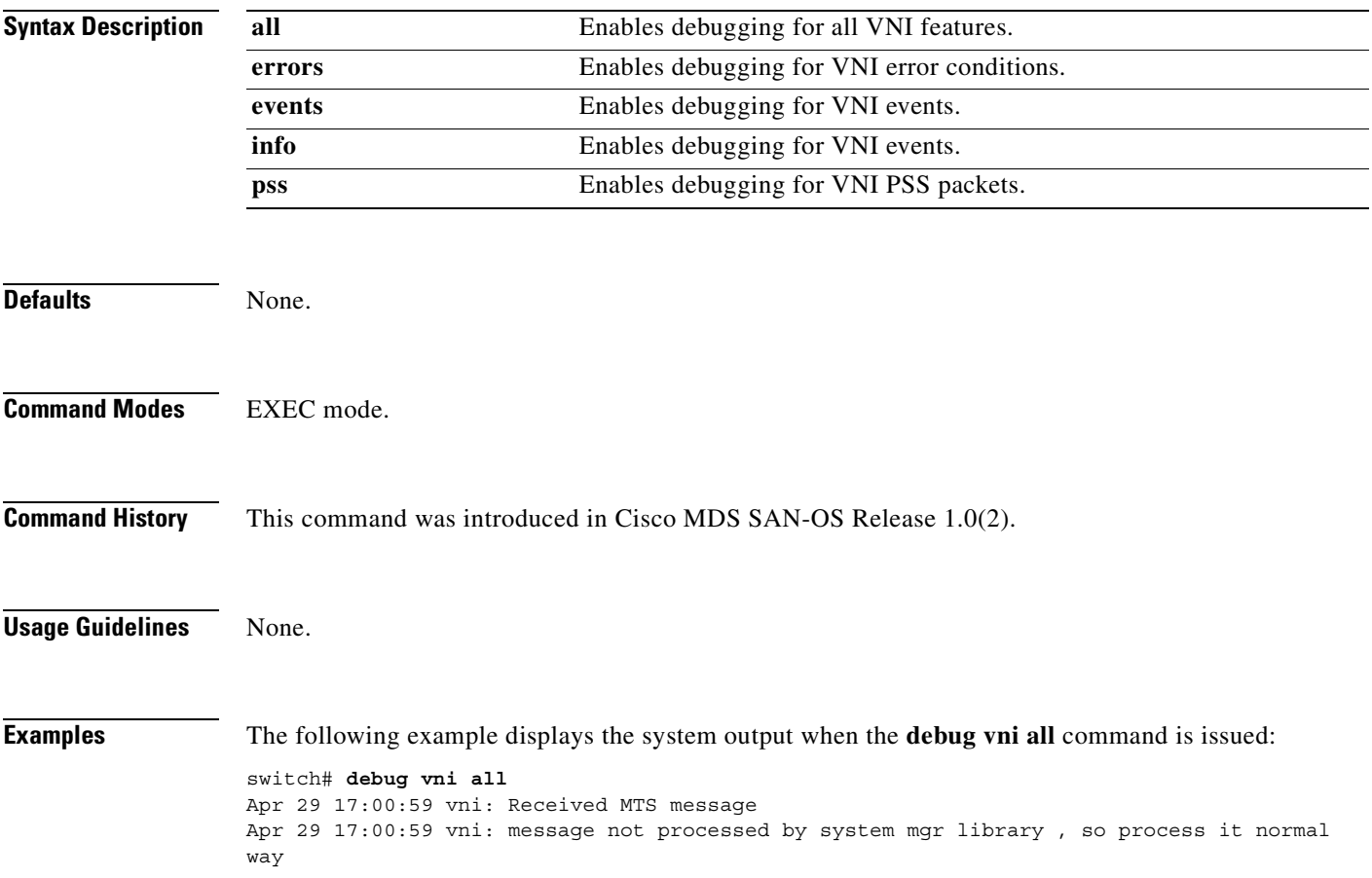

### **debug vrrp**

To enable debugging for a Virtual Router Redundancy Protocol (VRRP), use the **debug vrrp** command in EXEC mode. When you finish using a debug command, remember to disable it with its specific **no** command (or use the **no debug all** command to turn off all debugging).

**debug vrrp** 

**[ configuration all | error | event | info ] | [ engine all | error | event | info ]** 

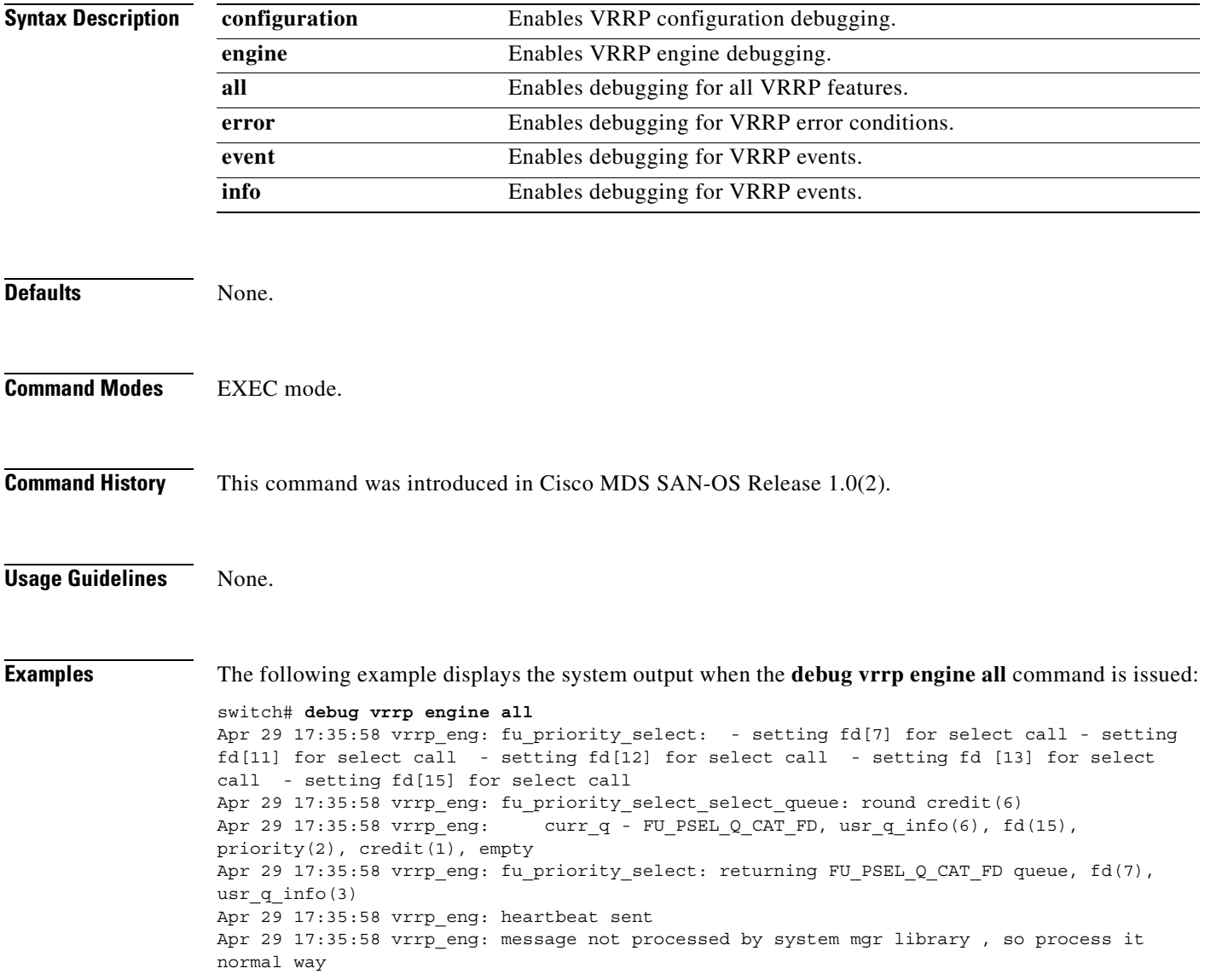

 $\sim$ 

# **debug vsan**

To enable debugging for VSANs, use the **debug vsan** command in EXEC mode. When you finish using a debug command, remember to disable it with its specific **no** command (or use the **no debug all** command to turn off all debugging).

**debug vsan [ all | global | ha | info | membership | mts ]**

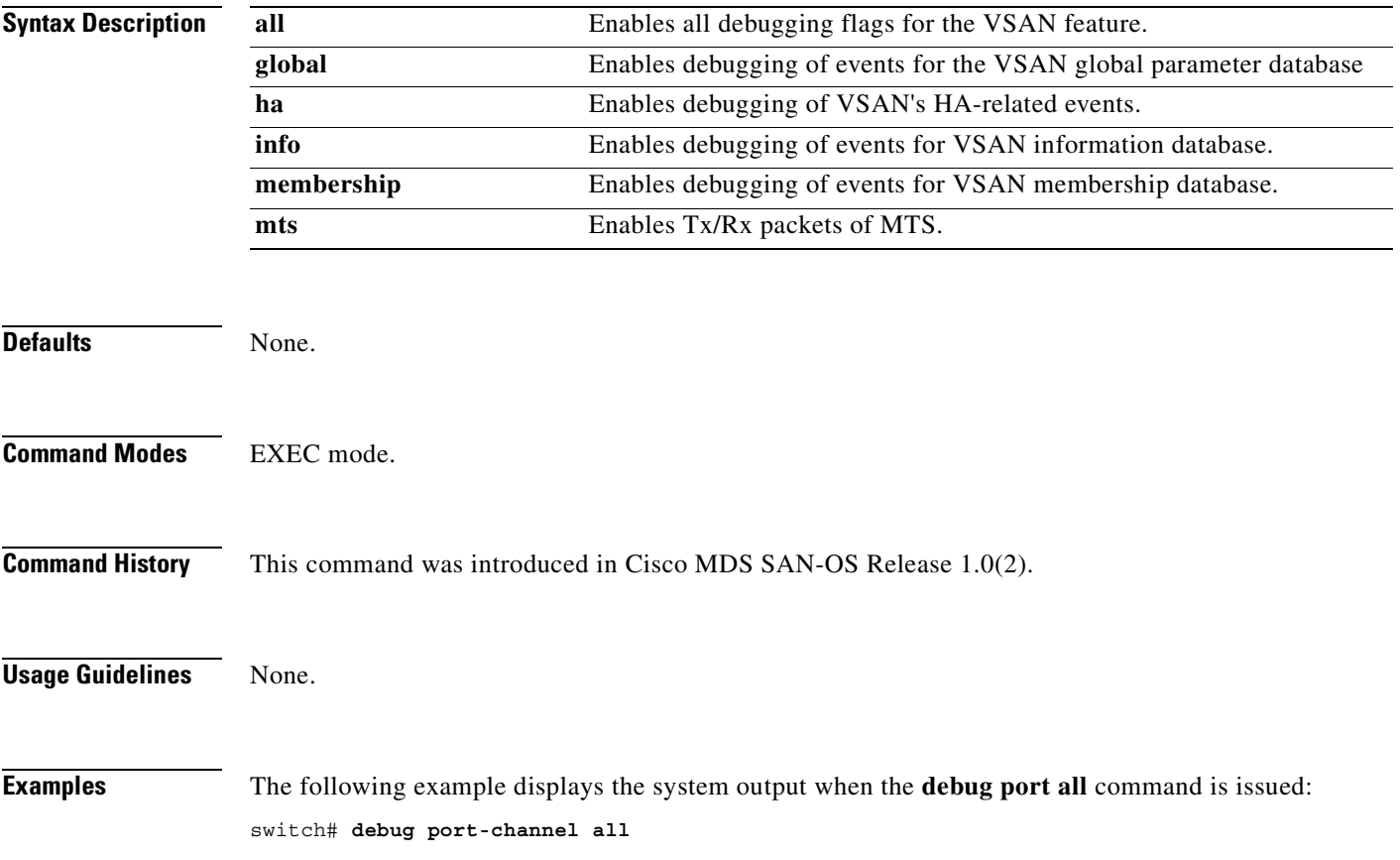

# **debug wr-reg**

To enable debugging for the list of devices using the write-register feature, use the **debug wr-reg**  command in EXEC mode. When you finish using a debug command, remember to disable it with its specific **no** command (or use the **no debug all** command to turn off all debugging).

**debug wr-reg (** *device-name | register address* **)**

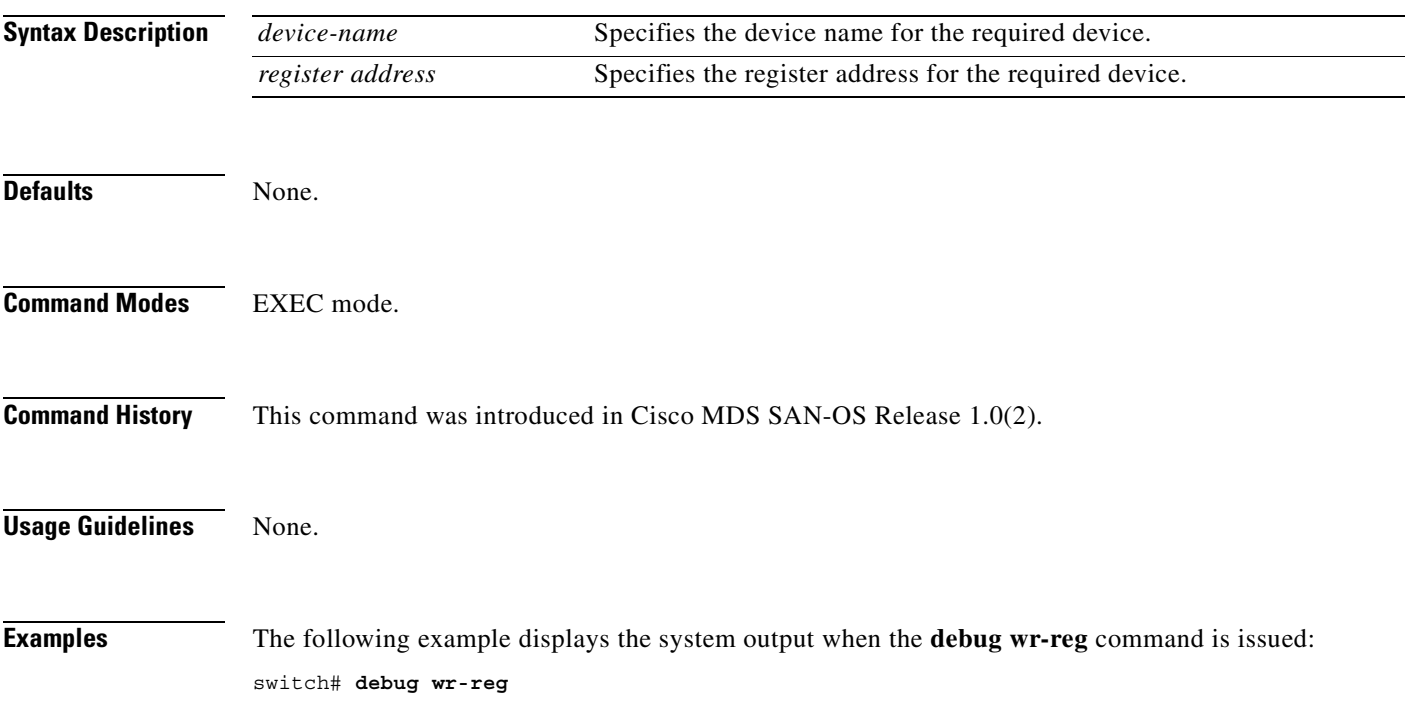
#### **debug wwn**

To enable debugging for the world wide name (WWN) manager, use the **debug wwn** command in EXEC mode. When you finish using a debug command, remember to disable it with its specific **no** command (or use the **no debug all** command to turn off all debugging).

#### **debug wwn all | detail | errors | flow | trace**

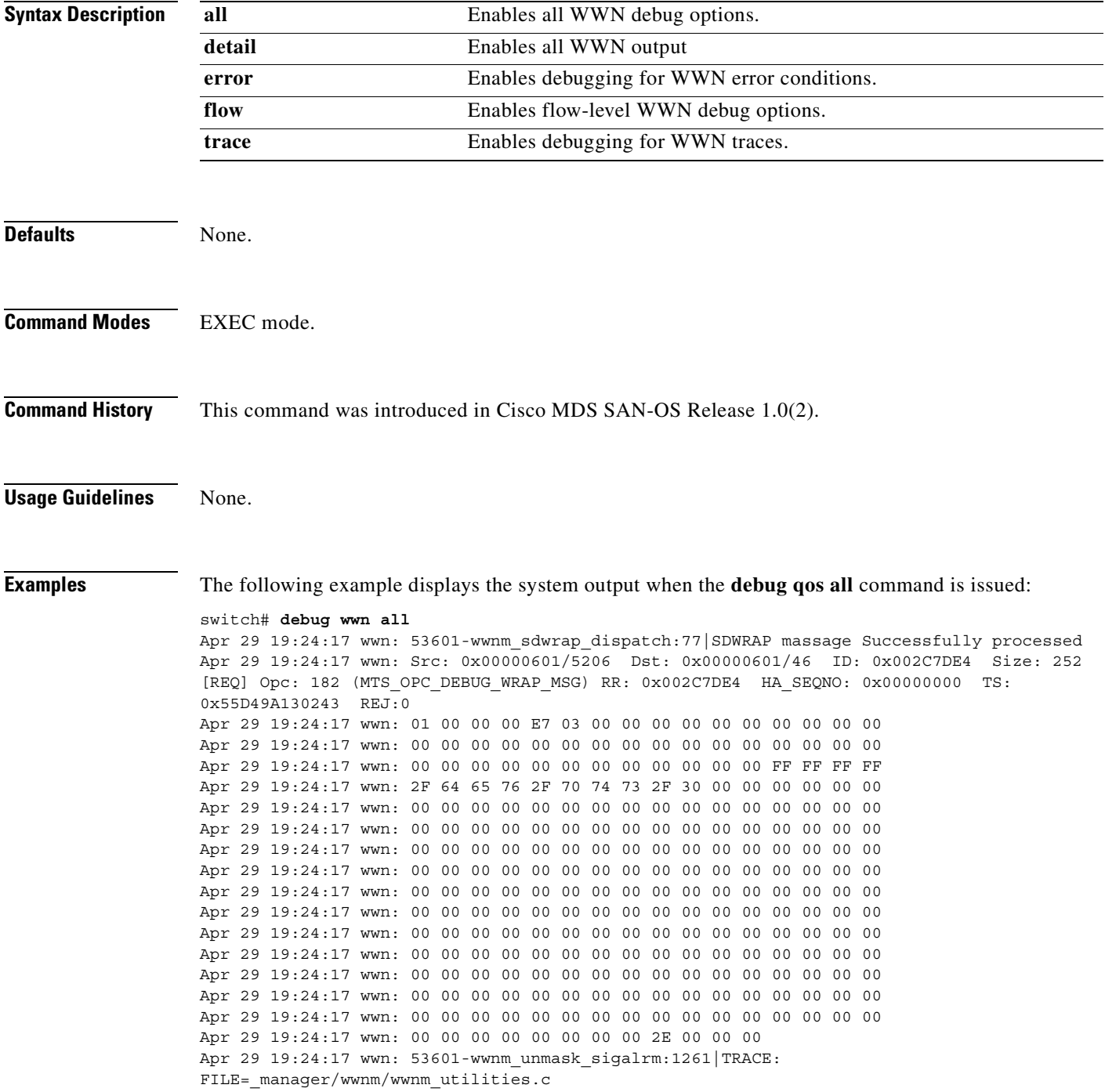

#### **debug xbar**

To enable crossbar debugging (XBAR), use the **debug xbar** command in EXEC mode. When you finish using a debug command, remember to disable it with its specific **no** command (or use the **no debug all** command to turn off all debugging).

**debug xbar [ all ] | [ demux ] | [ deque ] |**

**[ error (module** *slot* **) ] | [ fsm (module** *slot* **) ] | [ ha (module** *slot* **) ] | [ init ] | [ main ]** 

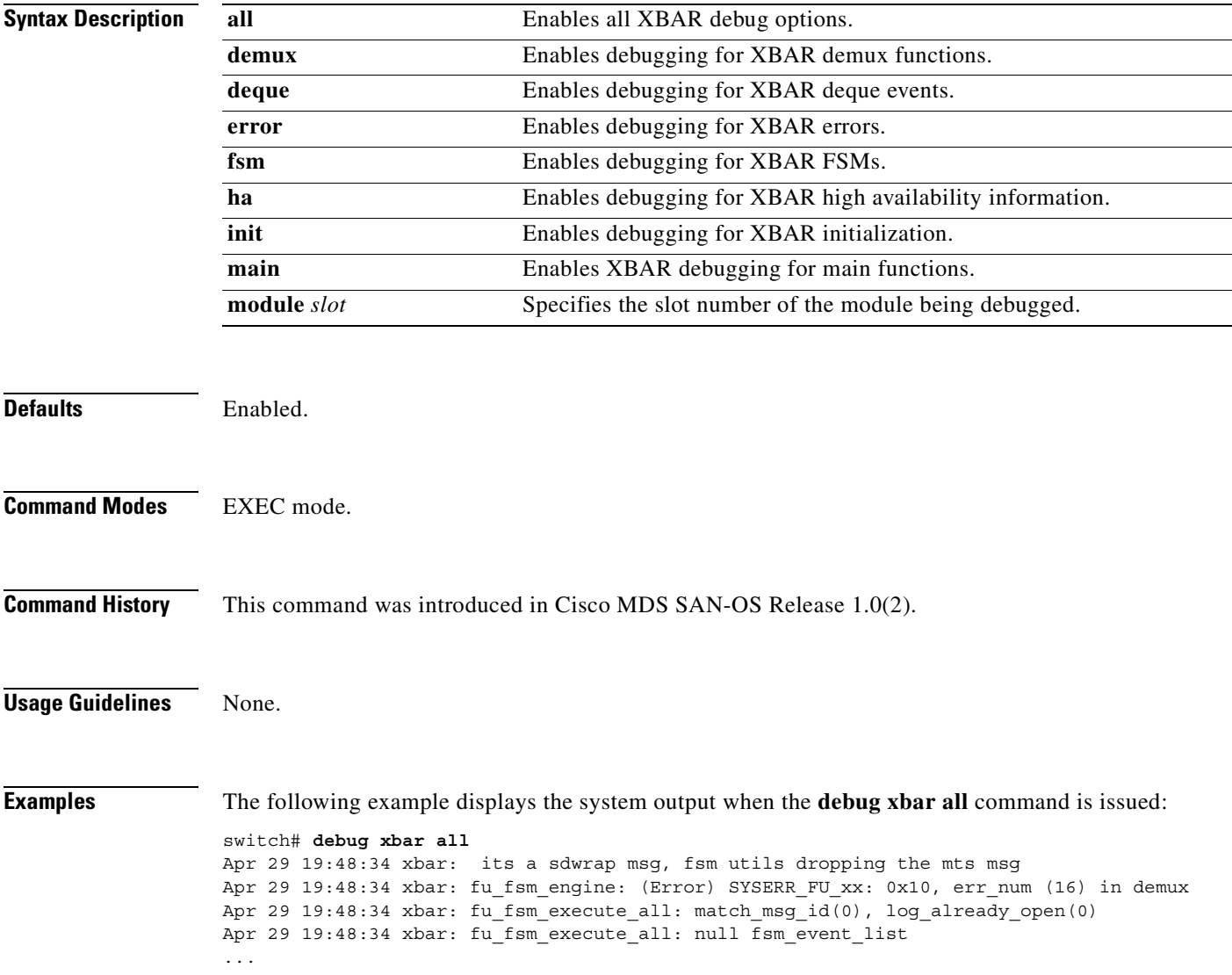

#### **debug xbc**

To enable crossbar client debugging (XBC), use the **debug xbc** command in EXEC mode. When you finish using a debug command, remember to disable it with its specific **no** command (or use the **no debug all** command to turn off all debugging).

**debug xbc [ demux ] | [ deque ] | [ init ] | [ main ]**

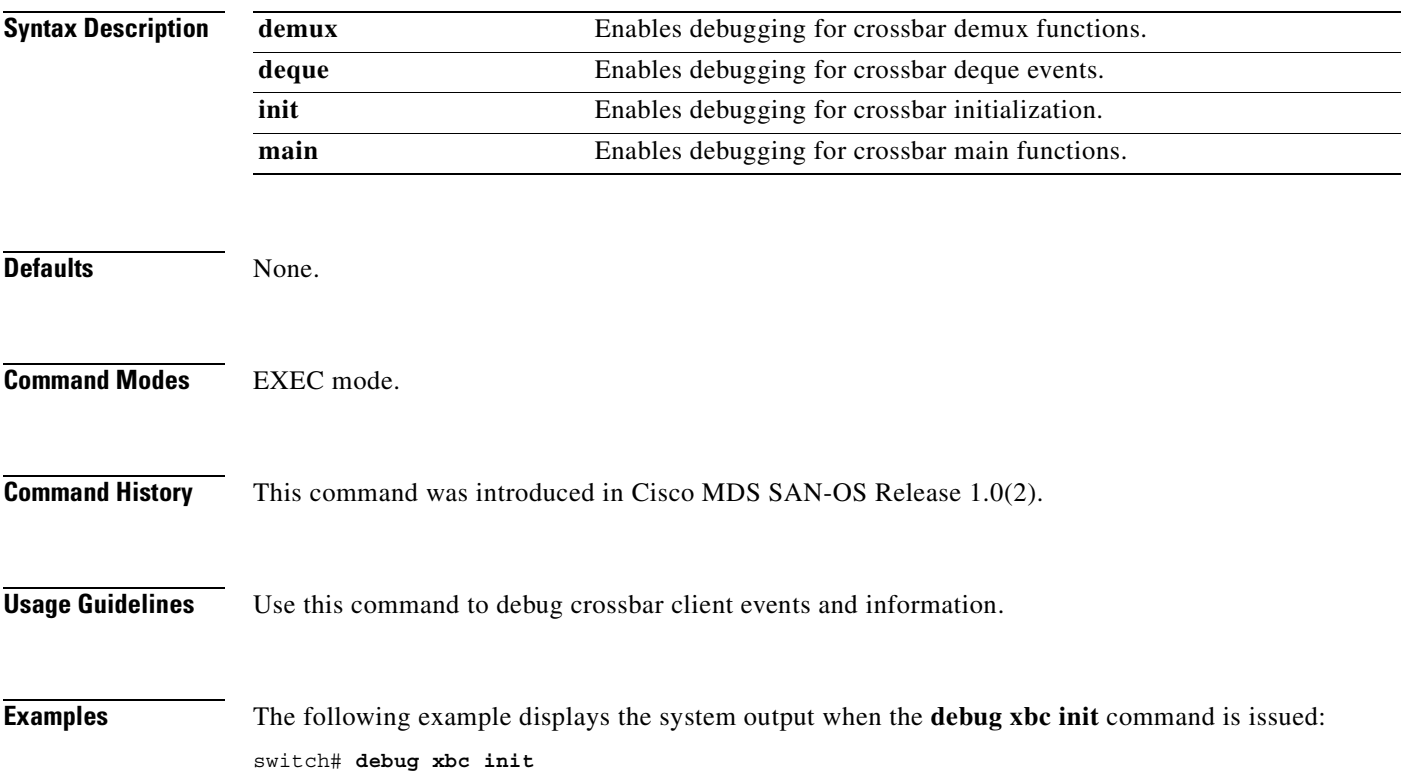

#### **debug zone**

To enable debugging for zones, use the **debug zone** command in EXEC mode. When you finish using a debug command, remember to disable it with its specific **no** command (or use the **no debug all** command to turn off all debugging).

#### **debug zone**

**[ all ] |** 

**[ change errors (vsan** *vsan-id***) | events (vsan** *vsan-id***) | packets (vsan** *vsan-id***) ] | [ database errors (vsan** *vsan-id***) | events (vsan** *vsan-id***) ] | [ gs errors (vsan** *vsan-id***) | events (vsan** *vsan-id***) | packets (vsan** *vsan-id***) ] | [ merge errors (vsan** *vsan-id***) | events (vsan** *vsan-id***) | packets (vsan** *vsan-id***) ] | [ mts notifications (vsan** *vsan-id***) ] |**

**[ pss errors (vsan** *vsan-id***) | events (vsan** *vsan-id***) ] |**

**[ tcam errors (vsan** *vsan-id***) | events (vsan** *vsan-id***) | packets (vsan** *vsan-id***) ]** 

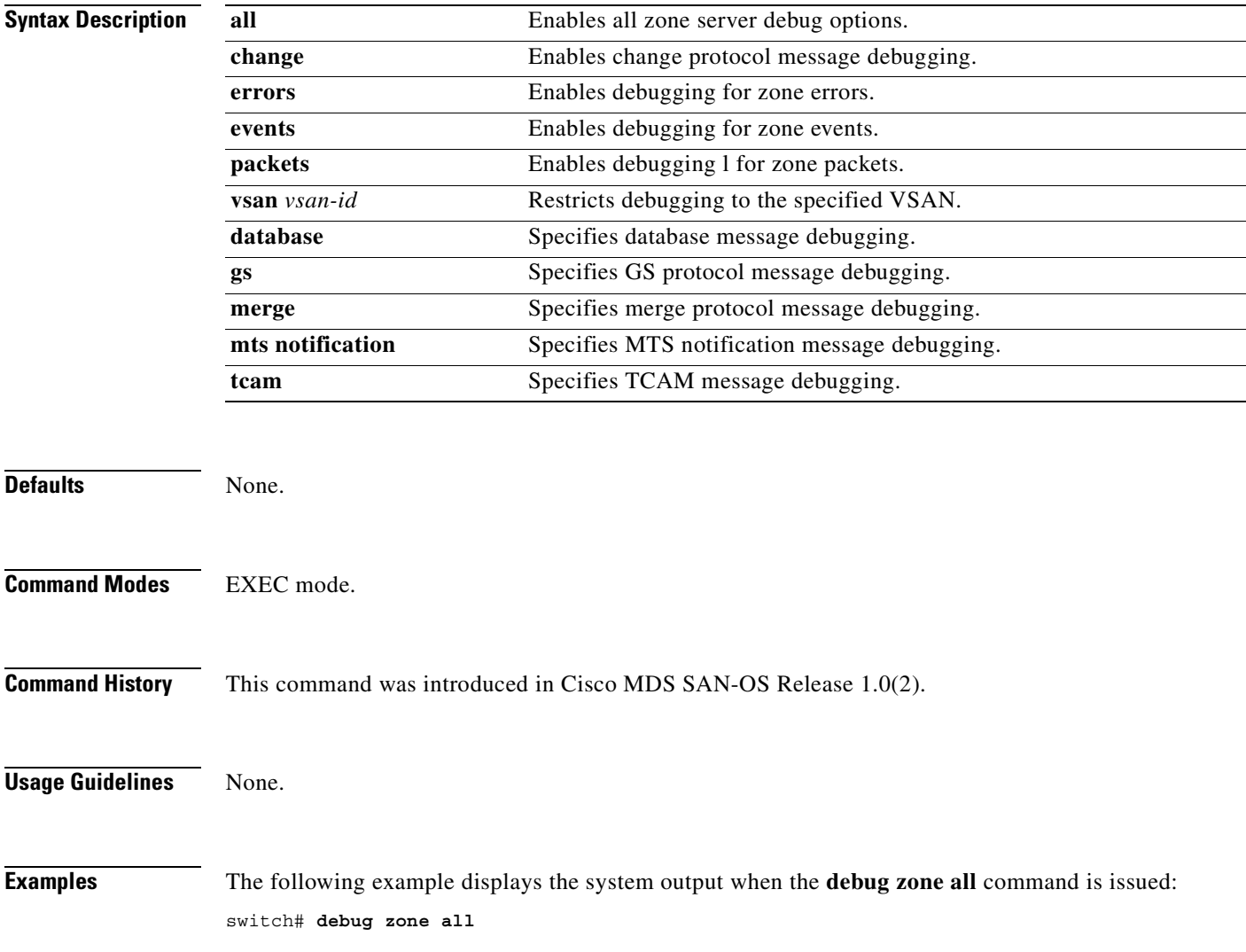

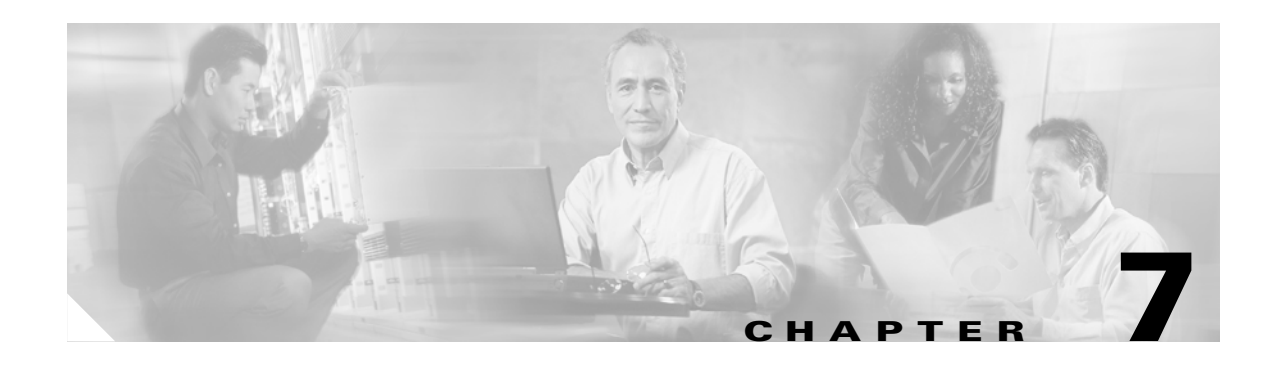

# **E Commands**

The commands in this chapter apply to the Cisco MDS 9000 Family of multilayer directors and fabric switches. All commands are shown here in alphabetical order regardless of command mode. See the "Command Modes" section to determine the appropriate mode for each command. For more information, refer to the *Cisco MDS 9000 Family Configuration Guide*.

- **•** [end, page 7-2](#page-185-0)
- **•** [exit, page 7-3](#page-186-0)

# <span id="page-185-0"></span>**end**

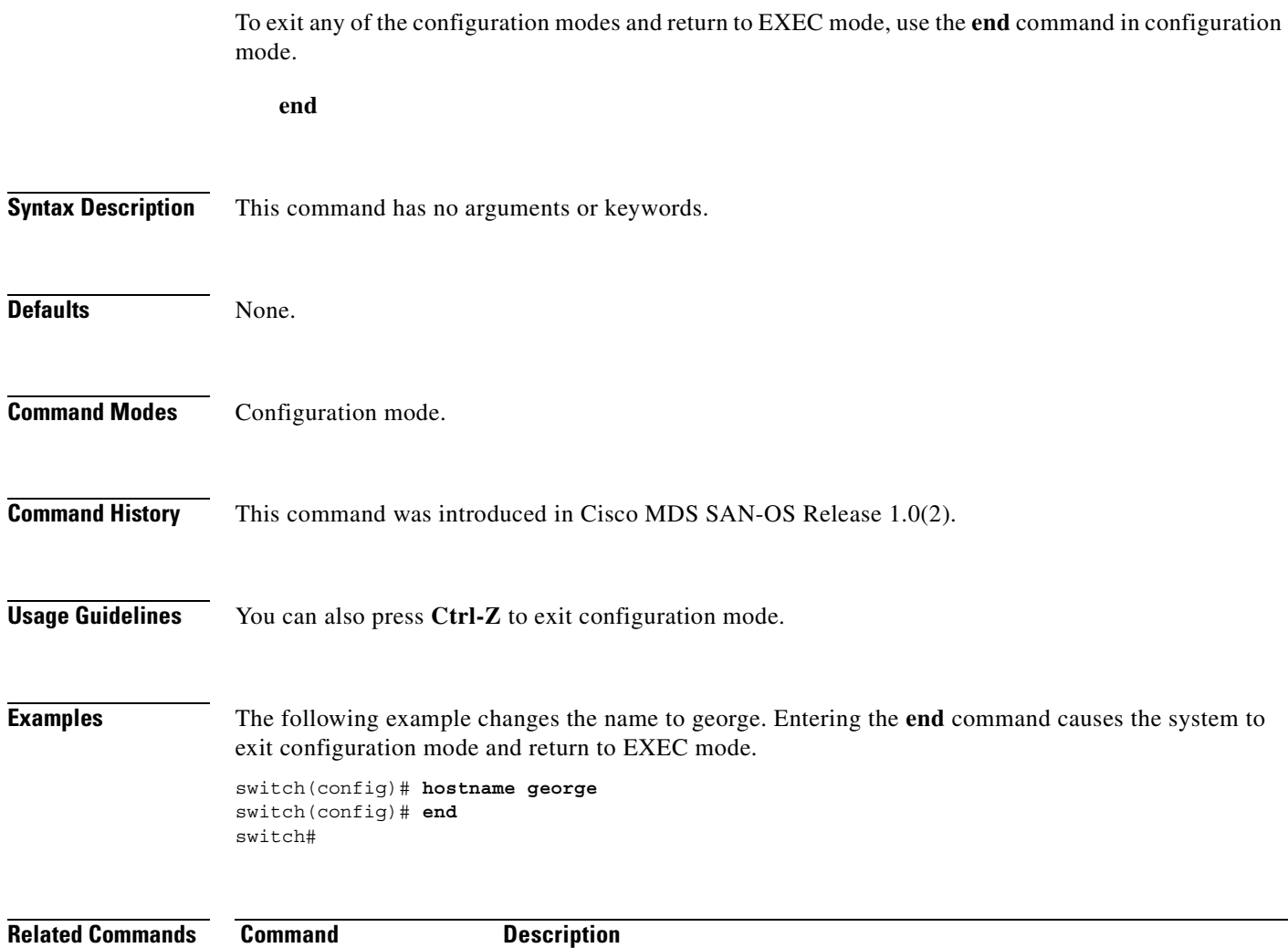

**exit** Exits configuration mode, or any of the configuration modes.

П

To exit any configuration mode or close an active terminal session and terminate the EXEC, use the exit command at the system prompt.

**exit**

<span id="page-186-0"></span>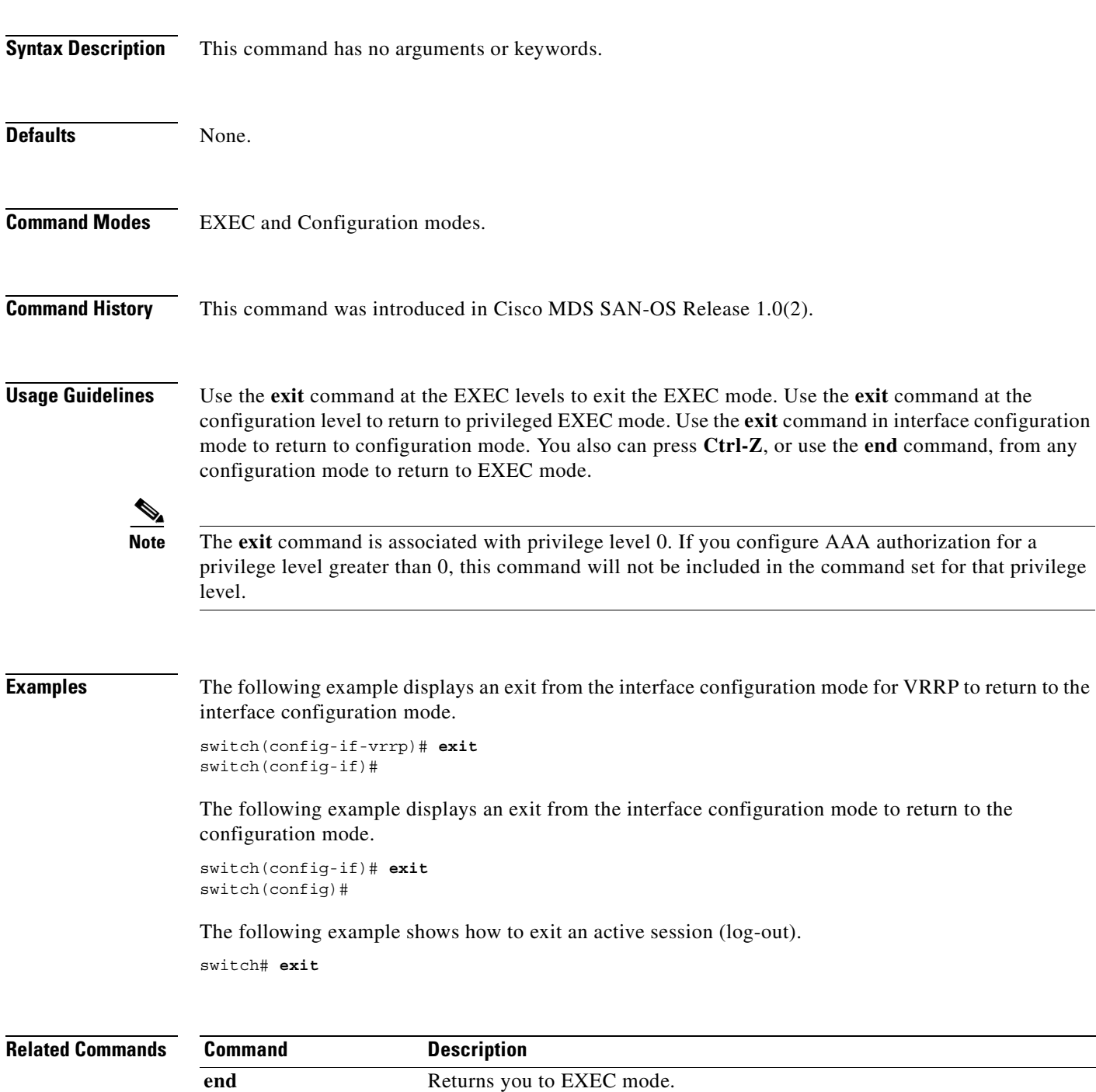

 $\mathcal{L}_{\mathcal{A}}$ 

**exit**

 $\blacksquare$ 

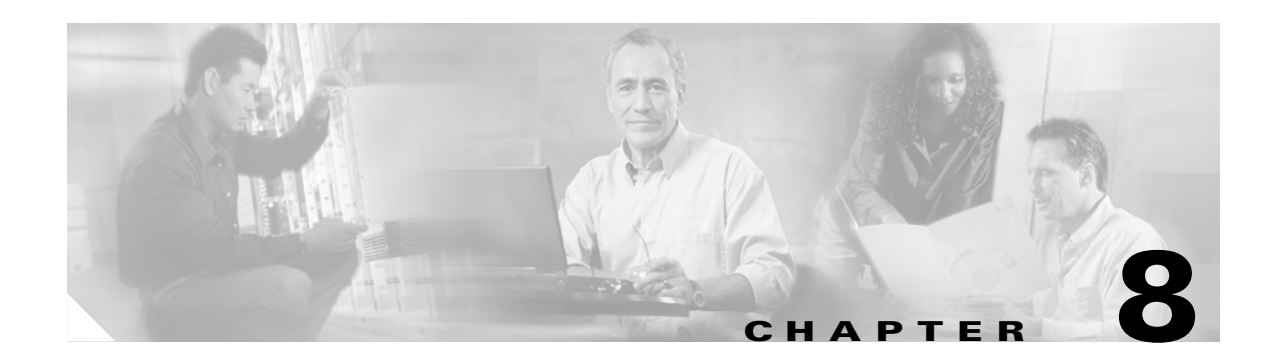

# **F Commands**

The commands in this chapter apply to the Cisco MDS 9000 Family of multilayer directors and fabric switches. All commands are shown here in alphabetical order regardless of command mode. See the "Command Modes" section to determine the appropriate mode for each command. For more information, refer to the *Cisco MDS 9000 Family Configuration Guide*.

- [fabric-binding activate, page 8-3](#page-190-0)
- [fabric-binding database copy, page 8-4](#page-191-0)
- [fabric-binding database diff, page 8-5](#page-192-0)
- [fabric-binding database vsan, page 8-6](#page-193-0)
- [fabric-binding enable, page 8-8](#page-195-0)
- **•** [fcalias name, page 8-9](#page-196-0)
- **•** [fcanalyzer, page 8-10](#page-197-0)
- [fcc, page 8-12](#page-199-0)
- [fcdomain, page 8-13](#page-200-0)
- [fcdroplatency, page 8-16](#page-203-0)
- [fcflow stats, page 8-17](#page-204-0)
- **•** [fcid-last-byte, page 8-19](#page-206-0)
- [fcinterop fcid-allocation, page 8-20](#page-207-0)
- [fcinterop loop-monitor, page 8-21](#page-208-0)
- [fcip enable, page 8-22](#page-209-0)
- [fcip profile, page 8-23](#page-210-0)
- [fcns proxy-port, page 8-24](#page-211-0)
- **•** [fcping, page 8-25](#page-212-0)
- [fcroute, page 8-27](#page-214-0)
- [fcs, page 8-28](#page-215-0)
- [fcsp dhchap, page 8-29](#page-216-0)
- [fcsp enable, page 8-32](#page-219-0)
- **•** [fcsp timeout, page 8-33](#page-220-0)
- **•** [fctimer, page 8-34](#page-221-0)
- **•** [fctrace, page 8-35](#page-222-0)

Г

**•** [fc-tunnel, page 8-36](#page-223-0)

**College** 

- [ficon swap, page 8-38](#page-225-0)
- **•** [ficon vsan, page 8-39](#page-226-0)
- **•** [ficon vsan, page 8-40](#page-227-0)
- [find, page 8-42](#page-229-0)
- **•** [format, page 8-43](#page-230-0)
- **•** [fspf config, page 8-44](#page-231-0)
- **•** [fspf cost, page 8-46](#page-233-0)
- **•** [fspf dead-interval, page 8-47](#page-234-0)
- **•** [fspf hello-interval, page 8-48](#page-235-0)
- **•** [fspf passive, page 8-49](#page-236-0)
- **•** [fspf retransmit-interval, page 8-50](#page-237-0)

# <span id="page-190-0"></span>**fabric-binding activate**

To activate fabric binding in a FICON enabled VSAN, use the **fabric-binding activate** command in configuration mode. To disable an FC alias, use the **no** form of this command.

**fabric-binding activate vsan** *vsan-id* **[ force ]** 

**no fabric-binding activate vsan** *vsan-id* **[ force ]** 

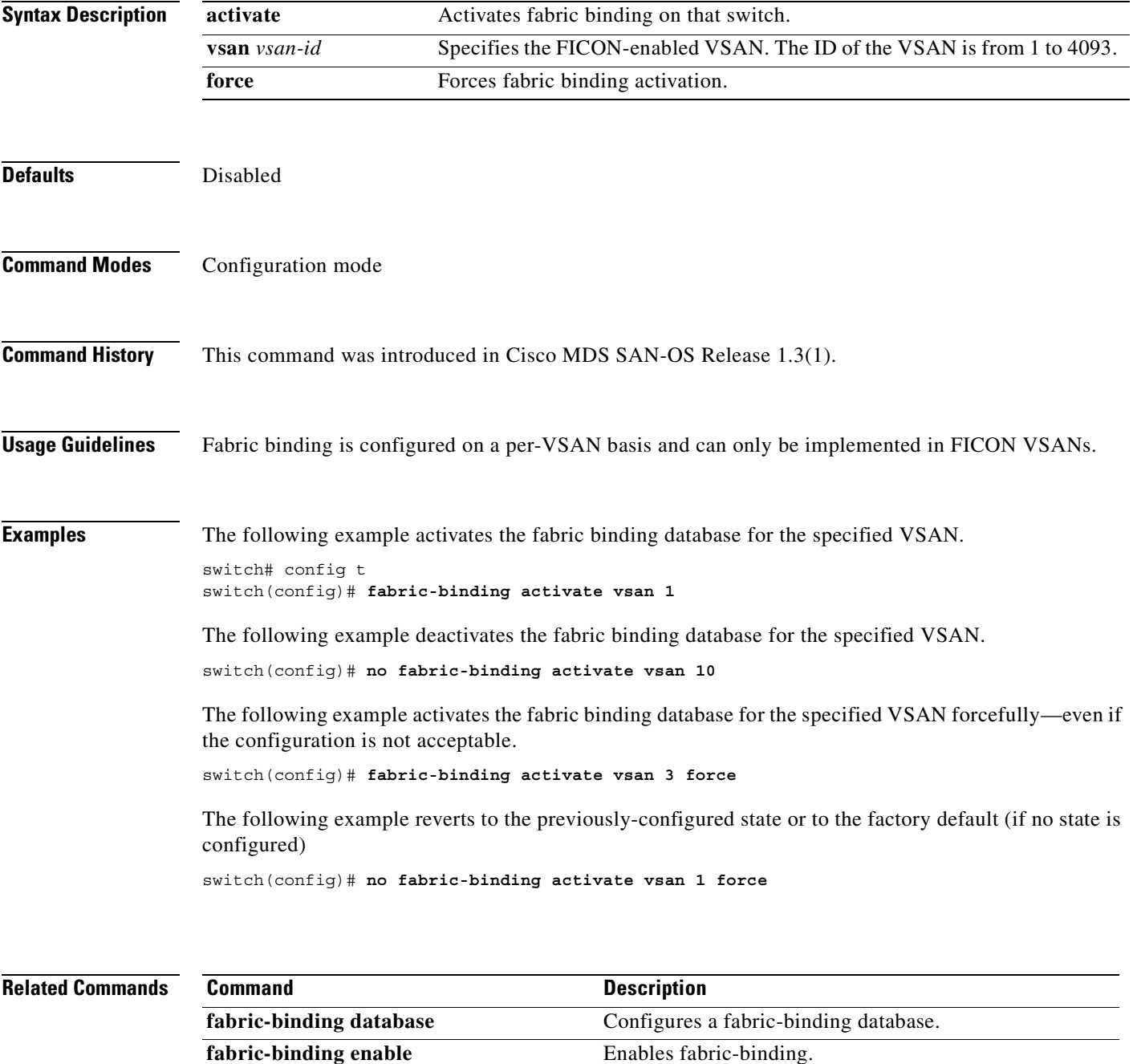

# <span id="page-191-0"></span>**fabric-binding database copy**

To copy from the active fabric binding database to the configuration fabric binding database, use the **fabric-binding database copy** command in EXEC mode.

**fabric-binding database copy vsan** *vsan-id*

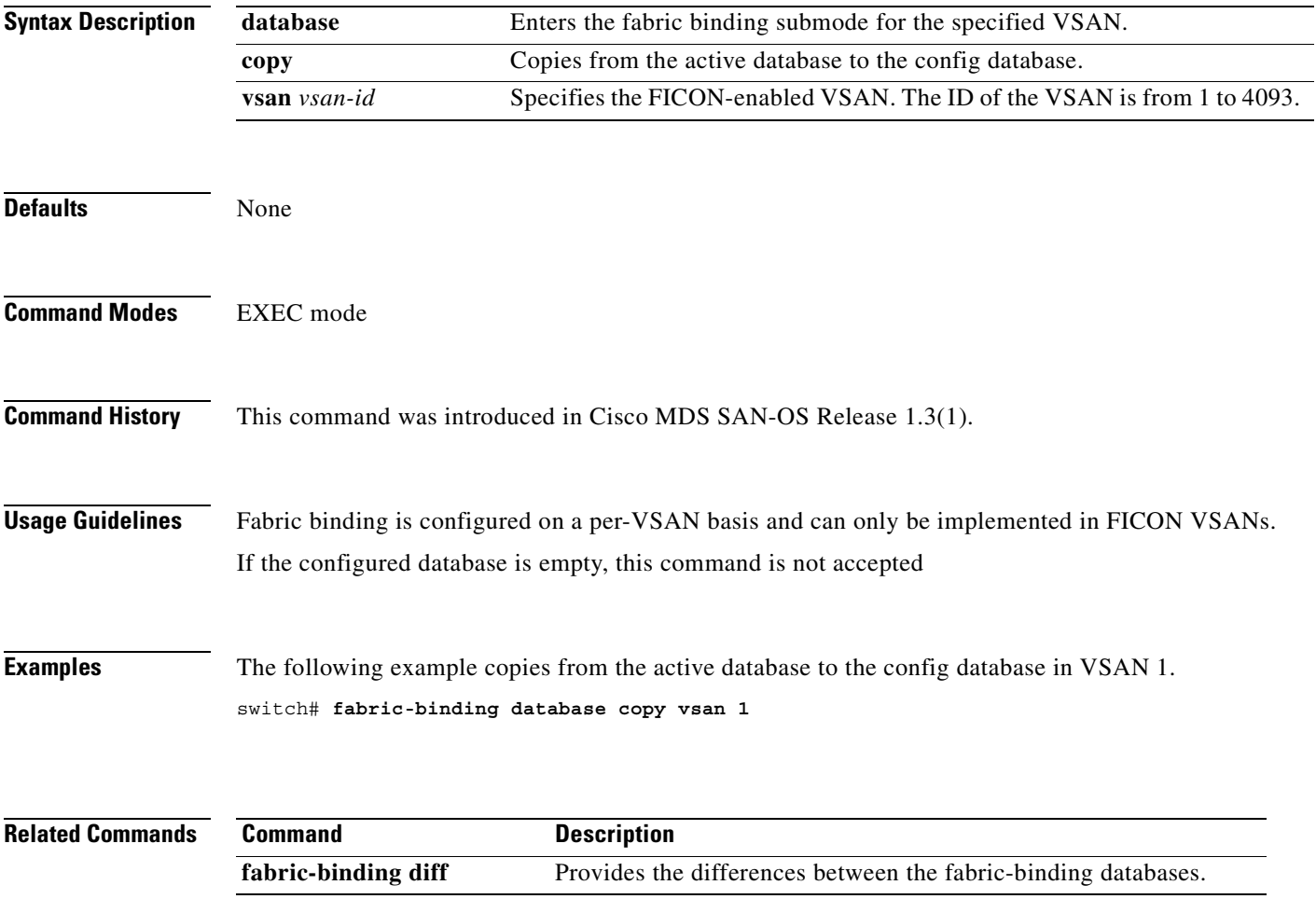

# <span id="page-192-0"></span>**fabric-binding database diff**

To view the differences between the active database and the configuration database in a FICON enabled VSAN, use the **fabric-binding database diff** command in EXEC mode.

**fabric-binding database diff active | config vsan** *vsan-id*

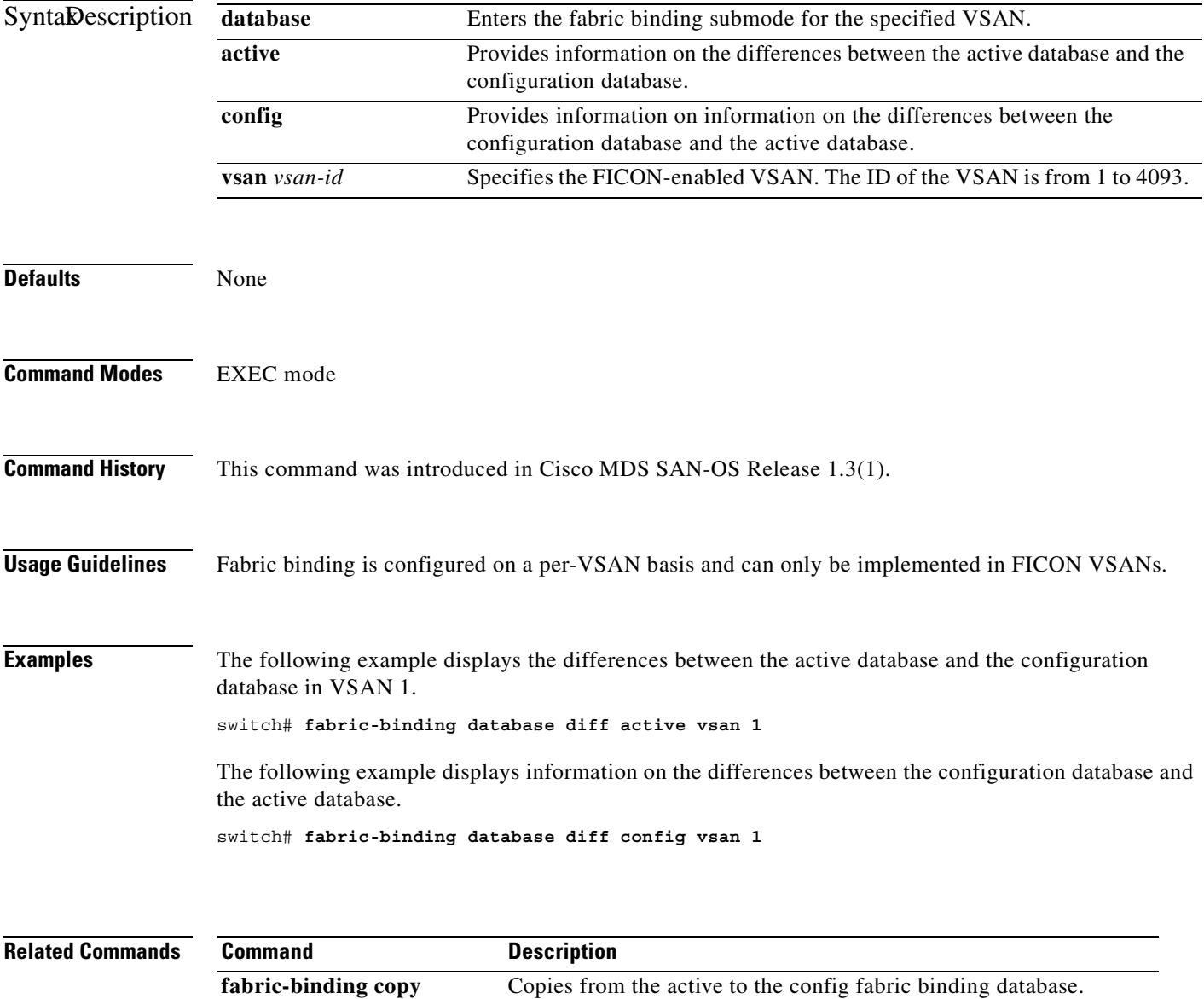

#### <span id="page-193-0"></span>**fabric-binding database vsan**

To configure a user-specified fabric binding list in a FICON enabled VSAN, use the **fabric-binding database** command in configuration mode. To disable an FC alias, use the **no** form of this command.

**fabric-binding database vsan** *vsan-id* **swwn** *switch-wwn* **domain** *domain-id*

**no fabric-binding database vsan** *vsan-id*  **swwn** *switch-wwn* **domain** *domain-id*

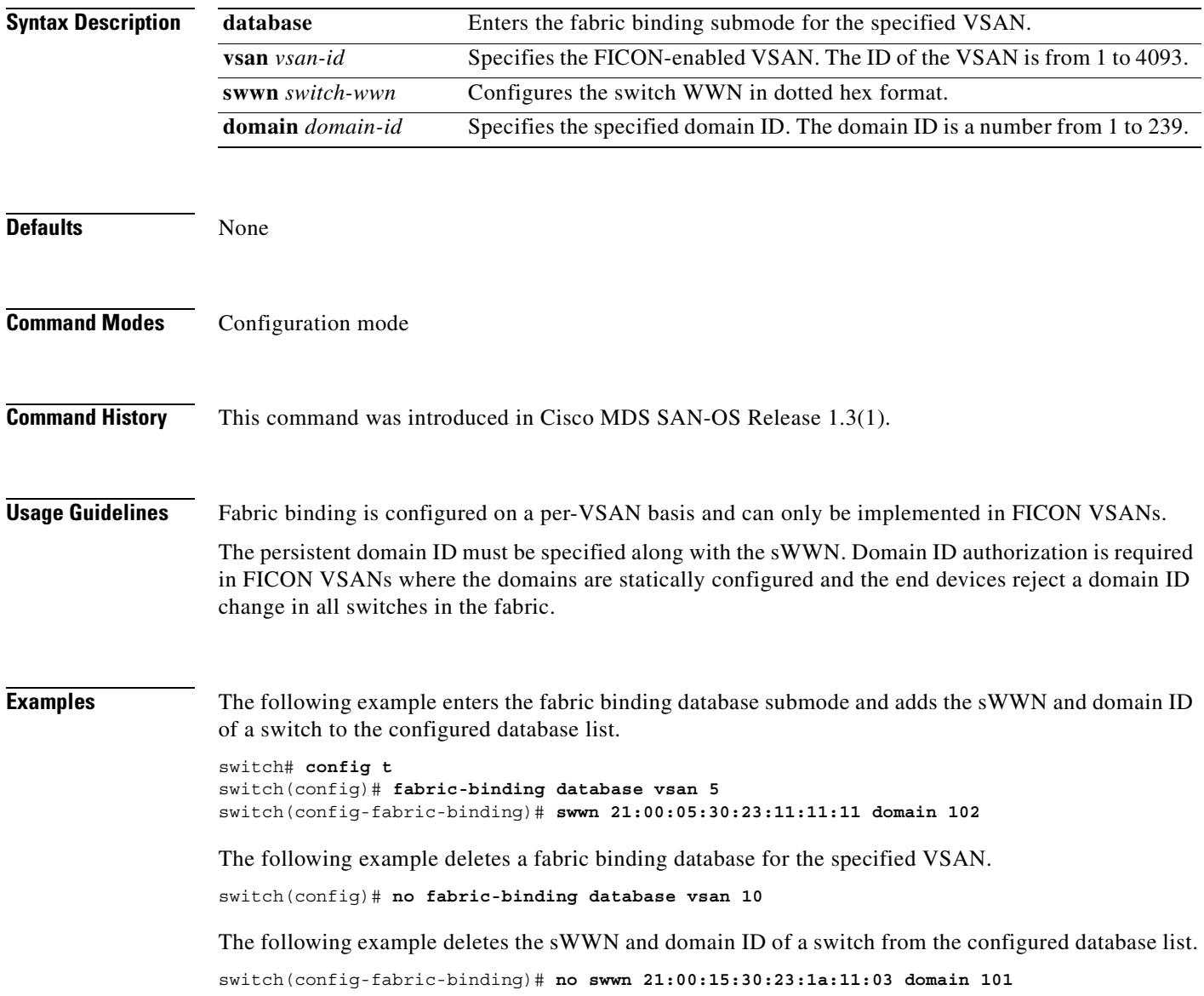

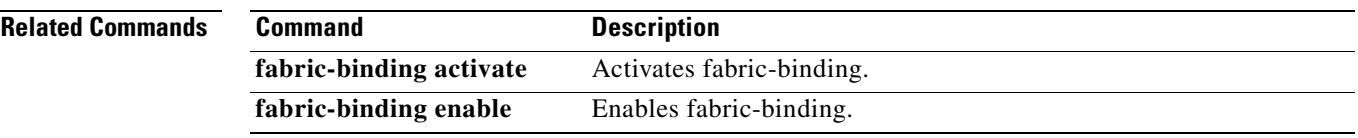

 $\overline{\phantom{a}}$ 

# <span id="page-195-0"></span>**fabric-binding enable**

To enable fabric binding in a FICON-enabled VSAN, use the **fabric-binding enable** command. To disable an FC alias, use the **no** form of this command.

**fabric-binding enable vsan** *vsan-id* 

**no fabric-binding enable vsan** *vsan-id* 

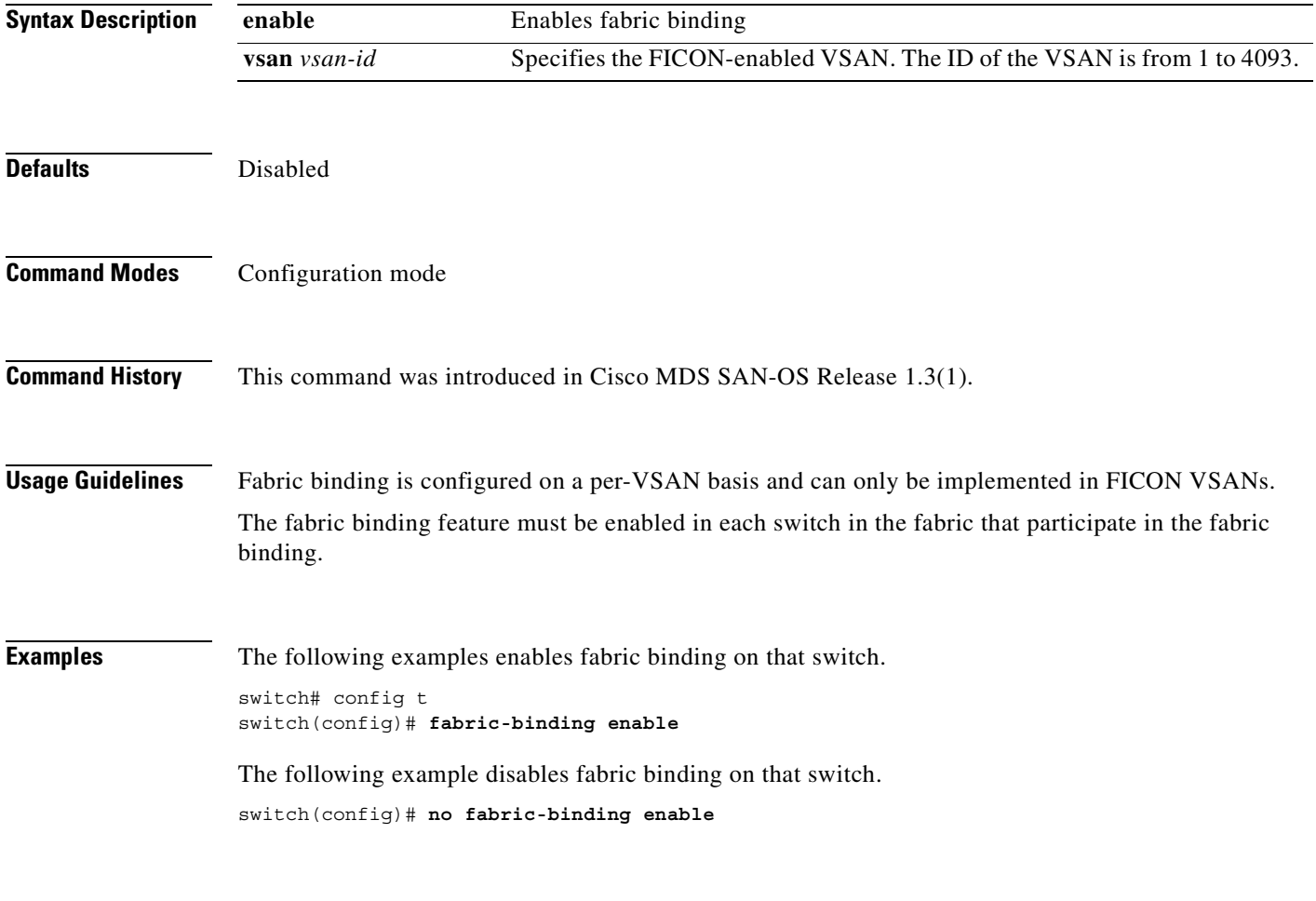

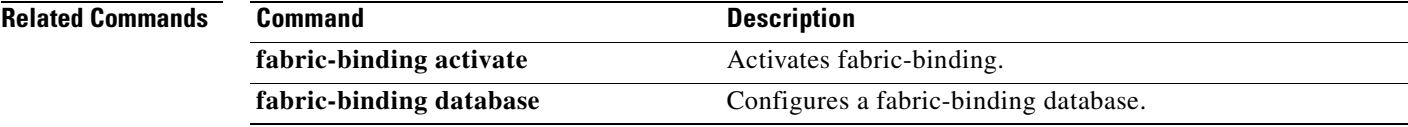

**The Contract of the Contract of the Contract of the Contract of the Contract of the Contract of the Contract of the Contract of the Contract of the Contract of the Contract of the Contract of the Contract of the Contract** 

# <span id="page-196-0"></span>**fcalias name**

To configure an FC alias, use the **fcalias name** command. To disable an FC alias, use the **no** form of this command.

**fcalias name** *alias name* **vsan** *vsan-id*

**no fcalias name** *alias name* **vsan** *vsan-id*

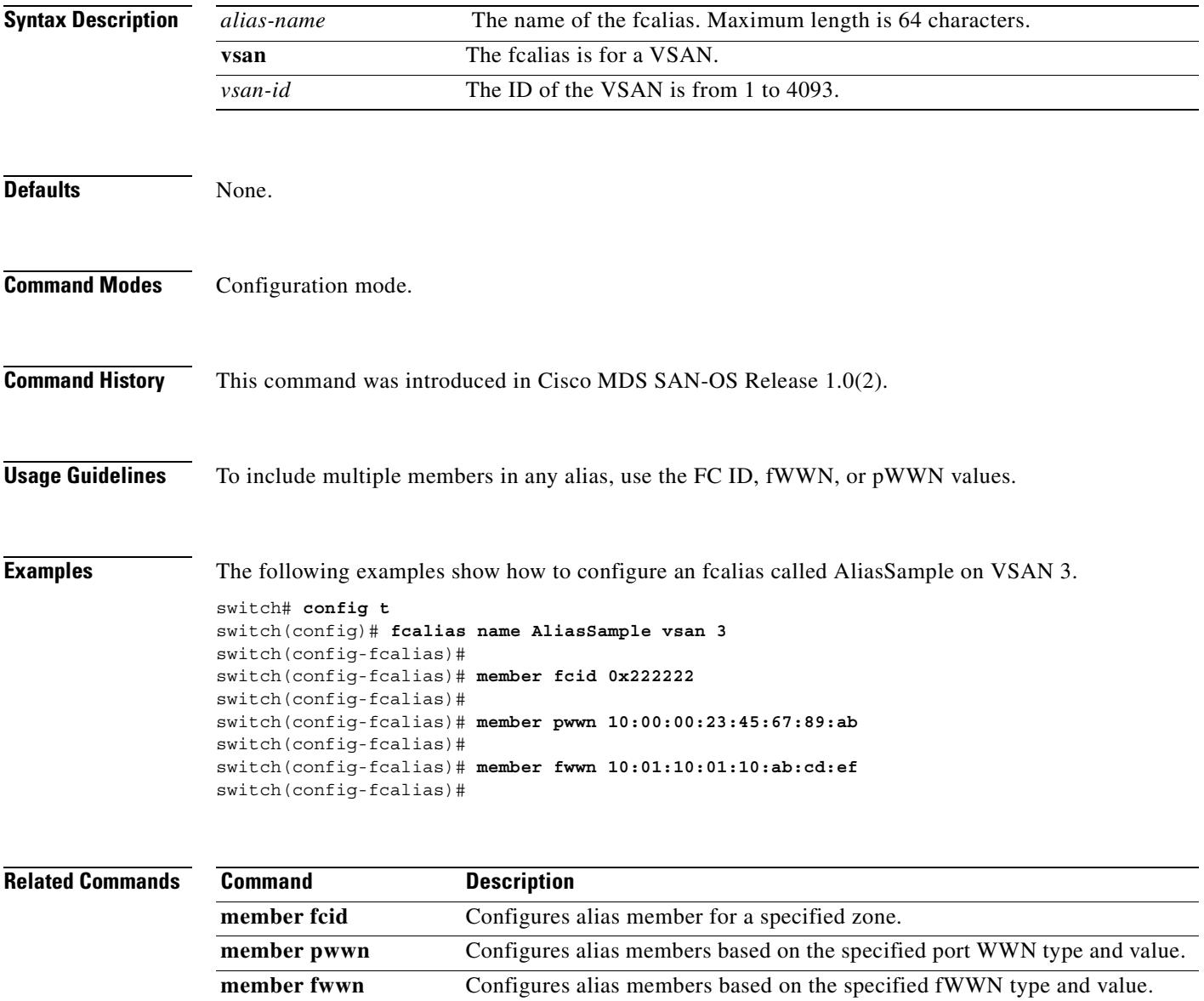

# <span id="page-197-0"></span>**fcanalyzer**

To configure the Cisco Fabric Analyzer use the **fcanalyzer** command in configuration mode.

**fcanalyzer [local | local brief | display-filter | limit-frame-size | limit-captured-frames write] [remote** *ip-address* **active** *port-number***]** 

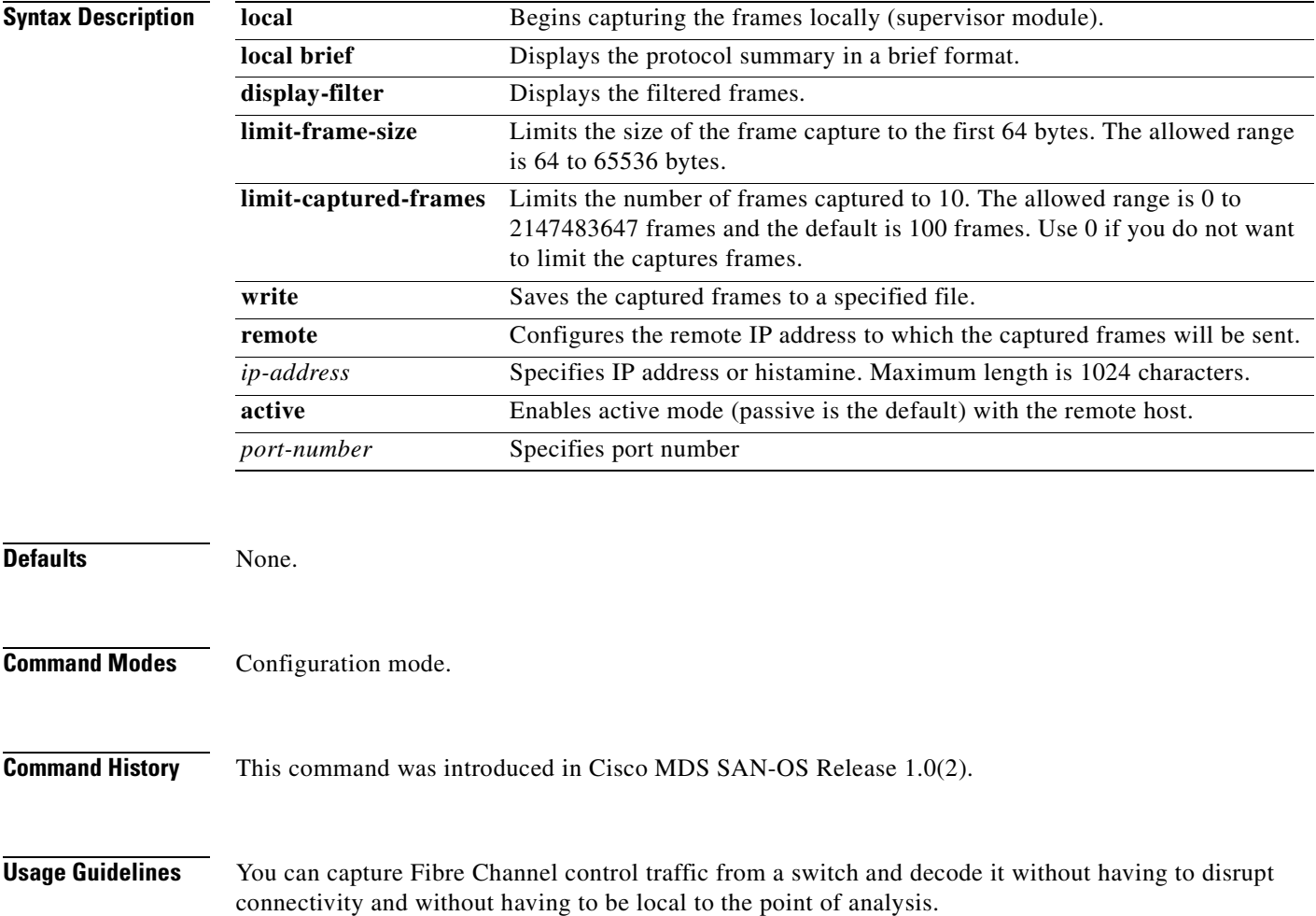

**Examples** The following examples shows how to configure the Cisco Fabric Analyzer.

```
switch# config t
switch(config)# fcanalyzer local
Capturing on eth2 
switch(config)# 
switch(config)# fcanalyzer local brief
Capturing on eth2 
switch(config)# 
switch(config)# fcanalyzer local display-filter SampleF 
Capturing on eth2
switch(config)# fcanalyzer local limit-frame-size 64
Capturing on eth2 
switch(config)# 
switch(config)# fcanalyzer local limit-captured-frames 10
Capturing on eth2
switch(config)#
switch(config)# fcanalyzer local write SampleFile 
Capturing on eth2
switch(config)#
switch(config)# fcanalyzer remote 10.21.0.3
Capturing on eth2 
switch(config)#
switch(config)# fcanalyzer remote 10.21.0.3 active 
Capturing on eth2
```
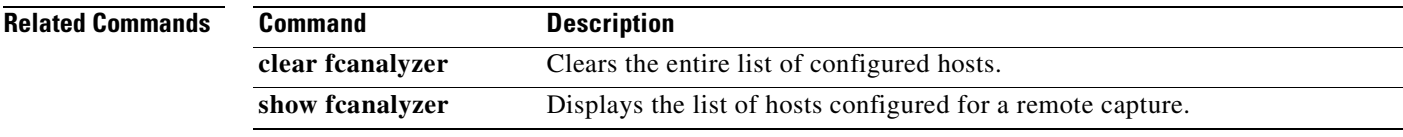

# <span id="page-199-0"></span>**fcc**

To assign Fibre Channel Congestion Control priority, use the **fcc priority** command in configuration mode.

**fcc [ priority** *number* **]**

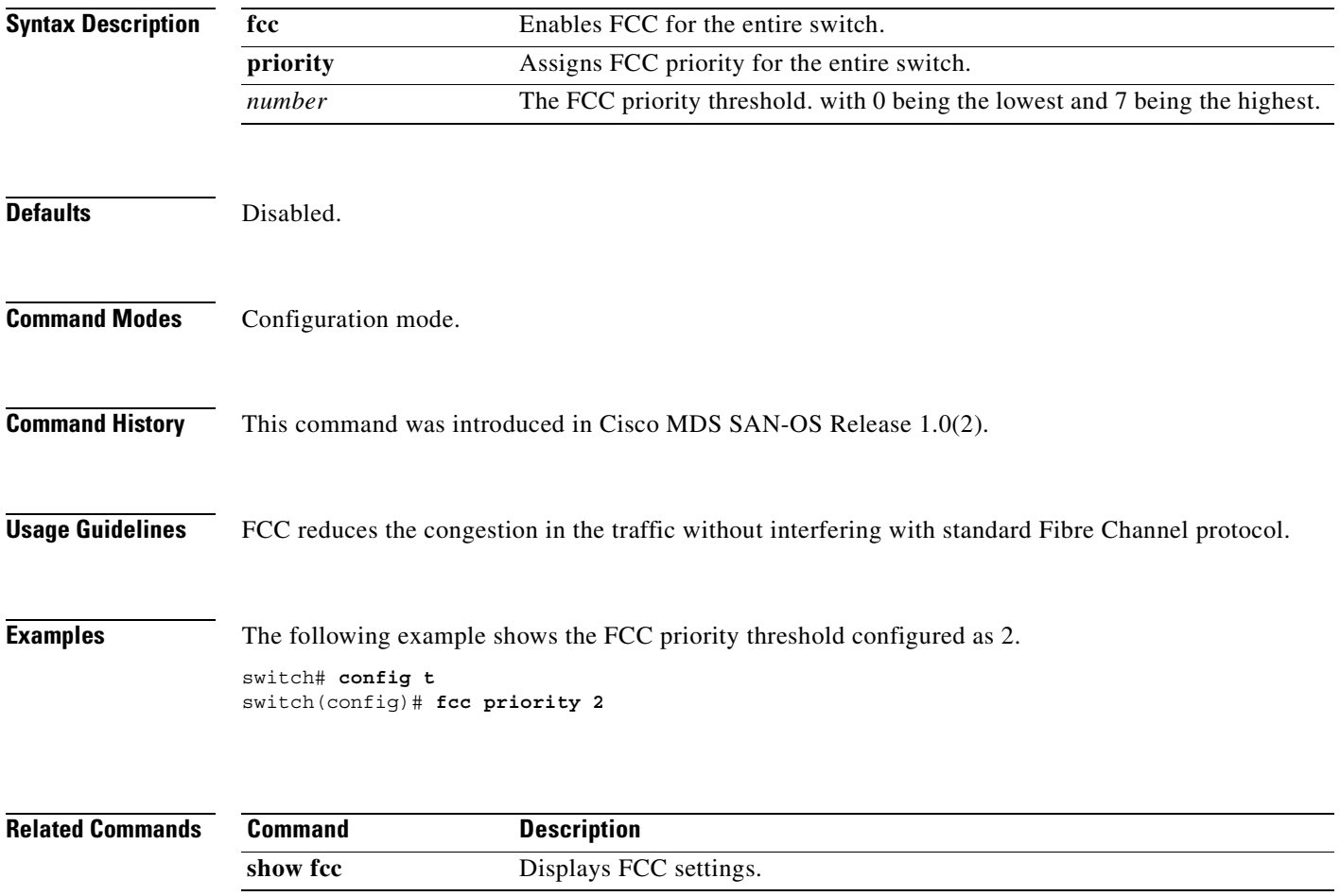

# <span id="page-200-0"></span>**fcdomain**

To configure the Fibre Channel domain feature, use the **fcdomain** command. The **no** form of this command, disables the FC domain.

**fcdomain [ allowed** *range* **vsan** *vsan-id* **| auto-reconfigure vsan** *vsan-id***] [contiguous-allocation vsan** *vsan-id***] [domain** *id* **preferred | static vsan** *vsan-id* **| static c] [fabric-name** *name***] [fcid database vsan** *vsan-id* **| persistent vsan** *vsan-id***] [priority** *value* **vsan** *vsan-id***] [restart disruptive vsan** *vsan-id***] [vsan** *vsan-id***] [restart vsan** *vsan-id***] [vsan** *vsan-id***]**

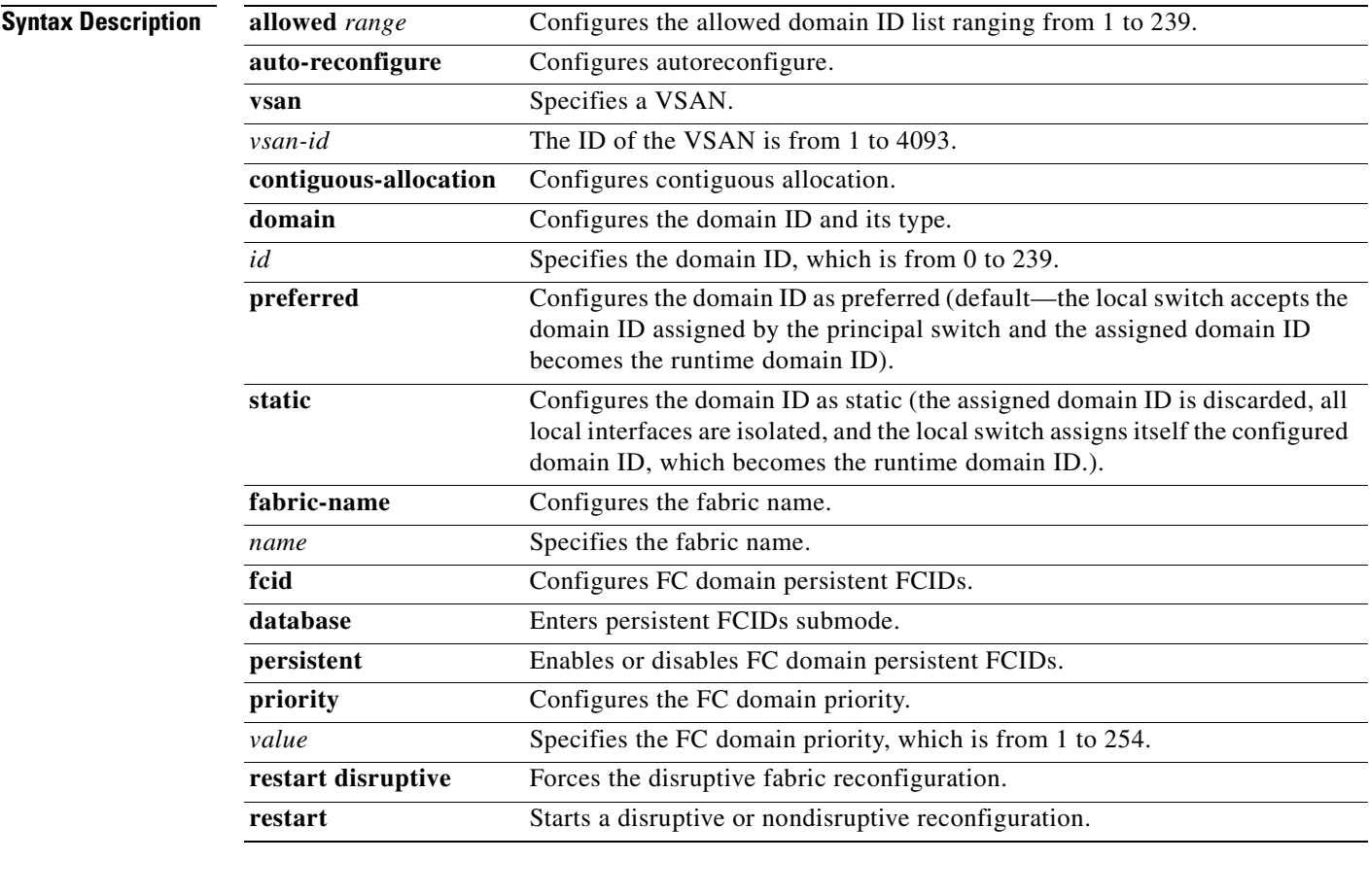

Defaults Enabled.

**Command Modes** Configuration mode.

**Usage Guidelines** You can use this command to select the principle switch, domain ID distribution, reconfigure fabric, and allocate FC IDs.

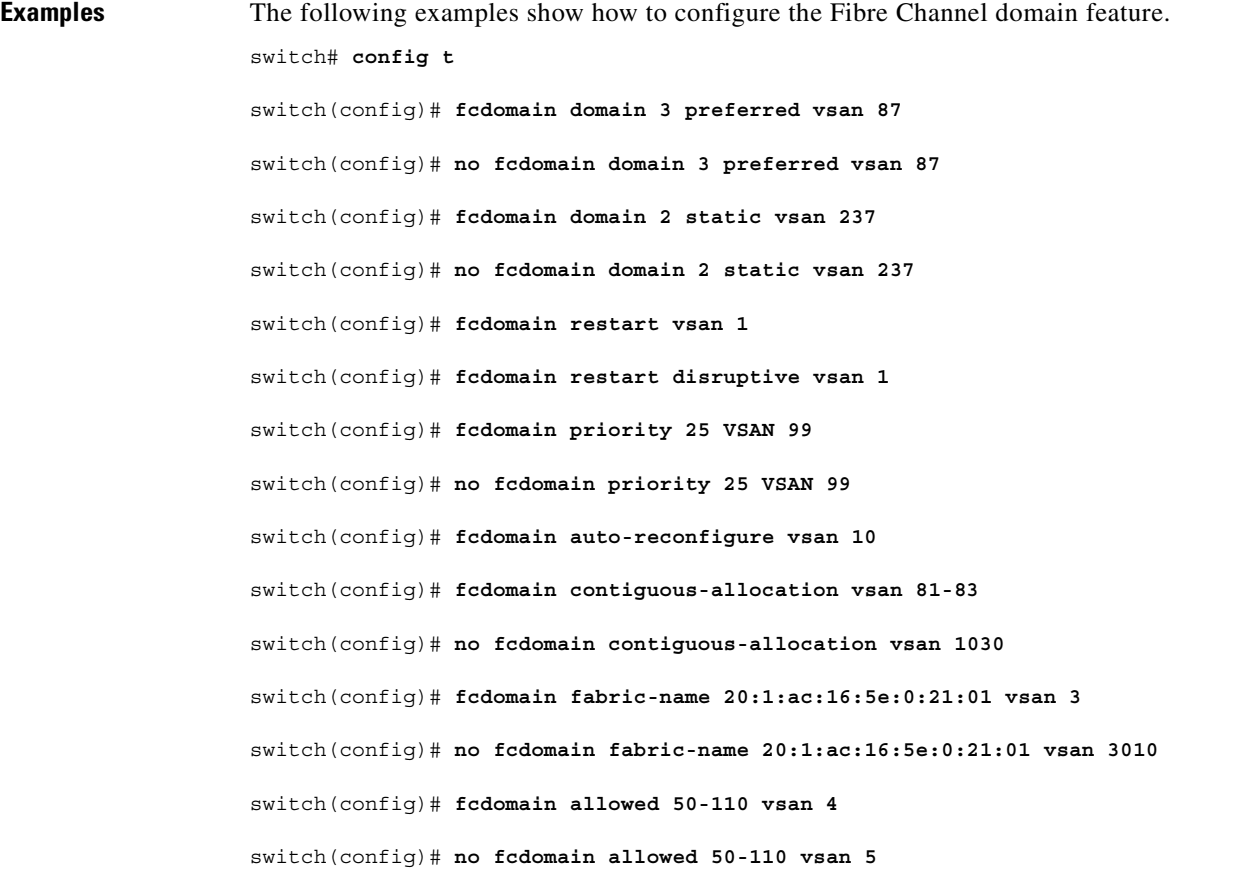

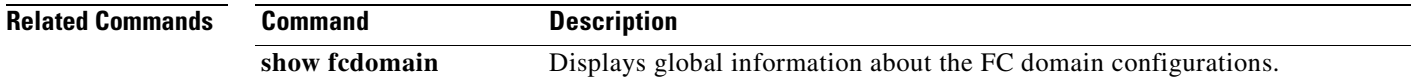

 $\blacksquare$ 

# **fcdomain rcf-reject**

To configure the domain features for a Fibre Channel or FCIP interface, use the **fcdomain** option. The **no** form of this option, disables the FC domain.

**fcdomain rcf-reject vsan** *number* 

**no fcdomain rcf-reject vsan** *number* 

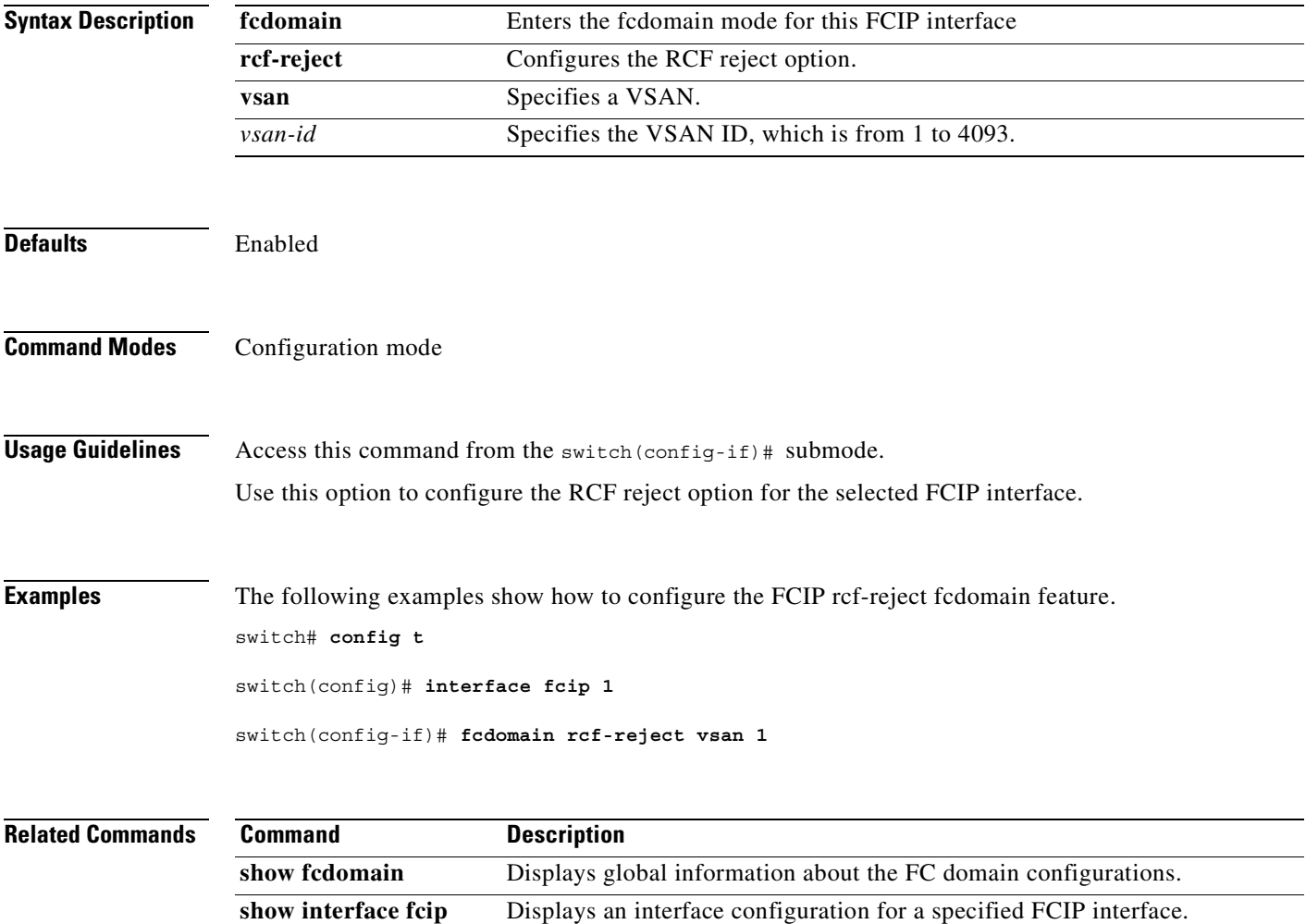

#### <span id="page-203-0"></span>**fcdroplatency**

To configure the network and switch FC drop latency time, use the **fcdroplatency** command in configuration mode. To disable the FC latency time, use the **no** form of this command.

**fcdroplatency [network** *milliseconds***| switch** *milliseconds***]** 

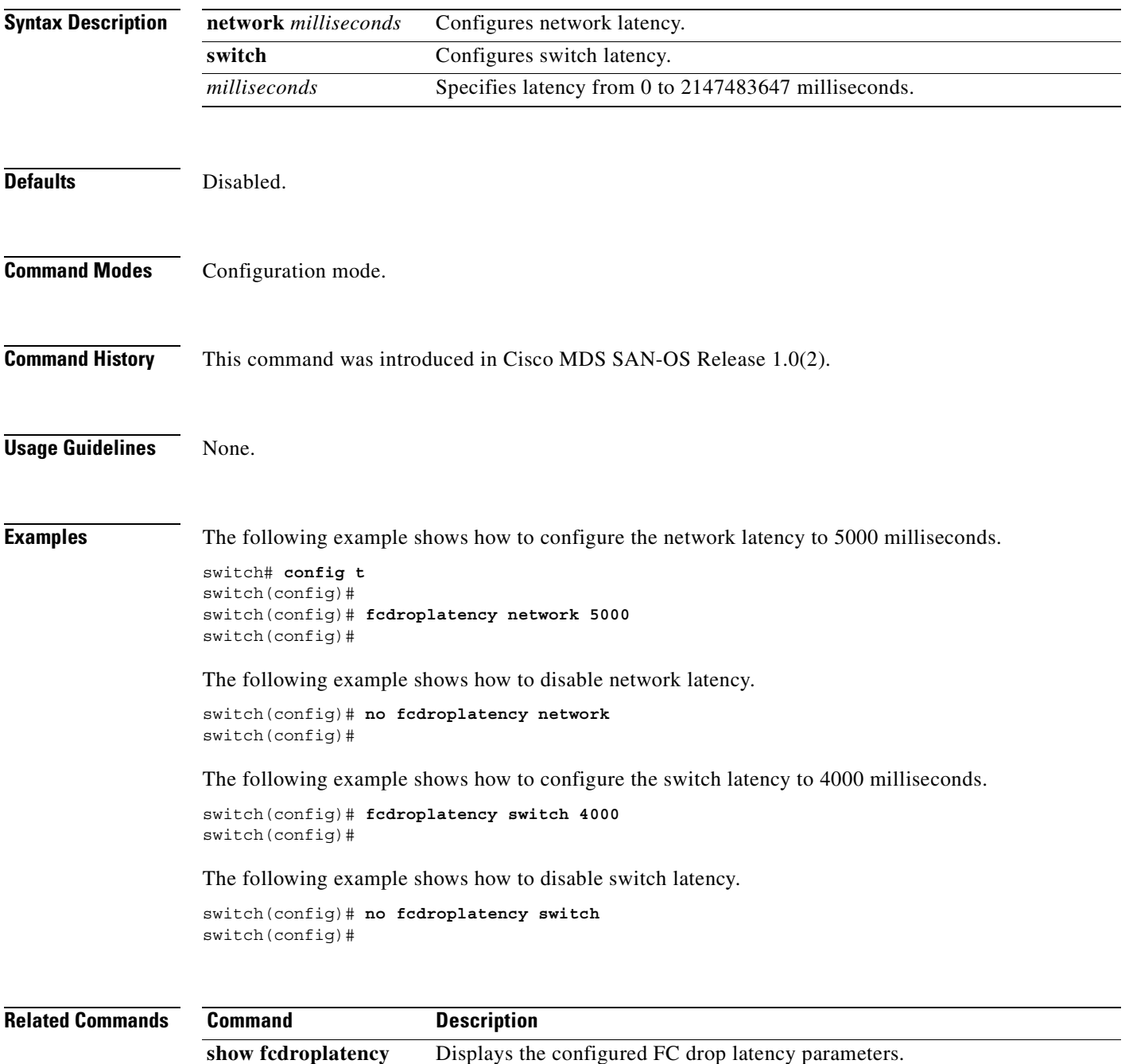

#### <span id="page-204-0"></span>**fcflow stats**

To configure fcflow statistics, use the **fcflow stats** command in configuration mode. To disable the counter, use the **no** form of this command.

**fcflow stats {aggregated module** *module-number* **index** *flow-number* **vsan** *vsan-id* **| module**  *module-number* **index** *flow-number destination-fcid source-fcid netmask***}** 

**no fcflow stats {aggregated module** *module-number* **index** *flow-number* **vsan** *vsan-id* **| module**  *module-number* **index** *flow-number destination-fcid source-fcid netmask***}** 

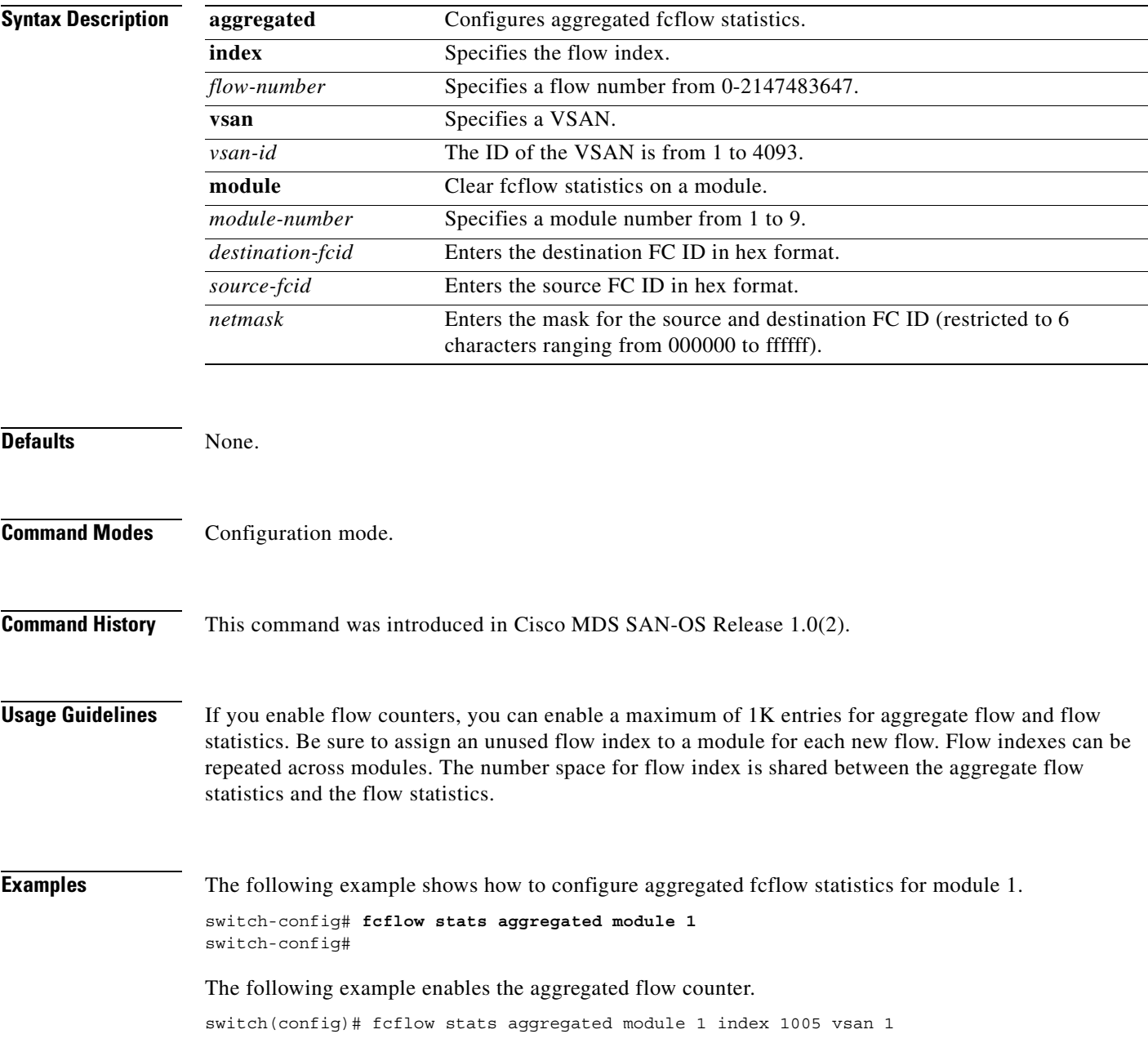

The following example disables the aggregated flow counter. switch(config)# no fcflow stats aggregated module 1 index 1005 vsan 1 The following example enables the flow counter for module 1. switch(config)# fcflow stats module 1 index 1 0x145601 0x5601 fffff vsan 1 The following example disables the flow counter for module 1. switch(config)# no fcflow stats aggregated module 2 index 1001 vsan 2

# <span id="page-206-0"></span>**fcid-last-byte**

Use the **fcid-last-byte** command to allocate the last byte FC ID for the fabric address. To disable the configuration or to revert to factory defaults, use the **no** form of the command.

**fcid-last-byte** *last-byte-id*

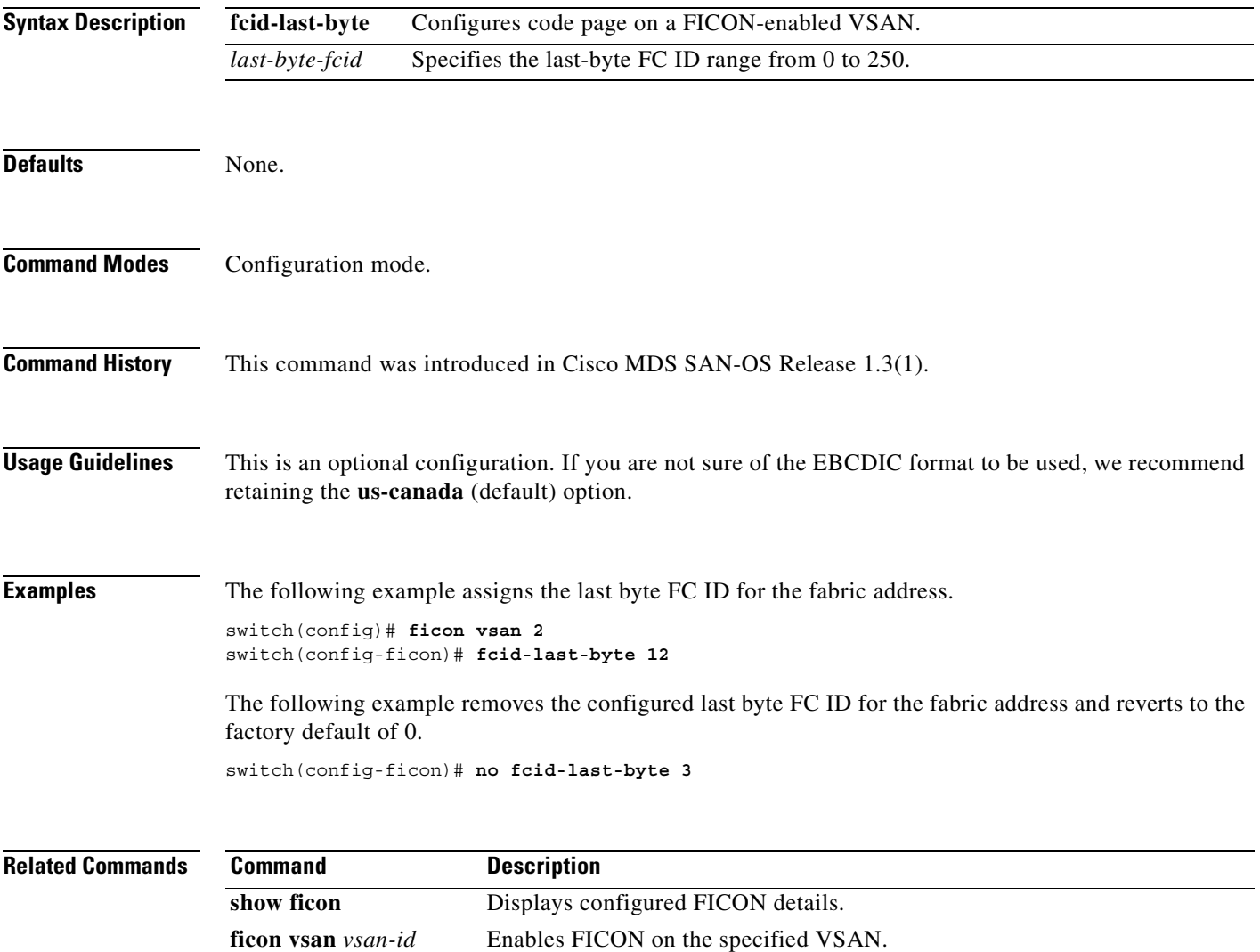

# <span id="page-207-0"></span>**fcinterop fcid-allocation**

To allocate FC IDs on the switch, use the **fcinterop fcid-allocation** command in configuration mode. To disable FC IDs on the switch, use the **no** form of the command.

**fcinterop [fcid-allocation auto | flat | none]**

**no fcinterop [fcid-allocation auto | flat | none]**

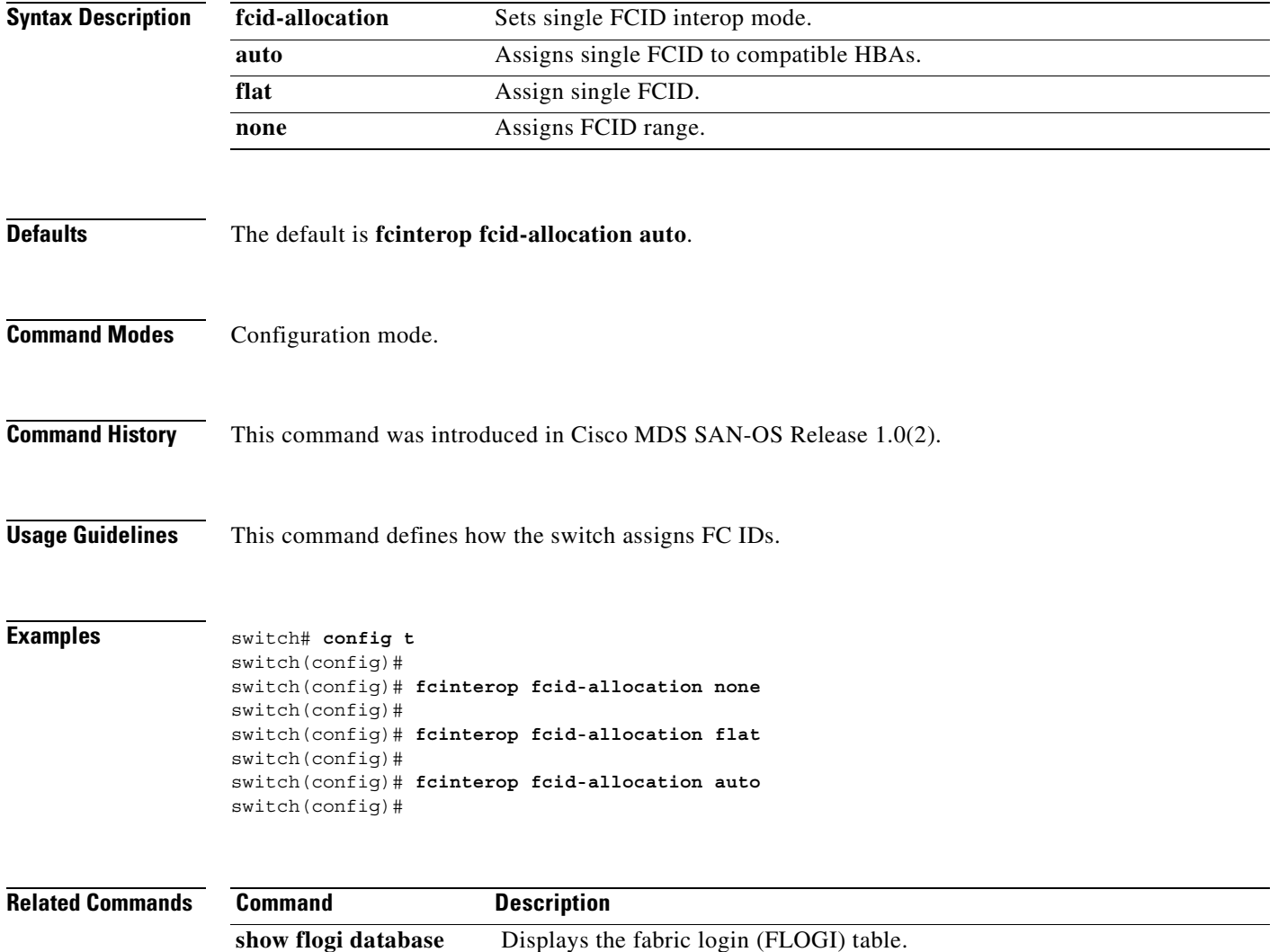

# <span id="page-208-0"></span>**fcinterop loop-monitor**

To monitor removal of discs from a loop port, use the **fcinterop loop-monitor** command in configuration mode. To disable loop monitoring, use the **no** form of this command.

**fcinterop loop-monitor**

**no fcinterop loop-monitor**

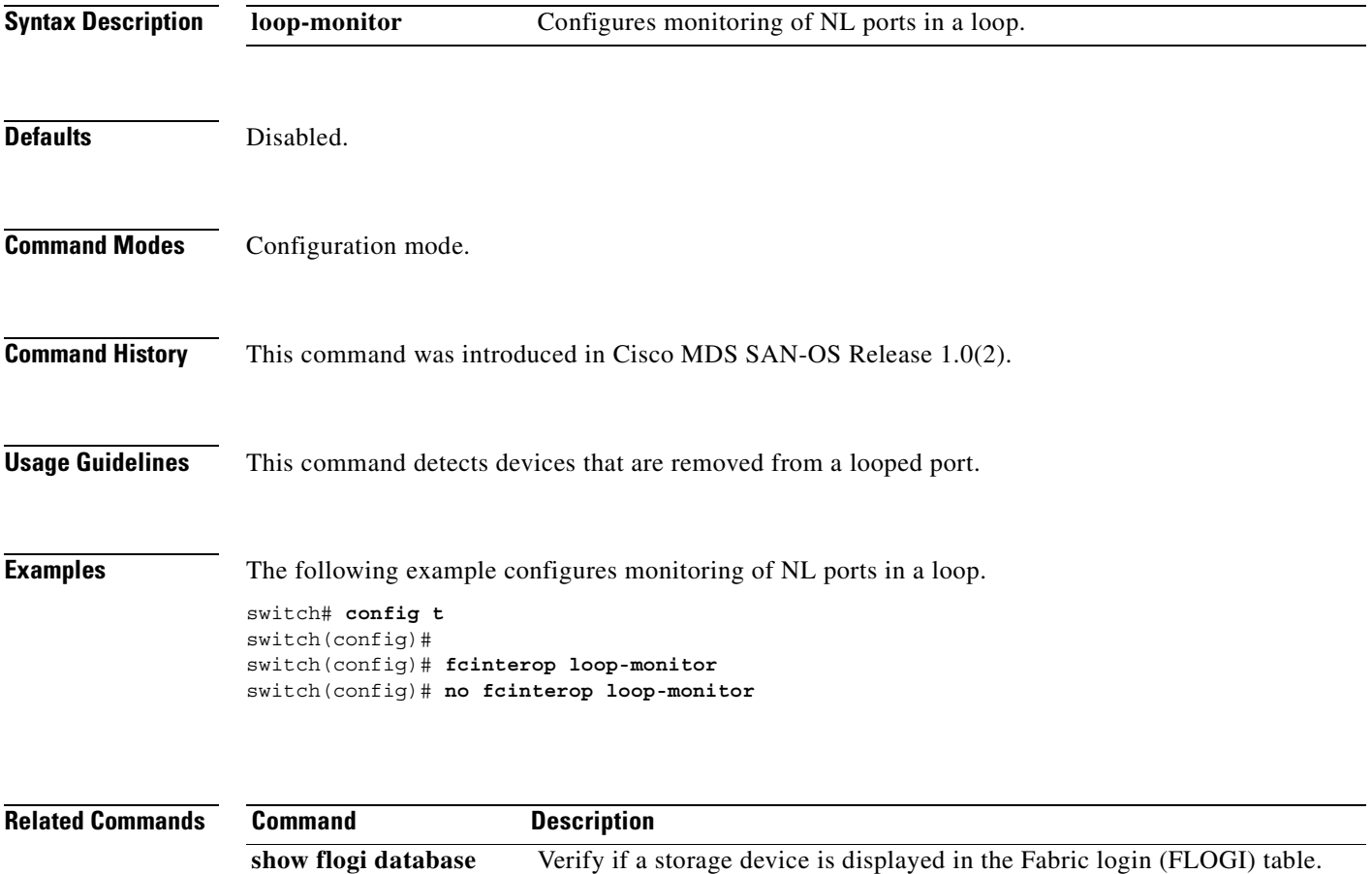

# <span id="page-209-0"></span>**fcip enable**

To enable the FCIP feature in any switch in the Cisco MDS Family, issue the fcip enable command.

**fcip enable** 

**no fcip enable**

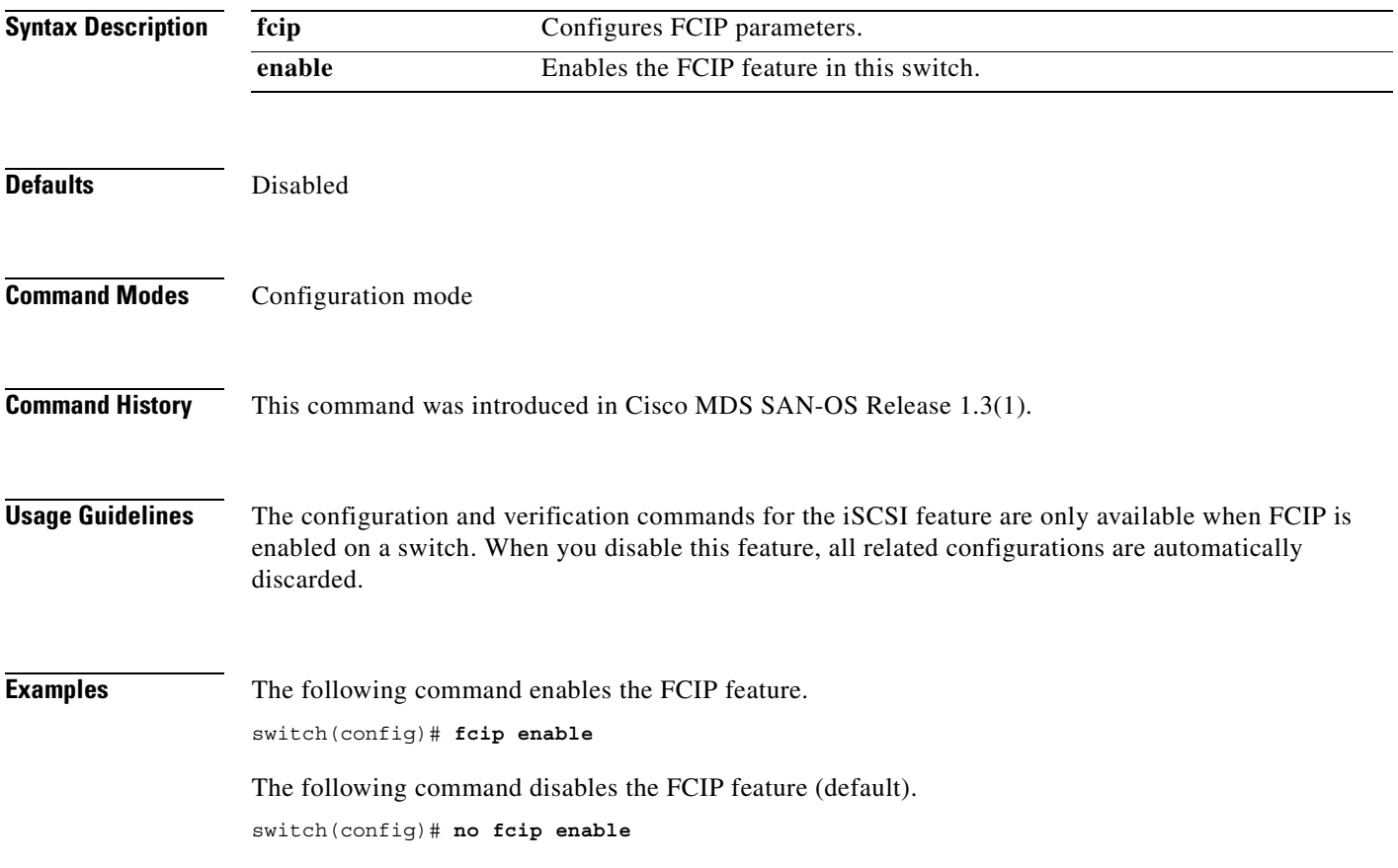

# <span id="page-210-0"></span>**fcip profile**

To configure the FCIP profile, provide the local IP address to determine the Gigabit Ethernet port where the FCIP links terminates.

**fcip profile** *profile-id*

**no fcip profile** *profile-id*

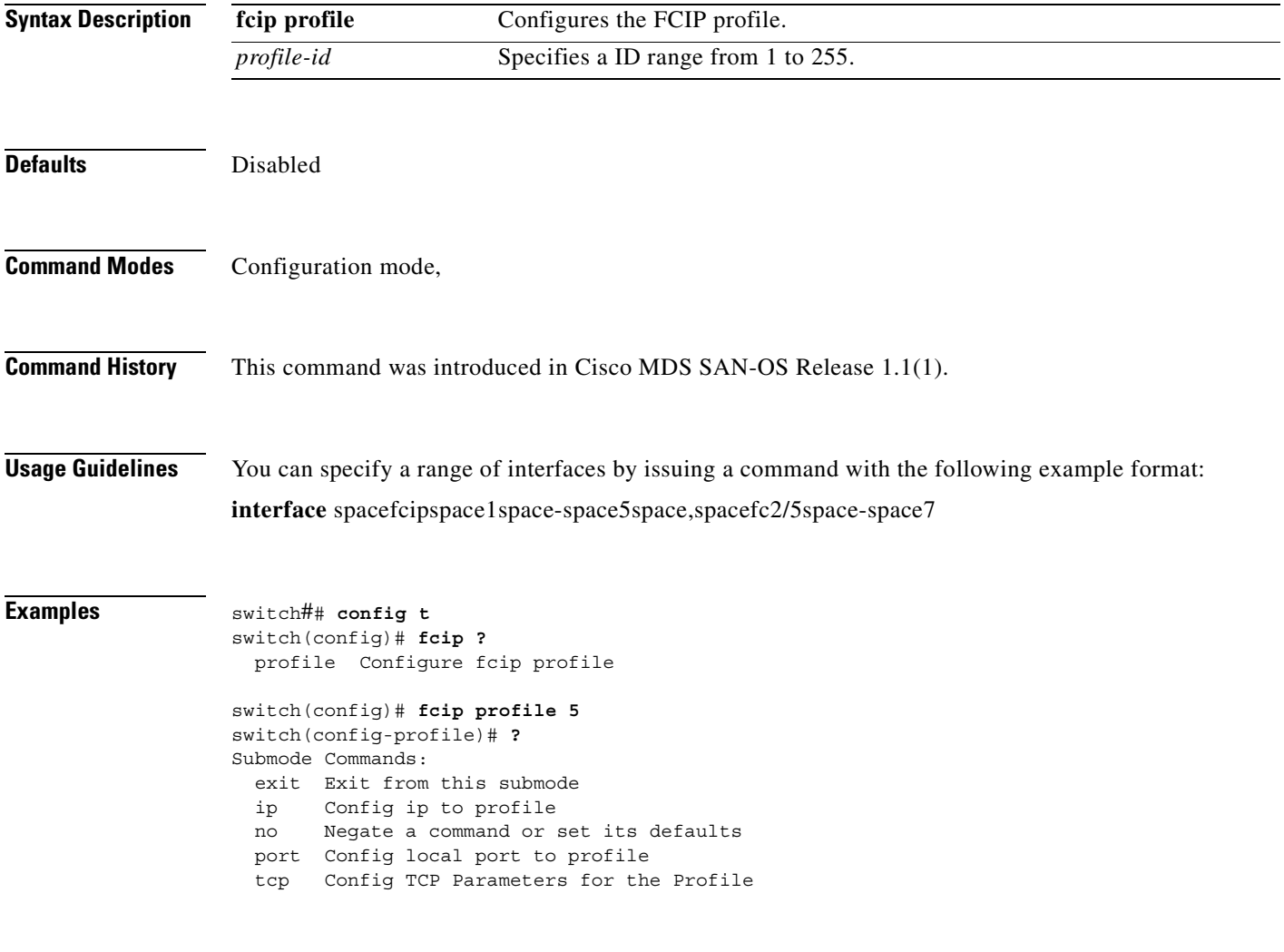

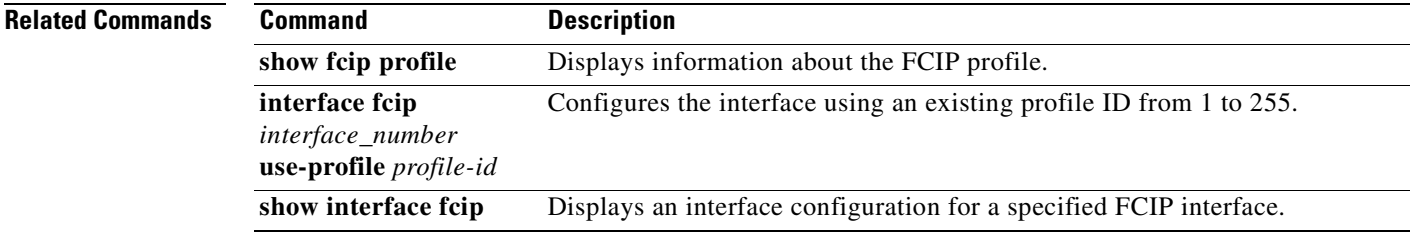

#### <span id="page-211-0"></span>**fcns proxy-port**

To register a name server proxy, use the **fcns proxy-port** command in configuration mode.

**fcns [proxy-port** *wwn-id* **| [vsan** *vsan-id***]**

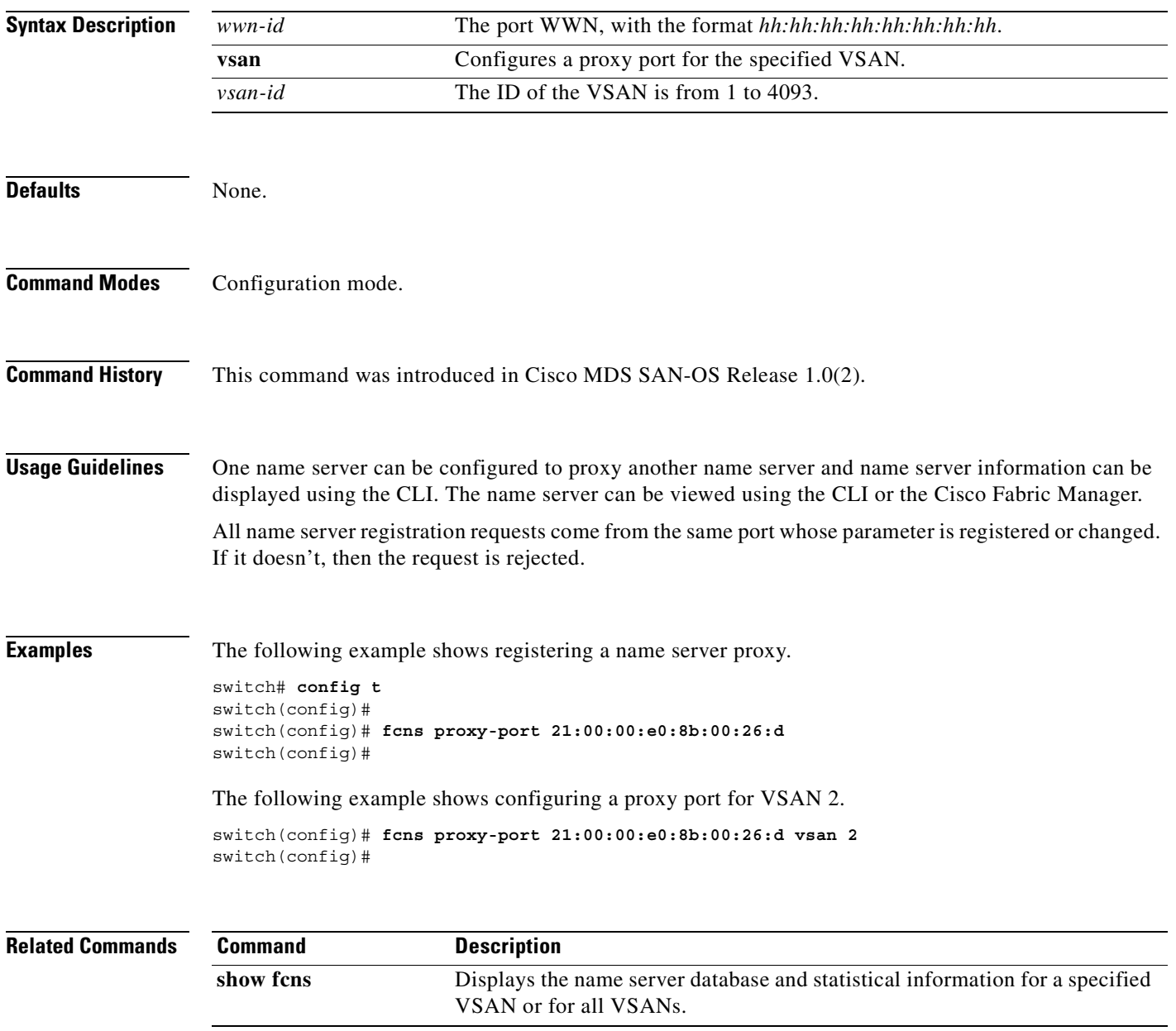

# <span id="page-212-0"></span>**fcping**

To ping an N port with a specified FC ID, use the **fcping fcid** command in EXEC mode.

**fcping {fcid [***fc-port | domain-controller-id* ] **vsan** *vsan-id* [**count** *number* | **timeout** *value* | **usr-priority**] **| pwwn** *wwn-id***}**

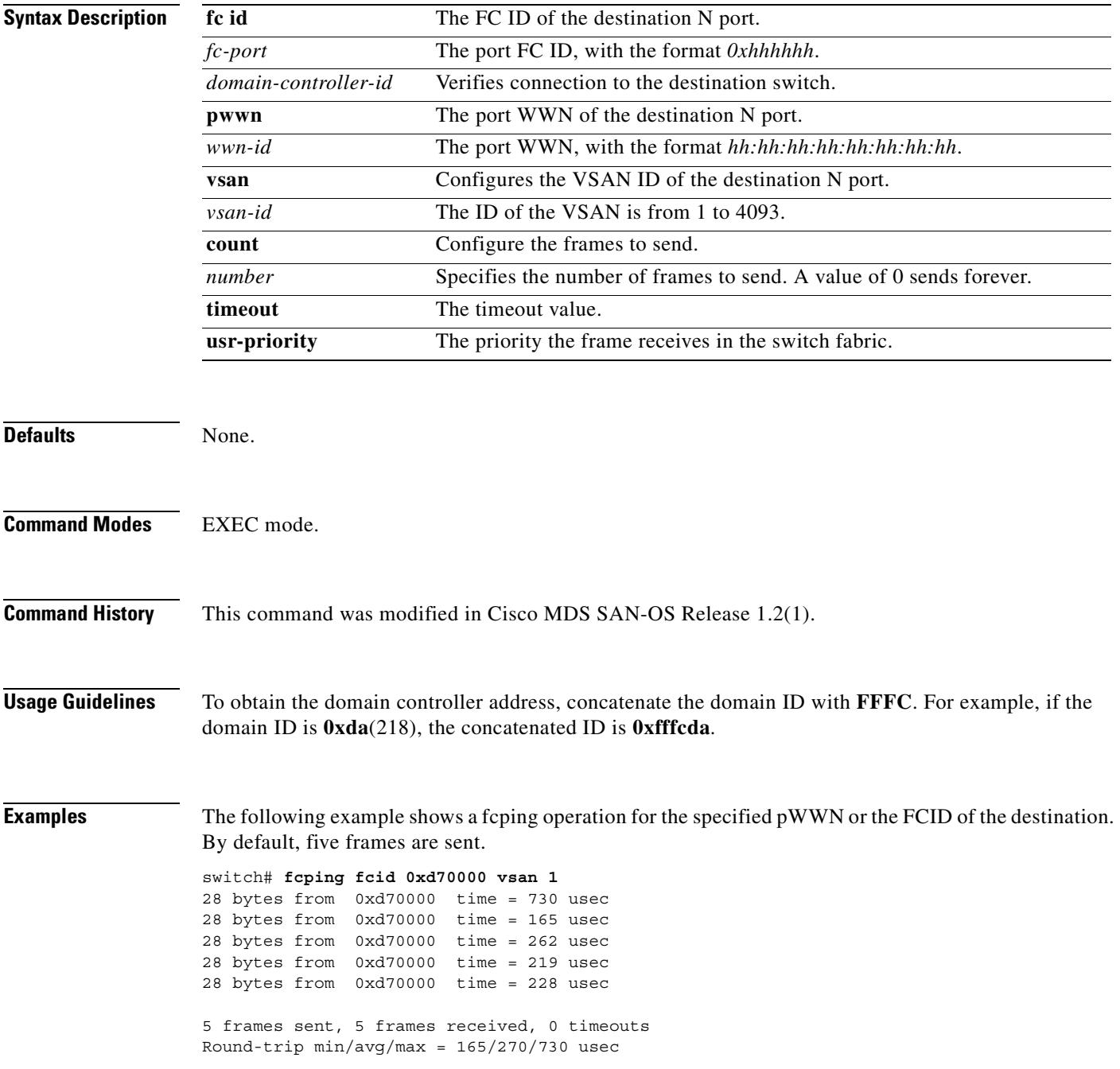

The following example shows the setting of the number of frames to be sent using the count option. The range is from 0 through 2147483647. A value of 0 will ping forever.

switch# **fcping fcid 0xd70000 vsan 1 count 10** 28 bytes from 0xd70000 time = 730 usec 28 bytes from 0xd70000 time = 165 usec 28 bytes from 0xd70000 time = 262 usec 28 bytes from 0xd70000 time = 219 usec 28 bytes from 0xd70000 time = 228 usec 28 bytes from 0xd70000 time = 230 usec 28 bytes from 0xd70000 time = 230 usec 28 bytes from 0xd70000 time = 225 usec 28 bytes from 0xd70000 time = 229 usec 28 bytes from 0xd70000 time = 183 usec 10 frames sent, 10 frames received, 0 timeouts

Round-trip  $min/avg/max = 165/270/730$  usec

The following example shows the setting of the timeout value. The default period to wait is 5 seconds. The range is from 1 through 10 seconds.

switch# **fcping fcid 0xd500b4 vsan 1 timeout 10** 28 bytes from 0xd500b4 time = 1345 usec 28 bytes from 0xd500b4 time = 417 usec 28 bytes from 0xd500b4 time = 340 usec 28 bytes from 0xd500b4 time = 451 usec 28 bytes from 0xd500b4 time = 356 usec 5 frames sent, 5 frames received, 0 timeouts Round-trip  $min/avg/max = 340/581/1345$  usec

This command shows the N<sub>o</sub> response from the N port message even when the N port or NL port is active. This is due to resource exhaustion at the N port or NL port. Retry the command a few seconds later.

switch# **fcping fcid 0x010203 vsan 1** No response from the N port.

```
switch# fcping pwwn 21:00:00:20:37:6f:db:dd vsan 1
28 bytes from 21:00:00:20:37:6f:db:dd time = 1454 usec
28 bytes from 21:00:00:20:37:6f:db:dd time = 471 usec
28 bytes from 21:00:00:20:37:6f:db:dd time = 372 usec
28 bytes from 21:00:00:20:37:6f:db:dd time = 364 usec
28 bytes from 21:00:00:20:37:6f:db:dd time = 1261 usec
```
5 frames sent, 5 frames received, 0 timeouts Round-trip  $min/avg/max = 364/784/1454$  usec

#### <span id="page-214-0"></span>**fcroute**

To configure Fibre Channel routes, use the **fcroute** command.

**fcroute** *FCID* **[***network\_mask***] interface** *type* **[domain** *domain-id***| metric** *number* **| remote | vsan**  *vsan-id***]**

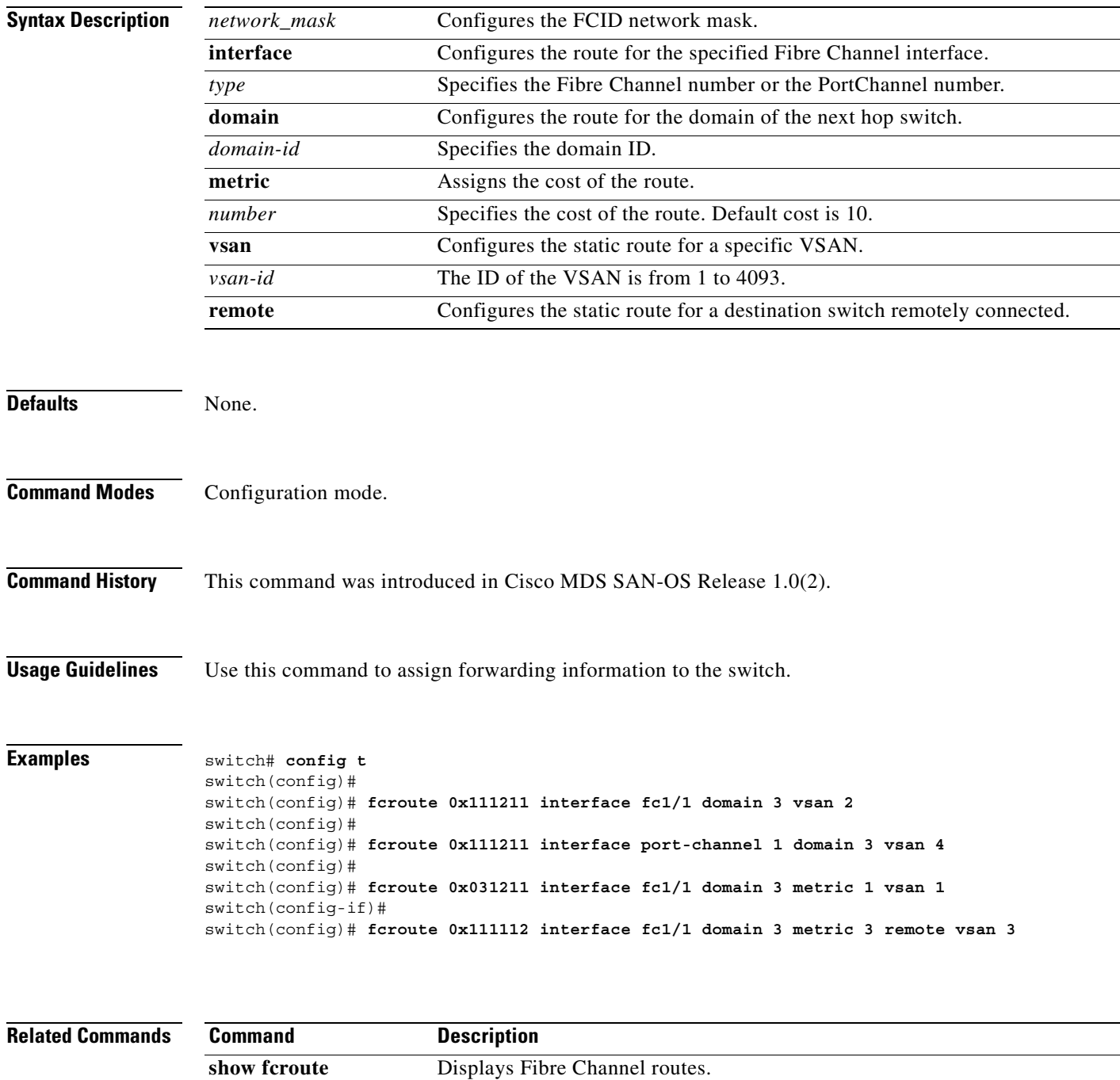

#### <span id="page-215-0"></span>**fcs**

To perform platform and node name checking fabric wide, and register FCS attributes, use the **fcs** command in configuration mode.

**fcs {plat-check-global vsan** *vsan-id* **| register [exit | no | platform]** *name***}**

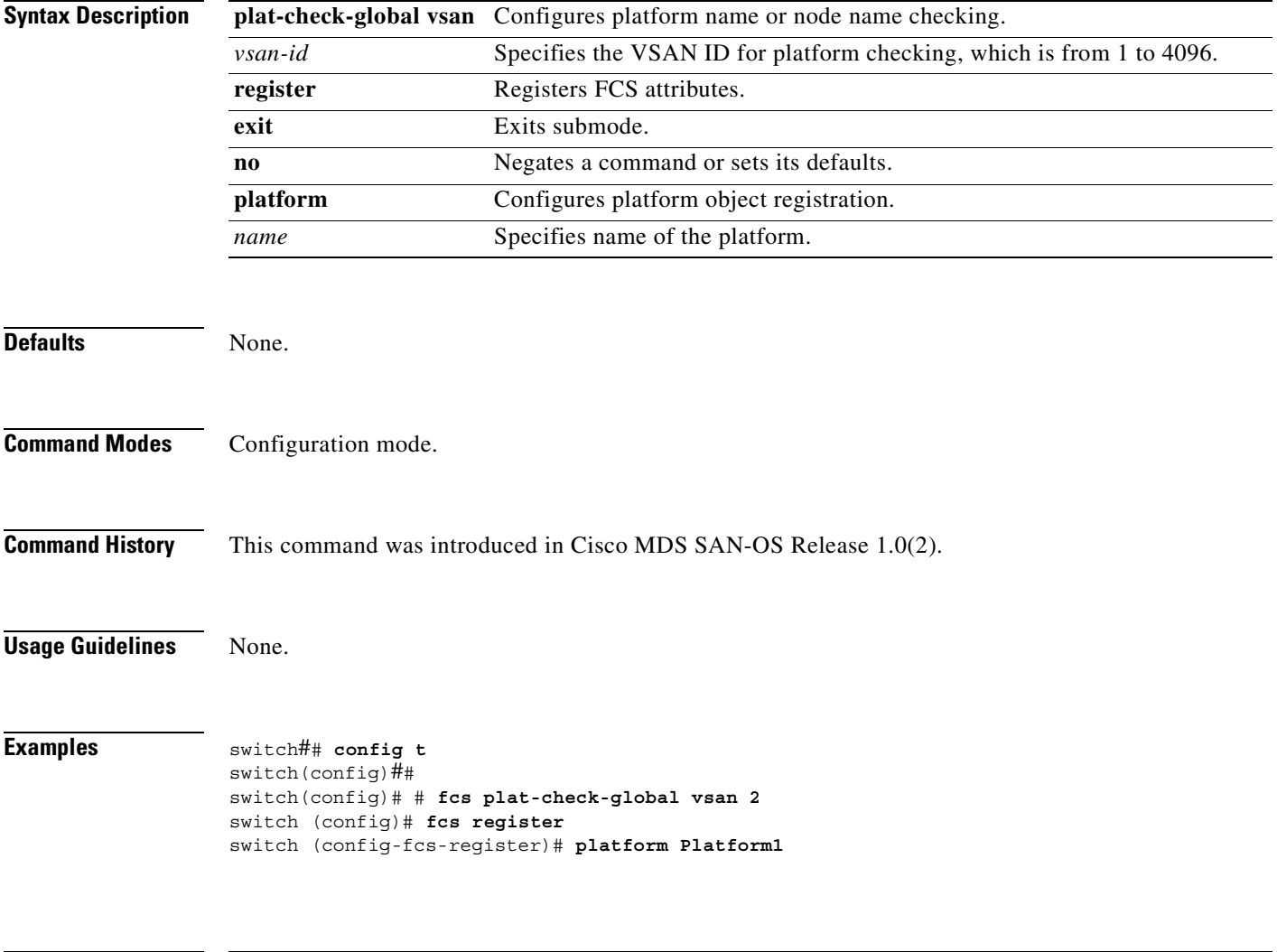

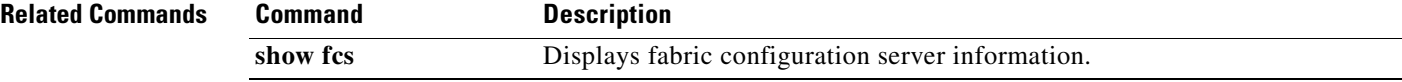
a pro

#### **fcsp dhchap**

To configure DHCHAP options in a switch, use the **fcsp dhchap** command in configuration mode. This command is only available when the FC-SP feature is enabled. Use the **no** form of the command to revert to factory defaults.

**fcsp enable**

```
fcsp dhchap
    devicename switch-wwn password [ 0 | 7 | ] password | 
    dhgroup [ 0 | 1| 2 | 3 | 4 ] | 
    hash [ MD5 | SHA1 ] | 
    password [ 0 | 7 | ] password [ wwn wwn-id ]
```
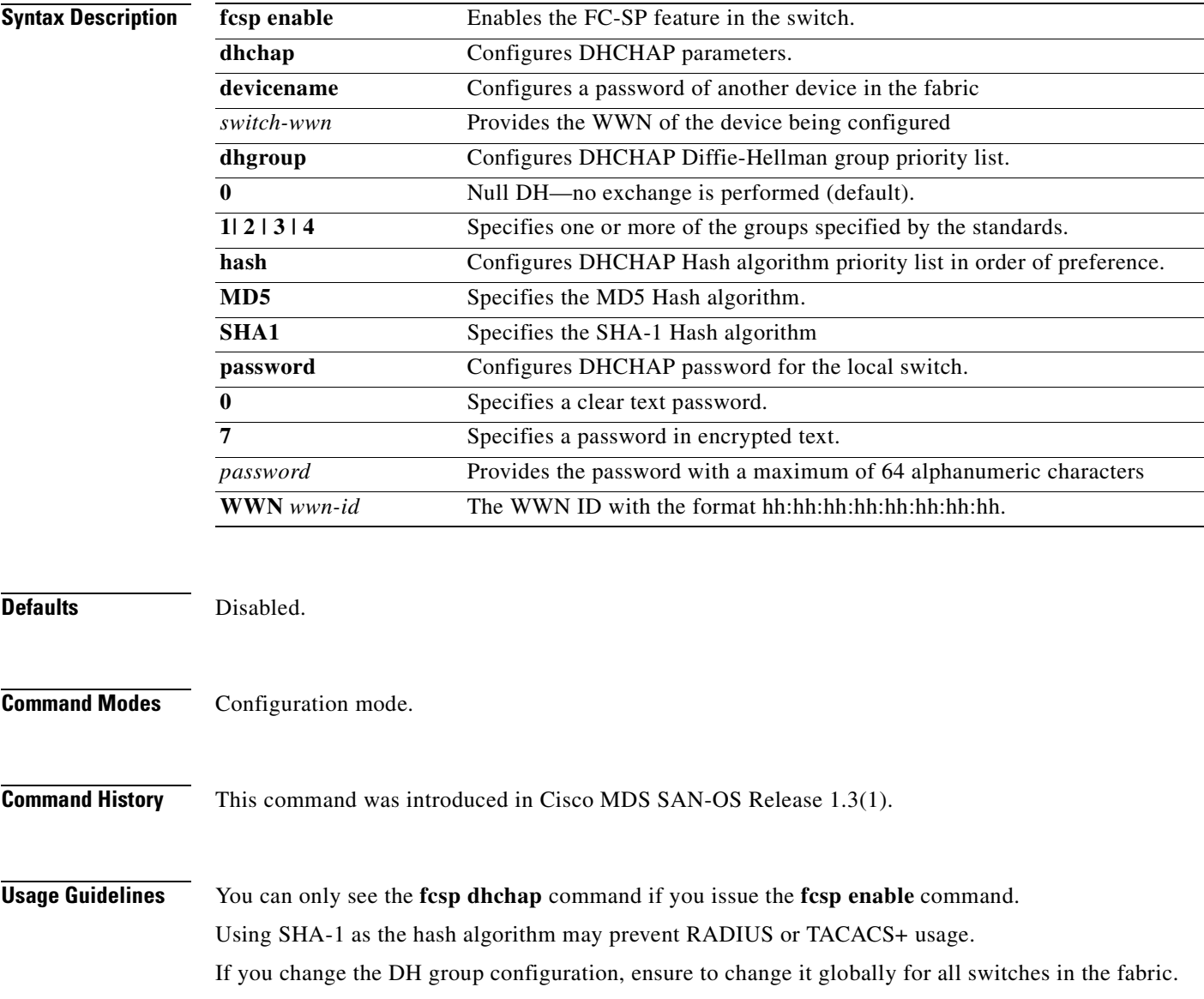

**Examples** The following example enables FC-SP.

switch## **config t** switch(config)# # **fcsp enable** switch (config)#

The following example configures the use of only the SHA-1 hash algorithm.

switch(config)# **fcsp dhchap hash sha1** 

The following example configures the use of only the MD-5 hash algorithm.

switch(config)# **fcsp dhchap hash MD5** 

The following example defines the use of the default hash algorithm priority list of MD-5 followed by SHA-1 for DHCHAP authentication.

switch(config)# **fcsp dhchap hash md5 sha1**

The following example reverts to the factory default priority list of the MD-5 hash algorithm followed by the SHA-1 hash algorithm.

switch(config)# **no fcsp dhchap hash sha1**

The following example prioritizes the use of DH group 2, 3, and 4 in the configured order.

switch(config)# **fcsp dhchap group 2 3 4**

The following example reverts to the DHCHAP factory default order of 0, 4, 1, 2, and 3 respectively.

switch(config)# **no fcsp dhchap group 0**

The following example configures a clear text password for the local switch.

switch(config)# **fcsp dhchap password 0 mypassword**

The following example configures a clear text password for the local switch to be used for the device with the specified WWN.

switch(config)# **fcsp dhchap password 0 mypassword 30:11:bb:cc:dd:33:11:22**

The following example removes the clear text password for the local switch to be used for the device with the specified WWN.

switch(config)# **no fcsp dhchap password 0 mypassword 30:11:bb:cc:dd:33:11:22**

The following example configures a password entered in an encrypted format for the local switch.

switch(config)# **fcsp dhchap password 7 sfsfdf**

The following example configures a password entered in an encrypted format for the local switch to be used for the device with the specified WWN.

switch(config)# **fcsp dhchap password 7 sfsfdf 29:11:bb:cc:dd:33:11:22**

The following example removes the password entered in an encrypted format for the local switch to be used for the device with the specified WWN.

switch(config)# **no fcsp dhchap password 7 sfsfdf 29:11:bb:cc:dd:33:11:22**

The following example configures a clear text password for the local switch to be used with any connecting device.

switch(config)# **fcsp dhchap password mypassword1**

 $\sim$ 

The following example configures a password for another switch in the fabric which is identified by the Switch WWN device name.

switch(config)# **fcsp dhchap devicename 00:11:22:33:44:aa:bb:cc password NewPassword** 

The following example removes the password entry for this switch from the local authentication database.

switch(config)# **no fcsp dhchap devicename 00:11:22:33:44:aa:bb:cc password NewPassword**

The following example configures a clear text password for another switch in the fabric which is identified by the Switch WWN device name.

switch(config)# **fcsp dhchap devicename 00:11:55:66:00:aa:bb:cc password 0 NewPassword** 

The following example configures a password entered in an encrypted format for another switch in the fabric which is identified by the Switch WWN device name.

switch(config)# **fcsp dhchap devicename 00:11:22:33:55:aa:bb:cc password 7 asdflkjh** 

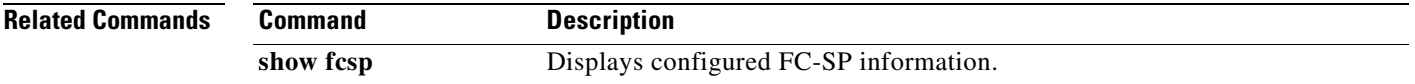

## **fcsp enable**

To enable the Fibre Channel Security Protocol (FC-SP) in a switch, use the **fcsp enable** command in configuration mode. Further FC-SP commands are available when the FC-SP feature is enabled. To disable FC-SP, use the **no** form of this command.

**fcsp enable**

**no fcsp enable**

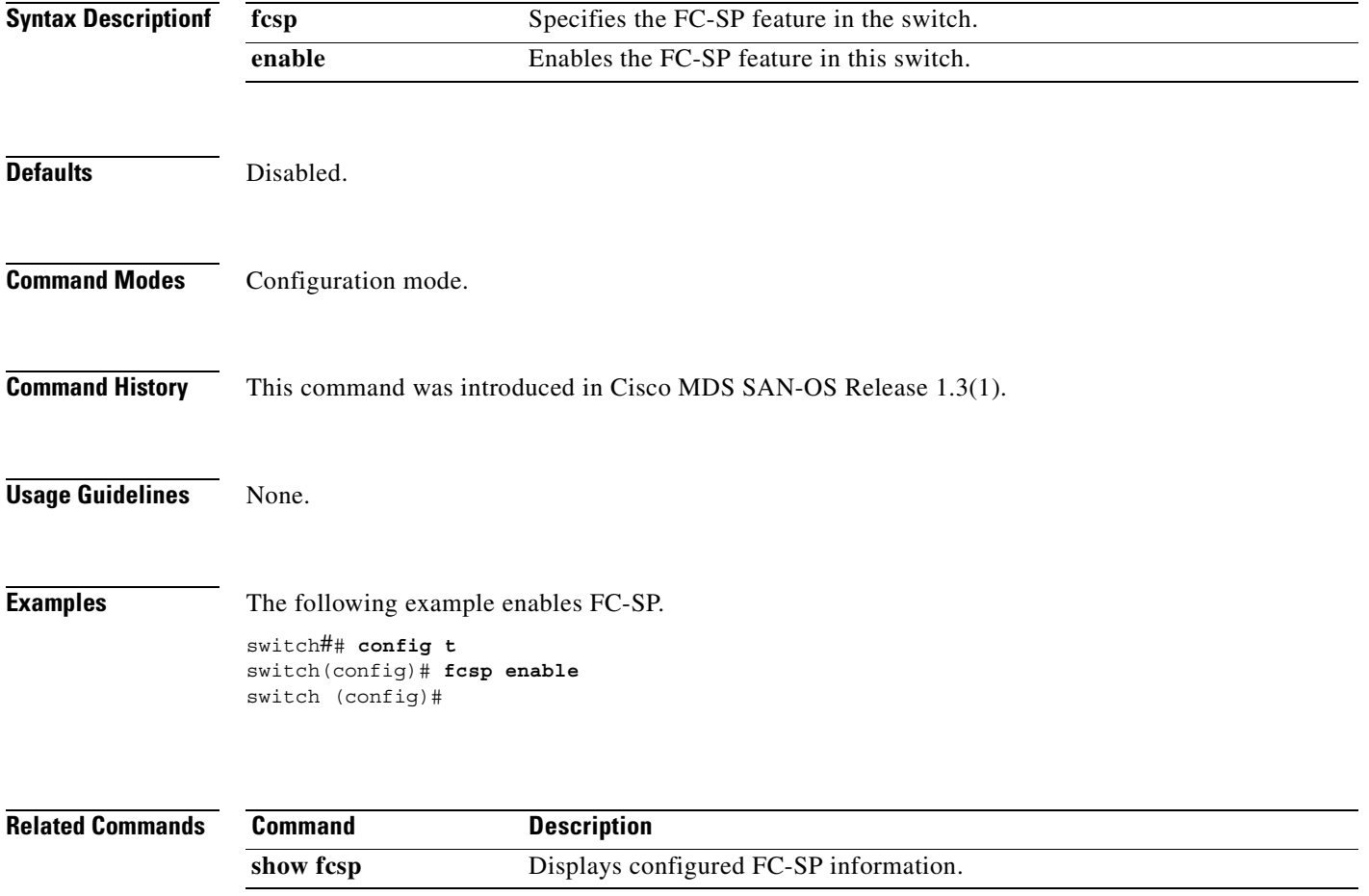

## **fcsp timeout**

To configure the timeout value for FC-SP message, use the **fcsp timeout** command in configuration mode. This command is only available when the FC-SP feature is enabled. Use the **no** form of the command to revert to factory defaults.

**fcsp enable**

**fcsp timeout** *timeout-period***]** 

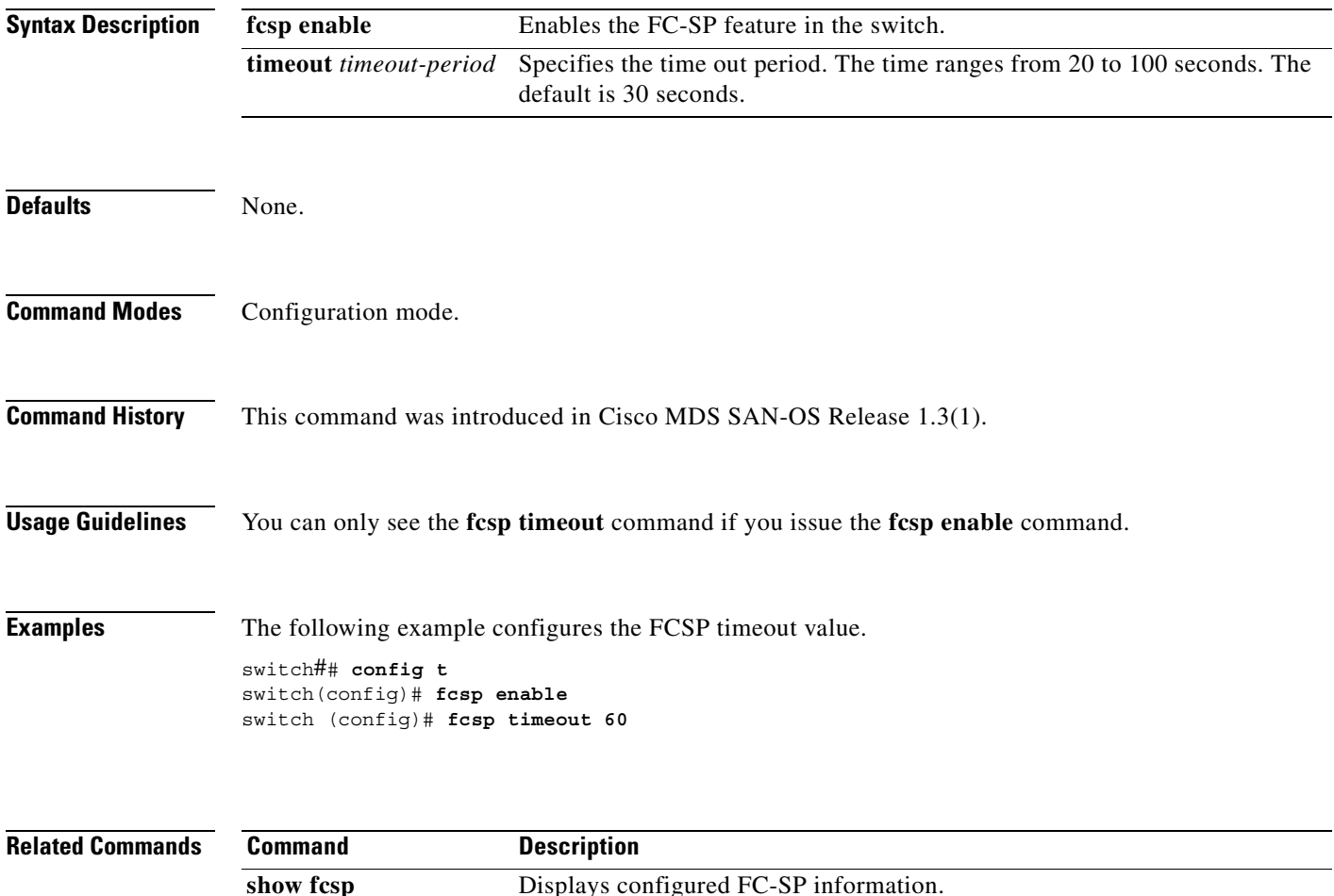

# **fctimer**

To change the default Fibre Channel timers, use the **fctimer** command in configuration mode.

**fctimer D\_S\_TOV** *milliseconds* **[ vsan** *vsan-id* **] | E\_D\_TOV** *milliseconds* **[ vsan** *vsan-id* **] | R\_A\_TOV** *milliseconds* **[ vsan** *vsan-id* **]** 

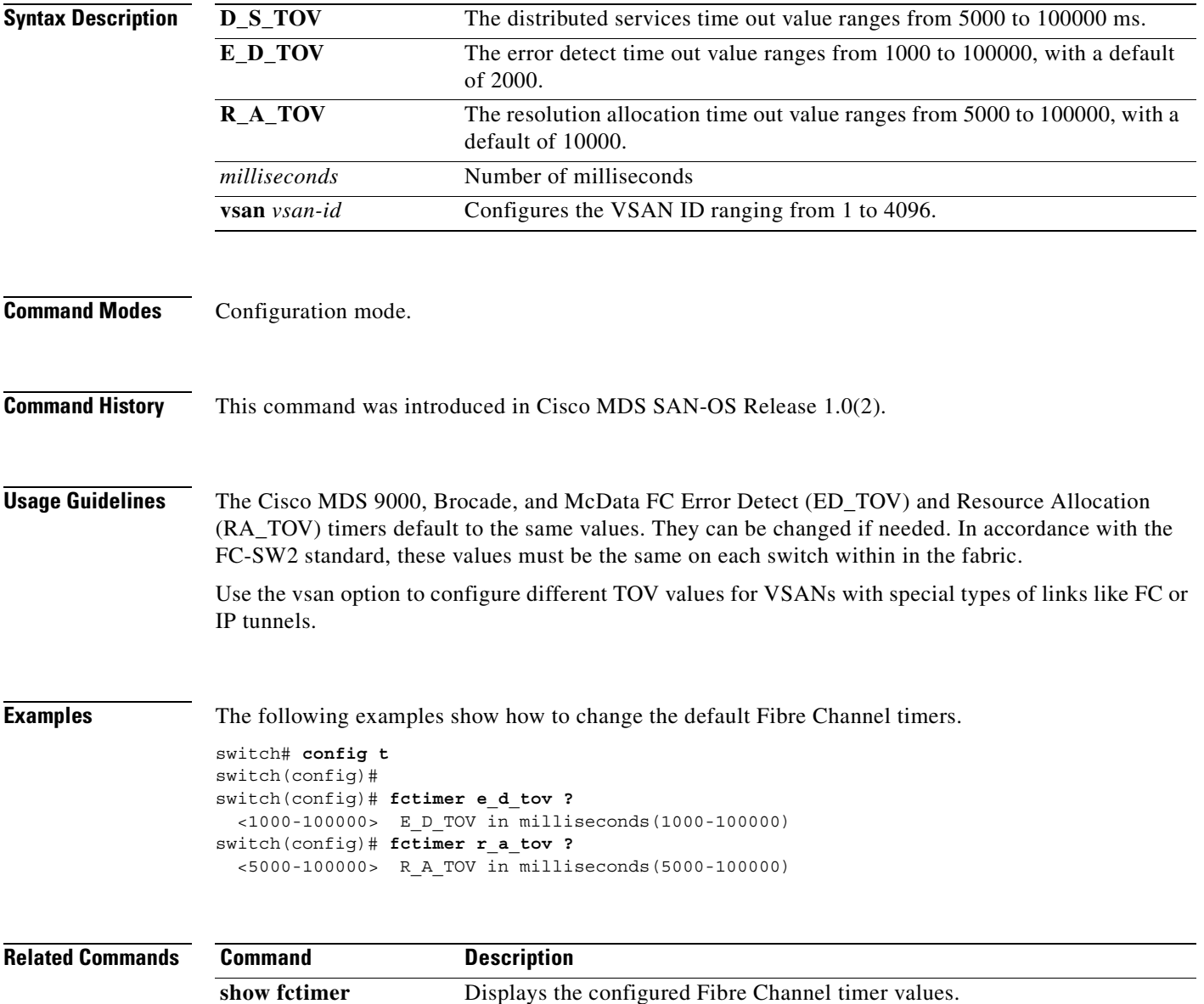

#### **fctrace**

To trace the route to an N port, use the **fctrace** command in EXEC mode.

**fctrace {fcid** *fcid* **vsan** *vsan-id* [**timeout** *value]* | **pwwn** *pwwn-id* [**timeout** *value*]}

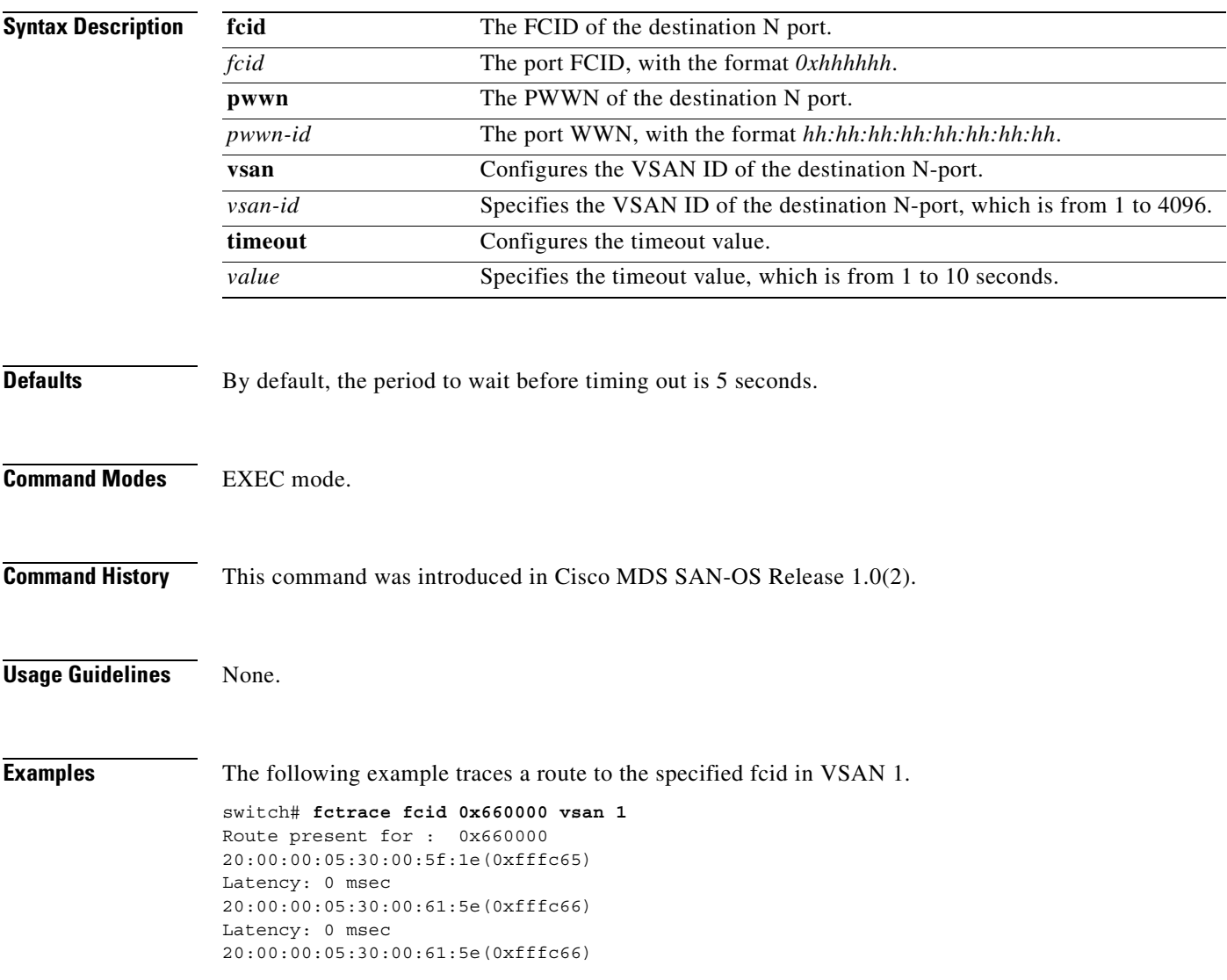

**[Cisco MDS 9000 Family Command Reference](#page-0-0)**

#### **fc-tunnel**

To terminate a Fibre Channel tunnel in a destination switch, use the **fc-tunnel** command. To remove a configuration or revert it to factory defaults, use the **no** form of the command.

**fc-tunnel enable | explicit-path** *name* **[ next-address** *ip-address* **loose | strict ] | tunnel-id-map**  *tunnel-id* **interface fc** *slot-number*

**no fc-tunnel enable | explicit-path** *name* **[ next-address** *ip-address* **loose | strict ] | tunnel-id-map**  *tunnel-id* **interface fc** *slot-number*

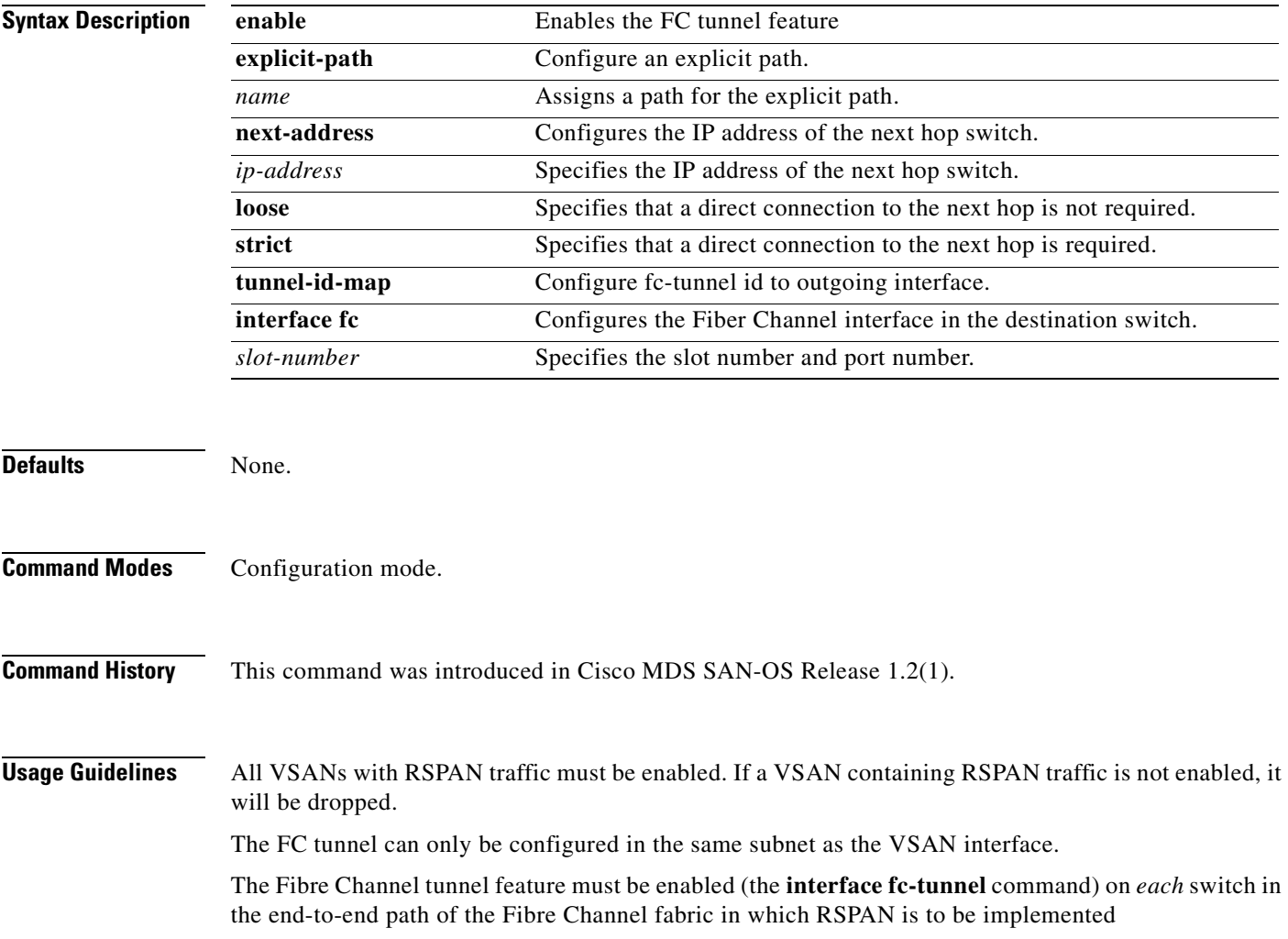

**Examples** The following example enables the FC tunnel feature.

switch# **config t** switchS(config)# **fc-tunnel enable**

The following example places you at the explicit path prompt for the path named Path 1and specifies that the next hop VSAN interface IP addresses.

```
switch# config t
switchS(config)# fc-tunnel explicit-path Path1
switchS(config-explicit-path)# next-address 10.10.10.2 strict
switchS(config-explicit-path)# next-address 10.10.10.3 strict
switchS(config-explicit-path)# next-address 10.10.10.4 strict
```
The following example places you at the explicit path prompt for the path named Path 3 and configures a minimum cost path in which this IP address exists.

```
switchS(config)# fc-tunnel explicit-path Path3
switchS(config-explicit-path)# next-address 10.10.10.3 loose
```
The following example configures the FC tunnel (100) in the destination switch (switch D).

```
switchD(config)# fc-tunnel tunnel-id-map 100 interface fc2/1
```
The following example creates two explicit paths and configures the next hop addresses for each path in the source switch (switch S).

```
switchS# config t
switchS(config)# fc-tunnel explicit-path Path1
switchS(config-explicit-path)# next-address 10.10.10.2 strict
switchS(config-explicit-path)# next-address 10.10.10.3 strict
switchS(config-explicit-path)# next-address 10.10.10.4 strict
switchS(config-explicit-path)# exit
switchS(config)# fc-tunnel explicit-path Path3
switchS(config-explicit-path)# next-address 10.10.10.3 loose
```
The following example references the configured path in the source switch (switch S).

```
switchS# config t
switchS(config)# interface fc-tunnel 100
switchS(config)# explicit-path Path1
```
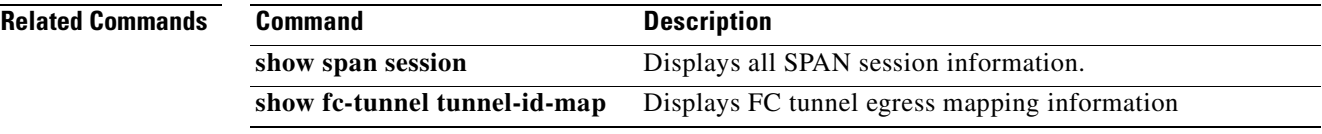

#### **ficon swap**

To enable the FICON feature in a specified VSAN, use the **ficon swap** command in configuration mode.

#### **ficon swap portnumber** *port-number port-number* **[after swap noshut ]**

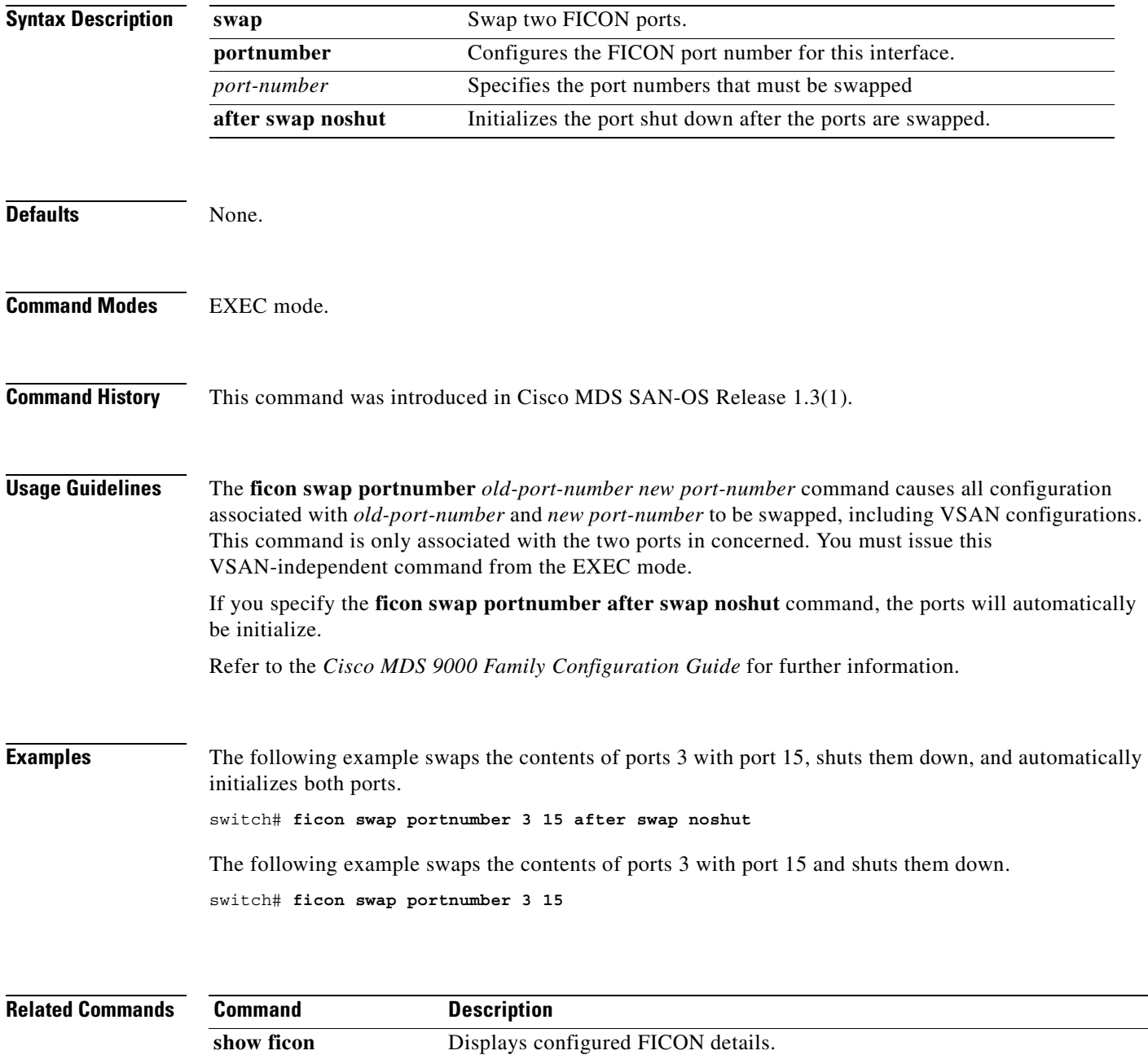

#### **ficon vsan**

To configure FICON related parameters in EXEC mode, use the **ficon vsan** command.

**ficon vsan** *vsan-id* **apply file** *file-name* **| copy** *old-file-name new-file-name***| offline | online**

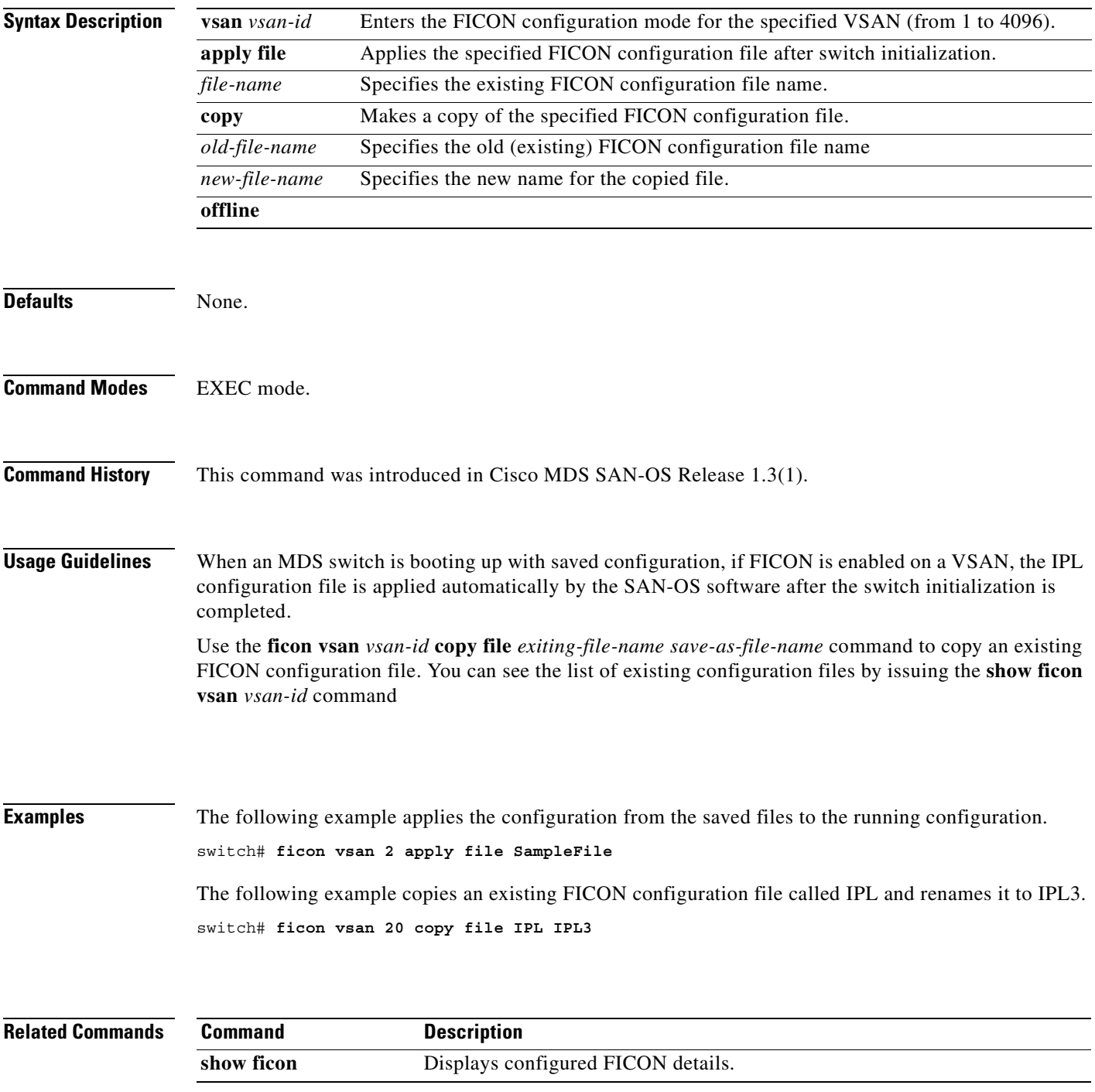

## **ficon vsan**

To enable the FICON feature in a specified VSAN, use the **ficon vsan** command in configuration mode. To disable the feature or to revert to factory defaults, use the **no** form of the command.

**ficon vsan** *vsan-id* 

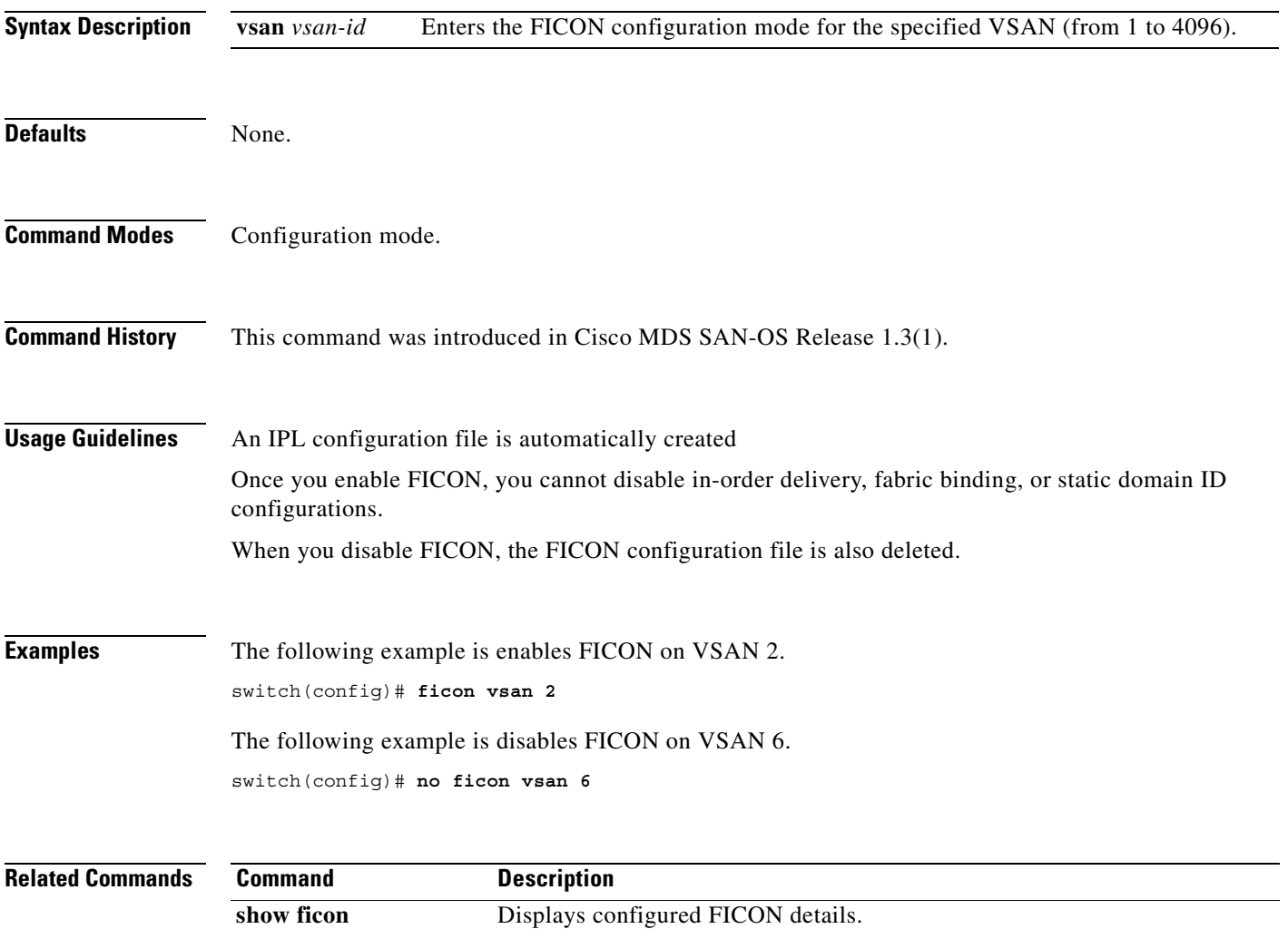

# **file**

To access FICON configuration files in a specified VSAN, use the **file** command in configuration mode. To disable the feature or to revert to factory defaults, use the **no** form of the command.

**file** *file-name*

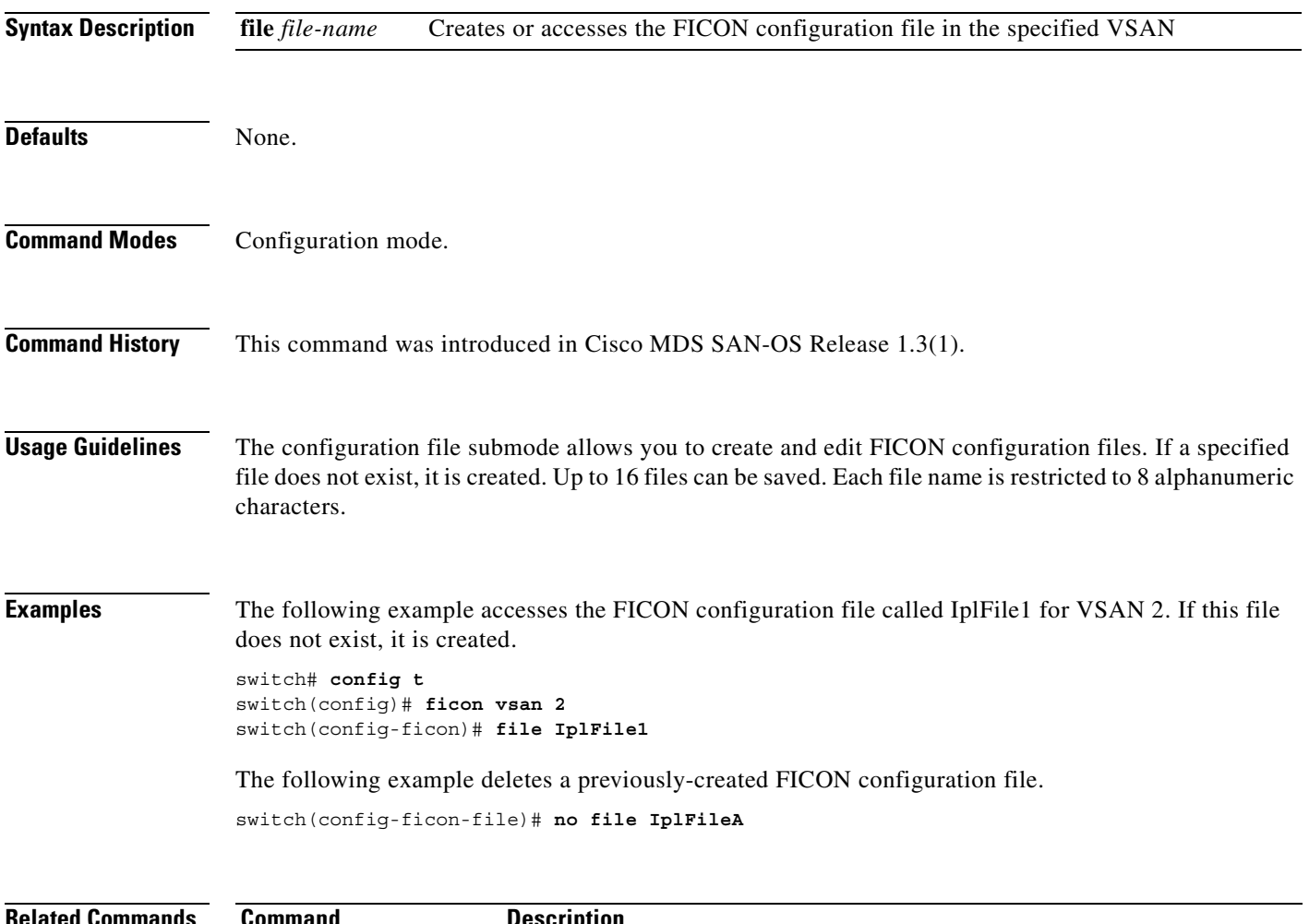

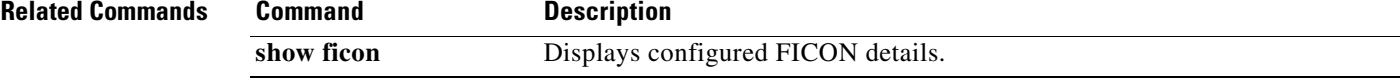

a pro

# **find**

**find**

To display a list of files on a file system, use the **find** command in EXEC mode.

**find** *filename*

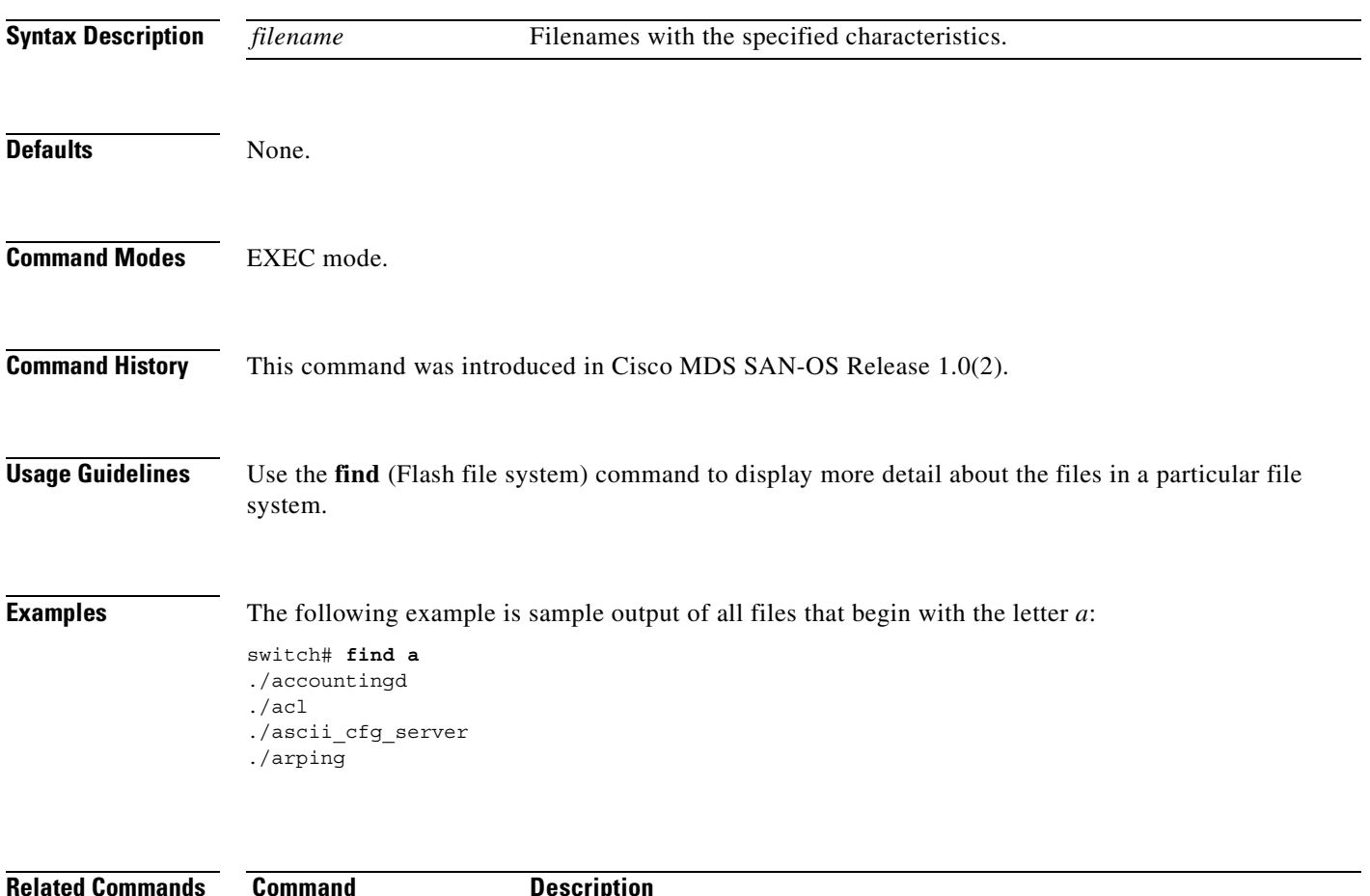

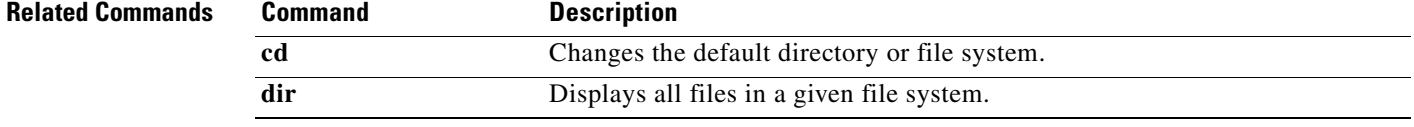

## **format**

To erase all the information on a module, use the **format** command in EXEC mode.

**format {bootflash: | slot0:}**

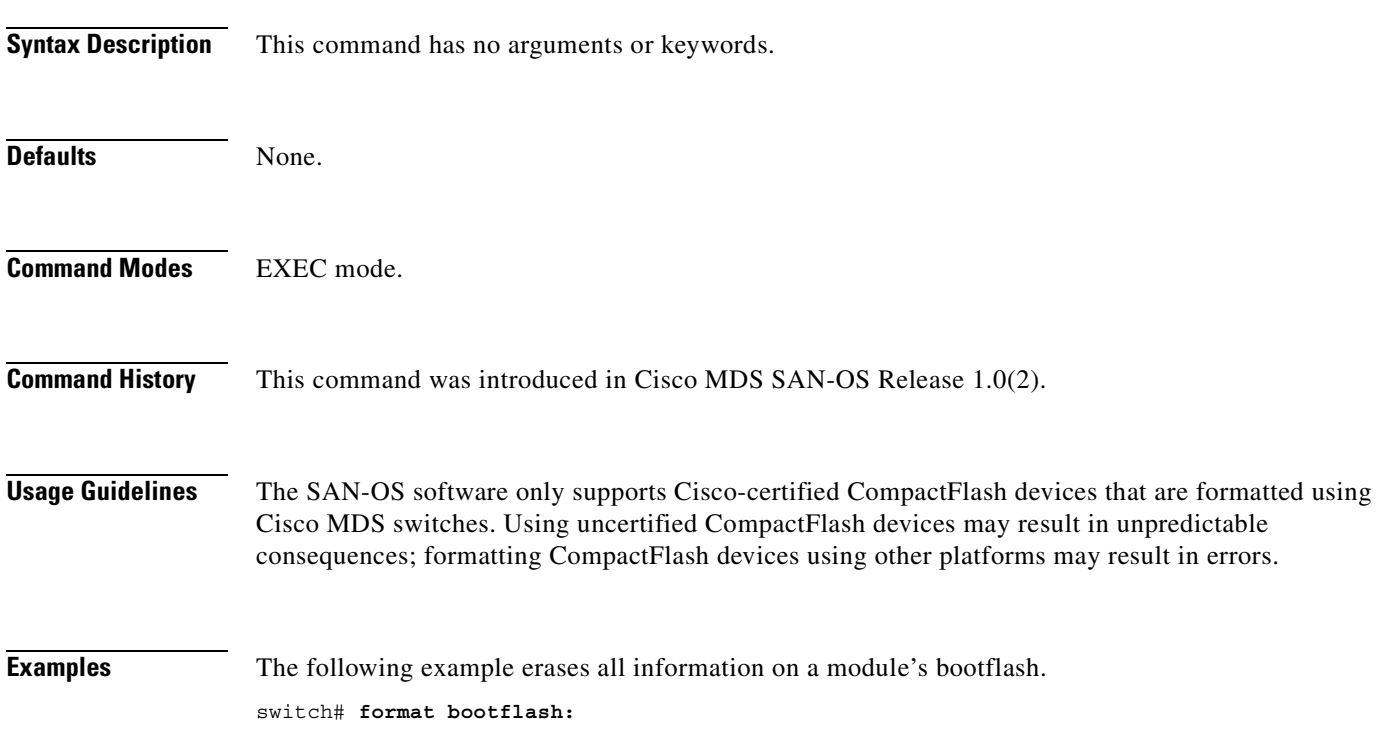

 $\mathcal{L}_{\mathcal{A}}$ 

#### **fspf config**

To configure an FSPF feature for the entire VSAN, and to enable or disable FSPF, use the **fspf config**  command in configuration mode. To delete FSPF configuration for the entire VSAN, and to enable or disable FSPF routing protocols, use the **no** form of the command.

**fspf config vsan** *vsan-id* **| enable vsan** *vsan-id*

**no fspf config vsan** *vsan-id* **| enable vsan** *vsan-id*

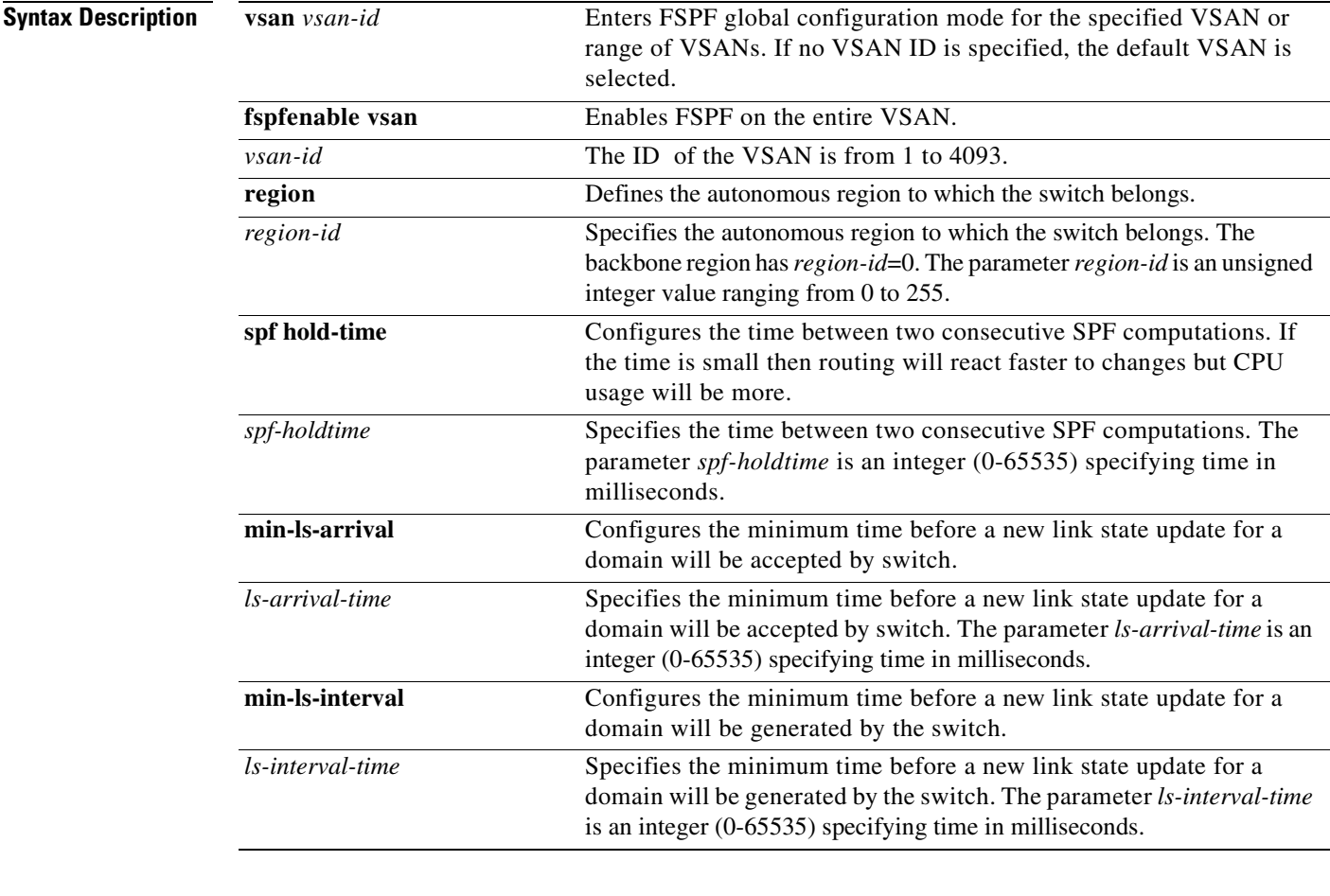

**Defaults** In Configuration mode, the default is enabled.

In the FSPF configuration mode, the default is dynamic.

- If configuring spf hold-time, the default value for FSPF is 0.
- If configuring min-ls-arrival, the default value for FSPF is 1000 msecs.

If configuring min-ls-interval, the default value for FSPF is 5000 msecs.

**Command Modes** Configuration mode.

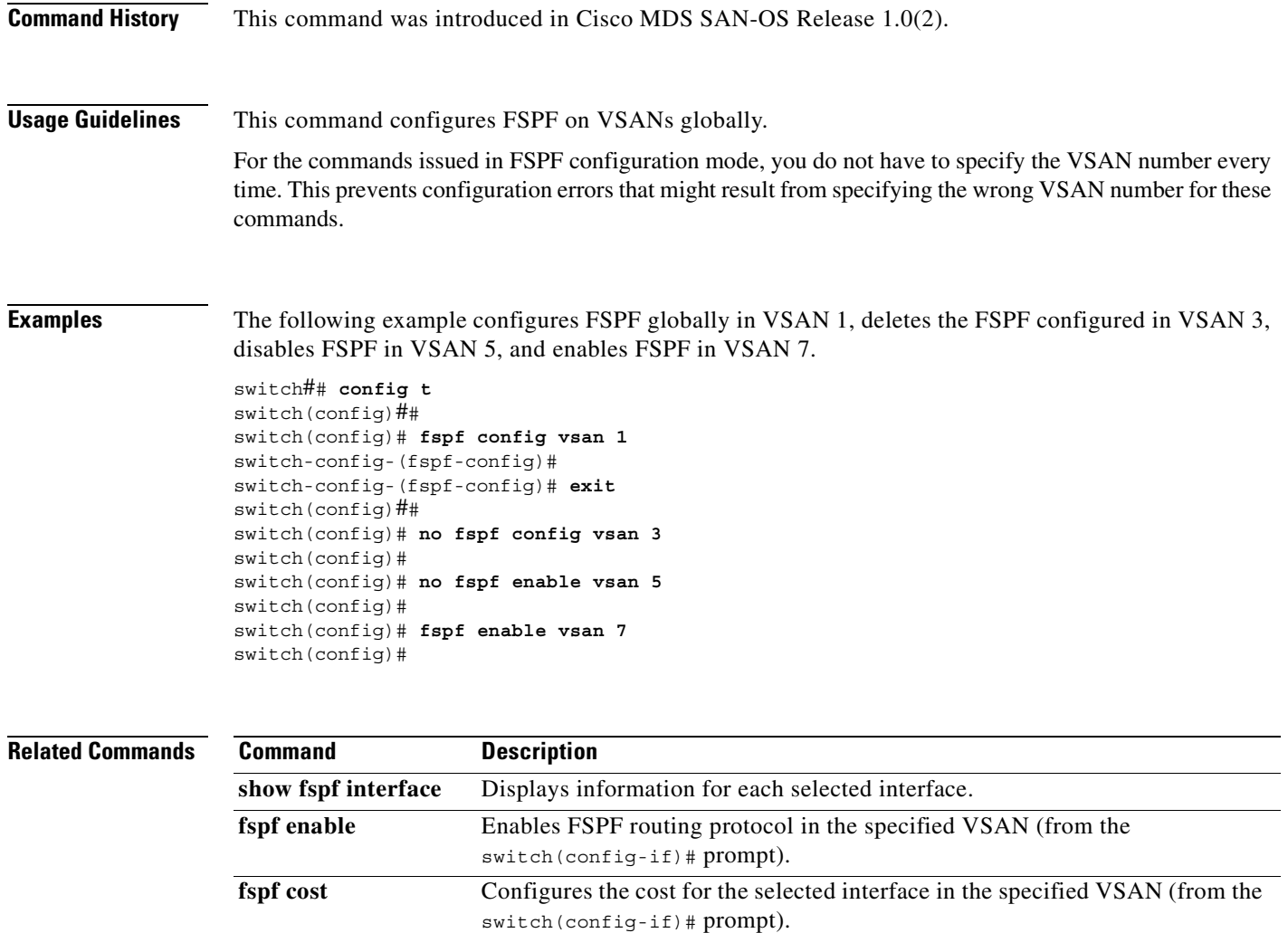

**fspf hello-interval** Specifies the hello message interval to verify the health of a link in the VSAN

**fspf passive** Disables the FSPF protocol for the specified interface in the specified VSAN

**fspf retrasmit** Specifies the retransmit time interval for unacknowledged link state updates in specified VSAN (from the switch(config-if)# prompt).

(from the switch(config-if)# prompt).

(from the switch(config-if)# prompt).

#### **fspf cost**

To configure FSPF link cost for the entire VSAN, use the **fspf cost** command. To delete this configuration, or negate this feature, use the **no** form of the command.

**fspf cost** *link\_cost* **vsan** *vsan-id* 

**no fspf cost** *link\_cost* **vsan** *vsan-id* 

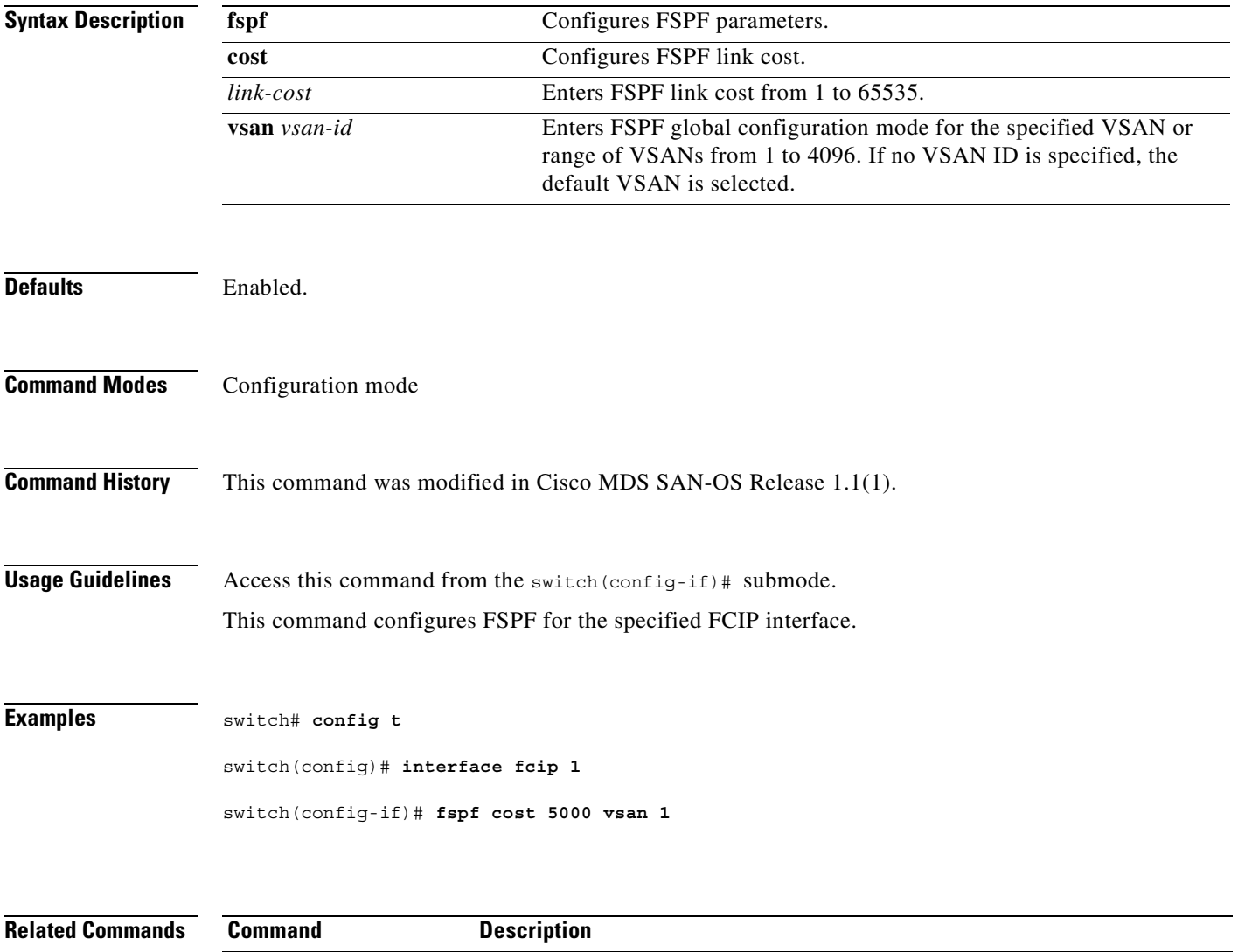

**show fspf interface** Displays information for each selected interface.

show interface fcip Displays an interface configuration for a specified FCIP interface.

#### **fspf dead-interval**

To set the maximum interval for which a hello message must be received before the neighbor is considered lost, use the **fspf dead-interval** command. To delete this configuration, or negate this feature, use the **no** form of the command.

**fspf dead-interval** *seconds* **vsan** *vsan-id* 

**no fspf dead-interval** *seconds* **vsan** *vsan-id* 

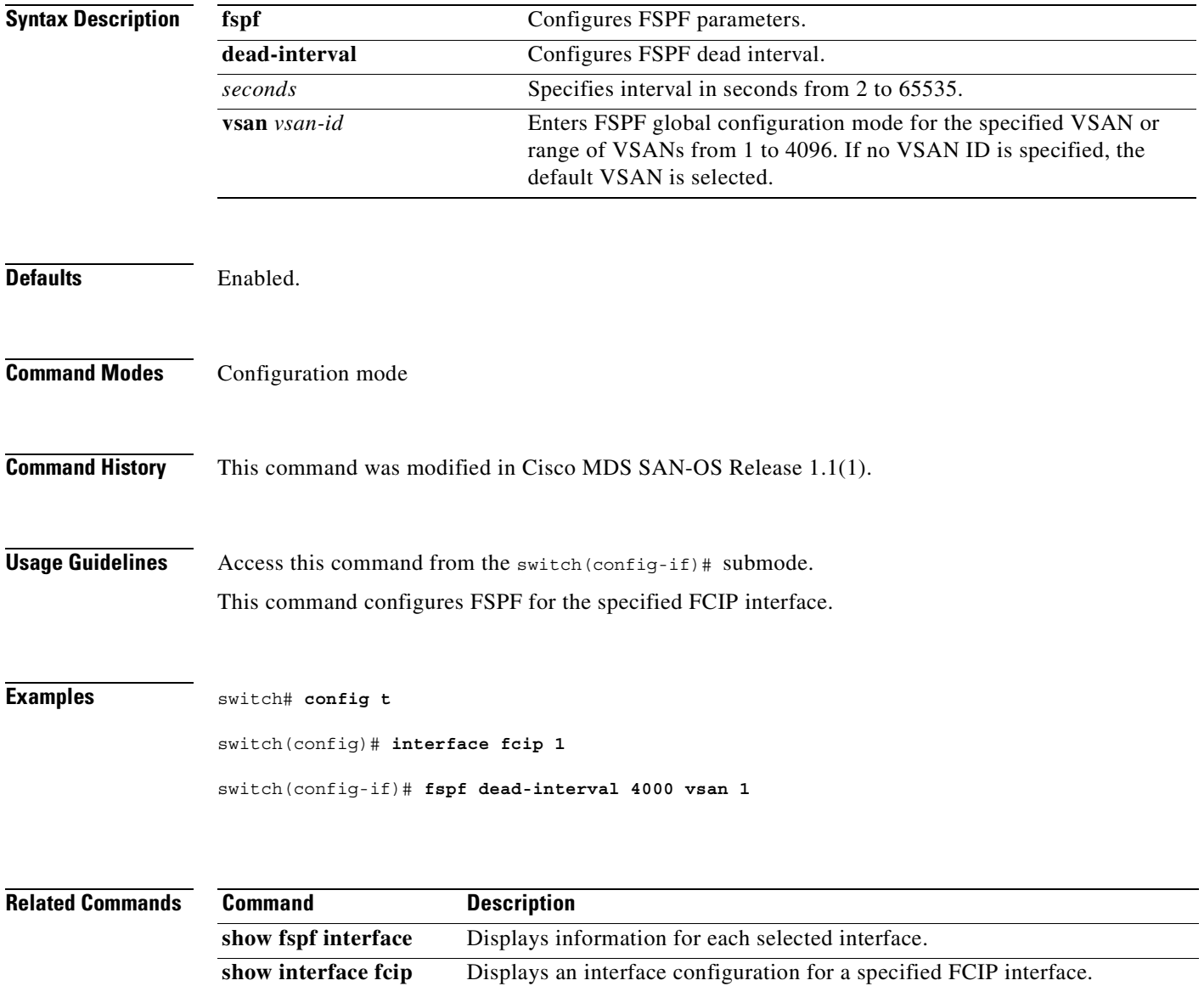

## **fspf hello-interval**

To verify the health of the link, use the **fspf hello-interval** command. To delete this configuration, or negate this feature, use the **no** form of the command.

**fspf hello-interval** *seconds* **vsan** *vsan-id* 

**no fspf hello-interval** *seconds* **vsan** *vsan-id* 

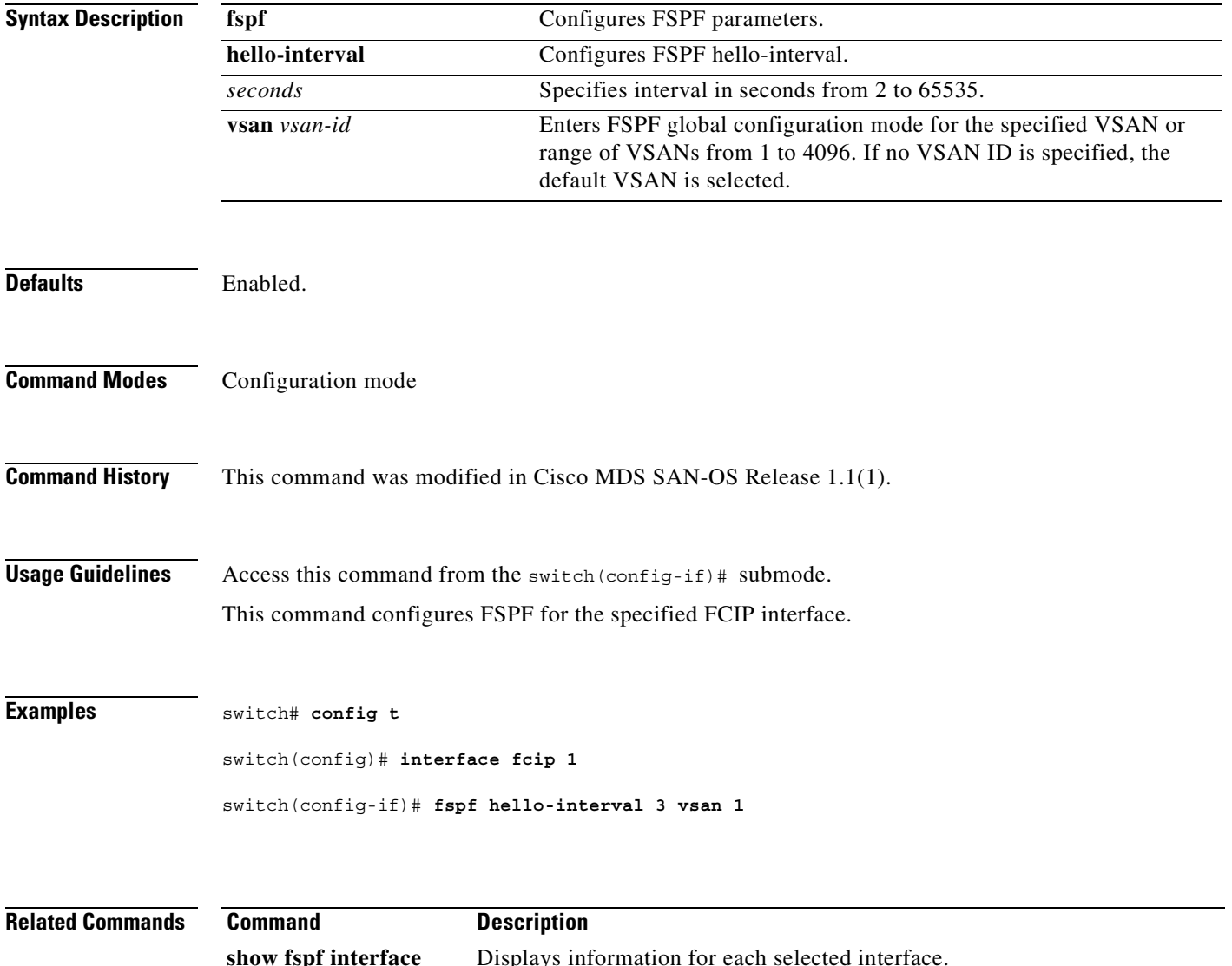

show interface fcip Displays an interface configuration for a specified FCIP interface.

## **fspf passive**

To disable the FSPF protocol for selected interfaces, use the **fspf passive** command. To delete this configuration, or negate this feature, use the **no** form of the command.

**fspf passive vsan** *vsan-id* 

**no fspf passive vsan** *vsan-id* 

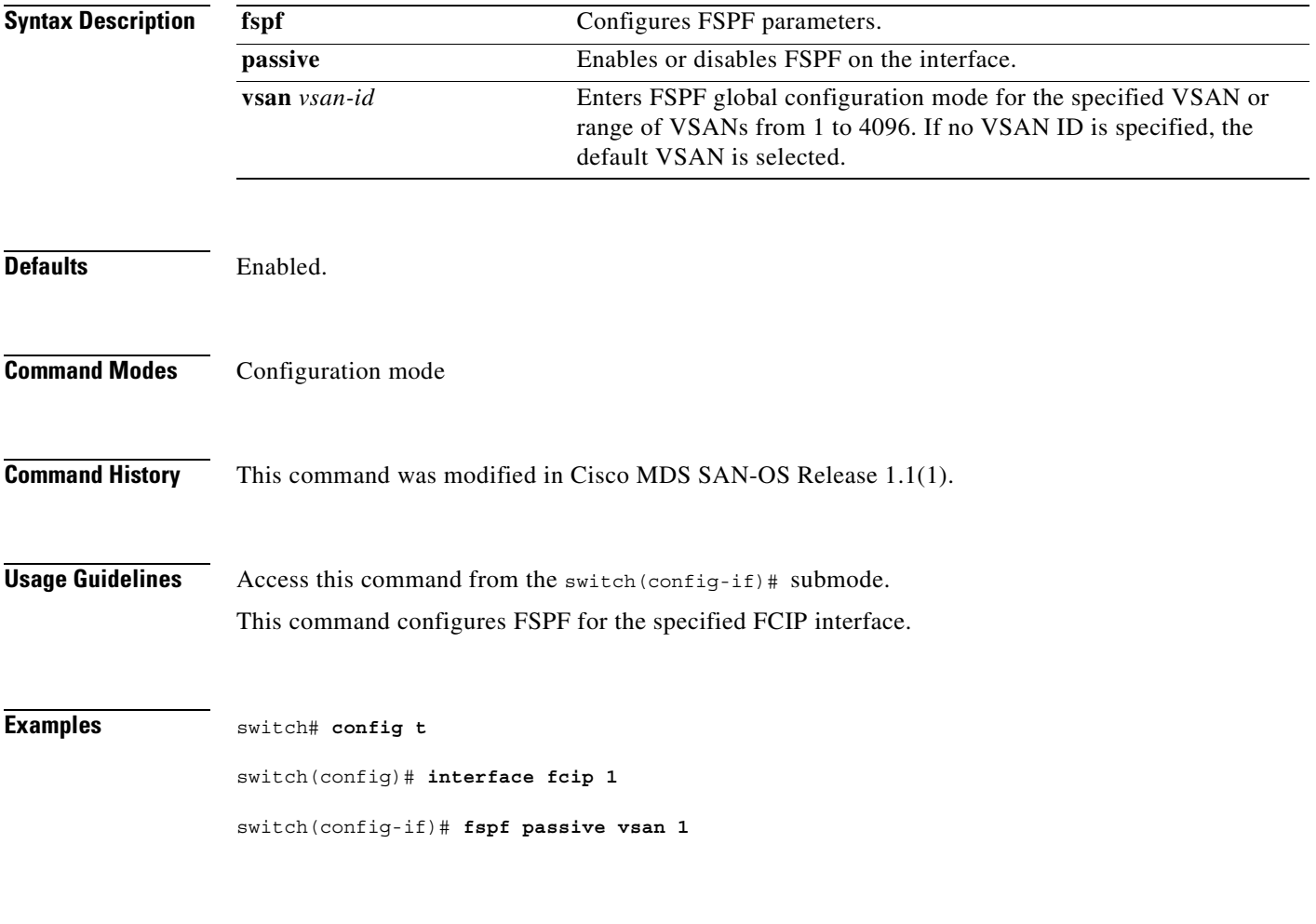

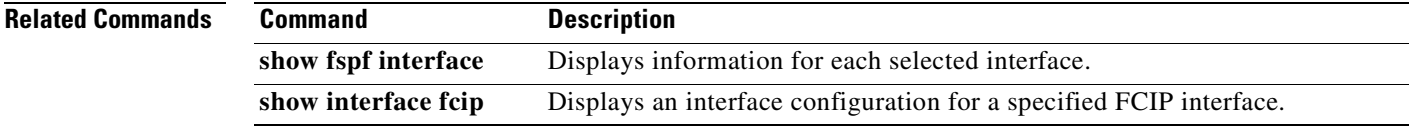

# **fspf retransmit-interval**

To specify the time after which an unacknowledged link state update should be transmitted on the interface, use the **fspf retransmit-interval** command. To delete this configuration, or negate this feature, use the **no** form of the command.

**fspf retransmit-interval** *seconds* **vsan** *vsan-id*

**no spf retransmit-interval** *seconds* **vsan** *vsan-id*

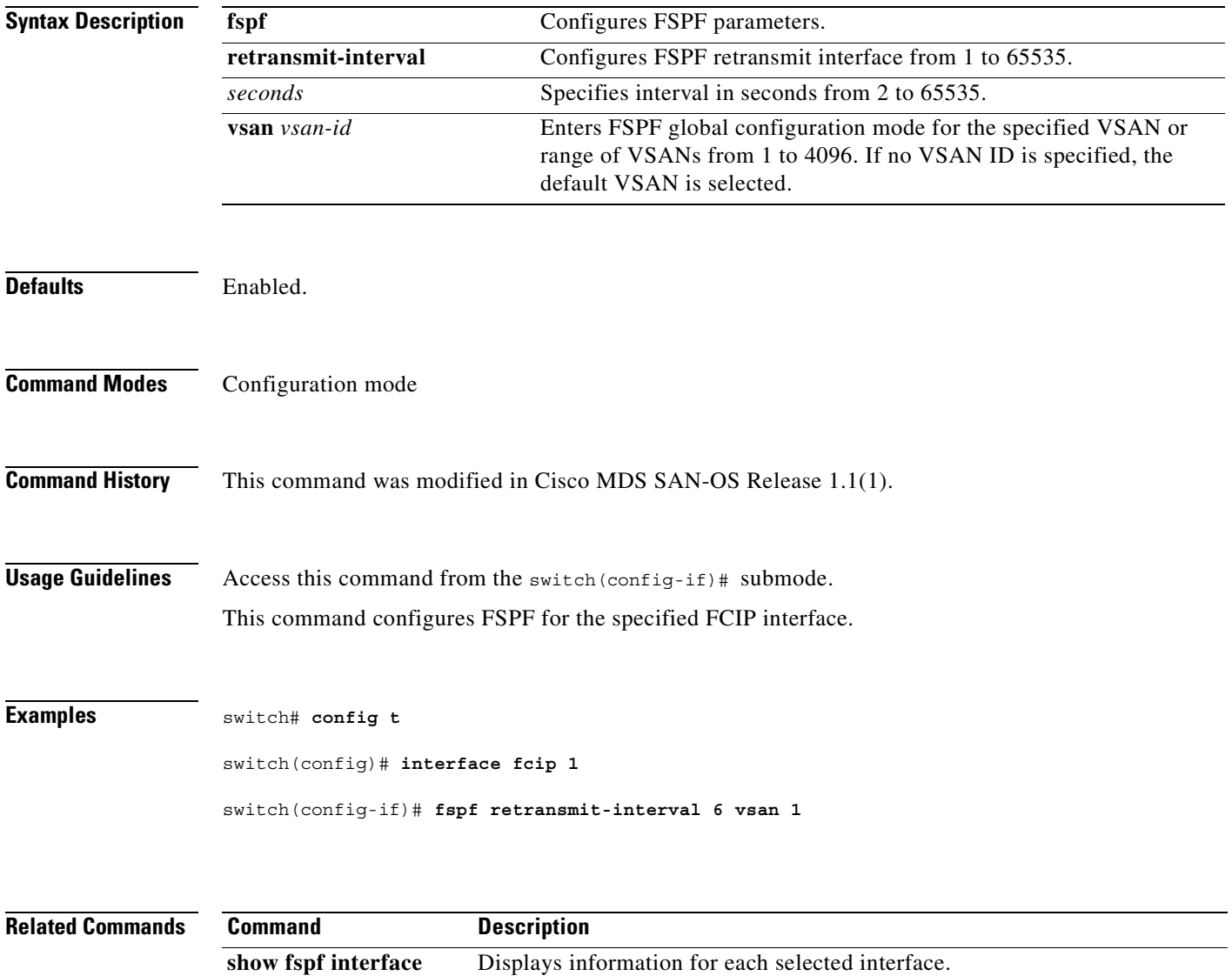

**show interface fcip** Displays an interface configuration for a specified FCIP interface.

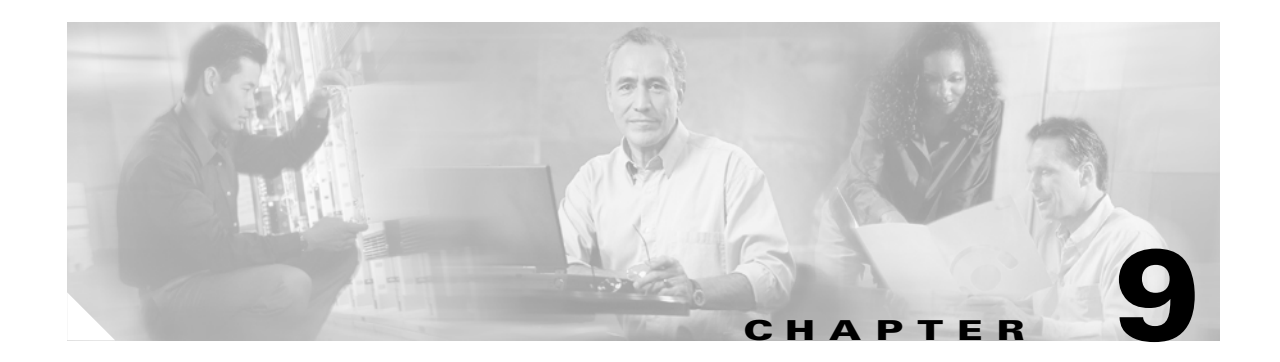

# **G Commands**

The commands in this chapter apply to the Cisco MDS 9000 Family of multilayer directors and fabric switches. All commands are shown here in alphabetical order regardless of command mode. See the ["About the CLI Command Modes" section on page 1-3](#page-20-0) to determine the appropriate mode for each command. For more information, refer to the *Cisco MDS 9000 Family Configuration Guide*.

- **•** [gzip, page 9-2](#page-239-0)
- **•** [gunzip, page 9-3](#page-240-0)

# <span id="page-239-0"></span>**gzip**

To compress (zip) a specified file using LZ77 coding, use the **gzip** command in EXEC mode.

**gzip [ bootflash: | slot0: | volatile: ]** *filename*

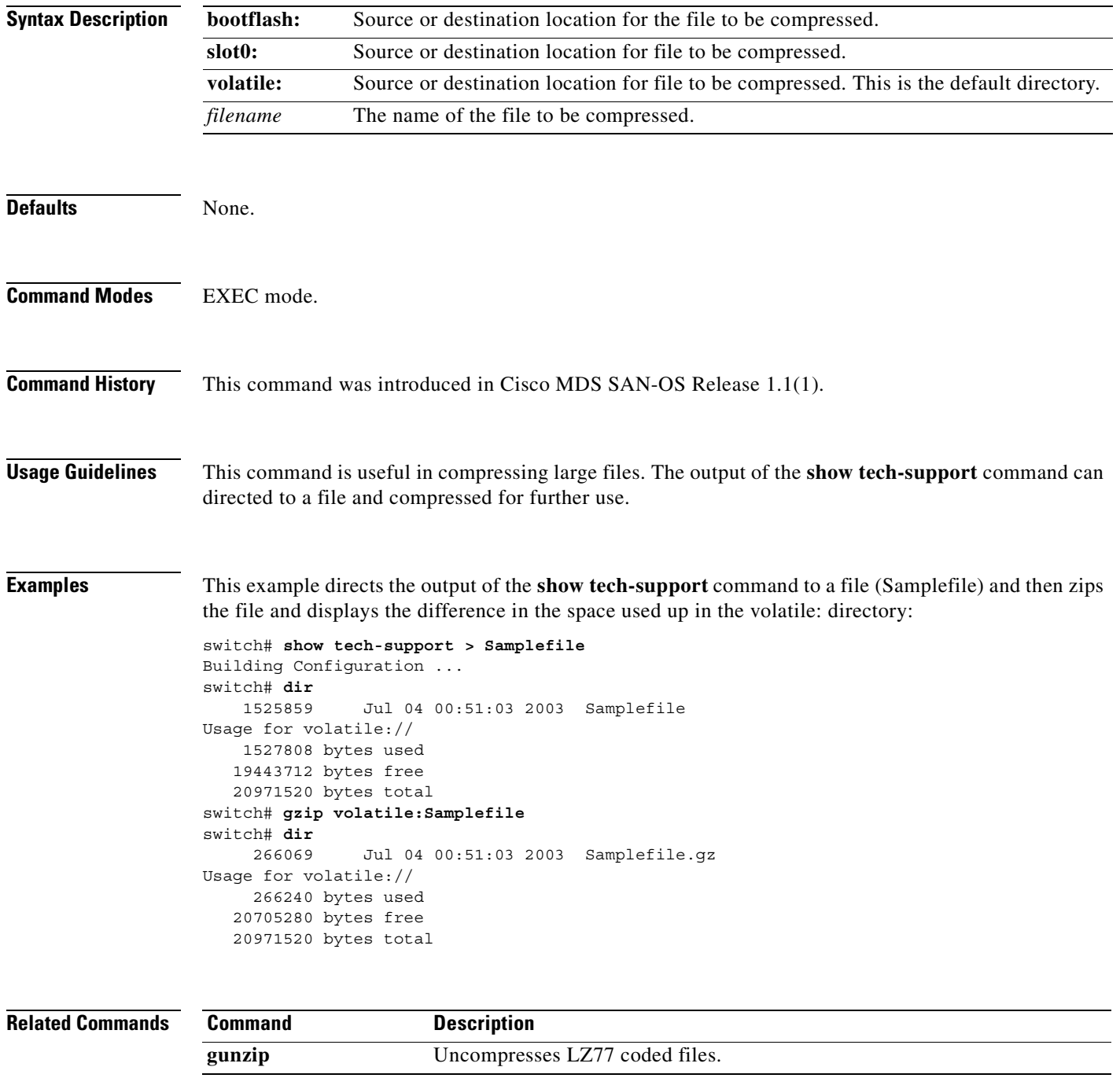

# <span id="page-240-0"></span>**gunzip**

To un compress (unzip) LZ77 coded files, use the **gzip** command in EXEC mode.

**gunzip [bootflash: | slot0: | volatile: ]** *filename*

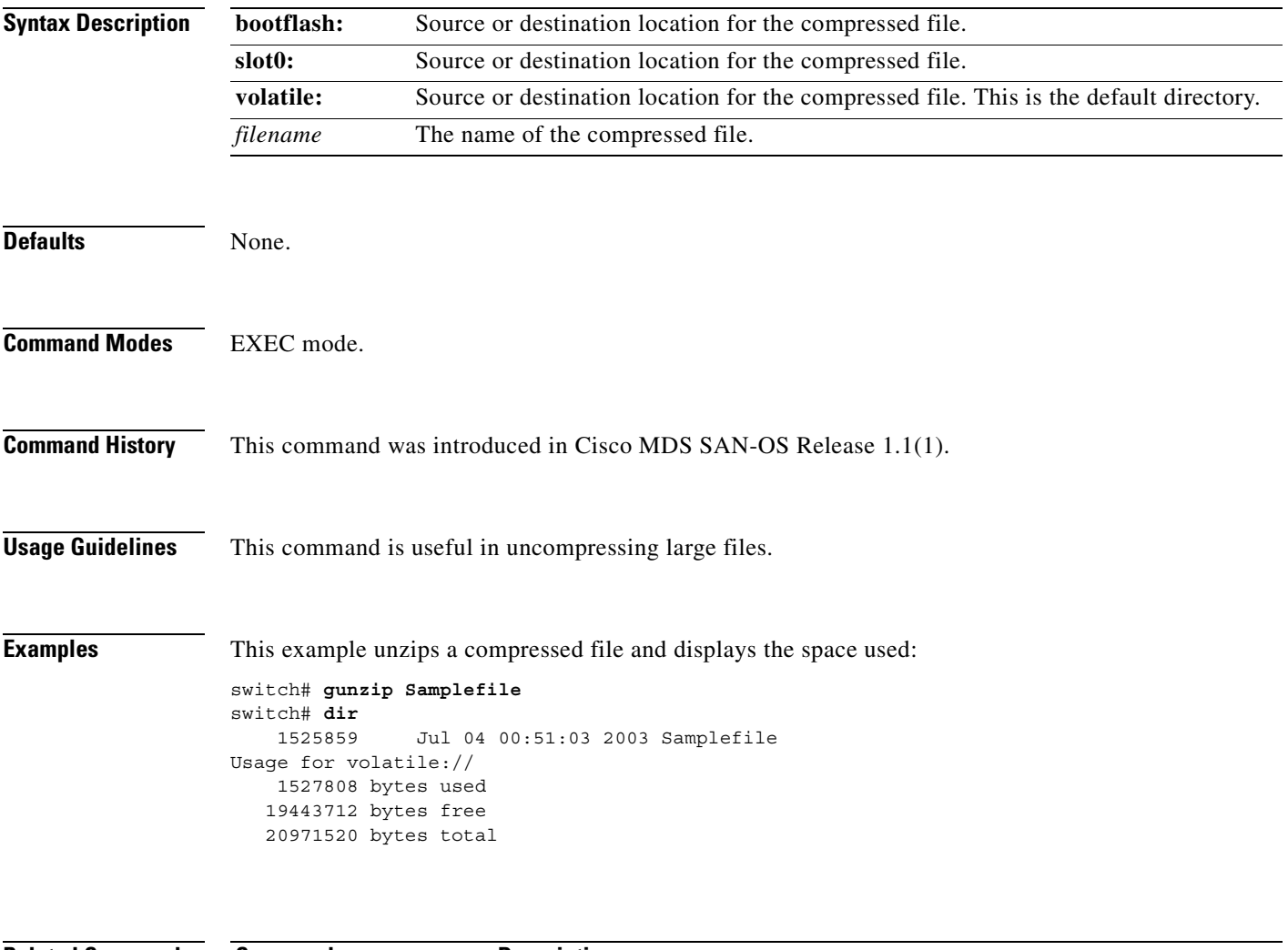

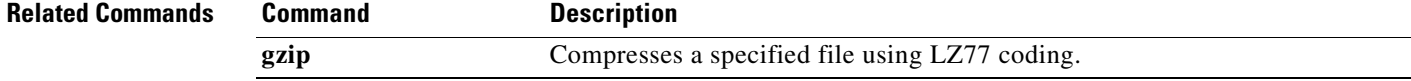

**gunzip**

 $\blacksquare$ 

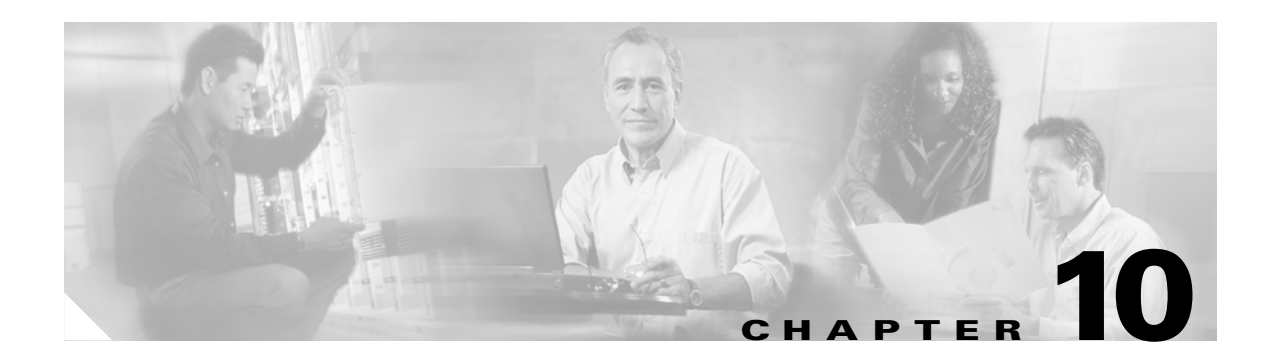

# **H Commands**

The commands in this chapter apply to the Cisco MDS 9000 Family of multilayer directors and fabric switches. All commands are shown here in alphabetical order regardless of command mode. See the ["About the CLI Command Modes" section on page 1-3](#page-20-0) to determine the appropriate mode for each command. For more information, refer to the *Cisco MDS 9000 Family Configuration Guide*.

• [host, page 10-2](#page-243-0)

#### <span id="page-243-0"></span>**host**

Use the **host** command to configure the switch offline state, the mainframe access control parameters, and the mainframe time stamp parameters. To disable the configuration or to revert to factory defaults, use the **no** form of the command.

#### **host control switch offline | port control | set-timestamp**

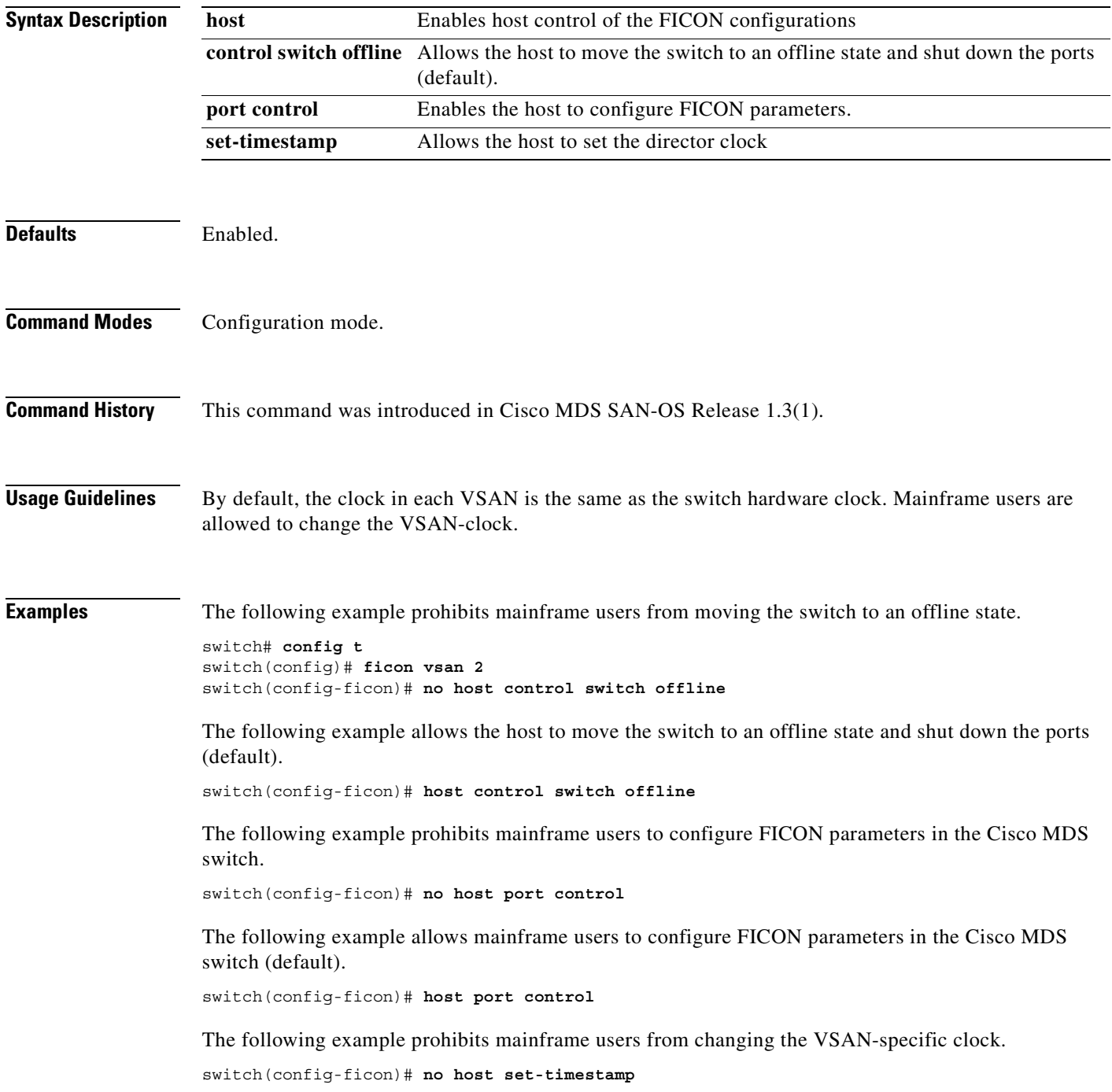

The following example allows the host to set the clock on this switch (default). switch(config-ficon)# **host set-timestamp**

**Related Comma** 

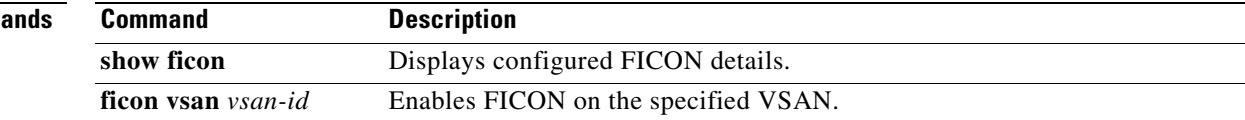

 $\mathcal{L}_{\mathcal{A}}$ 

**host**

 $\blacksquare$ 

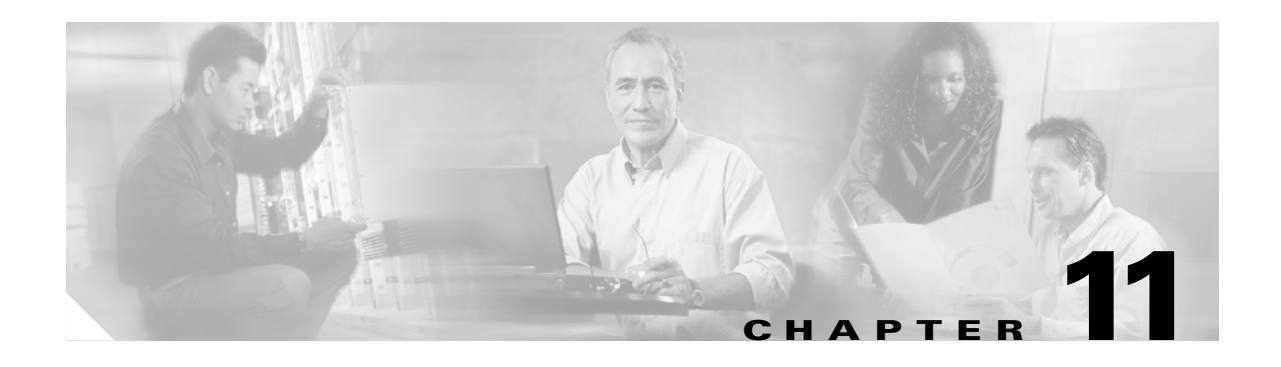

## **I Commands**

The commands in this chapter apply to the Cisco MDS 9000 Family of multilayer directors and fabric switches. All commands are shown here in alphabetical order regardless of command mode. See the "Command Modes" section to determine the appropriate mode for each command. For more information, refer to the *Cisco MDS 9000 Family Configuration Guide*.

- **•** [in-order-guarantee, page 11-3](#page-248-0)
- **•** [install all, page 11-4](#page-249-0)
- [install license, page 11-10](#page-255-0)
- [install module bios, page 11-11](#page-256-0)
- **•** [install module epld, page 11-12](#page-257-0)
- **•** [install module loader, page 11-14](#page-259-0)
- **•** [interface, page 11-15](#page-260-0)
- [interface fc, page 11-17](#page-262-0)
- **•** [interface fc-tunnel, page 11-19](#page-264-0)
- **•** [interface fcip, page 11-21](#page-266-0)
- [interface fcsp, page 11-24](#page-269-0)
- **•** [interface fc switchport, page 11-27](#page-272-0)
- [interface gigabitethernet, page 11-29](#page-274-0)
- **•** [interface iscsi, page 11-31](#page-276-0)
- **•** [interface mgmt, page 11-32](#page-277-0)
- **•** [interface port-channel, page 11-34](#page-279-0)
- [interface vsan, page 11-36](#page-281-0)
- **•** [ip access-list, page 11-39](#page-284-0)
- **•** [ip address, page 11-42](#page-287-0)
- [ip-compression, page 11-43](#page-288-0)
- **•** [ip default-gateway, page 11-44](#page-289-0)
- [ip default-network, page 11-45](#page-290-0)
- **•** [ip domain-list, page 11-46](#page-291-0)
- **•** [ip domain-lookup, page 11-47](#page-292-0)
- **•** [ip domain-name, page 11-48](#page-293-0)

Г

- **•** [ip name-server, page 11-49](#page-294-0)
- [ip route, page 11-50](#page-295-0)
- **•** [ip routing, page 11-51](#page-296-0)
- [iscsi authentication, page 11-52](#page-297-0)
- **•** [iscsi enable, page 11-53](#page-298-0)
- **•** [iscsi interface vsan-membership, page 11-54](#page-299-0)
- [iscsi import target fc, page 11-55](#page-300-0)
- **•** [iscsi initiator ip address, page 11-56](#page-301-0)
- **•** [iscsi initiator name, page 11-58](#page-303-0)
- **•** [iscsi save-initiator, page 11-60](#page-305-0)
- **•** [iscsi virtual-target name, page 11-62](#page-307-0)
- **•** [isns profile, page 11-65](#page-310-0)
- [isns reregister, page 11-66](#page-311-0)
- **•** [ivr enable, page 11-67](#page-312-0)
- **•** [ivr vsan-topology, page 11-68](#page-313-0)
- **•** [ivr zone, page 11-69](#page-314-0)
- **•** [ivr zoneset, page 11-70](#page-315-0)

a pro

## <span id="page-248-0"></span>**in-order-guarantee**

To enable in-order delivery in the Cisco MDS 9000 Family of switches, use the **in-order-guarantee** command in configuration mode. To disable in-order delivery, use the **no** form of the command.

**in-order-guarantee**

**no in-order-guarantee**

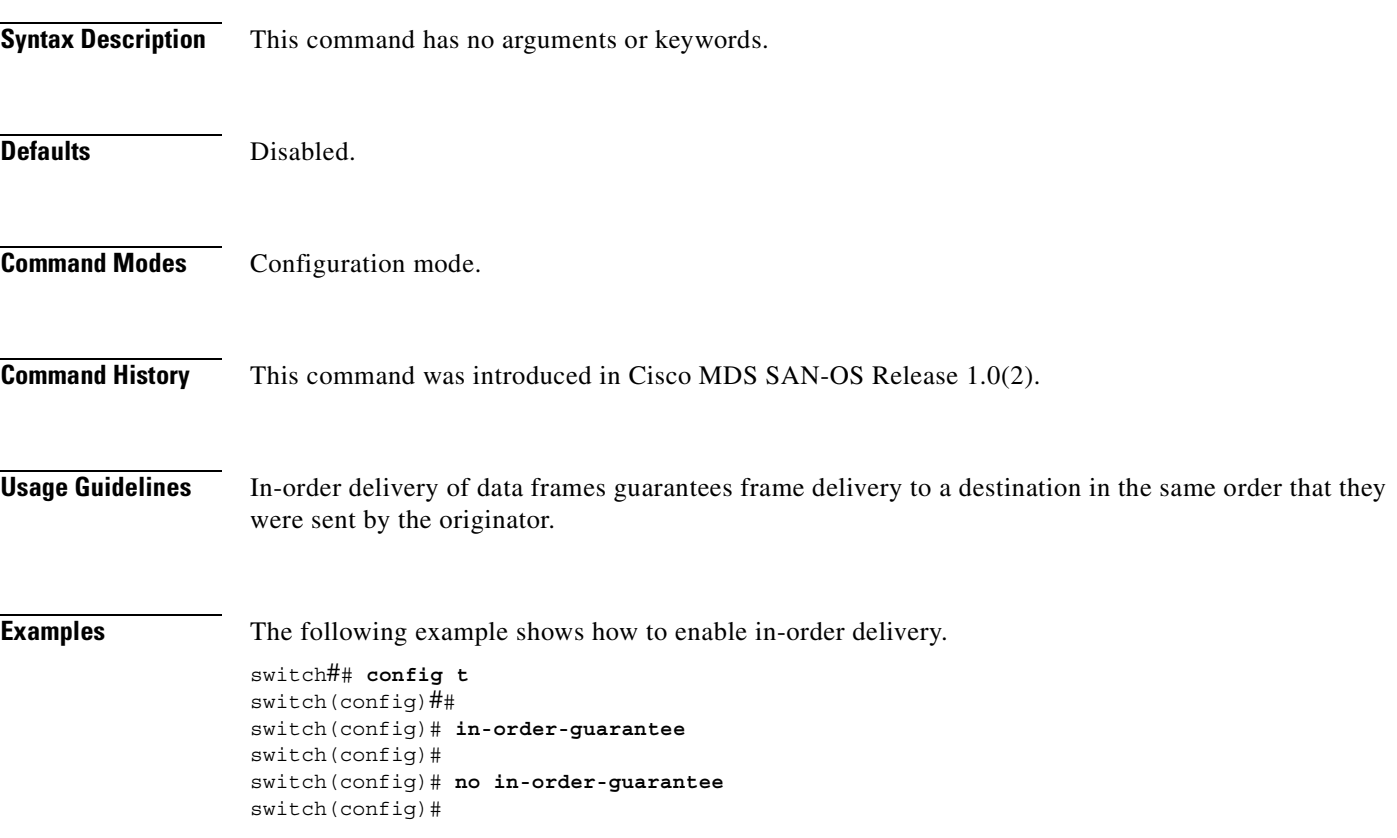

# <span id="page-249-0"></span>**install all**

To upgrade all modules in any Cisco MDS 9000 family switch, use the **install all** command. This upgrade can happen nondisruptively or disruptively depending on the current configuration of your switch.

**install all asm-sfn | kickstart | system** *URL*

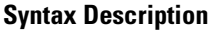

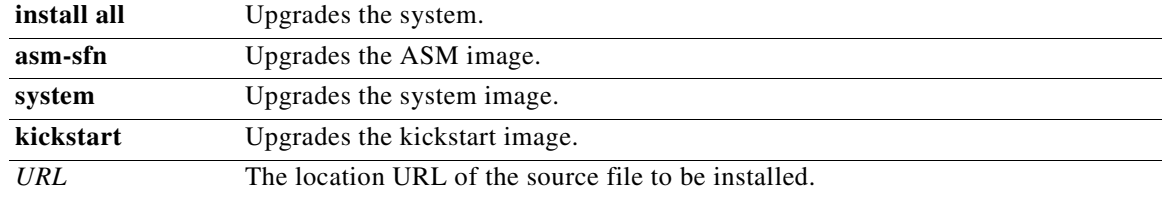

The following table lists the aliases for *URL*.

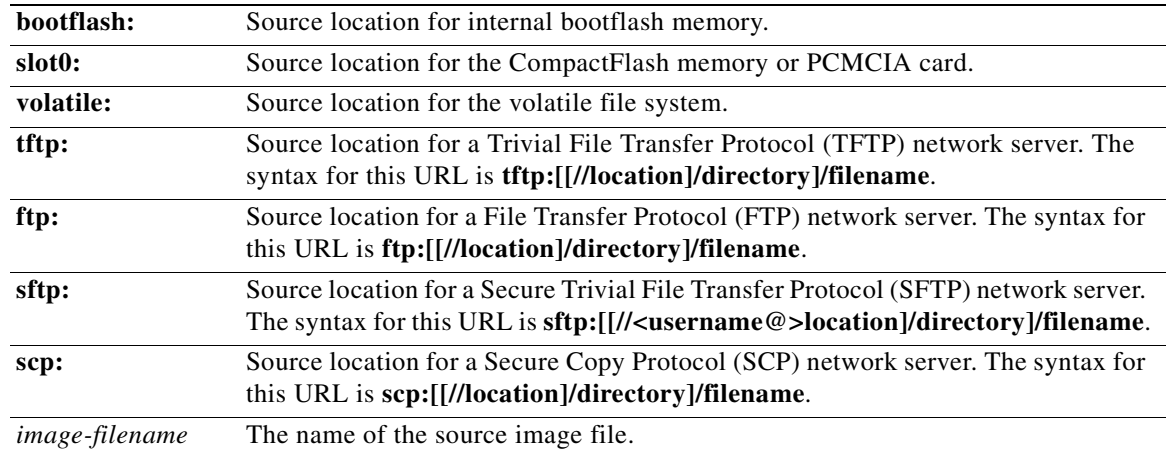

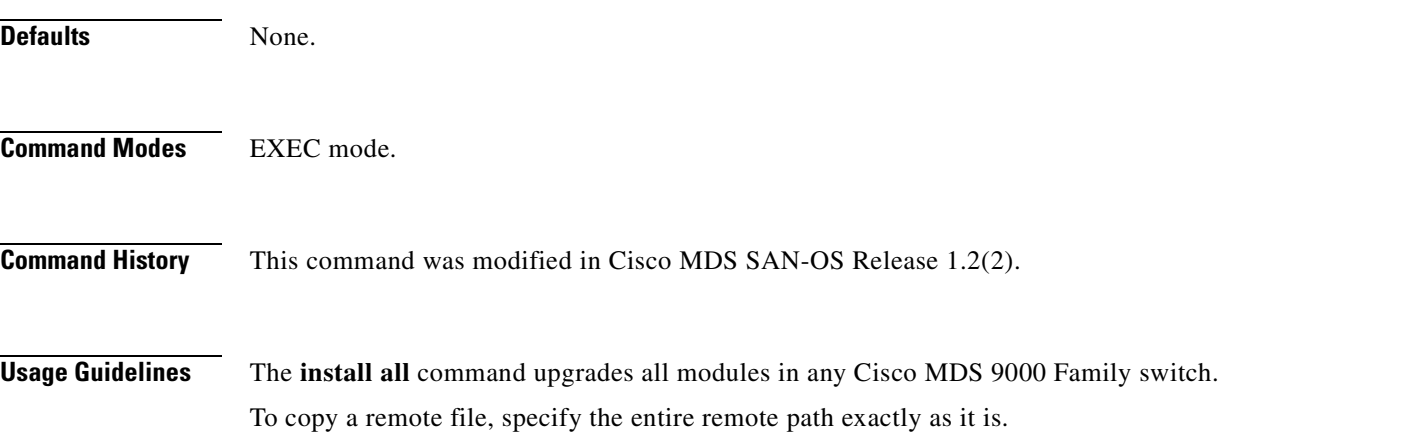

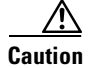

**Caution** If a switchover is required when you issue the **install all** command from a Telnet or SSH session, all open sessions are terminated. If no switchover is required, the session remains unaffected. The software issues a self-explanatory warning at this point and provides the option to continue or terminate the installation.

See the *Cisco MDS 9000 Family Configuration Guide* for detailed procedures.

**Examples** The following example displays the result of the **install all** command if the system and kickstart files are specified locally.

```
Hacienda# install all sys bootflash:isan-1.3.1 kickstart bootflash:boot-1.3.1
```

```
Verifying image bootflash:/boot-1.3.1
[####################] 100% -- SUCCESS
Verifying image bootflash:/isan-1.3.1
```
[####################] 100% -- SUCCESS

[####################] 100% -- SUCCESS

Extracting "slc" version from image bootflash:/isan-1.3.1.

Extracting "ips" version from image bootflash:/isan-1.3.1. [####################] 100% -- SUCCESS

Extracting "system" version from image bootflash:/isan-1.3.1. [####################] 100% -- SUCCESS

Extracting "kickstart" version from image bootflash:/boot-1.3.1. [####################] 100% -- SUCCESS

```
Extracting "loader" version from image bootflash:/boot-1.3.1.
[####################] 100% -- SUCCESS
```
Compatibility check is done:

|   | Module bootable |                | Impact Install-type | Reason                                   |
|---|-----------------|----------------|---------------------|------------------------------------------|
|   |                 |                |                     |                                          |
|   | ves             | non-disruptive | rolling             |                                          |
| 2 | yes             | disruptive     | rolling             | Hitless upgrade is not supported         |
| 3 | ves             | disruptive     |                     | rolling Hitless upgrade is not supported |
| 4 | ves             | non-disruptive | rolling             |                                          |
| 5 | ves             | non-disruptive | reset               |                                          |
| 6 | ves             | non-disruptive | reset               |                                          |
|   |                 |                |                     |                                          |

#### Images will be upgraded according to following table:

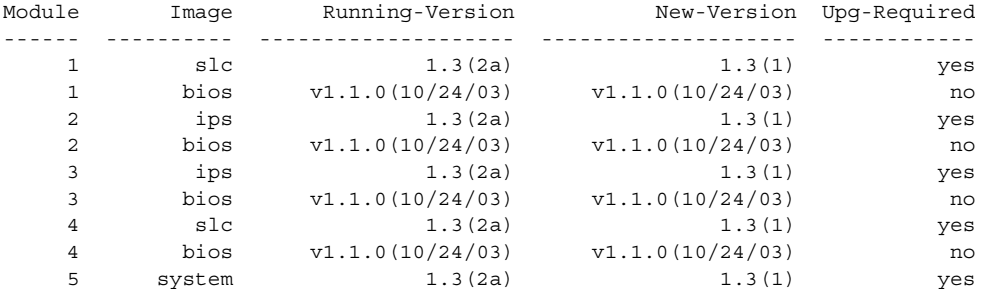

 5 kickstart 1.3(2a) 1.3(1) yes 5 bios v1.1.0(10/24/03) v1.1.0(10/24/03) no 5 loader 1.2(2) 1.2(2) no 6 system 1.3(2a) 1.3(1) yes 6 kickstart 1.3(2a) 1.3(1) yes 6 bios v1.1.0(10/24/03) v1.1.0(10/24/03) no 6 loader 1.2(2) 1.2(2) no Do you want to continue with the installation (y/n)? [n] **y** Install is in progress, please wait. Syncing image bootflash:/boot-1.3.1 to standby. [####################] 100% -- SUCCESS Syncing image bootflash:/isan-1.3.1 to standby. [####################] 100% -- SUCCESS Jan 18 23:40:03 Hacienda %VSHD-5-VSHD\_SYSLOG\_CONFIG\_I: Configuring console from Performing configuration copy. [####################] 100% -- SUCCESS Module 6: Waiting for module online. | Auto booting bootflash:/boot-1.3.1 bootflash:/isan-1.3.1... Booting kickstart image: bootflash:/boot-1.3.1.... .....................................Image verification OK Starting kernel... INIT: version 2.78 booting Checking all filesystems..r.r.. done. Loading system software Uncompressing system image: bootflash:/isan-1.3.1 CCCCCCCCCCCCCCCCCCCCCCCCCCCCCCCCCCCCCCCCCCCCCCCCCCCCCCCCCCCCCCCCCCCCCCCCCCCCCCCCCCCCCCCCCC CCCCCCCCCCCCCCCCCCCCCCCC INIT: Entering runlevel: 3

The following example displays the file output continuation of the **install all** command on the console of the standby supervisor module. Hacienda(standby)#

Auto booting bootflash:/boot-1.3.1 bootflash:/isan-1.3.1... Booting kickstart image: bootflash:/boot-1.3.1....

.....................................Image verification OK

```
Starting kernel...
INIT: version 2.78 booting
Checking all filesystems..r.r.. done.
Loading system software
Uncompressing system image: bootflash:/isan-1.3.1
\textcolor{red}{cccc} \textcolor{red}{cccc} \textcolor{CCCCCCCCCCCCCCCCCCCCCCCC
INIT: Entering runlevel: 3
```

```
Continue on installation process, please wait.
The login will be disabled until the installation is completed.
```

```
Module 6: Waiting for module online.
Jan 18 23:43:02 Hacienda %PORT-5-IF UP: Interface mgmt0 is up
Jan 18 23:43:19 Hacienda %LICMGR-3-LOG_LIC_NO_LIC: No license(s) present for feature 
FM_SERVER_PKG. Application(s) shutdown in 53 days.
```
```
Jan 18 23:43:19 Hacienda %LICMGR-3-LOG_LIC_NO_LIC: No license(s) present for feature 
ENTERPRISE_PKG. Application(s) shutdown in 50 days.
Jan 18 23:43:19 Hacienda %LICMGR-3-LOG_LIC_NO_LIC: No license(s) present for feature 
SAN_EXTN_OVER_IP. Application(s) shutdown in 50 days.
Jan 18 23:43:19 Hacienda %LICMGR-3-LOG_LICAPP_NO_LIC: Application port-security running 
without ENTERPRISE_PKG license, shutdown in 50 days
Jan 18 23:43:19 Hacienda %LICMGR-4-LOG_LICAPP_EXPIRY_WARNING: Application Roles evaluation 
license ENTERPRISE_PKG expiry in 50 days
Jan 18 23:44:54 Hacienda %BOOTVAR-5-NEIGHBOR_UPDATE_AUTOCOPY: auto-copy supported by 
neighbor, starting...
Module 1: Non-disruptive upgrading.
[# ] 0%Jan 18 23:44:56 Hacienda %MODULE-5-STANDBY_SUP_OK: Supervisor 5 
is standby
Jan 18 23:44:55 Hacienda %IMAGE_DNLD-SLOT1-2-IMG_DNLD_STARTED: Module image download 
process. Please wait until completion...
Jan 18 23:45:12 Hacienda %IMAGE_DNLD-SLOT1-2-IMG_DNLD_COMPLETE: Module image download 
process. Download successful.
Jan 18 23:45:48 Hacienda %MODULE-5-MOD_OK: Module 1 is online
[####################] 100% -- SUCCESS
Module 4: Non-disruptive upgrading.
[# ] 0%Jan 18 23:46:12 Hacienda %IMAGE_DNLD-SLOT4-2-IMG_DNLD_STARTED: 
Module image download process. Please wait until completion...
Jan 18 23:46:26 Hacienda %IMAGE_DNLD-SLOT4-2-IMG_DNLD_COMPLETE: Module image download 
process. Download successful.
Jan 18 23:47:02 Hacienda %MODULE-5-MOD_OK: Module 4 is online
[####################] 100% -- SUCCESS
Module 2: Disruptive upgrading.
...
-- SUCCESS
Module 3: Disruptive upgrading.
...
  -- SUCCESS
Install has been successful.
MDS Switch
Hacienda login:
The following example displays the result of the install all command if the system and kickstart files are 
specified remotely.
```

```
switch# install all system 
scp://user@171.69.16.26/tftpboot/HKrel/qa/vegas/final/m9500-sf1ek9-mz.1.3.2a.bin kickstart 
scp://user@171.69.16.26/tftpboot/HKrel/qa/vegas/final/m9500-sf1ek9-kickstart-mz.1.3.2a.bin
For scp://user@171.69.16.26, please enter password:
For scp://user@171.69.16.26, please enter password:
Copying image from 
scp://user@171.69.16.26/tftpboot/HKrel/qa/vegas/final/m9500-sf1ek9-kickstart-mz.1.3.2a.bin 
to bootflash:///m9500-sf1ek9-kickstart-mz.1.3.2a.bin.
[####################] 100% -- SUCCESS
Copying image from
```

```
scp://user@171.69.16.26/tftpboot/HKrel/qa/vegas/final/m9500-sf1ek9-mz.1.3.2a.bin to 
bootflash:///m9500-sf1ek9-mz.1.3.2a.bin.
[####################] 100% -- SUCCESS
```

```
Verifying image bootflash:///m9500-sf1ek9-kickstart-mz.1.3.2a.bin
[####################] 100% -- SUCCESS
```
Verifying image bootflash:///m9500-sf1ek9-mz.1.3.2a.bin [####################] 100% -- SUCCESS Extracting "slc" version from image bootflash:///m9500-sf1ek9-mz.1.3.2a.bin. [####################] 100% -- SUCCESS Extracting "ips" version from image bootflash:///m9500-sf1ek9-mz.1.3.2a.bin. [####################] 100% -- SUCCESS Extracting "system" version from image bootflash:///m9500-sf1ek9-mz.1.3.2a.bin. [####################] 100% -- SUCCESS Extracting "kickstart" version from image bootflash:///m9500-sf1ek9-kickstart-mz.1.3.2a.bin. [####################] 100% -- SUCCESS

Extracting "loader" version from image bootflash:///m9500-sf1ek9-kickstart-mz.1.3.2a.bin. [####################] 100% -- SUCCESS

Compatibility check is done:

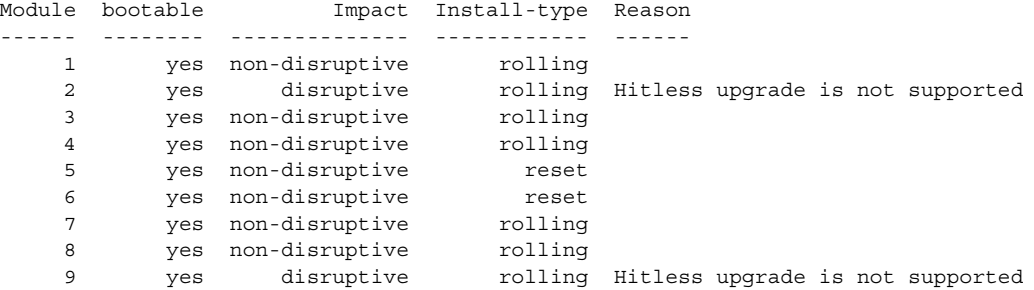

Images will be upgraded according to following table:

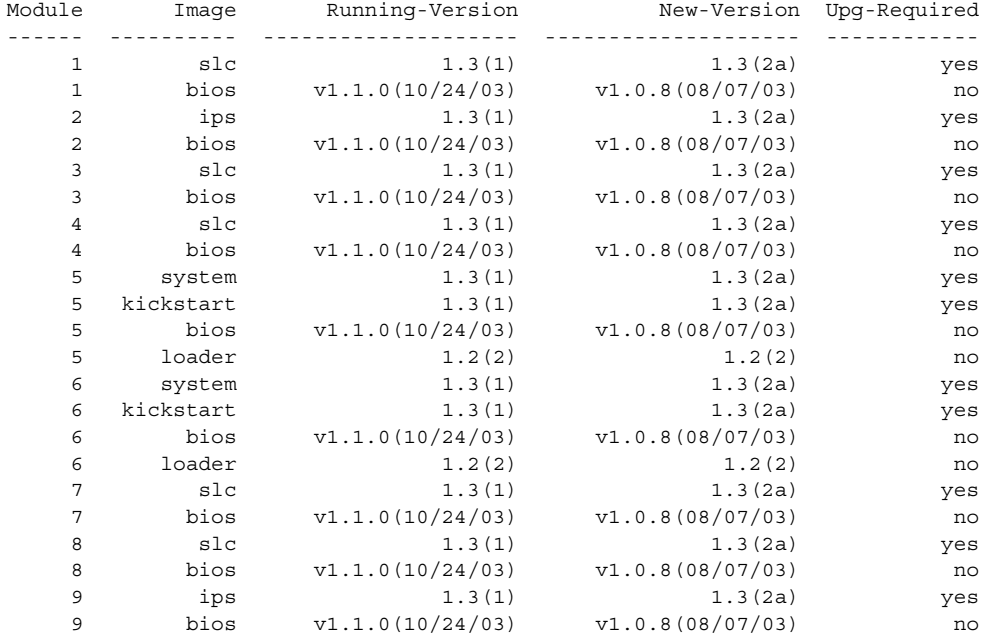

Do you want to continue with the installation  $(y/n)$ ? [n]

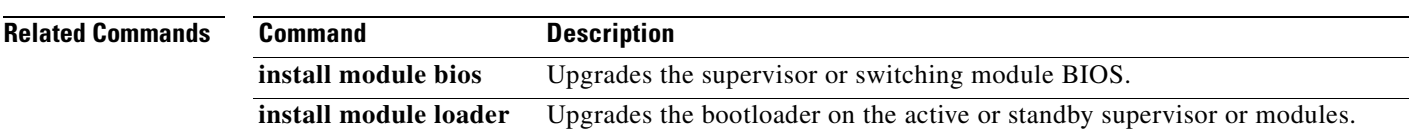

# **install license**

To program the supervisor or switching module BIOS, use the **install license** command.

**install license [ bootflash: | slot0: | volatile: ]** *file-name* 

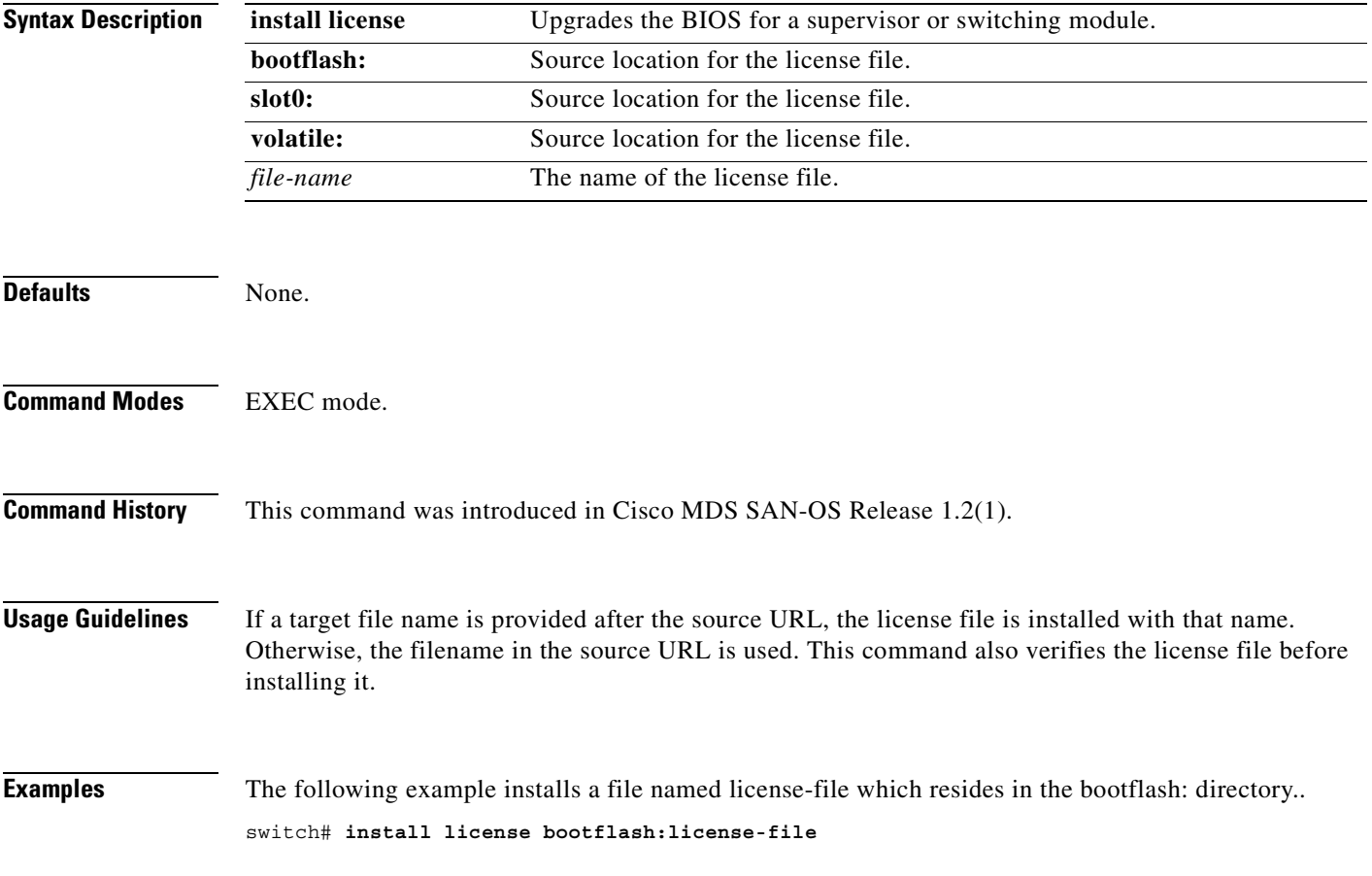

# **install module bios**

To program the supervisor or switching module BIOS, use the **install module bios system** command.

**install module** *module-number* **bios {system [bootflash: | slot0: | volatile: |** *system-image***]}**

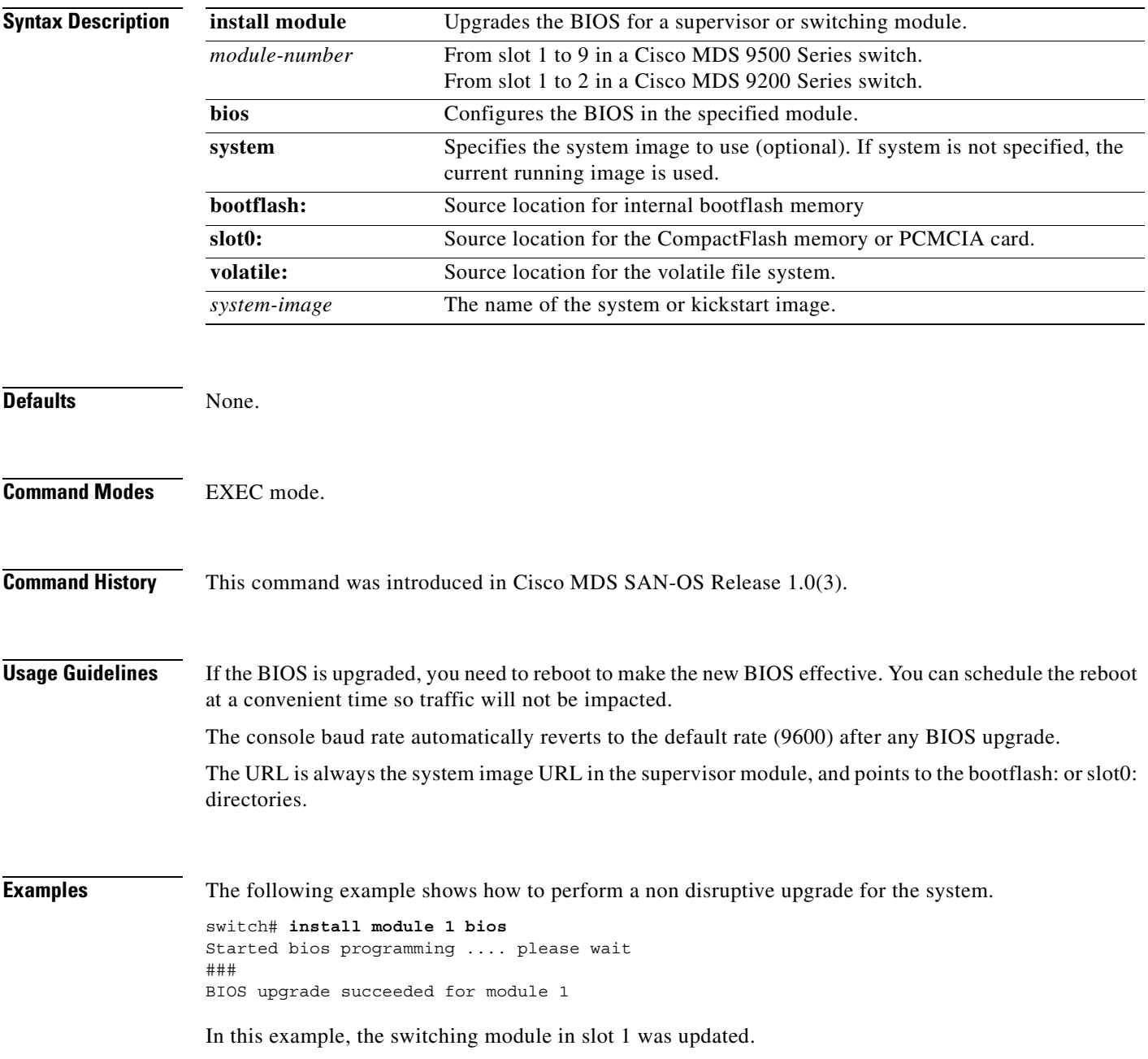

# **install module epld**

To upgrade the electrically programmable logical devices (EPLDs) module, use the **install module epld**  command. This command is only for supervisor modules, not switching modules.

**install module** *module-number* **epld [bootflash: |ftp: | scp: | sftp: | tftp: | volatile: ]** 

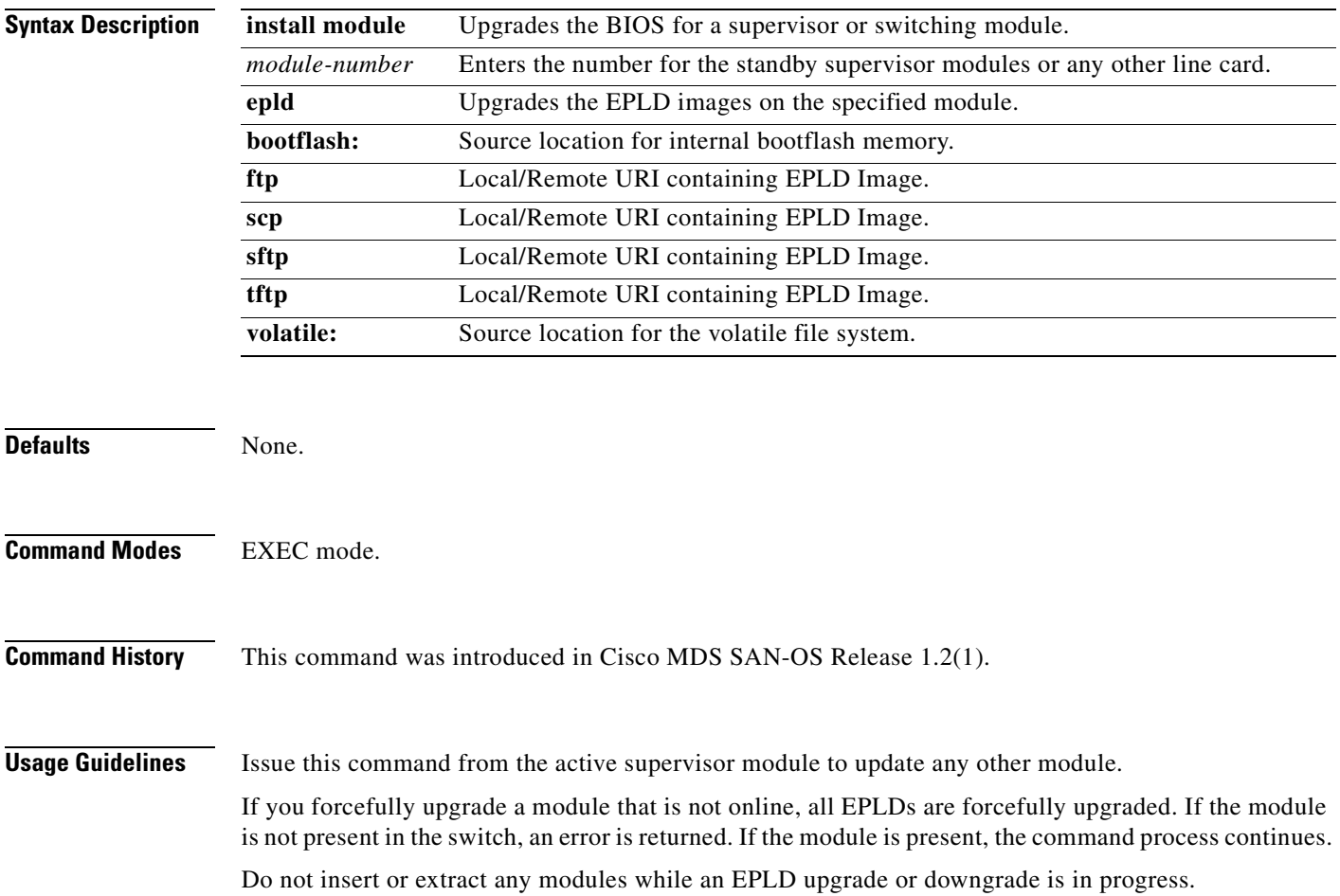

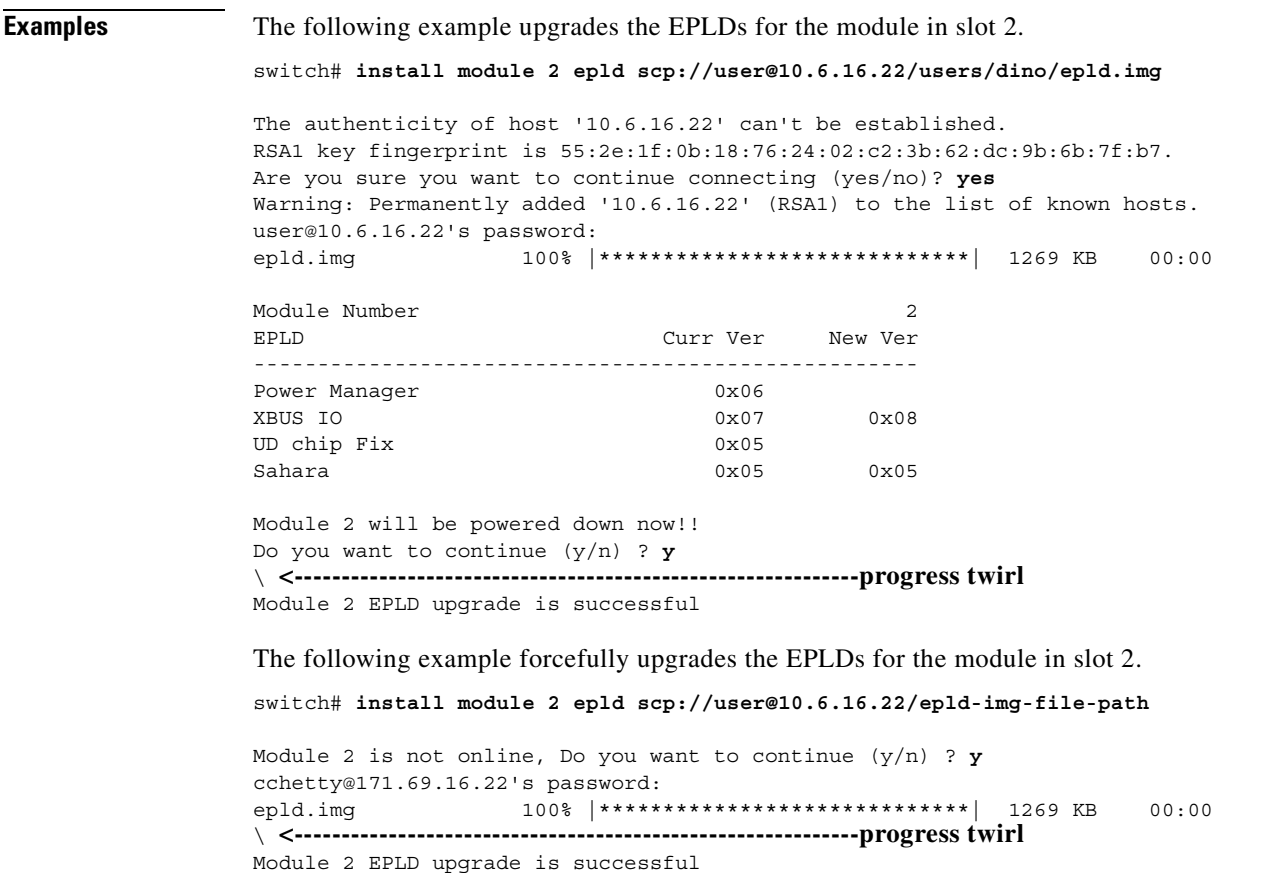

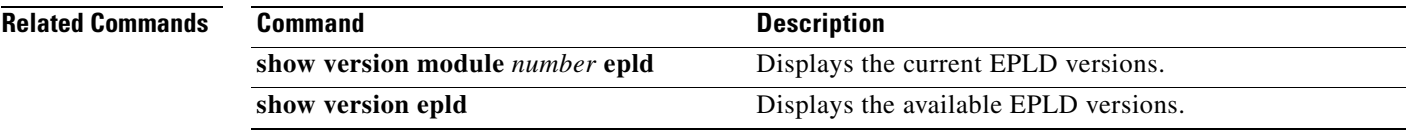

# **install module loader**

To upgrade the bootloader on either the active or standby supervisor module, use the **install module loader** command. This command is only for supervisor modules, not switching modules.

**install module** *module-number* **loader kickstart [bootflash: | slot0: | volatile: |** *kickstart-image***]**

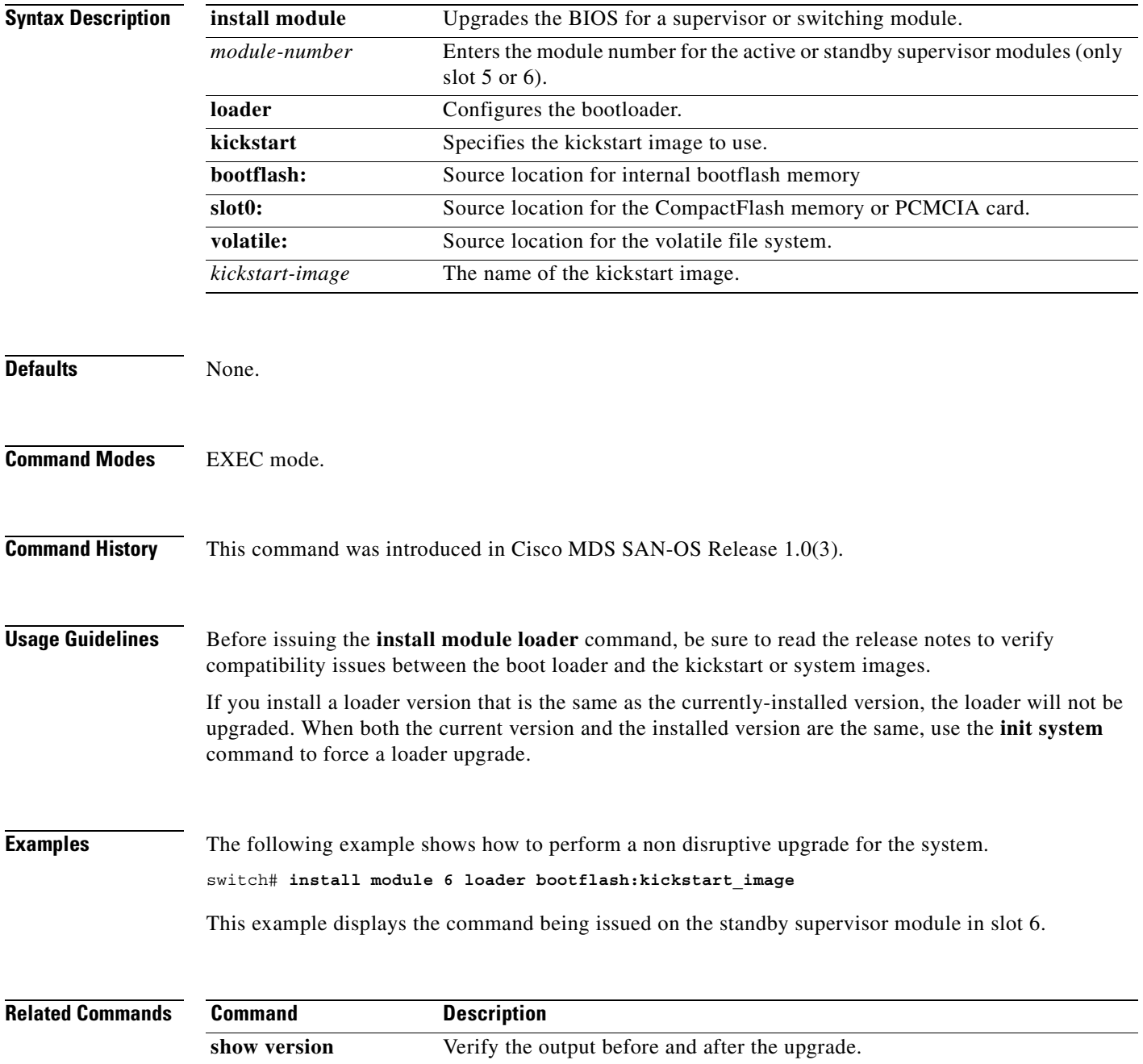

# **interface**

To configure an interface on the Cisco MDS 9000 Family of switches, use the **interface** command in configuration mode. To disable an interface, use the **no** form of the command.

**interface cpp | fc | fc-tunnel | fcip | gigabitethernet | iscsi | mgmt | port-channel | vsan**

**no interface cpp | fc | fc-tunnel | fcip | gigabitethernet | iscsi | mgmt | port-channel | vsan**

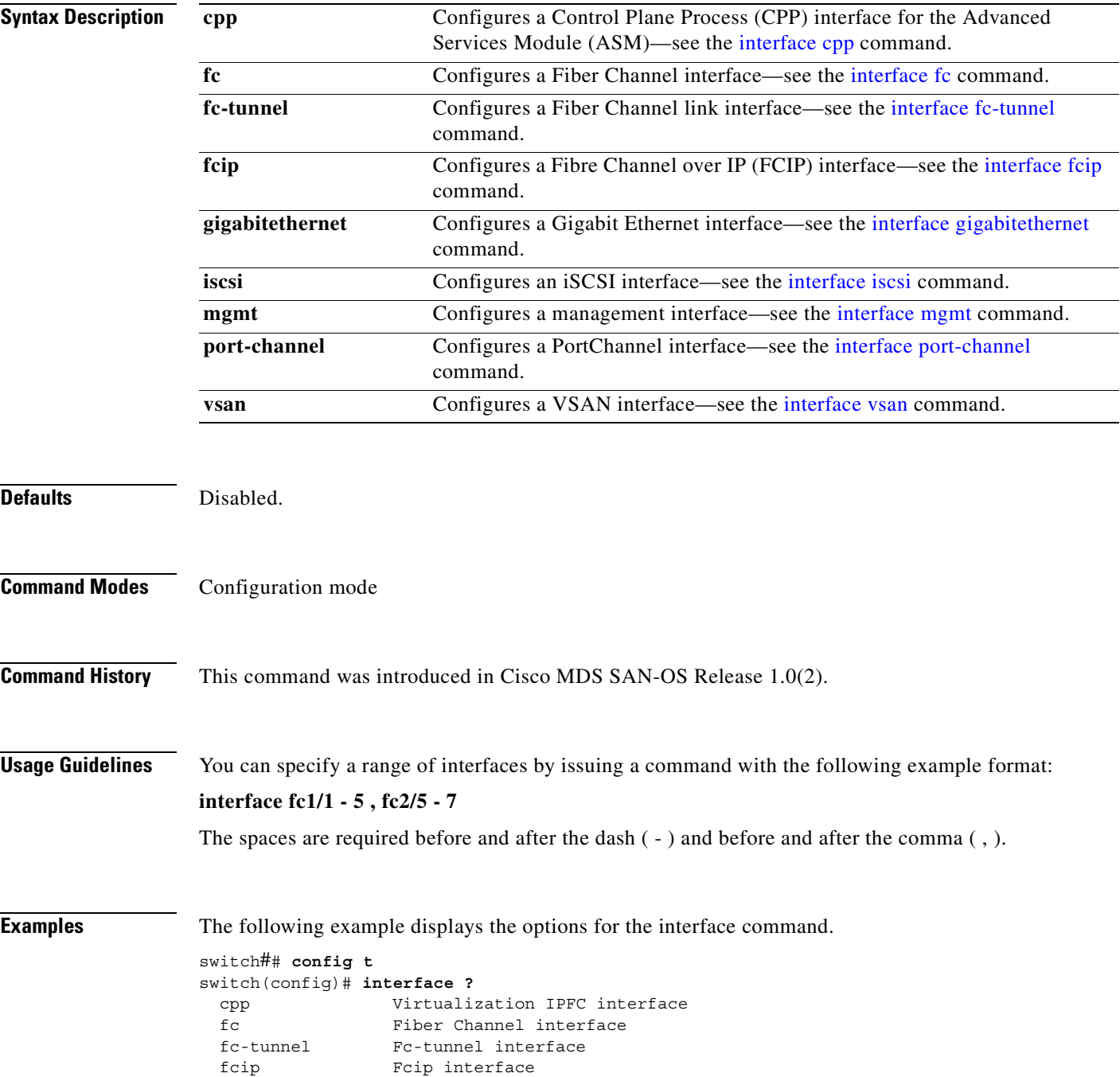

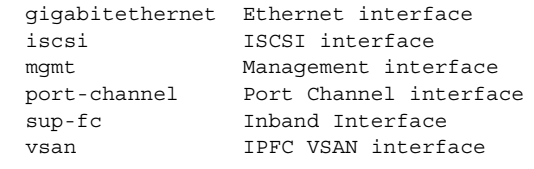

# **Related Commands C**<br>sl

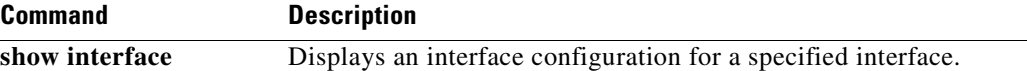

 $\blacksquare$ 

П

#### <span id="page-262-0"></span>**interface fc**

To configure a Fibre Channel interface on the Cisco MDS 9000 Family of switches, use the **interface fc**  command. To disable a Fibre Channel interface, use the **no** form of the command.

- **interface fc** *slot\_number* **[channel-group** *number* **force] | [ fcdomain rcf-reject vsan** *vsan-id] |*  **[fspf cost** *link\_cost* **vsan** *vsan-id* **| ficon portnumber** *portnumber* **| dead-interval** *seconds* **vsan**  *vsan-id* **| hello-interval** *seconds* **vsan** *vsan-id* **| passive vsan** *vsan-id* **| retransmit-interval**  *seconds* **vsan** *vsan-id***]**
- **no interface fc** *slot\_number* **[channel-group** *number* **force] | [ fcdomain rcf-reject vsan** *vsan-id] |* **[fspf cost** *link\_cost* **vsan** *vsan-id* **| ficon portnumber** *portnumber* **| dead-interval** *seconds* **vsan** *vsan-id* **| hello-interval** *seconds* **vsan** *vsan-id* **| passive vsan** *vsan-id* **| retransmit-interval**  *seconds* **vsan** *vsan-id***]**

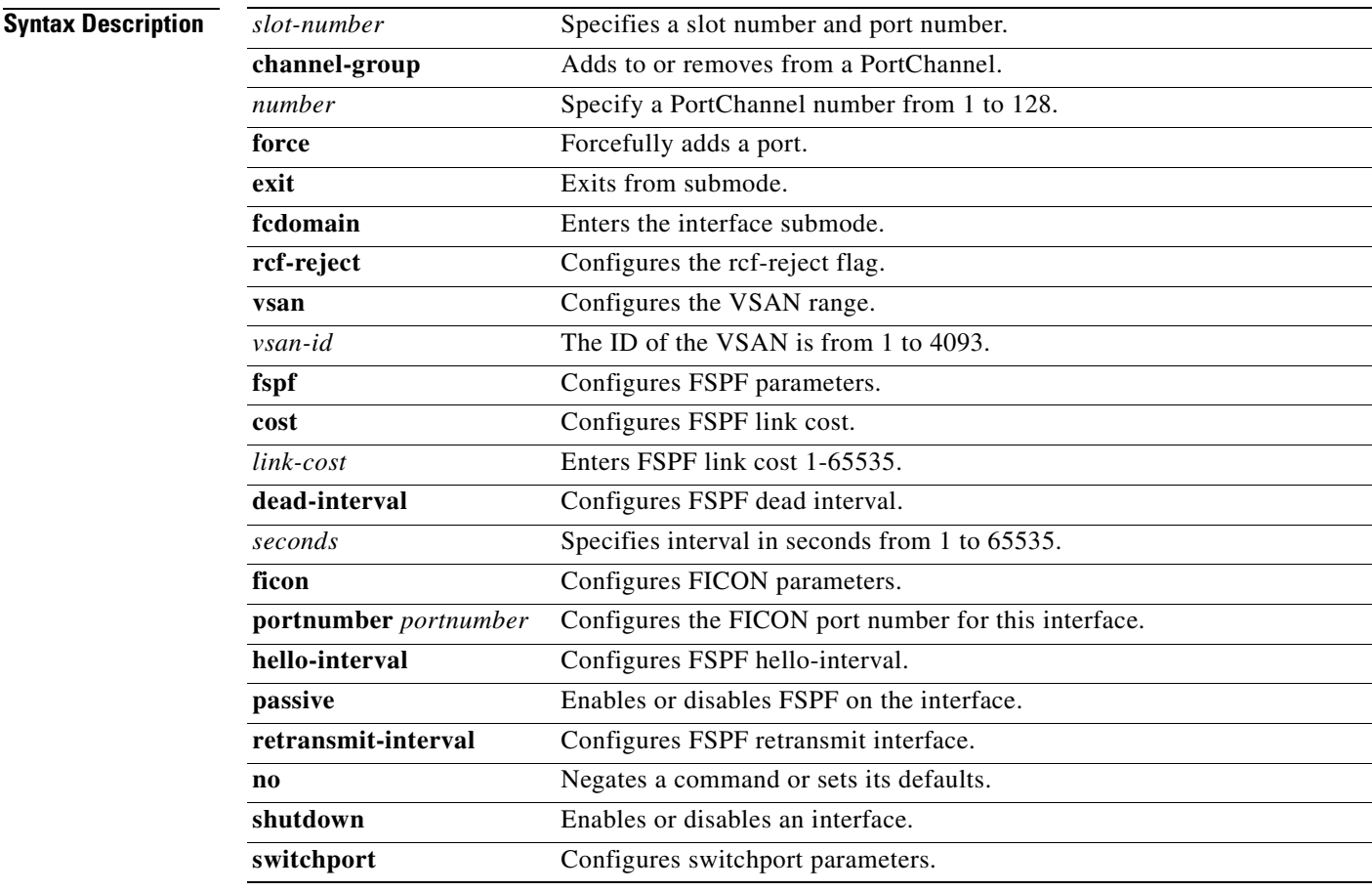

**Defaults** Disabled.

**Command Modes** Configuration mode.

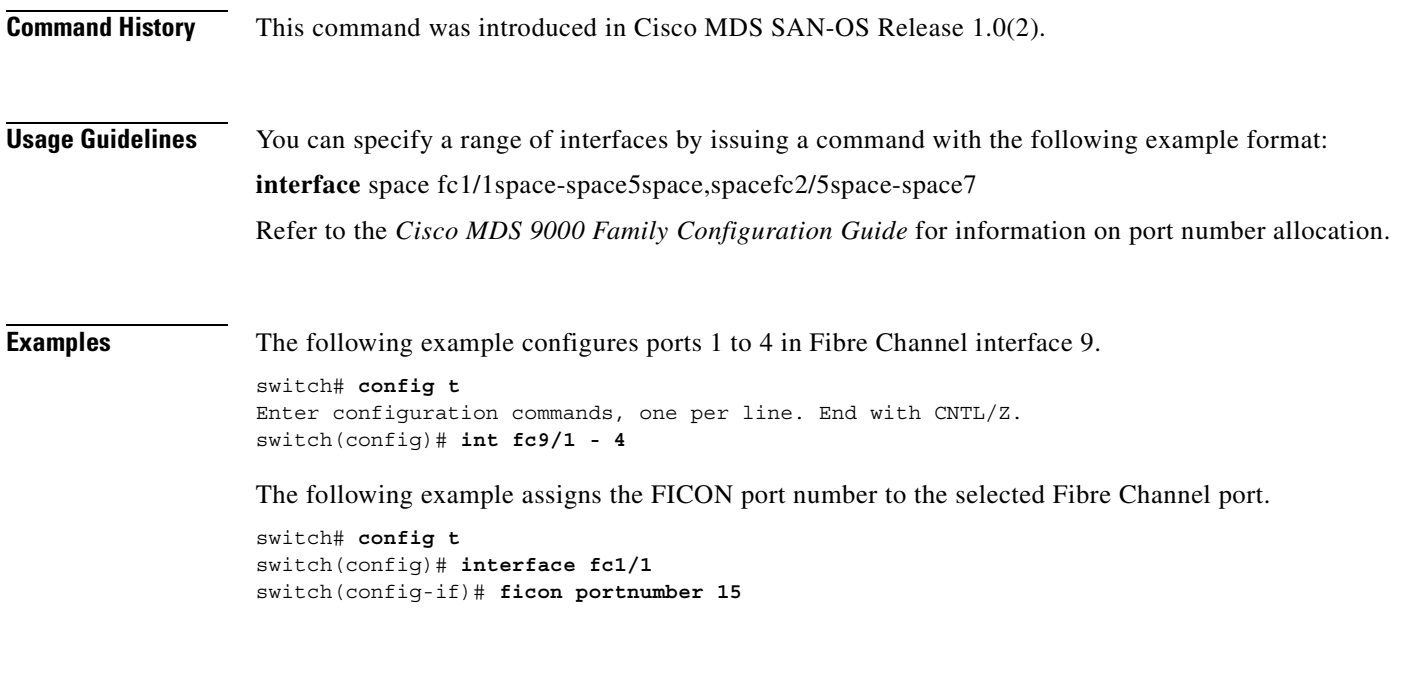

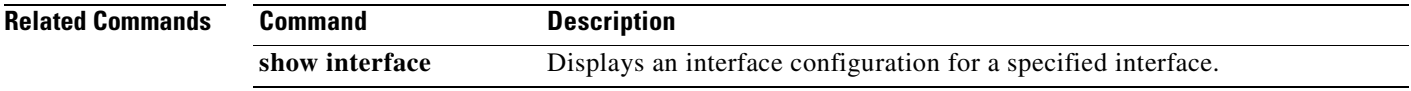

 $\blacksquare$ 

# **interface fc-tunnel**

To configure a Fibre Channel interface on the Cisco MDS 9000 Family of switches, use the **interface fc**  command. To disable a Fibre Channel interface, use the **no** form of the command.

**no interface fc-tunnel** *number* **[destination** *ip-address* **] | [explicit-path** *path-name* **] | [ source**  *ip-address* **]**

| <b>Syntax Description</b> | fc-tunnel                                                                                              | Configures a FC tunnel.                                                                              |
|---------------------------|----------------------------------------------------------------------------------------------------|----------------------------------------------------------------------------------------------------|
|                           | number                                                                                                 | Specifies a tunnel ID range form 1 to 255.                                                           |
|                           | destination ip-address                                                                                 | Maps the IP address of the destination switch                                                        |
|                           | explicit-path path-name                                                                                | Specifies a name for the explicit path (16 alphanumeric characters).                                 |
|                           | source ip-address                                                                                      | Maps the IP address of the source switch                                                             |
| <b>Defaults</b>           | None.                                                                                                  |                                                                                                    |
|                           |                                                                                                    |                                                                                                    |
| <b>Command Modes</b>      | Configuration mode.                                                                                    |                                                                                                    |
| <b>Command History</b>    | This command was introduced in Cisco MDS SAN-OS Release 1.2(1).                                        |                                                                                                    |
| <b>Usage Guidelines</b>   | None.                                                                                                  |                                                                                                    |
| <b>Examples</b>           | The following example initiates the FC tunnel $(100)$ in the source switch (switch S).                 |                                                                                                    |
|                           | switchS(config)# interface fc-tunnel 100<br>switchS(config-if)#                                        |                                                                                                    |
|                           |                                                                                                    | The following example maps the IP address of the source switch (switch $S$ ) to the FC tunnel (100). |
|                           | switchS(config-if)# source 10.10.10.1                                                                  |                                                                                                    |
|                           | The following example maps the IP address of the destination switch (switch D) to the FC tunnel (100). |                                                                                                    |
|                           | switchS(config-if)# destination 10.10.10.2                                                             |                                                                                                    |
|                           | The following example enables traffic flow through this interface                                      |                                                                                                    |
|                           | switchS(config-if)# no shutdown                                                                        |                                                                                                    |
|                           | The following example references the configured path in the source switch (switch S).                  |                                                                                                    |
|                           | switchS# config t<br>switchS(config)# interface fc-tunnel 100<br>switchS(config)# explicit-path Path1  |                                                                                                    |

**interface fc-tunnel** *number* **[destination** *ip-address* **] | [explicit-path** *path-name* **] | [ source**  *ip-address* **]**

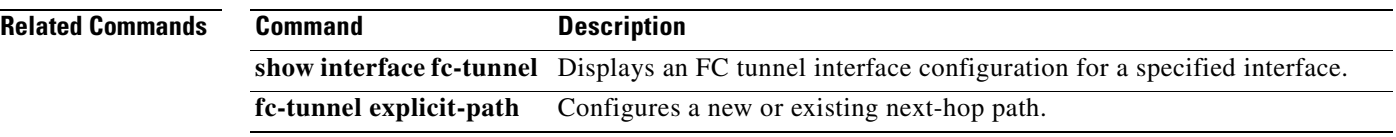

 $\blacksquare$ 

#### <span id="page-266-0"></span>**interface fcip**

To configure a Fibre Channel over IP Protocol (FCIP) interface on the Cisco MDS 9000 Family of switches, use the **interface fcip** command. To disable a FCIP interface, use the **no** form of the command.

- **interface fcip** *interface\_number* **bport | bport-keepalives | [channel-group** *number |* **force] exit | fcdomain rcf-reject vsan** *vsan-id* **[fspf cost** *link\_cost* **vsan** *vsan-id* **| dead-interval** *seconds* **vsan** *vsan-id* **| ficon portnumber** *portnumber* **| hello-interval** *seconds* **vsan** *vsan-id* **| passive vsan** *vsan-id* **| retransmit-interval** *seconds* **vsan** *vsan-id***] | no | passive-mode | [peer-info ipaddress** *address* **| port** *number***] | special-frame peer-wwn** *pwwn-id* **| tcp-connections**  *number* **| [time-stamp | acceptable-diff** *number***] | use-profile** *profile-id* **| write-accelerator**
- **no interface fcip** *interface\_number* **bport | bport-keepalives | [channel-group** *number |* **force] exit | fcdomain rcf-reject vsan** *vsan-id* **[fspf cost** *link\_cost* **vsan** *vsan-id* **| dead-interval**  *seconds* **vsan** *vsan-id* **| ficon portnumber** *portnumber* **| hello-interval** *seconds* **vsan** *vsan-id* **| passive vsan** *vsan-id* **| retransmit-interval** *seconds* **vsan** *vsan-id***] | no | passive-mode | [peer-info ipaddress** *address* **| port** *number***] | special-frame peer-wwn** *pwwn-id* **| tcp-connections** *number* **| [time-stamp | acceptable-diff** *number***] | use-profile** *profile-id* **| write-accelerator**

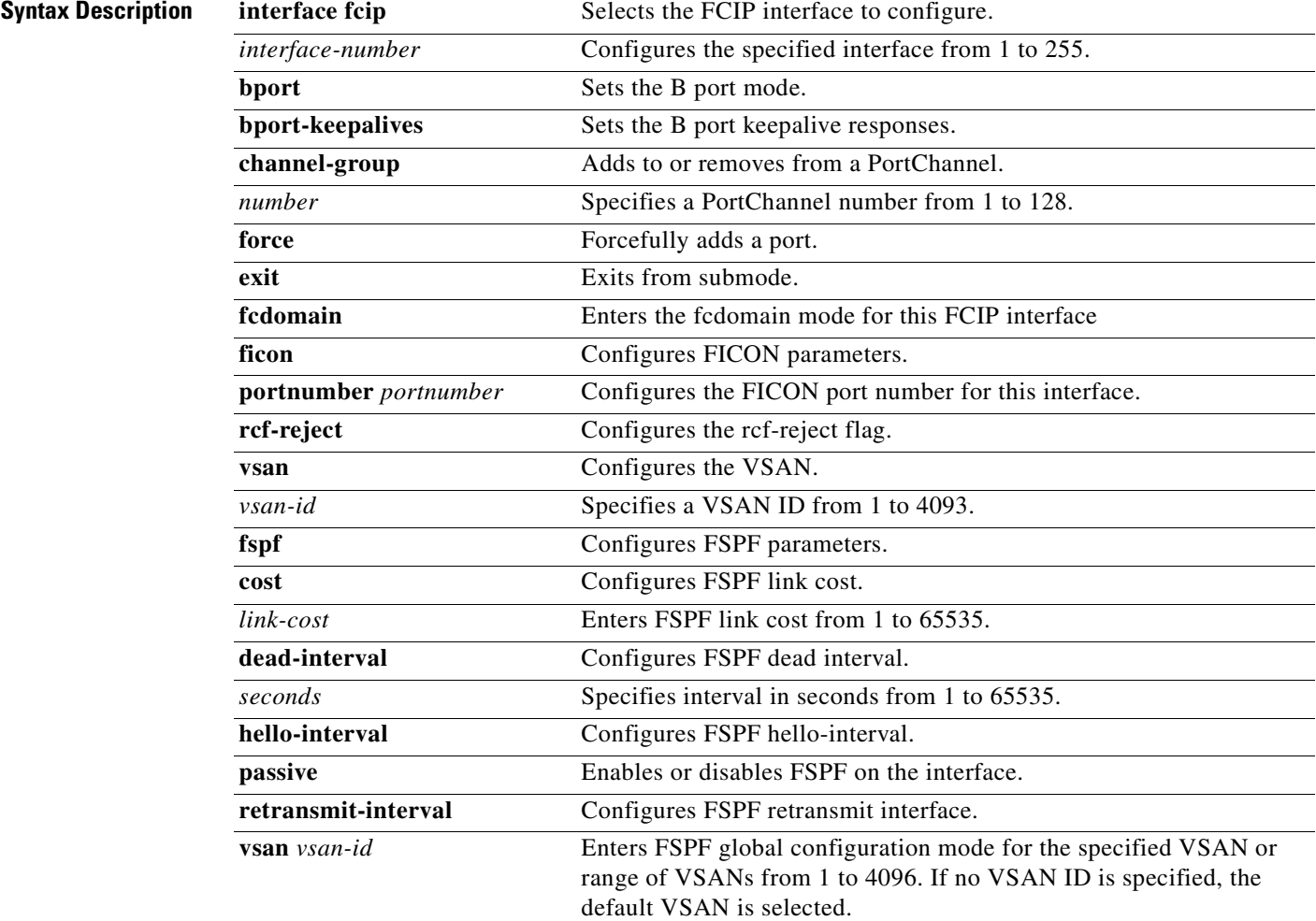

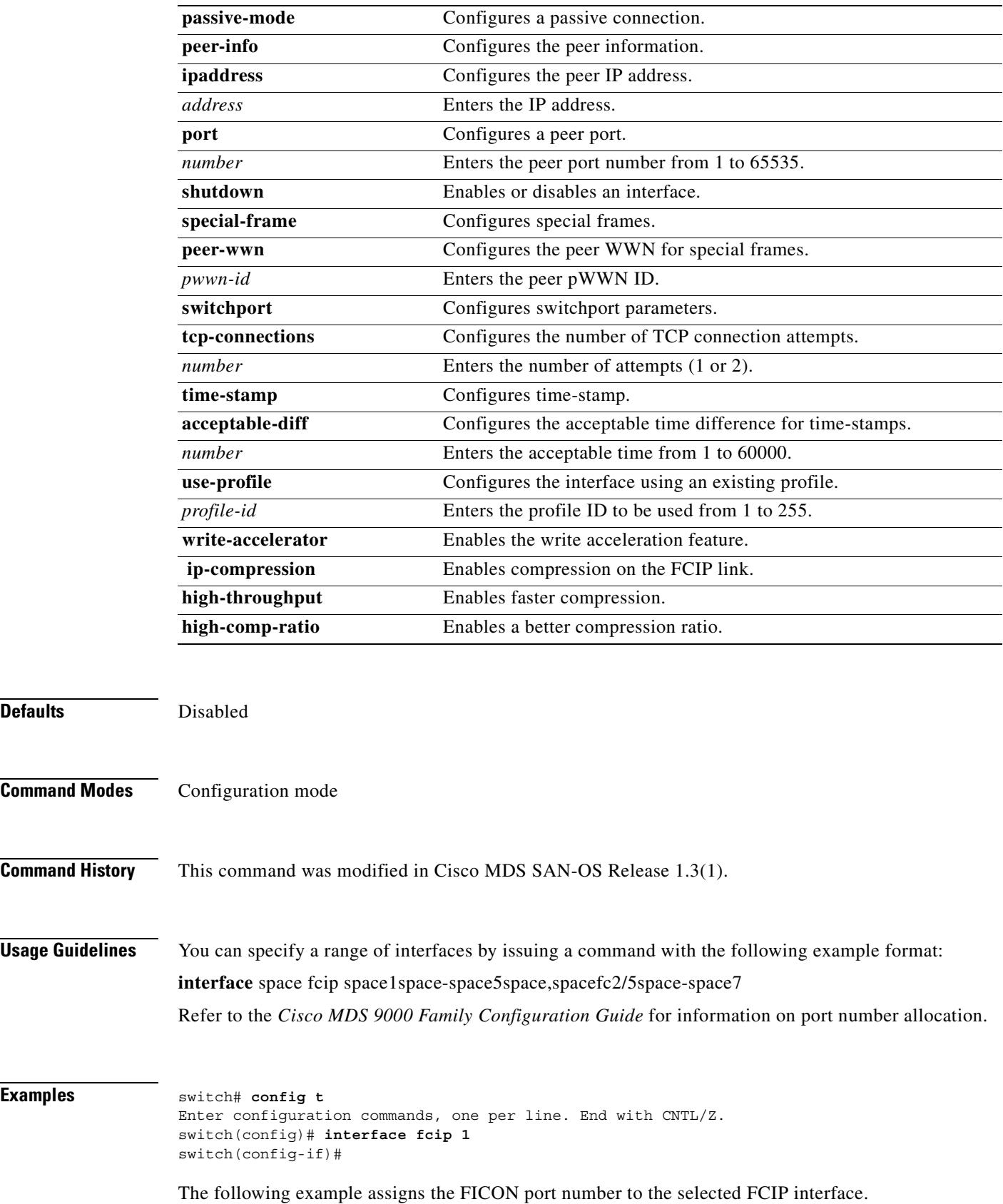

П

switch# **config t** switch(config)# **interface fcip 51** switch(config-if)# **ficon portnumber 234**

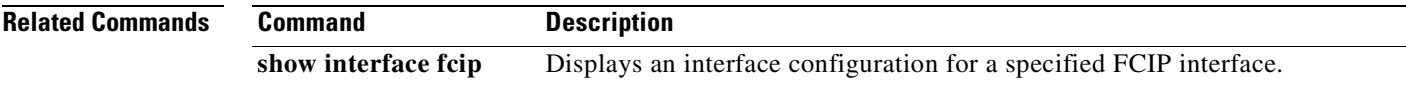

# **interface fcsp**

To configure an Fibre Channel Security Protocol (FC-SP) authentication mode for a specific interface in a FC-SP-enabled switch, use the **interface fcsp** command. To disable a FCIP interface, use the **no** form of the command.

**interface fcsp auto-active [** *timeout-period* **] | auto-passive [** *timeout-period* **] | on [** *timeout-period* **] | off** 

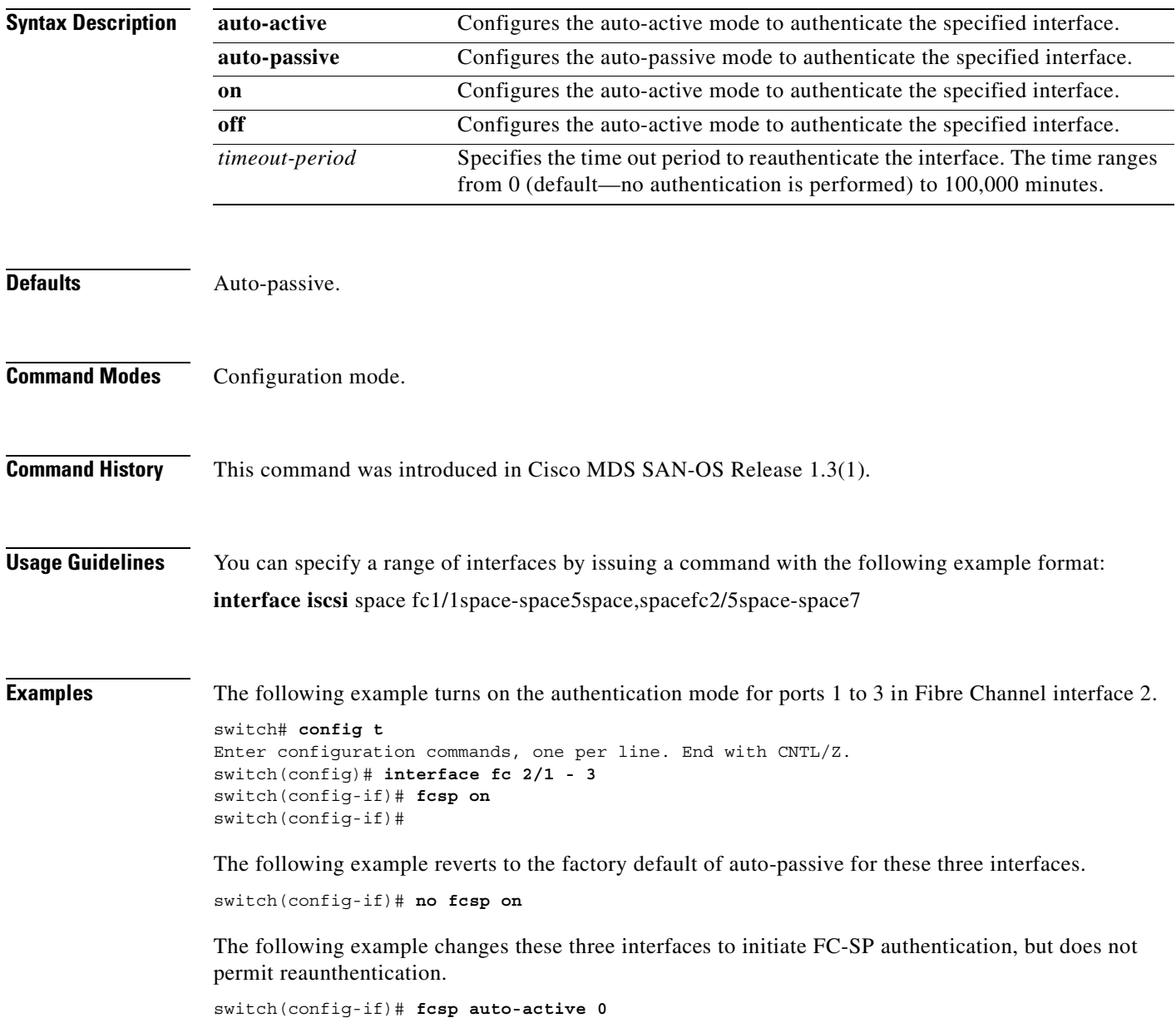

 $\sim$ 

The following example changes these three interfaces to initiate FC-SP authentication and permits reaunthentication within two hours (120 minutes) of the initial authentication attempt.

switch(config-if)# **fcsp auto-active 120**

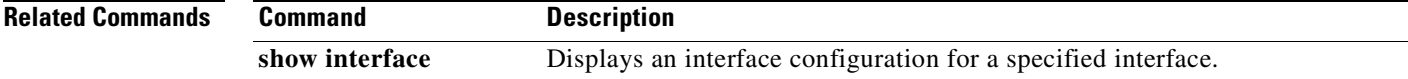

# <span id="page-271-0"></span>**interface fc-tunnel**

To configure a Fibre Channel tunnel and facilitate RSPAN traffic in the Cisco MDS 9000 Family of switches, use the **interface fc-tunnel** command. To remove a configured tunnel or revert to factory defaults, use the **no** form of the command.

**interface fctunnel** *tunnel-id* **{destination** *destination-ip-address* **| explicit-path** *path-name* **| shutdown | source** *source-ip-address* **}**

**no interface fctunnel** *tunnel-id* **{destination** *destination-ip-address* **| explicit-path** *path-name* **| shutdown | source** *source-ip-address* **}**

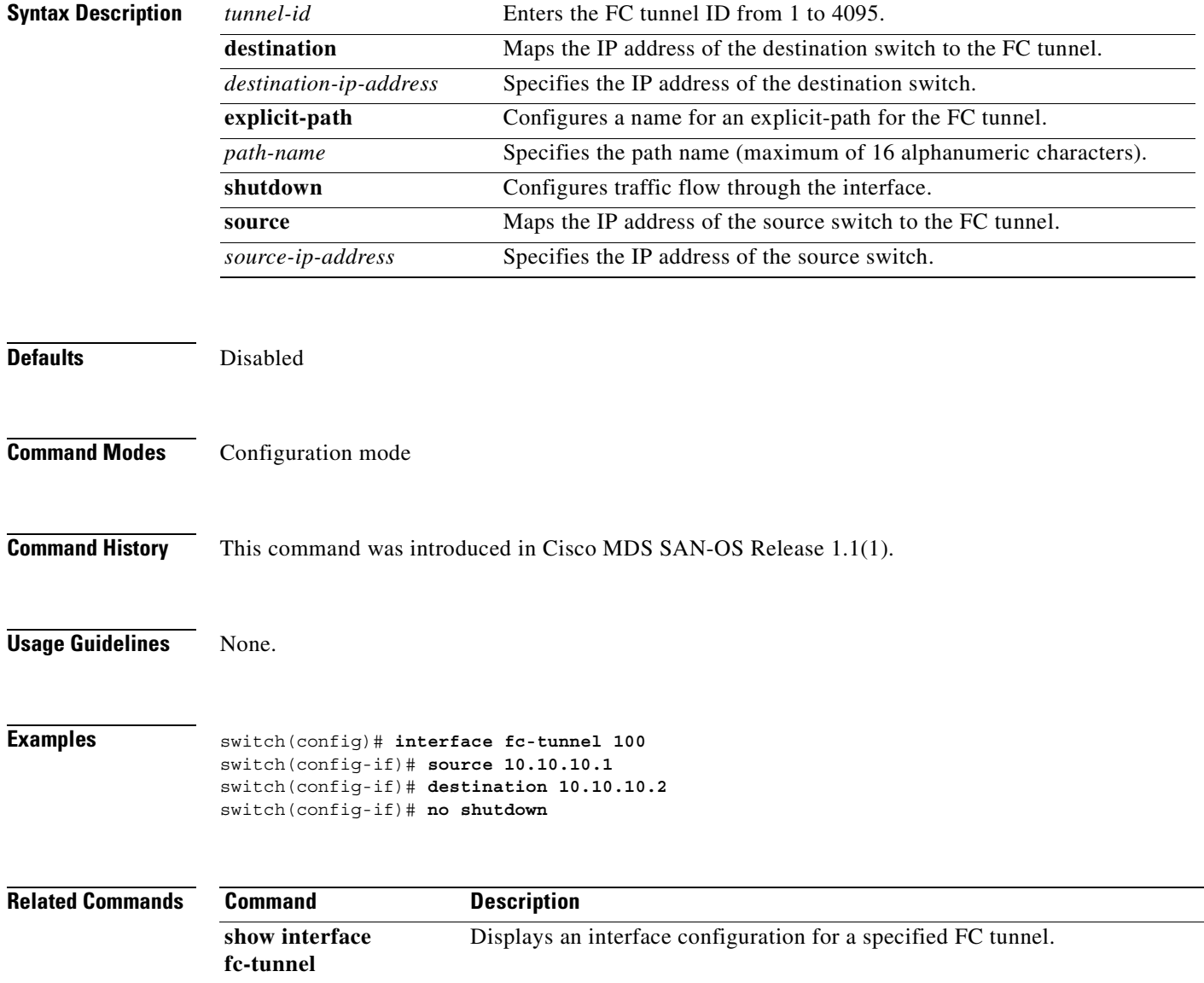

Ш

### **interface fc switchport**

To configure an interface on the Cisco MDS 9000 Family of switches, use the **interface** command in configuration mode.

- **interface fc** *slot-number* **{switchport beacon | description** *text* **| encap eisl | [fcrxbbcredit** *credit* **mode E | Fx] fcrxbbcredit default | switchport [fcrxbufsize** *size* **| mode auto (E | F | FL | Fx | SD | TL) | speed (1000 | 2000 | auto) | trunk allowed vsan** *vsan-id***] | add [vsan** *number* **| all] | mode [auto | off | on]}**
- **no interface fc** *slot-number* **{switchport beacon | description** *text* **| encap eisl | [fcrxbbcredit**  *credit* **mode E | Fx] fcrxbbcredit default | switchport [fcrxbufsize** *size* **| mode auto (E | F | FL | Fx | SD | TL) | speed (1000 | 2000 | auto) | trunk allowed vsan** *vsan-id***] | add [vsan**  *number* **| all] | mode [auto | off | on]}**

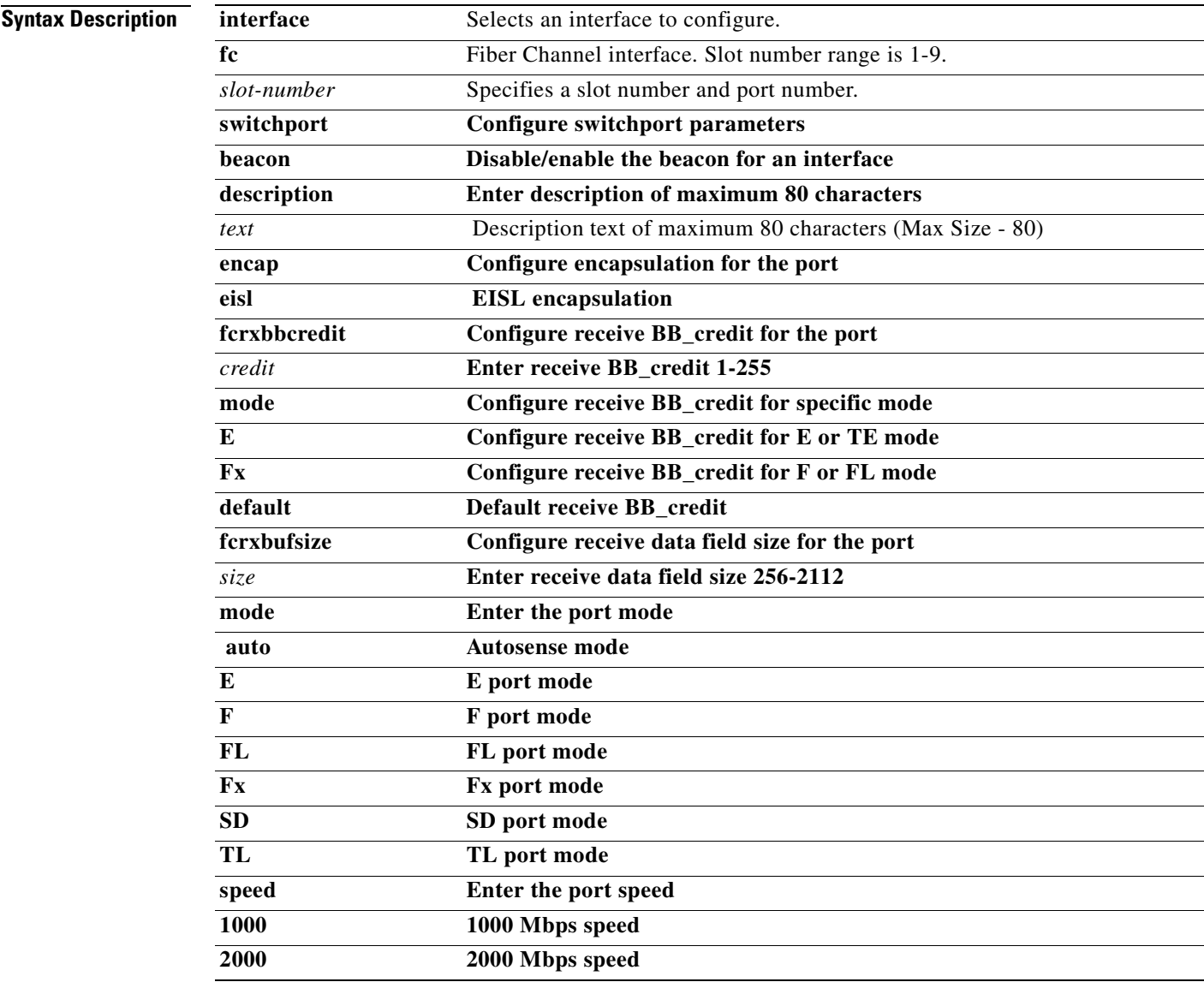

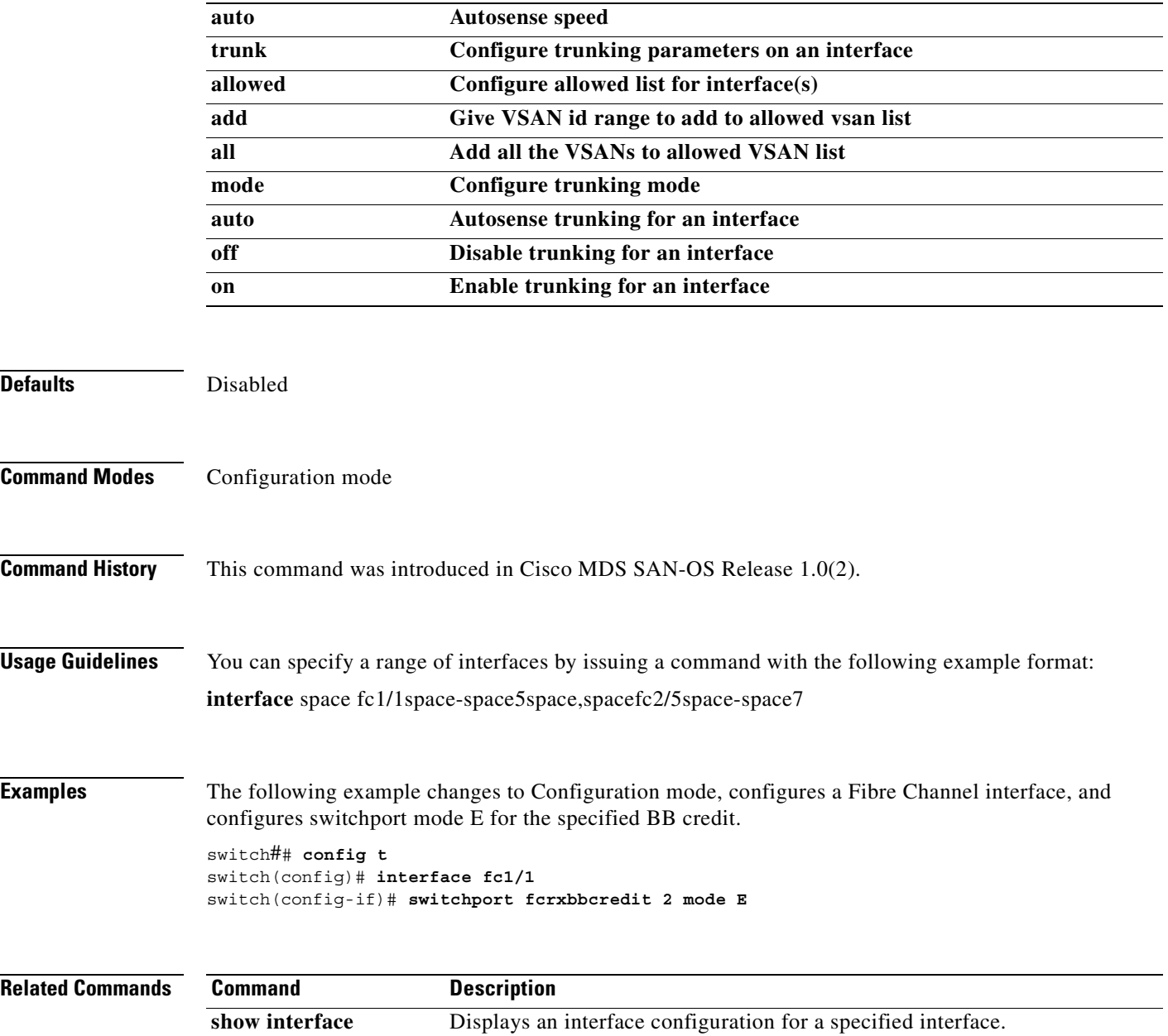

n

# <span id="page-274-0"></span>**interface gigabitethernet**

To configure an iSCSI interface on the Cisco MDS 9000 Family of switches, use the **interface gigabitethernet** command. To disable a FCIP interface, use the **no** form of the command.

**interface gigabitethernet** *slot\_number* **cdp | channel-group | ip | iscsi | isns** *profile-name* **| shutdown | switchport | vrrp** 

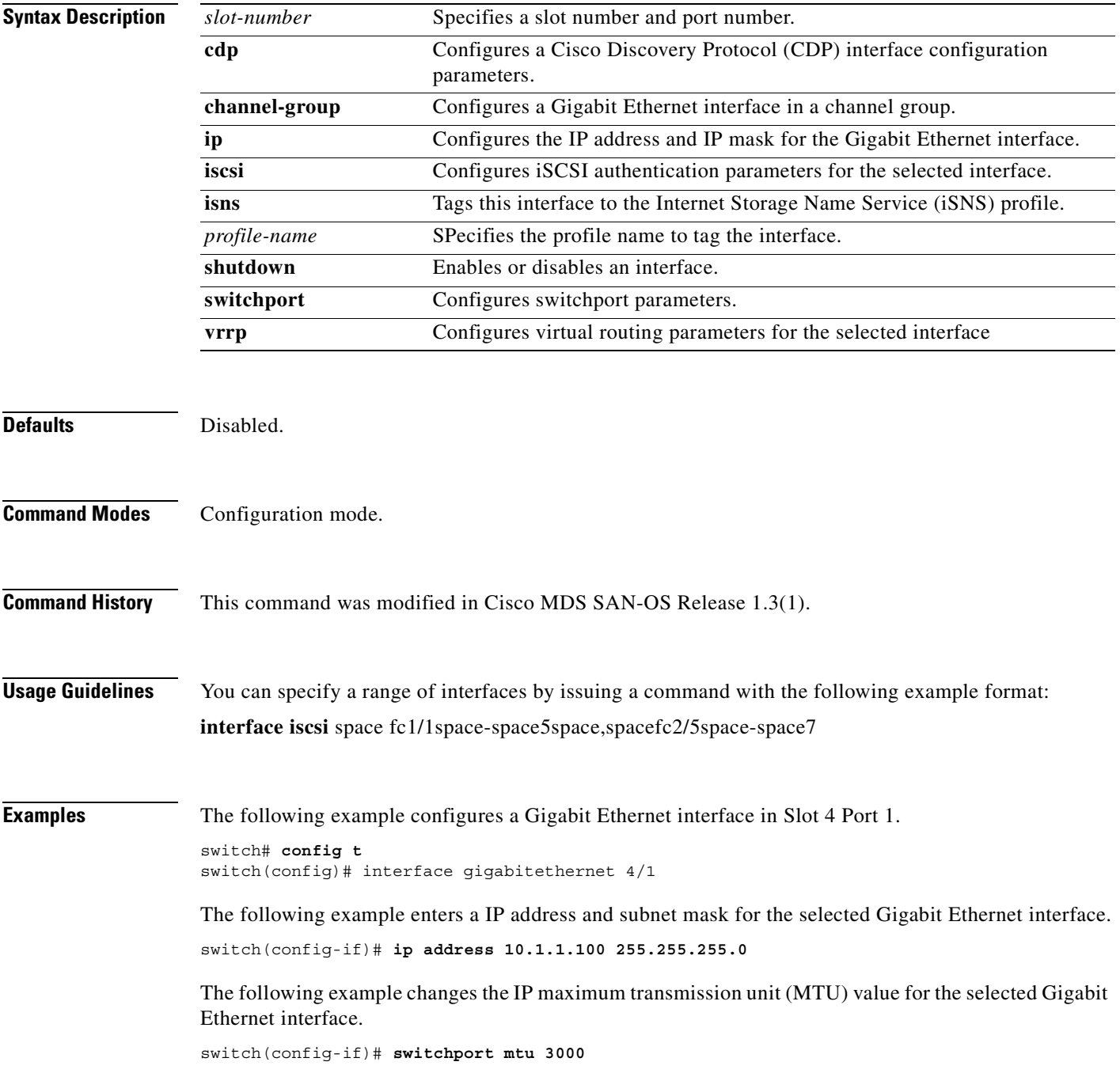

The following example creates a VR ID for the selected Gigabit Ethernet interface, configures the virtual IP address for the VR ID (VRRP group), and assigns a priority.

switch(config-if)# vrrp 100 switch(config-if-vrrp)# address 10.1.1.100 switch(config-if-vrrp)# priority 10

The following example adds the selected Gigabit Ethernet interface to a channel group. If the channel group does not exist, it is created, and the port is shut down.

switch(config-if)# **channel-group 10** gigabitethernet 4/1 added to port-channel 10 and disabled please do the same operation on the switch at the other end of the port-channel, then do "no shutdown" at both ends to bring them up

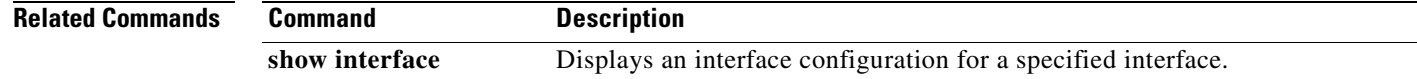

# <span id="page-276-0"></span>**interface iscsi**

To configure an iSCSI interface on the Cisco MDS 9000 Family of switches, use the **interface iscsi**  command. To disable a FCIP interface, use the **no** form of the command.

**interface iscsi** *slot\_number* **mode pass-thru | mode store-and-forward | port | shutdown | switchport | tcp** 

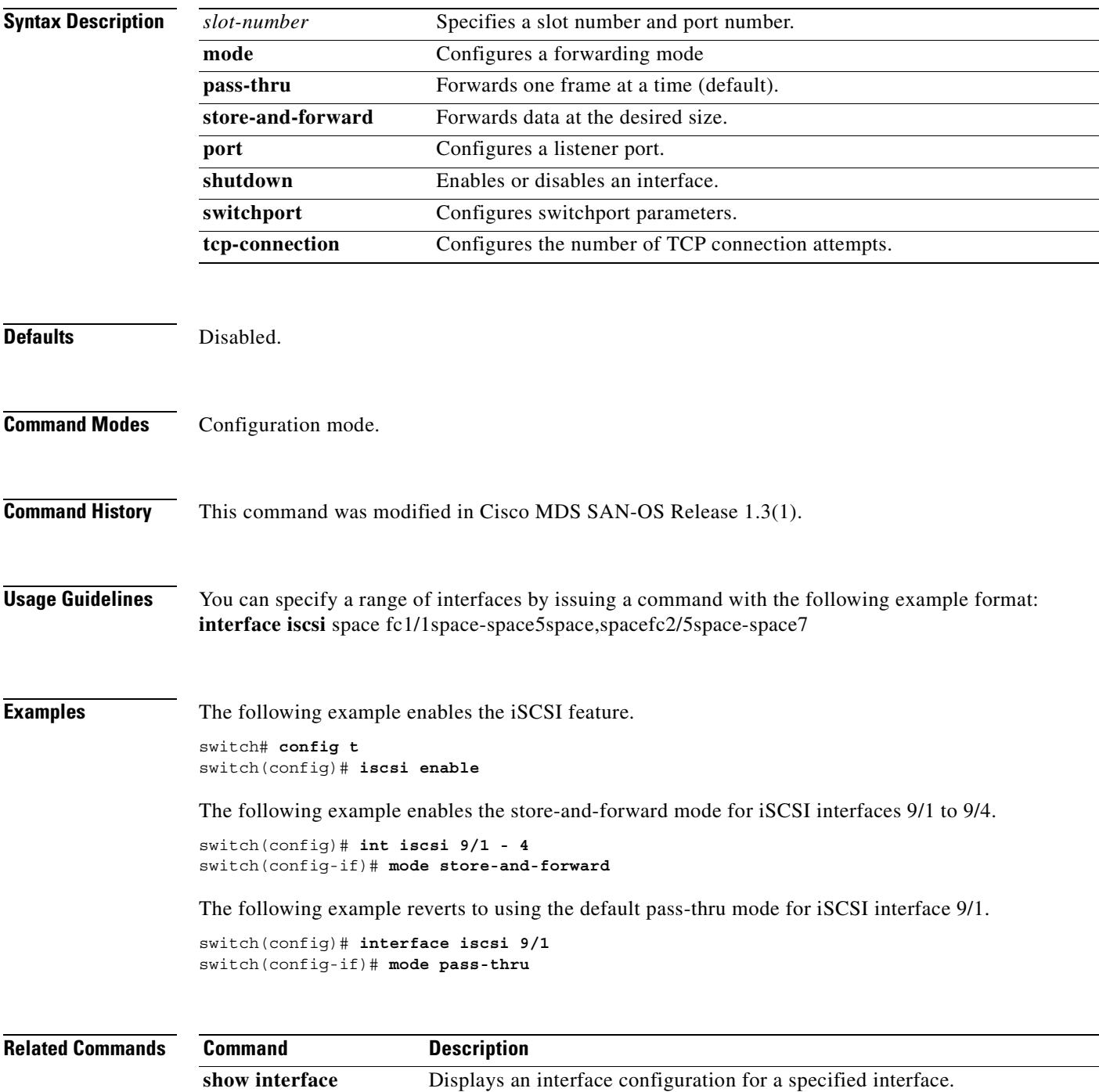

### <span id="page-277-0"></span>**interface mgmt**

To configure a management interface on the Cisco MDS 9000 Family of switches, use the **interface mgmt** command in configuration mode. Use the **no** form of this command to negate the command or return it to its factory defaults.

**interface mgmt** *number |* **ip | shutdown** *force* **| switchport description** *text* **[ vrrp** *vrrp\_id***]**

**nointerface mgmt** *number |* **ip | shutdown** *force* **| switchport description** *text* **[ vrrp** *vrrp\_id***]**

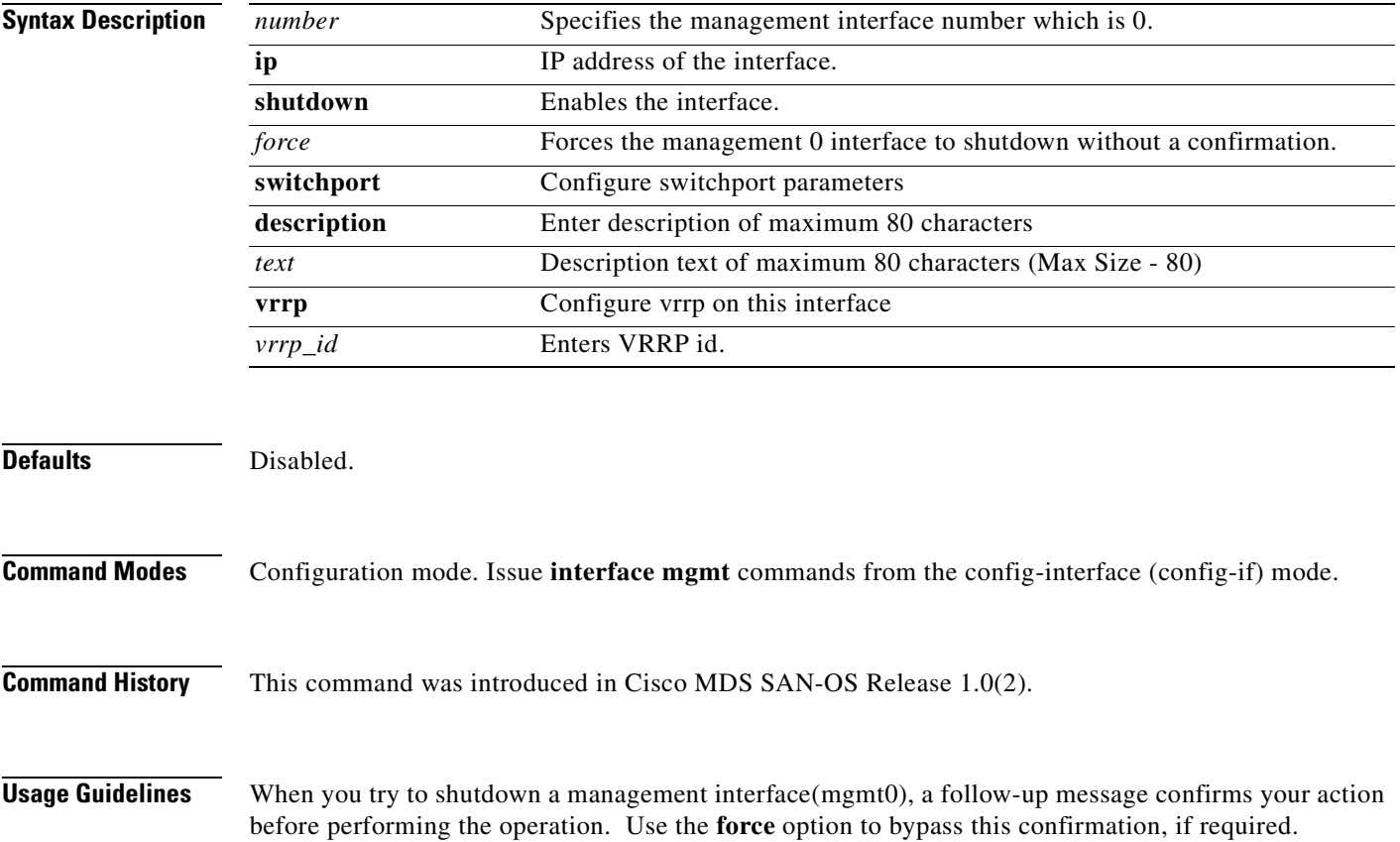

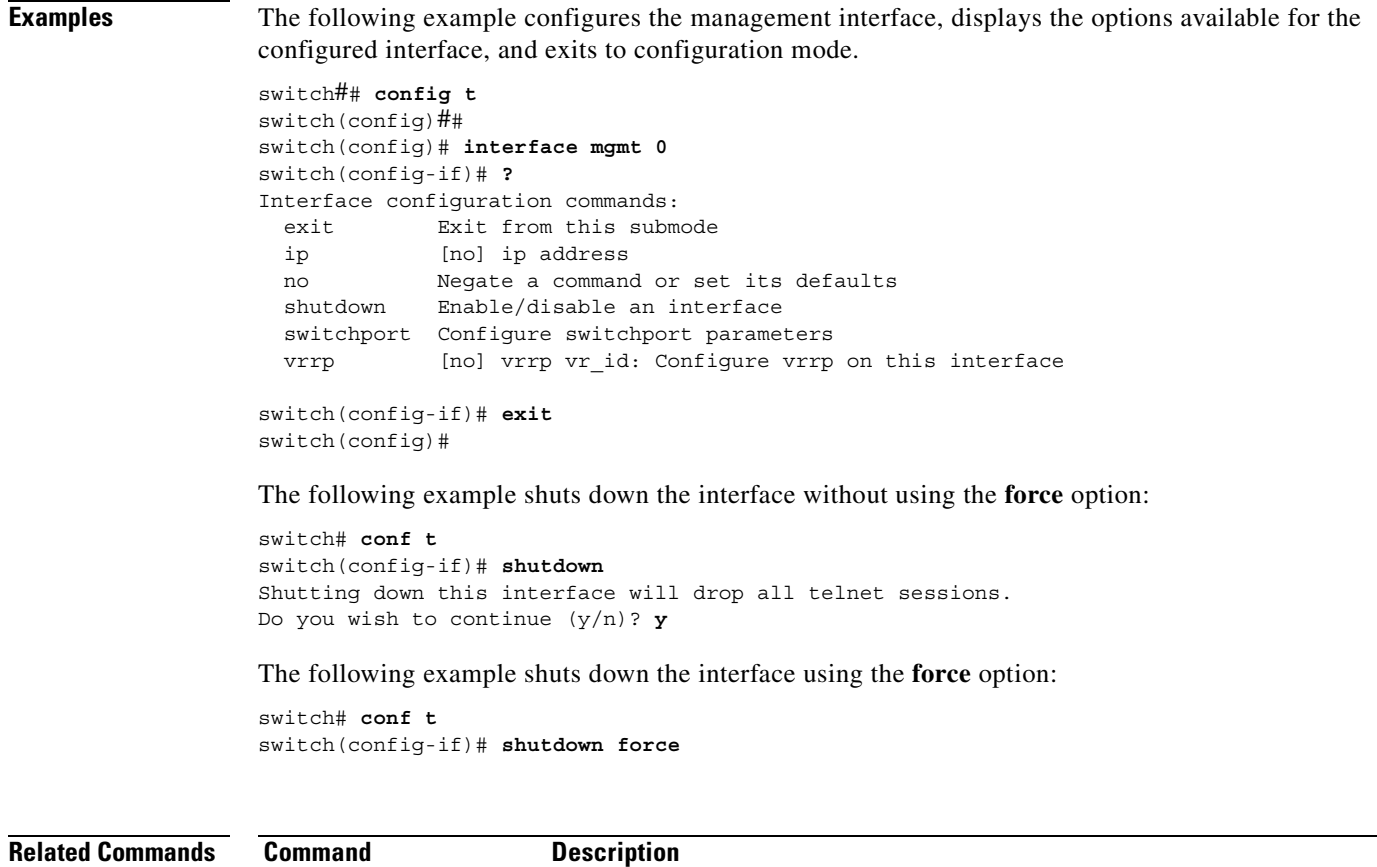

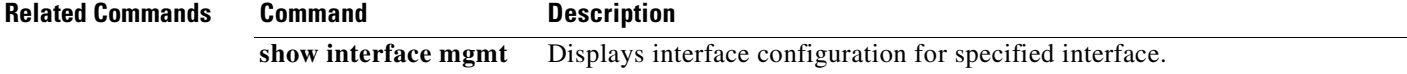

 $\mathcal{L}_{\mathcal{A}}$ 

#### <span id="page-279-0"></span>**interface port-channel**

To configure a port channel interface on the Cisco MDS 9000 Family of switches, use the **interface port-channel** command.

- **interface port-channel** *number* **[fcdomain rcf-reject vsan** *vsan-id***]** *|* **fspf [cost** *link\_cost |*  **dead-interval** *seconds* **| ficon portnumber** *portnumber* **| hello-interval** *seconds* **| isns**  *profile-name* **| passive | retransmit-interval** *seconds***] | shutdown | switchport**
- **no interface port-channel** *number* **[fcdomain rcf-reject vsan** *vsan-id***]** *|* **fspf [cost** *link\_cost |*  **dead-interval** *seconds* **| ficon portnumber** *portnumber* **| hello-interval** *seconds* **| isns**  *profile-name* **| passive | retransmit-interval** *seconds***] | shutdown | switchport**

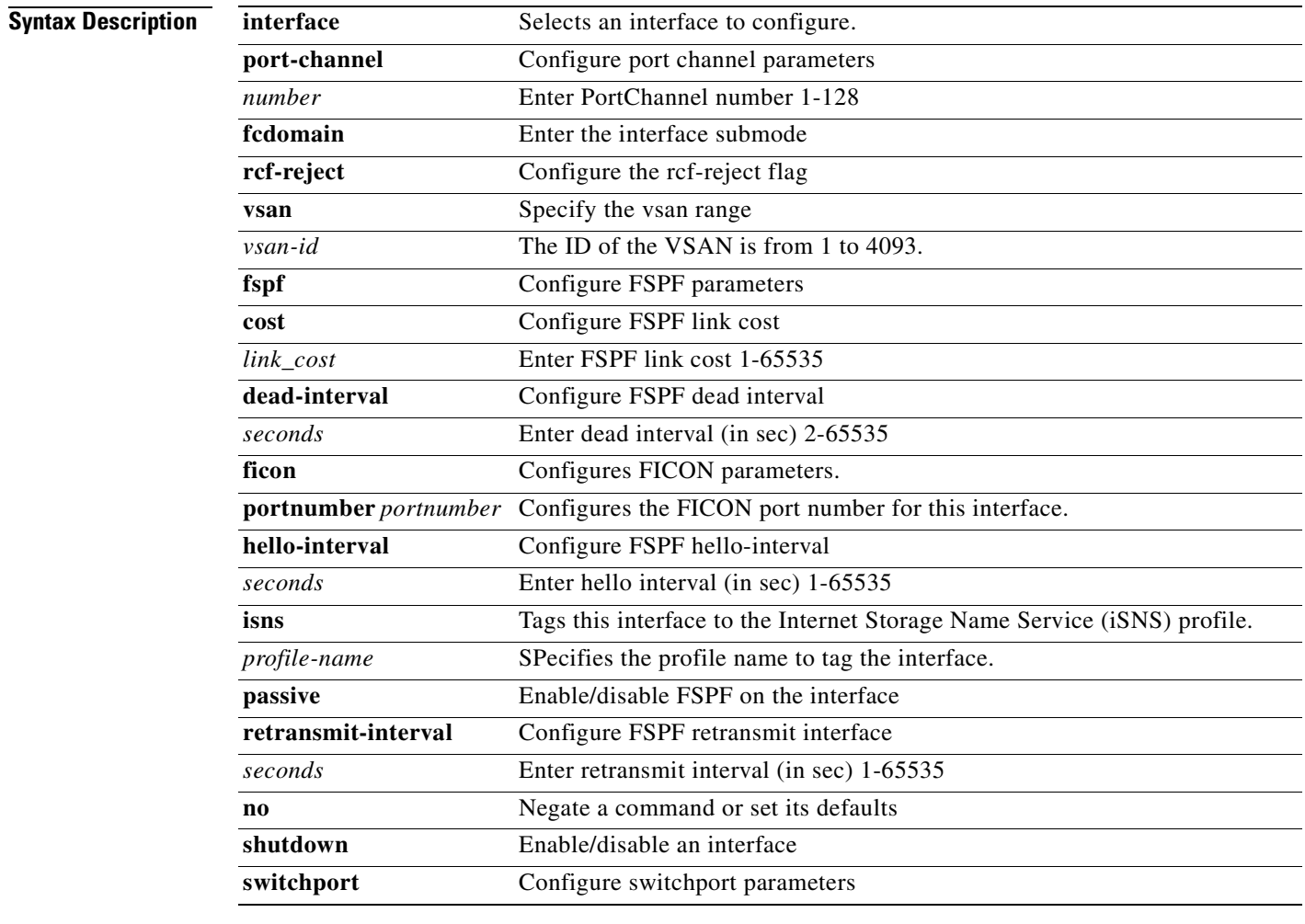

**Defaults** Disabled

**Command Modes** Configuration mode

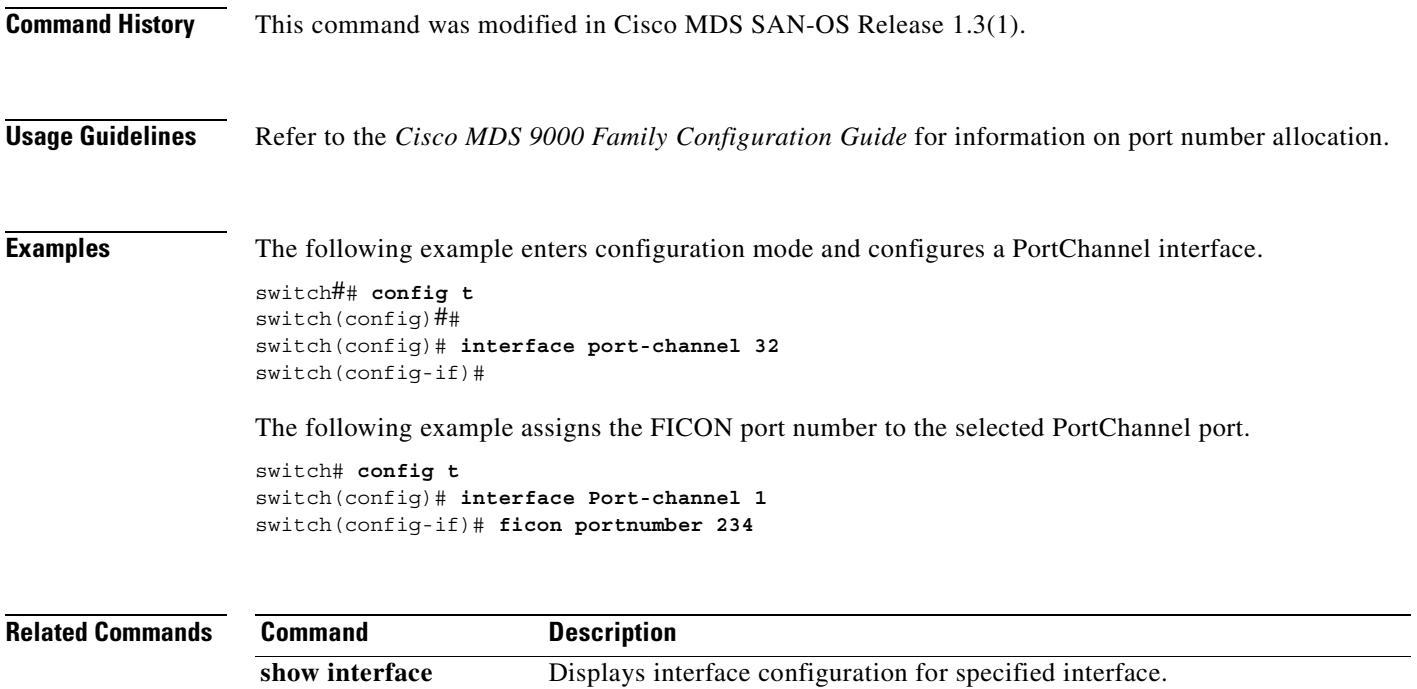

# <span id="page-281-0"></span>**interface vsan**

To configure a VSAN interface on the Cisco MDS 9000 Family of switches, use the **interface vsan**  command.

**interface vsan** *vsan-id* **exit [ip | no ip] no | shutdown | [vrrp | no vrrp** *vr\_id***]**

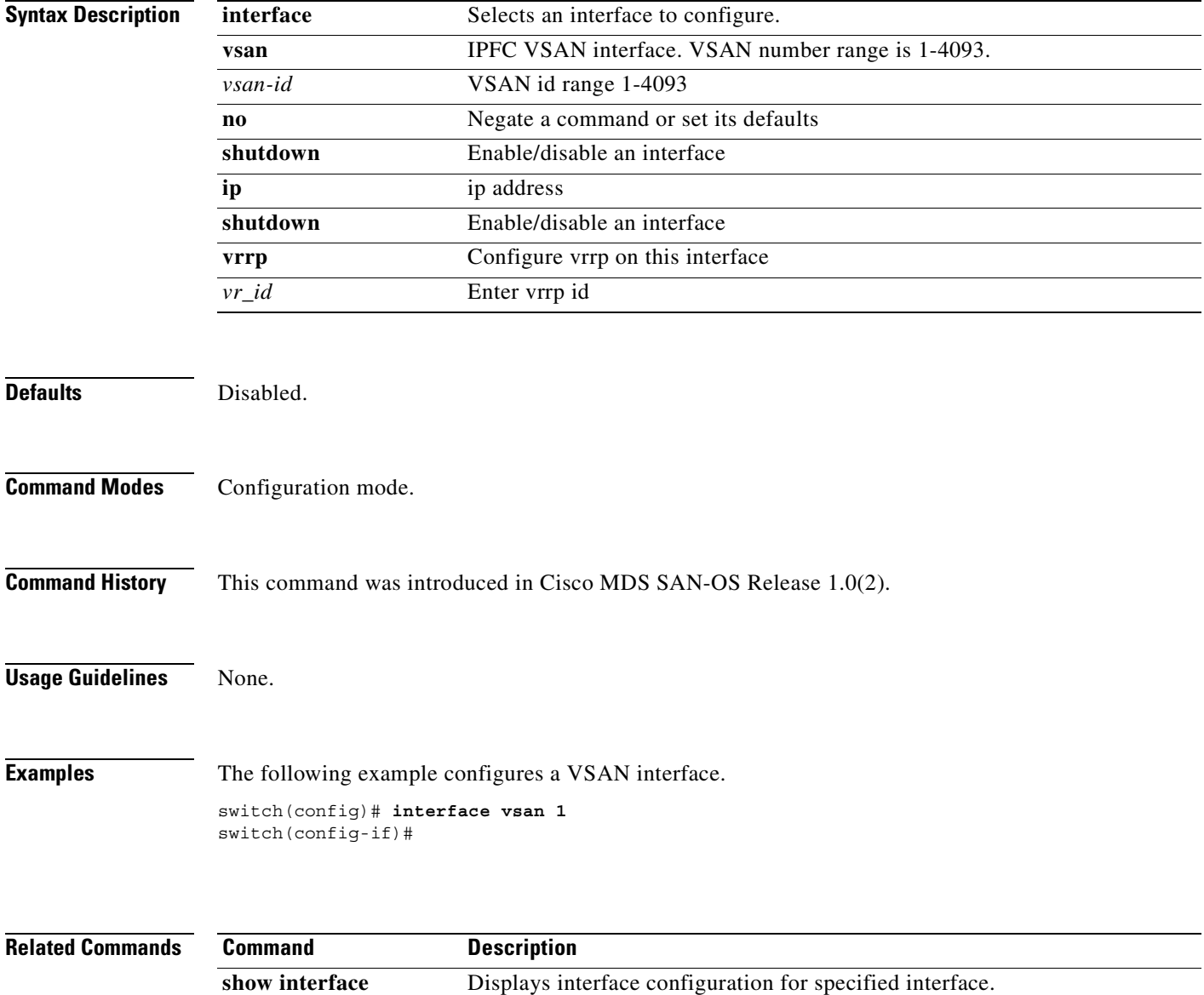

a pro

#### **ip access-group**

To create an access group to use an access list, use the **ip access-group** command in interface mode. Use the **no** form of this command to negate a previously issued command or revert to factory defaults.

**ip access-group** *group-name* **[ in | out ]**

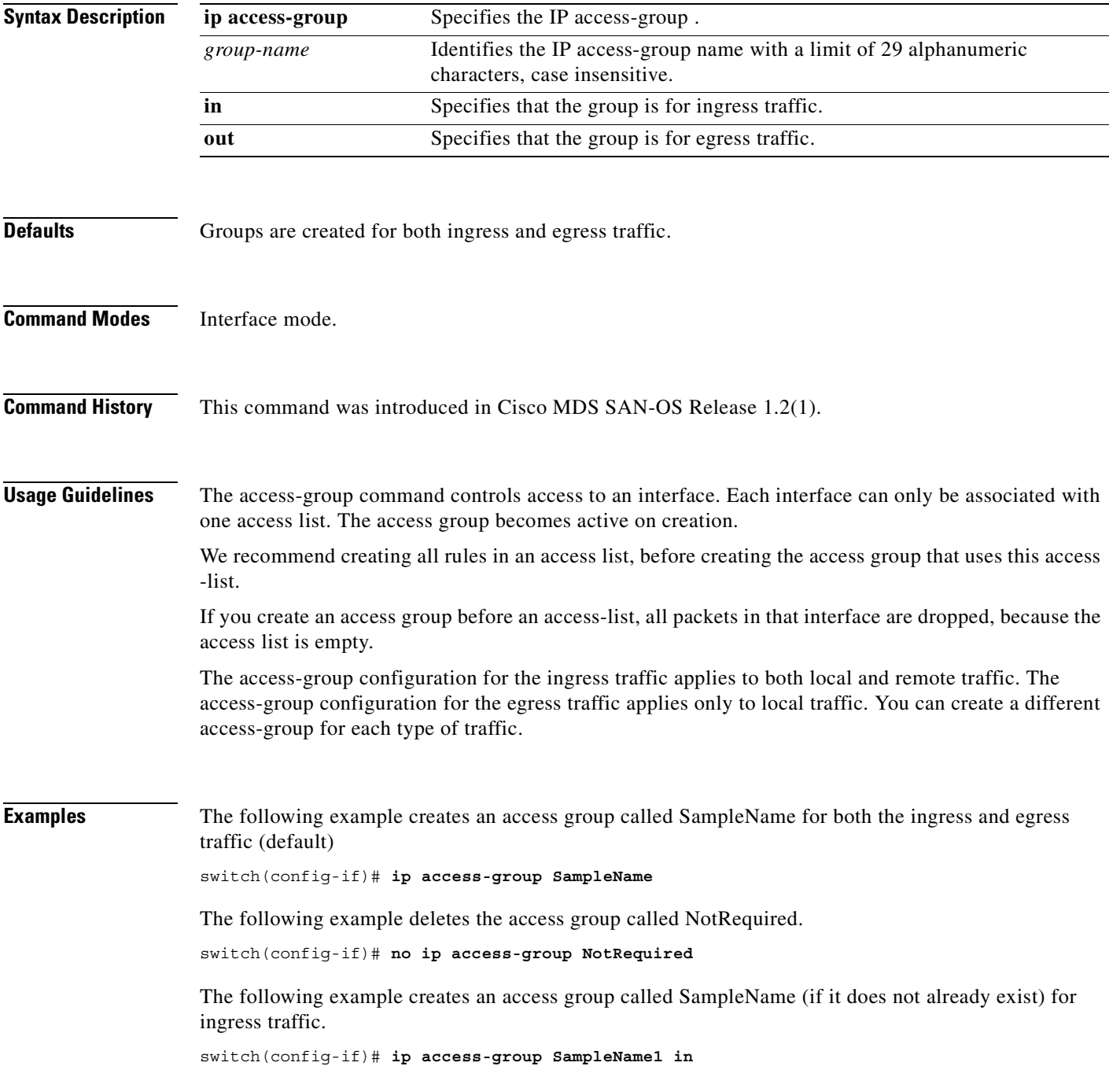

The following example deletes the access group called SampleName for ingress traffic.

switch(config-if)# **no ip access-group SampleName1 in**

The following example creates an access group called SampleName (if it does not already exist) for local egress traffic.

switch(config-if)# **ip access-group SampleName2 out** 

The following example deletes the access group called SampleName for local egress traffic.

switch(config-if)# **no ip access-group SampleName2 out** 

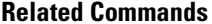

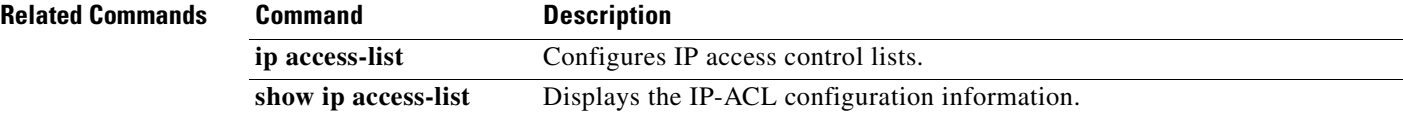

# **ip access-list**

To configure IP access control lists (ACL), use the **ip access-list** command in configuration mode. Use the **no** form of this command to negate a previously issued command or revert to factory defaults.

**ip access-list** *list-number* **[ deny | permit ]** *ip-protocol source source-wildcard* **[** *operator port-value* **] destination** *destination-wildcard* **[** *operator port port-value* **] [ icmp-type** *icmp-value* **] [established ] [ precedence** *precedence-value* **] [ tos** *tos-value* **] [ log ]**

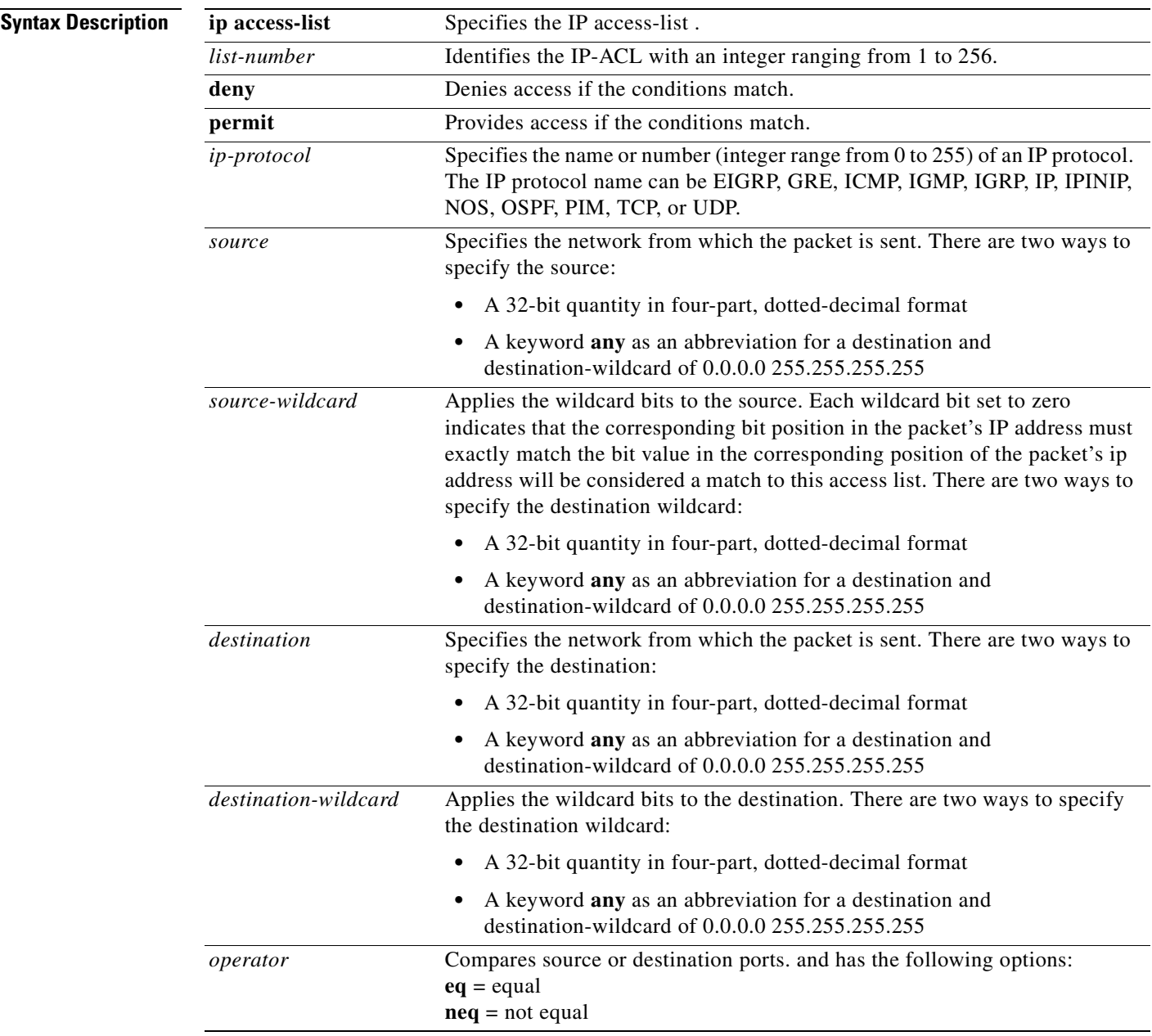

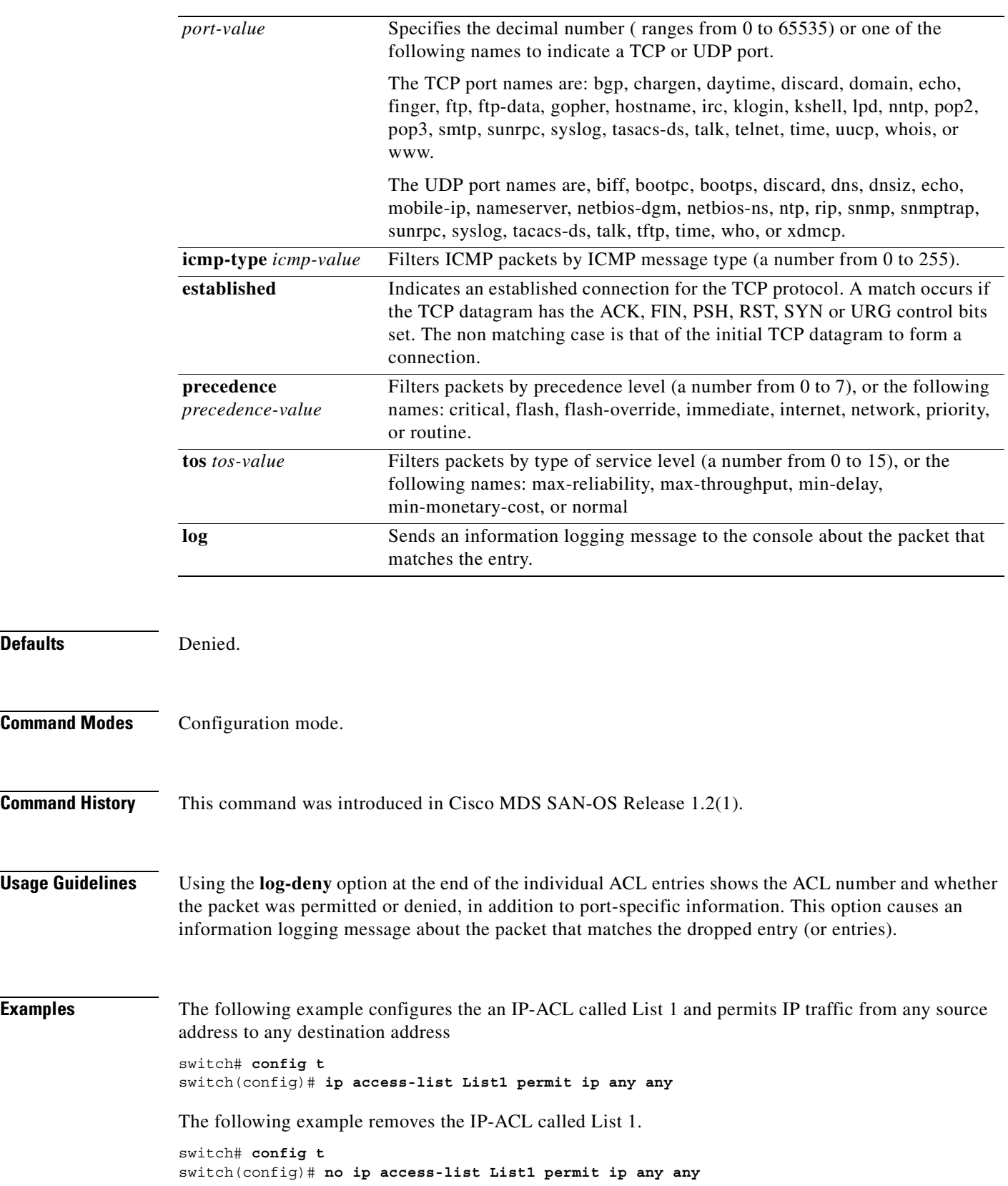

 $\blacksquare$ 

The following example updates List 1 to deny TCP traffic from any source address to any destination address.

```
switch# config t
switch(config)# ip access-list List1 deny tcp any any
```
The following example defines an IP-ACL that permits this network. Subtracting 255.255.248.0 (normal mask) from 255.255.255.255 yields 0.0.7.255.

```
switch# config t
switch(config)# ip access-list List1 permit udp 192.168.32.0 0.0.7.255
```
The following example permits all IP traffic from and to the specified networks.

```
switch# config t
switch(config)# ip access-list List1 permit ip 10.1.1.0 0.0.0.255 172.16.1.0 0.0.0.255
```
The following example denies TCP traffic from 1.2.3.0 through source port 5 to any destination.

```
switch# config t
switch(config)# ip access-list List2 deny tcp 1.2.3.0 0.0.0.255 eq port 5 any
```
The following example removes this entry from the IP-ACL.

```
switch# config t
switch(config)# no ip access-list List2 deny tcp 1.2.3.0 0.0.0.255 eq port 5 any
```
The following example creates an access group called SampleName for both the ingress and egress traffic (default).

```
switch# config t
switch(config)# interface mgmt0 
switch(config-if)# ip access-group SampleName
```
The following example deletes the access group called NotRequired.

```
switch# config t
switch(config)# interface mgmt0 
switch(config-if)# no ip access-group SampleName
```
The following example creates an access group called SampleName (if it does not already exist) for ingress traffic.

```
switch# config t
switch(config)# interface mgmt0 
switch(config-if)# ip access-group SampleName1 in
```
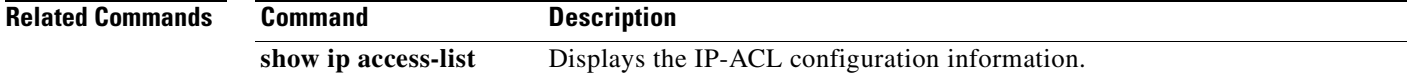

# **ip address**

To assign the local IP address of a Gigabit Ethernet interface to the FCIP profile, use the **ip address** command.

**ip address** *address* 

**no ip address** *address*

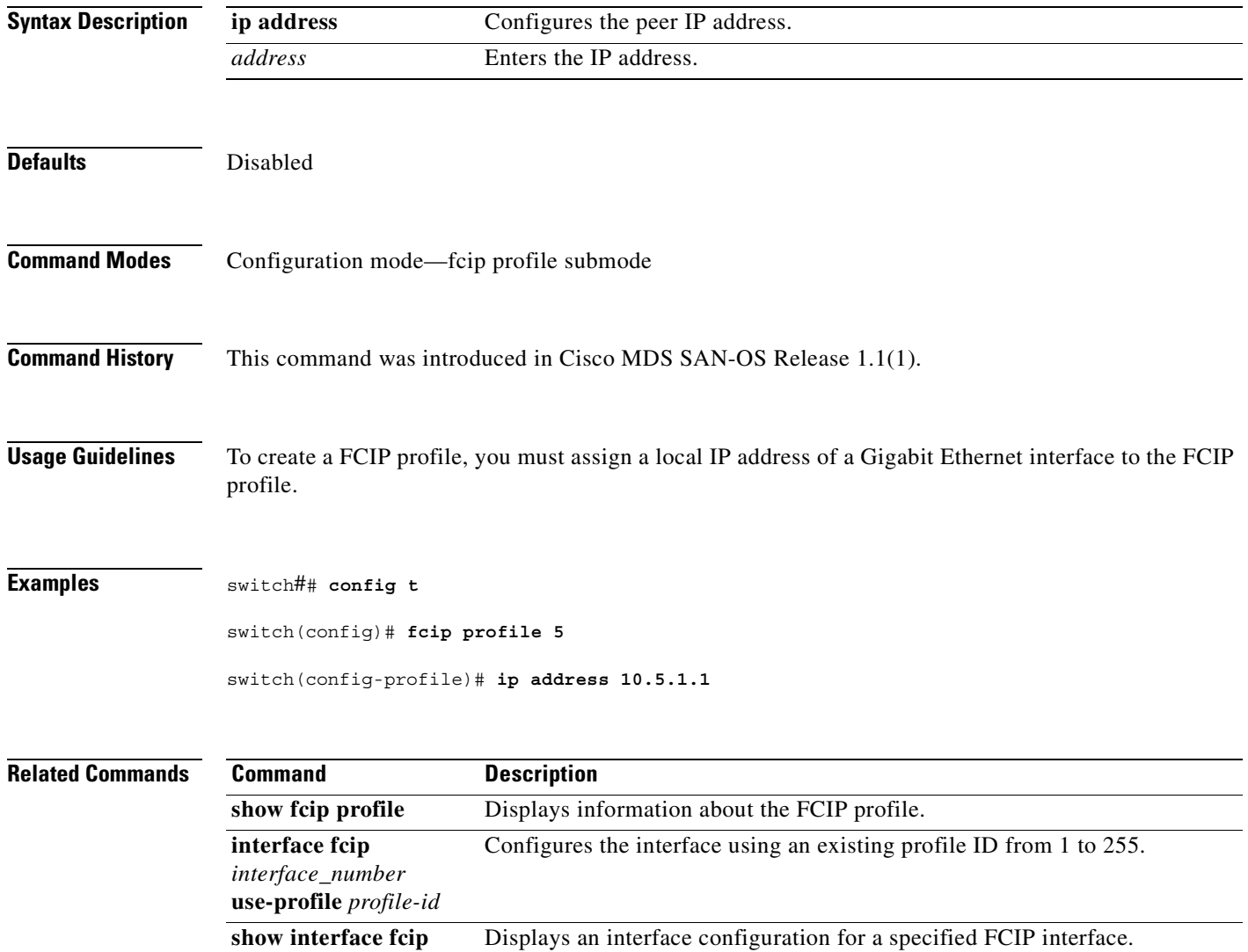
# **ip-compression**

To enable compression on the FCIP link, use the **ip-compression** command. To disable a FCIP interface, use the **no** form of the command.

#### **ip-compression high-throughput | high-comp-ratio**

**no ip-compression high-throughput | high-comp-ratio** 

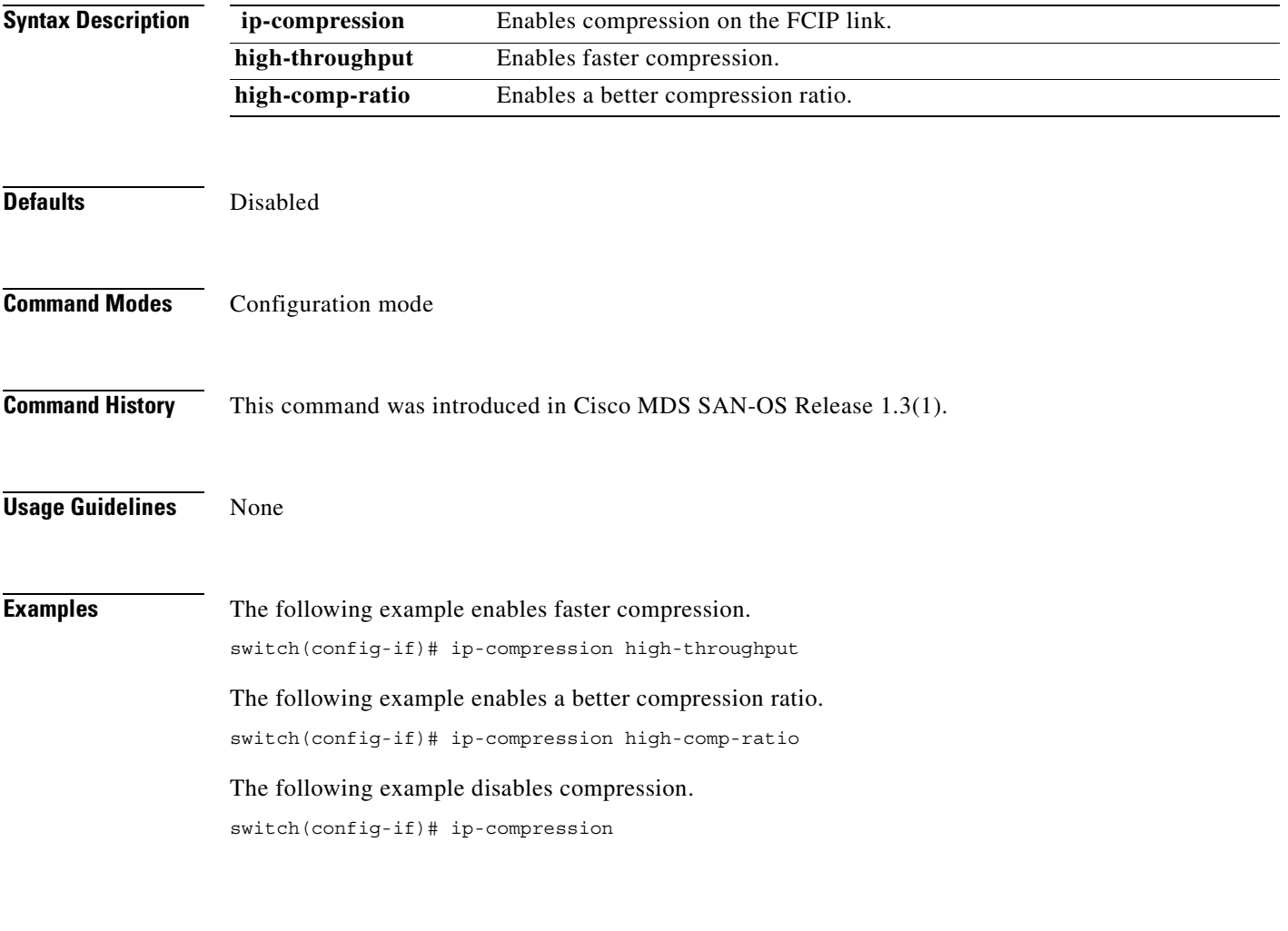

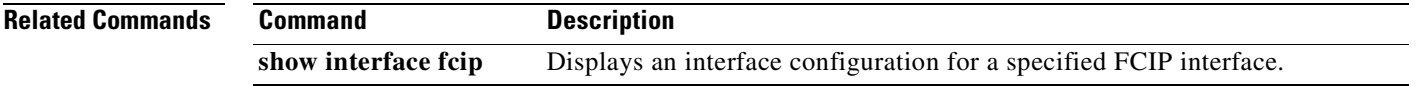

## **ip default-gateway**

To configure the IP address of the default gateway, use the **ip default-gateway** command. To disable the IP address of the default gateway, use the **no** form of the command.

**ip default-gateway** *destination-ip-address*

**no ip default-gateway** *destination-ip-address* 

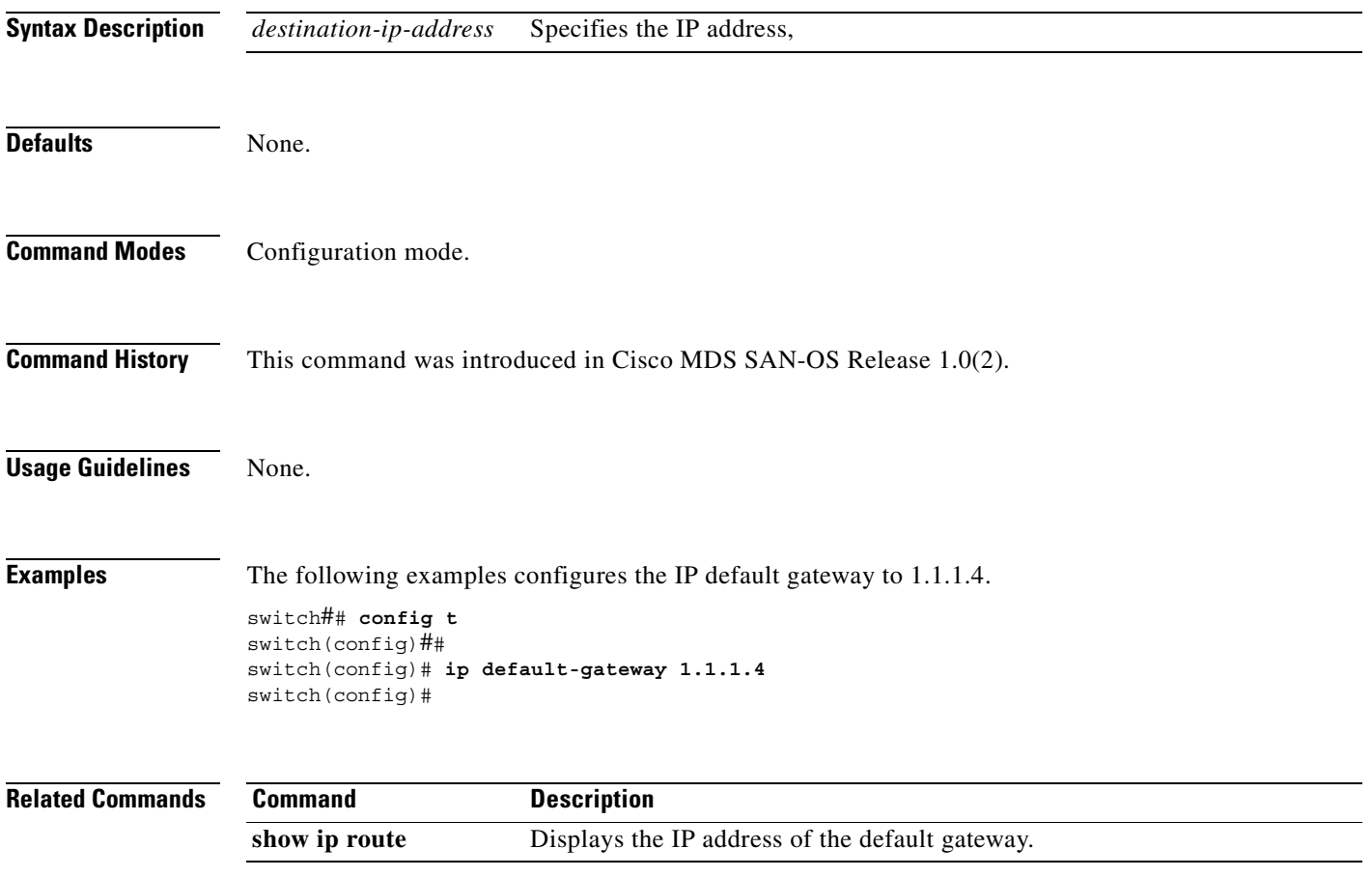

#### **ip default-network**

To configure the IP address of the default network, use the **ip default-network** command in configuration mode. To disable the IP address of the default network, use the **no** form of the command.

**ip default-network** *ip-address*

**no ip default-network** *ip-address*

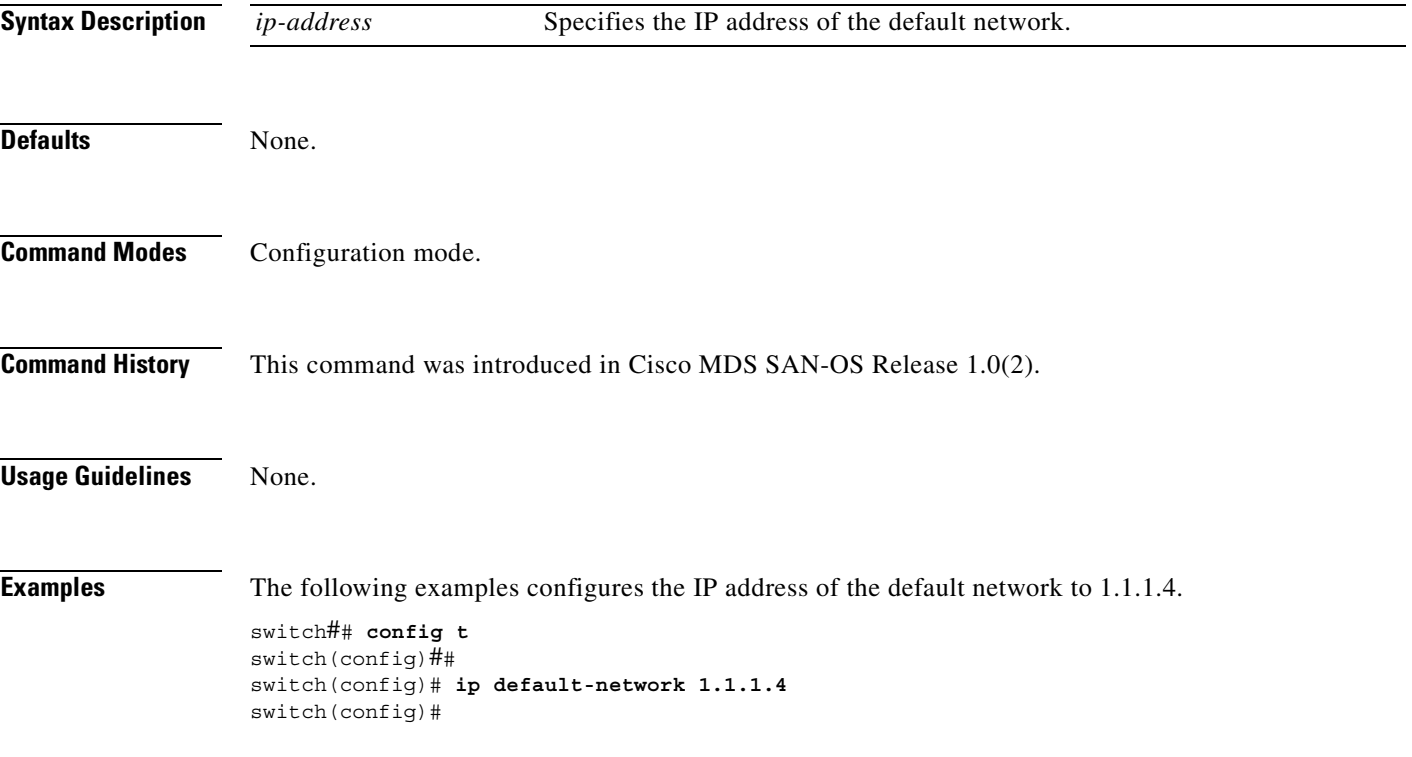

**The Contract of Section** 

## **ip domain-list**

To configure the IP domain list, use the **ip domain-list** command in configuration mode. To disable the IP domain list, use the **no** form of the command.

**ip domain-list** *domain-name*

**no ip domain-list** *domain-name*

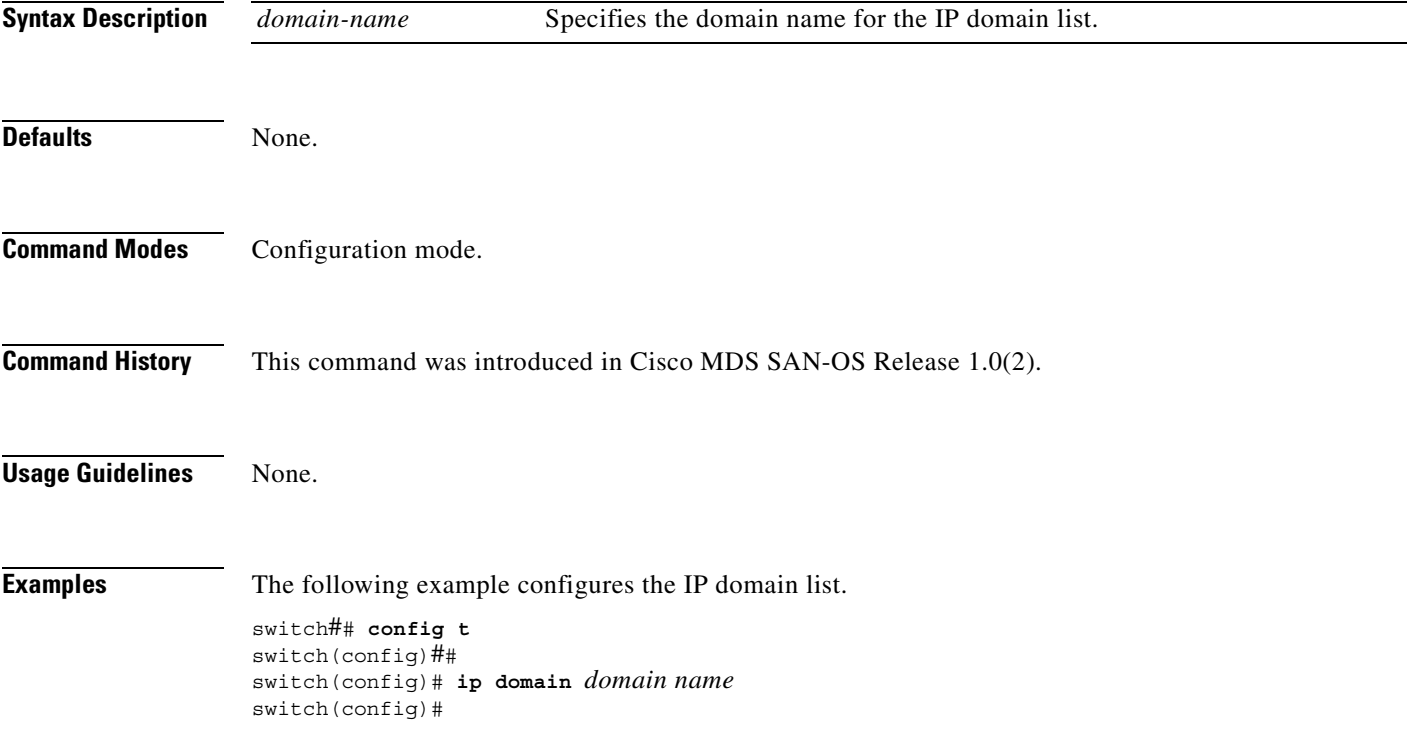

 $\blacksquare$ 

# **ip domain-lookup**

To enable the DNS server lookup feature, use the **ip domain-lookup** command in configuration mode. Use the **no** form of this command to disable this feature.

#### **ip domain-lookup**

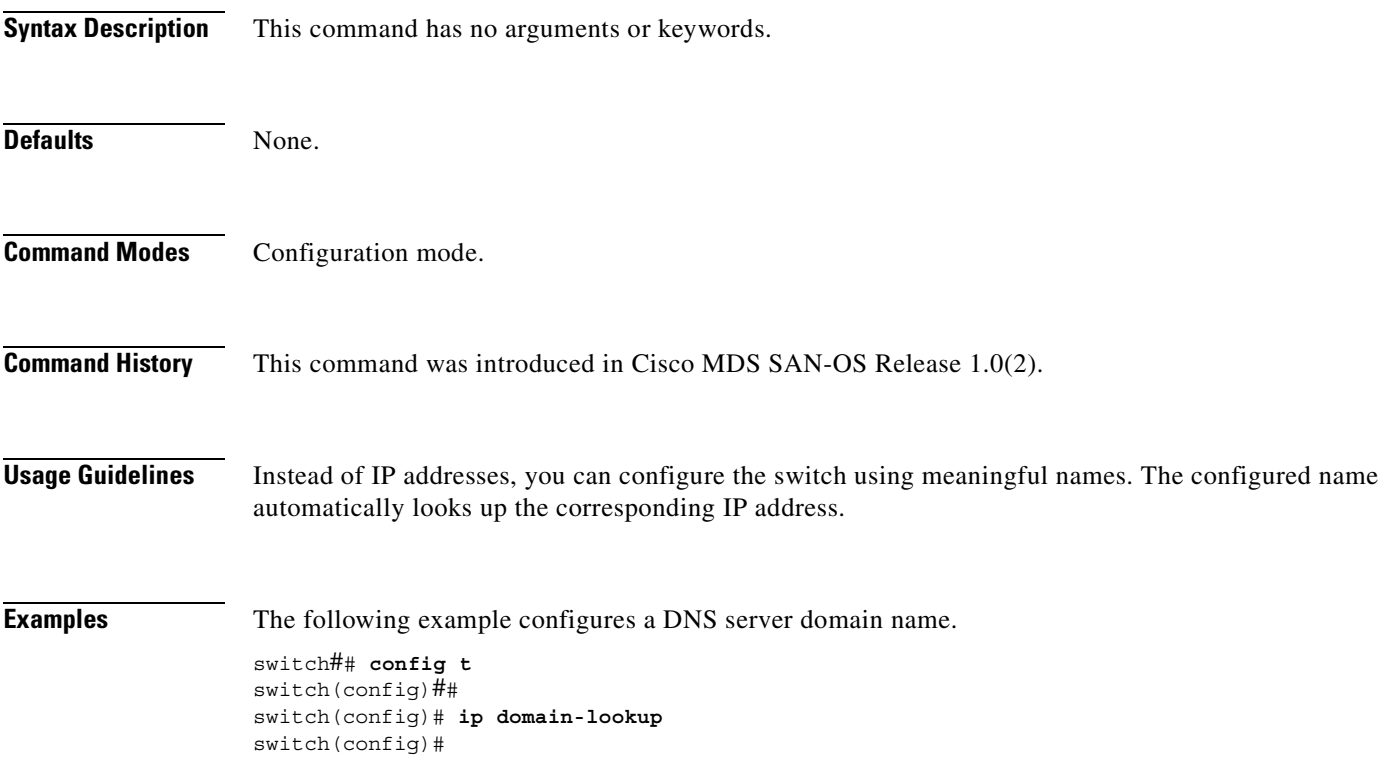

# **ip domain-name**

To configure a domain name, use the **ip domain-name** command in configuration mode.

**ip domain-name** *domain name*

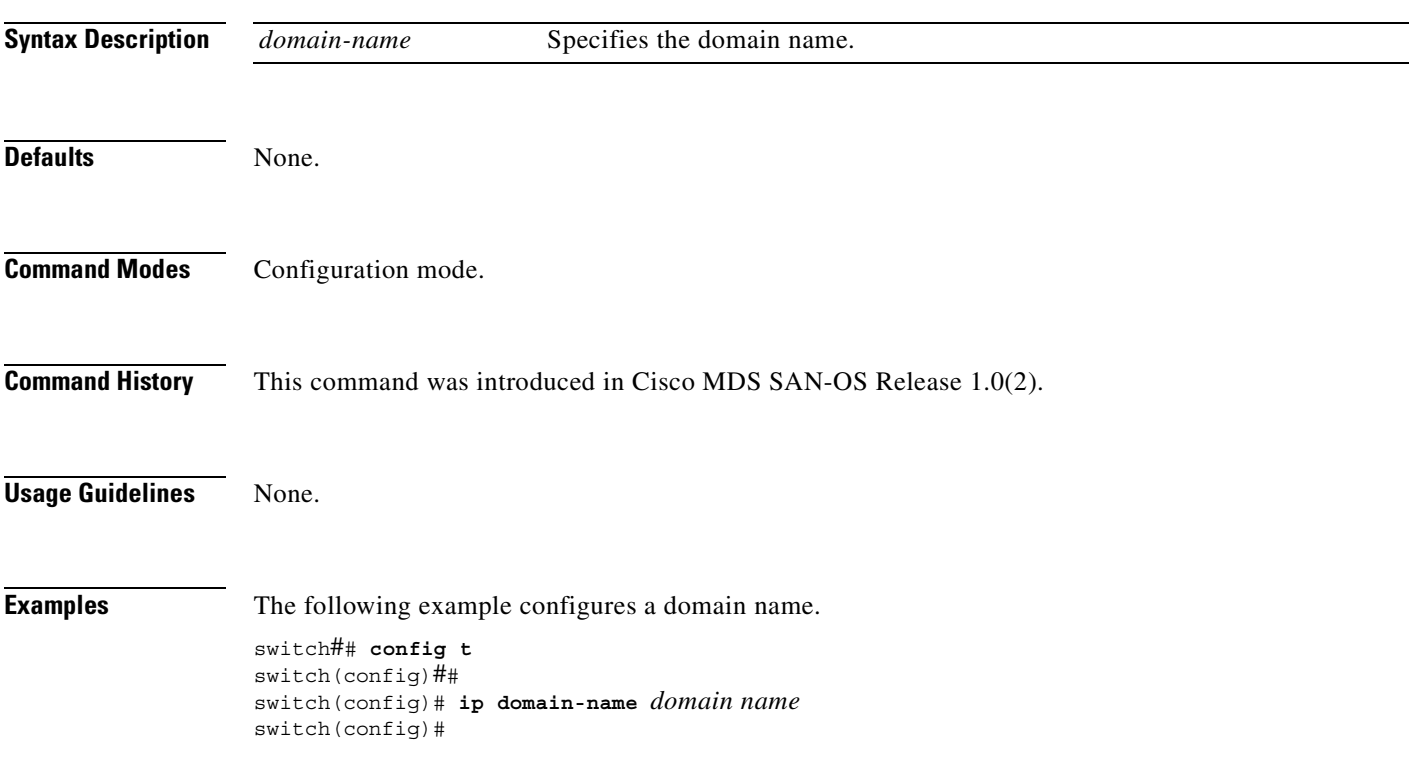

## **ip name-server**

To configure a name server, use the **ip name-server** command in configuration mode.

**ip name-server** *ip-address*

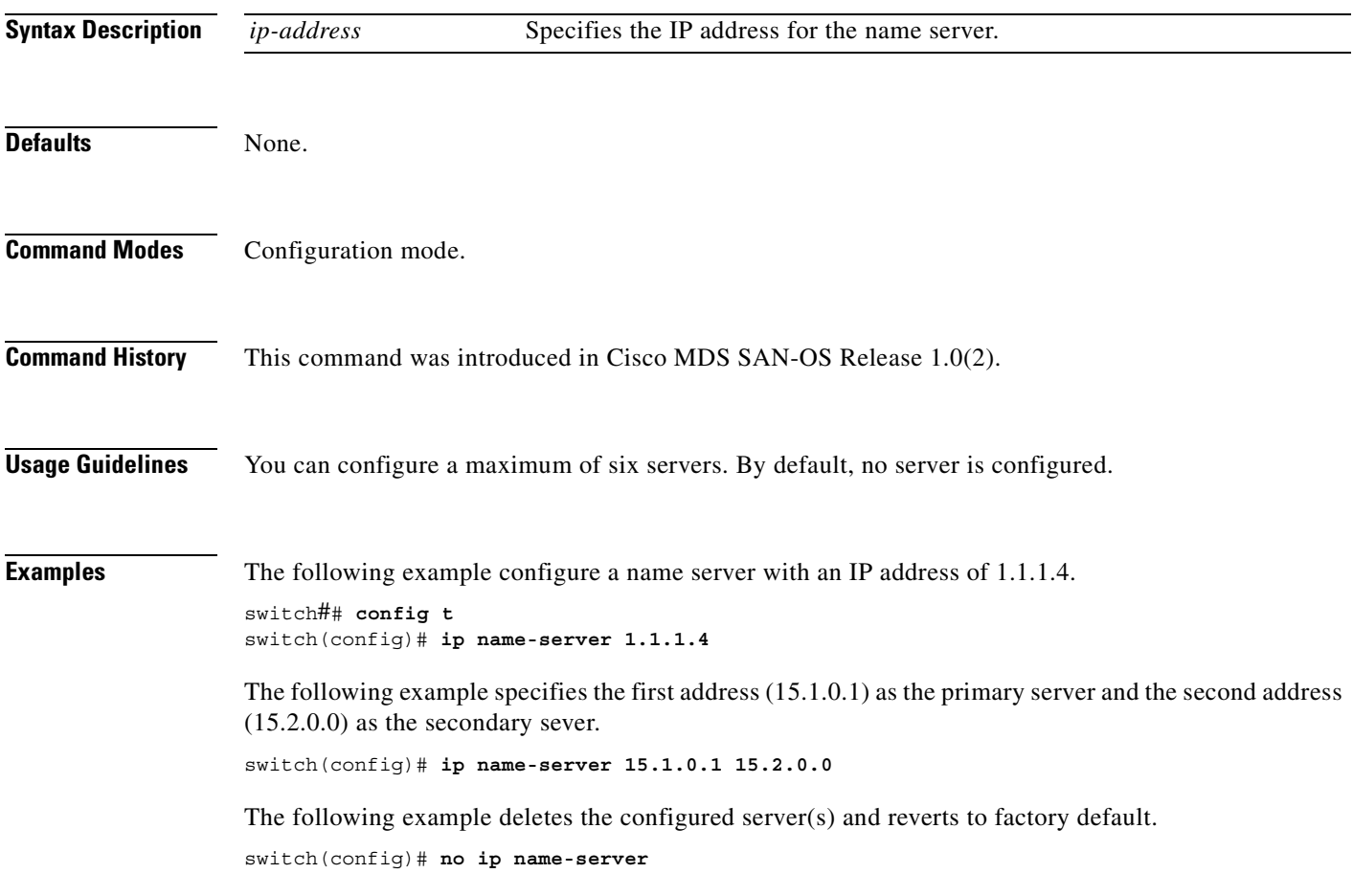

## **ip route**

To configure a static route, use the **ip route** command in configuration mode.

**ip route** *ip-address subnet-mask* **[***nexthop\_ip-address***] [ interface (mgmt 0 | vsan** *number)* **] [distance** *distance-number***]**

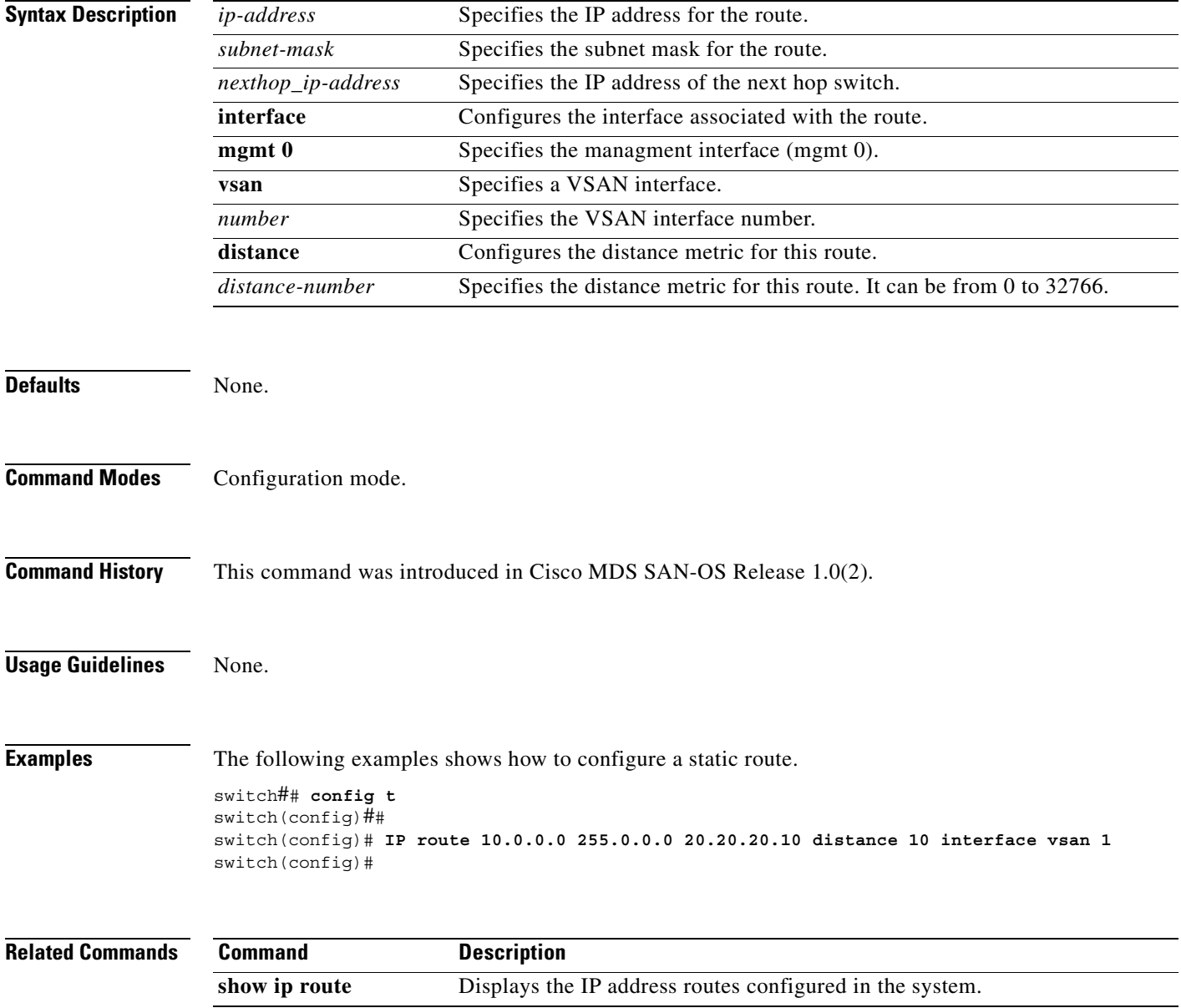

# **ip routing**

To enable the IP forwarding feature, use the **ip routing** command in configuration mode.

**ip routing** 

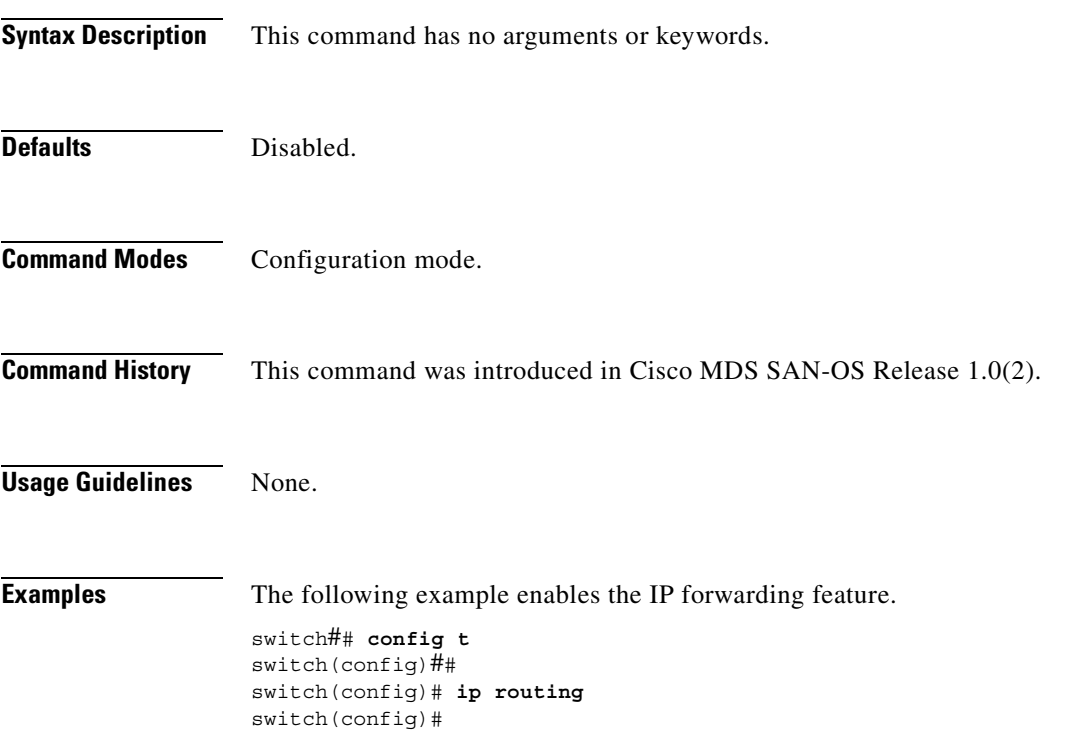

# **iscsi authentication**

Use the **iscsi authentication** command to configure the default authentication method for iSCSI.

**iscsi authentication chap-none | chap | none** 

**no iscsi authentication chap-none chap | none**

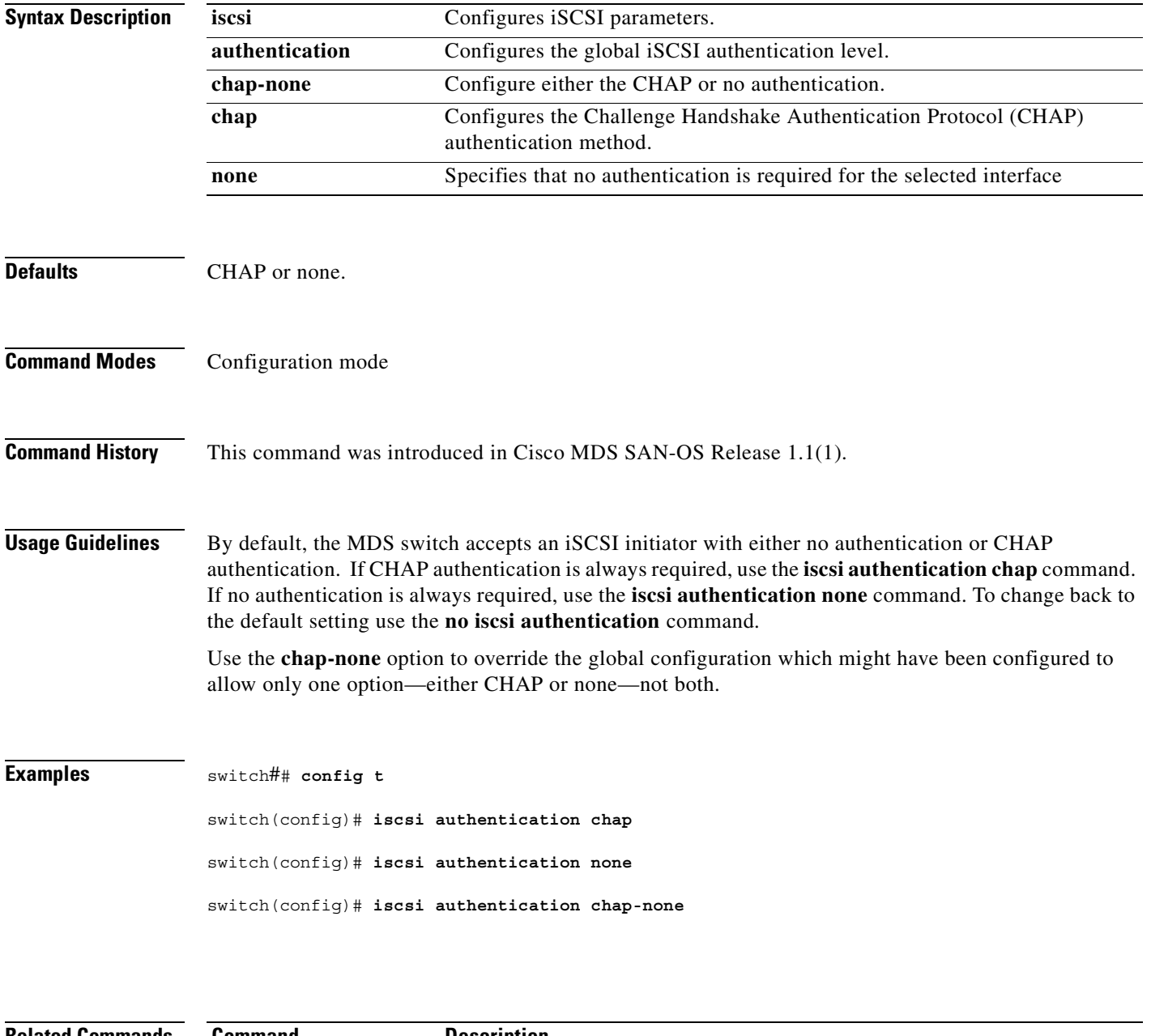

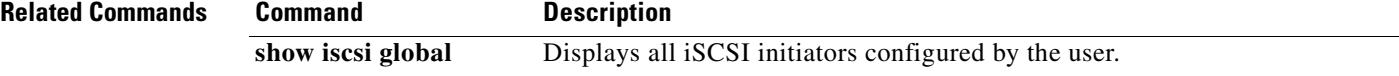

 $\sim$ 

### **iscsi enable**

To enable the iSCSI feature in any Cisco MDS switch, issue the **iscsi enable** command.

**iscsi enable** 

**no iscsi enable**

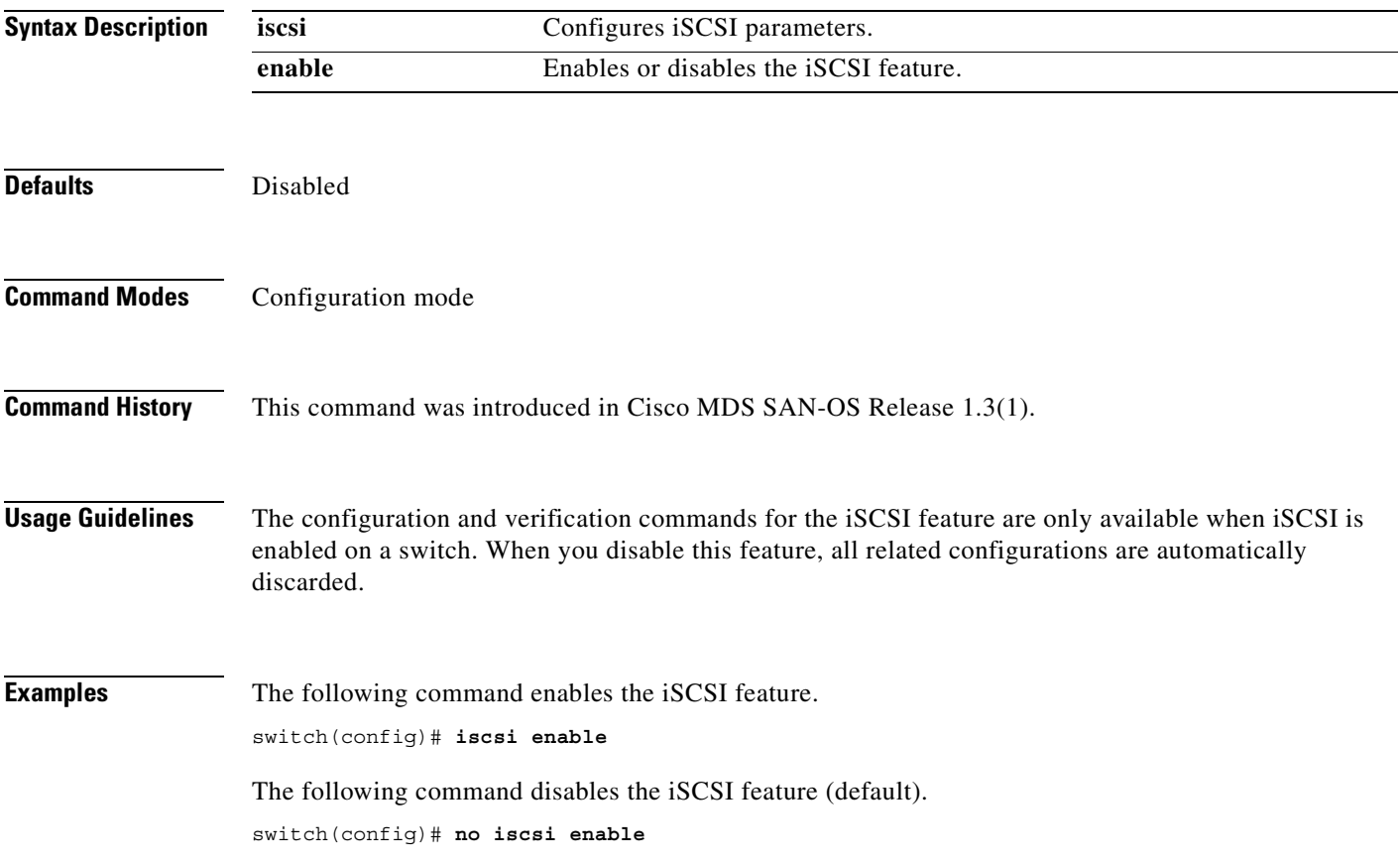

## **iscsi interface vsan-membership**

To configure VSAN membership for iSCSI interfaces, use the **iscsi interface vsan-membership**  command. Use the **no** form of this command to disable this feature or to revert to factory defaults.

**iscsi interface vsan-membership**

**no iscsi interface vsan-membership**

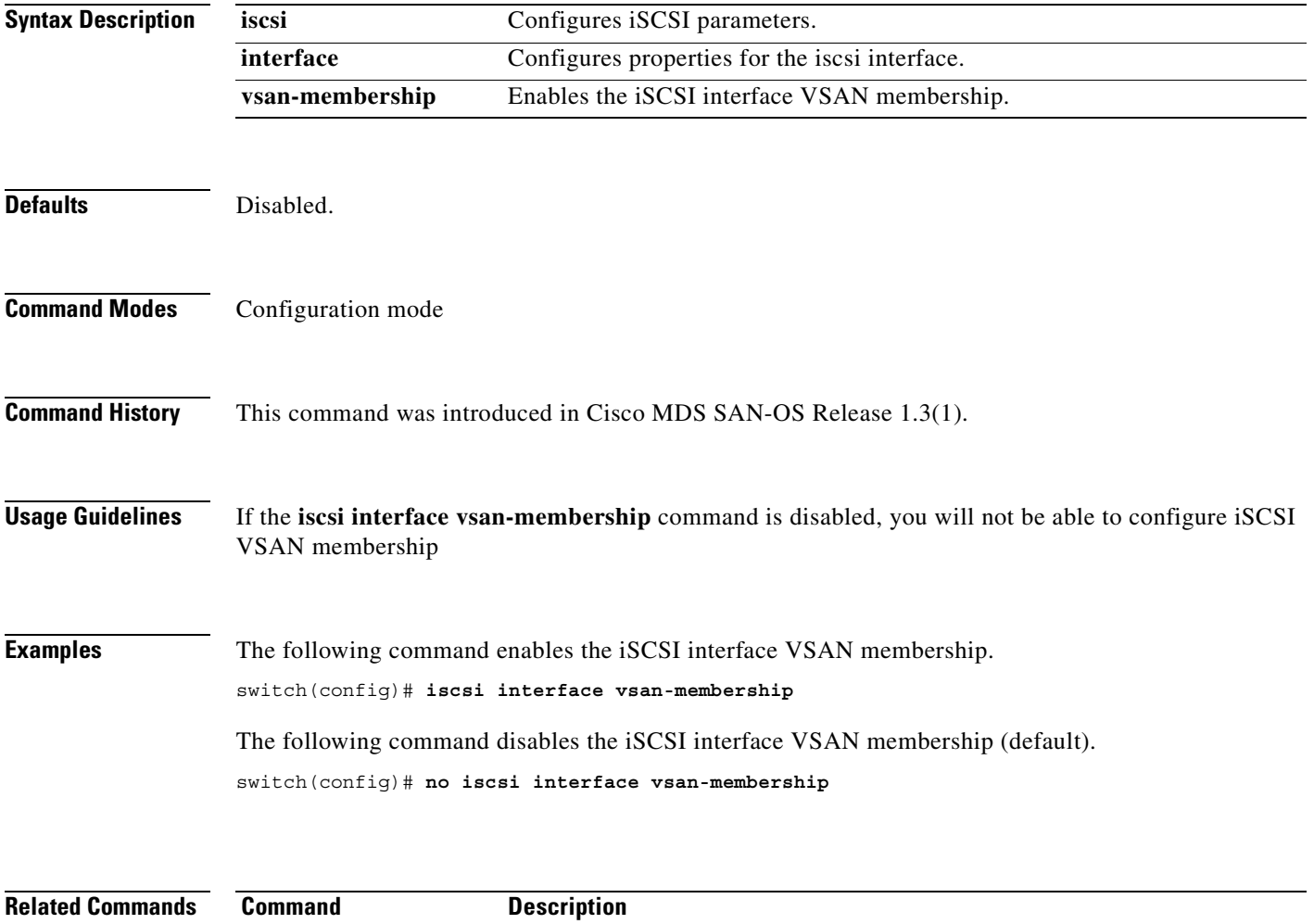

**show iscsi initiator** Displays information about configured iSCSI initiators.

# **iscsi import target fc**

To allow dynamic mapping of Fibre Channel targets, use the **iscsi import target fc** command.

#### **iscsi import target fc**

**no iscsi import target fc** 

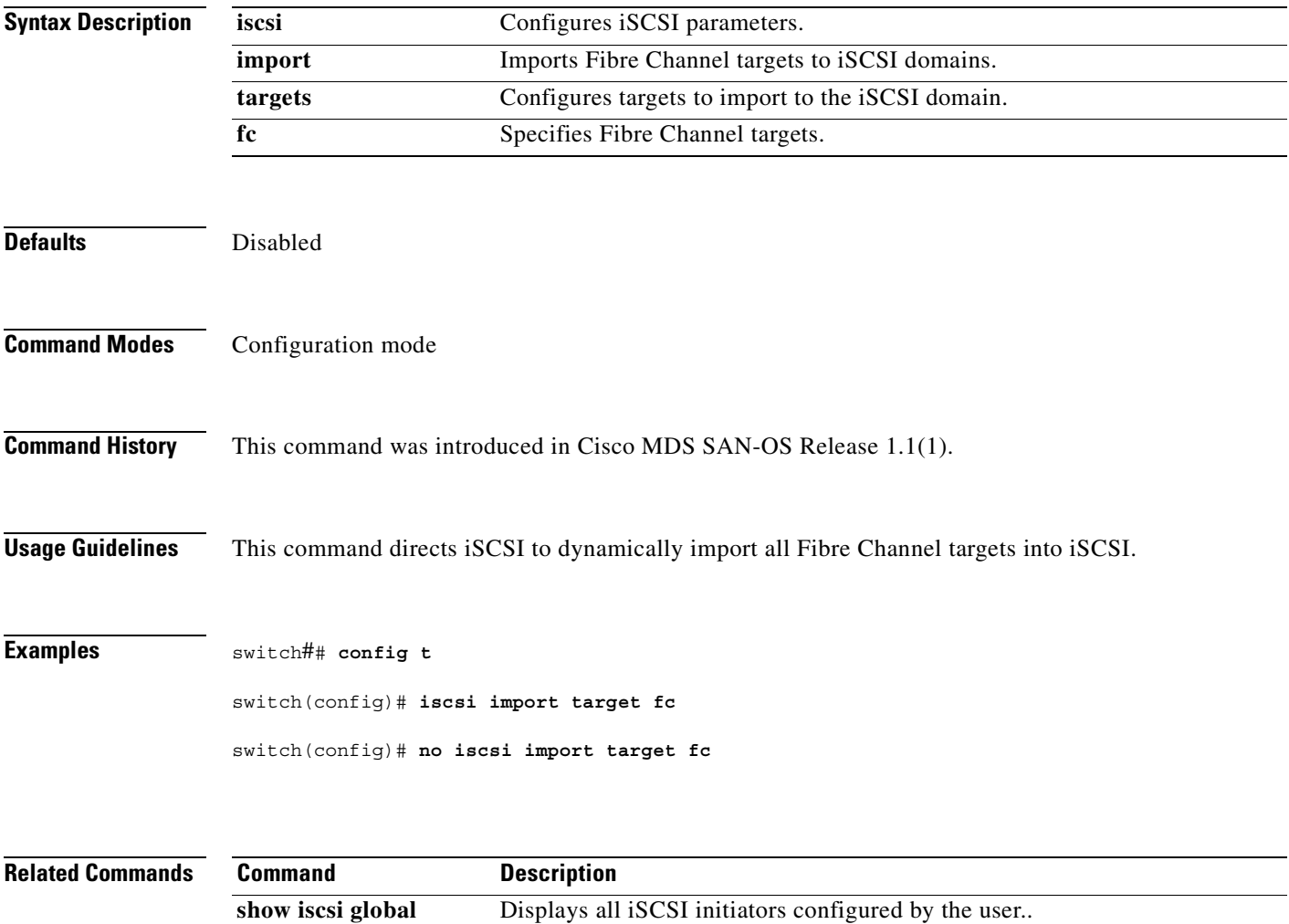

### **iscsi initiator ip address**

To assign persistent WWNs to an iSCSI initiator or assign an iSCSI initiator into VSANs other than the default VSAN, use the **iscsi initiator ip address** command.

**no iscsi initiator ip address** *ipaddress* **[static (nwwn** *wwn-id* **| pwwn** *wwn-id* **) | system-assign**  *number***] | vsan** *vsan-id* **]** 

| <b>Syntax Description</b> | iscsi                                                                                                    | Configures iSCSI parameters.                                            |
|---------------------------|----------------------------------------------------------------------------------------------------|-------------------------------------------------------------------------|
|                           | initiator                                                                                                    | Configures the iSCSI initiator node name.                               |
|                           | ip address ipaddress                                                                                                    | Configures the specified initiator IP address.                          |
|                           | exit                                                                                                    | Exits from submode.                                                     |
|                           | nwwn                                                                                                    | Configures the inititiator node WWN hex value.                          |
|                           | pwwn                                                                                                    | Configures the peer WWN for special frames.                             |
|                           | wwn-id                                                                                                    | Enters the pWWN or nWWN ID.                                             |
|                           | system-assign number                                                                                                    | Generates the nWWN value automatically. The number ranges from 1 to 64. |
|                           | vsan                                                                                                    | Configures the VSAN.                                                    |
|                           | <i>vsan-id</i>                                                                                                    | Specifies a VSAN ID from 1 to 4093.                                     |
| <b>Defaults</b>           | Disabled                                                                                                    |                                                                         |
| <b>Command Modes</b>      | Configuration mode                                                                                                    |                                                                         |
| <b>Command History</b>    | This command was introduced in Cisco MDS SAN-OS Release 1.1(1).                                                                                                    |                                                                         |
| <b>Usage Guidelines</b>   | Under a circumstance where an iSCSI initiator needs to have a persistent binding to FC WWNs, this<br>command should be used. Also, an iSCSI initiator can be put into multiple VSANs. An iSCSI host can<br>become a member of one or more VSANs. |                                                                         |
| <b>Examples</b>           | The following command configures an iSCSI initiator. using the IP address of the initiator node.                                                                                                    |                                                                         |
|                           | switch(config)# iscsi initiator ip address 10.50.1.1                                                                                                    |                                                                         |
|                           | The following command deletes the configured iSCSI initiator.                                                                                                    |                                                                         |
|                           | switch(config)# no iscsi initiator ip address 10.5.0.0                                                                                                    |                                                                         |
|                           | The following command uses the switch's WWN pool to allocate the nWWN for this iSCSI initiator and<br>keeps it persistent.                                                                                                    |                                                                         |
|                           | switch(config-(iscsi-init))# static nWWN system-assign                                                                                                    |                                                                         |
|                           |                                                                                                    |                                                                         |

**iscsi initiator ip address** *ipaddress* **[static (nwwn** *wwn-id* **| pwwn** *wwn-id* **) | system-assign** *number* **] | vsan** *vsan-id* **]**

The following command assigns the user provided WWN as nWWN for the iSCSI initiator. You can only specify one nWWN for each iSCSI node.

switch(config-(iscsi-init))# **nWWN 20:00:00:05:30:00:59:11**

The following command uses the switch's WWN pool to allocate two pWWNs for this iSCSI initiator and keeps it persistent.

switch(config-(iscsi-init))# **static pWWN system-assign 2**

The following command assigns the user provided WWN as pWWN for the iSCSI initiator.

switch(config-(iscsi-init))# **pWWN 21:00:00:20:37:73:3b:20** 

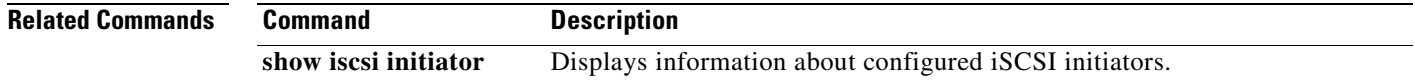

## **iscsi initiator name**

To assign persistent WWNs to an iSCSI initiator or assign an iSCSI initiator into VSANs other than the default VSAN, use the **iscsi initiator name** command.

**iscsi initiator name** *name* **[static (nwwn** *wwn-id* **| pwwn** *wwn-id* **) | system-assign ] | vsan** *vsan-id* **]**

**no iscsi initiator name** *name* **[static (nwwn** *wwn-id* **| pwwn** *wwn-id* **) | system-assign ] | vsan**  *vsan-id* **]** 

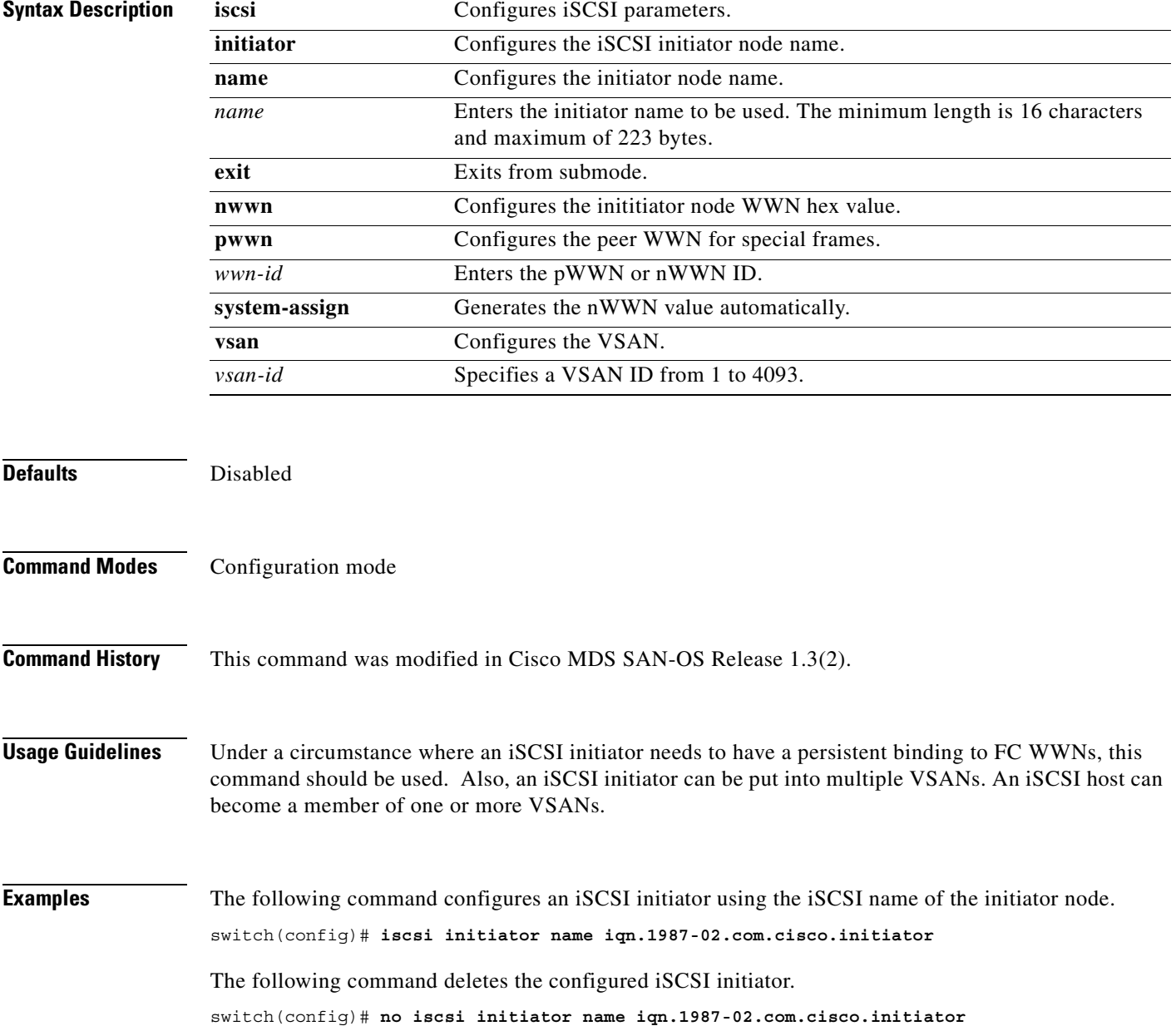

The following command configures an iSCSI initiator. using the IP address of the initiator node.

switch(config)# **iscsi initiator ip-address 10.50.0.0**

The following command deletes the configured iSCSI initiator.

switch(config)# **no iscsi initiator ip-address 10.50.0.0**

The following command uses the switch's WWN pool to allocate the nWWN for this iSCSI initiator and keeps it persistent.

switch(config-(iscsi-init))# **static nWWN system-assign**

The following command assigns the user provided WWN as nWWN for the iSCSI initiator. You can only specify one nWWN for each iSCSI node.

switch(config-(iscsi-init))# **nWWN 20:00:00:05:30:00:59:11**

The following command uses the switch's WWN pool to allocate two pWWNs for this iSCSI initiator and keeps it persistent.

switch(config-(iscsi-init))# **static pWWN system-assign 2**

The following command assigns the user provided WWN as pWWN for the iSCSI initiator.

switch(config-(iscsi-init))# **pWWN 21:00:00:20:37:73:3b:20** 

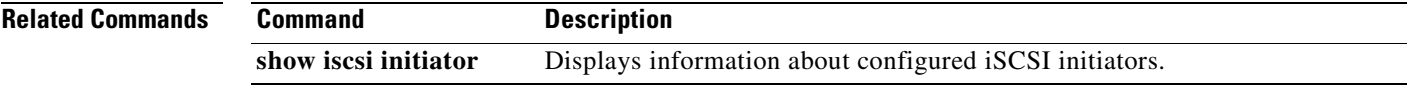

# **iscsi save-initiator**

To permanently save the automatically-assigned nWWN/pWWN mapping, use the **iscsi initiator name**  command.

**iscsi save-initiator [ name** *name* **]**

**no iscsi save-initiator [ name** *name* **]**

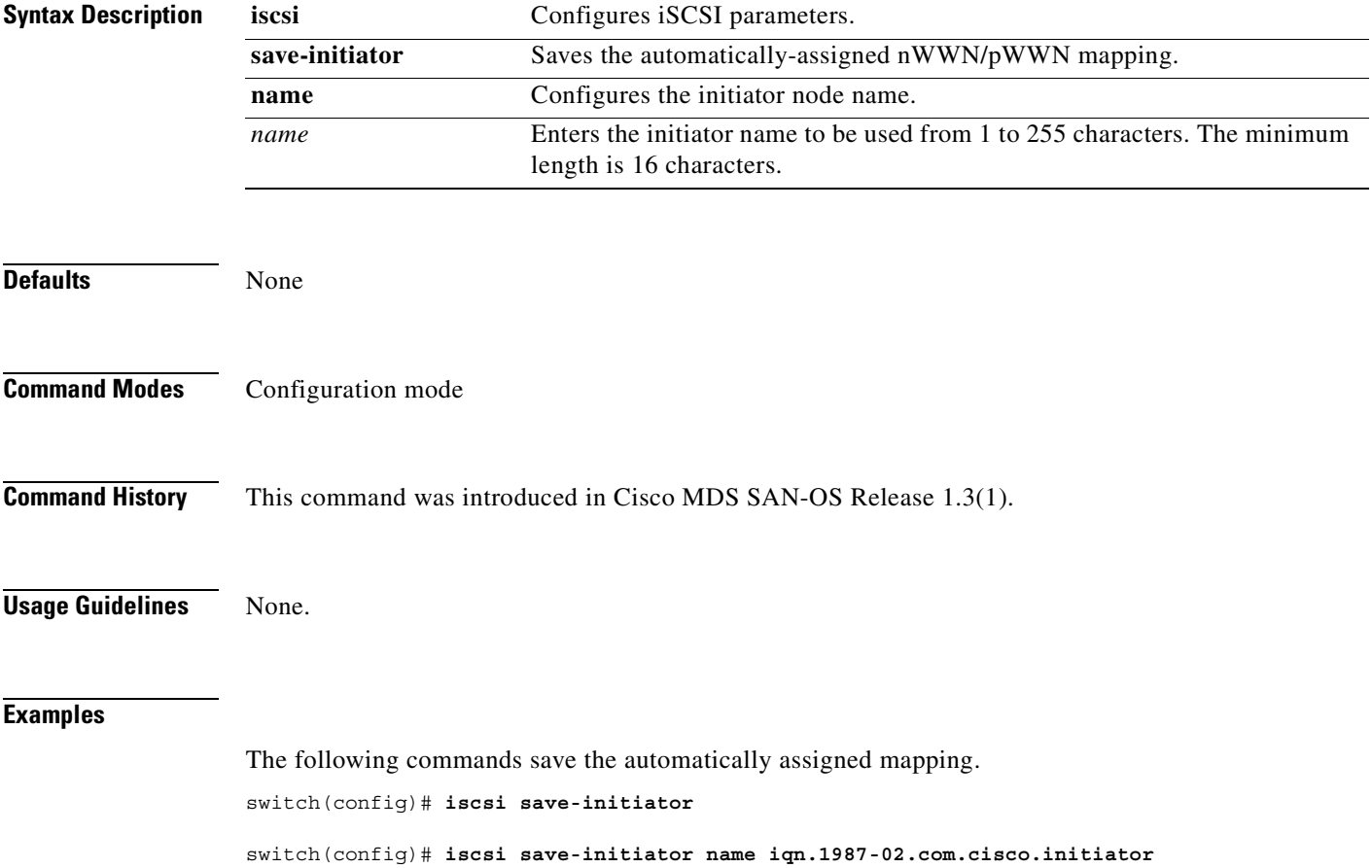

The following command configures an iSCSI initiator. using the IP address of the initiator node.

switch(config)# **iscsi initiator ip-address 10.50.0.0**

The following command deletes the configured iSCSI initiator.

switch(config)# **no iscsi initiator ip-address 10.50.0.0**

The following command uses the switch's WWN pool to allocate the nWWN for this iSCSI initiator and keeps it persistent.

switch(config-(iscsi-init))# **static nWWN system-assign**

The following command assigns the user provided WWN as nWWN for the iSCSI initiator. You can only specify one nWWN for each iSCSI node.

switch(config-(iscsi-init))# **nWWN 20:00:00:05:30:00:59:11**

The following command uses the switch's WWN pool to allocate two pWWNs for this iSCSI initiator and keeps it persistent.

switch(config-(iscsi-init))# **static pWWN system-assign 2**

The following command assigns the user provided WWN as pWWN for the iSCSI initiator.

switch(config-(iscsi-init))# **pWWN 21:00:00:20:37:73:3b:20** 

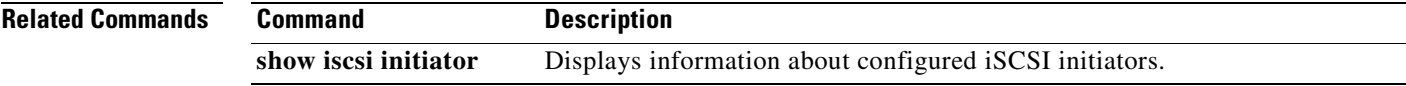

#### **iscsi virtual-target name**

To create a static iSCSI virtual target, use the **iscsi virtual-target** command.

- **iscsi virtual-target name** *name* [**advertise interface gigabitethernet** *interface-number* **| initiator name** *initiator-name* **| pwwn** *pwwn-id* **(secondary-pwwn** *secondary pwwn-id* **| fc-lun** *number* **iscsi-lun** *number* **| name** *initiator-name***)** *|* **ip-address** *ip-address* **(***ip-subnet***) permit [trespass]**
- **no iscsi virtual-target name** *name* [**advertise interface gigabitethernet** *interface-number* **| initiator name** *initiator-name* **| pwwn** *pwwn-id* **(secondary-pwwn** *secondary pwwn-id* **| fc-lun**  *number* **iscsi-lun** *number* **| name** *initiator-name***)** *|* **ip-address** *ip-address* **(***ip-subnet***) permit [trespass]**

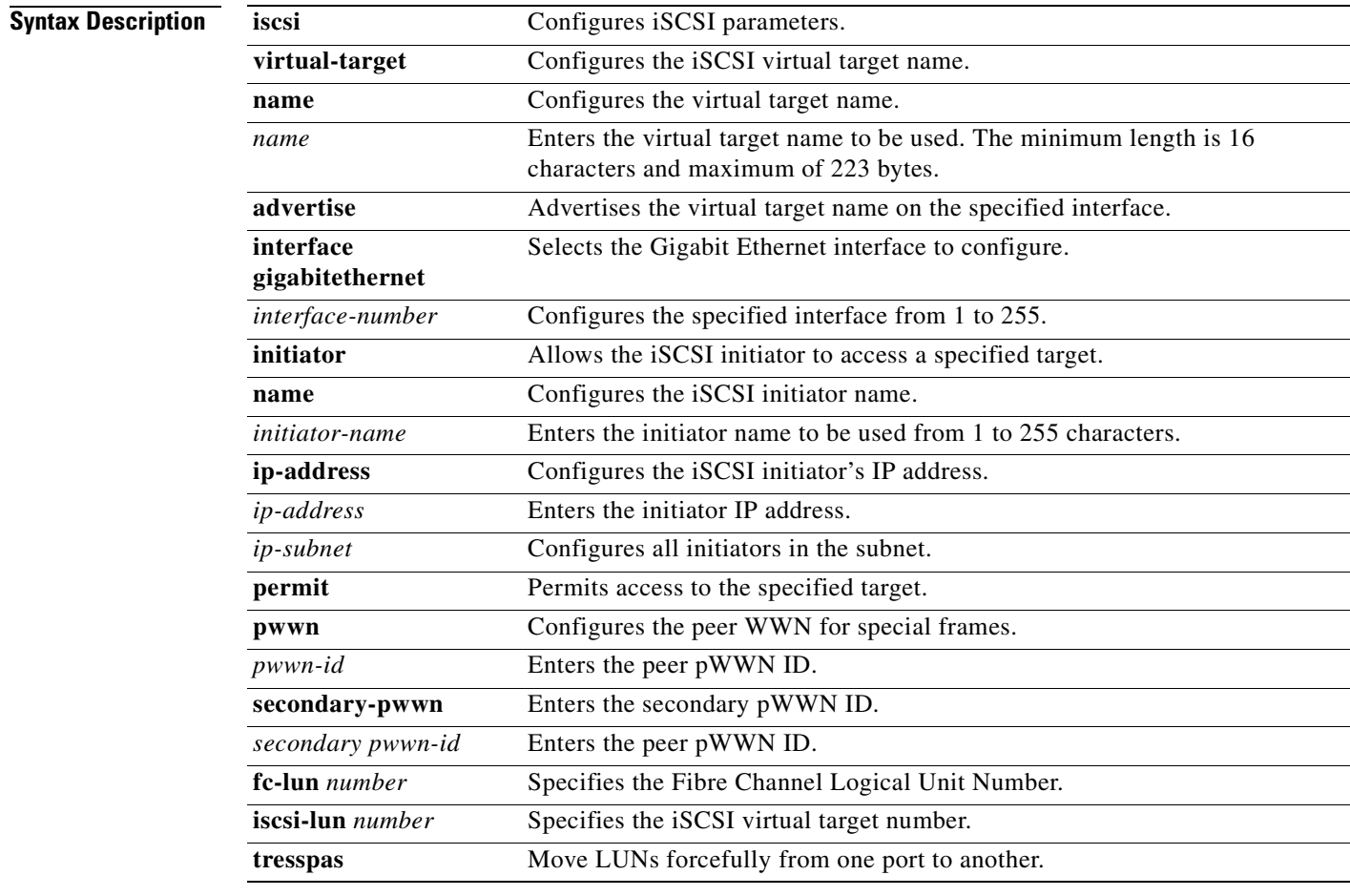

**Defaults Disabled.** 

**Command Modes** Configuration mode.

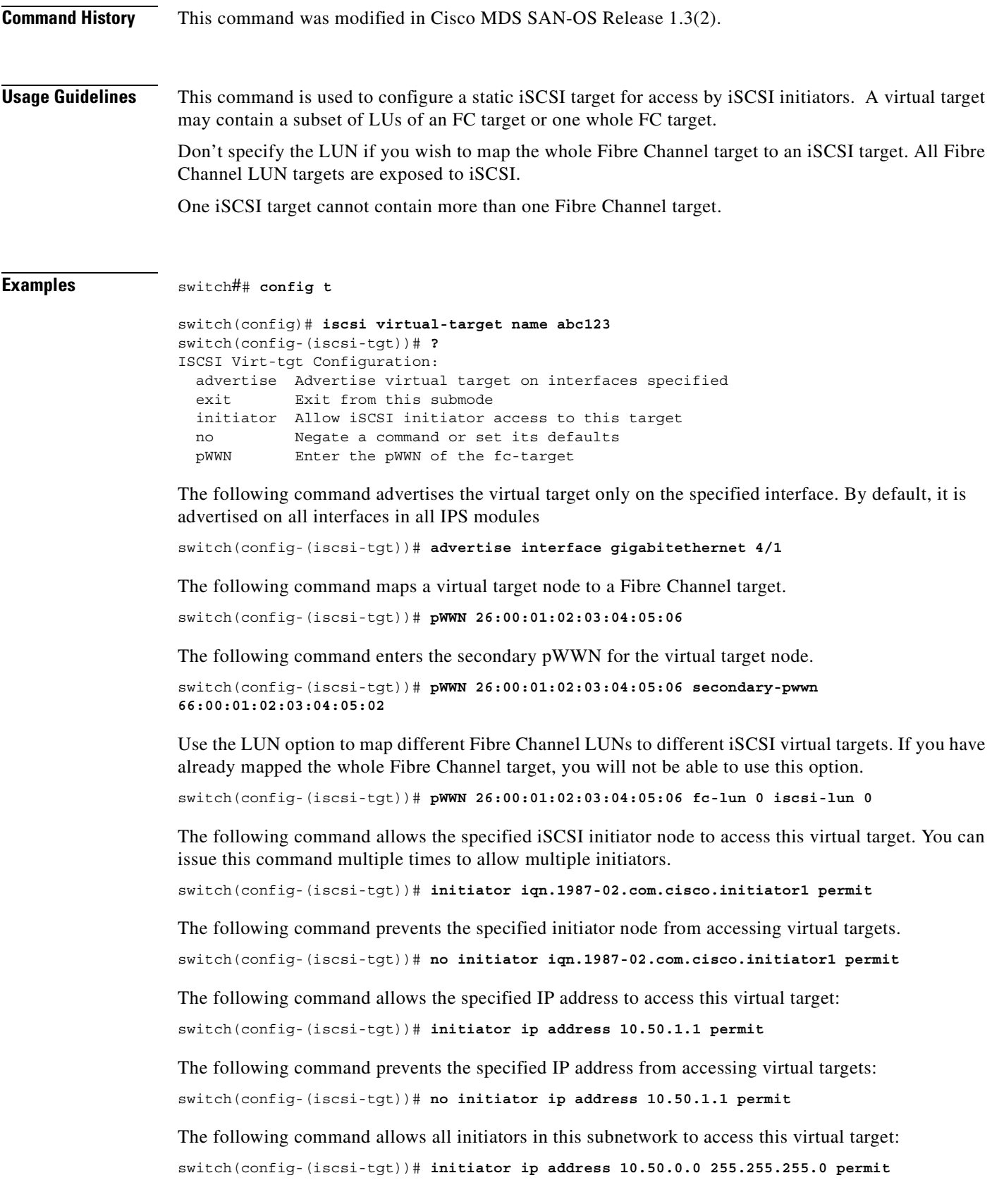

 $\overline{\phantom{a}}$ 

The following command prevents all initiators in this subnetwork from accessing virtual targets: switch(config-(iscsi-tgt))# **no initiator ip address 10.50.0.0 255.255.255.0 permit**

The following command allows all initiator nodes to access this virtual target.

switch(config-(iscsi-tgt))# **all-initiator-permit**

The following command prevents any initiator node from accessing virtual targets.

switch(config-(iscsi-tgt))# **no all-initiator-permit**

The following command configures a primary and secondary port and moves the LUNs from one port to the other using the **trespass** command.

```
switch# config terminal
```

```
switch(config)#iscsi virtual-target name iqn.1987-02.com.cisco.initiator
switch(config-(iscsi-tgt))# pwwn 50:00:00:a1:94:cc secondary-pwwn 50:00:00:a1:97:ac
switch(config-(iscsi-tgt))# trespass
```
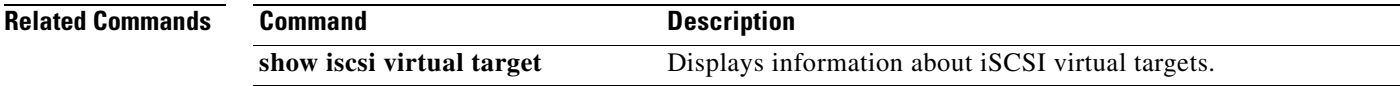

## **isns profile**

To create an Internet Storage Name Service (iSNS) profile, use the **isns profile** command.

**isns profile name [ server ]**

**no isns profile name [ server ]**

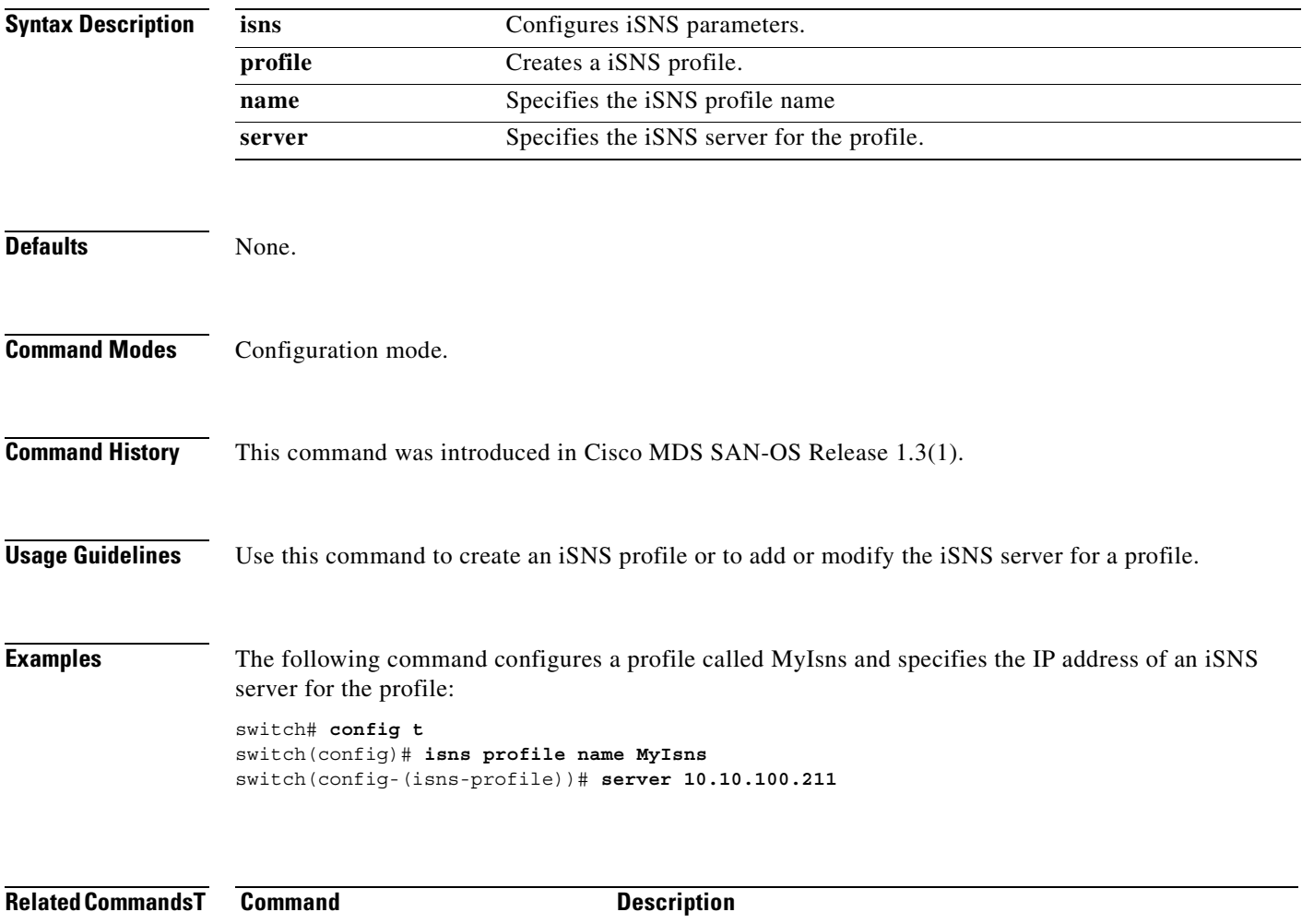

**show isns profile** Displays details for configured iSNS profiles.

### **isns reregister**

To register all Internet Storage Name Service (iSNS) objects for an interface that is already tagged to an iSNS profile, use the **isns register** command.

**isns reregister gigabitethernet** *slot-number* **| port-channel** *channel-group*

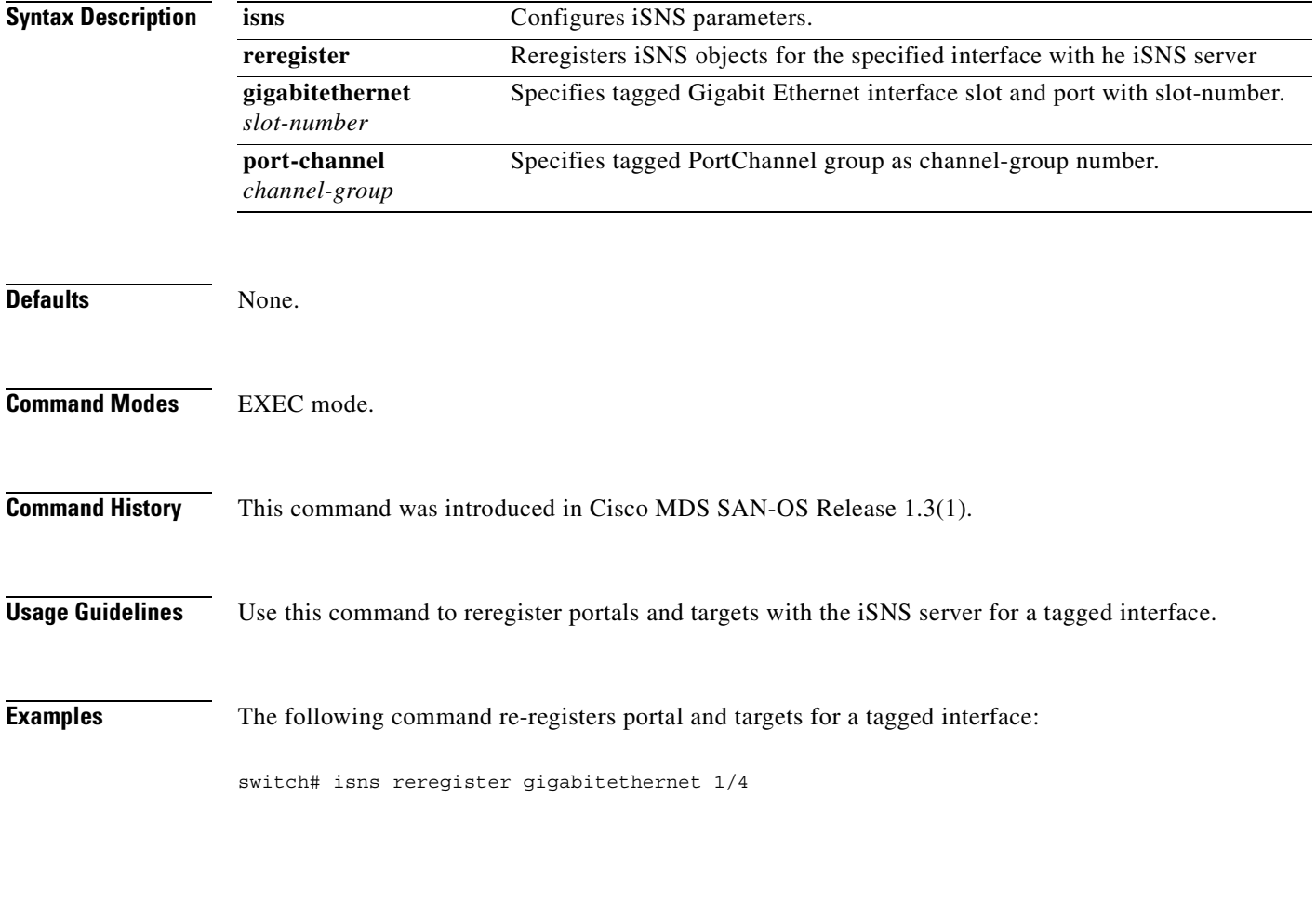

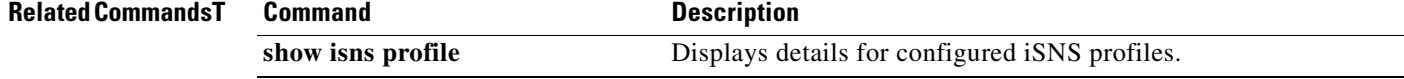

#### **ivr enable**

To enable the Inter-VSAN Routing (IVR) feature, use the **ivr enable** command.

**ivr enable**

**no ivr enable**

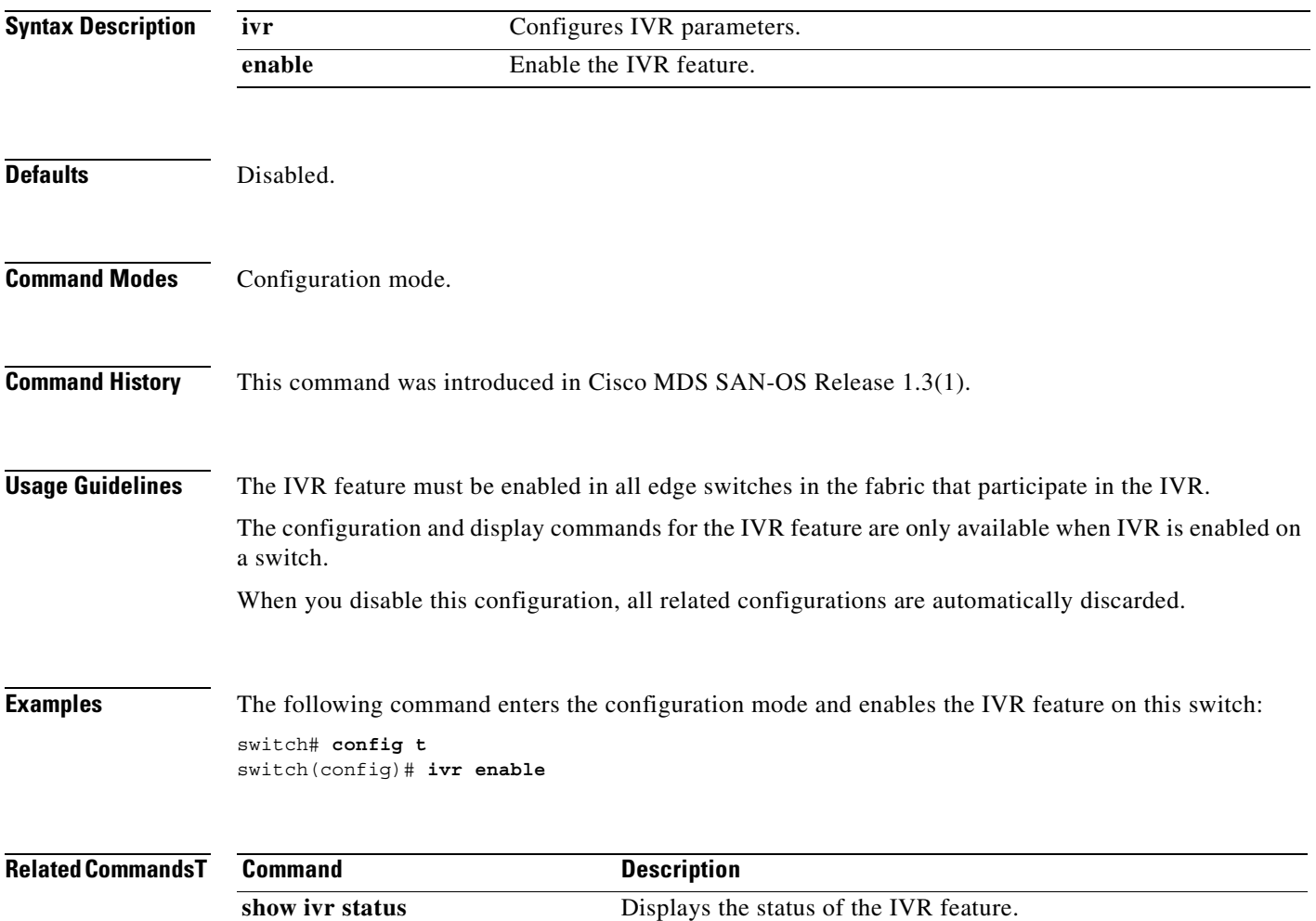

 $\mathcal{L}_{\mathcal{A}}$ 

#### **ivr vsan-topology**

To configure a VSAN topology for Inter-VSAN Routing (IVR), use the **ivr vsan-topology** command.

**ivr vsan-topology activate | auto | database --> autonomous-fabric-id** *fabric-id* **switch-wwn** *swwn* **vsan-ranges** *vsan-id*

**no ivr vsan-topology activate | auto |** 

**database --> autonomous-fabric-id** *fabric-id* **switch-wwn** *swwn* **vsan-ranges** *vsan-id*

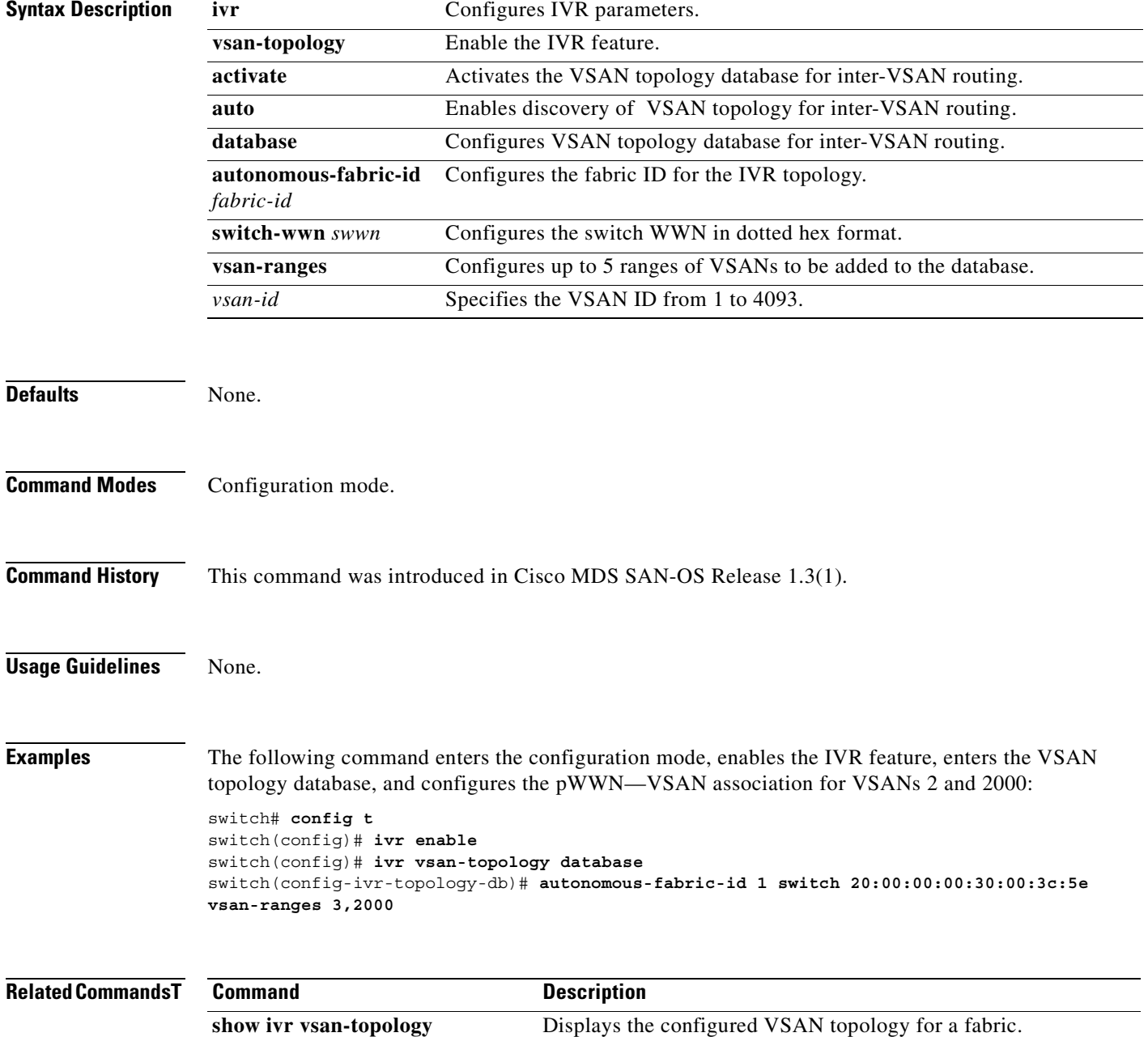

### **ivr zone**

To configure a zone for Inter-VSAN Routing (IVR), use the **ivr zone** command.

**ivr zone name** *ivzs-name*

**no ivr zone name** *ivz-name*

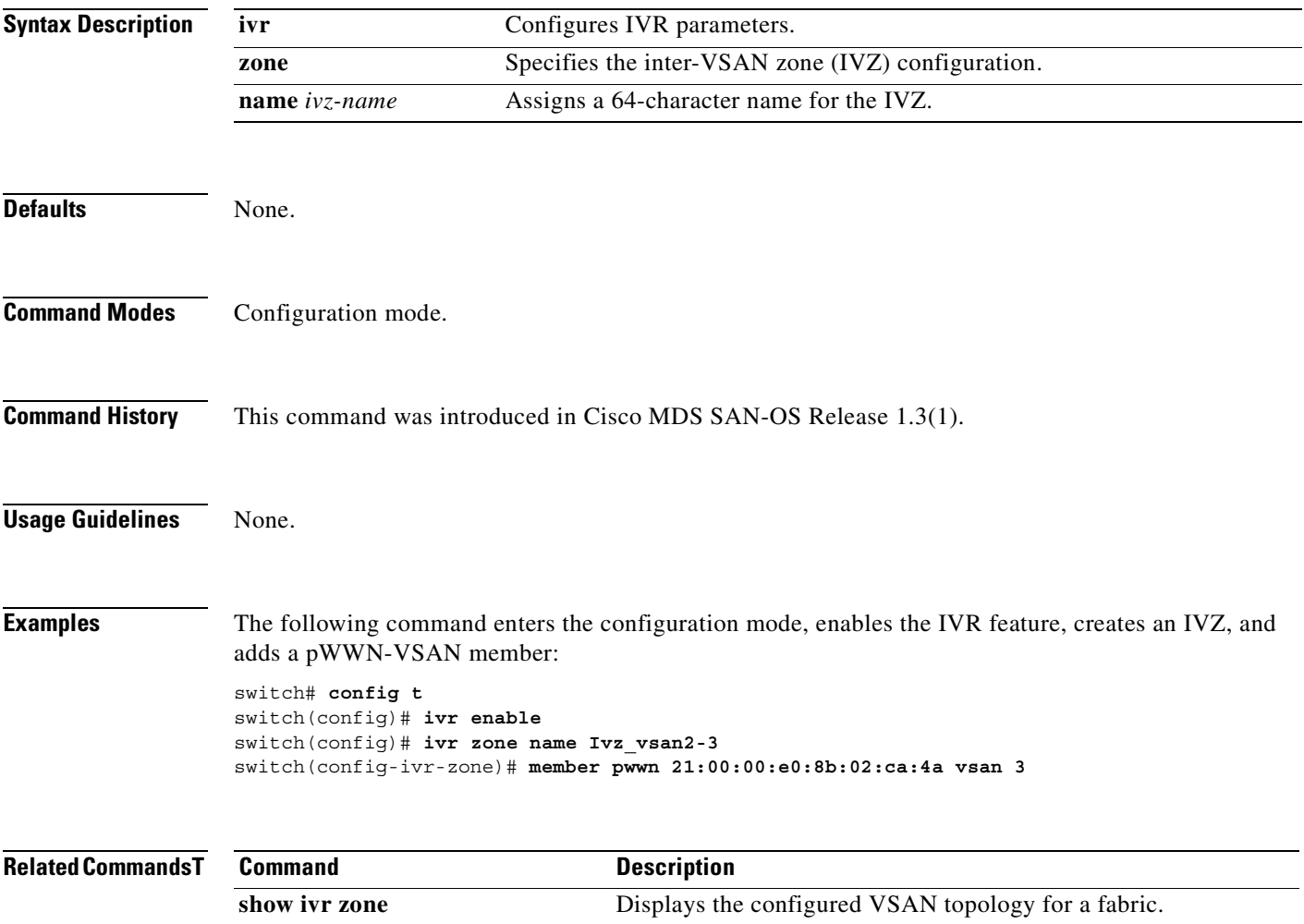

#### **ivr zoneset**

To configure a zoneset for Inter-VSAN Routing (IVR), use the **ivr zoneset** command.

**ivr zoneset activate name** *ivzs-name (* **force ) | name** *ivzs-name*

**no ivr zoneset activate name** *ivzs-name (* **force ) | name** *ivzs-name*

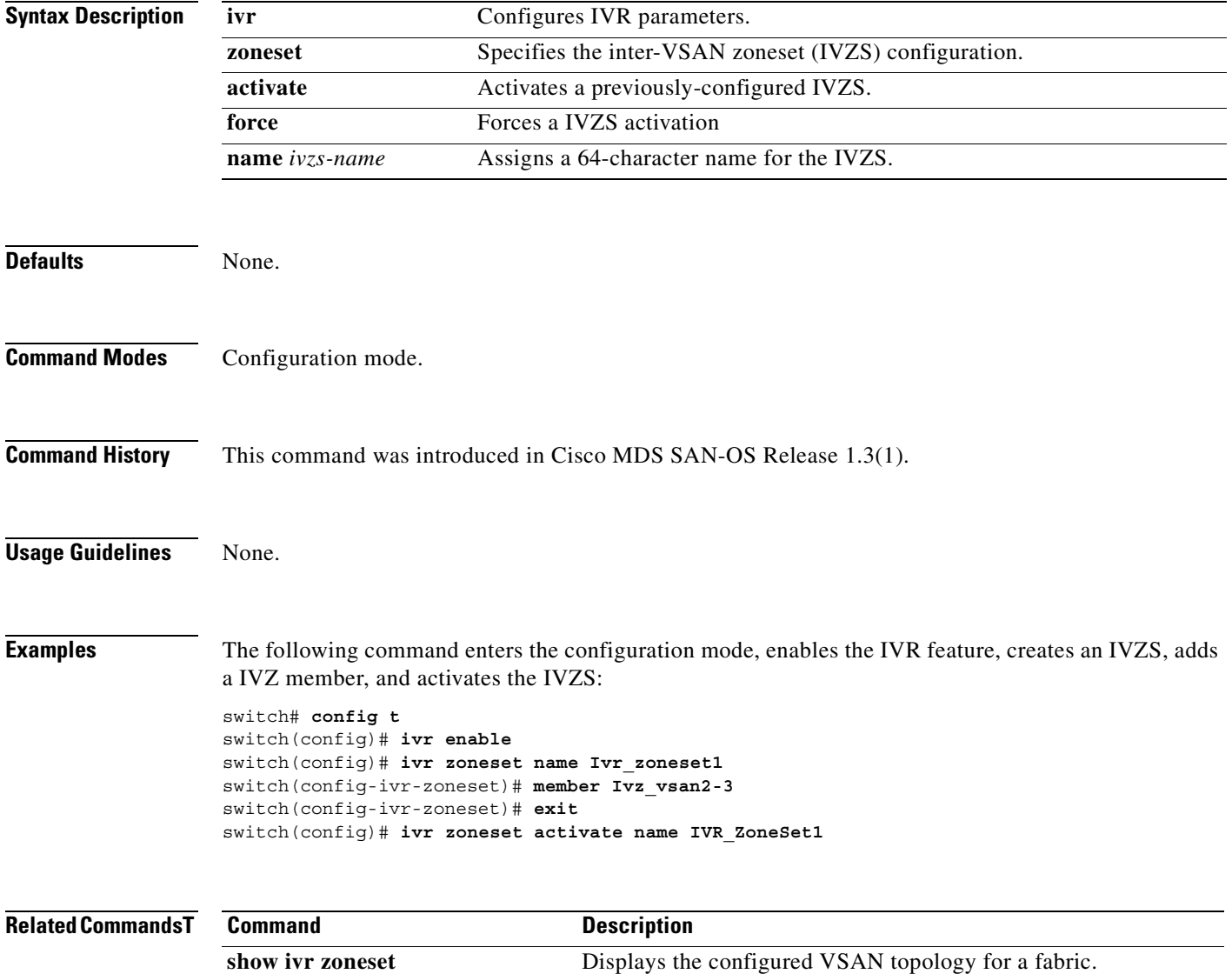

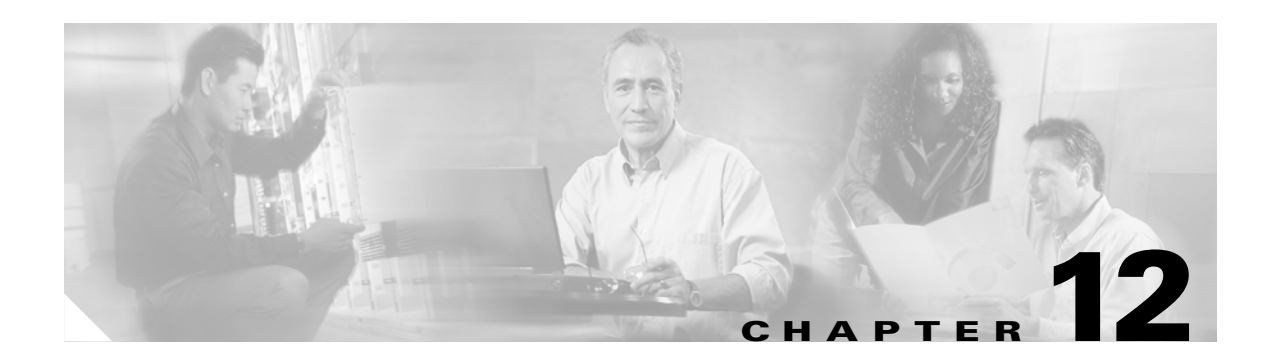

# **K Commands**

The commands in this chapter apply to the Cisco MDS 9000 Family of multilayer directors and fabric switches. All commands are shown here in alphabetical order regardless of command mode. See the "Command Modes" section to determine the appropriate mode for each command. For more information, refer to the *Cisco MDS 9000 Family Configuration Guide*.

**•** [kernel core, page 12-2](#page-317-0)

### <span id="page-317-0"></span>**kernel core**

Use the **kernel core** command to generate a core dump for each module. Use the **no** form of this command to negate the command or revert to its factory

**kernel core limit** *number* **| module** *slot* **( level all | header | kernel | ram | used-ram )***|* **target**  *ipaddress* 

**no kernel core limit | module** *slot |* **target** *ipaddress* 

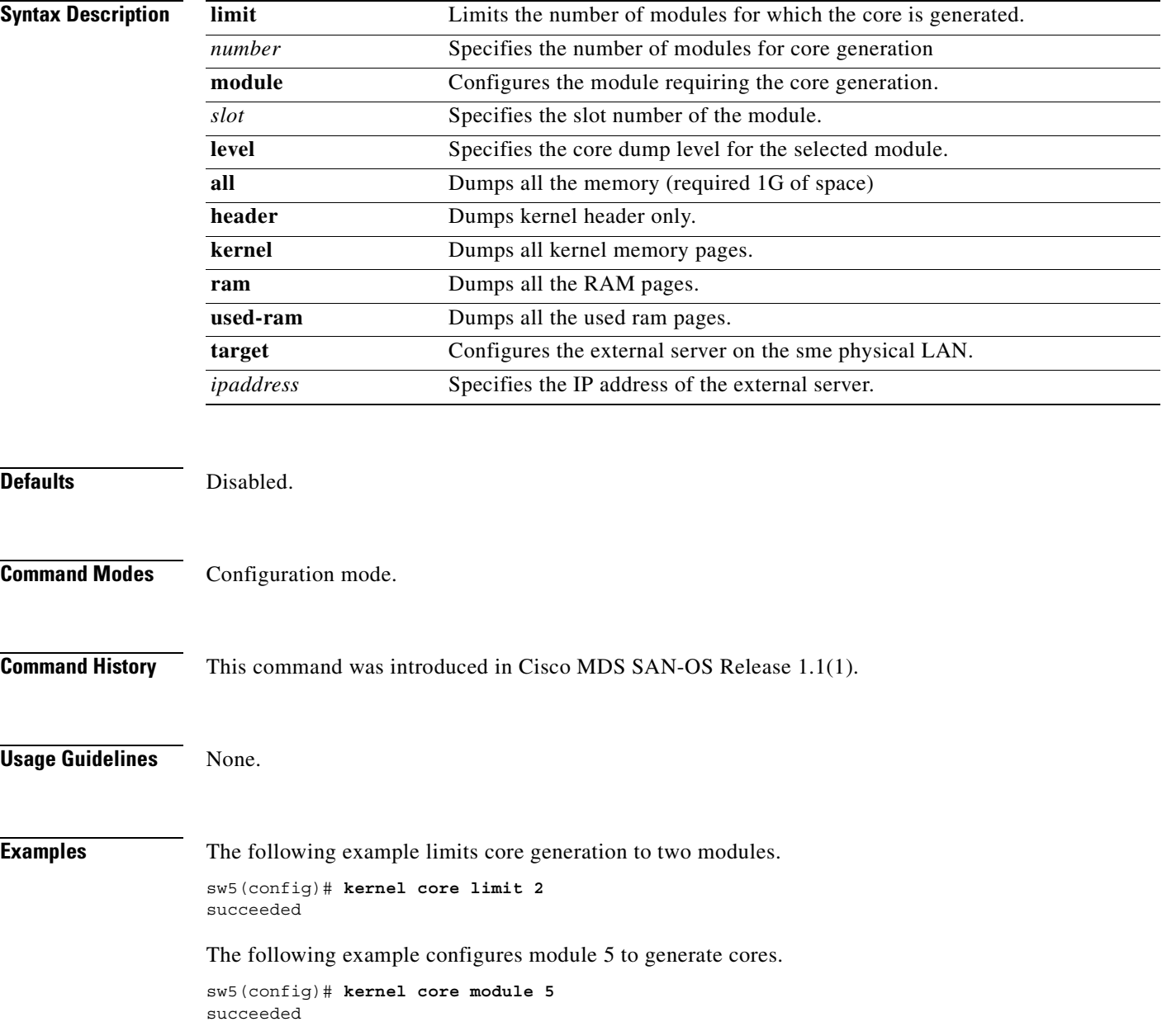

The following example configures module 5 to generate only header-level cores.

sw5(config)# **kernel core module 5 level header** succeeded

The following example configures the external server.

sw5(config)# **kernel core target 10.50.5.5** succeeded

#### **Related Commands**

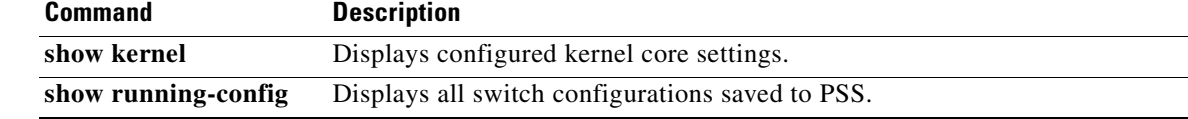

 $\blacksquare$ 

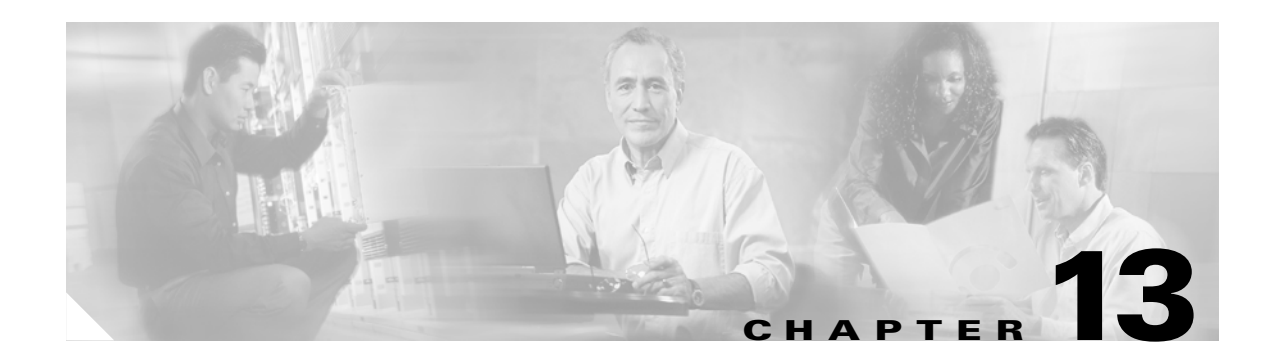

# **L Commands**

The commands in this chapter apply to the Cisco MDS 9000 Family of multilayer directors and fabric switches. All commands are shown here in alphabetical order regardless of command mode. See the "Command Modes" section to determine the appropriate mode for each command. For more information, refer to the *Cisco MDS 9000 Family Configuration Guide*.

- [line com1, page 13-2](#page-321-0)
- [line console, page 13-5](#page-324-0)
- [line vty, page 13-7](#page-326-0)
- **•** [logging console, page 13-8](#page-327-0)
- **•** [logging level, page 13-9](#page-328-0)
- **•** [logging logfile, page 13-10](#page-329-0)
- **•** [logging module, page 13-11](#page-330-0)
- **•** [logging monitor, page 13-12](#page-331-0)
- **•** [logging server, page 13-13](#page-332-0)

#### <span id="page-321-0"></span>**line com1**

To configure auxiliary COM 1 port, use the **line com1** command. Use the **no** form of a command to negate the previously issued command or to revert to factory defaults

**line com1 [ databits** *number* **] | [ flowcontrol hardware ] [ modem in | init-string (default | user-input ) | set-string user-input** *string* **] | [ parity even | none | odd ] [ speed** *speed* **] | [ stopbits 1 | 2 ]** 

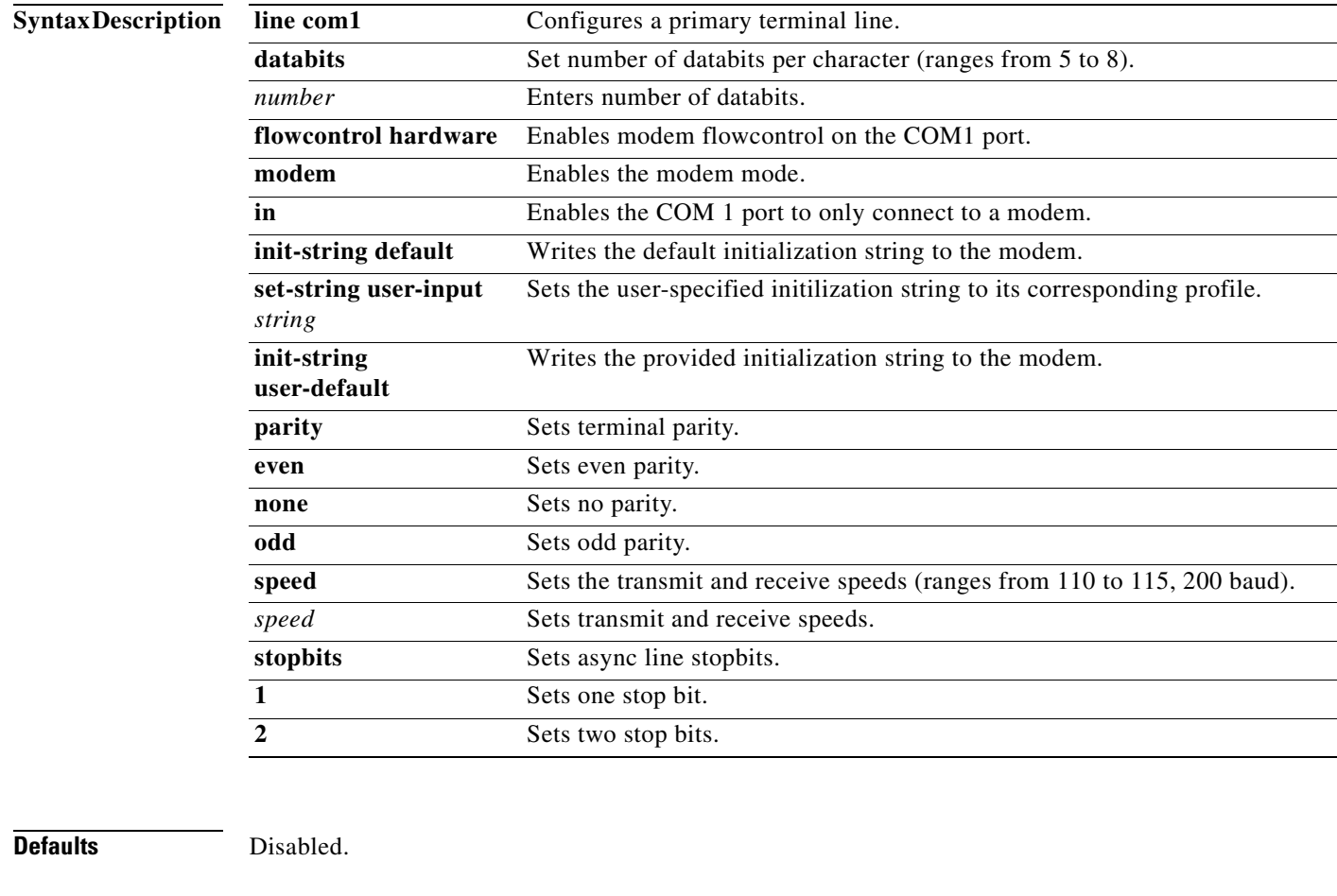

#### **Command Modes** Configuration mode.

**Command History** This command was modified in Cisco MDS SAN-OS Release 1.2(2).

**Usage Guidelines** The **line com1** command available in **config t** command mode. The **line com1** configuration commands are available in config-com1 submode.

> You can perform the configuration specified in this section only if you are connected to the console port or the COM1 port.

> We recommend you use the default initialization string. If the required options are not provided in the user-input string, the initialization string is not processed.

You must first set the user-input string, before initializing the string.

**Examples** The following example configures a line console and sets the options for that terminal line.

```
switch## config t
switch(config)##
switch(config)# line com1
switch(config-com1)# databits 6
switch(config-com1)# parity even
switch(config-com1)# stopbits 1
```
The following example disables the current modem from executing its functions.

```
switch# config t
switch(config)# line com1
switch(config-com1)# no modem in
```
The following example enables (default) the COM1 port to only connect to a modem.

```
switch# config t
switch(config)# line com1
switch(config-com1)# modem in
```
The following example Writes the provides initialization string to the modem. This is the default.

```
switch# config t
switch(config)# line com1
switch(config-com1)# modem init-string default
```
The following example assigns the user-specified initialization string to its corresponding profile.

```
switch# config t
switch(config)# line com1 
switch(config-com1)# modem set-string user-input ATE0Q1&D2&C1S0=3\015
```
The following example deletes the configured initialization string.

```
switch# config t
switch(config)# line com1 
switch(config-com1)# no modem set-string user-input ATE0Q1&D2&C1S0=3\015
```
The following example writes the user-specified initialization string to the modem.

switch# **config t** switch(config)# **line com1**  switch(config-com1)# **modem init-string user-input**

 $\mathbf{I}$ 

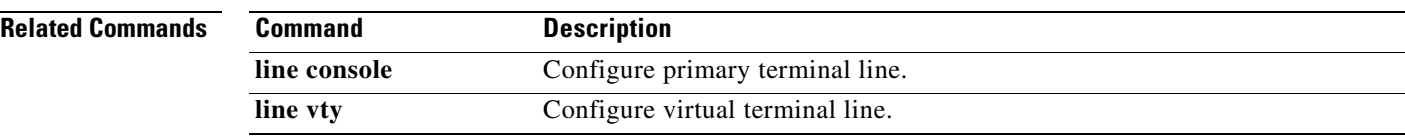

 $\blacksquare$
$\mathbf{I}$ 

#### **line console**

To configure a terminal line, use the **line console** command. Use the **no** form of the command to negate a previously-issued command or revert to factory defaults.

**line console** 

**[ databits** *number* **] | [ exec-timeout** *minutes***] [flowcontrol none | software ] [ modem in | init-string (default | user-input ) | set-string user-input** *string* **] | [ parity even | none | odd ] [ speed** *speed* **] | [ stopbits 1 | 2 ]** 

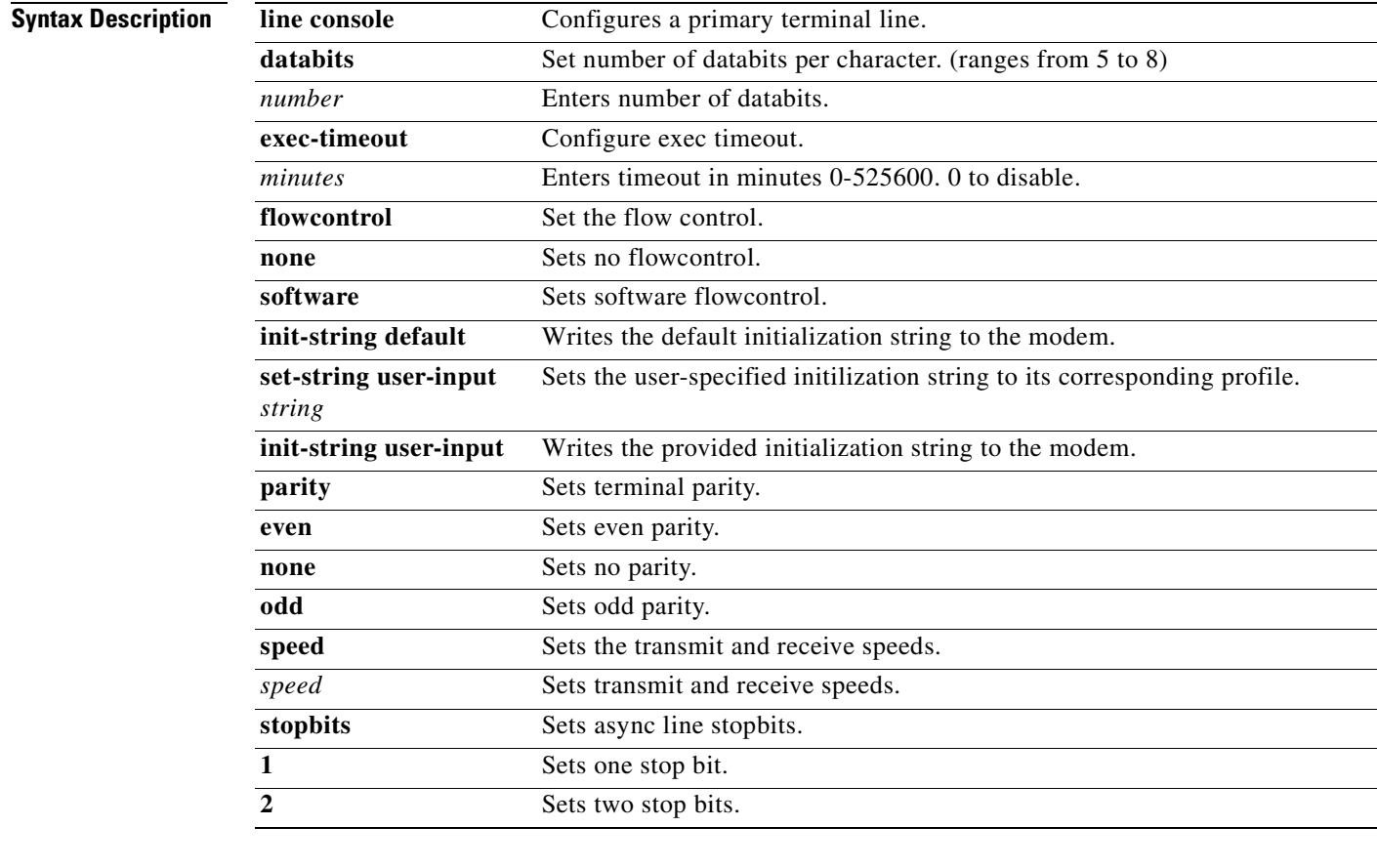

**Defaults** Disabled

**Command Modes** Configuration mode.

**Command History** This command was modified in Cisco MDS SAN-OS Release 1.2(2).

#### **Usage Guidelines** The **line console** command available in **config t** command mode. The **line console** configuration commands are available in config-console submode.

**Examples** The following example configures a line console and sets the options for that terminal line.

```
switch## config t
switch(config)##
switch(config)# line console
switch(config-console)# databits 60
switch(config-console)# exec-timeout 60
switch(config-console)# flowcontrol software
switch(config-console)# parity even
switch(config-console)# stopbits 1
```
The following example disables the current modem from executing its functions.

```
switch# config t
switch(config)# line console
switch(config-console)# no modem in
```
The following example enables (default) the COM1 port to only connect to a modem.

```
switch# config t
switch(config)# line console
switch(config-console)# modem in
```
The following example Writes the provides initialization string to the modem. This is the default.

```
switch# config t
switch(config)# line console
switch(config-console)# modem init-string default
```
The following example assigns the user-specified initialization string to its corresponding profile.

```
switch# config t
switch(config)# line console 
switch(config-console)# modem set-string user-input ATE0Q1&D2&C1S0=3\015
```
The following example deletes the configured initialization string.

```
switch# config t
switch(config)# line console 
switch(config-console)# no modem set-string user-input ATE0Q1&D2&C1S0=3\015
```
The following example writes the user-specified initialization string to the modem.

```
switch# config t
switch(config)# line console 
switch(config-console)# modem init-string user-input
```
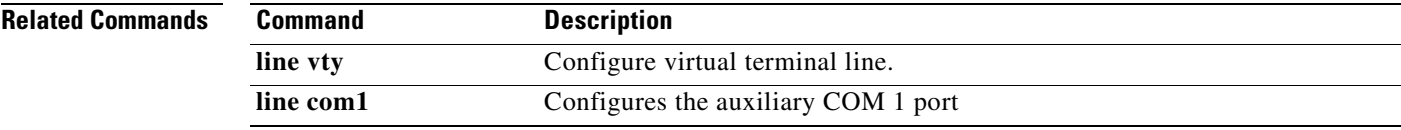

### **line vty**

To configure a virtual terminal line, use the **line vty** command.

**line vty exec-timeout** *minutes* **| exit | no** 

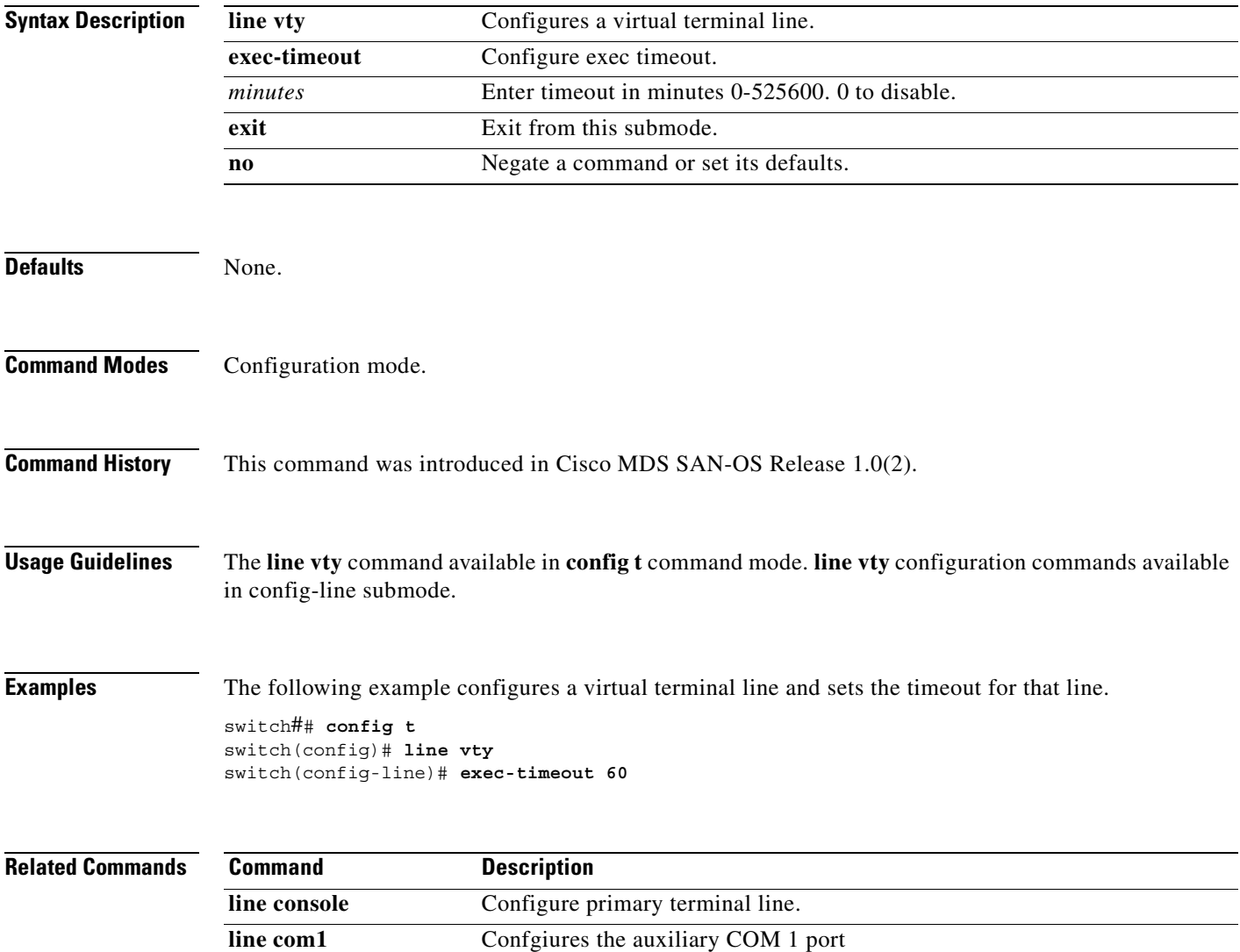

## **logging console**

To set console logging, use the **logging console** command.

**logging console** *range* **[size** *bytes***]**

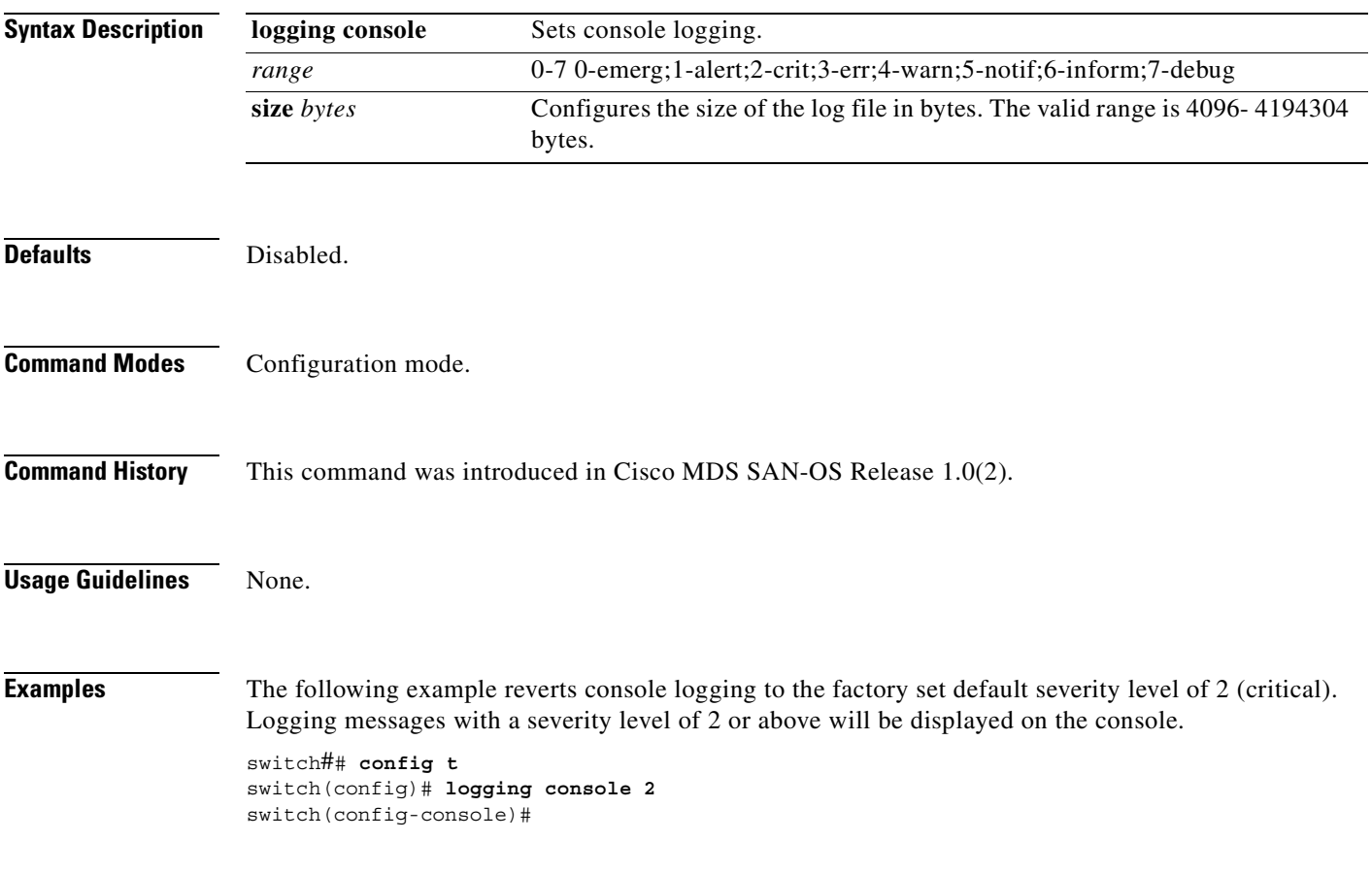

### **logging level**

To modify message logging facilities, use the **logging level** command.

**logging level** *facility-name severity-level* 

**no logging level** *facility-name severity-level*

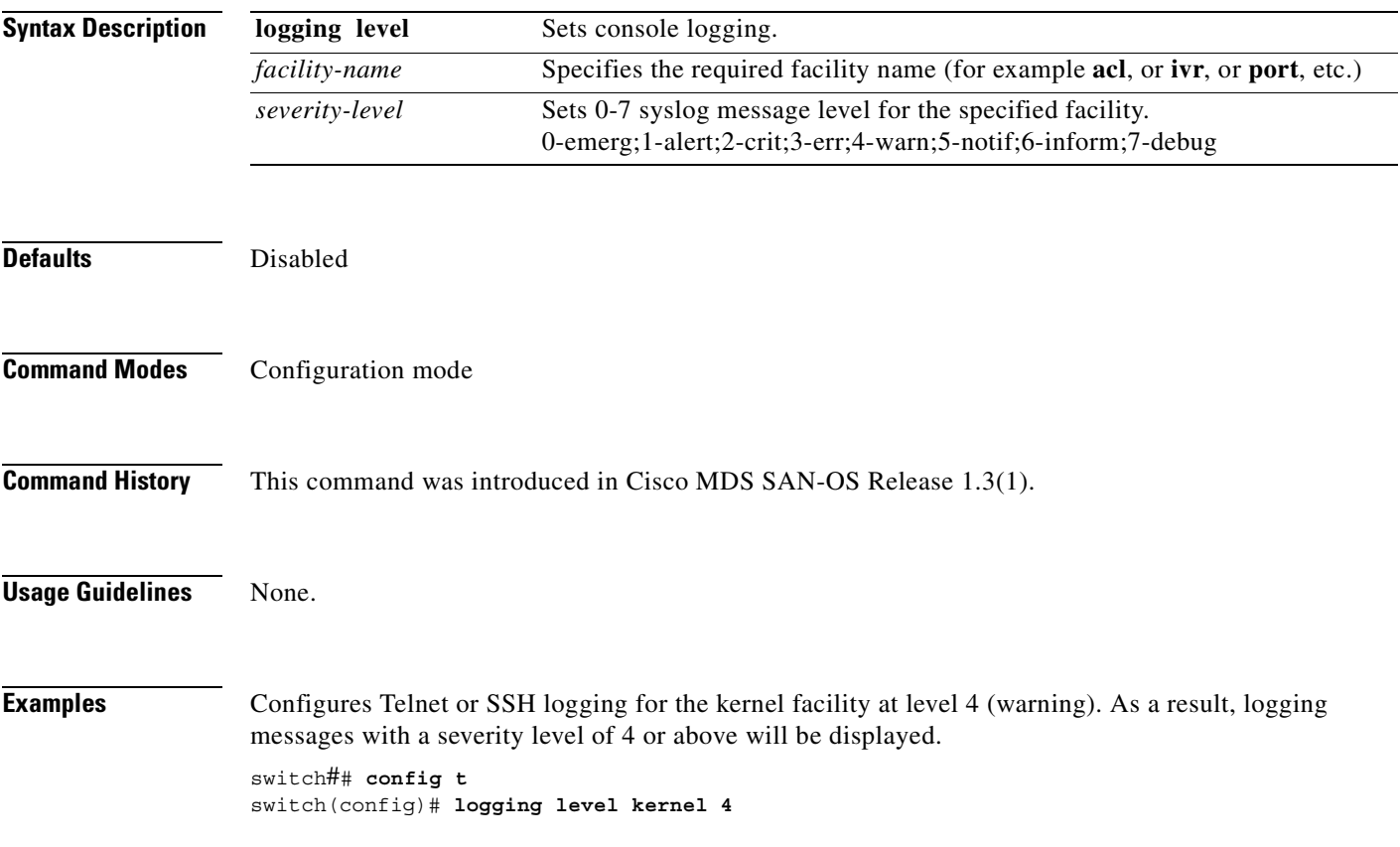

## **logging logfile**

To set message logging for logfile, use the **logging logfile** command.

**logging logfile** *file name severity level*

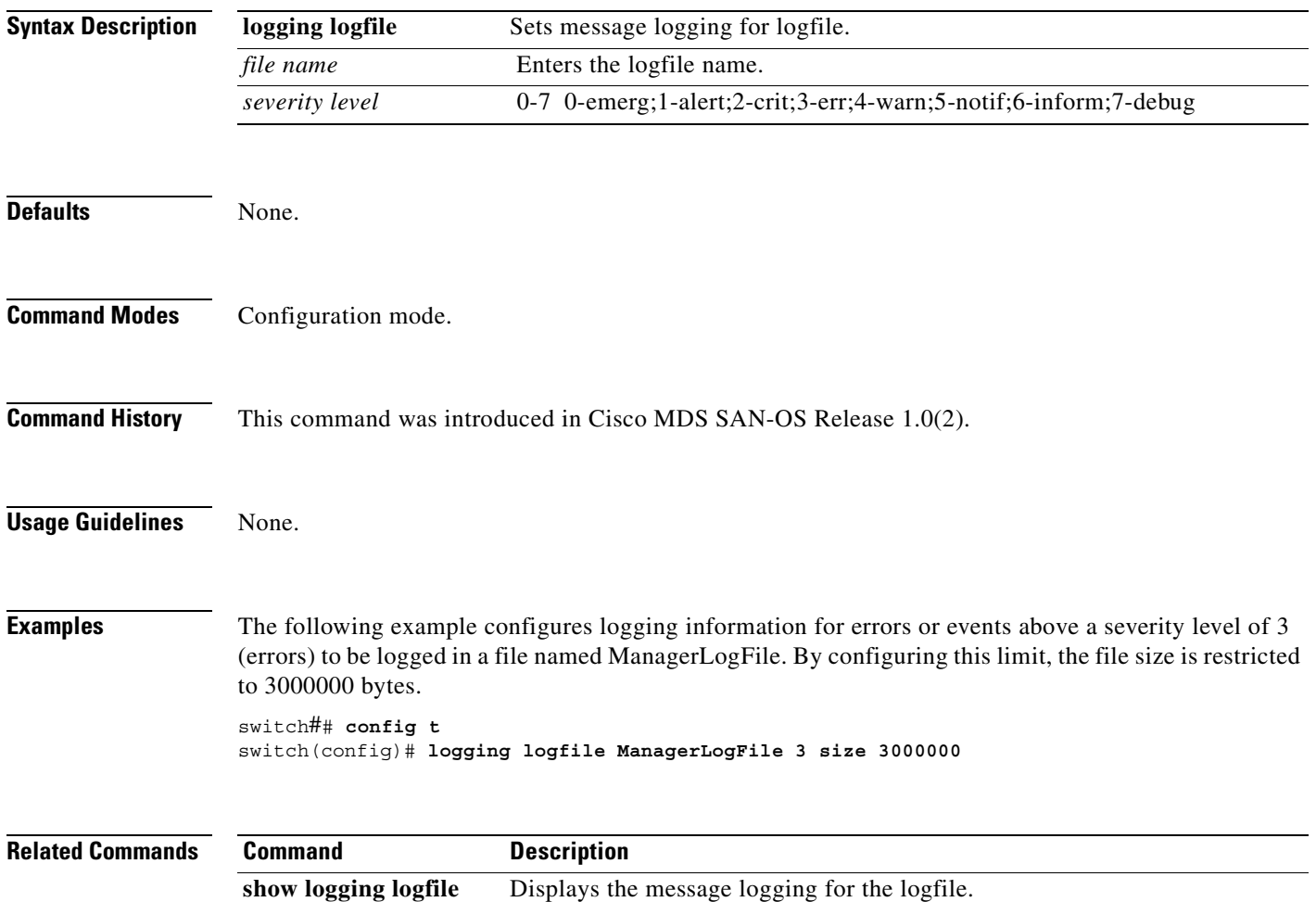

## **logging module**

To set message logging for linecards, use the **logging module** command.

**logging module** *severity level* 

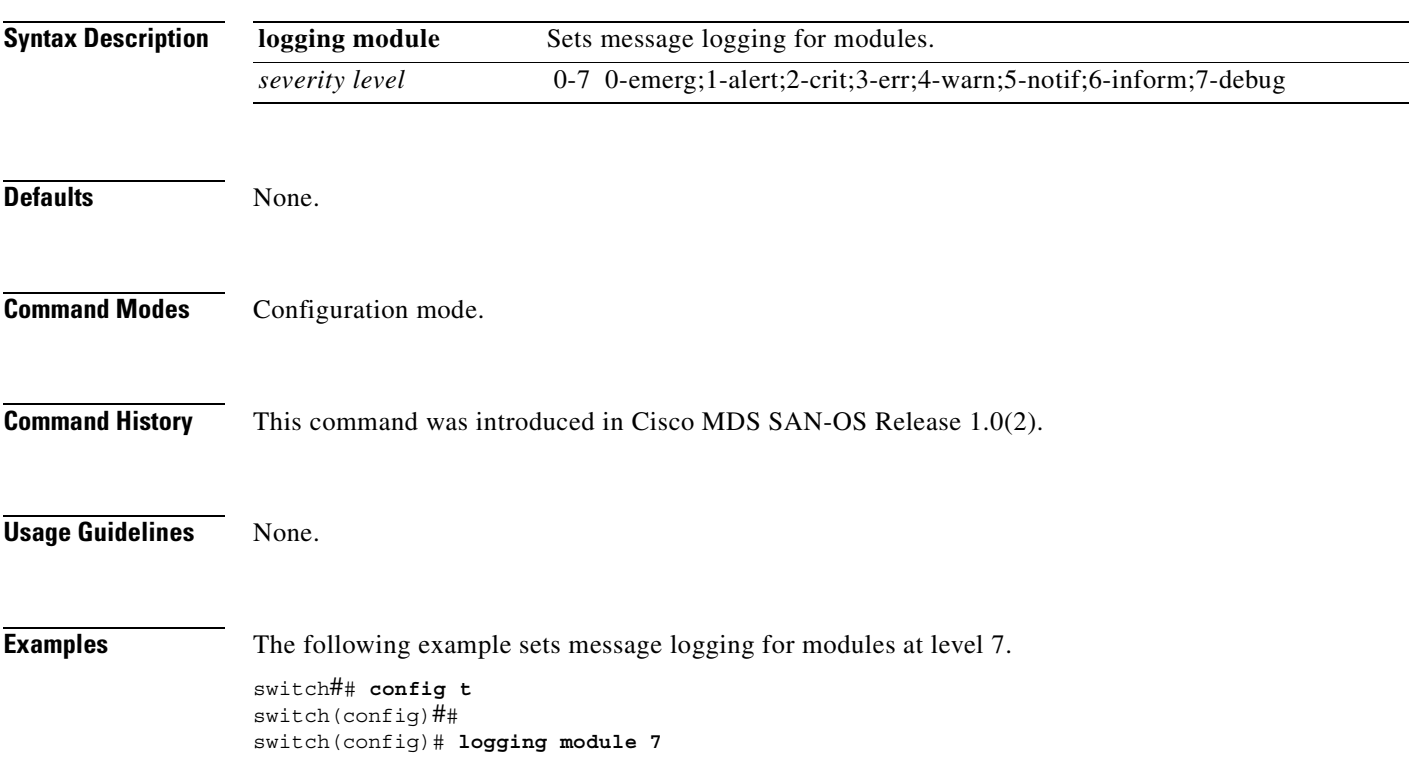

## **logging monitor**

To set monitor message logging, use the **logging monitor** command.

**logging monitor** *severity level*

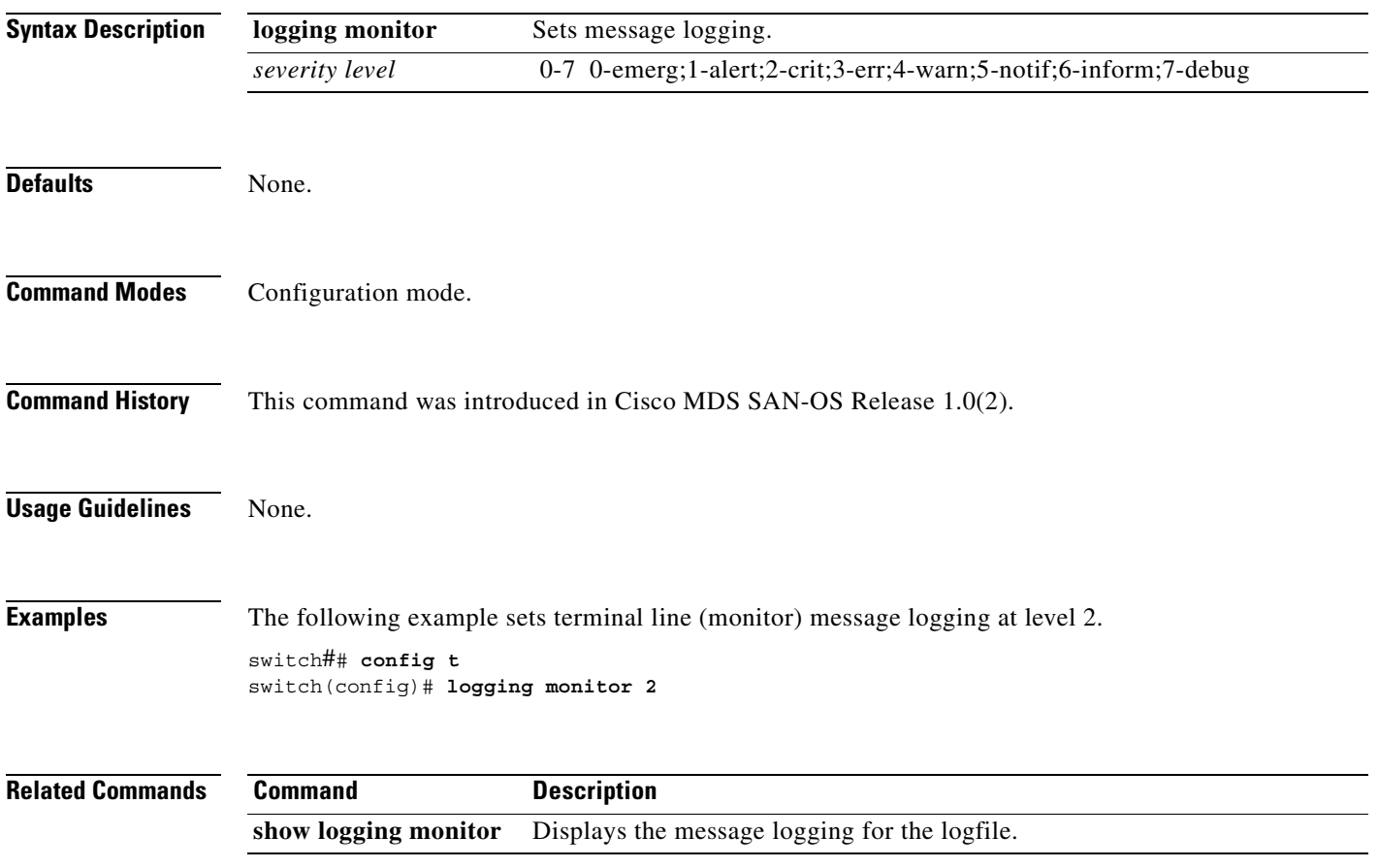

#### **logging server**

To set message logging for the remote server, use the **logging server** command.

**logging server [** *hostname | ip address severity\_level* **| facility auth | authpriv | cron | daemon | ftp | kernel | local0 | local1 | local2 | local3 | local4 | local5 | local6 | local7 | lpr | mail | news | syslog | user | uucp ]**

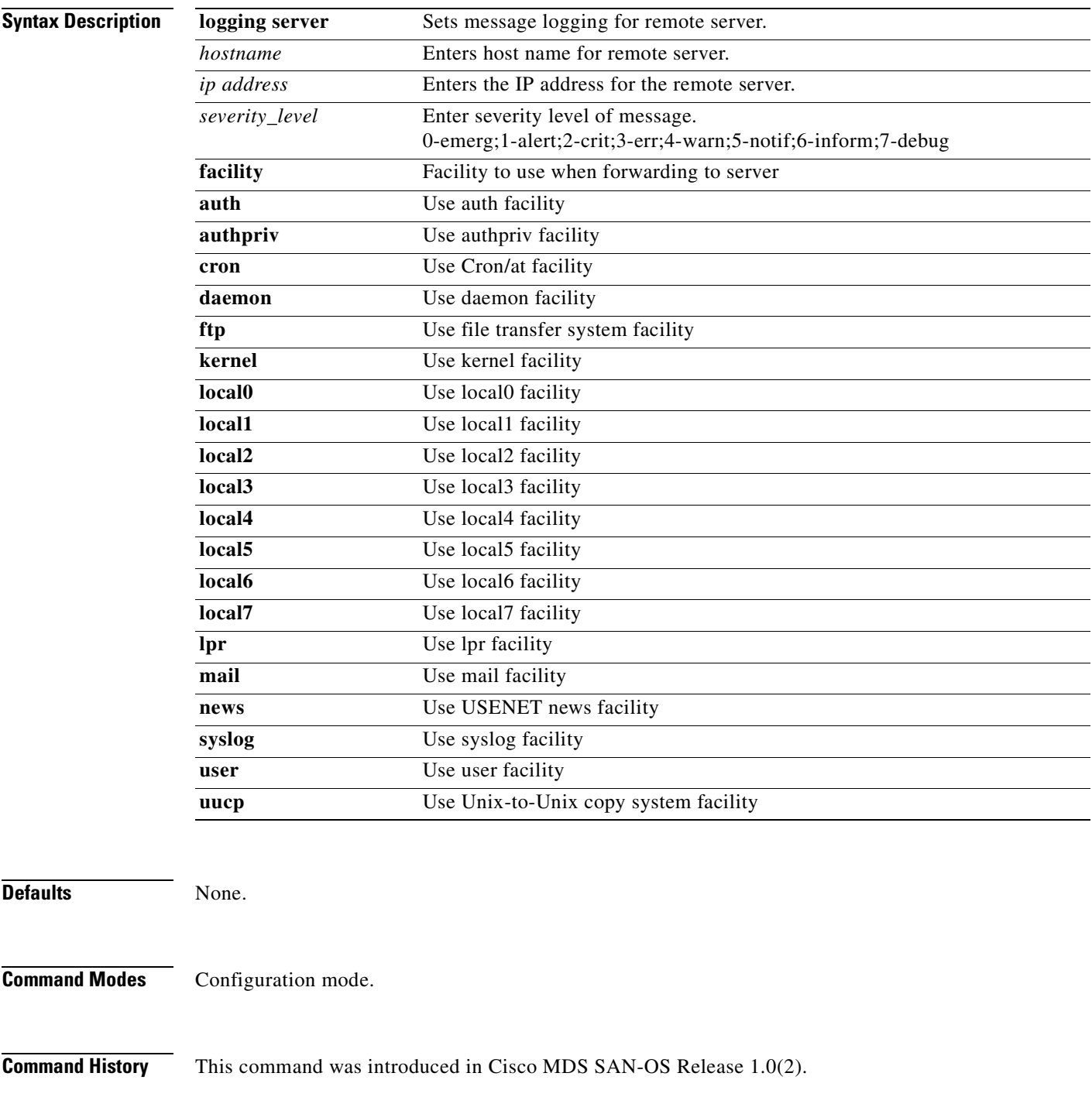

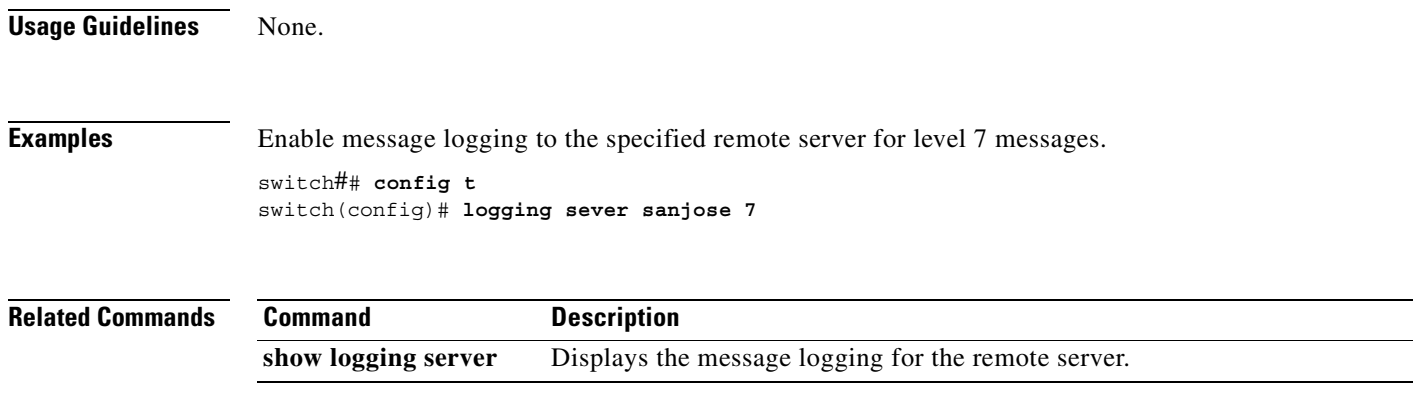

 $\blacksquare$ 

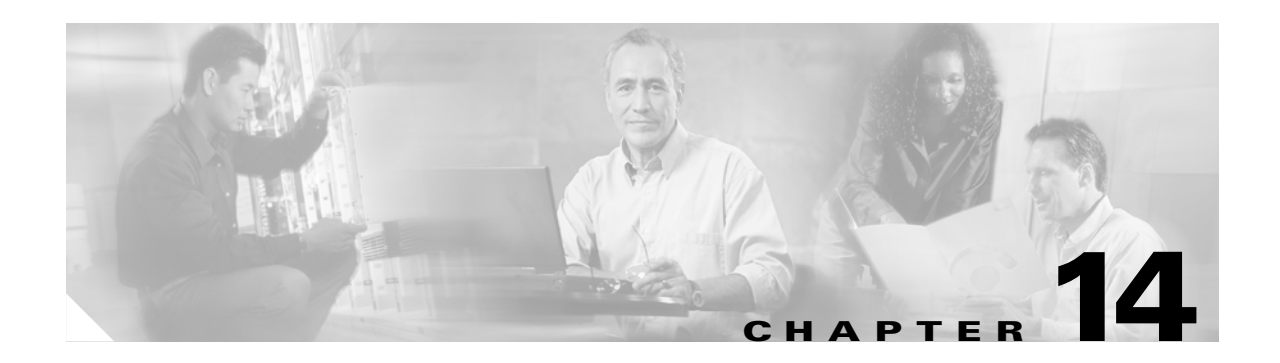

### **M Commands**

The commands in this chapter apply to the Cisco MDS 9000 Family of multilayer directors and fabric switches. All commands are shown here in alphabetical order regardless of command mode. See the "Command Modes" section to determine the appropriate mode for each command. For more information, refer to the *Cisco MDS 9000 Family Configuration Guide*.

- **•** [mkdir, page 14-2](#page-335-0)
- [modem connect line, page 14-3](#page-336-0)
- **•** [move, page 14-4](#page-337-0)

**The Co** 

## <span id="page-335-0"></span>**mkdir**

To create a directory in the Flash file system, use the **mkdir** command in EXEC mode.

**mkdir** *directory*

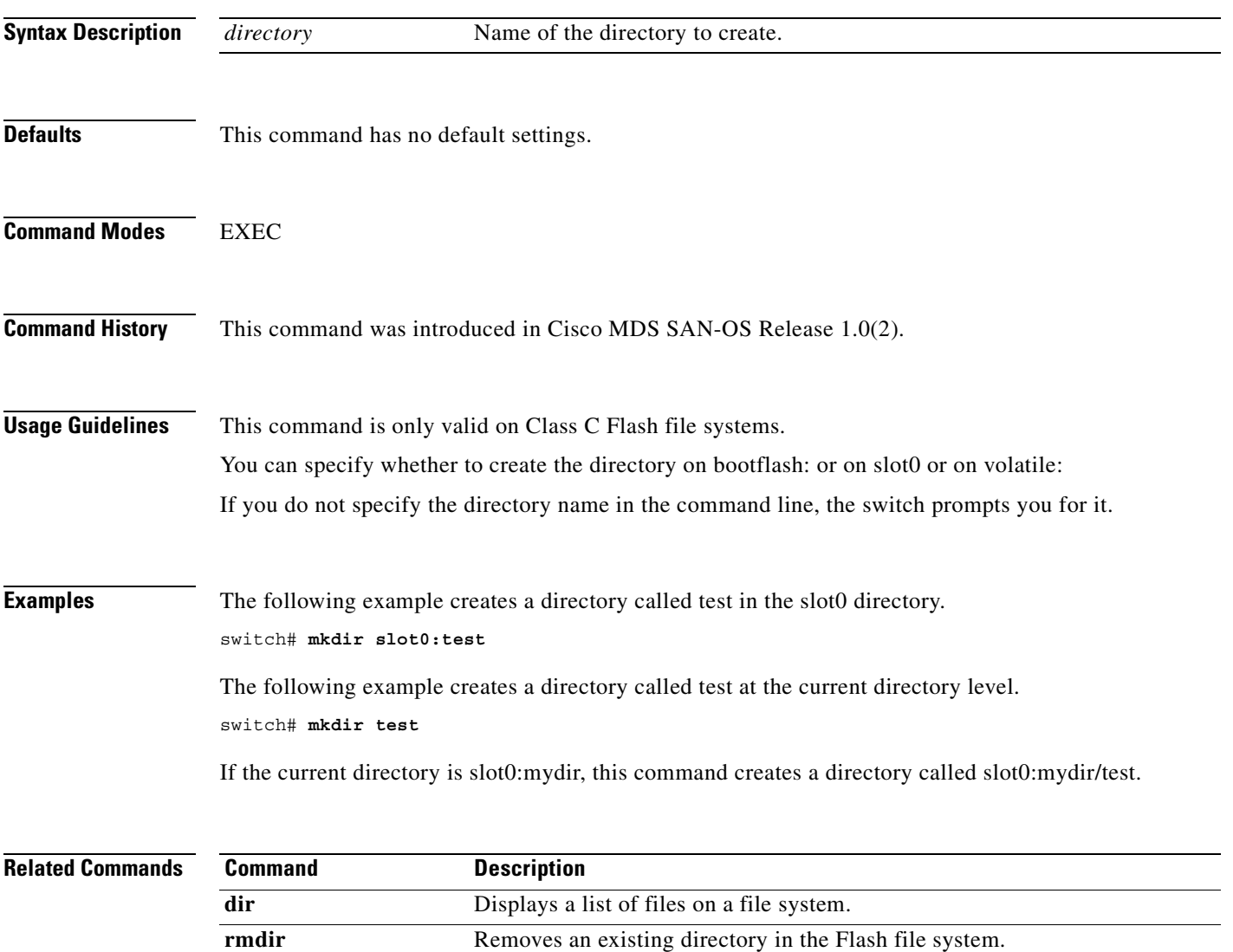

#### <span id="page-336-0"></span>**modem connect line**

To enable a modem connection when the switch is already in operation, use the **modem connect line**  command in EXEC mode.

**modem connect line [ com1 | console ]** 

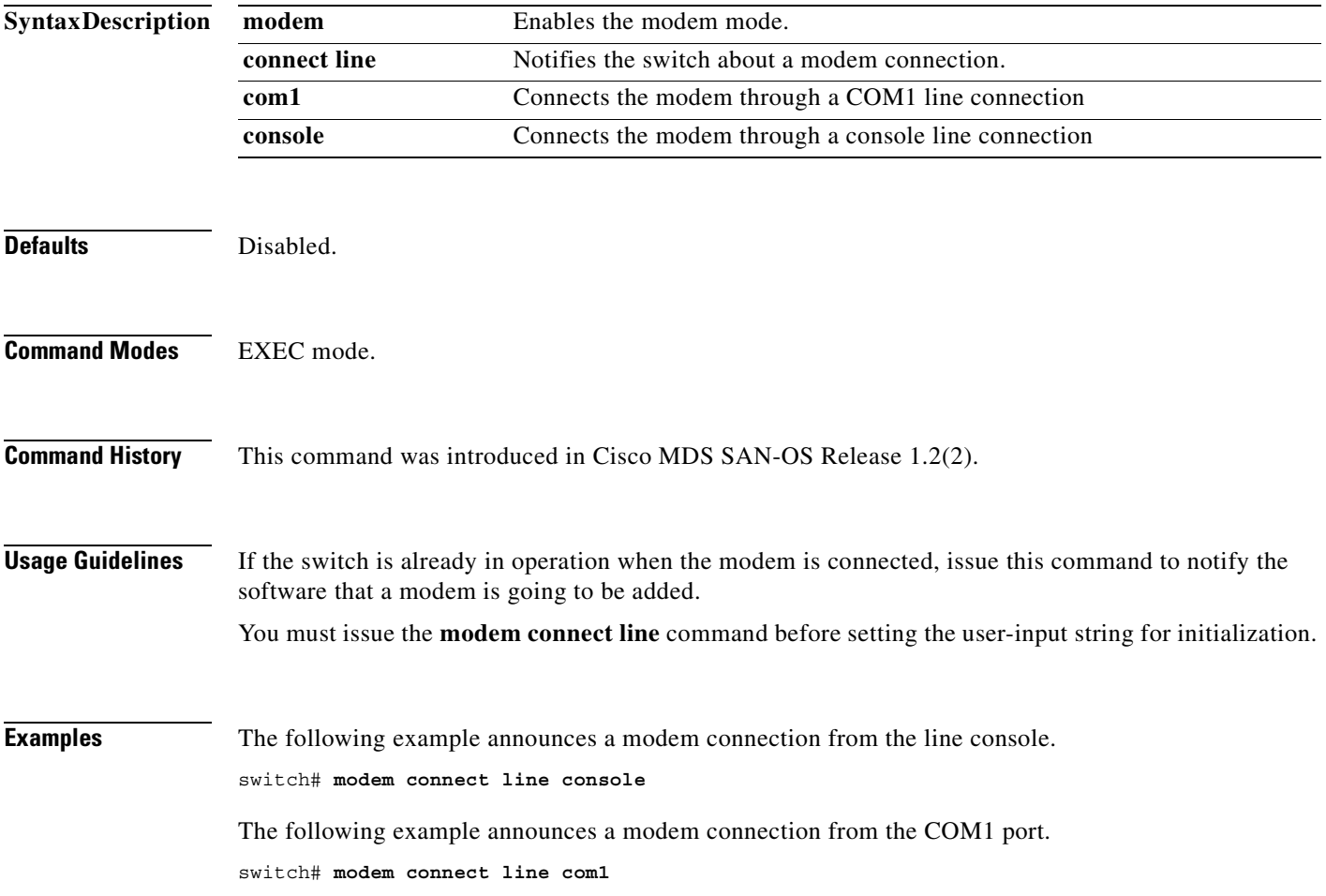

#### <span id="page-337-0"></span>**move**

To remove a file from the source directory and place it in the destination directory, use the **move** command in EXEC mode.

**move {bootflash: | slot0: | volatile:}** *directory* **{bootflash: | slot0: | volatile:}** *directory*

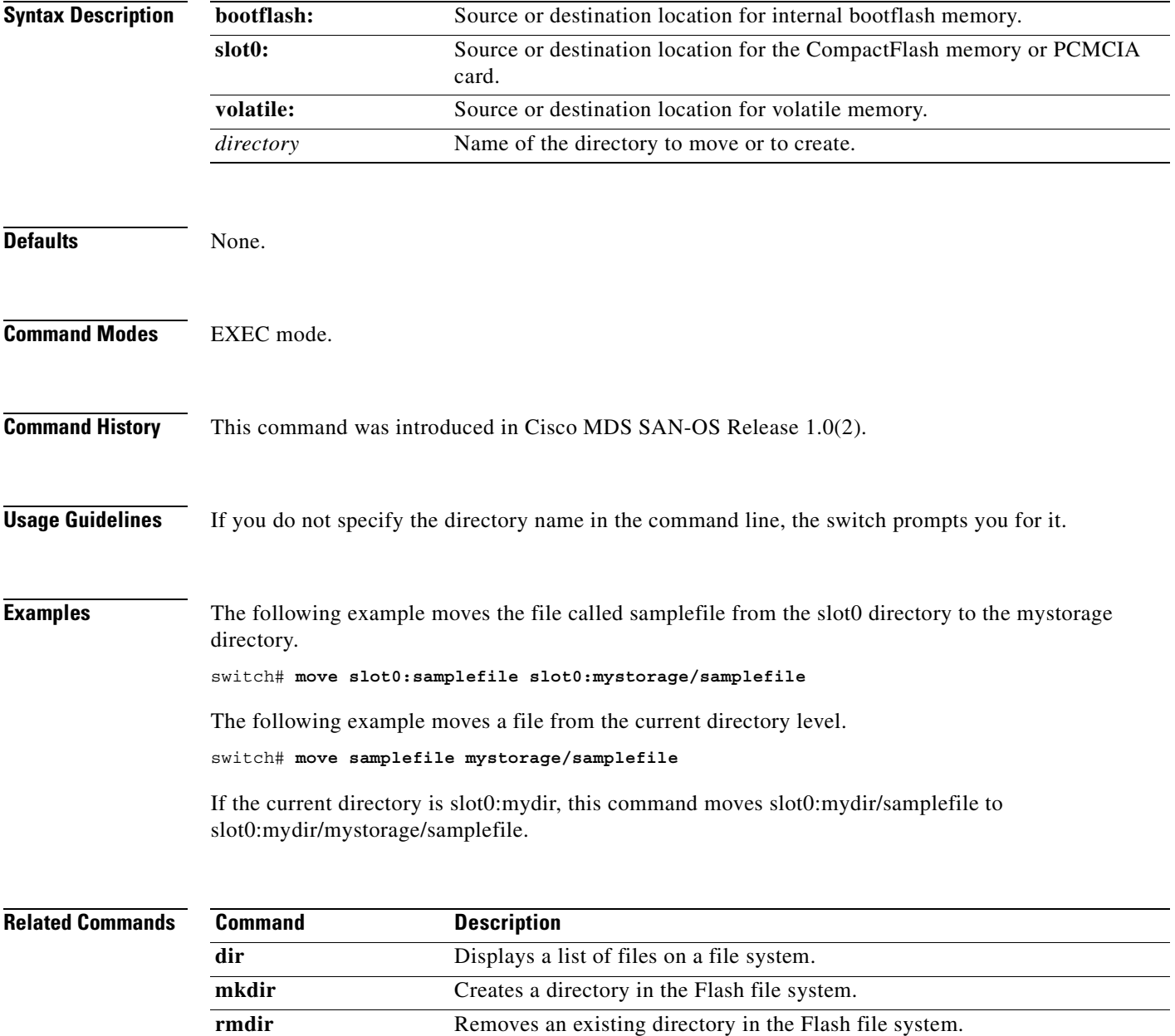

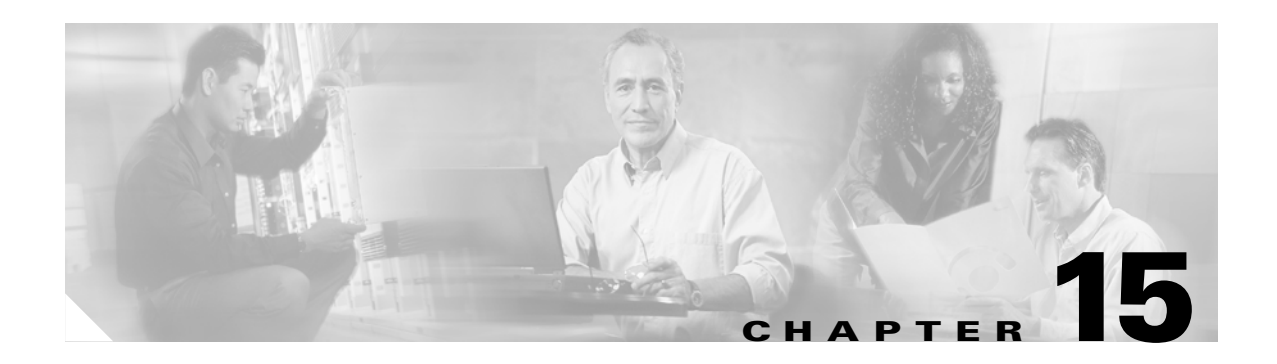

## **N Commands**

The commands in this chapter apply to the Cisco MDS 9000 Family of multilayer directors and fabric switches. All commands are shown here in alphabetical order regardless of command mode. See the "Command Modes" section to determine the appropriate mode for each command. For more information, refer to the *Cisco MDS 9000 Family Configuration Guide*.

**•** [ntp, page 15-2](#page-339-0)

#### <span id="page-339-0"></span>**ntp**

**ntp**

To configure NTP settings on the switch, use the **ntp** command in configuration mode.

**ntp {peer** *hostname* **| server | tstamp-check}**

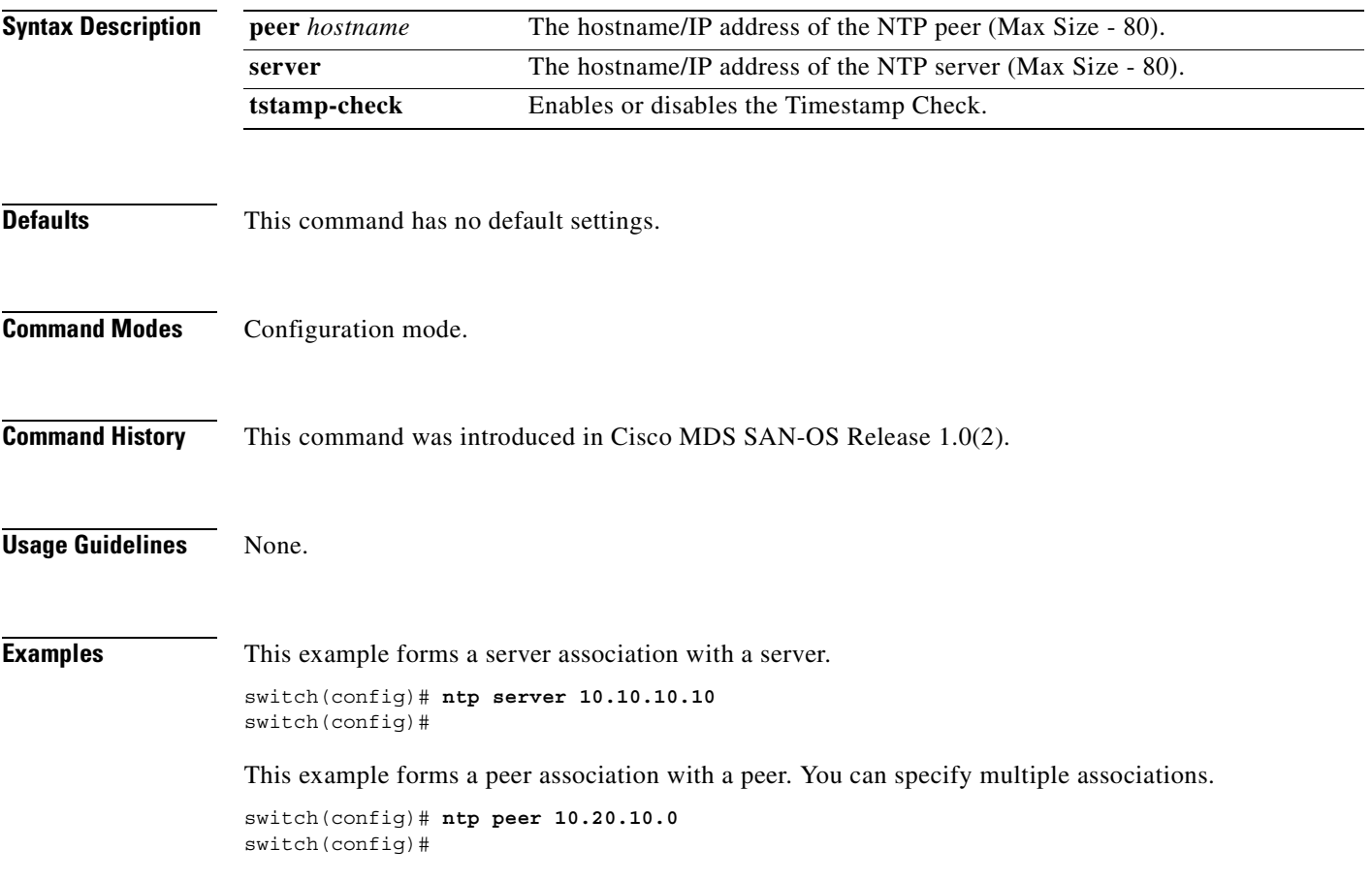

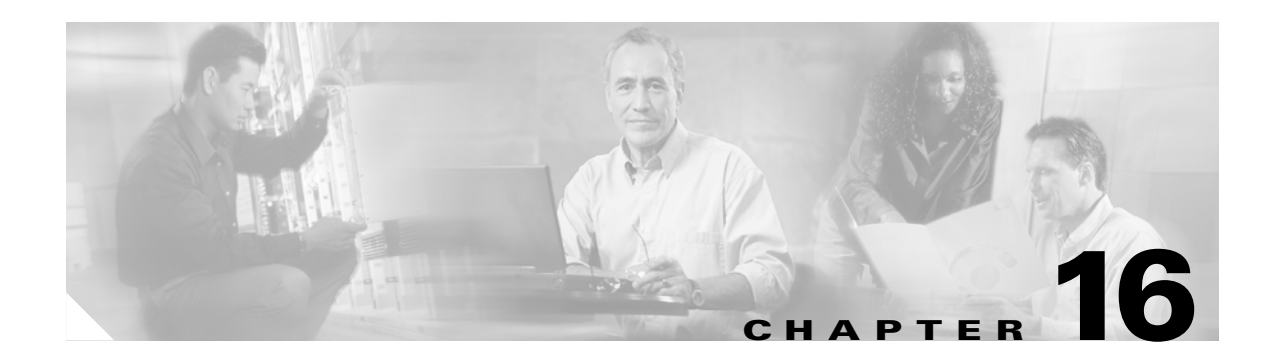

### **P Commands**

The commands in this chapter apply to the Cisco MDS 9000 Family of multilayer directors and fabric switches. All commands are shown here in alphabetical order regardless of command mode. See the "Command Modes" section to determine the appropriate mode for each command. For more information, refer to the *Cisco MDS 9000 Family Configuration Guide*.

- **•** [passive-mode, page 16-2](#page-341-0)
- [peer-info, page 16-3](#page-342-0)
- **•** [ping, page 16-5](#page-344-0)
- **•** [port, page 16-6](#page-345-0)
- [portaddress, page 16-7](#page-346-0)
- [port-security, page 16-9](#page-348-0)
- [port-security database, page 16-12](#page-351-0)
- **•** [power redundancy-mode, page 16-14](#page-353-0)
- [poweroff module, page 16-16](#page-355-0)
- [purge fcdomain fcid, page 16-17](#page-356-0)
- **•** [purge module, page 16-18](#page-357-0)
- **•** [pwd, page 16-19](#page-358-0)

### <span id="page-341-0"></span>**passive-mode**

To configure the required mode to initiate an IP connection, use the **passive-mode** option. To enable passive mode for the FCIP interface, use the **no** form of the option.

**passive-mode** 

**no passive-mode**

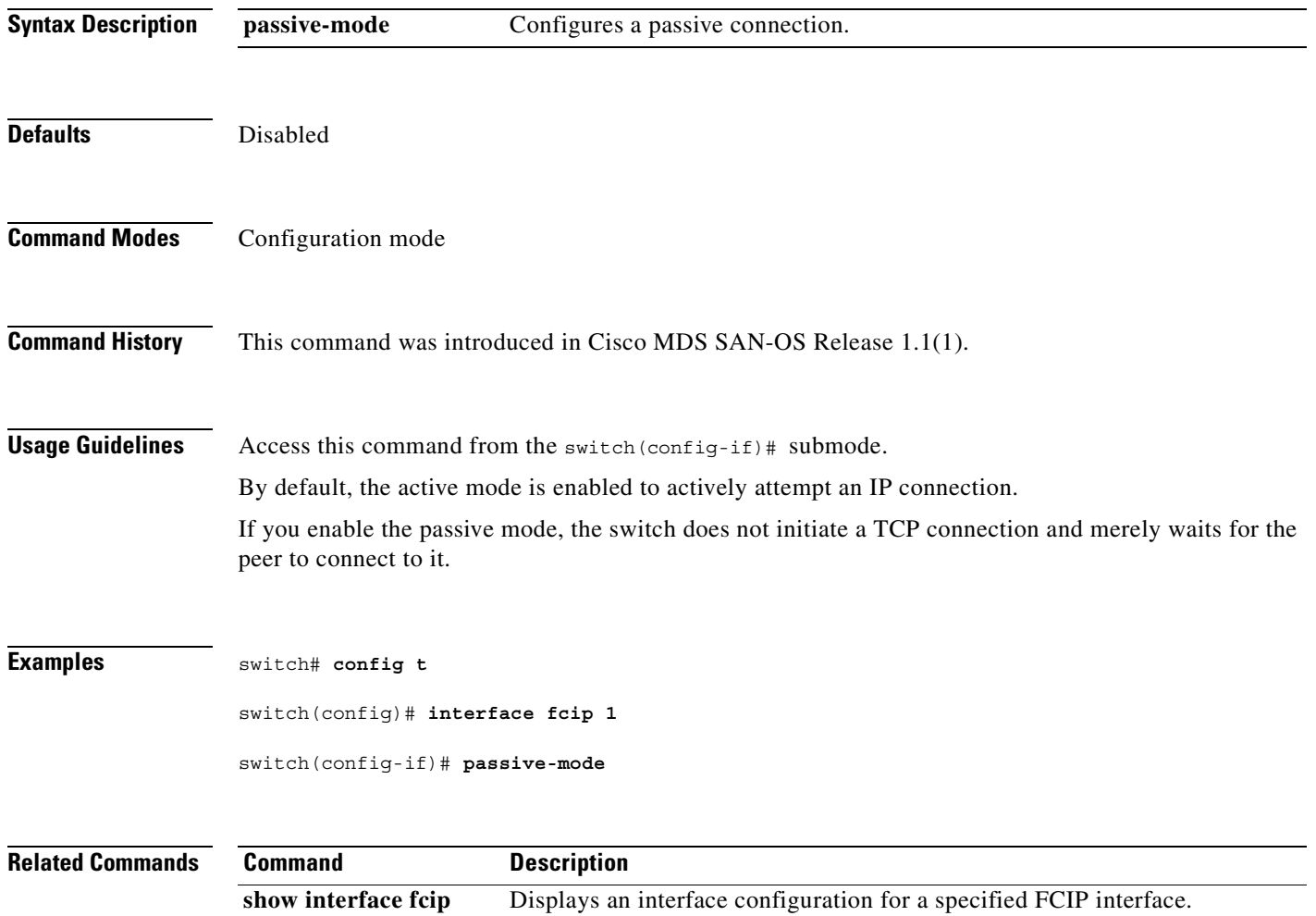

#### <span id="page-342-0"></span>**peer-info**

To configure the peer information for the FCIP interface, use the **peer-info** option. To disable the passive mode for the FCIP interface, use the **no** form of the option.

**peer-info ipaddress** *address* **| port** *number*

**no peer-info ipaddress** *address* **| port** *number* 

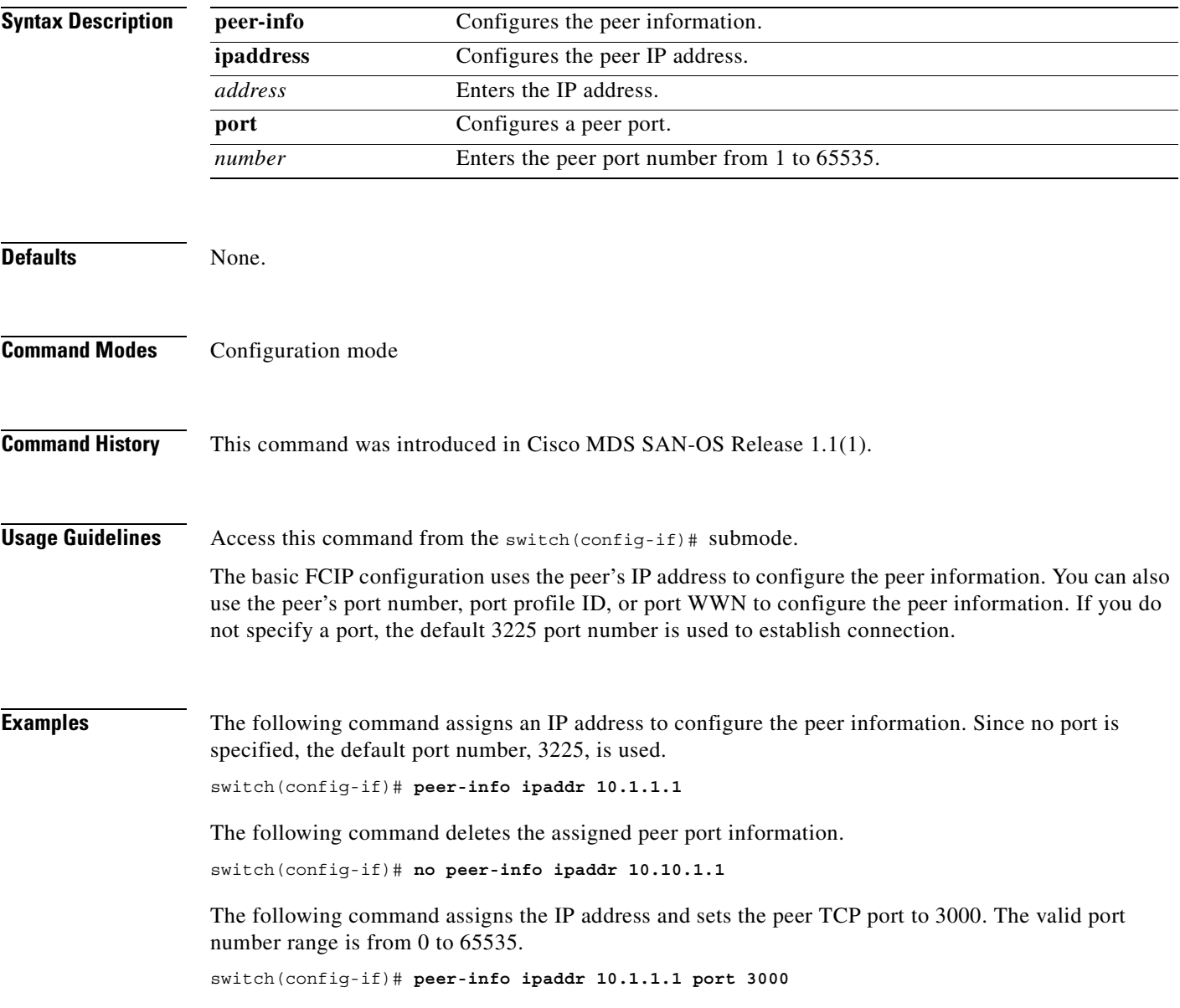

The following command deletes the assigned peer port information.

switch(config-if)# **no peer-info ipaddr 10.1.1.1 port 2000**

The following command assigns the peer profile ID to connect to 20. The valid range is from 1 to 255 switch(config-if)# **peer-info profile\_id 20**

The following command deletes the assigned peer profile ID information.

switch(config-if)# **no peer-info profile\_id 500**

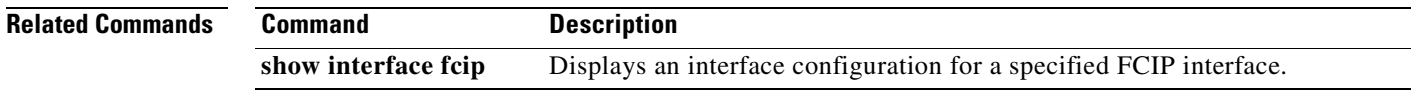

### <span id="page-344-0"></span>**ping**

To diagnose basic network connectivity, use the **ping** (packet internet groper) command in EXEC mode.

**ping {***host-name* **|** *system-address***}**

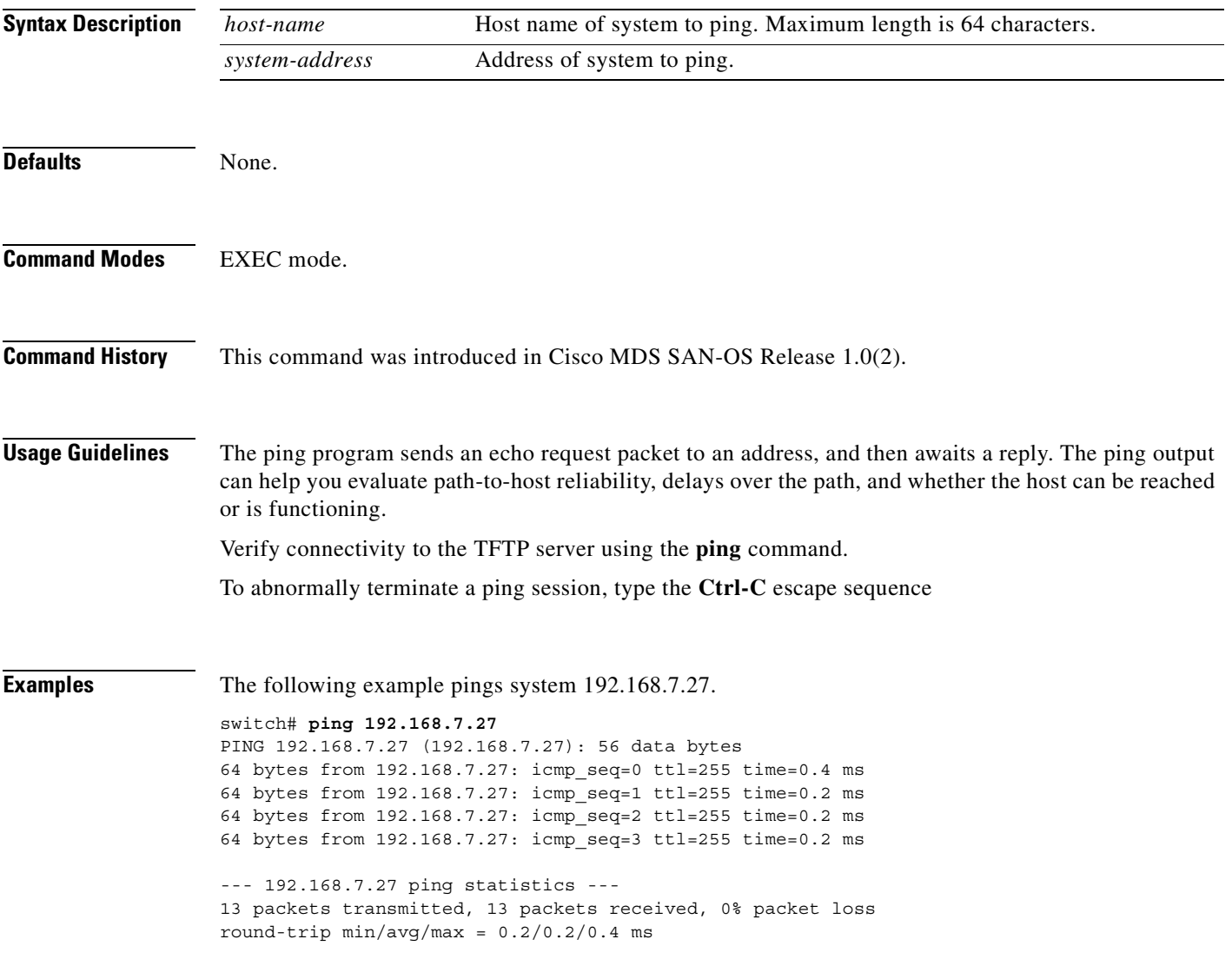

#### <span id="page-345-0"></span>**port**

To assign the port number of a Gigabit Ethernet interface to the FCIP profile, use the **port** command. Use the **no** form of the command to negate the command or revert to factory defaults.

**port** *number*

**no port** *number*

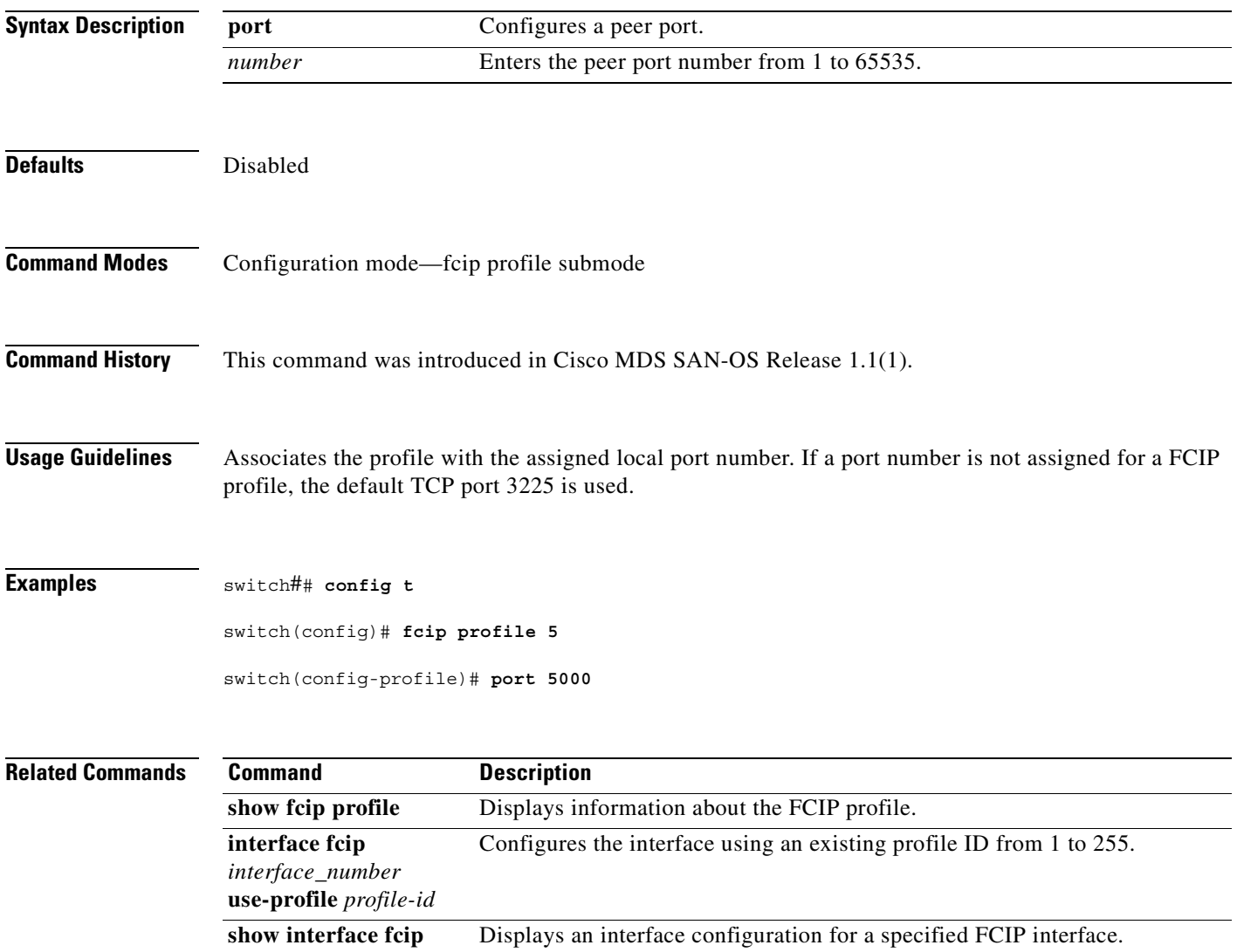

#### <span id="page-346-0"></span>**portaddress**

To enable the FICON feature in a specified VSAN, use the **ficon vsan** command in configuration mode. To disable the feature or to revert to factory defaults, use the **no** form of the command.

**portaddress** *portaddress* **block name** *string* **prohibit portaddress** *portaddress*

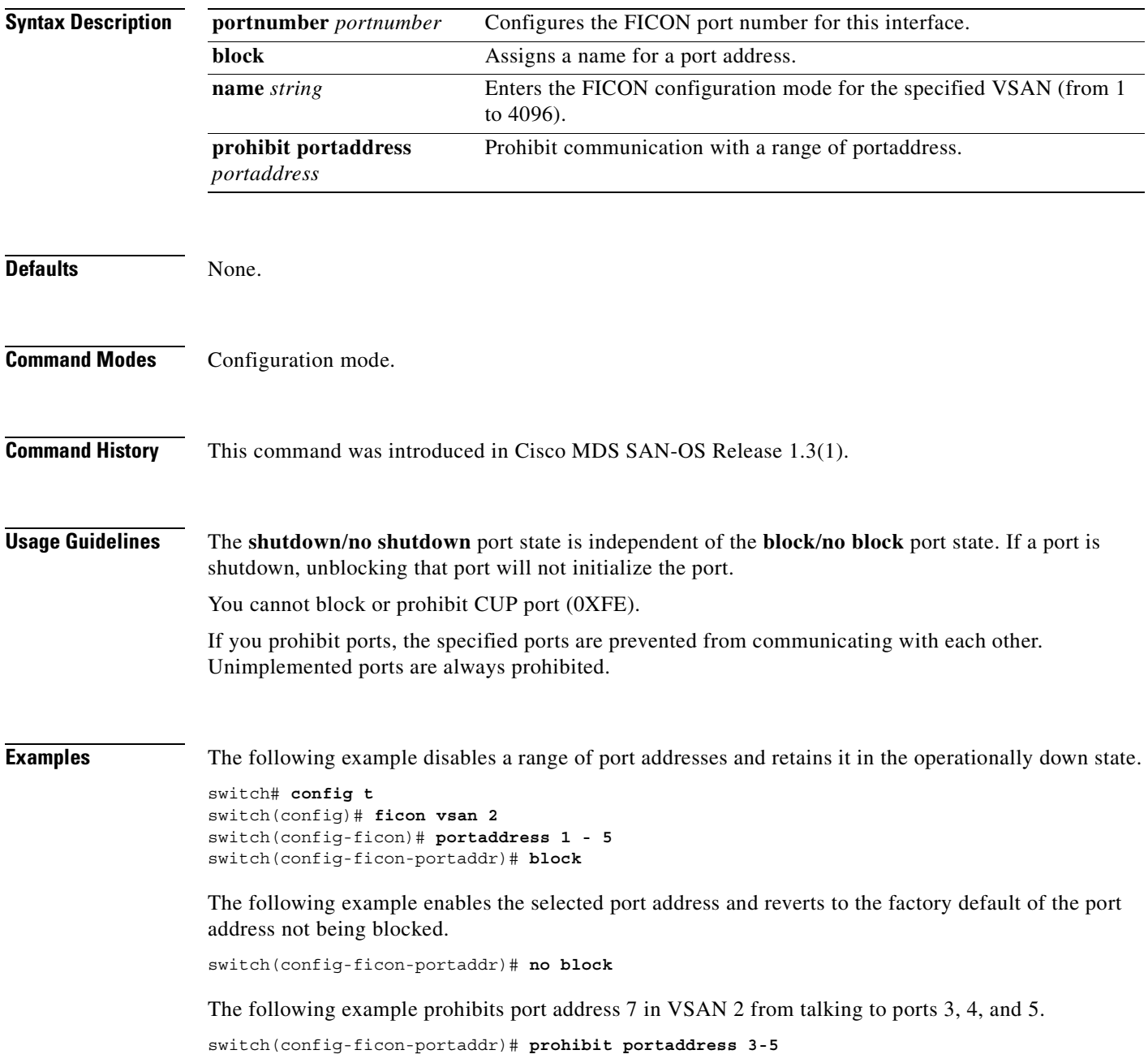

The following example removes port address 5 from a previously-prohibited state.

switch(config-ficon-portaddr)# **no prohibit portaddress 3-5**

The following example assigns a name to the port address.

switch(config-ficon-portaddr)# **name SampleName**

The following example deletes a previously configured port address name.

switch(config-ficon-portaddr)# **no name SampleName**

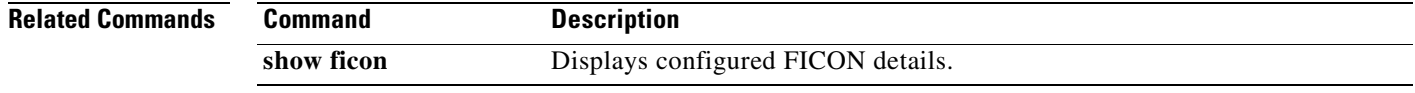

#### <span id="page-348-0"></span>**port-security**

To configure port security features and reject intrusion attempts, use the **port-security** command in configuration mode. Use the **no** form of the command to negate the command or revert to factory defaults.

#### **port-security**

**activate vsan** *vsan-id* **[ force | no-auto-learn ] | auto-learn vsan** *vsan-id* **| database** *vsan-id* [ **swwn** *wwn* **| any-wwn | pwwn** *wwn* **| fwwn** *wwn* **| | nwwn** *wwn* **interface**  *slot/port* **| port-channel** *number* **]**

- **no port-security**
	- **activate vsan** *vsan-id* **[ force | no-auto-learn ] | auto-learn vsan** *vsan-id* **|**
	- **database** *vsan-id* [ **swwn** *wwn* **| any-wwn | pwwn** *wwn* **| fwwn** *wwn* **| | nwwn** *wwn* **interface**  *slot/port* **| port-channel** *number* **]**

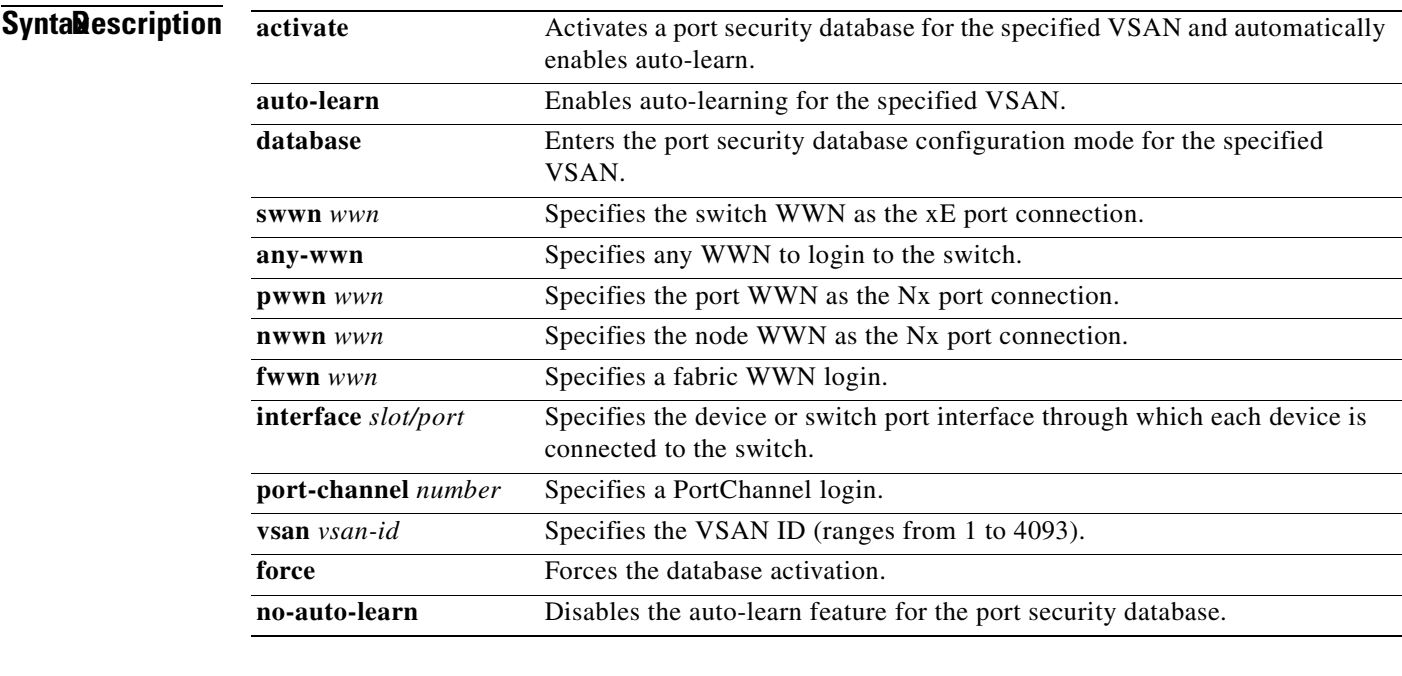

**Defaults** None.

**Command Modes** Configuration mode.

**Command History** This command was introduced in Cisco MDS SAN-OS Release 1.2(1).

**Usage Guidelines** When you activate the port security feature, the **auto-learn** option is also automatically enabled. You can choose to activate the port-security feature and disable **auto-learn** using the **port-security activate vsan** *number* **no-auto-learn** command. In this case, you need to manually populate the port security database by individually securing each port.

> If the **auto-learn** option is enabled on a VSAN, you cannot activate the database for that VSAN without the **force** option.

**Examples** The following example activates the port security database for the specified VSAN, and automatically enables auto-learn.

```
switch# config t
switch(config)# port-security activate vsan 1
```
The following example deactivates the port security database for the specified VSAN, and automatically disables auto-learn.

switch# **config t** switch(config)# **no port-security activate vsan 1**

The following example disables the auto-learn feature for the port security database in VSAN 1.

```
switch# config t
switch(config)# port-security activate vsan 1 no-auto-learn
```
The following example enables auto-learning so the switch can learn about any device that is allowed to access VSAN 1. These devices are logged in the port security active database.

```
switch# config t
switch(config)# port-security auto-learn vsan 1
```
The following example disables auto-learning and stops the switch from learning about new devices accessing the switch. Enforces the database contents based on the devices learnt up to this point.

```
switch# config t
switch(config)# no port-security auto-learn vsan 1
```
The following example enters the port security database mode for the specified VSAN.

```
switch# config t
switch(config)# port-security database vsan 1
switch(config-port-security)#
```
The following example configures the specified sWWN to only login through PortChannel 5.

switch(config-port-security)# **swwn 20:01:33:11:00:2a:4a:66 interface port-channel 5**

The following example configures any WWN to login through the specified interfaces.

switch(config-port-security)# **any-wwn interface fc1/1 - fc1/8**

The following example configures the specified pWWN to only log in through the specified fWWN.

switch(config-port-security)# **pwwn 20:11:00:33:11:00:2a:4a fwwn 20:81:00:44:22:00:4a:9e**

The following example deletes the specified pWWN configured in the previous step.

switch(config-port-security)# **no pwwn 20:11:00:33:11:00:2a:4a fwwn 20:81:00:44:22:00:4a:9e**

The following example configures the specified nWWN to log in through the specified fWWN.

switch(config-port-security)# **nwwn 26:33:22:00:55:05:3d:4c fwwn 20:81:00:44:22:00:4a:9e**

The following example configures the specified pWWN to login through any port on the local switch. switch(config-port-security)# **pwwn 20:11:33:11:00:2a:4a:66**

The following example configures any WWN to log in through the specified interface. switch(config-port-security)# **any-wwn interface fc3/1**

The following example deletes the wildcard configured in the previous step.

switch(config-port-security)# **no any-wwn interface fc2/1**

The following example deletes the port security configuration database from the specified VSAN.

```
switch# config t
switch(config)# no port-security database vsan 1
switch(config)#
```
The following example forces the VSAN 1 port security database to activate despite conflicts.

switch(config)# **port-security activate vsan 1 force**

#### **Related Commands**

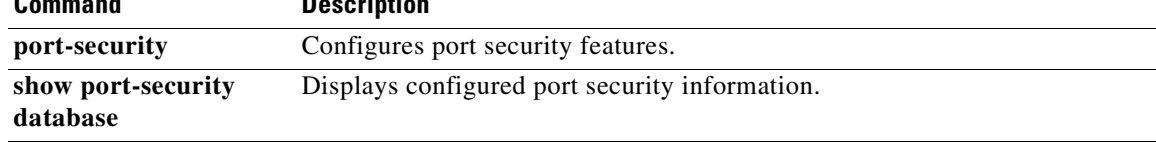

### <span id="page-351-0"></span>**port-security database**

To copy the port security database or to view the difference within the port security database, use the **port-security database** command in EXEC mode.

**port-security database copy vsan** *vsan-id |* **diff [ active | config ] vsan** *vsan-id*

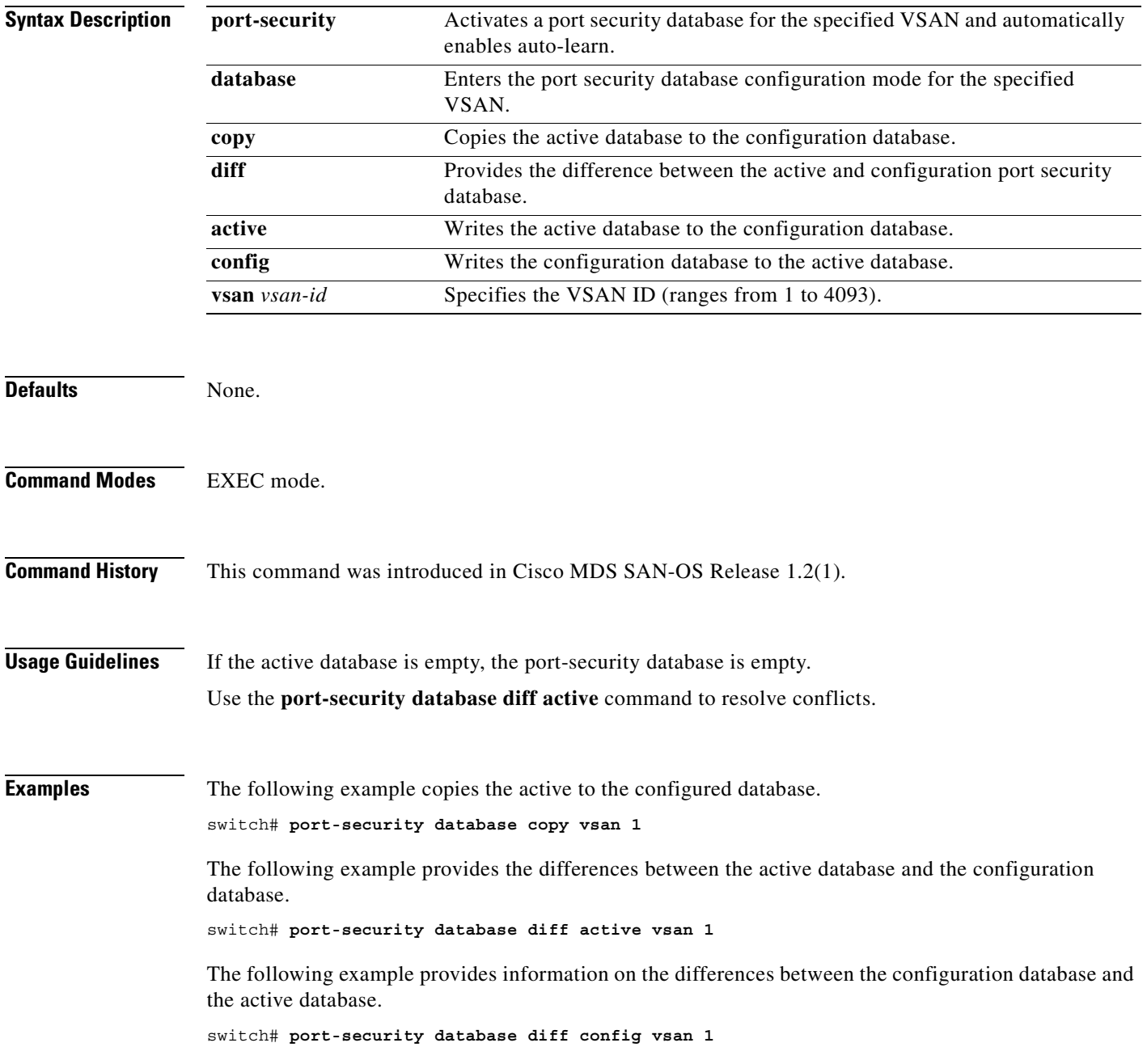

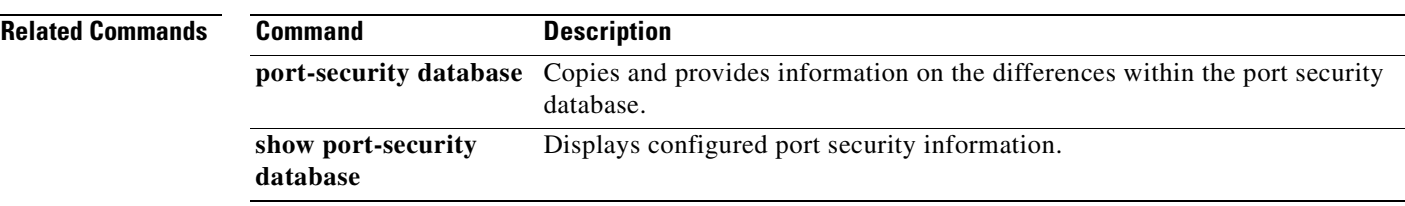

#### <span id="page-353-0"></span>**power redundancy-mode**

To configure the capacity of the power supplies on the Cisco MDS 9500 Family of switches, use the **power redundancy-mode** command in configuration mode. Use the **no** form of the command to negate the command or revert to factory defaults.

**power redundancy-mode {combined | redundant [force]}**

**no power redundancy-mode {combined | redundant [force]}**

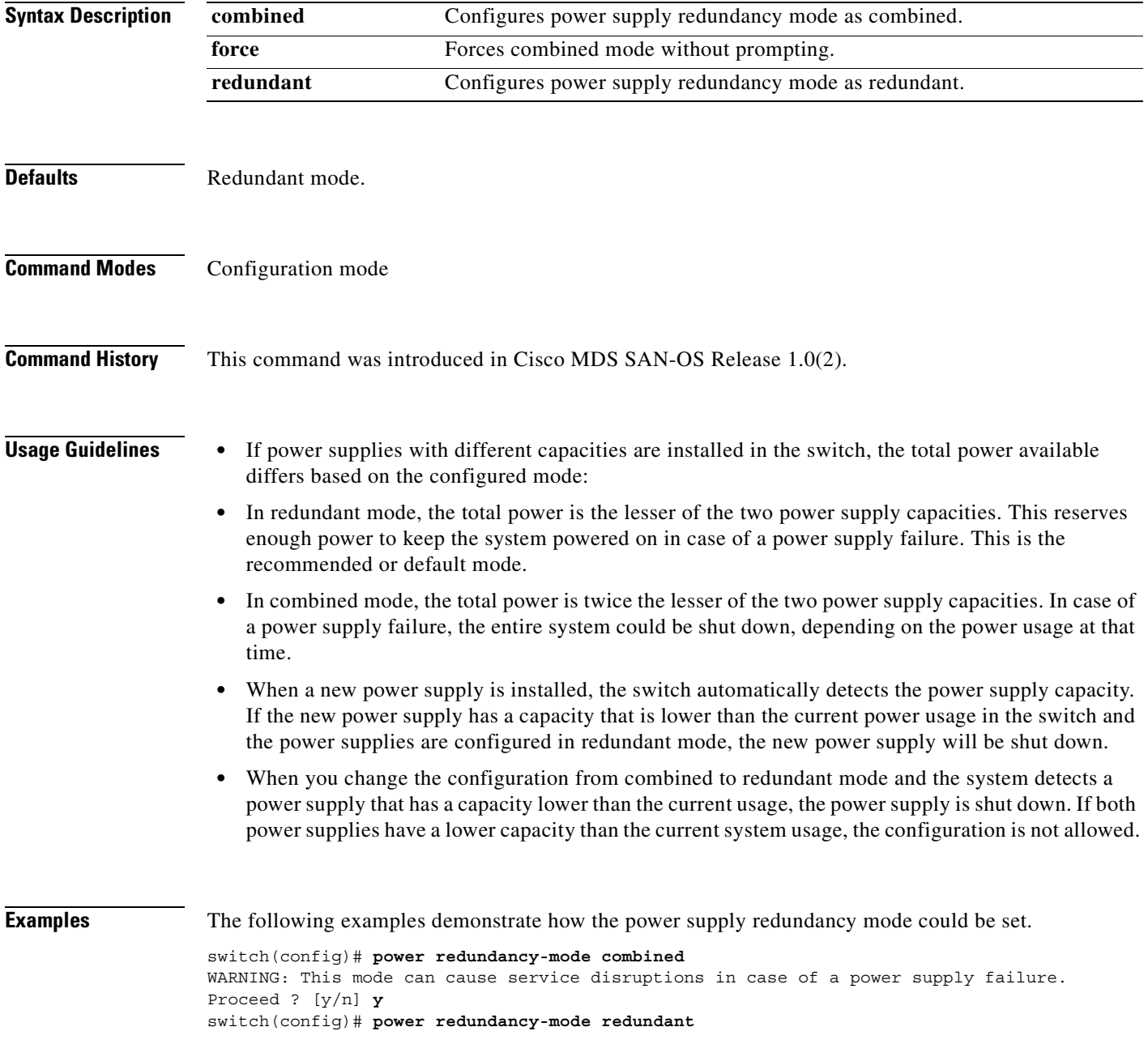

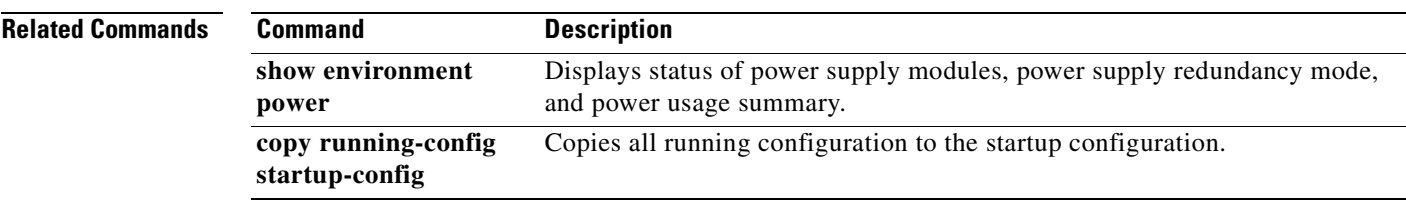

 $\blacksquare$ 

#### <span id="page-355-0"></span>**poweroff module**

To power off individual modules in the system, use the **poweroff module** command in configuration mode. Use the **no** form of this command to power up the specified module.

**poweroff module** *module-number*

**no poweroff module** *module-number*

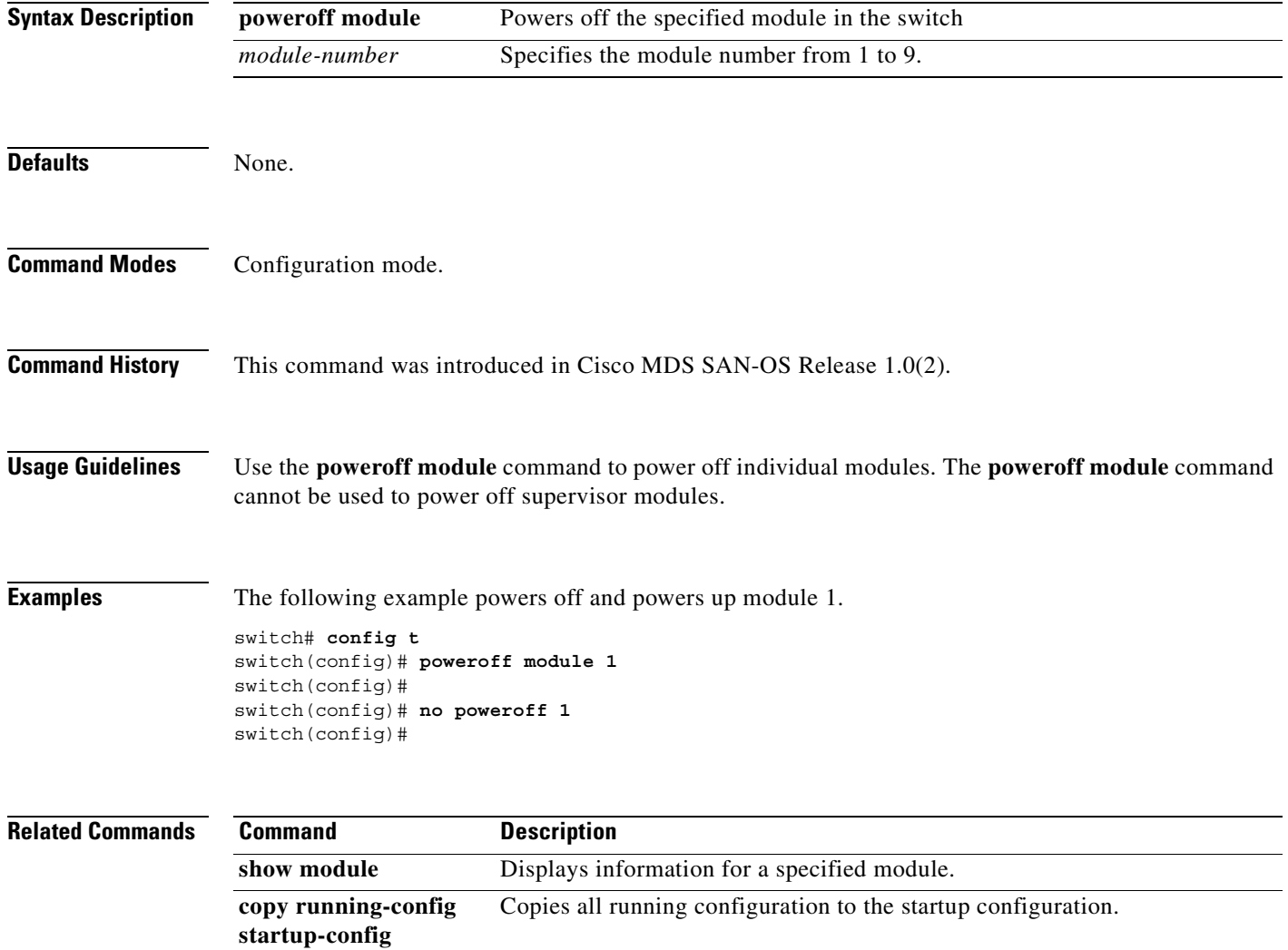

### <span id="page-356-0"></span>**purge fcdomain fcid**

To purge persistent FCIDs, use the **purge fcdomain fcid** command in EXEC mode.

**purge fcdomain fcid vsan** *vsan-id*

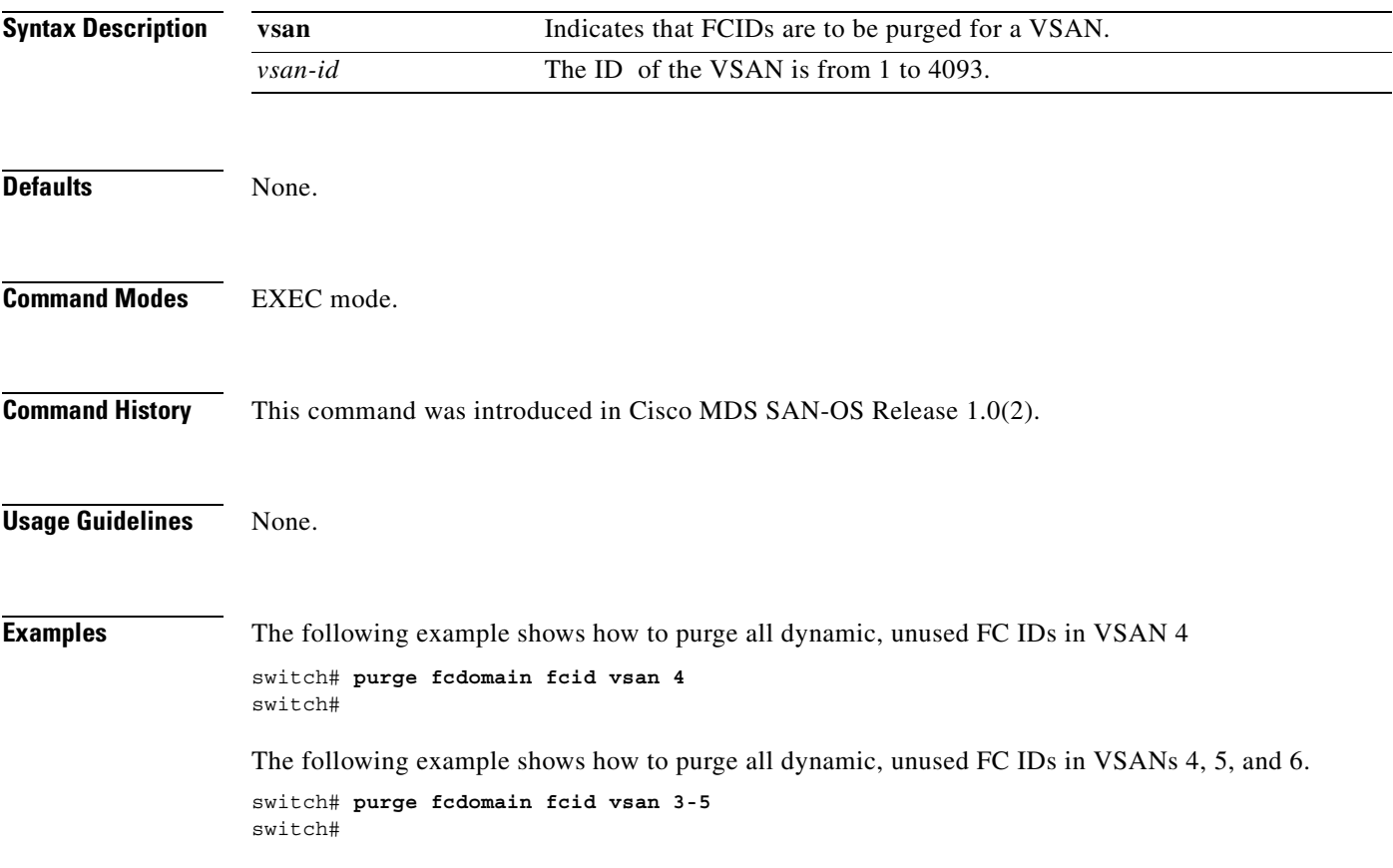

# <span id="page-357-0"></span>**purge module**

To delete configurations for nonexistent modules, use the **purge module** command in EXEC mode.

**purge module** *slot* **running-config**

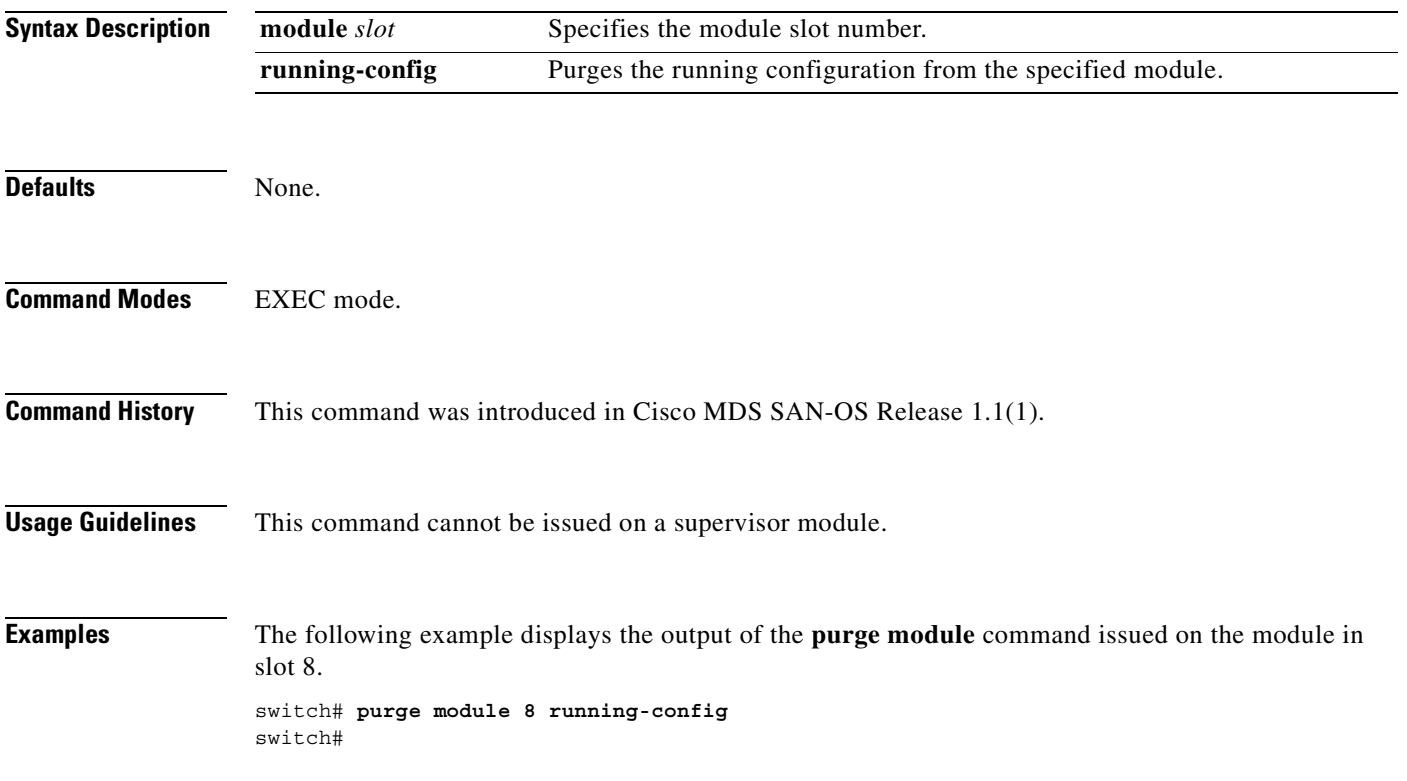

## <span id="page-358-0"></span>**pwd**

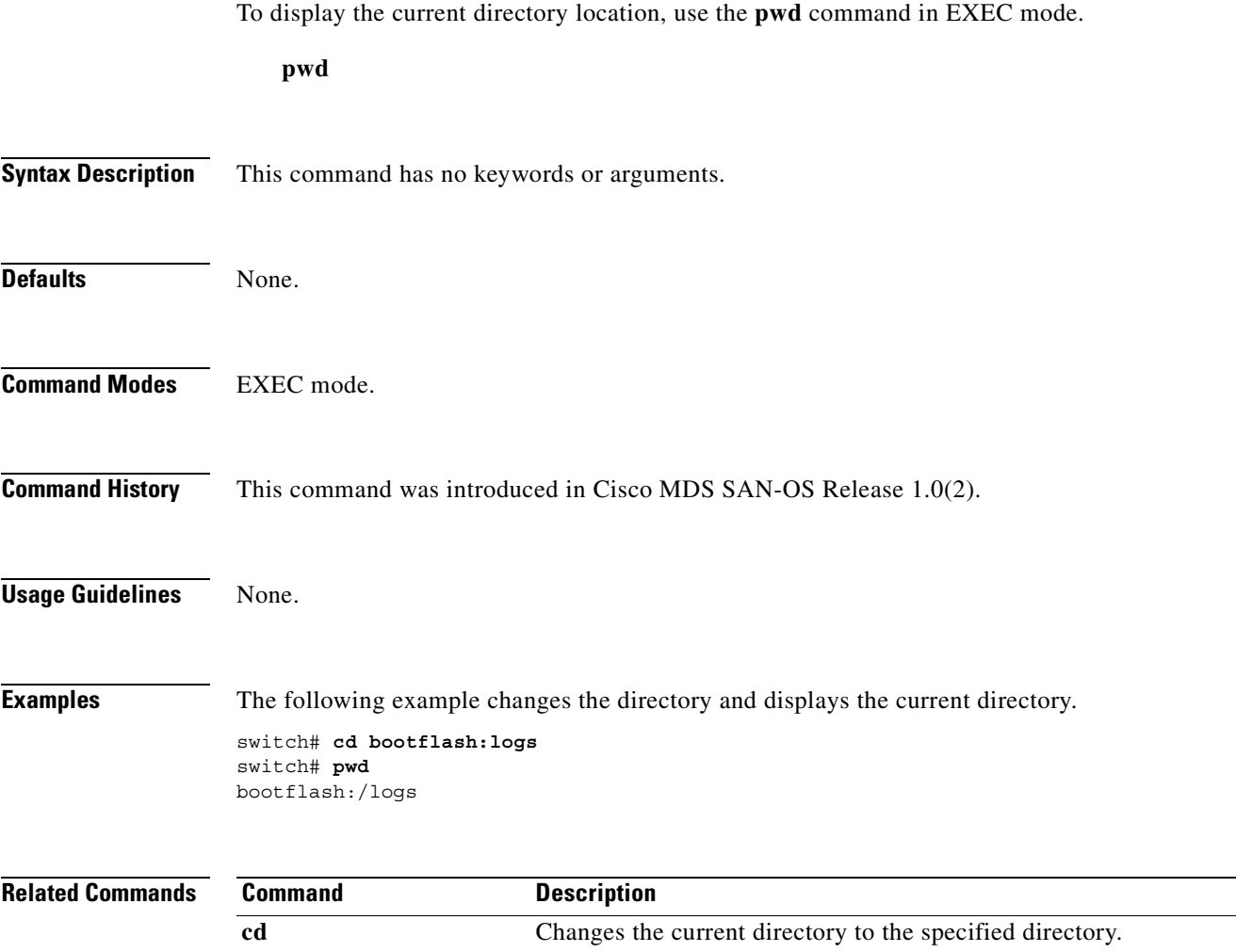

**pwd**

 $\blacksquare$
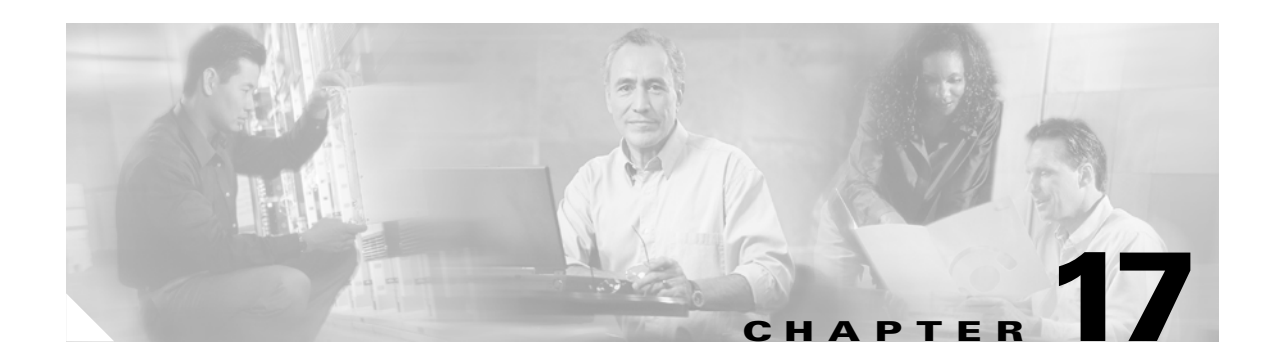

# **Q Commands**

The commands in this chapter apply to the Cisco MDS 9000 Family of multilayer directors and fabric switches. All commands are shown here in alphabetical order regardless of command mode. See the "Command Modes" section to determine the appropriate mode for each command. For more information, refer to the *Cisco MDS 9000 Family Configuration Guide*.

- **•** [qos control priority, page 17-2](#page-361-0)
- **•** [qos enable, page 17-3](#page-362-0)
- **•** [qos class-map, page 17-4](#page-363-0)
- **•** [qos dwrr-q, page 17-6](#page-365-0)
- **•** [qos policy-map, page 17-7](#page-366-0)
- **•** [qos service, page 17-9](#page-368-0)

### <span id="page-361-0"></span>**qos control priority**

To enable the QoS priority assignment for control traffic feature on the Cisco MDS 9000 family of switches, use the **qos control** command in configuration mode. To disable the QoS priority assignment for control traffic feature. use the **no** form of the command.

**qos control priority** *value* 

**no qos control** *value*

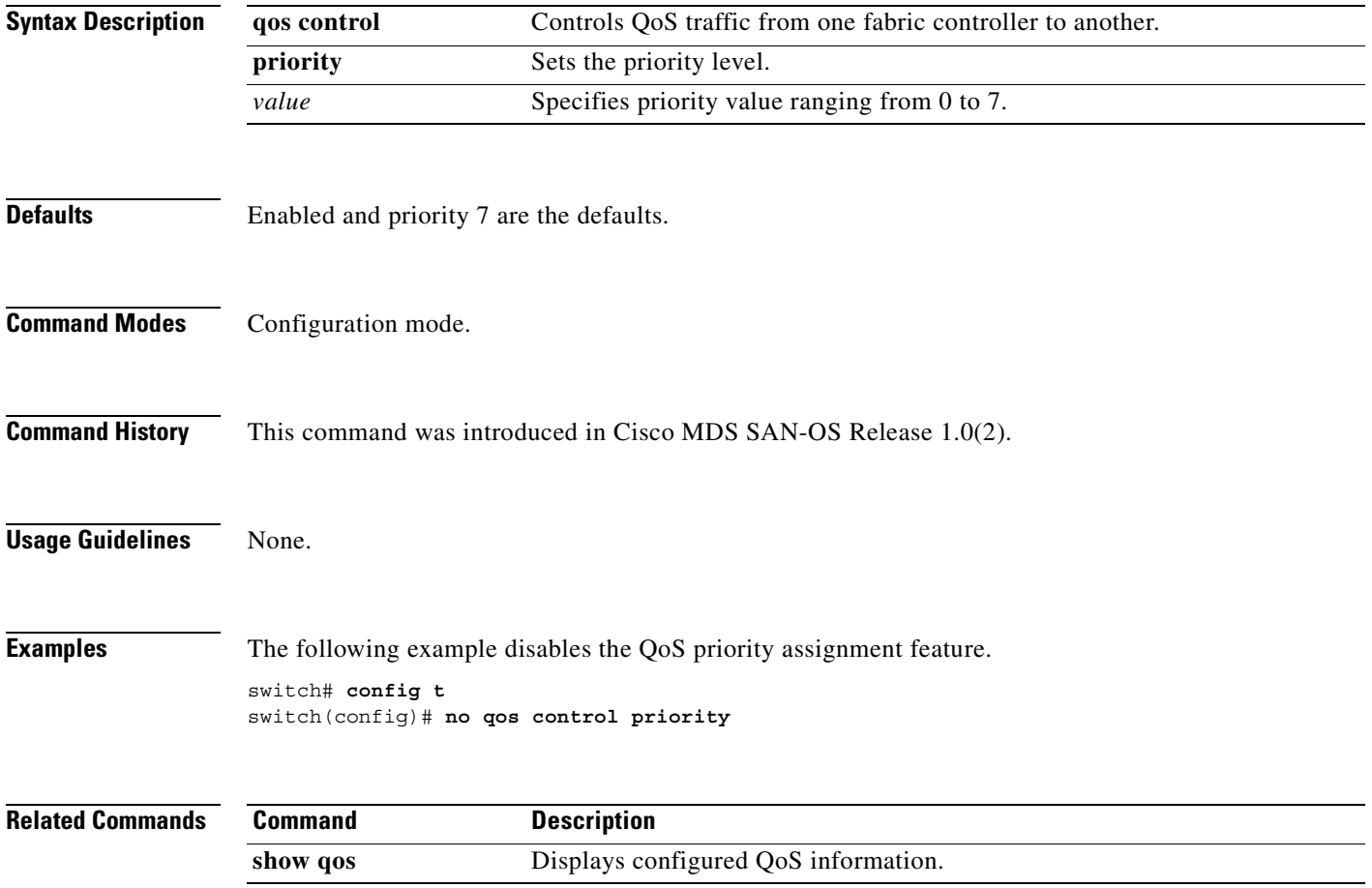

# <span id="page-362-0"></span>**qos enable**

To enable the QoS priority assignment for data traffic feature on the Cisco MDS 9000 family of switches, use the **qos enable** command in configuration mode. To disable the QoS priority assignment for control traffic feature, use the **no** form of the command.

**qos enable** 

**no qos enable** 

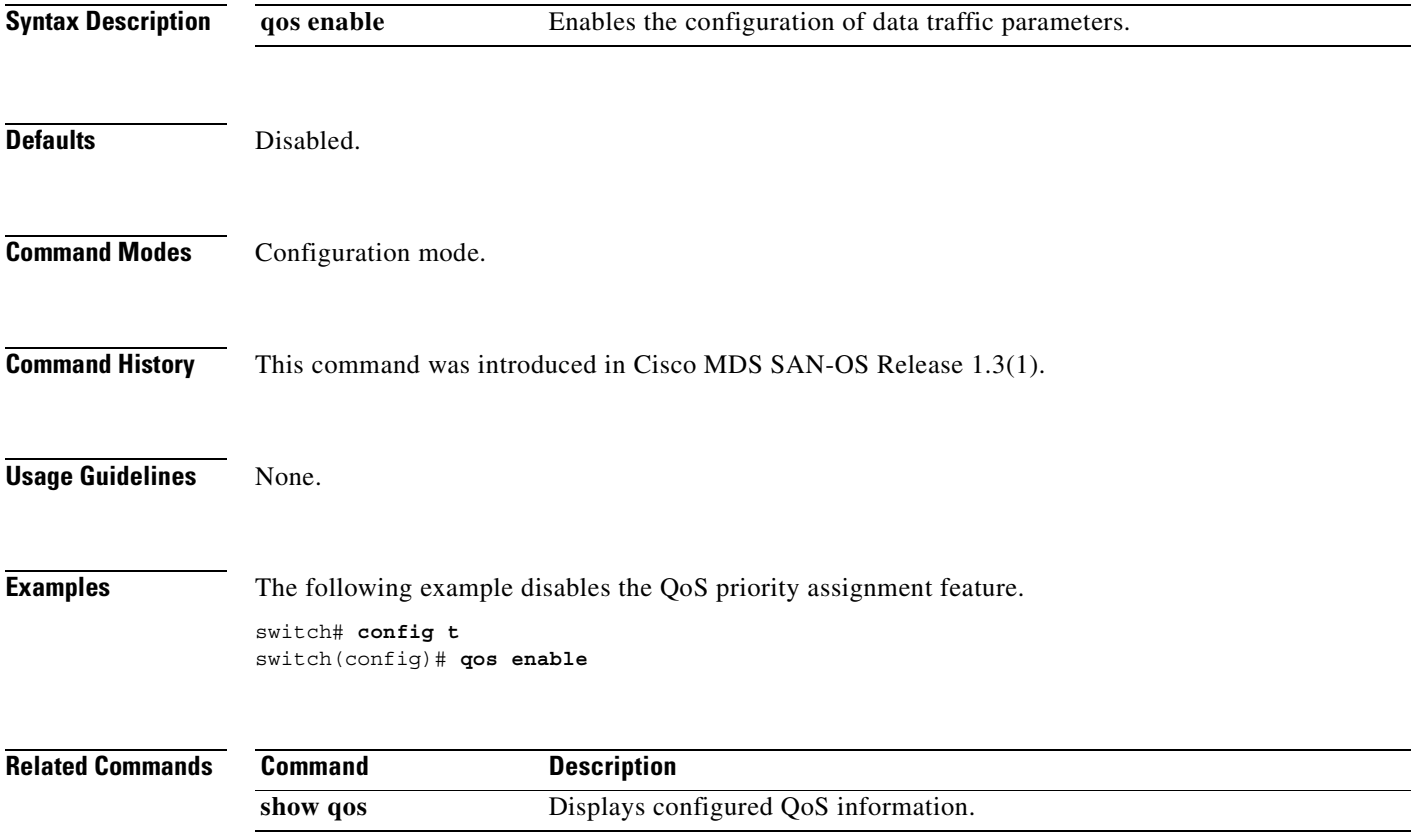

### <span id="page-363-0"></span>**qos class-map**

To create and define a traffic class with match criteria that will be used to identify traffic, use the **qos class-map** command in configuration mode. To remove a previously-configured class, use the **no** form of the command.

```
qos class-map class-name [ match-all | match-any ]
    match dest-addr destination-fcid | dest-wwn destination-wwn | src-addr source-fcid | src-int 
    fc slot/port | src-wwn source-wwn
```
#### **no qos class-map** *class-name* **[ match-all | match-any ]**

**match dest-addr** *destination-fcid* **| dest-wwn** *destination-wwn* **| src-addr** *source-fcid* **| src-int fc** *slot/port* **| src-wwn** *source-wwn*

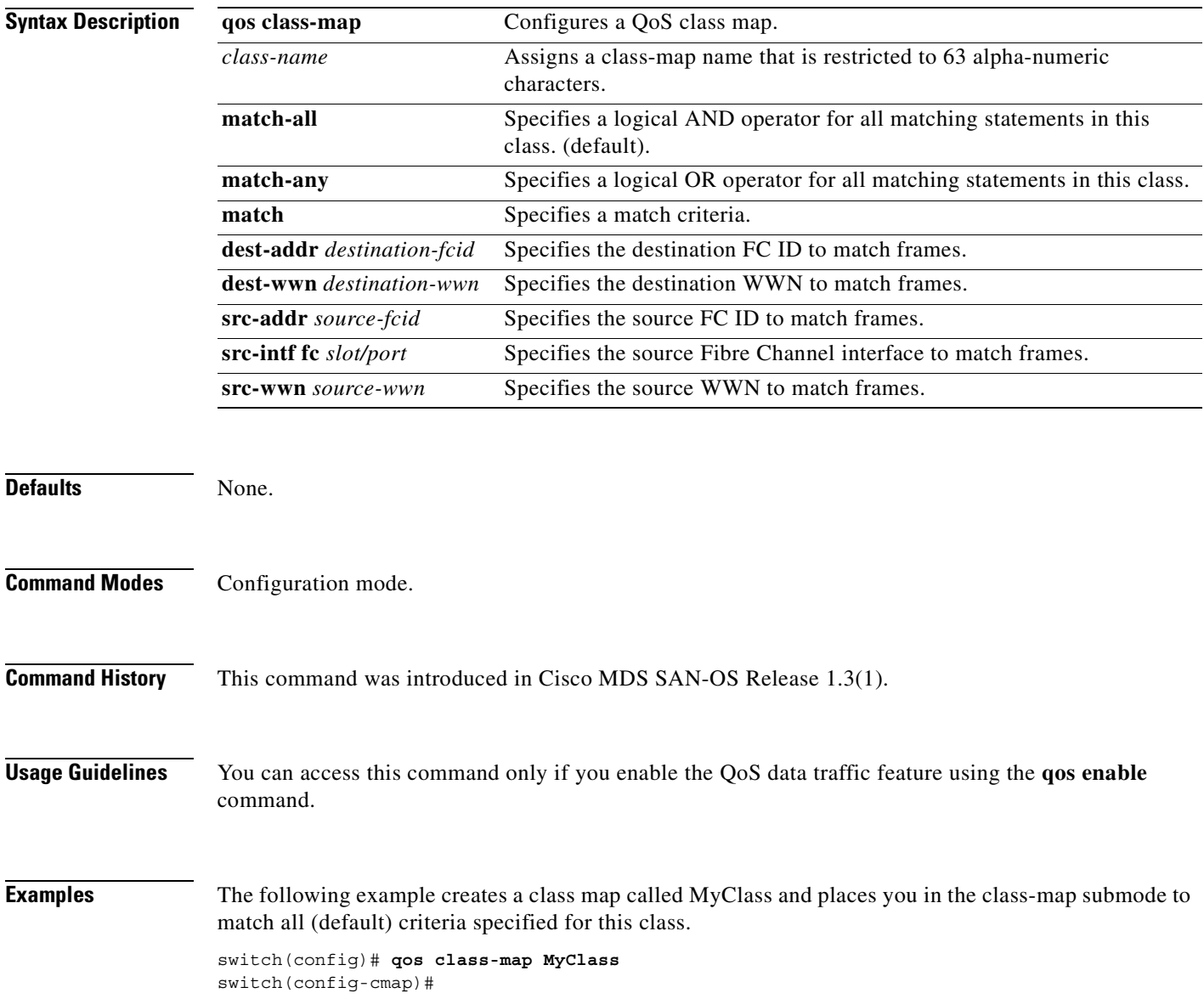

The following example creates a class map called MyClass1 and places you in the class-map submode to match any (default) criteria specified for this class.

```
switch(config)# qos class-map MyClass1 match-any
switch(config-cmap)#
```
The following example specifies a destination address match for frames with the specified destination FC ID.

switch(config-cmap)# **match dest-addr 0x12ee00** 

The following example specifies a source address and mask match for frames with the specified source FC ID. Mask refers to a single or entire area of FC IDs.

switch(config-cmap)# **match src-addr 0x6d1090 mask 0**

The following example specifies a destination WWN to match frames.

switch(config-cmap)# **match dest-wwn 20:01:00:05:30:00:28:df** Operation in progress. Please check class-map parameters

The following example specifies a source WWN to match frames.

switch(config-cmap)# **match src-wwn 23:15:00:05:30:00:2a:1f** Operation in progress. Please check class-map parameters

The following example specifies a source interface to match frames.

switch(config-cmap)# **dest-addr src-intf fc 2/1** Operation in progress. Please check class-map parameters

The following example removes a match based on the specified source interface.

switch(config-cmap)# **no dest-addr src-intf fc 3/5** 

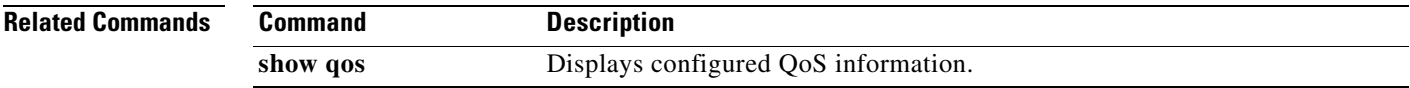

Г

### <span id="page-365-0"></span>**qos dwrr-q**

To associate a weight with a DWRR queue, use the **qos dwrr-q** command in configuration mode. To remove a previously-configured class, use the **no** form of the command.

**qos dwrr-q high | low | medium** 

**no qos dwrr-q high | low | medium**

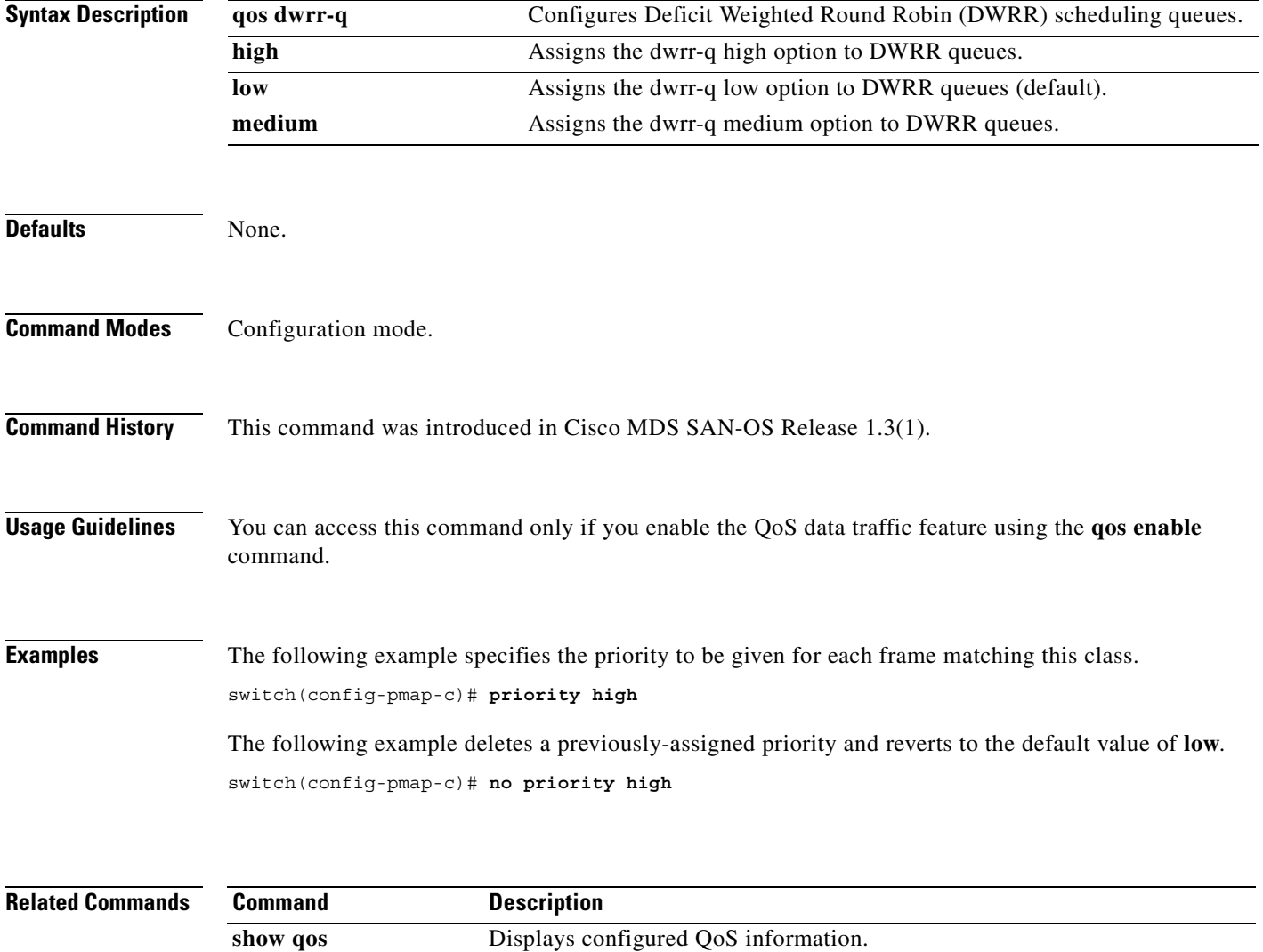

**no qos policy-map** *policy-name*  **class** *class-name* **dscp** *dscp-value* **priority high | low | medium**

**priority high | low | medium** 

**qos policy-map** *policy-name*  **class** *class-name* **dscp** *dscp-value*

previously-configured class, use the **no** form of the command.

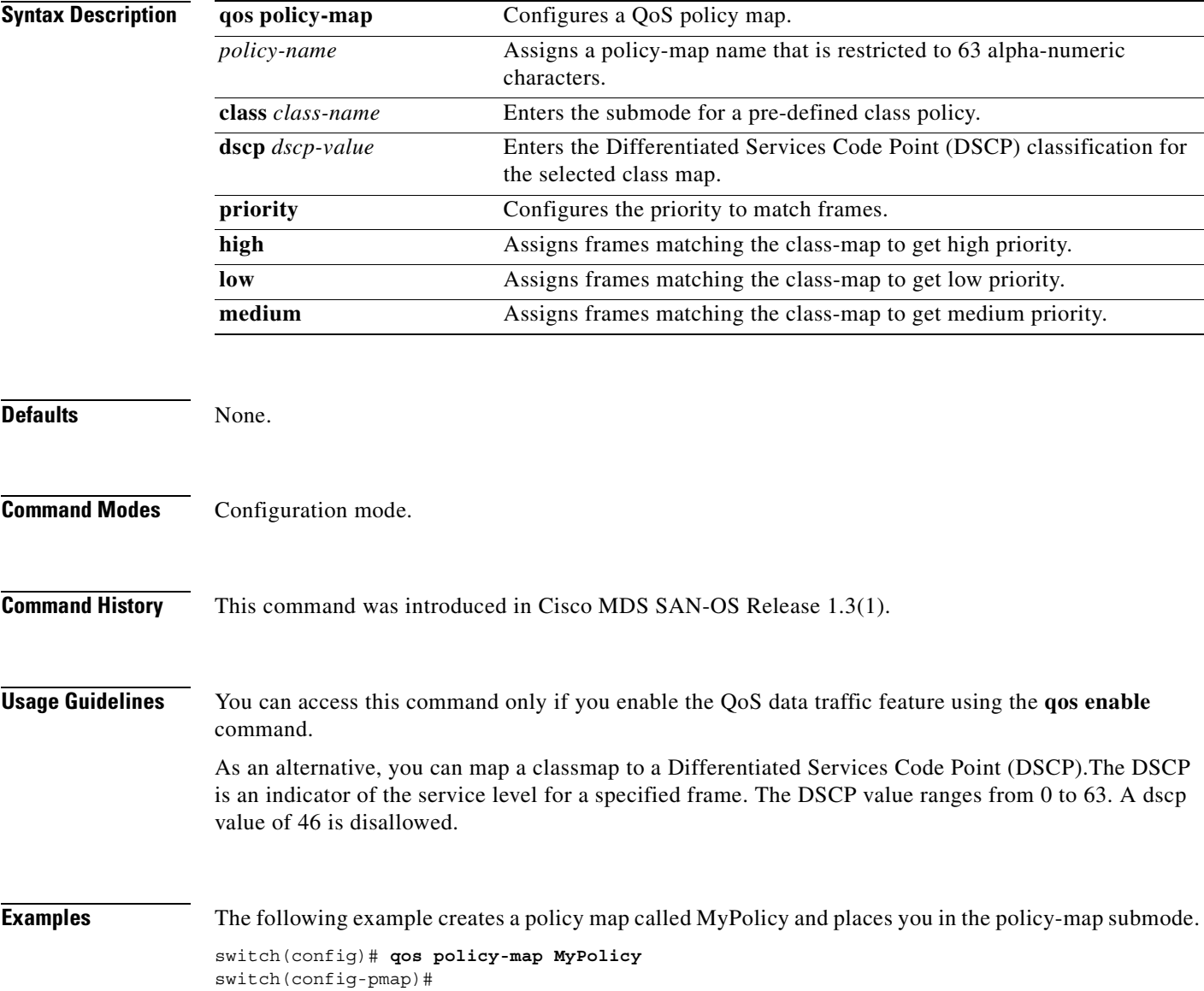

To specify the class of service, use the **qos policy-map** command in configuration mode. To remove a

<span id="page-366-0"></span>**qos policy-map**

 $\overline{\phantom{a}}$ 

The following example deletes the policy map called OldPolicy and places you in the policy-map submode.

switch(config)# **no qos policy-map OldPolicy** switch(config)#

The following example specifies the name of a predefined class and places you at the policy-map submode for that class.

switch(config-pmap)# **class MyClass** switch(config-pmap-c)#

The following example exits the policy-map submode for this class.

switch(config-pmap)# **no class OldClass**

The following example specifies the DSCP value to mark each frame matching this class.

switch(config-pmap-c)# **dscp 2** Operation in progress. Please check class-map parameters

The following example deletes a previously-assigned DSCP value.

switch(config-pmap-c)# **no dscp 60**

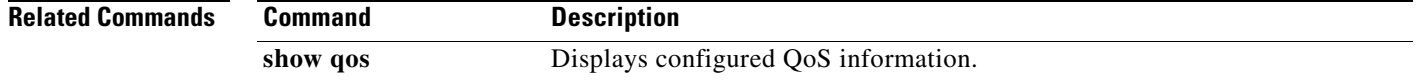

# <span id="page-368-0"></span>**qos service**

To apply a service policy, use the **qos service** command in configuration mode. To remove a previously-configured class, use the **no** form of the command.

**qos service policy** *policy-name*

**no qos service policy** *policy-name*

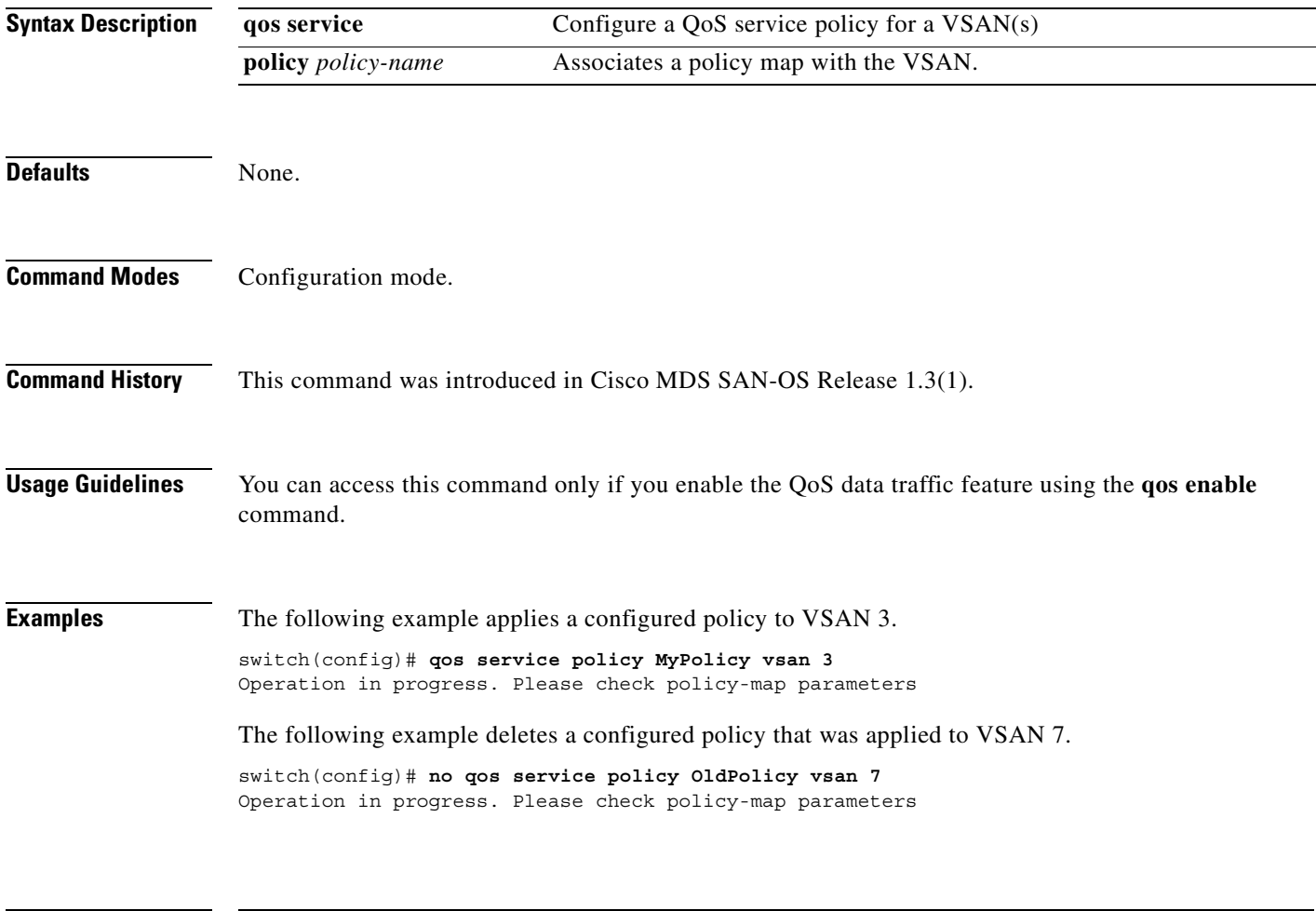

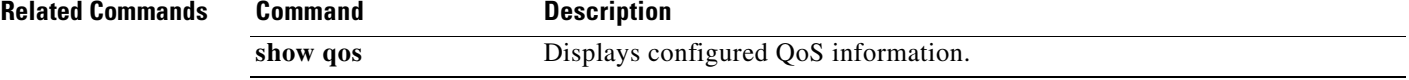

### **quiesce**

To gracefully shutdown an ISL in a PortChannel, use the **quiesce** command in configuration mode. To remove a previously-configured class, use the **no** form of the command.

**quiesce interface fc** *slot/port*

**queisce no interface fc** *slot/port*

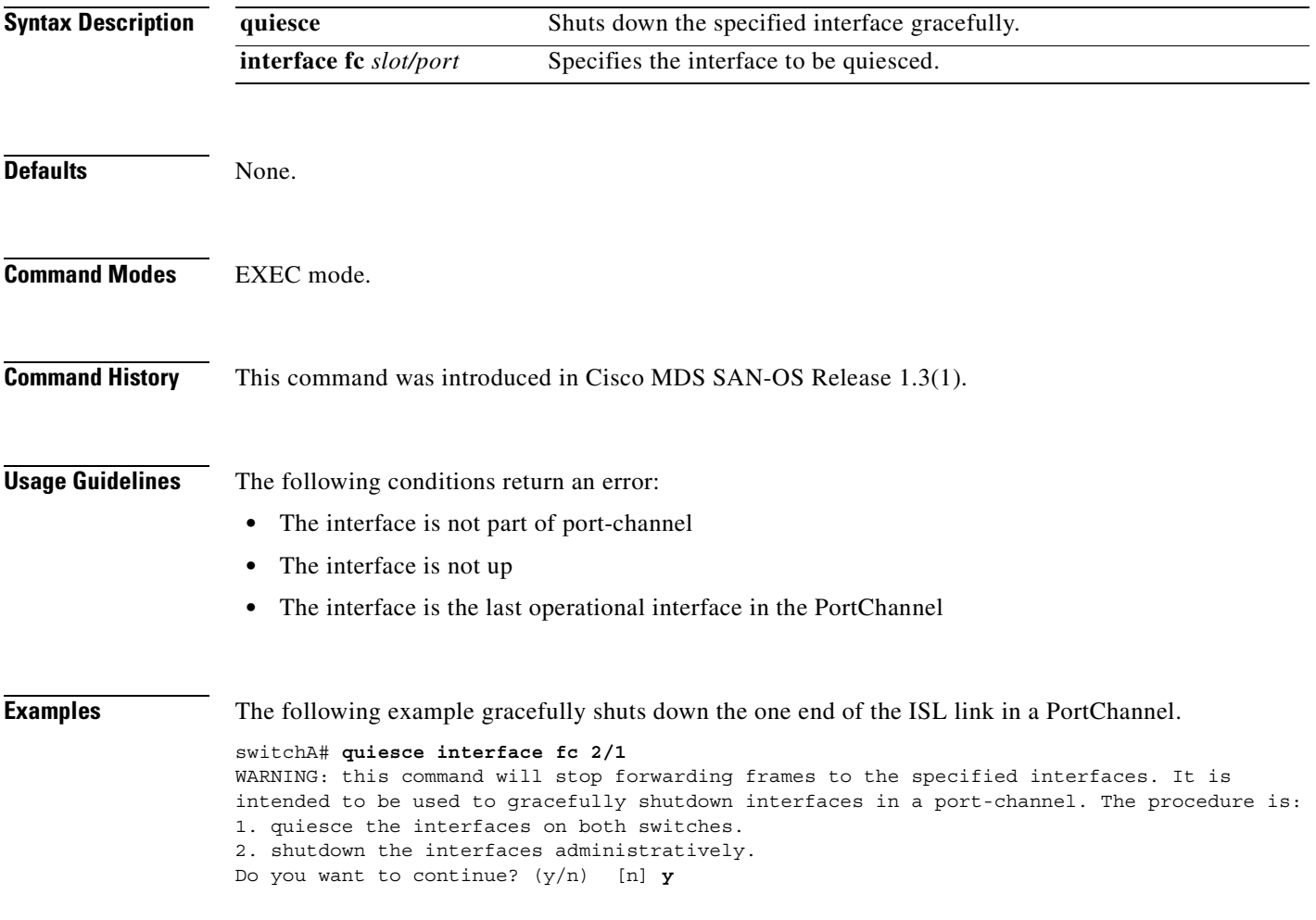

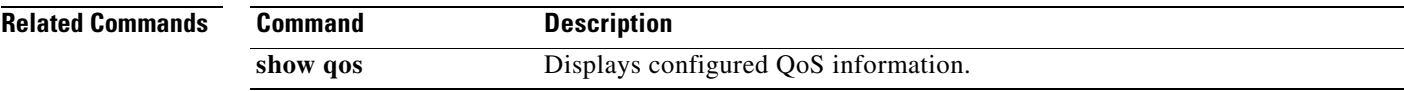

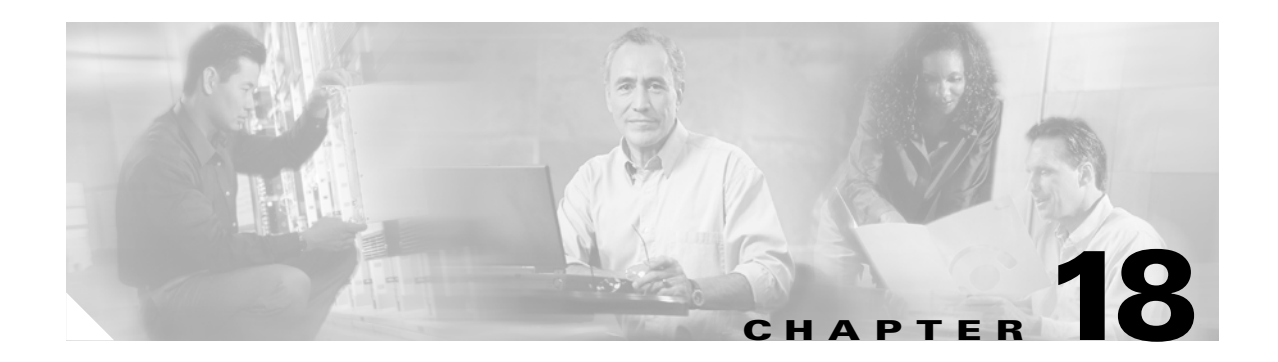

### **R Commands**

The commands in this chapter apply to the Cisco MDS 9000 Family of multilayer directors and fabric switches. All commands are shown here in alphabetical order regardless of command mode. See the "Command Modes" section to determine the appropriate mode for each command. For more information, refer to the *Cisco MDS 9000 Family Configuration Guide*.

- **•** [radius-server host, page 18-2](#page-371-0)
- **•** [radius-server key, page 18-4](#page-373-0)
- **•** [radius-server retransmit, page 18-5](#page-374-0)
- [radius-server timeout, page 18-6](#page-375-0)
- **•** [reload, page 18-7](#page-376-0)
- [rmdir, page 18-9](#page-378-0)
- **•** [role name, page 18-10](#page-379-0)
- **•** [rscn, page 18-12](#page-381-0)
- **•** [rspan-tunnel, page 18-15](#page-384-0)
- **•** [run-script, page 18-13](#page-382-0)

### <span id="page-371-0"></span>**radius-server host**

To configure RADIUS server parameters, use the **radius** command. Use the no form of this command to revert to the factory defaults.

**radius-server host** *server-name or ip-address* **[key [0|7] shared-secret] [auth-port** *port-number***] [acct-port** *port-number***] [authentication] [accounting] [timeout** *seconds***] [retransmit** *count***]**

**no radius-server host** *server-name or ip-address* **[key [0|7] shared-secret] [auth-port** *port-number***] [acct-port** *port-number***] [authentication] [accounting] [timeout** *seconds***] [retransmit** *count***]**

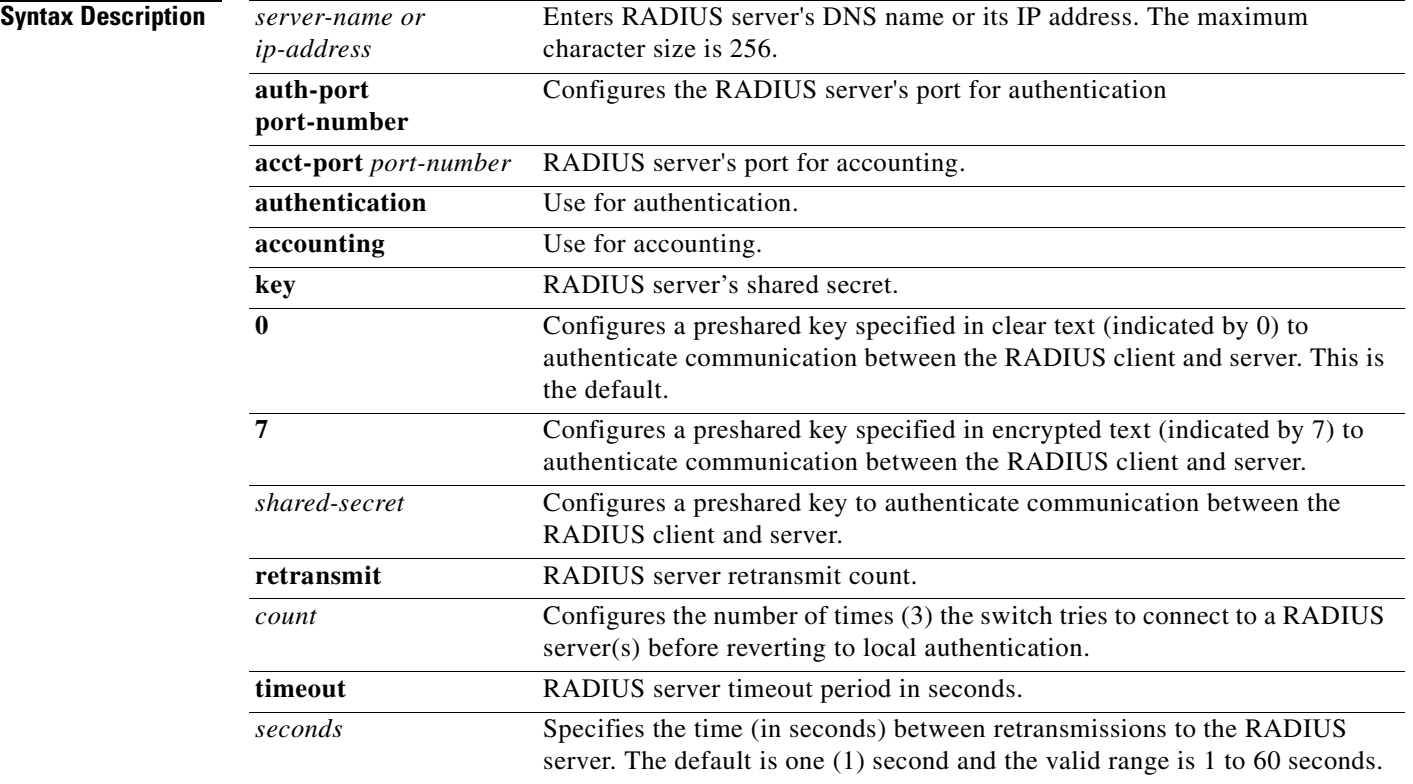

### **Defaults** None.

**Command Modes** Configuration mode.

**Command History** This command was introduced in Cisco MDS SAN-OS Release 1.0(2).

**Usage Guidelines** None.

**Examples** The following examples provide various scenarios to configure RADIUS authentication. switch# **config t** switch(config)# **radius-server host 10.10.2.3 key HostKey**  switch(config)# **radius-server host 10.10.2.3 auth-port 2003** switch(config)# **radius-server host 10.10.2.3 acct-port 2004** switch(config)# **radius-server host 10.10.2.3 accounting** switch(config)# **radius-server host radius2 key 0 abcd**  switch(config)# **radius-server host radius3 key 7 1234** 

# <span id="page-373-0"></span>**radius-server key**

To configure a global RADIUS shared secret, use the **radius-server key** command. Use the **no** form of this command to removed a configured shared secret.

**radius-server key [0 | 7]** *shared-secret*

**no radius-server key [0 | 7]** *shared secret*

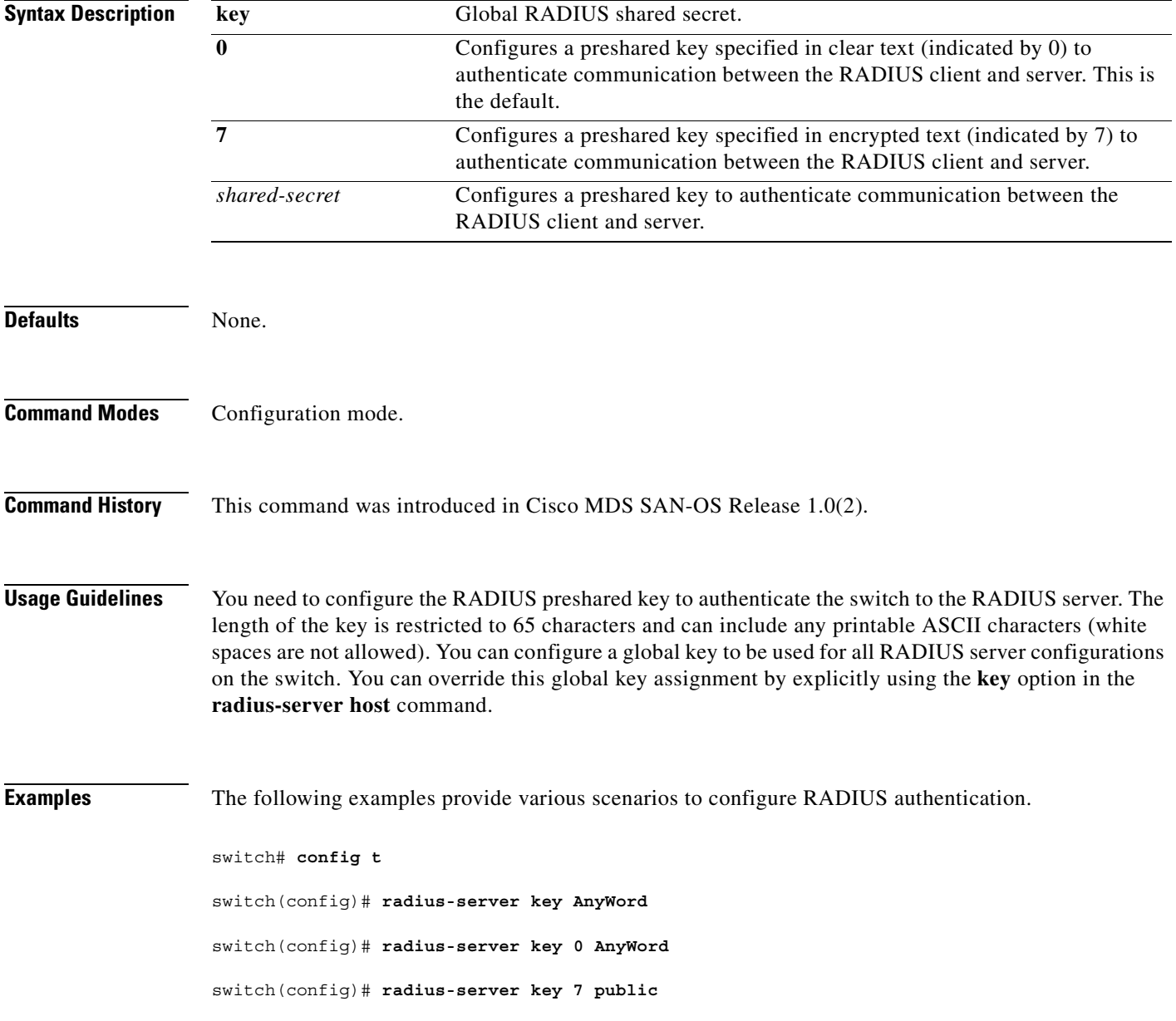

### <span id="page-374-0"></span>**radius-server retransmit**

To globally specify the number of times the switch should try a request with a RADIUS server, use the **radius-server retransmit** command.

**radius-server retransmit** *count*

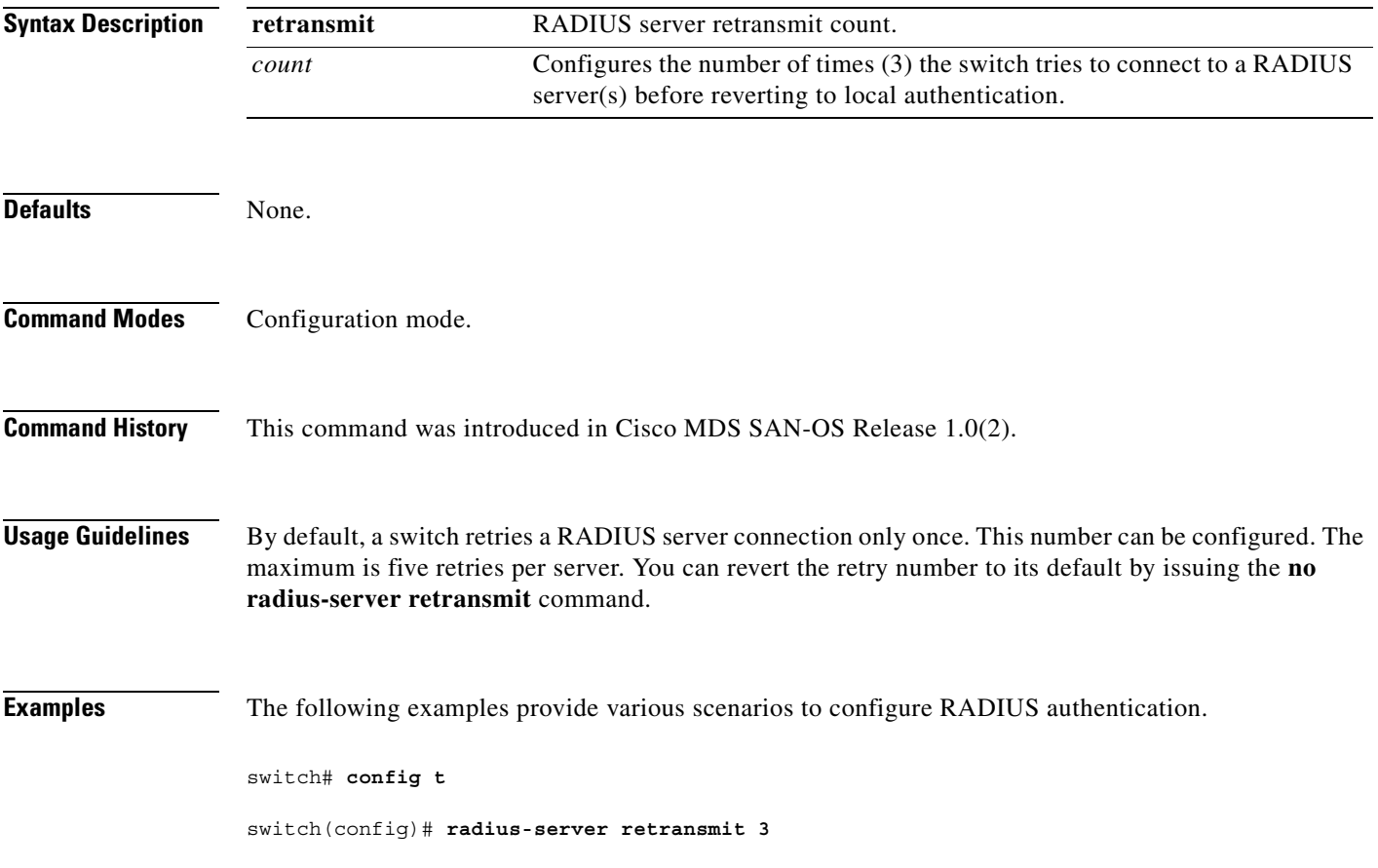

### <span id="page-375-0"></span>**radius-server timeout**

To specify the time between retransmissions to the RADIUS servers, use the **radius-server timeout**  command. You can revert the retransmission time to its default by issuing the **no** form of this command.

**radius-server timeout** *seconds*

**no radius-server timeout** *seconds*

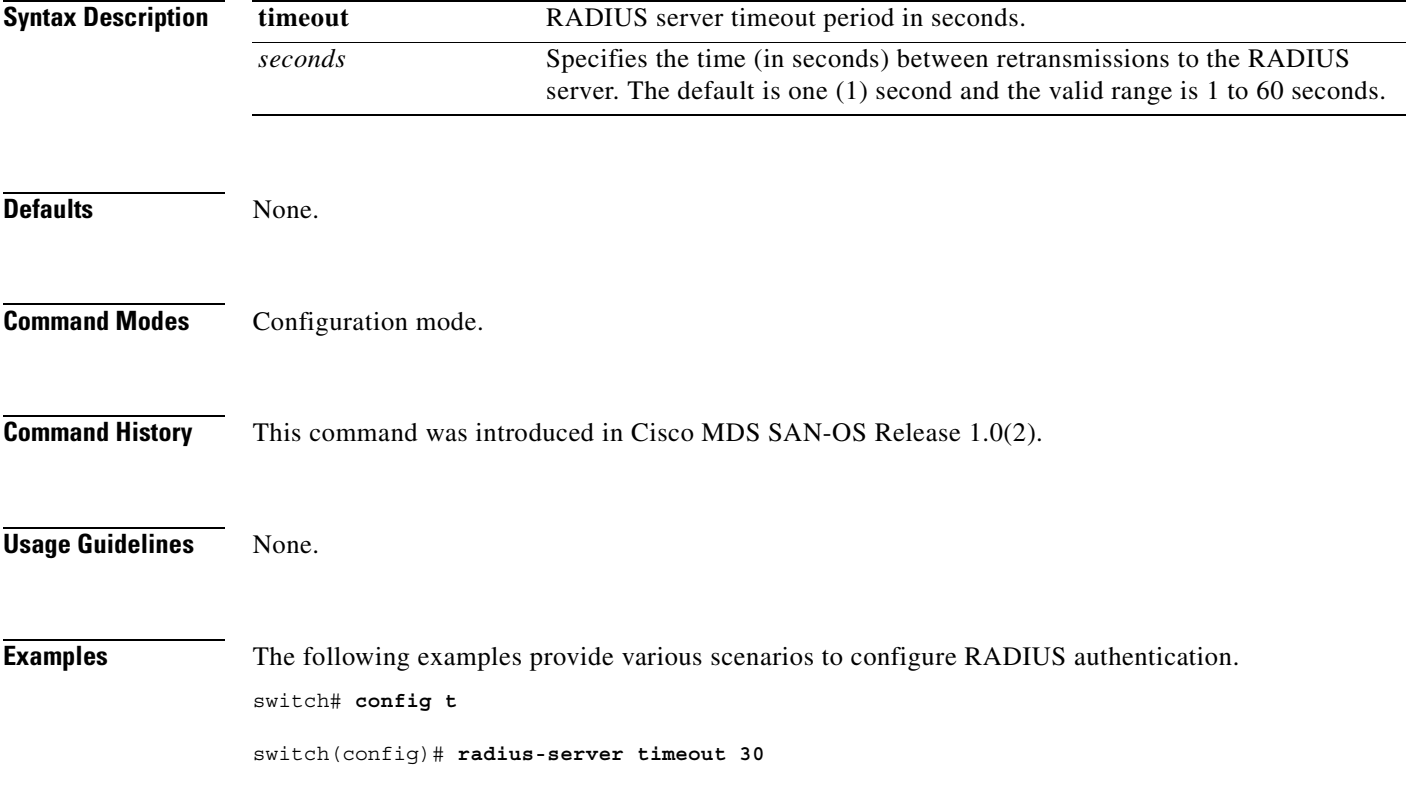

### <span id="page-376-0"></span>**reload**

To reload the entire switch, an active supervisor module, a standby supervisor module, or a specific module, or to force a netboot on a given module, use the **reload** command in EXEC mode.

### **reload [module** *module-number* **force-dnld]**

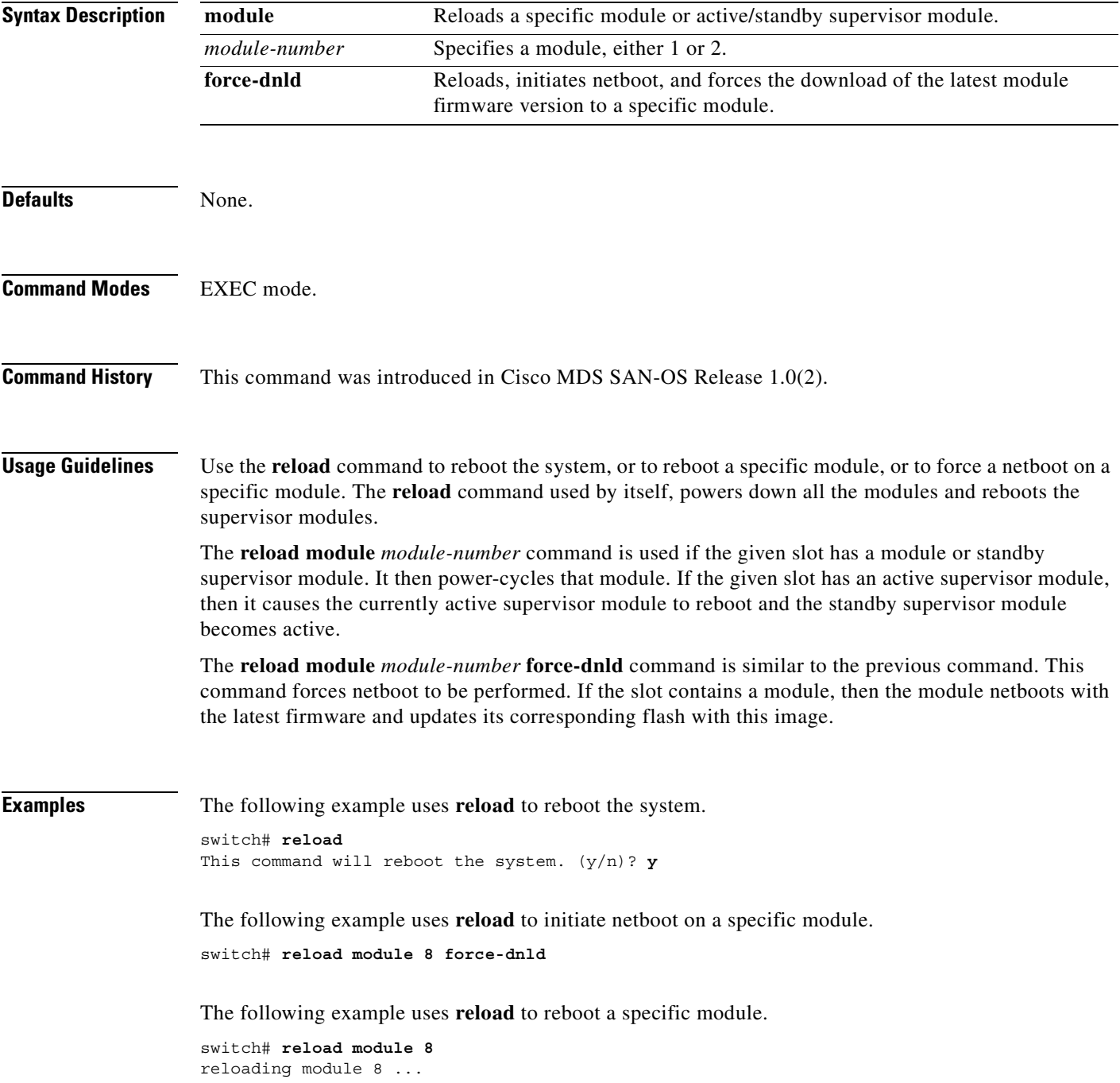

The following example uses **reload** to reboot an active supervisor module.

switch# **reload module 5** This command will cause supervisor switchover. (y/n)? **y**

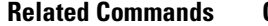

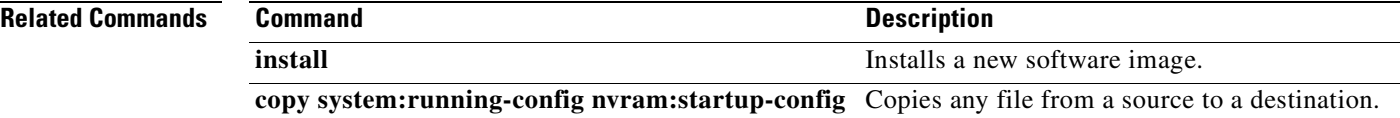

×

### <span id="page-378-0"></span>**rmdir**

To delete an existing directory from the Flash file system, use the **rmdir** command in EXEC mode.

**rmdir {bootflash: | slot0: | volatile:}** *directory*

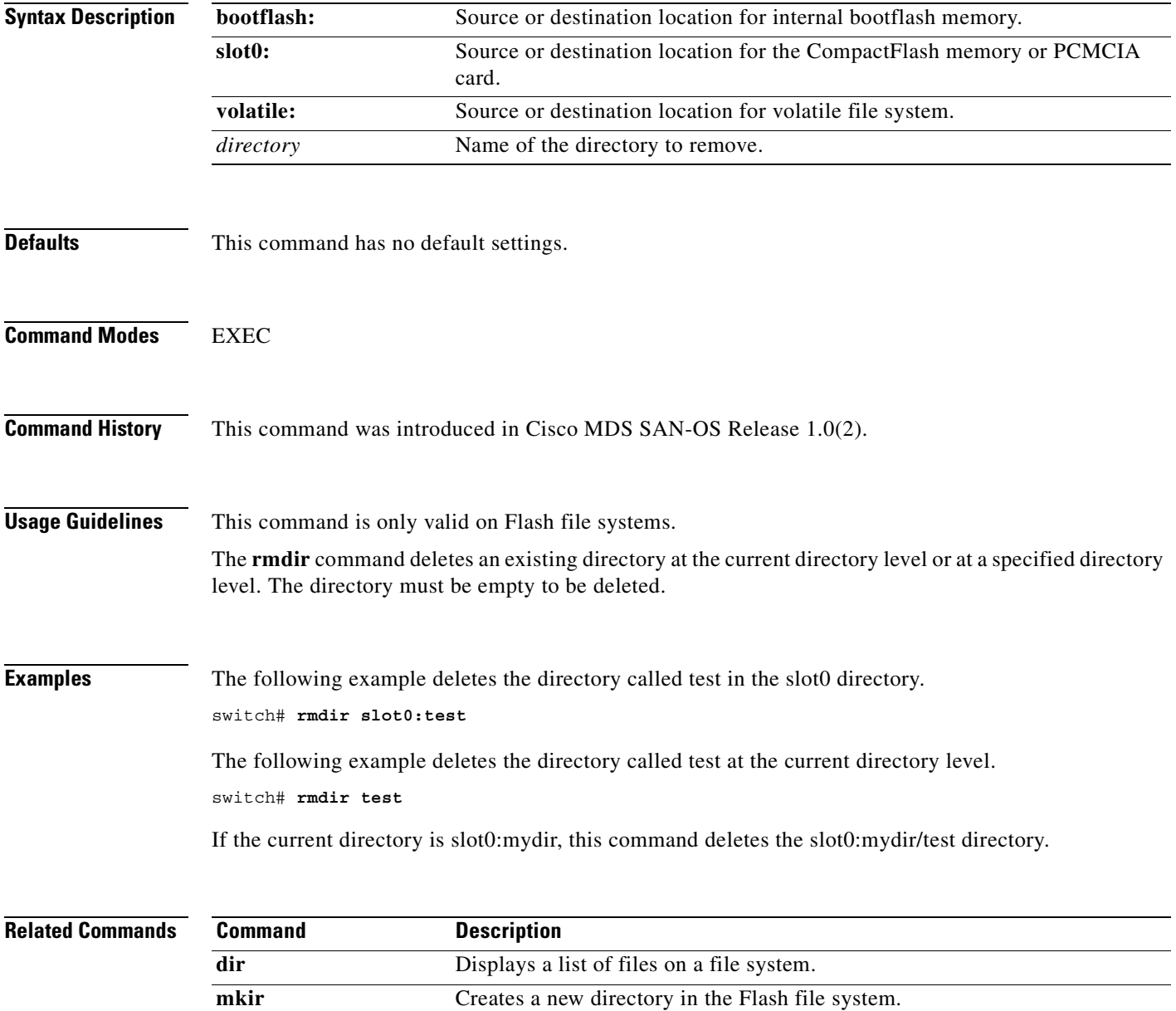

### <span id="page-379-0"></span>**role name**

To configure and assign users to a new role or to modify the profile for an existing role, use the **role name** command in configuration mode. Use the **no** form of this command to delete a configured role.

- **role name** *name* **[description** *user description***] [rule** *number* **permit clear feature** *name* **|permit config feature** *name* **| permit debug feature** *name* **| permit show feature** *name***] [rule** *number* **deny clear feature** *name* **| deny config feature** *name* **| deny debug feature** *name* **| deny exec feature** *name* **| deny show feature** *name***]**
- **no role name** *name* **[description** *user description***] [rule** *number* **permit clear feature** *name* **| permit config feature** *name* **| permit debug feature** *name* **| permit show feature** *name***] [rule**  *number* **deny clear feature** *name* **| deny config feature** *name* **| deny debug feature** *name* **| deny exec feature** *name* **| deny show feature** *name***]**

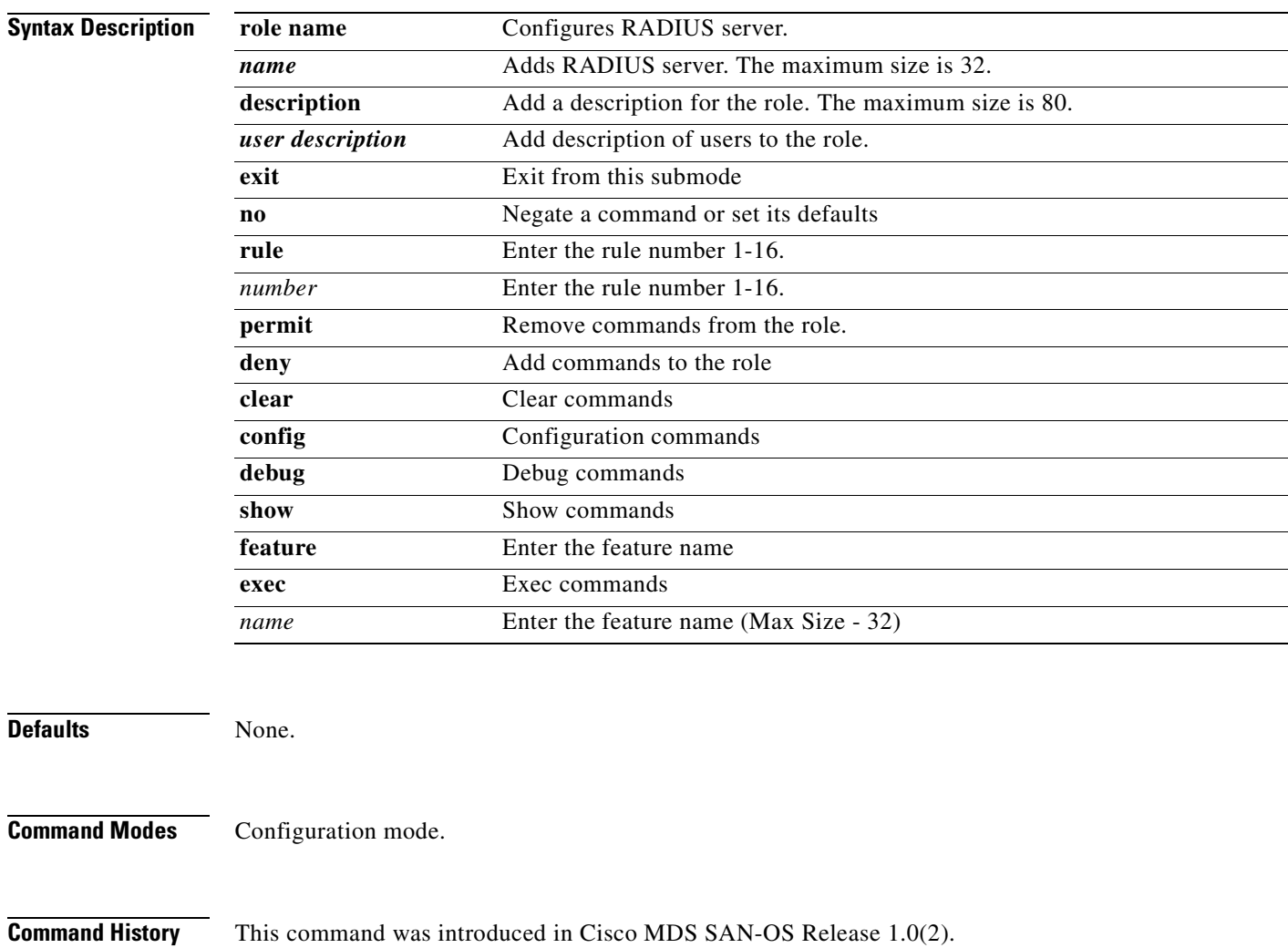

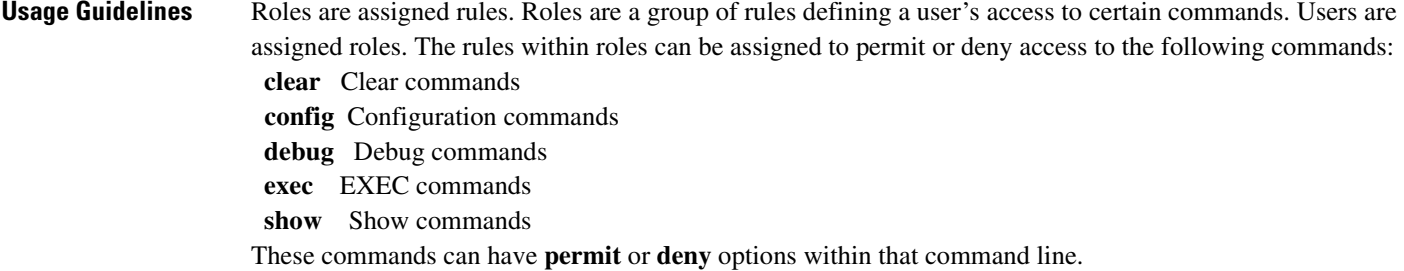

**Examples** The following example shows how to assign users to a new role.

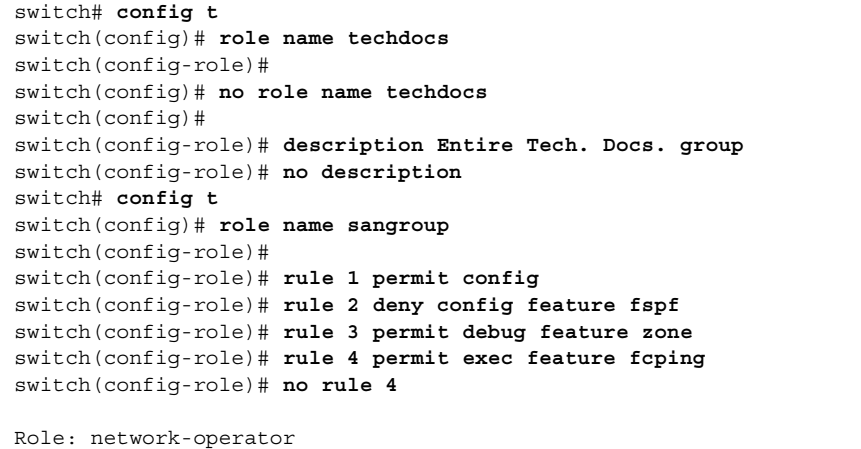

Description: Predefined Network Operator group. This role cannot be modified Access to Show commands and selected Exec commands

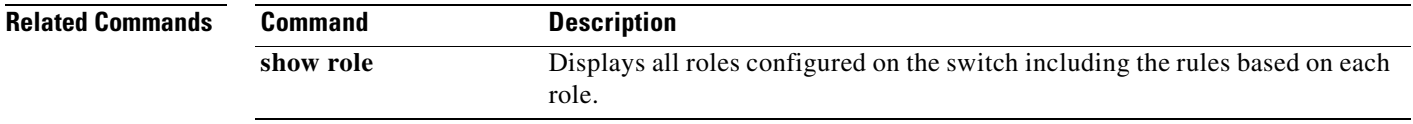

**The Co** 

### <span id="page-381-0"></span>**rscn**

To configure a registered state change notification (RSCN), a Fibre Channel service that informs Nx ports about changes in the fabric, use the **rscn** command in configuration mode.

**rscn {multi-pid** *value* **| supress interface fc** *slot-number* }

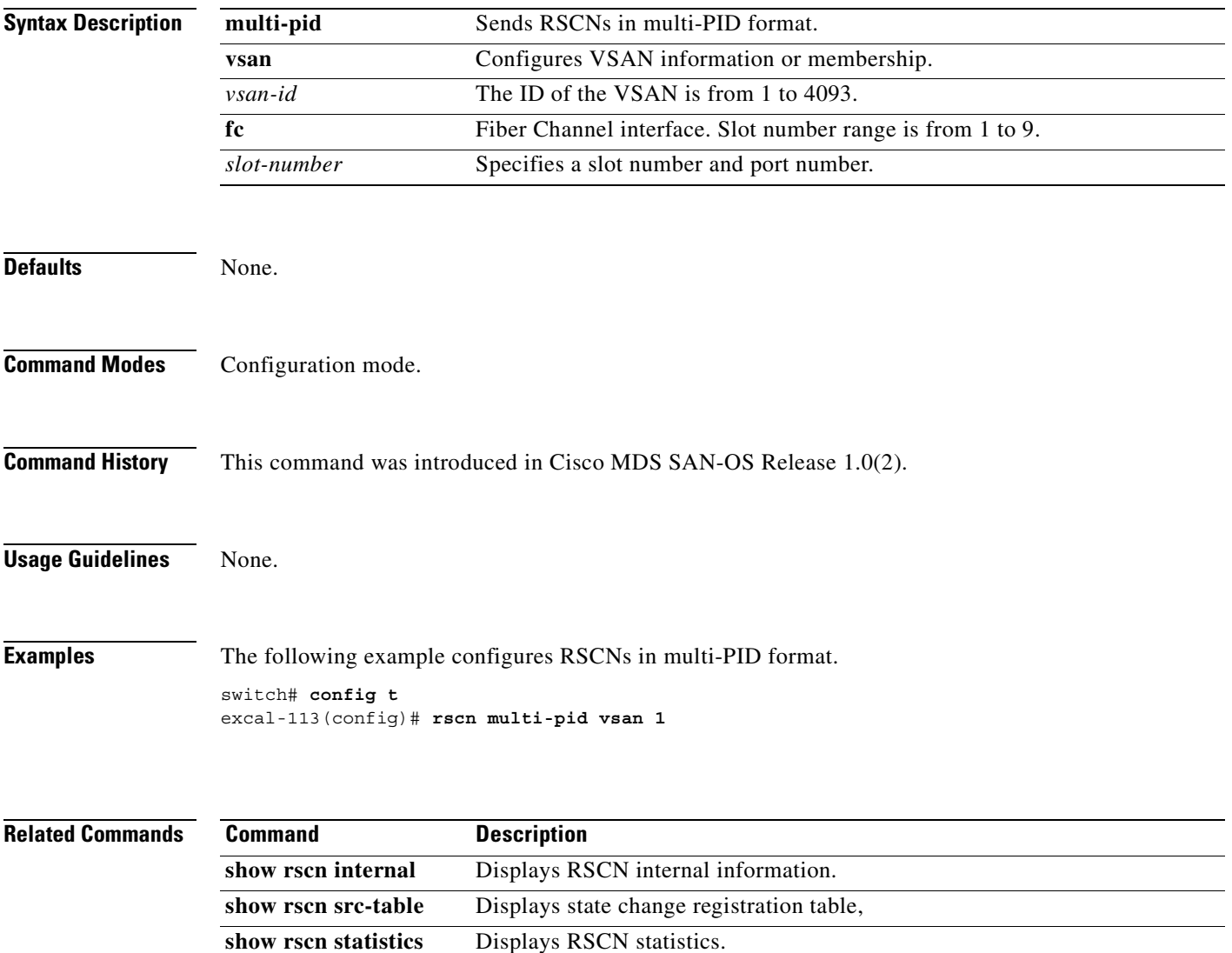

# <span id="page-382-0"></span>**run-script**

To execute the commands specified in a file, use the **run script** command.

**run-script {bootflash: | slot0: | volatile:}** *filename*

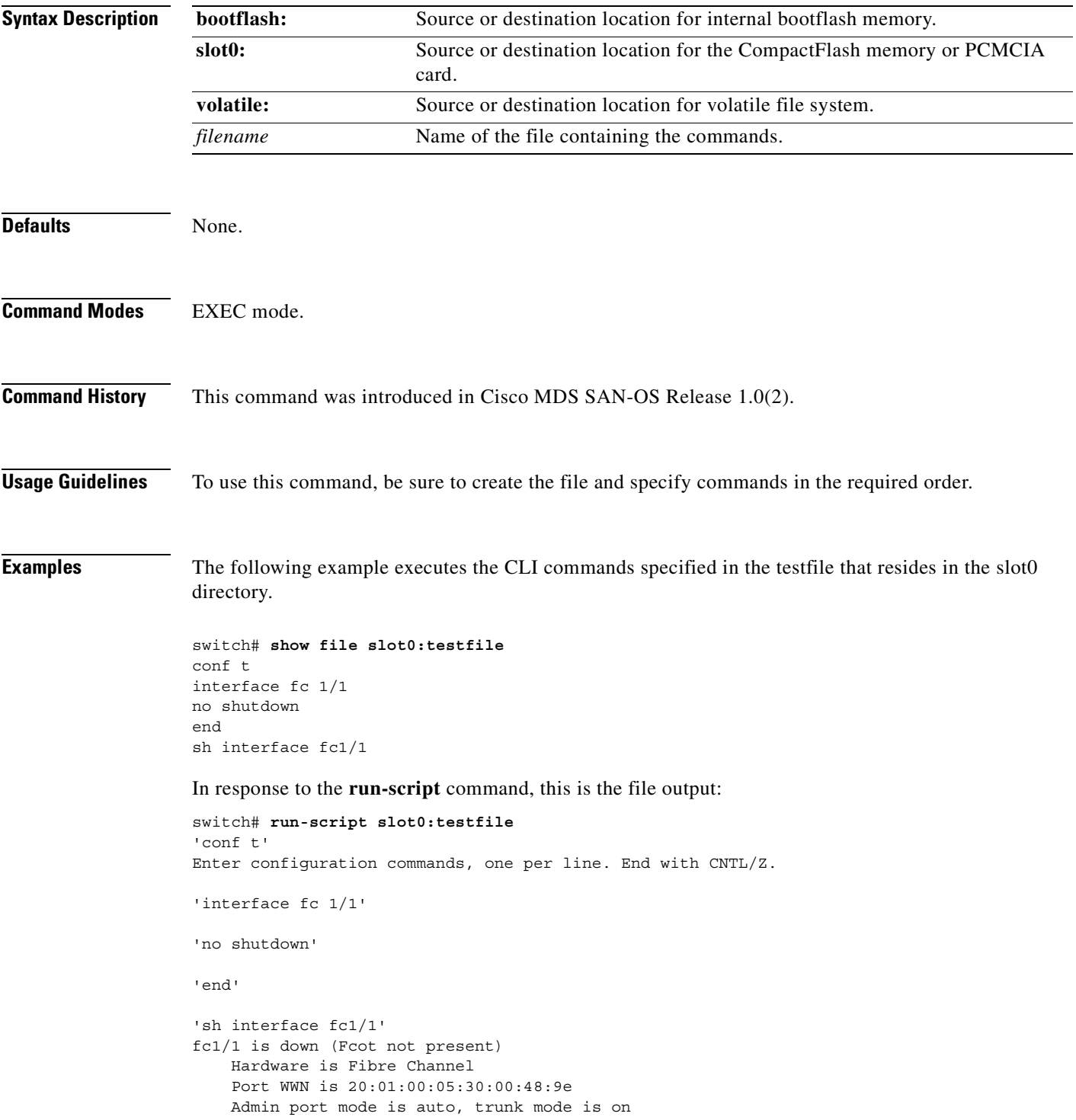

 vsan is 1 Beacon is turned off Counter Values (current): 0 frames input, 0 bytes, 0 discards 0 runts, 0 jabber, 0 too long, 0 too short 0 input errors, 0 CRC, 0 invalid transmission words 0 address id, 0 delimiter 0 EOF abort, 0 fragmented, 0 unknown class 0 frames output, 0 bytes, 0 discards Received 0 OLS, 0 LRR, 0 NOS, 0 loop inits Transmitted 0 OLS, 0 LRR, 0 NOS, 0 loop inits Counter Values (5 minute averages): 0 frames input, 0 bytes, 0 discards 0 runts, 0 jabber, 0 too long, 0 too short 0 input errors, 0 CRC, 0 invalid transmission words 0 address id, 0 delimiter 0 EOF abort, 0 fragmented, 0 unknown class 0 frames output, 0 bytes, 0 discards Received 0 OLS, 0 LRR, 0 NOS, 0 loop inits Transmitted 0 OLS, 0 LRR, 0 NOS, 0 loop inits

# <span id="page-384-0"></span>**rspan-tunnel**

To associate and bind the SPAN tunnel (ST) port with the RSPAN tunnel, use the **rspan-tunnel**  command.

**rspan-tunnel interface fc-tunnel** *tunnel-id*

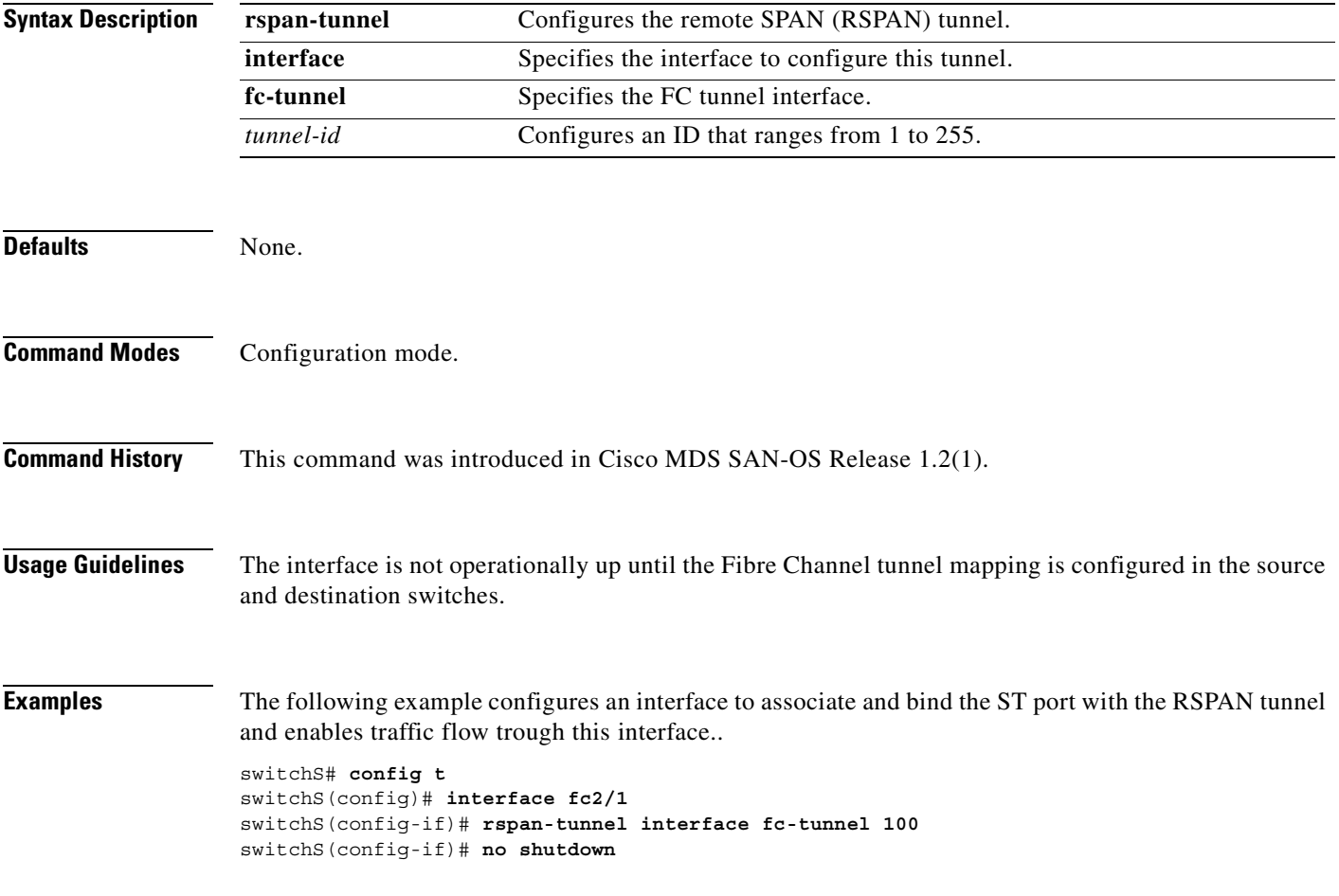

 $\blacksquare$ 

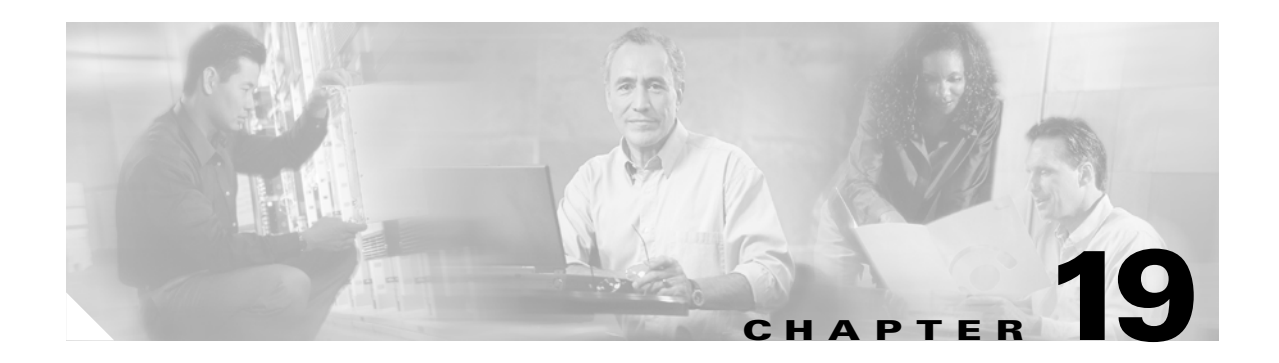

### **S Commands**

The commands in this chapter apply to the Cisco MDS 9000 Family of multilayer directors and fabric switches. All commands are shown here in alphabetical order regardless of command mode. See the "Command Modes" section to determine the appropriate mode for each command. For more information, refer to the *Cisco MDS 9000 Family Configuration Guide*.

- [send, page 19-2](#page-387-0)
- **•** [setup, page 19-3](#page-388-0)
- **•** [setup ficon, page 19-4](#page-389-0)
- **•** [sleep, page 19-5](#page-390-0)
- **•** [snmp port, page 19-6](#page-391-0)
- [snmp-server, page 19-7](#page-392-0)
- **•** [snmp-server host, page 19-9](#page-394-0)
- [span session, page 19-10](#page-395-0)
- **•** [special-frame, page 19-12](#page-397-0)
- **•** [ssh key, page 19-13](#page-398-0)
- [ssh server enable, page 19-14](#page-399-0)
- **•** [switchname, page 19-15](#page-400-0)
- **•** [switchport, page 19-16](#page-401-0)
- **•** [switchport ingress-rate, page 19-18](#page-403-0)
- **•** [switchport initiator id, page 19-19](#page-404-0)
- **•** [system cores, page 19-20](#page-405-0)
- **•** [system default switchport, page 19-21](#page-406-0)
- **•** [system hap-reset, page 19-22](#page-407-0)
- **•** [system heartbeat, page 19-23](#page-408-0)
- **•** [system memlog, page 19-24](#page-409-0)
- [system statistics reset, page 19-25](#page-410-0)
- [system switchover, page 19-26](#page-411-0)
- **•** [system trace, page 19-27](#page-412-0)
- **•** [system watchdog, page 19-28](#page-413-0)

Г

### <span id="page-387-0"></span>**send**

To send a message to all active CLI users currently using the switch, use the **send** command in EXEC mode.

**send** *message-text*

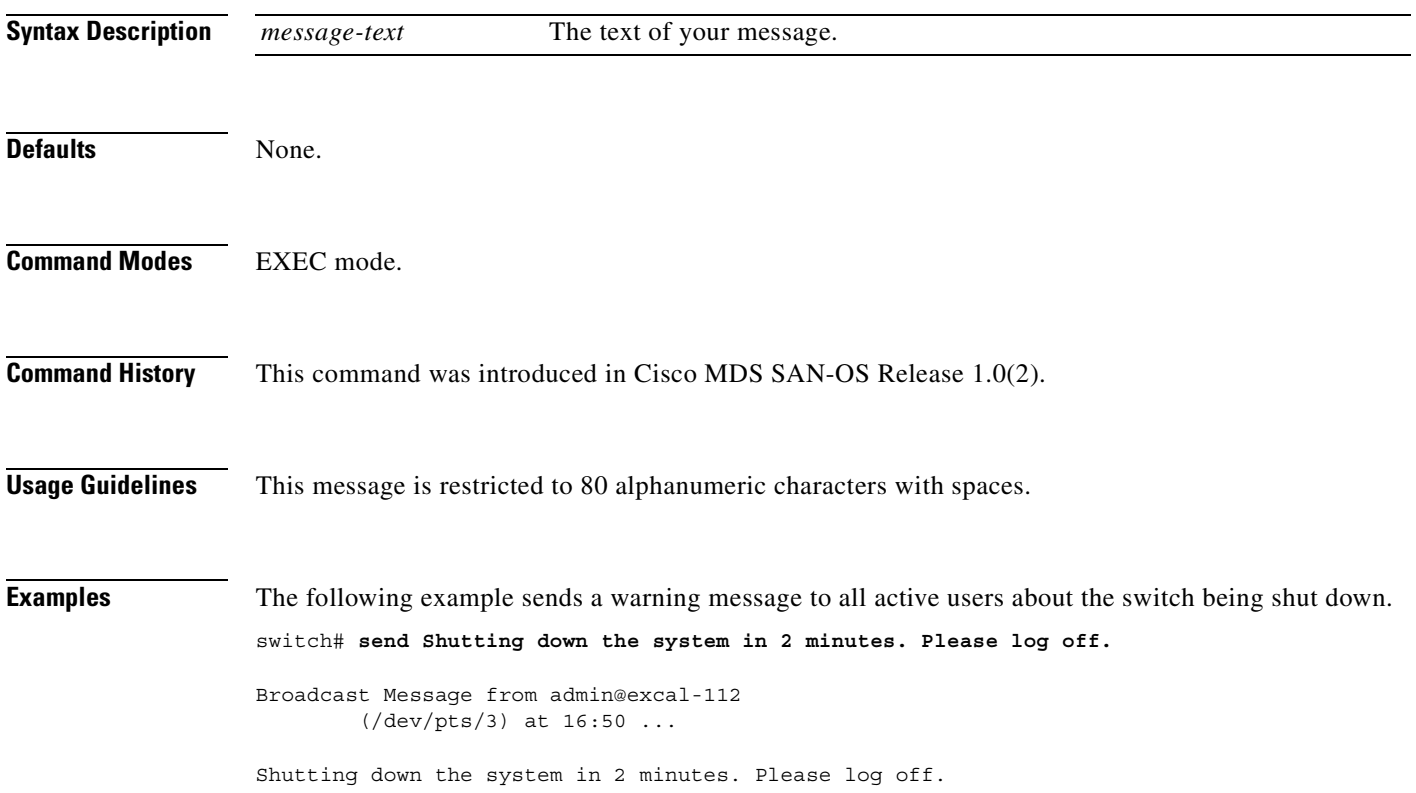

П

### <span id="page-388-0"></span>**setup**

To enter the switch setup mode, use the **setup** command in EXEC mode.

**setup**

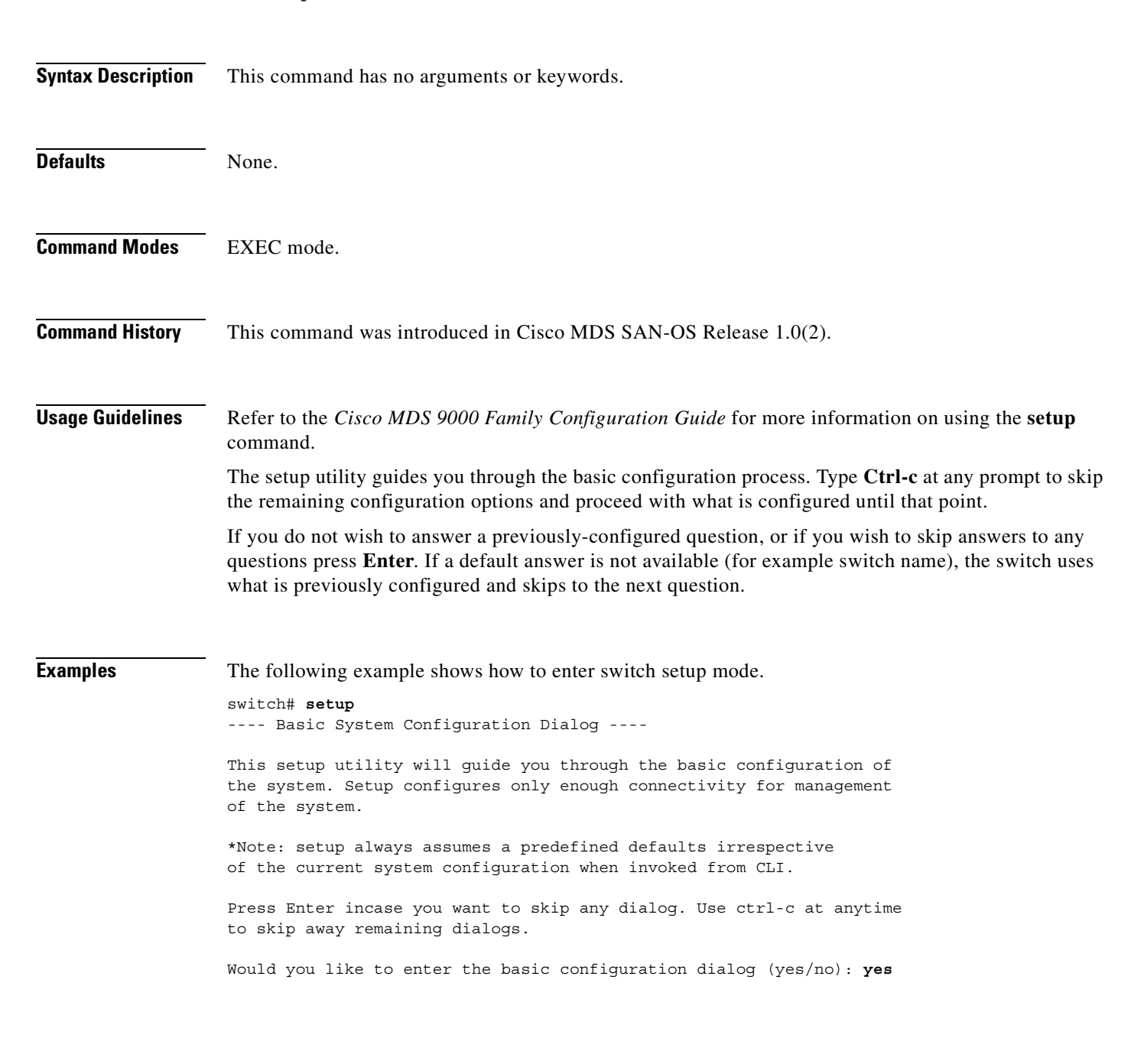

Г

# <span id="page-389-0"></span>**setup ficon**

To enter the automated FICON setup mode, use the **setup ficon** command in EXEC mode.

**setup ficon**

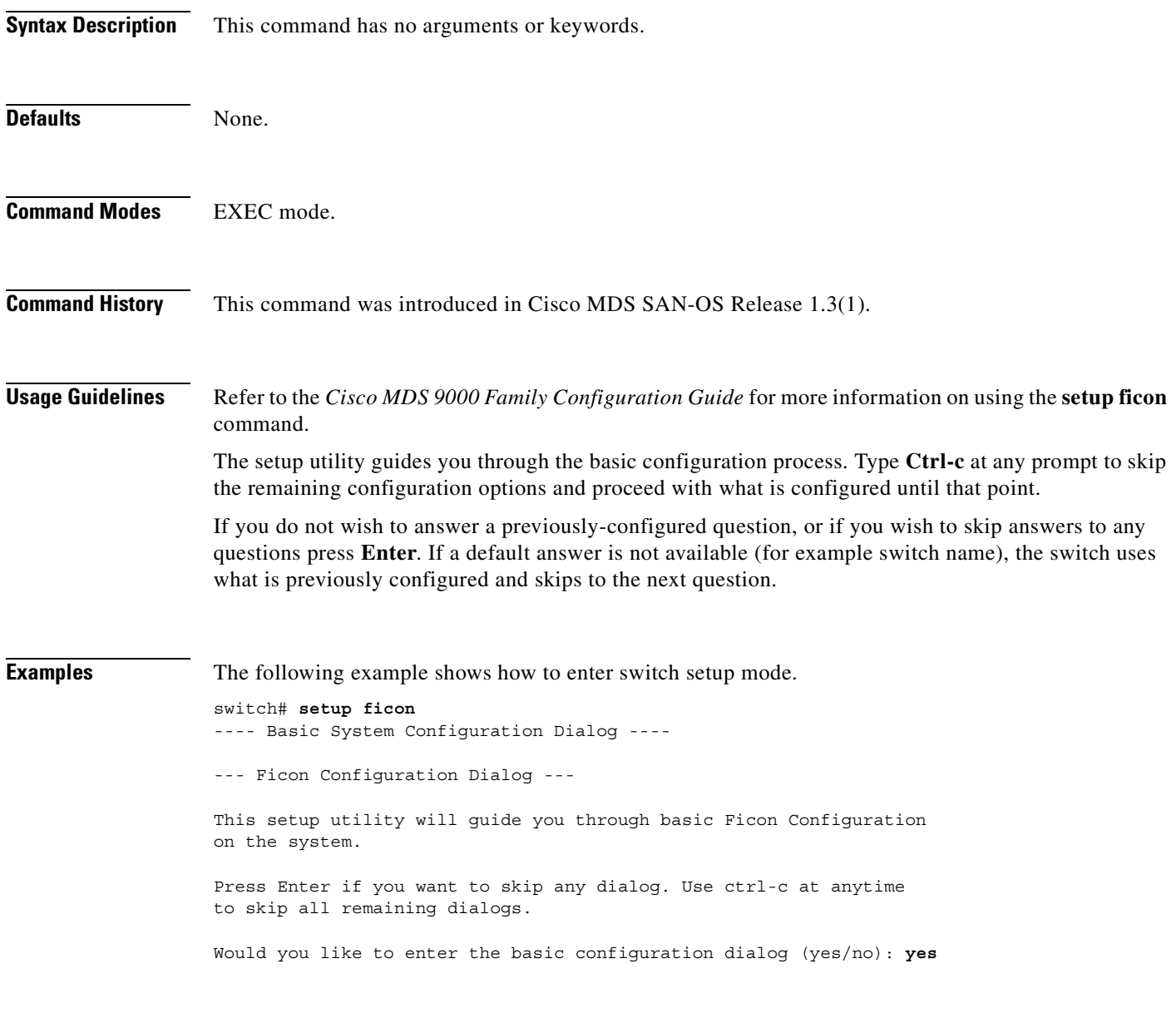

### <span id="page-390-0"></span>**sleep**

To delay an action by a specified number of seconds, use the **sleep** command.

**sleep** *<seconds>*

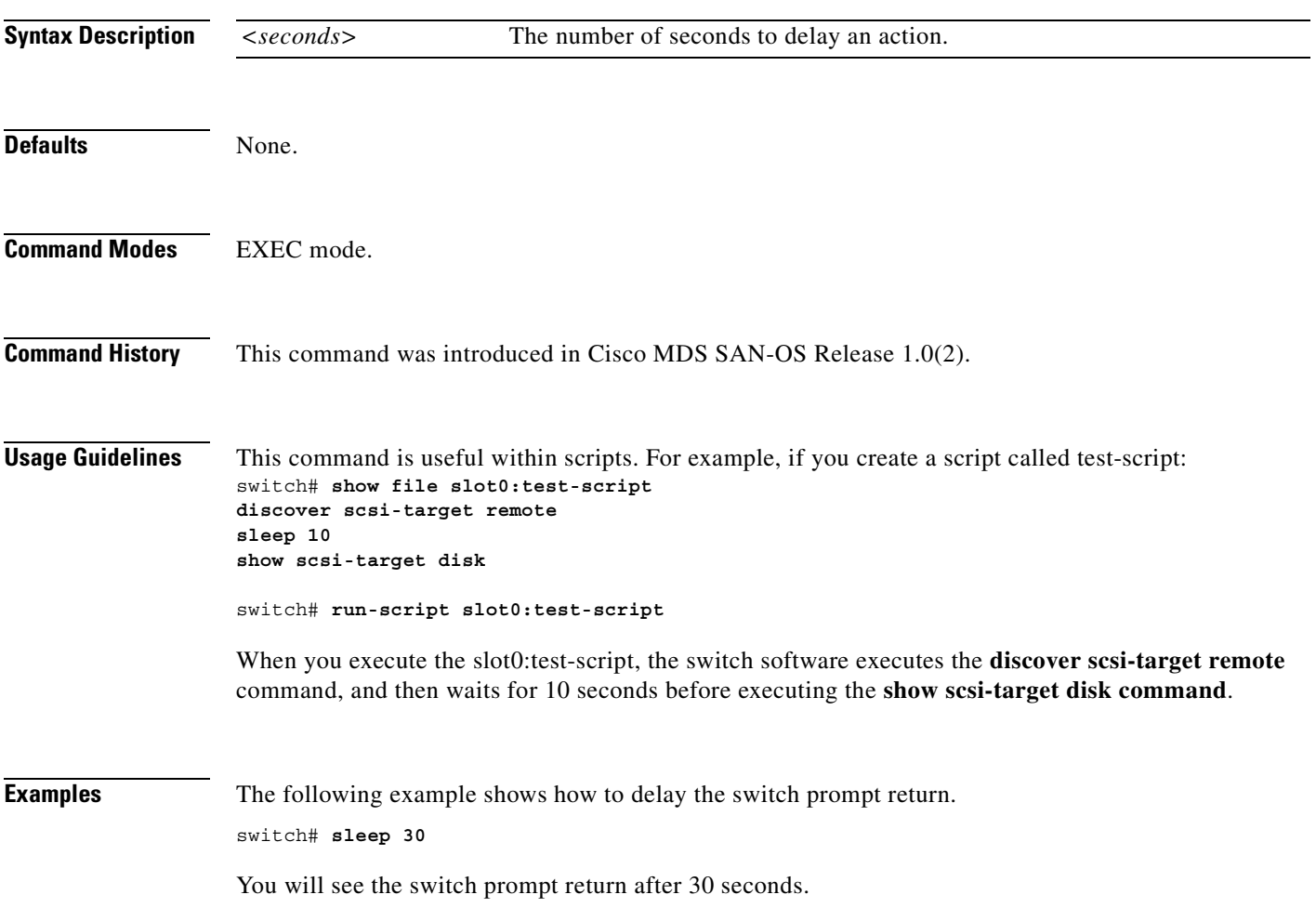

### <span id="page-391-0"></span>**snmp port**

Use the **snmp port** command to enable SNMP control of FICON configurations. To disable the configuration or to revert to factory defaults, use the **no** form of the command.

### **snmp port control**

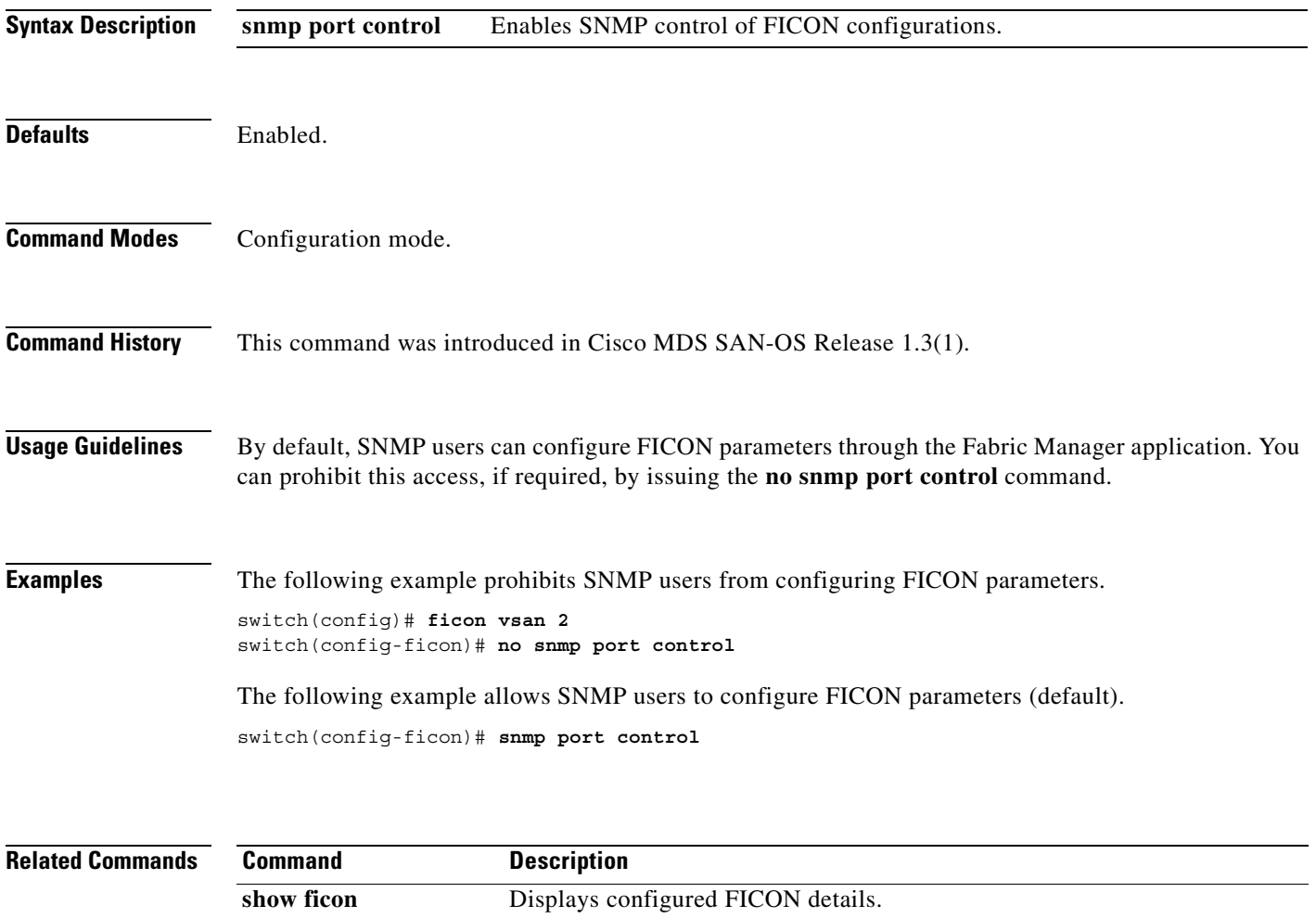

**ficon vsan** *vsan-id* Enables FICON on the specified VSAN.

### <span id="page-392-0"></span>**snmp-server**

To set the contact information, switch location, and switch name, use the **snmp-server** command in configuration mode. To remove the system contact information, use the **no** form of the command.

- **snmp-server [community** *community string***] [ro | rw] [contact** *name-string***] [location** *location***] [user** *name rolename* **auth md5** *password* **priv** *password* **| sha** *password* **priv** *password***]**
- **no snmp-server [community** *snmp community string***] [ro | rw] [contact** *name-string***] [location**  *location***] [user** *name group* **auth md5** *password* **priv** *password* **| sha** *password* **priv** *password |* **localizedkey]**

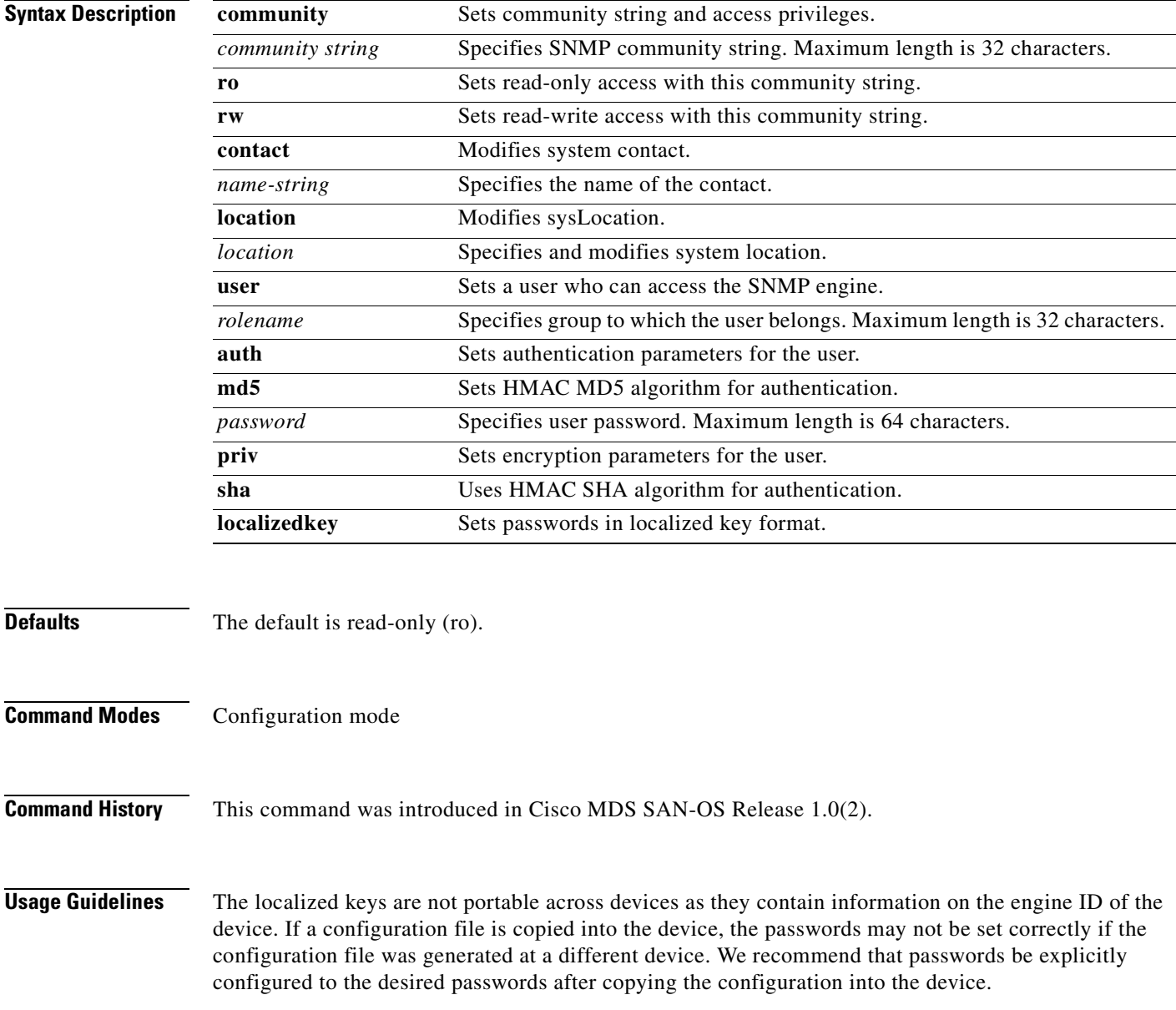

**Examples** The following example sets the contact information, switch location, and switch name.

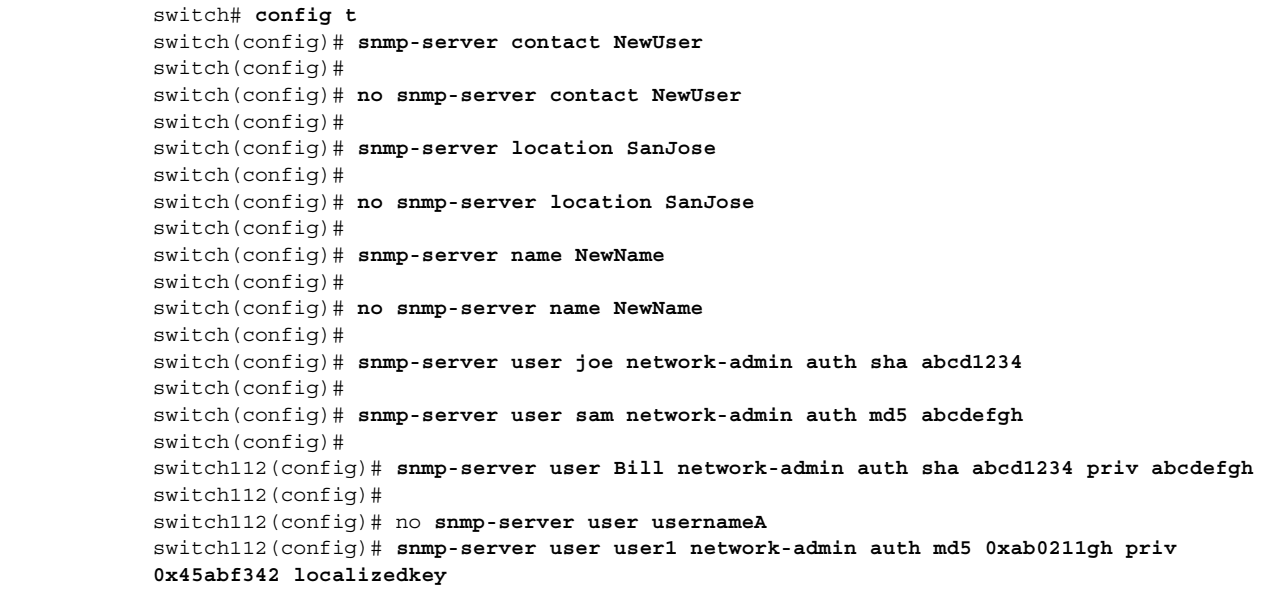

П

### <span id="page-394-0"></span>**snmp-server host**

To specify the recipient of an Simple Network Management Protocol notification operation, use the **snmp-server host** global configuration command. To remove the specified host, use the no form of this command.

**snmp-server host** *host-address* **[traps | informs] [version {1 | 2c | 3 [auth | noauth | priv]}]**  *community-string* **[udp-port port] [notification-type]** 

**no snmp-server host** *host-address* **[traps | informs]** 

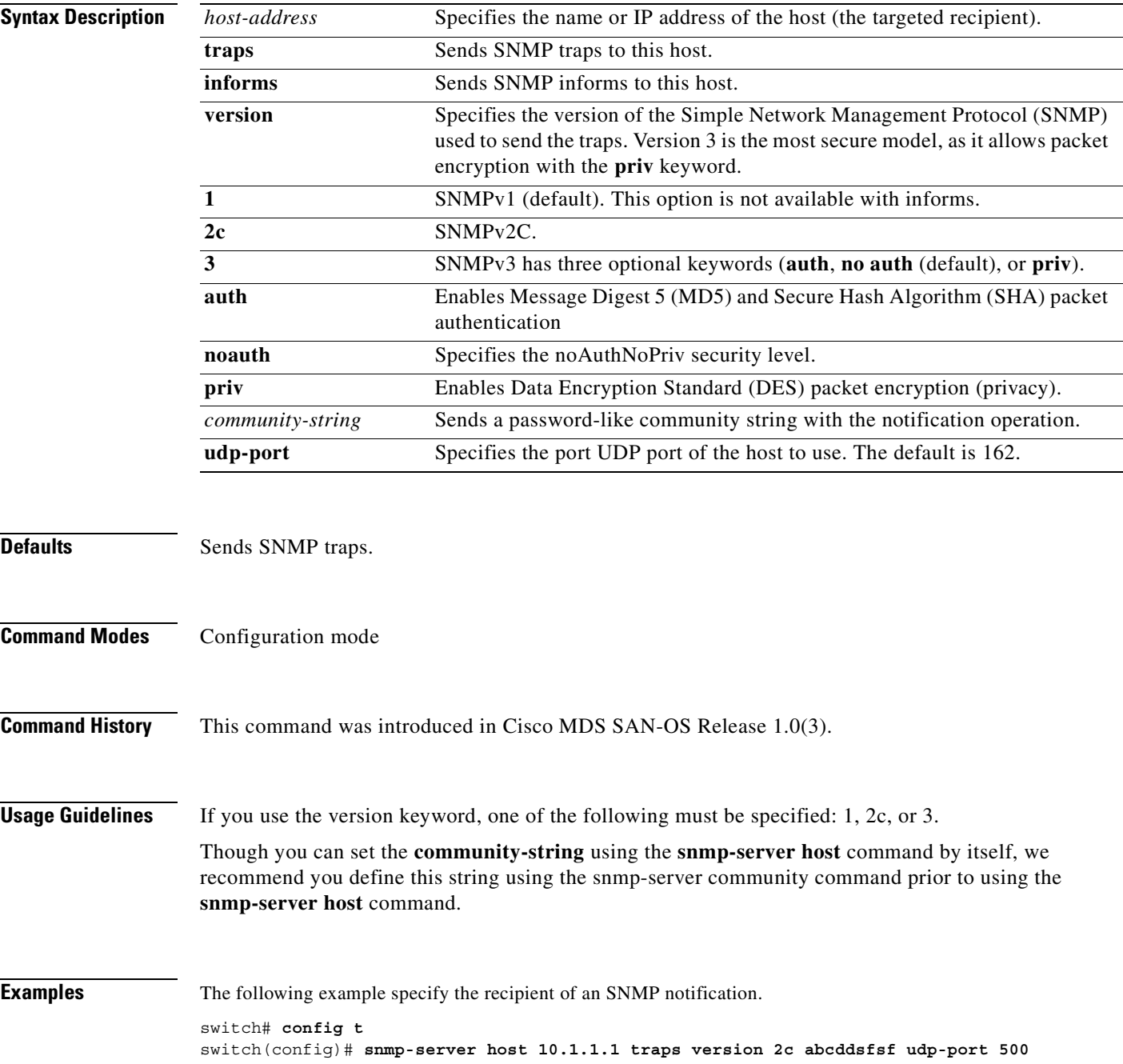

### <span id="page-395-0"></span>**span session**

To configure a SPAN session, use the **span session** command. To remove a configured SPAN feature or revert it to factory defaults, use the **no** form of the command.

#### **span session** *session-id*

**{ destination interface (fc** *slot-number |* **fc-tunnel** *tunnel-id* **) | source [filter | (interface fc** *slot-number* **rx | tx | fcip** *interface\_number* **| iscsi slot/port | port-channel** *port-channel-number* **rx | tx | sup-fc** *inband-interface-number* **rx | tx ) | ( vsan**  *vsan-id* **) ] | suspend }**

```
no span session session-id
```
**{ destination interface (fc** *slot-number |* **fc-tunnel** *tunnel-id* **) | source [filter | (interface fc** *slot-number* **rx | tx | port-channel** *port-channel-number* **rx | tx | sup-fc** *inband-interface-number* **rx | tx ) | ( vsan** *vsan-id* **) ] | suspend }**

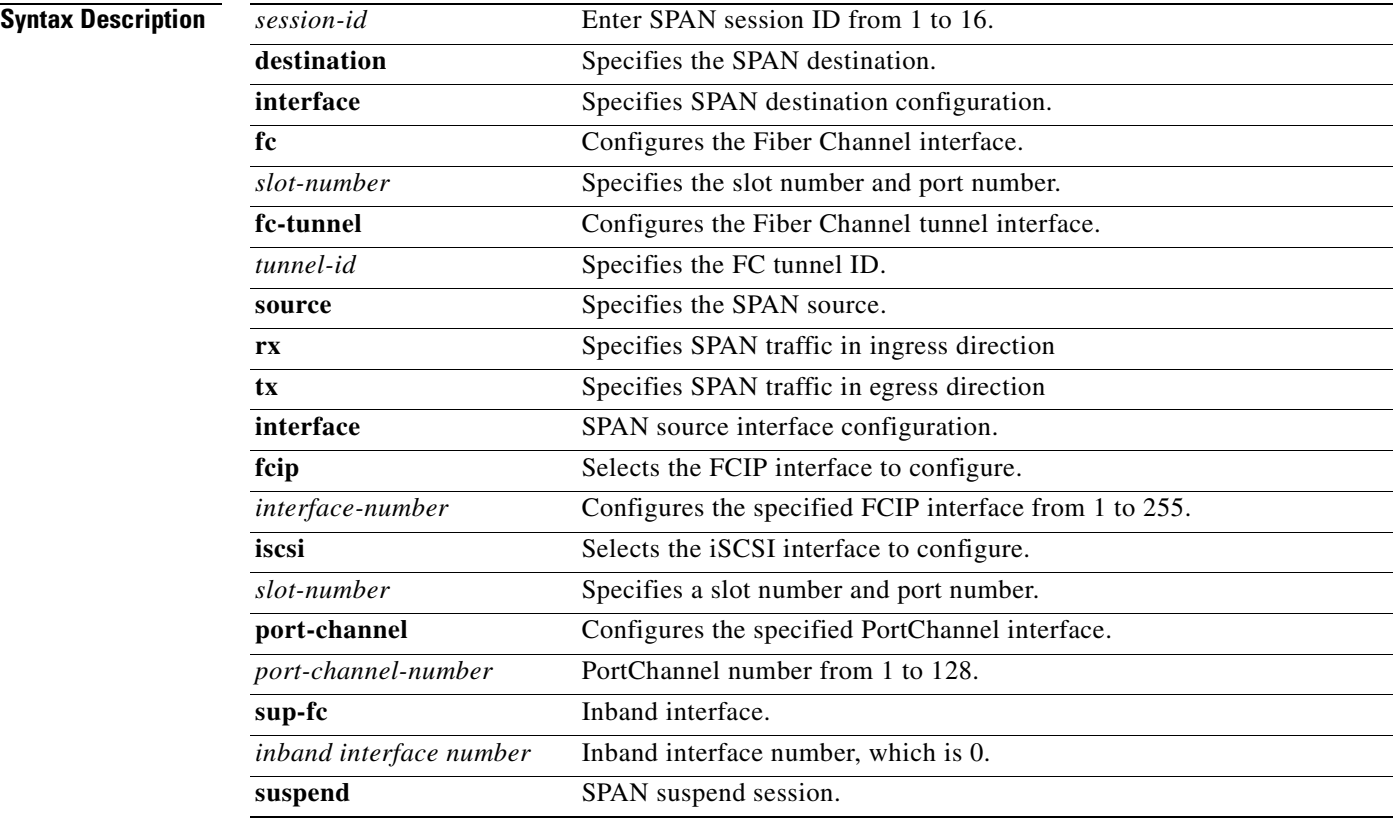

### **Defaults** None.

**Command Modes** Configuration mode.
$\sim$ 

#### **Command History** This command was modified in Cisco MDS SAN-OS Release 1.2(1).

#### **Usage Guidelines** None.

**Examples** The following example shows how to configure a SPAN session. switch# **config t** switch(config)# **span session 1** switch(config-span)# switch(config)# **no span session 6**

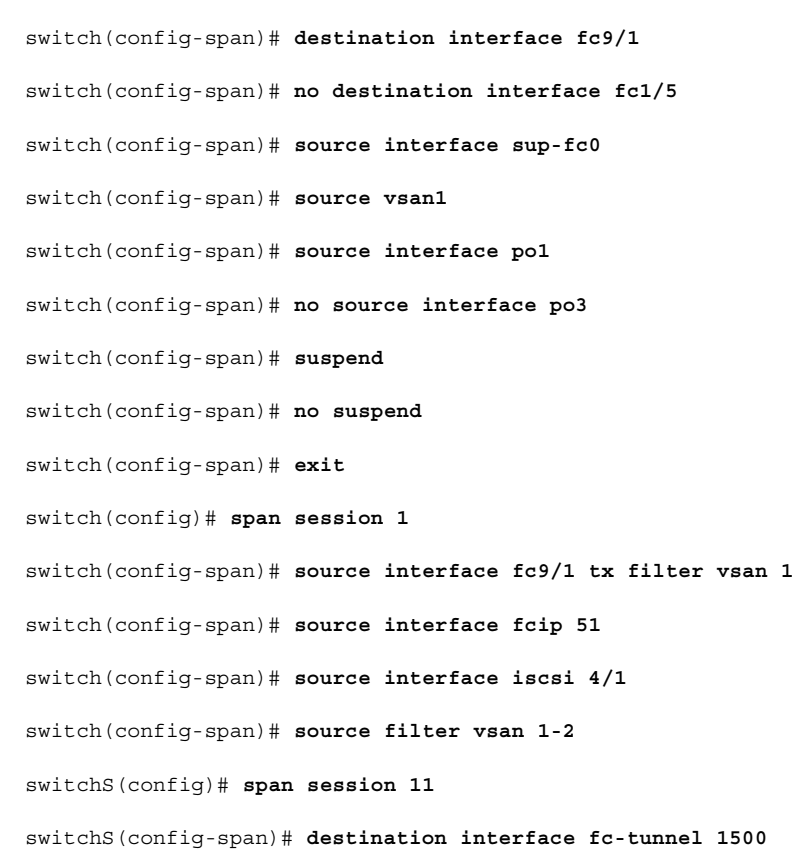

#### **Related Commands Command Description**

**show span session** Displays all SPAN session information.

### **special-frame**

To enable or disable special-frames for the FCIP interface, use the **special-frame** option. To disable the passive mode for the FCIP interface, use the **no** form of the option.

**special-frame peer-wwn** *pwwn-id*

**no special-frame peer-wwn** *pwwn-id*

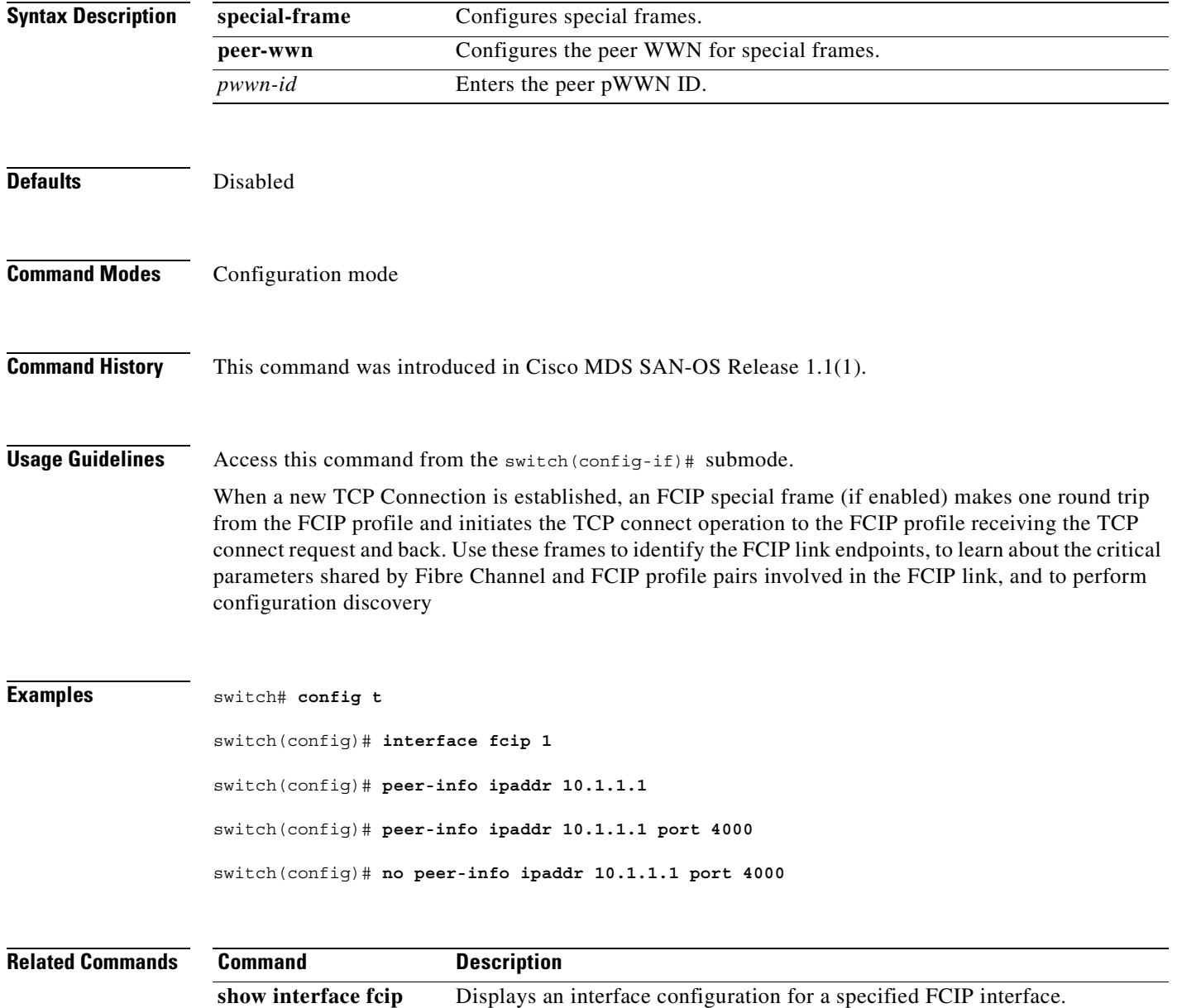

### **ssh key**

To generate a host key, use the **ssh key** command in configuration mode.

**ssh key {dsa** *number* **| rsa** *number* **| rsa1** *number*}

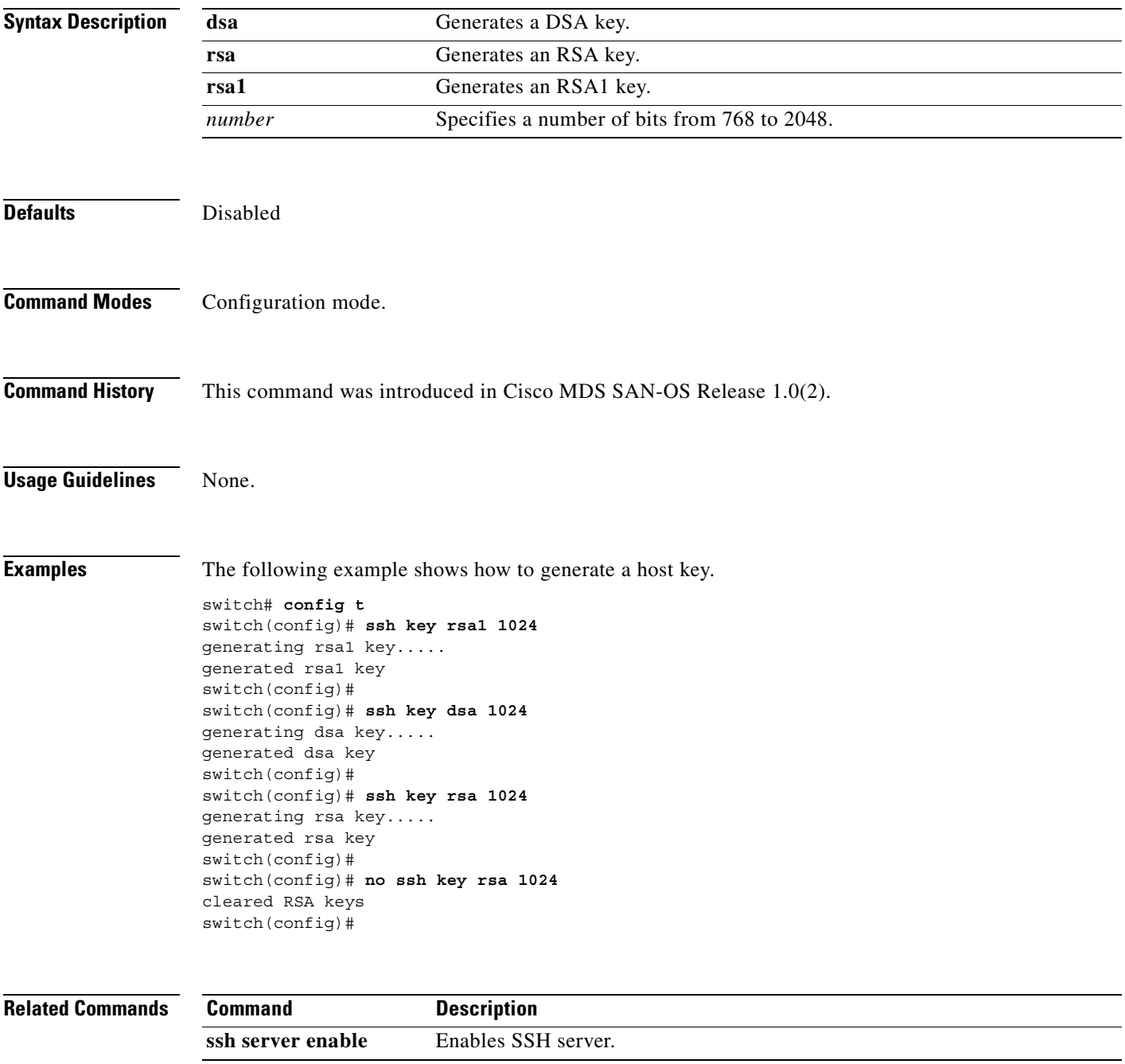

#### **ssh server enable**

To enable the SSH server, use the **ssh server enable** command in configuration mode. To disable the SSH service, use the **no** form of the command.

**ssh server enable**

**no ssh server enable**

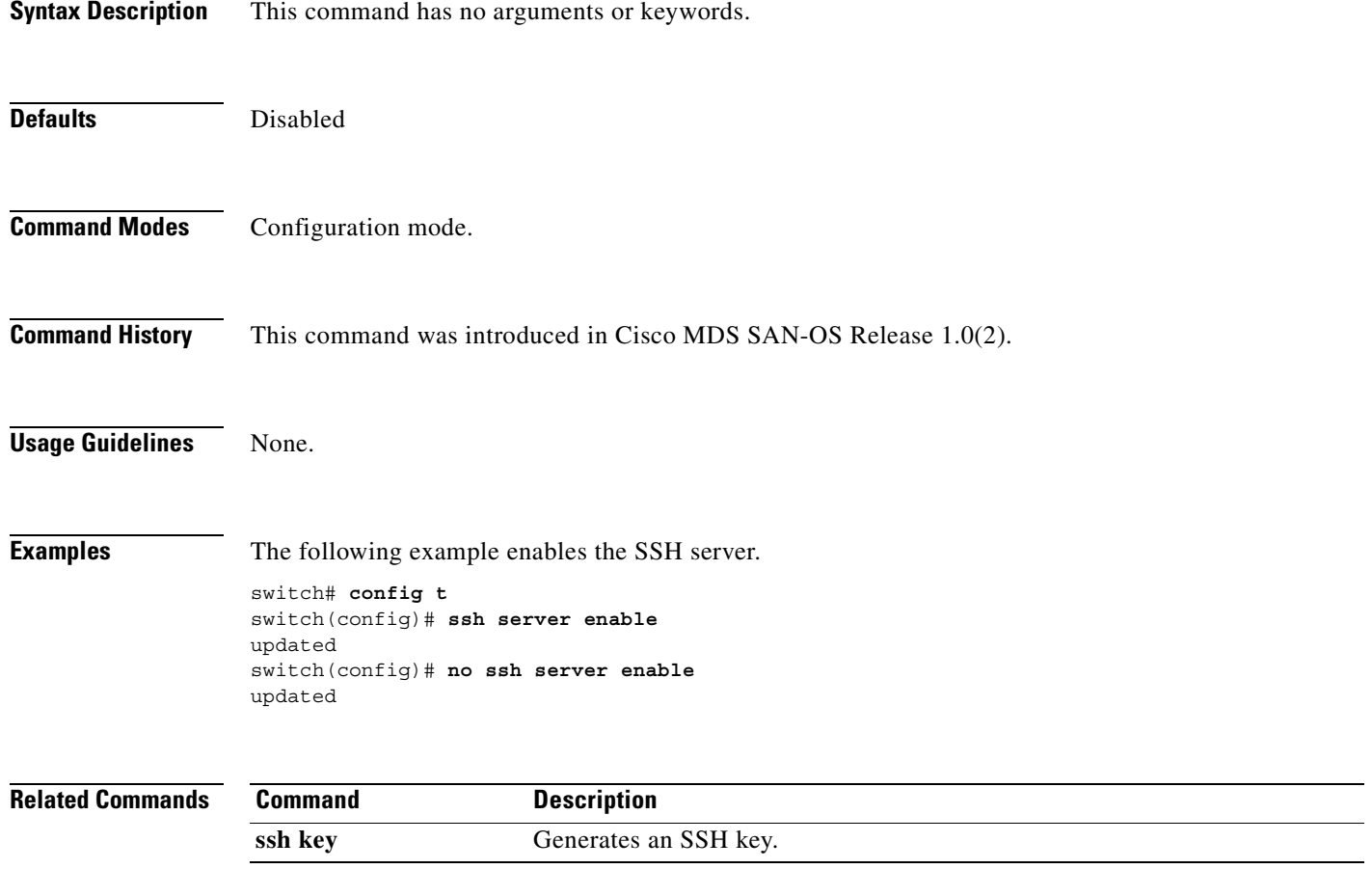

### **switchname**

To change the name of the switch, use the **switchname** command in configuration mode. To revert the switch name to the default name, use the **no** form of the command.

**switchname** *name*

**no switchname** *name*

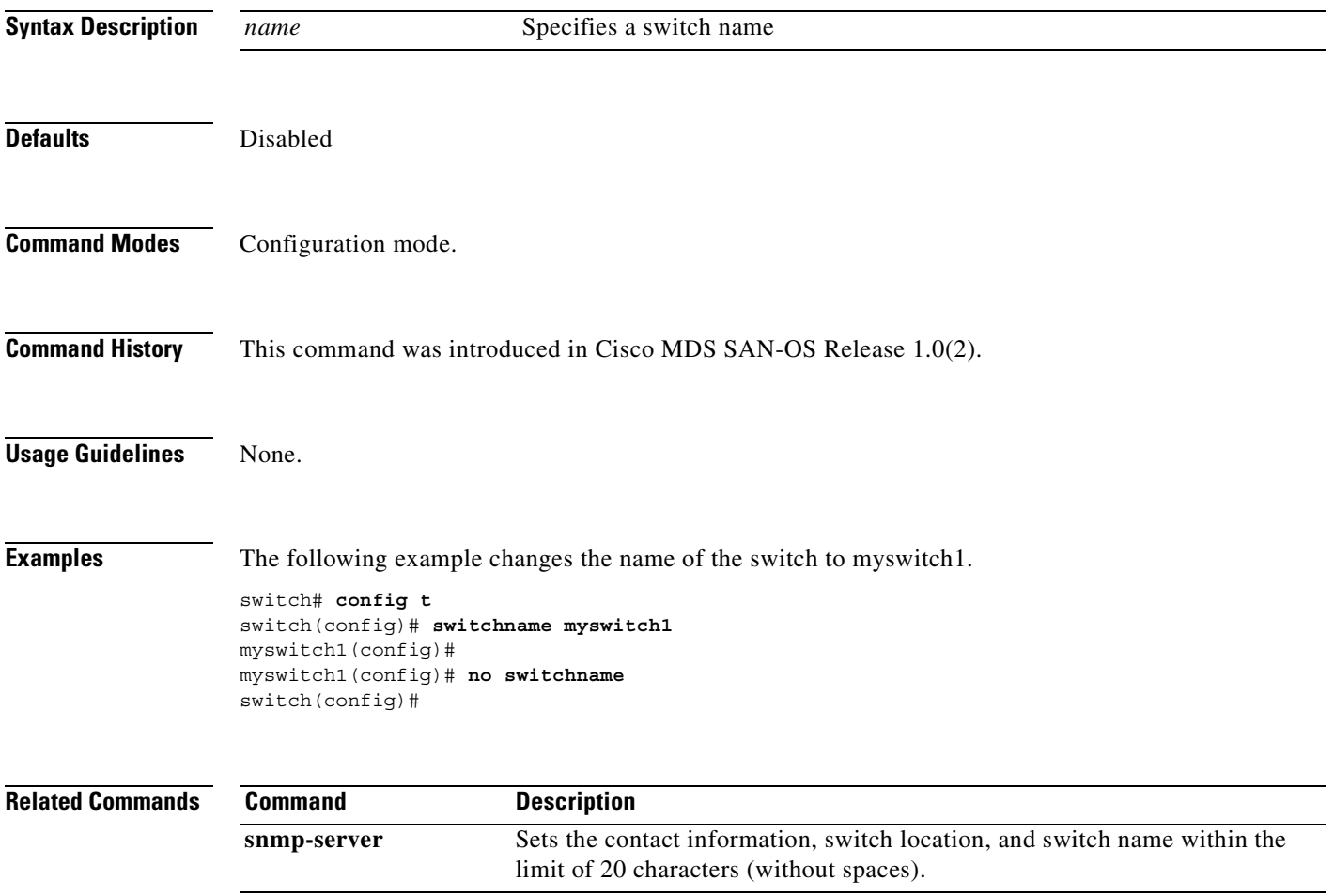

#### **switchport**

To assign the port mode, allowed VSAN numbers, or the description of an FCIP interface, use the **switchport** command in configuration mode. Use the **no** form of the command to delete the configured switchport information.

**switchport [ beacon ] | [description** *text***] | [ encap eisl ] | [ fcrxbbcredit** *value |* **default | performance-buffers (** *value |* **default ) ] | [fcrxbufsize default |** *size* **] |[mode auto | E] | [ proxy-initiator nwwn** *nwwn* **pwwn** *pwwn* **] [trunk allowed vsan** *number* **| add vsan** *number* **| all]**

**no switchport [ beacon ] | [description** *text***] | [ encap eisl ] | [ fcrxbbcredit** *value |* **default | performance-buffers (** *value |* **default ) ] | [fcrxbufsize default |** *size* **] | [ loop-tenancy ] |[mode auto | E] | [trunk allowed vsan** *number* **| add vsan** *number* **| all]**

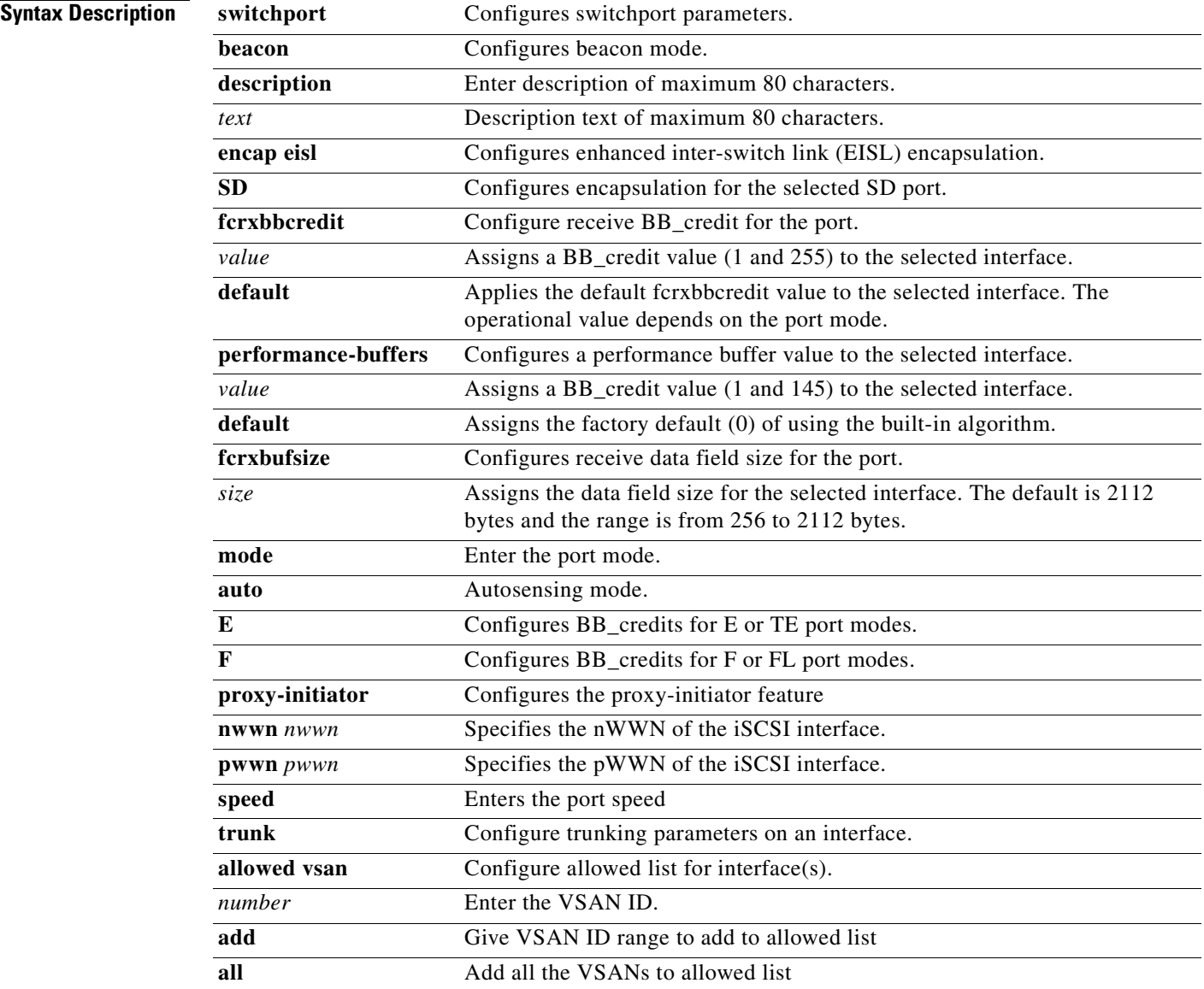

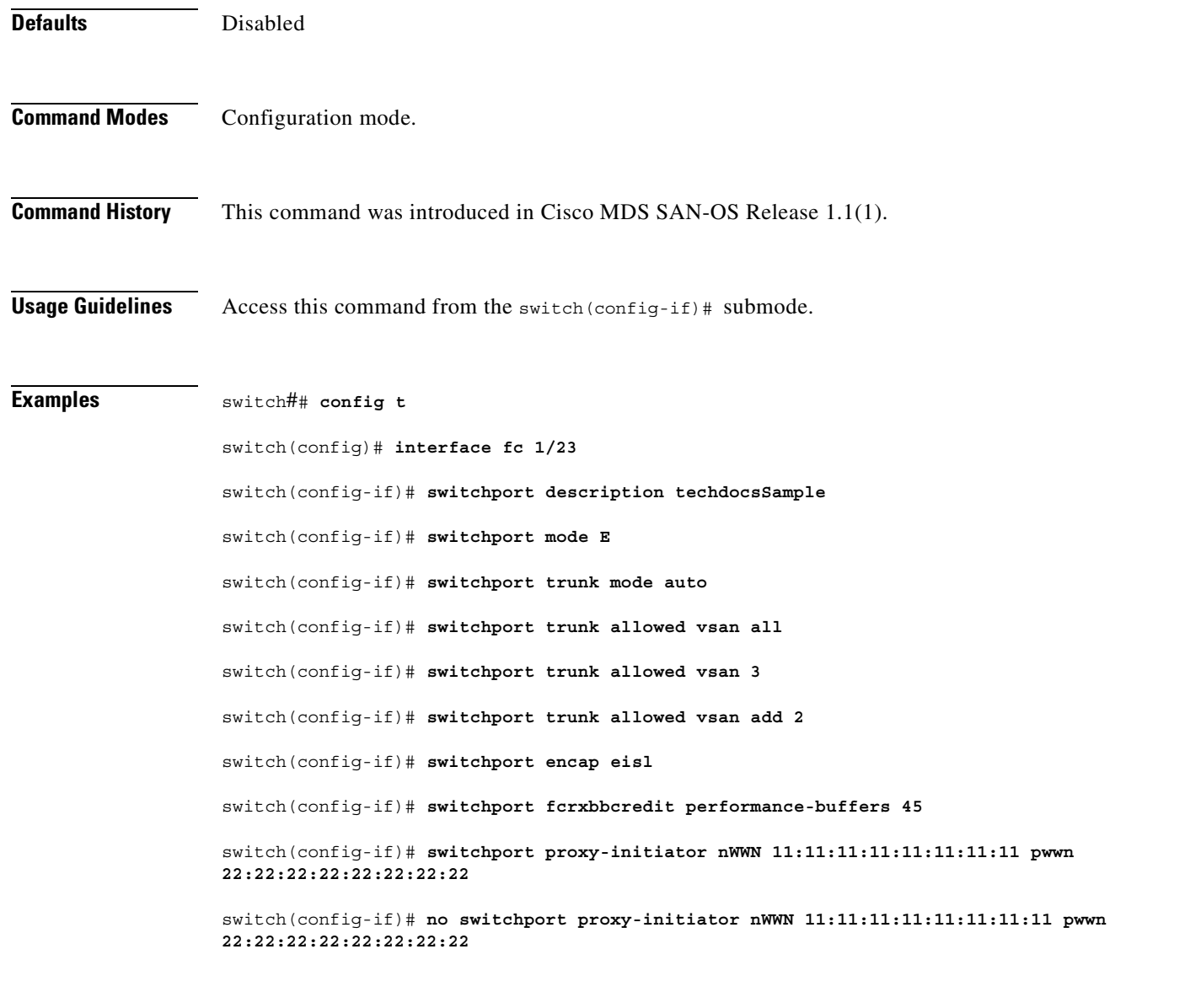

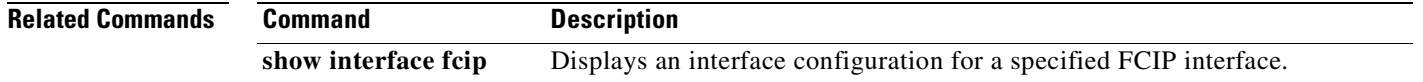

# **switchport ingress-rate**

To configure the port rate limit for a specified interface, use the **switchport ingress-rate** command in configuration mode. Use the **no** form of the command to delete the configured switchport information.

**switchport ingress-rate** *value*

**no switchport ingress-rate** *value*

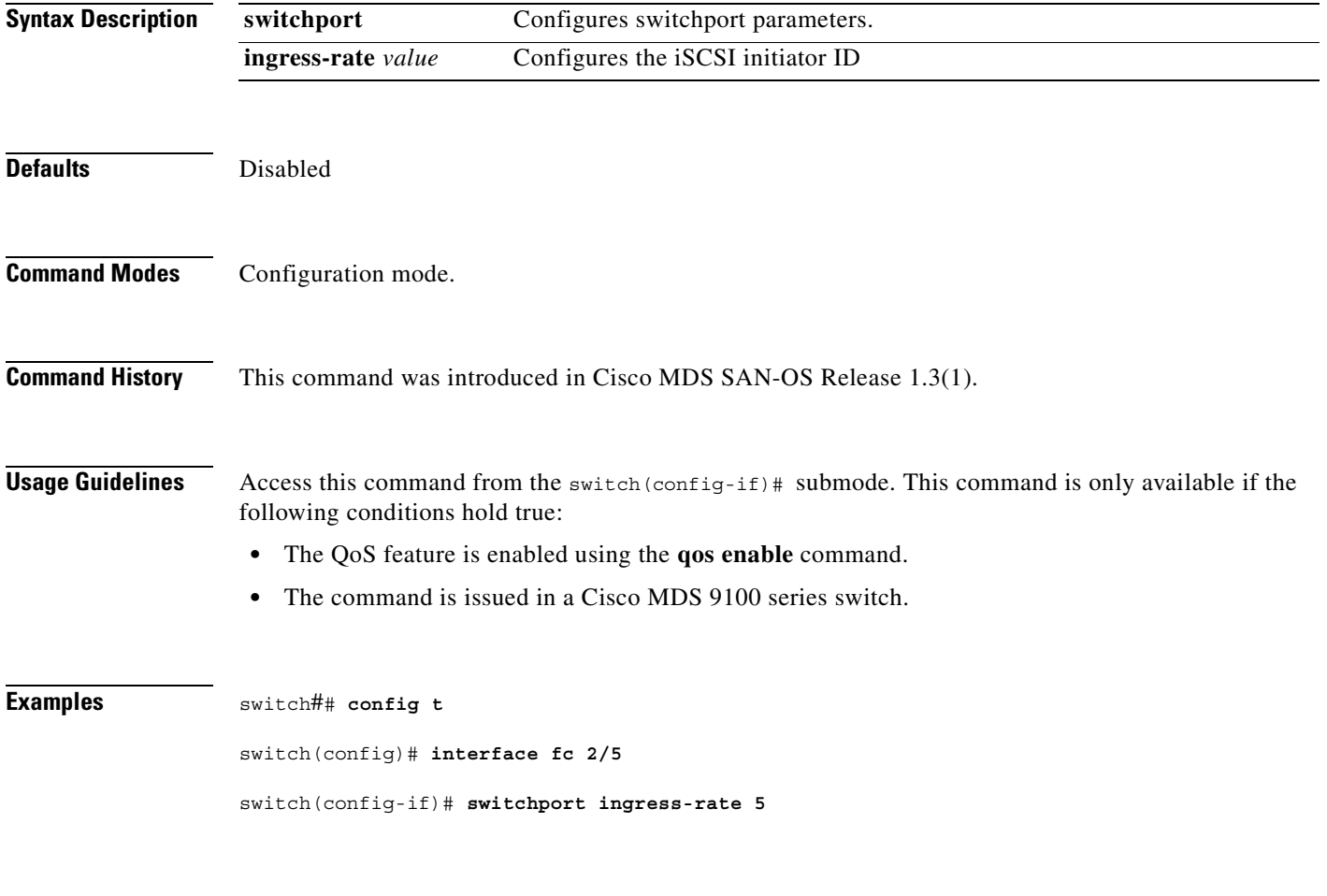

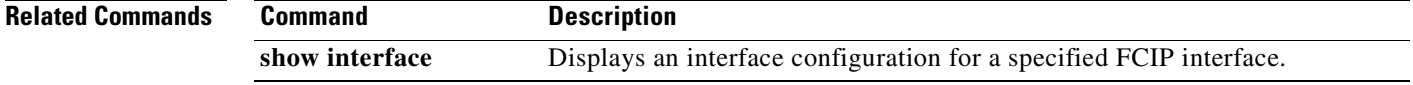

### **switchport initiator id**

To identify the iSCSI initiator, use the **switchport initiator id** command in configuration mode. Use the **no** form of the command to delete the configured switchport information.

**switchport [initiator id ip-address | name ]**

**no switchport [initiator id ip-address | name ]**

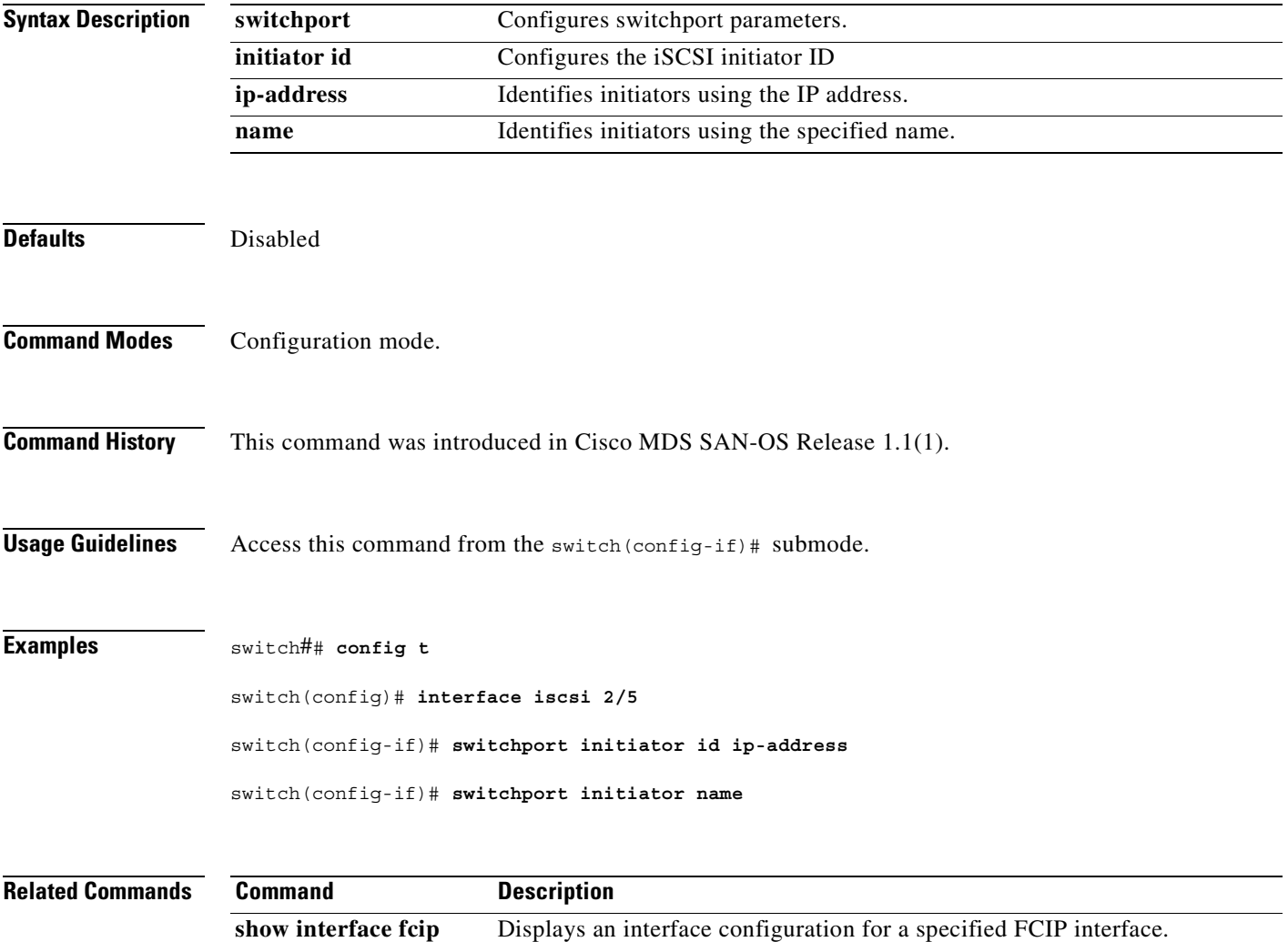

#### **system cores**

To copy the core and log files periodically, use the **system cores** command in configuration mode. To revert the switch to factory defaults, use the **no** form of this command.

**system cores slot0 | tftp:**

**no system cores**

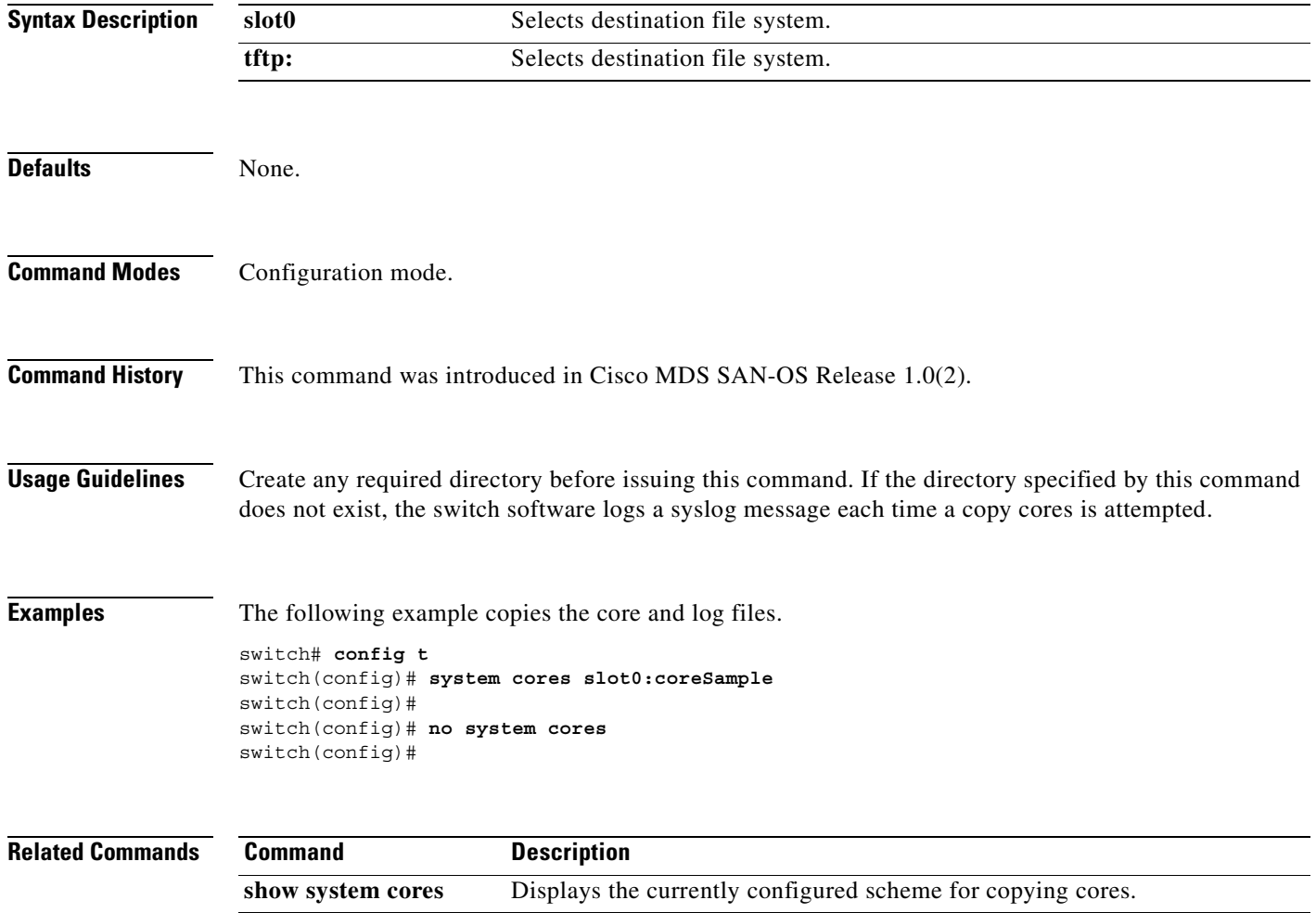

## **system default switchport**

To configure default values for various switchport attributes, use the **system default switchport**  command in configuration mode.

#### **system default switchport [shutdown] [trunk mode auto | off | on]**

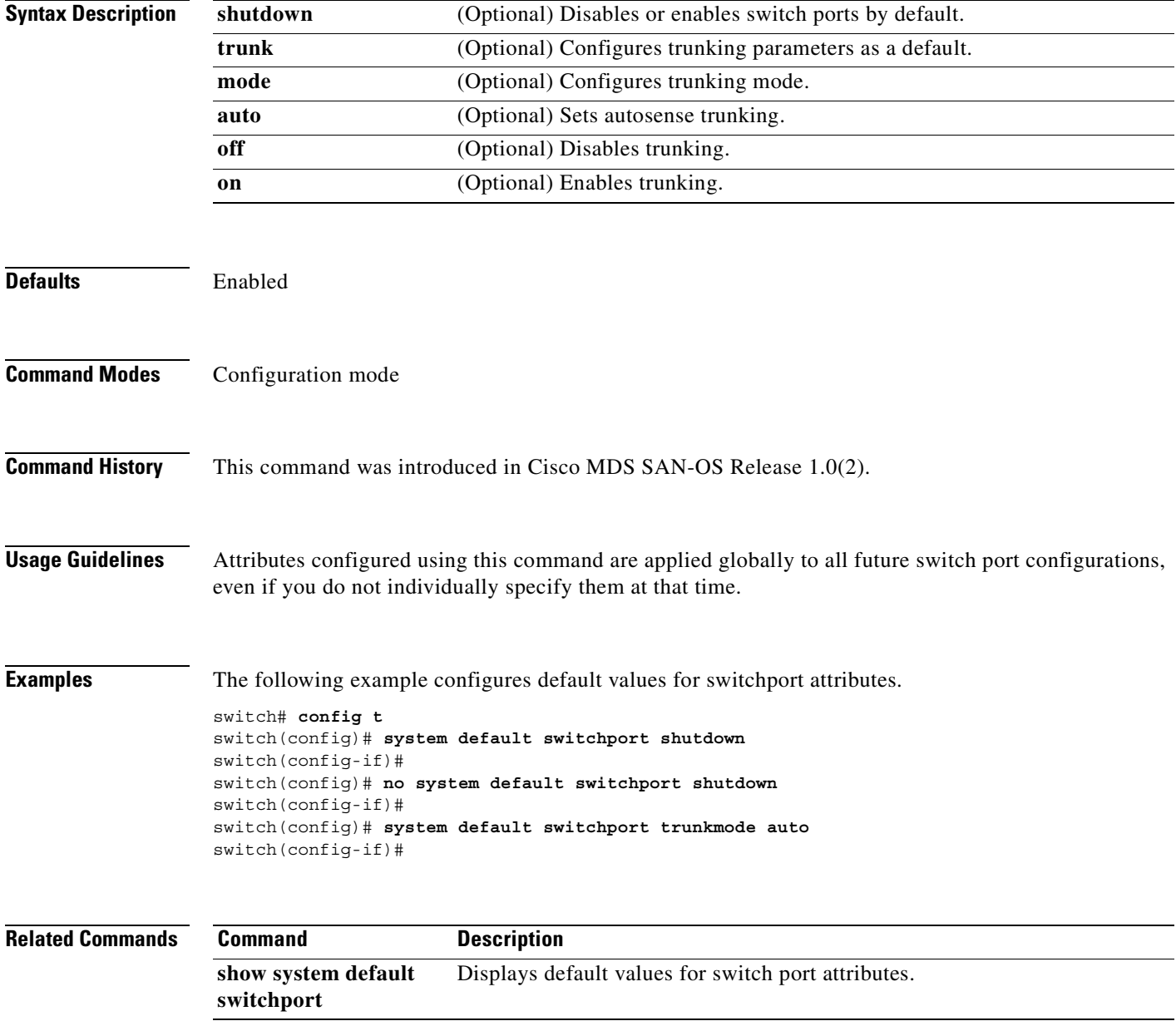

### **system hap-reset**

To configure the HA reset policy, use the **system hap-reset** command in EXEC mode. Use the **no** form of this command to disable this feature.

**system hap-reset** 

**system no hap-reset**

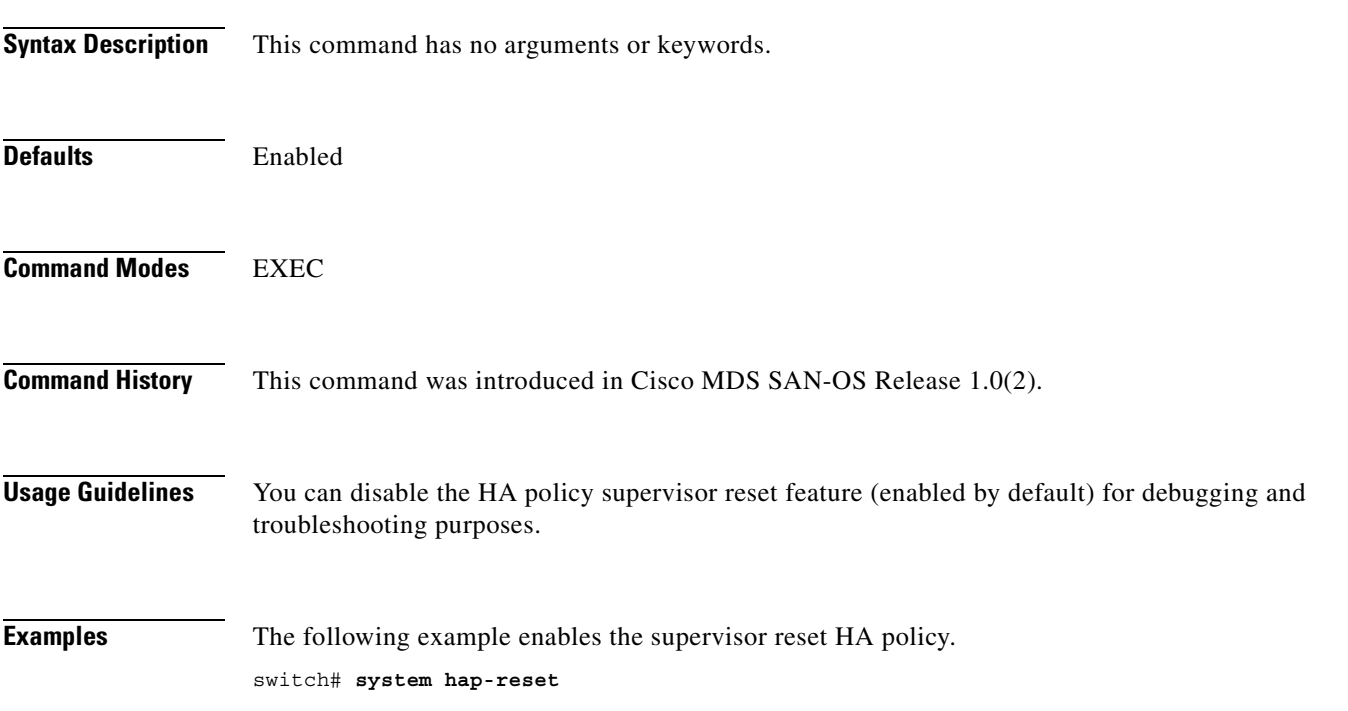

### **system heartbeat**

To enable system heartbeat checks, use the **system heartbeat** command in EXEC mode. Use the **no** form of this command to disable this feature.

**system heartbeat** 

**system no heartbeat**

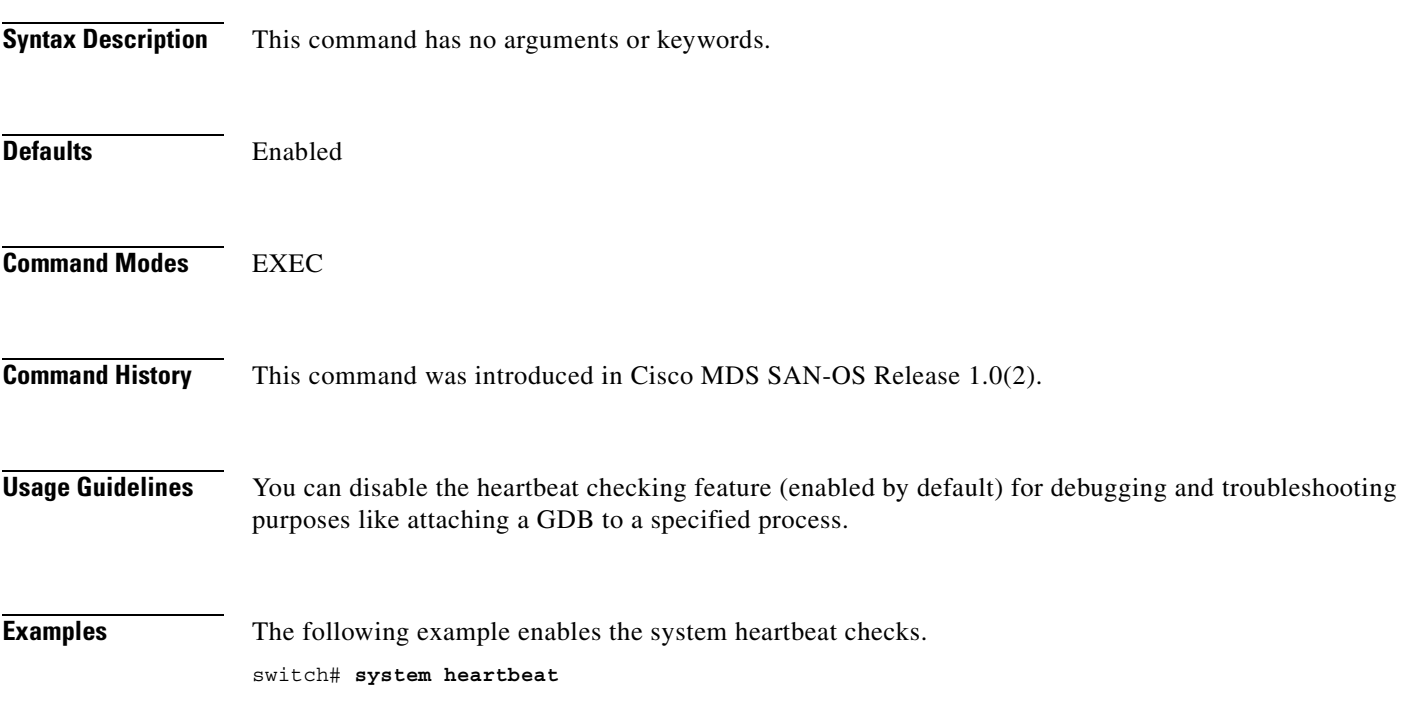

# **system memlog**

To collect system memory statistics, use the **system memlog** command in EXEC mode.

#### **system memlog**

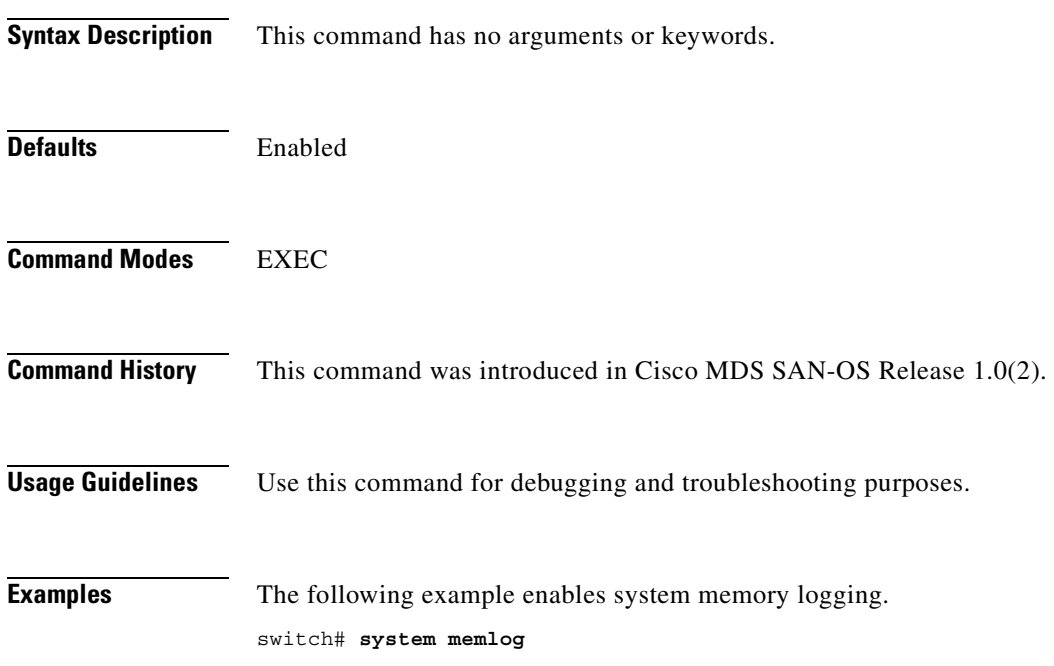

## **system statistics reset**

To reset the high availability statistics collected by the system, use the **system statistics reset** command in EXEC mode.

#### **system statistics reset**

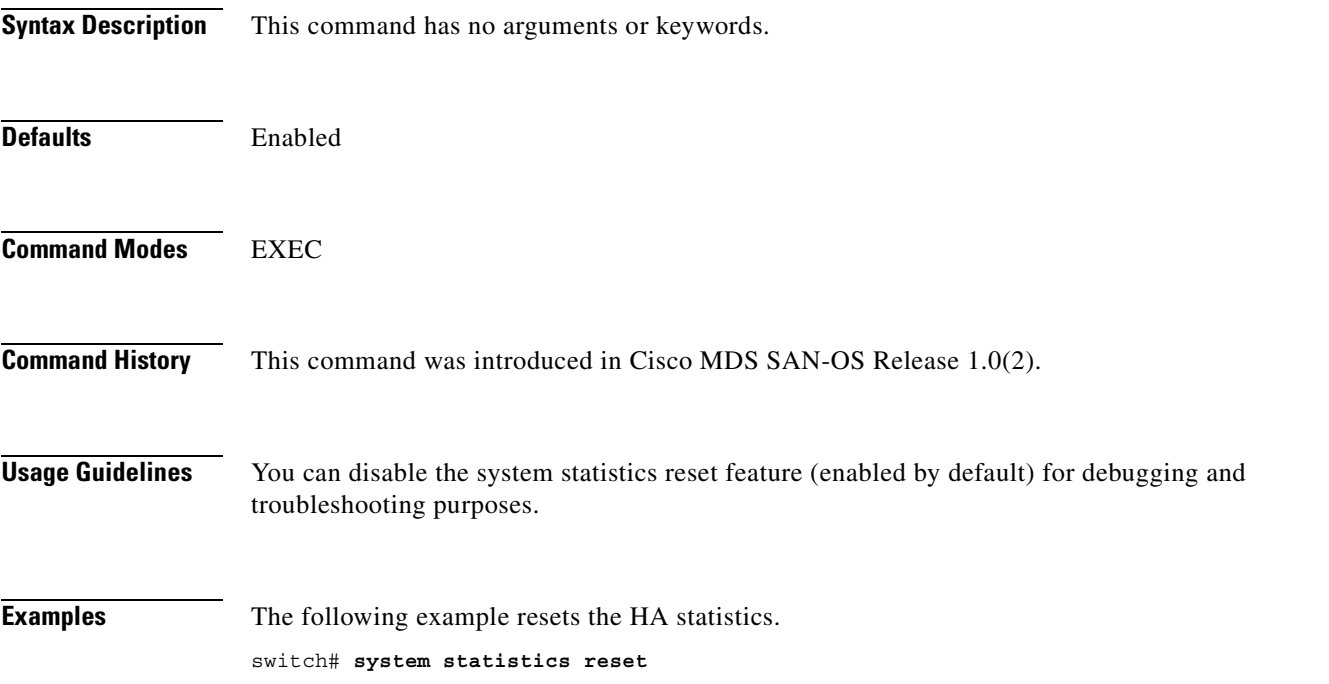

### **system switchover**

To specifically initiate a switchover from an active supervisor module to a standby supervisor module, use the **system switchover** command in configuration mode.

**system switchover** 

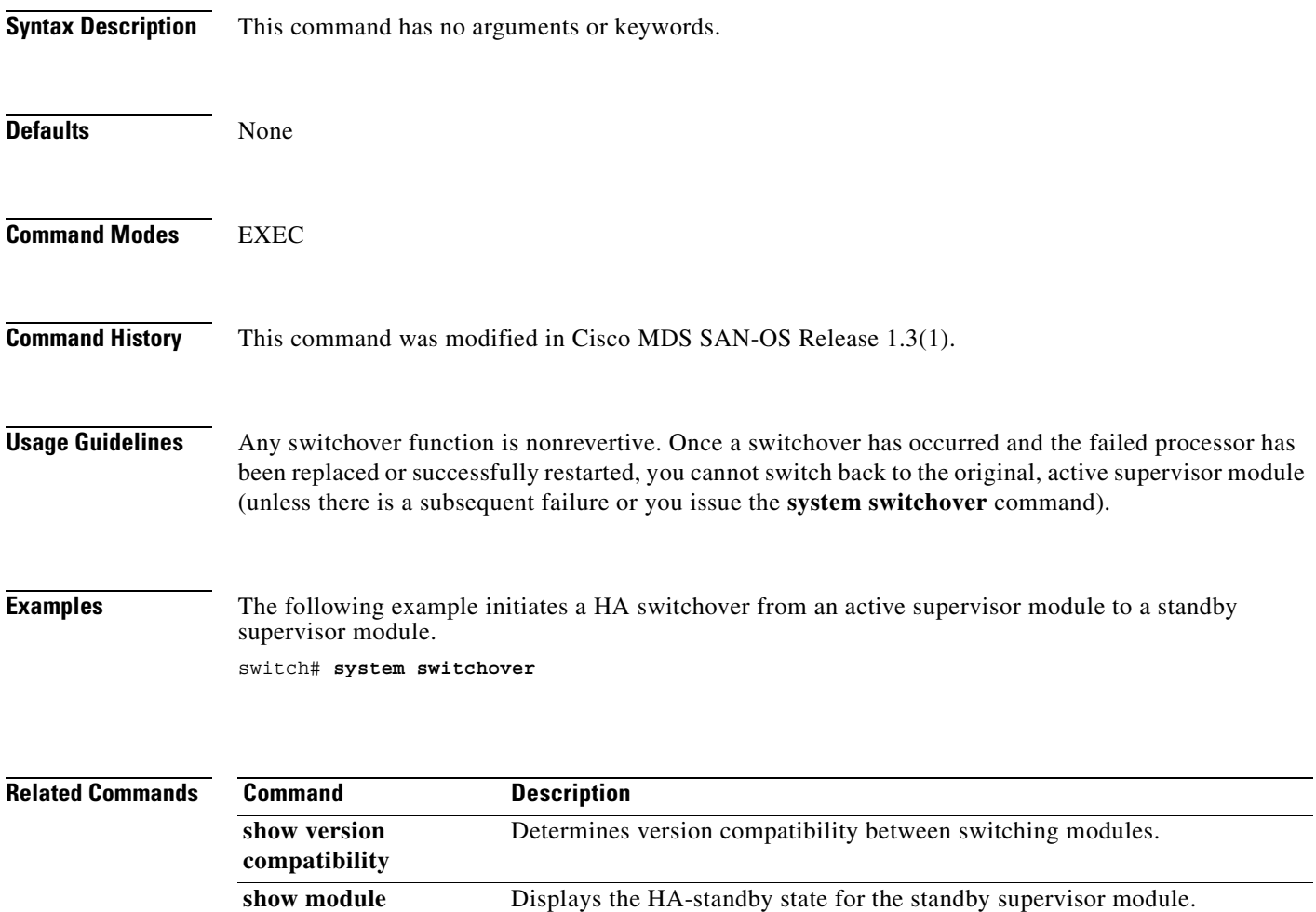

Determines whether the system is ready to accept a switchover.

**show system redundancy status**

#### **system trace**

To configure the system trace level, use the **system trace** command in configuration mode. Use the **no** form of this command to disable this feature.

**system trace** *bit-mask*

**no system trace**

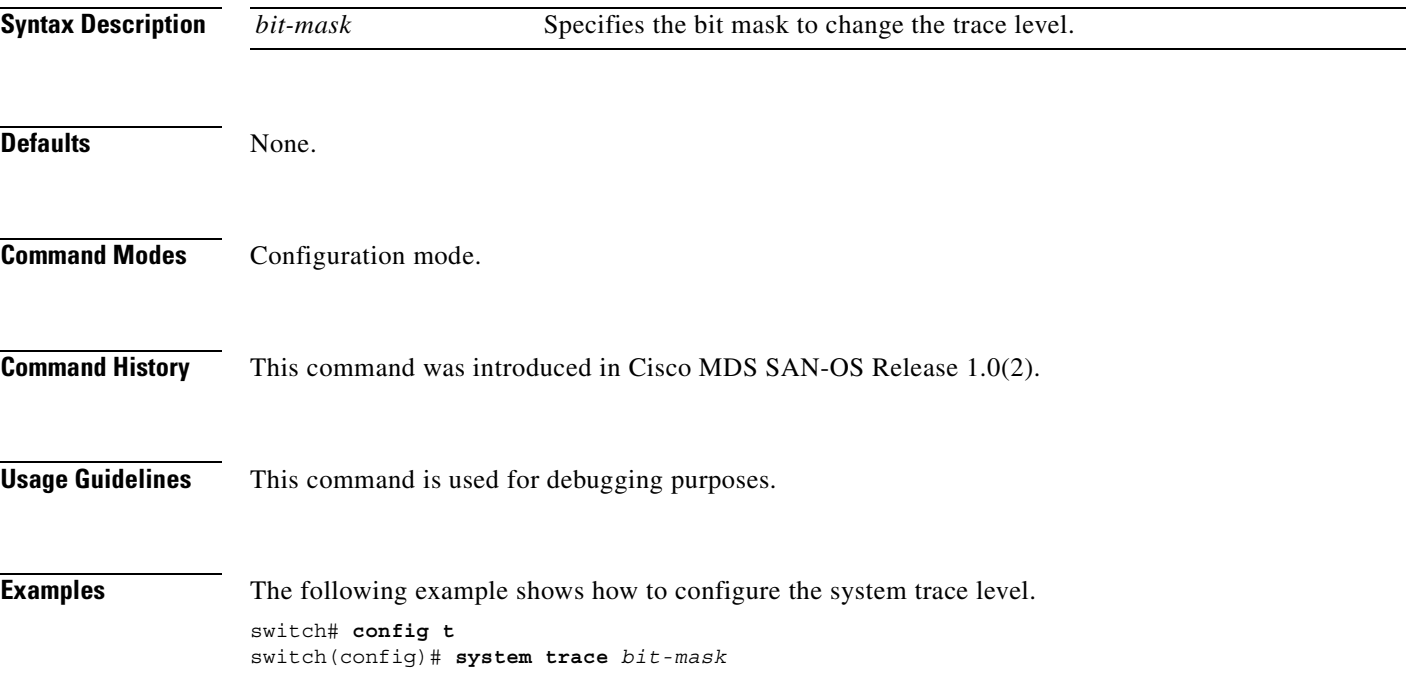

# **system watchdog**

To enable watchdog checks, use the **system watchdog** command in EXEC mode. Use the no form of this command to disable this feature.

**system watchdog**

**system no watchdog**

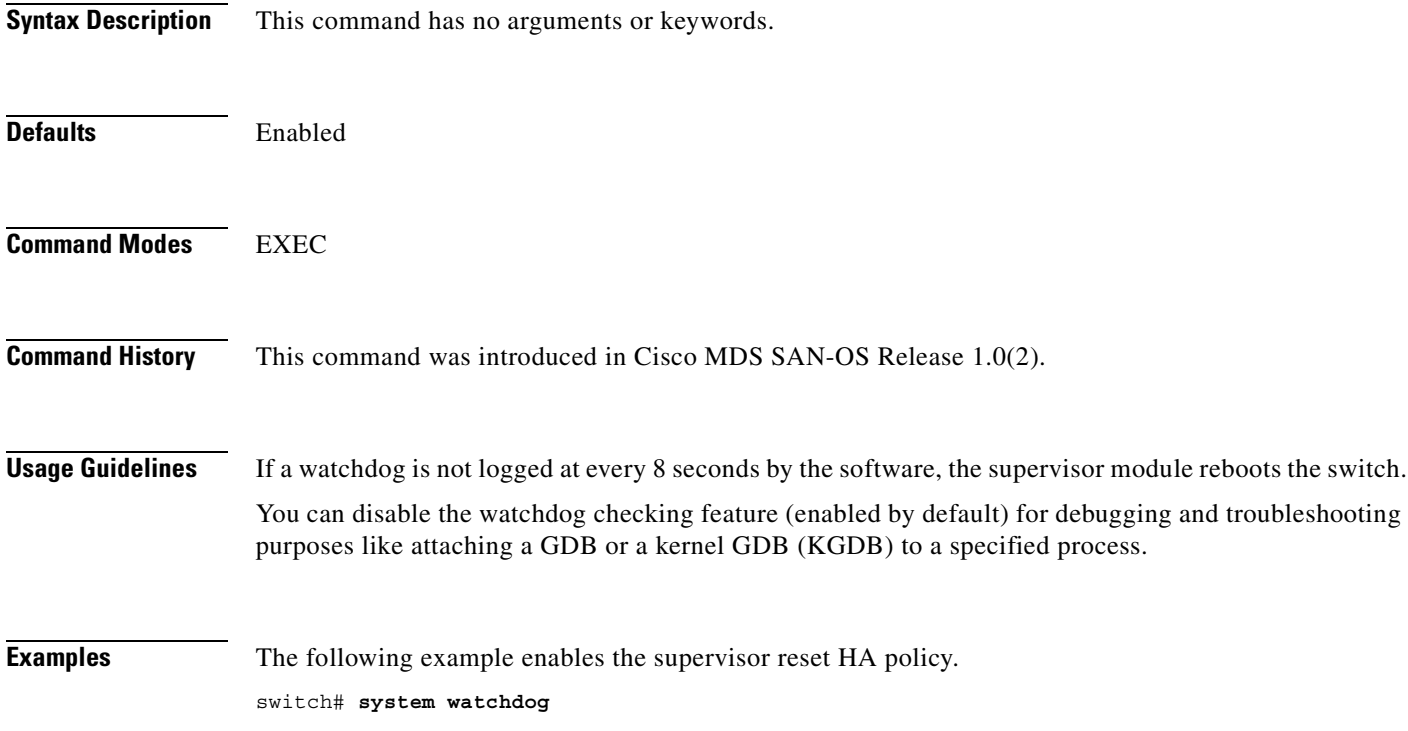

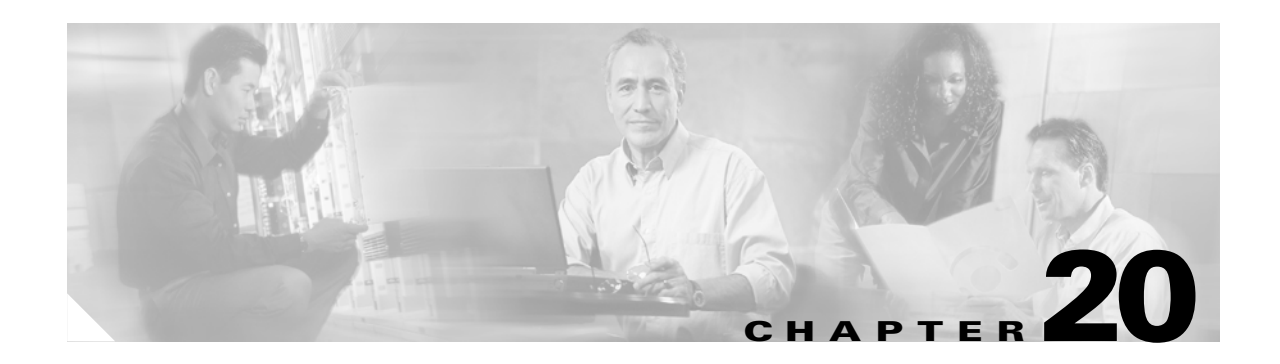

### **Show Commands**

The commands in this chapter apply to the Cisco MDS 9000 Family of multilayer directors and fabric switches. All commands are shown here in alphabetical order regardless of command mode. See the "Command Modes" section to determine the appropriate mode for each command. For more information, refer to the *Cisco MDS 9000 Family Configuration Guide*.

- **•** [show aaa authentication, page 20-4](#page-417-0)
- [show aaa groups, page 20-5](#page-418-0)
- [show aaa accounting, page 20-6](#page-419-0)
- [show arp, page 20-7](#page-420-0)
- **•** [show boot auto-copy, page 20-8](#page-421-0)
- [show boot, page 20-9](#page-422-0)
- **•** [show callhome, page 20-11](#page-424-0)
- [show cdp, page 20-13](#page-426-0)
- [show clock, page 20-17](#page-430-0)
- **•** [show cores, page 20-18](#page-431-0)
- [show environment, page 20-19](#page-432-0)
- **•** [show fabric-binding, page 20-21](#page-434-0)
- [show fc2, page 20-25](#page-438-0)
- [show fcalias, page 20-28](#page-441-0)
- **•** [show fcanalyzer, page 20-29](#page-442-0)
- [show fcc, page 20-30](#page-443-0)
- [show fcdomain, page 20-31](#page-444-0)
- [show fcdroplatency, page 20-33](#page-446-0)
- [show fcflow stats, page 20-34](#page-447-0)
- [show fcfwd, page 20-35](#page-448-0)
- [show fcip profile, page 20-36](#page-449-0)
- [show fcns database, page 20-37](#page-450-0)
- **•** [show fcns statistics, page 20-39](#page-452-0)
- [show fcroute, page 20-40](#page-453-0)
- **•** [show fcs, page 20-43](#page-456-0)

Г

- **•** [show fcsp, page 20-47](#page-460-0)
- [show fctimer, page 20-49](#page-462-0)
- **•** [show fc-tunnel, page 20-50](#page-463-0)
- **•** [show fdmi, page 20-51](#page-464-0)
- **•** [show ficon, page 20-53](#page-466-0)
- **•** [show file, page 20-58](#page-471-0)
- **•** [show flogi database, page 20-59](#page-472-0)
- **•** [show fspf, page 20-61](#page-474-0)
- **•** [show hardware, page 20-64](#page-477-0)
- **•** [show hosts, page 20-66](#page-479-0)
- **•** [show incompatibility, page 20-67](#page-480-0)
- **•** [show install all impact, page 20-68](#page-481-0)
- **•** [show install all status, page 20-70](#page-483-0)
- **•** [show in-order-guarantee, page 20-72](#page-485-0)
- **•** [show interface, page 20-73](#page-486-0)
- **•** [show ip access-list, page 20-80](#page-493-0)
- **•** [show ip route, page 20-81](#page-494-0)
- **•** [show ip routing, page 20-82](#page-495-0)
- **•** [show ips arp, page 20-83](#page-496-0)
- **•** [show ips ip route, page 20-84](#page-497-0)
- [show ips stats, page 20-85](#page-498-0)
- **•** [show ips status, page 20-88](#page-501-0)
- **•** [show iscsi global, page 20-89](#page-502-0)
- **•** [show iscsi initiator, page 20-90](#page-503-0)
- [show iscsi session, page 20-93](#page-506-0)
- **•** [show iscsi stats, page 20-95](#page-508-0)
- **•** [show iscsi virtual-target, page 20-99](#page-512-0)
- [show isns profile, page 20-100](#page-513-0)
- **•** [show ivr, page 20-102](#page-515-0)
- **•** [show kernel core, page 20-106](#page-519-0)
- **•** [show license, page 20-107](#page-520-0)
- **•** [show line, page 20-109](#page-522-0)
- **•** [show logging, page 20-110](#page-523-0)
- **•** [show module, page 20-115](#page-528-0)
- [show ntp, page 20-117](#page-530-0)
- **•** [show port-channel, page 20-119](#page-532-0)
- [show port-security, page 20-121](#page-534-0)
- [show processes, page 20-124](#page-537-0)

 $\mathbf I$ 

- **•** [show qos, page 20-127](#page-540-0)
- [show radius-server, page 20-129](#page-542-0)
- [show rlir, page 20-130](#page-543-0)
- **•** [show role, page 20-134](#page-547-0)
- [show rscn, page 20-135](#page-548-0)
- **•** [show running-config, page 20-137](#page-550-0)
- [show scsi-target, page 20-140](#page-553-0)
- **•** [show snmp, page 20-143](#page-556-0)
- [show span session, page 20-145](#page-558-0)
- **•** [show sprom, page 20-147](#page-560-0)
- **•** [show ssh, page 20-150](#page-563-0)
- [show startup-config, page 20-152](#page-565-0)
- [show switchname, page 20-156](#page-569-0)
- [show system, page 20-157](#page-570-0)
- [show tacacs-server, page 20-159](#page-572-0)
- [show tech-support, page 20-160](#page-573-0)
- [show telnet server, page 20-163](#page-576-0)
- [show terminal, page 20-164](#page-577-0)
- **•** [show trunk protocol, page 20-167](#page-580-0)
- [show user-account, page 20-168](#page-581-0)
- [show users, page 20-169](#page-582-0)
- [show version, page 20-170](#page-583-0)
- [show vrrp, page 20-174](#page-587-0)
- **•** [show vsan, page 20-176](#page-589-0)
- [show wwn, page 20-179](#page-592-0)
- **•** [show zone, page 20-180](#page-593-0)
- **•** [show zoneset, page 20-184](#page-597-0)

## <span id="page-417-0"></span>**show aaa authentication**

To display configured authentication information, use the **show aaa authentication** command.

#### **show aaa authentication**

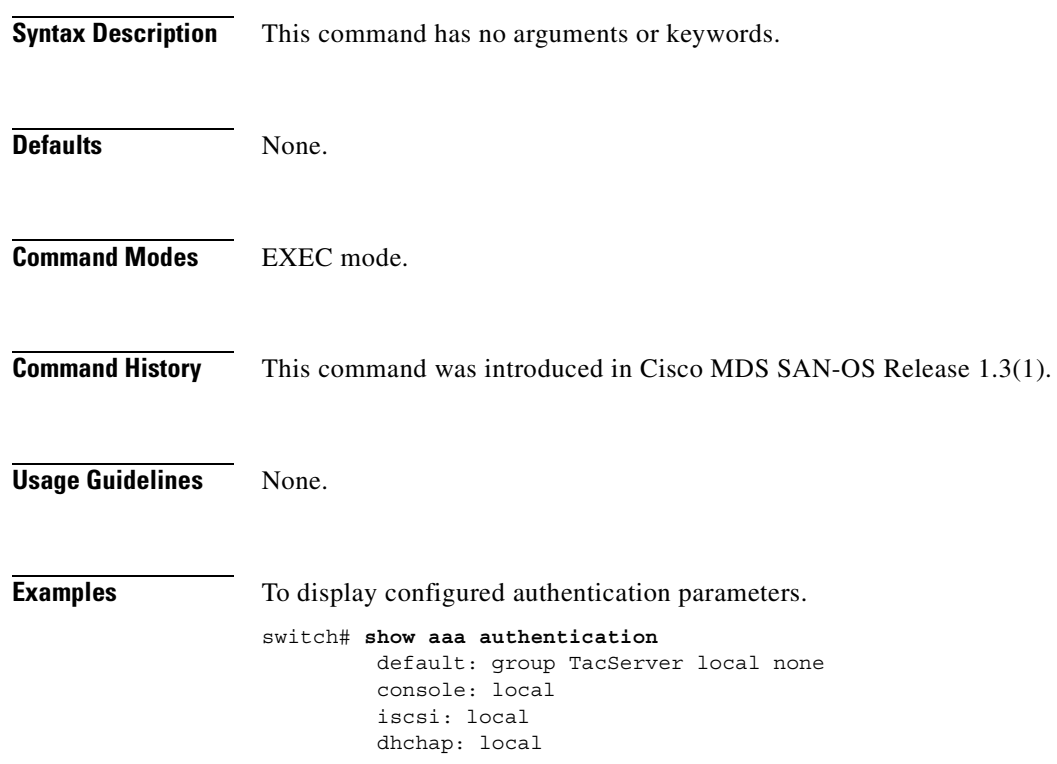

#### <span id="page-418-0"></span>**show aaa groups**

To display configured server groups, use the **show aaa groups** command.

#### **show aaa groups**

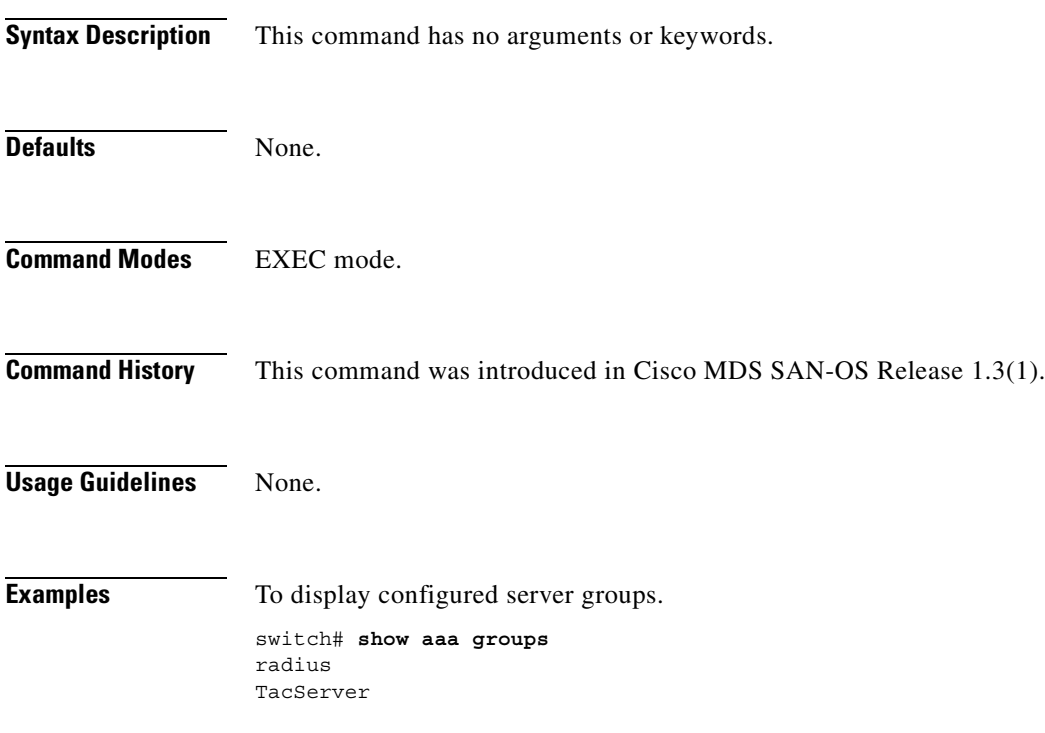

# <span id="page-419-0"></span>**show aaa accounting**

To display configured accounting information, use the **show accounting** command.

**show aaa accounting {config | log | logsize}**

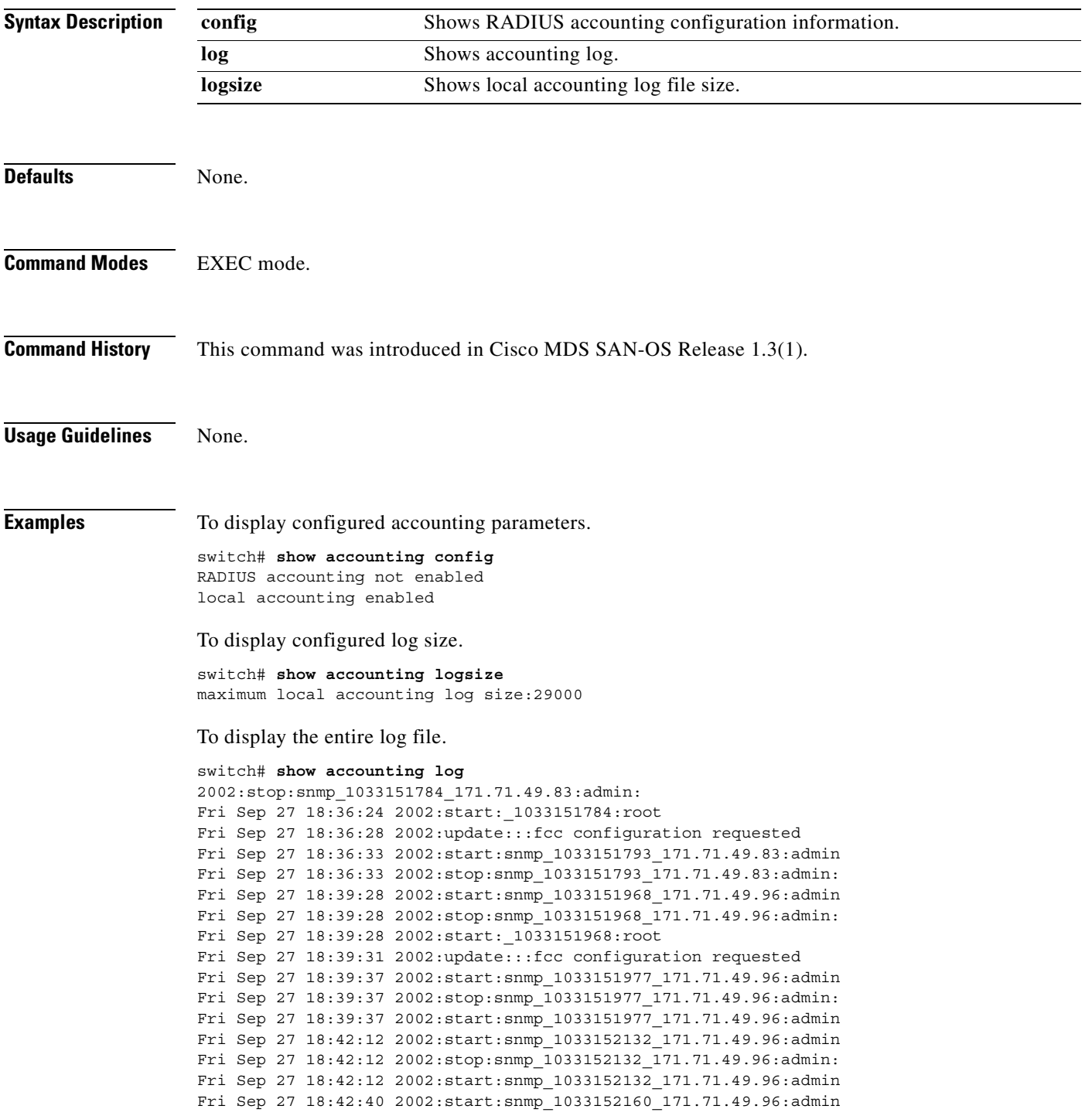

### <span id="page-420-0"></span>**show arp**

To view Address Resolution Protocol (ARP) entries, use the **show arp** command.

**show arp**

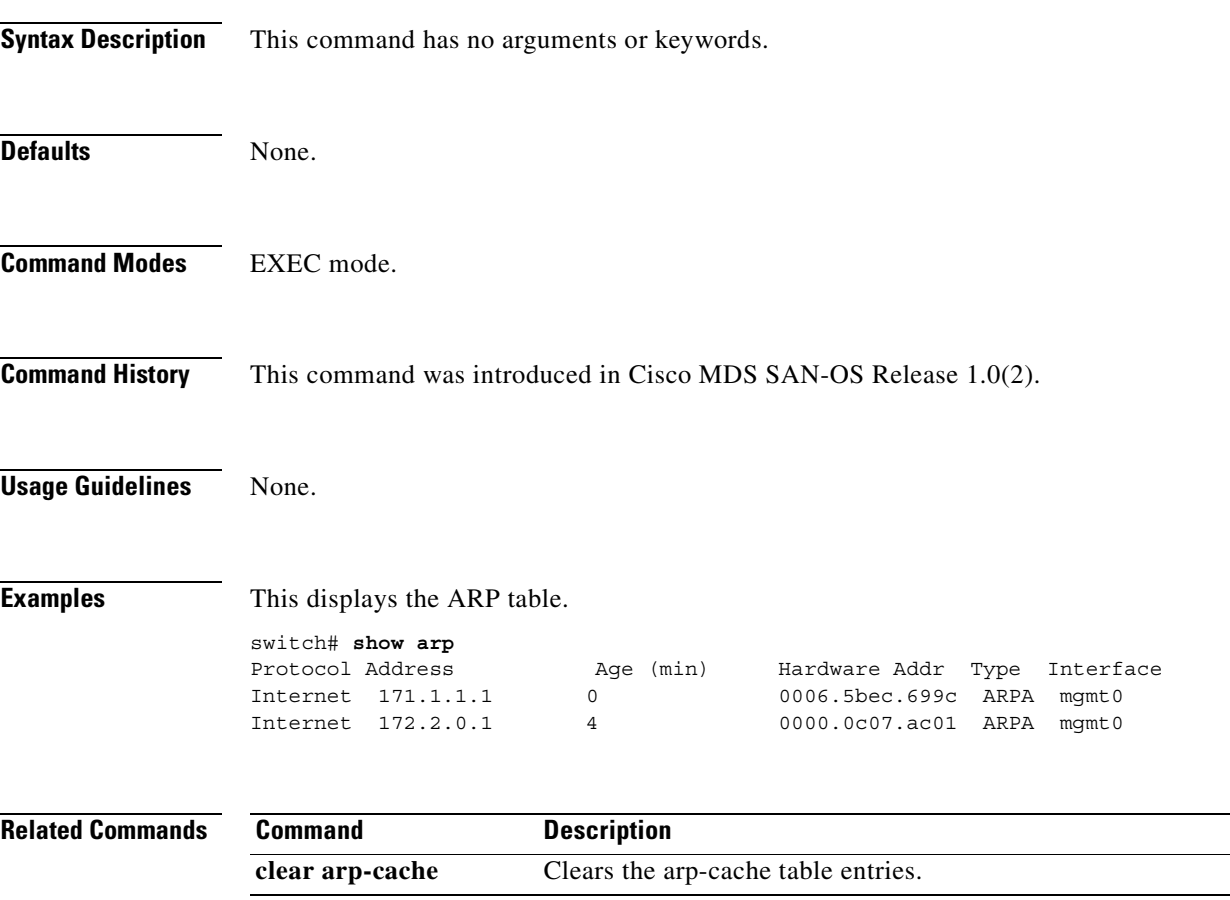

#### <span id="page-421-0"></span>**show boot auto-copy**

To display state of the auto-copy feature, use the **show boot auto-copy** command.

**show boot auto-copy [ list ]**

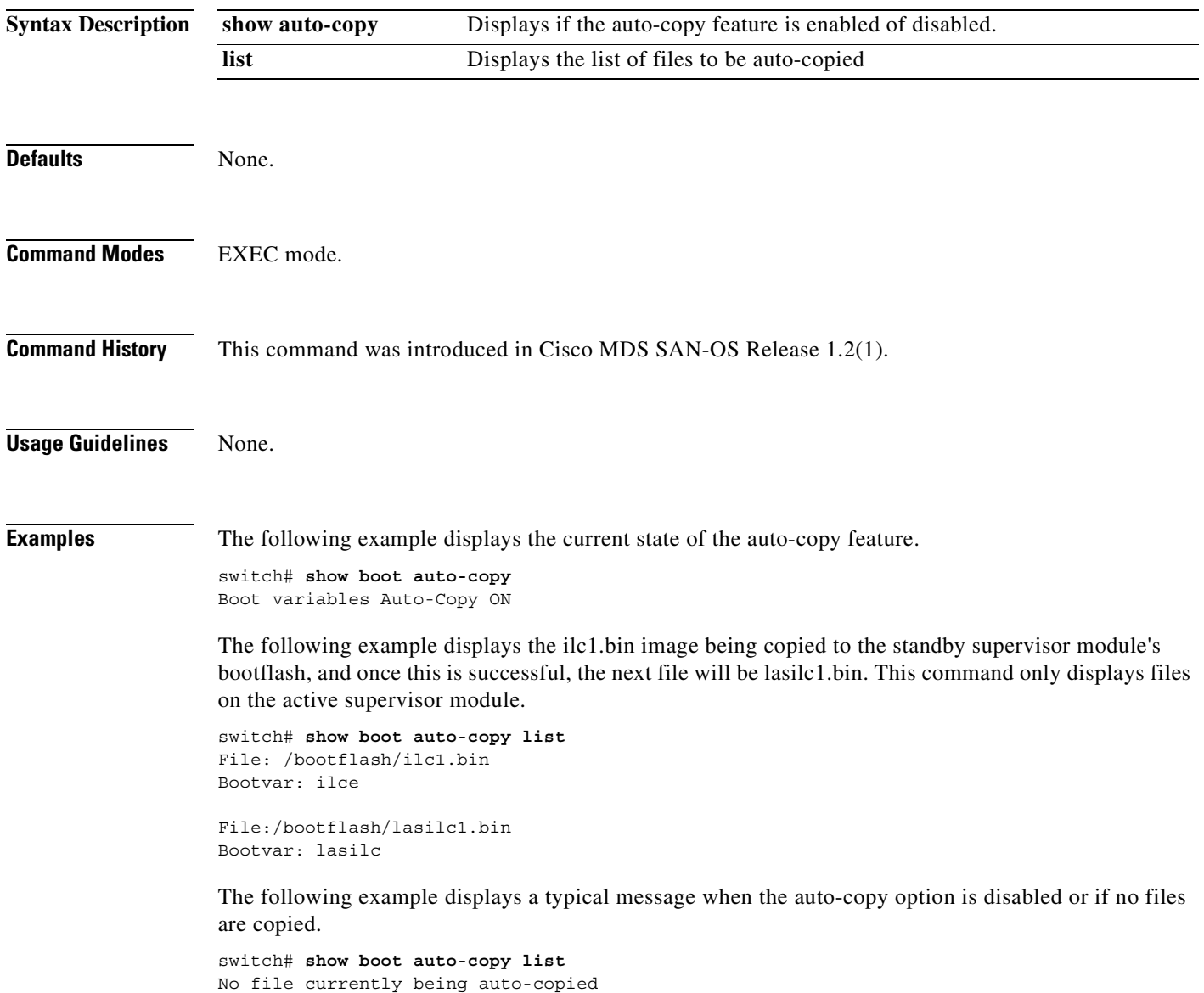

#### <span id="page-422-0"></span>**show boot**

To display the boot variables or modules, use the **show boot** command.

**show boot [ module (** *slot-number* **) | variables ]**

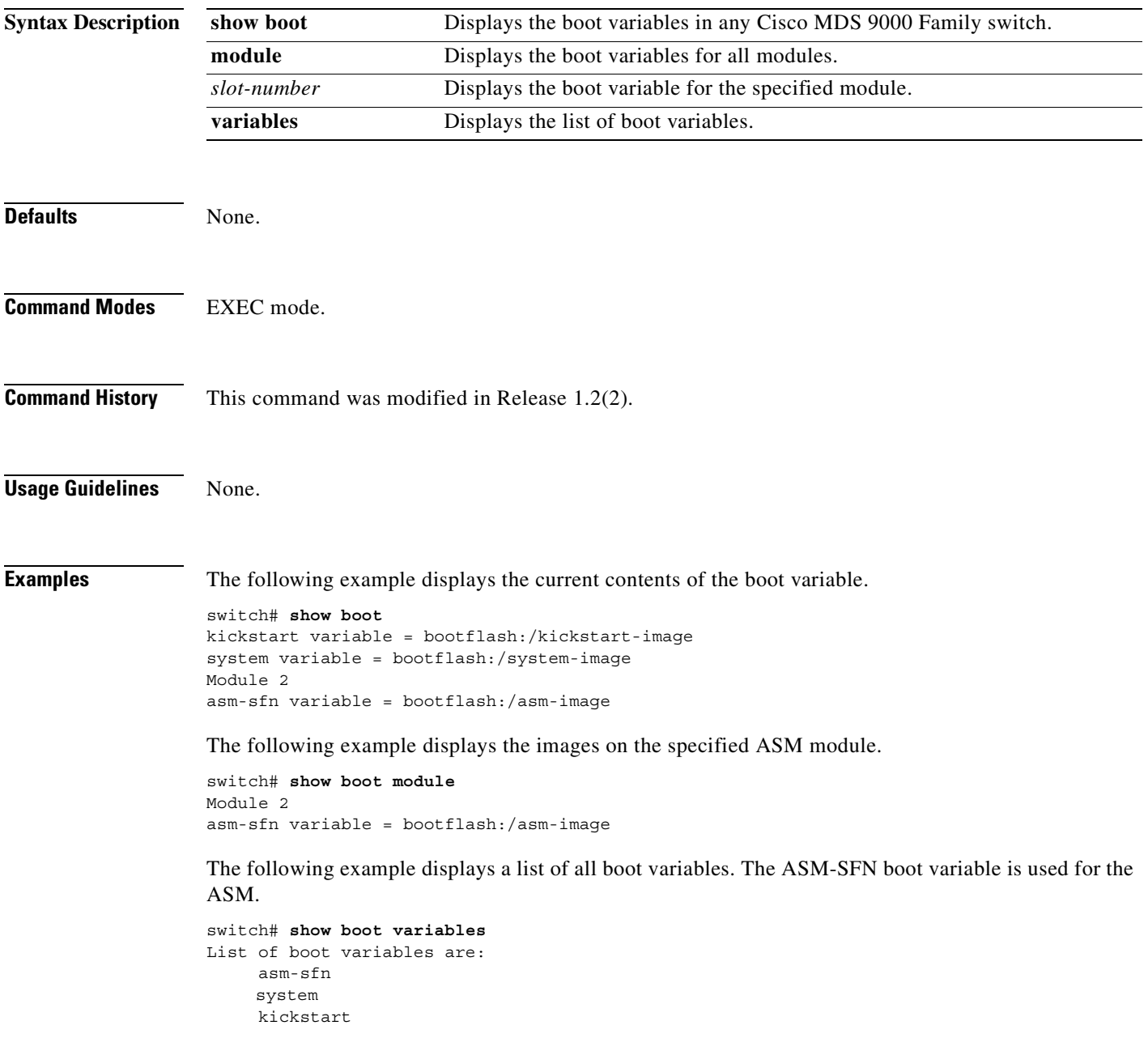

The following example displays image1.bin being copied to the standby supervisor module's bootflash, and once this is successful, the next file will beimage2.bin. This command only displays files on the active supervisor module.

```
switch# show boot auto-copy list
File: /bootflash/image1.bin
Bootvar: IMAGE1_VARIABLE
```
File:/bootflash/image2.bin Bootvar: IMAGE2\_VARIABLE

The following example displays a typical message when the auto-copy option is disabled or if no files are copied.

switch# **show boot auto-copy list** No file currently being auto-copied

**The Contract of the Contract of the Contract of the Contract of the Contract of the Contract of the Contract of the Contract of the Contract of the Contract of the Contract of the Contract of the Contract of the Contract** 

### <span id="page-424-0"></span>**show callhome**

To display related Call Home information configured on a switch, use the **show callhome** command.

**show callhome** [**destination-profile** *profile*] [**transport-email**]

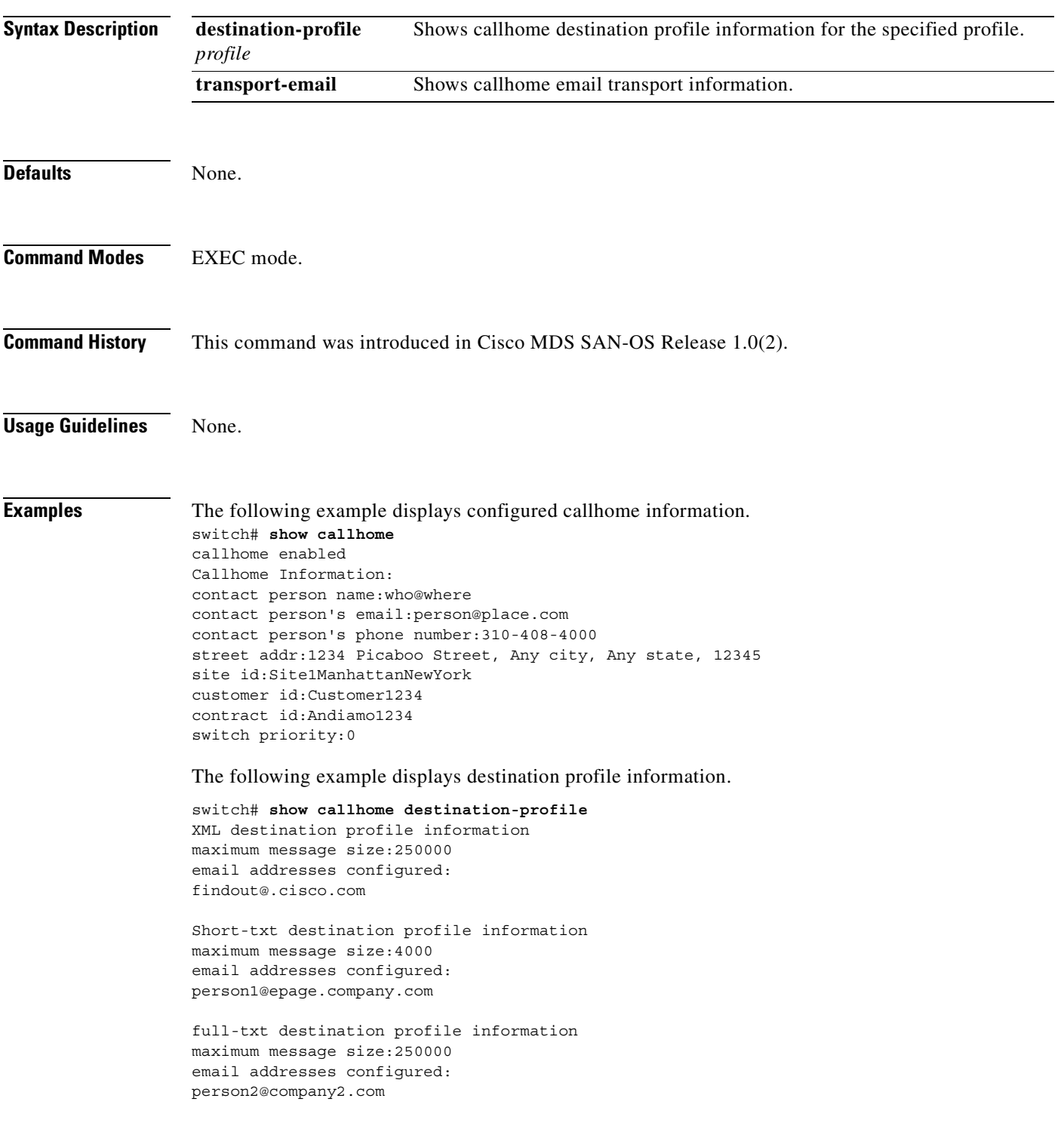

The following example displays the full-text profile.

```
switch# show callhome destination-profile profile full-txt-destination
full-txt destination profile information
maximum message size:250000
email addresses configured:
person2@company2.com
```
The following example displays the short-text profile.

```
switch# show callhome destination-profile profile short-txt-destination 
Short-txt destination profile information
maximum message size:4000
email addresses configured:
person2@company2.com
```
The following example displays the XML destination profile.

```
switch# show callhome destination-profile profile XML-destination 
XML destination profile information
maximum message size:250000
email addresses configured:
findout@.cisco.com
```
The following example displays e-mail and SMTP information.

```
switch# show callhome transport-email 
from email addr:user@company1.com
reply to email addr:pointer@company.com
return receipt email addr:user@company1.com
smtp server:server.company.com
smtp server port:25
```
 $\overline{\phantom{a}}$ 

#### <span id="page-426-0"></span>**show cdp**

To display CDP parameters configured globally or for a specific interface, use the **show cdp** command.

**show cdp { all | entry [ all | name** *cdp-name* **] | global | interface [ gigbitethernet** *slot-port* **| mgmt 0 ] | neighbors [ detail | interface (gigbitethernet** *slot-port* **| mgmt 0 )] | traffic interface [ gigbitethernet** *slot-port* **| mgmt 0 ]}** 

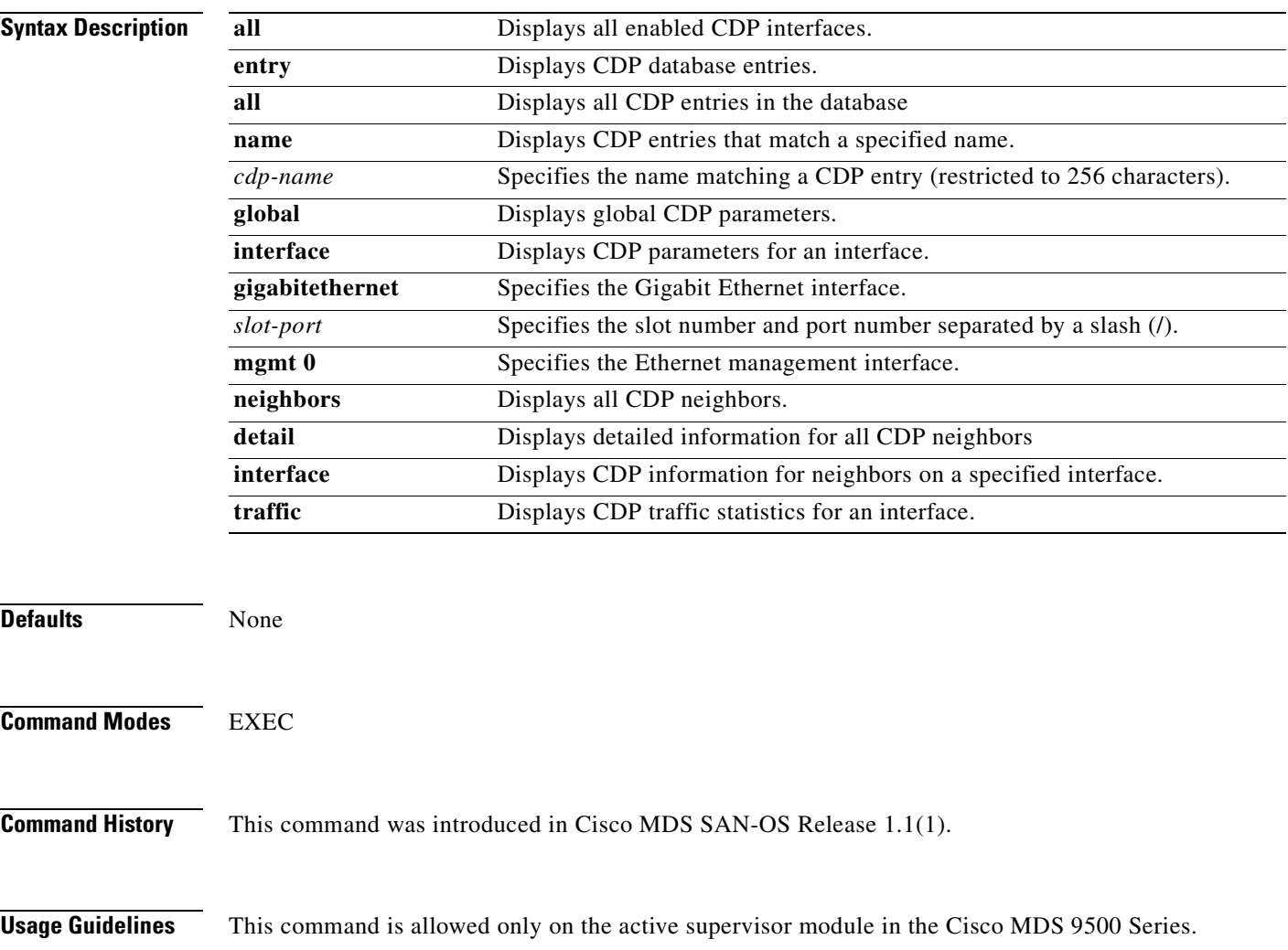

#### **Examples** The following example displays all CDP capable interfaces and parameters.

```
switch# show cdp all
```

```
GigabitEthernet4/1 is up
     CDP enabled on interface
     Sending CDP packets every 60 seconds
     Holdtime is 180 seconds
GigabitEthernet4/8 is down
     CDP enabled on interface
     Sending CDP packets every 60 seconds
    Holdtime is 180 seconds
mgmt0 is up
    CDP enabled on interface
     Sending CDP packets every 100 seconds
     Holdtime is 200 seconds
```
The following example displays all CDP neighbor entries.

```
switch# show cdp entry all
```
----------------------------------------

```
Device ID:069038747(Kiowa3)
Entry address(es):
     IP Address: 172.22.92.5
Platform: WS-C5500, Capabilities: Trans-Bridge Switch
Interface: mgmt0, Port ID (outgoing port): 5/22
Holdtime: 136 sec
Version:
```

```
WS-C5500 Software, Version McpSW: 2.4(3) NmpSW: 2.4(3)
Copyright (c) 1995-1997 by Cisco Systems
```

```
Advertisement Version: 1
```
The following example displays the specified CDP neighbor.

```
switch# show cdp entry name 0
```

```
----------------------------------------
Device ID:0
Entry address(es):
    IP Address: 0.0.0.0
Platform: DS-X9530-SF1-K9, Capabilities: Host
Interface: GigabitEthernet4/1, Port ID (outgoing port): GigabitEthernet4/1
Holdtime: 144 sec
```

```
Version:
1.1(0.144)
```
Advertisement Version: 2 Duplex: full

The following example displays global CDP parameters.

```
switch# show cdp global
Global CDP information:
     CDP enabled globally
     Sending CDP packets every 60 seconds
     Sending a holdtime value of 180 seconds
     Sending CDPv2 advertisements is enabled
```
The following example displays CDP parameters for the management interface.

```
switch# show cdp interface mgmt 0
mgmt0 is up
     CDP enabled on interface
     Sending CDP packets every 60 seconds
    Holdtime is 180 seconds
```
The following example displays CDP parameters for the Gigabit Ethernet interface.

```
switch# show cdp interface gigabitethernet 4/1
GigabitEthernet4/1 is up
     CDP enabled on interface
     Sending CDP packets every 80 seconds
     Holdtime is 200 seconds
```
The following example displays CDP Neighbors (brief).

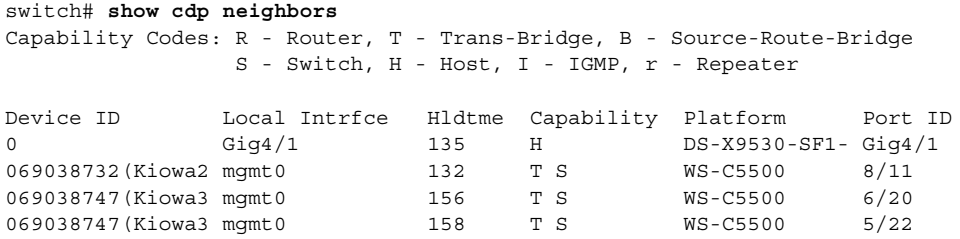

The following example displays CDP neighbors (detail).

```
switch# show CDP neighbor detail
----------------------------------------
Device ID:0
Entry address(es):
     IP Address: 0.0.0.0
Platform: DS-X9530-SF1-K9, Capabilities: Host
Interface: GigabitEthernet4/1, Port ID (outgoing port): GigabitEthernet4/1
Holdtime: 162 sec
Version:
1.1(0.144)
Advertisement Version: 2
Duplex: full
----------------------------------------
Device ID:069038732(Kiowa2)
Entry address(es):
    IP Address: 172.22.91.5
Platform: WS-C5500, Capabilities: Trans-Bridge Switch
Interface: mgmt0, Port ID (outgoing port): 8/11
Holdtime: 132 sec
Version:
WS-C5500 Software, Version McpSW: 2.4(3) NmpSW: 2.4(3)
Copyright (c) 1995-1997 by Cisco Systems
Advertisement Version: 1
```
The following example displays the specified CDP neighbor (detail).

```
switch# show CDP neighbors interface gigabitethernet 4/1 detail
 ----------------------------------------
Device ID:0
Entry address(es):
    IP Address: 0.0.0.0
Platform: DS-X9530-SF1-K9, Capabilities: Host
Interface: GigabitEthernet4/1, Port ID (outgoing port): GigabitEthernet4/1
Holdtime: 144 sec
Version:
1.1(0.144)
Advertisement Version: 2
```
Duplex: full

The following example displays CDP traffic statistics for the management interface.

```
switch# show cdp traffic interface mgmt 0
----------------------------------------
Traffic statistics for mgmt0
Input Statistics:
    Total Packets: 1148
     Valid CDP Packets: 1148
         CDP v1 Packets: 1148
         CDP v2 Packets: 0
     Invalid CDP Packets: 0
        Unsupported Version: 0
         Checksum Errors: 0
         Malformed Packets: 0
Output Statistics:
     Total Packets: 2329
         CDP v1 Packets: 1164
         CDP v2 Packets: 1165
     Send Errors: 0
```
The following example displays CDP traffic statistics for the Gigabit Ethernet interface

```
switch# show cdp traffic interface gigabitethernet 4/1
 ----------------------------------------
Traffic statistics for GigabitEthernet4/1
Input Statistics:
    Total Packets: 674
     Valid CDP Packets: 674
        CDP v1 Packets: 0
         CDP v2 Packets: 674
     Invalid CDP Packets: 0
         Unsupported Version: 0
         Checksum Errors: 0
         Malformed Packets: 0
Output Statistics:
     Total Packets: 674
        CDP v1 Packets: 0
        CDP v2 Packets: 674
     Send Errors: 0
```
### <span id="page-430-0"></span>**show clock**

To show the system date and time and verify the time zone configuration., use the **show clock** command.

**show clock**

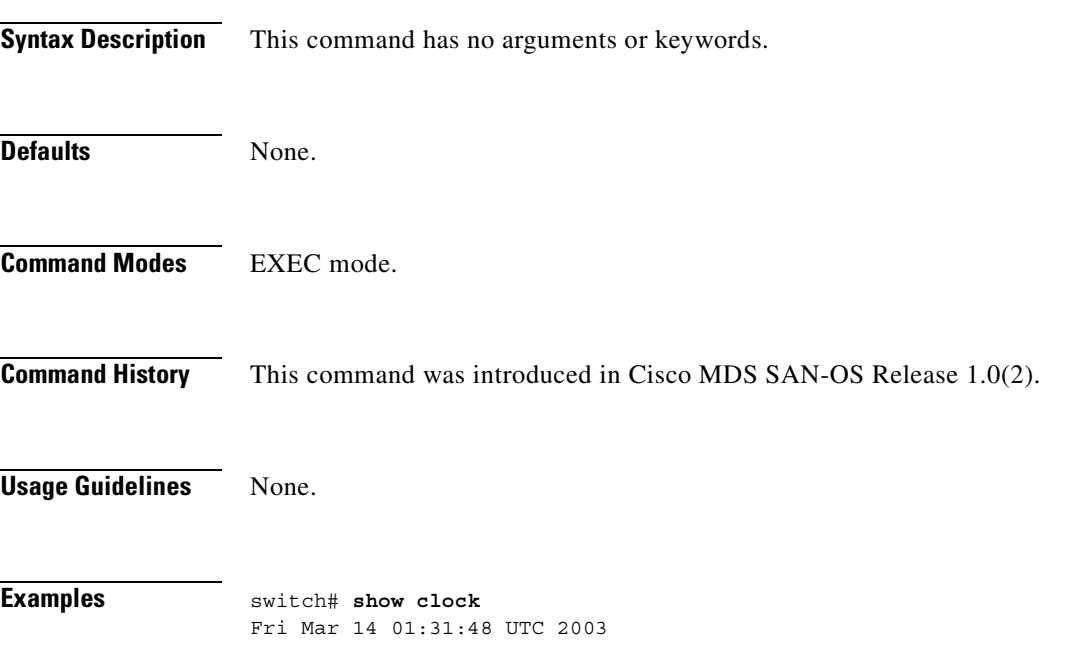

#### <span id="page-431-0"></span>**show cores**

To shows all the cores presently available for upload from active sup, use the **show cores** command.

**show cores**

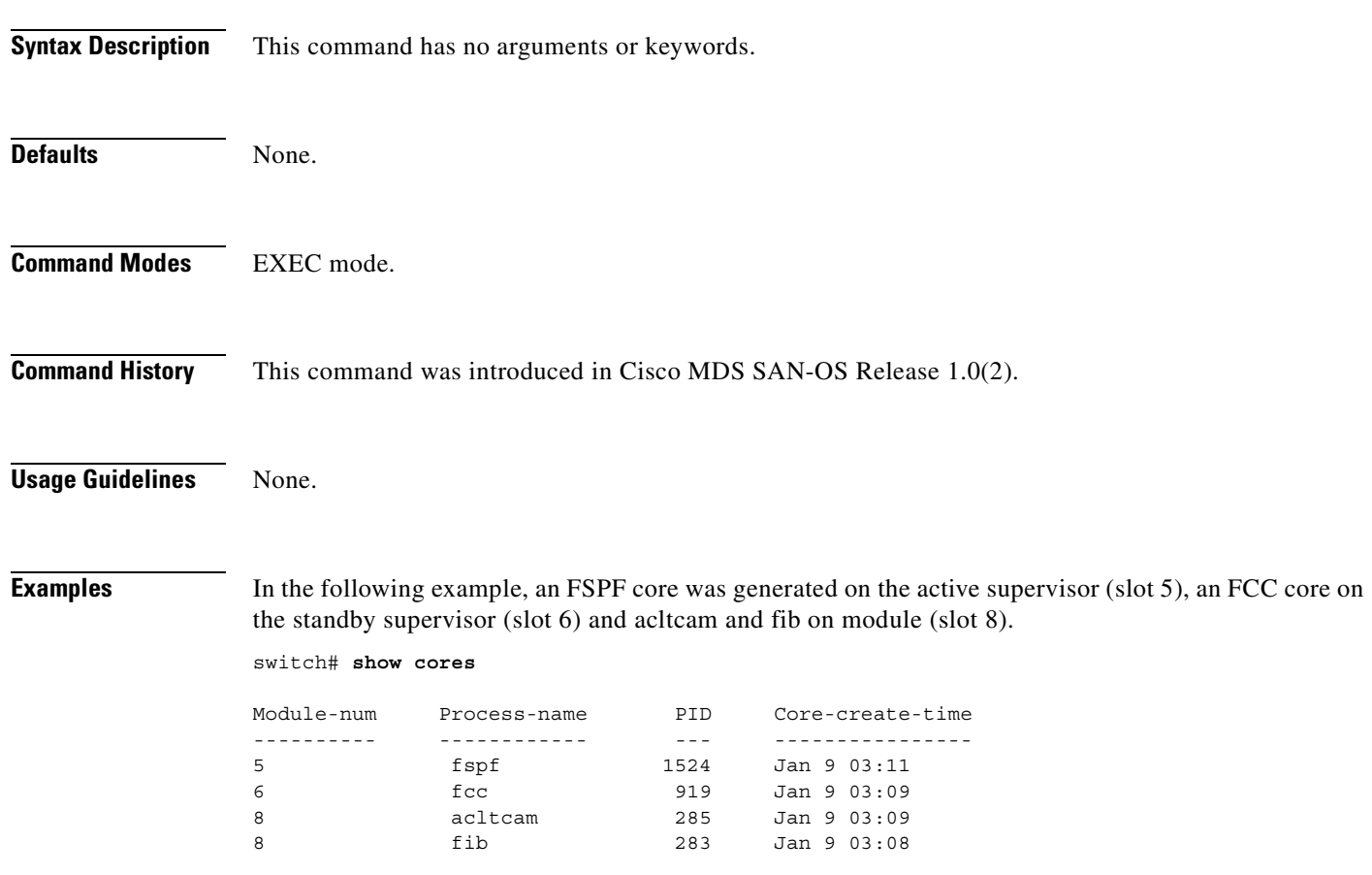
# **show environment**

To display all environment-related switch information (status of chassis clock, chassis fan modules, power supply modules, power supply redundancy mode and power usage summary, module temperature thresholds and alarm status, use the **show environment** command.

## **show environment [clock | fan | power | temperature]**

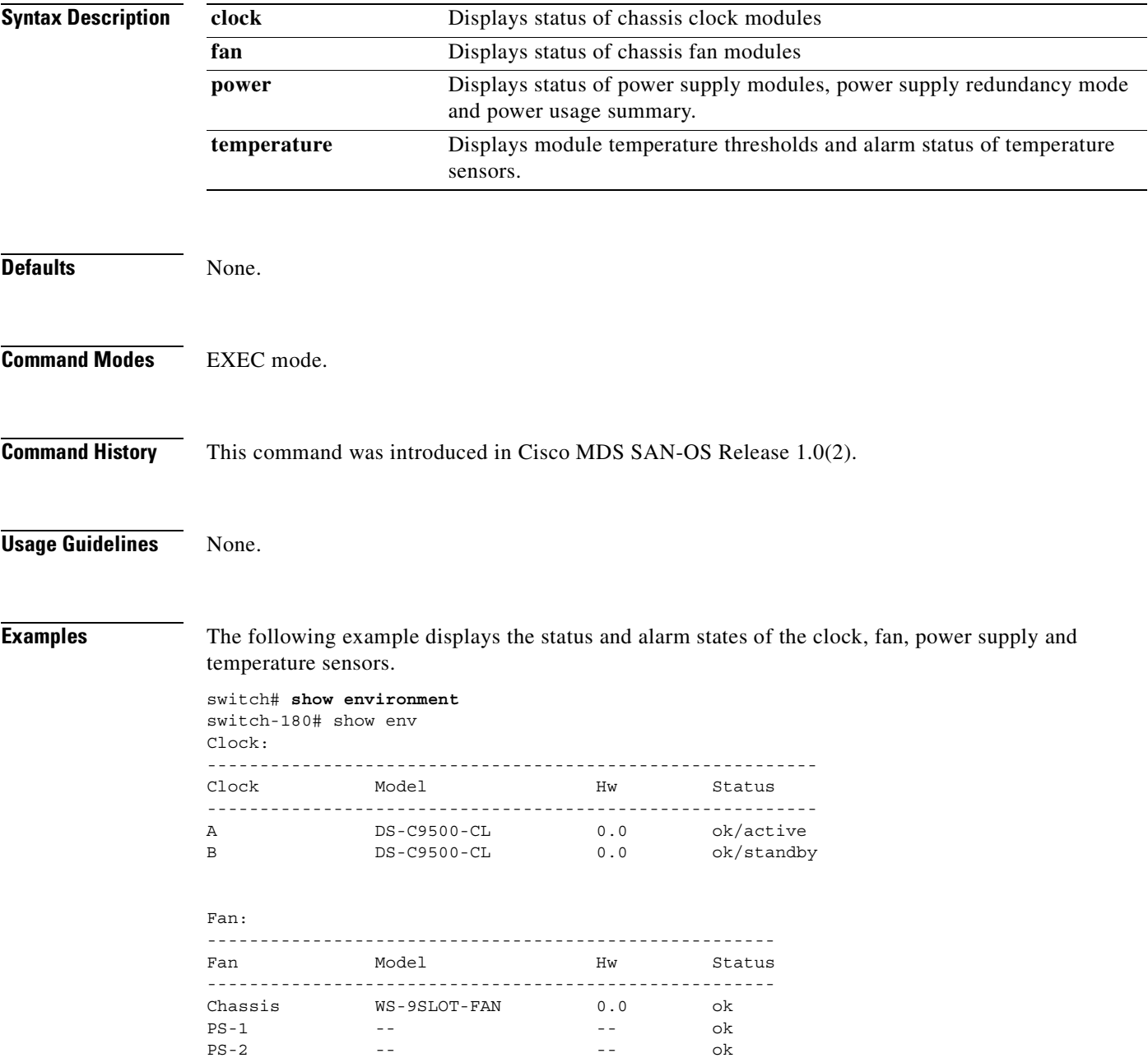

**The Co** 

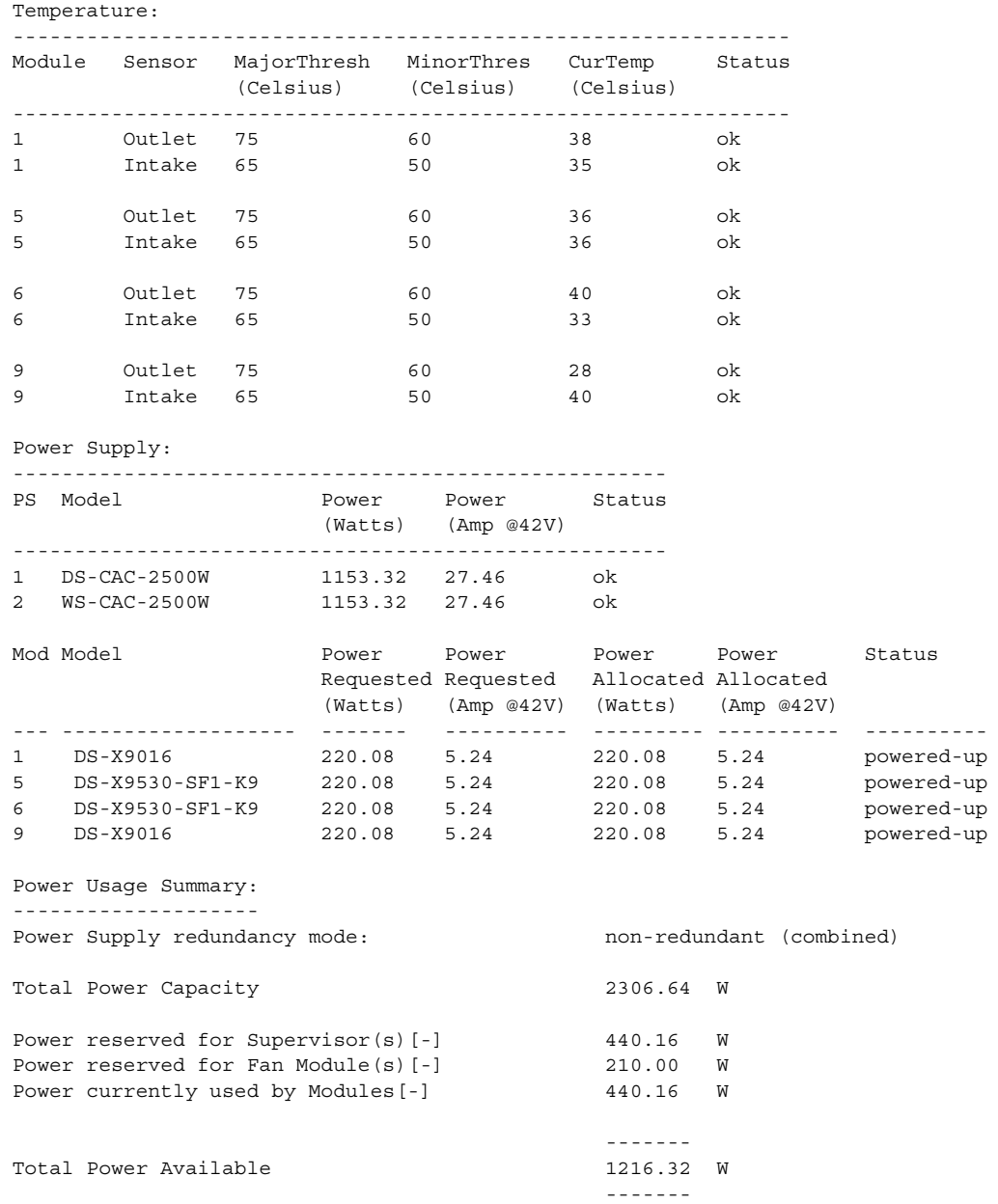

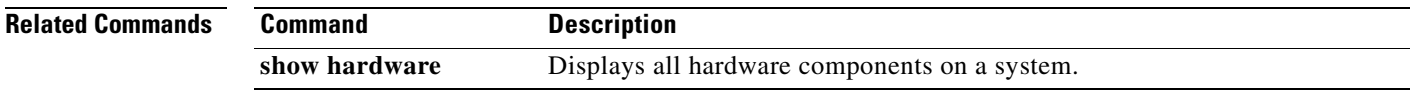

П

a pro

# **show fabric-binding**

To view configured fabric binding information, use the **show fabric-binding** command in EXEC mode.

#### **show fabric-binding**

**database [ active | vsan** *vsan-id* **] | efmd event-history interface fc** *slot/port* **| statistics [ interface fc** *slot/port* **| vsan** *vsan-id* **] | status [ vsan** *vsan-id* **] | statistics [ interface fc** *slot/port* **| vsan** *vsan-id* **] | status [ vsan** *vsan-id* **] | violations [ last** *number* **]**

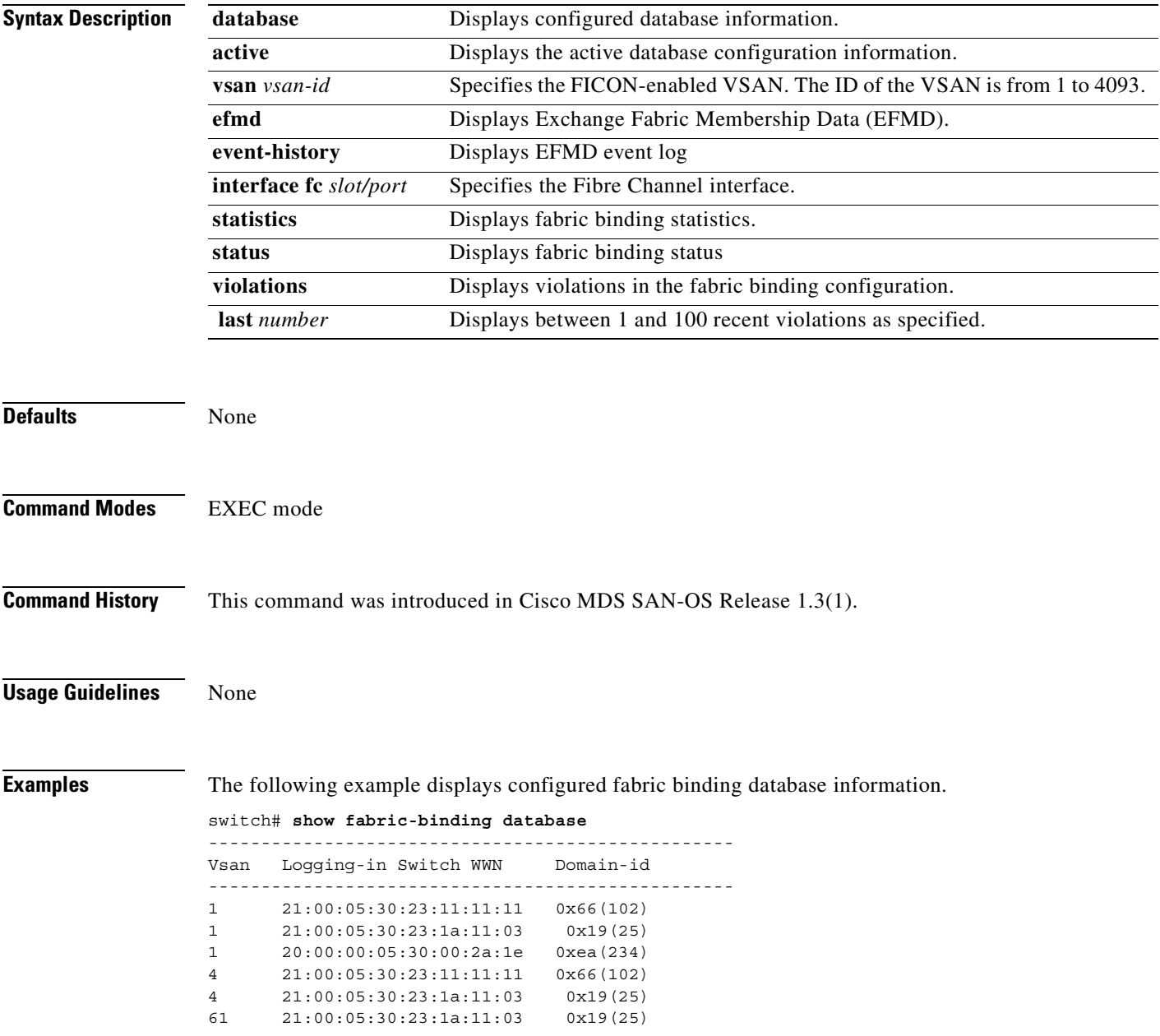

61 21:00:05:30:23:11:11:11 0x66(102) [Total 7 entries]

The following example displays active fabric binding information.

```
switch# show fabric-binding database active
```
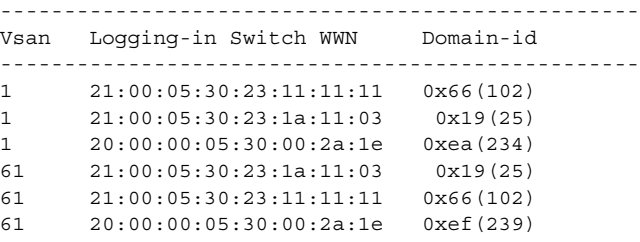

The following example displays active VSAN-specific fabric binding information.

switch# **show fabric-binding database active vsan 61**

```
--------------------------------------------------
Vsan Logging-in Switch WWN Domain-id
   --------------------------------------------------
61 21:00:05:30:23:1a:11:03 0x19(25)
61 21:00:05:30:23:11:11:11 0x66(102)
61 20:00:00:05:30:00:2a:1e 0xef(239)
[Total 3 entries]
```
The following example displays configured VSAN-specific fabric binding information.

switch# **show fabric-binding database vsan 4**

```
--------------------------------------------------
Vsan Logging-in Switch WWN Domain-id
--------------------------------------------------
4 21:00:05:30:23:11:11:11 0x66(102)
4 21:00:05:30:23:1a:11:03 0x19(25)
[Total 2 entries]
```
The following example displays fabric binding statistics.

```
switch# show fabric-binding statistics
Statistics For VSAN: 1
------------------------
Number of sWWN permit: 0
Number of sWWN deny : 0
Total Logins permitted : 0
Total Logins denied : 0
Statistics For VSAN: 4
------------------------
Number of sWWN permit: 0
Number of sWWN deny : 0
Total Logins permitted : 0
Total Logins denied : 0
Statistics For VSAN: 61
------------------------
Number of sWWN permit: 0
Number of sWWN deny : 0
Total Logins permitted : 0
Total Logins denied : 0
Statistics For VSAN: 345
------------------------
Number of sWWN permit: 0
Number of sWWN deny : 0
```

```
Total Logins permitted : 0
Total Logins denied : 0
Statistics For VSAN: 346
------------------------
Number of sWWN permit: 0
Number of sWWN deny : 0
Total Logins permitted : 0
Total Logins denied : 0
Statistics For VSAN: 347
------------------------
Number of sWWN permit: 0
Number of sWWN deny : 0
Total Logins permitted : 0
Total Logins denied : 0
Statistics For VSAN: 348
 ------------------------
Number of sWWN permit: 0
Number of sWWN deny : 0
Total Logins permitted : 0
Total Logins denied : 0
Statistics For VSAN: 789
------------------------
Number of sWWN permit: 0
Number of sWWN deny : 0
Total Logins permitted : 0
Total Logins denied : 0
Statistics For VSAN: 790
------------------------
Number of sWWN permit: 0
Number of sWWN deny : 0
Total Logins permitted : 0
Total Logins denied : 0
```
The following example displays fabric binding status for each VSAN.

switch# **show fabric-binding status** VSAN 1 :Activated database VSAN 4 :No Active database VSAN 61 :Activated database VSAN 345 :No Active database VSAN 346 :No Active database VSAN 347 :No Active database VSAN 348 :No Active database VSAN 789 :No Active database VSAN 790 :No Active database

The following example displays EFMD statistics.

switch# **show fabric-binding efmd statistics**

EFMD Protocol Statistics for VSAN 1 ---------------------------------------- Merge Requests -> Transmitted : 0 , Received : 0 Merge Accepts -> Transmitted : 0 , Received : 0 Merge Rejects -> Transmitted : 0 , Received : 0 Merge Busy -> Transmitted : 0 , Received : 0 Merge Errors -> Transmitted : 0 , Received : 0 EFMD Protocol Statistics for VSAN 4 ---------------------------------------- Merge Requests -> Transmitted : 0 , Received : 0 Merge Accepts -> Transmitted : 0 , Received : 0 Merge Rejects -> Transmitted : 0 , Received : 0 Merge Busy -> Transmitted : 0 , Received : 0 Merge Errors -> Transmitted : 0 , Received : 0 EFMD Protocol Statistics for VSAN 61 ---------------------------------------- Merge Requests -> Transmitted : 0 , Received : 0 Merge Accepts -> Transmitted : 0 , Received : 0 Merge Rejects -> Transmitted : 0 , Received : 0 Merge Busy -> Transmitted : 0 , Received : 0 Merge Errors -> Transmitted : 0 , Received : 0

The following example displays EFMD statistics for a specified VSAN.

switch# **show fabric-binding efmd statistics vsan 4**

EFMD Protocol Statistics for VSAN 4

```
----------------------------------------
Merge Requests -> Transmitted : 0 , Received : 0
Merge Accepts -> Transmitted : 0 , Received : 0
Merge Rejects -> Transmitted : 0 , Received : 0
Merge Busy -> Transmitted : 0 , Received : 0
Merge Errors -> Transmitted : 0 , Received : 0
```
The following example displays fabric binding violations.

switch# **show fabric-binding violations**

------------------------------------------------------------------------------- VSAN Switch WWN [domain] Last-Time [Repeat count] Reason

-------------------------------------------------------------------------------

3 20:00:00:05:30:00:4a:1e [\*] Nov 25 05:44:58 2003 [2] sWWN not found

3 20:00:00:05:30:00:4a:1e [0xeb] Nov 25 05:46:14 2003 [2] Domain mismatch 4 20:00:00:05:30:00:4a:1e [\*] Nov 25 05:46:25 2003 [1] Database mismatch

# **show fc2**

To display fc2 information, use the **show fc2** command.

### **show fc2 {bind | classf | exchange | exchresp | flogi | nport | plogi | plogi\_pwwn | port | port brief | socket | sockexch | socknotify | socknport | vsan}**

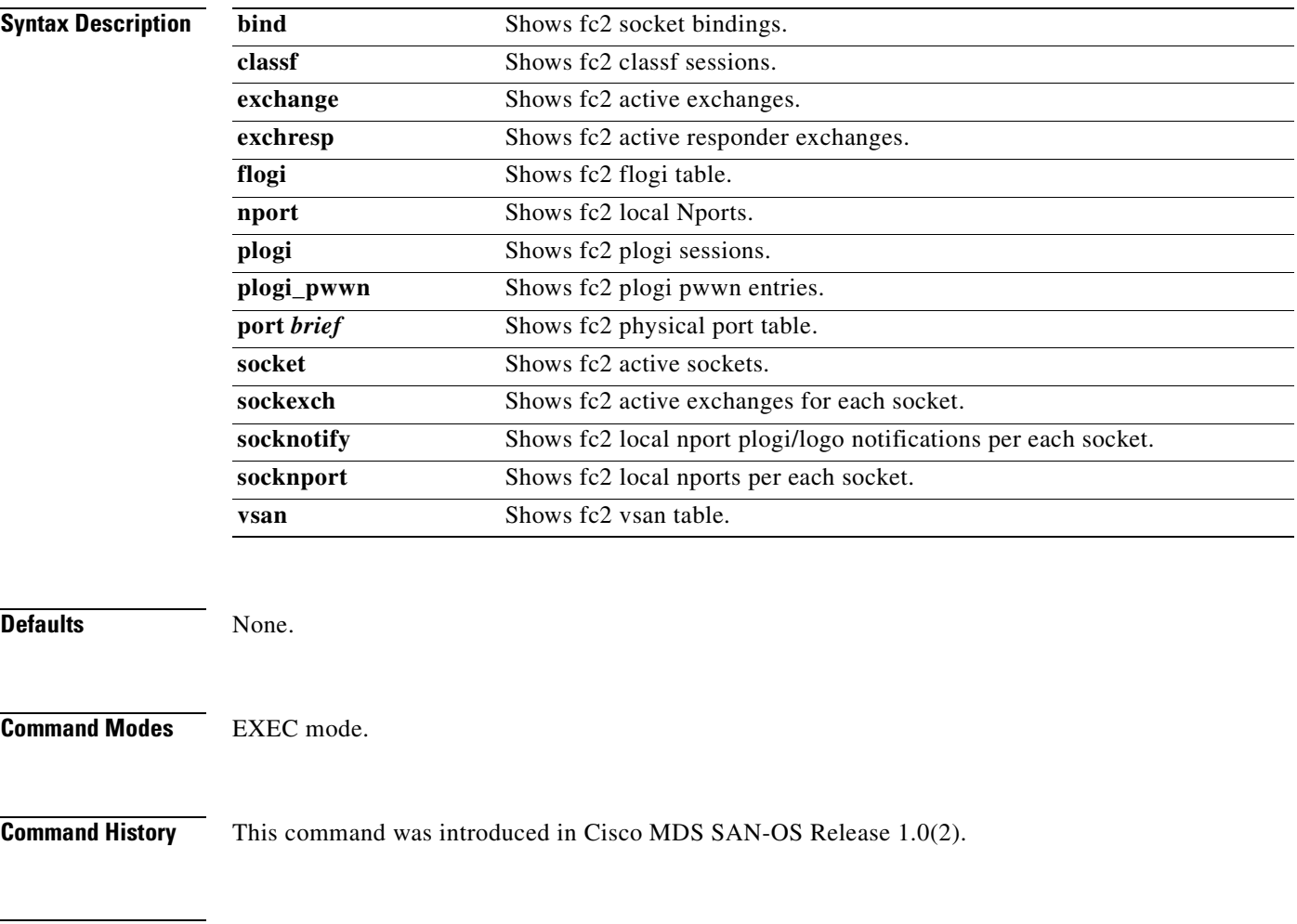

**Usage Guidelines** None.

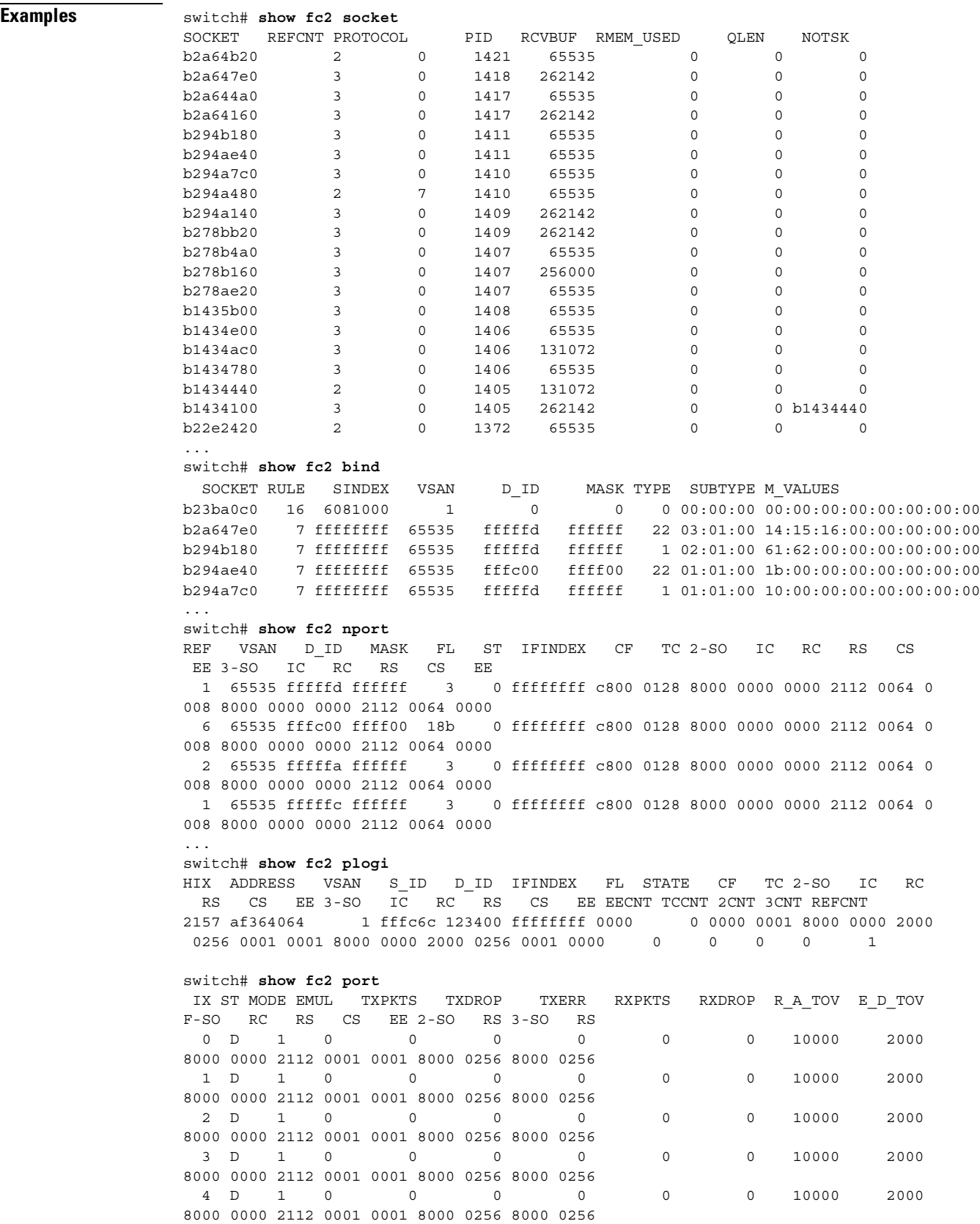

...

 $\blacksquare$ 

#### switch# **show fc2 socknotify**  SOCKET ADDRESS REF VSAN D\_ID MASK FL ST IFINDEX b2a64160 b27f01e4 6 65535 fffc00 ffff00 18b 0 ffffffff b294a7c0 b27f01e4 6 65535 fffc00 ffff00 18b 0 ffffffff af8a3a60 b27f01e4 6 65535 fffc00 ffff00 18b 0 ffffffff switch# **show fc2 socknport**  SOCKET ADDRESS REF VSAN D\_ID MASK FL ST IFINDEX b2a64160 b27f01e4 6 65535 fffc00 ffff00 18b 0 ffffffff b294b180 b27f0294 1 65535 fffffd ffffff 3 0 ffffffff b294a7c0 b27f01e4 6 65535 fffc00 ffff00 18b 0 ffffffff b278ae20 b27f0134 2 65535 fffffa ffffff 3 0 ffffffff b1434e00 b27f0134 2 65535 fffffa ffffff 3 0 ffffffff b1434780 b27f0084 1 65535 fffffc ffffff 3 0 ffffffff af8a3a60 b27f01e4 6 65535 fffc00 ffff00 18b 0 ffffffff switch# **show fc2 vsan** VSAN X\_ID E\_D\_TOV R\_A\_TOV WWN 1 4 2000 10000 20:01:00:05:30:00:58:1f 2 1 2000 10000 20:02:00:05:30:00:58:1f 3 1 2000 10000 20:03:00:05:30:00:58:1f 4 1 2000 10000 20:04:00:05:30:00:58:1f 5 1 2000 10000 20:05:00:05:30:00:58:1f 6 1 2000 10000 20:06:00:05:30:00:58:1f 7 1 2000 10000 20:07:00:05:30:00:58:1f 8 1 2000 10000 20:08:00:05:30:00:58:1f 9 1 2000 10000 20:09:00:05:30:00:58:1f 10 1 2000 10000 20:0a:00:05:30:00:58:1f 11 1 2000 10000 20:0b:00:05:30:00:58:1f 12 1 2000 10000 20:0c:00:05:30:00:58:1f

 13 1 2000 10000 20:0d:00:05:30:00:58:1f 14 1 2000 10000 20:0e:00:05:30:00:58:1f 15 1 2000 10000 20:0f:00:05:30:00:58:1f 16 1 2000 10000 20:10:00:05:30:00:58:1f 17 1 2000 10000 20:11:00:05:30:00:58:1f 18 1 2000 10000 20:12:00:05:30:00:58:1f

....

# **show fcalias**

Use the **show fcalias** command to display fcalias configuration.

**show fcalias [name** *string***] [active] [vsan** *vsan-range***]**

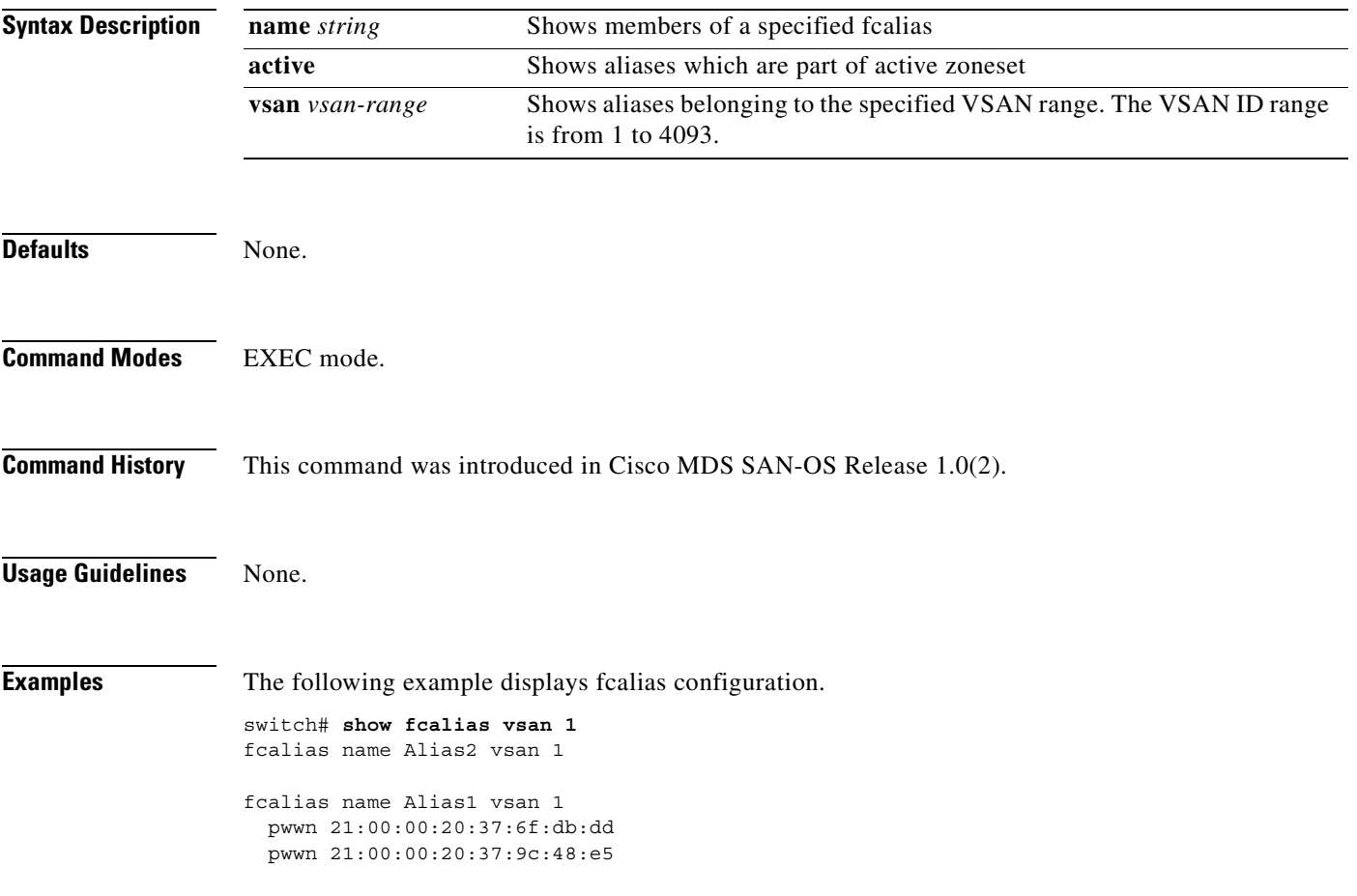

# **show fcanalyzer**

Use the **show fcanalyzer** command to display the list of hosts configured for a remote capture.

**show fcanalyzer**

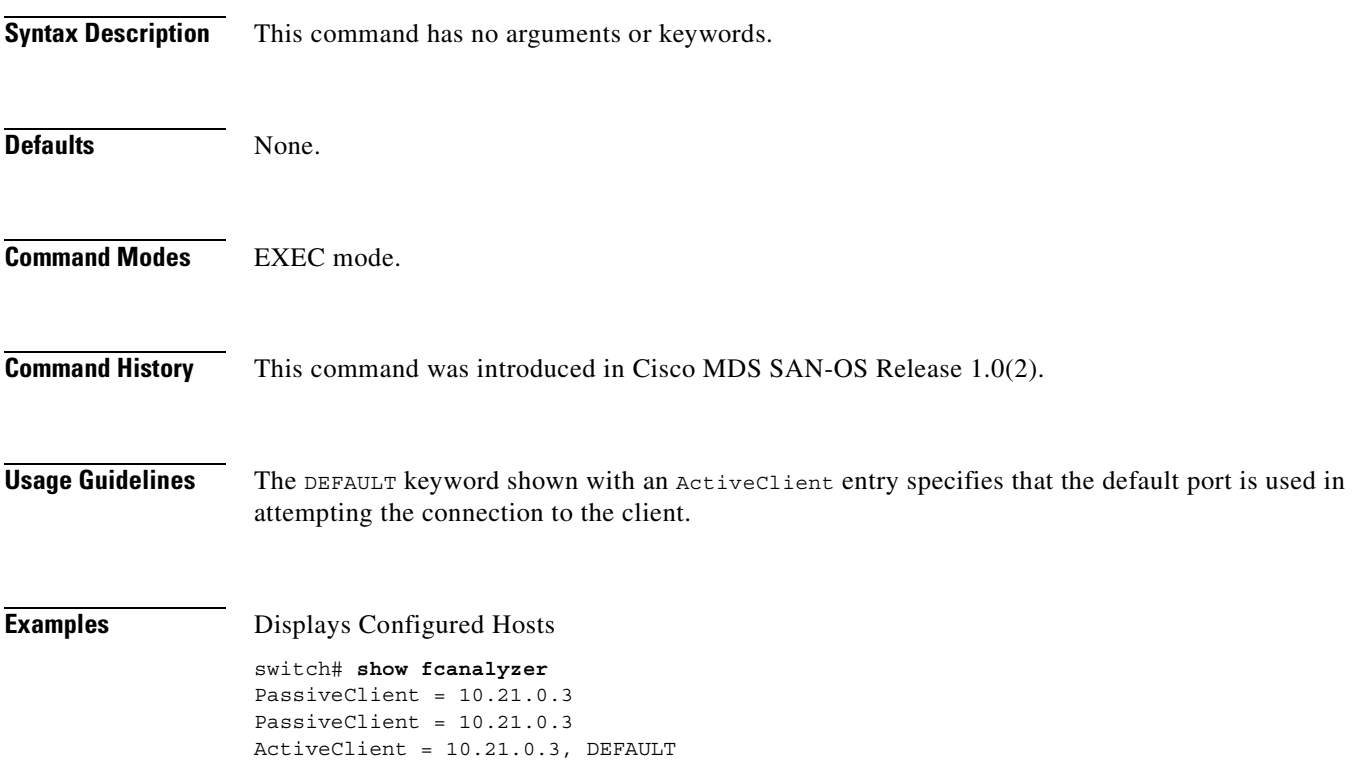

# **show fcc**

Use the **show fcc** commands to view FCC settings.

**show fcc** 

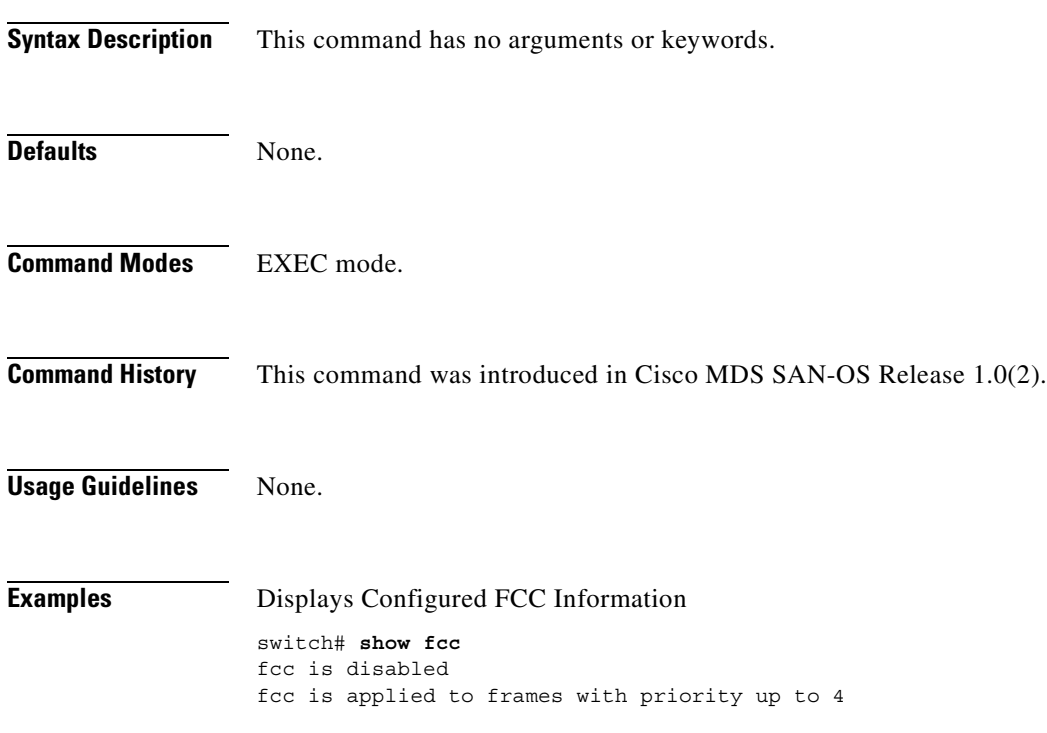

**The College** 

# **show fcdomain**

To show the fcdomain information, use the **show fcdomain** command.

**show fcdomain {address-allocation [cache] | allowed vsan [***vsan-id | vsan-range***] | \domain-list | fcid persistent | statistics | interface | vsan [***vsan-id | vsan-range***]}**

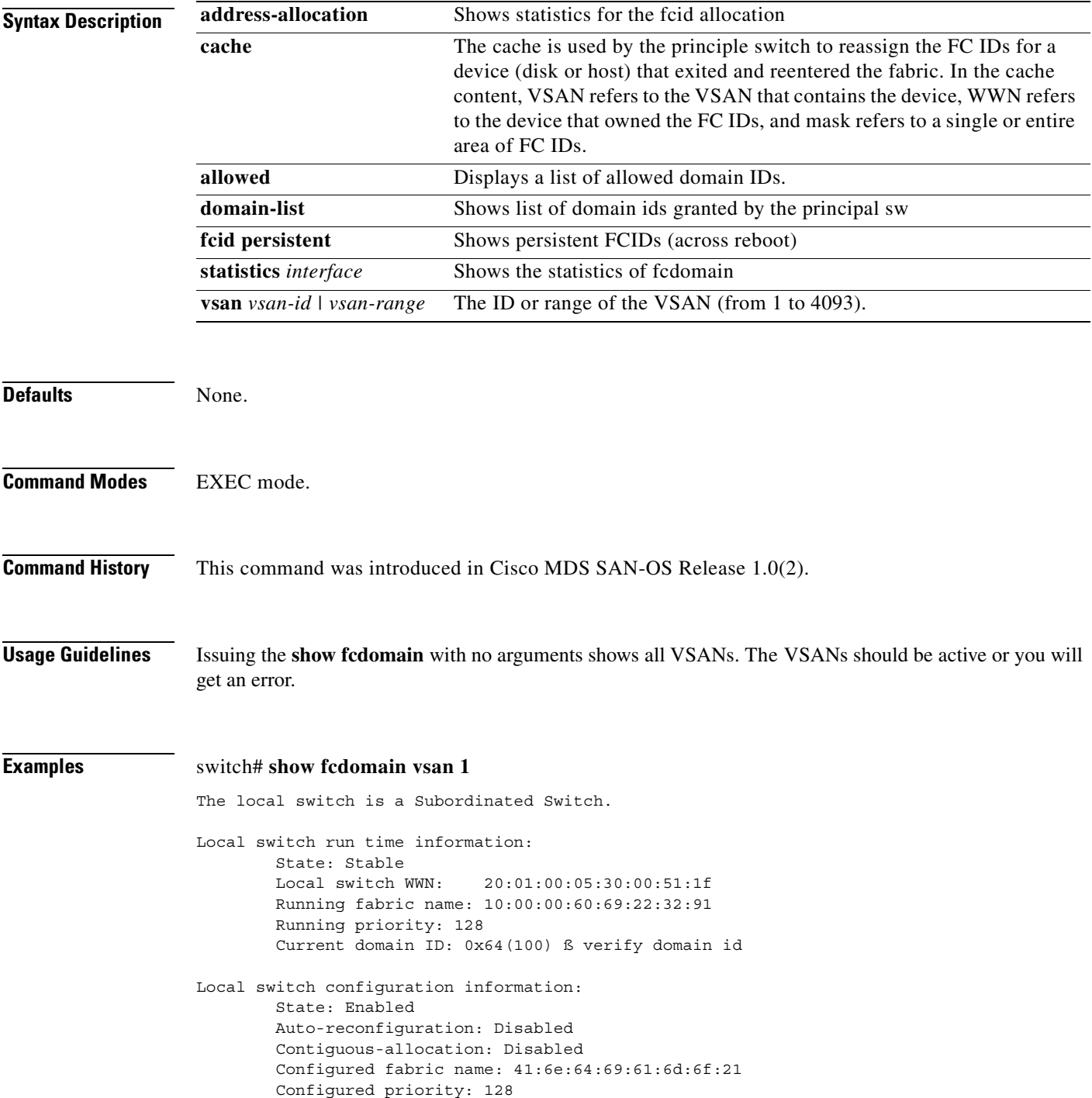

 Configured domain ID: 0x64(100) (preferred) Principal switch run time information: Running priority: 2 Interface Role Role RCF-reject ---------------- ------------- ----------- fc2/1 Downstream Disabled fc2/2 Downstream Disabled fc2/7 Upstream Disabled ---------------- ------------- ----------- switch# **show fcdomain domain-list vsan 1** Number of domains: 5 Domain ID WWN --------- ----------------------- 0x61(97) 10:00:00:60:69:50:0c:fe 0x62(98) 20:01:00:05:30:00:47:9f 0x63(99) 10:00:00:60:69:c0:0c:1d 0x64(100) 20:01:00:05:30:00:51:1f [Local] 0x65(101) 10:00:00:60:69:22:32:91 [Principal] --------- ---------------------- switch# **show fcdomain vsan 1** The local switch is a Subordinated Switch. Local switch run time information: State: Stable Local switch WWN: 20:01:00:05:30:00:47:9f Running fabric name: 10:00:00:60:69:22:32:91 Running priority: 128 Current domain ID: 0x62(98) ß verify domain Local switch configuration information: State: Enabled Auto-reconfiguration: Disabled Contiguous-allocation: Disabled Configured fabric name: 41:6e:64:69:61:6d:6f:21 Configured priority: 128 Configured domain ID: 0x62(98) (preferred) Principal switch run time information: Running priority: 2

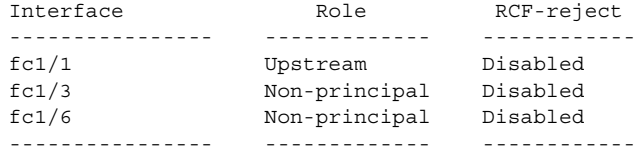

The following example displays the allowed domain ID lists

```
switch# show fcdomain allowed vsan 1
Assigned or unallowed domain IDs: 1-96,100,111-239.
[Interoperability Mode 1] allowed domain IDs: 97-127.
[User] configured allowed domain IDs: 50-110.
```
# **show fcdroplatency**

To view the configured latency parameters, use the **show fcdroplatency** command.

**show fcdroplatency [network | switch]**

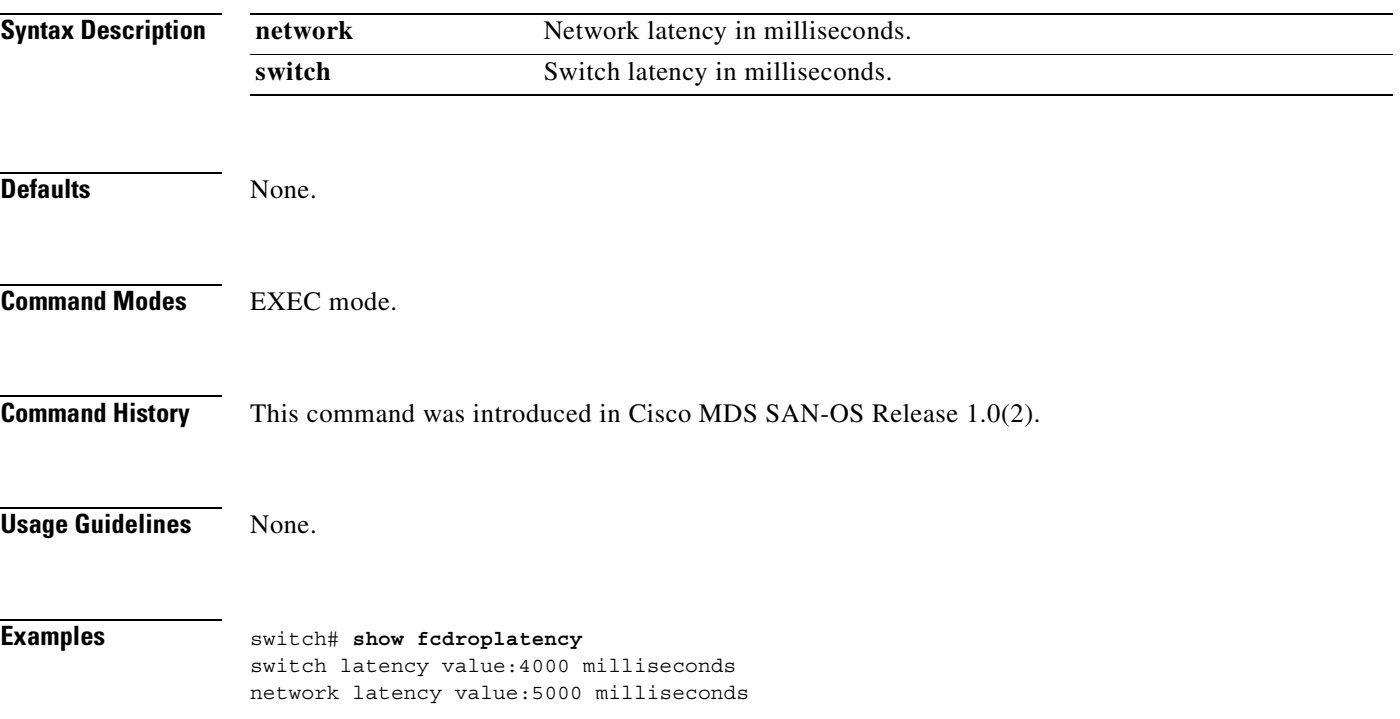

# **show fcflow stats**

To view the configured fcflow information, use the **show fcflow stats** command.

**show fcflow stats**

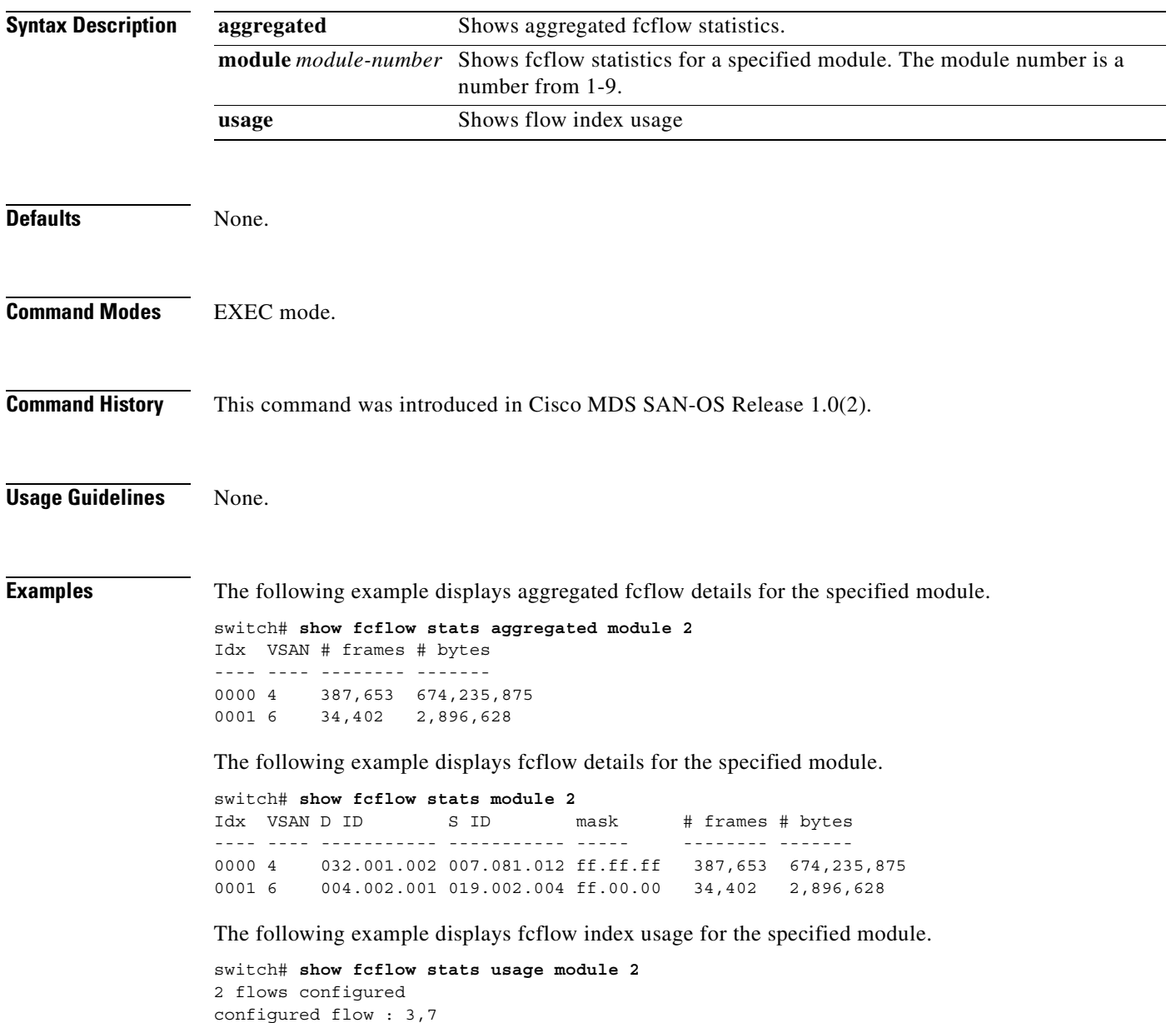

# **show fcfwd**

To view the configured fcfwd tables and statistics, use the **show fcfwd** command.

**show fcfwd {idxmap [interface-toport | port-to-interface | statistics] | pcmap [interface] |sfib [multicast | statistics | unicast] | spanmap [rx | tx]}**

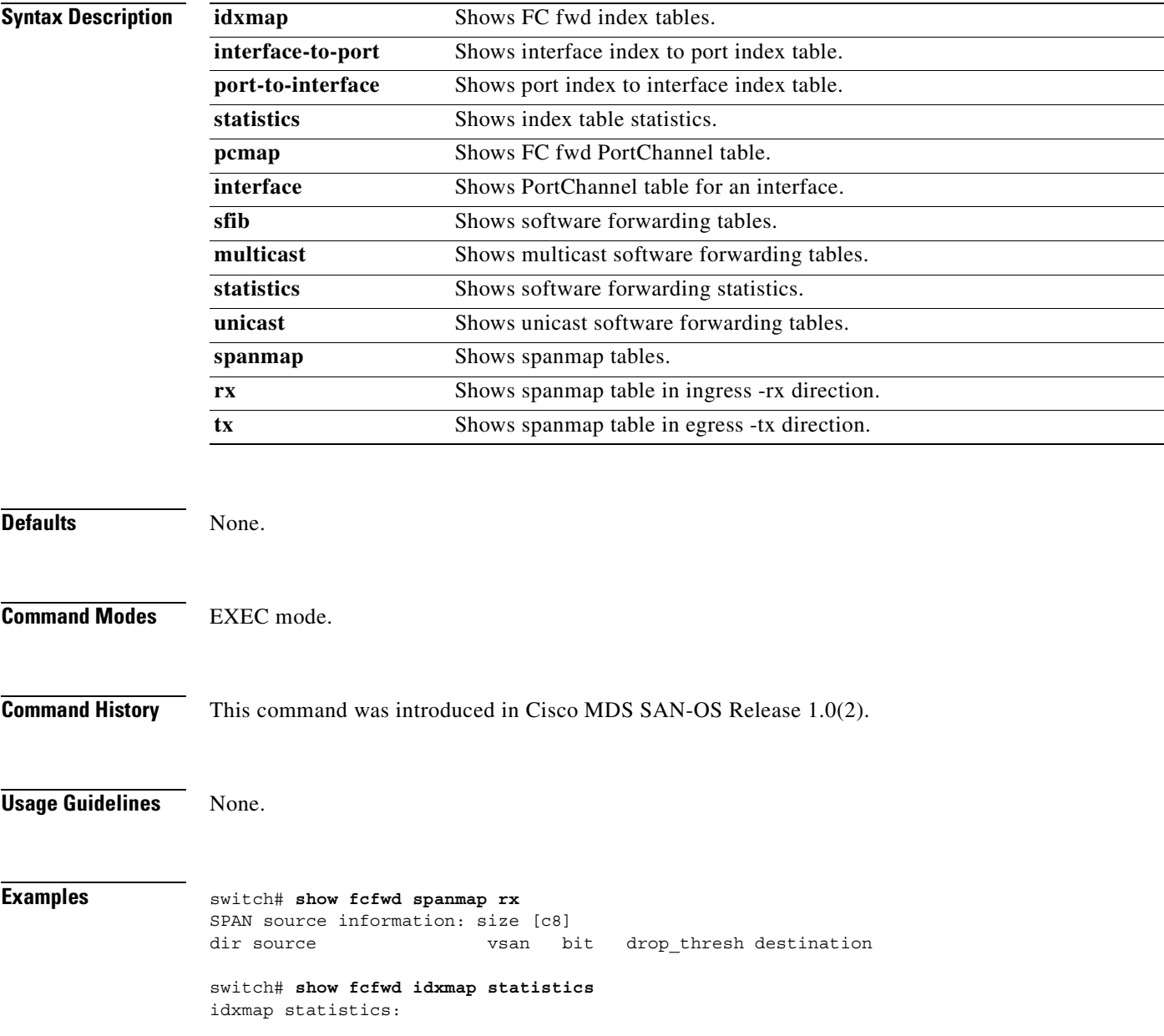

# **show fcip profile**

You can check the status of an interface at any time by using the **show fcip profile** command.

**show fcip profile [***profile-id*

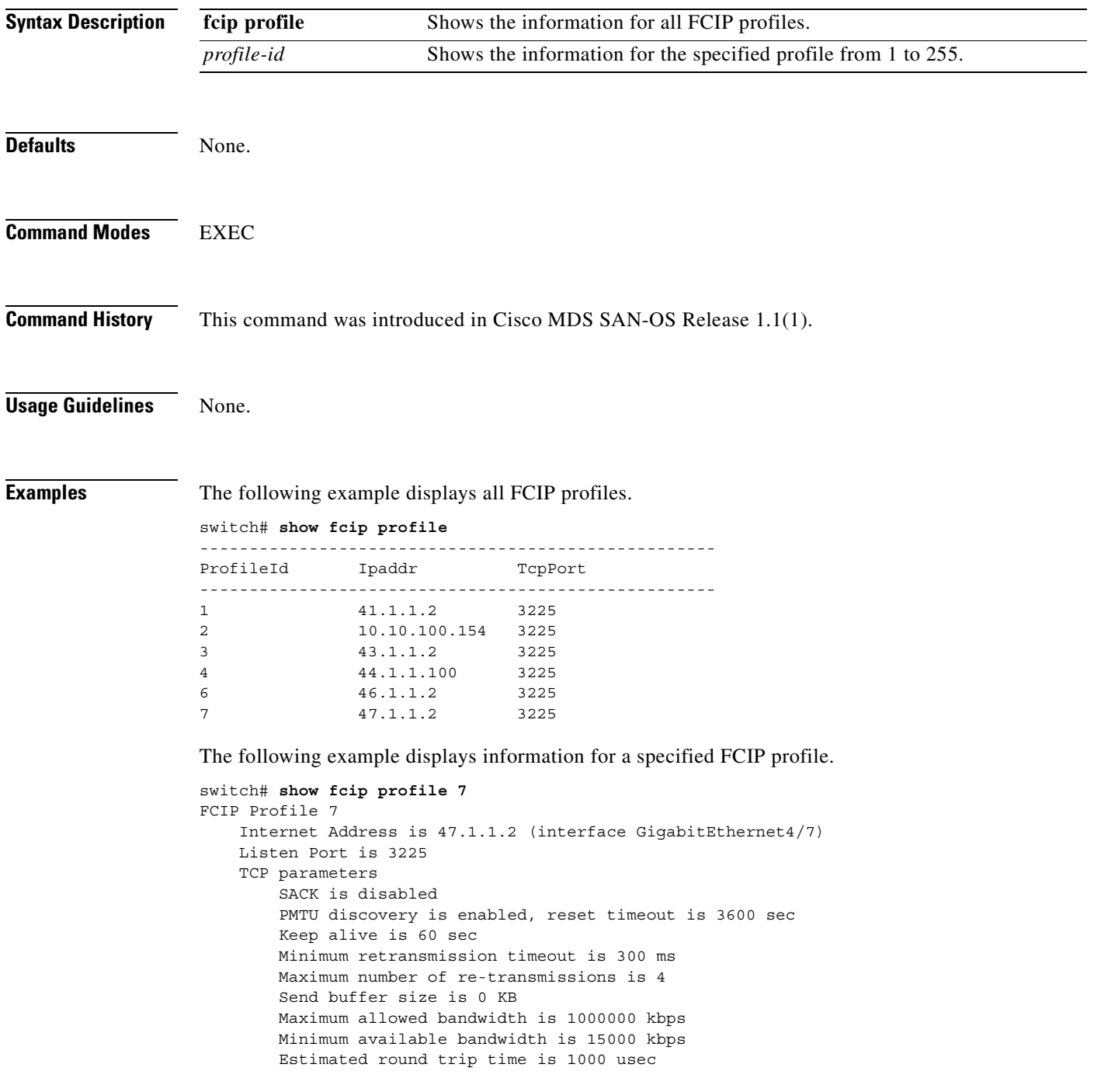

# **show fcns database**

Use the **show fcns database** command to display the results of the discovery, or to display the name server database for a specified VSAN or for all VSANs.

**show fcns database {detail [vsan** *vsan-id***] | domain** *domain-id* **[detail] vsan** *vsan-range | fcid fcid-id | local [detail] vsan vsan-range] | vsan vsan-id}*

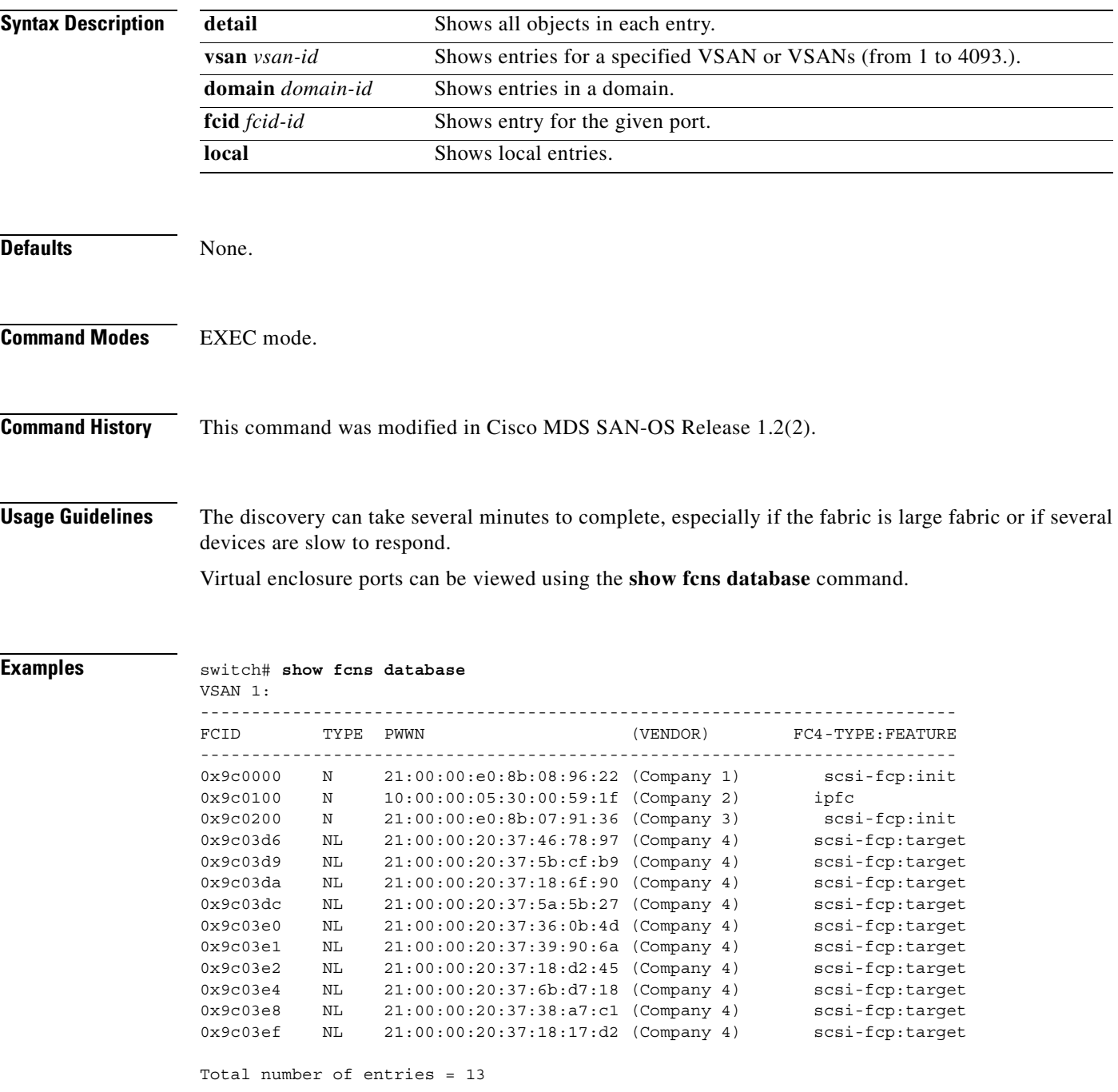

The following example displays the management VSAN (VSAN 2).

switch# **show fcns database vsan 2** VSAN 2: FCID TYPE PWWN (VENDOR) FC4-TYPE: FEATURE -------------------------------------------------------------------------- 0x6d0001 N 10:00:00:05:30:00:94:9f (Cisco) ipfc 0x6d0002 N 10:00:00:05:30:00:94:a0 (Cisco) ipfc virtual:..c\_port 0x6d0003 N 24:15:00:05:30:00:94:a0 (Cisco) virtual:volume\_owner ... Total number of entries = 24

The following example displays the database for all configured VSANs.

switch# **show fcns database** VSAN 2: -------------------------------------------------------------------------- FCID TYPE PWWN (VENDOR) FC4-TYPE:FEATURE -------------------------------------------------------------------------- 0x6d0001 N 10:00:00:05:30:00:94:9f (Cisco) ipfc 0x6d0002 N 10:00:00:05:30:00:94:a0 (Cisco) ipfc virtual:..c\_port 0x6d0003 N 24:15:00:05:30:00:94:a0 (Cisco) virtual:volume\_owner ... Total number of entries = 24 VSAN 3: -------------------------------------------------------------------------- FCID TYPE PWWN (VENDOR) FC4-TYPE:FEATURE -------------------------------------------------------------------------- 0x650001 N 24:0c:00:05:30:00:94:a0 (Cisco) scsi-fcp:init vir..t ... 0x720101 NL 21:00:00:20:37:65:1c:cb (Company) scsi-fcp ... Total number of entries = 30 VSAN 4: -------------------------------------------------------------------------- FCID TYPE PWWN (VENDOR) FC4-TYPE:FEATURE -------------------------------------------------------------------------- 0x6b0001 N 23:26:00:05:30:00:59:20 (Cisco) scsi-fcp:init vir..t ... 0x7800b5 NL 22:00:00:20:37:46:78:97 (Company) scsi-fcp ... 0x780100 N 50:06:04:82:bf:d0:cf:4b (Company) scsi-fcp 250 ... Total number of entries = 27 VSAN 5: -------------------------------------------------------------------------- FCID TYPE PWWN (VENDOR) FC4-TYPE: FEATURE -------------------------------------------------------------------------- 0x6f0001 N 23:43:00:05:30:00:59:20 (Cisco) scsi-fcp:target vi.. ...

**Related Commands Command Description**

**asm mgmt-vsan** Displays the CPP interface configuration for a specified interface.

# **show fcns statistics**

Use the **show fcns statistics** command to display the statistical information for a specified VSAN or for all VSANs.

**show fcns statistics [detail] vsan** *vsan-range*

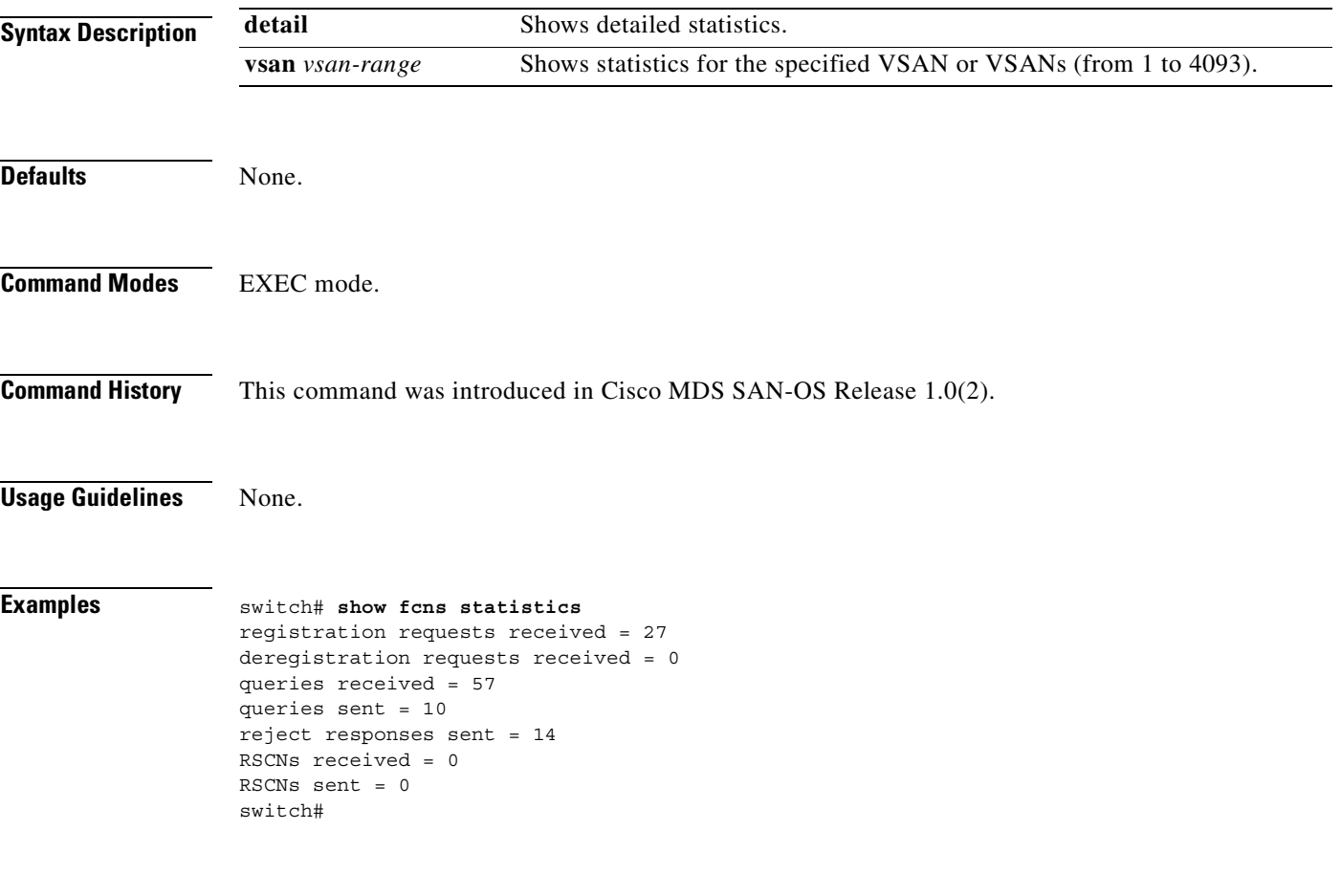

# **show fcroute**

Use the **show fcroute** command to view specific information about existing Fibre Channel and FSPF configurations.

**show fcroute [distance | label [***label***] vsan** *vsan-id |* **multicast vsan** *vsan-id |***summary vsan**  *vsan-id |* **unicast** *fc-id* **vsan** *vsan-id |* **unicast vsan** *vsan-id***]**

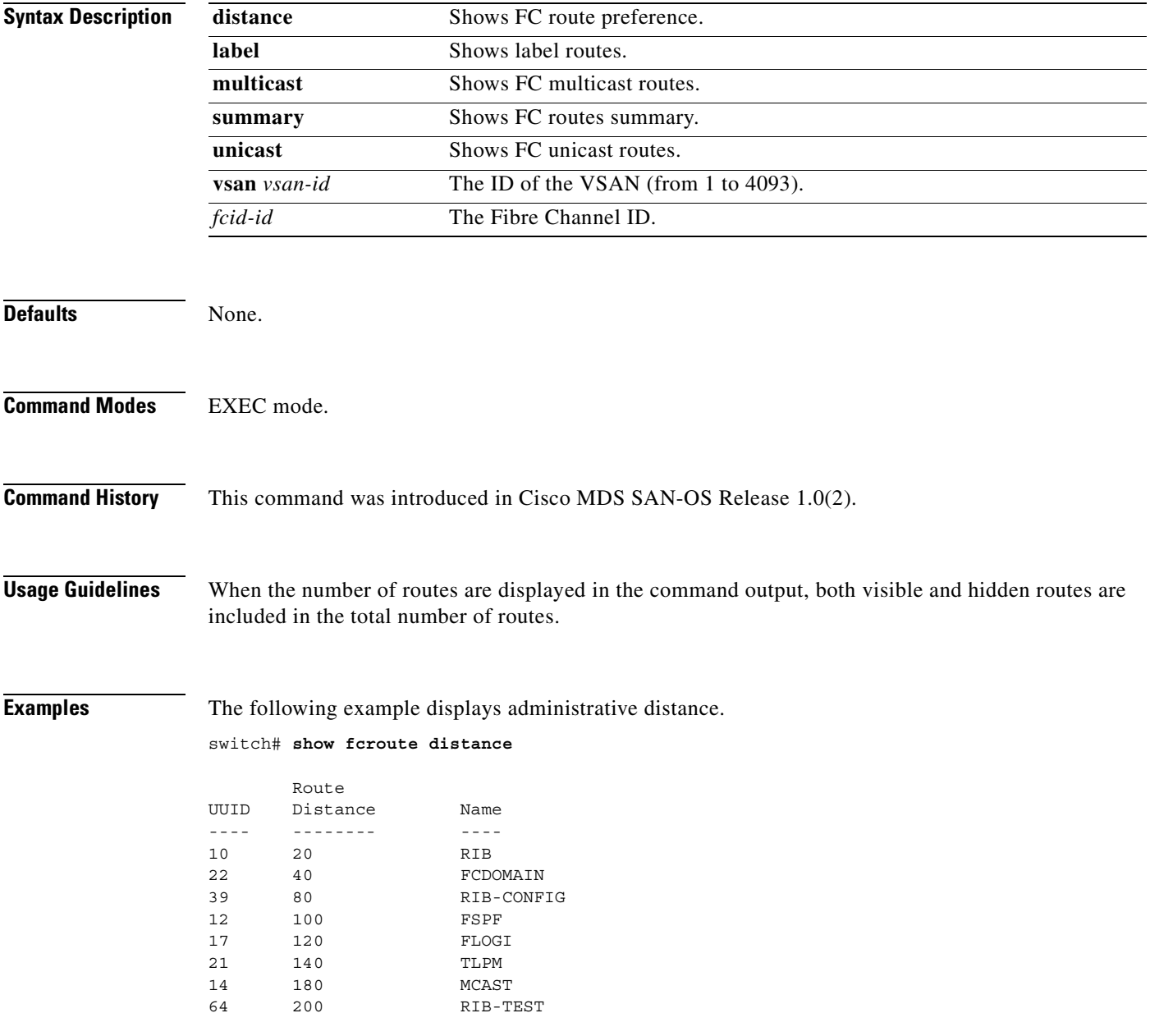

The following example displays multicast routing information.

```
switch# show fcroute multicast
VSAN FC ID # Interfaces
---- -------- ------------
1 0xffffff 0
2 0xffffff 1
3 0xffffff 1
4 0xffffff 0
5 0xffffff 0
6 0xffffff 0
7 0xffffff 0
8 0xffffff 0
9 0xffffff 0
10 0xffffff 0
```
The following example displays FCID information for a specified VSAN.

```
switch# show fcroute multicast vsan 3
```

```
VSAN FC ID # Interfaces
---- -------- ------------
3 0xffffff 1
```
The following example displays FCID and interface information for a specified VSAN.

```
switch# show fcroute multicast 0xffffff vsan 2
```

```
VSAN FC ID # Interfaces
---- -------- ------------
2 0xffffff 1
 fc1/1
```
The following example displays unicast routing information.

```
switch# show fcroute unicast 
D:direct R:remote P:permanent V:volatile A:active N:non-active
                                             # Next
Protocol VSAN FC ID/Mask RCtl/Mask Flags Hops Cost
-------- ---- -------- -------- ---- ---- ----- ------ ----
static 1 0x010101 0xffffff 0x00 0x00 D P A 1 10
static 2 0x111211 0xffffff 0x00 0x00 R P A 1 10
fspf 2 0x730000 0xff0000 0x00 0x00 D P A 4 500
fspf 3 0x610000 0xff0000 0x00 0x00 D P A 4 500
            0x040101 0xffffff 0x00 0x00 R P A 1 103
static 4 0x040102 0xffffff 0x00 0x00 R P A 1 103<br>static 4 0x040103 0xffffff 0x00 0x00 R P A 1 103
           0x040103 0xffffff 0x00 0x00 R P A 1 103
static 4 0x040104 0xffffff 0x00 0x00 R P A 1 103
static 4 0x111211 0xffffff 0x00 0x00 D P A 1 10
```
The following example displays unicast routing information for a specified VSAN.

switch# **show fcroute unicast vsan 4**

D:direct R:remote P:permanent V:volatile A:active N:non-active # Next

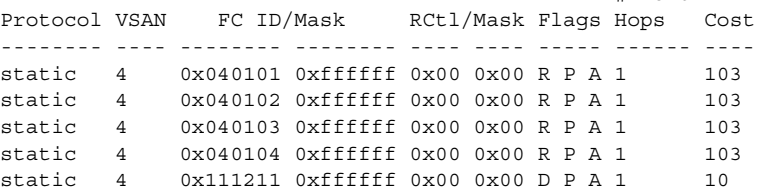

Г

The following example displays unicast routing information for a specified FCID.

switch# **show fcroute unicast 0x040101 0xffffff vsan 4**

D:direct R:remote P:permanent V:volatile A:active N:non-active # Next Protocol VSAN FC ID/Mask RCtl/Mask Flags Hops Cost -------- ---- -------- -------- ---- ---- ----- ------ --- static 4 0x040101 0xffffff 0x00 0x00 R P A 1 103 fc1/2 Domain 0xa6(166)

The following example displays route database information.

#### switch# **show fcroute summary**

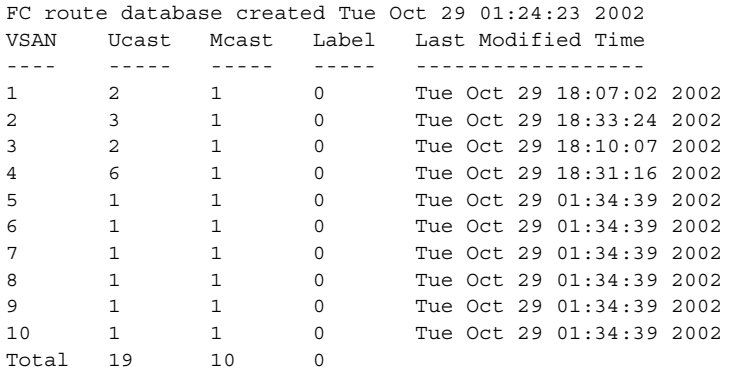

The following example displays route database information for a specified VSAN.

switch# **show fcroute summary** *vsan 4*

FC route database created Tue Oct 29 01:24:23 2002 VSAN Ucast Mcast Label Last Modified Time ---- ----- ----- ----- ------------------ 4 6 1 0 Tue Oct 29 18:31:16 2002 Total 6 1 0

# **show fcs**

Use the **show fcs** commands to display the status of the fabric configuration.

**show fcs {database vsan** *vsan-range* **| ie [nwwn** *wwn* **vsan** *vsan-range |* **vsan** *vsan-range***] | platform [name** *string* **vsan** *vsan-range |* **vsan** *vsan-range] |* **port [pwwn** *wwn* **vsan**  *vsan-range |* **vsan** *vsan-range] |* **statistics vsan** *vsan-range |* **vsan}** 

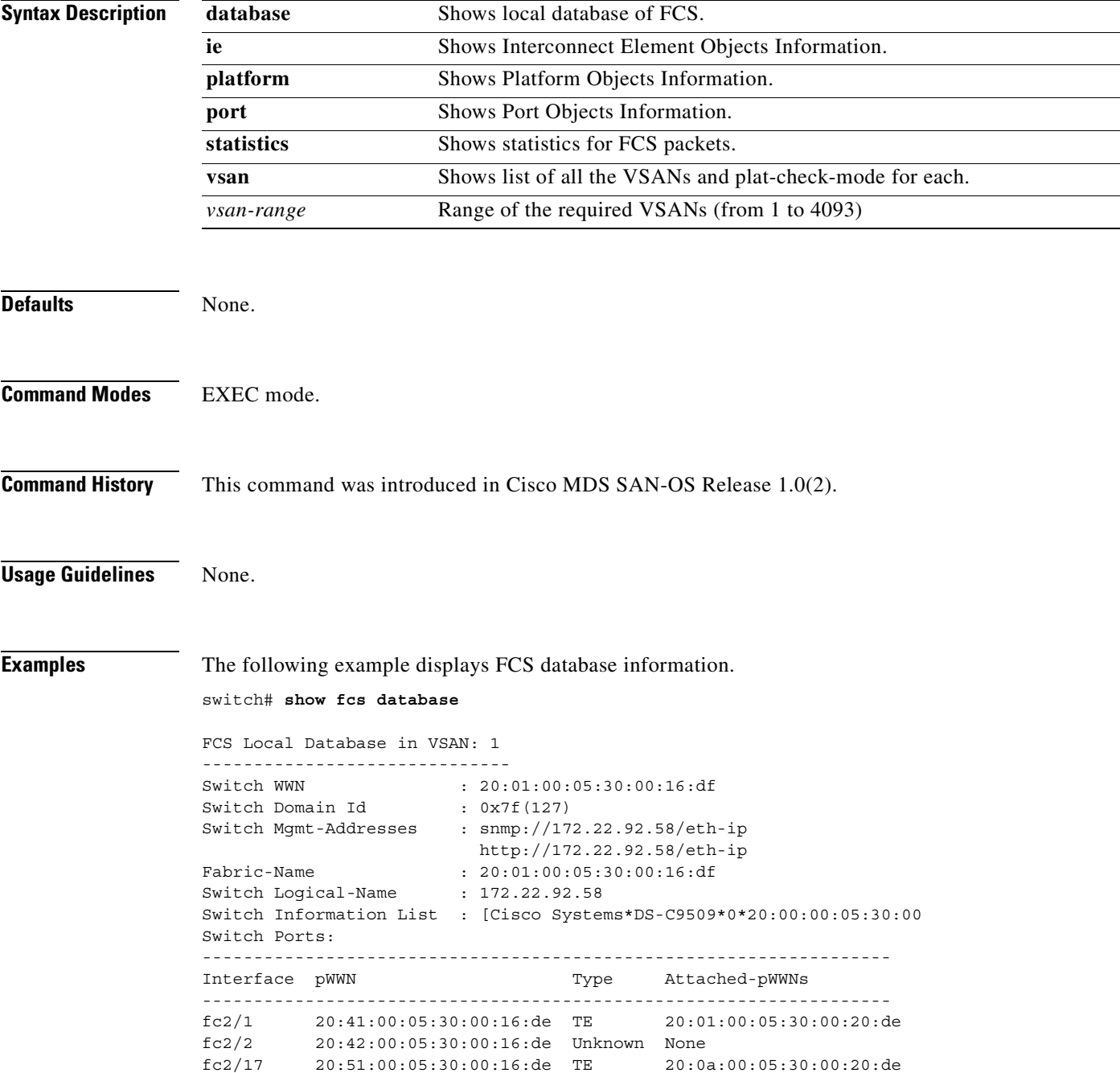

```
FCS Local Database in VSAN: 5
------------------------------
Switch WWN : 20:05:00:05:30:00:12:5f
Switch WWW : 20:05:00:<br>Switch Domain Id : 0xef(239)
Switch Mgmt-Addresses : http://172.22.90.171/eth-ip
                        snmp://172.22.90.171/eth-ip
                        http://10.10.15.10/vsan-ip
                         snmp://10.10.15.10/vsan-ip
Fabric-Name : 20:05:00:05:30:00:12:5f
Switch Logical-Name : 172.22.90.171
Switch Information List : [Cisco Systems*DS-C9509**20:00:00:05:30:00:12:5e]
Switch Ports:
-------------------------------------------------------------------
Interface pWWN Type Attached-pWWNs
-------------------------------------------------------------------
fc3/1 20:81:00:05:30:00:12:5e TE 22:01:00:05:30:00:12:9e
fc3/2 20:82:00:05:30:00:12:5e TE 22:02:00:05:30:00:12:9e
fc3/3 20:83:00:05:30:00:12:5e TE 22:03:00:05:30:00:12:9e
```
The following example displays Interconnect Element object information for a specific VSAN.

```
switch# show fcs ie vsan 1
```

```
IE List for VSAN: 1
-------------------------------------------------------------------
IE-WWN IE-Type Mgmt-Id
-------------------------------------------------------------------
20:01:00:05:30:00:16:df Switch (Local) 0xfffc7f
20:01:00:05:30:00:20:df Switch (Adjacent) 0xfffc64
[Total 2 IEs in Fabric]
```
This command displays Interconnect Element object information for a specific WWN.

```
switch# show fcs ie nwwn 20:01:00:05:30:00:16:df vsan 1
IE Attributes
-------------
Domain-Id = 0x7f(127)Management-Id = 0xfffc7f
Fabric-Name = 20:01:00:05:30:00:16:df
Logical-Name = 172.22.92.58
Management Address List =
        snmp://172.22.92.58/eth-ip
        http://172.22.92.58/eth-ip
Information List:
         Vendor-Name = Cisco Systems
         Model Name/Number = DS-C9509
         Release-Code = 0
```
This command displays platform information.

```
switch# show fcs platform name SamplePlatform vsan 1
Platform Attributes
-------------------
Platform Node Names: 
        11:22:33:44:55:66:77:88 
Platform Type = Gateway 
Platform Management Addresses: 
        1.1.1.1
```
П

This command displays platform information within a specified VSAN.

```
switch# show fcs platform vsan 1
Platform List for VSAN: 1
Platform-Names
--------------
SamplePlatform
[Total 1 Platforms in Fabric]
```
This command displays FCS port information within a specified VSAN.

```
switch# show fcs port vsan 24
Port List in VSAN: 24
                -- IE WWN: 20:18:00:05:30:00:16:df --
-------------------------------------------------------------------------
Port-WWN Type Module-Type Tx-Type
-------------------------------------------------------------------------
20:41:00:05:30:00:16:de TE_Port SFP with Serial Id Shortwave Laser
20:51:00:05:30:00:16:de TE_Port SFP with Serial Id Shortwave Laser
[Total 2 switch-ports in IE]
               -- IE WWN: 20:18:00:05:30:00:20:df --
-------------------------------------------------------------------------
Port-WWN Type Module-Type Tx-Type
     -------------------------------------------------------------------------
20:01:00:05:30:00:20:de TE_Port SFP with Serial Id Shortwave Laser
20:0a:00:05:30:00:20:de TE_Port SFP with Serial Id Shortwave Laser
[Total 2 switch-ports in IE]
This command displays ports within a specified WWN.
switch# show fcs port pwwn 20:51:00:05:30:00:16:de vsan 24
Port Attributes
```
--------------- Port Type = TE\_Port Port Number =  $0x1090000$ Attached-Port-WWNs: 20:0a:00:05:30:00:20:de Port State = Online

This command displays FCS statistics.

switch# **show fcs statistics** FCS Statistics for VSAN: 1 --------------------------- FCS Rx Get Reqs :2 FCS Tx Get Reqs :7 FCS Rx Reg Reqs : 0 FCS Tx Reg Reqs : 0 FCS Rx Dereg Reqs :0 FCS Tx Dereg Reqs :0 FCS Rx RSCNs : 0 FCS Tx RSCNs : 3 FCS Rx RJTs : 3 FCS Tx RJTs : 0 FCS Rx ACCs : 4 FCS Tx ACCs :2 FCS No Response : 0 FCS Retransmit : 0 FCS Statistics for VSAN: 30 --------------------------- FCS Rx Get Reqs :2 FCS Tx Get Reqs :2 FCS Rx Reg Reqs : 0 FCS Tx Reg Reqs : 0 FCS Rx Dereg Reqs :0 FCS Tx Dereg Reqs :0 FCS Rx RSCNs : 0 FCS Tx RSCNs : 0 FCS Rx RJTs :0 FCS Tx RJTs : 0 FCS Rx ACCs : 2 FCS Tx ACCs :2 FCS No Response : 0 FCS Retransmit : 0

m.

 $\overline{\phantom{a}}$ 

# **show fcsp**

Use the **show fcsp** commands to display the status of the Fibre Channel Security Protocol (FC-SP) configuration.

**show fcsp [ asciiwwn** *ascii-wwn* **| dhchap (database ) | interface fc** *slot***/***port* **(statistics | wwn) | fcip** *interface-number* **(statistics | wwn) ) ]**

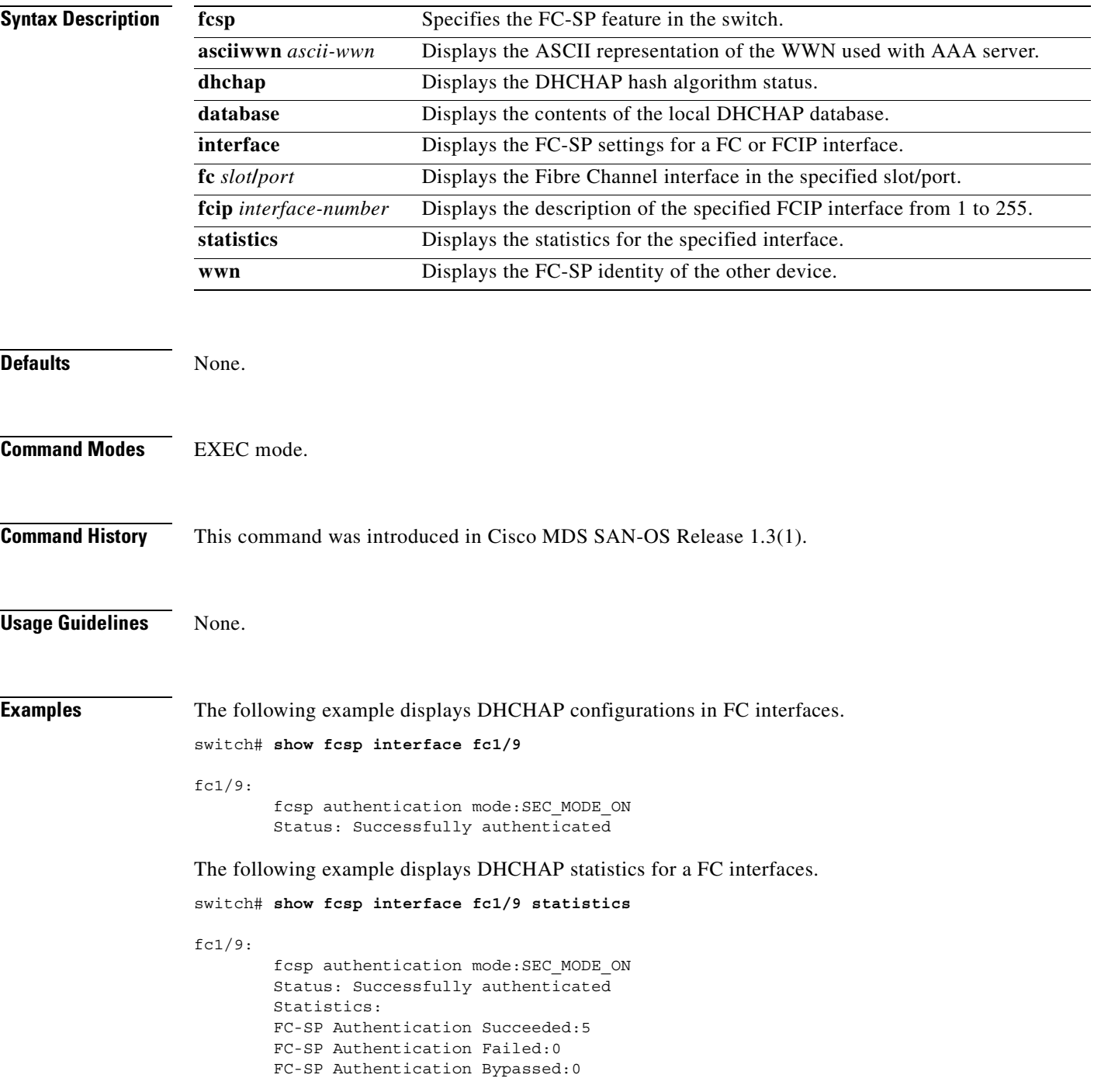

The following example displays the FC-SP WWN of the device connected through a specified interface.

```
switch# show fcsp interface fc 2/1 wwn
fc2/1:
         fcsp authentication mode:SEC_MODE_ON
         Status: Successfully authenticated
         Other device's WWN:20:00:00:e0:8b:0a:5d:e7
```
The following example displays hash algorithm and DHCHAP groups configured for the local switch.

```
switch# show fcsp dhchap
Supported Hash algorithms (in order of preference):
DHCHAP_HASH_MD5
DHCHAP_HASH_SHA_1
Supported Diffie Hellman group ids (in order of preference):
DHCHAP_GROUP_NULL
DHCHAP_GROUP_1536
DHCHAP_GROUP_1024
DHCHAP_GROUP_1280
DHCHAP_GROUP_2048
```
The following example displays the DHCHAP local password database.

```
switch# show fcsp dhchap database
DHCHAP Local Password:
         Non-device specific password:mypassword1
         Password for device with WWN:29:11:bb:cc:dd:33:11:22 is pjoalf
         Password for device with WWN:30:11:bb:cc:dd:33:11:22 is mypassword
Other Devices' Passwords:
         Password for device with WWN:00:11:22:33:44:aa:bb:cc is NewPassword
The following example displays he ASCII representation of the device WWN.
```
switch# **show fcsp asciiwwn 30:11:bb:cc:dd:33:11:22** Ascii representation of WWN to be used with AAA servers:**Ox\_3011bbccdd331122**

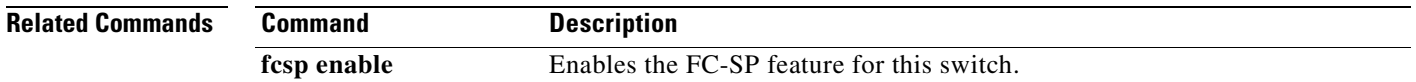

# **show fctimer**

To view the Fibre Channel timers, use the **show fctimer** command.

## **show fctimer [D\_S\_TOV | E\_D\_TOV | F\_S\_TOV | R\_A\_TOV | vsan** *vsan-id* **]**

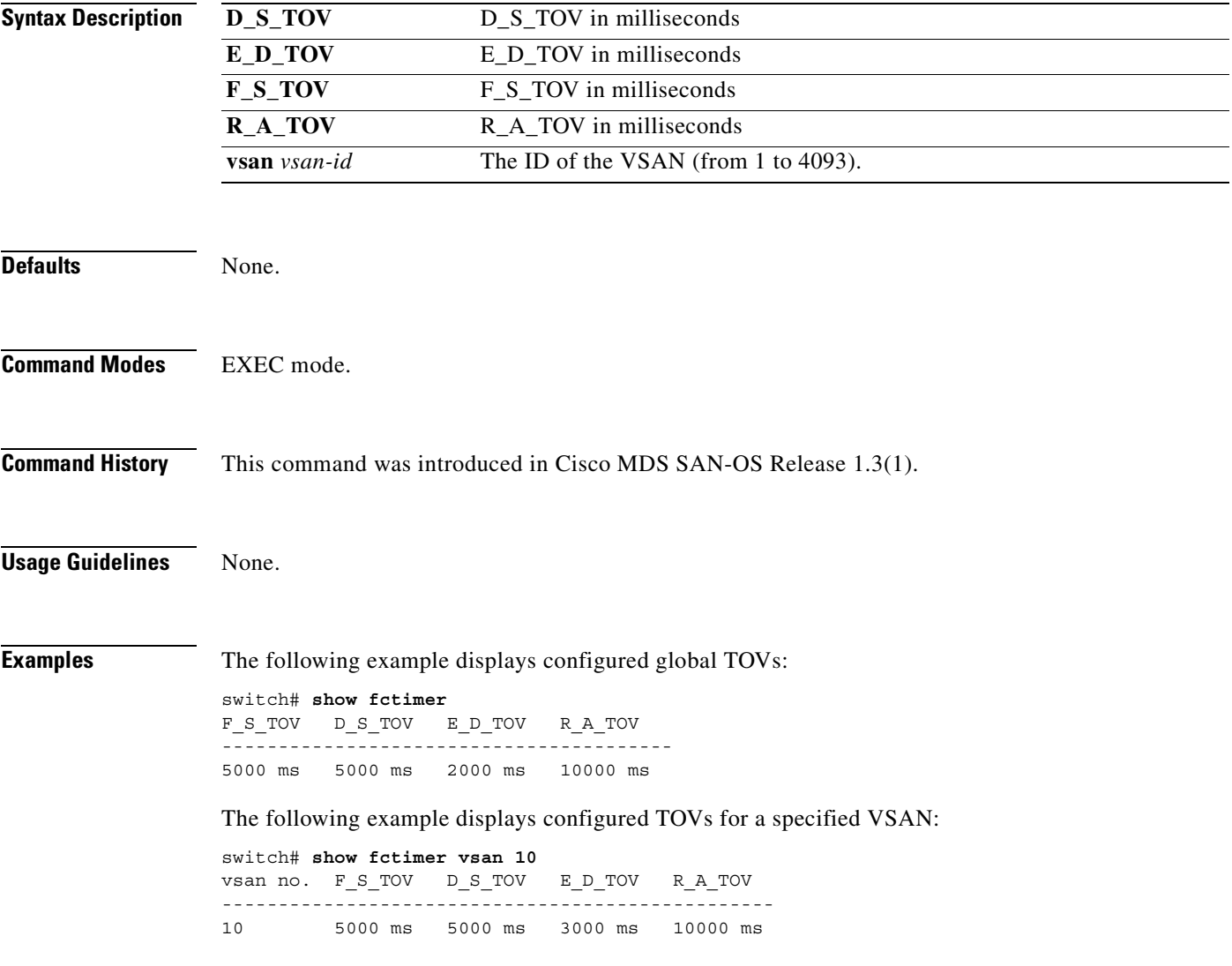

# **show fc-tunnel**

To view configured Fibre Channel tunnel information, use the **show fc-tunnel** command.

**show fc-tunnel [ explicit-path (** *name* **) | tunnel-id-map ]** 

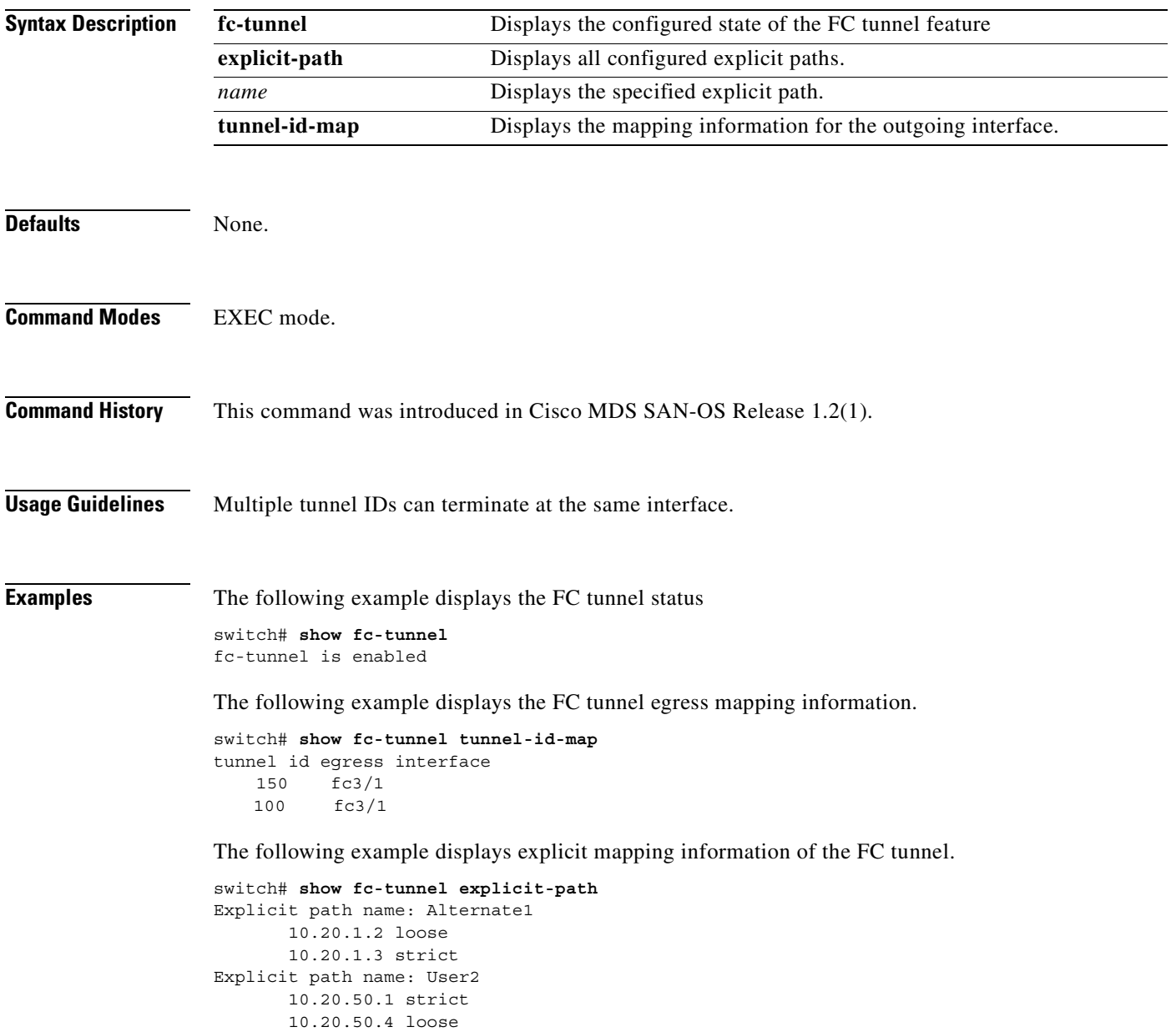

# **show fdmi**

To view the Fabric-Device Management Interface (FDMI) database information, use the **show fdmi**  command.

**show fdmi database [ ( detail hba-id** *hba-id* **) vsan** *vsan-id* **]** 

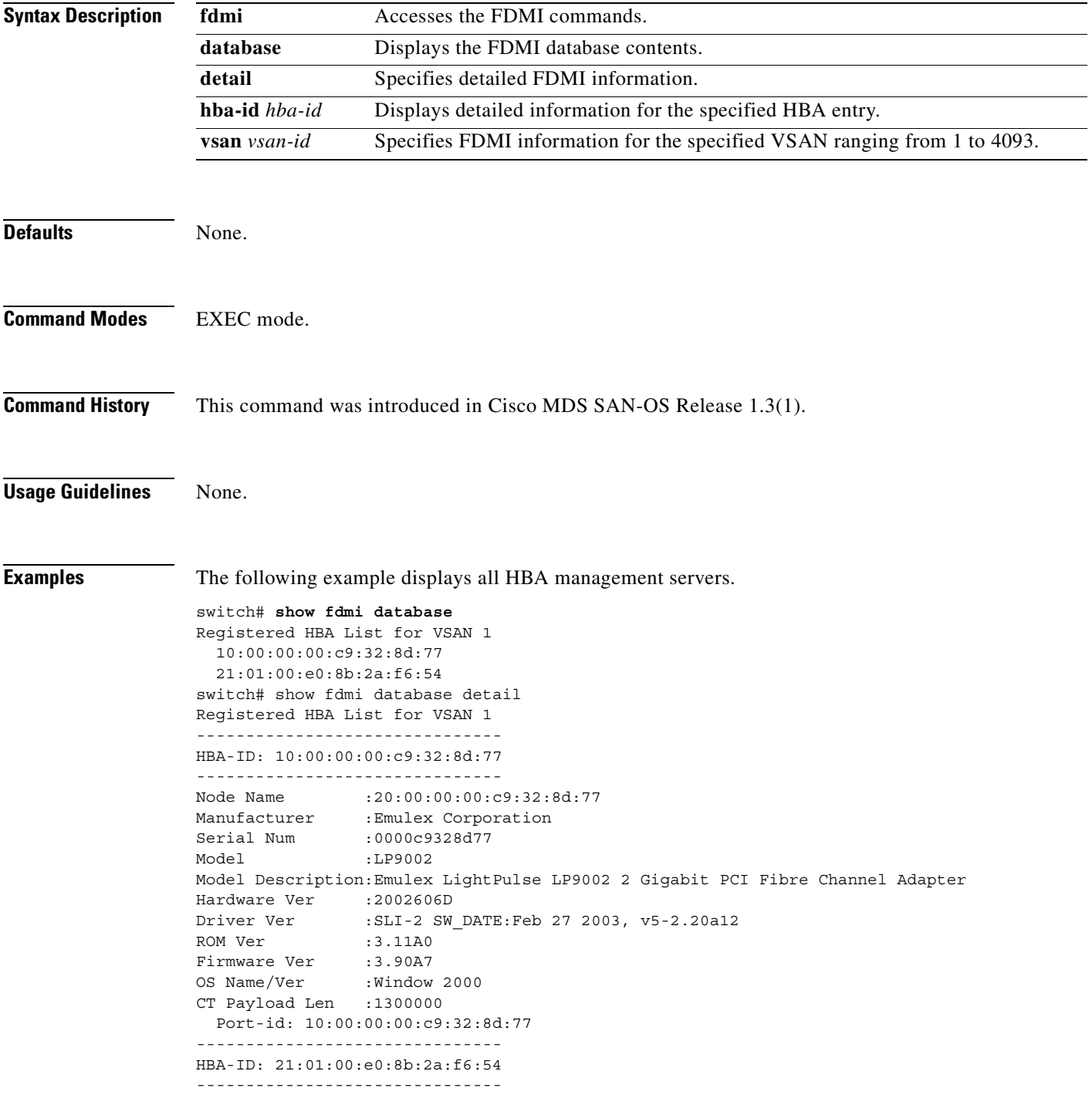

Node Name :20:01:00:e0:8b:2a:f6:54 Manufacturer :QLogic Corporation Serial Num :\74262 Model : QLA2342 Model Description:QLogic QLA2342 PCI Fibre Channel Adapter Hardware Ver :FC5010409-10 Driver Ver :8.2.3.10 Beta 2 Test 1 DBG (W2K VI) ROM Ver : 1.24 Firmware Ver : 03.02.13. OS Name/Ver :500 CT Payload Len :2040 Port-id: 21:01:00:e0:8b:2a:f6:54

The following example displays VSAN1-specific FDMI information.

```
switch# show fdmi database detail vsan 1
Registered HBA List for VSAN 1
  -------------------------------
HBA-ID: 10:00:00:00:c9:32:8d:77
-------------------------------
Node Name :20:00:00:00:c9:32:8d:77
Manufacturer :Emulex Corporation
Serial Num :0000c9328d77
Model :LP9002
Model Description:Emulex LightPulse LP9002 2 Gigabit PCI Fibre Channel Adapter
Hardware Ver :2002606D
Driver Ver :SLI-2 SW_DATE:Feb 27 2003, v5-2.20a12
ROM Ver :3.11A0
Firmware Ver :3.90A7
OS Name/Ver : Window 2000
CT Payload Len :1300000
  Port-id: 10:00:00:00:c9:32:8d:77
   -------------------------------
HBA-ID: 21:01:00:e0:8b:2a:f6:54
-------------------------------
Node Name :20:01:00:e0:8b:2a:f6:54
Manufacturer :QLogic Corporation
Serial Num :\74262
Model :QLA2342
Model Description:QLogic QLA2342 PCI Fibre Channel Adapter
Hardware Ver : FC5010409-10
Driver Ver :8.2.3.10 Beta 2 Test 1 DBG (W2K VI)
ROM Ver : 1.24
Firmware Ver : 03.02.13.
OS Name/Ver :500
CT Payload Len :2040
   Port-id: 21:01:00:e0:8b:2a:f6:54
```
The following example displays details for the specified HBA entry.

switch# **show fdmi database detail Hba-id 21:01:00:e0:8b:2a:f6:54 vsan 1**

```
Node Name :20:01:00:e0:8b:2a:f6:54
Manufacturer :QLogic Corporation
Serial Num :\74262
Model :QLA2342
Model Description:QLogic QLA2342 PCI Fibre Channel Adapter
Hardware Ver :FC5010409-10
Driver Ver :8.2.3.10 Beta 2 Test 1 DBG (W2K VI)
ROM Ver : 1.24
Firmware Ver : 03.02.13.
OS Name/Ver :500
CT Payload Len :2040
  Port-id: 21:01:00:e0:8b:2a:f6:54
```
# **show ficon**

To view configured FICON information, use the **show ficon** command.

**show ficon [ control-device | stat | vsan** *vsan-id* **]** 

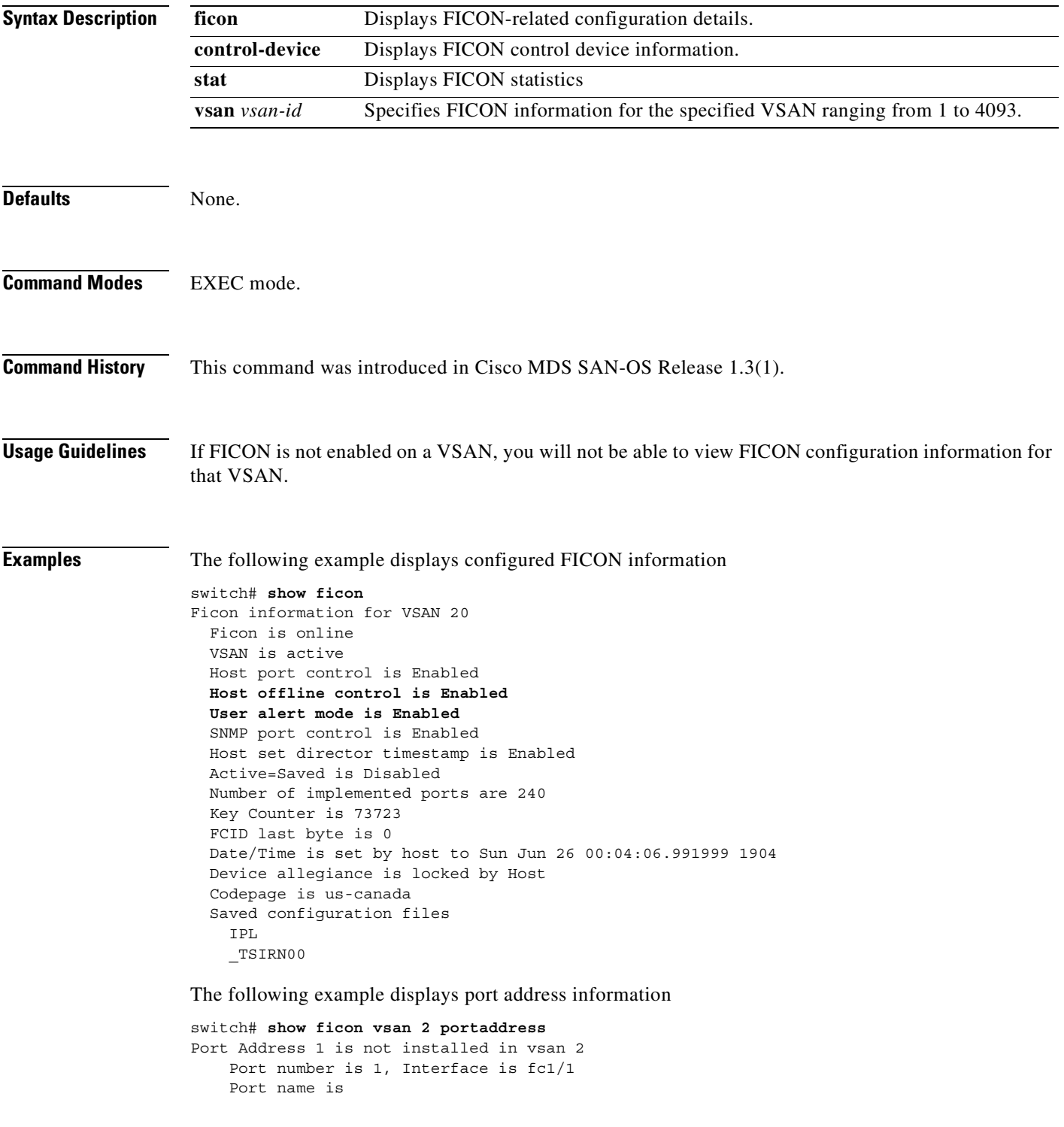

```
 Port is not admin blocked
     Prohibited port addresses are 0,241-253,255
Port Address 2 is not installed in vsan 2
     Port number is 2, Interface is fc1/2
     Port name is
     Port is not admin blocked
     Prohibited port addresses are 0,241-253,255
...
Port Address 239 is not installed in vsan 2
     Port name is
     Port is not admin blocked
     Prohibited port addresses are 0,241-253,255
Port Address 240 is not installed in vsan 2
     Port name is
     Port is not admin blocked
     Prohibited port addresses are 0,241-253,255
```
The following example displays port address information in a brief format.

switch# **show ficon vsan 2 portaddress 50-55 brief**

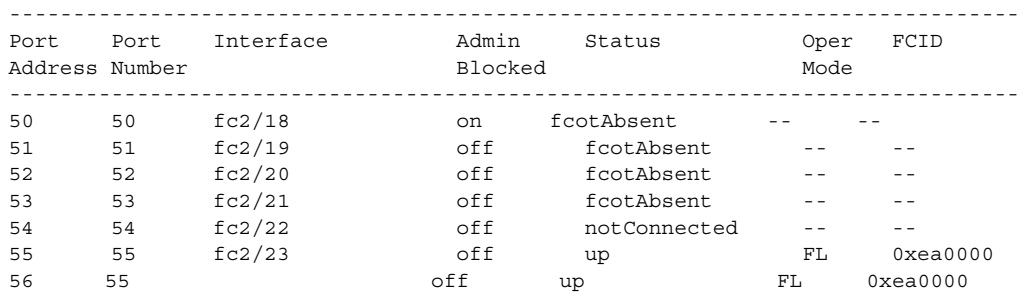

The following example displays port address counter information.

```
switch# show ficon vsan 20 portaddress 8 counters
Port Address 8(0x8) is up in vsan 20
     Port number is 8(0x8), Interface is fc1/8
     Version presented 1, Counter size 32b
     242811 frames input, 9912794 words
       484 class-2 frames, 242302 class-3 frames
       0 link control frames, 0 multicast frames
       0 disparity errors inside frames
       0 disparity errors outside frames
       0 frames too big, 0 frames too small
       0 crc errors, 0 eof errors
       0 invalid ordered sets
       0 frames discarded c3
       0 address id errors
     116620 frames output, 10609188 words
       0 frame pacing time
     0 link failures
     0 loss of sync
     0 loss of signal
     0 primitive seq prot errors
     0 invalid transmission words
     1 lrr input, 0 ols input, 5 ols output
     0 error summary
```
The following example displays the contents of the specified FICON configuration file

switch# **show ficon vsan 2 file IplFile1** switch# show ficon vsan 3 file IPL
FICON configuration file IPL in vsan 3 Port address 1 Port name is Port is not blocked Prohibited port addresses are 0,81-253,255 Port address 2 Port name is Port is not blocked Prohibited port addresses are 0,81-253,255 Port address 3 Port name is Port is not blocked Prohibited port addresses are 0,81-253,255 Port address 4 Port name is Port is not blocked Prohibited port addresses are 0,81-253,255 ... Port address 80 Port name is Port is not blocked Prohibited port addresses are 0,81-253,255 Port address 254 Port name is Port is not blocked Prohibited port addresses are 0,81-253,255 The following example displays all FICON configuration files

```
switch# show ficon vsan 2 
Ficon information for VSAN 2
  Ficon is enabled
  VSAN is active
  Host control is Enabled
  Host offline control is Enabled
  Clock alert mode is Disabled
   User alert mode is Disabled
  SNMP control is Disabled
  Active=Saved is Disabled
  Number of implemented ports are 240
  Key Counter is 9
  FCID last byte is 0
  Date/Time is same as system time (Sun Dec 14 01:26:30.273402 1980)
  Device Allegiance not locked
   Codepage is us-canada
   Saved configuration files
     IPL
     IPLFILE1
```
The following example displays the specified port addresses for a FICON configuration file

```
switch# show ficon vsan 2 file SampleFile portaddress 1-3
switch# show ficon vsan 2 file iplfile1 portaddress 1-7
FICON configuration file IPLFILE1 in vsan 2
     Port address 1
         Port name is
         Port is not blocked
         Prohibited port addresses are 0,241-253,255
```

```
 Port address 2
        Port name is
         Port is not blocked
         Prohibited port addresses are 0,241-253,255
    Port address 3
         Port name is P3
         Port is not blocked
         Prohibited port addresses are 0,241-253,255
...
    Port address 7
         Port name is
         Port is not blocked
         Prohibited port addresses are 0,241-253,255
```
The following example displays the specified port address when FICON is enabled

```
switch# show ficon vsan 1 portaddress 55
FICON not enabled
switch# show ficon vsan 2 portaddress 55
Port Address 55 is not installed in vsan 2
     Port number is 55, Interface is fc2/23
     Port name is
     Port is not admin blocked
     Prohibited port addresses are 0,241-253,255
     Admin port mode is FL
     Port mode is FL, FCID is 0xea0000
```
The following example displays two port addresses configured with different states

```
switch# show ficon vsan 2 portaddress 2
Port Address 2(0x2) is not installed in vsan 2
     Port number is 2(0x2), Interface is fc1/2
     Port name is
     Port is not admin blocked
     Prohibited port addresses are 0,241-253,255(0,0xf1-0xfd,0xff)
     Admin port mode is auto
     Peer was type model manufactured by
```

```
switch# show ficon vsan 2 portaddress 1
Port Address 2(0x2) is not installed in vsan 2
    Port number is 2(0x2), Interface is fc1/2
     Port name is
   Port name is SampleName
     Port is admin blocked
   Prohibited port addresses are 0,241-253,255(0,0xf1-0xfd,0xff)
     Admin port mode is auto
     Peer was type model manufactured by
```
The following example displays control unit information.

```
switch# show ficon control-device sb3
Control Unit Image:0x80b9c2c
VSAN:20 CU:0x20fe00 CUI:0 CUD:0 CURLP:(nil)
ASYNC LP:(nil) MODE:1 STATE:1 CQ LEN:0 MAX:0
PRIMARY LP: VSAN:0 CH:0x0 CHI:0 CU:0x0 CUI:0
ALTERNATE LP: VSAN:0 CH:0x0 CHI:0 CU:0x0 CUI:0
Logical Path:0x80b9fb4
VSAN:20 CH:0x200600 CHI:15 CU:0x20fe00 CUI:0 STATE:1 FLAGS:0x1
LINK: OH:0x0 OC:0x0 IH:0x0 IC:0x0
DEV: OH:0x0 OC:0x0 IH:0x0 IC:0x0
SENSE: 00 00 00 00 00 00 00 46
        30 20 00 00 00 00 00 00
```
 00 00 00 00 00 00 00 00 00 00 00 00 00 00 00 00 IUI:0x0 DHF:0x0 CCW:0x0 TOKEN:0x0 PCCW:0x0 FCCW:0x0 PTOKEN:0x0 FTOKEN:0x0 CMD:0x0 CCW\_FLAGS:0x0 CCW\_COUNT:0 CMD\_FLAGS:0x0 PRIO:0x0 DATA\_COUNT:0 STATUS:0x0 FLAGS:0x0 PARAM:0x0 QTP:0x0 DTP:0x0 CQ LEN:0 MAX:0 DESTATUS:0x0

#### The following example displays the history buffer for the specified VSAN

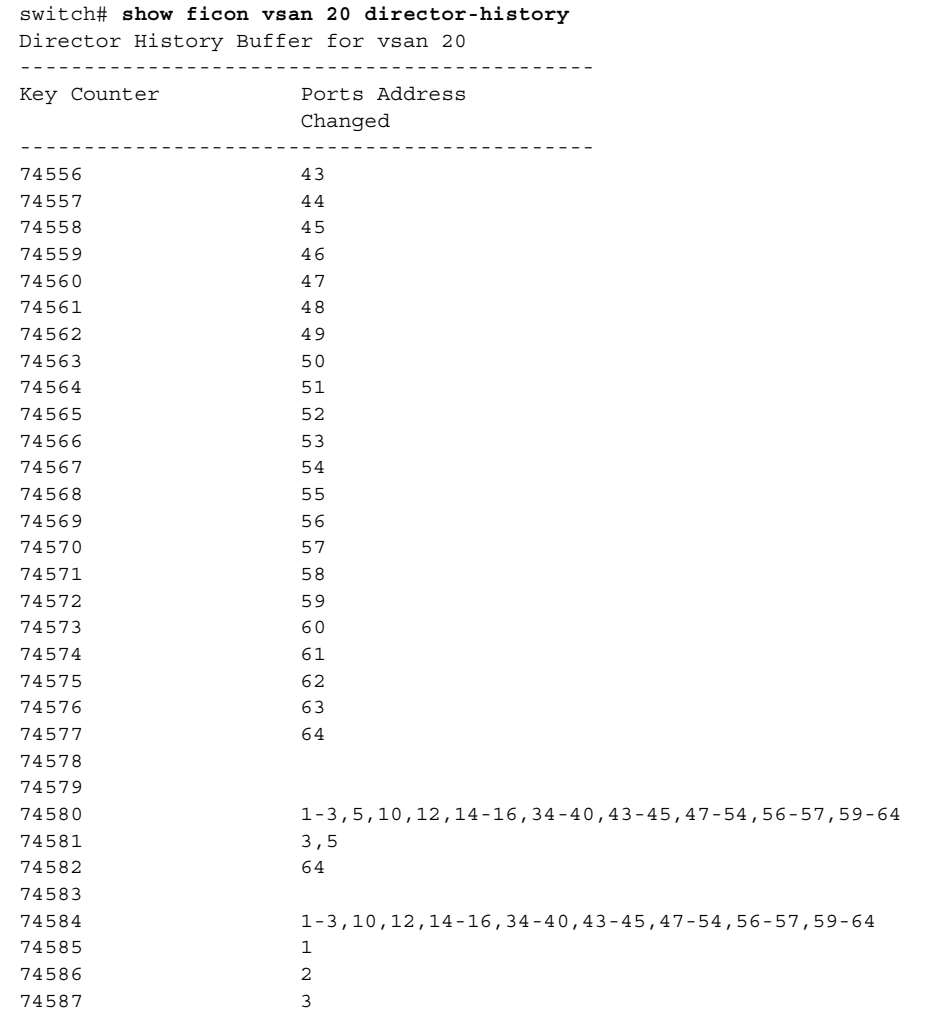

The following example displays the running configuration information

switch# **show running-config** 

... ficon vsan 2 portaddress 1 block name SampleName prohibit portaddress 3 portaddress 3 prohibit portaddress 1 file IPL

# **show file**

To display the contents of a specified file in the file system, use the **show file** command.

**show file** *filename*

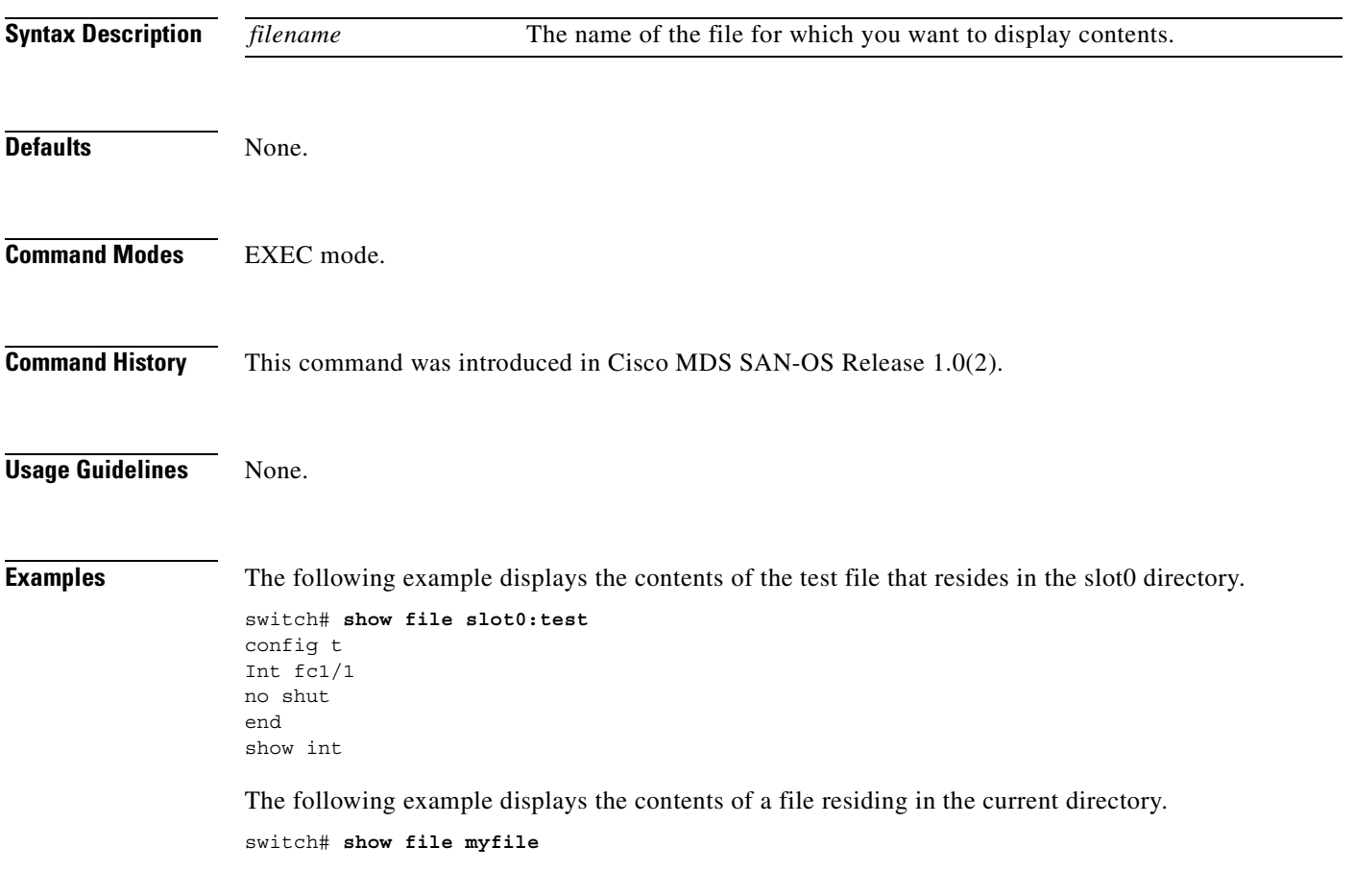

### **show flogi database**

To list all the flogi sessions through all interfaces across all vsans, use the **show flogi database** command.

**show flogi database [fcid** *fcid-id* **| interface** *interface* **| vsan** *vsan-id***]**

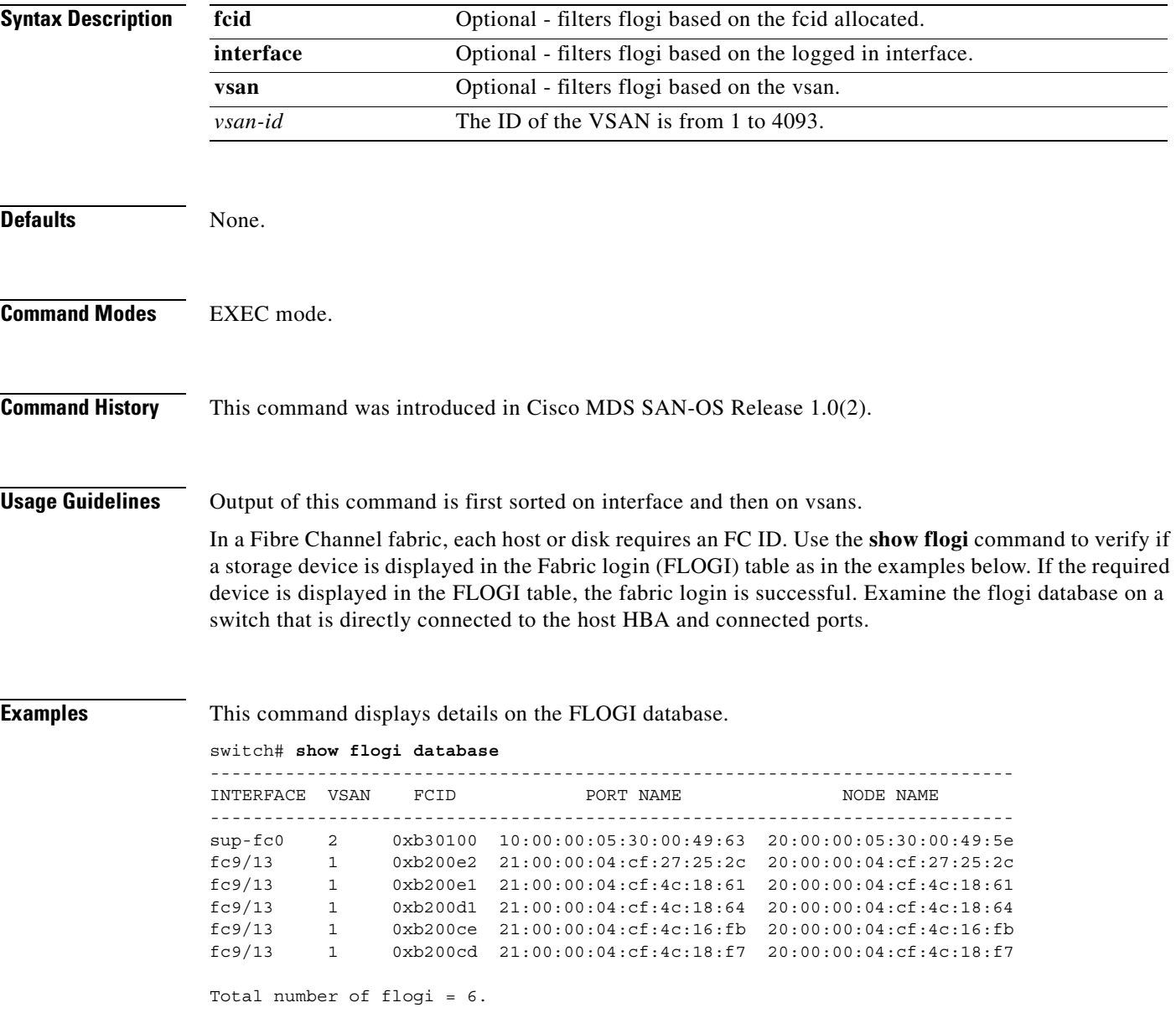

This command displays the FLOGI interface.

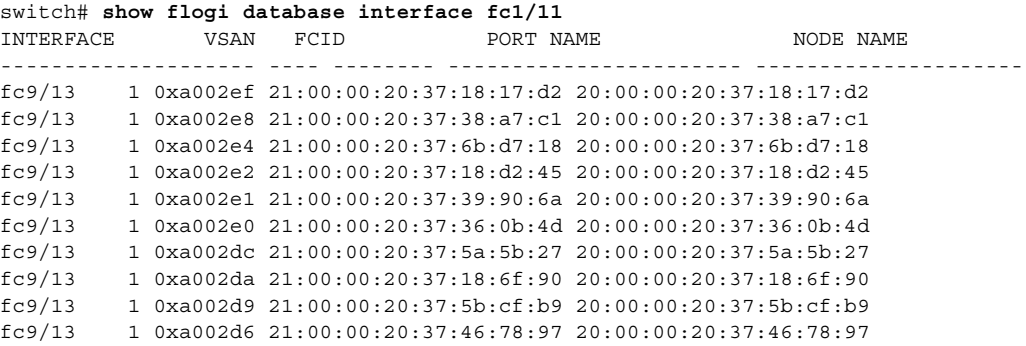

Total number of flogi = 10.

This command displays the FLOGI VSAN.

```
switch# show flogi database vsan 1
```
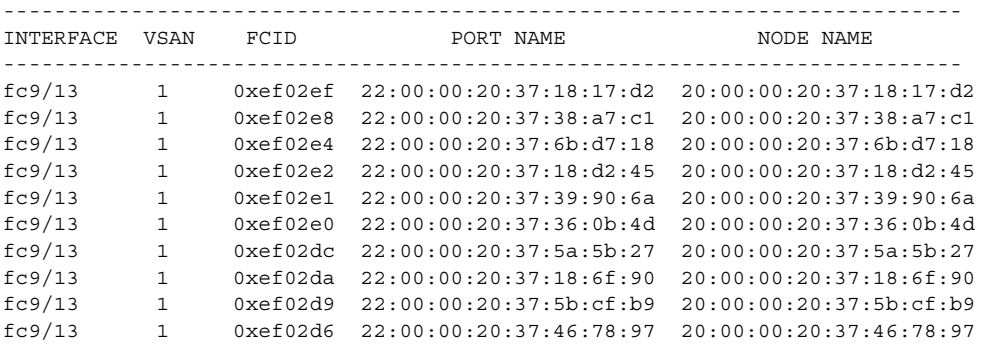

Total number of flogi = 10.

This command displays the FLOGI FCID.

```
switch# show flogi database fcid 0xef02e2
```
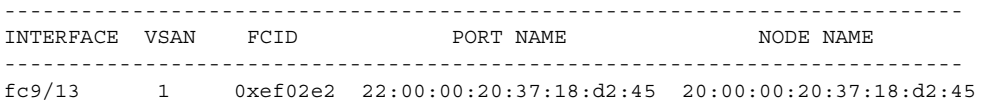

Total number of flogi = 1.

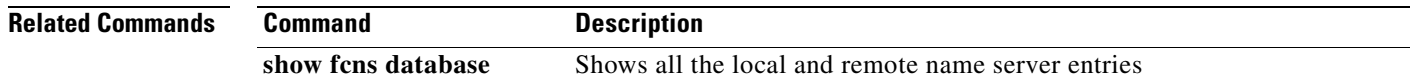

### **show fspf**

To display global FSPF information, use the **show fspf** command. This information includes:

- **•** the domain number of the switch
- **•** the autonomous region for the switch
- **•** Min\_LS\_arrival: the minimum time that must elapse before the switch accepts LSR updates
- **•** Min\_LS\_interval: the minimum time that must elapse before the switch can transmit an LSR
- **•** LS\_refresh\_time: the interval lapse between refresh LSR transmissions
- **•** Max\_age: the maximum time aa LSR can stay before being deleted

**show fspf database [vsan** *vsan-id***] [domain** *domain-id* **[detail]**

**show fspf interface**

**show fspf [vsan** *vsan-id]* [**interface** [*interface range*]]

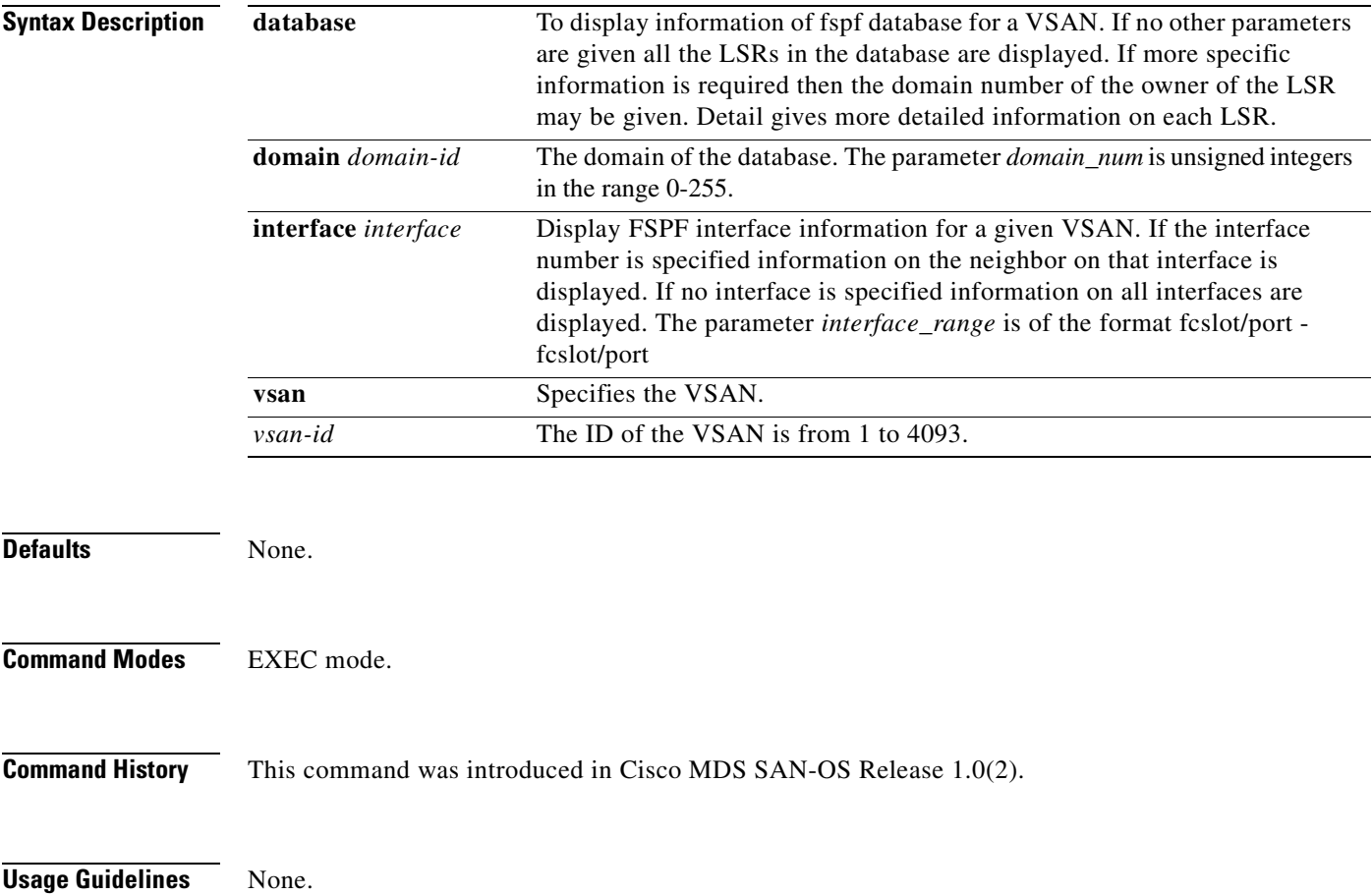

```
Examples switch# show fspf vsan 1 interface fc 2/14
```
FSPF interface fc2/14 in VSAN 1 FSPF routing administrative state is active Interface cost is 500 Timer intervals configured, Hello 20 s, Dead 80 s, Retransmit 5 s FSPF State is FULL Neighbor Domain Id is 0x03(3), Neighbor Interface index is 0x0001060d Statistics counters : Number of packets received :LSU 184 LSA 184 Hello 5477 Error packets 0 Number of packets transmitted :LSU 184 LSA 184 Hello 5478 Retransmitted LSU 0 Number of times inactivity timer expired for the interface = 0

The following example displays FSPF interface information.

```
switch# show fspf interface vsan 1 fc1/1
FSPF interface fc1/1 in VSAN 1
FSPF routing administrative state is active
Interface cost is 500
Timer intervals configured, Hello 20 s, Dead 80 s, Retransmit 5 s
FSPF State is FULL
Neighbor Domain Id is 0x0c(12), Neighbor Interface index is 0x0f100000
Statistics counters :
   Number of packets received : LSU 8 LSA 8 Hello 118 Error packets 0
```

```
 Number of packets transmitted : LSU 8 LSA 8 Hello 119 Retransmitted LSU
 0
 Number of times inactivity timer expired for the interface = 0
```
The following example displays FSPF database information.

```
switch# show fspf database vsan 1
```
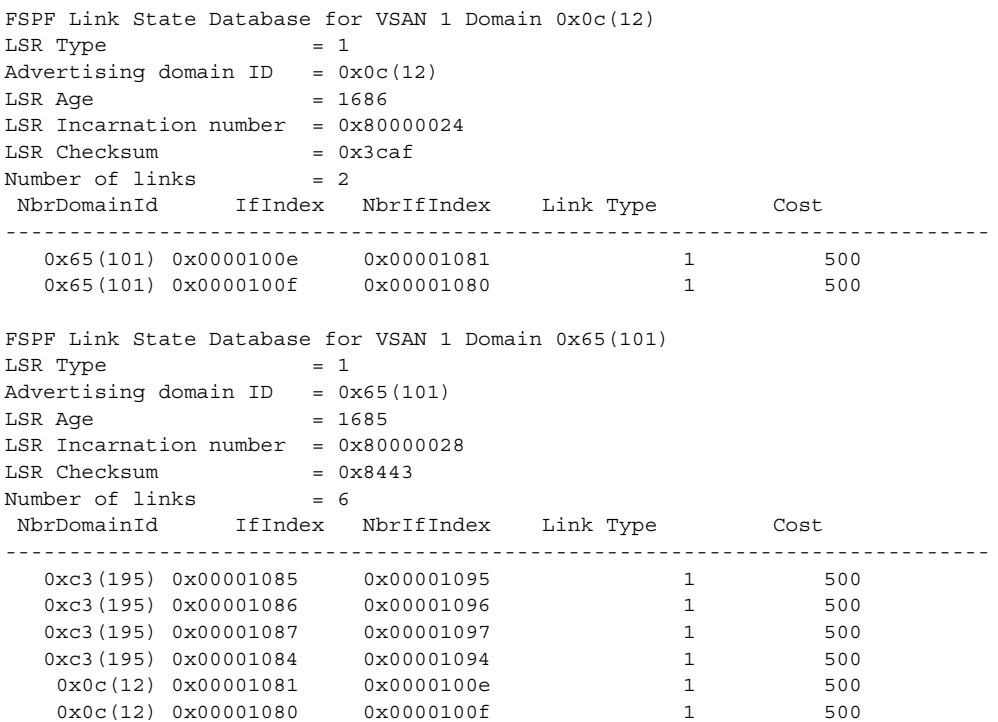

```
FSPF Link State Database for VSAN 1 Domain 0xc3(195)
LSR Type = 1Advertising domain ID = 0xc3(195)LSR Age = 1686LSR Incarnation number = 0x80000033LSR Checksum = 0x6799Number of links = 4 NbrDomainId IfIndex NbrIfIndex Link Type Cost
-----------------------------------------------------------------------------
   0x65(101) 0x00001095 0x00001085 1 500
  0x65(101) 0x00001096 0x00001086 1 500
  0x65(101) 0x00001097 0x00001087 1 500
  0x65(101) 0x00001094 0x00001084 1 500
```
This command displays FSPF information for a specified VSAN.

```
switch# show fspf vsan 1
FSPF routing for VSAN 1
FSPF routing administration status is enabled
FSPF routing operational status is UP
It is an intra-domain router
Autonomous region is 0
SPF hold time is 0 msec
MinLsArrival = 1000 msec , MinLsInterval = 5000 msec
Local Domain is 0x65(101)
Number of LSRs = 3, Total Checksum = 0x0001288b
Protocol constants :
   LS_REFRESH_TIME = 1800 sec
  MAX_AGE = 3600 sec
Statistics counters :
   Number of LSR that reached MaxAge = 0
  Number of SPF computations = 7
  Number of Checksum Errors = 0 Number of Transmitted packets : LSU 65 LSA 55 Hello 474 Retranmsitted LSU 0
   Number of received packets : LSU 55 LSA 60 Hello 464 Error packets 10
```
### **show hardware**

Use the **show hardware** command to display switch hardware inventory details.

**show hardware [ipc-channel status ]** 

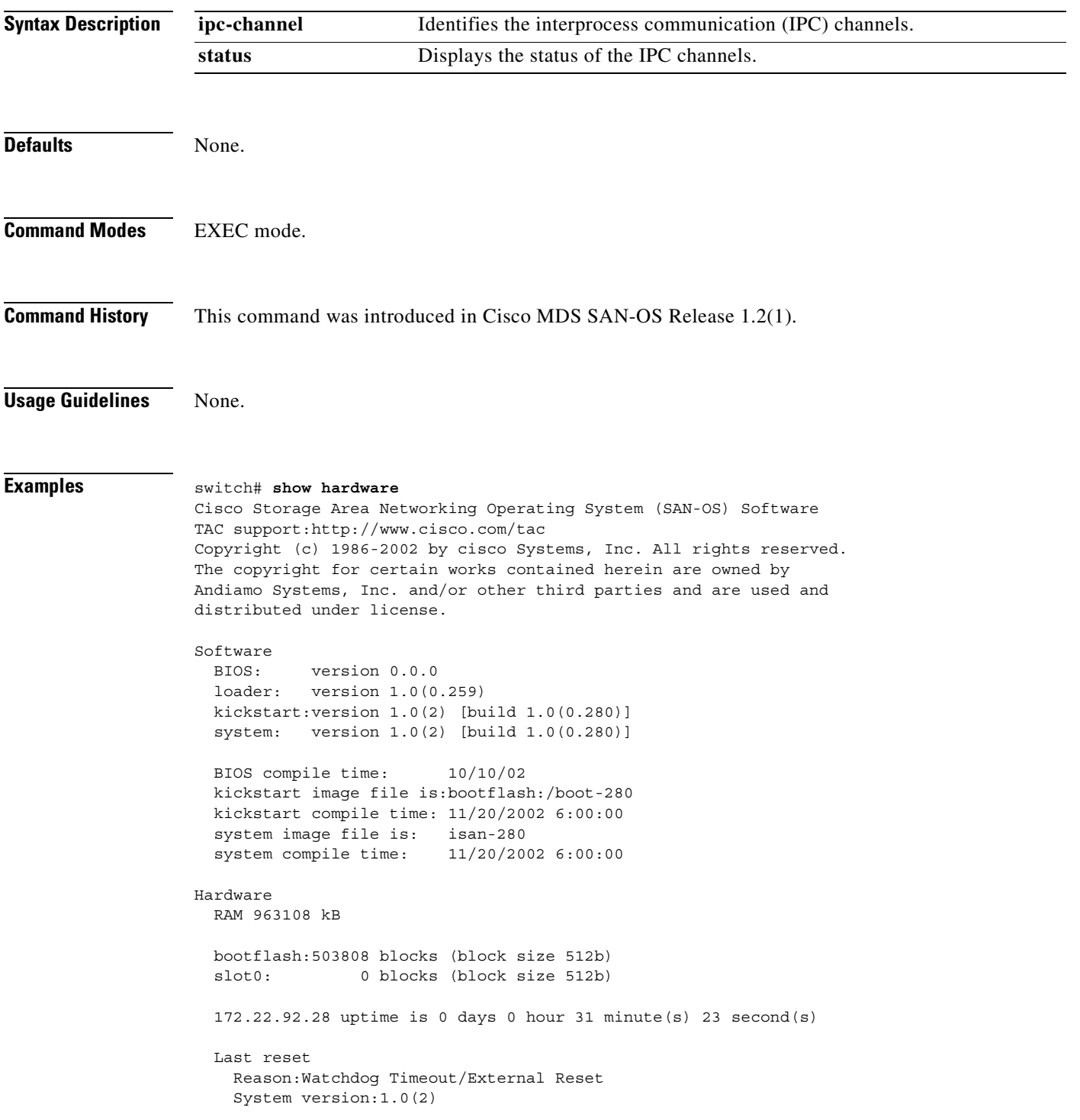

This supervisor carries Pentium processor with 963108 kB of memory Intel(R) Pentium(R) III CPU at 800MHz with 512 KB L2 Cache Rev:Family 6, Model 11 stepping 1

512K bytes of non-volatile memory. 503808 blocks of internal bootflash (block size 512b)

Displays the status of the IPC channel:

switch# **show hardware ipc-channel status** Active IPC-Channel: A

### **show hosts**

Use the **show hosts** command to display configured DNS host configuration details.

**show hosts**

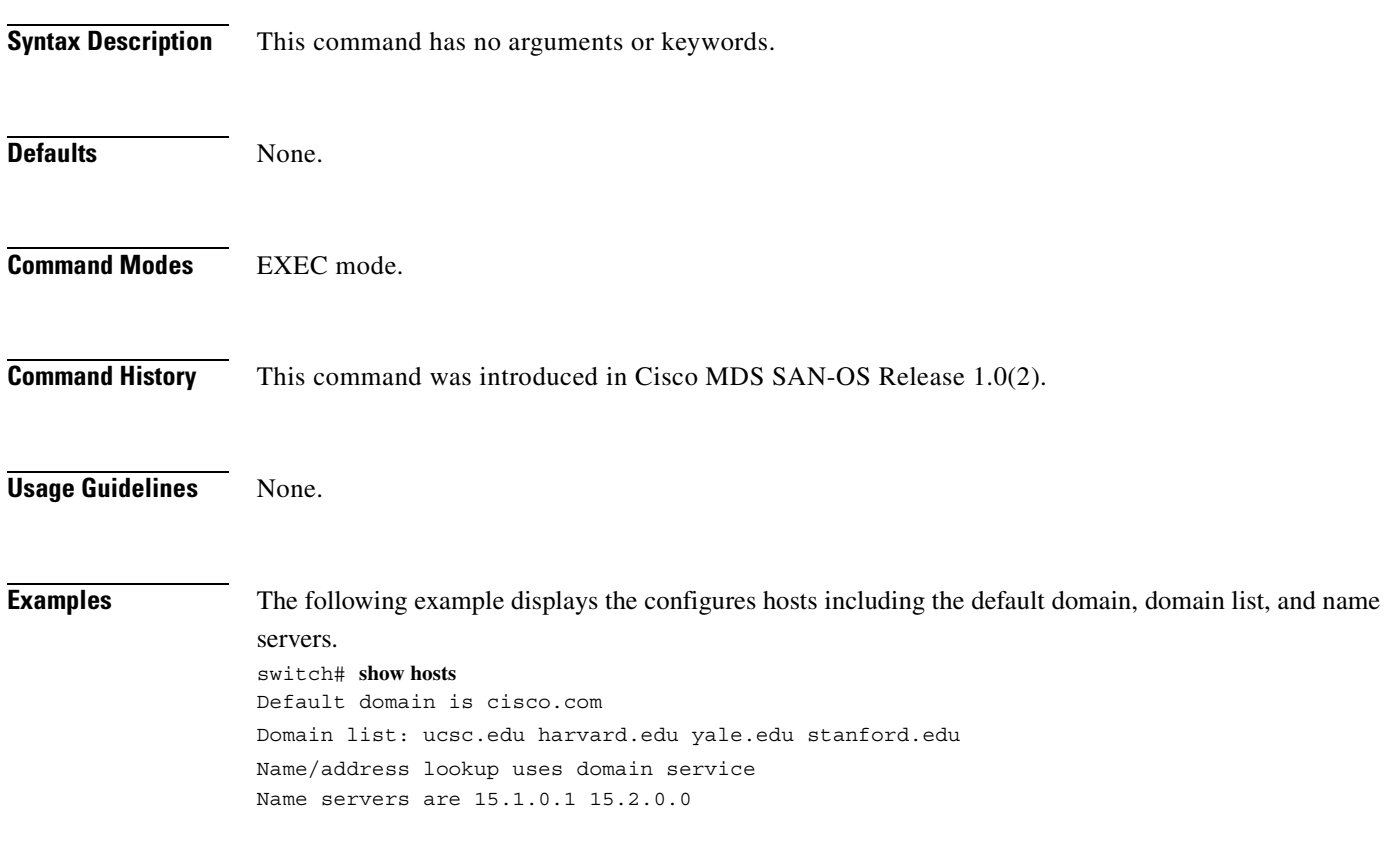

## **show incompatibility**

To display the HA compatibility status between the two supervisor modules, use the **show incompatibility** command.

**show incompatibility [ system ( bootflash: | slot0: | volatile: )** *image-filename***]**

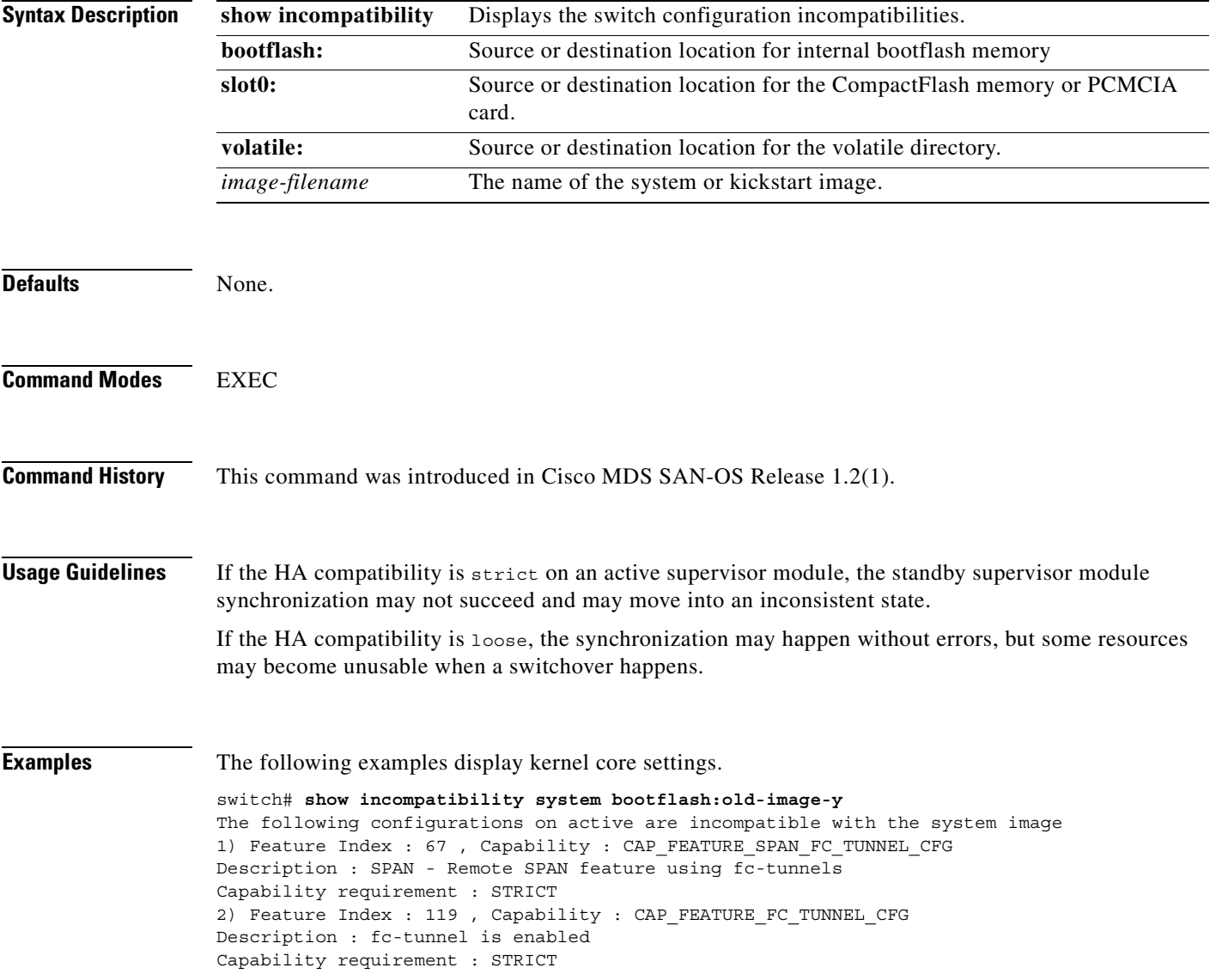

## **show install all impact**

To view the software compatibility matrix of a specific image, use the **show install all impact** command.

**show install all impact** *image-filename* **[bootflash: | slot0:]** 

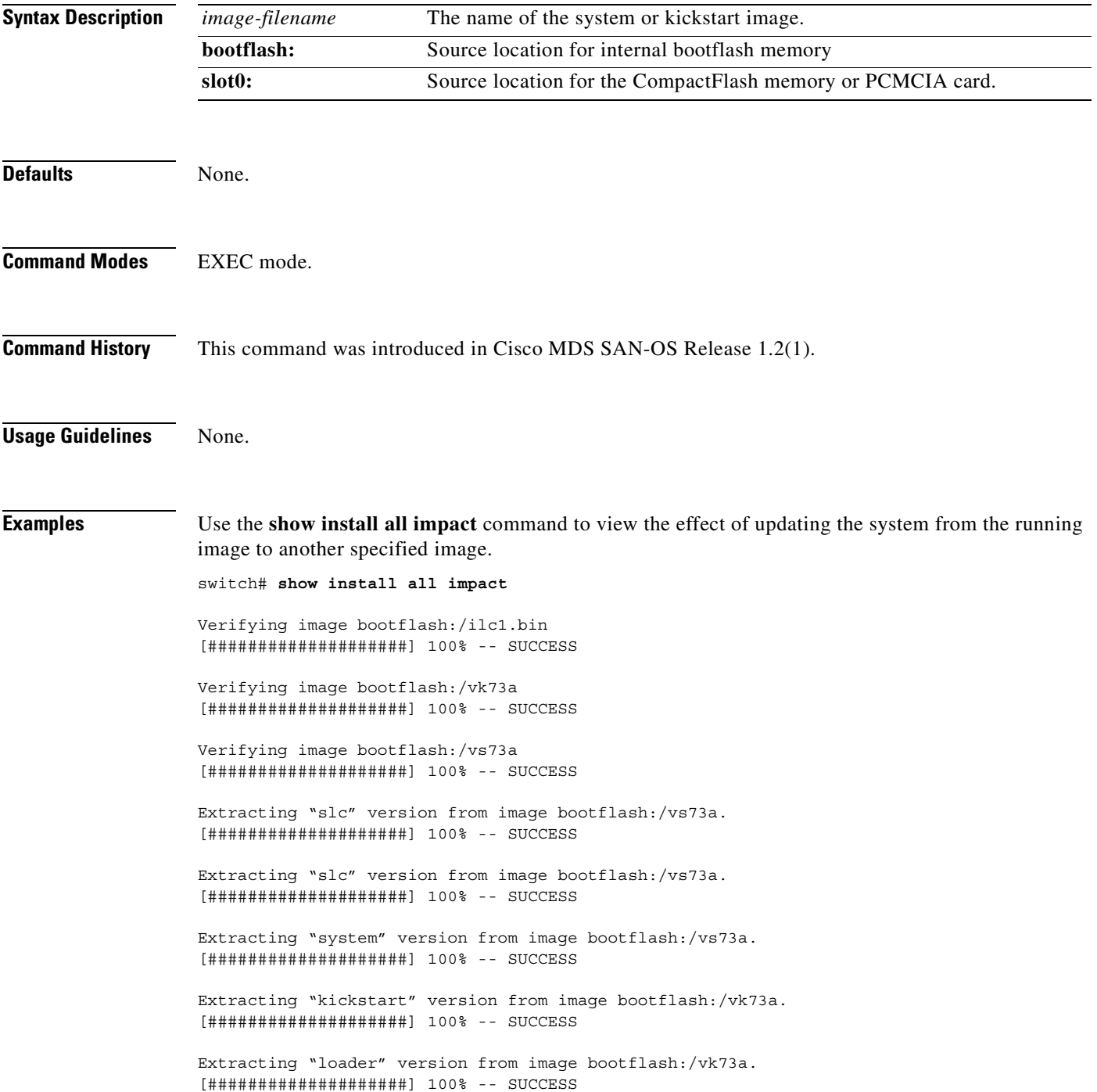

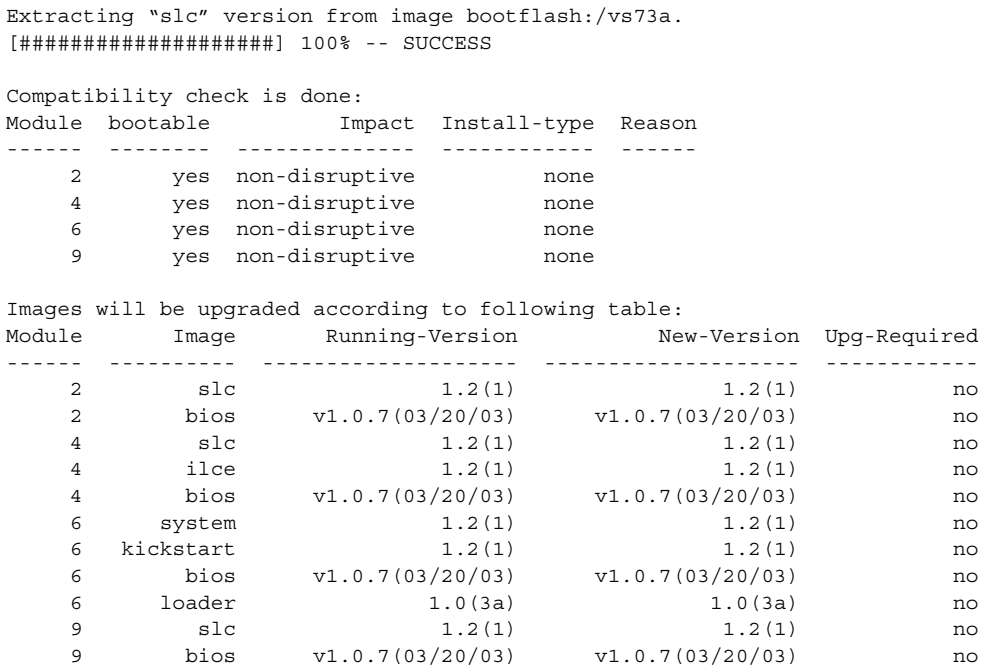

The following command displays the error message that is displayed if a wrong image is provided.

switch# **show install all impact system\_image bootflash:**

Compatibility check failed. Return code 0x40930003 (Invalid bootvar specified in the input).

### **show install all status**

To view the on-going **install all** command or the log of the last installed **install all** command from a Console, SSH, or Telnet session, use the **show install all status** command.

**show install all status** 

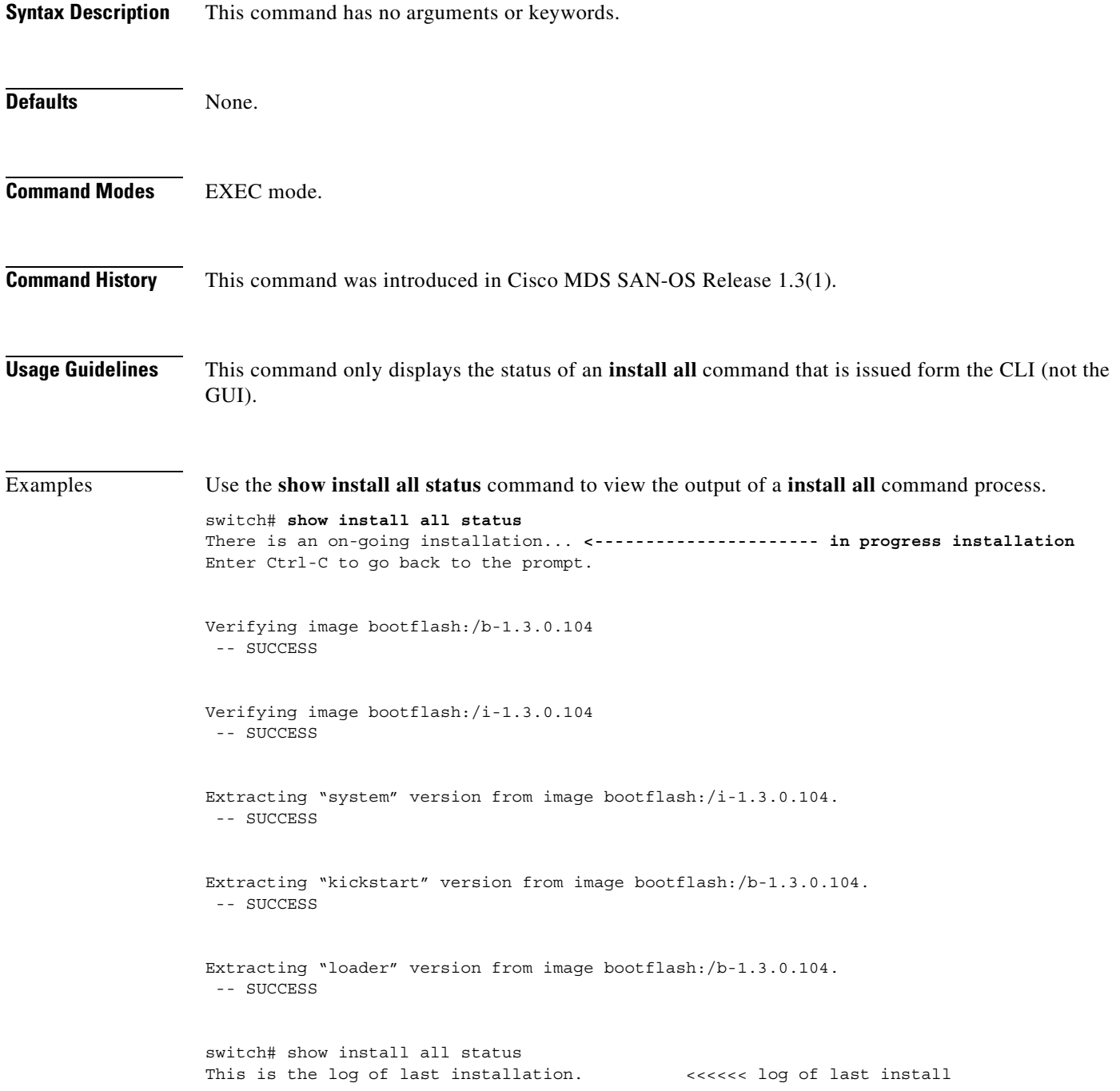

-- SUCCESS

```
Verifying image bootflash:/b-1.3.0.104
 -- SUCCESS
Verifying image bootflash:/i-1.3.0.104
 -- SUCCESS
Extracting "system" version from image bootflash:/i-1.3.0.104.
  -- SUCCESS
Extracting "kickstart" version from image bootflash:/b-1.3.0.104.
  -- SUCCESS
Extracting "loader" version from image bootflash:/b-1.3.0.104.
```
### **show in-order-guarantee**

Use the **show in-order-guarantee** command to display the present configured state of the in-order delivery feature.

**show in-order-guarantee**

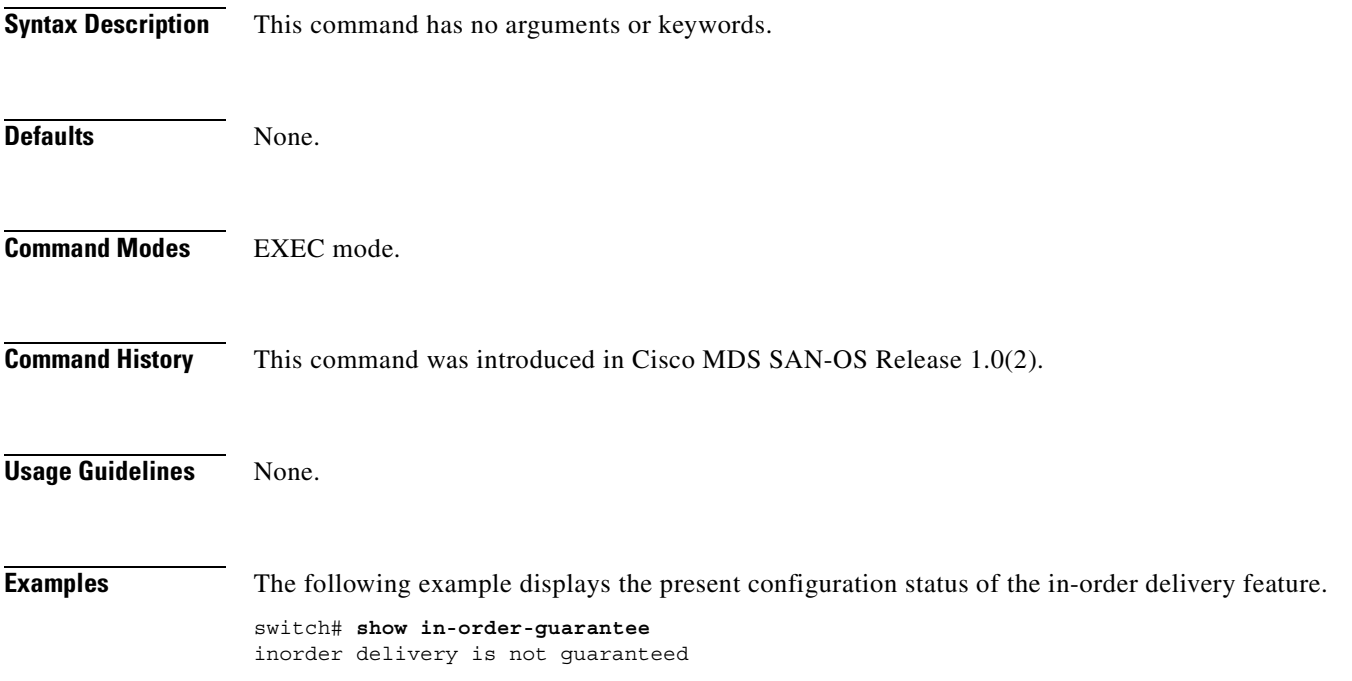

П

### **show interface**

You can check the status of an interface at any time by using the **show interface** command.

**show interface** [*interface range*] [**bbcredit** ] | [**brief | counters | description ] [ cpp** *slot***/***process-number***/***vsan-id* **] | [ fv** *slot***/***dpp-number***/***fv-port* **] [ fc** *slot***/***port* **] | [ fc-tunnel** *tunnel-id* **] | [ fcip** *interface-number* **| gigabitethernet | iscsi ] | mgmt | port-channel** *portchannel-number. subinterface-number* **| sup-fc | transceiver (calibrations | details) | trunk vsan [***vsan-id***] | vsan** *vsan-id*

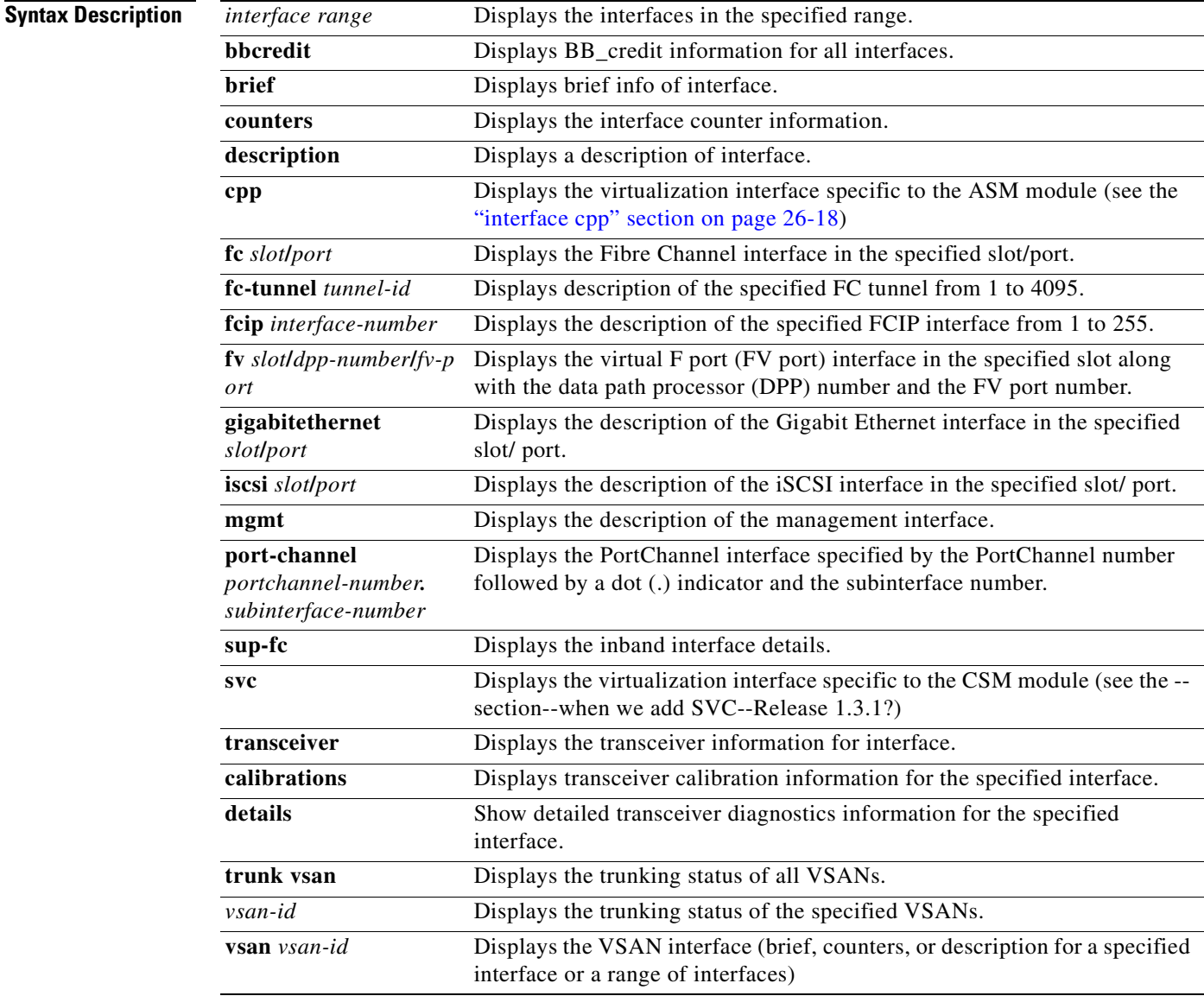

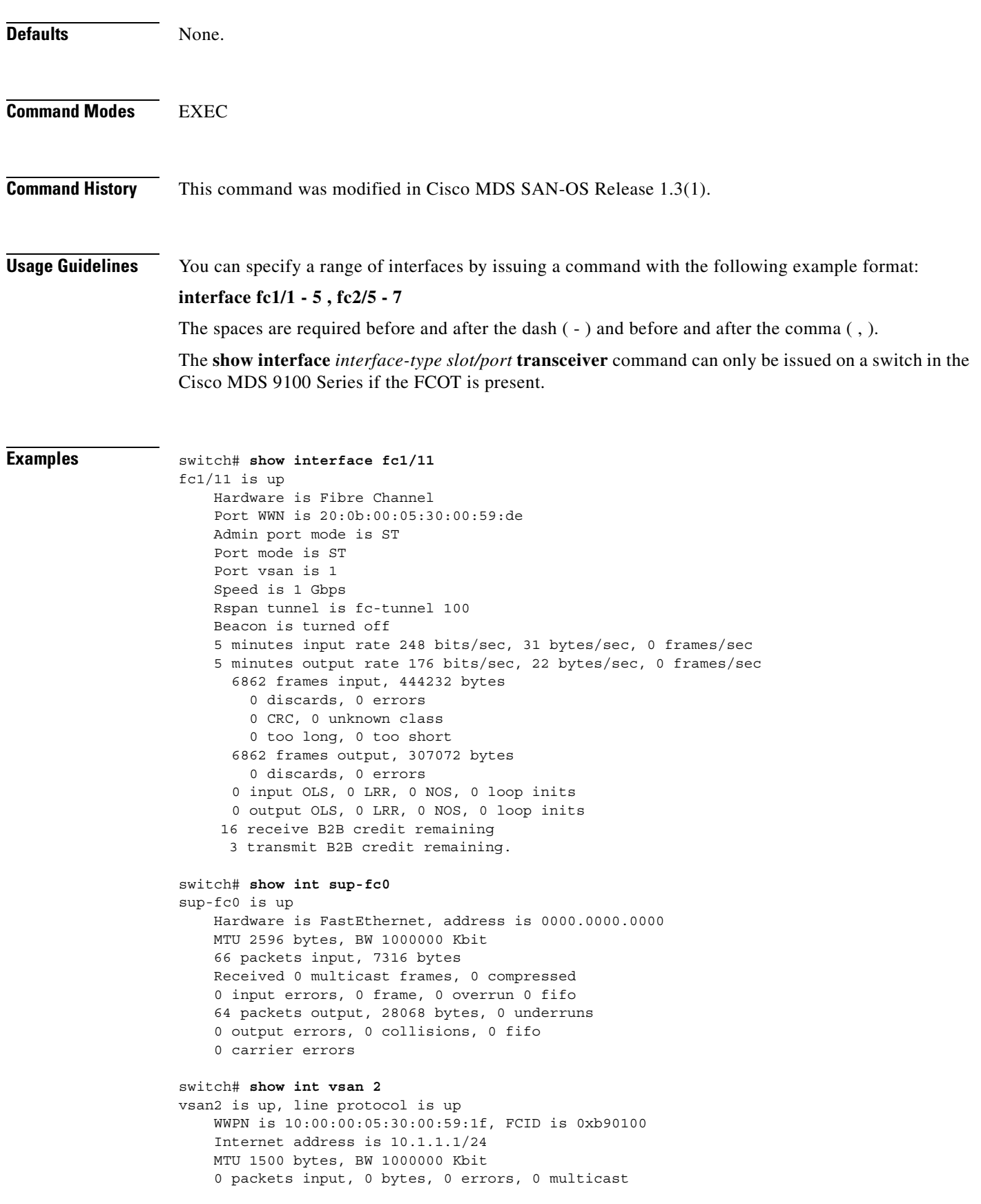

 $\blacksquare$ 

 0 packets output, 0 bytes, 0 errors, 0 dropped switch# **show interface description**  $fc1/1$  no description  $fc1/2$  no description fc1/15 fcAnl sup-fc0 is up mgmt0 is up vsan1 - IPFC interface port-channel 15 no description port-channel 98 no description

#### switch# **show interface fc2/1 - 5 brief**

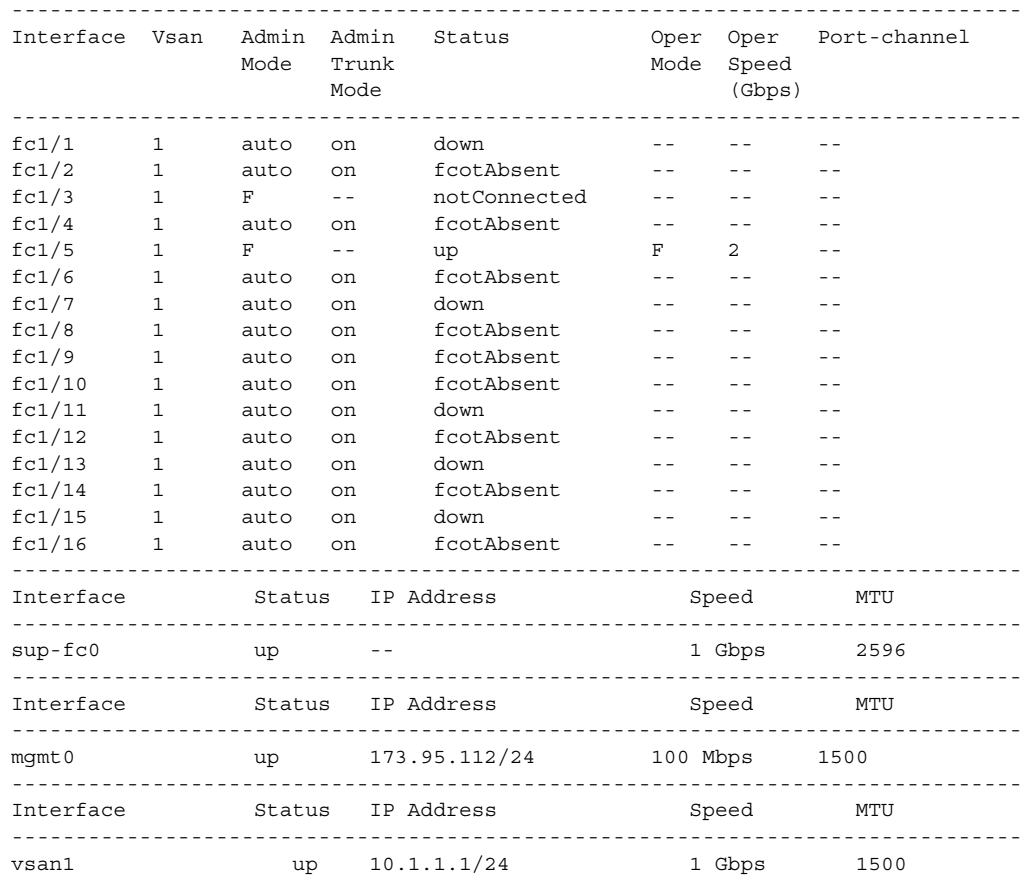

#### switch# **show interface fcip 3 counters** fcip3

TCP Connection Information

2 Active TCP connections

 Control connection: Local 43.1.1.2:3225, Remote 43.1.1.1:65532 Data connection: Local 43.1.1.2:3225, Remote 43.1.1.1:65534

30 Attempts for active connections, 0 close of connections

 TCP Parameters Path MTU 1500 bytes Current retransmission timeout is 300 ms Round trip time: Smoothed 10 ms, Variance: 5 Advertised window: Current: 122 KB, Maximum: 122 KB, Scale: 1 Peer receive window: Current: 114 KB, Maximum: 114 KB, Scale: 1 Congestion window: Current: 2 KB, Slow start threshold: 1048560 KB 5 minutes input rate 64 bits/sec, 8 bytes/sec, 0 frames/sec 5 minutes output rate 64 bits/sec, 8 bytes/sec, 0 frames/sec 910 frames input, 84652 bytes 910 Class F frames input, 84652 bytes 0 Class 2/3 frames input, 0 bytes 0 Error frames timestamp error 0 908 frames output, 84096 bytes 908 Class F frames output, 84096 bytes 0 Class 2/3 frames output, 0 bytes 0 Error frames 0 reass frames

switch# **show interface counters brief**

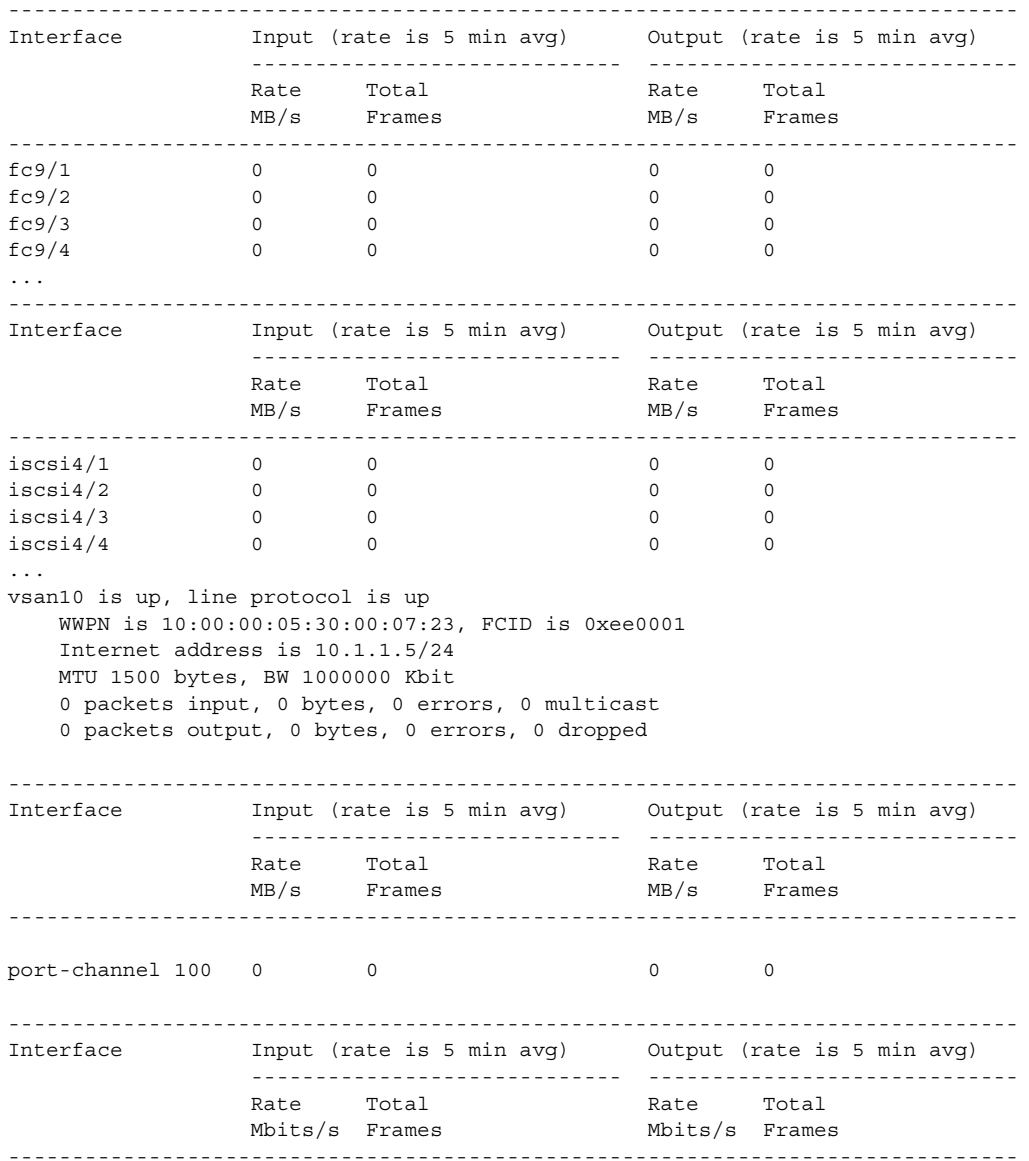

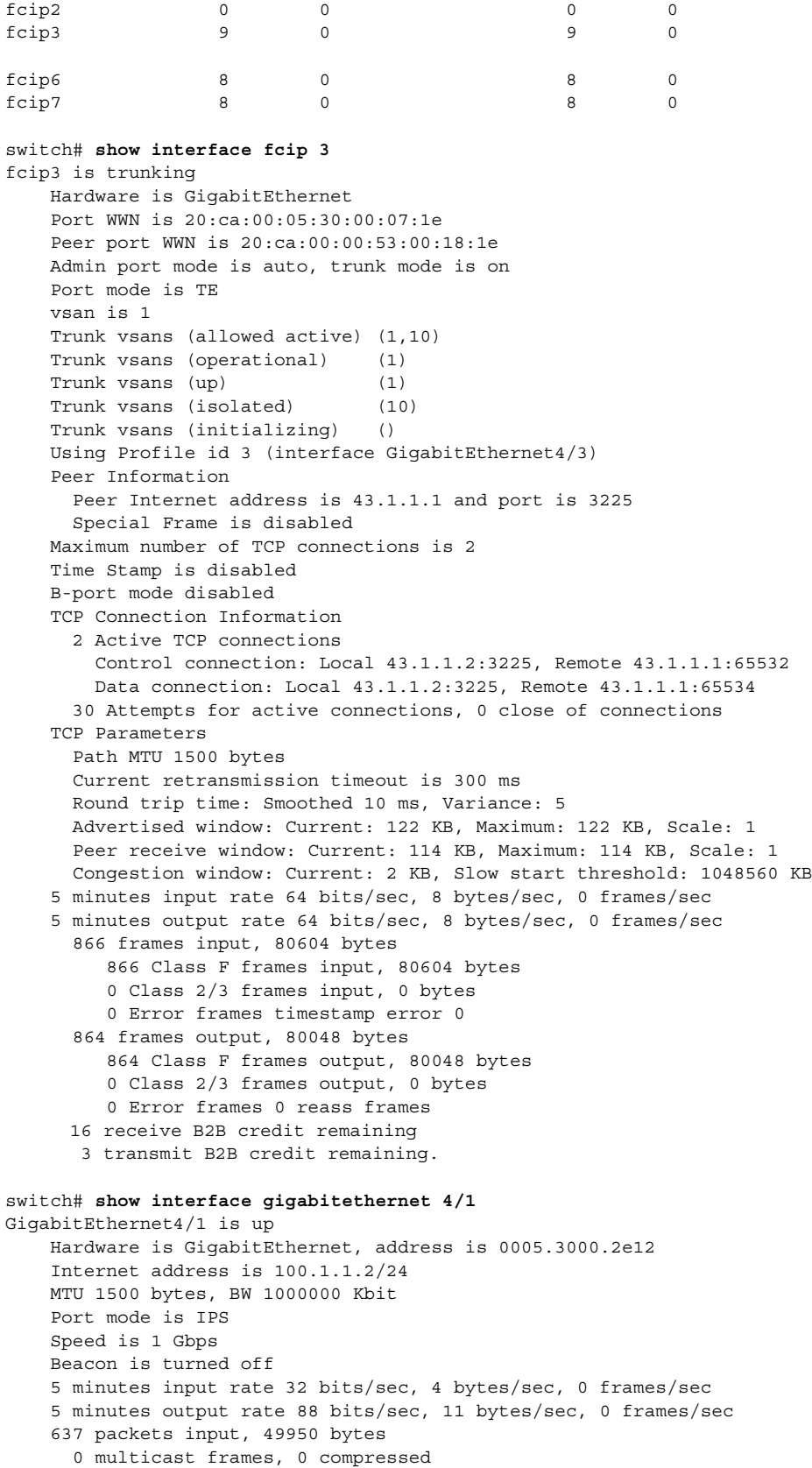

```
 0 input errors, 0 frame, 0 overrun 0 fifo
    659 packets output, 101474 bytes, 0 underruns
      0 output errors, 0 collisions, 0 fifo
       0 carrier errors
switch# show interface iscsi 2/1
iscsi2/1 is up
    Hardware is GigabitEthernet
    Port WWN is 20:41:00:05:30:00:50:de
    Admin port mode is ISCSI
    Port mode is ISCSI
    Speed is 1 Gbps
    iSCSI initiator is identified by name
    Number of iSCSI session: 7, Number of TCP connection: 7
    Configured TCP parameters
        Local Port is 3260
        PMTU discover is disabled
        Keepalive-timeout is 1 sec
        Minimum-retransmit-time is 300 ms
        Max-retransmissions 8
        Sack is disabled
        Minimum available bandwidth is 0 kbps
        Estimated round trip time is 0 usec
    5 minutes input rate 265184 bits/sec, 33148 bytes/sec, 690 frames/sec
    5 minutes output rate 375002168 bits/sec, 46875271 bytes/sec, 33833 frames/sec
    iSCSI statistics
      6202235 packets input, 299732864 bytes
        Command 6189718 pdus, Data-out 1937 pdus, 1983488 bytes, 0 fragments
      146738794 packets output, 196613551108 bytes
        Response 6184282 pdus (with sense 4), R2T 547 pdus
        Data-in 140543388 pdus, 189570075420 bytes
switch# show interface fc2/5 transceiver 
fc2/5 fcot is present 
    name is CISCO-INFINEON 
    part number is V23848-M305-C56C
    revision is A3
    serial number is 30000474 
    fc-transmitter type is short wave laser
    cisco extended id is unknown (0x0)
   SFP Diagnostics Information
       Temperature : 34.98 Celsius
        Voltage : 3.31 Volt 
       Current : 7.24 mA
        Optical Tx Power : -5.99 dBm 
        Optical Rx Power : -23.01 dBm 
    Note: ++ high-alarm; + high-warning; -- low-alarm; - low-warning
switch# show interface fc2/5 transceiver details 
fc2/5 fcot is present 
    name is CISCO-INFINEON 
    part number is V23848-M305-C56C
    revision is A3
    serial number is 30000474 
    fc-transmitter type is short wave laser
    cisco extended id is unknown (0x0)
    SFP Detail Diagnostics Information
   ----------------------------------------------------------------------------
 Alarms Warnings
 High Low High Low
   ----------------------------------------------------------------------------
   Temperature 34.98 C 105.00 C 211.00 C 100.00 C 216.00 C
```
Voltage 3.31 V 3.71 V 2.80 V 3.64 V 2.97 V<br>Current 7.24 mA 19.97 mA 3.07 mA 14.85 mA 4.61 mi Current 7.24 mA 19.97 mA 3.07 mA 14.85 mA 4.61 mA Tx Power -5.99 dBm -3.00 dBm -10.51 dBm -4.00 dBm -9.51 dbm Rx Power -23.01 dBm 1.00 dBm -23.98 dBm 0.00 dBm -18.86 dBm ---------------------------------------------------------------------------- Note: ++ high-alarm; + high-warning; -- low-alarm; - low-warning switch# **show interface fc2/5 transceiver calibrations**  fc2/5 fcot is present name is CISCO-INFINEON part number is V23848-M305-C56C revision is A3 serial number is 30000474 fc-transmitter type is short wave laser cisco extended id is unknown (0x0) SFP is internally calibrated switch# **show interface fc-tunnel 200** fc-tunnel 200 is up Dest IP Addr: 200.200.200.7 Tunnel ID: 200 Source IP Addr: 200.200.200.4 LSP ID: 1 Explicit Path Name:

## **show ip access-list**

To display the IP access control lists (IP-ACLs) currently active, use the **show ip access-list** command.

**show ip access-list** *list-number* **| usage**

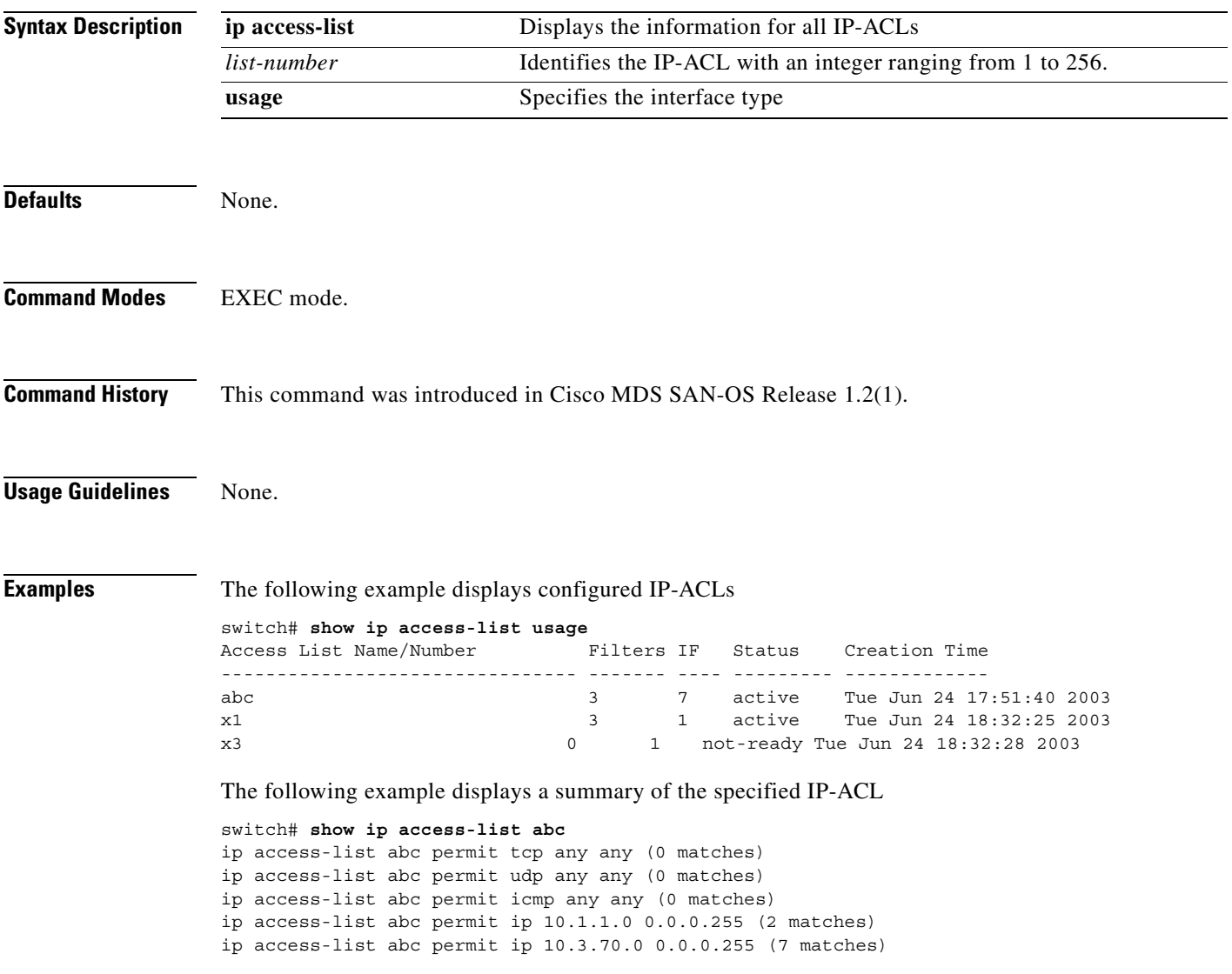

# **show ip route**

To display the ip routes currently active, use the **show ip route** command.

**show ip route**

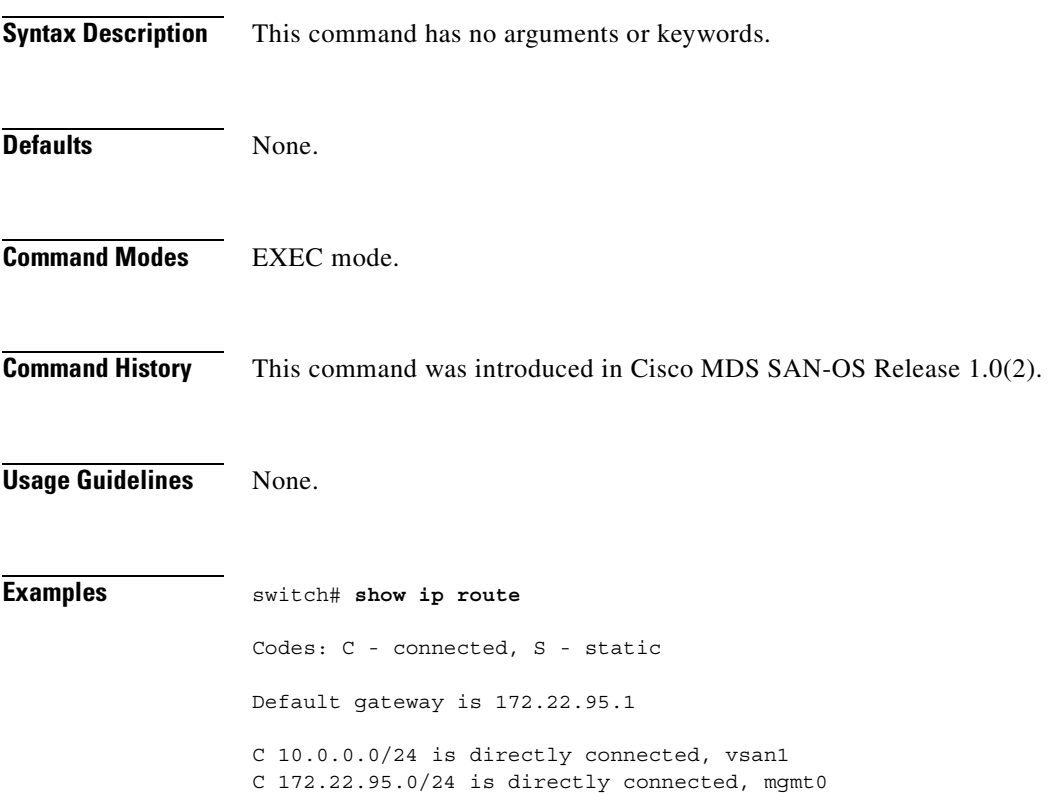

# **show ip routing**

To display the ip routing state, use the **show ip routing** command.

**show ip routing**

**show ips arp interface gigabitethernet** *slot-number*

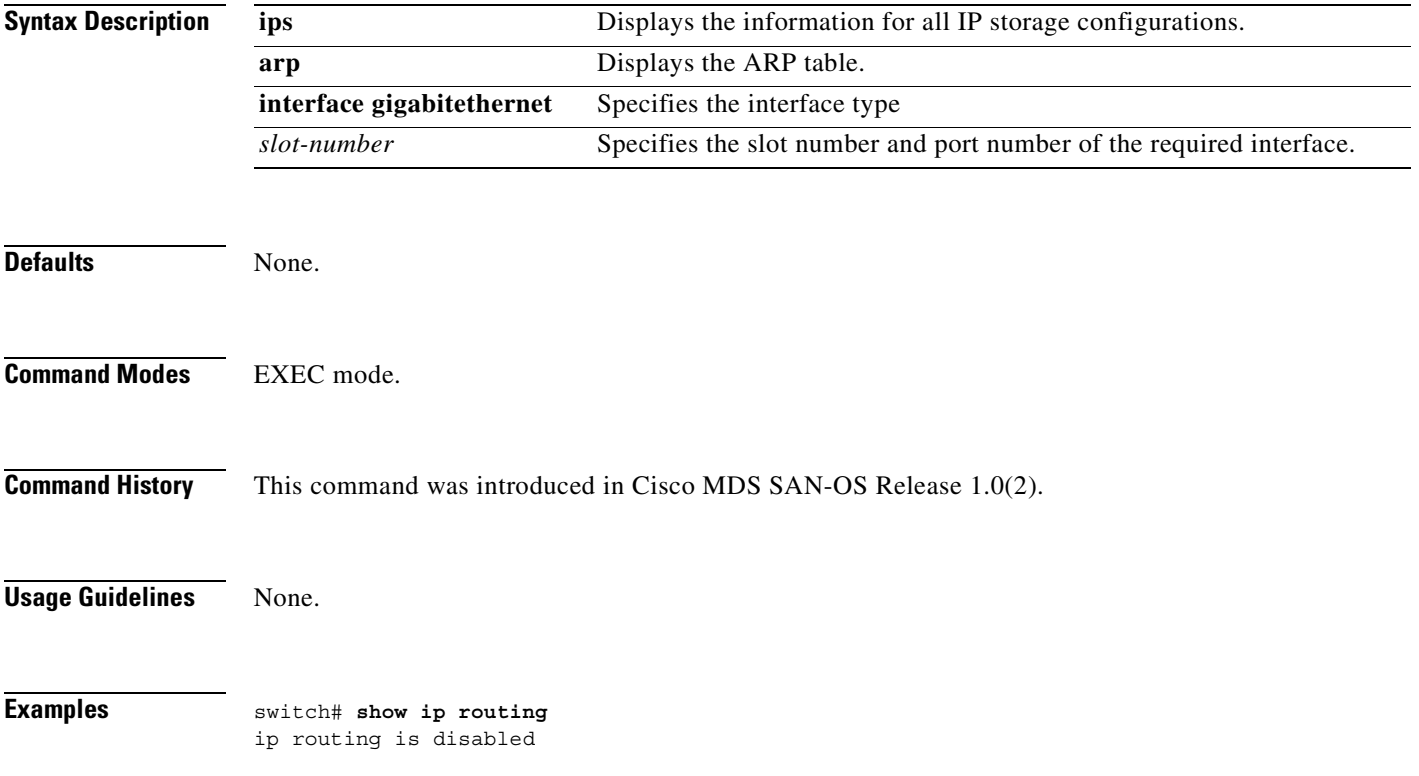

## **show ips arp**

You can check the status of an interface at any time by using the **show ips arp** command.

**show ips arp interface gigabitethernet** *slot-number*

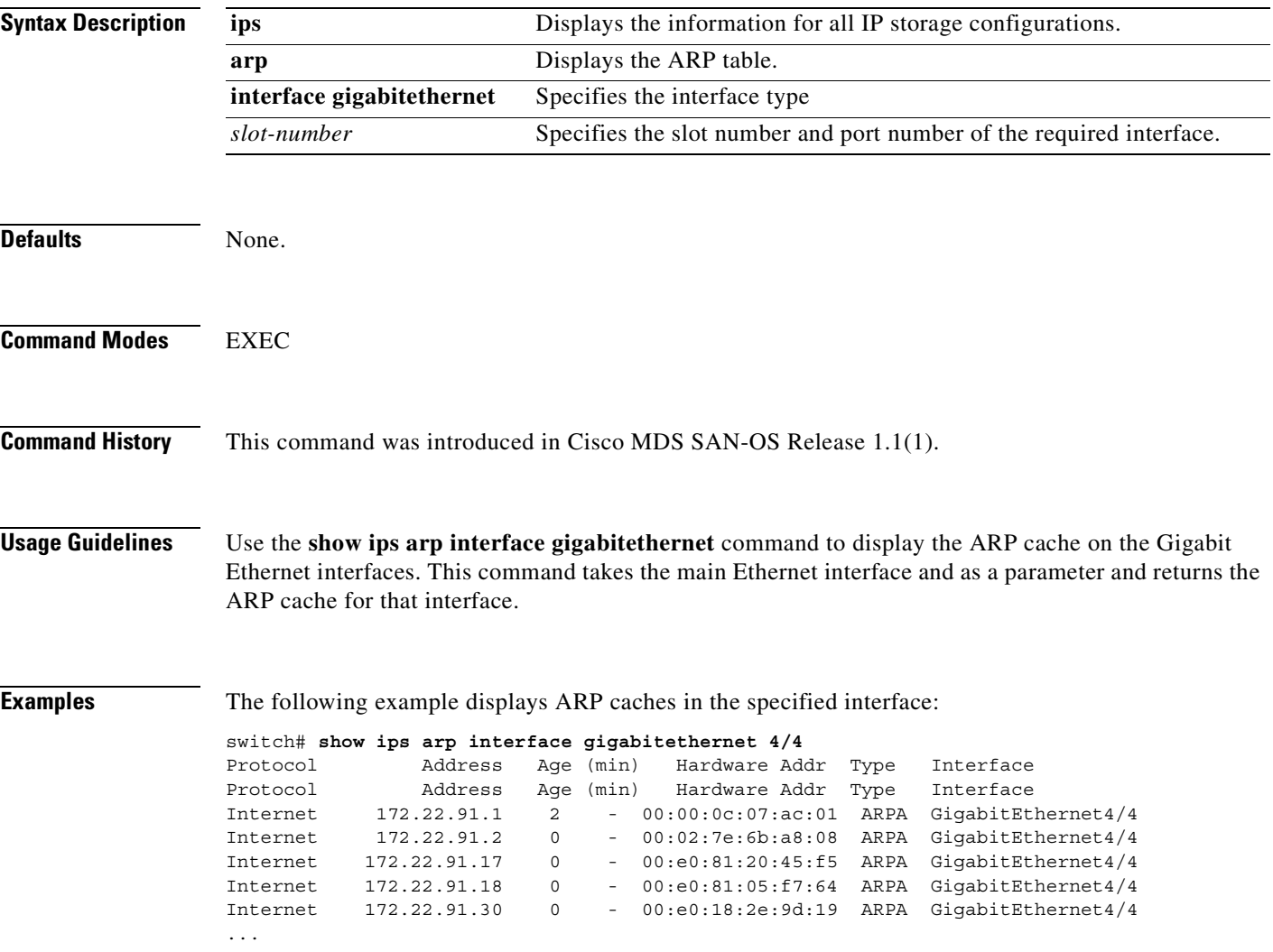

## **show ips ip route**

You can check the status of an interface at any time by using the **show ips ip route** command.

**show ips ip route interface gigabitethernet** *slot-number*

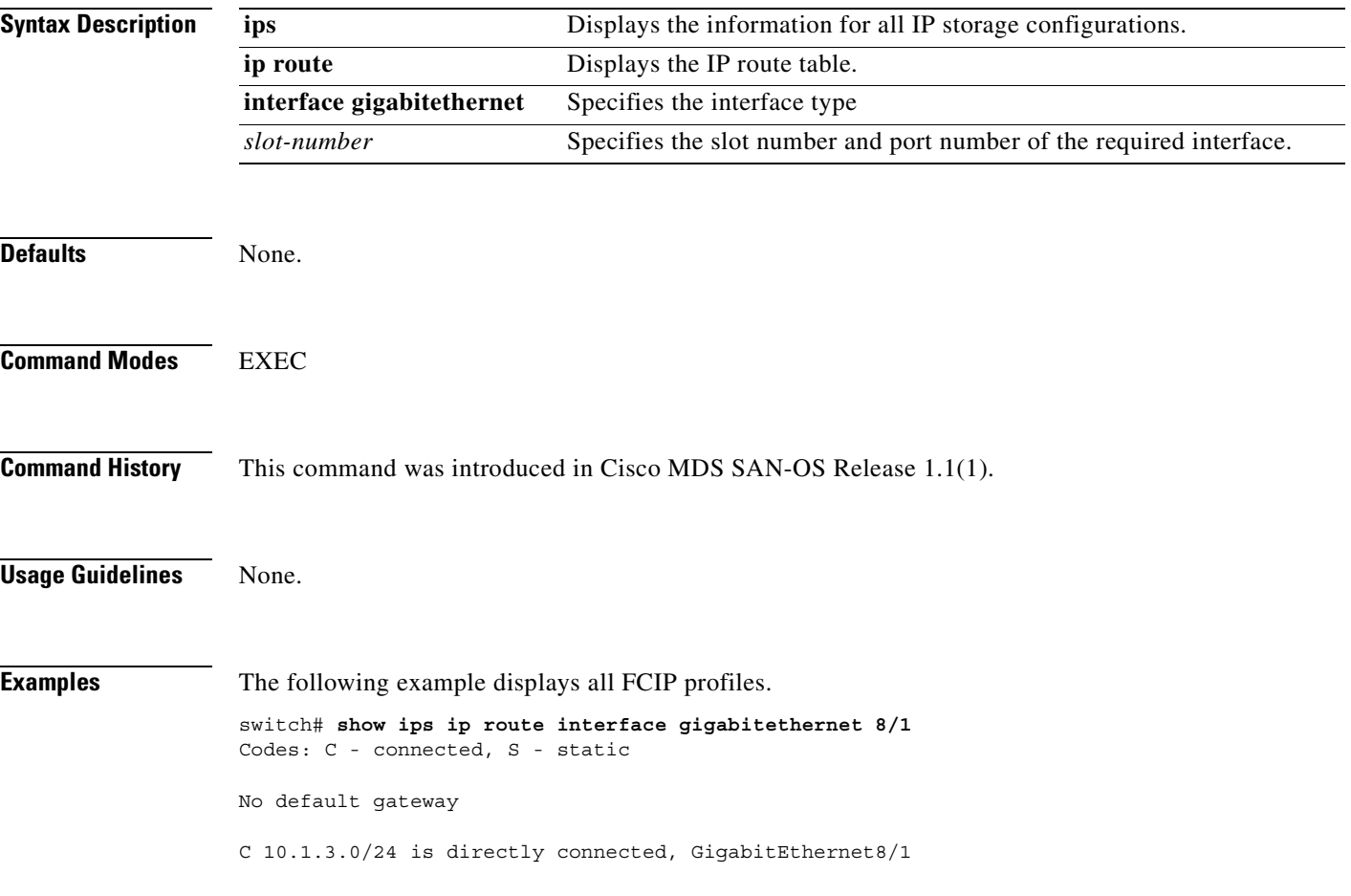

## **show ips stats**

You can check the status of an interface at any time by using the **show ips stats** command.

**show ips stats [buffer | dma-bridge | icmp | ip | mac | tcp (detail) ] interface gigabitethernet**  *slot-number*

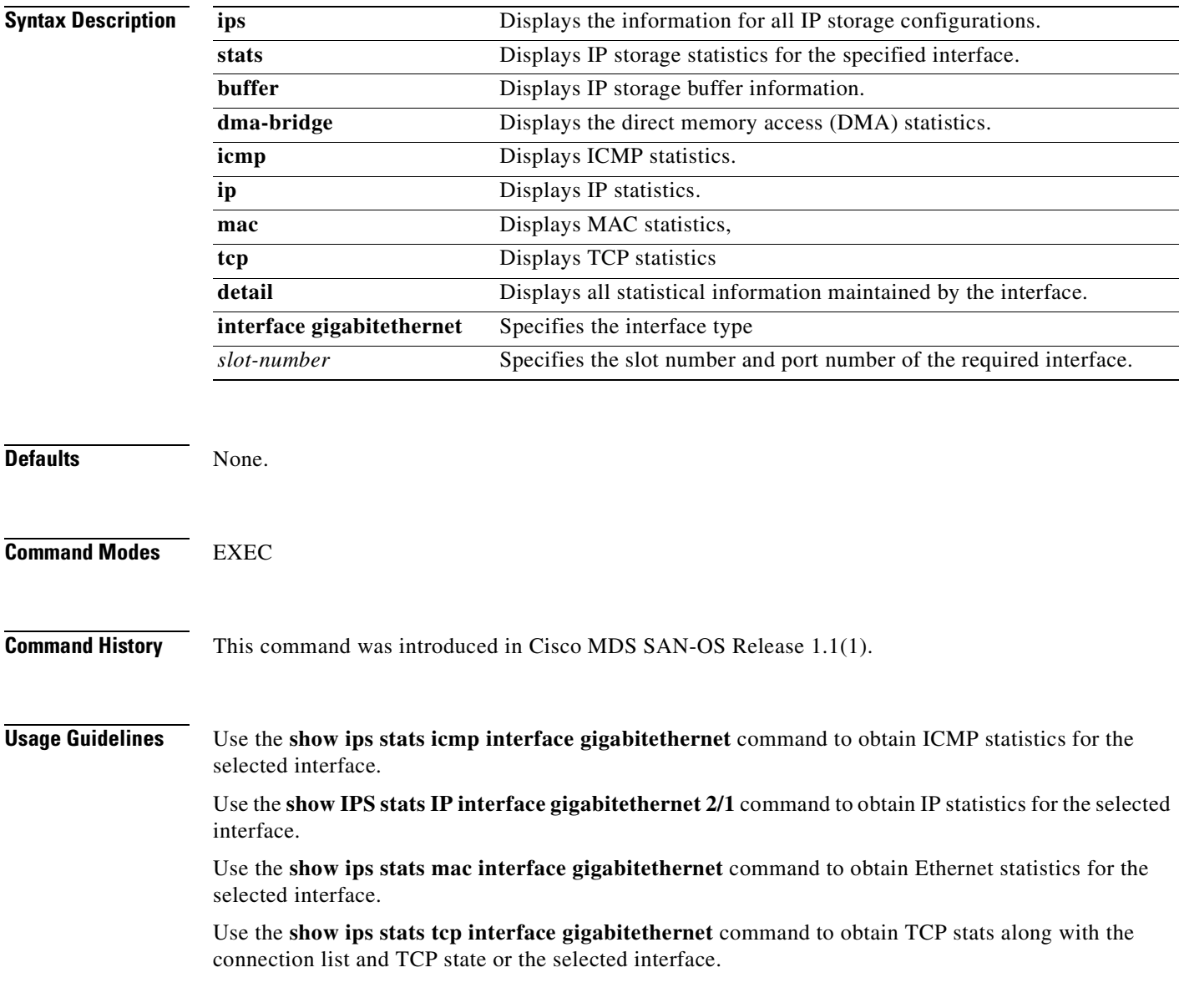

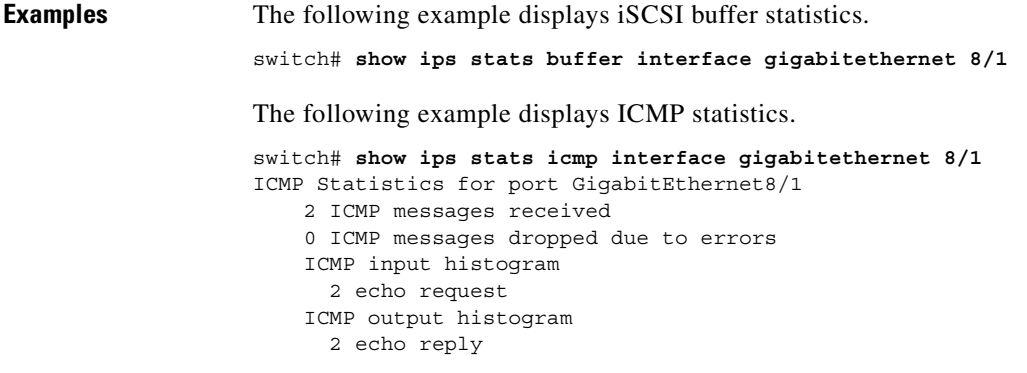

The following example displays IP statistics.

```
switch# show ips stats ip interface gigabitethernet 8/1
Internet Protocol Statistics for port GigabitEthernet8/1
     22511807 total received, 22509468 good, 2459 error
     0 reassembly required, 0 reassembled ok, 0 dropped after timeout
    27935633 packets sent, 0 outgoing dropped, 0 dropped no route
     0 fragments created, 0 cannot fragment
```
The following example displays MAC statistics.

```
switch# show ips stats mac interface gigabitethernet 8/1
Ethernet MAC statistics for port GigabitEthernet8/1
     Hardware Transmit Counters
      28335543 frame 37251751286 bytes
       0 collisions, 0 late collisions, 0 excess collisions
       0 bad frames, 0 FCS error, 0 abort, 0 runt, 0 oversize
     Hardware Receive Counters
       18992406778 bytes, 22835370 frames, 0 multicasts, 2584 broadcasts
       0 bad, 0 runt, 0 CRC error, 0 length error
      0 code error, 0 align error, 0 oversize error
     Software Counters
       22835370 received frames, 28335543 transmit frames
       0 frames soft queued, 0 current queue, 0 max queue
       0 dropped, 0 low memory
```
The following example displays TCP statistics.

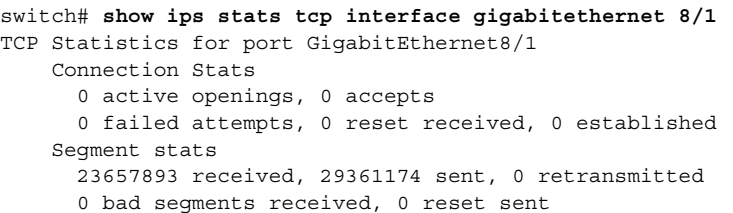

TCP Active Connections

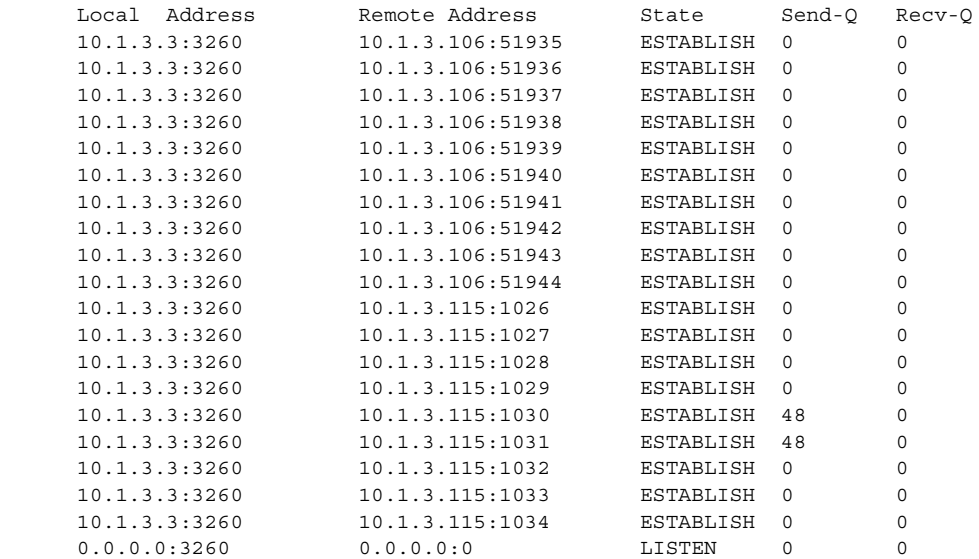

 $\mathcal{L}_{\mathcal{A}}$ 

## **show ips status**

You can check the status of an interface at any time by using the **show ips status** command.

**show ips status [module** *slot-number***]**

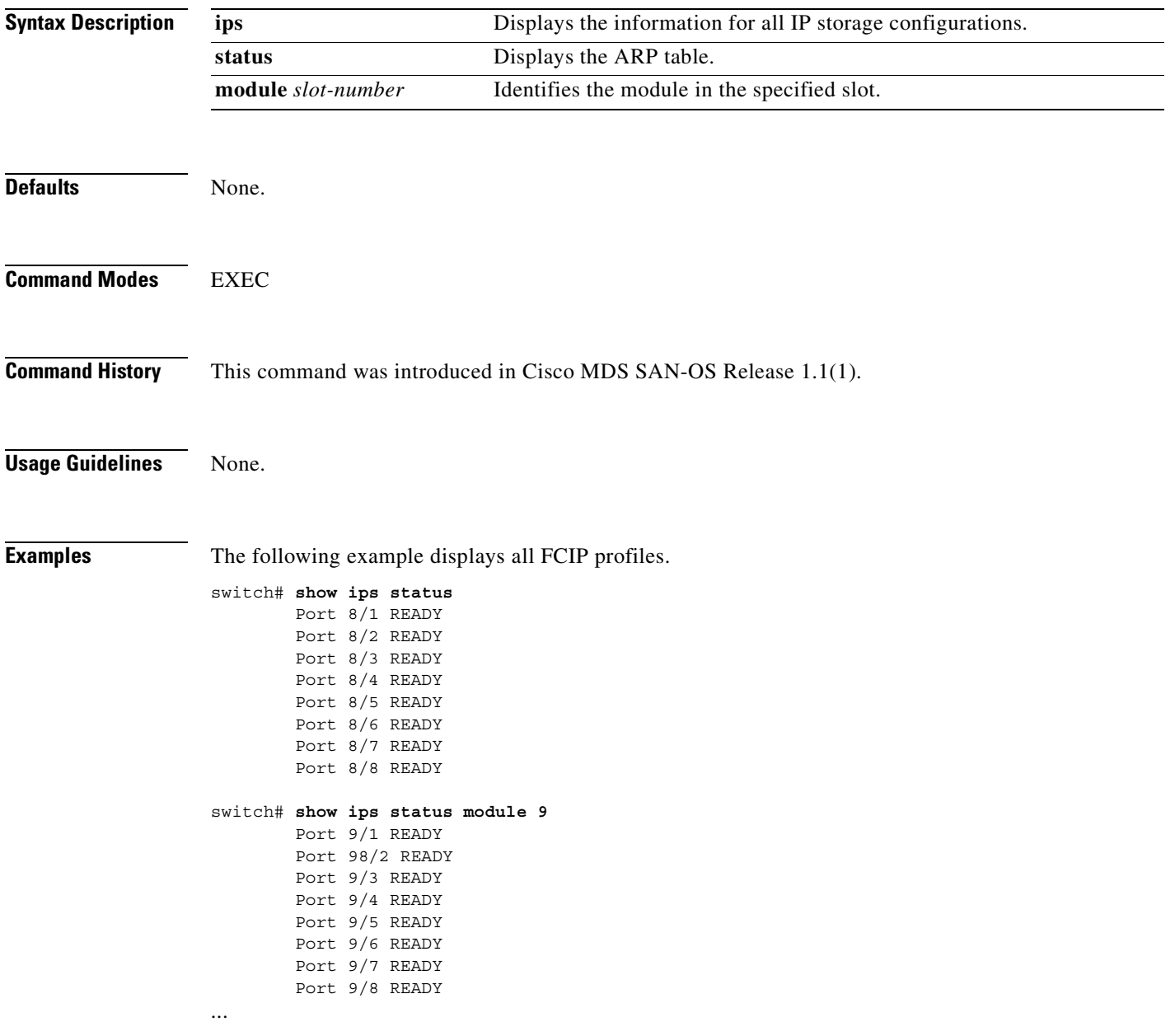

# **show iscsi global**

The **show iscsi global** command shows all the iSCSI initiators that are configured by the user.

**show iscsi global** 

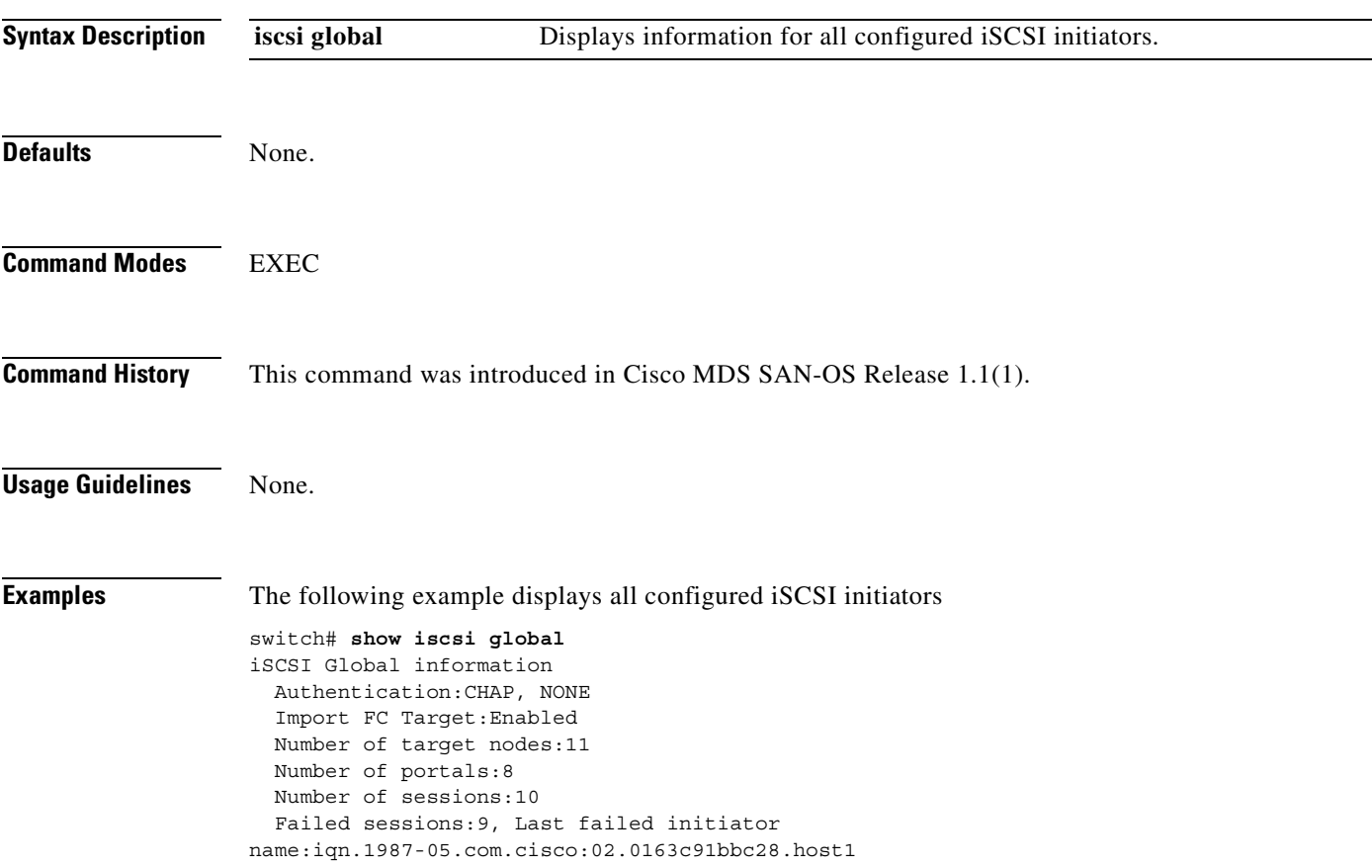

### **show iscsi initiator**

The **show iscsi initiator** commands shows all the iSCSI nodes that are remote to the switch.

**show iscsi initiator [ configured | detail | fcp-session | iscsi-session ]**

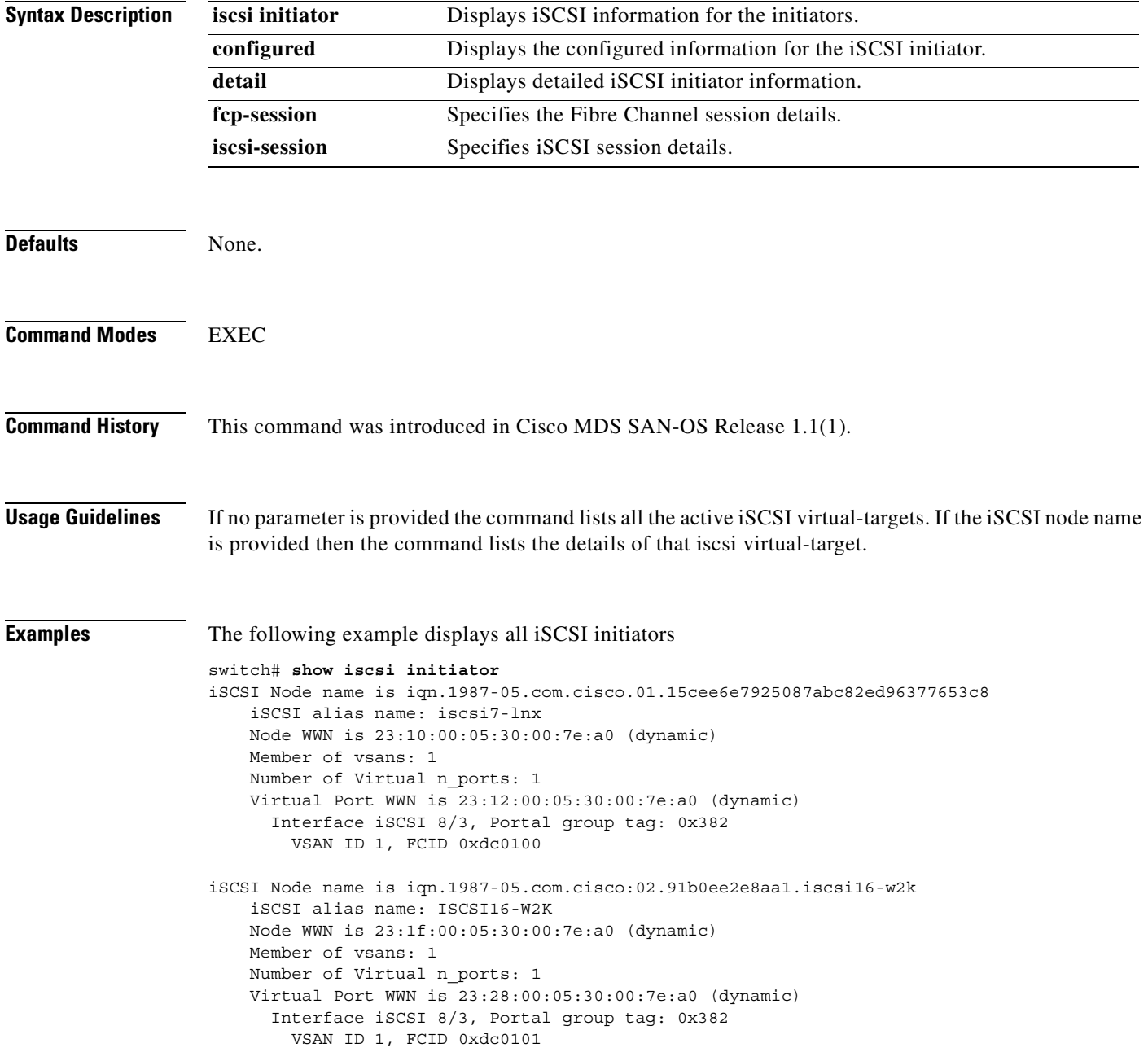
...

```
iSCSI Node name is iqn.1987-05.com.cisco.01.b6ca466f8b4d8e848ab17e92f24bf9cc
    iSCSI alias name: iscsi6-lnx
    Node WWN is 23:29:00:05:30:00:7e:a0 (dynamic)
    Member of vsans: 1, 2, 3, 4
    Number of Virtual n_ports: 1
    Virtual Port WWN is 23:2a:00:05:30:00:7e:a0 (dynamic)
      Interface iSCSI 8/3, Portal group tag: 0x382
        VSAN ID 4, FCID 0xee0000
         VSAN ID 3, FCID 0xee0100
        VSAN ID 2, FCID 0xee0000
        VSAN ID 1, FCID 0xdc0102
```
The following example displays detailed Information for all iSCSI initiators

```
switch# show iscsi initiator detail
iSCSI Node name is iqn.1987-05.com.cisco.01.15cee6e7925087abc82ed96377653c8
     iSCSI alias name: iscsi7-lnx
     Node WWN is 23:10:00:05:30:00:7e:a0 (dynamic)
    Member of vsans: 1
    Number of Virtual n_ports: 1
     Virtual Port WWN is 23:10:00:05:30:00:7e:a0 (dynamic)
       Interface iSCSI 8/3, Portal group tag is 0x382
         VSAN ID 1, FCID 0xdc0100
        No. of FC sessions: 3
         No. of iSCSI sessions: 2
         iSCSI session details
           Target node: iqn.com.domainname.172.22.93.143.08-03.gw.22000020374b5247
           Statistics:
             PDU: Command: 0, Response: 0
             Bytes: TX: 0, RX: 0
             Number of connection: 1
           TCP parameters
             Connection Local 10.1.3.3:3260, Remote 10.1.3.107:34112
             Path MTU 1500 bytes
             Current retransmission timeout is 300 ms
             Round trip time: Smoothed 2 ms, Variance: 1
             Advertised window: Current: 6 KB, Maximum: 6 KB, Scale: 3
             Peer receive window: Current: 250 KB, Maximum: 250 KB, Scale: 2
             Congestion window: Current: 8 KB
           Target node: iqn.com.domainname.172.22.93.143.08-03.gw.22000020374b5247
           Statistics:
             PDU: Command: 0, Response: 0
             Bytes: TX: 0, RX: 0
             Number of connection: 1
           TCP parameters
             Connection Local 10.1.3.3:3260, Remote 10.1.3.107:34112
             Path MTU 1500 bytes
             Current retransmission timeout is 300 ms
             Round trip time: Smoothed 2 ms, Variance: 1
             Advertised window: Current: 6 KB, Maximum: 6 KB, Scale: 3
             Peer receive window: Current: 250 KB, Maximum: 250 KB, Scale: 2
             Congestion window: Current: 8 KB
```
...

The following example displays the iSCSI initiator information

```
switch# show iscsi initiator
iSCSI Node name is iqn.1987-05.com.cisco.01.15cee6e7925087abc82ed9637
     iSCSI alias name: iscsi7-lnx
    Node WWN is 23:10:00:05:30:00:7e:a0 (dynamic)
    Member of vsans: 1
    Number of Virtual n_ports: 1
    Virtual Port WWN is 23:12:00:05:30:00:7e:a0 (dynamic)
      Interface iSCSI 8/3, Portal group tag: 0x382
         VSAN ID 1, FCID 0xdc0100
iSCSI Node name is iqn.1987-05.com.cisco:02.91b0ee2e8aa1.iscsi16-w2k
     iSCSI alias name: ISCSI16-W2K
    Node WWN is 23:1f:00:05:30:00:7e:a0 (dynamic)
    Member of vsans: 1
    Number of Virtual n_ports: 1
     Virtual Port WWN is 23:28:00:05:30:00:7e:a0 (dynamic)
       Interface iSCSI 8/3, Portal group tag: 0x382
         VSAN ID 1, FCID 0xdc0101
iSCSI Node name is iqn.1987-05.com.cisco.01.b6ca466f8b4d8e848ab17e92f
     iSCSI alias name: iscsi6-lnx
     Node WWN is 23:29:00:05:30:00:7e:a0 (dynamic)
    Member of vsans: 1, 2, 3, 4
    Number of Virtual n_ports: 1
...
```
a pro

# **show iscsi session**

You can check the iSCSI port information by using the **show iscsi port** command.

**show iscsi session [detail | incoming | initiator |outgoing | target** *word***]**

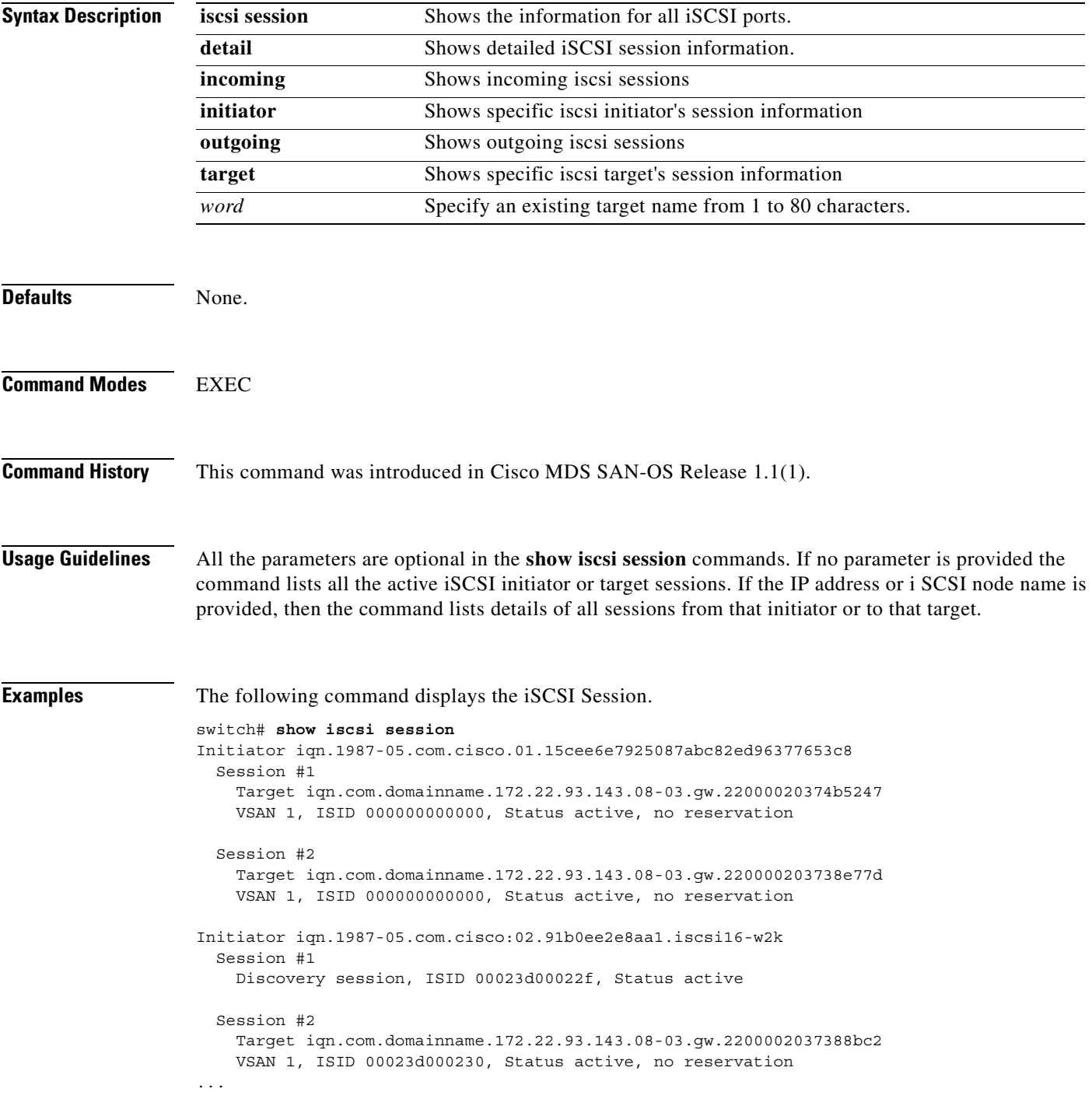

The following command displays the Specified iSCSI Target.

```
switch# show iscsi session target 
iqn.com.domainname.172.22.93.143.08-03.gw.220000203738e77d
Initiator iqn.1987-05.com.cisco.01.15cee6e7925087abc82ed96377653c8
   Session #1
     Target iqn.com.domainname.172.22.93.143.08-03.gw.220000203738e77d
     VSAN 1, ISID 000000000000, Status active, no reservation
```
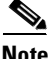

**Note** On the IPS module, you can verify what iSCSI initiator IQN has been assigned which pWWN when it logs in by using the **show zone active vsan** *vsan-no* command.

```
switch# zone name iscsi_16_A vsan 16
* fcid 0x7700d4 [pwwn 21:00:00:20:37:c5:2d:6d]
* fcid 0x7700d5 [pwwn 21:00:00:20:37:c5:2e:2e]
* fcid 0x770100 [symbolic-nodename 
iqn.1987-05.com.cisco.02.BC3FEEFC431B199F81F33E97E2809C14.NUYEAR]
```
The following command displays the Specified iSCSI Initiator.

```
switch# show iscsi session initiator iqn.1987-05.com.cisco:02.91b0ee2e8aa1.iscsi16-w2k
Initiator iqn.1987-05.com.cisco:02.91b0ee2e8aa1.iscsi16-w2k
   Session #1
    Discovery session, ISID 00023d00022f, Status active
   Session #2
     Target iqn.com.domainname.172.22.93.143.08-03.gw.2200002037388bc2
     VSAN 1, ISID 00023d000230, Status active, no reservation
   Session #3
    Target iqn.com.domainname.172.22.93.143.08-03.gw.210000203739ad7f
    VSAN 1, ISID 00023d000235, Status active, no reservation
   Session #4
    Target iqn.com.domainname.172.22.93.143.08-03.gw.210000203739aa3a
     VSAN 1, ISID 00023d000236, Status active, no reservation
   Session #5
    Target iqn.com.domainname.172.22.93.143.08-03.gw.210000203739ada7
    VSAN 1, ISID 00023d000237, Status active, no reservation
   Session #6
    Target iqn.com.domainname.172.22.93.143.08-03.gw.2200002037381ccb
    VSAN 1, ISID 00023d000370, Status active, no reservation
   Session #7
    Target iqn.com.domainname.172.22.93.143.08-03.gw.2200002037388b54
    VSAN 1, ISID 00023d000371, Status active, no reservation
   Session #8
    Target iqn.com.domainname.172.22.93.143.08-03.gw.220000203738a194
    VSAN 1, ISID 00023d000372, Status active, no reservation
   Session #9
    Target iqn.com.domainname.172.22.93.143.08-03.gw.2200002037360053
     VSAN 1, ISID 00023d000373, Status active, no reservation
```
# **show iscsi stats**

You can check the iSCSI port information by using the **show iscsi port** command.

**show iscsi stats [clear session| detail | iscsi]**

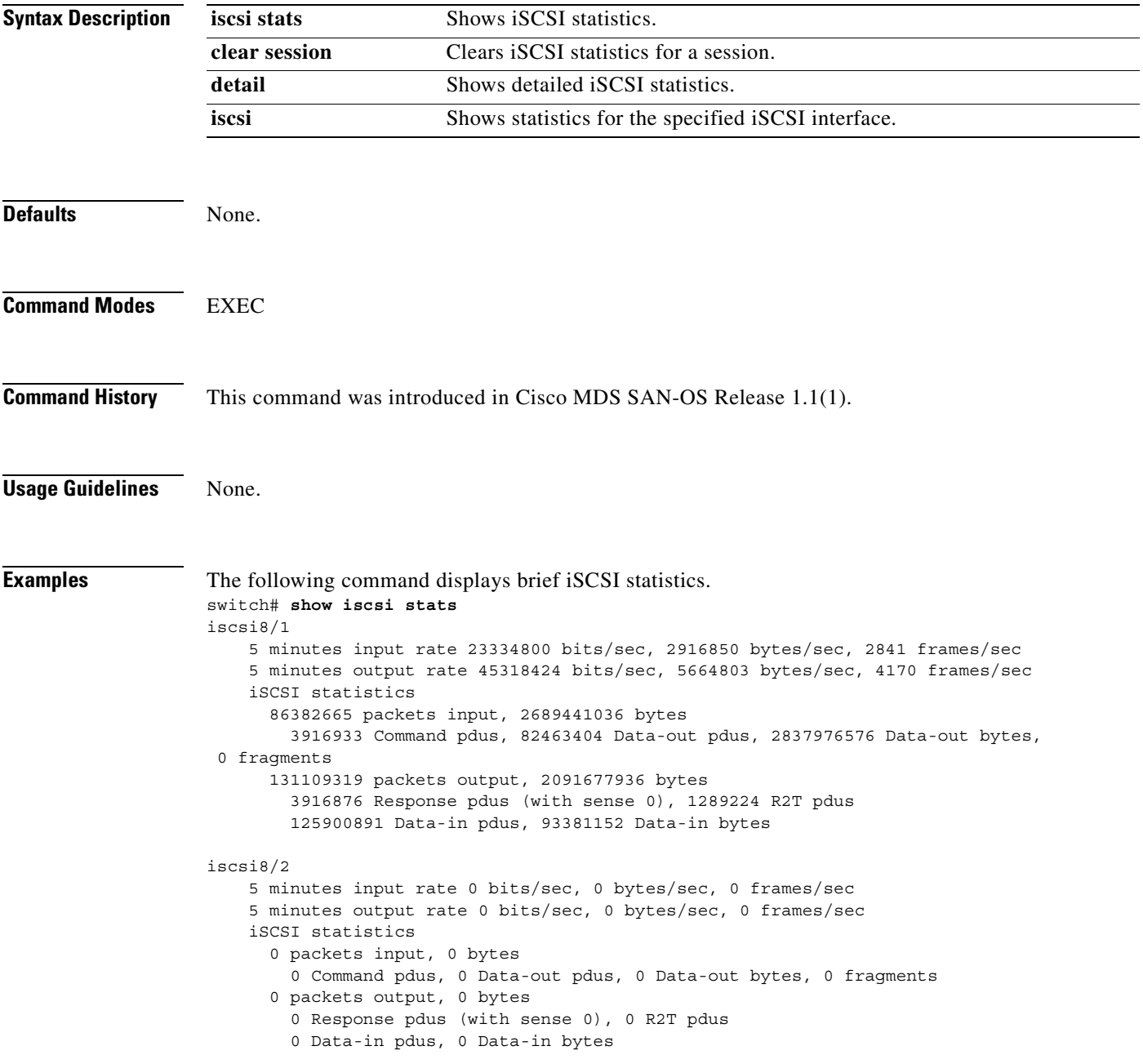

```
iscsi8/3
    5 minutes input rate 272 bits/sec, 34 bytes/sec, 0 frames/sec
     5 minutes output rate 40 bits/sec, 5 bytes/sec, 0 frames/sec
     iSCSI statistics
       30 packets input, 10228 bytes
         0 Command pdus, 0 Data-out pdus, 0 Data-out bytes, 0 fragments
       30 packets output, 1744 bytes
         0 Response pdus (with sense 0), 0 R2T pdus
         0 Data-in pdus, 0 Data-in bytes
iscsi8/4
     5 minutes input rate 0 bits/sec, 0 bytes/sec, 0 frames/sec
     5 minutes output rate 0 bits/sec, 0 bytes/sec, 0 frames/sec
     iSCSI statistics
       0 packets input, 0 bytes
         0 Command pdus, 0 Data-out pdus, 0 Data-out bytes, 0 fragments
       0 packets output, 0 bytes
         0 Response pdus (with sense 0), 0 R2T pdus
         0 Data-in pdus, 0 Data-in bytes
iscsi8/5
     5 minutes input rate 0 bits/sec, 0 bytes/sec, 0 frames/sec
     5 minutes output rate 0 bits/sec, 0 bytes/sec, 0 frames/sec
     iSCSI statistics
       0 packets input, 0 bytes
         0 Command pdus, 0 Data-out pdus, 0 Data-out bytes, 0 fragments
       0 packets output, 0 bytes
         0 Response pdus (with sense 0), 0 R2T pdus
         0 Data-in pdus, 0 Data-in bytes
iscsi8/6
     5 minutes input rate 0 bits/sec, 0 bytes/sec, 0 frames/sec
     5 minutes output rate 0 bits/sec, 0 bytes/sec, 0 frames/sec
     iSCSI statistics
       0 packets input, 0 bytes
         0 Command pdus, 0 Data-out pdus, 0 Data-out bytes, 0 fragments
       0 packets output, 0 bytes
         0 Response pdus (with sense 0), 0 R2T pdus
         0 Data-in pdus, 0 Data-in bytes
iscsi8/7
     5 minutes input rate 0 bits/sec, 0 bytes/sec, 0 frames/sec
     5 minutes output rate 0 bits/sec, 0 bytes/sec, 0 frames/sec
     iSCSI statistics
       0 packets input, 0 bytes
         0 Command pdus, 0 Data-out pdus, 0 Data-out bytes, 0 fragments
       0 packets output, 0 bytes
         0 Response pdus (with sense 0), 0 R2T pdus
         0 Data-in pdus, 0 Data-in bytes
iscsi8/8
     5 minutes input rate 0 bits/sec, 0 bytes/sec, 0 frames/sec
     5 minutes output rate 0 bits/sec, 0 bytes/sec, 0 frames/sec
     iSCSI statistics
       0 packets input, 0 bytes
         0 Command pdus, 0 Data-out pdus, 0 Data-out bytes, 0 fragments
       0 packets output, 0 bytes
         0 Response pdus (with sense 0), 0 R2T pdus
         0 Data-in pdus, 0 Data-in bytes
```
The following command displays detailed iSCSI statistics.

```
switch# show iscsi stats detail
iscsi8/1
    5 minutes input rate 0 bits/sec, 0 bytes/sec, 0 frames/sec
    5 minutes output rate 0 bits/sec, 0 bytes/sec, 0 frames/sec
    iSCSI statistics
      0 packets input, 0 bytes
        0 Command pdus, 0 Data-out pdus, 0 Data-out bytes, 0 fragments
       0 packets output, 0 bytes
        0 Response pdus (with sense 0), 0 R2T pdus
         0 Data-in pdus, 0 Data-in bytes
  iSCSI Forward:
    Command: 0 PDUs (Received: 0)
    Data-Out (Write): 0 PDUs (Received 0), 0 fragments, 0 bytes
  FCP Forward:
   Xfer rdy: 0 (Received: 0)
    Data-In: 0 (Received: 0), 0 bytes
    Response: 0 (Received: 0), with sense 0
    TMF Resp: 0
  iSCSI Stats:
    Login: attempt: 0, succeed: 0, fail: 0, authen fail: 0
    Rcvd: NOP-Out: 0, Sent: NOP-In: 0
          NOP-In: 0, Sent: NOP-Out: 0
          TMF-REQ: 0, Sent: TMF-RESP: 0
          Text-REQ: 0, Sent: Text-RESP: 0
           SNACK: 0
           Unrecognized Opcode: 0, Bad header digest: 0
           Command in window but not next: 0, exceed wait queue limit: 0
           Received PDU in wrong phase: 0
  FCP Stats:
    Total: Sent: 0
            Received: 0 (Error: 0, Unknown: 0)
   Sent: PLOGI: 0, Rcvd: PLOGI ACC: 0, PLOGI_RJT: 0
         PRLI: 0, Rcvd: PRLI ACC: 0, PRLI RJT: 0, Error resp: 0
           LOGO: 0, Rcvd: LOGO_ACC: 0, LOGO_RJT: 0
          ABTS: 0, Rcvd: ABTS ACC: 0
           TMF REQ: 0
           Self orig command: 0, Rcvd: data: 0, resp: 0
     Rcvd: PLOGI: 0, Sent: PLOGI_ACC: 0
           LOGO: 0, Sent: LOGO_ACC: 0
          PRLI: 0, Sent: PRLI ACC: 0
          ABTS: 0
  iSCSI Drop:
    Command: Target down 0, Task in progress 0, LUN map fail 0
             CmdSeqNo not in window 0, No Exchange ID 0, Reject 0
              Persistent Resv 0 Data-Out: 0, TMF-Req: 0
  FCP Drop:
    Xfer_rdy: 0, Data-In: 0, Response: 0
  Buffer Stats:
    Buffer less than header size: 0, Partial: 0, Split: 0
    Pullup give new buf: 0, Out of contiguous buf: 0, Unaligned m_data: 0
```

```
iscsi8/2
    5 minutes input rate 0 bits/sec, 0 bytes/sec, 0 frames/sec
    5 minutes output rate 0 bits/sec, 0 bytes/sec, 0 frames/sec
    iSCSI statistics
      0 packets input, 0 bytes
        0 Command pdus, 0 Data-out pdus, 0 Data-out bytes, 0 fragments
      0 packets output, 0 bytes
         0 Response pdus (with sense 0), 0 R2T pdus
         0 Data-in pdus, 0 Data-in bytes
   iSCSI Forward:
    Command: 0 PDUs (Received: 0)
    Data-Out (Write): 0 PDUs (Received 0), 0 fragments, 0 bytes
  FCP Forward:
   Xfer rdy: 0 (Received: 0)
    Data-In: 0 (Received: 0), 0 bytes
    Response: 0 (Received: 0), with sense 0
...
```
The following command displays detailed statistics for the specified iSCSI interface.

```
switch# show iscsi stats iscsi 8/1
iscsi8/1
     5 minutes input rate 0 bits/sec, 0 bytes/sec, 0 frames/sec
     5 minutes output rate 0 bits/sec, 0 bytes/sec, 0 frames/sec
     iSCSI statistics
       0 packets input, 0 bytes
         0 Command pdus, 0 Data-out pdus, 0 Data-out bytes, 0 fragments
       0 packets output, 0 bytes
         0 Response pdus (with sense 0), 0 R2T pdus
         0 Data-in pdus, 0 Data-in bytes
```
# **show iscsi virtual-target**

The **show iscsi virtual-target** command shows all the iSCSI nodes that are local to the switch.

**show iscsi virtual-target [***name***]**

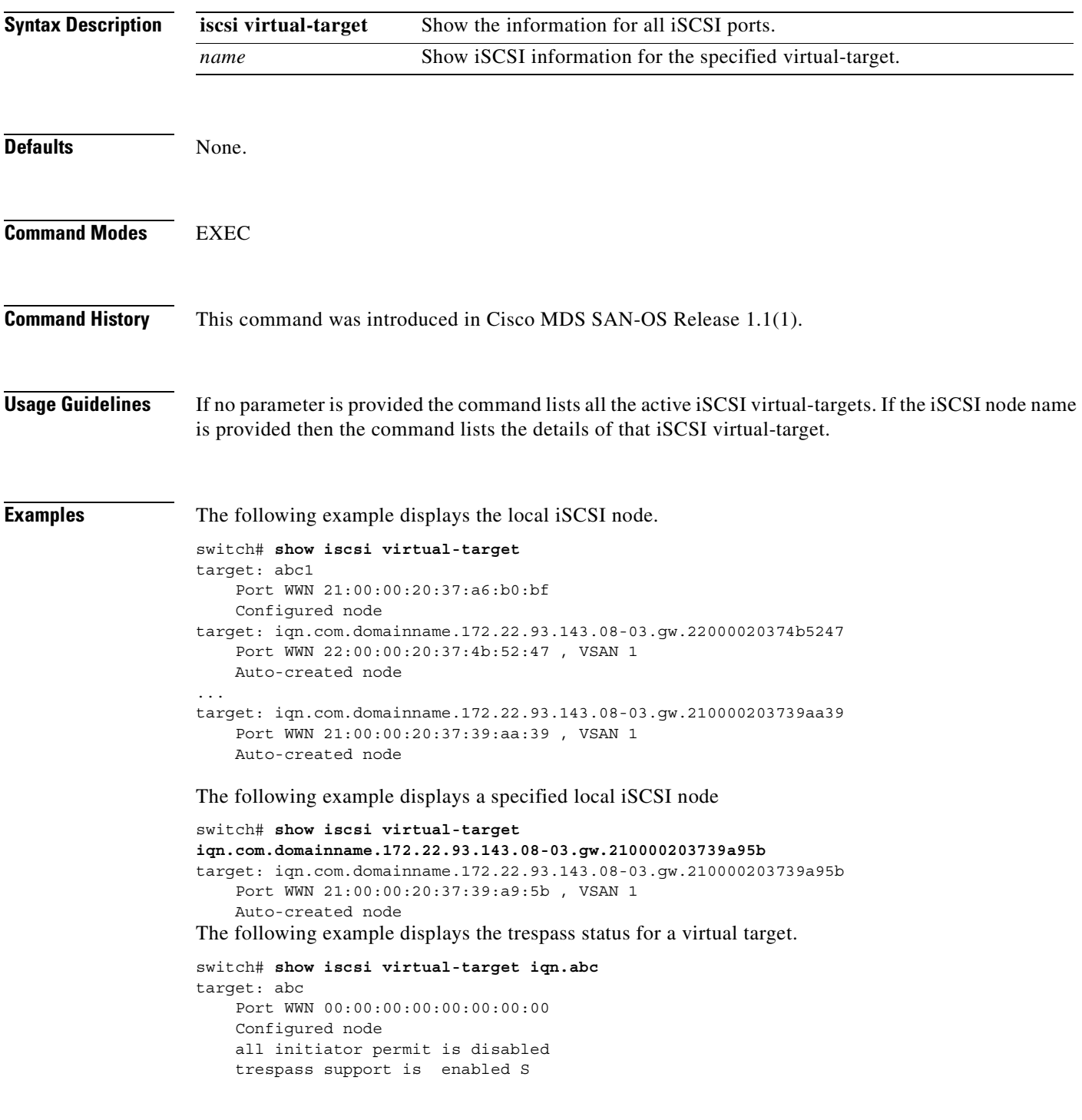

# **show isns profile**

The **show isns profile** command shows all configured iSNS profiles and displays the configured interfaces that a tagged to a particular profile.

**show isns profile [** *profile-name***] [ counters ]** 

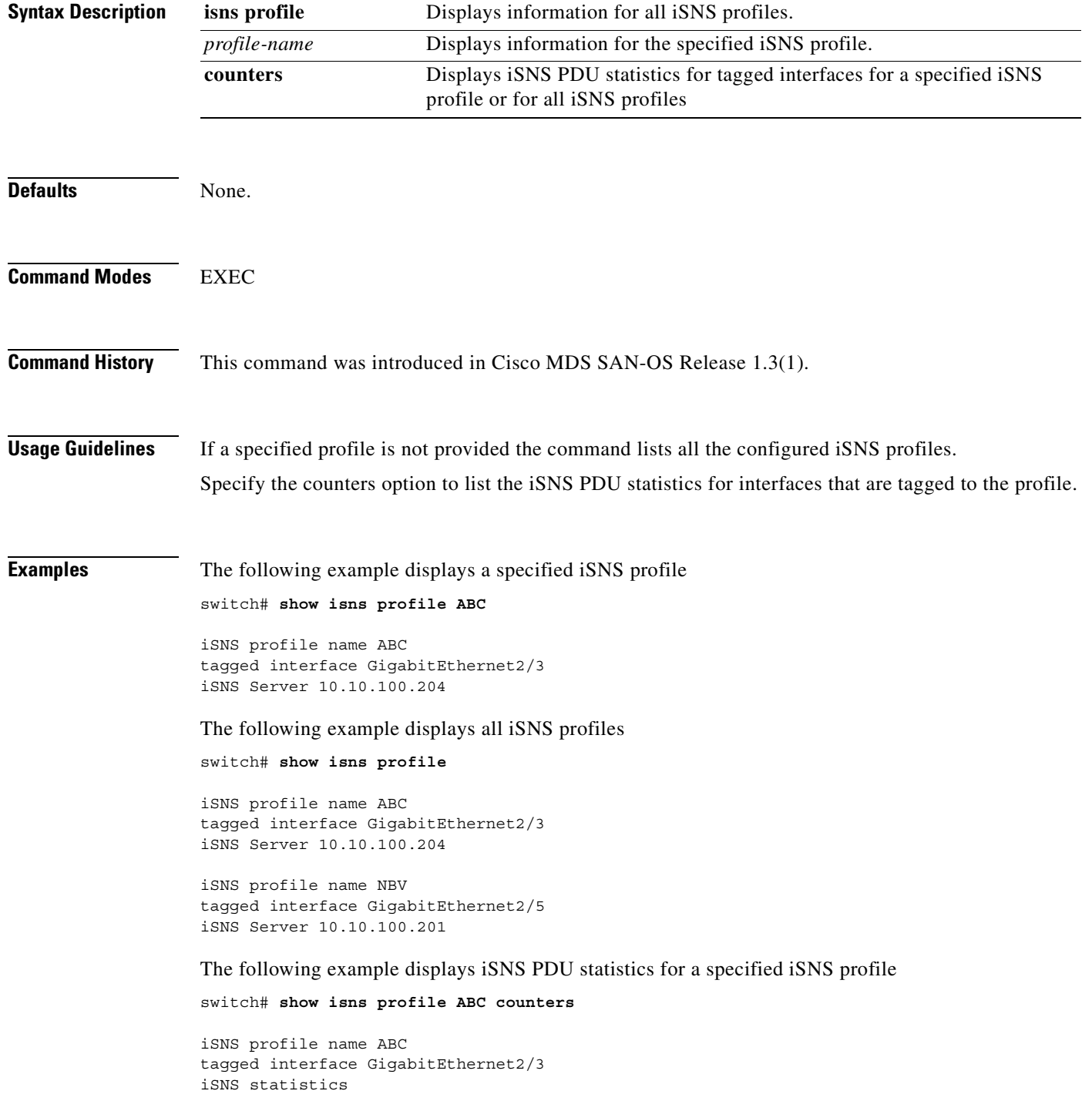

```
 Input 54 pdus (registration/deregistration pdus only)
    Reg pdus 37, Dereg pdus 17
  Output 54 pdus (registration/deregistration pdus only)
    Reg pdus 37, Dereg pdus 17
iSNS Server 10.10.100.204
```
The following example displays iSNS PDU statistics for all iSNS profiles

### switch# **show isns profile counters**

```
iSNS profile name ABC
tagged interface GigabitEthernet2/3
iSNS statistics
  Input 54 pdus (registration/deregistration pdus only)
    Reg pdus 37, Dereg pdus 17
  Output 54 pdus (registration/deregistration pdus only)
    Reg pdus 37, Dereg pdus 17
iSNS Server 10.10.100.204
```

```
iSNS profile name NBV
tagged interface GigabitEthernet2/5
iSNS statistics
  Input 54 pdus (registration/deregistration pdus only)
    Reg pdus 37, Dereg pdus 17
  Output 54 pdus (registration/deregistration pdus only)
    Reg pdus 37, Dereg pdus 17
iSNS Server 10.10.100.201
```
# **show ivr**

The **show ivr** command displays various inter-VSAN routing (IVR) configurations.

**show ivr [ enabled-switches ( vsan** *vsan-id* **) | status | vsan-topology ( active | configured ) | zone ( active | name** *name***) | zoneset ( active | brief | name** *name |* **status )]**

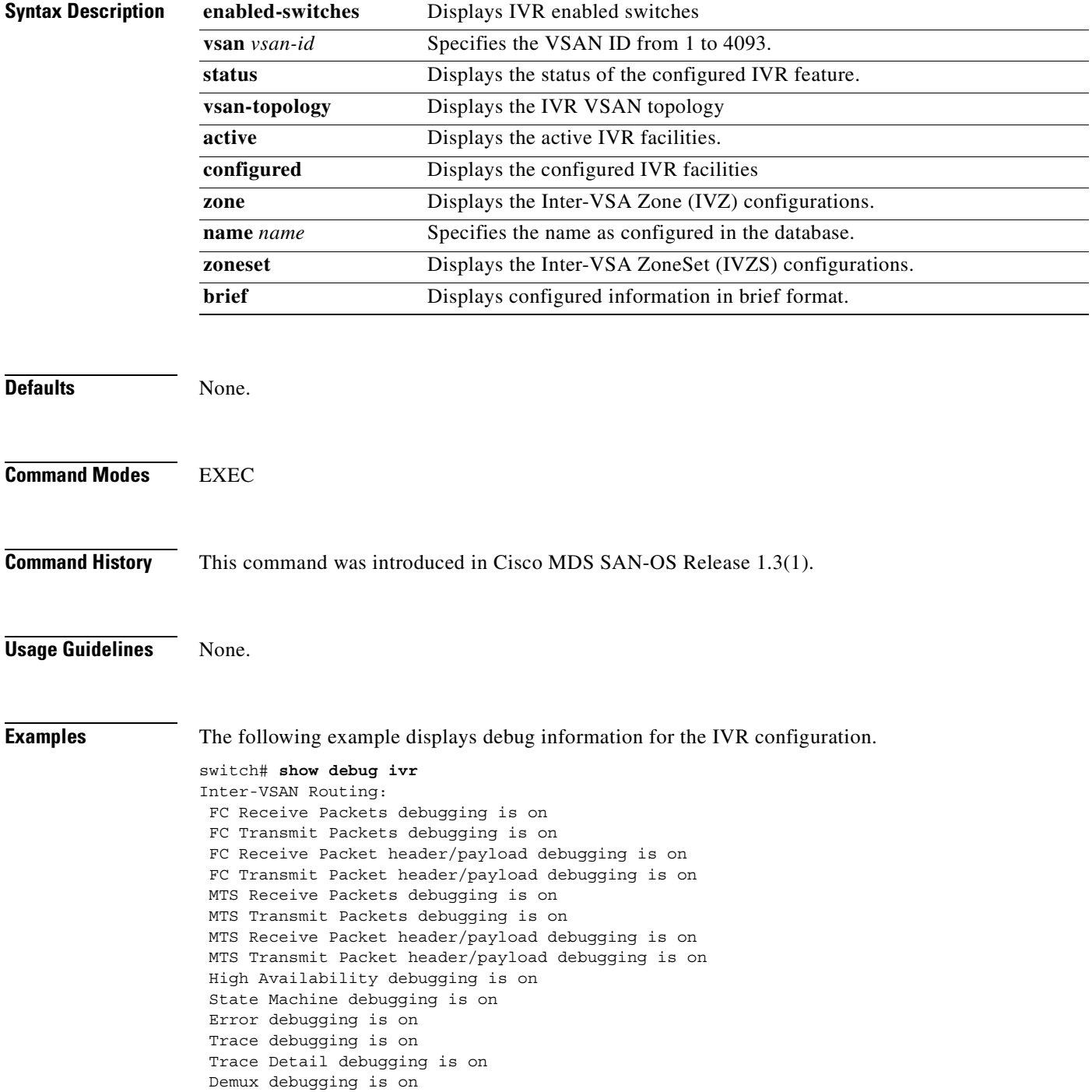

```
 Dequeue debugging is on
 VSAN Topology debugging is on
 TLV debugging is on
 IVR CAPABILITY FSM debugging is on
 IVR VDRI FSM debugging is on
```
The following example displays the IVR-enabled switches in the fabric

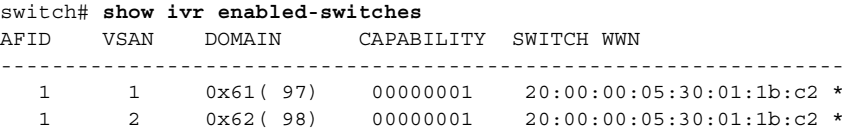

The following example displays IVR-enabled switches for a specified VSAN

```
switch# show ivr enabled-switches vsan 2
AFID VSAN DOMAIN CAPABILITY SWITCH WWN
      ------------------------------------------------------------------
   1 2 0x62( 98) 00000001 20:00:00:05:30:01:1b:c2 *
```
Total: 1 ivr-enabled VSAN-Domain pair>

The following example displays the status of the IVR feature

```
switch# show ivr status
Inter-VSAN Routing is enabled
```
The following example displays the configured IVR VSAN topology

switch# **show ivr vsan-topology**

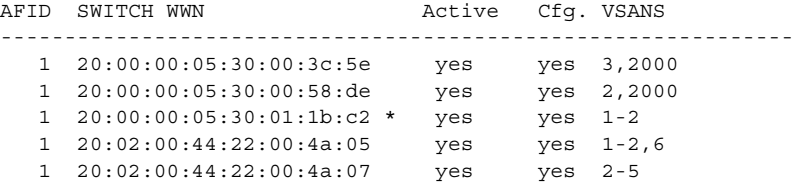

Total: 5 entries in active and configured IVR VSAN-Topology

Current Status: Inter-VSAN topology is ACTIVE Last activation time: Sat Mar 22 21:46:15 1980

The following example displays the active IVR VSAN topology

switch# **show ivr vsan-topology active** AFID SWITCH WWN **Active** Cfg. VSANS -------------------------------------------------------------- 1 20:00:00:05:30:00:3c:5e yes yes 3,2000 1 20:00:00:05:30:00:58:de yes yes 2,2000 1 20:00:00:05:30:01:1b:c2 \* yes yes 1-2 1 20:02:00:44:22:00:4a:05 yes yes 1-2,6 1 20:02:00:44:22:00:4a:07 yes yes 2-5 Total: 5 entries in active IVR VSAN-Topology Current Status: Inter-VSAN topology is ACTIVE Last activation time: Sat Mar 22 21:46:15 The following example displays the configured IVR VSAN topology switch# **show ivr vsan-topology configured**

AFID SWITCH WWN **Active** Cfg. VSANS --------------------------------------------------------------

Г

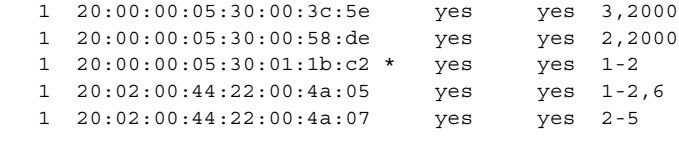

Total: 5 entries in configured IVR VSAN-Topology

The following example displays the IVZ configuration

```
switch# show ivr zone
zone name Ivz_vsan2-3
    pwwn 21:00:00:e0:8b:02:ca:4a vsan 3
     pwwn 21:00:00:20:37:c8:5c:6b vsan 2
zone name ivr_qa_z_all
    pwwn 21:00:00:e0:8b:06:d9:1d vsan 1
    pwwn 21:01:00:e0:8b:2e:80:93 vsan 4
    pwwn 10:00:00:00:c9:2d:5a:dd vsan 1
     pwwn 10:00:00:00:c9:2d:5a:de vsan 2
     pwwn 21:00:00:20:37:5b:ce:af vsan 6
    pwwn 21:00:00:20:37:39:6b:dd vsan 6
     pwwn 22:00:00:20:37:39:6b:dd vsan 3
     pwwn 22:00:00:20:37:5b:ce:af vsan 3
    pwwn 50:06:04:82:bc:01:c3:84 vsan 5
```
The following example displays the active IVZS configuration

```
switch# show ivr zoneset active
zoneset name IVR_ZoneSet1
   zone name Ivz_vsan2-3
    pwwn 21:00:00:e0:8b:02:ca:4a vsan 3
     pwwn 21:00:00:20:37:c8:5c:6b vsan 2
```
The following example displays information for a specified IVZ

```
switch# show ivr zone name Ivz_vsan2-3
zone name Ivz_vsan2-3
     pwwn 21:00:00:e0:8b:02:ca:4a vsan 3
     pwwn 21:00:00:20:37:c8:5c:6b vsan 2
```
The following example displays the specified zone in the active IVZS

```
switch# show ivr zone name Ivz_vsan2-3 active
zone name Ivz_vsan2-3
     pwwn 21:00:00:e0:8b:02:ca:4a vsan 3
    pwwn 21:00:00:20:37:c8:5c:6b vsan 2
```
The following example displays the IVZS configuration

```
switch# show ivr zoneset
zoneset name ivr_qa_zs_all
   zone name ivr_qa_z_all
    pwwn 21:00:00:e0:8b:06:d9:1d vsan 1
    pwwn 21:01:00:e0:8b:2e:80:93 vsan 4
    pwwn 10:00:00:00:c9:2d:5a:dd vsan 1
     pwwn 10:00:00:00:c9:2d:5a:de vsan 2
     pwwn 21:00:00:20:37:5b:ce:af vsan 6
     pwwn 21:00:00:20:37:39:6b:dd vsan 6
    pwwn 22:00:00:20:37:39:6b:dd vsan 3
    pwwn 22:00:00:20:37:5b:ce:af vsan 3
    pwwn 50:06:04:82:bc:01:c3:84 vsan 5
zoneset name IVR_ZoneSet1
   zone name Ivz_vsan2-3
```

```
 pwwn 21:00:00:e0:8b:02:ca:4a vsan 3
 pwwn 21:00:00:20:37:c8:5c:6b vsan 2
```
The following example displays brief information for a IVR VSAN topology

switch# **show ivr vsan-topology configured** AFID SWITCH WWN **Active** Cfg. VSANS -------------------------------------------------------------- 1 20:00:00:05:30:00:3c:5e yes yes 3,2000 1 20:00:00:05:30:00:58:de yes yes 2,2000 1 20:00:00:05:30:01:1b:c2 \* yes yes 1-2 1 20:02:00:44:22:00:4a:05 yes yes 1-2,6 1 20:02:00:44:22:00:4a:07 yes yes 2-5

Total: 5 entries in configured IVR VSAN-Topology

The following example displays brief information for the active IVZS

```
switch# show ivr zoneset brief Active
zoneset name IVR_ZoneSet1
  zone name Ivz_vsan2-3
```
The following example displays the status information for the IVZ

```
switch# show ivr zoneset brief status
Zoneset Status
```

```
name : IVR_ZoneSet1
   state : activation success
    last activate time : Sat Mar 22 21:38:46 1980
   force option : off
status per vsan:
    vsan status
```
 $\frac{}{2}$ active

The following example displays the specified zoneset

```
switch# show ivr zoneset name IVR_ZoneSet1
zoneset name IVR_ZoneSet1
  zone name Ivz_vsan2-3
     pwwn 21:00:00:e0:8b:02:ca:4a vsan 3
     pwwn 21:00:00:20:37:c8:5c:6b vsan 2
```
### **show kernel core**

To display kernel core configurations, use the **show kernel core** command.

**show kernel core detailed** 

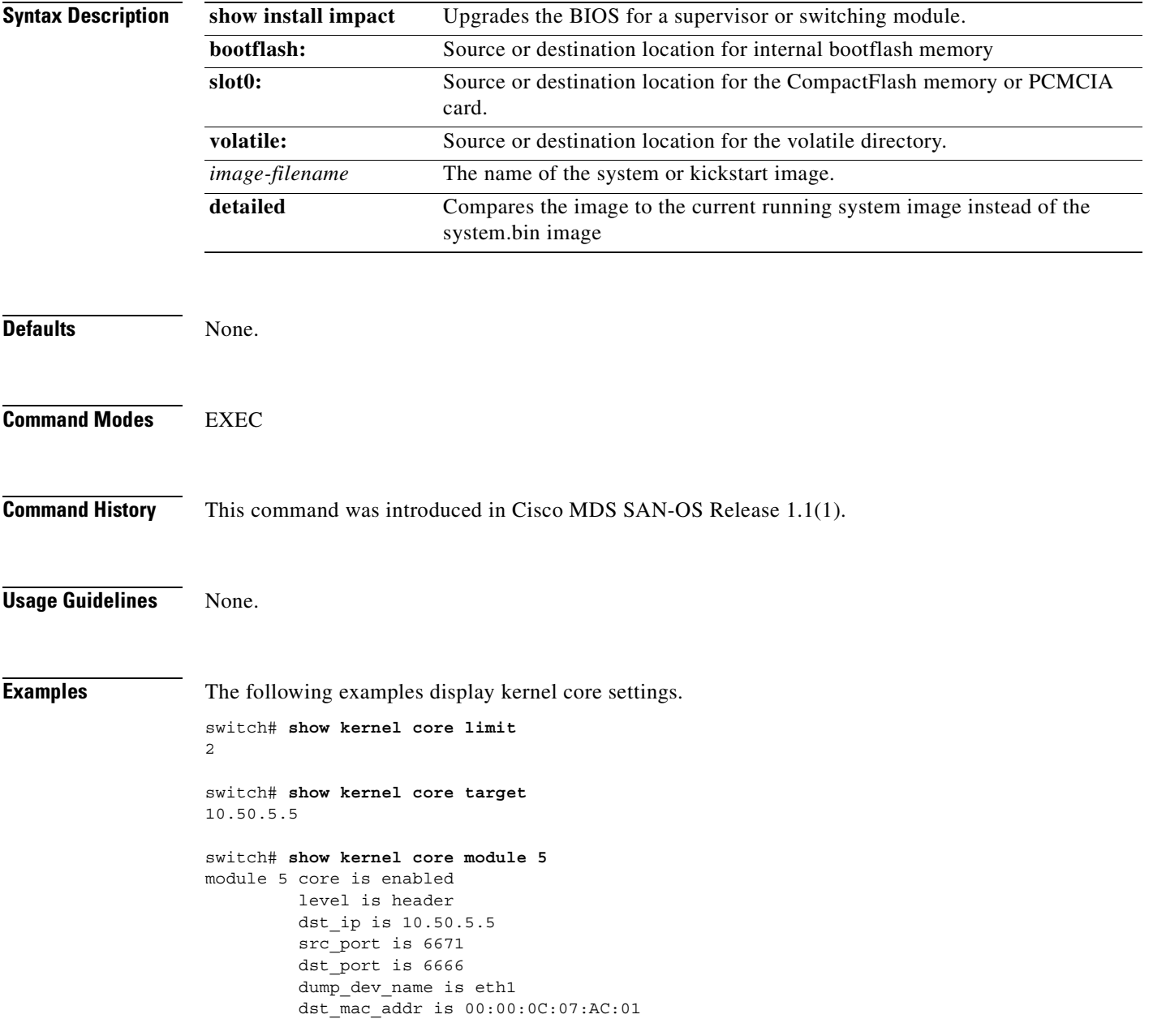

**The College** 

## **show license**

To display kernel core configurations, use the **show kernel core** command.

**show license file** *filename* **[ brief | host-id | usage ]** 

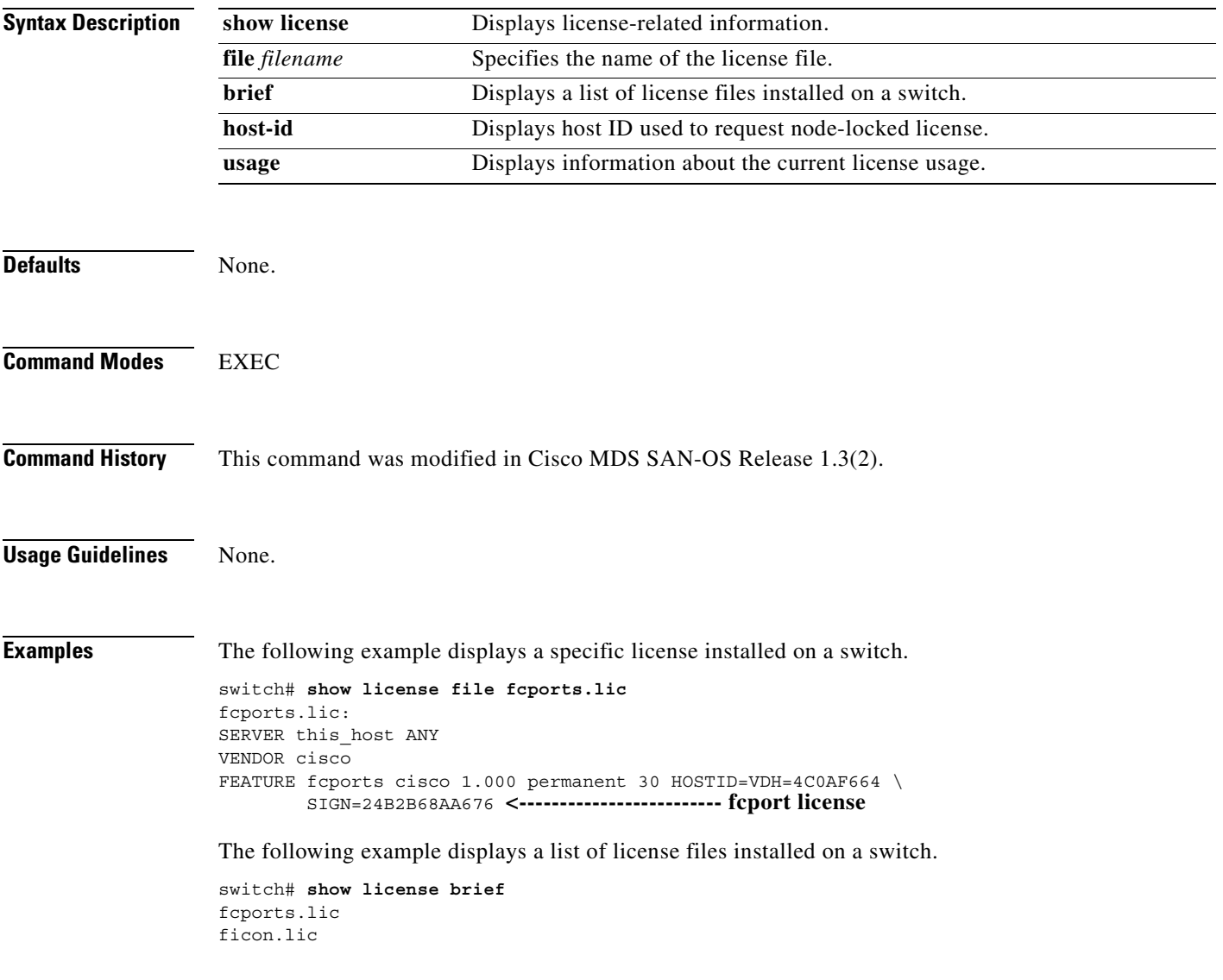

The following example displays all licenses installed on a switch.

```
switch# show license 
fcports.lic:
SERVER this_host ANY
VENDOR cisco
FEATURE fcports cisco 1.000 permanent 30 HOSTID=VDH=4C0AF664 \ 
         SIGN=24B2B68AA676 <-------------------------fcport license
ficon.lic:
FEATURE ficon cisco 1.000 permanent uncounted HOSTID=VDH=4C0AF664 \
         SIGN=CB7872B23700 <-----------------------------ficon license
```
The following example displays the host IDs, required to request node locked license.

switch# **show license host-id** License hostid:VDH=4C0AF664

 $\sim$ 

# **show line**

To configure a virtual terminal line, use the **show line** command.

**show line com1 | console** 

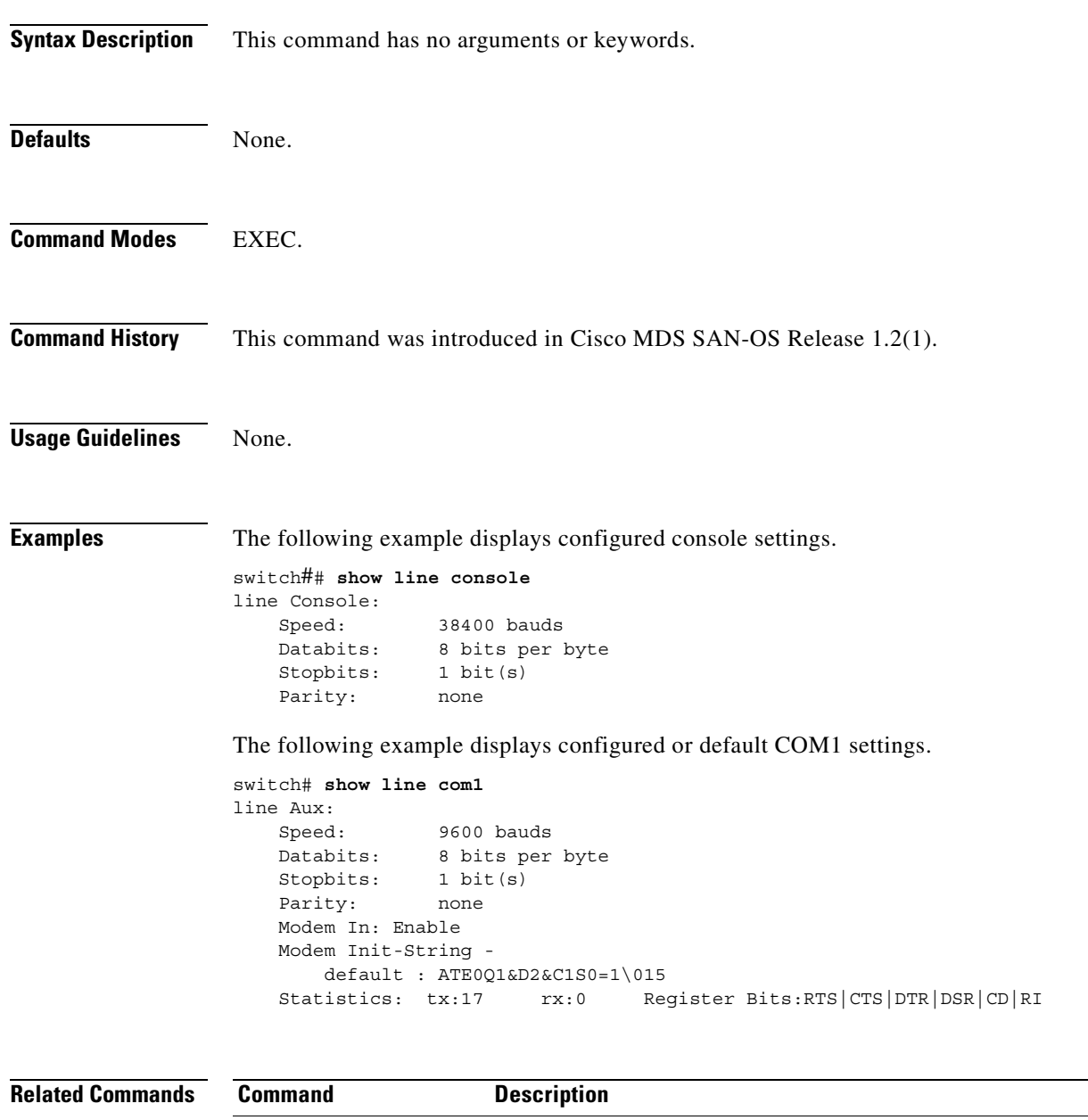

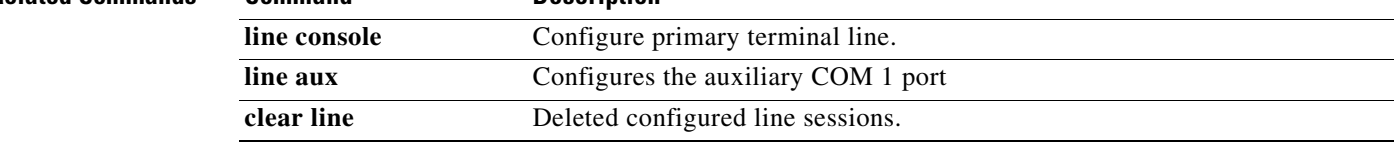

# **show logging**

Use the **show logging** command to display the current system message logging configuration.

**show logging [console | level [auth | authpriv | callhome | cron | daemon | ftp | kernel | local***n*  **|lpr | mail | news | security | syslog | user | uucp | vsan] | info | last** *lines* **| logfile | module | monitor | nvram | server** *servername* **]**

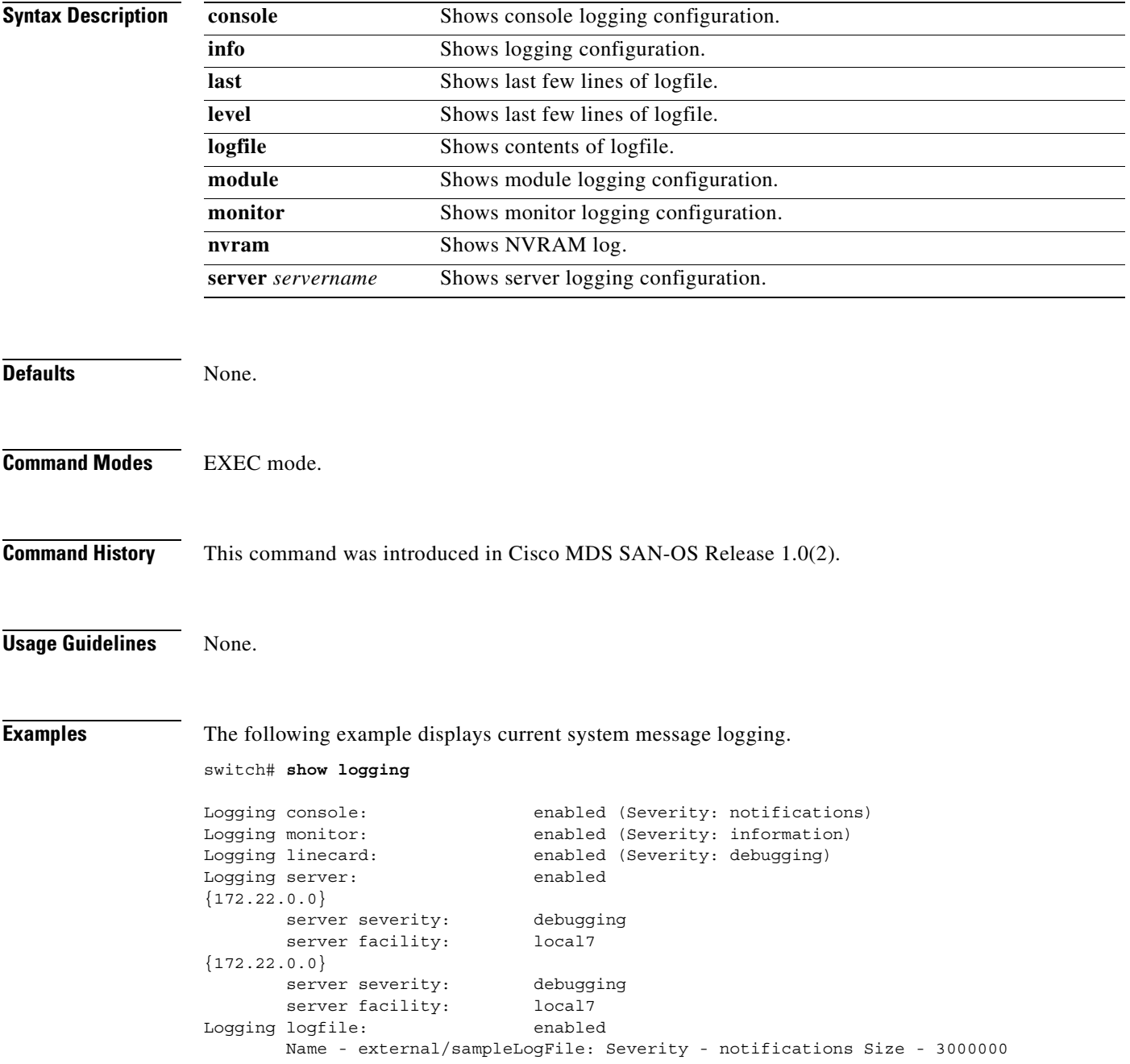

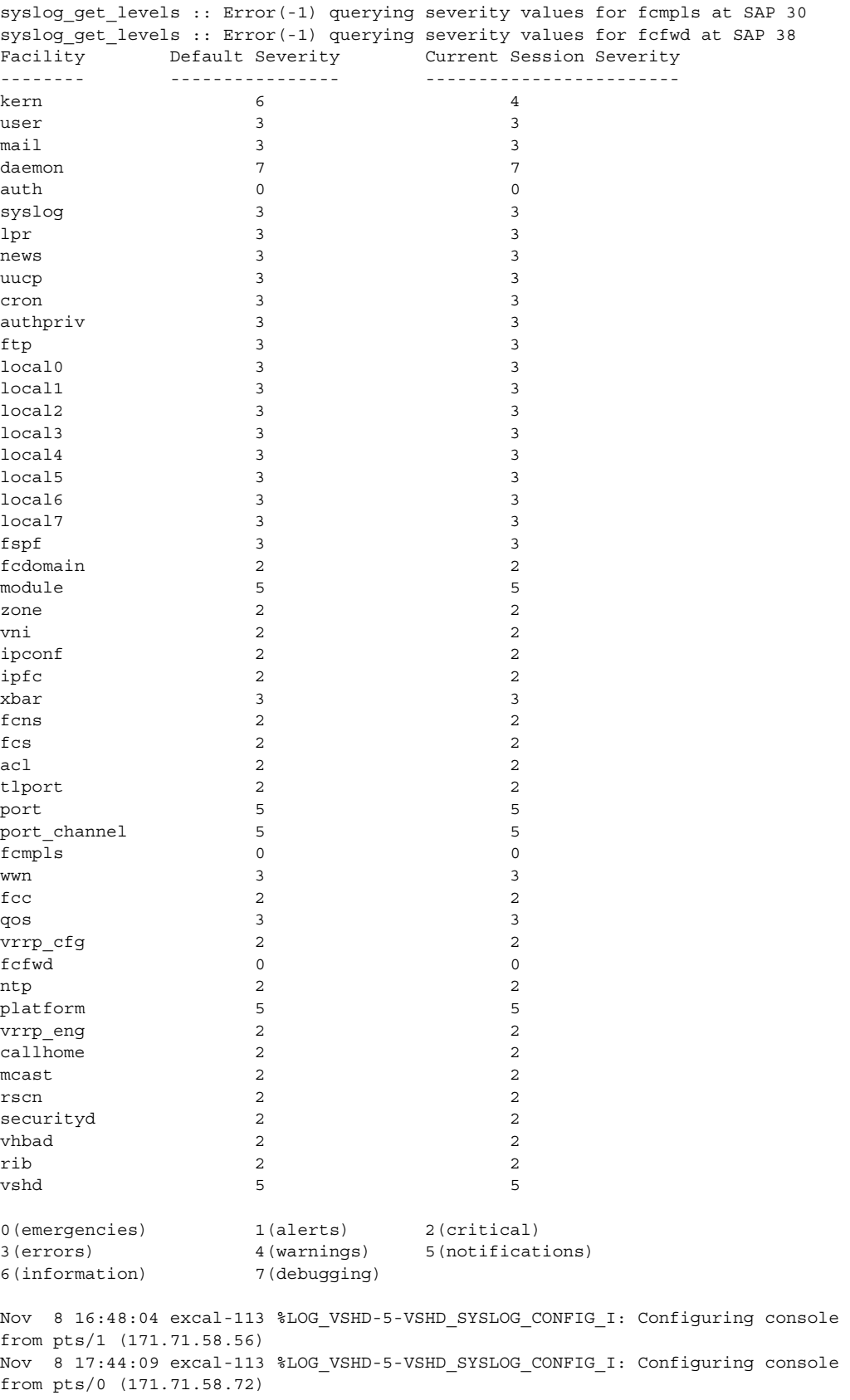

The following example displays console logging status.

switch# **show logging console** Logging console: enabled (Severity: notifications)

The following example displays logging facility status.

### switch# **show logging facility**

syslog\_get\_levels :: Error(-1) querying severity values for fcmpls at SAP 30 syslog\_get\_levels :: Error(-1) querying severity values for fcfwd at SAP 38<br>Facility Default Severity Current Session Severity Default Severity Current Session Severity -------- ---------------- -----------------------  $kern$  6 4 user 3  $\text{mail}$  3 daemon 7 7  $\begin{array}{ccccccc}\n \text{auth} & & & 0 & & & 0\n \end{array}$ syslog 3 3  $lpr$  3 3 news 3 uucp 3 3 cron 3 3 authpriv 3 3 ftp 3 3 local0 3 3 local1 3 3 local2 3 3 local3 3 3 local4 3 3 local5 3 3 local6 3 3 local7 3 3 fspf 3 3 fcdomain 2<br>module 5<br>5<br>5<br>5 module 5 5 5 5 zone 2 2 vni 2 2 ipconf 2 2 ipfc 2 2 xbar 3 3 fcns 2 2 fcs 2 2  $\mathsf{acl}$  acl  $\mathsf{2}$  2 tlport 2 2 port 5 5 port\_channel 5 5 fcmpls 0 0 wwn 3 3 3 3 3 3 3 3 4  $\sigma$ fcc 2 2 qos 3 3 vrrp\_cfg 2 2  $fcfwd$  0 0 0  $\mathsf{ntp}$  2 2 platform 5 5 vrrp\_eng 2 2 callhome 2 2 mcast 2 2 rscn 2 2 securityd 2 2 vhbad 2 2 rib 2 2  $vshd$  5 5 5 5 5 5 5 5 6  $h$  5 5 6  $h$  5 5 6  $h$  5 5 6  $h$  5 5 6  $h$  5 5 6  $h$  5 6  $h$  5  $h$  5 6  $h$  5  $h$  5  $h$  5  $h$  5  $h$  5  $h$  5  $h$  5  $h$  5  $h$  5  $h$  5  $h$  5  $h$  5  $h$  5  $h$  5  $h$  5  $h$  5  $h$  5  $h$  5  $h$  5  $h$  5  $h$  5

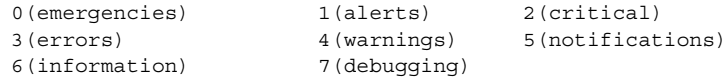

The following example displays logging information.

### switch# **show logging info**

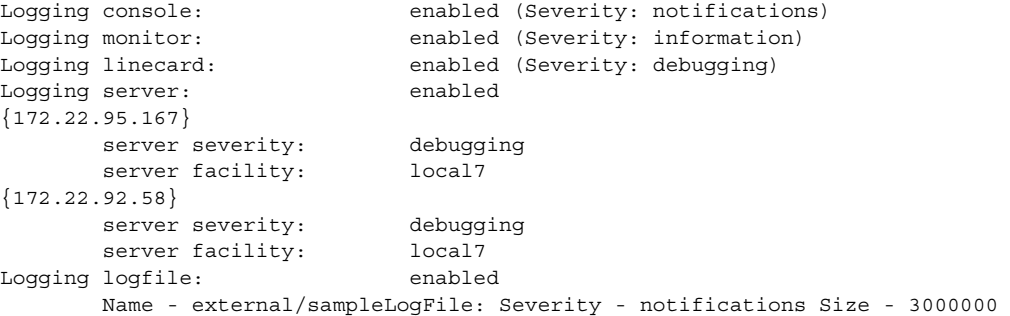

syslog\_get\_levels :: Error(-1) querying severity values for fcmpls at SAP 30 syslog\_get\_levels :: Error(-1) querying severity values for fcfwd at SAP 38 Facility Default Severity Current Session Severity -------- ---------------- ------------------------

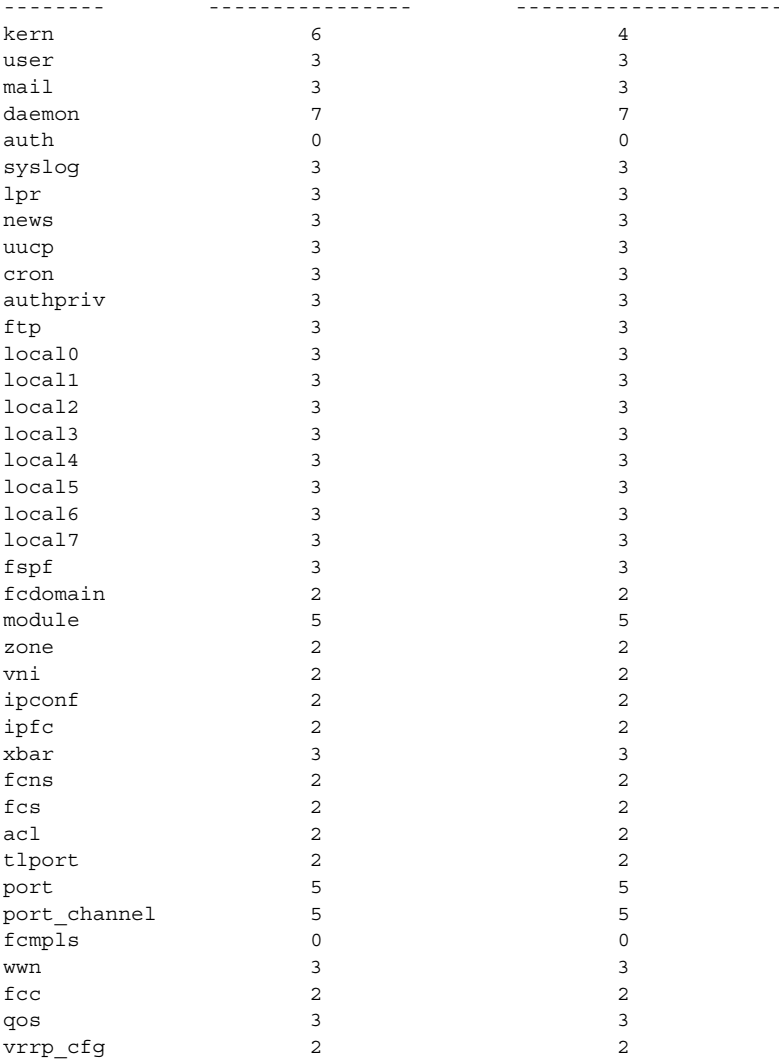

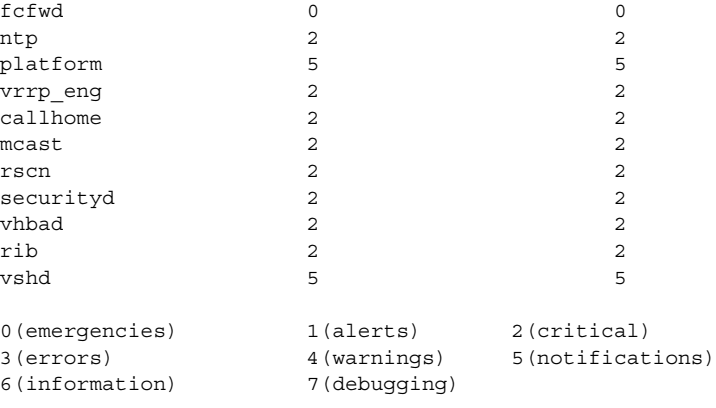

The following example displays last few lines of a log file.

```
switch# show logging last 2
Nov 8 16:48:04 excal-113 %LOG_VSHD-5-VSHD_SYSLOG_CONFIG_I: Configuring console 
from pts/1 (171.71.58.56)
Nov 8 17:44:09 excal-113 %LOG_VSHD-5-VSHD_SYSLOG_CONFIG_I: Configuring console 
from pts/0 (171.71.58.72)
```
The following example displays switching module logging status.

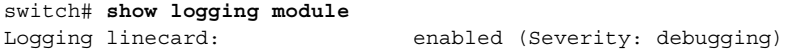

The following example displays monitor logging status.

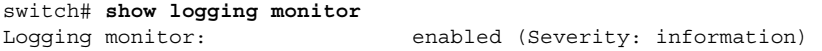

The following example displays server information.

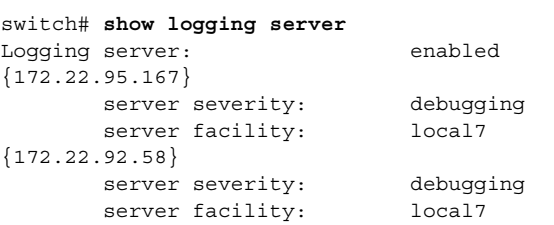

### **show module**

To verify the status of a module, use the **show module** command.

**show module [diag |** *slot***]**

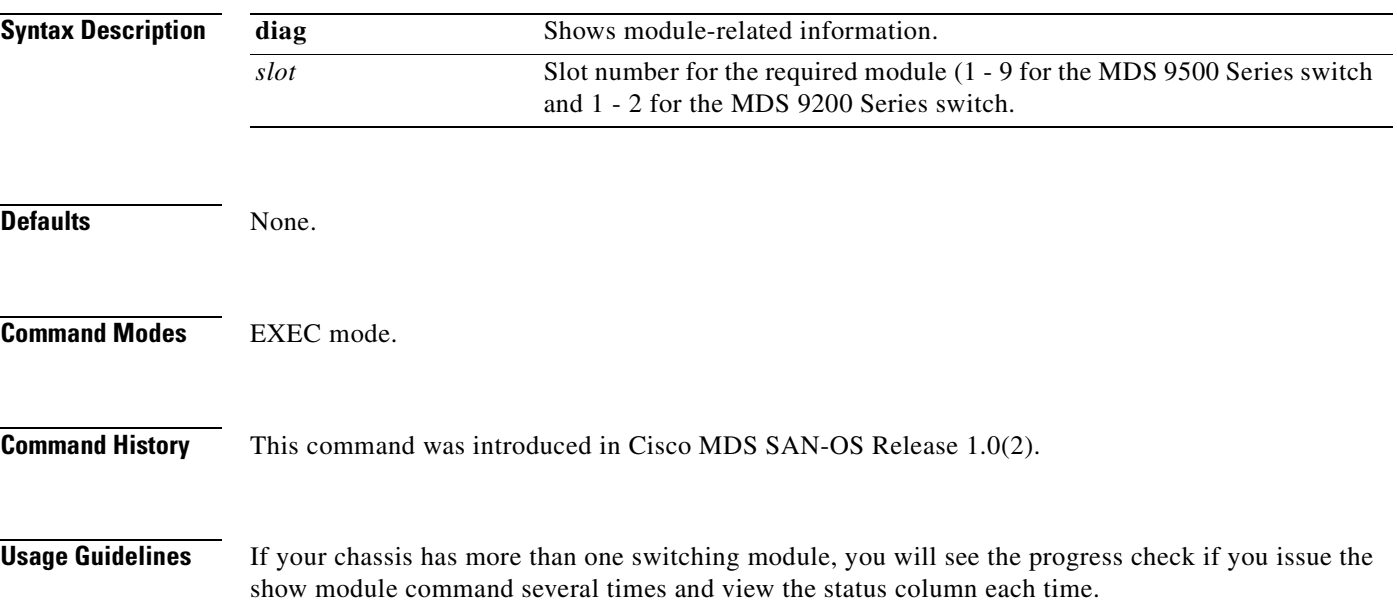

The switching module goes through a testing and an initializing stage before displaying an ok status.

The following table describes the possible states in which a module can exist.

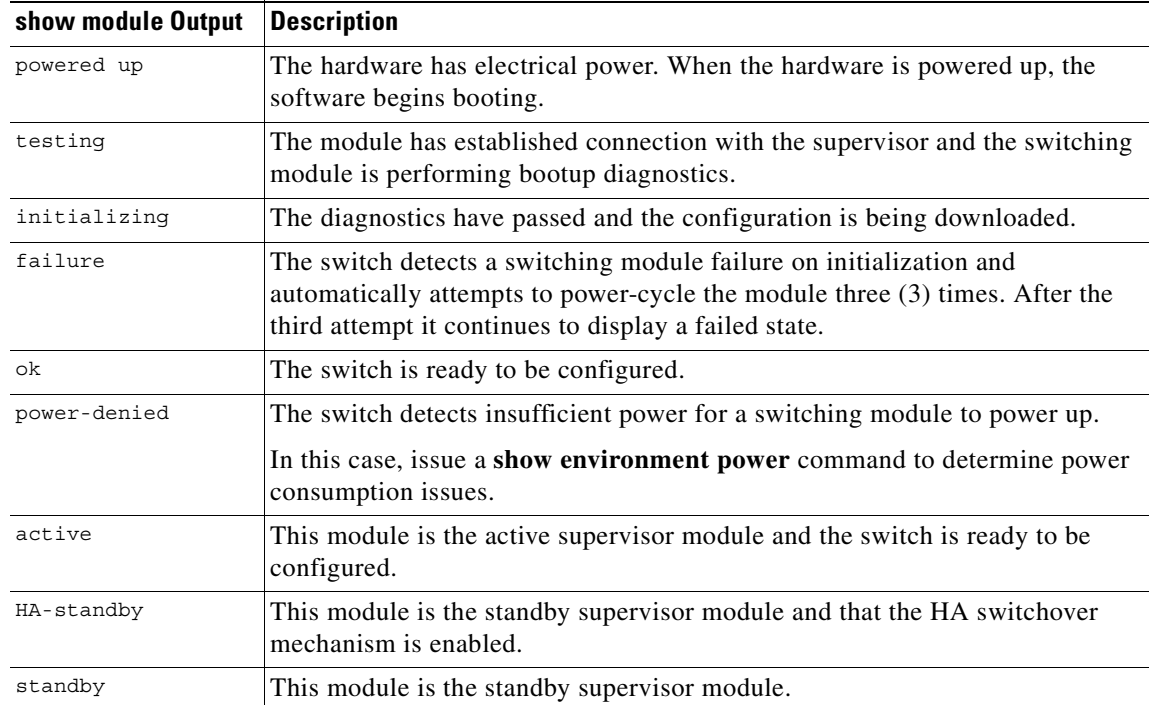

### **Examples** switch# **show module**

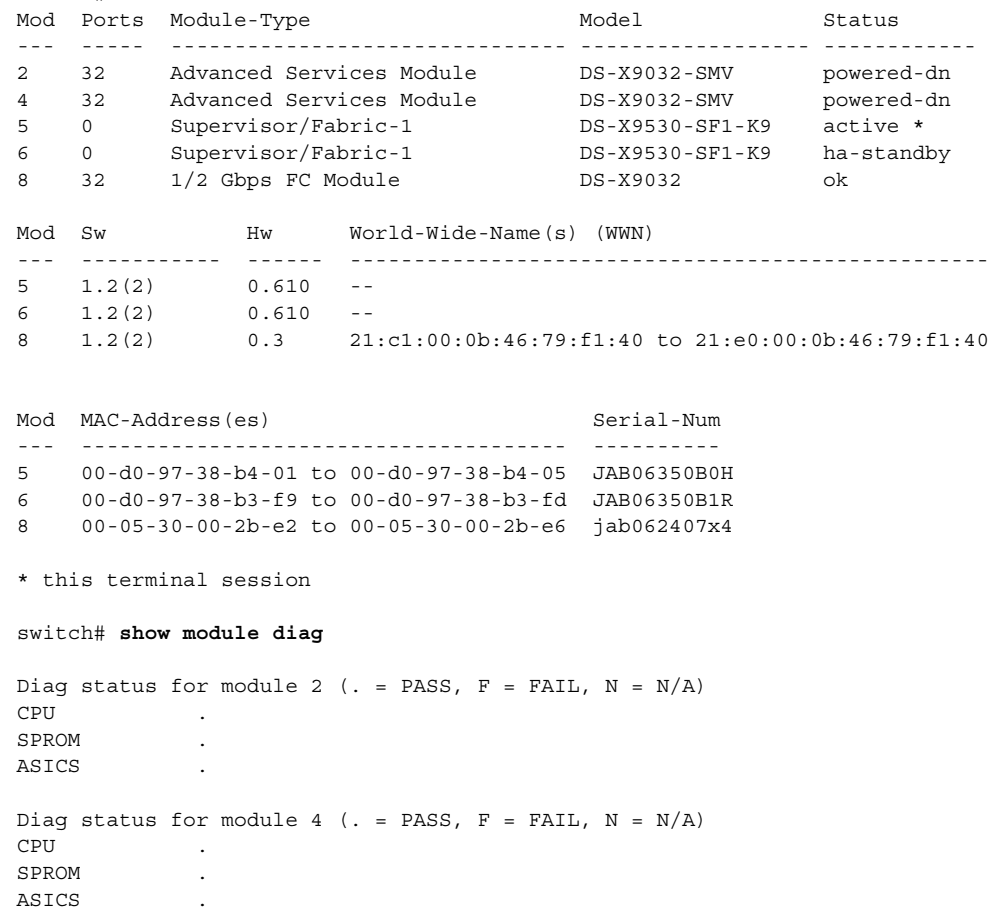

n

 $\sim$ 

## **show ntp**

To display the configured server and peer associations, use the **show ntp** command.

**show ntp peers | statistics [io | local | memory | peer (ipaddr | name)] | timestamp-status**

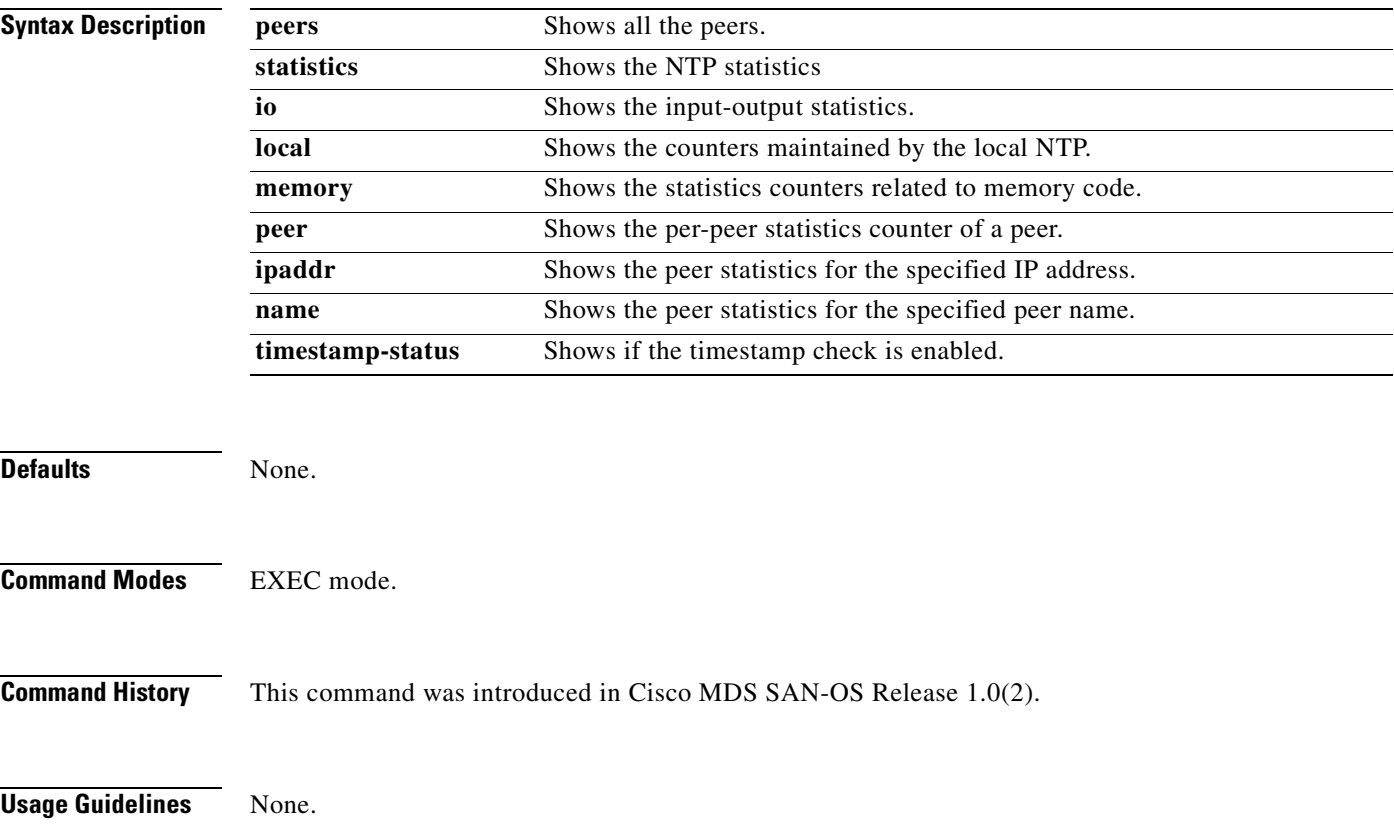

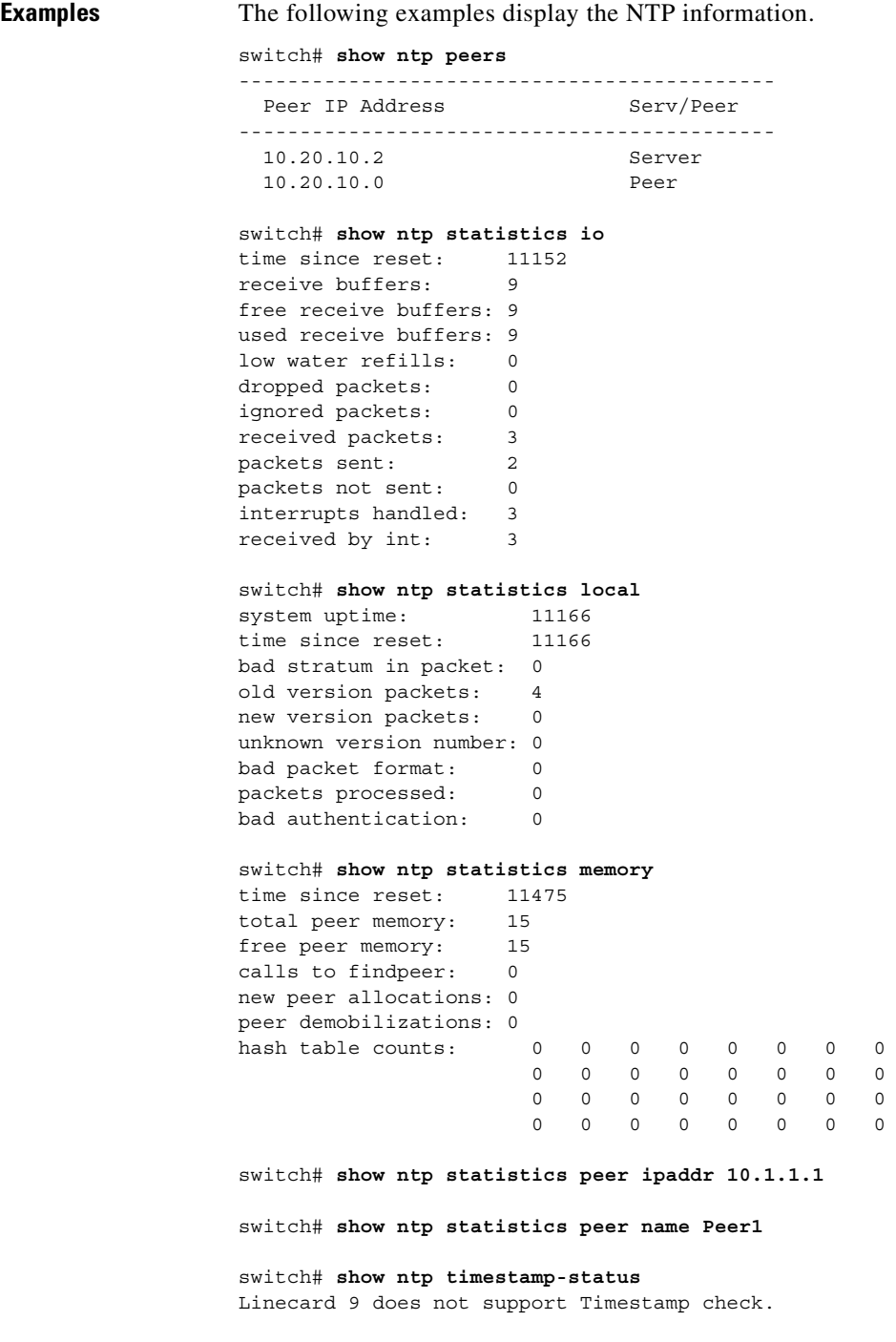

П

### **show port-channel**

Use the **show port-channel** command to view information about existing PortChannel configurations

**show port-channel compatibility-parameters | consistency (detail) | database ( interface port-channel** *port channel number ) |* **summary | usage**

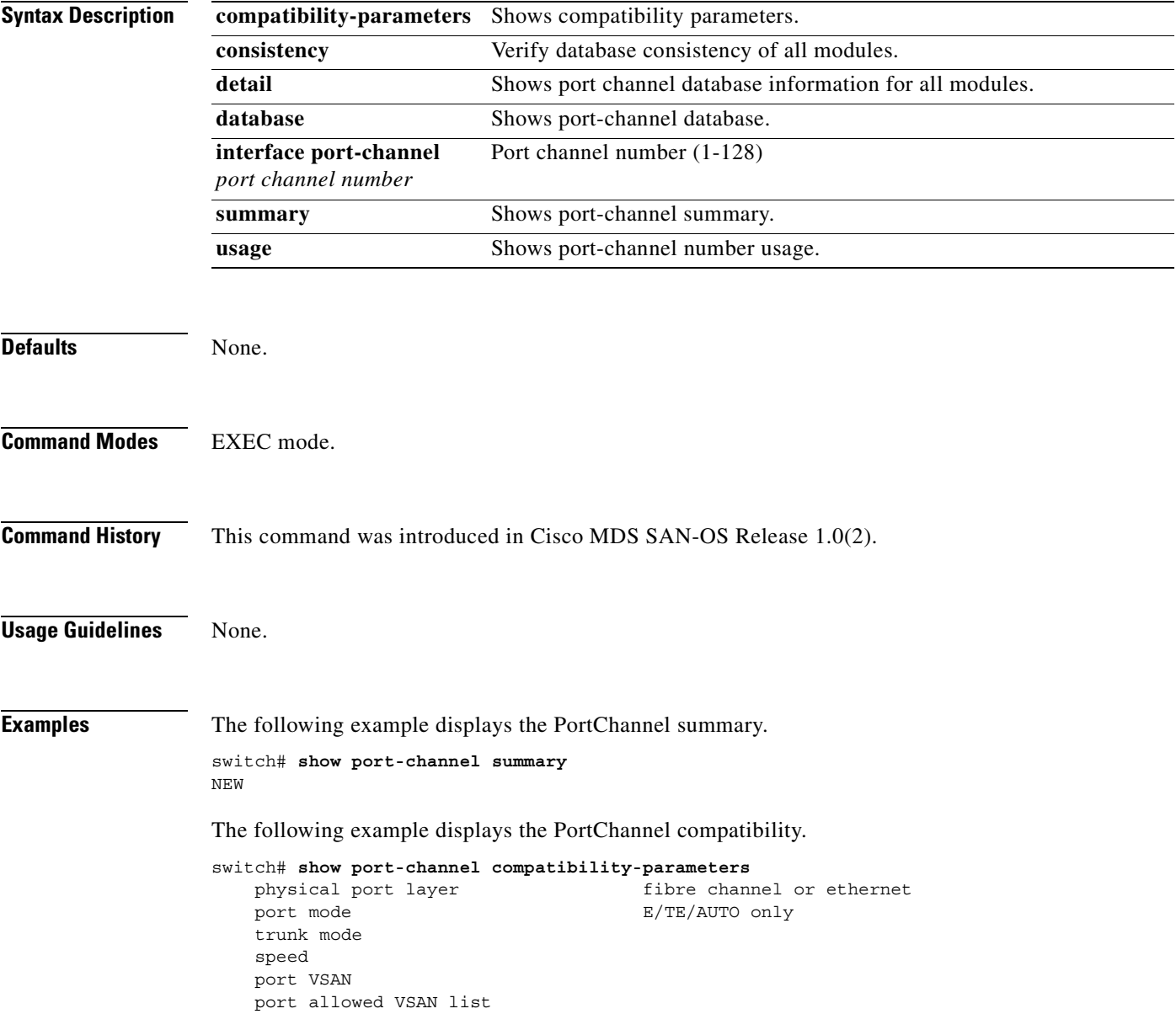

The following example shows the PortChannel database.

```
switch# show port-channel database
port-channel 2
     Administrative channel mode is on
     Operational channel mode is on
    Last membership update succeeded
    First operational port is fc2/2
     1 port in total, 1 port up
     Ports: fc2/2 [up]
```
The **show port-channel consistency** command has two options—without detail **and detail**.

### Command Without Details

```
switch# show port-channel consistency
Database is consistent
switch#
```
### Command With Details

```
switch# show port-channel consistency detail
Authoritative port-channel database:
================================================
totally 1 port-channels
port-channel 2:
     1 ports, first operational port is fc2/2
    fc2/2 [up]
================================================
database 1: from module 5
================================================
totally 1 port-channels
port-channel 2:
     1 ports, first operational port is fc2/2
     fc2/2 [up]
================================================
database 2: from module 2
================================================
totally 1 port-channels
port-channel 2:
    1 ports, first operational port is fc2/2
   fc2/2 [up]
================================================
```
The **show port-channel usage** command displays details of the used and unused PortChannel numbers.

### PortChannel Usage

switch# **show port-channel usage**  Totally 2 port-channel numbers used ==================================== Used : 3, 9 Unused: 1-2, 4-8, 10-128

# **show port-security**

To display configured port security feature information, use the **show port-security database** command.

### **show port-security database**

**[ ( active | fwwn** *wwn |* **interface fc** *slot/port***) vsan** *vsan-id ]* **| statistics vsan** *vsan-id* **| status | violations**

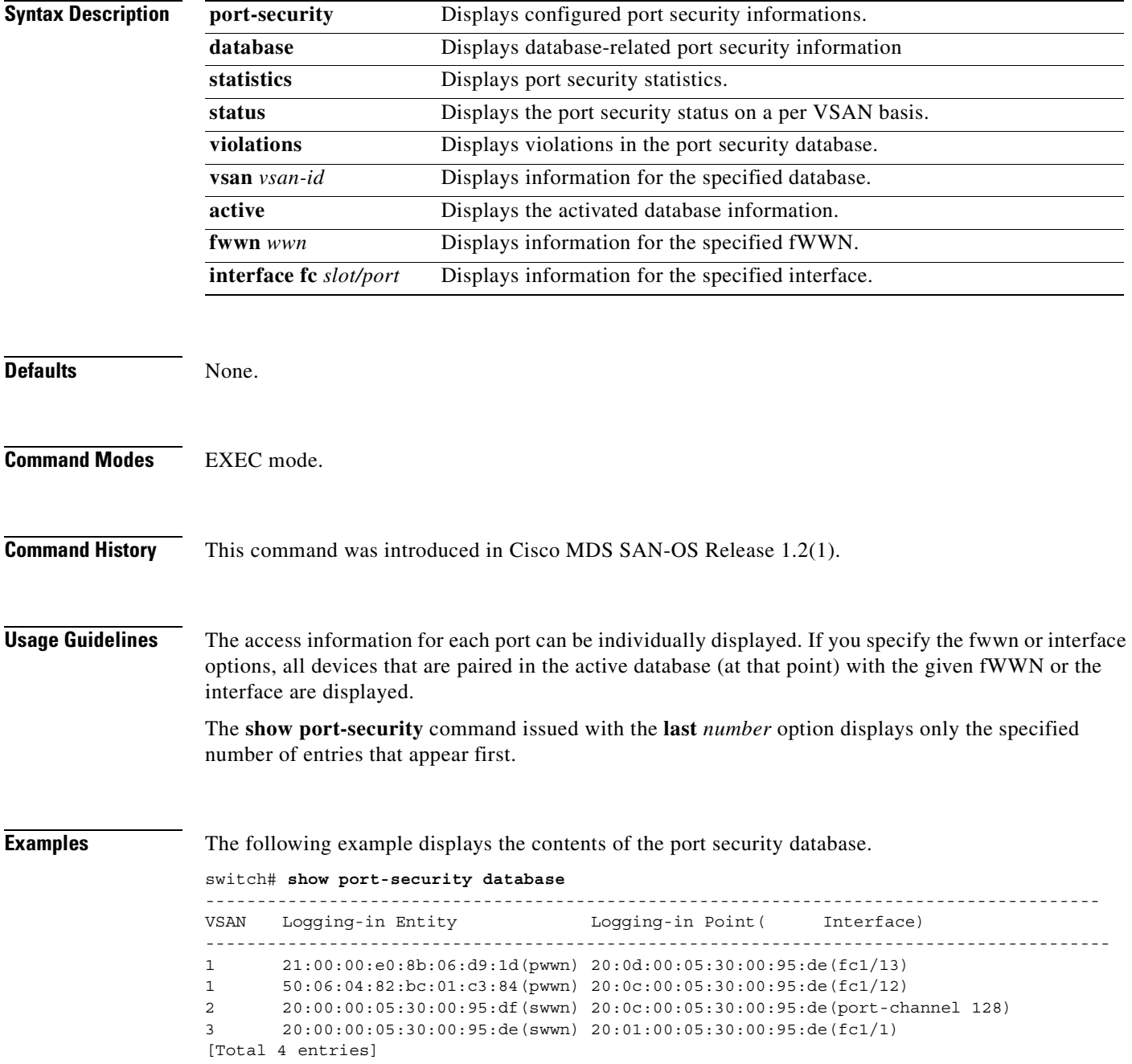

The following example displays the output of the activated port security database in VSAN 1.

switch# **show port-security database vsan 1**

```
--------------------------------------------------------------------------------
Vsan Logging-in Entity Logging-in Point (Interface)
--------------------------------------------------------------------------------
1 * * 20:85:00:44:22:00:4a:9e (fc3/5)
1 20:11:00:33:11:00:2a:4a(pwwn) 20:81:00:44:22:00:4a:9e (fc3/1)
[Total 2 entries]
```
The following example displays the activated database.

switch# **show port-security database active**

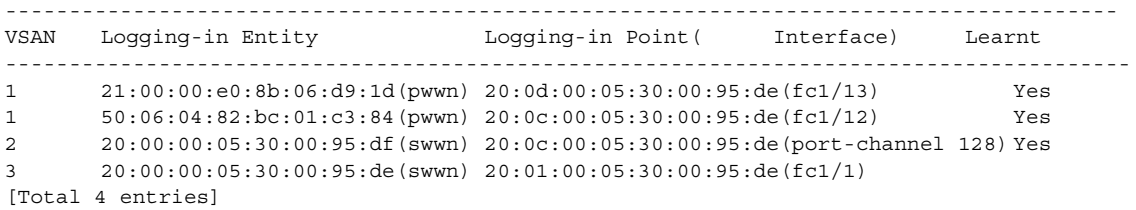

The following example displays the wildcard fwwn port security in VSAN 1.

switch# **show port-security database fwwn 20:85:00:44:22:00:4a:9e vsan 1** Any port can login thru' this fwwn

The following example displays the configured fWWN port security in VSAN 1.

switch# **show port-security database fwwn 20:01:00:05:30:00:95:de vsan 1** 20:00:00:0c:88:00:4a:e2(swwn)

The following example displays the interface port information in VSAN 2.

switch# **show port-security database interface fc 1/1 vsan 2** 20:00:00:0c:88:00:4a:e2(swwn)

The following example port security statistics.

```
switch# show port-security statistics
Statistics For VSAN: 1
------------------------
Number of pWWN permit: 2
Number of nWWN permit: 2
Number of sWWN permit: 2
Number of pWWN deny : 0
Number of nWWN deny : 0
Number of sWWN deny : 0
Total Logins permitted : 4
Total Logins denied : 0
Statistics For VSAN: 2
------------------------
Number of pWWN permit: 0
Number of nWWN permit: 0
Number of sWWN permit: 2
Number of pWWN deny : 0
Number of nWWN deny : 0
Number of sWWN deny : 0
...
```
The following example displays the status of the active database and the auto-learn configuration.

```
switch# show port-security status
VSAN 1 :Activated database, auto-learning is enabled
VSAN 2 :No Active database, auto-learning is disabled
...
```
The following example displays the previous 100 violations.

switch# **show port-security violations**

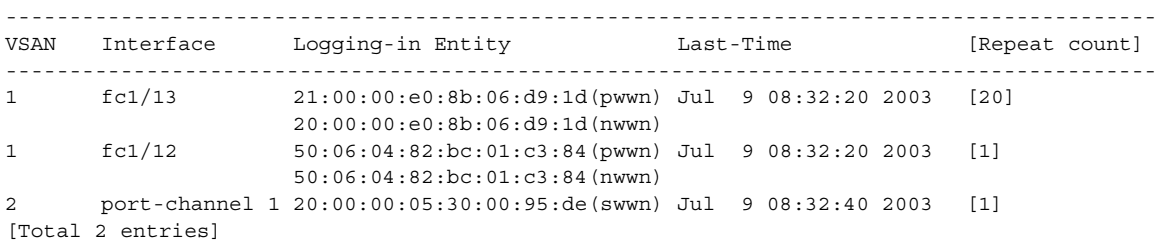

### **show processes**

To show general information about all the processes, use the show processes command.

**show processes cpu | log [details | pid** *process-id |* **memory]**

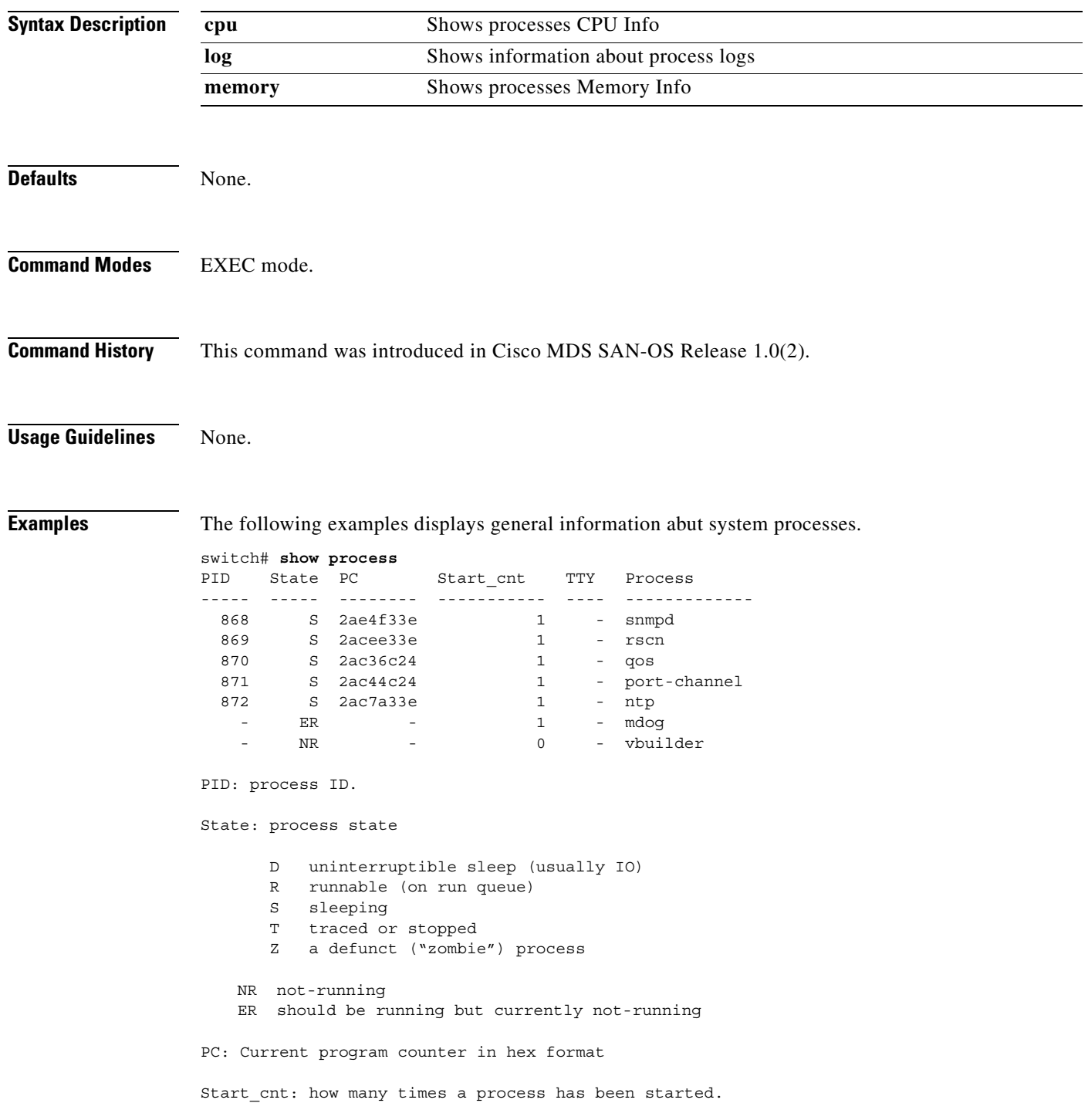

TTY: Terminal that controls the process. A "-" usually means a daemon not running on any particular tty.

Process: name of the process.

======================================================

2. show processes cpu (new output) Description: show cpu utilization information about the processes.

### switch# **show processes cpu**

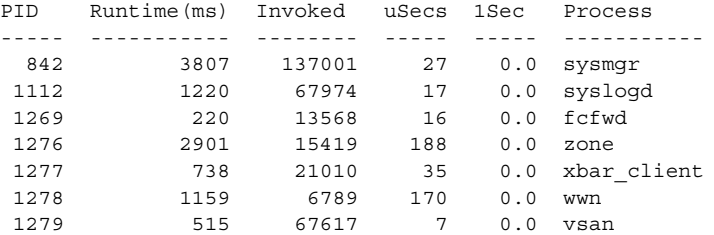

Runtime(ms): cpu time the process has used, expressed in milliseconds Invoked: Number of times the process has been invoked. uSecs: Microseconds of CPU time in average for each process invocation. 1Sec: CPU utilization in percentage for the last 1 second.

====================================================== 3. show processes mem

Description: show memory information about the processes.

PID MemAlloc StackBase/Ptr Process ----- -------- ----------------- ---------------- 1277 120632 7ffffcd0/7fffefe4 xbar\_client 1278 56800 7ffffce0/7ffffb5c wwn 1279 1210220 7ffffce0/7ffffbac vsan 1293 386144 7ffffcf0/7fffebd4 span 1294 1396892 7ffffce0/7fffdff4 snmpd 1295 214528 7ffffcf0/7ffff904 rscn 1296 42064 7ffffce0/7ffffb5c qos

MemAlloc: total memory allocated by the process. StackBase/Ptr: process stack base and current stack pointer in hex format

====================================================== 3. show processes log Description: list all the process logs

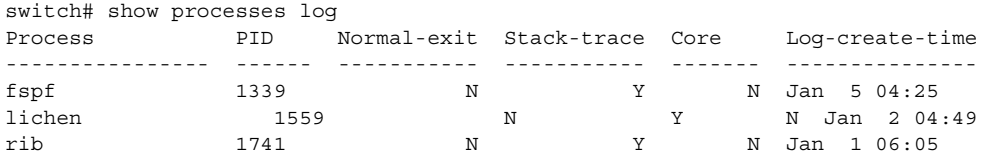

Normal-exit: whether or not the process exited normally. Stack-trace: whether or not there is a stack trace in the log. Core: whether or not there exists a core file. Log-create-time: when the log file got generated.

The following example displays the detail log information about a particular process.

switch# **show processes log pid 1339** Service: fspf Description: FSPF Routing Protocol Application Started at Sat Jan 5 03:23:44 1980 (545631 us) Stopped at Sat Jan 5 04:25:57 1980 (819598 us) Uptime: 1 hours 2 minutes 2 seconds Start type: SRV\_OPTION\_RESTART\_STATELESS (23) Death reason: SYSMGR\_DEATH\_REASON\_FAILURE\_SIGNAL (2) Exit code: signal 9 (no core) CWD: /var/sysmgr/work Virtual Memory: CODE 08048000 - 0809A100 DATA 0809B100 - 0809B65C BRK 0809D988 - 080CD000 STACK 7FFFFD20 TOTAL 23764 KB Register Set: EBX 00000005 ECX 7FFFF8CC EDX 00000000 ESI 00000000 EDI 7FFFF6CC EBP 7FFFF95C EAX FFFFFDFE XDS 8010002B XES 0000002B EAX 0000008E (orig) EIP 2ACE133E XCS 00000023 EFL 00000207 ESP 7FFFF654 XSS 0000002B Stack: 1740 bytes. ESP 7FFFF654, TOP 7FFFFD20

0x7FFFF654: 00000000 00000008 00000003 08051E95 ............... 0x7FFFF664: 00000005 7FFFF8CC 00000000 00000000 ................  $0x7$ FFFF674: 7FFFF6CC 00000001 7FFFF95C 080522CD .......\....".. 0x7FFFF684: 7FFFF9A4 00000008 7FFFFC34 2AC1F18C .......4......\*
## **show qos**

To display the current QoS settings along with a the number of frames marked high priority, use the **show qos** command.

**show qos class-map ( name** *class-name* **) | dwrr | policy-map ( name** *policy-name* **)| service policy (interface | vsan ) | statistics**

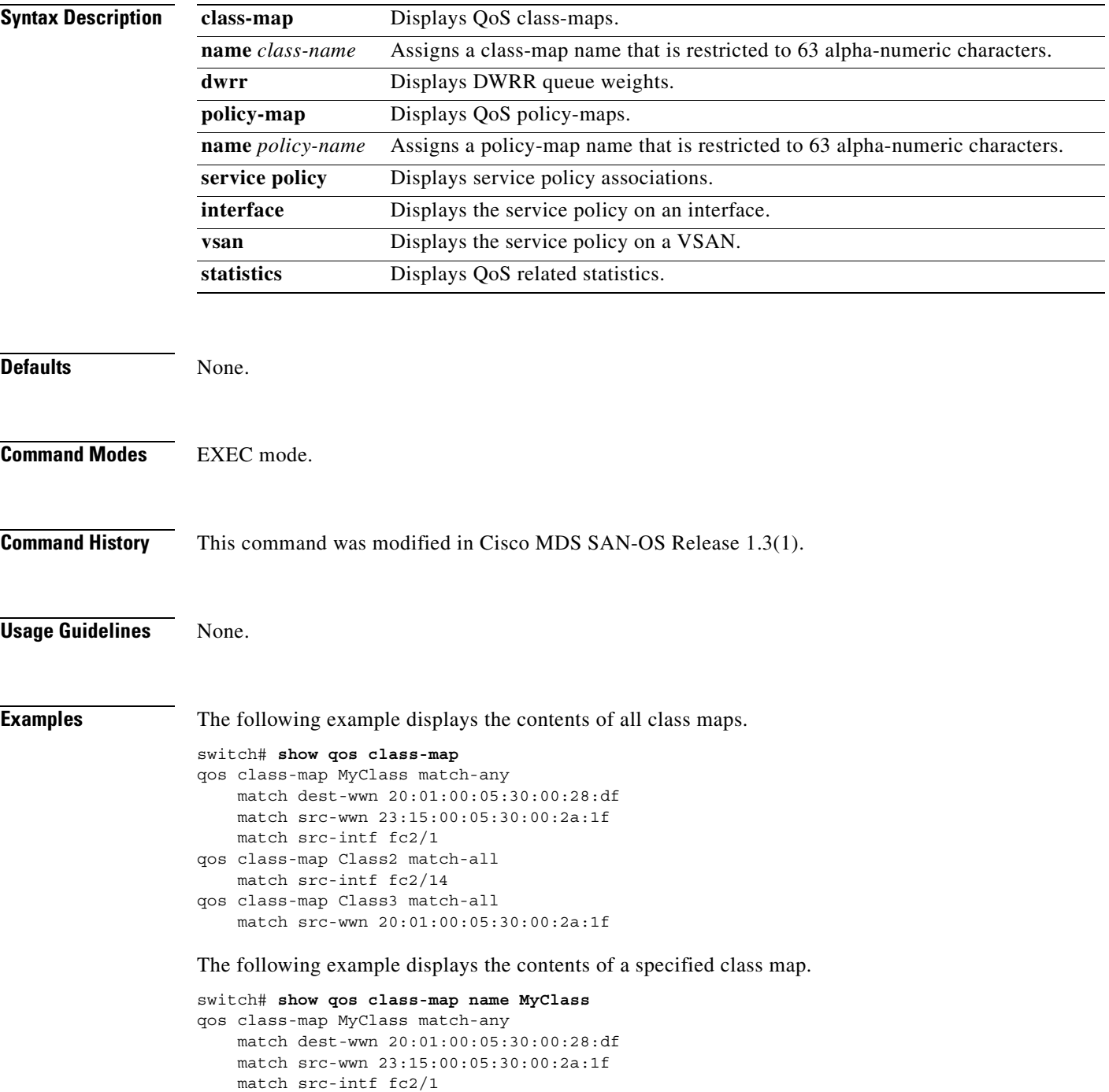

The following example displays all configured policy maps.

```
switch# show qos policy-map
qos policy-map MyPolicy
     class MyClass
    priority medium
qos policy-map Policy1
    class Class2
     priority low
```
The following example displays a specified policy map.

```
switch# show qos policy-map name MyPolicy
qos policy-map MyPolicy
     class MyClass
        priority medium
```
The following example displays scheduled DWRR configurations

```
switch# show qos dwrr
qos dwrr-q high weight 50
qos dwrr-q medium weight 30
qos dwrr-q low weight 20
```
The following example displays all applied policy maps.

```
switch# show qos service policy
qos service policy MyPolicy vsan 1
qos service policy Policy1 vsan 4
```
The following example displays applied policy maps for a specified VSAN.

```
switch# show qos class-map
qos policy-map pmap1
    class cmap1
        priority medium
    class cmap2
       priority high
```
The following example displays applied policy maps for a specified interface.

```
switch# show qos class-map
qos policy-map pmap1
   class cmap3
       priority high
    class cmap4
       priority low
```
The following example displays QoS statistics.

```
switch# show qos statistics
Total number of FC frames transmitted from the Supervisor= 301431
Number of highest-priority FC frames transmitted = 137679
Current priority of FC control frames = 7 (0 = lowest; 7 = highest)
```
# **show radius-server**

To display all configured RADIUS server parameters, use the **show radius-server** command.

**show radius-server [ groups ]** 

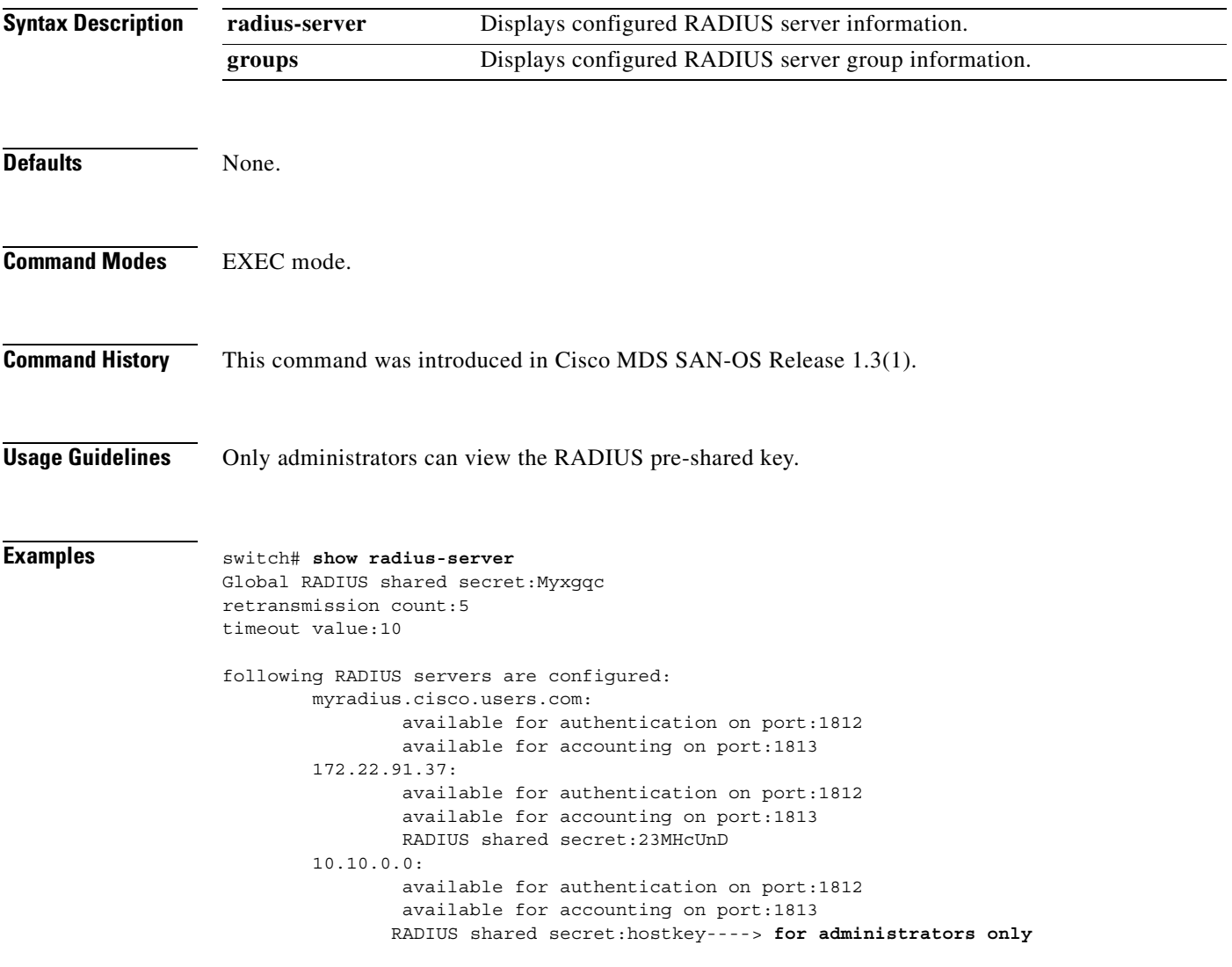

# **show rlir**

To display the information about Registered Link Incident Report (RLIR), Link Incident Record Registration (LIRR), and Distribute Registered Link Incident Record (DRLIR) frames, use the **show rlir** command.

**show rilr erl (vsan** *vsan-id***) | history | recent (interface fc** *slot/port* **| portnumber** *port-number* **) | statistics (vsan** *vsan-id***)** ]

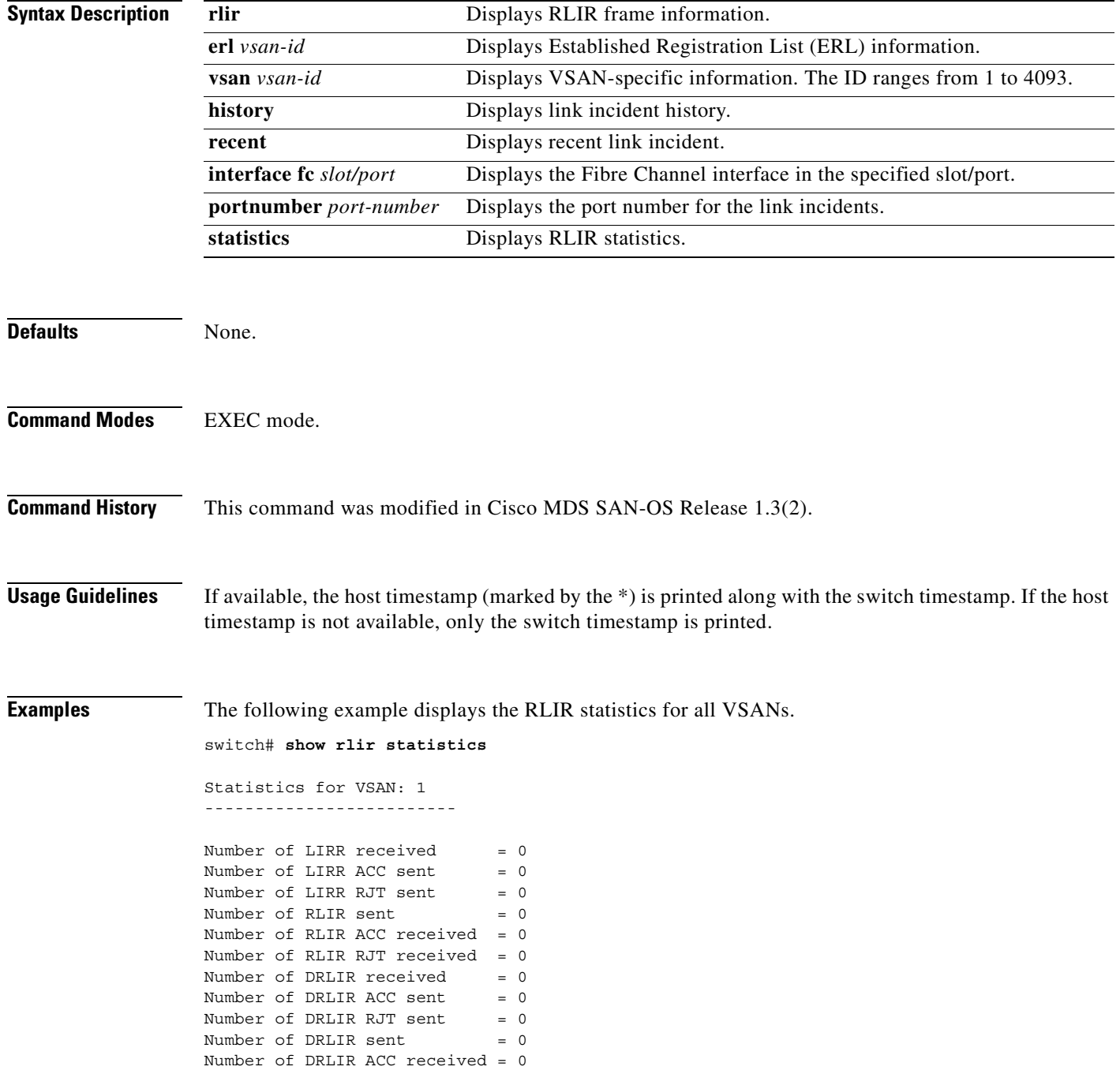

```
Number of DRLIR RJT received = 0
Statistics for VSAN: 4
-------------------------
Number of LIRR received = 0
Number of LIRR ACC sent = 0Number of LIRR RJT sent = 0
Number of RLIR sent = 0
Number of RLIR ACC received = 0
Number of RLIR RJT received = 0
Number of DRLIR received = 0
Number of DRLIR ACC sent = 0Number of DRLIR RJT sent = 0
Number of DRLIR sent = 0Number of DRLIR ACC received = 0
Number of DRLIR RJT received = 0
Statistics for VSAN: 61
-------------------------
Number of LIRR received = 0
Number of LIRR ACC sent = 0
Number of LIRR RJT sent = 0Number of RLIR sent = 0Number of RLIR ACC received = 0
Number of RLIR RJT received = 0
Number of DRLIR received = 0
Number of DRLIR ACC sent = 0Number of DRLIR RJT sent = 0Number of DRLIR sent = 0
Number of DRLIR ACC received = 0
Number of DRLIR RJT received = 0
The following example displays the RLIR statistics for a specified VSAN
```
switch# **show rlir statistics vsan 4**

```
Statistics for VSAN: 4
-------------------------
Number of LIRR received = 0Number of LIRR ACC sent = 0Number of LIRR RJT sent = 0Number of RLIR sent = 0
Number of RLIR ACC received = 0
Number of RLIR RJT received = 0
Number of DRLIR received = 0Number of DRLIR ACC sent = 0
Number of DRLIR RJT sent = 0Number of DRLIR sent = 0Number of DRLIR ACC received = 0
Number of DRLIR RJT received = 0
```
The following example displays the RLIR statistics for all V ERLs

```
switch# show rlir erl
```

```
Established Registration List for VSAN: 2
----------------------------------------------
FC-ID LIRR FORMAT REGISTERED FOR
----------------------------------------------
```

```
0x0b0200 0x18 always receive
Total number of entries = 1
Established Registration List for VSAN: 100
----------------------------------------------
FC-ID LIRR FORMAT REGISTERED FOR
0x0b0500 0x18 conditional receive<br>0x0b0500 0x18 conditional receive<br>0x0b0600 0x18 conditional receive
0x0b0500 0x18 conditional receive
0x0b0600 0x18 conditional receive
Total number of entries = 2
```
#### The following example displays the ERLs for the specified VSAN

```
switch# show rlir erl vsan 100
Established Registration List for VSAN: 100
----------------------------------------------
FC-ID LIRR FORMAT REGISTERED FOR
----------------------------------------------
0x0b0500 0x18 conditional receive
0x0b0600 0x18 conditional receive
```
Total number of entries = 2

#### The following example displays the RLIR history.

#### switch# **show rlir history**

Link incident history

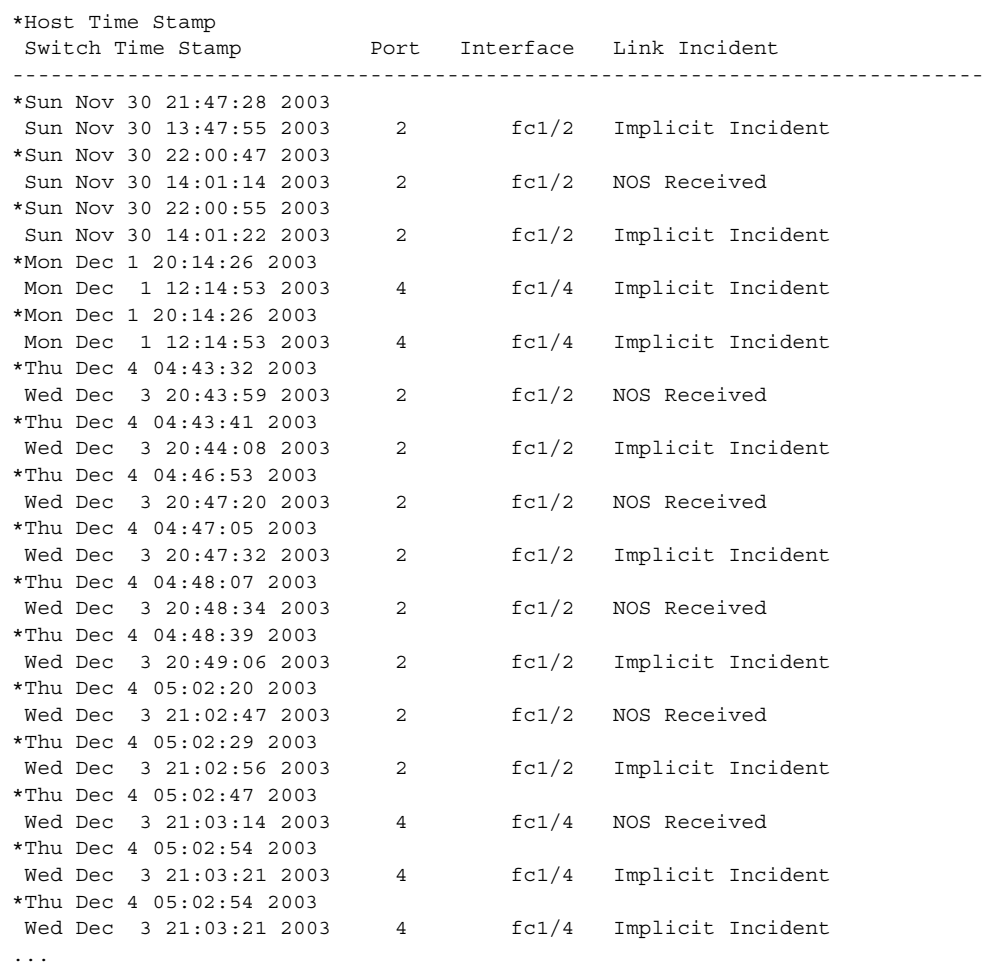

----------------------------------------------------------------------------

The following example displays recent RLIRs for a specified interface

```
switch# show rlir recent interface fc1/1-16
Recent link incident records
   ----------------------------------------------------------------------------
*Host Time Stamp
Switch Time Stamp Port Interface Link Incident
----------------------------------------------------------------------------
*Thu Dec 4 05:02:29 2003
Wed Dec 3 21:02:56 2003 2 fc1/2 Implicit Incident
*Thu Dec 4 05:02:54 2003
Wed Dec 3 21:03:21 2003 4 fc1/4 Implicit Incident
switch#
The following example displays the recent RLIRs for a specified port number
switch# show rlir recent portnumber 1-16
Recent link incident records
----------------------------------------------------------------------------
*Host Time Stamp
Switch Time Stamp Port Interface Link Incident
----------------------------------------------------------------------------
```
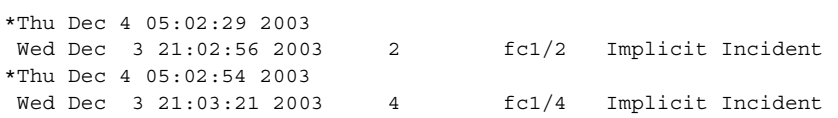

## **show role**

To display rules (and their associated rules) configured on the switch, including those roles that have not yet been committed to persistent storage, use the **show role** command.

**show role [name** *string*]

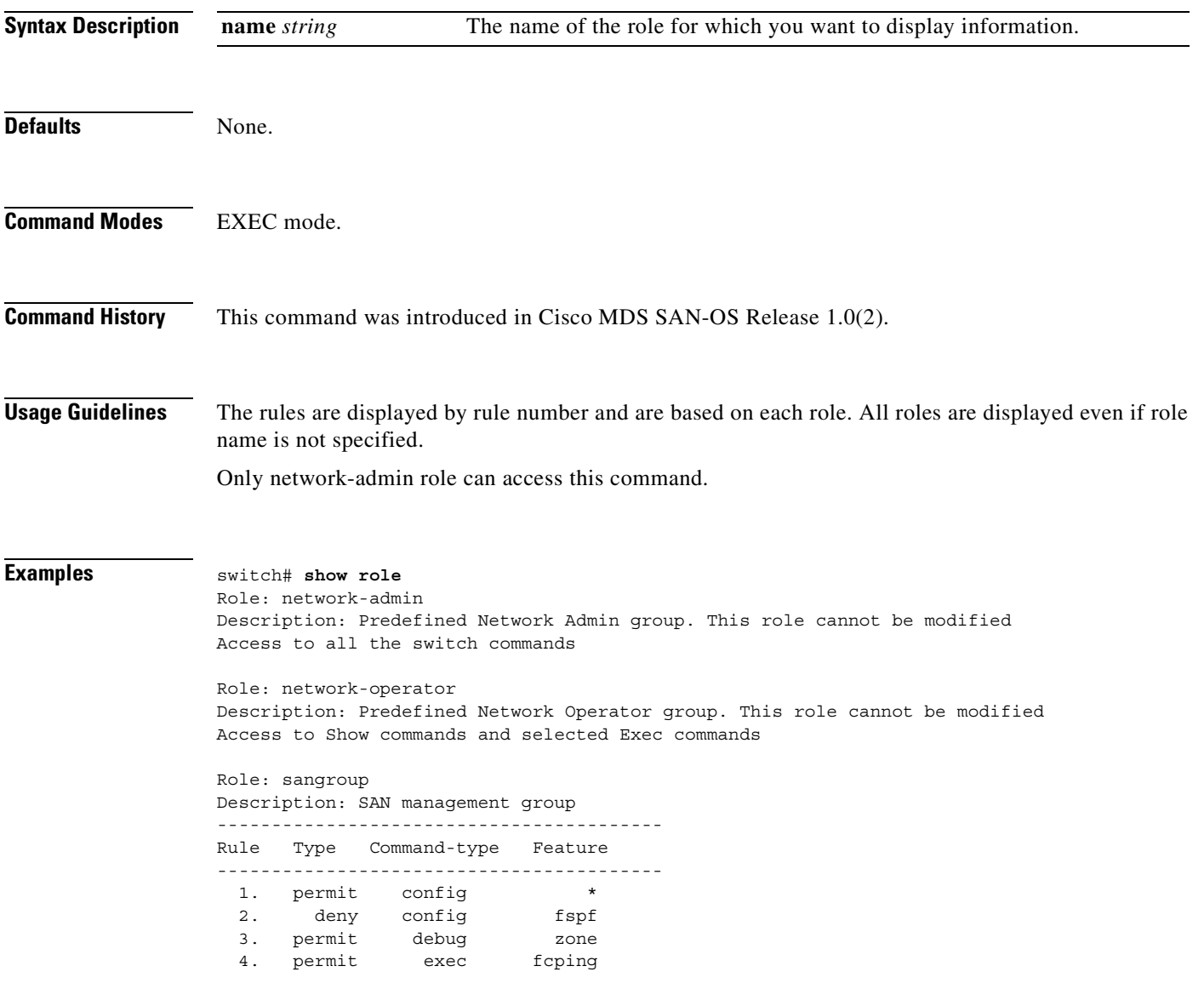

### **show rscn**

To display RSCN information, use the **show rscn** command.

**show rscn [scr-table vsan** *vsan-id* **| statistics vsan** *vsan-id***]**

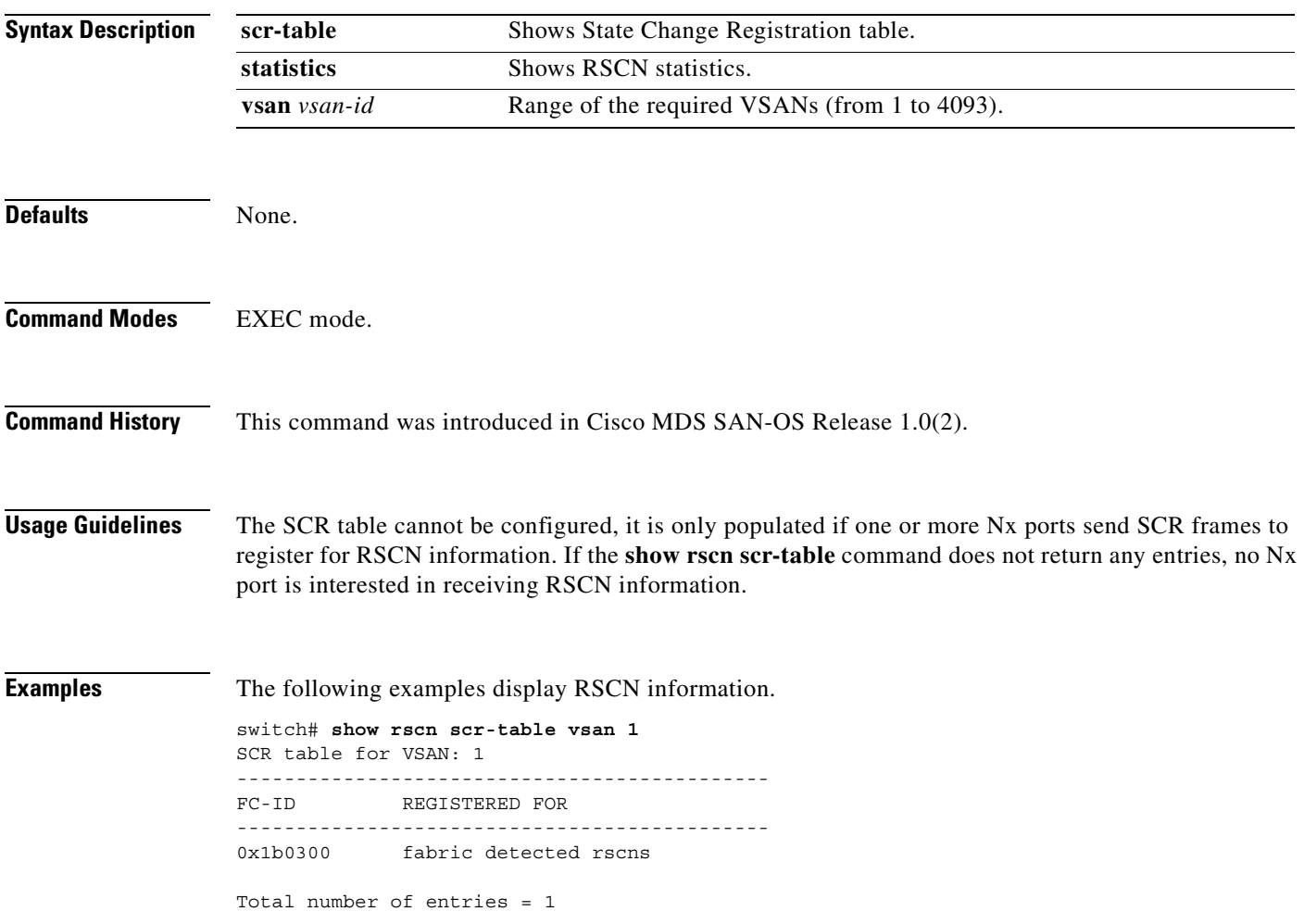

switch# **show rscn statistics vsan 1**

```
Statistics for VSAN: 1
-------------------------
Number of SCR received = 0
Number of SCR ACC sent = 0Number of SCR RJT sent = 0Number of RSCN received = 0
Number of RSCN sent = 0
Number of RSCN ACC received = 0
Number of RSCN ACC sent = 0Number of RSCN RJT received = 0
Number of RSCN RJT sent = 0Number of SW-RSCN received = 0
Number of SW-RSCN sent = 0
Number of SW-RSCN ACC received = 0
Number of SW-RSCN ACC sent = 0
Number of SW-RSCN RJT received = 0
Number of SW-RSCN RJT sent = 0
```
m.

 $\blacksquare$ 

# **show running-config**

To view the running configuration file, use the **show running-config** command

**show running-config** 

**[ diff ] |** 

**[ feature | interface ( cpp | fc | fc** *slot***/***port |* **fc-tunnel** *tunnel-id |* **fcip** *interface-number |*  **gigabitethernet** *slot***/***port |* **iscsi** *slot***/***port |***port-channel | svc | vsan** *vsan-id ) ] |*  **vsan** *vsan-id***]**

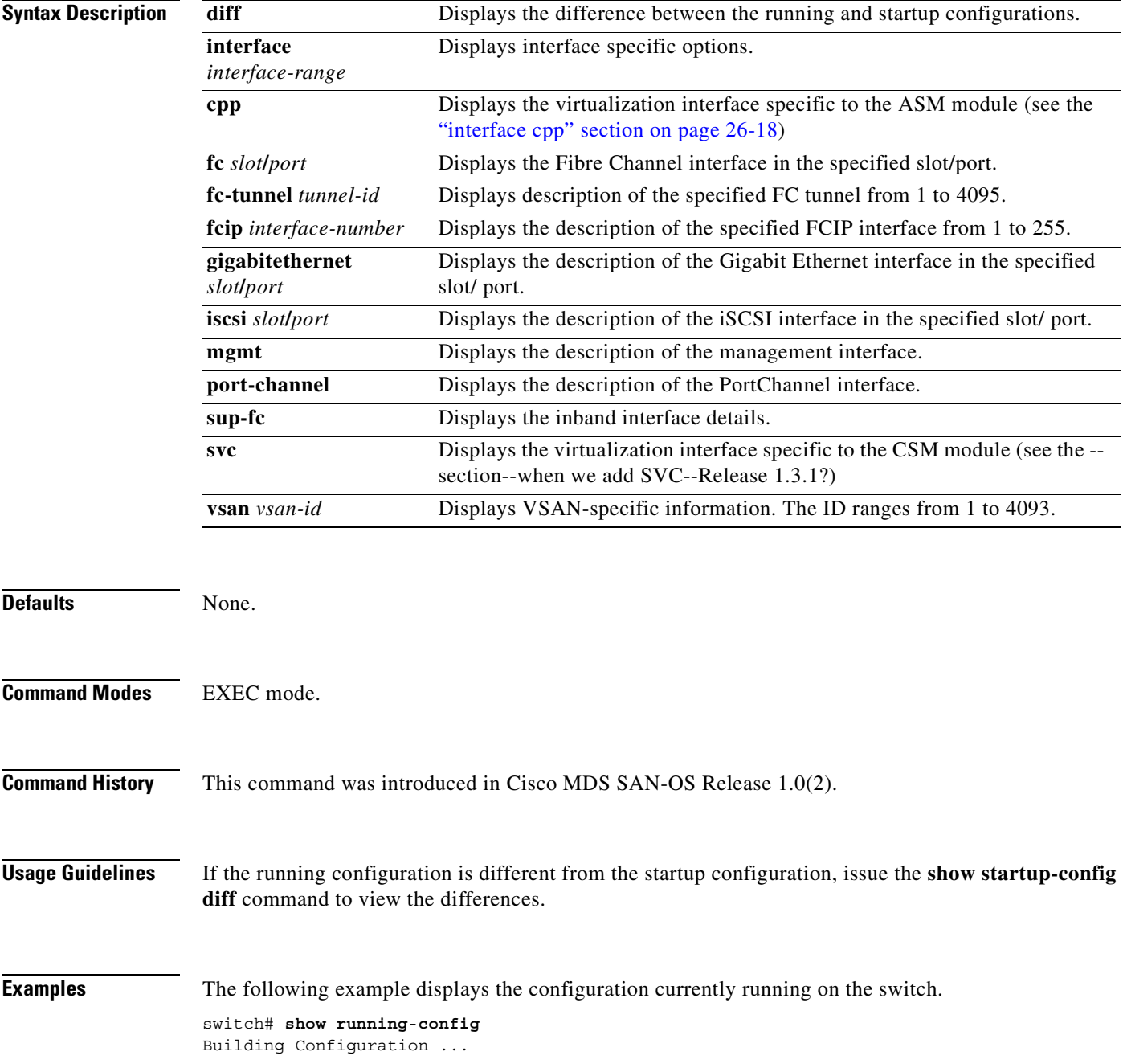

```
 interface fc1/1
  interface fc1/2
 interface fc1/3
 interface fc1/4
 interface mgmt0
ip address 172.22.95.112 255.255.255.0
no shutdown
vsan database
boot system bootflash:isan-237; sup-1
boot kickstart bootflash:boot-237 sup-1
callhome
ip default-gateway 172.22.95.1
switchname switch
trunk protocol enable
username admin password 5 /AFDAMD4B2xK2 role network-admin
```
The following example displays the difference between the running configuration and the startup configuration.

```
switch# show running-config diff
Building Configuration ...
*** Startup-config
--- Running-config
****************** 1,16 ****
   fcip enable
   ip default-gateway 172.22.91.1
   iscsi authentication none
   iscsi enable
! iscsi import target fc
   iscsi virtual-target name vt
    pWWN 21:00:00:04:cf:4c:52:c1
   all-initiator-permit
--- 1,20 --- fcip enable
+ aaa accounting logsize 500
+
+
+
   ip default-gateway 172.22.91.1
   iscsi authentication none
   iscsi enable
! iscsi initiator name junk
   iscsi virtual-target name vt
    pWWN 21:00:00:04:cf:4c:52:c1
   all-initiator-permit
```
The following example displays running configuration information for a specified interface—in this case, the management interface.

```
switch# show running-config interface mgmt0
```
interface mgmt0

ip address 255.255.255.0 255.255.255.0

The following example displays running configuration information for a specified feature—in this case, VSANS.

```
switch# show running-config feature vsan
vsan database
vsan 2 suspend
vsan 3
vsan 4
vsan database
vsan 3 interface fc1/1
```
## **show scsi-target**

Use the **show scsi target** command to view specific information about existing SCSI configurations.

**show scsi target auto-poll | devices [vsan** *vsan-range* **| fcid** *fcid-id***] | disk [vsan** *vsan-range* **| fcid**  *fcid-id***] | lun { os [aix | all| hpus | linux | solaris | windows ] vsan** *vsan-range* **| fcid** *fcid-id }* **| status | pwwn | tape [vsan** *vsan-range* **| fcid** *fcid-id***]** 

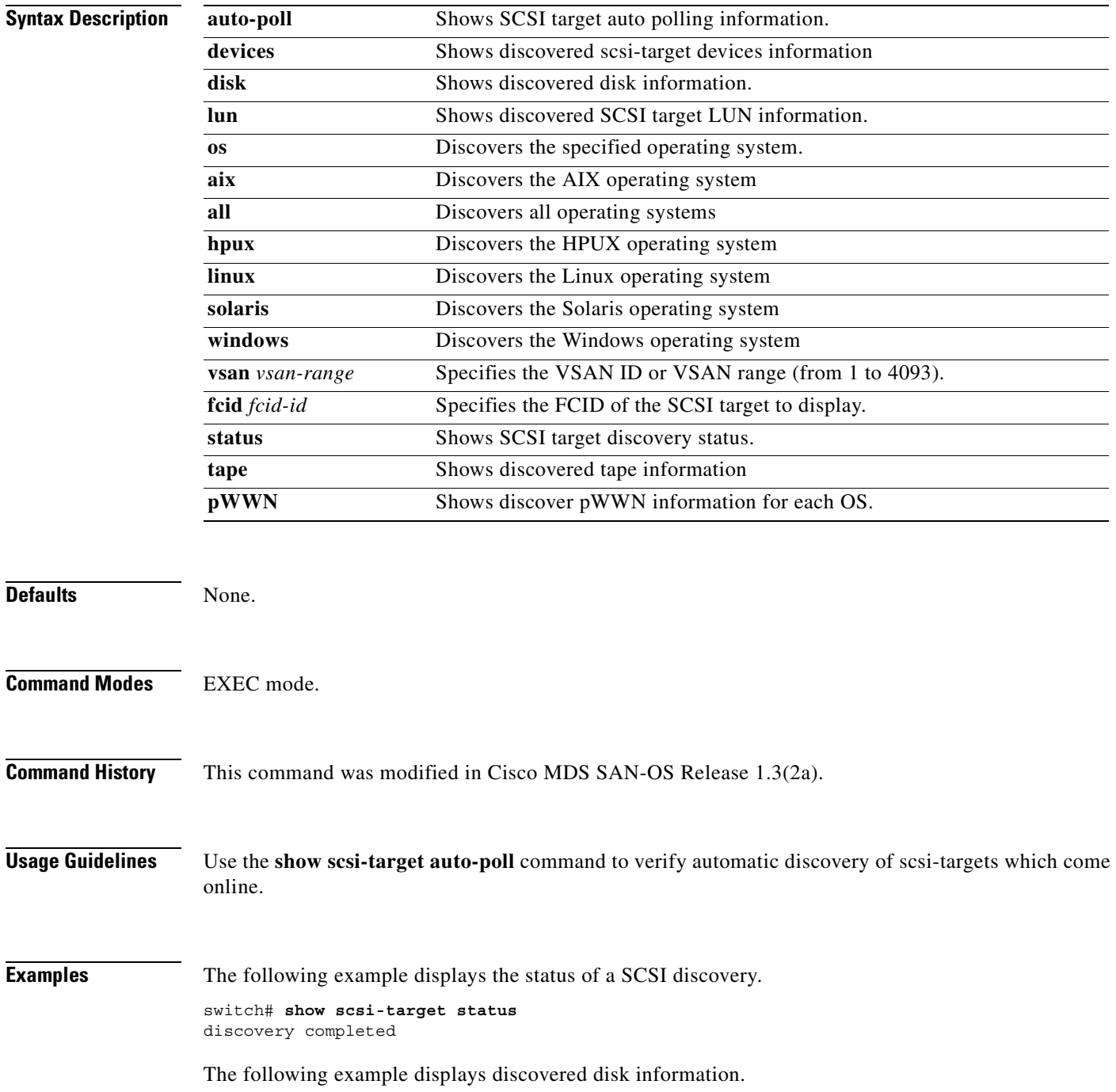

switch# **show scsi-target disk** 

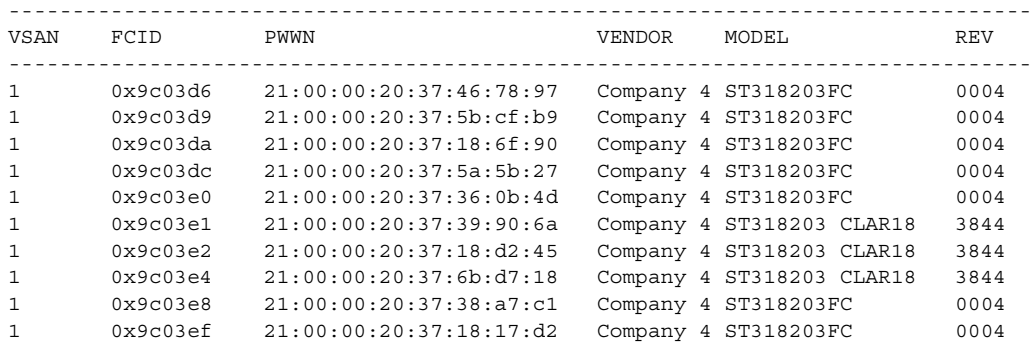

The following example displays the discovered LUNs for all OSs.

switch# **show scsi-target lun os all**

ST336607FC from SEAGATE (Rev 0006)

FCID is 0xed0001 in VSAN 7, PWWN is 21:00:00:04:cf:fb:42:f8 --------------------------------------------------------------------------------

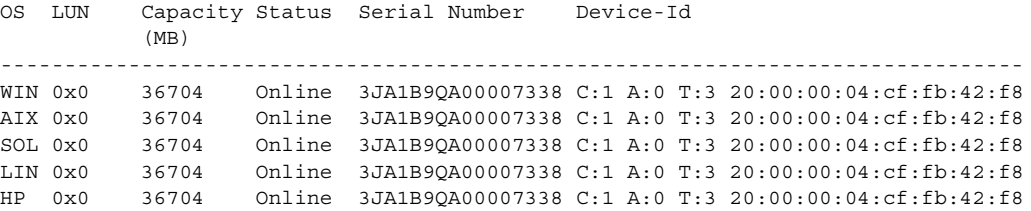

The following example displays the discovered LUNs. for the Solaris OS.

switch# **show scsi-target lun os solaris**

```
ST336607FC from SEAGATE (Rev 0006)
FCID is 0xed0001 in VSAN 7, PWWN is 21:00:00:04:cf:fb:42:f8
--------------------------------------------------------------------------------
OS LUN Capacity Status Serial Number Device-Id
           (MB)
--------------------------------------------------------------------------------
SOL 0x0 36704 Online 3JA1B9QA00007338 C:1 A:0 T:3 20:00:00:04:cf:fb:42:f8
```
The following example displays auto-polling information. Each user is indicated by the internal UUID number, which indicates that a CSM or an IPS module is in the chassis.

```
switch# show scsi-target auto-poll 
auto-polling is enabled, poll_start:0 poll_count:1 poll_type:0 
USERS OF AUTO POLLING 
---------------------
uuid:54
```
The following example displays the port WWN that is assigned to each OS (Windows, AIX, Solaris, Linux, or HPUX).

switch# **show scsi-target pwwn** ------------------------------ OS PWWN ------------------------------ WIN 24:91:00:05:30:00:2a:1e AIX 24:92:00:05:30:00:2a:1e SOL 24:93:00:05:30:00:2a:1e LIN 24:94:00:05:30:00:2a:1e

Г

HP 24:95:00:05:30:00:2a:1e

n

a ka

## **show snmp**

The **show snmp** command displays the count information for all SNMP settings.

**show snmp [community | host |user]**

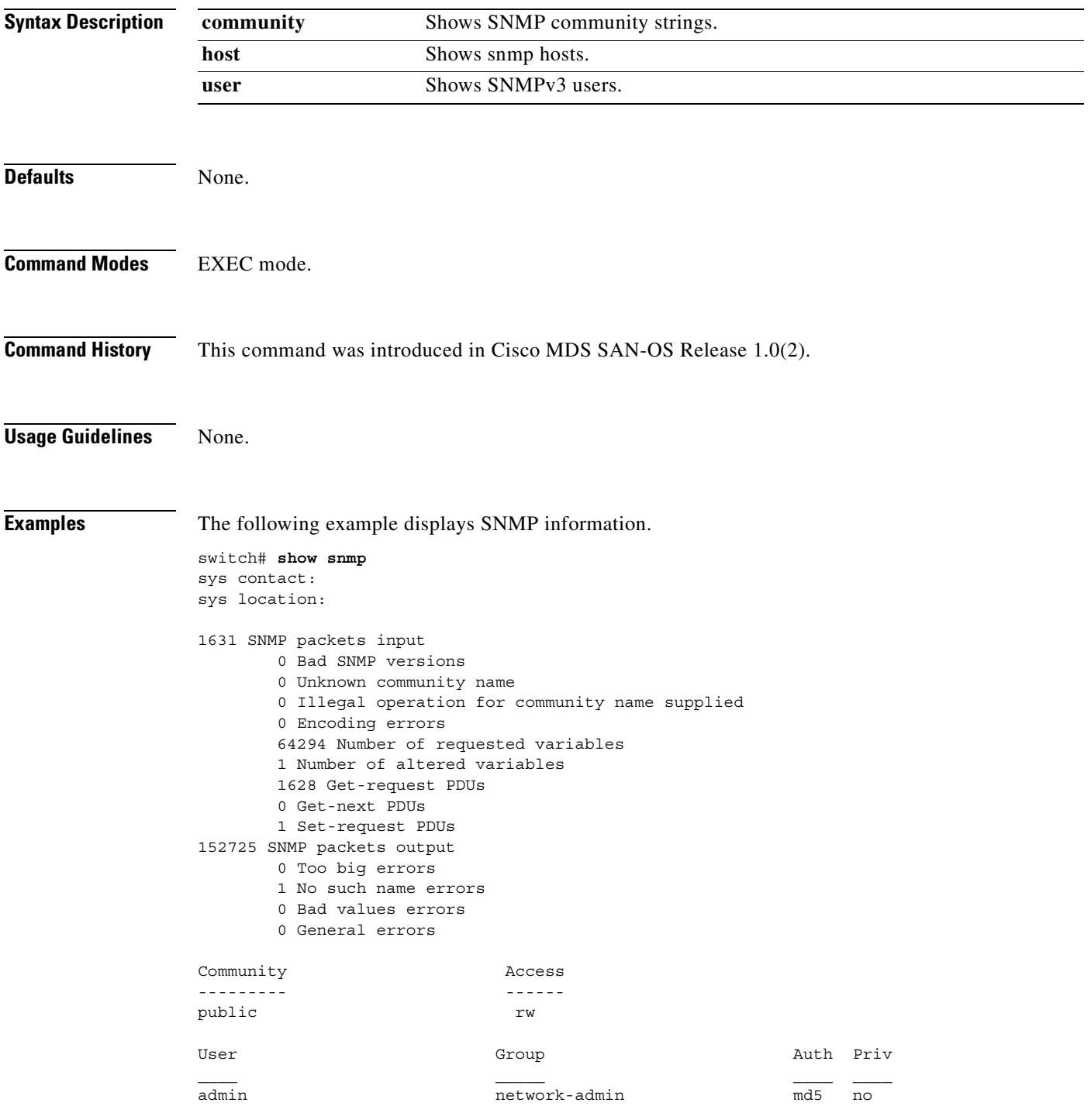

The following example displays SNMP user details.

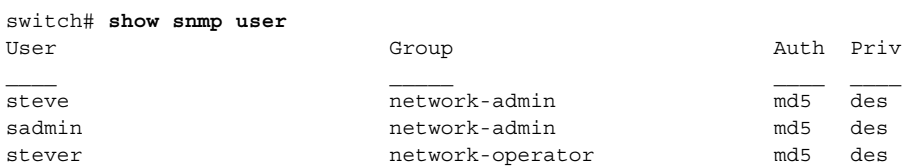

The following example displays SNMP community information.

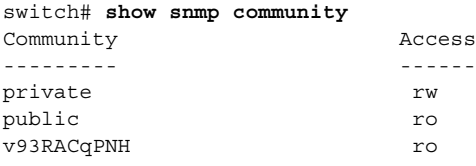

#### The following example displays SNMP host information.

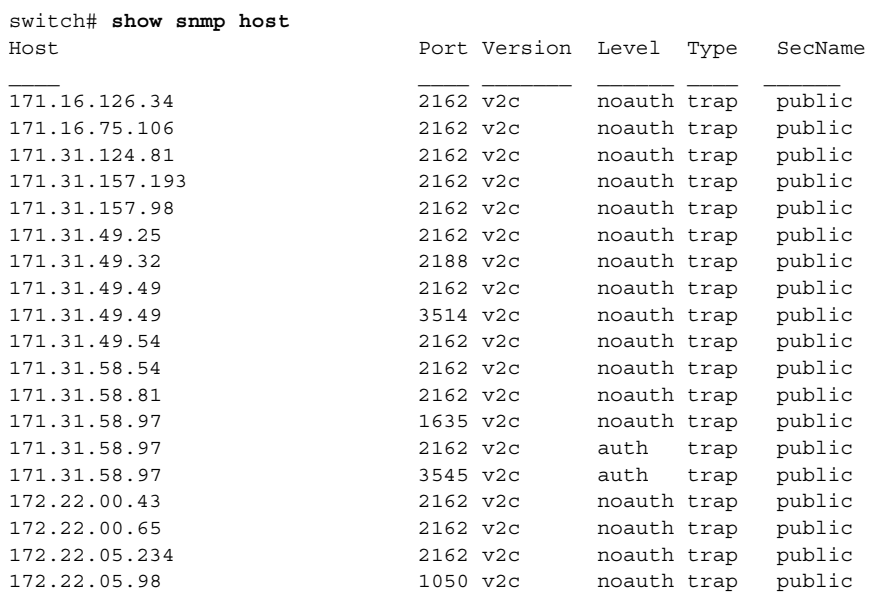

# **show span session**

Use the **show span session** command to view specific information about a SPAN session.

**show span session [***session-id* **[brief] | brief]**

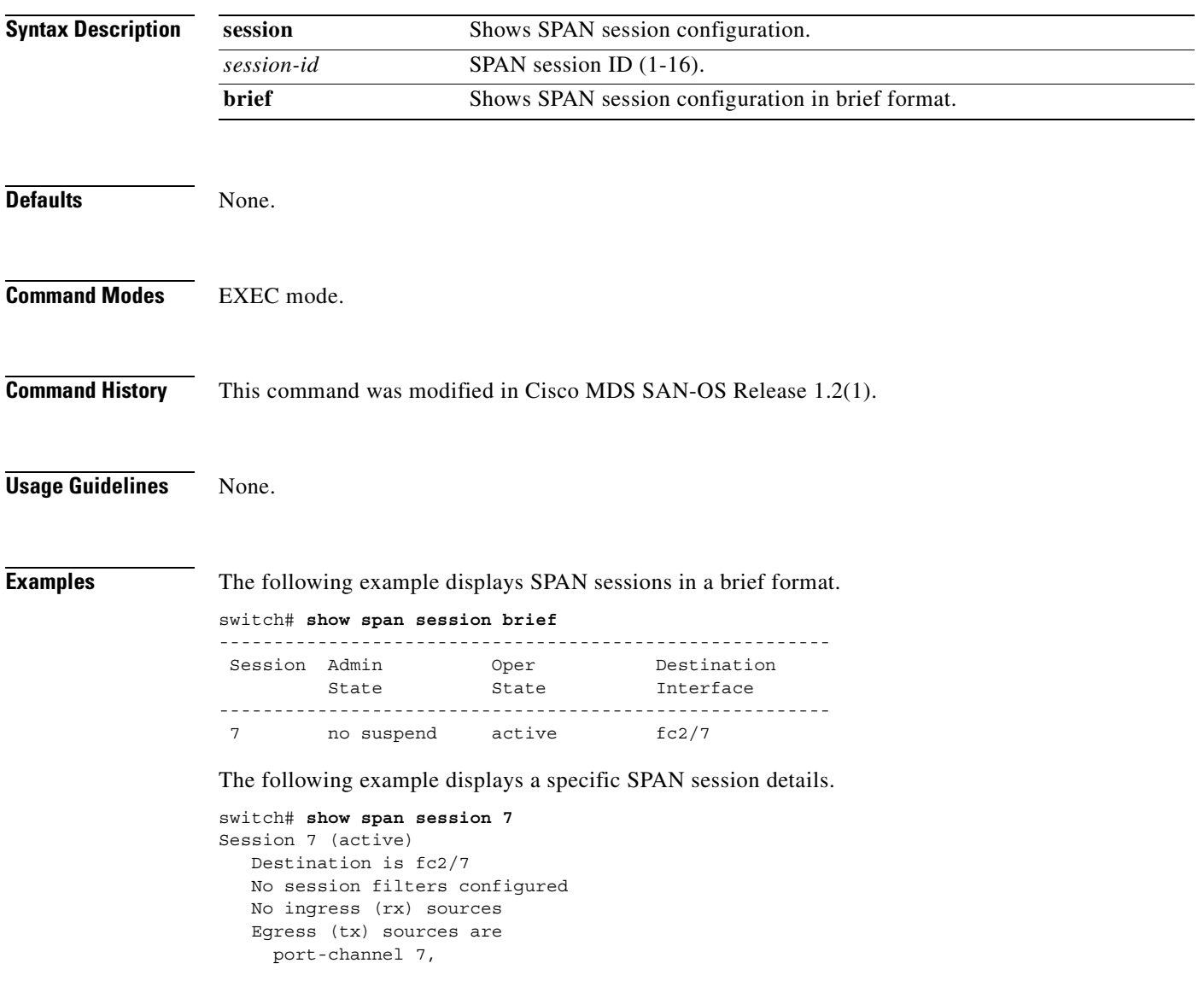

The following example displays all SPAN sessions.

```
switch# show span session 
Session 1 (inactive as no destination)
Destination is not specified
    Session filter vsans are 1
    No ingress (rx) sources
    No egress (tx) sources
Session 2 (active)
    Destination is fc9/5
    No session filters configured
    Ingress (rx) sources are 
      vsans 1
     sup-fc0, 
    Egress (tx) sources are 
      sup-fc0,
```
The following example displays a SPAN session mapped to a FC tunnel interface.

```
switch# show span session
Session 2 (active)
   Destination is fc-tunnel 100
   No session filters configured
  Ingress (rx) sources are
    fc2/16,
   Egress (tx) sources are
      fc2/16,
```
П

a pro

### **show sprom**

To show vendor ID, product's component attributes, serial number information that can be used to track field replacable units, use the **show sprom** command.

**show sprom sup**

**show sprom clock** *clock-module-index*

**show sprom backplane** *backplane-index*

**show sprom module** *module-number sprom-index*

**show sprom fan**

**show sprom powersupply** *powersupply-index*

**show sprom mgmt-module**

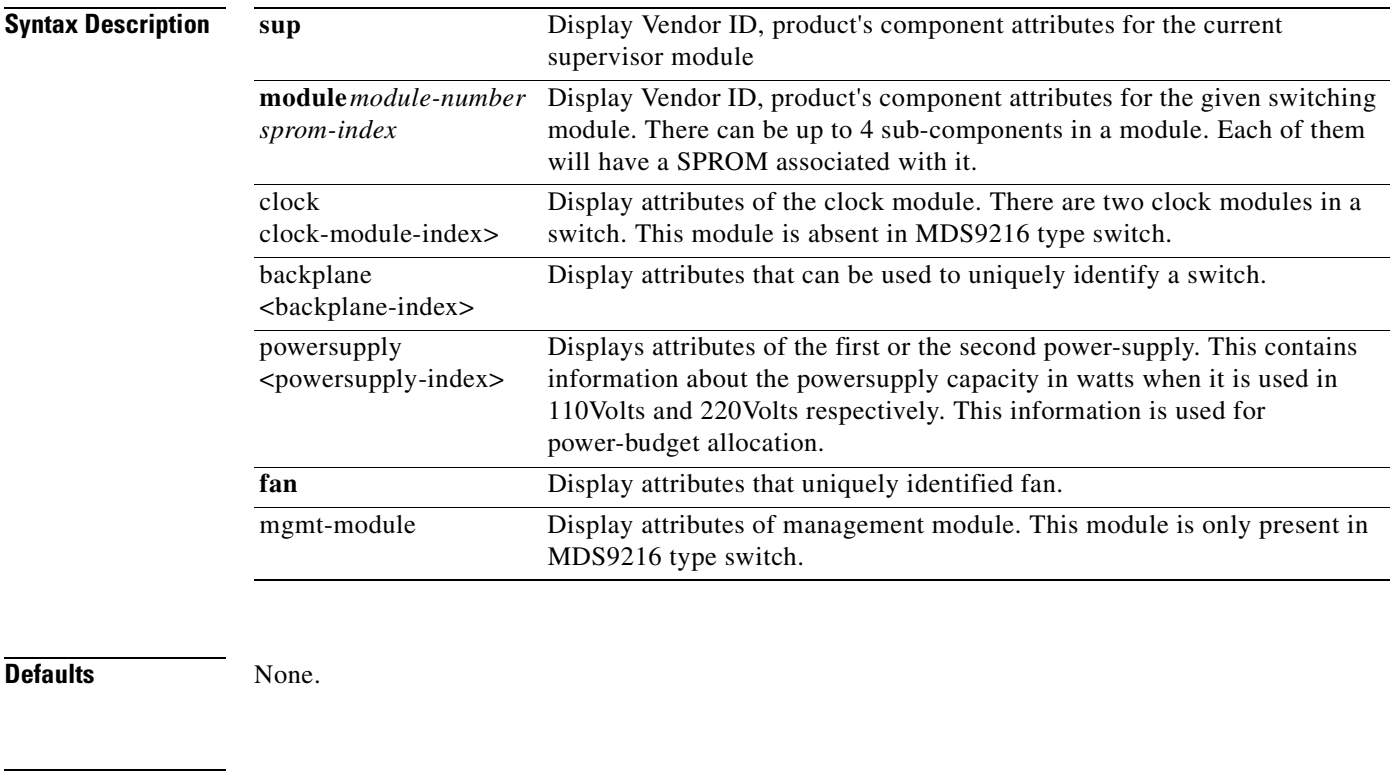

**Command Modes** EXEC mode.

**Command History** This command was introduced in Cisco MDS SAN-OS Release 1.0(2).

**Usage Guidelines** Use the **show sprom** command to get unique information about a specific module, supervisor module, switch, power-supply module, or a fan module. If the customer needs to report a problem with a module, supervisor module, switch, power-supply module, or a fan module and does not have access to management station, then he can extract serial number information from **show sprom**.

**Examples** The following example displays management module information. This module and command are specific to the Cisco MDS 9216 switch.

> switch# **show sprom mgmt-module** DISPLAY SAM sprom contents: Common block: Block Signature :0xabab Block Version :2 Block Length :156 Block Checksum :0x1295 EEPROM Size :0 Block Count :2 FRU Major Type :0x0 FRU Minor Type :0x0 OEM String : Cisco Systems Inc Product Number :SAM SMITH Serial Number :12345678901 Part Number : SAM-SMITH-06 Part Revision :A0 Mfg Deviation : H/W Version :1.0 Mfg Bits :1 Engineer Use :0 snmpOID : 0.0.0.0.0.0.0.0 Power Consump :-200 RMA Code :0-0-0-0 Linecard Module specific block: Block Signature :0x6003 Block Version :2 Block Length :103 Block Checksum :0x3c7 Feature Bits :0x0 HW Changes Bits :0x0 Card Index :9009 MAC Addresses :00-12-34-56-78-90 Number of MACs :4 Number of EOBC links :4 Number of EPLD :0 Port Type-Num : 200-16 SRAM size : 0 Sensor #1 :0,0 Sensor #2 :0,0 Sensor #3 :0,0 Sensor #4 :0,0 Sensor #5 :0,0 Sensor #6 :0,0 Sensor #7 :0,0 Sensor #8 :0,0

The following command displays supervisor module information.

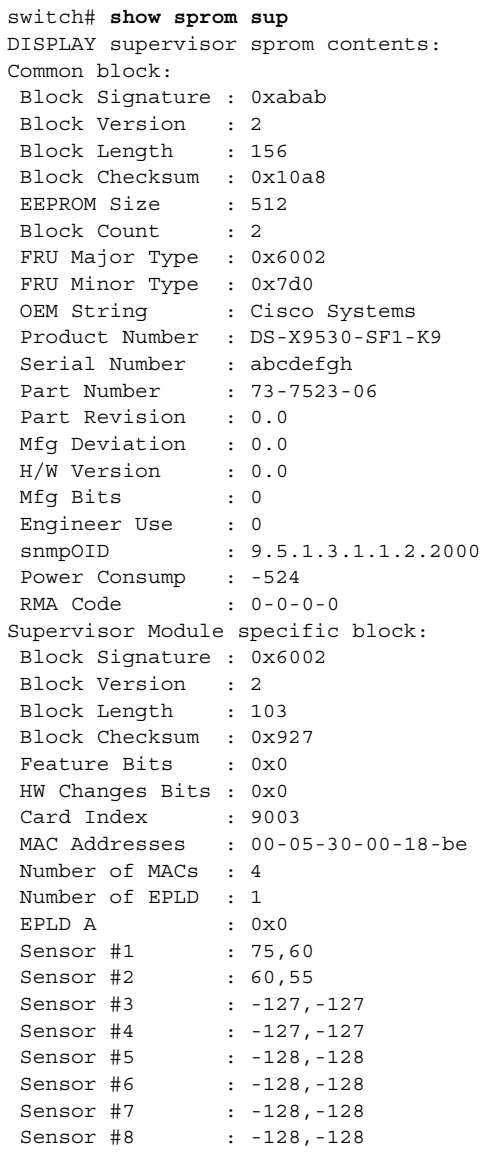

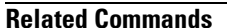

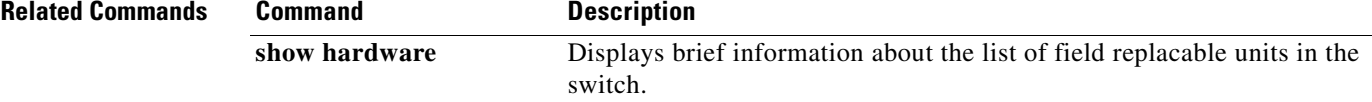

 $\mathcal{L}_{\mathcal{A}}$ 

## **show ssh**

Use the **show ssh key** command to display the host key pair details for the specified key or for all keys, if no key is specified.Use the **show ssh server** command to display the status of the SSH protocol (enabled or disabled) and the versions that are enabled for that switch.show ssh key

**show ssh [key [dsa | rsa | rsa1] | server]**

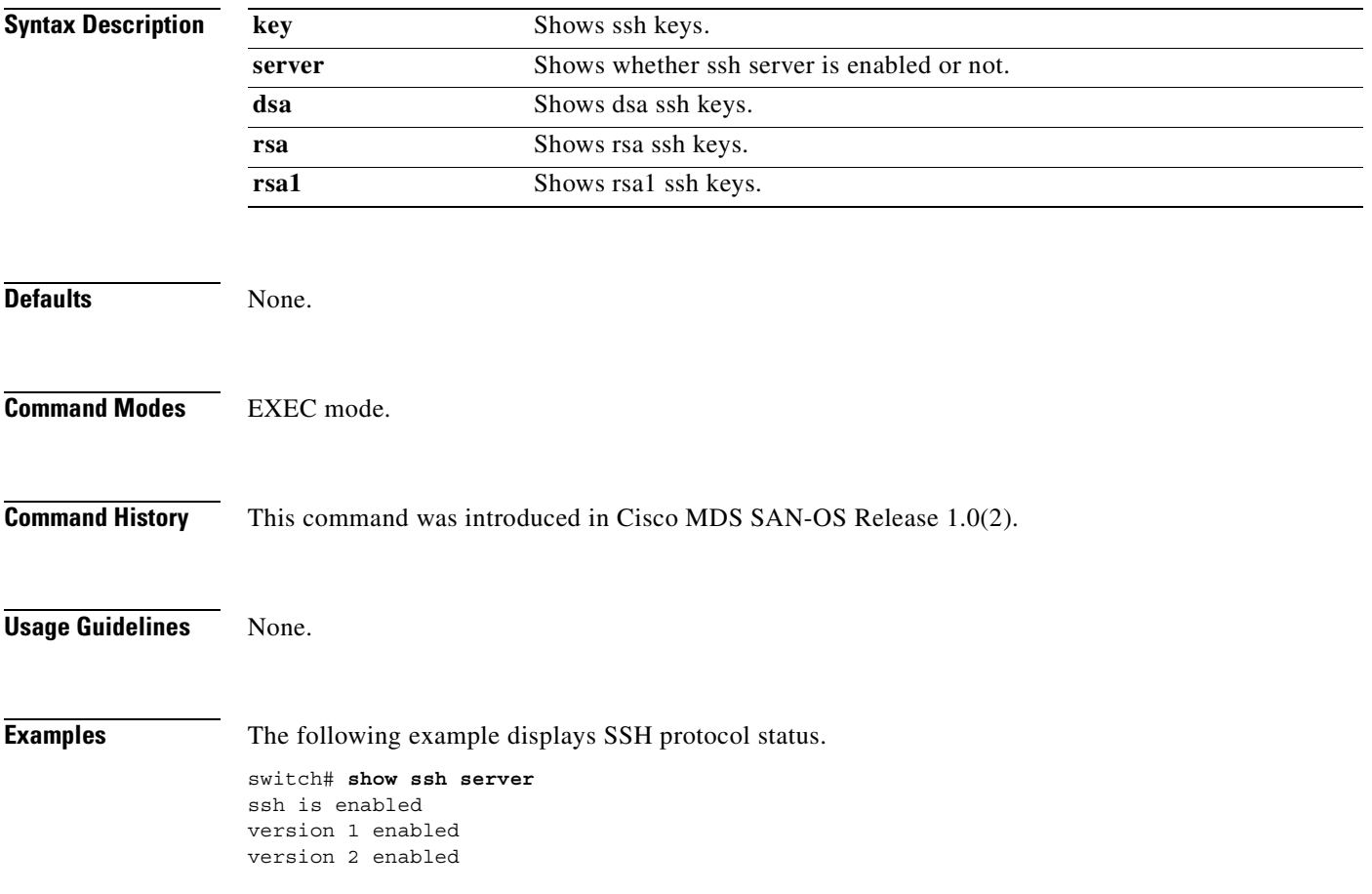

The following example displays Host Key Pair details.

switch# **show ssh key** rsa1 Keys generated:Sun Jan 13 07:16:26 1980 1024 35 fingerprint: 1024 67:76:02:bd:3e:8d:f5:ad:59:5a:1e:c4:5e:44:03:07 could not retrieve rsa key information

dsa Keys generated:Sun Jan 13 07:40:08 1980

ssh-dss AAAAB3NzaC1kc3MAAABBAJTCRQOydNRel2v7uiO6Fix+OTn8eGdnnDVxw5eJs5OcOEXOyjaW cMMYsEgxc9ada1NElp8Wy7GPMWGOQYj9CU0AAAAVAMCcWhNN18zFNOIPo7cU3t7d0iEbAAAAQBdQ8UAO i/Cti84qFb3kTqXlS9mEhdQUo0lHcH5bw5PKfj2Y/dLR437zCBKXetPj4p7mhQ6Fq5os8RZtJEyOsNsA AABAA0oxZbPyWeR5NHATXiyXdPI7j9i8fgyn9FNipMkOF2Mn75Mi/lqQ4NIq0gQNvQOx27uCeQlRts/Q  $wI4q68/eaw==$ 

```
fingerprint:
512 f7:cc:90:3d:f5:8a:a9:ca:48:76:9f:f8:6e:71:d4:ae
```
# **show startup-config**

To view the startup configuration file, use the **show startup-config** command

**show startup-config [log]**

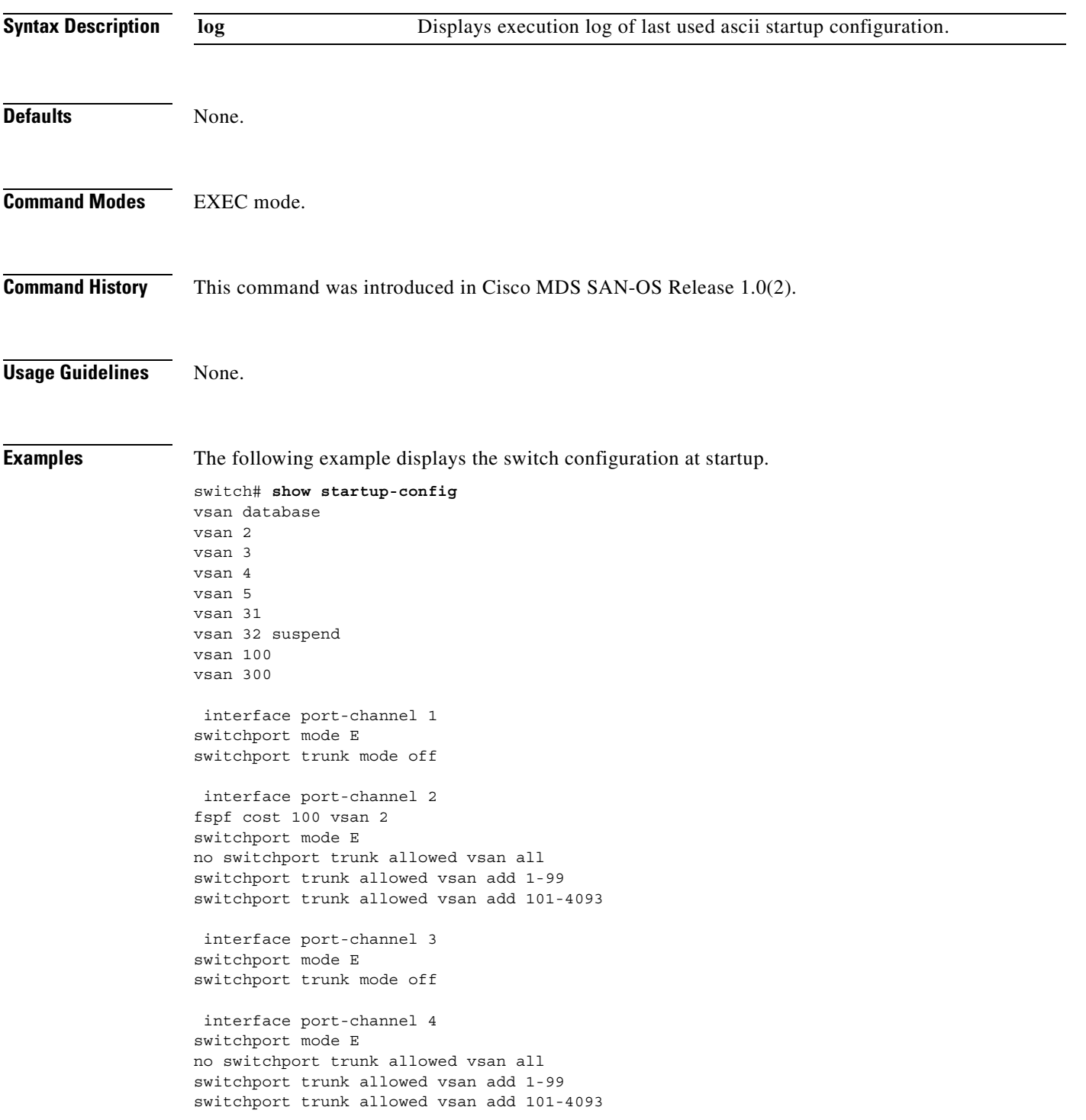

```
 interface port-channel 5
switchport mode E
no switchport trunk allowed vsan all
switchport trunk allowed vsan add 1-10interface port-channel 5
switchport mode E
no switchport trunk allowed vsan all
switchport trunk allowed vsan add 1-10
interface port-channel 8
switchport mode E
 interface vsan1
no shutdown
snmp-server community public rw
snmp-server user admin network-admin auth md5 0xe84b06201ae3bfb726a2eab9f485eb57
  localizedkey
snmp-server host 171.69.126.34 traps version 2c public udp-port 2162
snmp-server host 171.69.75.106 traps version 2c public udp-port 2162
vsan database
vsan 3 interface fc2/9
vsan 3 interface fc2/14
vsan 5 interface fc9/11
vsan 2 interface fc9/12
vsan 3 interface port-channel 3
vsan 3 interface port-channel 4
vsan 100 interface port-channel 8
boot system bootflash:/isan-8b-u sup-1
boot kickstart bootflash:/boot-3b sup-1
boot system bootflash:/isan-8b-u sup-2
boot kickstart bootflash:/boot-3b sup-2
ip default-gateway 172.22.90.1
power redundancy-mode combined force
username admin password 5 HyLyYqb4.q74Y role network-admin
zone name Z1 vsan 1
  member pwwn 10:00:00:00:77:99:60:2c
   member pwwn 21:00:00:20:37:a6:be:14
zone default-zone permit vsan 1
zoneset distribute full vsan 51-58
zoneset name ZS1 vsan 1
   member Z1
zoneset activate name ZS1 vsan 1
 interface fc2/1
switchport mode E
switchport trunk mode off
no shutdown
  interface fc2/2
 interface fc2/3
channel-group 1 force
no shutdown
```
interface fc2/6 channel-group 2 force no shutdown interface fc2/7 switchport mode E no shutdown no switchport trunk allowed vsan all switchport trunk allowed vsan add 1-25 interface fc2/9 switchport mode E switchport trunk mode off no shutdown interface fc2/10 channel-group 3 force no shutdown interface fc2/12 channel-group 4 force no shutdown interface fc2/14 switchport mode E no shutdown no switchport trunk allowed vsan all switchport trunk allowed vsan add 1-99 switchport trunk allowed vsan add 101-4093 interface fc2/15 channel-group 6 force no shutdown interface fc2/16 channel-group 6 force no shutdown . . . interface fc9/10 switchport mode F no shutdown interface fc9/11 switchport trunk mode off no shutdown interface fc9/12 switchport mode E switchport speed 1000 switchport trunk mode off no shutdown interface fc9/15 no shutdown no switchport trunk allowed vsan all switchport trunk allowed vsan add 1-99 switchport trunk allowed vsan add 101-4093

 interface fc9/16 switchport mode FL no shutdown

 interface mgmt0 ip address 172.22.90.38 255.255.255.0 no shutdown

 $\mathbf{r}$ 

# **show switchname**

To view the switch's network name, use the **show switchname** command.

#### **show switchname**

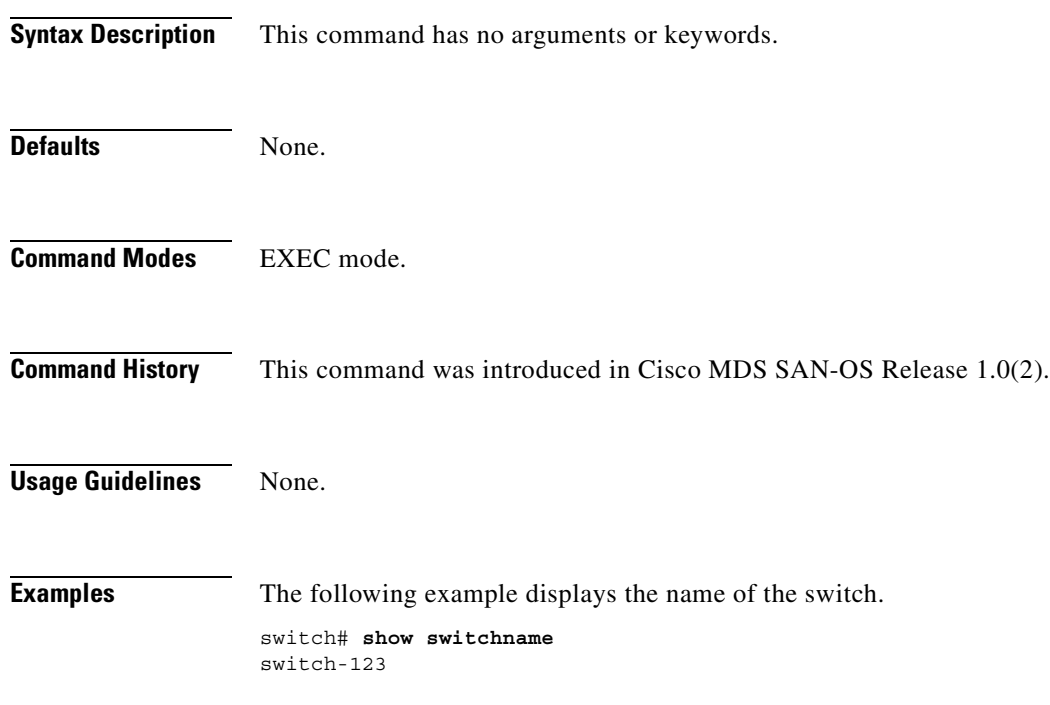

## **show system**

To show the system information use the **show system** command.

#### **show system cores |default switchport | directory information |error-id [***list | hex***] | exception-info | health | redundancy status | reset-reason [module** *number* **] | resources | uptime**

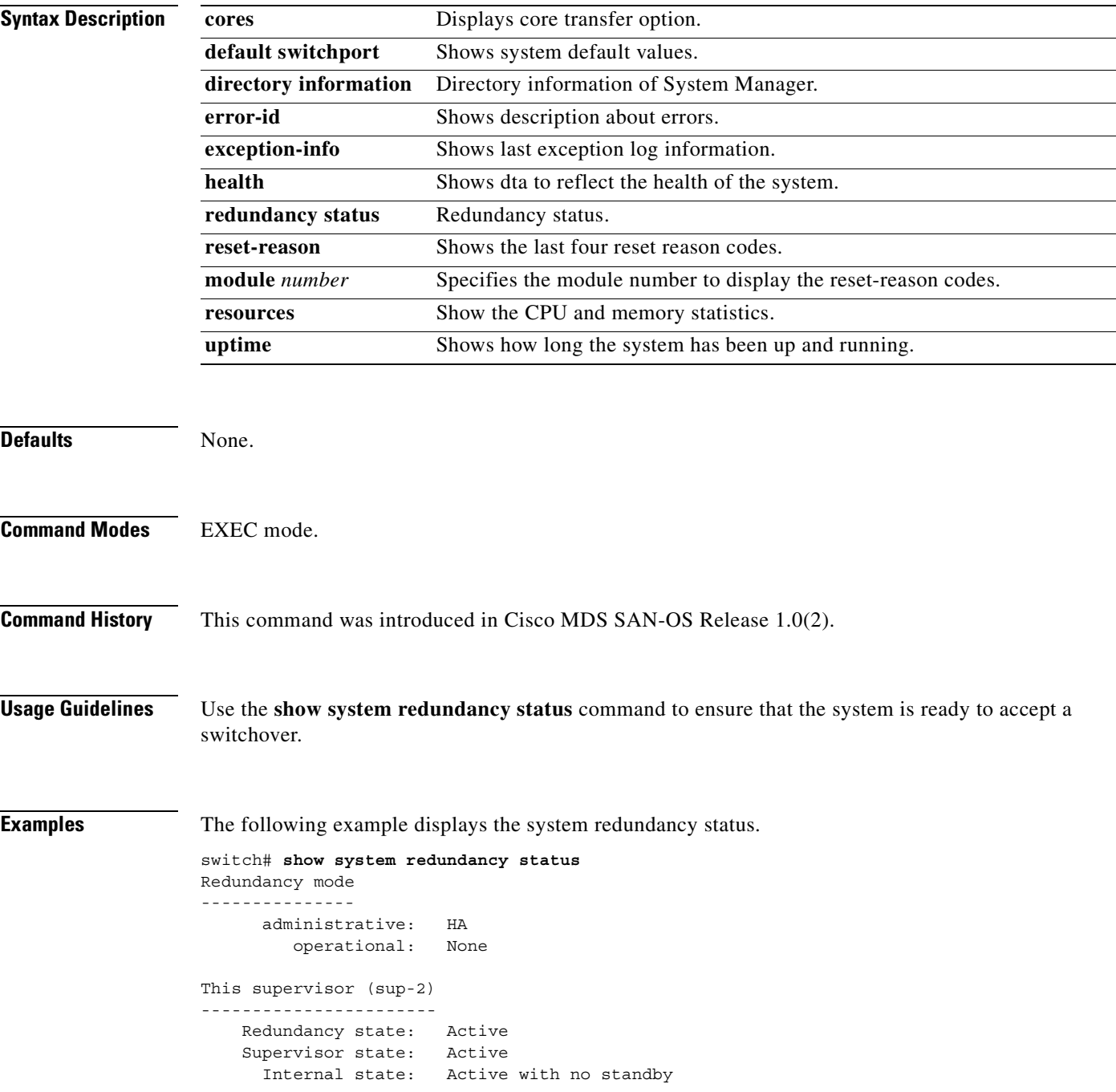

```
Other supervisor (sup-1)
------------------------
     Redundancy state: Not present
```
The following example displays the default switch port states.

```
switch# show system default switchport
System default port state is down
System default trunk mode is on
```
The following example displays error information for a specified ID.

```
switch# show system error-id 0x401D0019
Error Facility: module
Error Description: Failed to stop Linecard Async Notification.
```
The following example displays the system health information.

```
switch# show system health
System Health Services iteration frequency 5 seconds
Active SUP arbiter is Working
Active SUP bootflash is Working
```
The following example displays the system reset information.

```
switch# show system reset reason
----- reset reason for module 6 -----
1) At 520267 usecs after Tue Aug 5 16:06:24 1980
    Reason: Reset Requested by CLI command reload
    Service: 
    Version: 1.2(0.73a)
2) At 653268 usecs after Tue Aug 5 15:35:24 1980
    Reason: Reset Requested by CLI command reload
    Service: 
     Version: 1.2(0.45c)
3) No time
    Reason: Unknown
    Service: 
    Version: 1.2(0.45c)
4) At 415855 usecs after Sat Aug 2 22:42:43 1980
    Reason: Power down triggered due to major temperature alarm
    Service: 
     Version: 1.2(0.45c)
```
The following example displays system-related CPU and memory statistics.

switch# **show system resources** Load average: 1 minute: 0.43 5 minutes: 0.17 15 minutes: 0.11 Processes : 100 total, 2 running CPU states : 0.0% user, 0.0% kernel, 100.0% idle Memory usage: 1027628K total, 313424K used, 714204K free 3620K buffers, 22278K cache

The following example displays the system uptime.

switch# **show system uptime** Start Time: Sun Oct 13 18:09:23 2030 Up Time: 0 days, 9 hours, 46 minutes, 26 seconds

Use the **show system cores** command to display the currently configured scheme for copying cores.

switch# **show system cores**  Transfer of cores is enabled

**The Contract of the Contract of the Contract of the Contract of the Contract of the Contract of the Contract of the Contract of the Contract of the Contract of the Contract of the Contract of the Contract of the Contract** 

### **show tacacs-server**

To display configured TACACS+ servers and groups information, use the **show tacacs-server** command.

**show tacacs-server [ groups ]** 

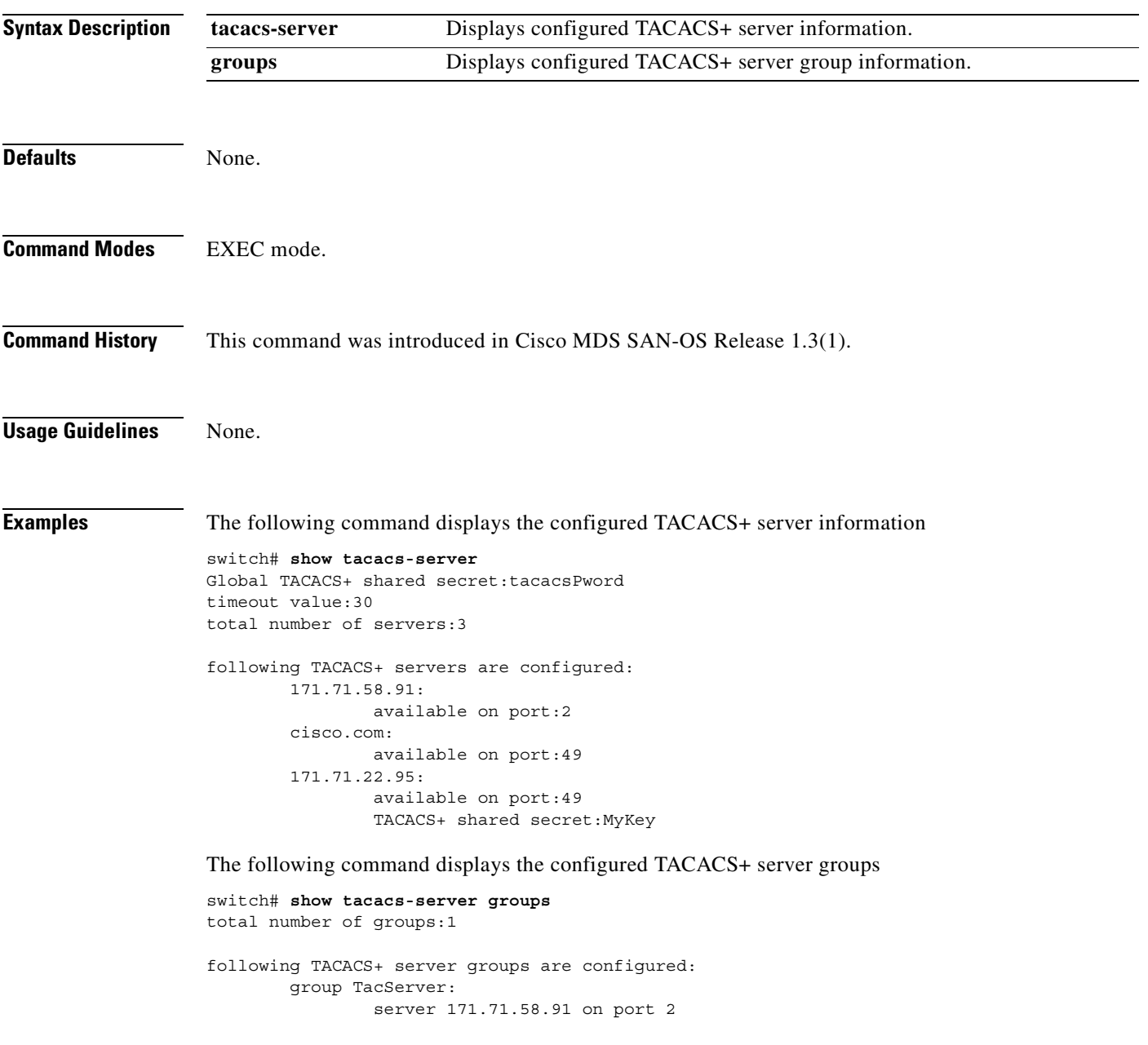

# **show tech-support**

Use the **show tech-support** command to display information useful to TAC when reporting a problem.

**show tech-support [details | interface | module | vsan** *vsan-id***]**

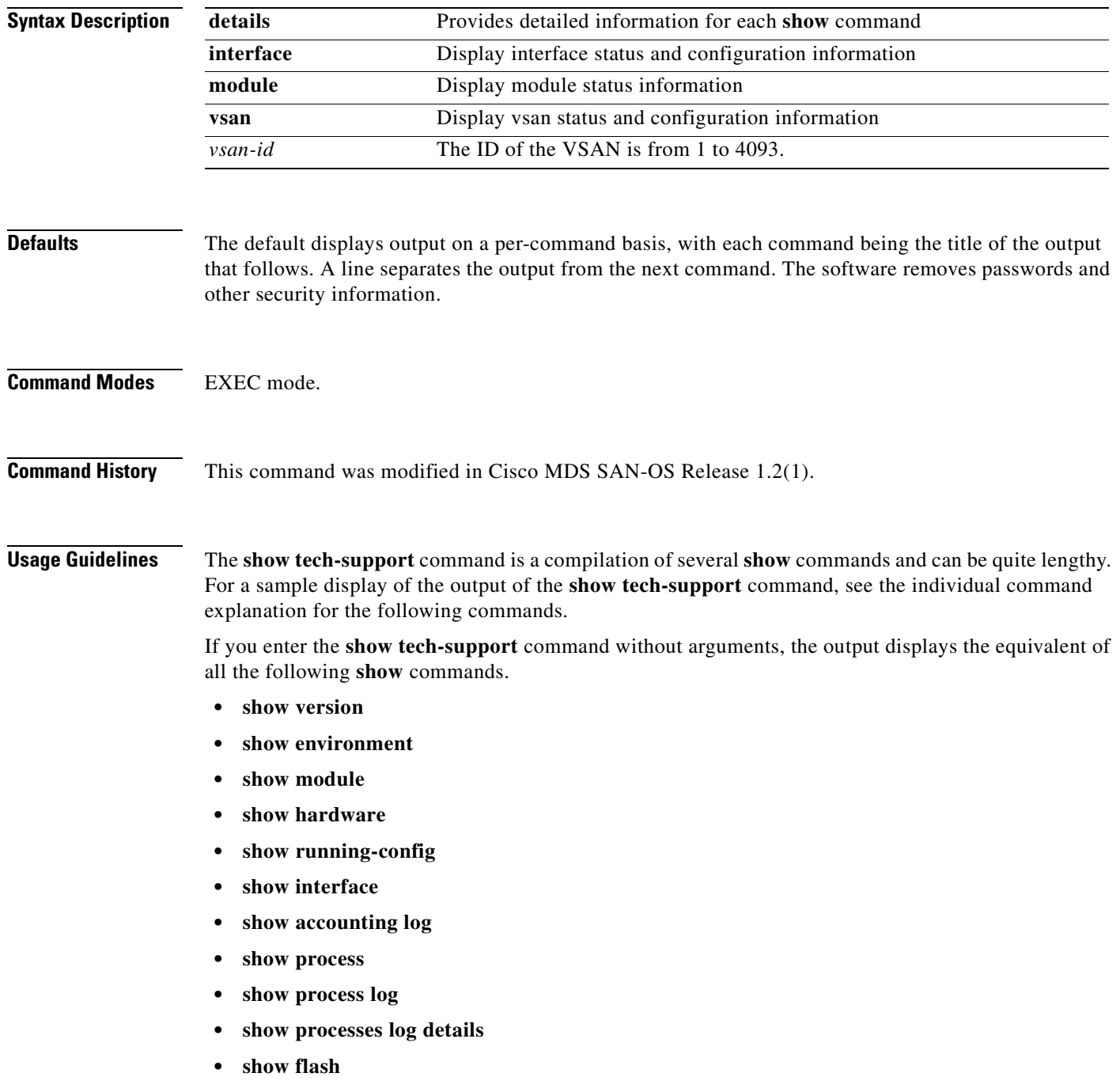

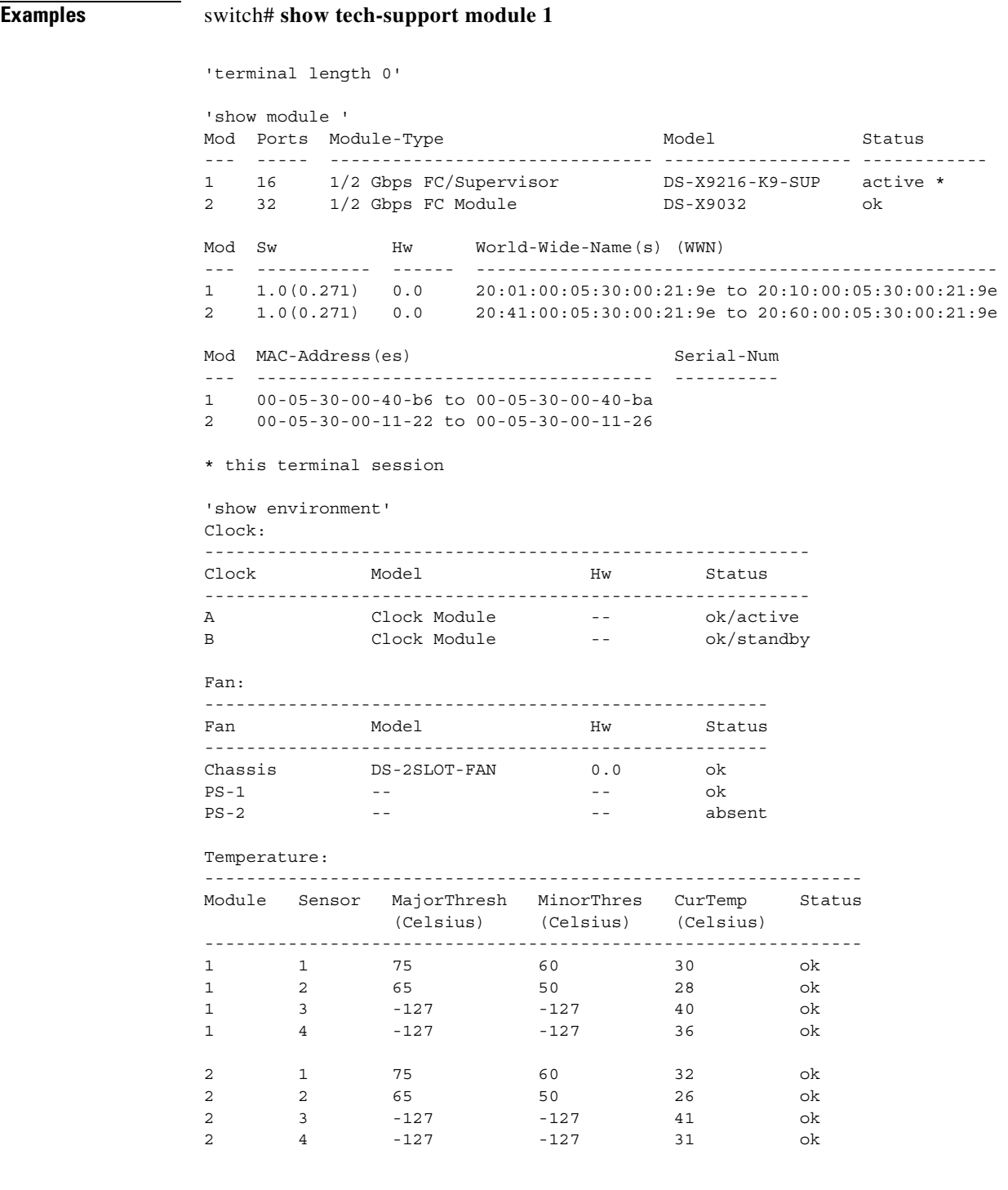

 $\blacksquare$ 

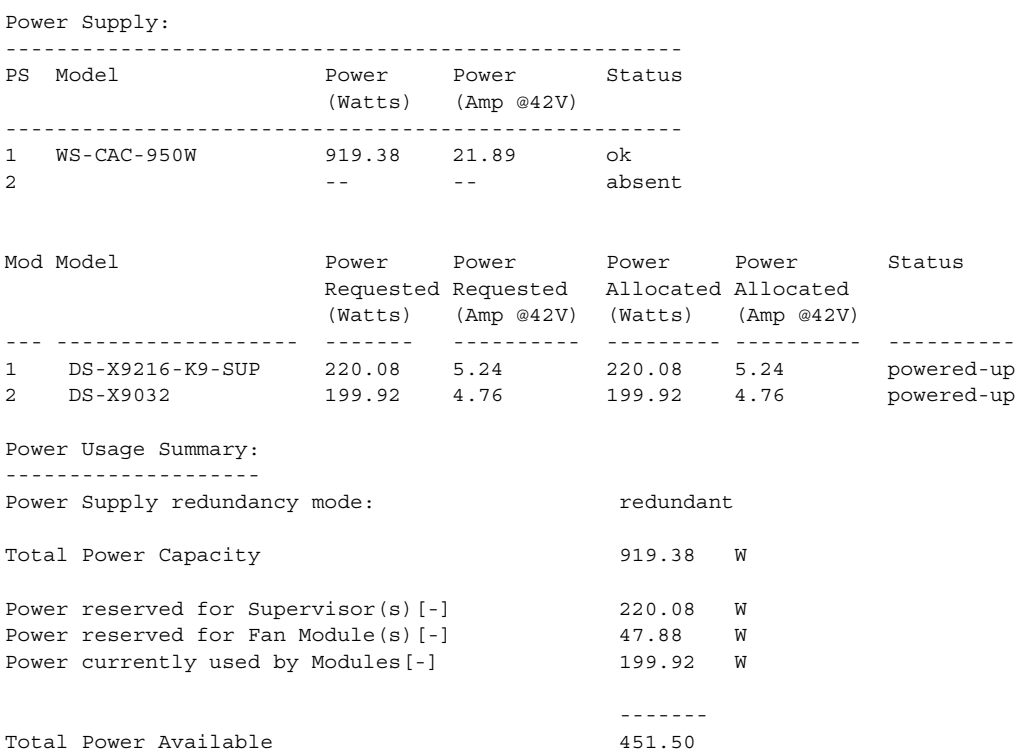

n
# **show telnet server**

The **show telnet server** command displays the state of the Telnet access configuration.

**show telnet server**

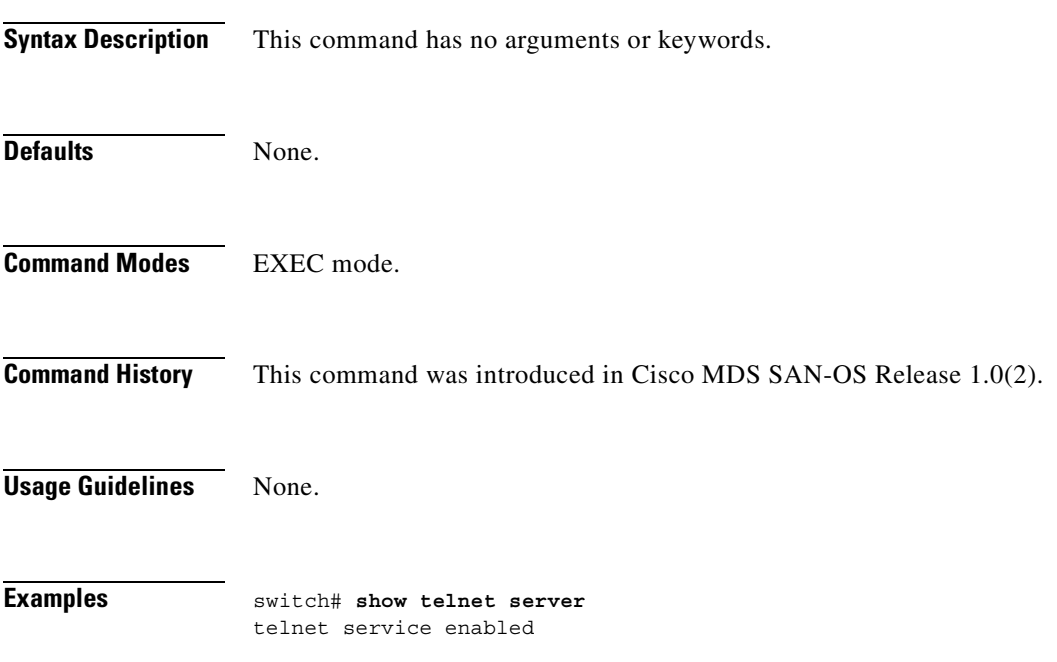

# **show terminal**

To view the terminal information, use the **show terminal** command

**show terminal**

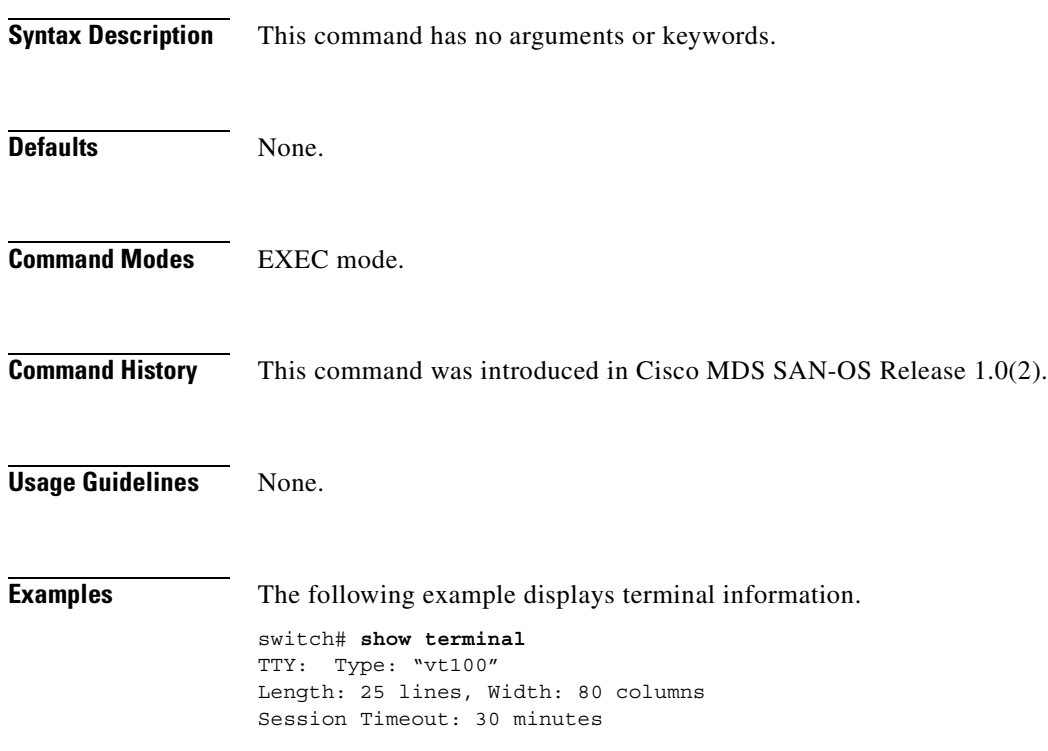

# **show tlport**

To view configured TL port information, use the **show tlport** command

**show tlport {discapp [fcid** *fcid-id |* **verbose** *|* **vsan** *vsan-id***] | interface [all | private | proxied | topology | unsupported] | list [vsan** *vsan-id***]}**

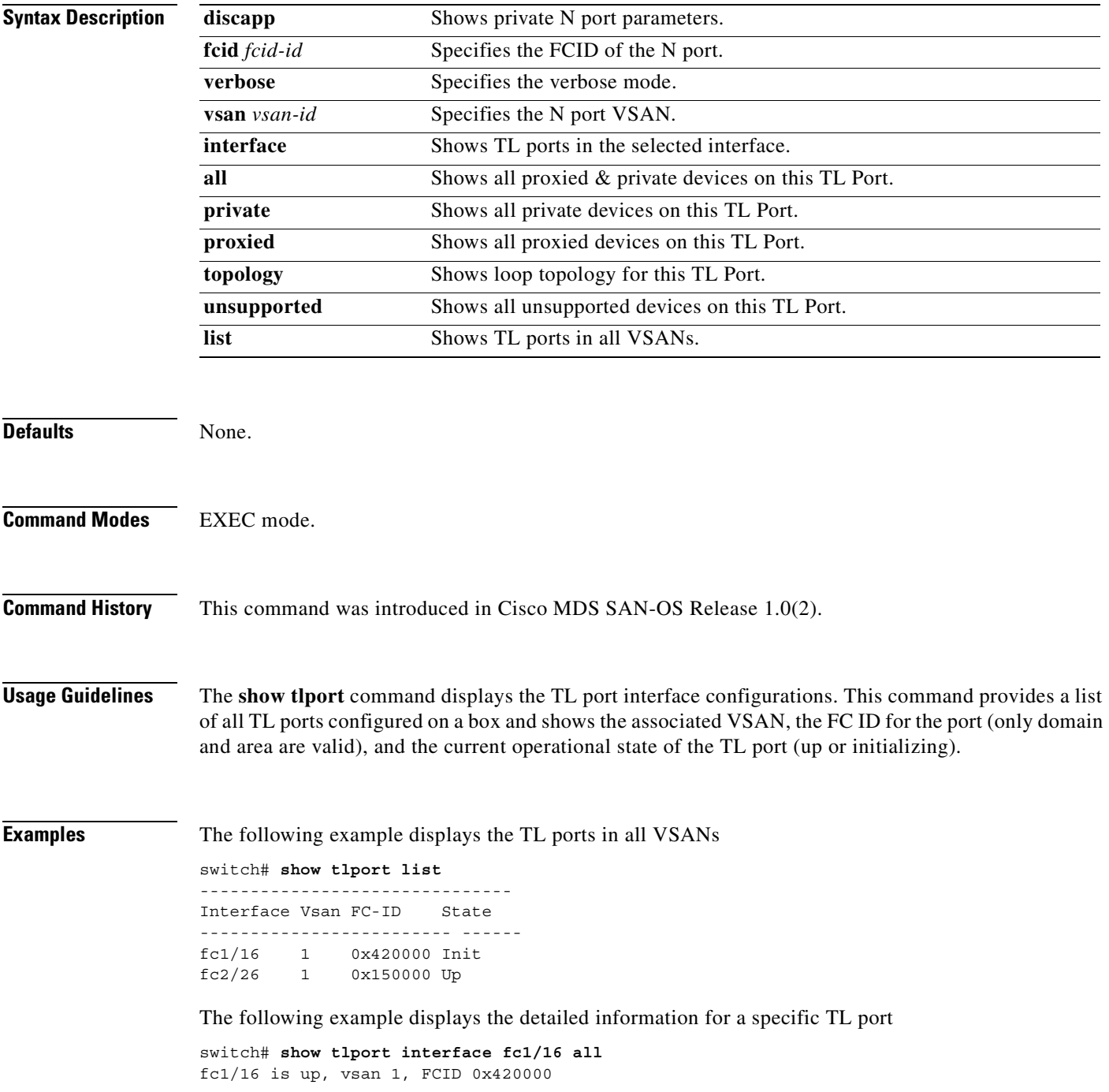

------------------------------------------------------------------------------- alpa pWWN nWWN SCSI Type Device FC-ID -------------------------------------------------------------------------------- 0x01 20:10:00:05:30:00:4a:de 20:00:00:05:30:00:4a:de Initiator Proxied 0xfffc42 0x73 22:00:00:20:37:39:ae:54 20:00:00:20:37:39:ae:54 Target Private 0x420073 0xef 20:10:00:05:30:00:4a:de 20:00:00:05:30:00:4a:de Initiator Switch 0x0000ef

The following example displays TL port information for private devices

switch# **show tlport int fc1/16 pri**  fc1/16 is up, vsan 1, FCID 0x420000 ----------------------------------------------------------------------- alpa pWWN nWWN nWWN SCSI Type FC-ID ------------------------------------------------------------------------ 0x73 22:00:00:20:37:39:ae:54 20:00:00:20:37:39:ae:54 Target 0x420073 0x74 22:00:00:20:37:38:d3:de 20:00:00:20:37:38:d3:de Target

The following example displays TL port information for proxied devices

### switch# **show tlport int fc1/16 prox**

fc1/16 is up, vsan 1, FCID 0x420000 ----------------------------------------------------------------------- alpa pWWN nWWN SCSI Type FC-ID ------------------------------------------------------------------------ 0x01 20:10:00:05:30:00:4a:de 20:00:00:05:30:00:4a:de Initiator 0xfffc42 0x02 21:00:00:e0:8b:01:95:e7 20:00:00:e0:8b:01:95:e7 Initiator 0x420100

# **show trunk protocol**

To show trunk protocol information, use the **show trunk protocol** command.

### **show trunk protocol**

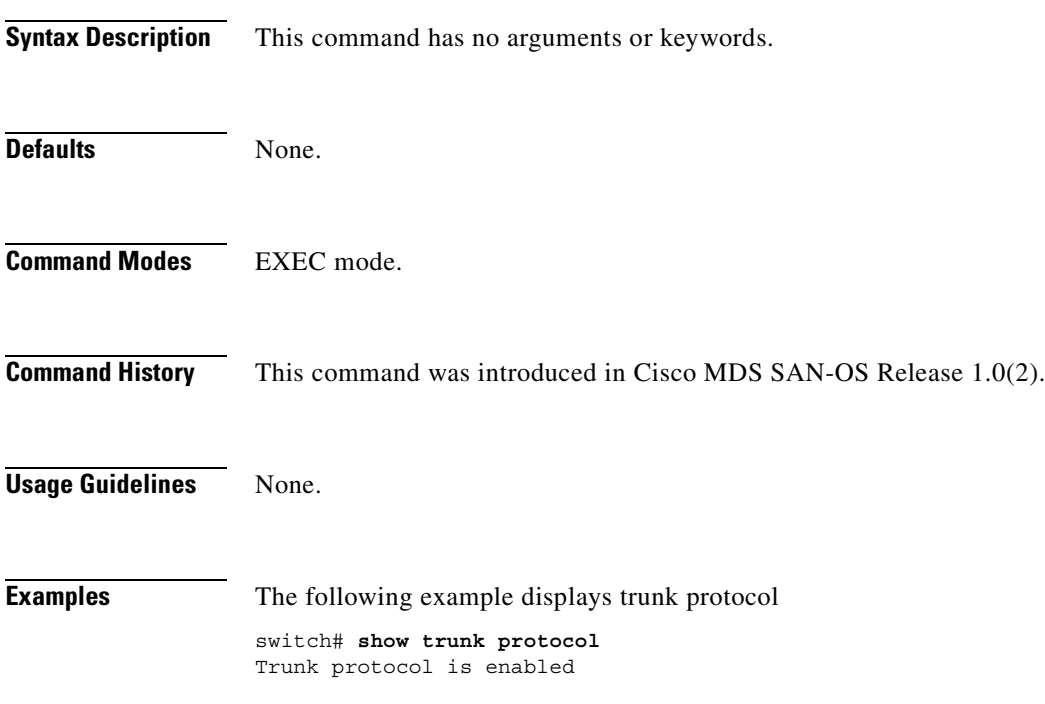

## **show user-account**

Use the **show user-account** command to display configured information about user accounts.

**show user-account [***user-name***]**

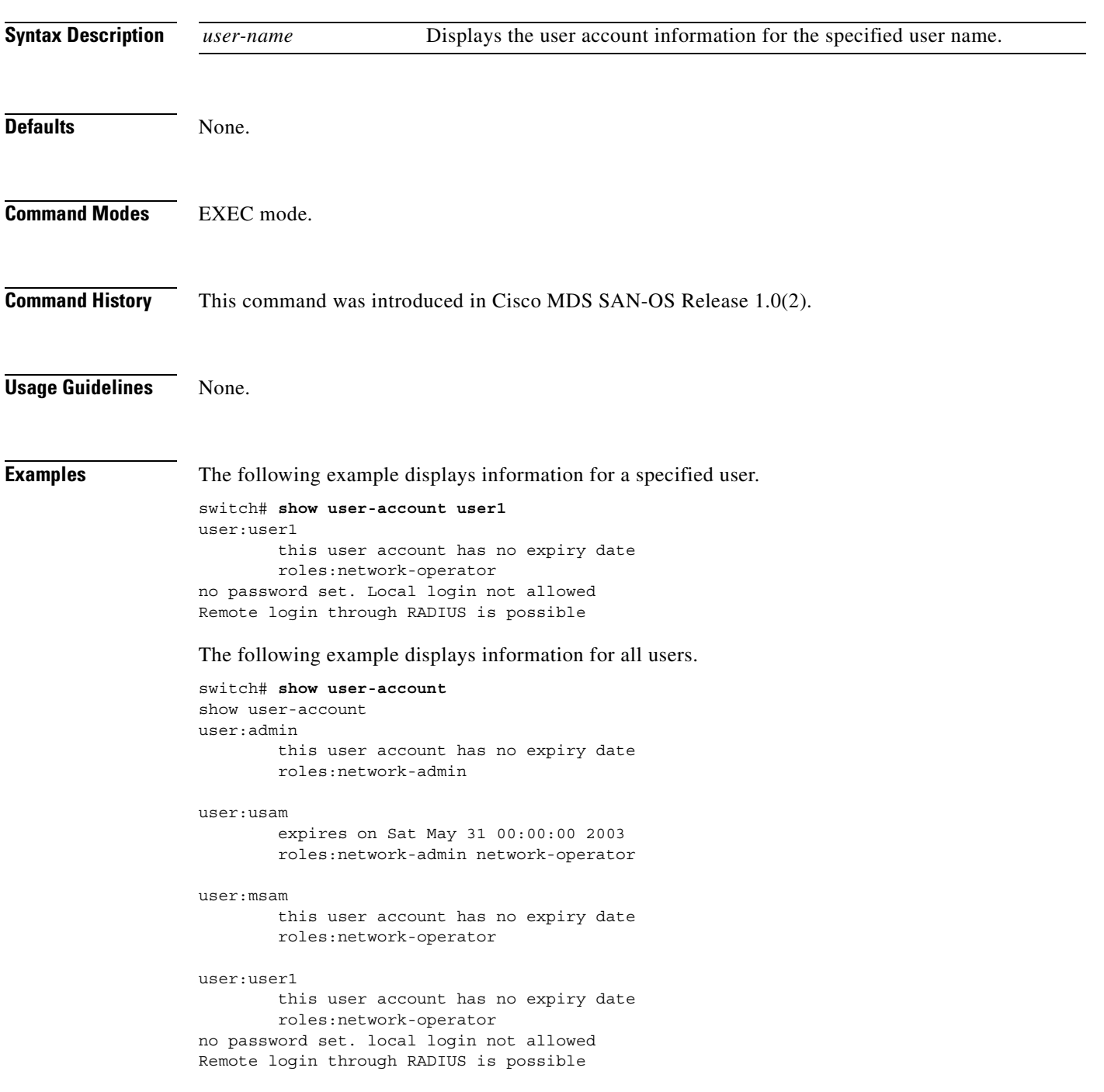

## **show users**

The **show users** command displays all users currently accessing the switch.

**show users**

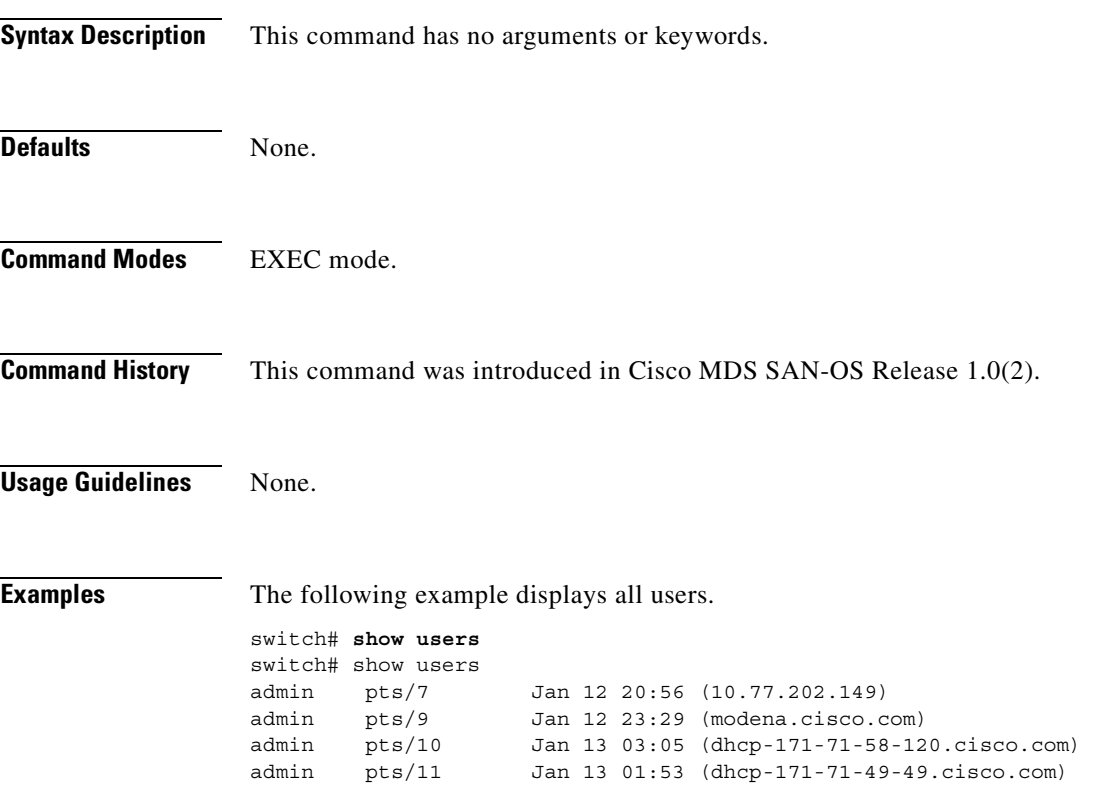

 $\mathcal{L}_{\mathcal{A}}$ 

# **show version**

To show the version of system software that is currently running on the switch, use the **show version** command.

**show version { image [bootflash: | slot0:]***image-filename* **| [module** *module-number* **{ epld} [ epld**  *url* **] }**

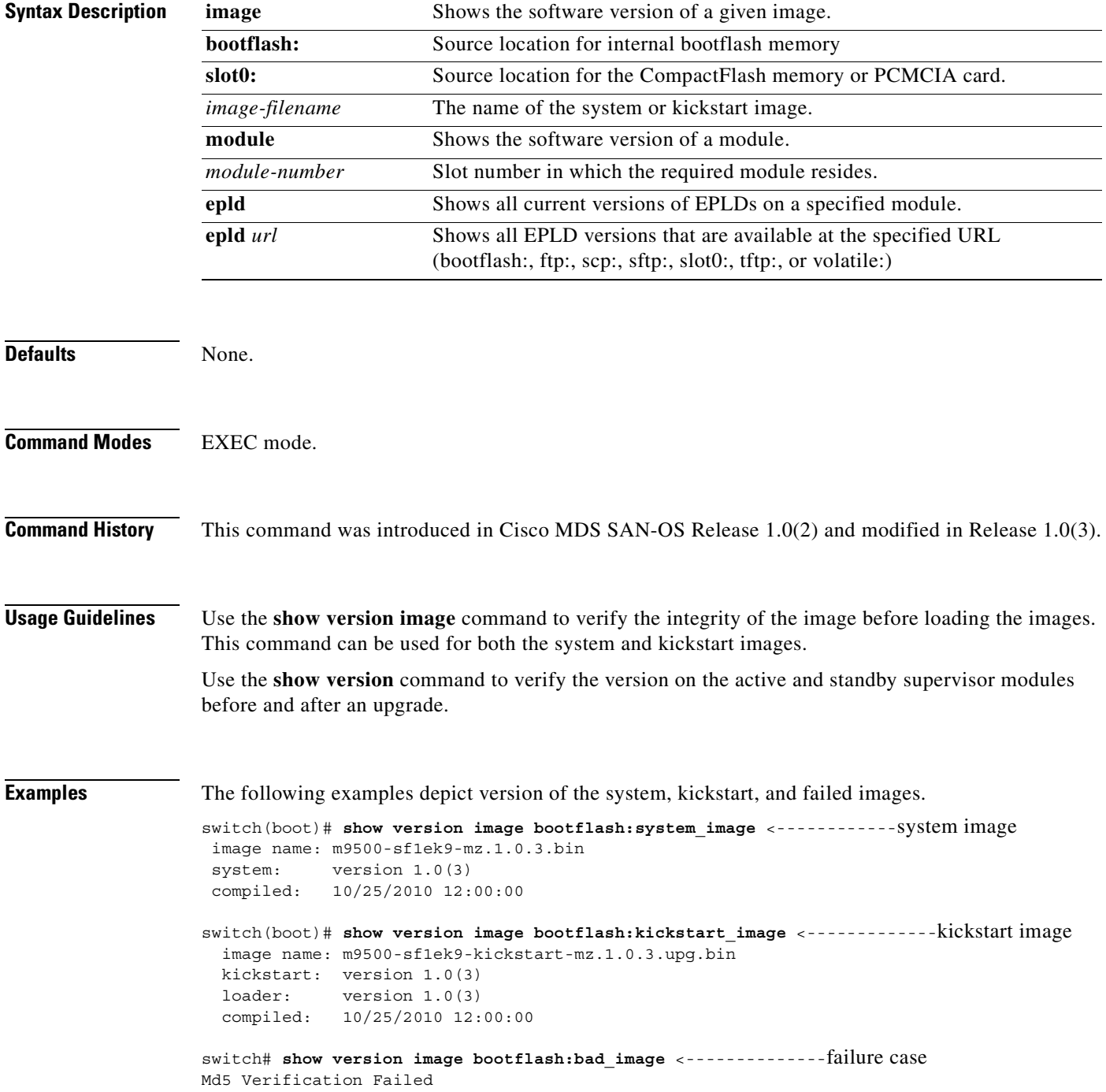

Image integrity check failed

The following example displays current EPLD versions for a specified module.

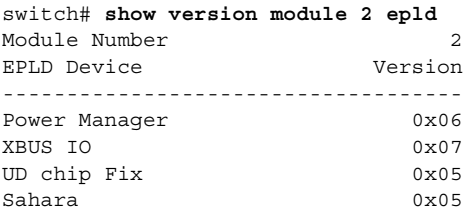

The following example displays available EPLD versions.

switch# **show version epld scp://user@10.6.16.22/users/dino/epld.img** user@10.6.16.22's password:

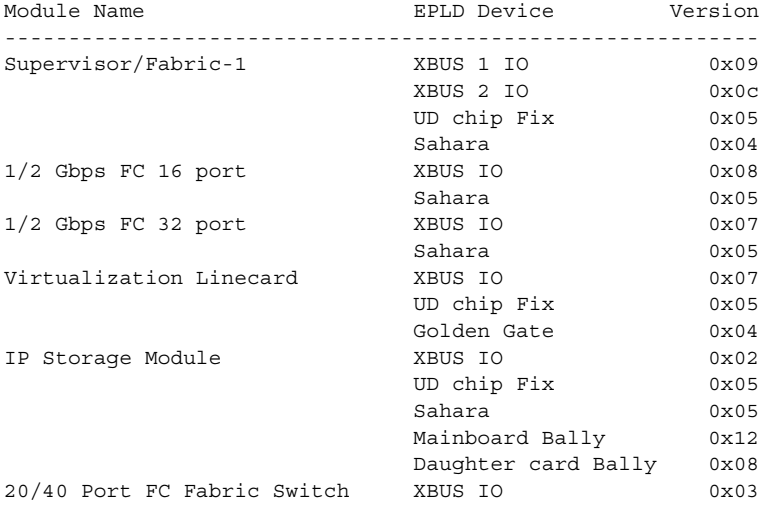

The following example displays the entire output for the show version command.

#### switch# **show version**

Cisco Storage Area Networking Operating System (SAN-OS) Software TAC support: http://www.cisco.com/tac Copyright (c) 2002-2003, Cisco Systems, Inc. All rights reserved. The copyrights to certain works contained herein are owned by Andiamo Systems, Inc. and/or other third parties and are used and distributed under license. Some parts of this software are covered under the GNU Public License. A copy of the license is available at http://www.gnu.org/licenses/gpl.html.

```
Software
  BIOS: version 1.0.8
  loader: version 1.1(2)
  kickstart: version 2.0(1) [build 2.0(0.6)] [gdb]
  system: version 2.0(1) [build 2.0(0.6)] [gdb]
  BIOS compile time: 08/07/03
  kickstart image file is: bootflash:///m9500-sf1ek9-kickstart-mzg.2.0.0.6.bin
  kickstart compile time: 10/25/2010 12:00:00
  system image file is: bootflash:///m9500-sf1ek9-mzg.2.0.0.6.bin
  system compile time: 10/25/2020 12:00:00
Hardware
```
RAM 1024584 kB

 bootflash: 1000944 blocks (block size 512b) slot0: 0 blocks (block size 512b) 172.22.92.181 uptime is 0 days 2 hours 18 minute(s) 1 second(s) Last reset at 970069 usecs after Tue Sep 16 22:31:25 1980 Reason: Reset Requested by CLI command reload System version: 2.0(0.6) Service:

The following examples provide a before and after comparison scenario after the loader version is updated.

#### switch# **show version**

```
Cisco Storage Area Networking Operating System (SAN-OS) Software
TAC support: http://www.cisco.com/tac
Copyright (c) 2002-2003 by Cisco Systems, Inc. All rights reserved.
The copyright for certain works contained herein are owned by
Andiamo Systems, Inc. and/or other third parties and are used and
distributed under license.
Software
   BIOS: version 1.0(3)
   loader: version 1.0(2) <---------------existing version
  kickstart: version 1.0(3) 
   system: version 1.0(3) 
   BIOS compile time: 11/18/02
   kickstart image file is: bootflash:/kickstart_image
   kickstart compile time: 1/20/2003 12:00:00
   system image file is: bootflash:/system_image
   system compile time: 1/20/2003 12:00:00
```
### switch# **show version**

```
Cisco Storage Area Networking Operating System (SAN-OS) Software
TAC support: http://www.cisco.com/tac
Copyright (c) 2002-2003 by Cisco Systems, Inc. All rights reserved.
The copyright for certain works contained herein are owned by
Andiamo Systems, Inc. and/or other third parties and are used and
distributed under license.
Software
  BIOS: version 1.0(3)
  loader: version 1.0(3) <---------------new version .....
```
The following example show the version details for a specified module.

### switch# **show ver mod 4**

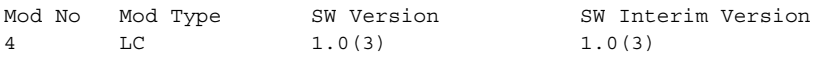

# **show vrrp**

Use the **show vrrp vr** command to display the VRRP configuration information

**show vrrp [statistics | vr [***integer* **interface** *group***]**

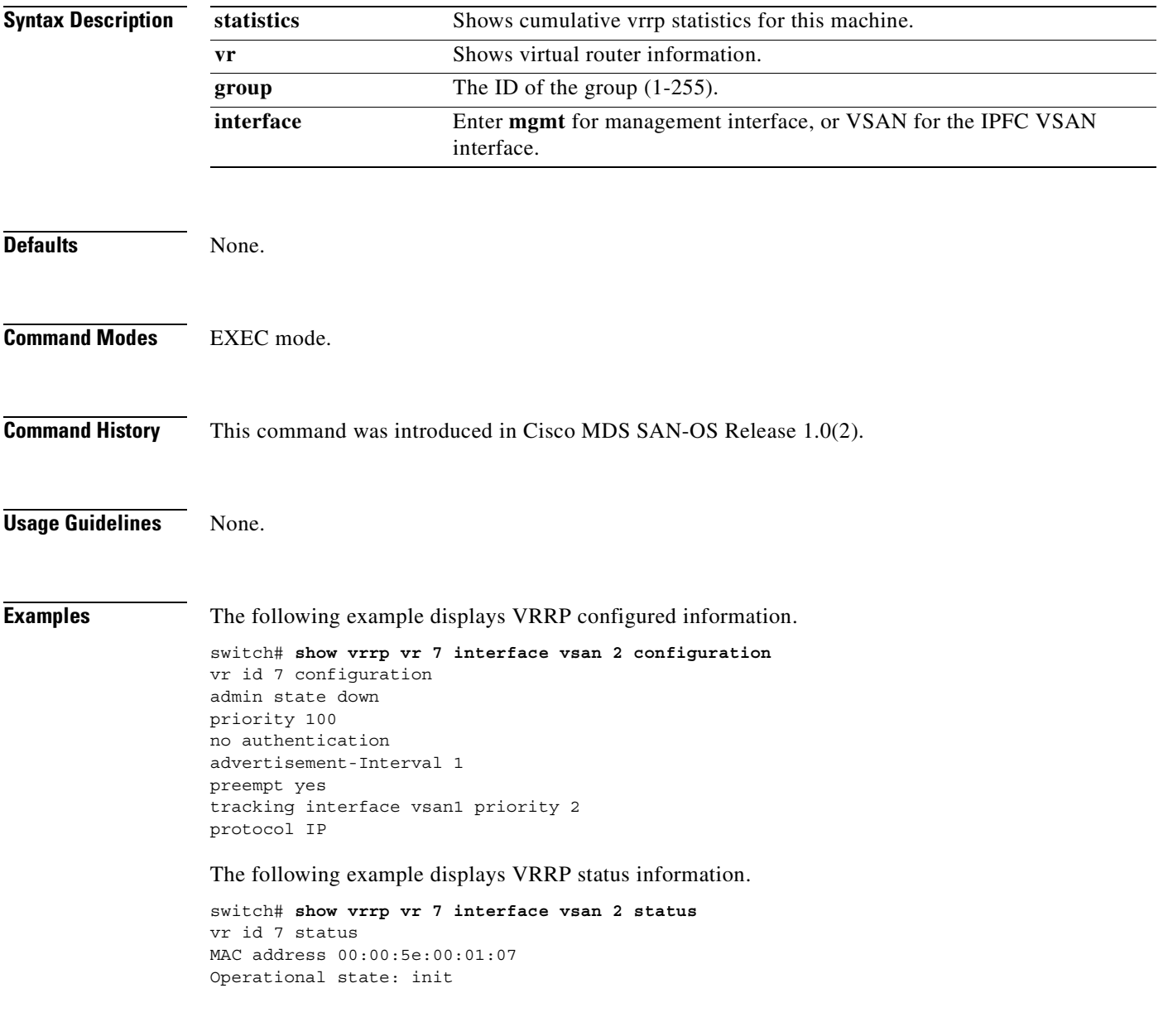

The following example displays VRRP statistics

```
switch# show vrrp vr 7 interface vsan 2 statistics
vr id 7 statistics
Become master 0
Advertisement 0
Advertisement Interval Error 0
Authentication Failure 0
TTL Error 0
Priority 0 Received 0
Priority 0 Sent 0
Invalid Type 0
Mismatch Address List 0
Invalid Authentication Type 0
Mismatch Authentication 0
Invalid Packet Length 0
```
The following example displays VRRP cumulative statistics.

switch# **show vrrp statistics** Invalid checksum 0 Invalid version 0 Invalid VR ID 0

# **show vsan**

Use the **show vsan** command to display information about configured VSAN.

**show vsan [** *vsan-range* **] | [membership interface ( fc** *slot***/***port* **| fv** *slot***/***dpp-number***/***fv-port* **| portchannel** *portchannel-number. subinterface-number* **) ] | usage]]**

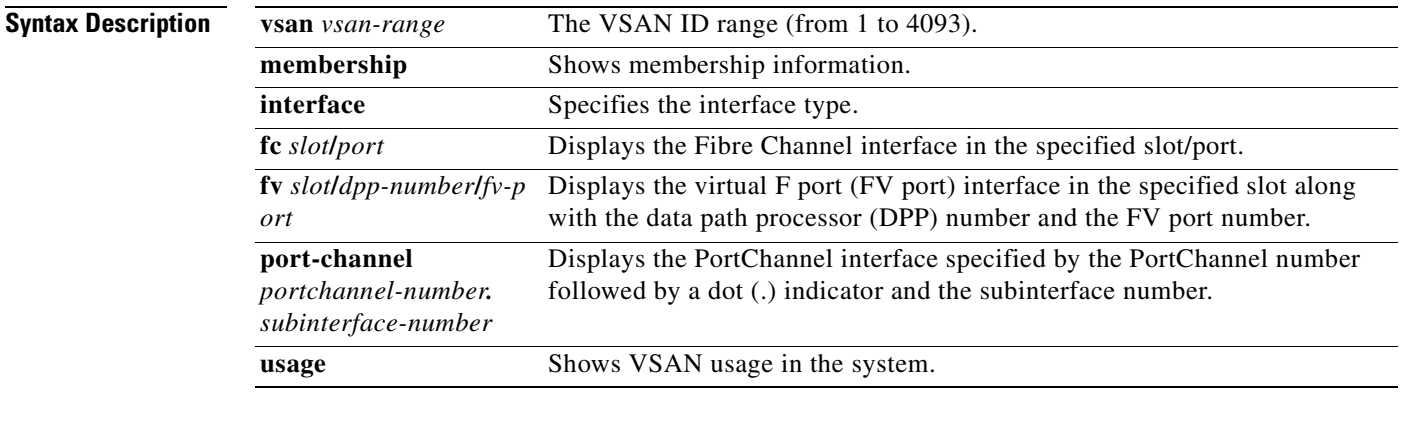

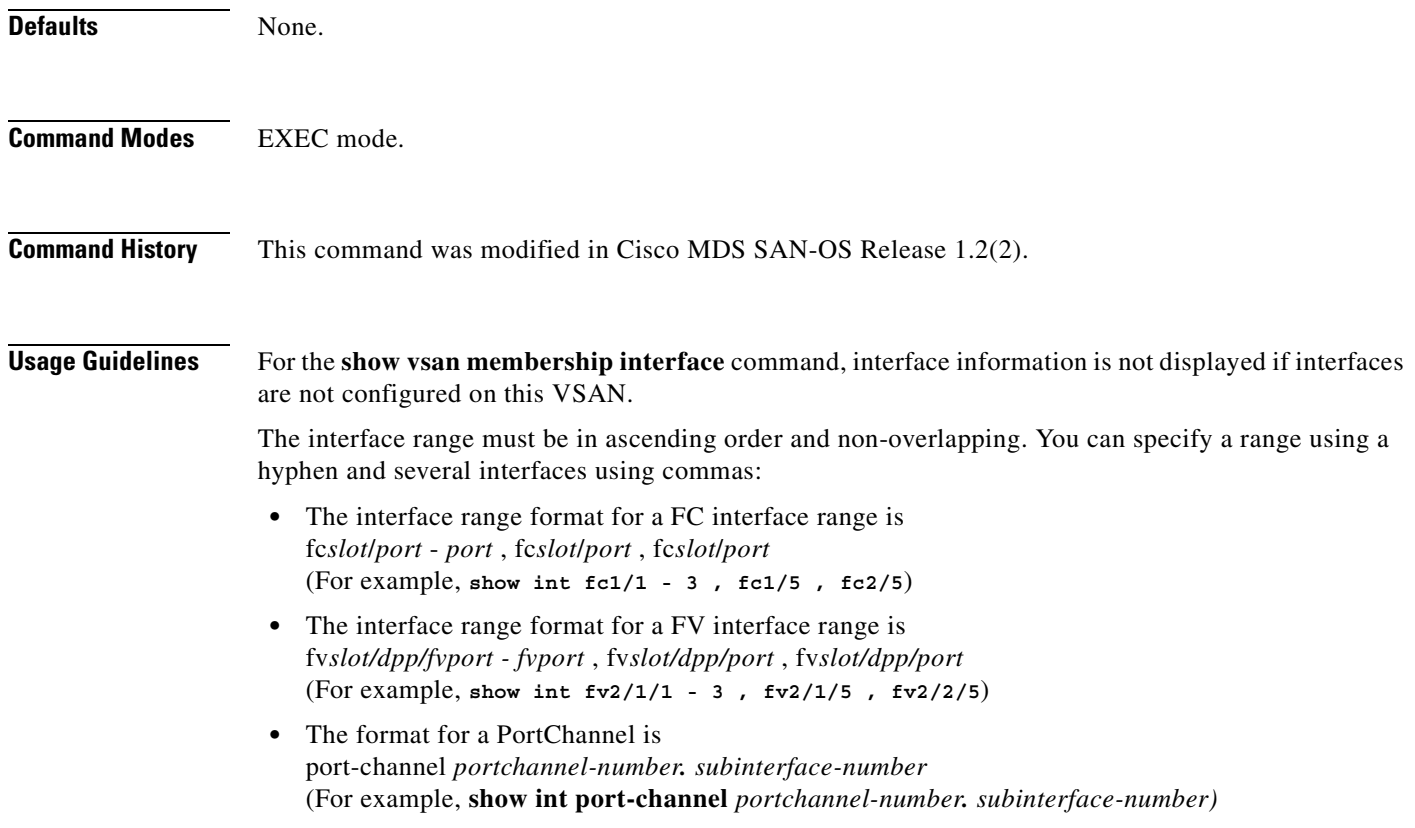

**Examples** The following examples displays configured VSAN information.

```
switch# show vsan 1
vsan 1 information
```

```
 name:VSAN0001 state:active 
 interoperability mode:yes ß verify mode
 loadbalancing:src-id/dst-id/oxid 
 operational state:up
```

```
switch# show vsan usage
4 vsan configured
configured vsans:1-4
vsans available for configuration:5-4093
```

```
switch # show vsan 1 membership
vsan 1 interfaces:
       fc1/1 fc1/2 fc1/3 fc1/4 fc1/5 fc1/6 fc1/7 fc1/9
        fc1/10 fc1/11 fc1/12 fc1/13 fc1/14 fc1/15 fc1/16 port-channel 99
```
The following example displays membership information for all VSANs

```
switch # show vsan membership
vsan 1 interfaces:
 fc2/16 fc2/15 fc2/14 fc2/13 fc2/12 fc2/11 fc2/10 fc2/9
 fc2/8 fc2/7 fc2/6 fc2/5 fc2/4 fc2/3 fc2/2 fc2/1
        fc1/16 fc1/15 fc1/14 fc1/13 fc1/12 fc1/11 fc1/10 fc1/9
       fc1/7 fc1/6 fc1/5 fc1/4 fc1/3 fc1/2 fc1/1
vsan 2 interfaces:
vsan 7 interfaces:
       fc1/8
vsan 100 interfaces:
vsan 4094(isolated vsan) interfaces:
```
The following example displays membership information for a specified interface.

```
switch # show vsan membership interface fc1/1
fc1/1 vsan:1
         allowed list:1-4093
switch# show vsan
vsan 1 information
          name:VSAN0001 state:active
          interoperability mode:default
          loadbalancing:src-id/dst-id/oxid
          operational state:up
vsan 2 information
          name:VmVSAN state:active
          interoperability mode:default
          loadbalancing:src-id/dst-id/oxid
          operational state:up
vsan 3 information
          name:Disk_A state:active
          interoperability mode:default
          loadbalancing:src-id/dst-id/oxid
          operational state:up
vsan 4 information
          name:Host_B state:active
          interoperability mode:default
          loadbalancing:src-id/dst-id/oxid
          operational state:up
```

```
vsan 4094:isolated_vsan
switch# show vsan membership interface fv 2/1/3 , fv2/1/5 - 7
fv2/1/3
         vsan:2
         allowed list:1-4093
fv2/1/5
         vsan:3
        allowed list:1-4093
fv2/1/6
         vsan:4
         allowed list:1-4093
fv2/1/7
         vsan:4
         allowed list:1-409
```
## **show wwn**

Use the **show wwn** commands to display the status of the WWN configuration.

**show wwn [status** *block-id number* | **switch**]

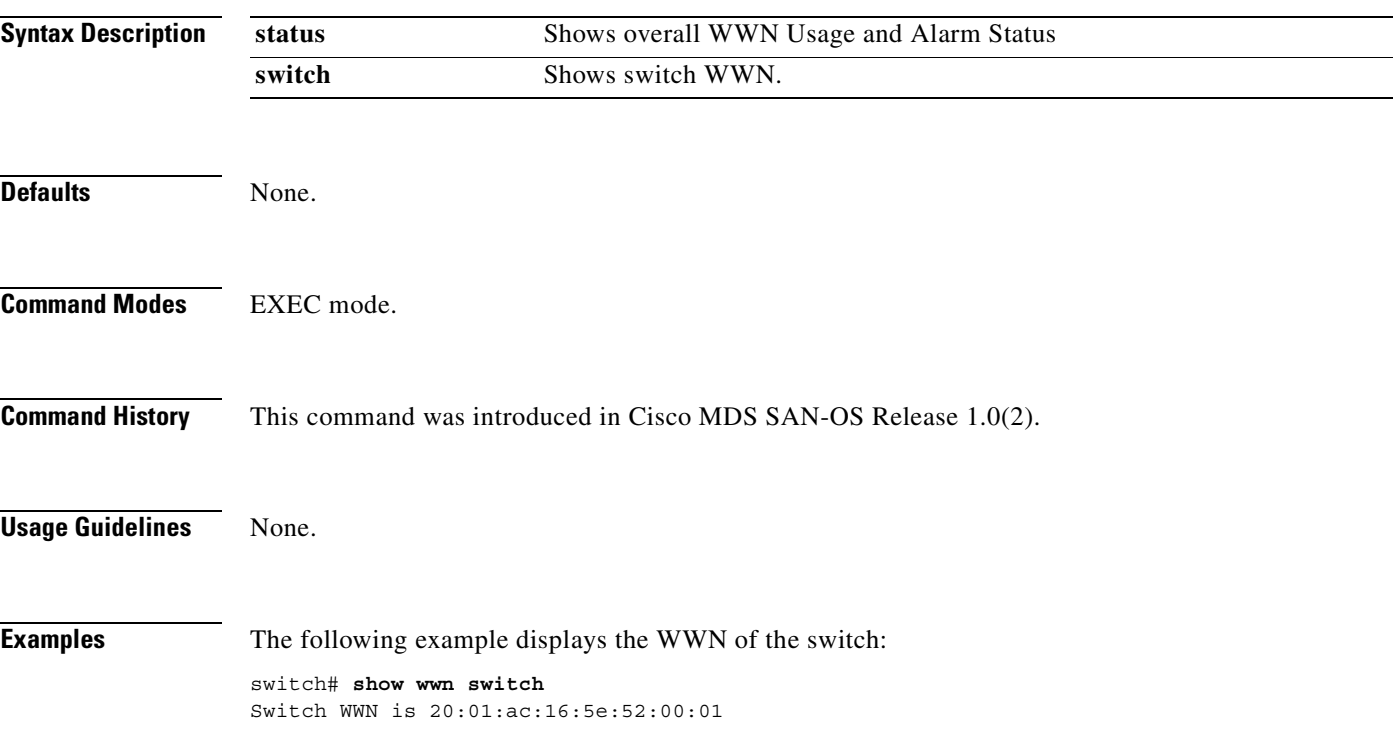

## **show zone**

To display zone information, use the **show zone** command.

**show zone active [ vsan** *vsan-range* **] | change event-history [ vsan** *vsan-range* **] | member [ fcalias** *alias-name* **| fcid** *fcid-id* **| pwwn** *wwn* **(lun** *lun-id )* **]** [**active | vsan**  *vsan-range***] | merge event-history | [ interface** *interface* **vsan** *vsan-id* ] | **name** *string* [**active | vsan** *vsan-range***]** | **statistics [ lun-zoning | read-only-zoning | vsan** *vsan-range* **] | status [ vsan** *vsan-range* **] vsan** *vsan-range*

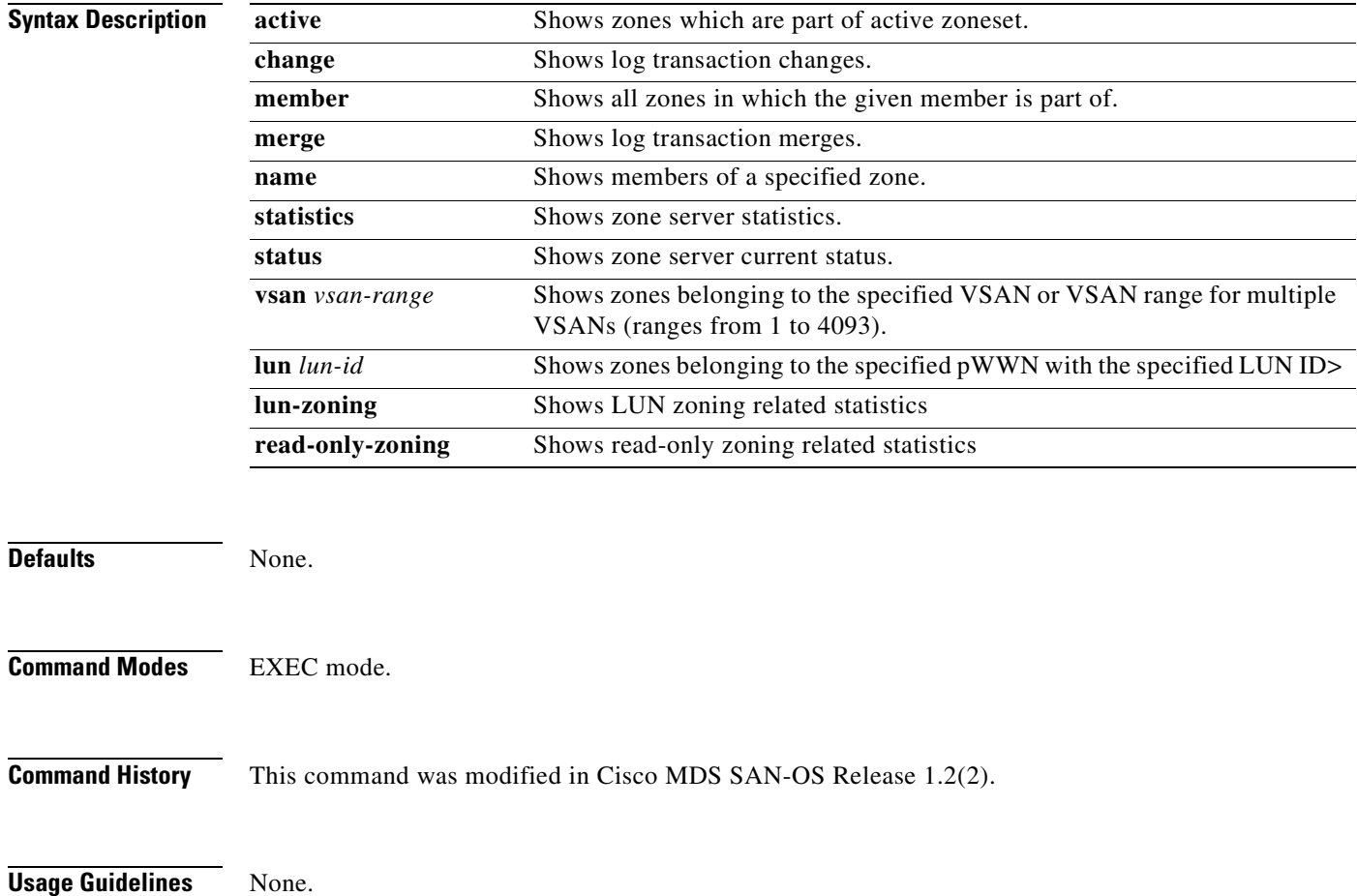

**Examples** The following example displays configured zone information.

switch# **show zone**  zone name Zone3 vsan 1 pwwn 21:00:00:20:37:6f:db:dd pwwn 21:00:00:20:37:9c:48:e5 zone name Zone2 vsan 2 fwwn 20:41:00:05:30:00:2a:1e fwwn 20:42:00:05:30:00:2a:1e fwwn 20:43:00:05:30:00:2a:1e zone name Zone1 vsan 1 pwwn 21:00:00:20:37:6f:db:dd pwwn 21:00:00:20:37:a6:be:2f pwwn 21:00:00:20:37:9c:48:e5 fcalias Alias1

```
zone name Techdocs vsan 3
  ip-address 10.15.0.0 255.255.255.0
```
Use the **show zone vsan** command to display zone information for a specific VSAN.

```
switch# show zone vsan 1
zone name Zone3 vsan 1
  pwwn 21:00:00:20:37:6f:db:dd
  pwwn 21:00:00:20:37:9c:48:e5
zone name Zone2 vsan 1
  fwwn 20:41:00:05:30:00:2a:1e
  fwwn 20:42:00:05:30:00:2a:1e
  fwwn 20:43:00:05:30:00:2a:1e
  fwwn 20:44:00:05:30:00:2a:1e
  fwwn 20:45:00:05:30:00:2a:1e
  fwwn 20:46:00:05:30:00:2a:1e
  fwwn 20:47:00:05:30:00:2a:1e
  fwwn 20:48:00:05:30:00:2a:1e
  fwwn 20:49:00:05:30:00:2a:1e
  fwwn 20:4a:00:05:30:00:2a:1e
  fwwn 20:4b:00:05:30:00:2a:1e
  fwwn 20:4c:00:05:30:00:2a:1e
  fwwn 20:4d:00:05:30:00:2a:1e
  fwwn 20:4e:00:05:30:00:2a:1e
  fwwn 20:4f:00:05:30:00:2a:1e
  fwwn 20:50:00:05:30:00:2a:1e
  fwwn 20:51:00:05:30:00:2a:1e
  fwwn 20:52:00:05:30:00:2a:1e
  fwwn 20:53:00:05:30:00:2a:1e
  fwwn 20:54:00:05:30:00:2a:1e
  fwwn 20:55:00:05:30:00:2a:1e
  fwwn 20:56:00:05:30:00:2a:1e
  fwwn 20:57:00:05:30:00:2a:1e
  fwwn 20:58:00:05:30:00:2a:1e
  fwwn 20:59:00:05:30:00:2a:1e
  fwwn 20:5a:00:05:30:00:2a:1e
  fwwn 20:5b:00:05:30:00:2a:1e
  fwwn 20:5c:00:05:30:00:2a:1e
  fwwn 20:5d:00:05:30:00:2a:1e
  fwwn 20:5e:00:05:30:00:2a:1e
  fwwn 20:5f:00:05:30:00:2a:1e
  fwwn 20:60:00:05:30:00:2a:1e
zone name Zone1 vsan 1
  pwwn 21:00:00:20:37:6f:db:dd
  pwwn 21:00:00:20:37:a6:be:2f
  pwwn 21:00:00:20:37:9c:48:e5
  fcalias Alias1
```
Г

Use the **show zone name** command to display members of a specific zone.

```
switch# show zone name Zone1 
zone name Zone1 vsan 1
   pwwn 21:00:00:20:37:6f:db:dd
  pwwn 21:00:00:20:37:a6:be:2f
  pwwn 21:00:00:20:37:9c:48:e5
  fcalias Alias1
```
Use the **show zone member** command to display all zones to which a member belongs using the FC ID.

```
switch# show zone member pwwn 21:00:00:20:37:9c:48:e5
            VSAN: 1
zone Zone3
zone Zone1
fcalias Alias1
```
Use the **show zone statistics** command to display the number of control frames exchanged with other switches.

```
switch# show zone statistics 
Statistics For VSAN: 1
**********************************
Number of Merge Requests Sent: 24
Number of Merge Requests Recvd: 25
Number of Merge Accepts Sent: 25
Number of Merge Accepts Recvd: 25
Number of Merge Rejects Sent: 0
Number of Merge Rejects Recvd: 0
Number of Change Requests Sent: 0
Number of Change Requests Recvd: 0
Number of Change Rejects Sent: 0
Number of Change Rejects Recvd: 0
Number of GS Requests Recvd: 0
Number of GS Requests Rejected: 0
Statistics For VSAN: 2
**********************************
Number of Merge Requests Sent: 4
...
Number of GS Requests Rejected: 0
```
Use the **show zone statistics lun-zoning** command to display LUN-zoning details.

```
switch# show zone statistics lun-zoning
LUN zoning statistics for VSAN: 1
************************************************************
S-ID: 0x123456, D-ID: 0x22222, LUN: 00:00:00:00:00:00:00:00
------------------------------------------------------------
Number of Inquiry commands received: 10
Number of Inquiry data No LU sent: 5
Number of Report LUNs commands received: 10
Number of Request Sense commands received: 1
Number of Other commands received: 0
Number of Illegal Request Check Condition sent: 0
S-ID: 0x123456, D-ID: 0x22222, LUN: 00:00:00:00:00:00:00:01
     ------------------------------------------------------------
Number of Inquiry commands received: 1
Number of Inquiry data No LU sent: 1
Number of Request Sense commands received: 1
Number of Other commands received: 0
Number of Illegal Request Check Condition sent:
```
Use the **show zone statistics read-only-zoning** command to display read-only zone details.

```
switch# show zone statistics read-only-zoning
Read-only zoning statistics for VSAN: 2
************************************************************
S-ID: 0x33333, D-ID: 0x11111, LUN: 00:00:00:00:00:00:00:64
------------------------------------------------------------
Number of Data Protect Check Condition Sent: 12
```
Use the **show zone status** command to display the status of configured zones.

```
switch# show zone status 
VSAN: 1 default-zone: permit distribute: active only Interop: 100
Full Zoning Database :
    Zonesets:0 Zones:0 Aliases: 0
Active Zoning Database :
    Database Not Available
Status:
...
VSAN: 9 default-zone: permit distribute: active only Interop: 100
Full Zoning Database :
    Zonesets:0 Zones:0 Aliases: 0
Active Zoning Database :
    Database Not Available
Status:
```
## **show zoneset**

Use the **show zoneset** command to view the configured zone sets.

**show zoneset active [ vsan** *vsan-id* **] | brief [ active] | [ vsan** *vsan-id* **] | name [ active] | [brief ] [ vsan** *vsan-id* **]| vsan** *vsan-id*

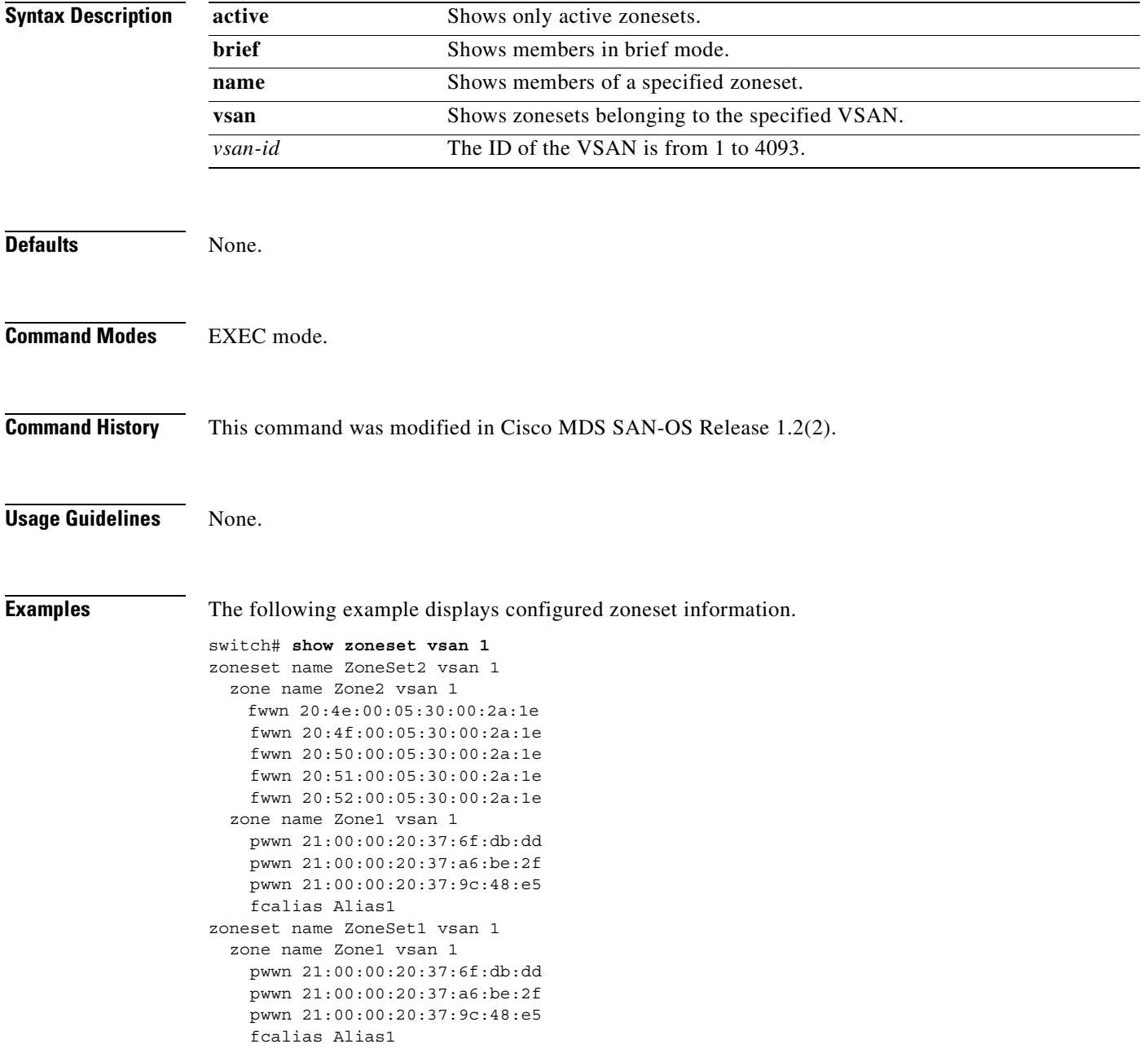

The following example displays configured zone set information for a specific VSAN.

```
switch# show zoneset vsan 2-3
zoneset name ZoneSet2 vsan 1
  zone name Zone2 vsan 1
     fwwn 20:52:00:05:30:00:2a:1e
     fwwn 20:53:00:05:30:00:2a:1e
     fwwn 20:54:00:05:30:00:2a:1e
     fwwn 20:55:00:05:30:00:2a:1e
     fwwn 20:56:00:05:30:00:2a:1e
  zone name Zone1 vsan 1
    pwwn 21:00:00:20:37:6f:db:dd
    pwwn 21:00:00:20:37:a6:be:2f
     pwwn 21:00:00:20:37:9c:48:e5
     fcalias Alias1
zoneset name ZoneSet1 vsan 1
  zone name Zone1 vsan 1
    pwwn 21:00:00:20:37:6f:db:dd
    pwwn 21:00:00:20:37:a6:be:2f
    pwwn 21:00:00:20:37:9c:48:e5
     fcalias Alias1
```
**The Co** 

П

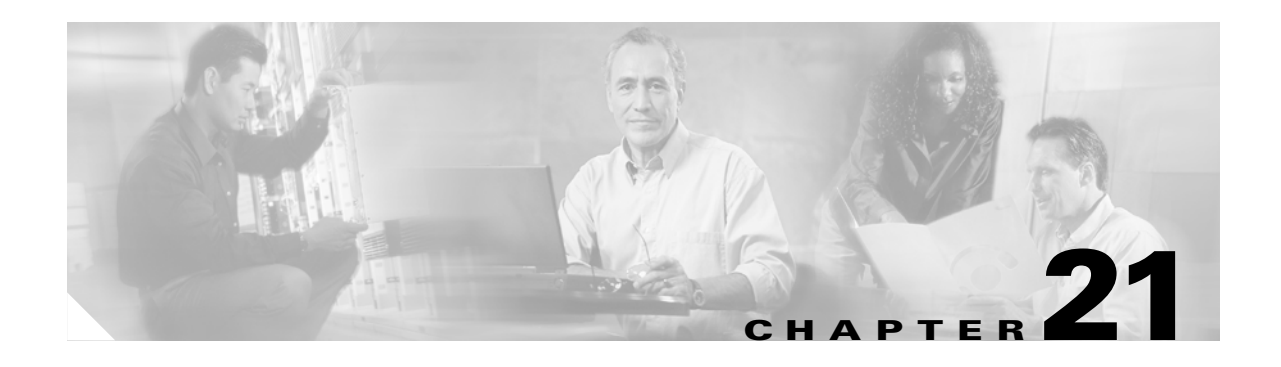

# **T Commands**

The commands in this chapter apply to the Cisco MDS 9000 Family of multilayer directors and fabric switches. All commands are shown here in alphabetical order regardless of command mode. See the "Command Modes" section to determine the appropriate mode for each command. For more information, refer to the *Cisco MDS 9000 Family Configuration Guide*.

- **•** [tacacs+ enable, page 21-2](#page-601-0)
- [tacacs-server host, page 21-3](#page-602-0)
- **•** [tacacs-server key, page 21-4](#page-603-0)
- [tacacs-server timeout, page 21-5](#page-604-0)
- **•** [tail, page 21-6](#page-605-0)
- [tcp-connection, page 21-7](#page-606-0)
- **•** [tcp cwm, page 21-8](#page-607-0)
- [tcp keepalive-timeout, page 21-9](#page-608-0)
- [tcp maximum-bandwidth, page 21-10](#page-609-0)
- [tcp max-retransmissions, page 21-12](#page-611-0)
- [tcp minimum-retransmit time, page 21-13](#page-612-0)
- [tcp pmtu-enable, page 21-14](#page-613-0)
- [tcp qos control, page 21-15](#page-614-0)
- **•** [tcp sack-enable, page 21-16](#page-615-0)
- [tcp send-buffer-size, page 21-17](#page-616-0)
- **•** [telnet, page 21-18](#page-617-0)
- [telnet server enable, page 21-19](#page-618-0)
- **•** [terminal, page 21-20](#page-619-0)
- [time-stamp, page 21-21](#page-620-0)
- **•** [traceroute, page 21-22](#page-621-0)
- [trunk protocol enable, page 21-23](#page-622-0)

Г

# <span id="page-601-0"></span>**tacacs+ enable**

To enable TACACS+ in a switch, use the **tacacs+ enable** command in configuration mode. Use the **no** form of the command to revert to factory defaults.

**tacacs+ enable**

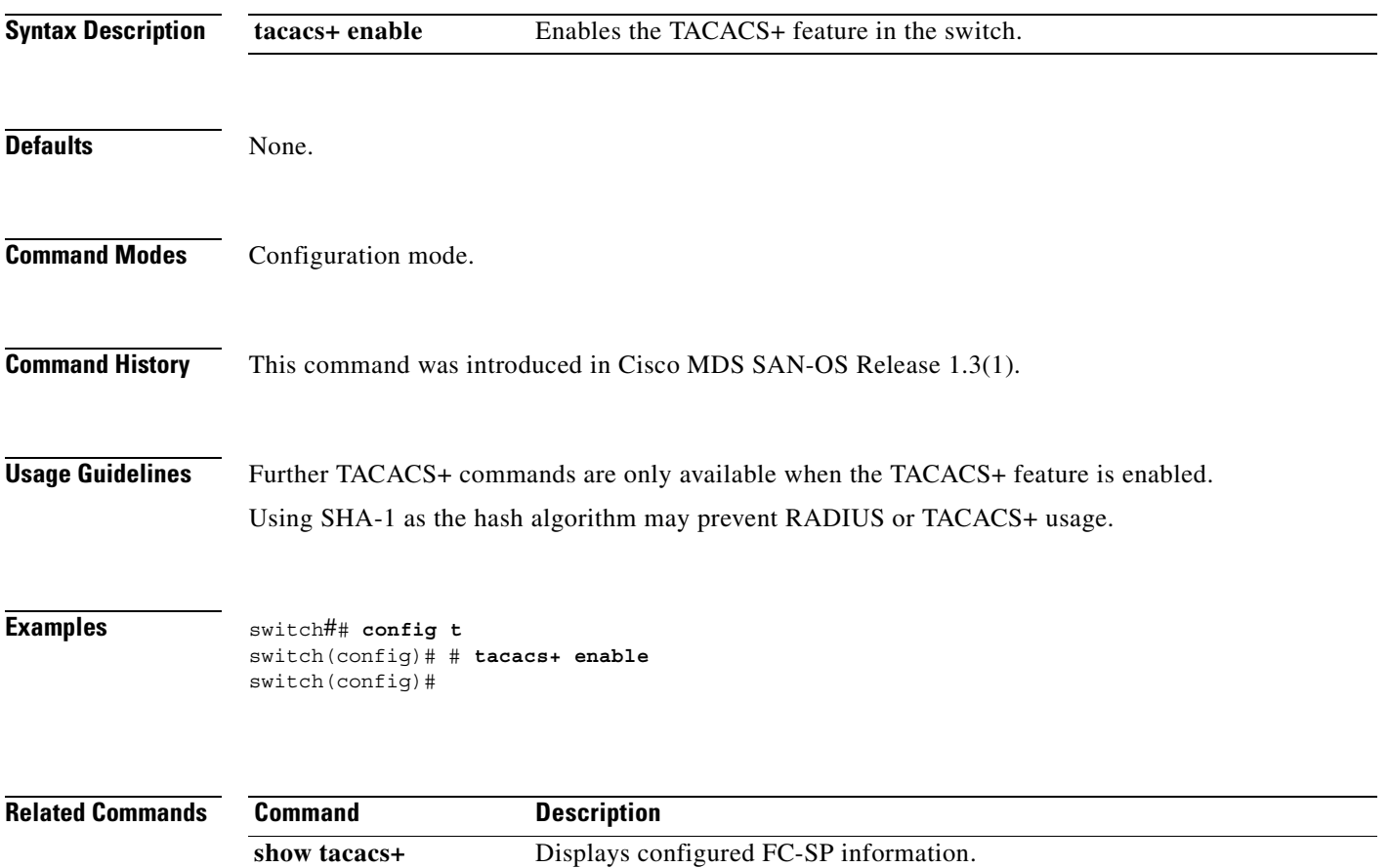

# <span id="page-602-0"></span>**tacacs-server host**

To configure TACACS+ server options in a switch, use the **tacacs-server** command in configuration mode. This command is only available when the TACACS+ feature is enabled. Use the **no** form of the command to revert to factory defaults.

**tacacs-server host** *server-name or ip-address*  **[key [0|7]** *shared-secret***] [port** *port-number***] [timeout** *seconds***]** 

**no tacacs-server host** *server-name or ip-address*  **[key [0|7]** *shared-secret***] [port** *port-number***] [timeout** *seconds***]**

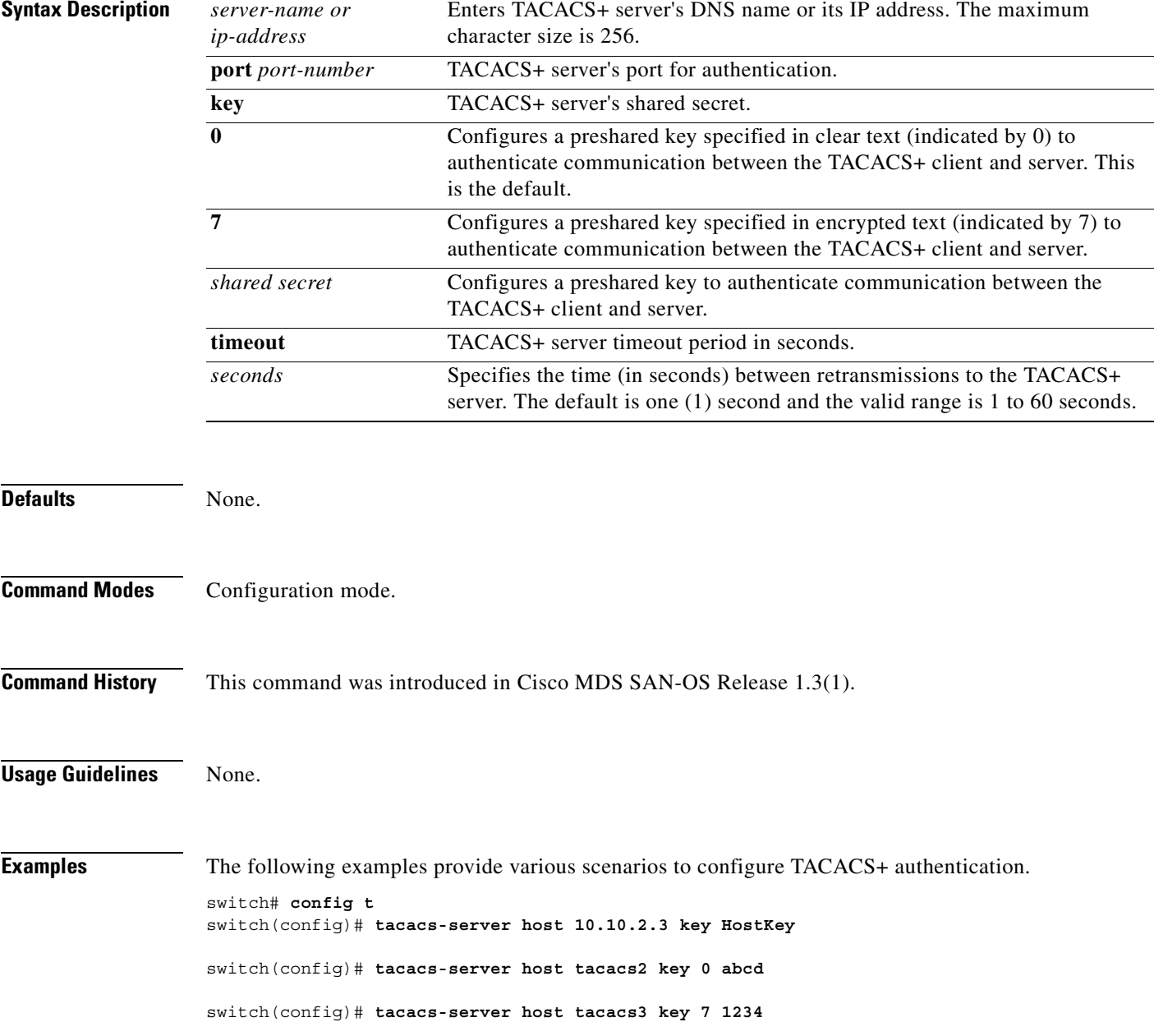

# <span id="page-603-0"></span>**tacacs-server key**

To configure a global RADIUS shared secret, use the **tacacs-server key** command. Use the **no** form of this command to removed a configured shared secret.

**tacacs-server key [0 | 7]** *shared secret*

**no tacacs-server key [0 | 7]** *shared secret*

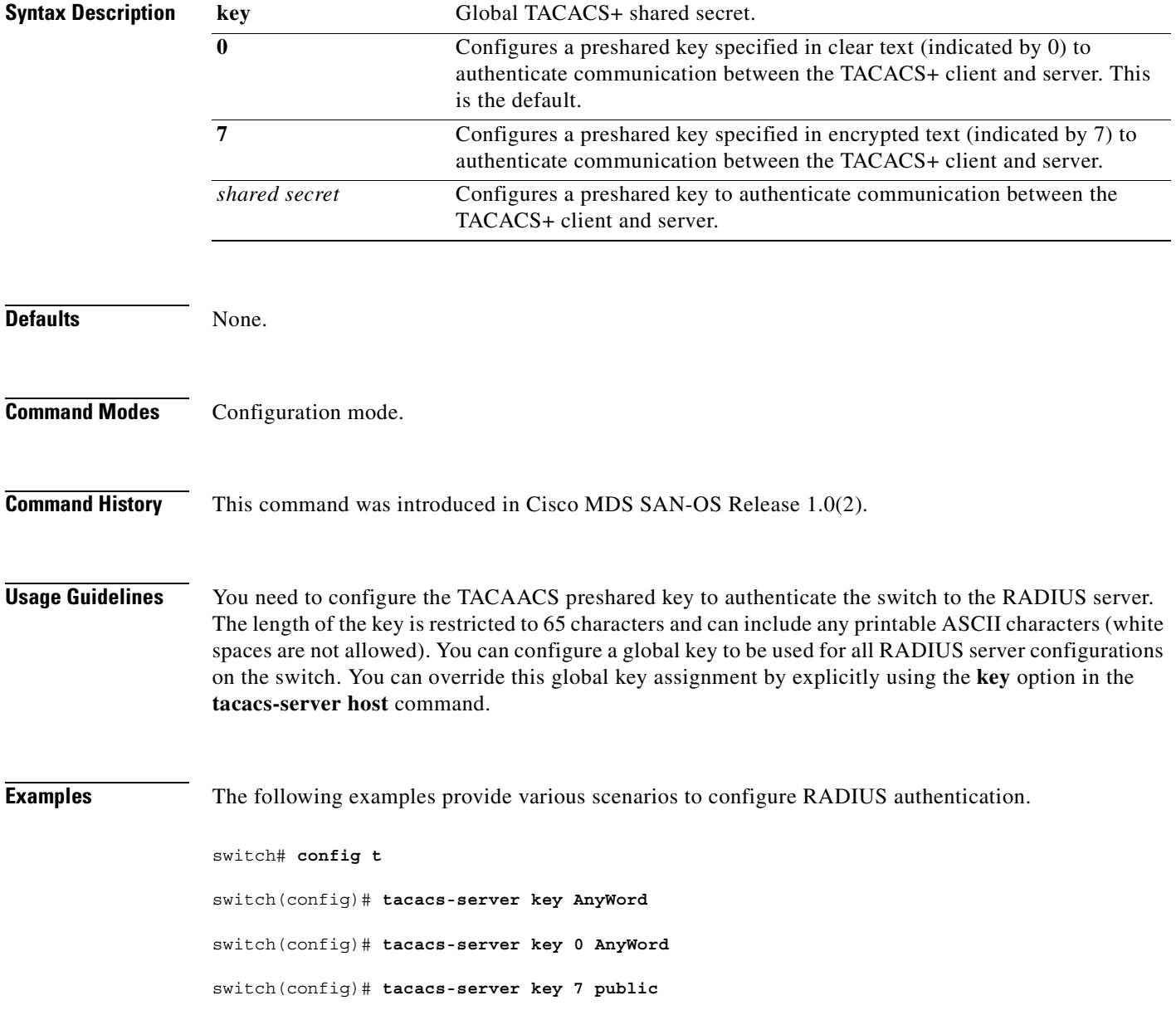

# <span id="page-604-0"></span>**tacacs-server timeout**

To specify the time between retransmissions to the TACACS+ servers, use the **tacacs-server timeout**  command. You can revert the retransmission time to its default by issuing the **no** form of this command.

**tacacs-server timeout** *seconds*

**notacacs-server timeout** *seconds*

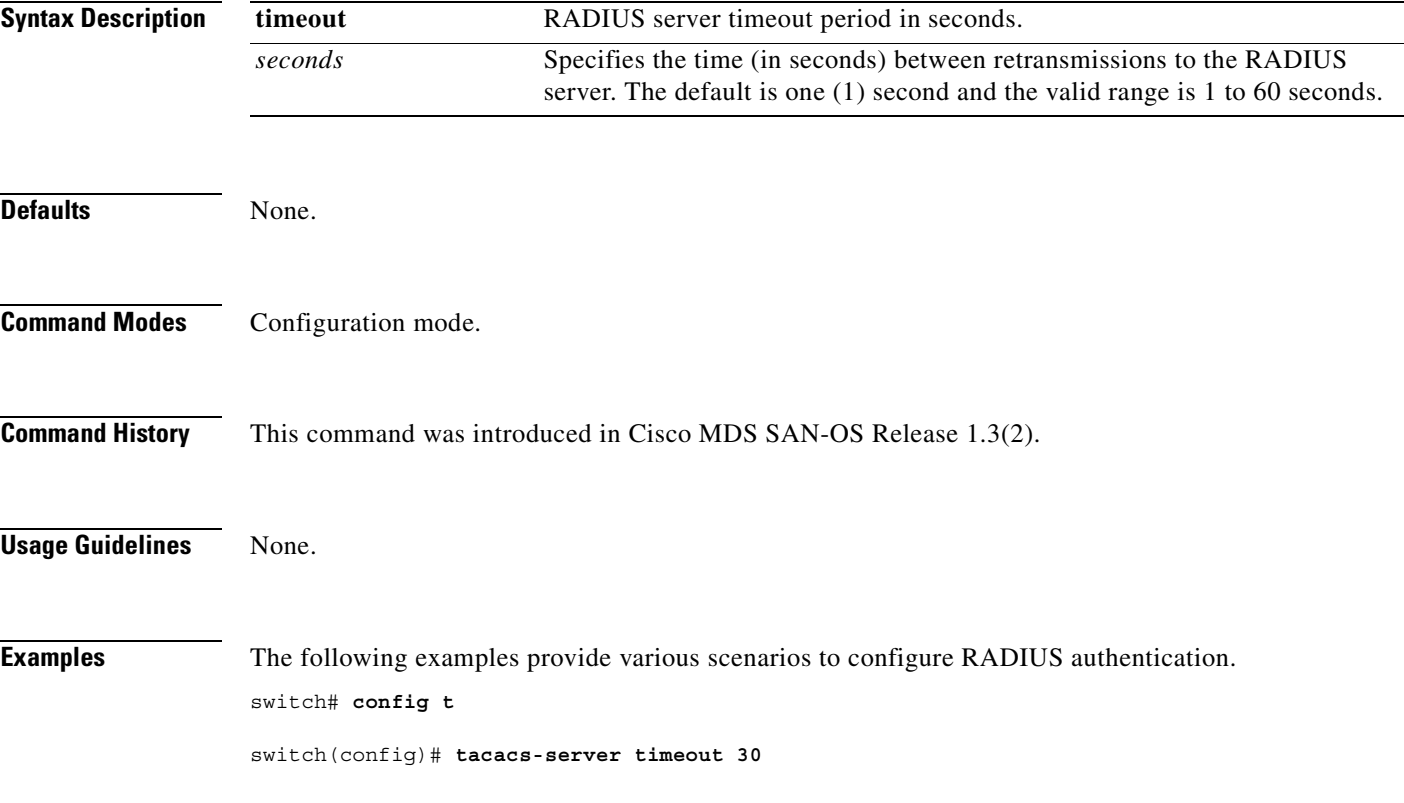

# <span id="page-605-0"></span>**tail**

**tail**

To display the last lines (tail end) of a specified file, use the **tail** command in EXEC mode.

**tail** *filename* **[***number-of-lines***]**

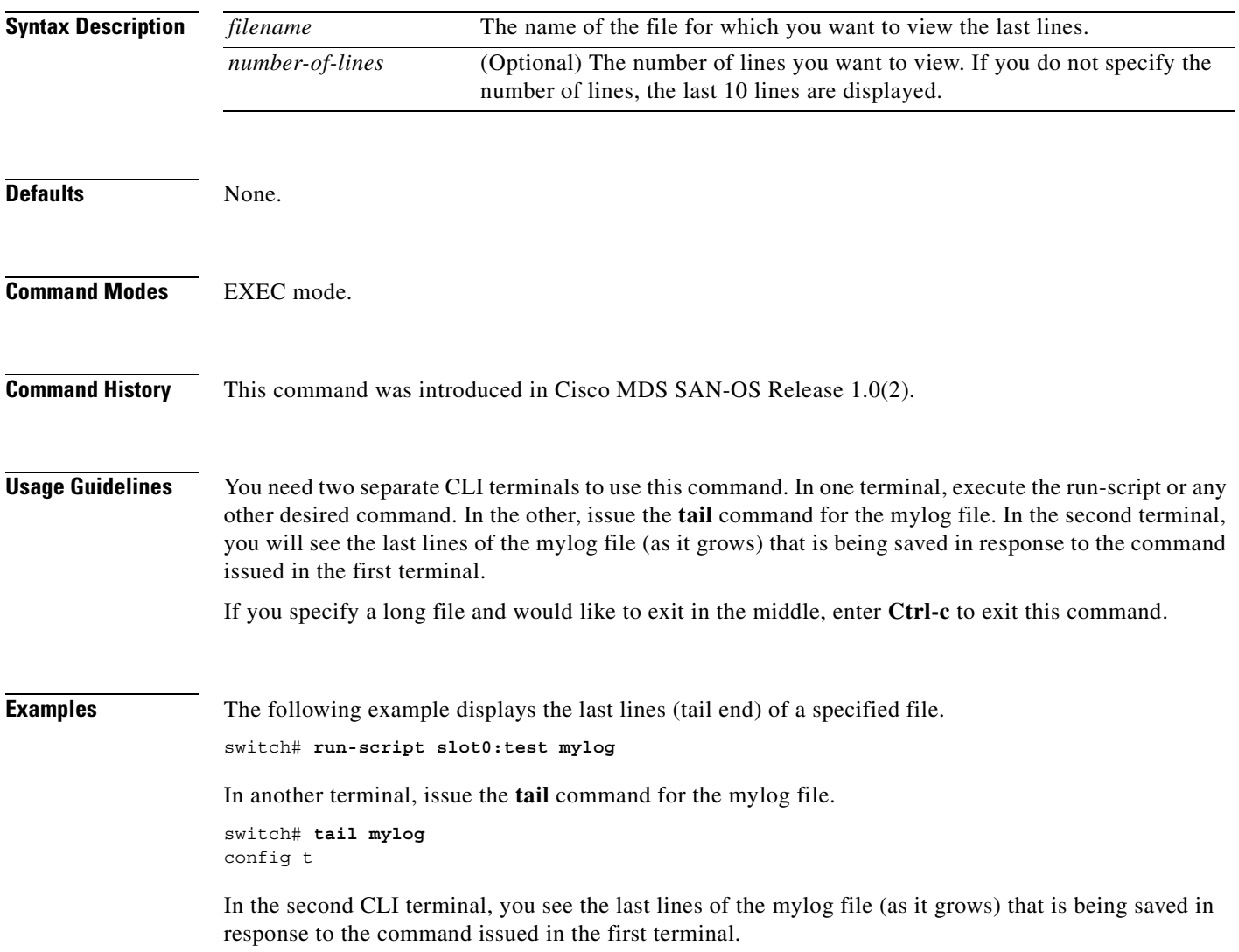

П

 $\sim$ 

# <span id="page-606-0"></span>**tcp-connection**

To configure the number of TCP connections for the FCIP interface, use the **tcp-connection** option. To revert to the default of two attempts, use the **no** form of the option.

**tcp-connection** *number*

**no tcp-connection** *number*

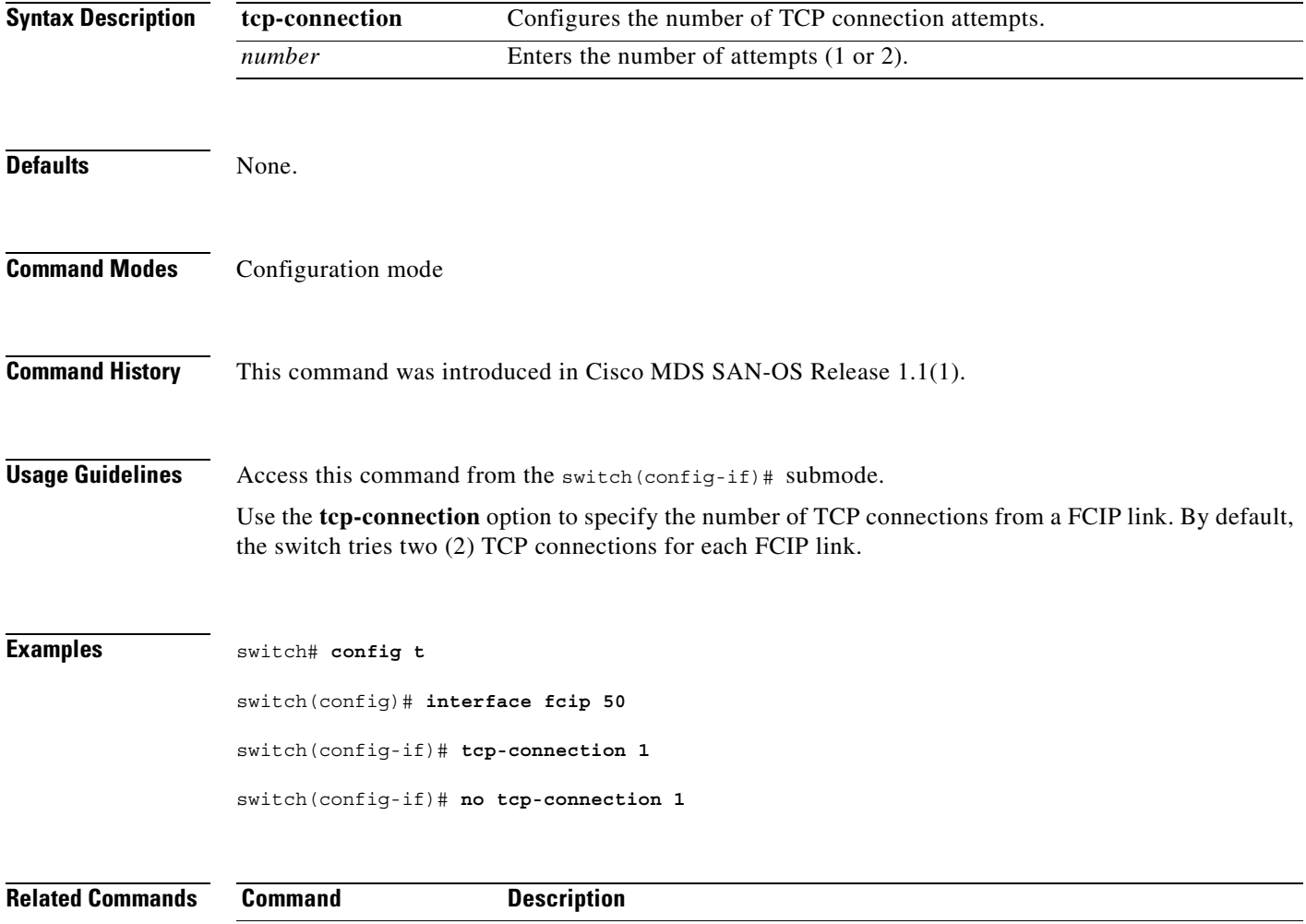

**show interface fcip** Displays an interface configuration for a specified FCIP interface.

## <span id="page-607-0"></span>**tcp cwm**

To configure congestion window monitoring (cwm) TCP parameters in a Cisco MDS 9000 Family switch, use the **tcp cwm** command. Use the **no** form of this command to disable this feature or revert to its factory defaults.

**tcp cwm (burstsize** *burstsize***)** 

**no tcp cwm (burstsize** *burstsize***)** 

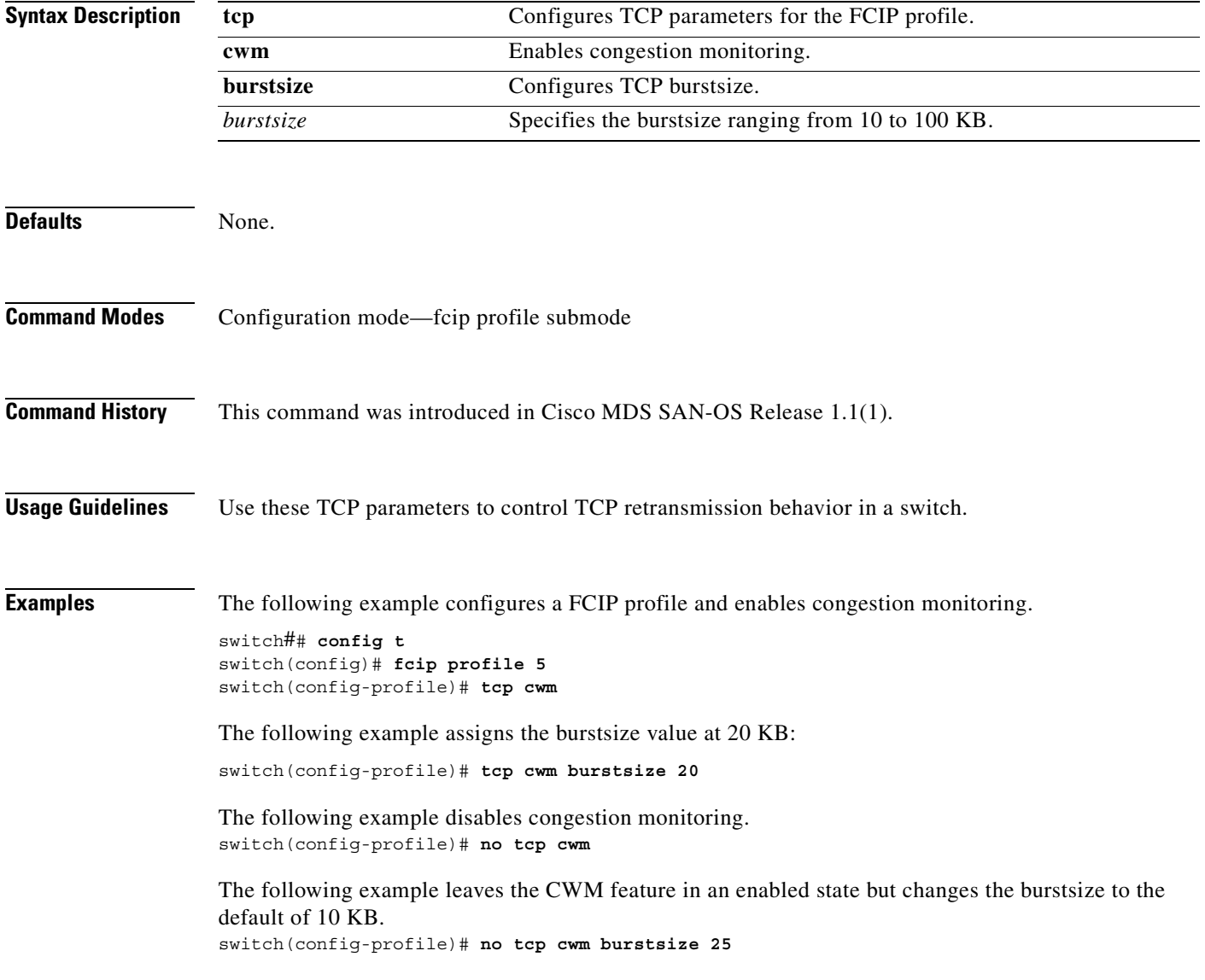

# <span id="page-608-0"></span>**tcp keepalive-timeout**

To configure the interval between which the TCP connection verifies if the FCIP link is functioning, use the **tcp keepalive-timeout** command. Use the **no** form of this command to disable this feature or revert to its factory defaults.

**tcp keepalive-timeout** *seconds* 

**no tcp keepalive-timeout** *seconds* 

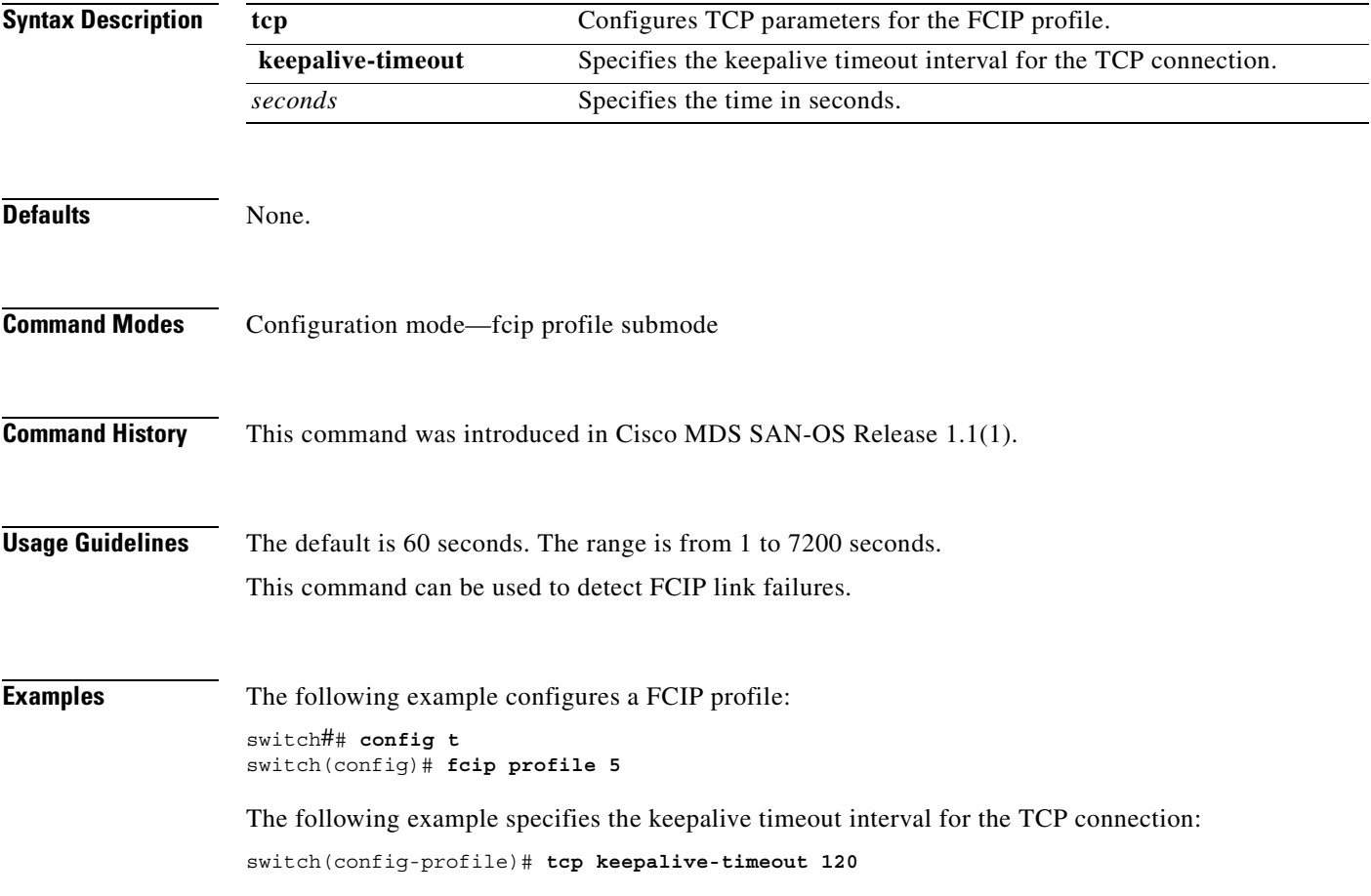

# <span id="page-609-0"></span>**tcp maximum-bandwidth**

To manage the window size, use the **tcp maximum-bandwidt**h command. Use the **no** form of this command to disable this feature or revert to its factory defaults.

**tcp max-bandwidth-mbps** *bandwidth* **min-available-bandwidth-mbps** *threshold*  **round-trip-time-ms** *milliseconds* **round-trip-time-us** *microeconds*

**no tcp max-bandwidth-mbps** *bandwidth* **min-available-bandwidth-mbps** *threshold*  **round-trip-time-ms** *seconds* **round-trip-time-us** *microeconds*

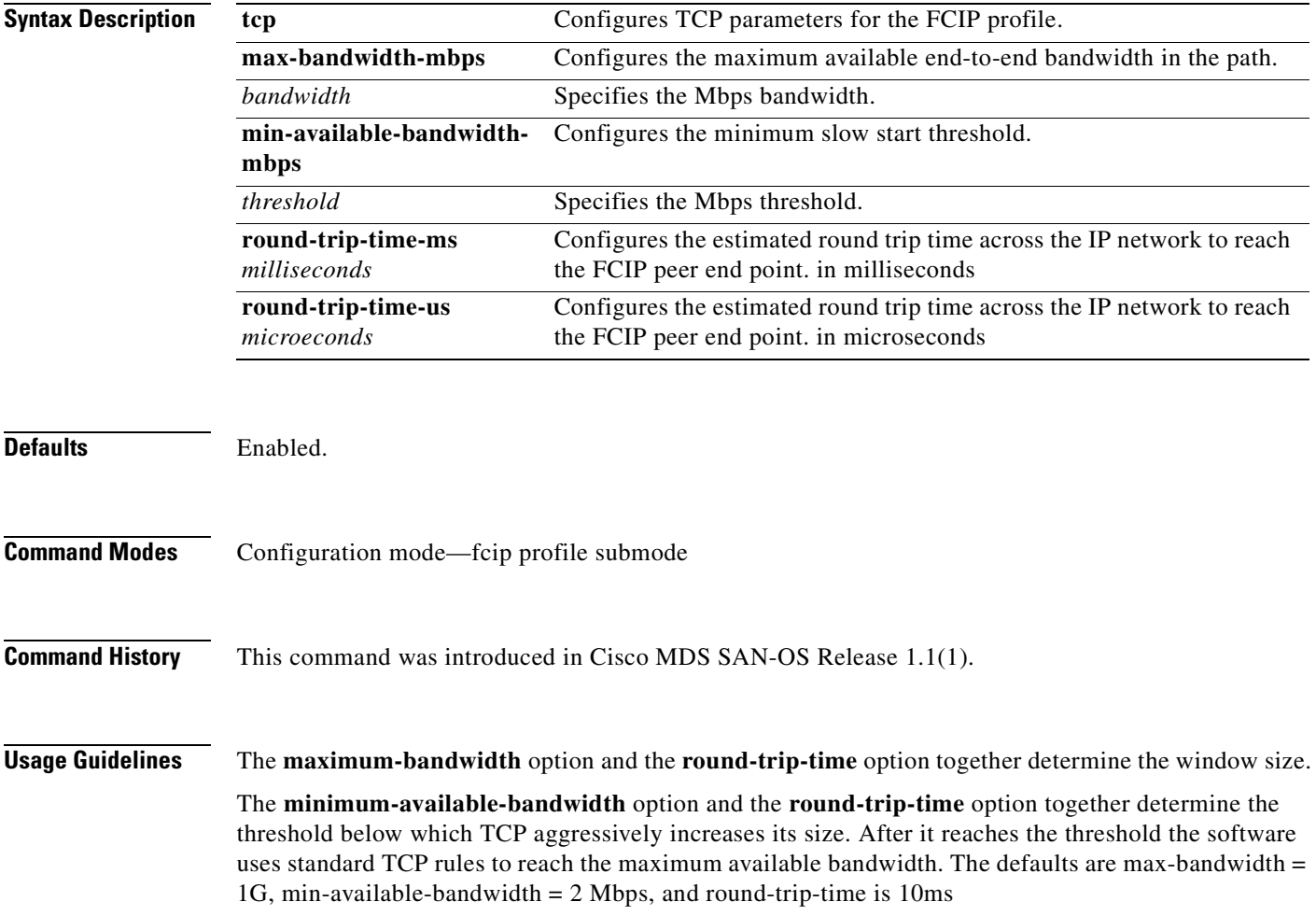

**Examples** The following example configures a FCIP profile:

switch## **config t** switch(config)# **fcip profile 5**

The following example configures the maximum available bandwidth at 900 Mbps, the minimum slow start threshold as 300 Mbps, and the round trip time as 10 milliseconds:

switch(config-profile)# **tcp max-bandwidth-mbps 900 min-available-bandwidth-mbps 300 round-trip-time-ms 10**

The following example reverts to the factory defaults. The defaults are max-bandwidth = 1G, min-available-bandwidth  $= 2$  Mbps and round-trip-time is 10ms:

switch(config-profile)# **no tcp max-bandwidth-mbps 900 min-available-bandwidth-mbps 300 round-trip-time-ms 10**

The following example configures the maximum available bandwidth at 2000 Kbps, the minimum slow start threshold as 2000 Kbps, and the round trip time as 200 microseconds:

switch(config-profile)# **tcp max-bandwidth-kbps 2000 min-available-bandwidth-kbps 2000 round-trip-time-us 200**

# <span id="page-611-0"></span>**tcp max-retransmissions**

To specify the maximum number of times a packet is retransmitted before TCP decides to close the connection, use the **tcp max-retransmissions** command. Use the **no** form of this command to disable this feature or revert to its factory defaults.

**tcp max-retransmissions** *number*

**no tcp max-retransmissions** *number* 

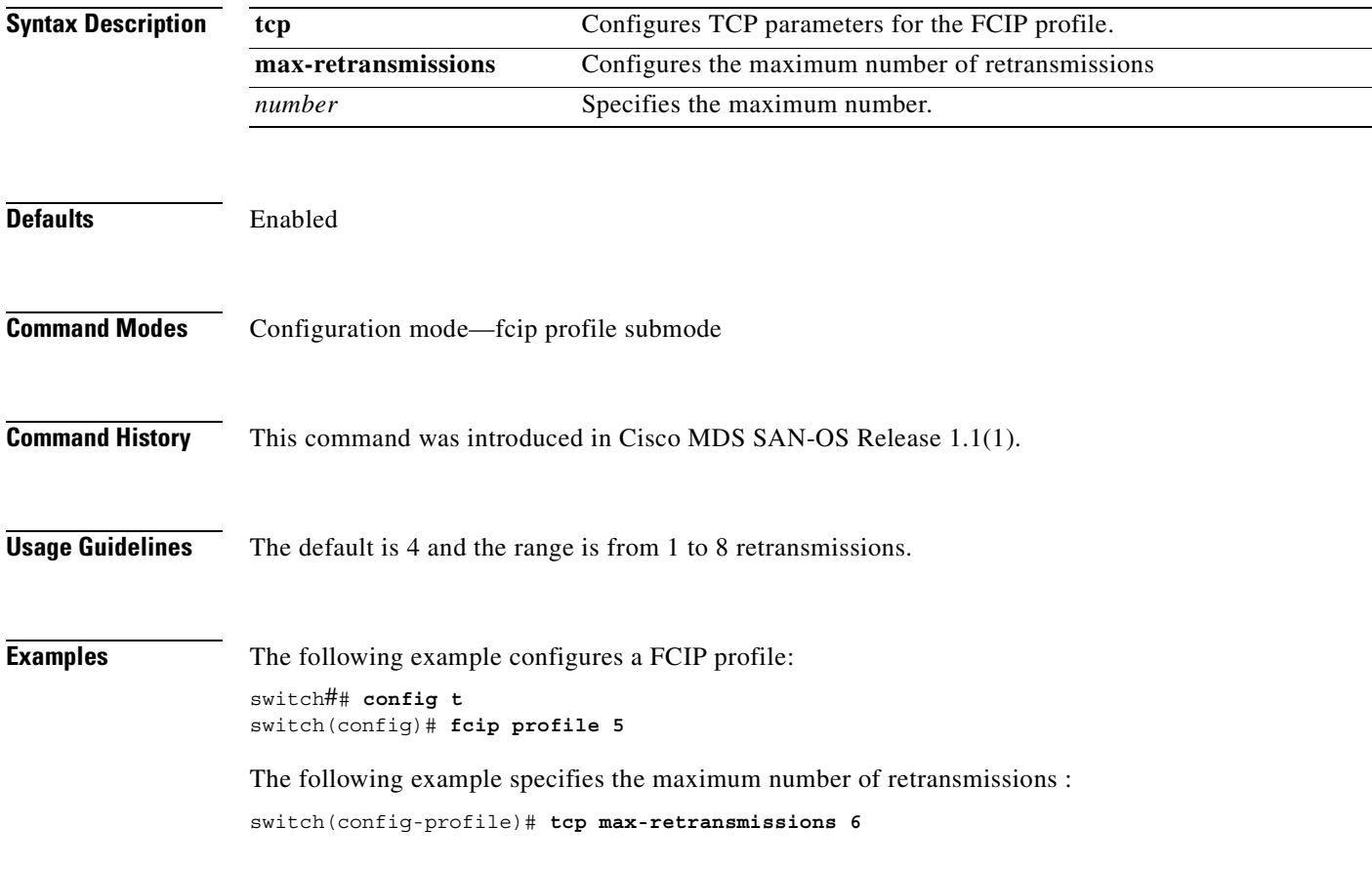
a pro

## **tcp minimum-retransmit time**

To control the minimum amount of time TCP waits before retransmitting, use the **tcp minimum-retransmit-time** command. Use the **no** form of this command to disable this feature or revert to its factory defaults.

**tcp minimum-retransmit-time** *milliseconds*

**no tcp minimum-retransmit-time** *milliseconds* 

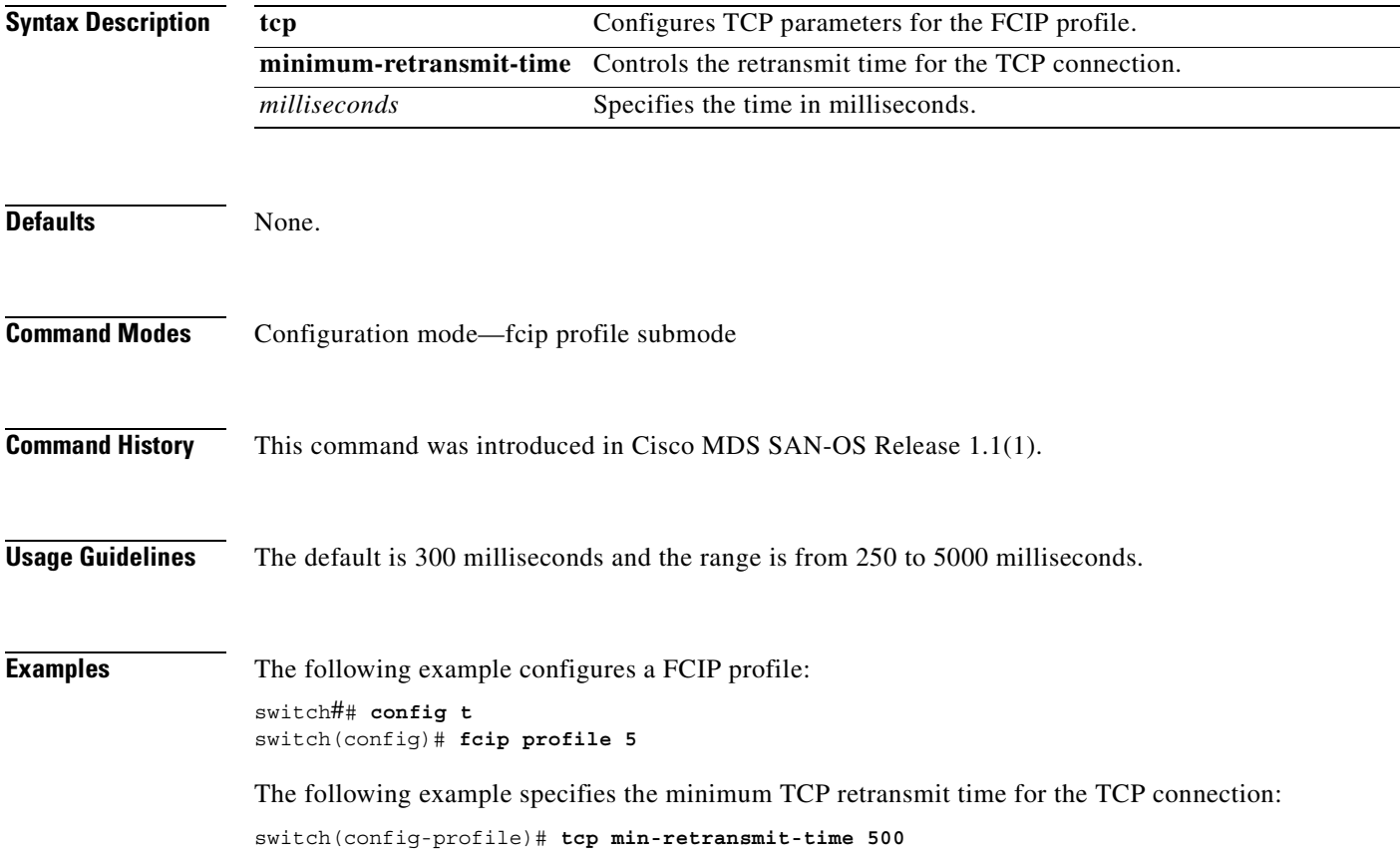

# **tcp pmtu-enable**

To configure path MTU (PMTU) discovery, use the **tcp pmtu-enable** command. Use the **no** form of this command to disable this feature or revert to its factory defaults.

**tcp pmtu-enable [reset-timeout** *seconds* **]**

**no tcp pmtu-enable [reset-timeout** *seconds* **]**

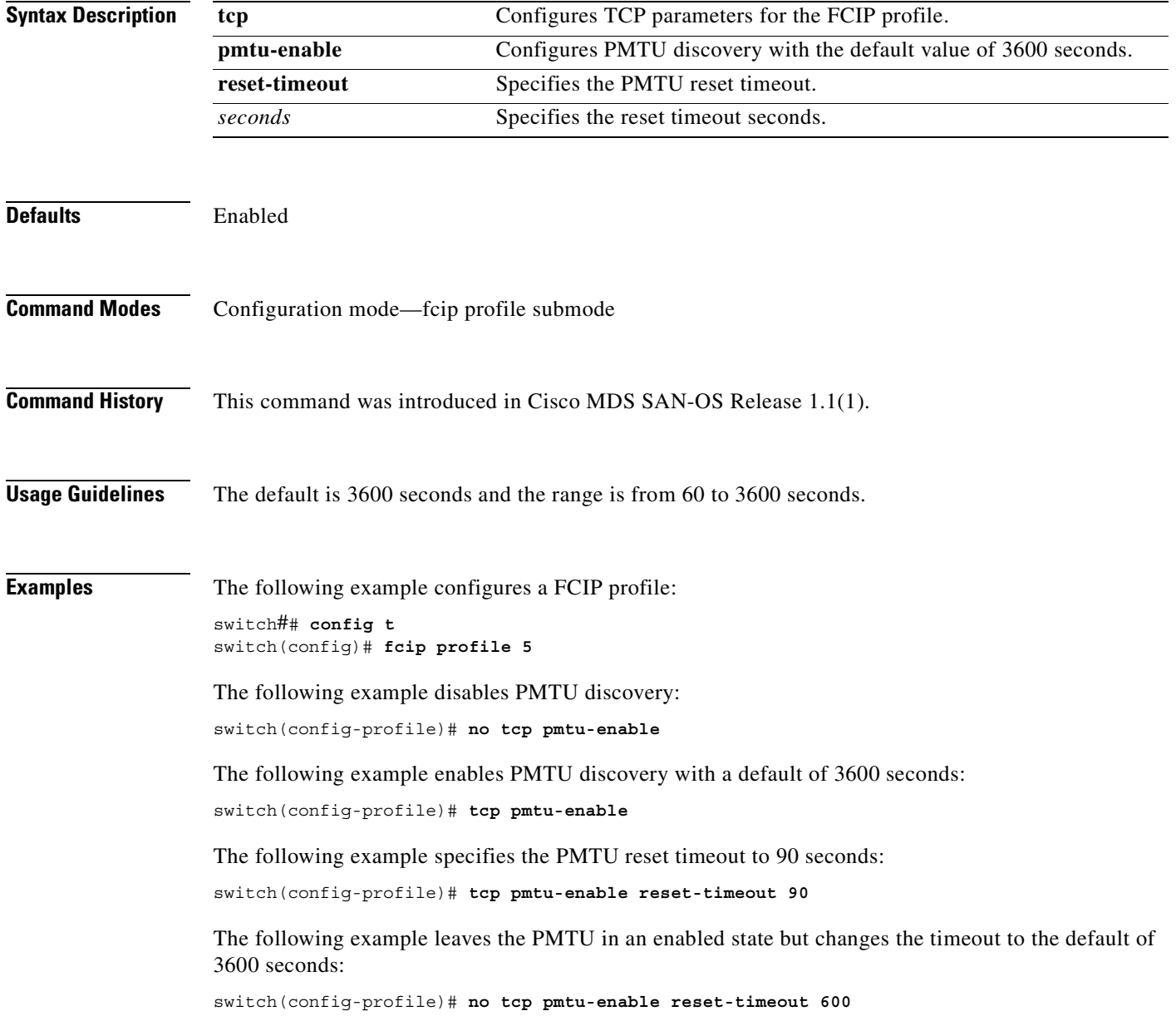

## **tcp qos control**

To specify the differentiated services code point (DSCP) value to mark all IP packets (type of service—TOS field in the IP header), use the **tcp qos control** command. Use the **no** form of this command to disable this feature or revert to its factory defaults.

**tcp qos control** *value* **data** *value*

**no tcp qos control** *value* **data** *value*

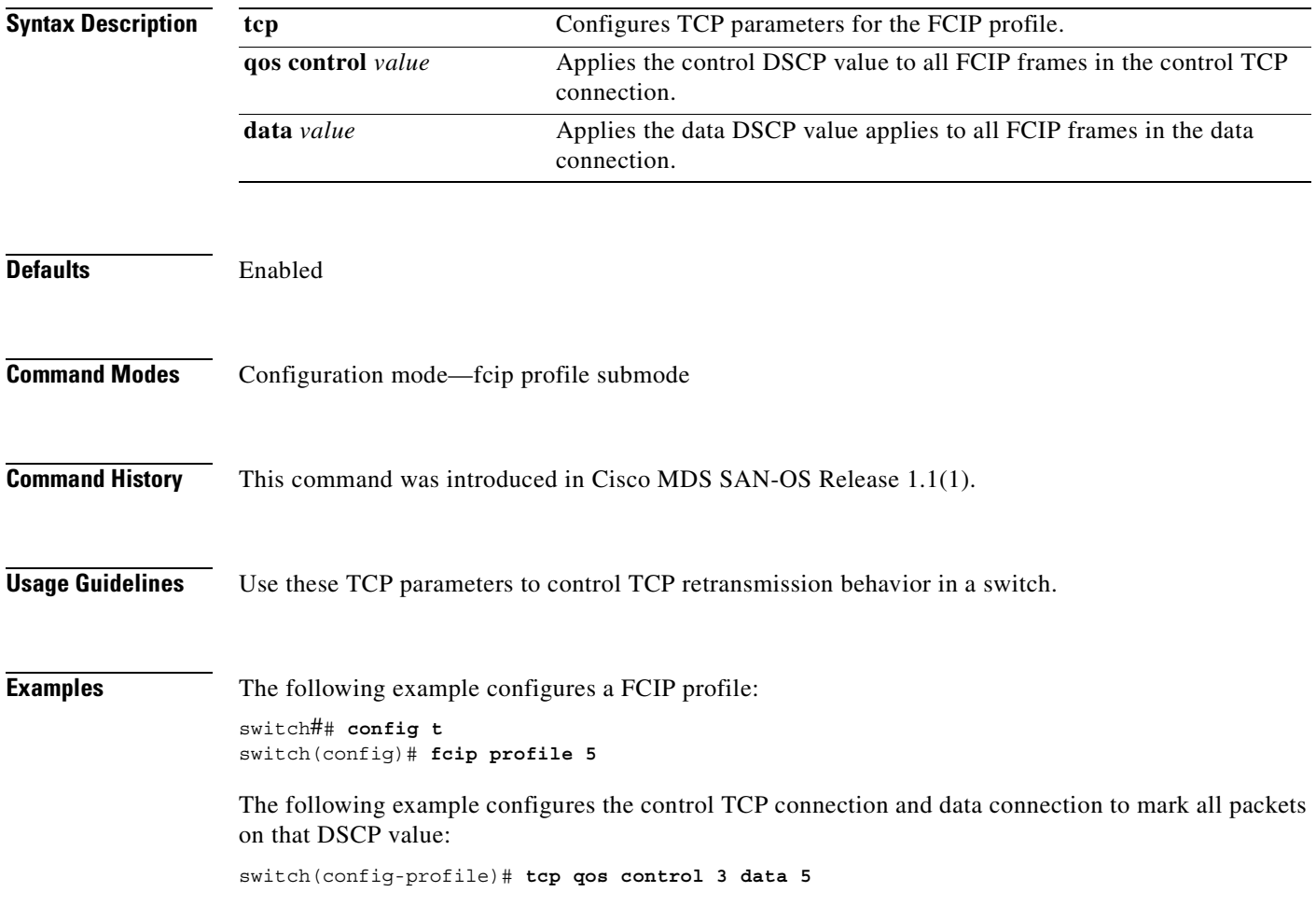

## **tcp sack-enable**

To configure selective acknowledgment (SACK) to overcome the limitations of multiple lost packets during a TCP transmission, use the **tcp** command. Use the **no** form of this command to disable this feature or revert to its factory defaults.

**tcp sack-enable** *burstsize*

**no tcp sack-enable** *burstsize* 

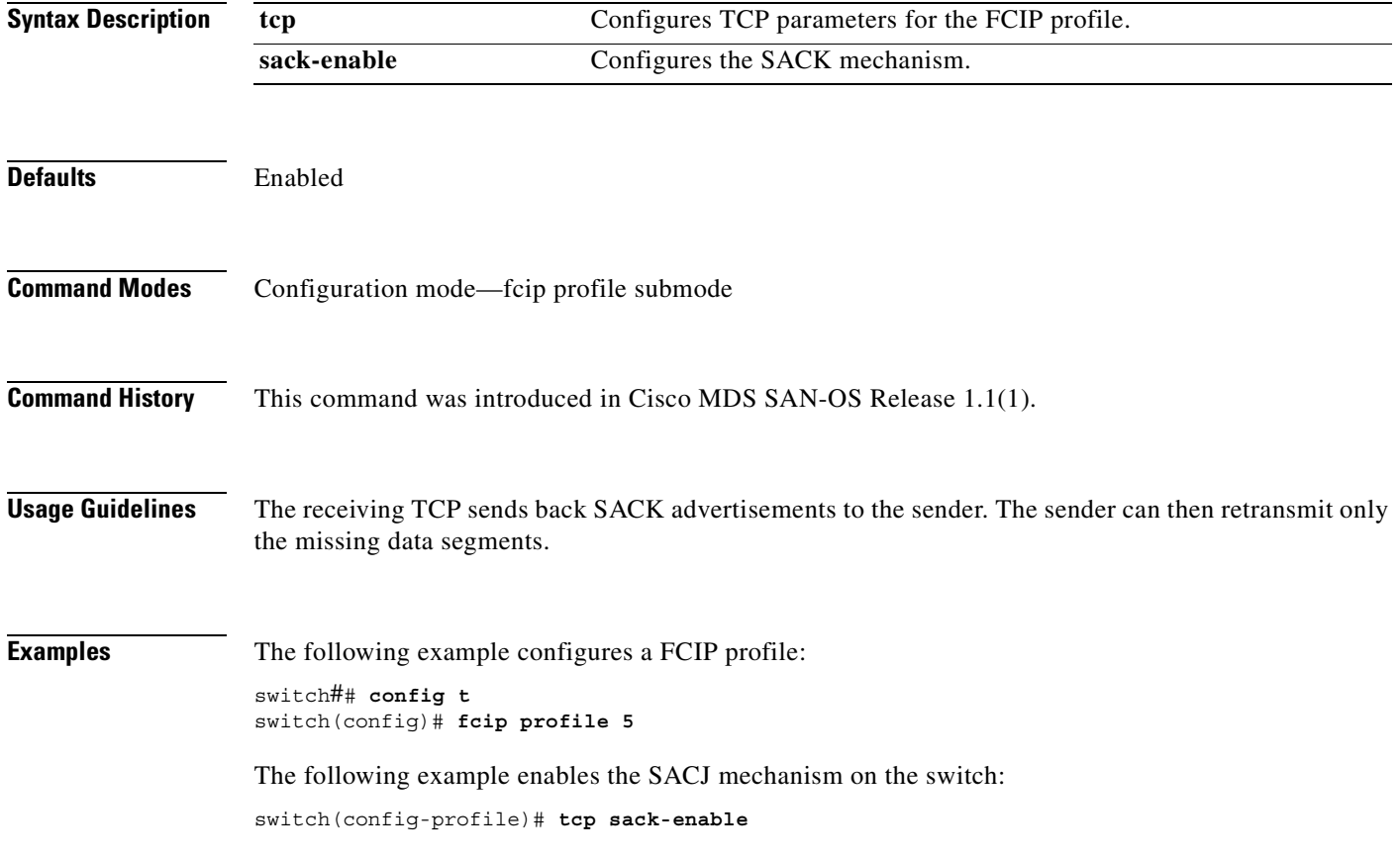

 $\sim$ 

## **tcp send-buffer-size**

To define the required additional buffering—beyond the normal send window size —that TCP allows before flow controlling the switch's egress path for the FCIP interface, use the **tcp send-buffer-size**  command. Use the **no** form of this command to disable this feature or revert to its factory defaults.

**tcp send-buffer-size** *buffer-size*

**no tcp send-buffer-size** *buffer-size* 

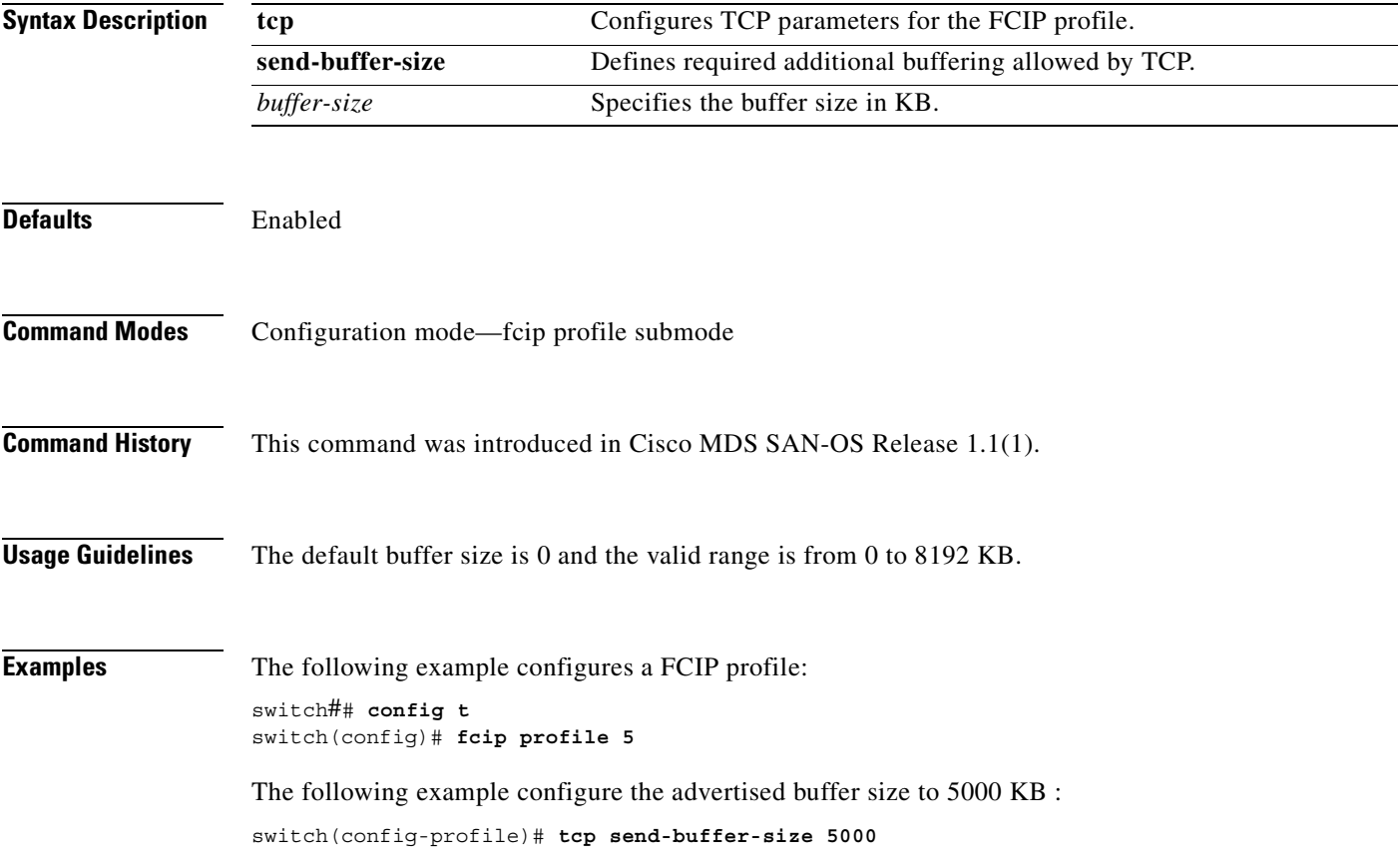

## **telnet**

To log in to a host that supports Telnet, use the **telnet** command in EXEC mode.

**telnet [hostname | ip-address]**

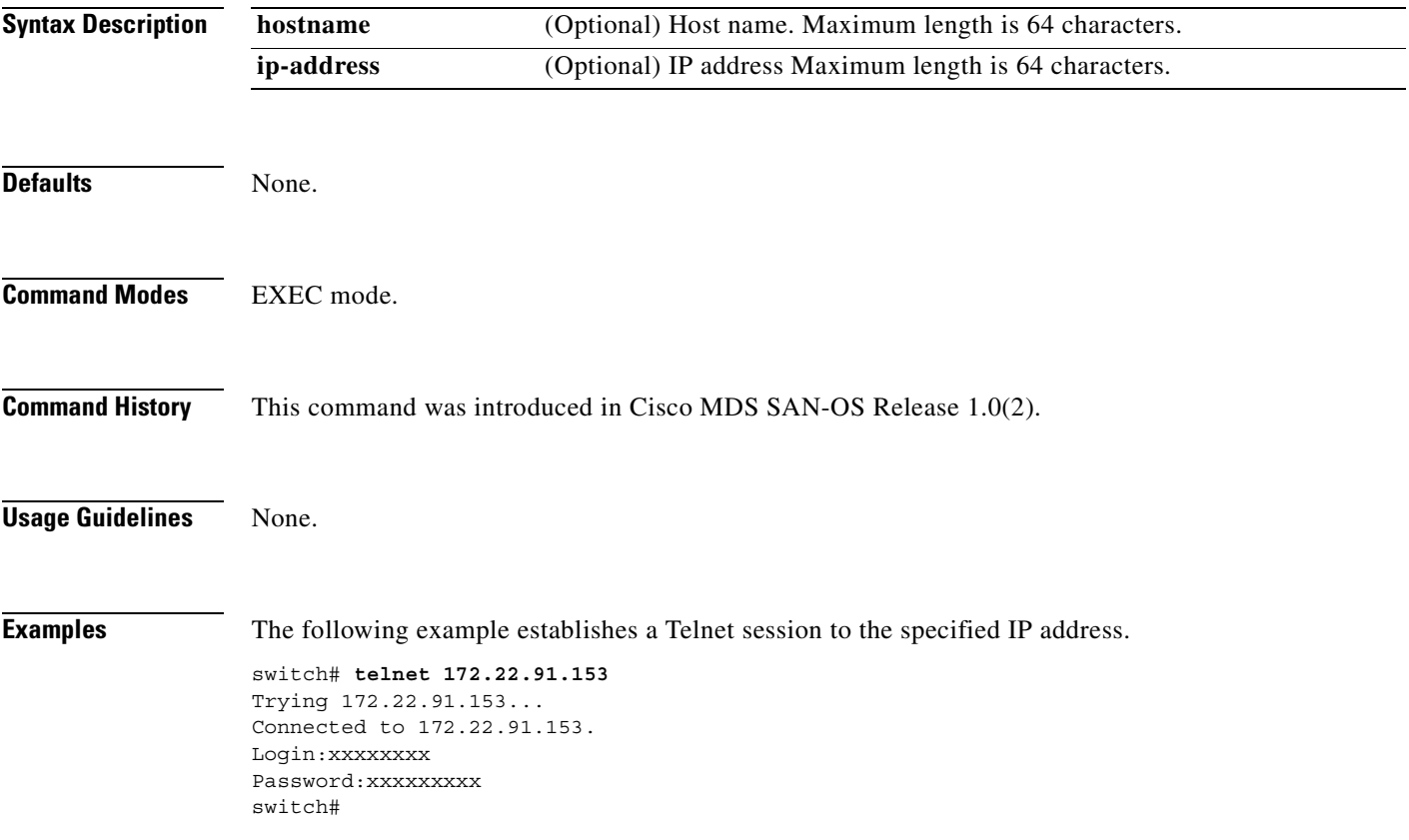

П

## **telnet server enable**

To enable the Telnet server if you wish to return to a Telnet connection from a secure SSH connection, use the **telnet server enable** command. To disable the Telnet server, use the **no** form of this command

**telnet server enable**

**no telnet server enable**

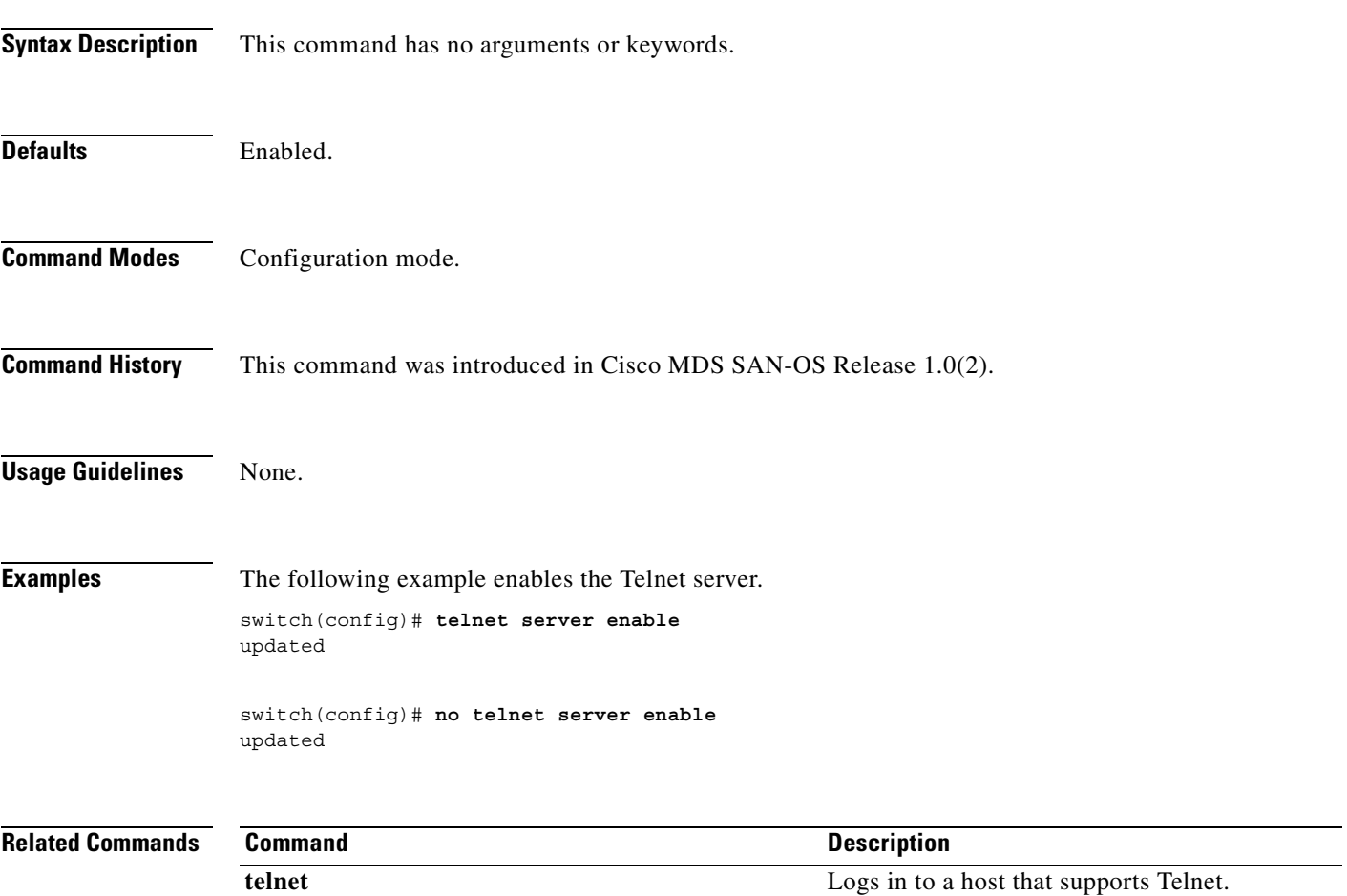

## **terminal**

To configure terminal attributes, use the **terminal** command in EXEC mode. To stop the display of syslog output, use the **no** form of the command.

**terminal [length** *number-of-lines* **| monitor | terminal-type | unlock | width** *integer*]

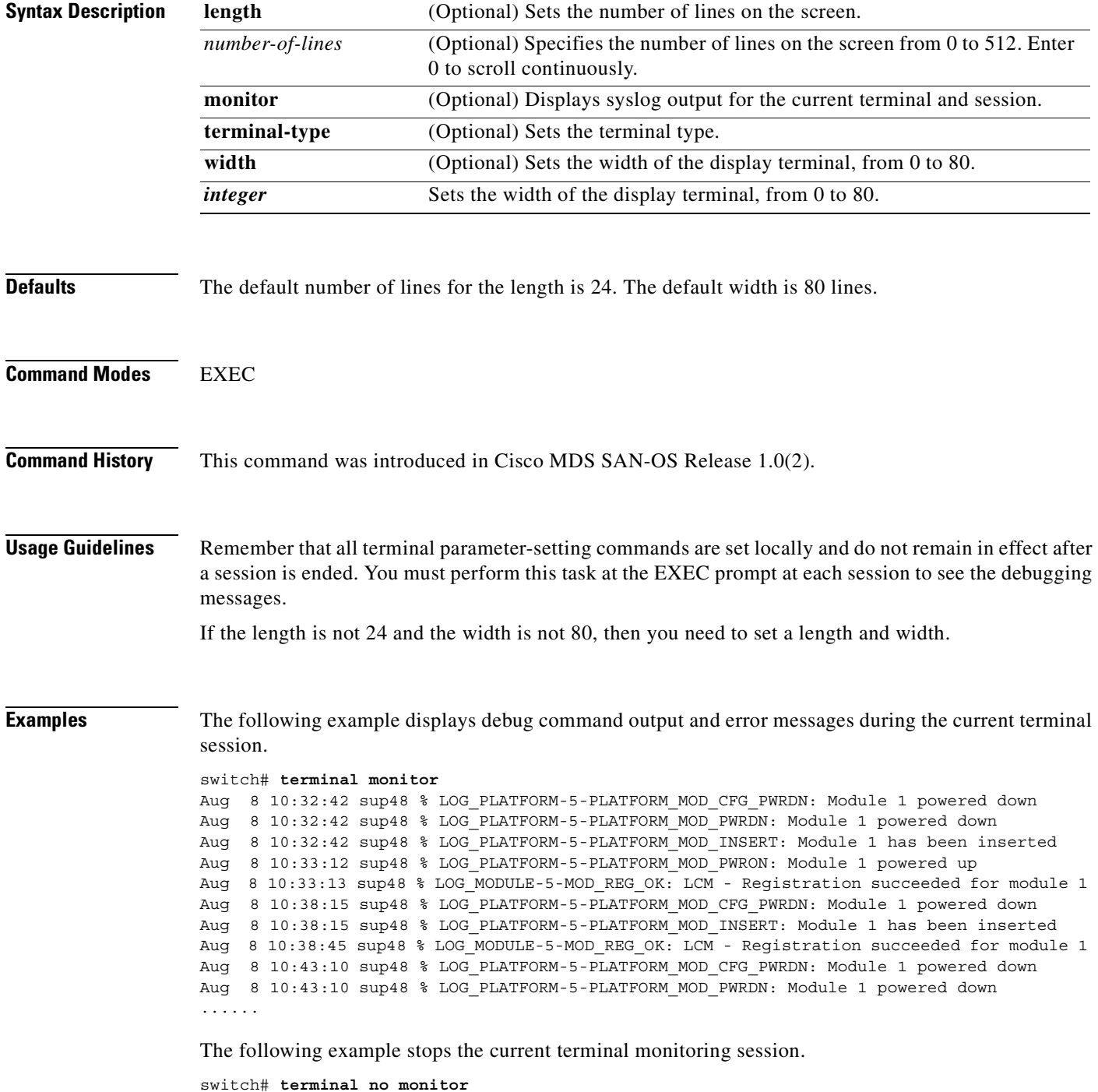

T

## **time-stamp**

To enable FCIP time stamps on a frame, use the **time-stamp** option. To disable this option for the selected interface, use the **no** form of the option.

**time-stamp | acceptable-diff** *number*

**no time-stamp | acceptable-diff** *number*

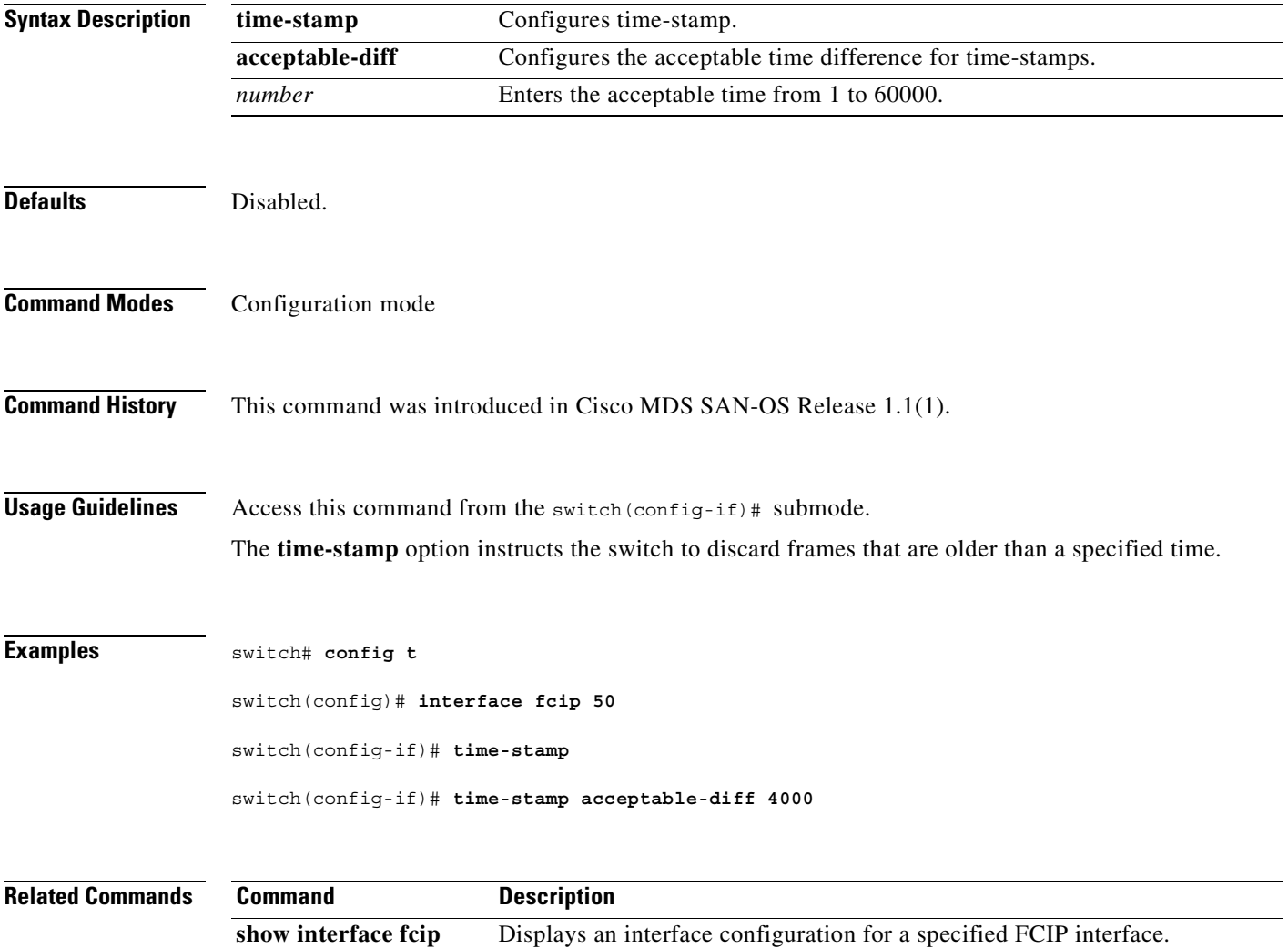

### **traceroute**

To print the route an IP packet takes to a network host, use the **traceroute** command in EXEC mode.

**traceroute {***hostname* **|** *ip-address***}**

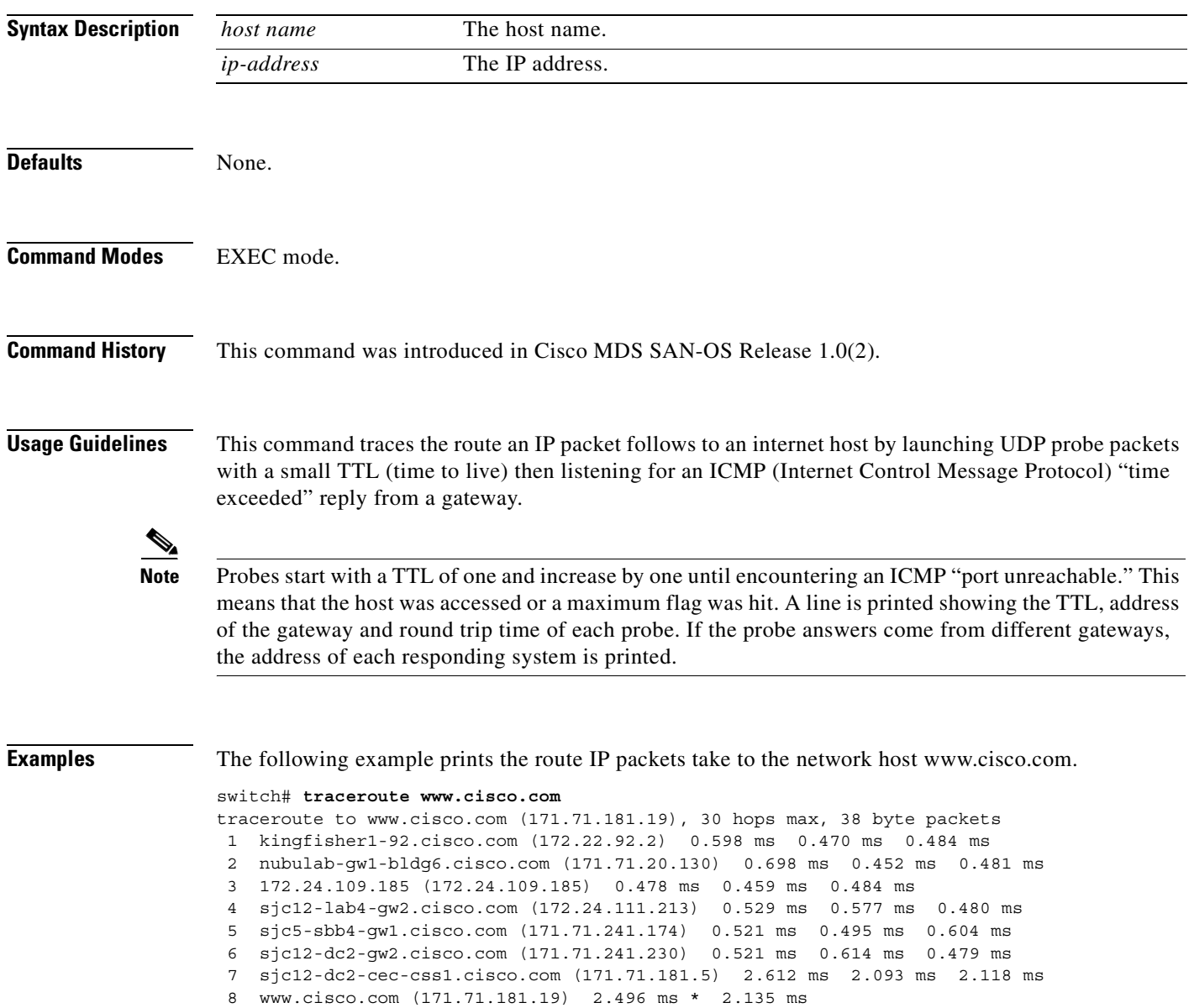

## **trunk protocol enable**

To configure the trunk protocol, use the **trunk protocol enable** command in configuration mode. To disable the trunk protocol, use the **no** form of the command.

**trunk protocol enable** 

**no trunk protocol enable**

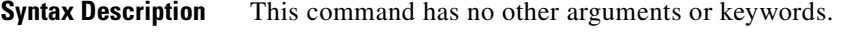

**Command Modes** Configuration mode

**Command History** This command was introduced in Cisco MDS SAN-OS Release 1.0(2).

**Usage Guidelines** If the trunking protocol is disabled on a switch, no port on that switch can apply new trunk configurations. Existing trunk configurations are not affected—the TE port continues to function in trunking mode, but only supports traffic in VSANs that it negotiated previously (when the trunking protocol was enabled). Also, other switches that are directly connected to this switch are similarly affected on the connected interfaces. In some cases, you may need to merge traffic from different port VSANs across a non-trunking ISL. If so, you need to disable the trunking protocol.

#### **Examples** The following example shows how to enable and disable the trunk protocol feature.

switch# **config t** switch(config)# **trunk protocol enable** switch(config)# **no trunk protocol enable**

Г

 $\blacksquare$ 

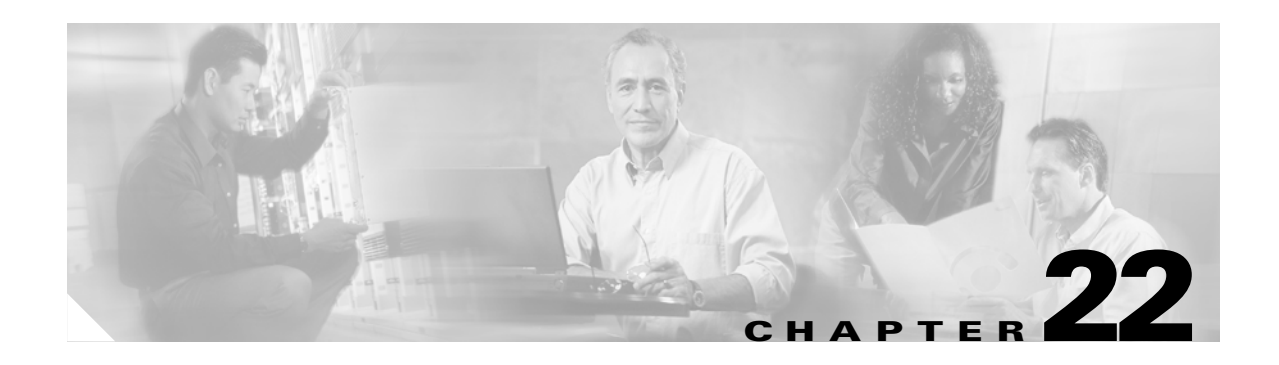

## **U Commands**

The commands in this chapter apply to the Cisco MDS 9000 Family of multilayer directors and fabric switches. All commands are shown here in alphabetical order regardless of command mode. See the "Command Modes" section to determine the appropriate mode for each command. For more information, refer to the *Cisco MDS 9000 Family Configuration Guide*.

- **•** [update license, page 22-2](#page-625-0)
- **•** [use-profile, page 22-3](#page-626-0)
- **•** [username, page 22-4](#page-627-0)

**78-16088-01, Cisco MDS SAN-OS Release 1.3**

**The Contract of the Contract of the Contract of the Contract of the Contract of the Contract of the Contract o** 

## <span id="page-625-0"></span>**update license**

To update an existing license, use the **update license** command in EXEC mode.

**update license** 

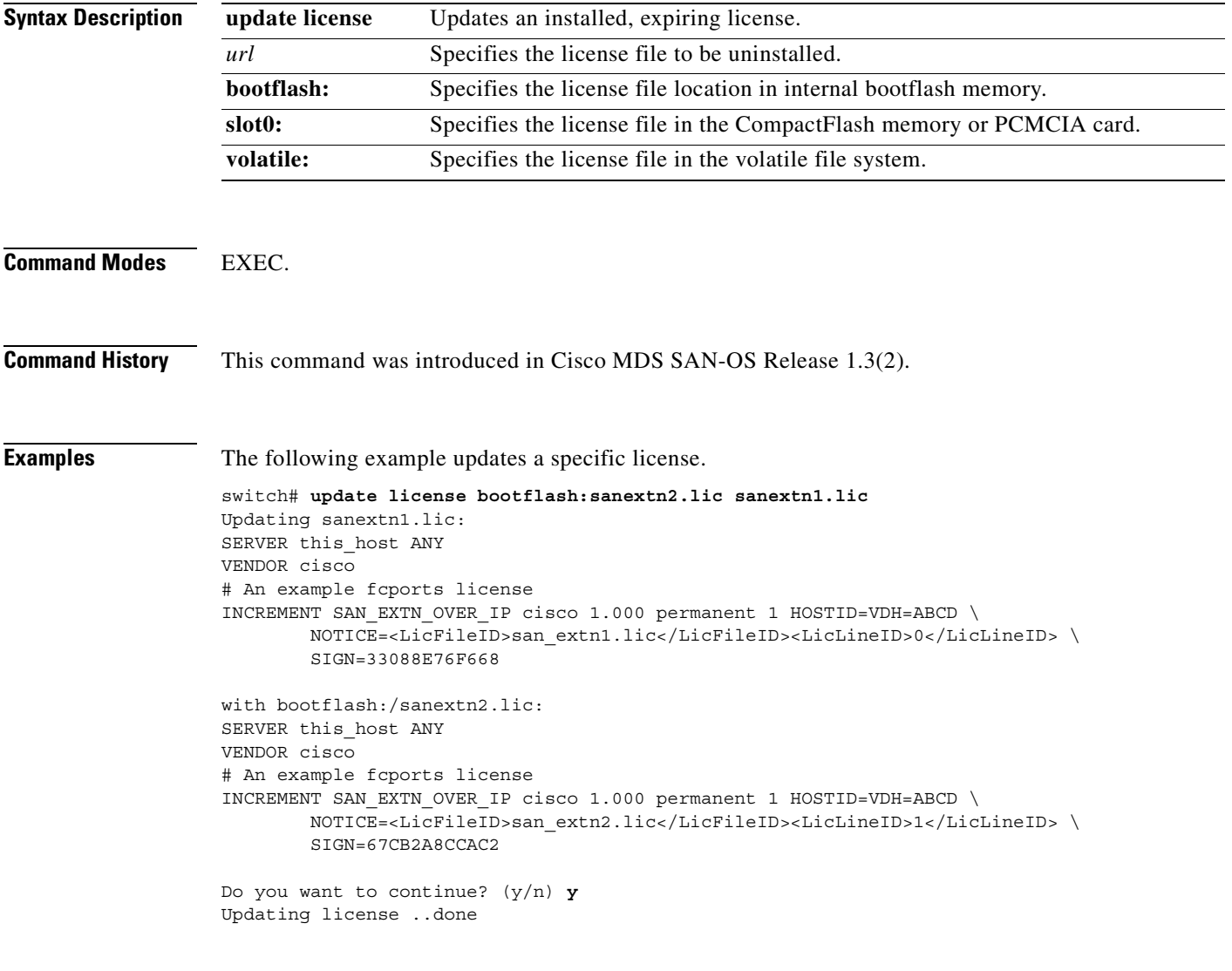

# <span id="page-626-0"></span>**use-profile**

To bind a profile to the FCIP interface, use the **use-profile** option. To disable a configured profile, use the **no** form of the option.

**use-profile** *profile-id*

**no use-profile** *profile-id*

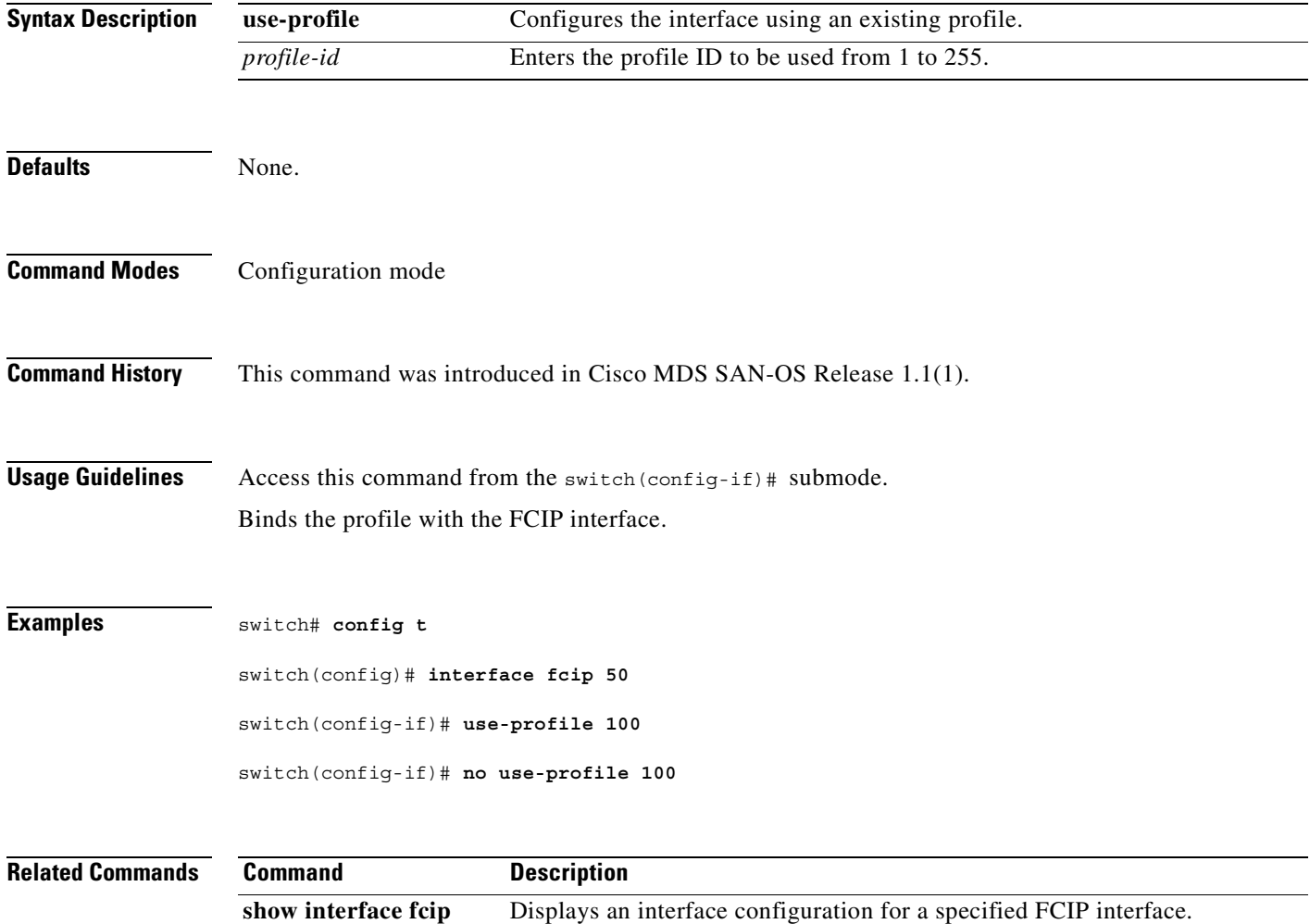

show fcip **Displays** information about the FCIP profile.

#### <span id="page-627-0"></span>**username**

To define a user, use the **username** command in configuration mode. Use the **no** form of a command to undo the configuration or revert to factory defaults.

**username** *name* **[expire** *date***] [iscsi ] [role** *rolename***] [sshkey** *key\_content***] [password [0 | 5**  *user-password***] [update-snmpv3]**

**no username** *name* **[expire** *date***] [iscsi ] [role** *rolename***] [sshkey** *key\_content***] [password [0 | 5**  *user-password***] [update-snmpv3]**

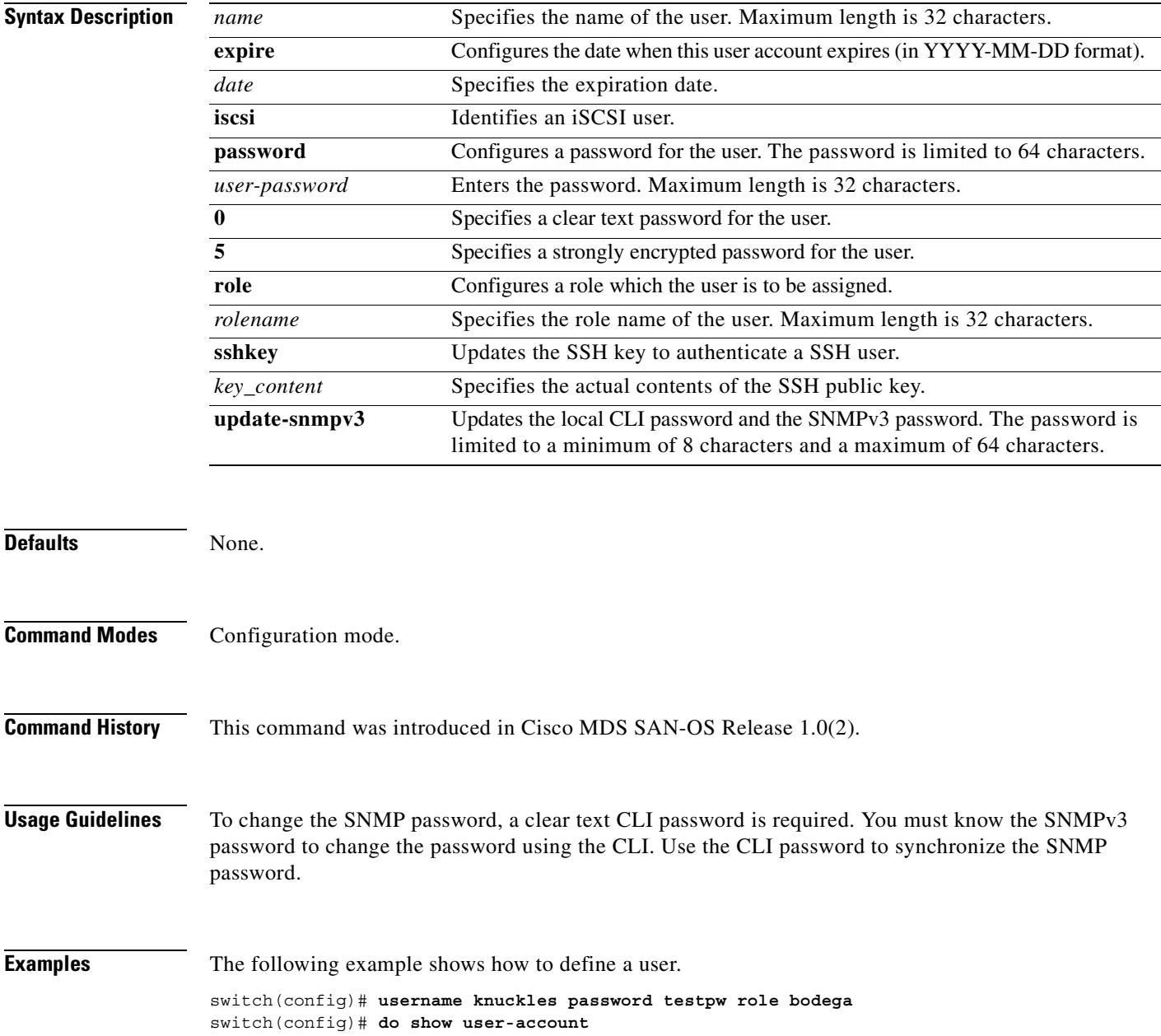

```
user:admin
         this user account has no expiry date
         roles:network-admin 
user:knuckles
         this user account has no expiry date
         roles:bodega
```
The following example configures the name and password for a a user to login using iSCSI authentication:.

switch(config)# **username iscsiuser password ffsffsfsffs345353554535 iscsi**

he following example places you in the mode for the specified role (techdocs). The role submode prompt indicates that you are now in the role submode. This submode is now specific to the techdocs group.

```
switch(config)# role name techdocs 
switch(config-role)#
```
The following example deletes the role called techdocs.

switch(config)# **no role name techdocs**

The following example assigns a description to the new role. The description is limited to one line and can contain spaces.

switch(config-role)# **description Entire Tech. Docs. group**

The following example resets the description for the Tech. Docs. group.

```
switch(config-role)# no description
```
The following example creates or updates the user account (usam) along with a password (abcd) that is set to expire on 2003-05-31.

switch(config)# **username usam password abcd expire 2003-05-31**

The following example creates or updates the user account (msam) along with a password (abcd) specified in clear text (indicated by 0).

switch(config)# **username msam password 0 abcd role network-operator** 

The following example specifies an encrypted (specified by 5) password (!@\*asdsfsdfjh!@df) for the user account (user1).

switch(config)# **username user1 password 5 !@\*asdsfsdfjh!@df**

The following example adds the specified user (usam) to the network-admin role.

switch(config)# **username usam role network-admin**

The following example deletes the specified user (usam) from the vsan-admin role.

switch(config)# **no username usam role vsan-admin**

The following example identifies the contents of the SSH key for the specified user (usam).

switch(config)# **username usam sshkey fsafsd2344234234ffgsdfg** 

The following example deletes the SSH key content identification for the user (usam).

switch(config)# **no username usam sshkey fsafsd2344234234ffgsdfgffsdfsfsfssf**

The following example updates the SNMPv3 password for the specified user (joe). The local CLI password and the SNMP password are updated. If user Joe does not exist, the command fails.

switch(config)# **username joe password wxyz6789 update-snmpv3 abcd1234** 

L

H.

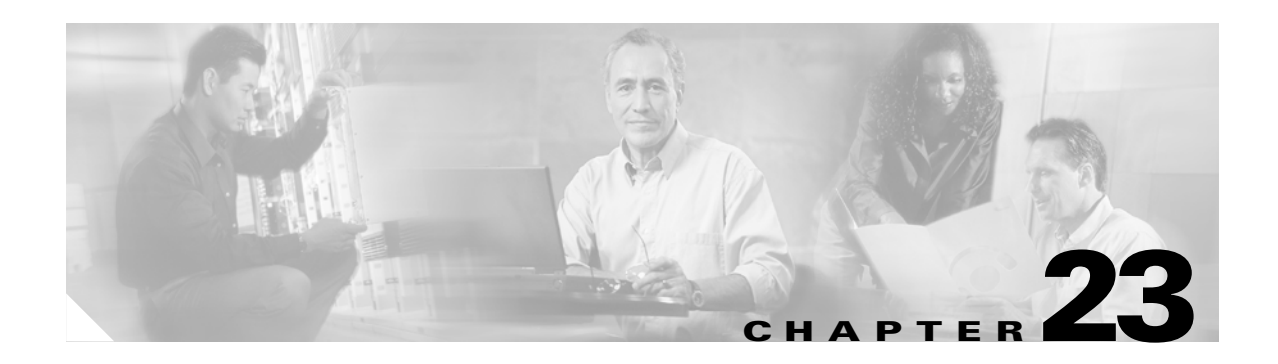

## **V Commands**

The commands in this chapter apply to the Cisco MDS 9000 Family of multilayer directors and fabric switches. All commands are shown here in alphabetical order regardless of command mode. See the "Command Modes" section to determine the appropriate mode for each command. For more information, refer to the *Cisco MDS 9000 Family Configuration Guide*.

- **•** [vsan database, page 23-2](#page-631-0)
- **•** [vsan policy deny, page 23-4](#page-633-0)
- **•** [vrrp, page 23-5](#page-634-0)

## <span id="page-631-0"></span>**vsan database**

To create multiple fabrics sharing the same physical infrastructure, to assign which ports are in which VSAN, whether Interop mode is on or off, and whether load balancing is per exchange or src-dest ID., use the **vsan** command.

#### **vsan database**

**vsan** *vsan-id* **interface fc** *slot***/***port* **| fv** *slot***/***dpp-number***/***fv-port* **| iscsi** *slot***/***port |* **port-channel**  *portchannel-number. subinterface-number* **| interop** *mode* **| ( loadbalancing src-dst-id | src-dst-ox-id ) | loadbalancing [ src-dst-id | src-dst-ox-id ] | name** *name* **[ interop (** *mode )* **|( loadbalancing src-dst-id | src-dst-ox-id ) | suspend ( interop | loadbalancing ) | suspend [ interop (** *mode )* **| ( loadbalancing src-dst-id | src-dst-ox-id ) ]** 

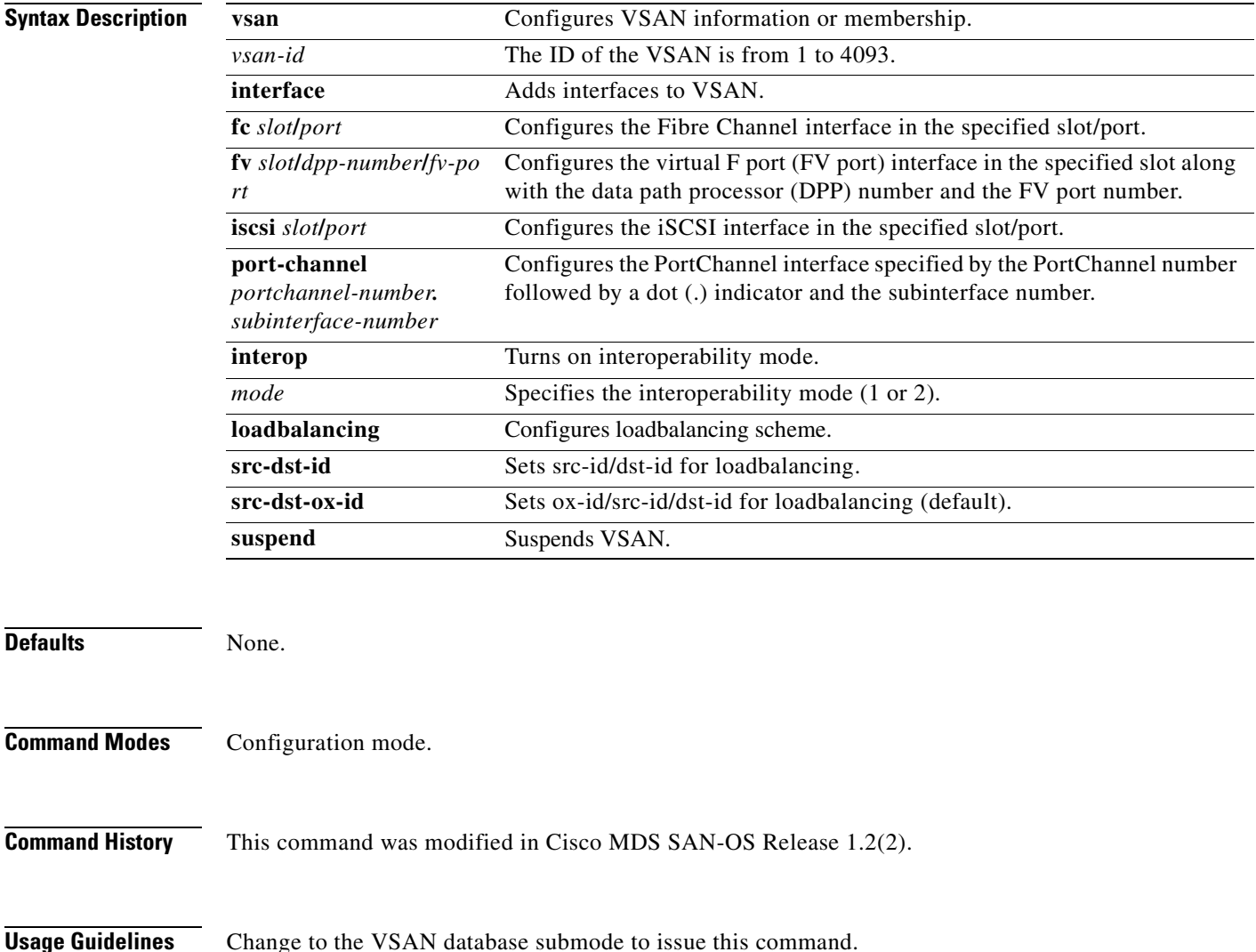

The interface range must be in ascending order and non-overlapping. You can specify a range using a hyphen and several interfaces using commas:

- **•** The interface range format for a FC interface range is fc*slot*/*port* - *port* , fc*slot*/*port* , fc*slot*/*port* (For example, **show int fc1/1 - 3 , fc1/5 , fc2/5**)
- **•** The interface range format for a FV interface range is fv*slot/dpp/fvport - fvport* , fv*slot/dpp/port* , fv*slot/dpp/port*  (For example, **show int fv2/1/1 - 3 , fv2/1/5 , fv2/2/5**)
- **•** The format for a PortChannel is port-channel *portchannel-number. subinterface-number*  (For example, **show int port-channel** *portchannel-number. subinterface-number)*

**Examples** The following examples show how to create multiple fabrics sharing the same physical infrastructure and to assign which ports are in which VSAN.

```
switch# config t
switch(config)# vsan database
switch(config-db)#
switch-config-db# vsan 2
switch(config-vsan-db)#
switch(config-vsan-db)# vsan 2 name TechDoc 
updated vsan 2
switch(config-vsan-db)#
switch(config-vsan-db)# vsan 2 loadbalancing src-dst-id 
switch(config-vsan-db)# 
switch(config-vsan-db)# vsan 2 loadbalancing src-dst-ox-id 
switch(config-vsan-db)#
switch(config-vsan-db)# vsan 2 suspend 
switch(config-vsan-db)# 
switch(config-vsan-db)# no vsan 2 suspend
switch(config-vsan-db)# 
switch(config-vsan-db)# vsan 2 interface fv2/8/2
switch(config-vsan-db)# 
switch(config-vsan-db)# vsan 2 interface iscsi 2/1
switch#
```
## <span id="page-633-0"></span>**vsan policy deny**

To configure a vsan-based role, use the **vsan policy deny** command in configuration mode. Use the **no** form of this command to delete a configured role.

**vsan policy deny {permit vsan vsan** *vsan-id* **]** 

**no vsan policy deny {permit vsan vsan** *vsan-id* **]** 

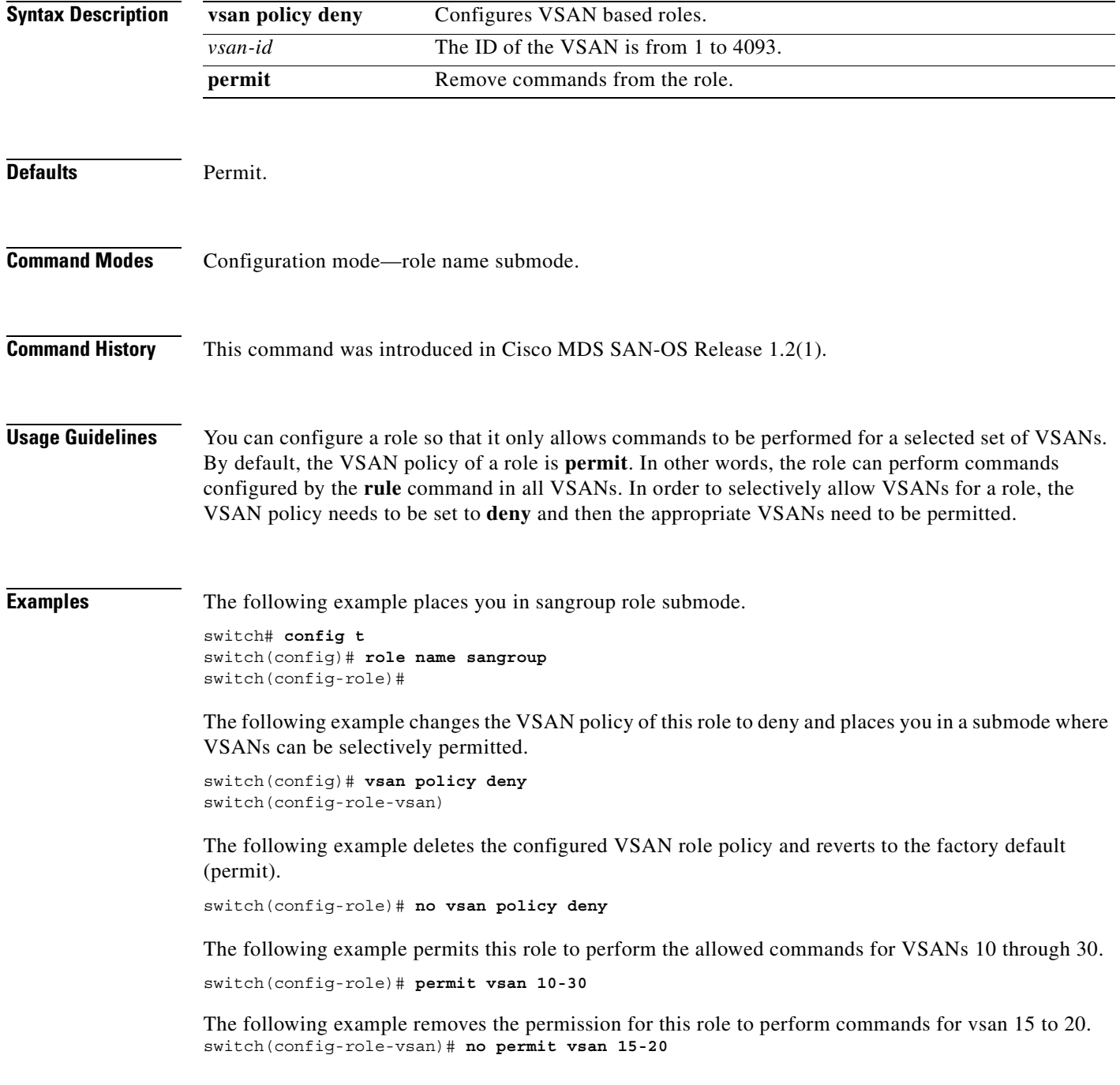

### <span id="page-634-0"></span>**vrrp**

To enable VRRP, use the **vrrp** command in configuration mode. Use the **no** form of the command to revert to the factory defaults or to negate a command.

#### **vrrp** *vrrp-number*

**[address | advertisement-interval | authentication | preempt | priority | shutdown | track]**

**no vrrp** *vrrp-number* **[address | advertisement-interval | authentication | preempt | priority | shutdown | track]**

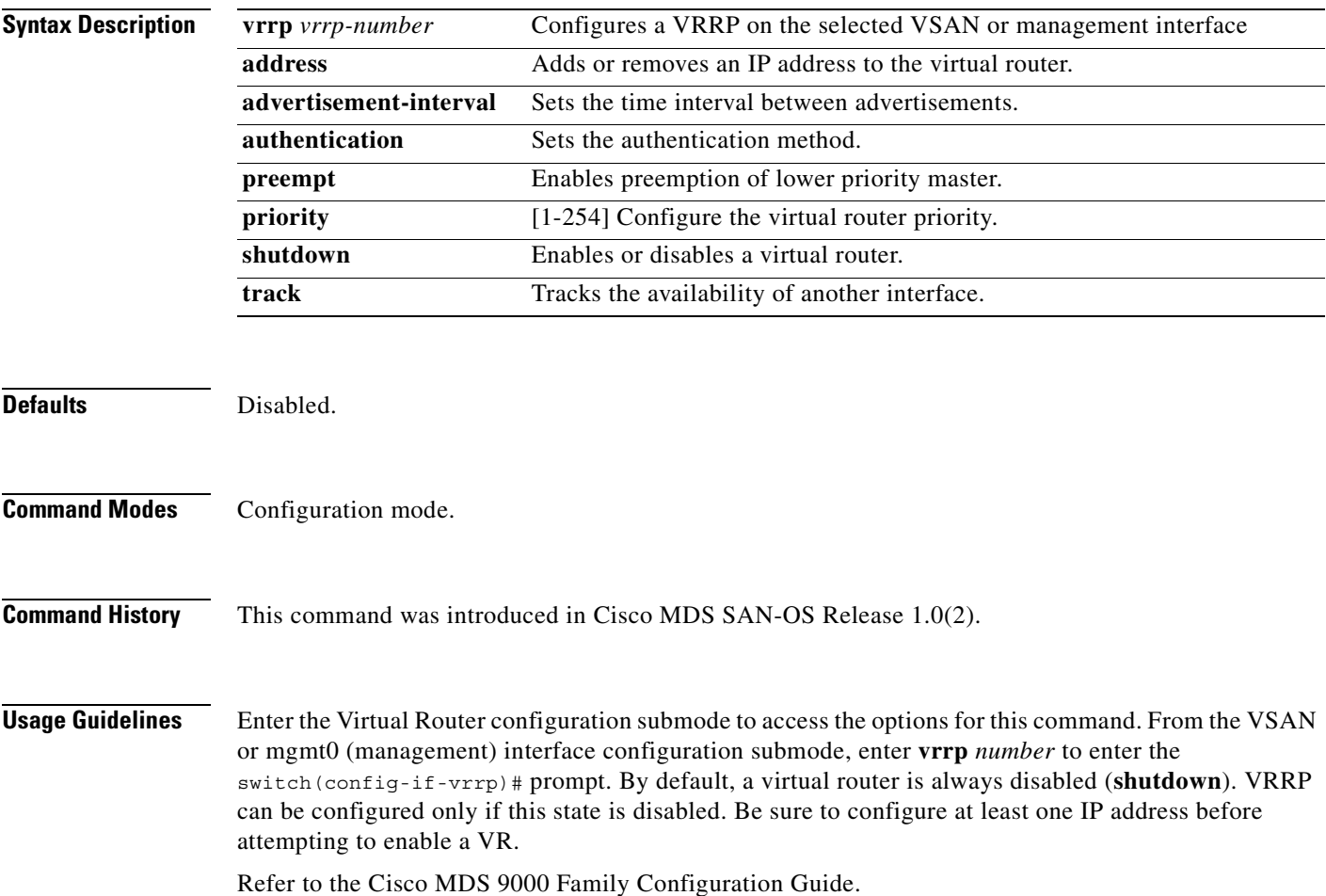

a pro

**Examples** The following example enables VRRP configuration.

switch(config-if-vrrp)**# no shutdown**

The following example disables VRRP configuration.

switch(config-if-vrrp)**# shutdown**

The following example configures an IP address for the selected VRRP.

switch# **config t** switch(config)# **interface vsan 1** switch(config-if)# **vrrp 250** switch(config-if-vrrp)**# address 10.0.0.10**

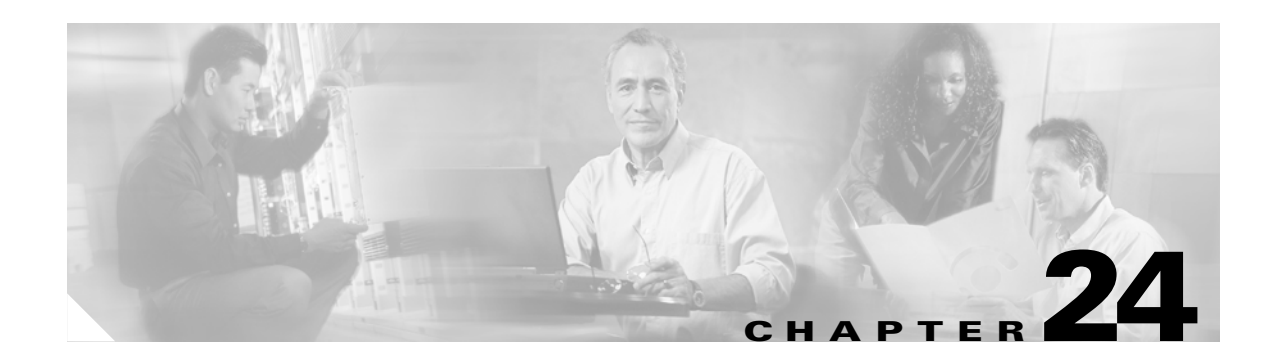

## **W Commands**

The commands in this chapter apply to the Cisco MDS 9000 Family of multilayer directors and fabric switches. All commands are shown here in alphabetical order regardless of command mode. Please see the Command Mode section to determine the appropriate mode for each command. For more information, see the *Cisco MDS 9000 Family Configuration Guide*.

- **•** [write-accelerator, page 24-2](#page-637-0)
- **•** [write erase, page 24-4](#page-639-0)
- **•** [wwn secondary-mac, page 24-5](#page-640-0)

## <span id="page-637-0"></span>**write-accelerator**

To enable write acceleration for the FCIP interface, use the **write-accelerator** option. Use the **no** form of this command to disable write acceleration.

**write-accelerator** 

**no write-accelerator** 

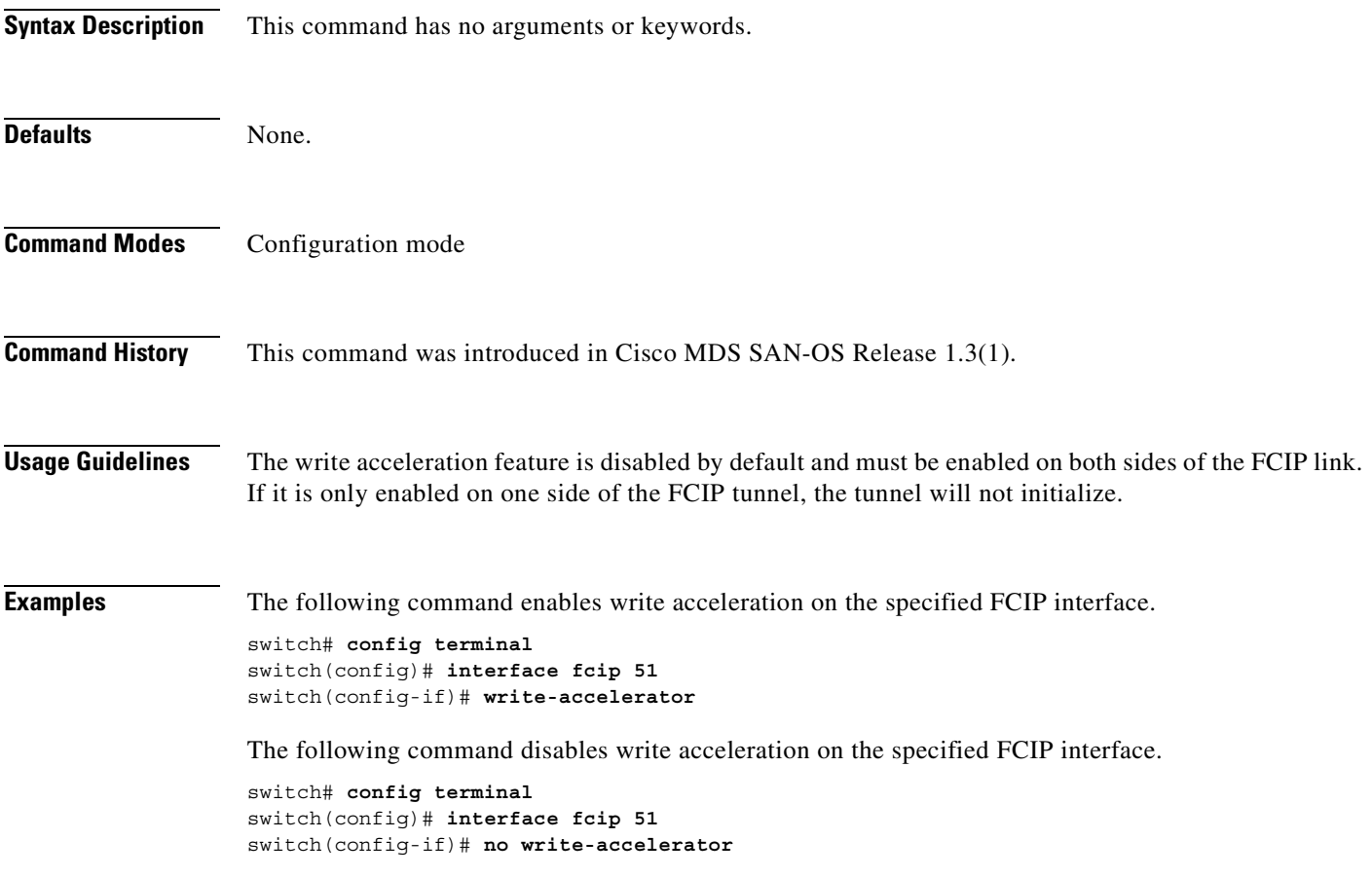

×

The following command deletes the assigned peer port information.

switch(config-if)# **no peer-info ipaddr 10.1.1.1 port 2000**

The following command assigns the peer profile ID to connect to 20. The valid range is from 1 to 255 switch(config-if)# **peer-info profile\_id 20**

The following command deletes the assigned peer profile ID information.

switch(config-if)# **no peer-info profile\_id 500**

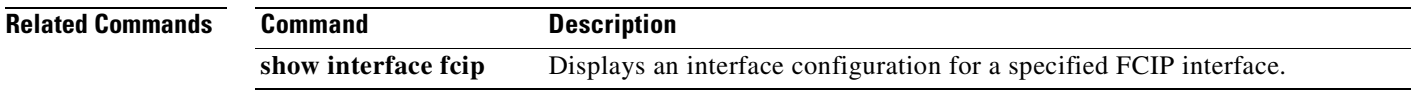

## <span id="page-639-0"></span>**write erase**

To clear a startup configuration, enter the **write erase** command from the EXEC mode prompt.

**write erase [boot | debug]**

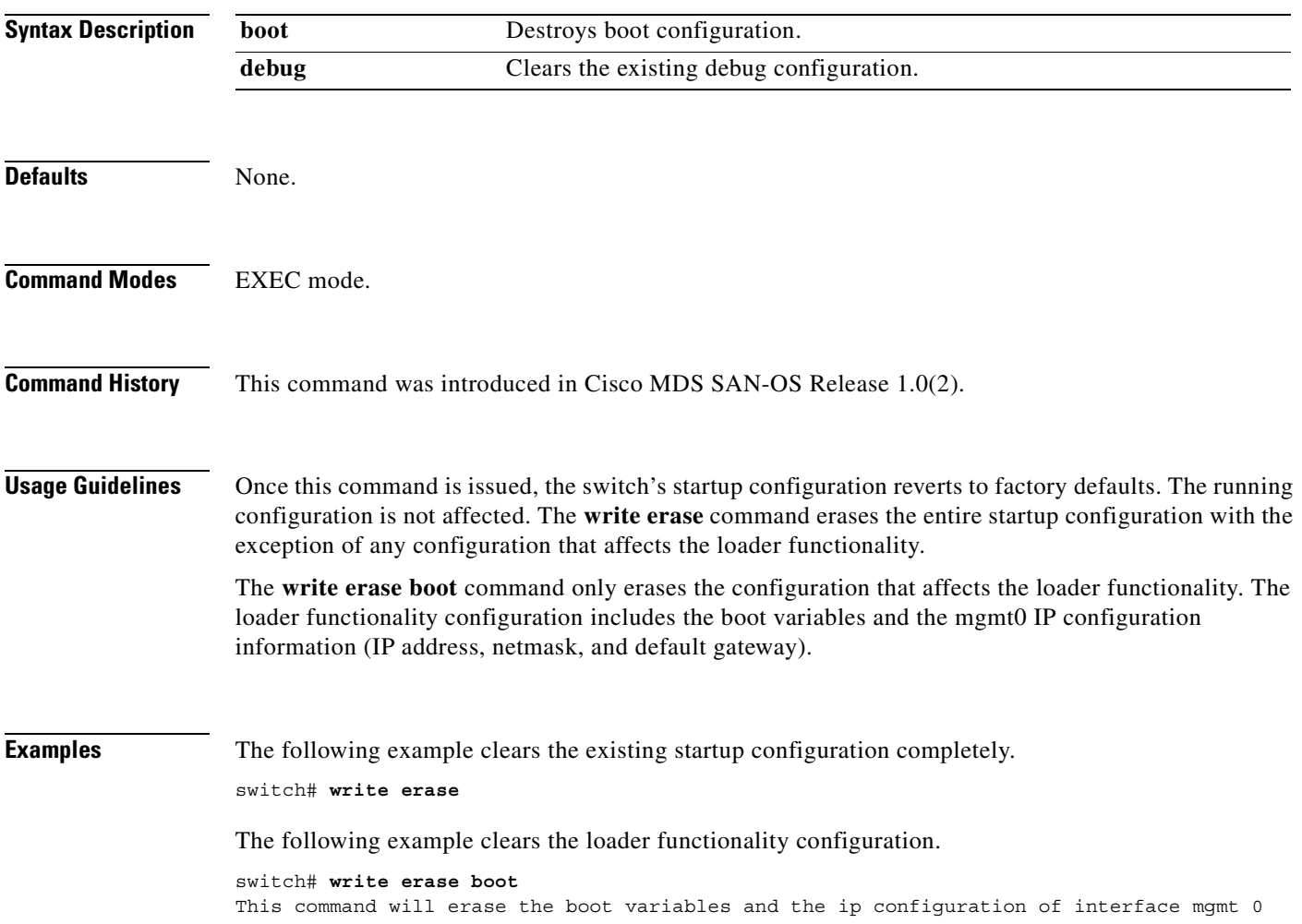

## <span id="page-640-0"></span>**wwn secondary-mac**

To allocate secondary MAC addresses, use the **wwn secondary-mac** command.

**www secondary-mac** *wwn-id* **range** *address-range* 

You entered: no. Secondary MAC NOT programmed

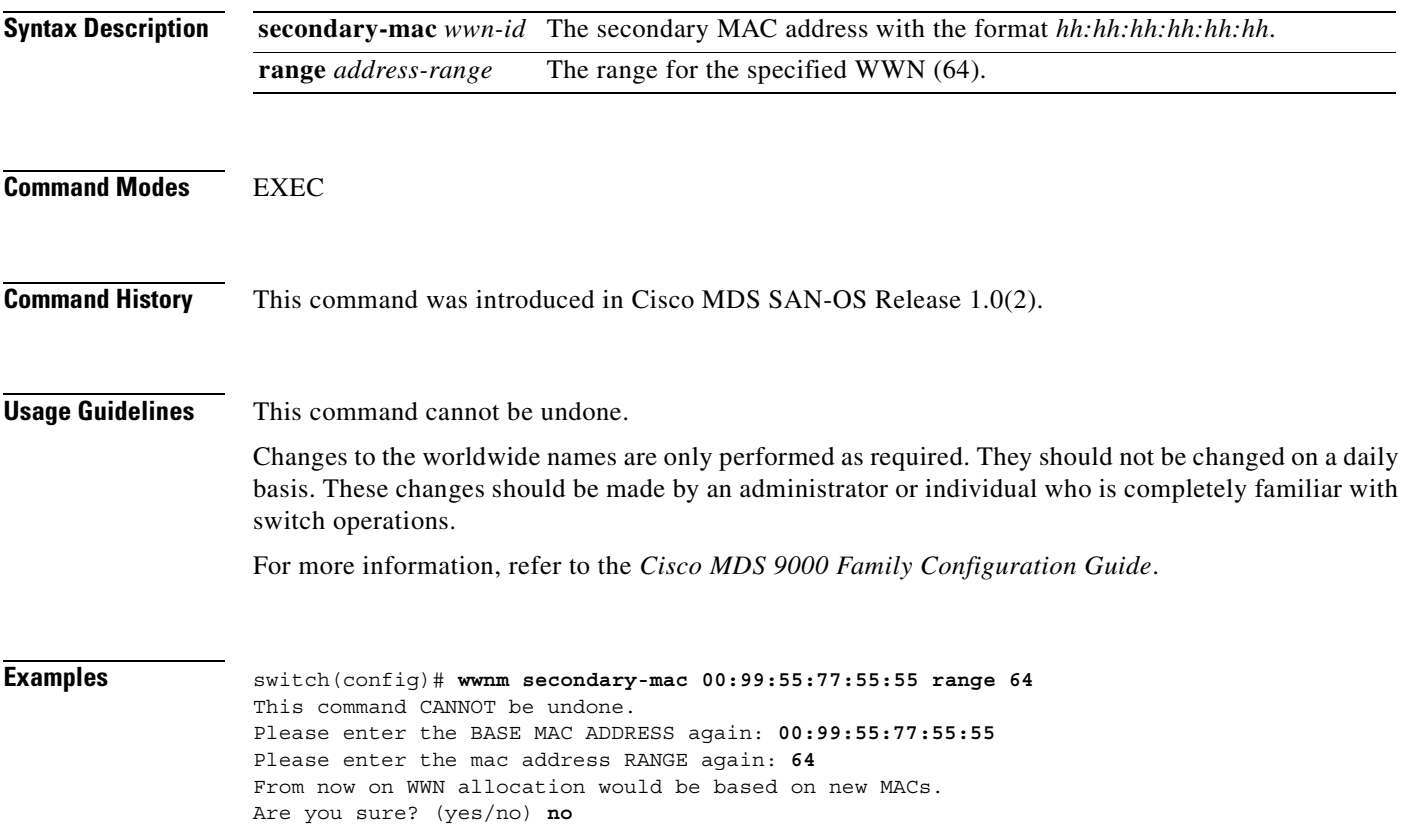

П

n

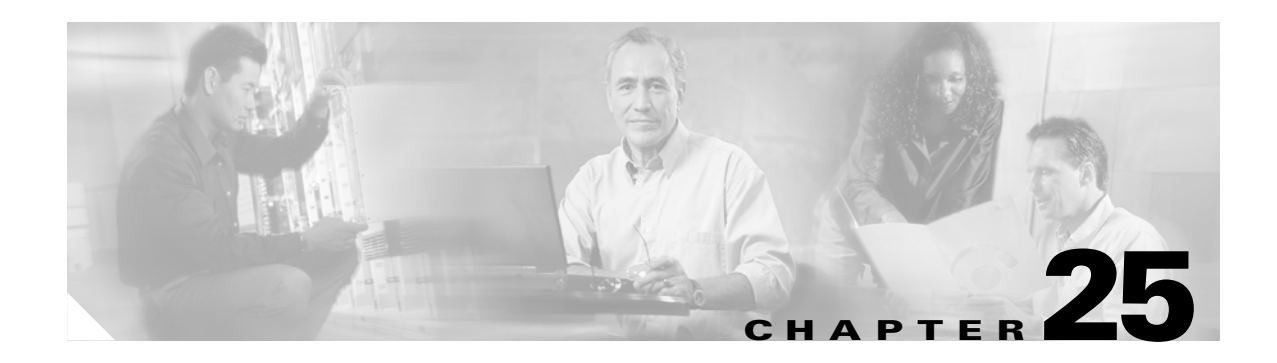

## **Z Commands**

The commands in this chapter apply to the Cisco MDS 9000 Family of multilayer directors and fabric switches. All commands are shown here in alphabetical order regardless of command mode. See the "Command Modes" section to determine the appropriate mode for each command. For more information, refer to the *Cisco MDS 9000 Family Configuration Guide*.

- **•** [zone copy, page 25-2](#page-643-0)
- **•** [zone default-zone, page 25-3](#page-644-0)
- **•** [zoneset, page 25-6](#page-647-0)
- **•** [zone name, page 25-4](#page-645-0)
- **•** [zoneset, page 25-7](#page-648-0)

### <span id="page-643-0"></span>**zone copy**

To copy the active zone set to the full zoneset, use the **zone copy** command in EXEC mode. Use the **no** form of the command to negate the command or revert to the factory defaults.

**zone copy vsan** *vsan-id* **active-zoneset bootflash: ftp: | full-zoneset | scp: | sftp: | tftp: | volatile:**

**zone copy active -zoneset full-zoneset vsan** *vsan-id* 

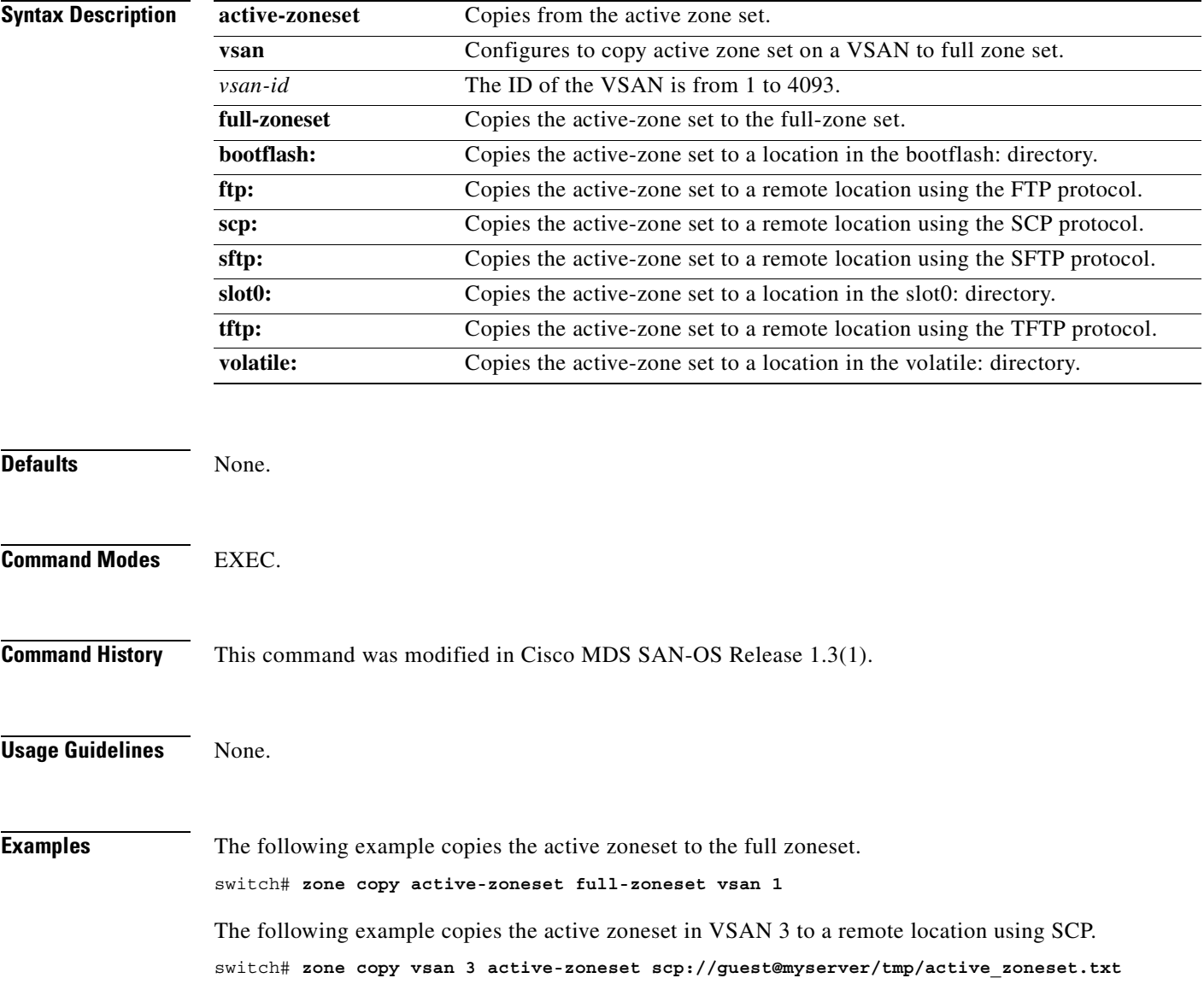

## <span id="page-644-0"></span>**zone default-zone**

To define whether a default zone (nodes not assigned a created zone) permits or denies access to all in the default zone, use the **zone default-zon**e command in configuration mode. Use the **no** form of the command to negate the command or revert to the factory defaults.

**zone default-zone permit vsan** *vsan-id*

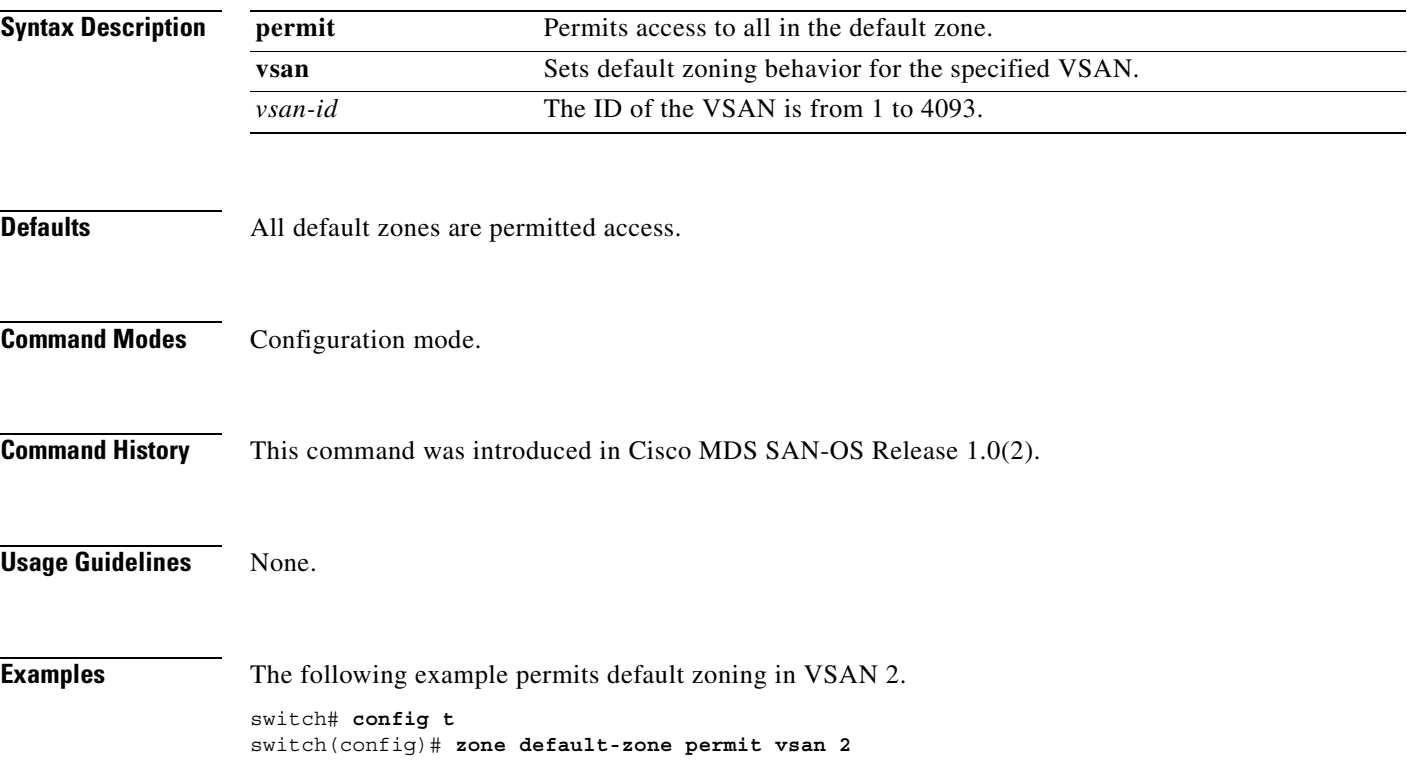

#### <span id="page-645-0"></span>**zone name**

To create a zone, use the **zone name** command in configuration mode. Use the **no** form of the command to negate the command or revert to the factory defaults.

**zone name** *zone-name* **vsan** *vsan-id*  **attribute read-only | member domain-id** *domain-id* **port-number** *port-number* **| fcalias** *name* **| fcid** *fcid-value (* **lun** *number )* **| fwwn** *fwwn-value* **| interface fc** *slot-port (* **swwn** *switch-wwn |* **domain-id** *domain-id)* **| ipaddress** *ip-address* **(** *subnet-mask* **) | pwwn** *pwwn-value (* **lun** *number ) |* **symbolic-nodename** *name or ip-address* **]** 

**no zone name** *zone-name* **vsan** *vsan-id*  **attribute read-only | member domain-id** *domain-id* **port-number** *port-number* **| fcalias** *name* **| fcid** *fcid-value (* **lun** *number )* **| fwwn** *fwwn-value* **| interface fc** *slot-port (* **swwn** *switch-wwn |* **domain-id** *domain-id)* **| ipaddress** *ip-address* **(** *subnet-mask* **) | pwwn** *pwwn-value (* **lun** *number ) |* **symbolic-nodename** *name or ip-address* **]** 

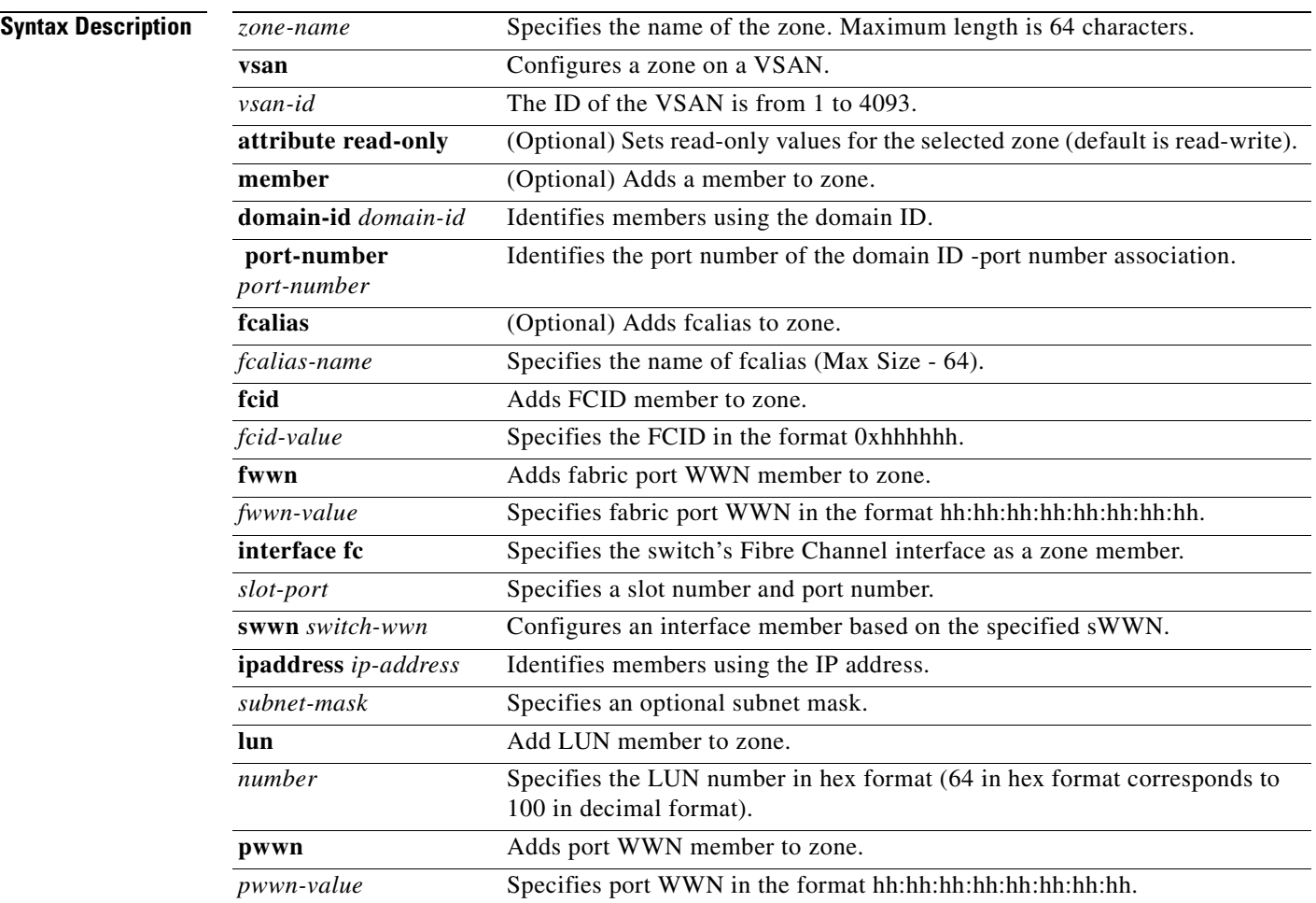

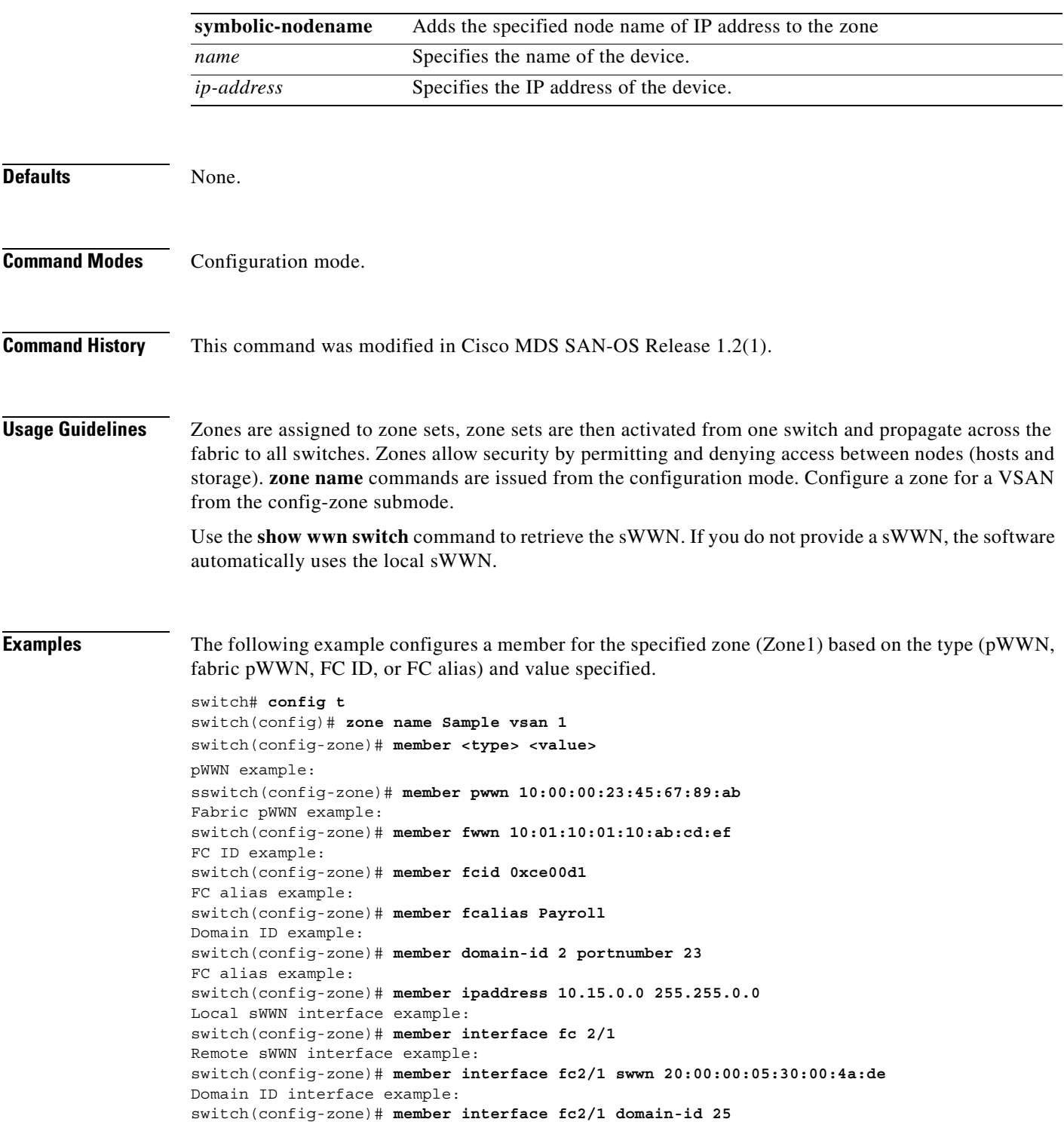

### <span id="page-647-0"></span>**zoneset**

To merge zoneset databases, use the **zoneset** command in EXEC mode.

**zoneset import | export interface [ fc** *slot-number* **| fcip** *interface-number* **| port-channel**  *port-number***] vsan** *vsan-id*

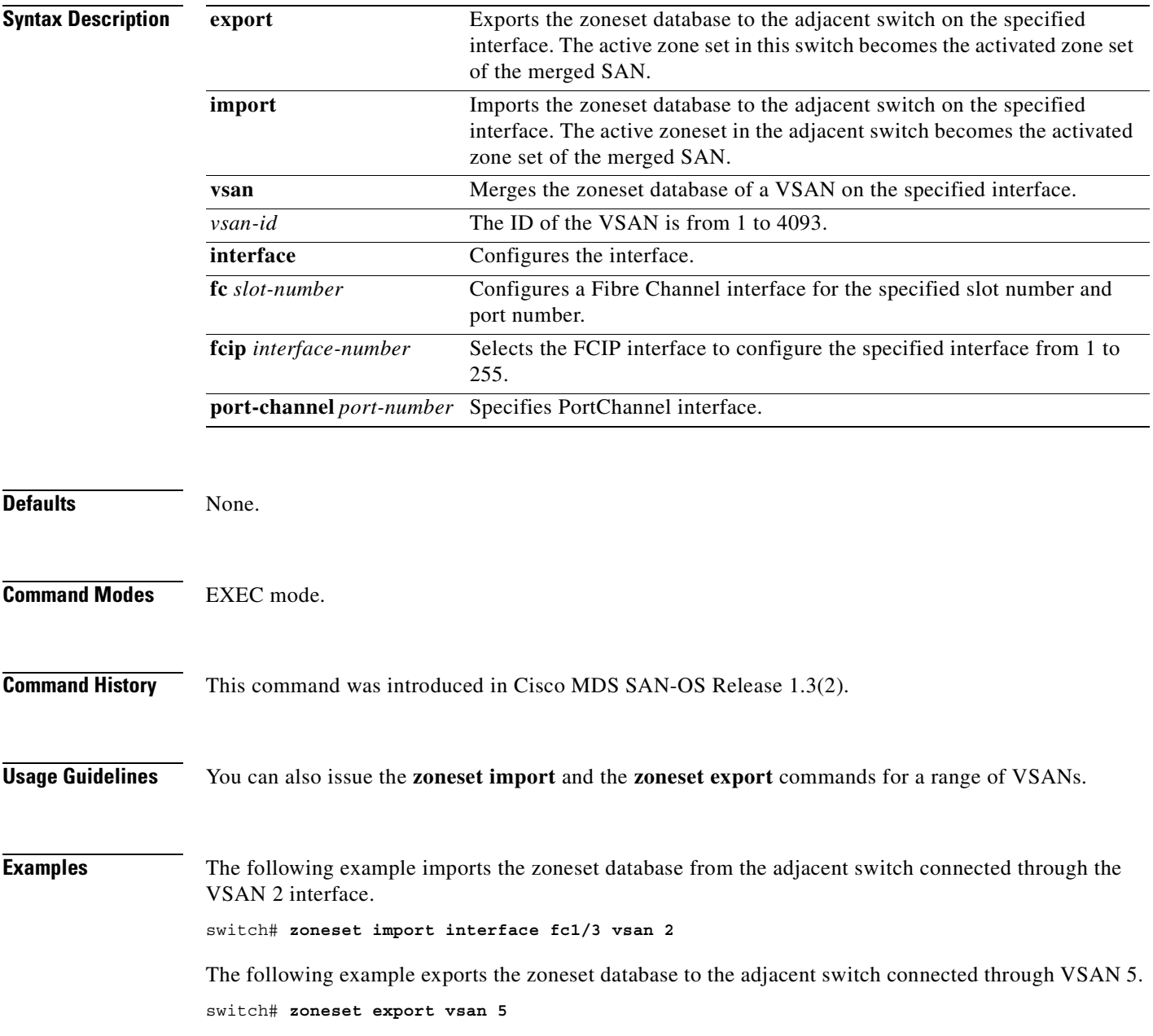
## **zoneset**

To group zones under one zoneset, use the **zoneset** command in configuration mode. Use the **no** form of the command to negate the command or revert to the factory defaults.

**zoneset** [**activate name** *zoneset-name* **vsan** *vsan-id*] [**distribute full vsan** *vsan-id*] [**name** *zoneset-name* **vsan** *vsan-id*]

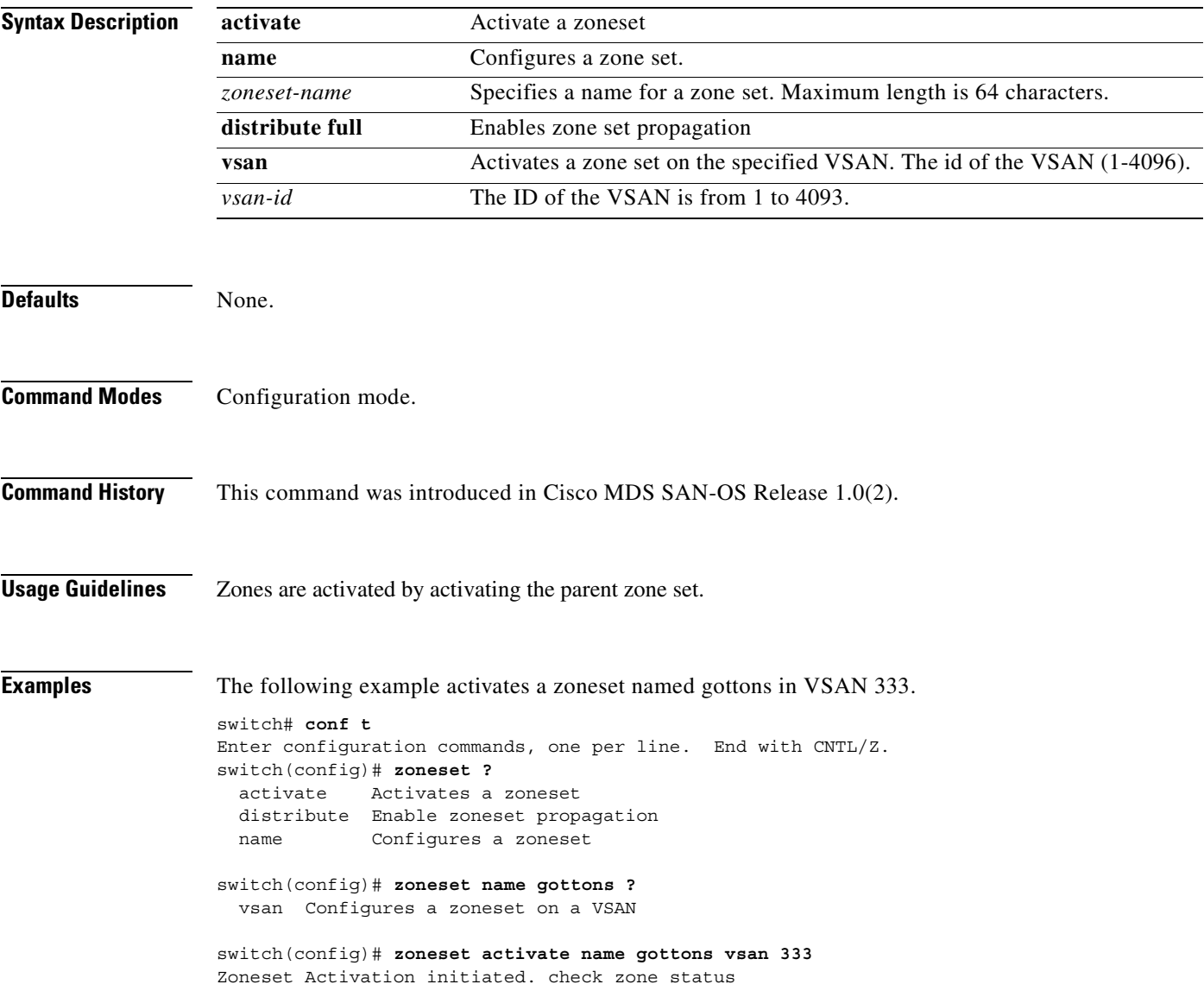

**zoneset**

 $\blacksquare$ 

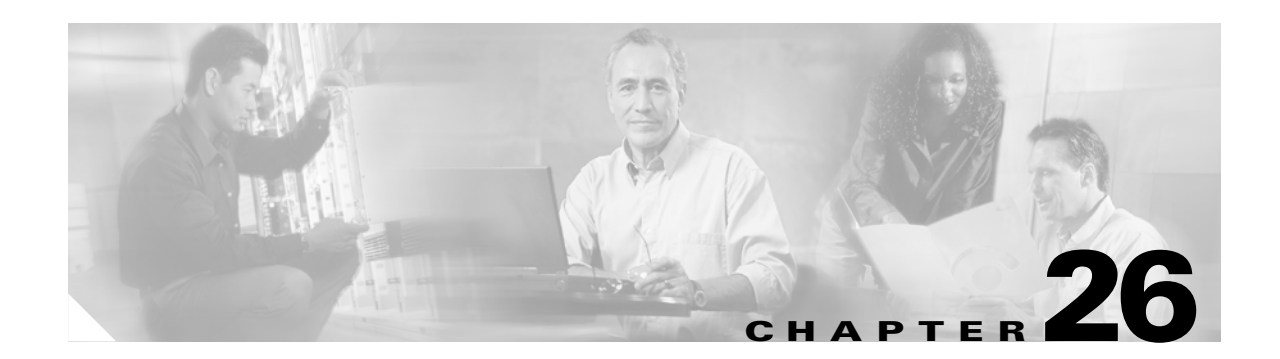

# **Advanced Services Module Commands**

The commands in this chapter are specific to the Advanced Services Module (ASM) used in the Cisco MDS 9216 Switch and the Cisco MDS 9500 Series. All commands are shown here in alphabetical order regardless of command mode.

See the ["About the CLI Command Modes" section on page 1-3](#page-20-0) to determine the appropriate mode for each command. For more information on virtualization using the ASM, see the ["Related](#page-12-0)  [Documentation" section on page -xiii](#page-12-0).

- [attach module show fcdd, page 26-2](#page-651-0)
- [attach module show vec, page 26-6](#page-655-0)
- [attach module show ves, page 26-8](#page-657-0)
- [attach module show version, page 26-10](#page-659-0)
- [attach module show virt-lookup, page 26-11](#page-660-0)
- [attach module show virt-lookup, page 26-11](#page-660-0)
- [attach module terminal, page 26-15](#page-664-0)
- **•** [attachpriv module, page 26-16](#page-665-0)
- **•** [asm mgmt-vsan, page 26-17](#page-666-0)
- [interface cpp, page 26-18](#page-667-0)
- [show asm, page 26-19](#page-668-0)
- **•** [show flogi database, page 26-20](#page-669-0)
- **•** [show interface, page 26-21](#page-670-0)
- **•** [show fvport, page 26-29](#page-678-0)

# <span id="page-651-0"></span>**attach module — show fcdd**

To display the Fibre Channel Device Discovery (FCDD) information, use the **show fcdd** command.

To connect to a ASM, use the **attach module** command in EXEC mode. To disconnect, use the **exit** command at the module-*number*# prompt.

**attach module** *slot-number*

**show fcdd** *option*

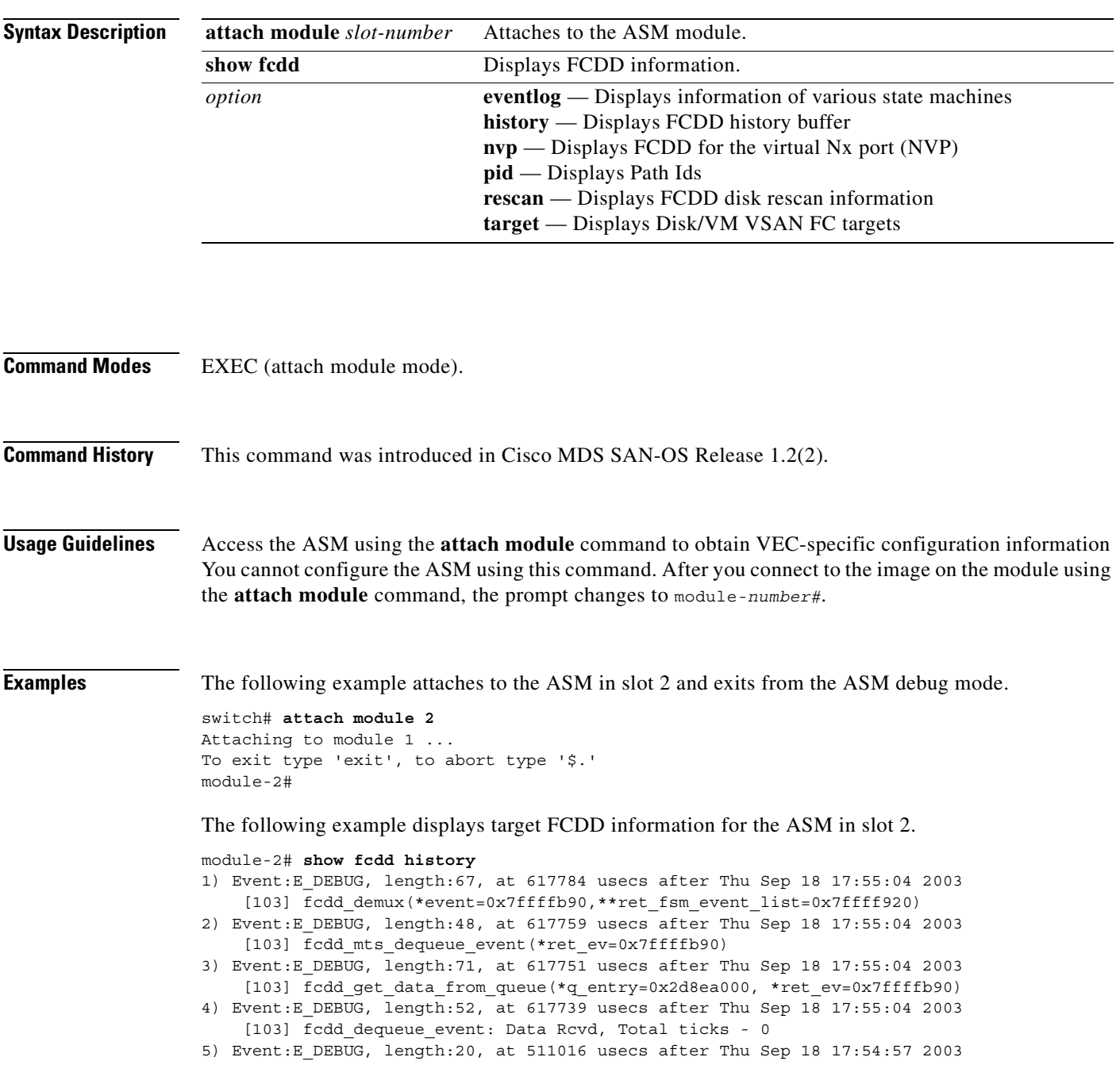

### [103]

...

#### module-2# **show fcdd nvp vsan 3** FCDD NVP INFO:

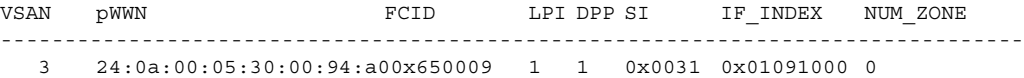

ZONE CNT ZONE NAME

-----------------------

### module-2# **show fcdd pid**

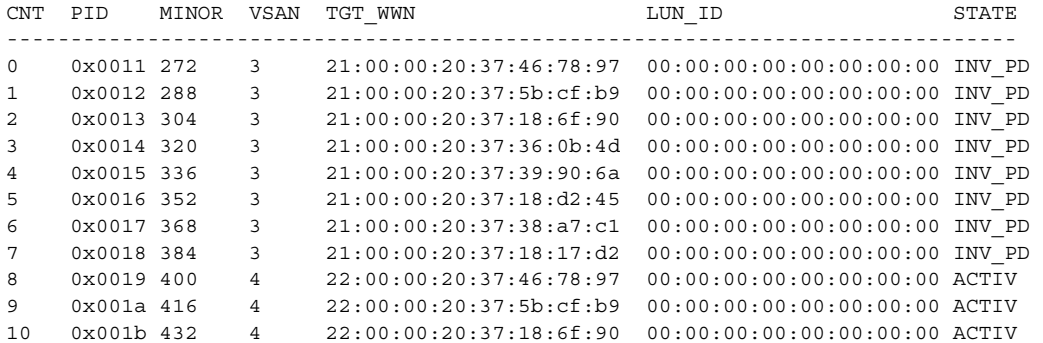

#### module-2# **show fcdd target vsan 3**

=======================================

```
All existing disks in VSAN 3:
```
======================================= TGT\_CNT pWWN FCID SCSI\_ID NUM\_ZONE REDISC\_TMR\_PERIOD(S)\_LAST\_ACCESS ========================================================================================== 0 21:00:00:20:37:18:17:d2 0x7200c9 7 0 YES 600 Thu Sep 18 18:00:32 2003 LUN\_NUM\_LUN\_ID MINOR PID TGT\_WWN STATE PERIOD(S) TIMER\_STARTED ------------------------------------------------------------------------------------------ 0 00:00:00:00:00:00:00:00 384 0x0018 21:00:00:20:37:18:17:d2 ACTIVE 0 TGT\_CNT pWWN FCID SCSI\_ID NUM\_ZONE REDISC\_TMR PERIOD(S) LAST\_ACCESS ========================================================================================== 1 21:00:00:20:37:18:d2:45 0x7200c5 5 0 YES 600 Thu Sep 18 18:00:32 2003 LUN\_NUM LUN\_ID MINOR PID TGT\_WWN STATE PERIOD(S) TIMER\_STARTED ------------------------------------------------------------------------------------------ 0 00:00:00:00:00:00:00:00 352 0x0016 21:00:00:20:37:18:d2:45 ACTIVE 0 TGT\_CNT pWWN FCID SCSI\_ID NUM\_ZONE REDISC\_TMR PERIOD(S) LAST\_ACCESS ========================================================================================== 2 21:00:00:20:37:5b:cf:b9 0x7200b6 1 0 YES 600 Thu Sep 18 18:00:32 2003

...

# **attach module — show npc**

To display the virtual N port creator (NPC) information, use the **show npc** command.

To connect to a ASM, use the **attach module** command in EXEC mode. To disconnect, use the **exit** command at the module-*number*# prompt.

**attach module** *slot-number*

**show npc** *option*

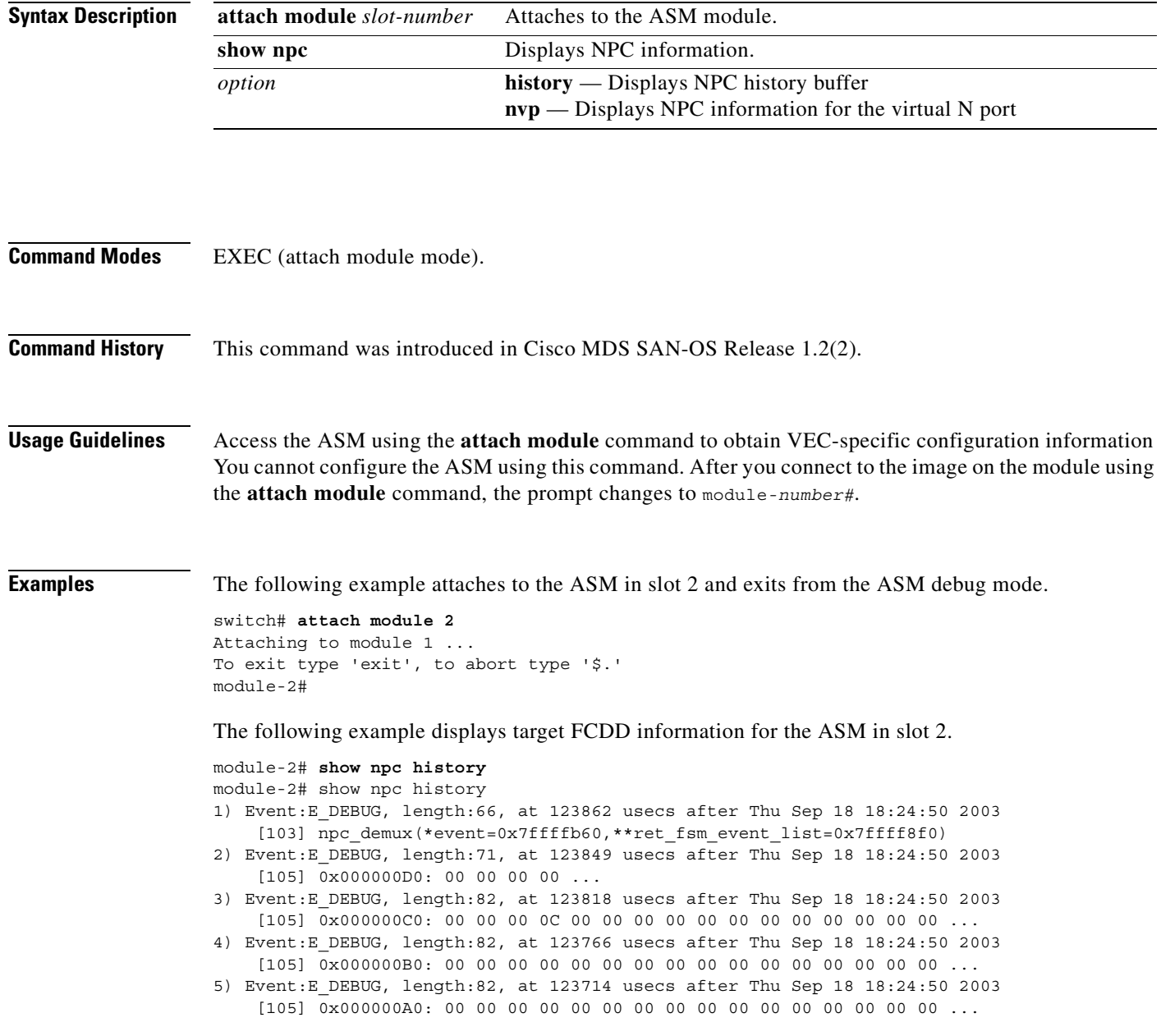

module-2# **show npc nvp**

```
COUNT VSAN pWWN FCID LPI DPP SI IF INDEX TCAM TYPE
STATE U_CNT USERS
-------------------------------------------------------------------------------
-----------------------
0 2 10:00:00:00:5e:00:01:01 0x6f0000 17 1 0x0030 0x01090000 0x0205
ESTABLISHED 1 [ 31 ]
1 2 10:00:00:05:30:00:59:20 0x6f0002 17 1 0x0030 0x01090000 0x0205
ESTABLISHED 1 [ 31 ]
2 2 23:00:00:05:30:00:59:20 0x6f000b 19 1 0x0032 0x01092000 0x0206
ESTABLISHED 1 [ 918 ]
3 2 23:02:00:05:30:00:59:20 0x6f0003 18 1 0x0031 0x01091000 0x0206
ESTABLISHED 1 [ 918 ]
4 2 23:03:00:05:30:00:59:20 0x6f0004 1 2 0x0020 0x01080000 0x0206
ESTABLISHED 1 [ 918 ]
5 2 23:04:00:05:30:00:59:20 0x6f0005 5 3 0x0024 0x01084000 0x0206
ESTABLISHED 1 [ 918 ]
6 2 23:05:00:05:30:00:59:20 0x6f0006 21 4 0x0034 0x01094000 0x0206
ESTABLISHED 1 [ 918 ]
       7 2 23:06:00:05:30:00:59:20 0x6f0007 25 5 0x0038 0x01098000 0x0206
ESTABLISHED 1 [ 918 ]
8 2 23:07:00:05:30:00:59:20 0x6f0008 9 6 0x0028 0x01088000 0x0206
ESTABLISHED 1 [ 918 ]
...
module-2# show npc nvp fsm 23:08:00:05:30:00:59:20 vsan 2
>>>>>FSM: <NVP 23:08:00:05:30:00:59:20> has 7 logged transitions<<<<<
1) FSM:<NVP_23:08:00:05:30:00:59:20> Transition at 839998 usecs after Thu Sep 18
 17:57:23 2003
    Previous state: [NPC_NVP_NULL]
    Triggered event: [NPC_NVP_EV_NP_CREATION_REQ]
    Next state: [NPC_NVP_GET_IFINDEX]
2) FSM:<NVP_23:08:00:05:30:00:59:20> Transition at 840179 usecs after Thu Sep 18
 17:57:23 2003
    Previous state: [NPC_NVP_GET_IFINDEX]
    Triggered event: [NPC_NVP_EV_IF_INDEX_OK]
    Next state: [NPC_NVP_FVLOGI_SENT]
...
module-2# show npc nvp vsan 2
COUNT VSAN pWNN FCID LPI DPP SI IF INDEX TCAM TYPE
STATE U CNT USERS
--------------------------------------------------------------------------------
-----------------------
0 2 10:00:00:00:5e:00:01:01 0x6f0000 17 1 0x0030 0x01090000 0x0205
ESTABLISHED 1 [ 31 ]
1 2 10:00:00:05:30:00:59:20 0x6f0002 17 1 0x0030 0x01090000 0x0205
ESTABLISHED 1 [ 31 ]
2 2 23:00:00:05:30:00:59:20 0x6f000b 19 1 0x0032 0x01092000 0x0206
ESTABLISHED 1 [ 918 ]
3 2 23:02:00:05:30:00:59:20 0x6f0003 18 1 0x0031 0x01091000 0x0206
ESTABLISHED 1 [ 918 ]
4 2 23:03:00:05:30:00:59:20 0x6f0004 1 2 0x0020 0x01080000 0x0206
ESTABLISHED 1 [ 918 ]
```
...

## <span id="page-655-0"></span>**attach module — show vec**

To display Virtual Enclosure Client (VEC) information, use the **show vec** command.

To connect to a ASM, use the **attach module** command in EXEC mode. To disconnect, use the **exit** command at the module-*number*# prompt.

**attach module** *slot-number*

**show vec** *option*

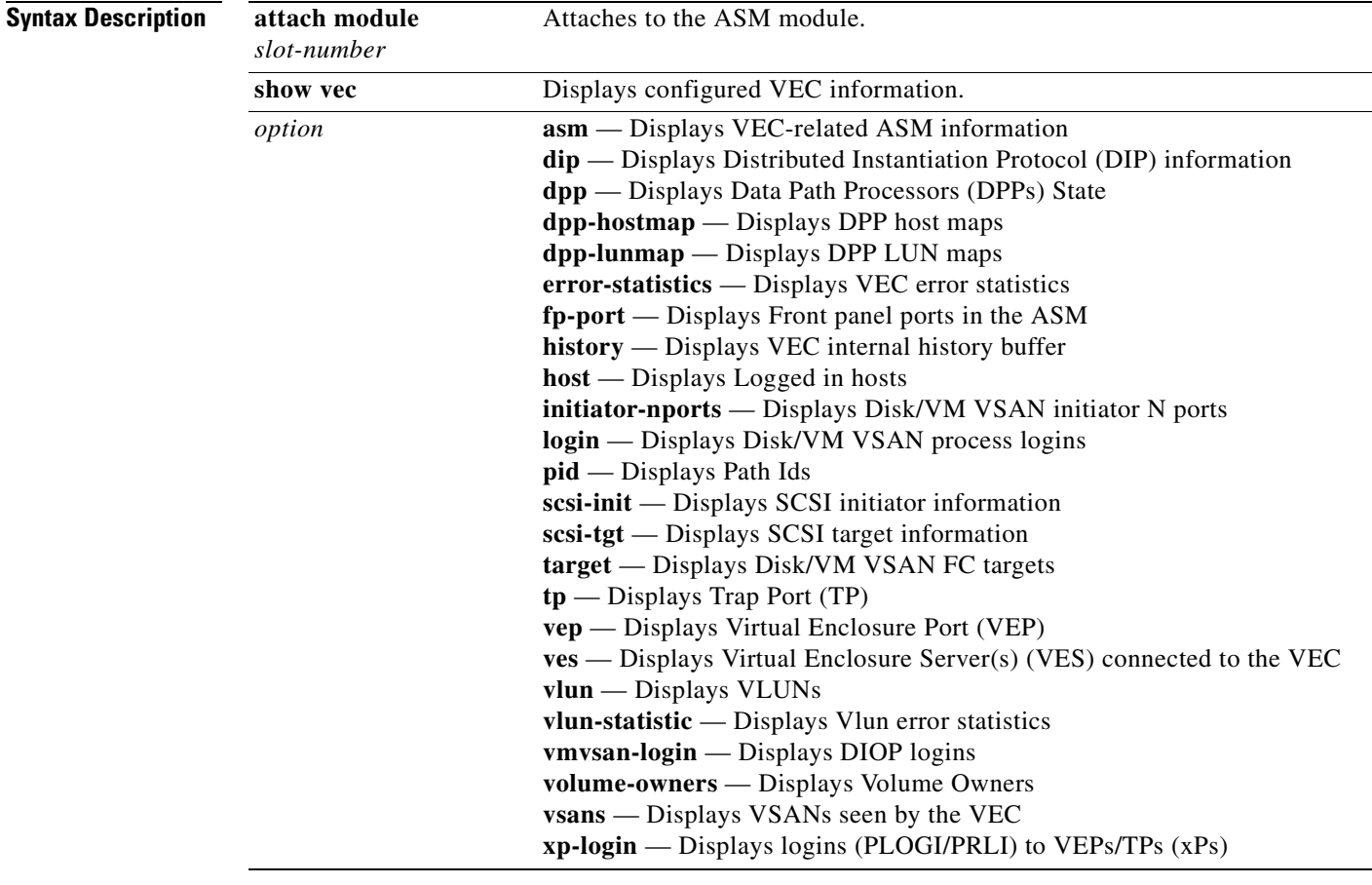

**Command Modes** EXEC (attach module mode).

**Command History** This command was introduced in Cisco MDS SAN-OS Release 1.2(2).

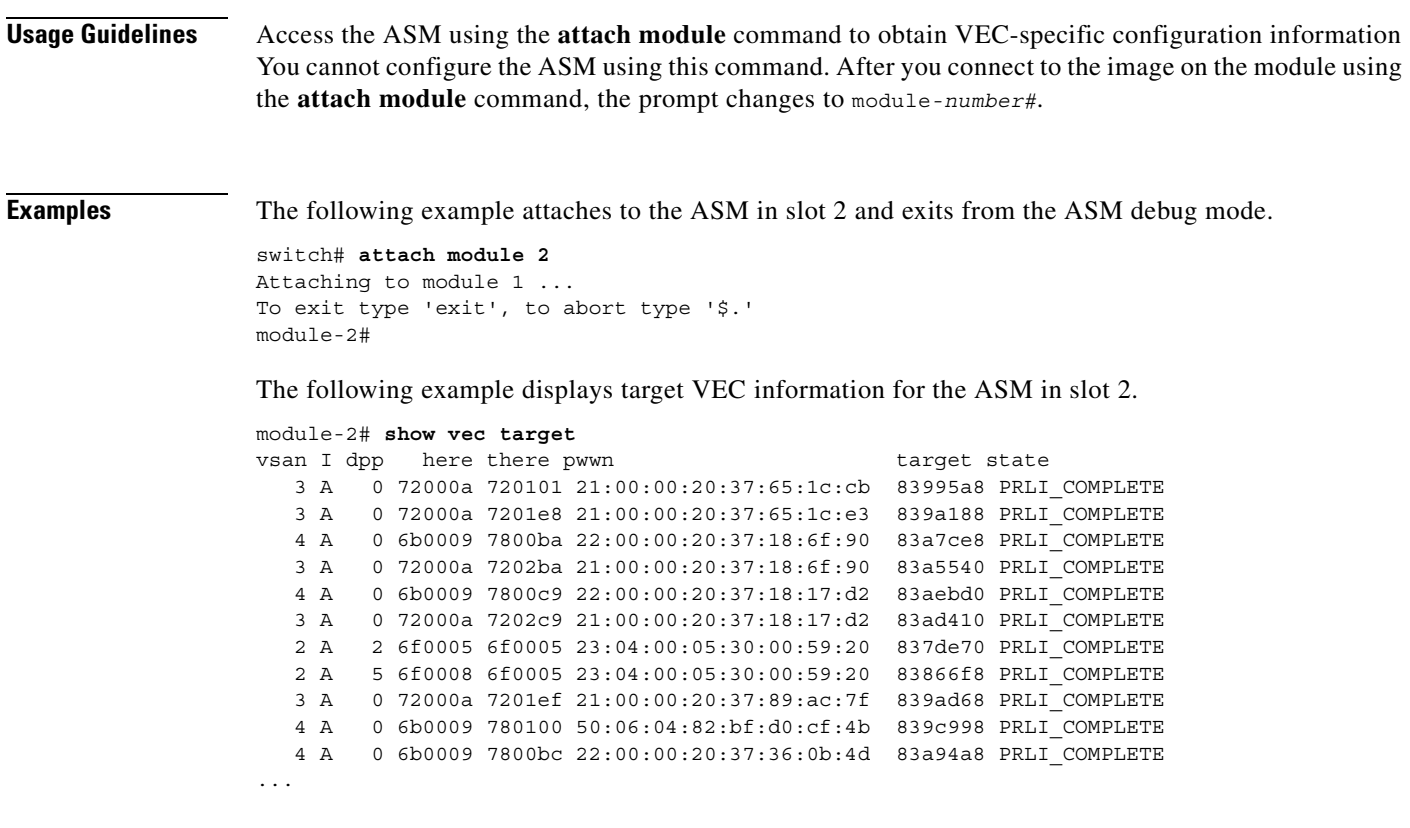

 $\overline{\phantom{a}}$ 

# <span id="page-657-0"></span>**attach module — show ves**

To display Virtual Enclosure Server (VES) information, use the **show ves** command.

To connect to a ASM, use the **attach module** command in EXEC mode. To disconnect, use the **exit** command at the module-*number*# prompt, or type **\$.** to forcibly abort the attached session.

**attach module** *slot-number*

**show ves** *option*

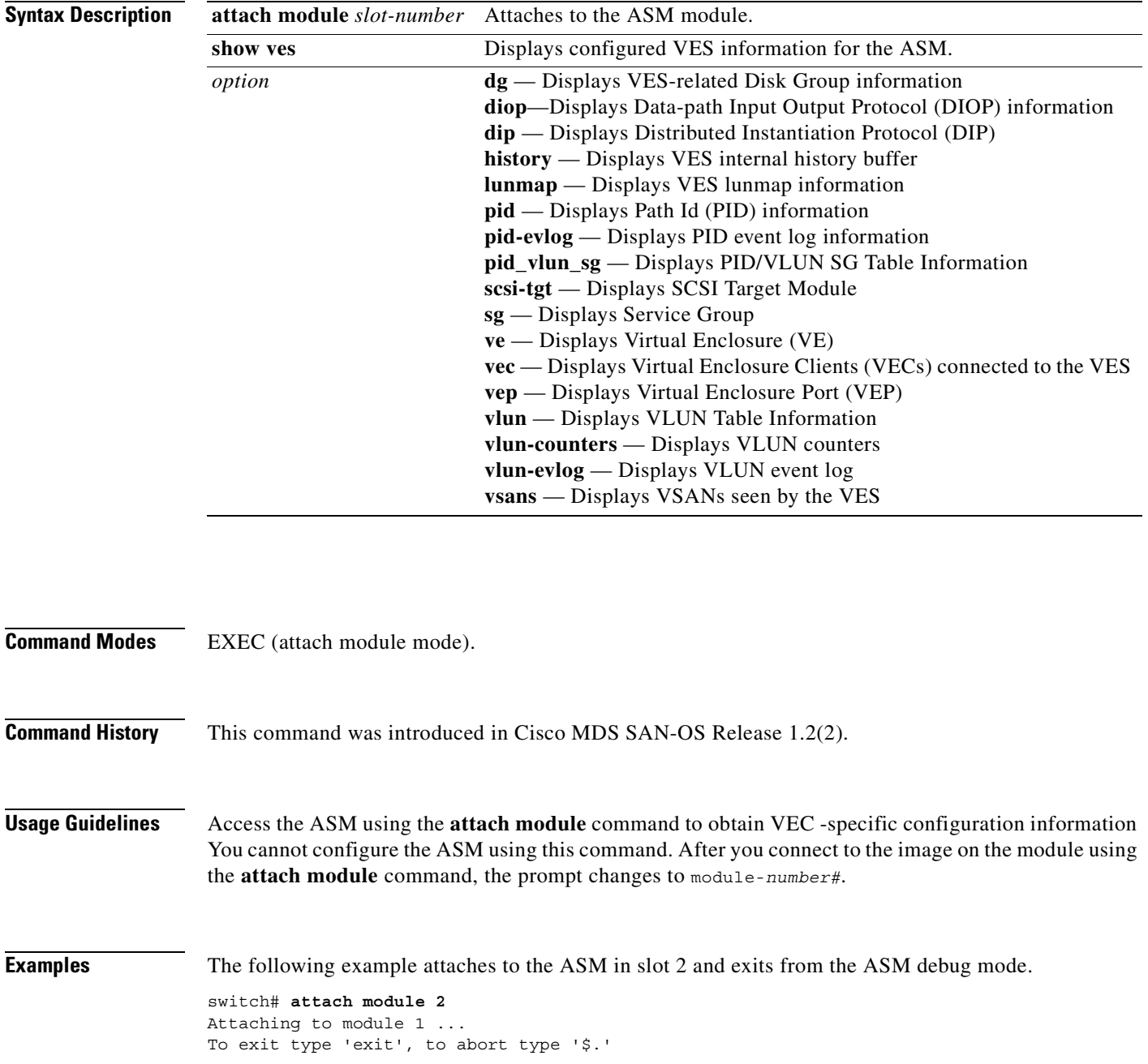

module-2#

The following example displays the virtual enclosure server's service group information for the ASM in slot 2.

module-2# **show ves sg**

 Virtual Enclosure Server Service Group Info ---------------------------------------------------------------------- No VR-ID IP Address ---------------------------------------------------------------------- 0 0 15.0.112.2 1 1 15.0.0.10 2 2 15.0.0.11

Number of Service Groups : 3...

The following examples display DIOP information for the ASM in slot 2.

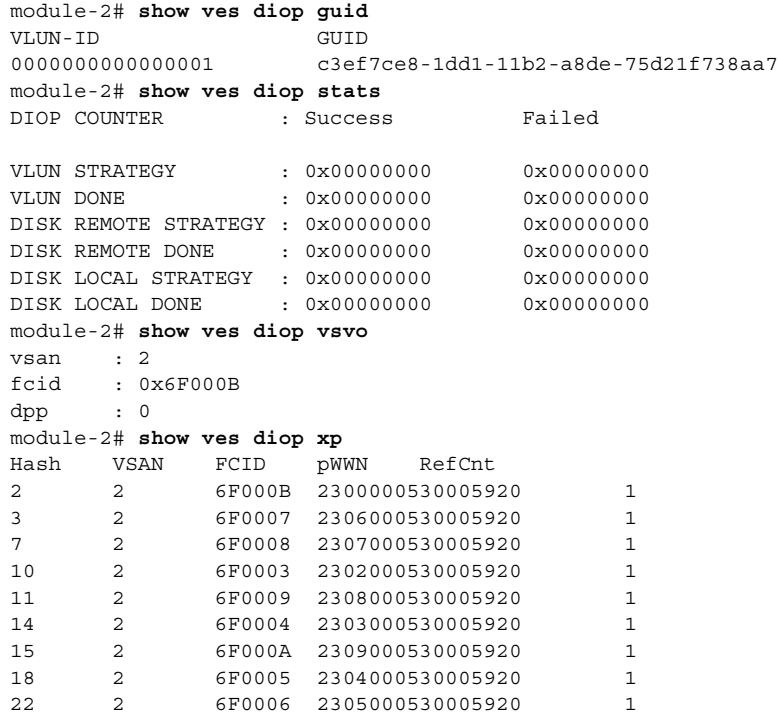

## <span id="page-659-0"></span>**attach module — show version**

To display version information for the ASM module, use the **show version** command.

To connect to a ASM, use the **attach module** command in EXEC mode. To disconnect, use the **exit** command at the module-*number*# prompt, or type **\$.** to forcibly abort the attached session.

**attach module** *slot-number*

**show version** 

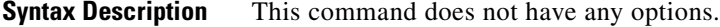

**Command Modes** EXEC (attach module mode).

**Command History** This command was introduced in Cisco MDS SAN-OS Release 1.2(2).

**Usage Guidelines** Access the ASM using the **attach module** command to obtain VSHA-specific configuration information You cannot configure the ASM using this command. After you connect to the image on the module using the **attach module** command, the prompt changes to module-*number*#.

> Use the **show version** command to verify the integrity of the image before loading the images. This command can be used for ASM images.

**Examples** The following example attaches to the ASM in slot 2 and exits from the ASM debug mode.

```
switch# attach module 2
Attaching to module 1 ...
To exit type 'exit', to abort type '$.' 
module-2#
```
The following example displays the ASM version in slot 2.

module-2# **show version**

```
Software
   BIOS: version 1.0.7
   system: version 1.2(2) 
   BIOS compile time: 03/20/03
   system compile Time: 7/11/2003 14:00:00
Hardware
  RAM 963380 kB
   bootflash: 500736 blocks (block size 512b)
   00:05:30:00:AC:AA uptime is 0 days 21 hours 2 minute(s) 32 second(s)
```
## <span id="page-660-0"></span>**attach module — show virt-lookup**

To display virtualization lookup tables, use the **show virt-lookup** command.

To connect to a ASM, use the **attach module** command in EXEC mode. To disconnect, use the **exit** command at the module-*number*# prompt, or type **\$.** to forcibly abort the attached session.

**attach module** *slot-number*

**show virt-lookup** *number* **[ d\_id | vol-cfg ] [ entries | masks | keys | stats ]** 

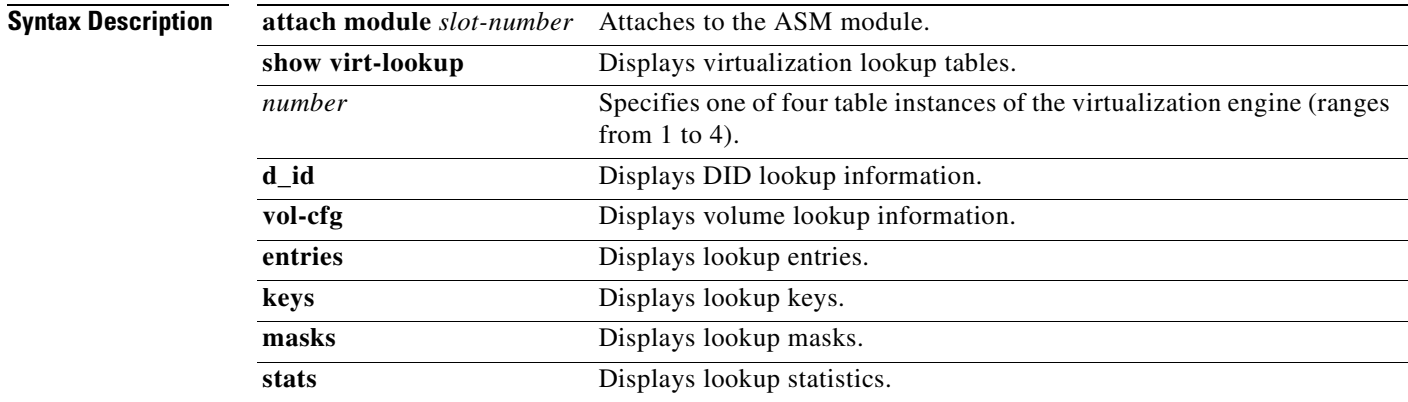

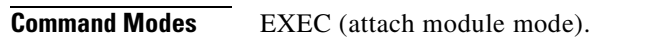

**Command History** This command was introduced in Cisco MDS SAN-OS Release 1.2(2).

**Usage Guidelines** Access the ASM using the **attach module** command to obtain VSHA-specific configuration information You cannot configure the ASM using this command. After you connect to the image on the module using the **attach module** command, the prompt changes to module-*number*#.

**Examples** The following example attaches to the ASM in slot 2 and exits from the ASM debug mode.

```
switch# attach module 2
Attaching to module 1 ...
To exit type 'exit', to abort type '$.' 
module-2#
```
The following example displays virtual engine 1 details for DID entries.

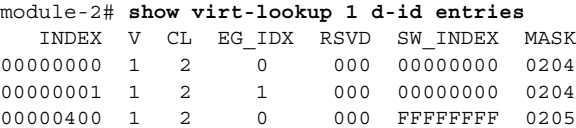

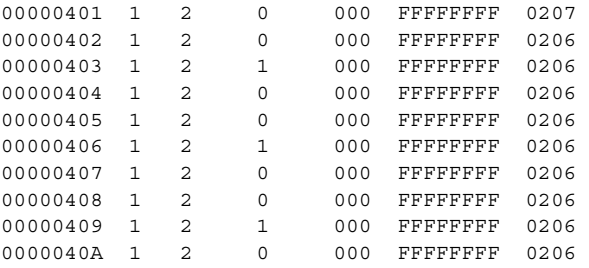

The following example displays volume lookup mask entries for virtualization engine 2.

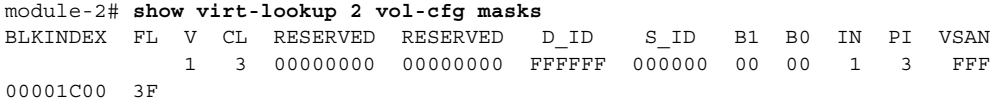

The following example displays statistics for volume lookup tables.

module-2# **show virt-lookup 3 vol-cfg stats** TOTAL USED USED-DPP0 USED-DPP1 8192 6 3 3

# **attach module — show vsha**

To display volume server high availability (VSHA) information, use the **show vsha** command.

To connect to a ASM, use the **attach module** command in EXEC mode. To disconnect, use the **exit** command at the module-*number*# prompt, or type **\$.** to forcibly abort the attached session.

**attach module** *slot-number*

**show vsha** *option*

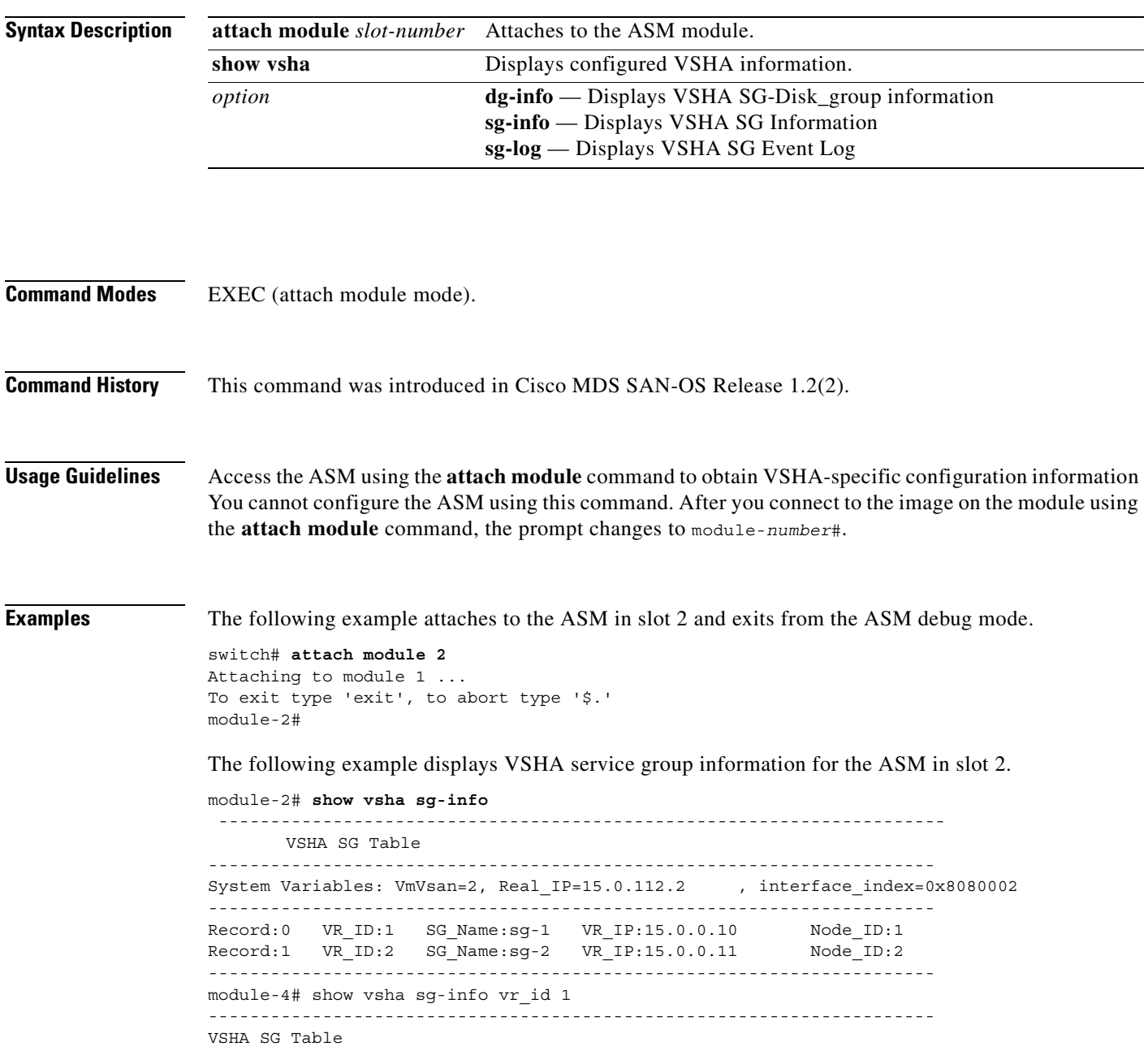

----------------------------------------------------------------------

**[Cisco MDS 9000 Family Command Reference](#page-0-0)**

```
System Variables: VmVsan=2, Real IP=18.0.0.4 , interface index=0x8180002
Record: 0
   VR_ID: 1
   SG_Name: sg1
   VR_IP: 18.0.0.24 
   Node_ID:1
   State: VSHA_STANDALONE_MASTER
   Arbitration_disk: 22000020374BB5990003.0000
   Peer_IP: INVALID
   Flags:0x0
----------------------------------------------------------------------
module-4# show vsha dg-info vr_id 1
  ----------------------------------------------------------------------
VSHA-DG info for vr_id 1
  ----------------------------------------------------------------------
Record:0 DG_Name:rahul_dg1 DG_State:DISK_GROUP_O
NLINE 
  ----------------------------------------------------------------------
module-4# show vsha sg-log vr_id 1
>>>>FSM: <VSHA_SG_1> has 35 logged transitions<<<<<
1) FSM:<VSHA_SG_1> Transition at 596109 usecs after Mon Apr 7 22:50:47 1980
    Previous state: [VSHA_NULL]
    Triggered event: [VSHA_EV_ARBITRATION_DISK_CHG]
    Next state: [VSHA_NULL]
2) FSM:<VSHA_SG_1> Transition at 163199 usecs after Mon Apr 7 22:51:13 1980
     Previous state: [VSHA_NULL]
    Triggered event: [VSHA_EV_ONLINE_SERVICE_GRP_AS_MASTER]
   Next state: [VSHA STANDALONE MASTER]
3) FSM:<VSHA_SG_1> Transition at 198675 usecs after Mon Apr 7 22:51:13 1980
    Previous state: [VSHA_STANDALONE_MASTER]
    Triggered event: [VSHA_EV_VX_DG_IMPORT_RESP]
    Next state: [VSHA_STANDALONE_MASTER]
4) FSM:<VSHA_SG_1> Transition at 201051 usecs after Mon Apr 7 22:51:23 1980
    Previous state: [VSHA_STANDALONE_MASTER]
    Triggered event: [VSHA_EV_RESOURCE_MONITOR]
    Next state: [VSHA_STANDALONE_MASTER]
```
**78-16088-01, Cisco MDS SAN-OS Release 1.3** 

# <span id="page-664-0"></span>**attach module — terminal**

To configure the terminal for the ASM, use the **terminal** command in attach module mode. Use the **no** form of the command to negate a previously-issued command or revert to factory defaults.

To connect to a ASM, use the **attach module** command in EXEC mode. To disconnect, use the **exit** command at the module-*number*# prompt, or type **\$.** to forcibly abort the attach session.

**attach module** *slot-number*

**terminal length** *number-of-lines* **| session-timeout | terminal type | width** *integer*]

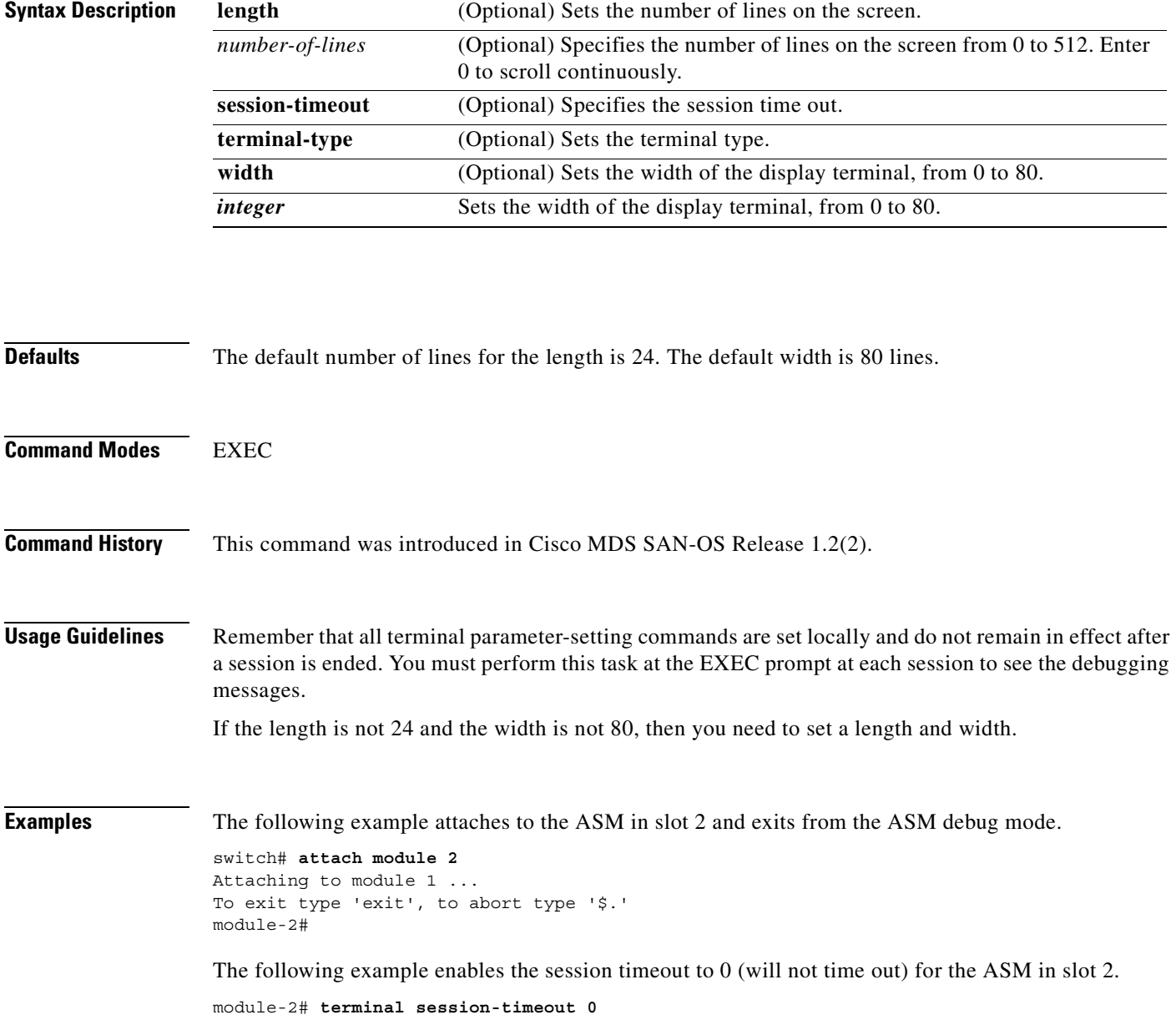

# <span id="page-665-0"></span>**attachpriv module**

To connect to a ASM's Linux prompt, use the **attachpriv module** command in EXEC mode. To disconnect, use the **exit** command at the module-*number*# prompt, or type **\$.** to forcibly abort the attach session.

**attachpriv module** *slot-number*

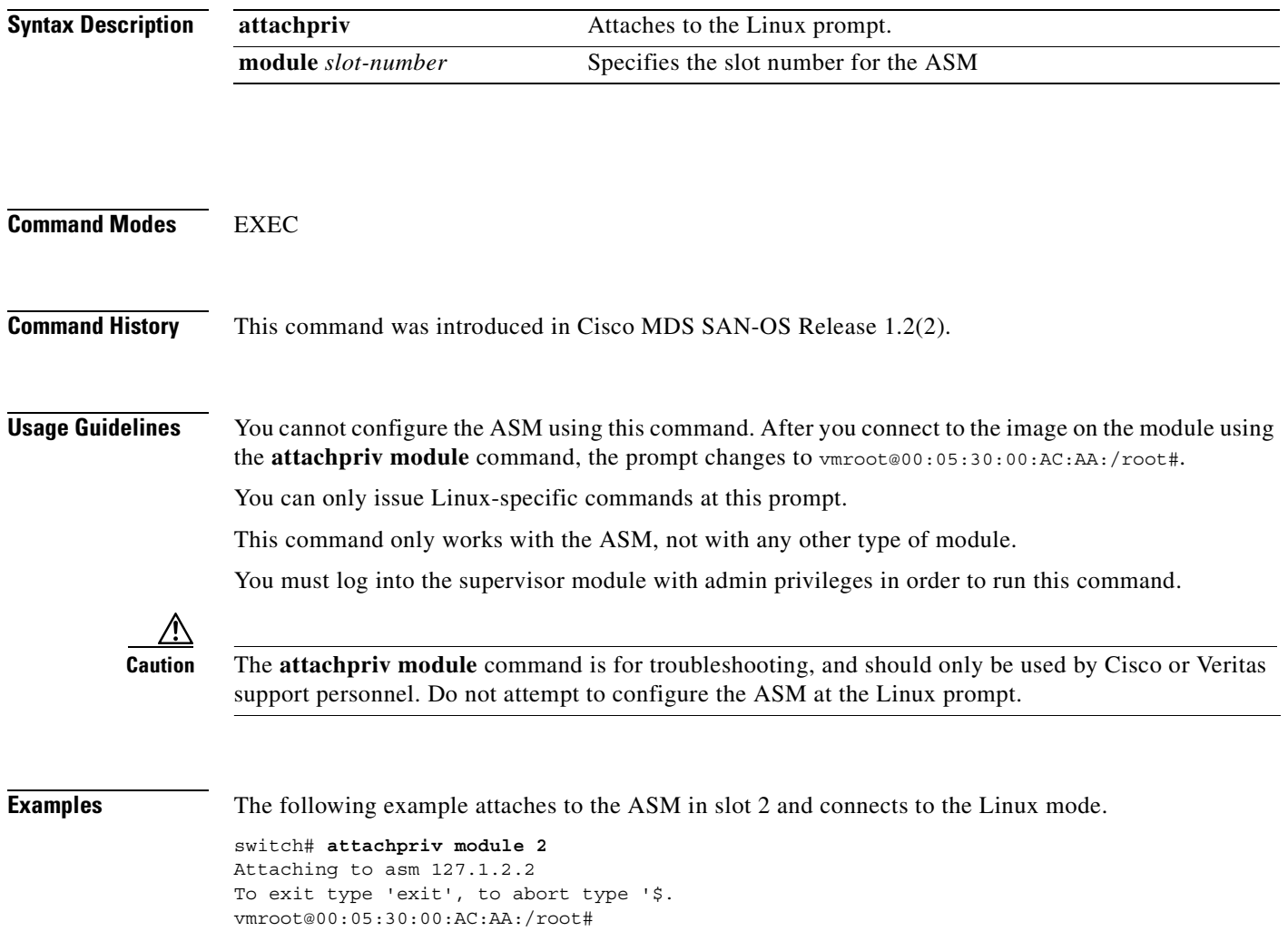

 $\sim$ 

## <span id="page-666-0"></span>**asm mgmt-vsan**

To assign the management VSAN for the Advanced Services Module (ASM), use the **asm mgmt-vsan**  command. To revert to factory defaults or to negate a previously issued command, use the **no** form of the command.

**asm mgmt-vsan** *vsan-id* **module** *slot-number*

**no asm mgmt-vsan** *vsan-id* **module** *slot-number*

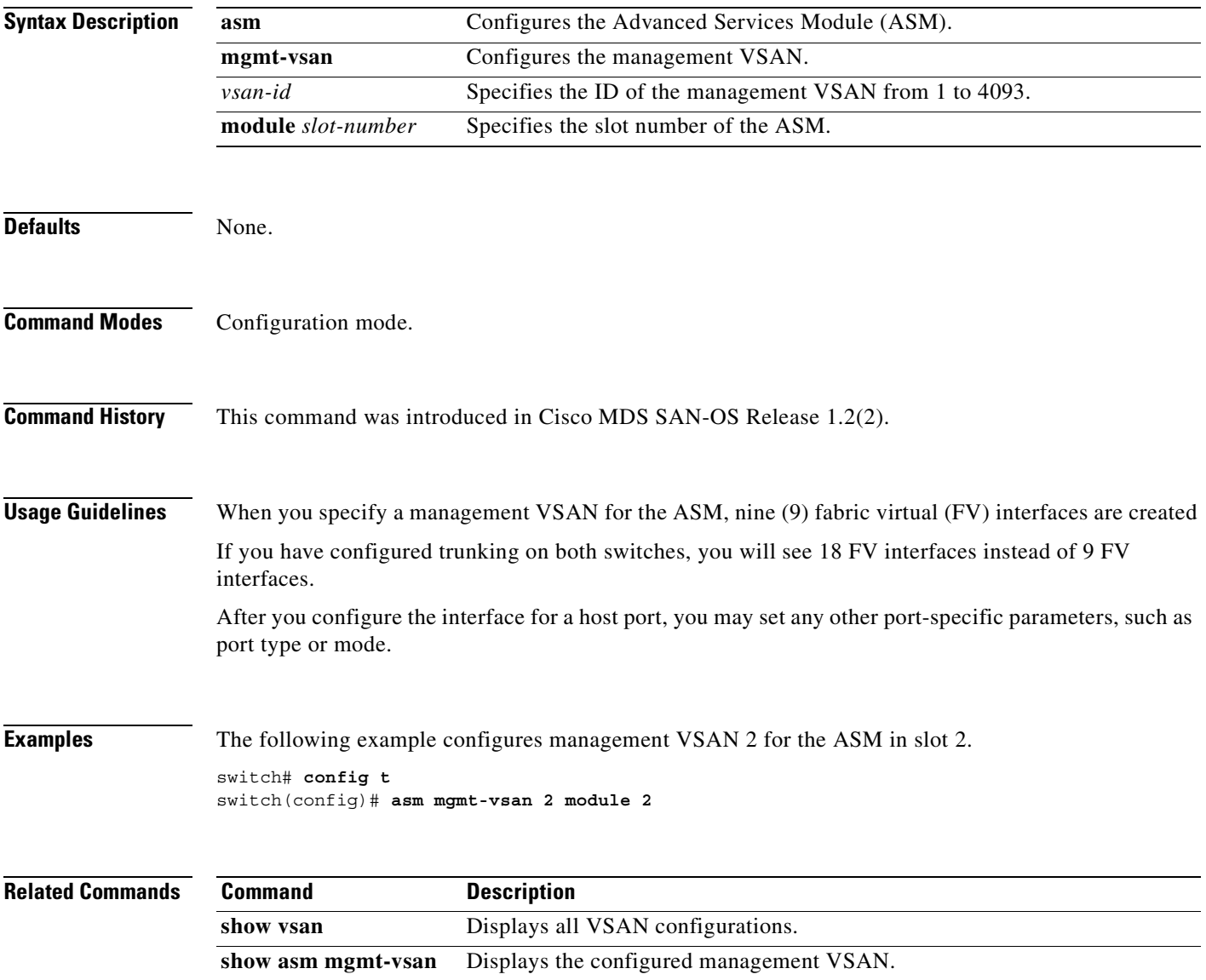

**[Cisco MDS 9000 Family Command Reference](#page-0-0)**

# <span id="page-667-0"></span>**interface cpp**

To configure a Control Plane Process (CPP) interface on the Cisco MDS 9000 Family of switches, use the **interface cpp** command. To disable a Fibre Channel interface, use the **no** form of the command.

**interface cpp** *slot\_number***/***processor-number/vsan-id* **/**

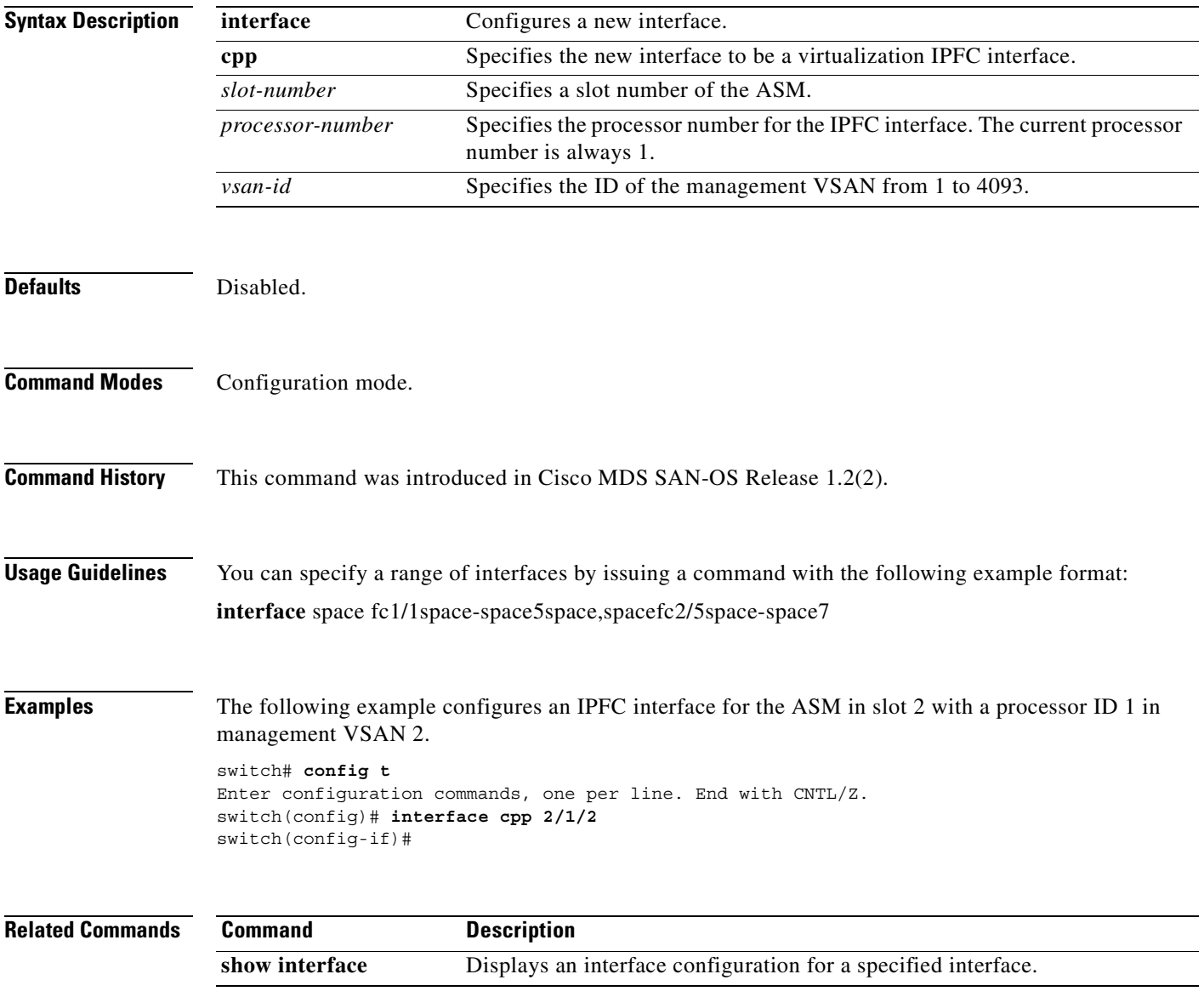

**78-16088-01, Cisco MDS SAN-OS Release 1.3** 

## <span id="page-668-0"></span>**show asm**

To displays configured information for the ASM, use the **show asm** command. To revert to factory defaults or to negate a previously issued command, use the **no** form of the command.

## **show asm disk-group | mgmt-vsan**

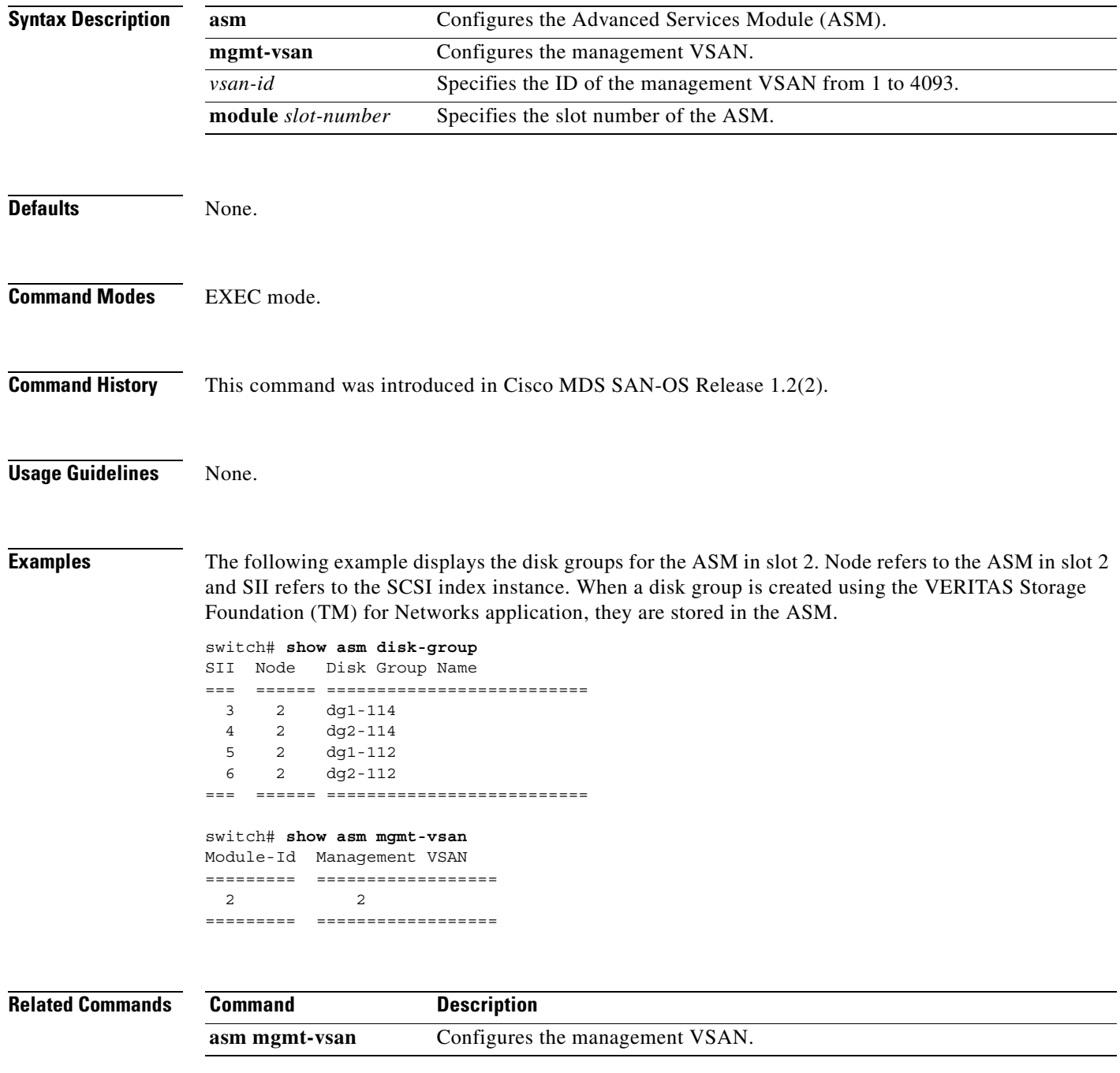

**[Cisco MDS 9000 Family Command Reference](#page-0-0)**

# <span id="page-669-0"></span>**show flogi database**

**Usage Guidelines** FV interfaces are automatically created when the ASM boots up.

You can issue this command for a specific VSAN (management VSAN or discovery VSAN, or host VSAN using the VSAN ID, or you can use the FCID to view a specific interface's port name and node name. The symbolic port names and node names can only be displayed for a local device.

**Examples** The following example displays the virtualization related FV interface information in the FLOGI database.

### switch# **show flogi database vsan 2**

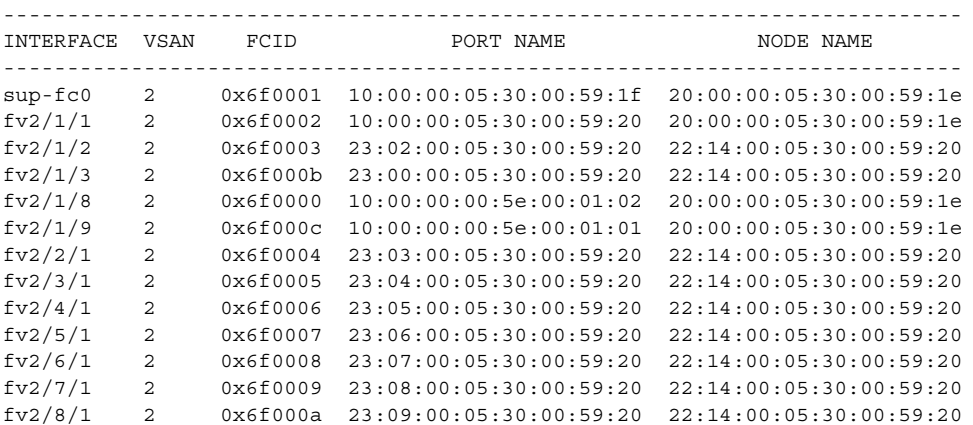

<span id="page-670-0"></span>You can check the status of an interface at any time by using the **show interface** command.

## **show interface**

[*interface range*] [**brief | counters | description ] [ cpp** *slot***/***process-number***/***vsan-id* **] | [ fv** *slot***/***dpp-number***/***fv-port* **] [ fc** *slot***/***port* **] | [ fc-tunnel** *tunnel-id* **] | [ fcip** *interface-number* **| gigabitethernet | iscsi ] | mgmt | port-channel** *portchannel-number. subinterface-number* **| sup-fc | transceiver | trunk vsan [***vsan-id***] | vsan** *vsan-id*

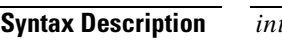

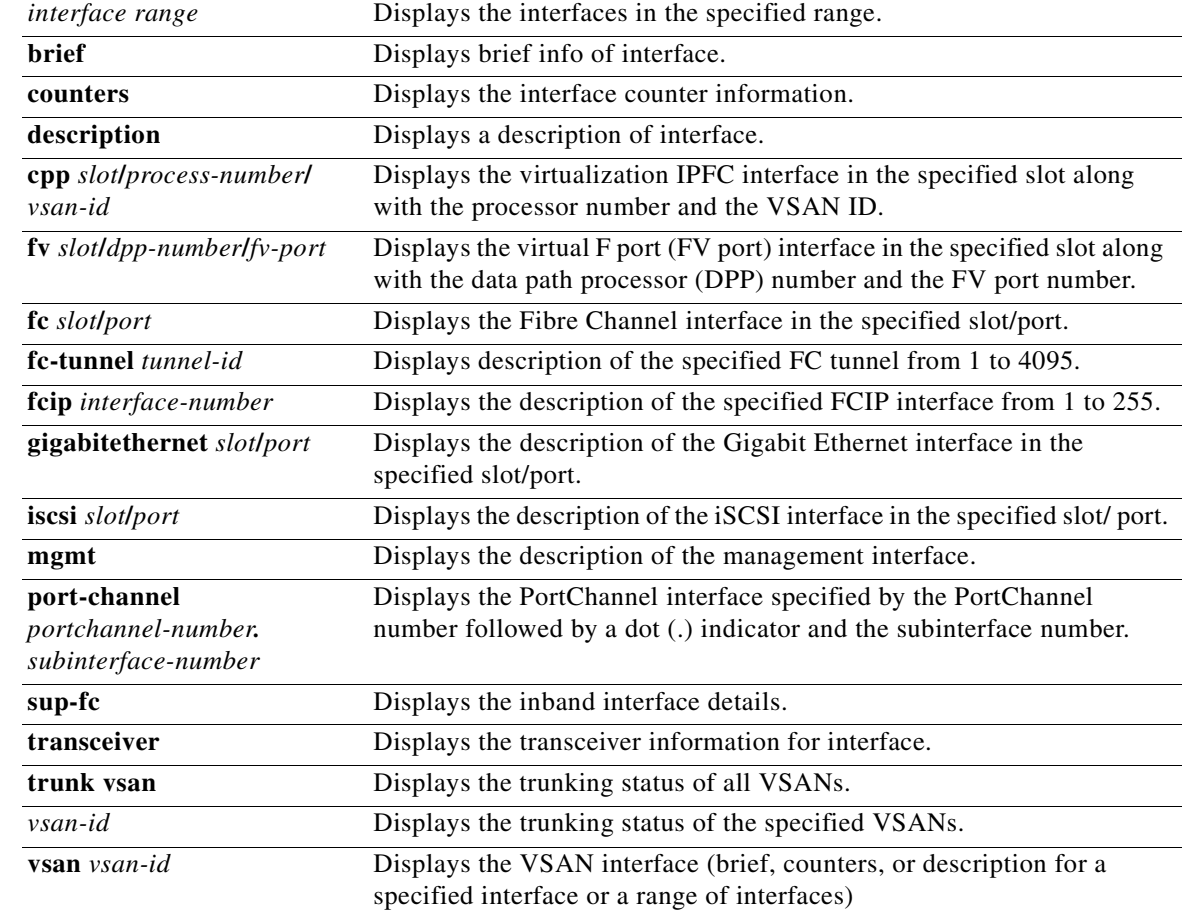

## **Defaults** None

**Command Modes** EXEC

**[Cisco MDS 9000 Family Command Reference](#page-0-0)**

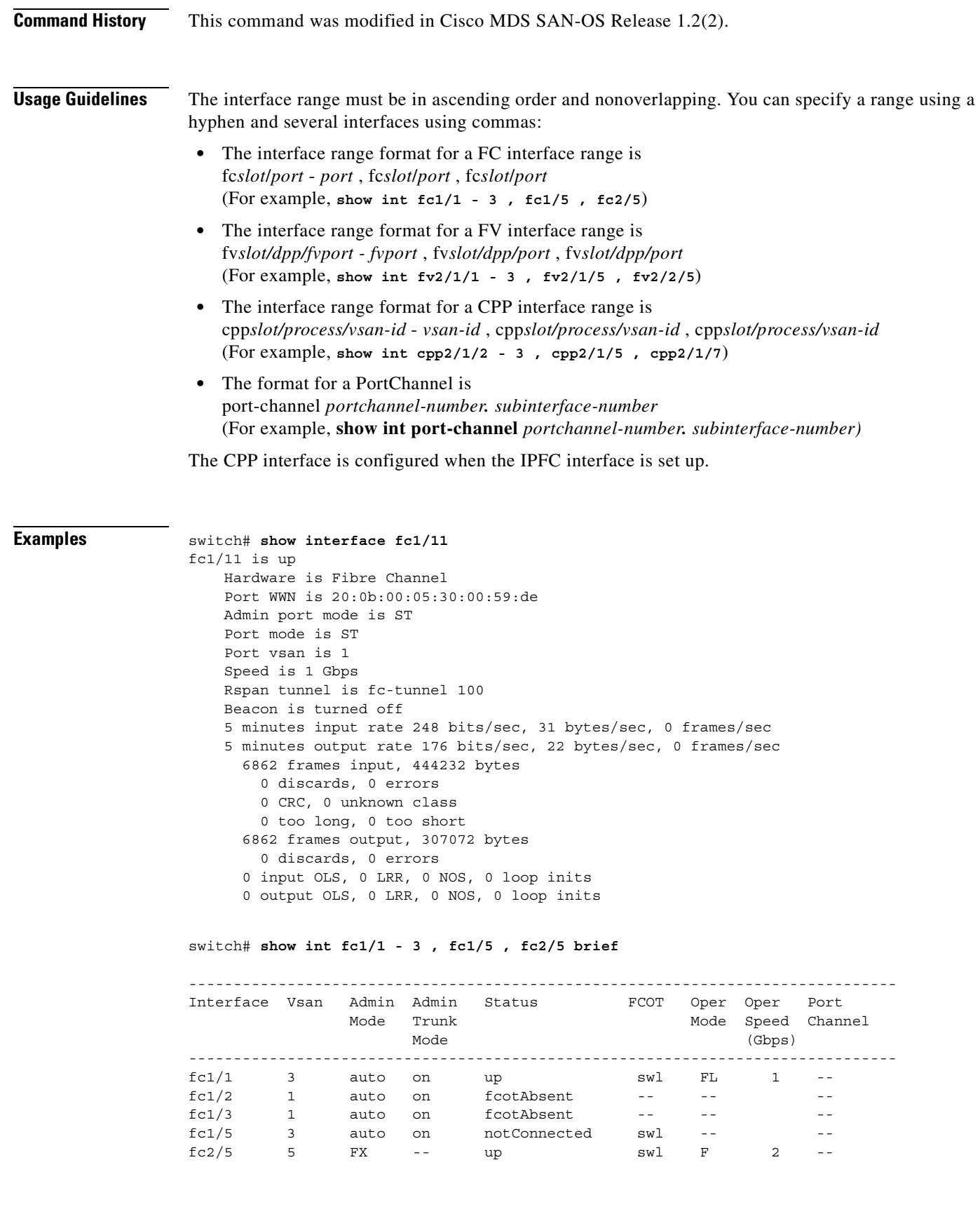

n

switch# **show int sup-fc0** 

```
sup-fc0 is up
   Hardware is FastEthernet, address is 0000.0000.0000
    MTU 2596 bytes, BW 1000000 Kbit
    66 packets input, 7316 bytes
   Received 0 multicast frames, 0 compressed
    0 input errors, 0 frame, 0 overrun 0 fifo
    64 packets output, 28068 bytes, 0 underruns
    0 output errors, 0 collisions, 0 fifo
    0 carrier errors
switch# show int vsan 2
vsan2 is up, line protocol is up
    WWPN is 10:00:00:05:30:00:59:1f, FCID is 0xb90100
    Internet address is 10.1.1.1/24
    MTU 1500 bytes, BW 1000000 Kbit
    0 packets input, 0 bytes, 0 errors, 0 multicast
    0 packets output, 0 bytes, 0 errors, 0 dropped 
switch# show interface description
fc1/1
   no description
fc1/2 no description
fc1/15
fcAnl
sup-fc0 is up
mgmt0 is up
vsan1 - IPFC interface
port-channel 15
no description
port-channel 98
no description
switch# show interface fc2/1 - 5 brief
-------------------------------------------------------------------------------
Interface Vsan Admin Admin Status Oper Oper Port-channel
             Mode Trunk Mode Speed
                   Mode (Gbps)
-------------------------------------------------------------------------------
fcl/1 3 auto on up FL 1 --
fcl/2 1 auto on fcolAbsent -- --
fc1/3 1 auto on fcotAbsent -- - --
fc1/4 3 auto on up FL 1 --
fc1/5 3 auto on up F 2 --
fc1/6 1 auto on fcotAbsent -- - --
fc1/7 1 auto on fcotAbsent -- - --
fc1/8 3 auto on fcotAbsent -- - --
fc1/9 1 auto on fcotAbsent -- - -
fc1/10 1 auto on fcotAbsent -- - -
fc1/11 1 auto on fc0tAbsent -- -- --
fc1/12 1 auto on fcotAbsent -- - --
fc1/13 1 auto on fcotAbsent -- - --
fc1/14 1 auto on fcotAbsent -- - -
```
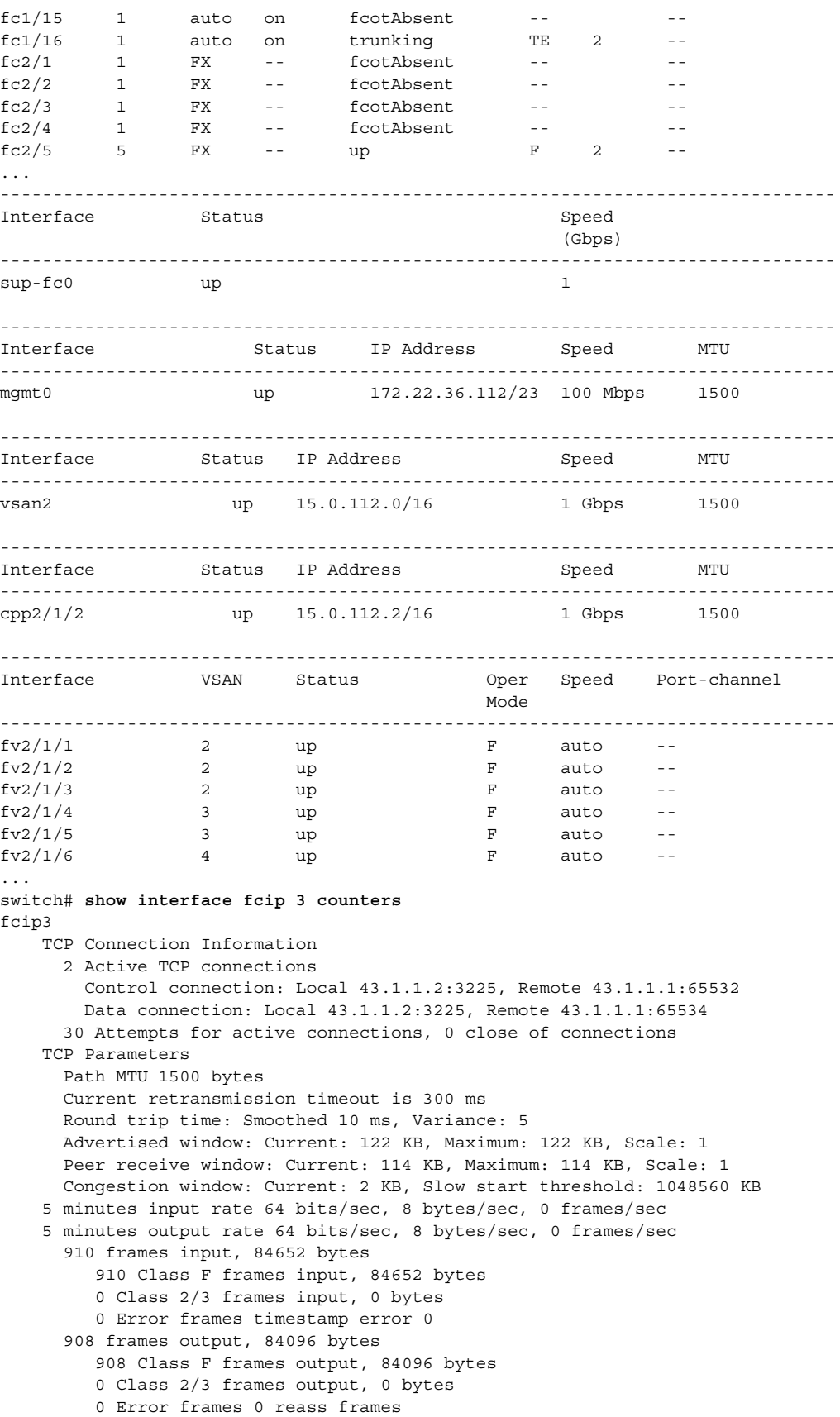

n

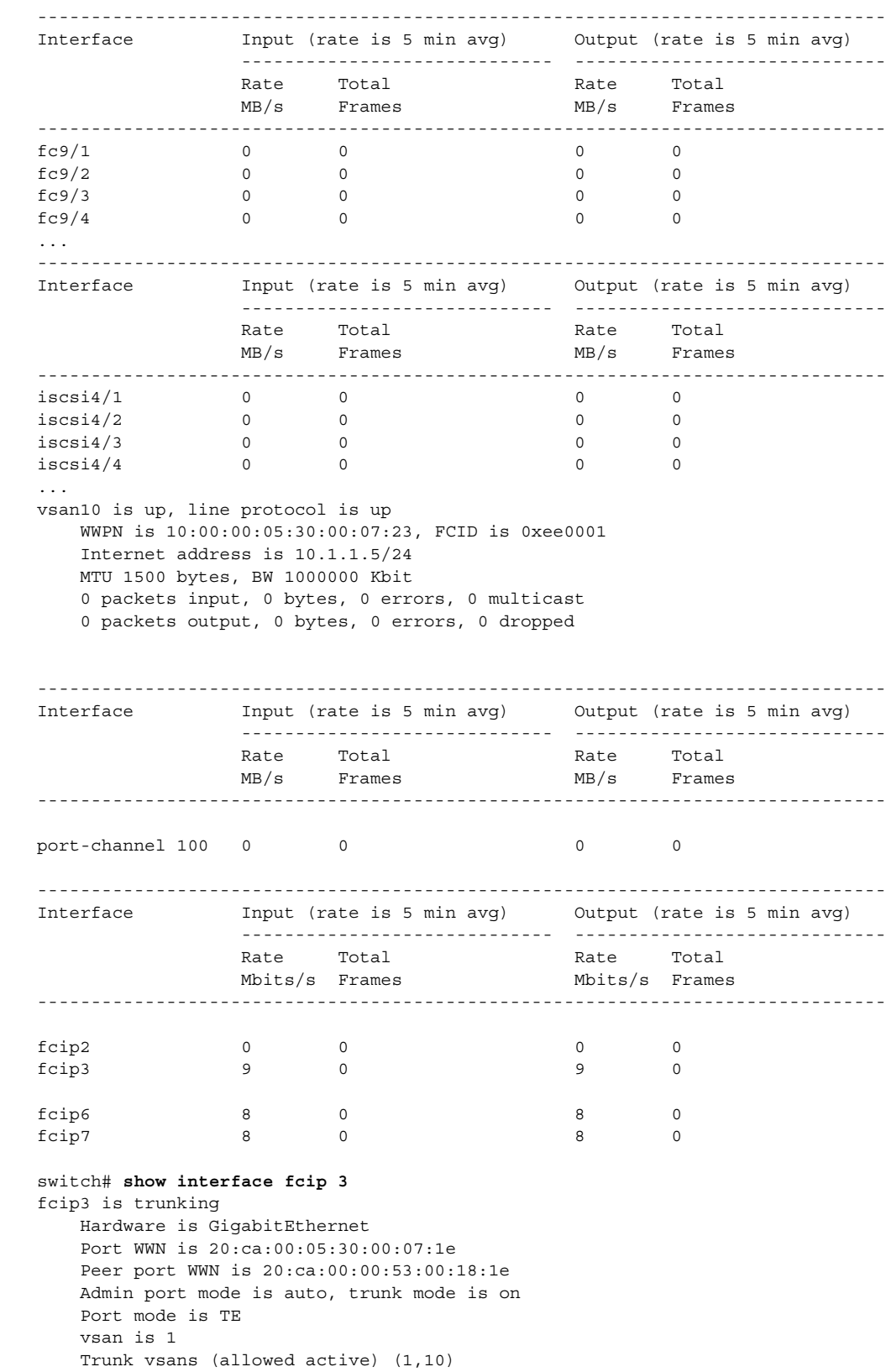

### switch# **show interface counters brief**

```
 Trunk vsans (operational) (1)
     Trunk vsans (up) (1)
     Trunk vsans (isolated) (10)
     Trunk vsans (initializing) ()
     Using Profile id 3 (interface GigabitEthernet4/3)
     Peer Information
       Peer Internet address is 43.1.1.1 and port is 3225
       Special Frame is disabled
     Maximum number of TCP connections is 2
     Time Stamp is disabled
     B-port mode disabled
     TCP Connection Information
       2 Active TCP connections
         Control connection: Local 43.1.1.2:3225, Remote 43.1.1.1:65532
         Data connection: Local 43.1.1.2:3225, Remote 43.1.1.1:65534
       30 Attempts for active connections, 0 close of connections
     TCP Parameters
       Path MTU 1500 bytes
       Current retransmission timeout is 300 ms
       Round trip time: Smoothed 10 ms, Variance: 5
       Advertized window: Current: 122 KB, Maximum: 122 KB, Scale: 1
       Peer receive window: Current: 114 KB, Maximum: 114 KB, Scale: 1
       Congestion window: Current: 2 KB, Slow start threshold: 1048560 KB
     5 minutes input rate 64 bits/sec, 8 bytes/sec, 0 frames/sec
     5 minutes output rate 64 bits/sec, 8 bytes/sec, 0 frames/sec
       866 frames input, 80604 bytes
          866 Class F frames input, 80604 bytes
          0 Class 2/3 frames input, 0 bytes
          0 Error frames timestamp error 0
       864 frames output, 80048 bytes
          864 Class F frames output, 80048 bytes
          0 Class 2/3 frames output, 0 bytes
          0 Error frames 0 reass frames
switch# show interface gigabitethernet 4/1
GigabitEthernet4/1 is up
     Hardware is GigabitEthernet, address is 0005.3000.2e12
     Internet address is 100.1.1.2/24
     MTU 1500 bytes, BW 1000000 Kbit
     Port mode is IPS
     Speed is 1 Gbps
     Beacon is turned off
     5 minutes input rate 32 bits/sec, 4 bytes/sec, 0 frames/sec
     5 minutes output rate 88 bits/sec, 11 bytes/sec, 0 frames/sec
     637 packets input, 49950 bytes
       0 multicast frames, 0 compressed
       0 input errors, 0 frame, 0 overrun 0 fifo
     659 packets output, 101474 bytes, 0 underruns
       0 output errors, 0 collisions, 0 fifo
       0 carrier errors
switch# show interface iscsi 2/1
iscsi2/1 is up
     Hardware is GigabitEthernet
     Port WWN is 20:41:00:05:30:00:50:de
     Admin port mode is ISCSI
     Port mode is ISCSI
     Speed is 1 Gbps
     iSCSI initiator is identified by name
     Number of iSCSI session: 7, Number of TCP connection: 7
     Configured TCP parameters
         Local Port is 3260
         PMTU discover is disabled
         Keepalive-timeout is 1 sec
```

```
 Minimum-retransmit-time is 300 ms
         Max-retransmissions 8
         Sack is disabled
         Minimum available bandwidth is 0 kbps
         Estimated round trip time is 0 usec
     5 minutes input rate 265184 bits/sec, 33148 bytes/sec, 690 frames/sec
     5 minutes output rate 375002168 bits/sec, 46875271 bytes/sec, 33833 frames/sec
     iSCSI statistics
       6202235 packets input, 299732864 bytes
         Command 6189718 pdus, Data-out 1937 pdus, 1983488 bytes, 0 fragments
       146738794 packets output, 196613551108 bytes
         Response 6184282 pdus (with sense 4), R2T 547 pdus
         Data-in 140543388 pdus, 189570075420 bytes
switch# show interface cpp 2/1/2
cpp2/1/2 is up, line protocol is up
     WWPN is 10:00:00:05:30:00:94:a0, FCID is 0x6d0002
     Internet address is 15.0.114.2/16
     MTU 1500 bytes, BW 1000000 Kbit
     4679361 packets input, 568734976 bytes, 0 errors, 1202625 multicast
     5000574 packets output, 584517419 bytes, 1 errors, 10 dropped
switch# show interface transceiver
fc1/1 fcot is present but not supported
     name is IBM 
     part number is IBM42P21SNY 
     revision is AA20
     serial number is 53P148700109D 
     vendor specific data (bytes 96-127) 
       0x49 0x42 0x4D 0x20 0x53 0x46 0x50 0x53 
       0x20 0x41 0x52 0x45 0x20 0x43 0x4C 0x41 
       0x53 0x53 0x20 0x31 0x20 0x4C 0x41 0x53 
       0x45 0x52 0x20 0x53 0x41 0x46 0x45 0x20 
fc1/2 fcot not present
fc1/3 fcot is present but not supported
     name is IBM 
     part number is IBM42P21SNY 
     revision is AA20
     serial number is 53P1487000ZXR 
     vendor specific data (bytes 96-127) 
       0x49 0x42 0x4D 0x20 0x53 0x46 0x50 0x53 
       0x20 0x41 0x52 0x45 0x20 0x43 0x4C 0x41 
       0x53 0x53 0x20 0x31 0x20 0x4C 0x41 0x53 
       0x45 0x52 0x20 0x53 0x41 0x46 0x45 0x20 
switch# show interface fc-tunnel 200
fc-tunnel 200 is up 
Dest IP Addr: 200.200.200.7 Tunnel ID: 200
Source IP Addr: 200.200.200.4 LSP ID: 1
Explicit Path Name: Path1
virt-112# show interface fv 2/2/3
fv2/2/3 is up
     Hardware is Fibre Channel, WWN is 22:13:00:05:30:00:59:20
     Port mode is F
     Speed is auto
     vsan is 4
     Beacon is turned off
     0 packets input, 0 bytes, 0 discards
     0 input errors, 0 CRC, 0 invalid transmission words
         0 address id, 0 delimiter
     Received 0 runts, 0 jabber, 0 too long, 0 too short
         0 EOF abort, 0 fragmented, 0 unknown class
         0 OLS, 0 LRR, 0 NOS, 0 loop inits
```

```
 0 packets output, 0 bytes
     Transmitted 0 OLS, 0 LRR, 0 NOS, 0 loop inits
switch# show int fv2/1/2
fv2/1/2 is up
    Hardware is Fibre Channel, WWN is 22:0b:00:05:30:00:59:20
     Port mode is F
     Speed is auto
     vsan is 2
    Beacon is turned off
     0 packets input, 0 bytes, 0 discards
     0 input errors, 0 CRC, 0 invalid transmission words
         0 address id, 0 delimiter
     Received 0 runts, 0 jabber, 0 too long, 0 too short
        0 EOF abort, 0 fragmented, 0 unknown class
         0 OLS, 0 LRR, 0 NOS, 0 loop inits
     0 packets output, 0 bytes
     Transmitted 0 OLS, 0 LRR, 0 NOS, 0 loop inits
```
п

# <span id="page-678-0"></span>**show fvport**

You can check the status of a virtual F port (FV port) interface at any time by using the **show fvport**  command.

**show fvport [ interface fv** *slot***/***dpp-number***/***fv-port | interface range* **]** 

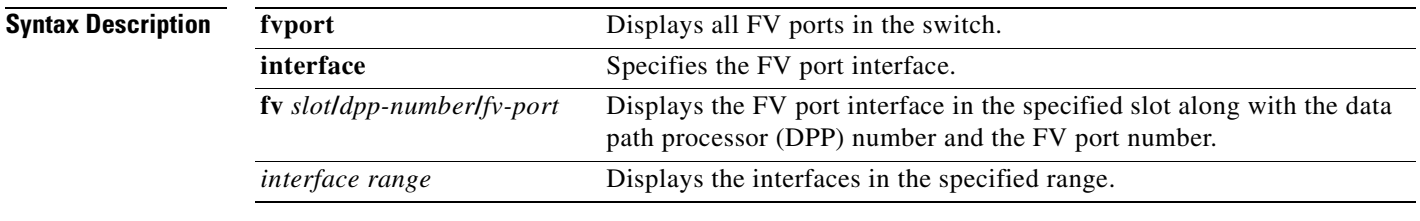

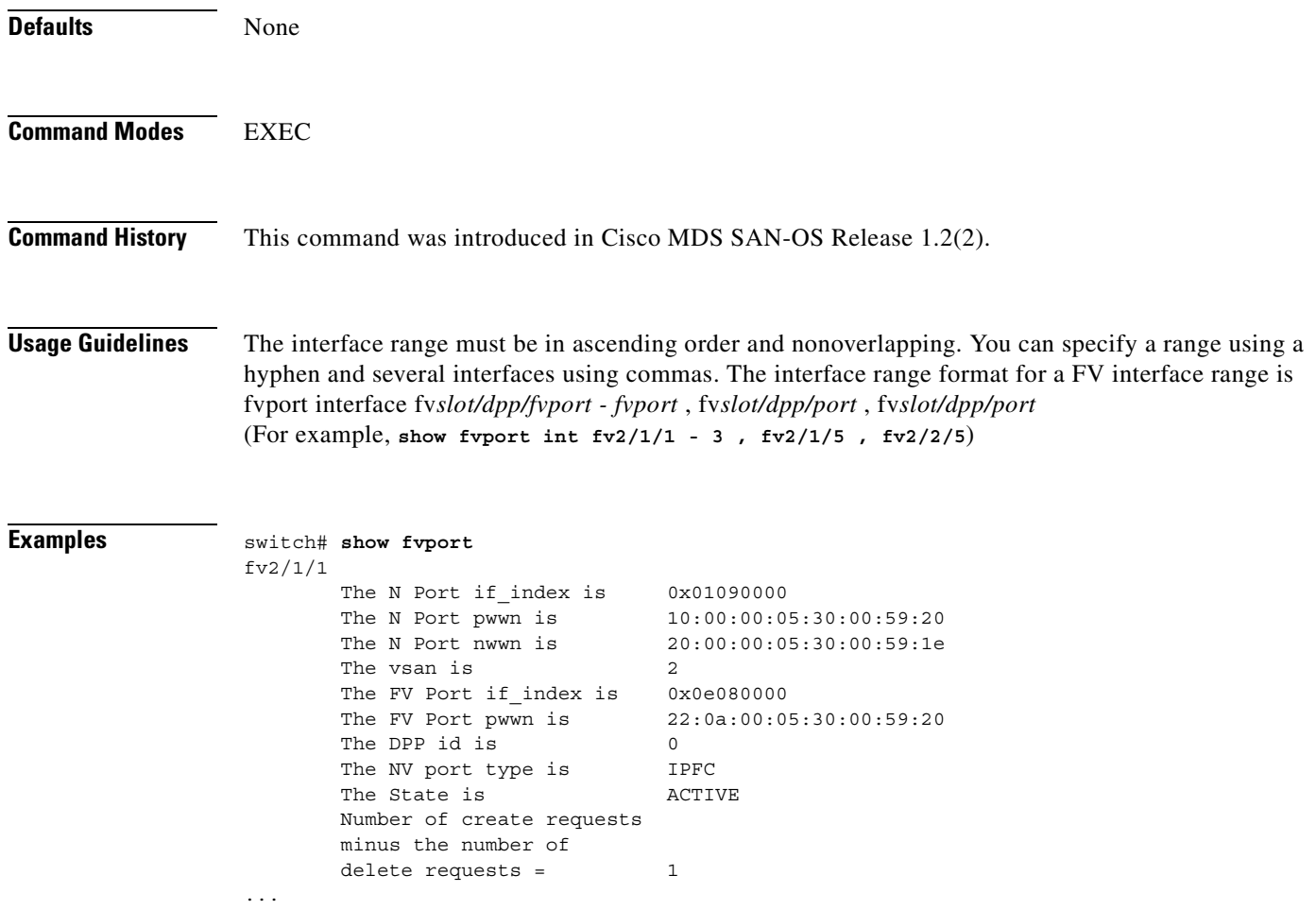

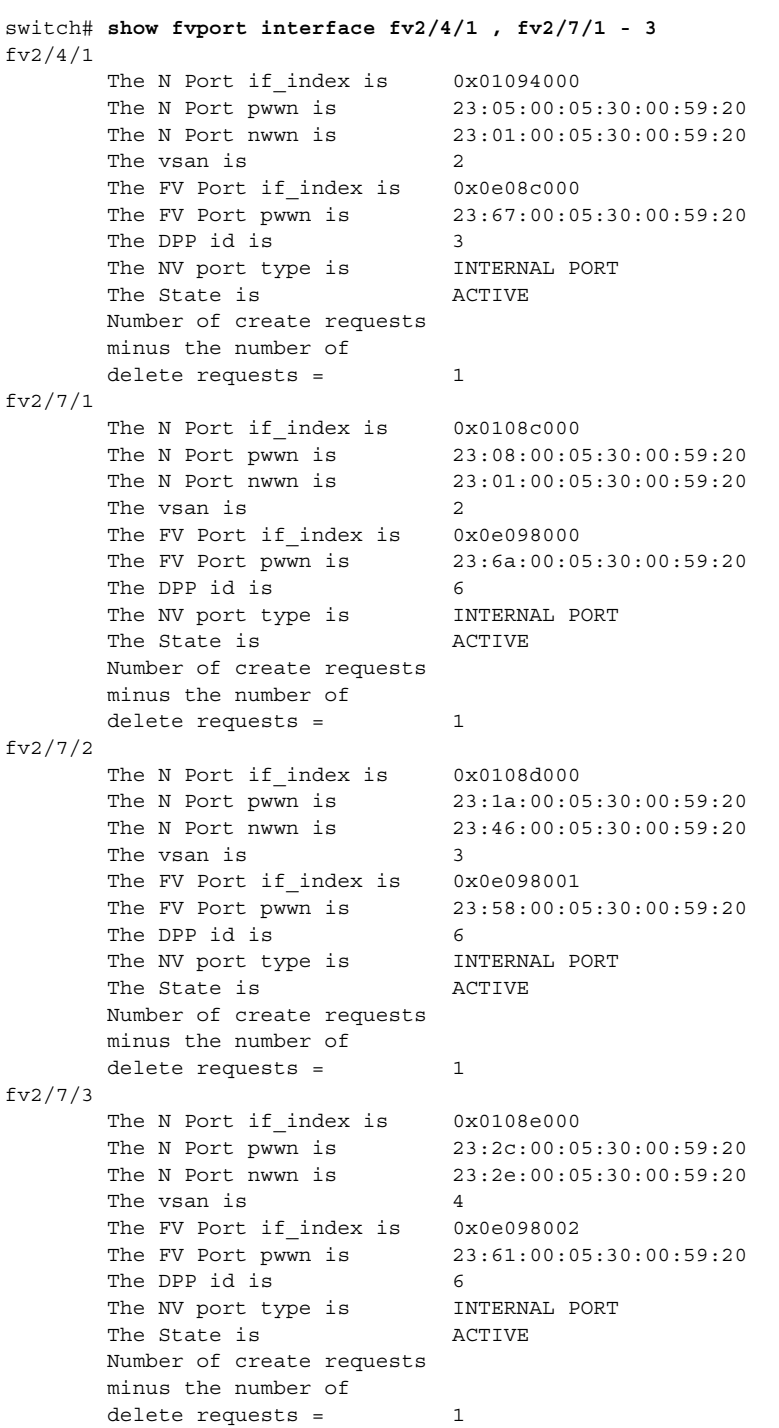

n

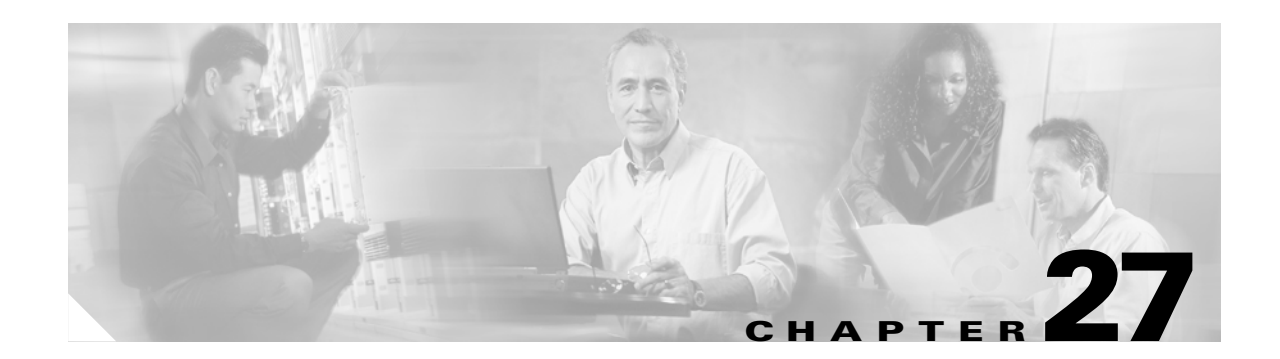

# **Caching Services Module Commands**

The commands in this chapter apply to the SAN Volume Controller (SVC) software and the Caching Services Module (CSM) in Cisco MDS 9000 Family of multilayer directors and fabric switches. All commands are shown here in alphabetical order regardless of command mode.

For more information on virtualization using the CSM, see the ["Related Documentation" section on](#page-12-0)  [page -xiii](#page-12-0).

- **•** [cluster add, page 27-3](#page-682-0)
- **•** [cluster config, page 27-5](#page-684-0)
- **•** [cluster name, page 27-6](#page-685-0)
- **•** [dir modflash:, page 27-8](#page-687-0)
- **•** [feature enable, page 27-9](#page-688-0)
- **•** [flash-copy, page 27-11](#page-690-0)
- **•** [host, page 27-13](#page-692-0)
- [install module node, page 27-15](#page-694-0)
- **•** [interface svc, page 27-17](#page-696-0)
- **•** [iogroup, page 27-19](#page-698-0)
- **•** [ip, page 27-20](#page-699-0)
- **•** [mdisk-grp, page 27-21](#page-700-0)
- **•** [migrate vdisk, page 27-23](#page-702-0)
- **•** [node, page 27-24](#page-703-0)
- **•** [node svc delete, page 27-26](#page-705-0)
- [node svc recover, page 27-27](#page-706-0)
- [node svc servicemode, page 27-28](#page-707-0)
- [node svc upgrade, page 27-29](#page-708-0)
- **•** [quorum, page 27-30](#page-709-0)
- **•** [remote-copy, page 27-31](#page-710-0)
- [show cluster flash-copy, page 27-33](#page-712-0)
- **•** [show cluster host, page 27-34](#page-713-0)
- [show cluster iogroup, page 27-35](#page-714-0)
- **•** [show cluster ip, page 27-36](#page-715-0)

Г

- [show cluster mdisk, page 27-37](#page-716-0)
- [show cluster mdsik-grp, page 27-39](#page-718-0)
- [show cluster nodes, page 27-40](#page-719-0)
- **•** [show cluster remote-copy, page 27-41](#page-720-0)
- [show cluster remote-copy-cluster, page 27-42](#page-721-0)
- [show cluster status, page 27-43](#page-722-0)
- [show cluster vdisk, page 27-44](#page-723-0)
- [show environment battery, page 27-45](#page-724-0)
- [show interface svc, page 27-47](#page-726-0)
- **•** [show nodes, page 27-50](#page-729-0)
- [show svc, page 27-52](#page-731-0)
- **•** [svc-config, page 27-55](#page-734-0)
- **•** [svc-ibmcli, page 27-56](#page-735-0)
- **•** [svc-purge-wwn module, page 27-57](#page-736-0)
- **•** [vdisk, page 27-58](#page-737-0)

# <span id="page-682-0"></span>**cluster add**

To create a cluster with a specified SVC node, use the **cluster add** command in SVC configuration mode.

**cluster add** *cluster-name* **ip** *ip-address* **node svc** *slot-number***/***node-number* 

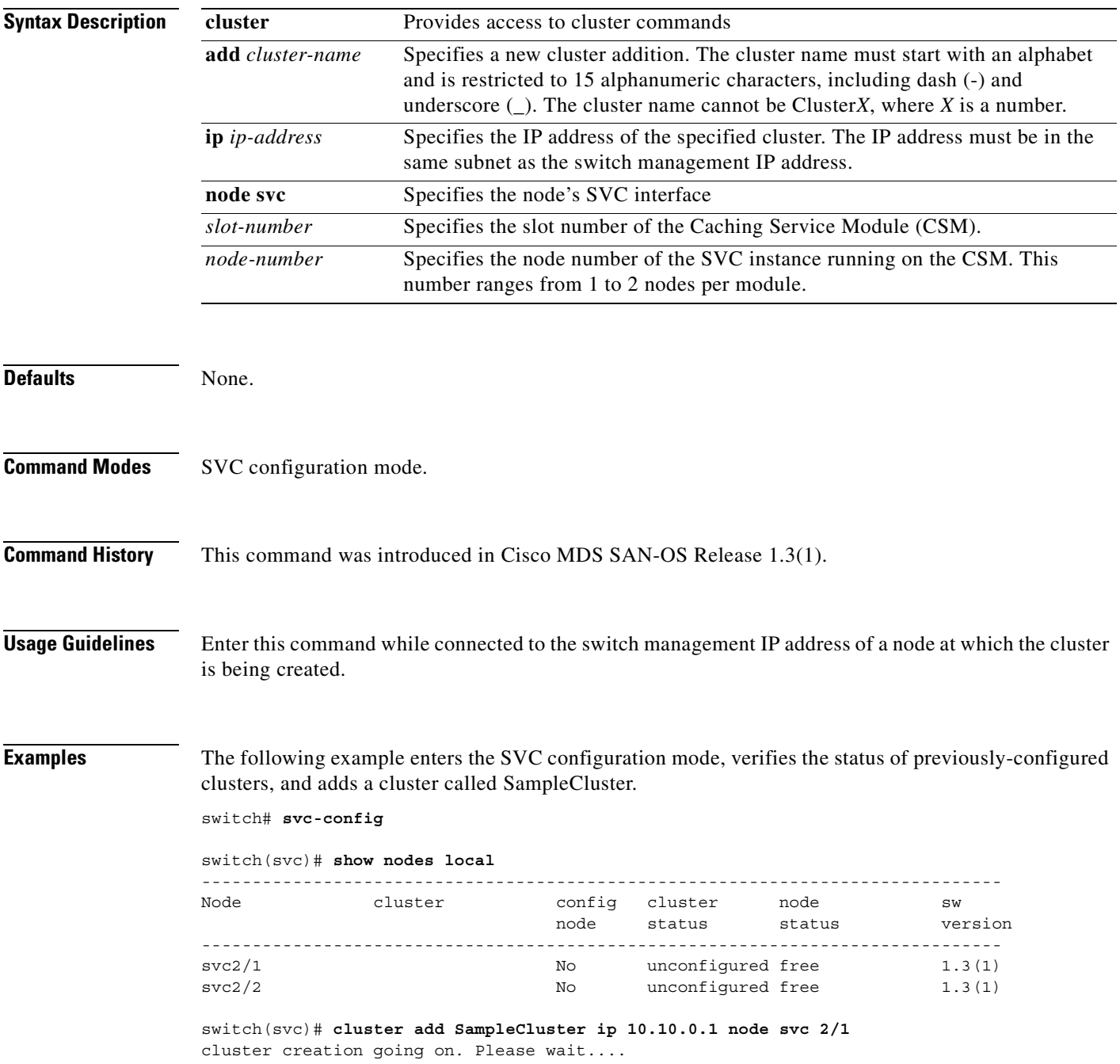

The status of the newly-added cluster can be verified using the **show nodes local** command.

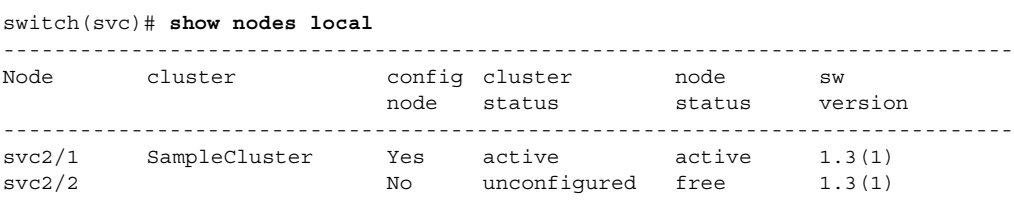

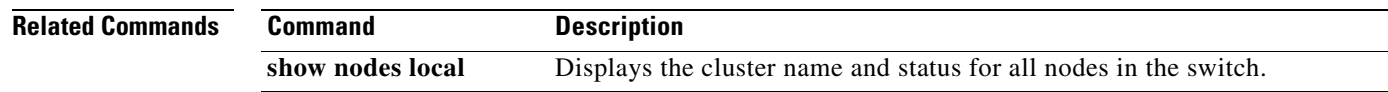

**[Cisco MDS 9000 Family Command Reference](#page-0-0)**

×
$\blacksquare$ 

# **cluster config**

To manage cluster configurations on a specified cluster, use the **cluster config** configuration submode.

**cluster config** *cluster-name*

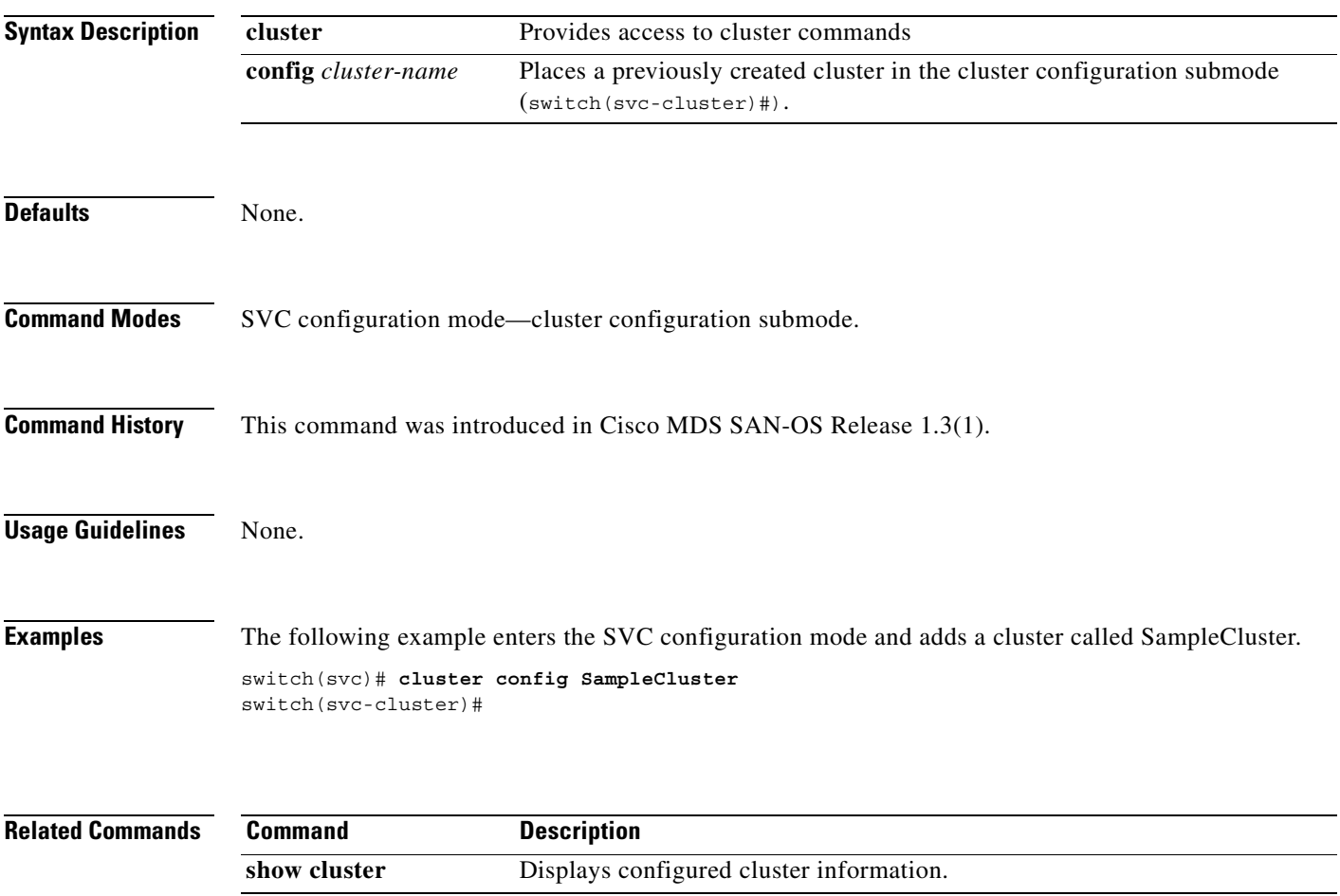

#### **cluster name**

To perform operations on a previously-configured cluster, use the **cluster name** command in SVC configuration mode.

**cluster name** *cluster-name* **flash-copy** *fc-grp-name* **[ prepare | start | stop ]**

**cluster name** *cluster-name* **remote-copy** *rc-grp-name* **{ failover | start [aux | clean | force] | stop aux-enable }** 

**cluster name** *cluster-name* **shutdown [ node** *node-name* **]**

**cluster name** *cluster-name* **start discovery**

**cluster name** *cluster-name* **upgrade svc-system [ force ] }** 

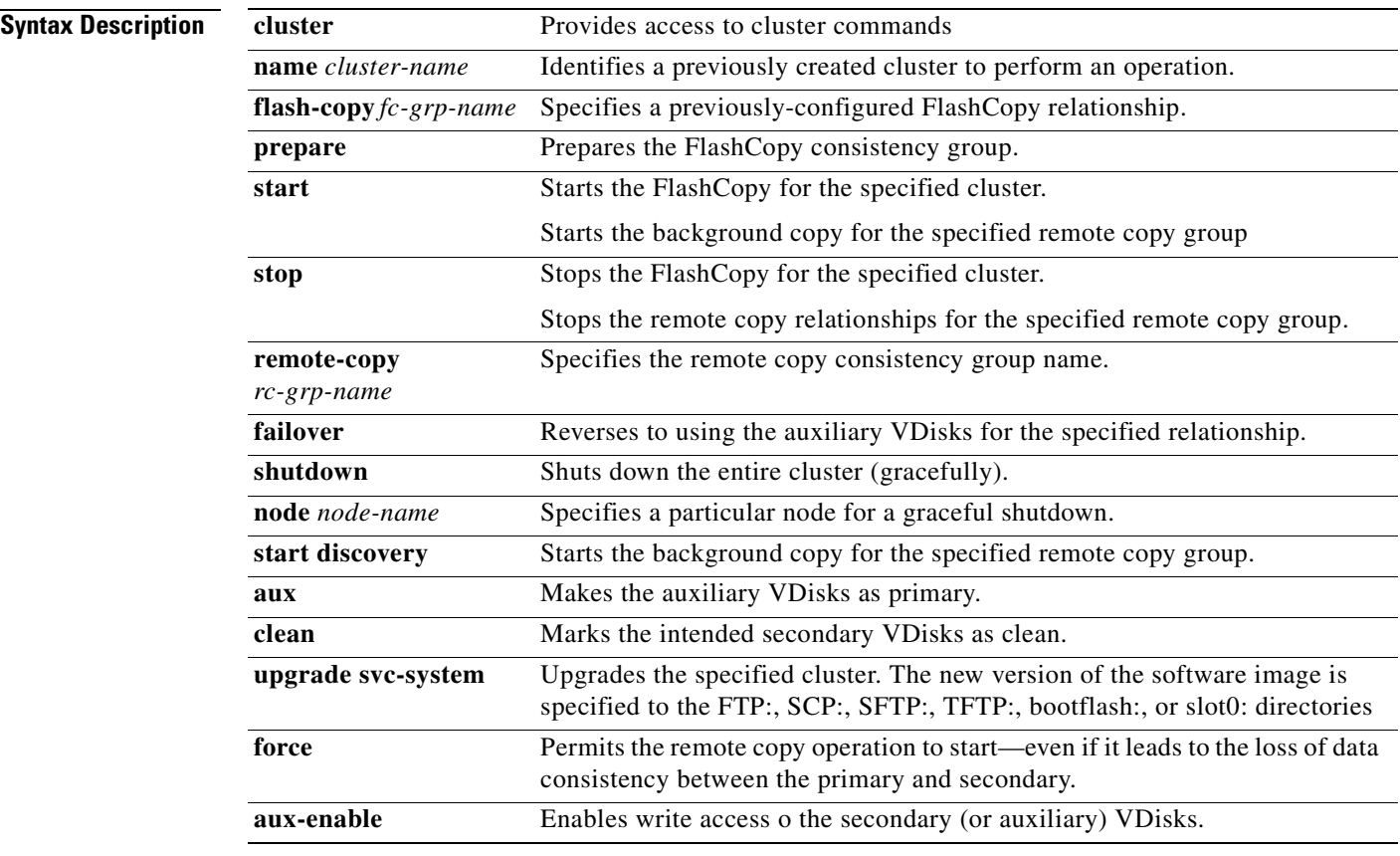

**Defaults** None.

**Command Modes** SVC configuration mode.

#### **Command History** This command was introduced in Cisco MDS SAN-OS Release 1.3(1).

#### **Usage Guidelines** None.

**Examples** The following example enters the SVC configuration mode and displays all options under the **cluster name** command.

switch# **svc-config**

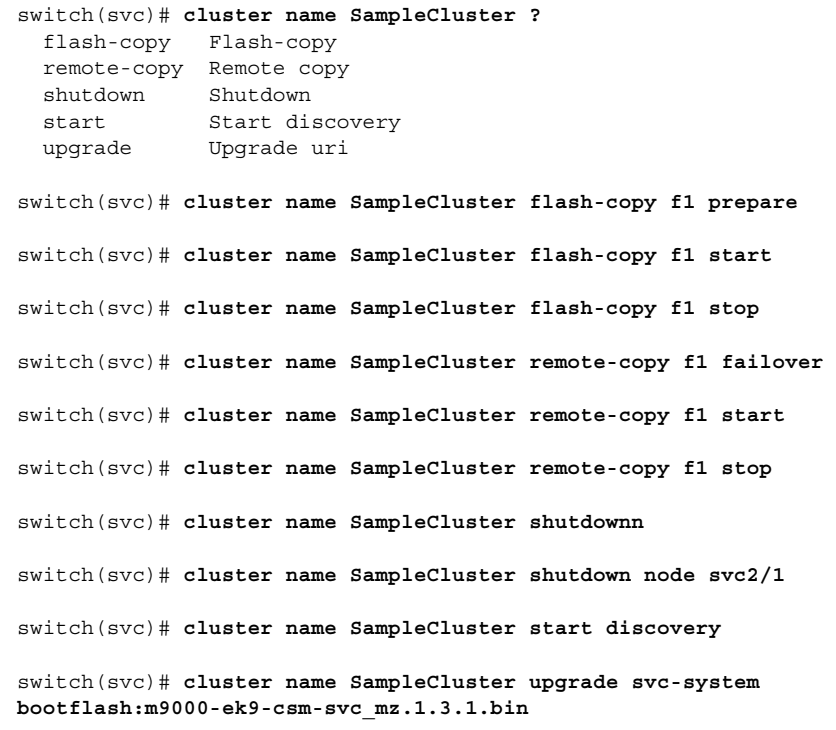

#### **dir modflash:**

To display the contents of the modflash: file system, use the **dir modflash:** command in EXEC mode.

**dir modflash://***module-number***-***node-number***-***path*

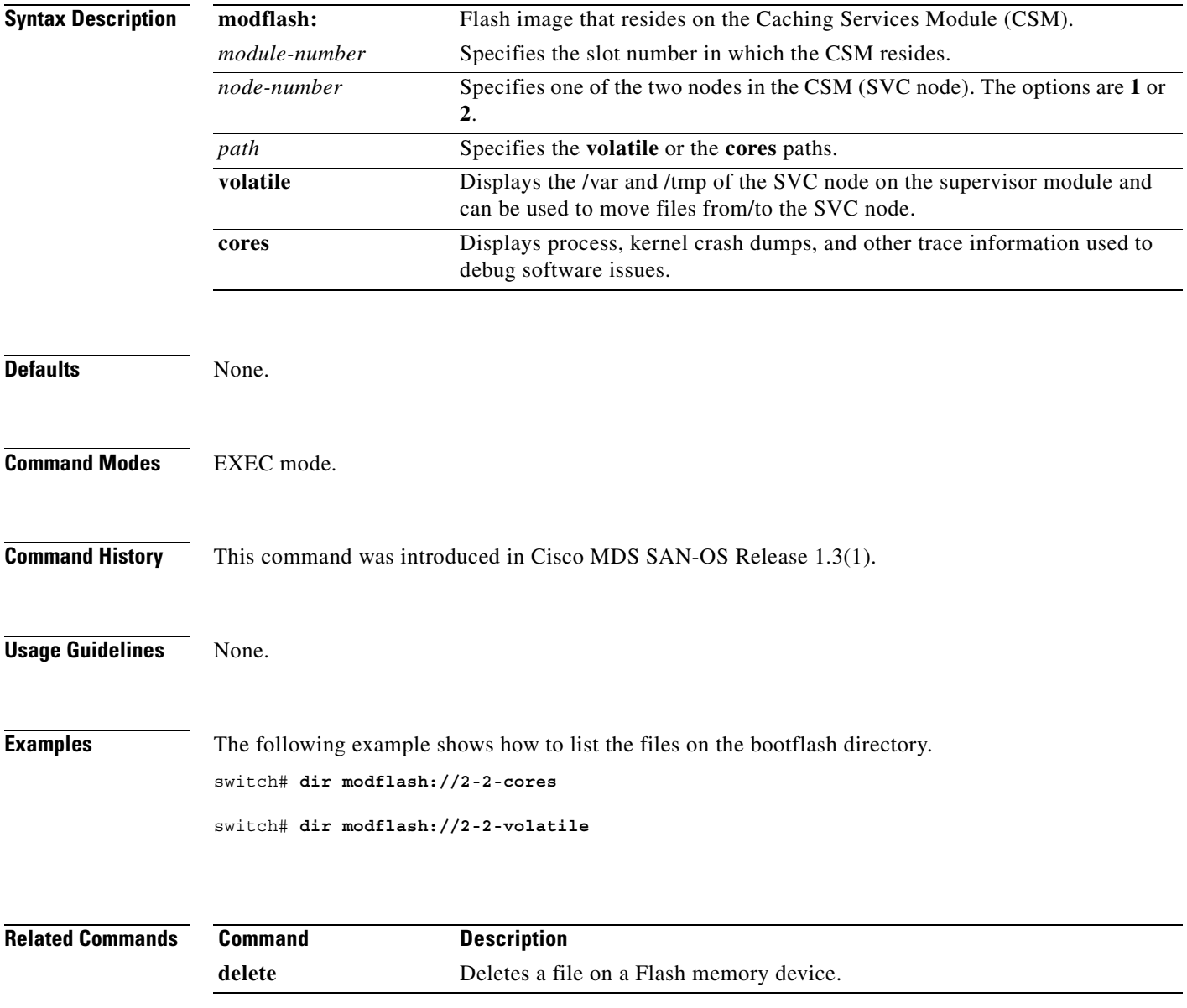

#### **feature enable**

To enable a specified feature in a cluster, use the **feature enable** command in the cluster configuration submode.

**cluster config** *cluster-name*

**feature enable { capacity** *number* **| flash-copy | remote-copy }** 

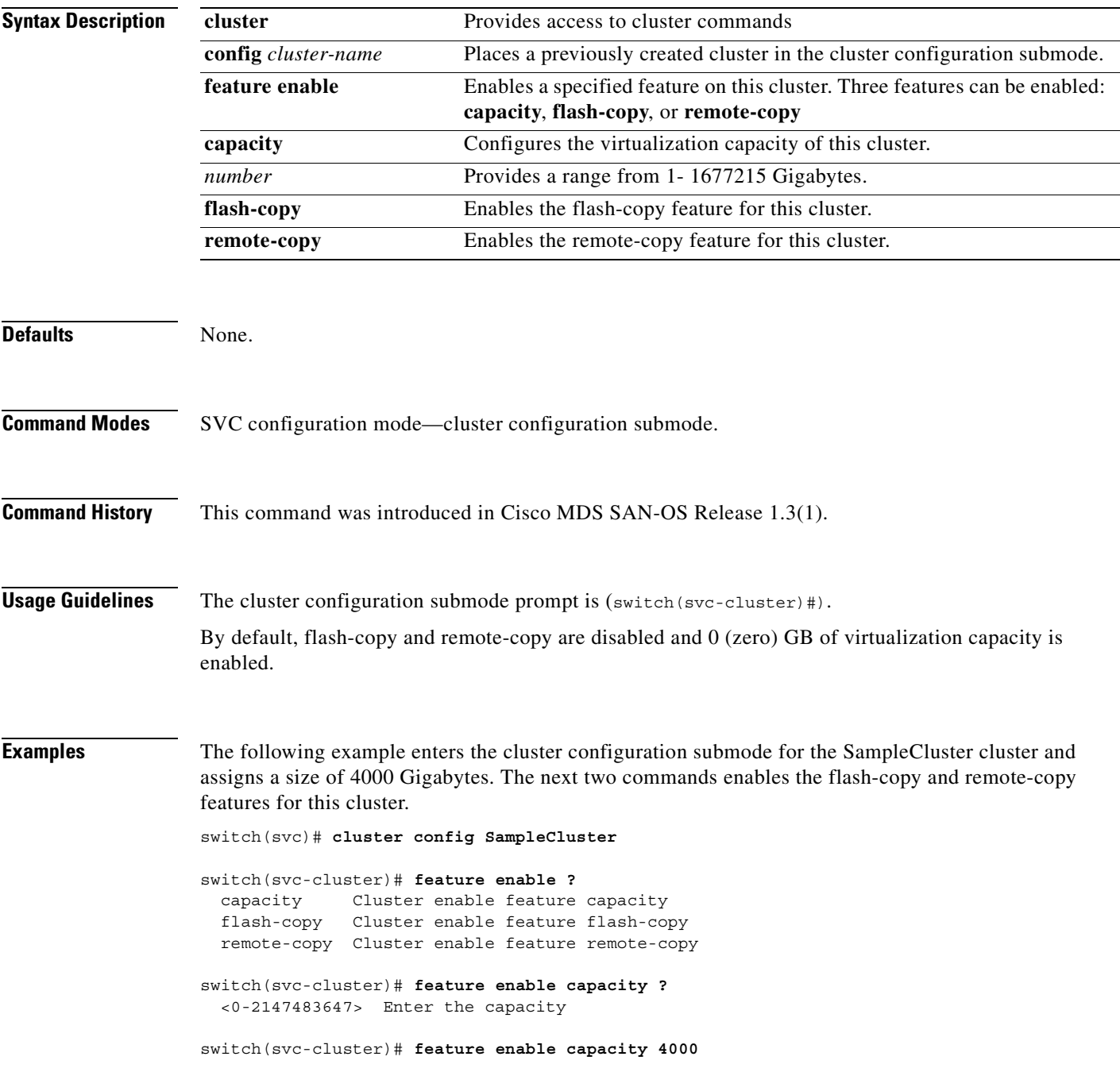

**[Cisco MDS 9000 Family Command Reference](#page-0-0)**

switch(svc-cluster)# **feature enable flash-copy**

switch(svc-cluster)# **feature enable remote-copy**

#### **Related Commands**

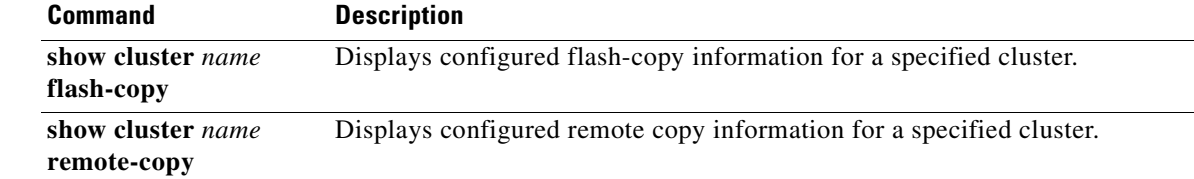

To create a snapshot (or point-in-time copy) of a specified VDisk or group of VDisks, use the **flash-copy**  command in the cluster configuration submode.

**cluster config** *cluster-name*

**flash-copy add** *fcopy-name*

**flash-copy name** *fcopy-name* **map src-vdisk** *vdisk-name* **dst-vdisk** *vdisk-name* **| [ mode copy-on-write | full rate** *rate* **]** 

**flash-copy rename** *old-name* **newname** *new-name*

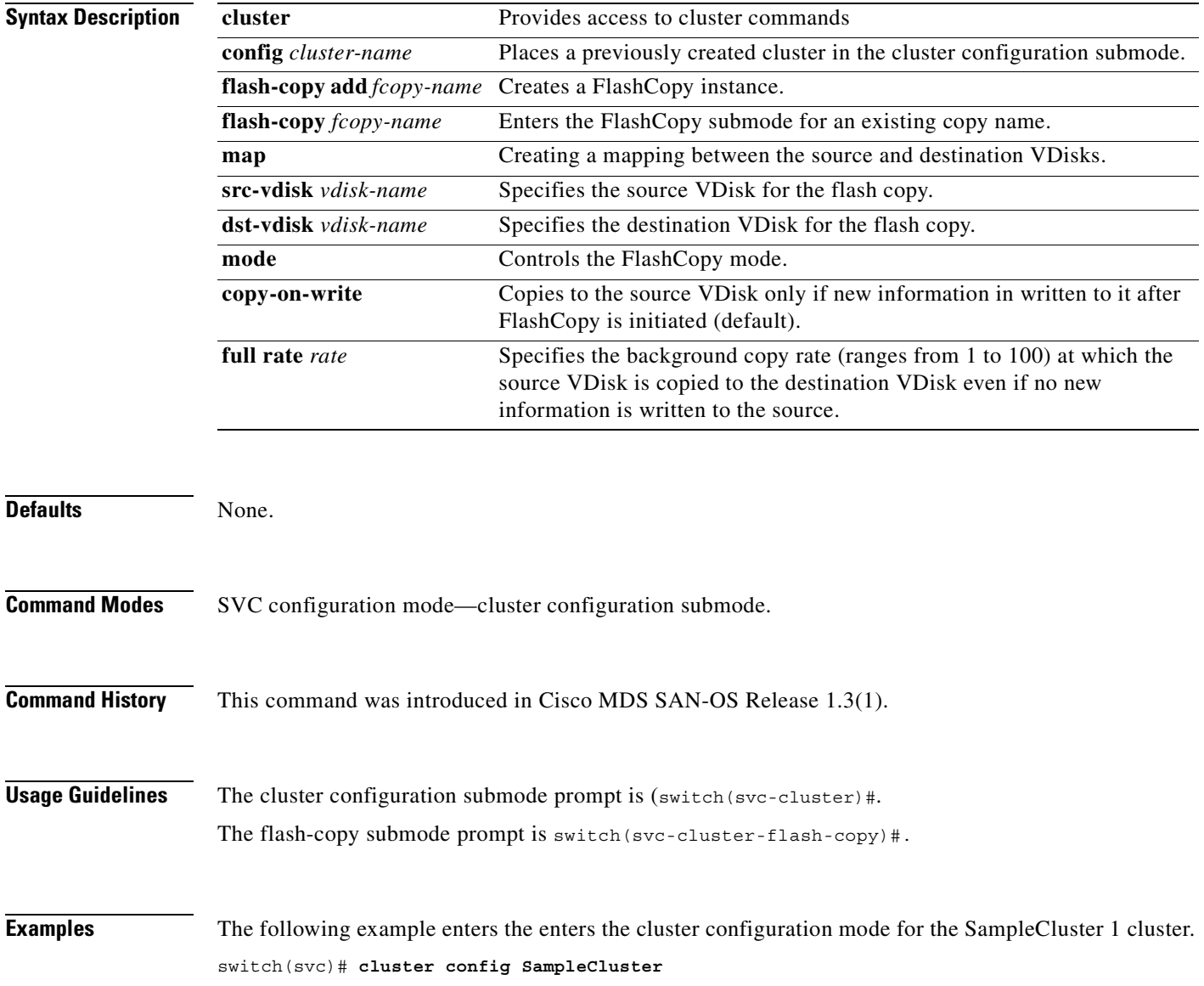

```
switch(svc-cluster)# flash-copy f2
switch(svc-cluster-flash-copy)# ?
Submode Commands:
  exit Exit from this mode
  map Flash-copy map
  mode Flash-copy mode
  no Negate a command or set its defaults
switch(svc-cluster-flash-copy)# map src-vdisk VDISK1 dst-vdisk DDISK1
switch(svc-cluster-flash-copy)# mode copy-on-write
switch(svc-cluster-flash-copy)# exit
switch(svc-cluster)# flash-copy add FlashC2
switch(svc-cluster)# exit
switch(svc)# show SampleCluster flash-copy
-------------------------------------------------------------------------------
name status
-------------------------------------------------------------------------------
fccstgrp0 idle_or_copied 
f2 idle_or_copied 
switch(svc)# show SampleCluster flash-copy f2
Flash-copy mapping 1:
    src vdisk is v2
    dest vdisk is v3
    state is idle_or_copied
    copy rate is 50
    progress 0% done
```
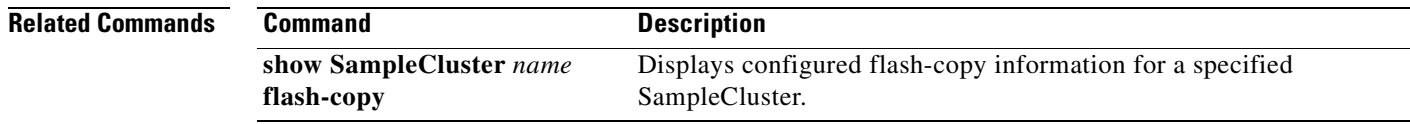

#### **host**

To create or configure hosts, use the **host** command in the cluster configuration submode.

**cluster config** *cluster-name*

**host add** *host-name* **hostport** *port-wwn*

**host name** *host-name* **hostport** *port-wwn* **| map vdisk** *vdisk-name* **[ SCSI-lun** *lun-number* **]** 

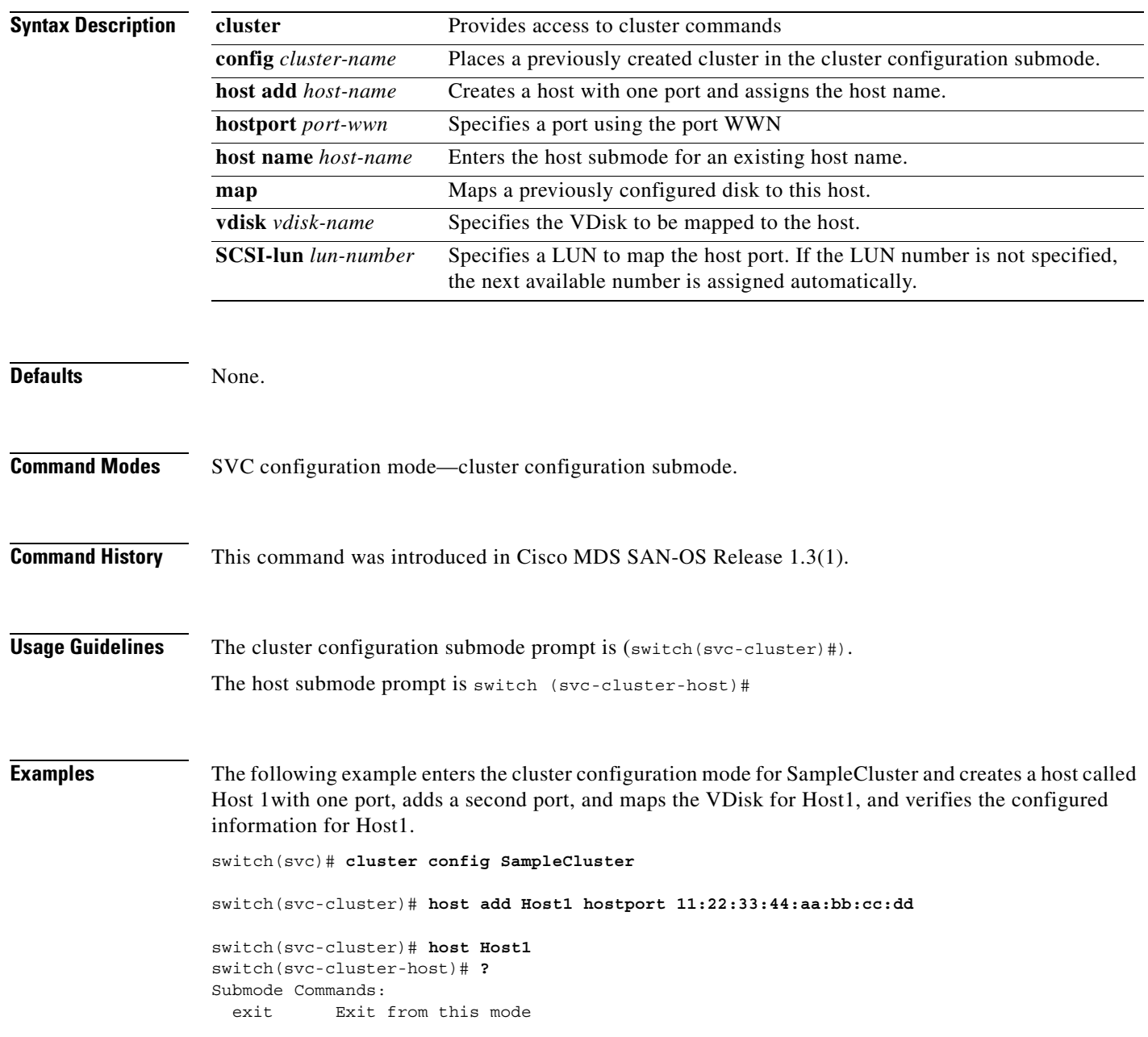

 hostport Add pWWN to host map Map vdisk to host no Negate a command or set its defaults switch(svc-cluster-host)# **hostport 22:11:33:55:11:aa:bb:cc**  switch(svc-cluster)# **host add Host1 hostport 35:66:11:22:aa:bb:22:cc** switch(svc-cluster)# **host Host1** switch(svc-cluster-host)# **hostport 35:66:11:22:aa:bb:22:11**  switch(svc-cluster-host)# **map vdisk Vdisk1** switch(svc-cluster-host)# **map vdisk Vdisk1 ssci-lun 10**

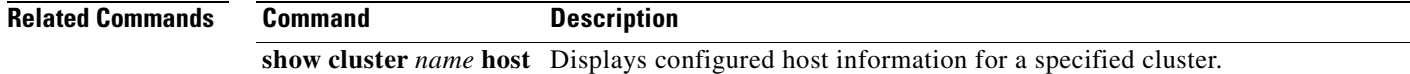

 $\sim$ 

# **install module node**

To install the SVC node image, use the **install module node** command.

**install module** *module-number* **node** *node-number* **image svc-system [bootflash: | slot0: | ftp: | sftp: | scp: |** *svc-image***]** 

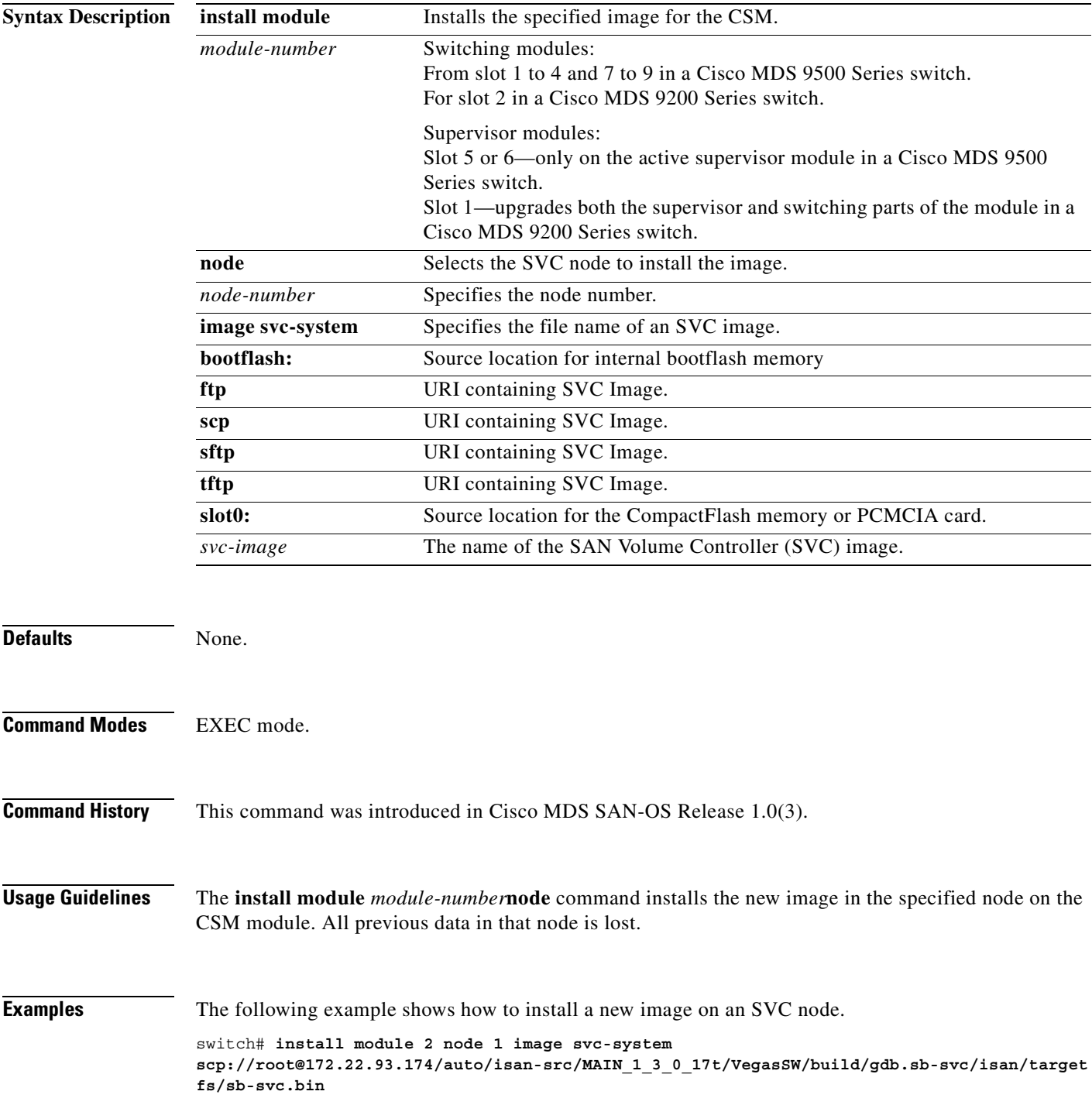

SVC reimage going on. Please wait root@172.22.93.174's password: sb-svc.bin 100% |\*\*\*\*\*\*\*\*\*\*\*\*\*\*\*\*\*\*\*\*\*\*\*\*\*\*\*\*\*| 45408 KB 00:53 svc 2/1 software reimage succeeded

#### **Related Commands**

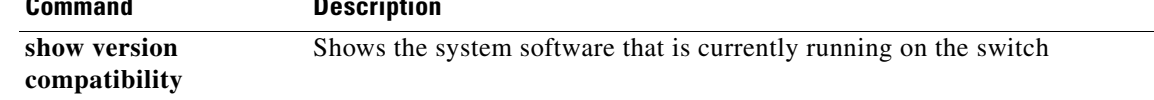

## **interface svc**

To configure a SAN Volume Controller (SVC) interface on the Cisco MDS 9000 Family of switches, use the **interface svc** command.

**interface svc** *slot\_number***/***node-number*

**interface svc** *slot\_number***/***node-number* **initiator | mgmt | nwwn** *nwwn-id* **target vsan** *vsan-id*

**interface svc** *slot\_number***/***node-number* **switchport description | shutdown ]**

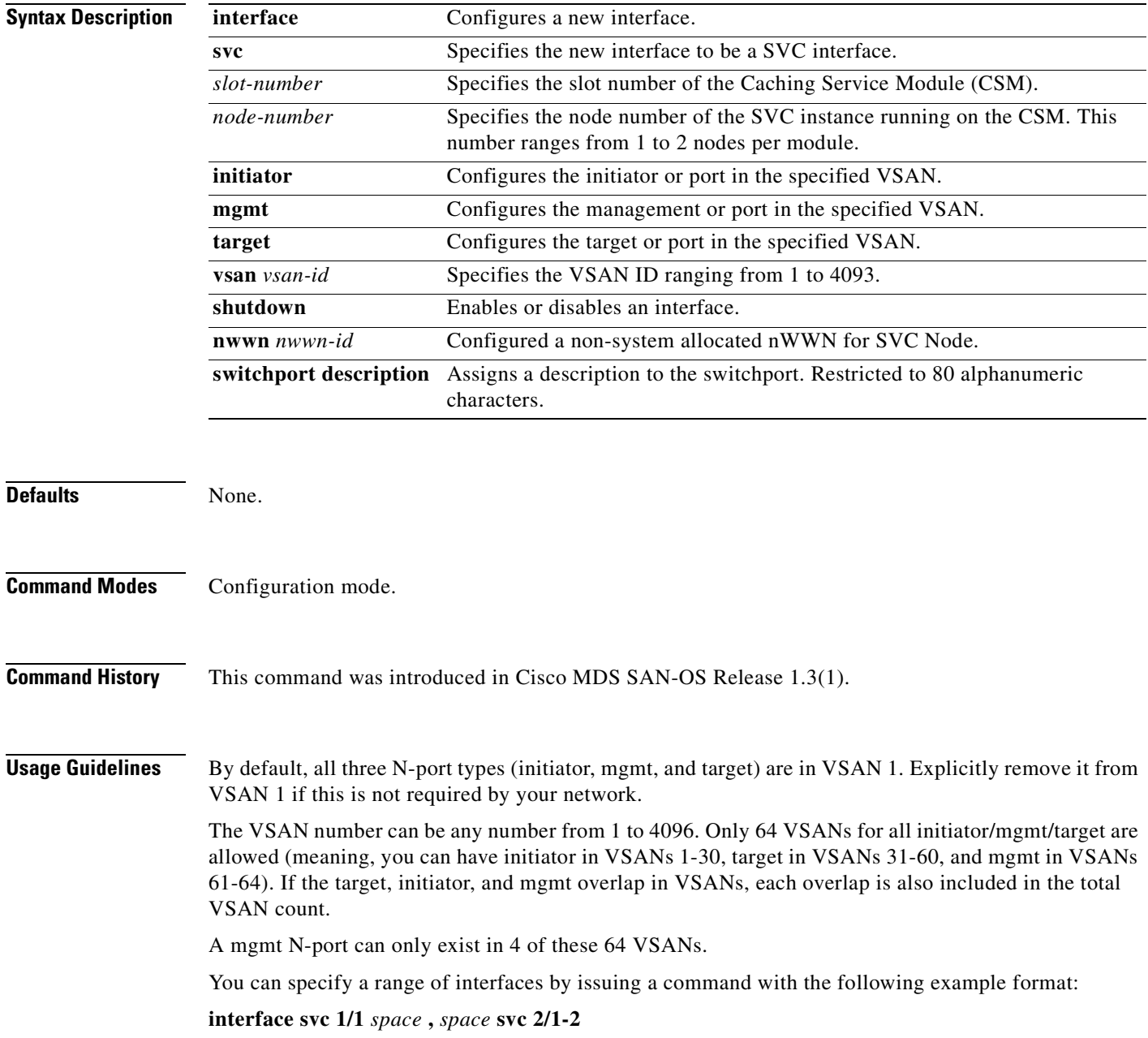

**[Cisco MDS 9000 Family Command Reference](#page-0-0)**

This command configures Slot 1 Node 1 as an SVC interface and simultaneously configures Slot 2, Nodes 1and 2 as SVC interfaces.

Place the disk, host, and other SVC nodes in the appropriate VSAN for any configuration to be completely established

**Examples** The following example configures the initiator N-port on VSAN 1, the target N-port on VSAN 2, and the management N-port on VSAN 3.

```
switch# config t
Enter configuration commands, one per line. End with CNTL/Z.
switch(config)# interface svc 2/1
switch(config-if)# ?
Interface configuration commands:
   do EXEC command
   exit Exit from this submode
   initiator Configure Initiator traffic for SVC Node
   mgmt Configure traffic for communication with other SVC Nodes
   no Negate a command or set its defaults
   nwwn Configured a non-system allocated nWWN for SVC Node
   shutdown Enable/disable an interface
   switchport Configure switchport parameters
    target Configure Target traffic for SVC Node
switch(config-if)# initiator vsan 1
switch(config-if)# target vsan 2
switch(config-if)# mgmt vsan 3
```
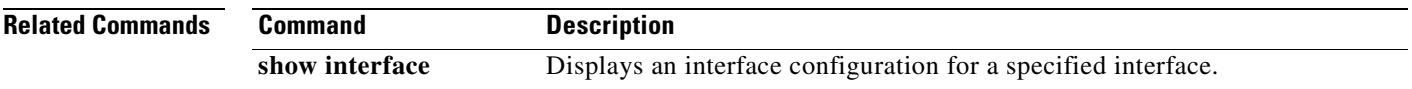

a ka

# **iogroup**

To assign a name to I/O groups, use the **iogroup** command in the cluster configuration submode. Use the **no** form of this command to delete the configured I/O group alias.

**cluster config** *cluster-name*

**iogroup** *group-id* **alias** *alias-name*

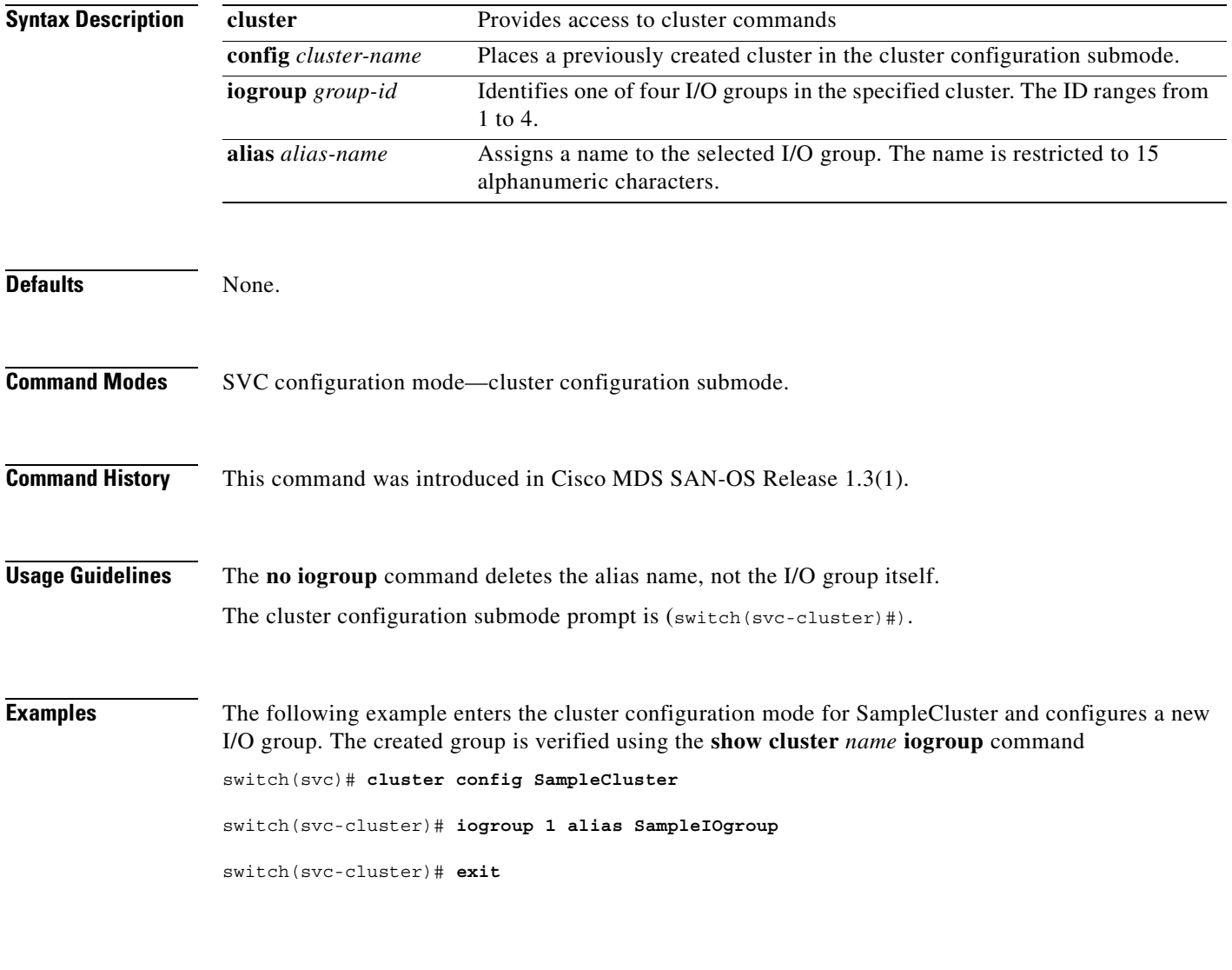

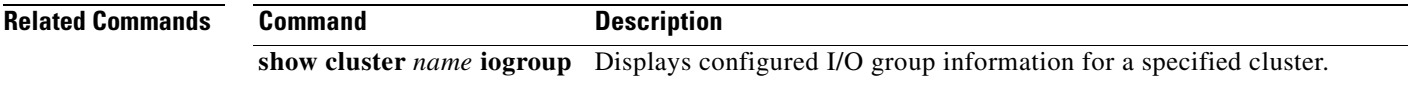

**[Cisco MDS 9000 Family Command Reference](#page-0-0)**

# **ip**

**ip**

To modify the IP address for a cluster, use the **ip** command in the cluster configuration submode.

**cluster config** *cluster-name*

**ip** *ip-address* 

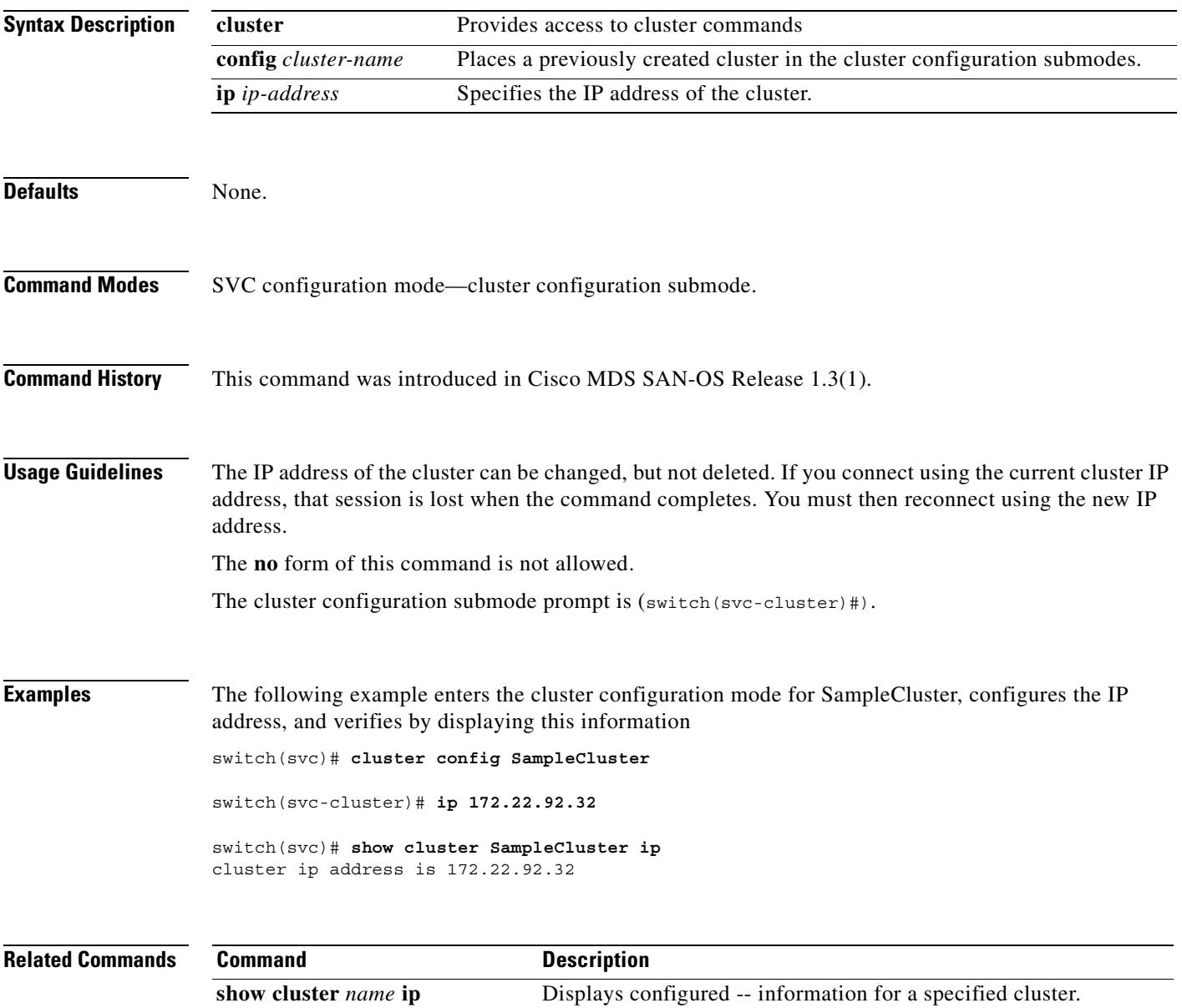

 $\blacksquare$ 

## **mdisk-grp**

To create and configure a mdsik group, use the **mdisk-grp** command in the cluster configuration submode.

**cluster config** *cluster-name*

**mdisk-grp add** *grp-name* **extent** *size* 

**mdisk-grp name** *grp-name* **-> mdisk id** *mdisk-id* 

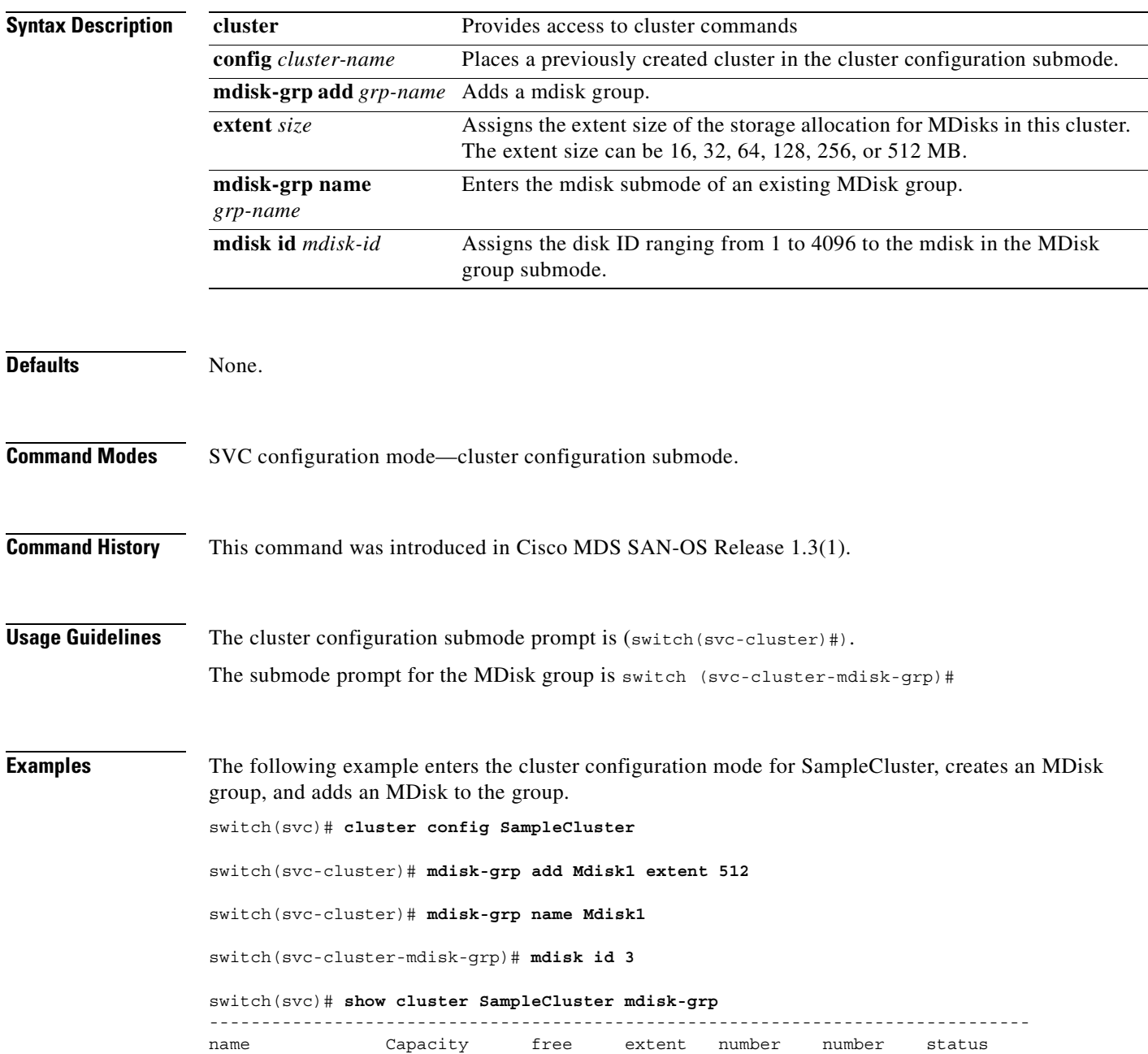

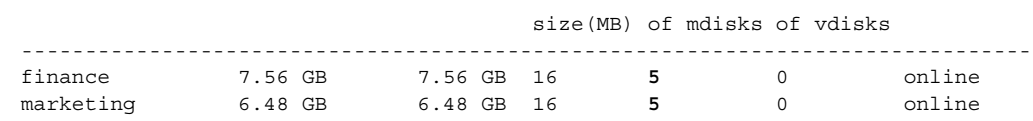

#### **Related Comman**

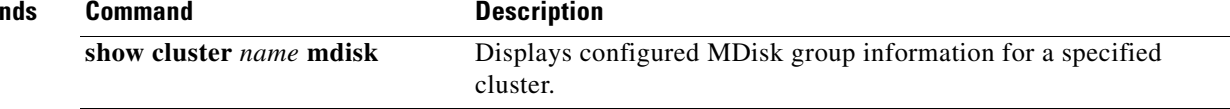

**migrate**

### **migrate vdisk**

To configure data migration from a VDisk, use the **migrate vdisk** command in the cluster configuration submode.

**cluster config** *cluster-name*

**migrate vdisk** *vdisk-name* **new-mdisk-grp** *grp-name* 

**migrate vdisk** *vdisk-name* **src-mdisk id** *mdisk-id* **num-extents** *number* **tgt-mdisk id** *mdisk-id*

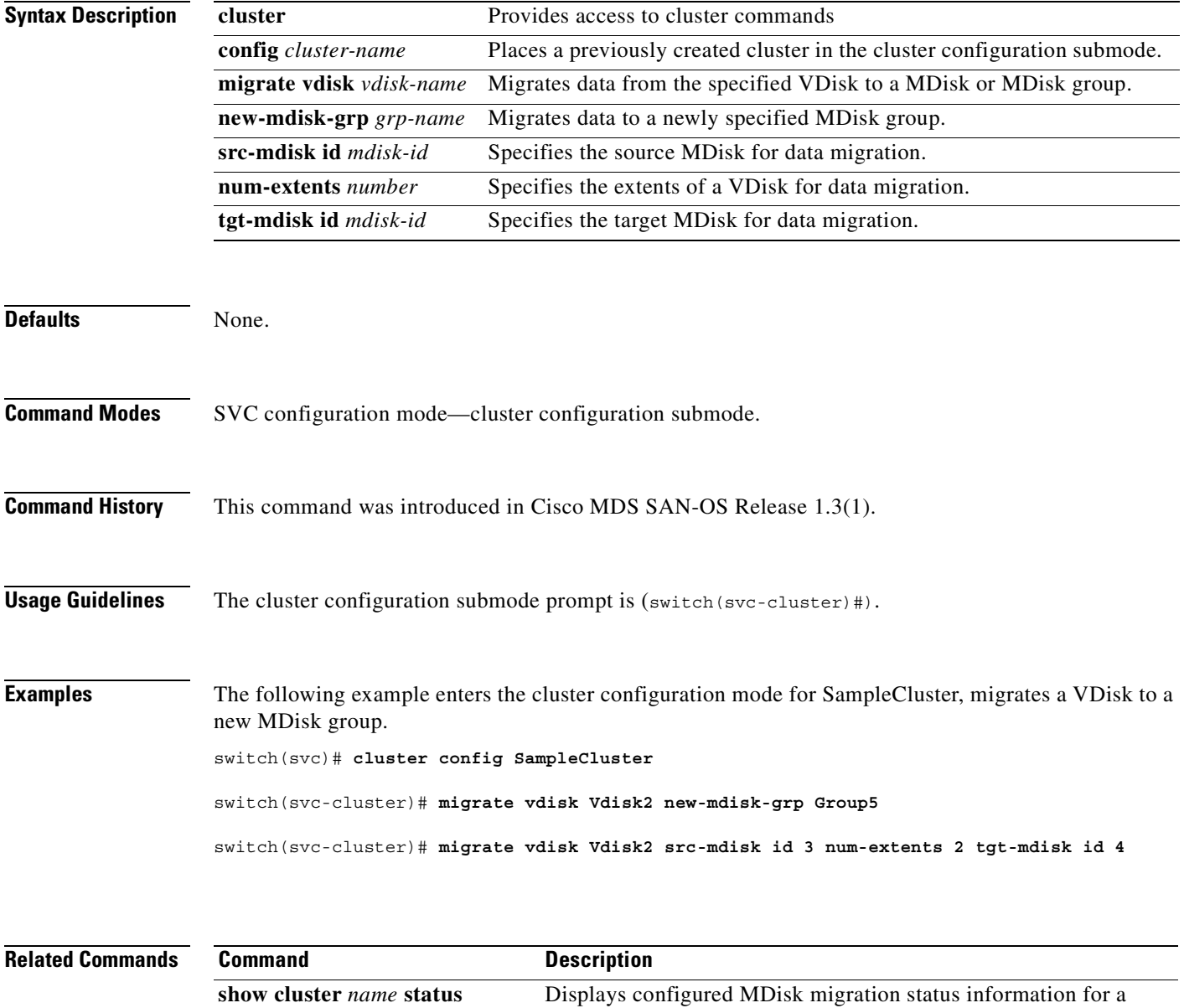

specified cluster.

**[Cisco MDS 9000 Family Command Reference](#page-0-0)**

**The Contract of the Contract of the Contract of the Contract of the Contract of the Contract of the Contract o** 

## **node**

To add a node to a cluster or to assign a name to a preconfigured node, use the **node** command in the cluster configuration submode.

**cluster config** *cluster-name*

**node name** *node-name*

**node nwwn** *node-wwn* 

**node iogroup** *group-id* **[ alias** *alias-name* **]** 

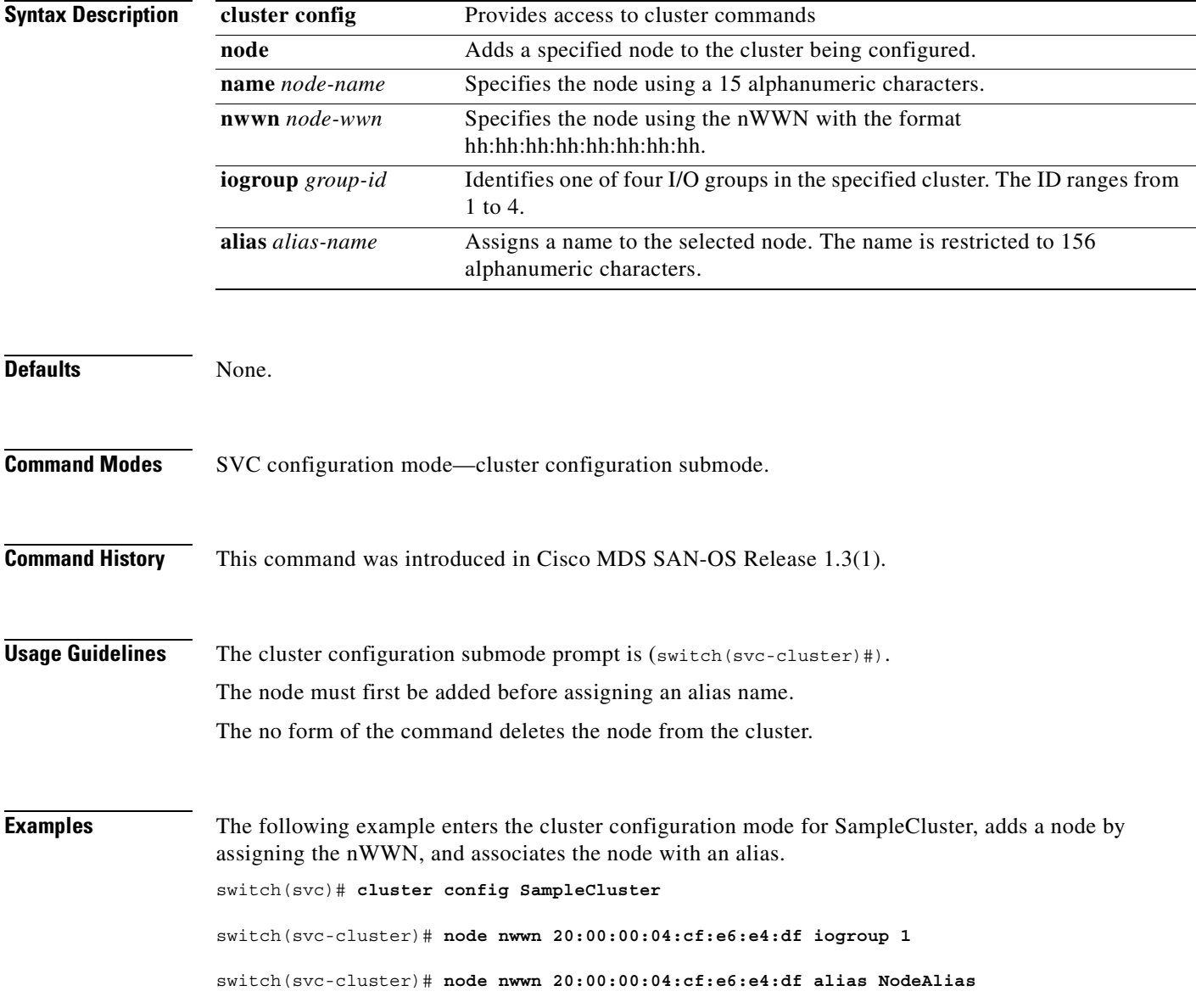

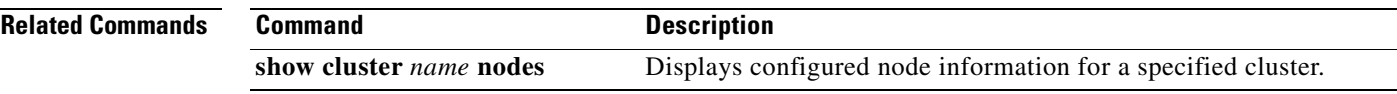

 $\overline{\phantom{a}}$ 

## **node svc delete**

To delete all cluster configurations from a specific node, use the **node svc delete** command in SVC configuration mode.

**node svc** *slot-number***/***node-number* **delete**

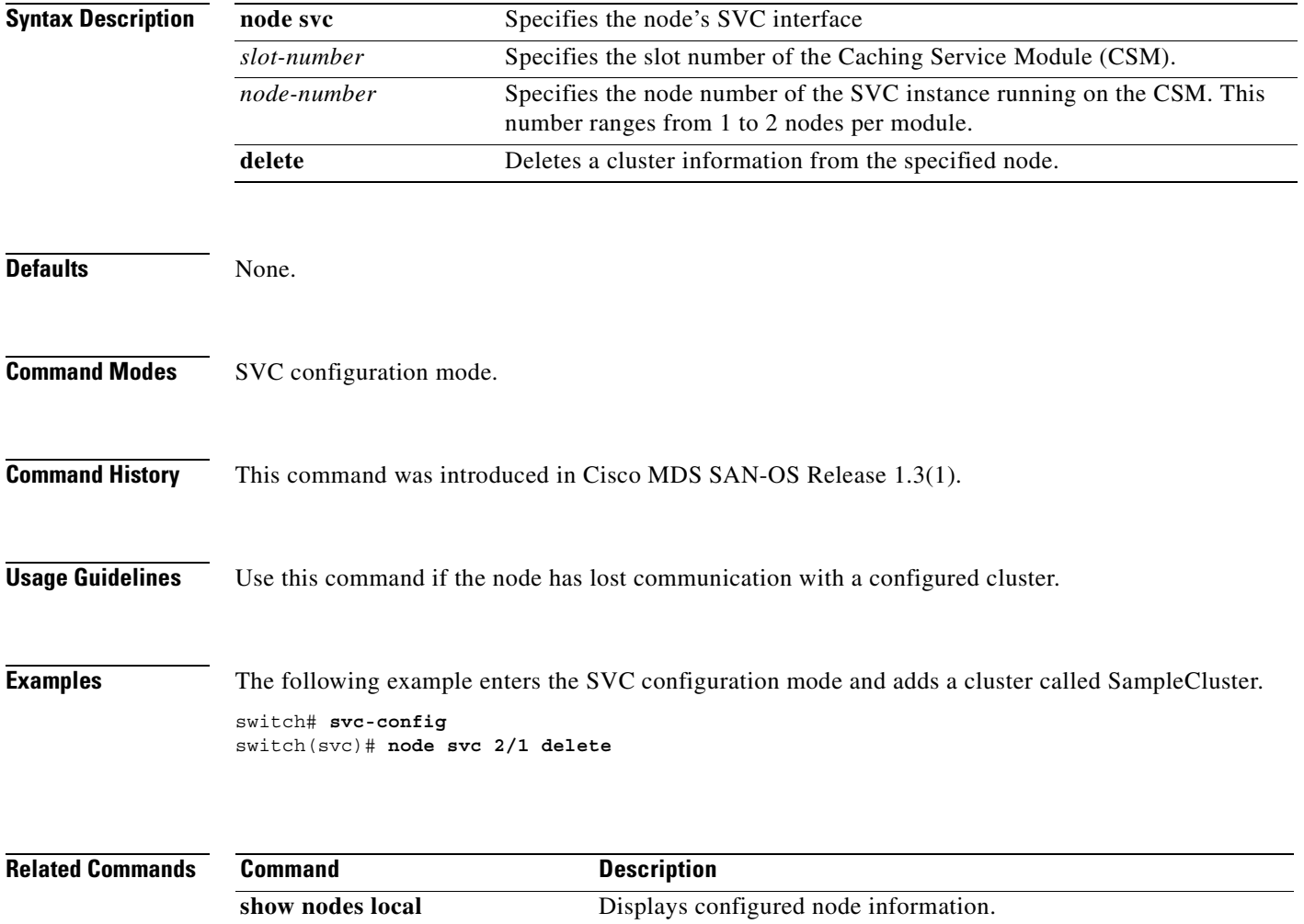

#### **node svc recover**

To initiate cluster recovery on a specified SVC node, use the **recover cluster** command in SVC configuration mode.

**node svc** *slot-number***/***node-number* **recover** 

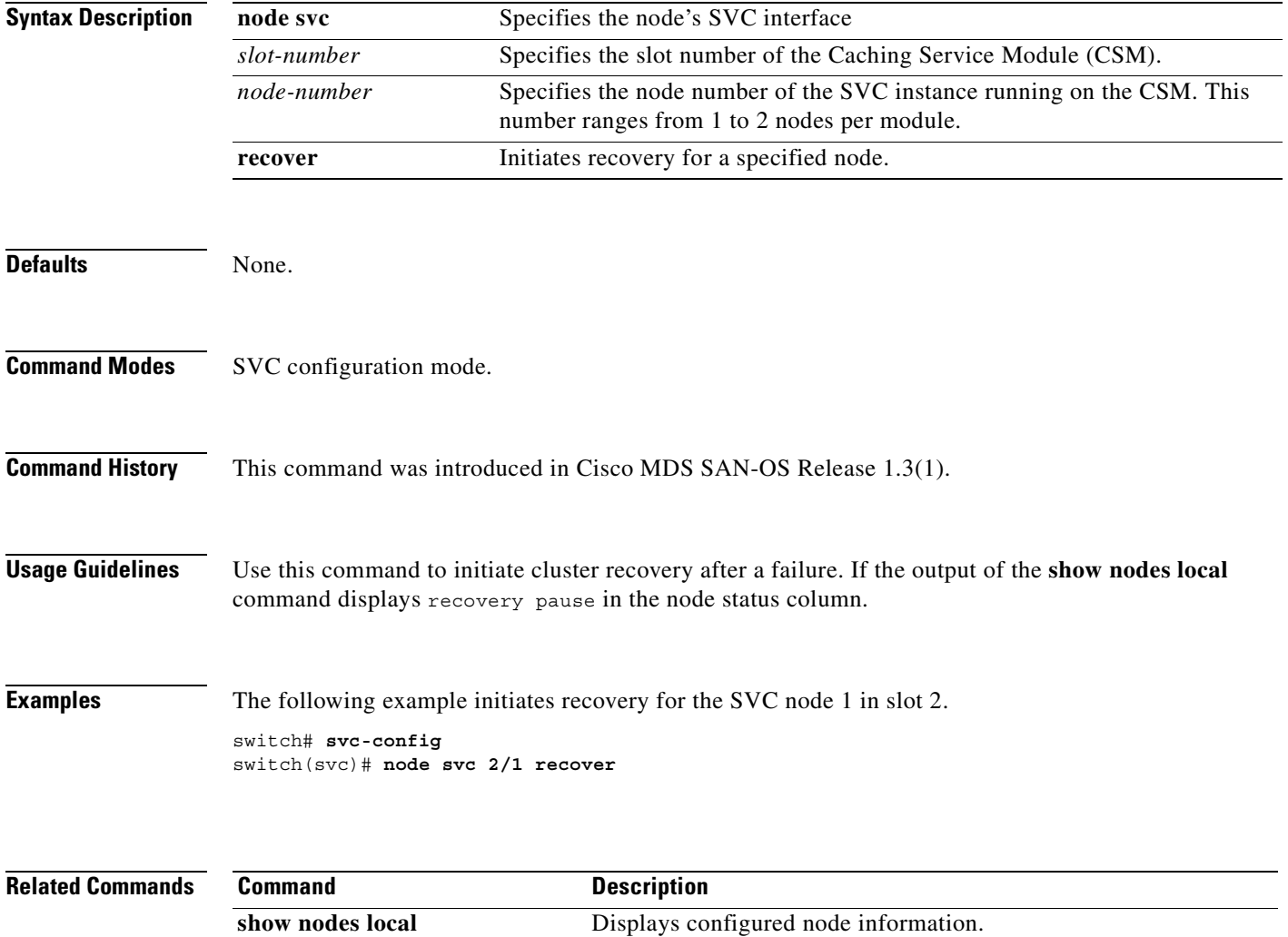

#### **node svc servicemode**

To place a node in service mode, use the **servicemode node svc** command in SVC configuration mode. Use the **no** form of the command to remove a node from service mode.

**node svc** *slot-number***/***node-number* **servicemode**

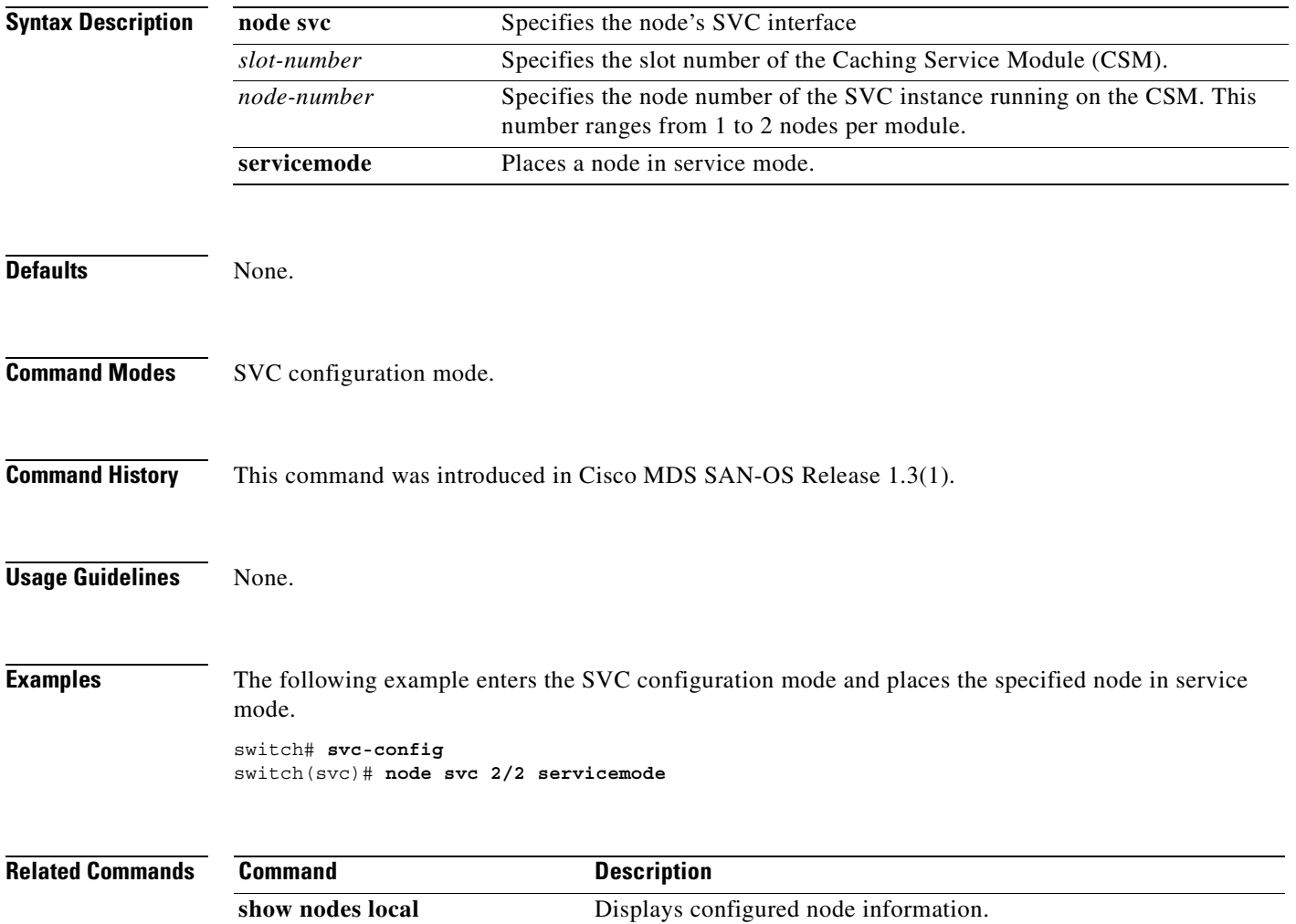

## **node svc upgrade**

To upgrade the software on a specified SVC node, use the **upgrade node svc** command in SVC configuration mode.

**node svc** *slot-number***/***node-number url* **upgrade svc-system** *url*

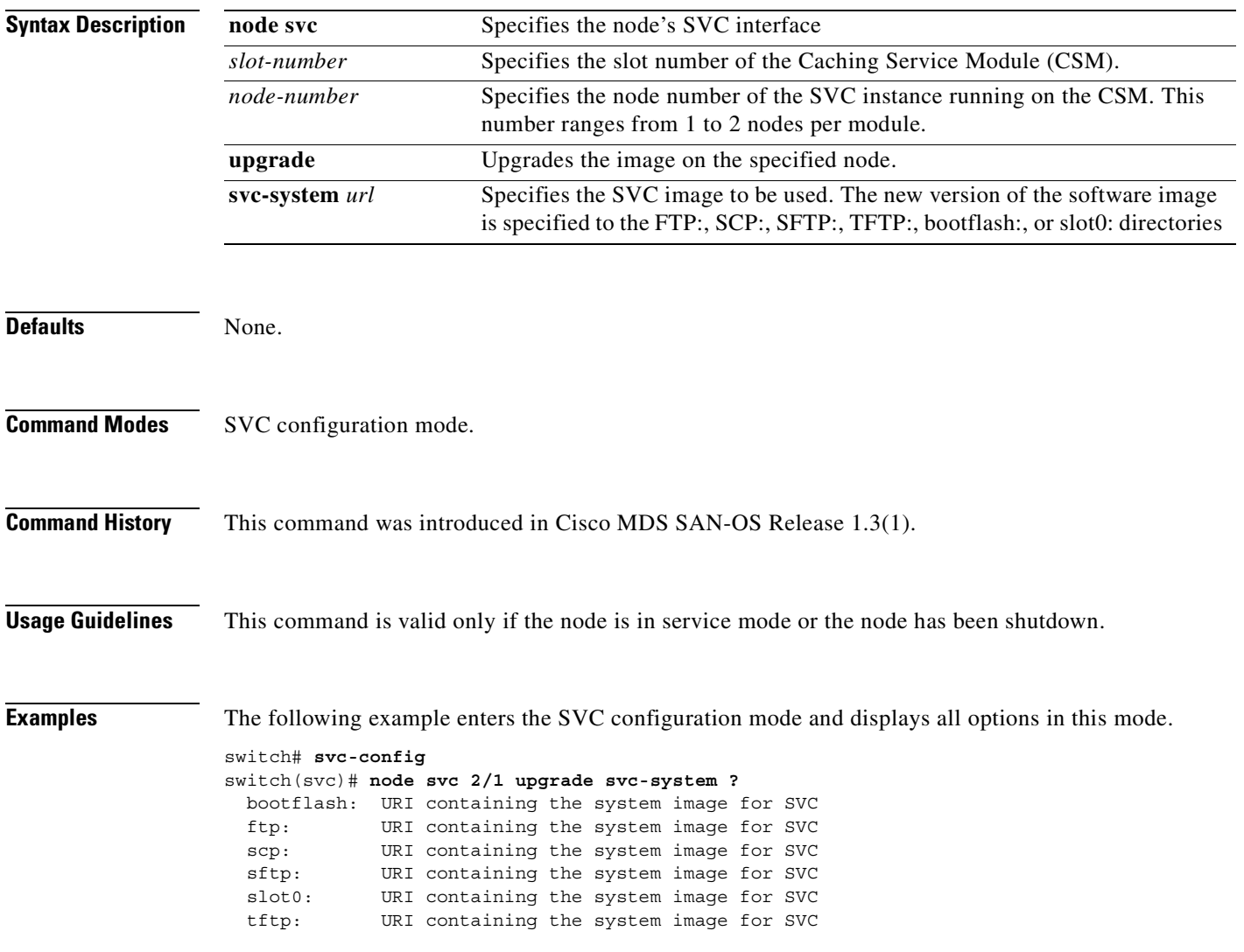

**[Cisco MDS 9000 Family Command Reference](#page-0-0)**

**In the first** 

#### **quorum**

To set the quorum disk for a cluster, use the **quorum** command in the cluster configuration submode.

**cluster config** *cluster-name*

**quorum disk [ 1 | 2 | 3 ] mdisk** *disk-id*

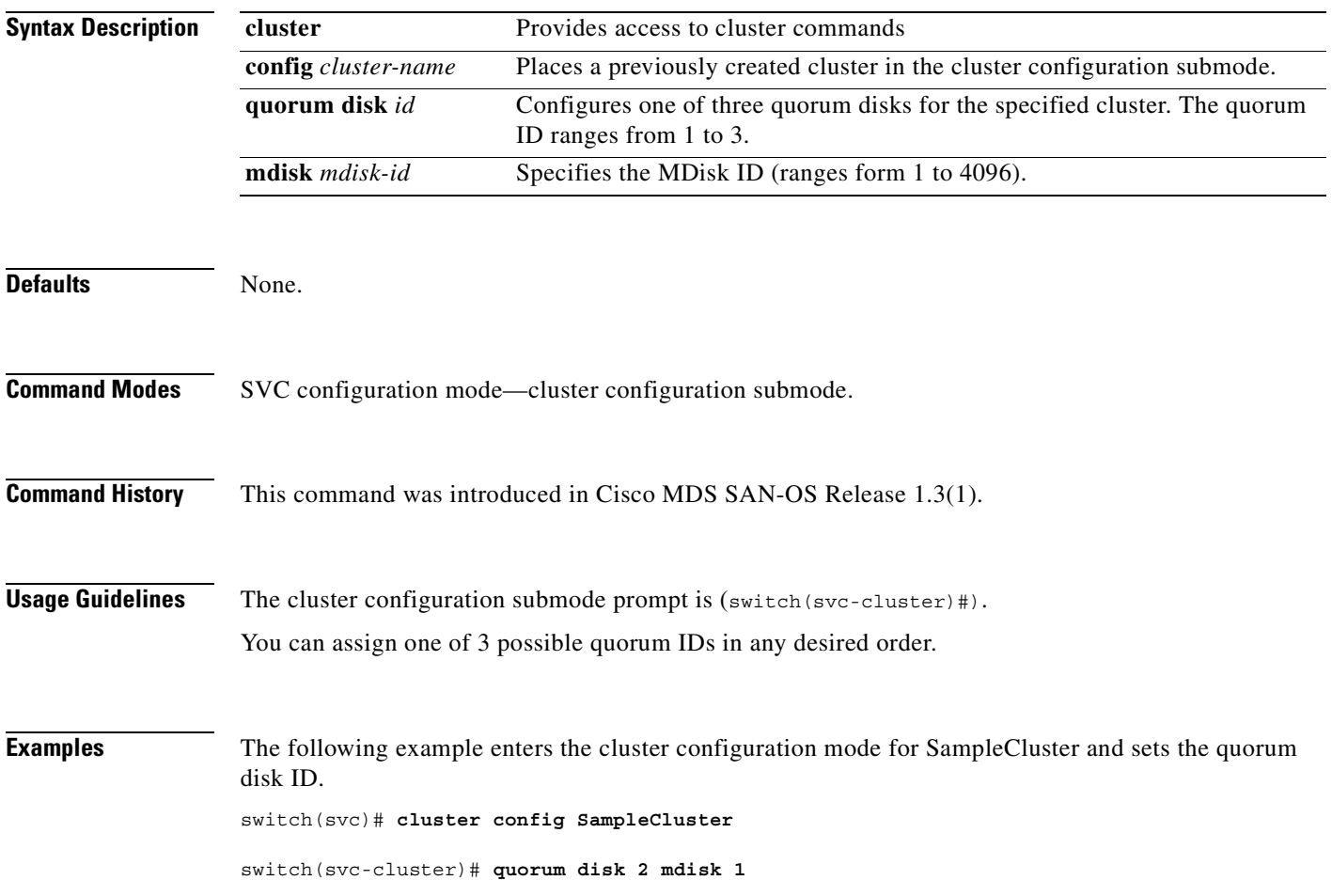

 $\sim$ 

#### **remote-copy**

To create a synchronous copy of a specified VDisk or group of VDisks, use the **remote-copy** command in the cluster configuration submode.

**cluster config** *cluster-name*

**remote-copy add** *rcopy-name* **[cluster** *rcluster-name]*

**remote-copy** *rcopy-name* **map src-vdisk** *vdisk-name* **aux-vdisk** *vdisk-name*

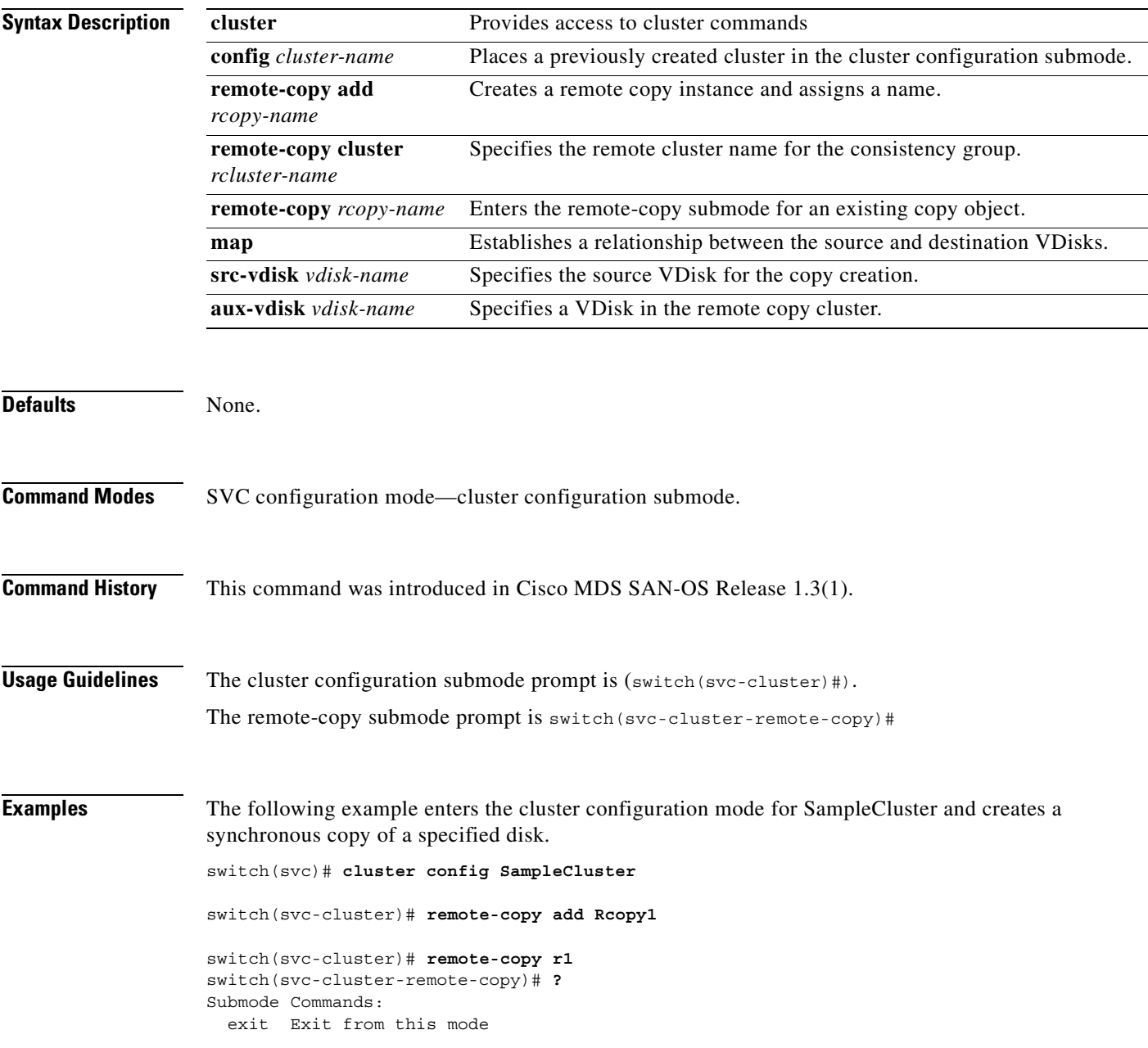

**[Cisco MDS 9000 Family Command Reference](#page-0-0)**

 map Remote-copy map no Negate a command or set its defaults switch(svc-cluster-remote-copy)# **map src-vdisk SrcVdisk1 aux-vdisk AuxVdisk1** switch(svc-cluster)# **remote-copy add Rcopy1 cluster remote-cluster** switch(svc-cluster)# **remote-copy name Rcopy1**

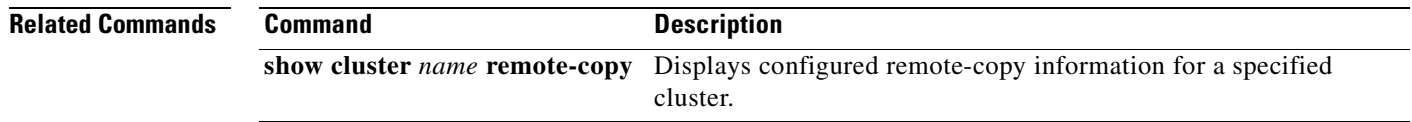

## **show cluster flash-copy**

To display configured FlashCopy information for a specified cluster, use the **show cluster** *cluster-name*  **flash-copy** command.

**show cluster** *cluster-name* **flash-copy [** *fcopy-name ]*

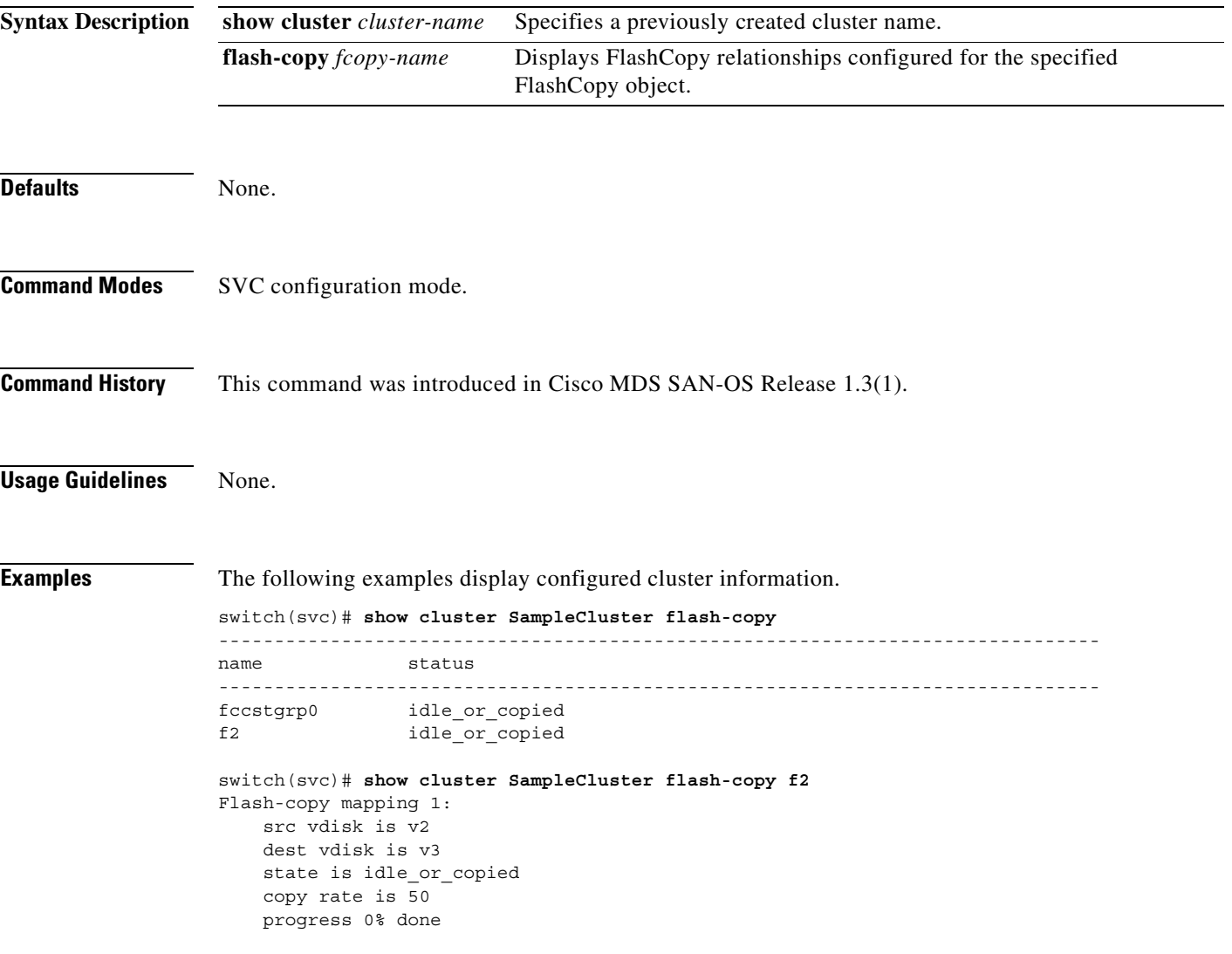

## **show cluster host**

To display configured host information for a specific cluster, use the **show cluster** *cluster-name* **host**  command.

**show cluster** *cluster-name* **host [** *host-name* **| candidate ]**

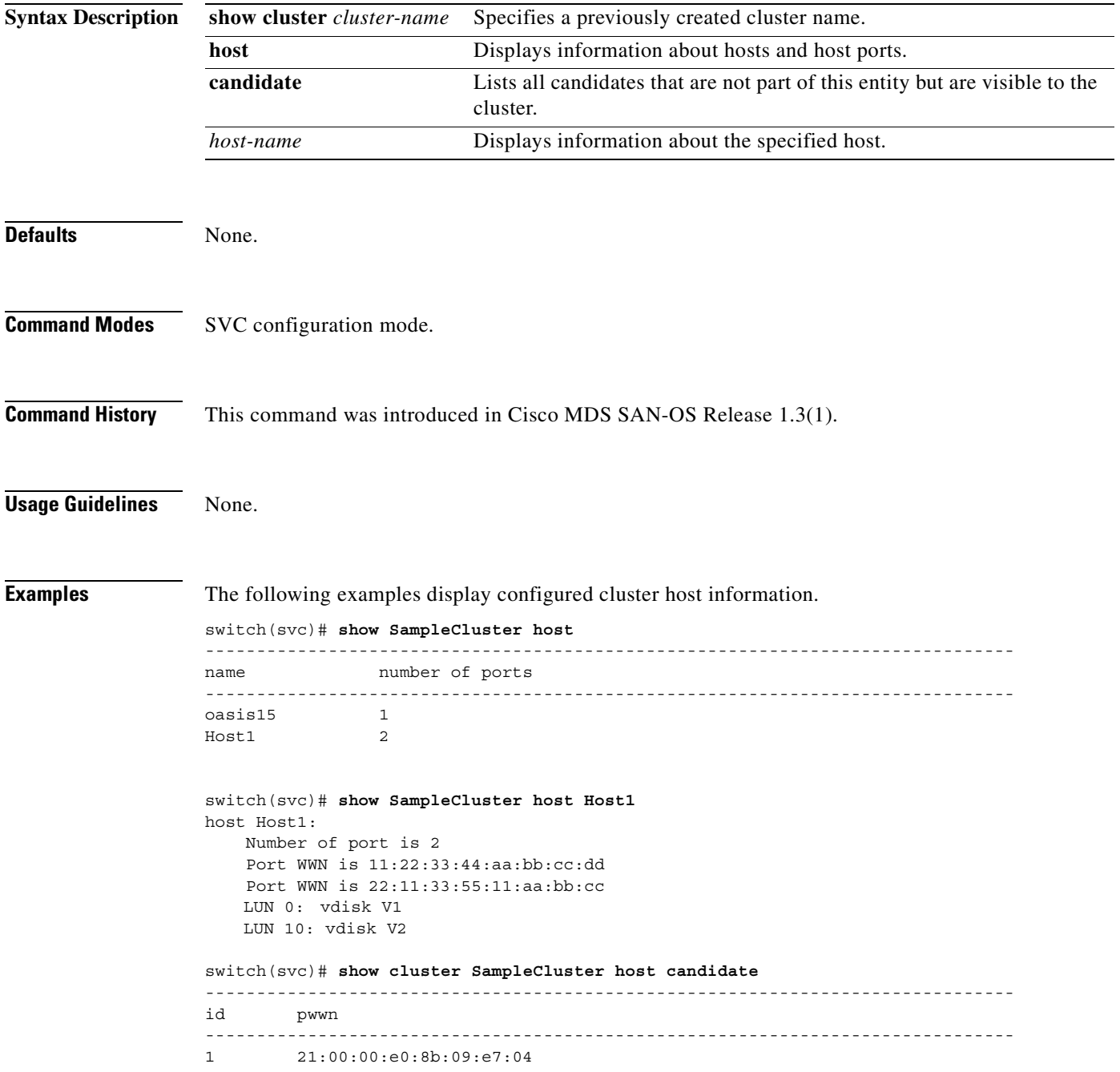

 $\blacksquare$ 

## **show cluster iogroup**

To display configured I/O group information for a specified cluster, use the **show cluster** *cluster-name*  **iogroup** command.

**show cluster** *cluster-name* **iogroup [** *group-id* **]** 

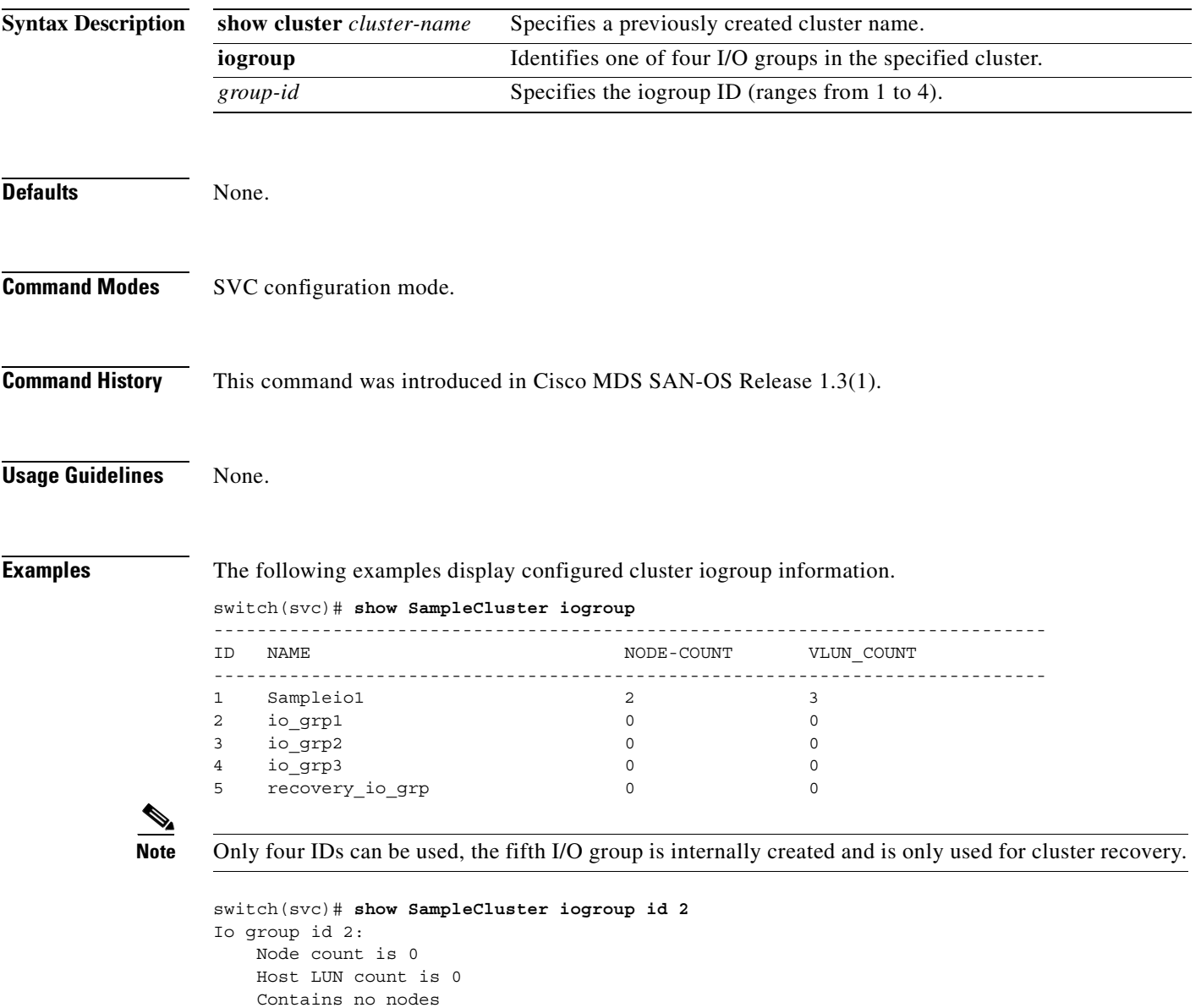

# **show cluster ip**

To displays configured ip information for a specified cluster, use the **show** *cluster-name* **ip** command.

**show cluster** *cluster-name* **ip** 

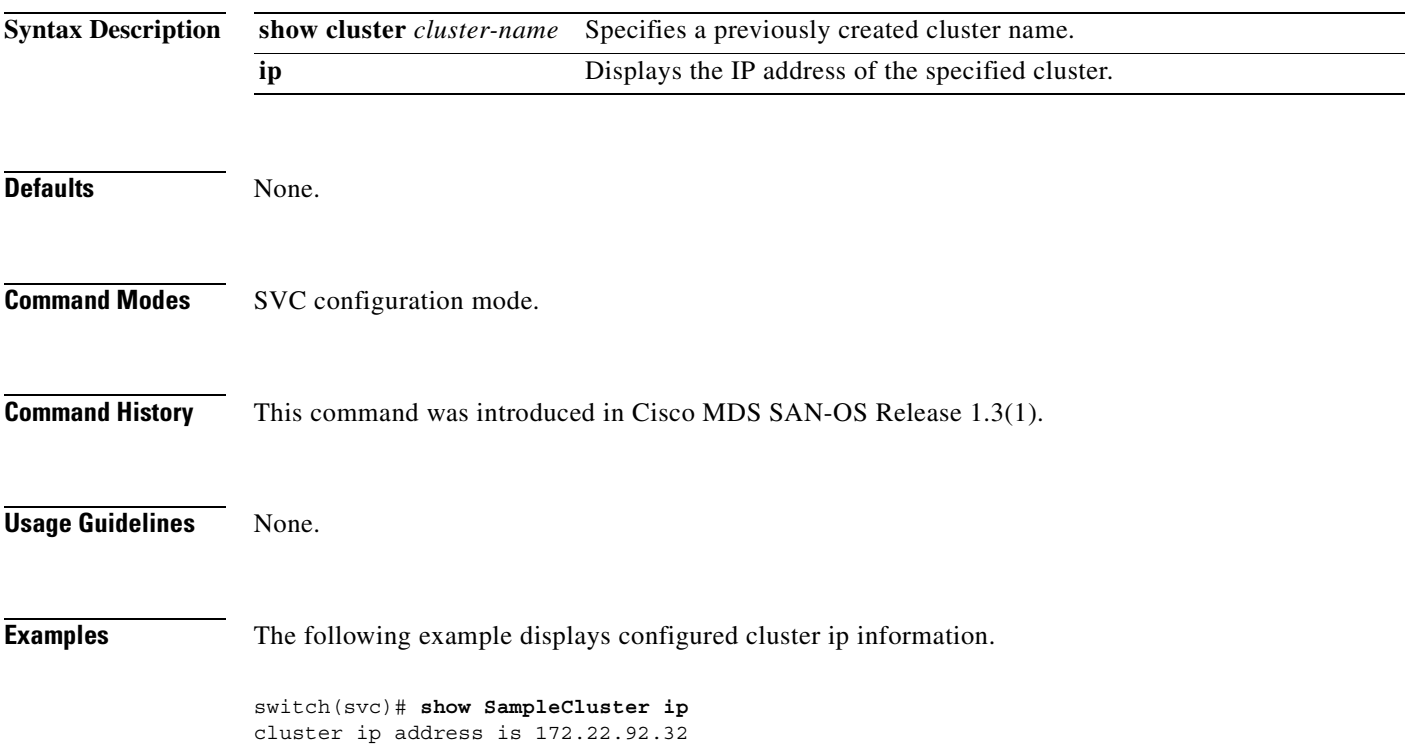

## **show cluster mdisk**

To display configured MDisk information for a specified cluster, use the **show cluster** *cluster-name*  **mdisk** command.

**show cluster** *cluster-name* **mdisk { candidate | id** *mdisk-id* **[ extent ] }** 

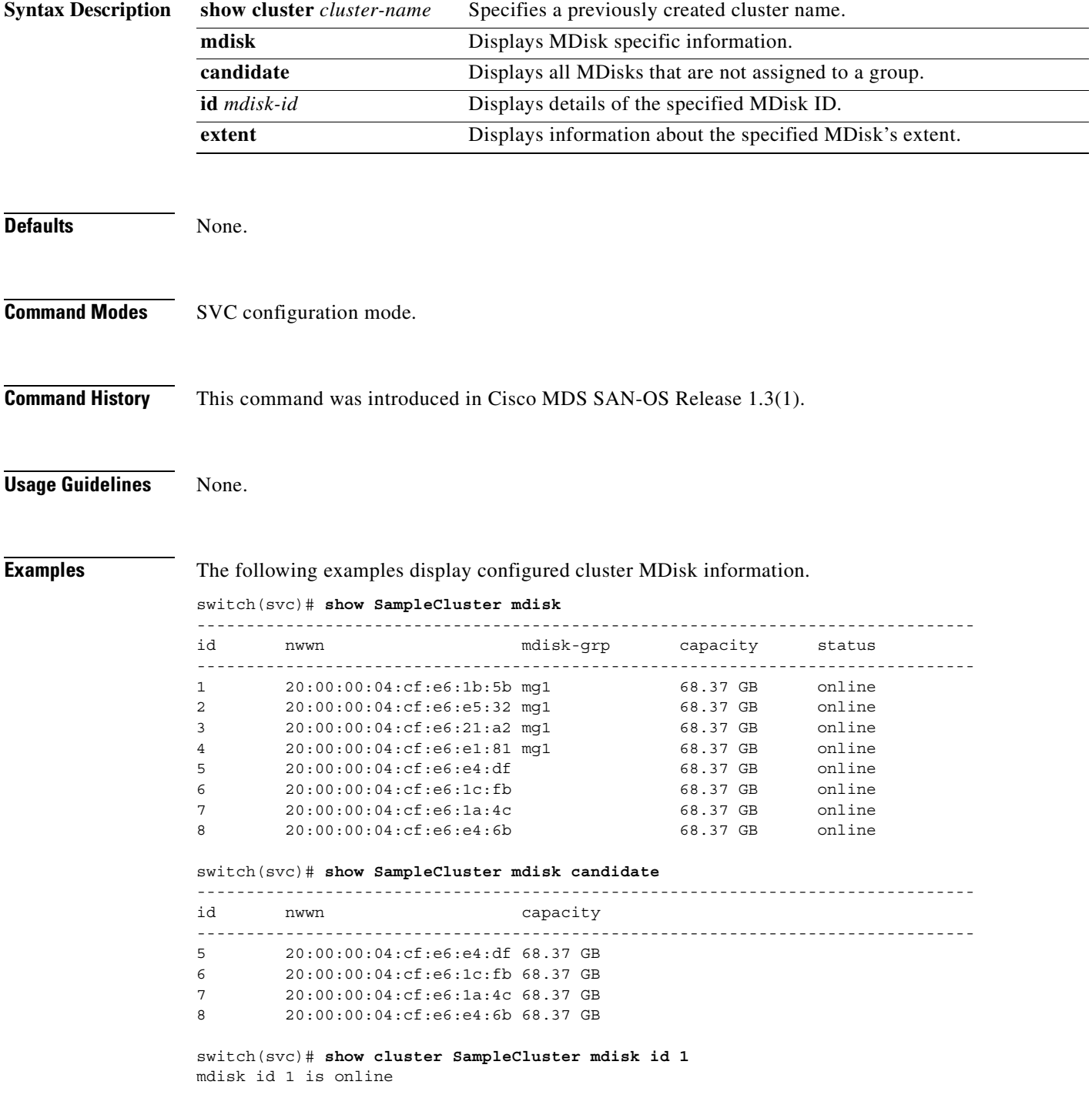

**[Cisco MDS 9000 Family Command Reference](#page-0-0)**

```
 Is member of mdisk-grp mg1
   Controller node WWN is 20:00:00:04:cf:e6:e4:6b
   Controller port WWN is 22:00:00:04:cf:e6:e4:6b, LUN 00:00:00:00:00:00:00:00
   Controller serial number is 3HZ0KZ8W
   Capacity is 68.37 GB
   Number of free extents is 2231
switch(svc)# show cluster SampleCluster mdisk id 1 extent
-------------------------------------------------------------------------------
vdisk number of extents
-------------------------------------------------------------------------------
v1 2144
```
m.

 $\blacksquare$ 

## **show cluster mdsik-grp**

To display configured MDisk group information for a specified cluster, use the **show cluster**  *cluster-name* **mdisk-grp** command.

**show cluster** *cluster-name* **mdisk-grp (** *grp-name* **)**

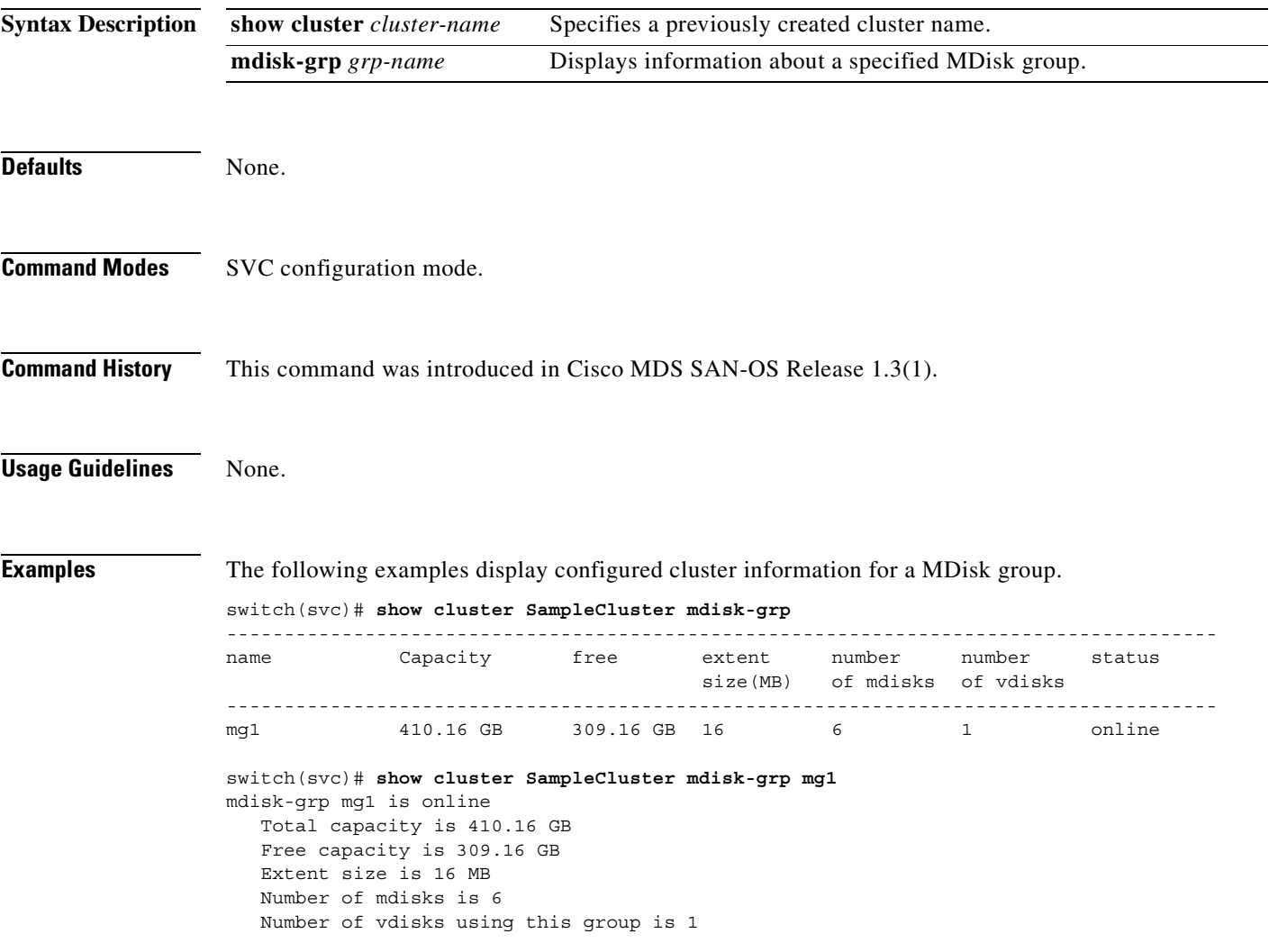

## **show cluster nodes**

To display configured node information for a specified cluster, use the **show cluster** *cluster-name* **nodes**  command.

**show cluster** *cluster-name* **nodes [ candidate ]** 

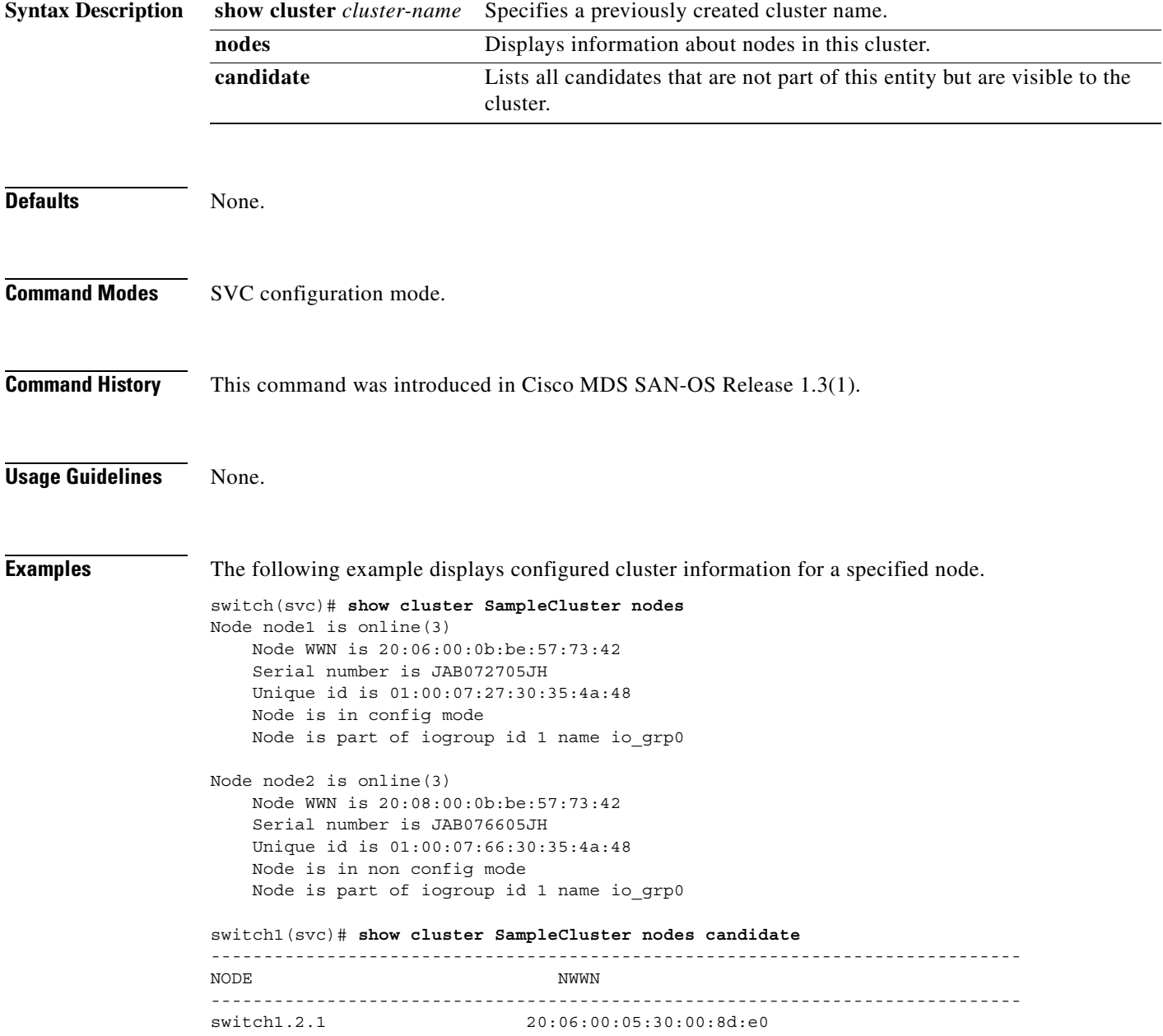
## **show cluster remote-copy**

To display configured remote-copy information for a specified cluster, use the **show cluster**  *cluster-name* **remote-copy** command.

**show cluster** *cluster-name* **remote-copy [** *rcopy-name* **]** 

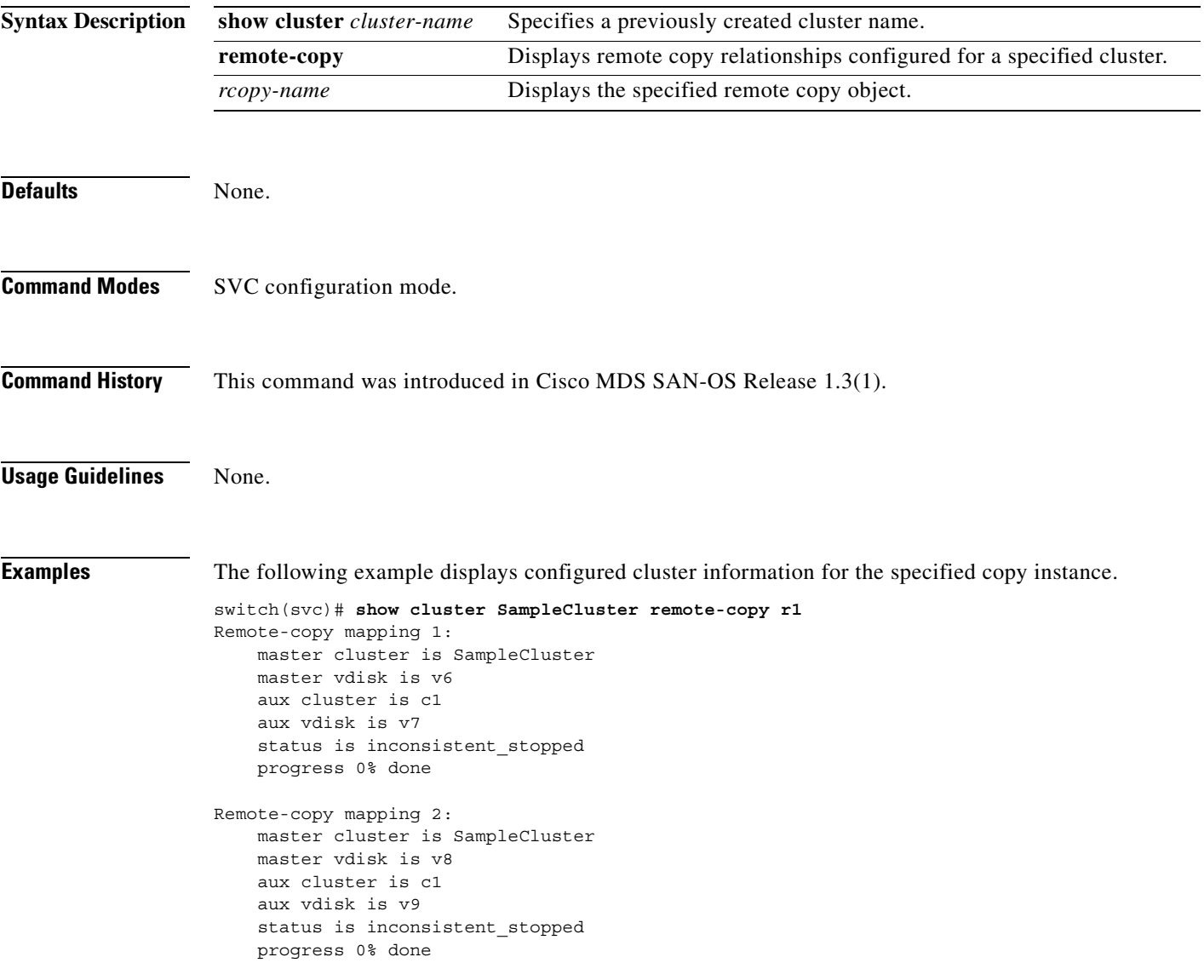

## **show cluster remote-copy-cluster**

To display configured remote-copy partnership information for a specified cluster, use the **show cluster**  *cluster-name* **remote-copy-cluster** command.

**show cluster** *cluster-name* **remote-copy-cluster (** *rcopy-name* **)** 

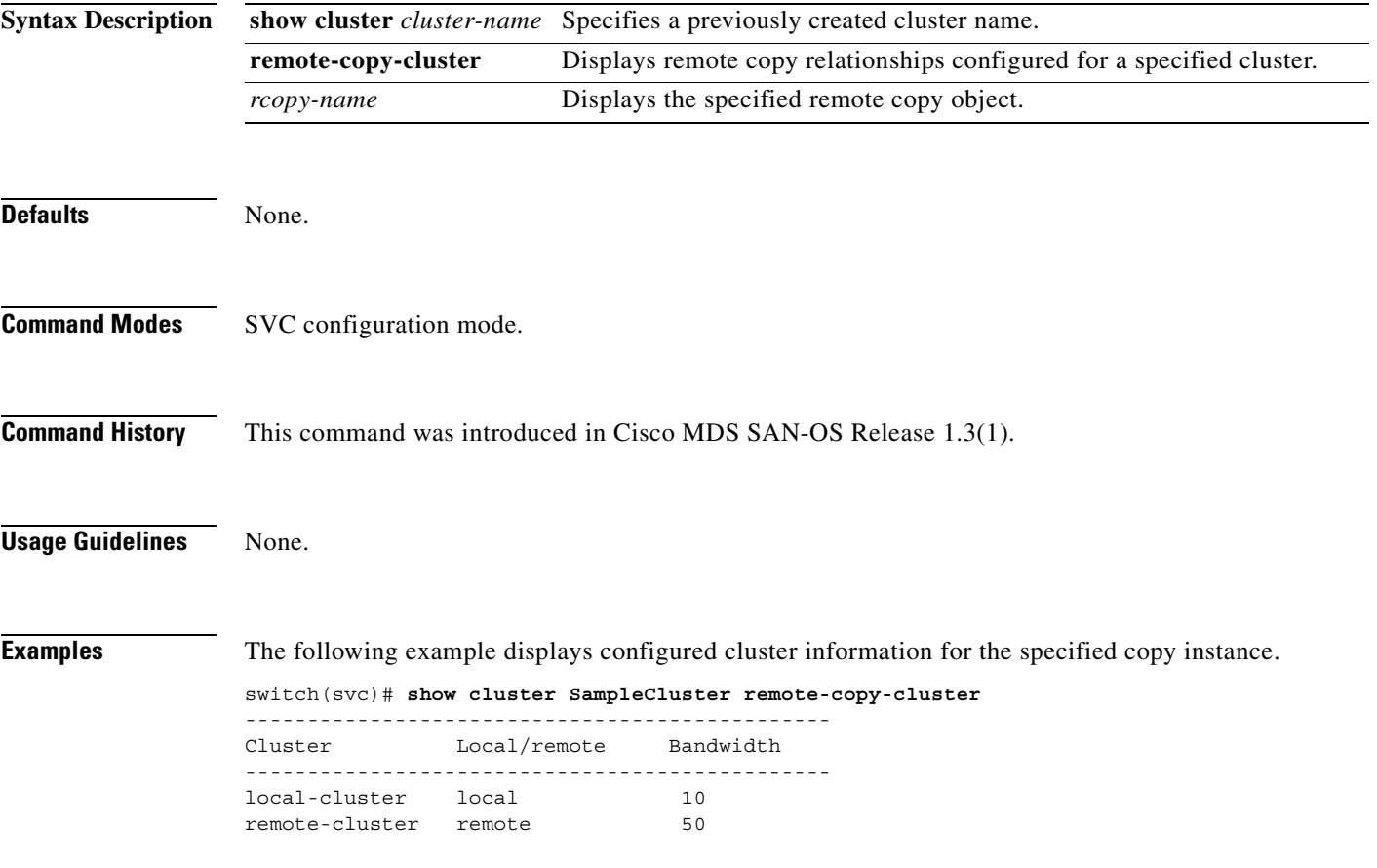

 $\sim$ 

## **show cluster status**

To displays progress information for a specified cluster, use the **show cluster** *cluster-name* **status**  command.

**show cluster** *cluster-name* **status [ flash-copy** *fcopy-name* **| remote-copy** *rcopy-name***]** 

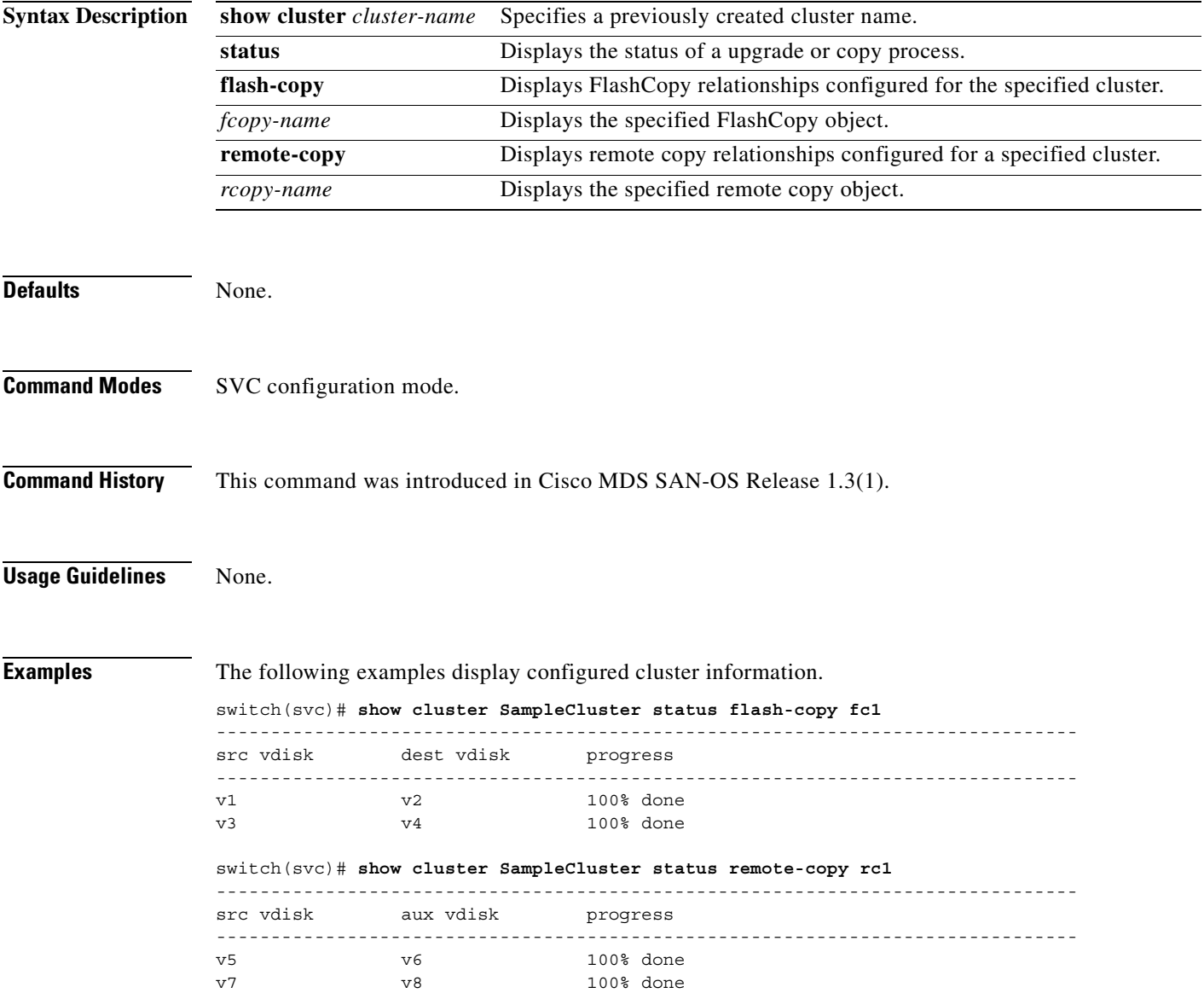

**[Cisco MDS 9000 Family Command Reference](#page-0-0)**

## **show cluster vdisk**

To display configured VDisk information for a specified cluster, use the **show cluster** *cluster-name*  **vdisk** command.

**show cluster** *cluster-name* **vdisk {** *vdisk-id* **[ extent | mapped\_hosts ] }**

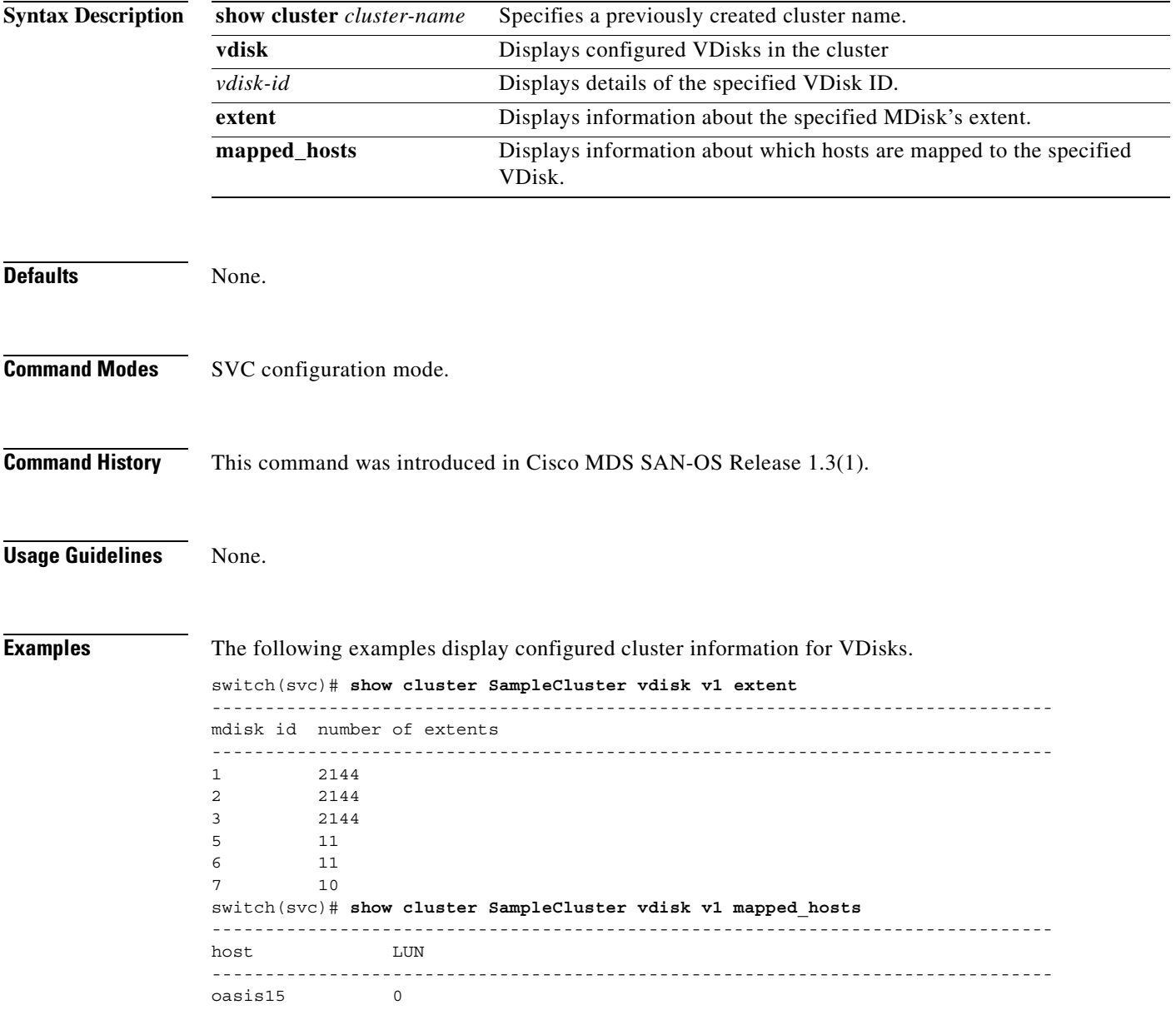

# **show environment battery**

To display status of a battery module for the Caching Services Module (CSM), use the **show environment battery** command.

**show environment battery module** *slot-number* **[ detail ]**

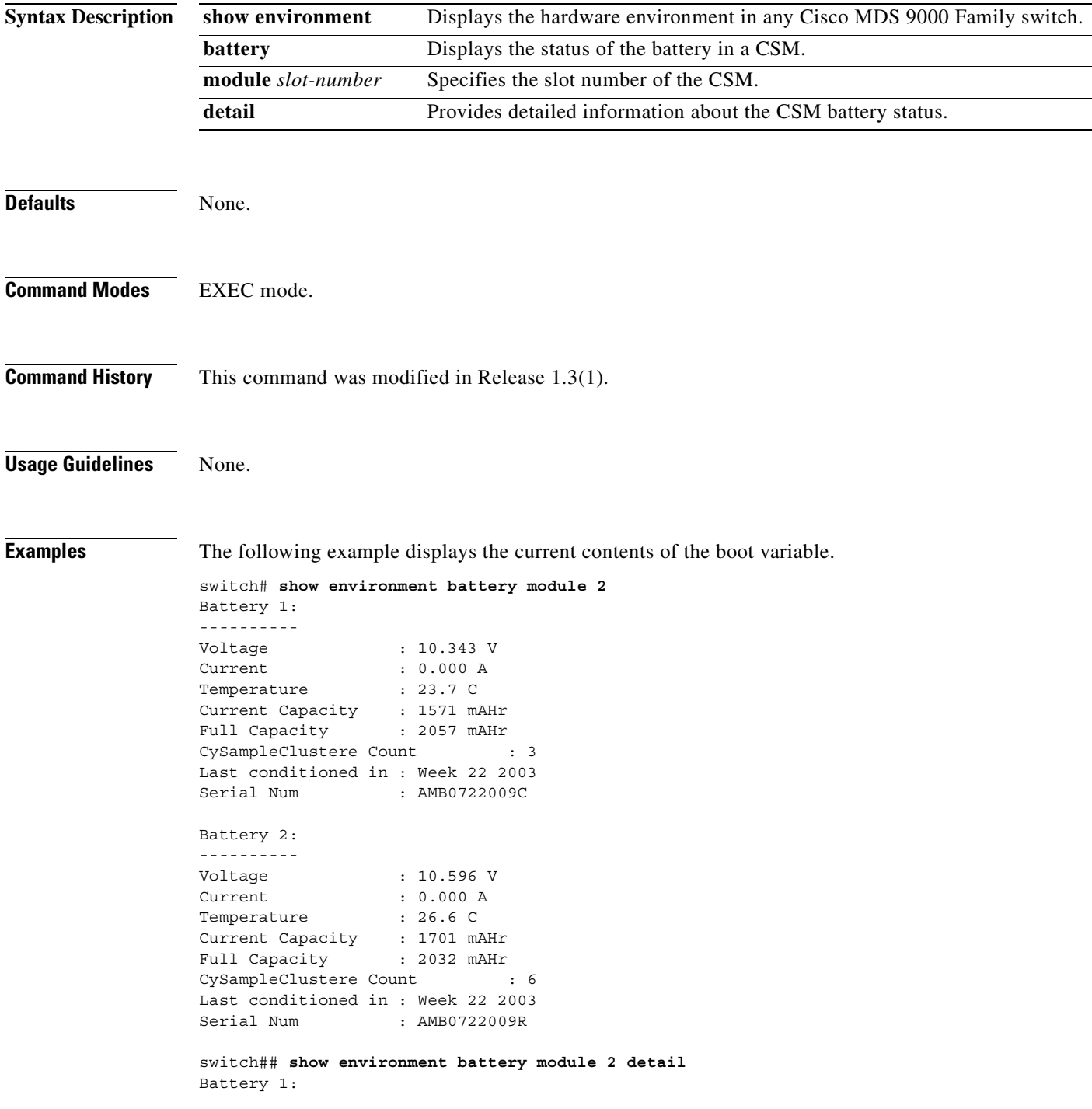

**The Co** 

----------

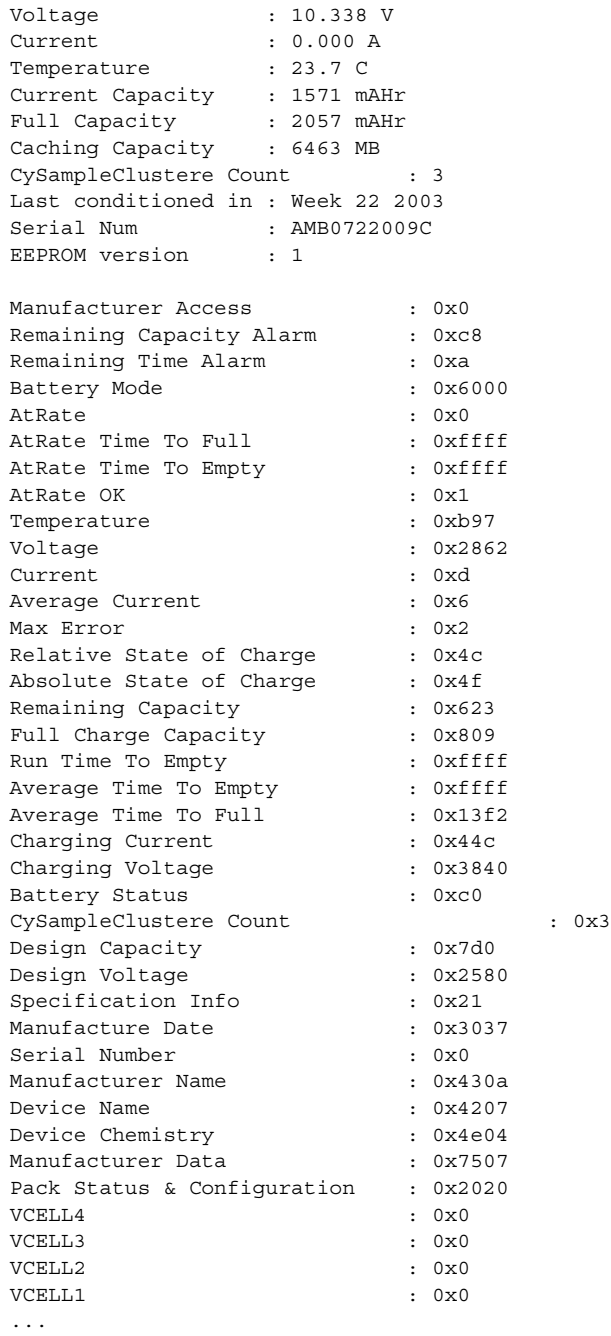

 $\blacksquare$ 

 $\sim$ 

## **show interface svc**

You can check the status of a SVC interface at any time by using the **show interface svc** command.

**show interface svc** *slot-number/node-number* [**brief | counters | description ]**

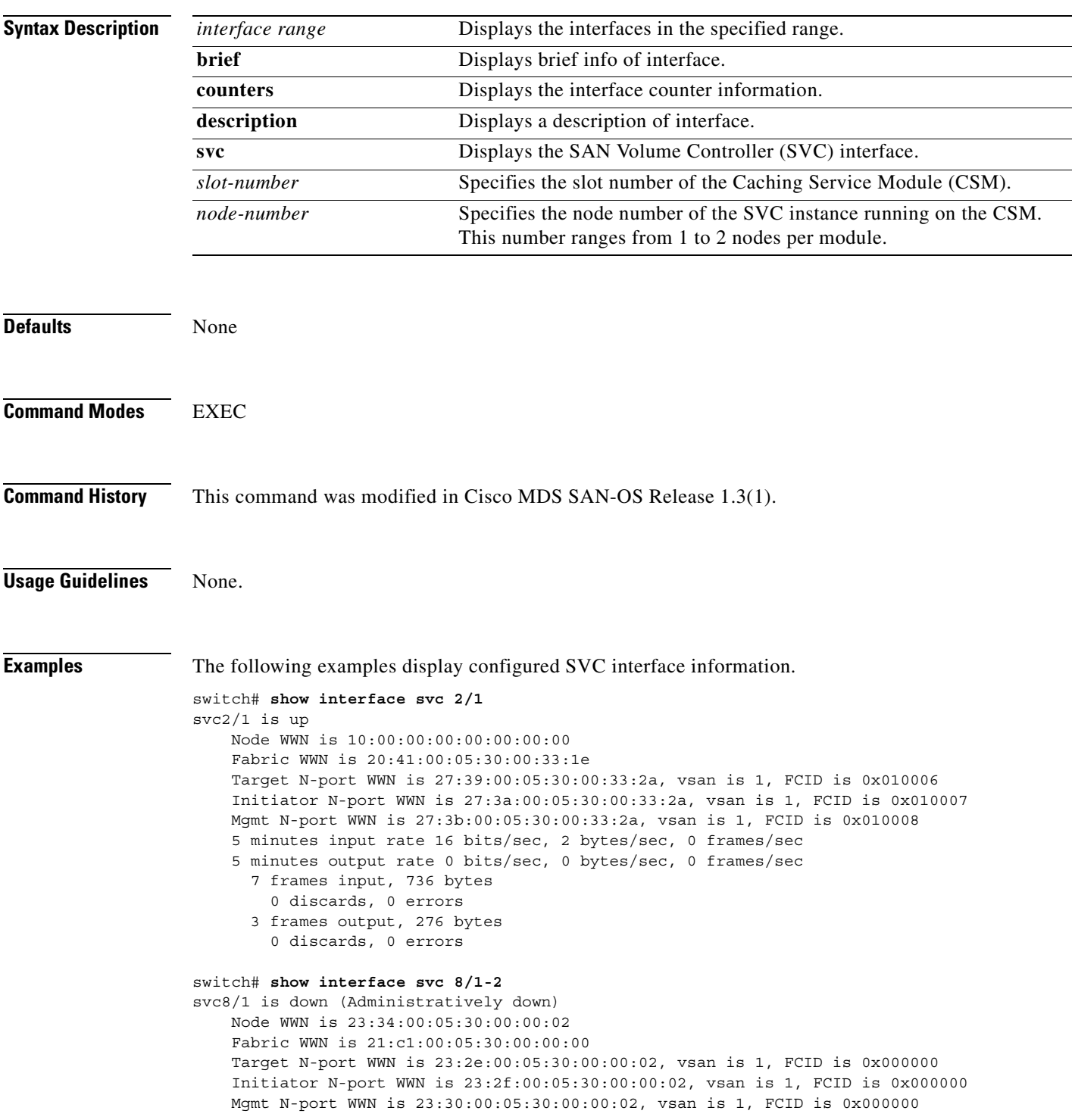

**[Cisco MDS 9000 Family Command Reference](#page-0-0)**

 5 minutes input rate 0 bits/sec, 0 bytes/sec, 0 frames/sec 5 minutes output rate 0 bits/sec, 0 bytes/sec, 0 frames/sec

- 0 frames input, 0 bytes 0 discards, 0 errors
- 0 frames output, 0 bytes
- 0 discards, 0 errors

```
svc8/2 is up
```
 Node WWN is 23:35:00:05:30:00:00:02 Fabric WWN is 21:c2:00:05:30:00:00:00 Target N-port WWN is 23:31:00:05:30:00:00:02, vsan is 1, FCID is 0x650003 Initiator N-port WWN is 23:32:00:05:30:00:00:02, vsan is 1, FCID is 0x650004 Mgmt N-port WWN is 23:33:00:05:30:00:00:02, vsan is 1, FCID is 0x650005 5 minutes input rate 0 bits/sec, 0 bytes/sec, 0 frames/sec 5 minutes output rate 0 bits/sec, 0 bytes/sec, 0 frames/sec 3268061 frames input, 6602103068 bytes 0 discards, 2 errors 3208131 frames output, 6598470800 bytes 0 discards, 0 errors

#### switch# **show interface brief**

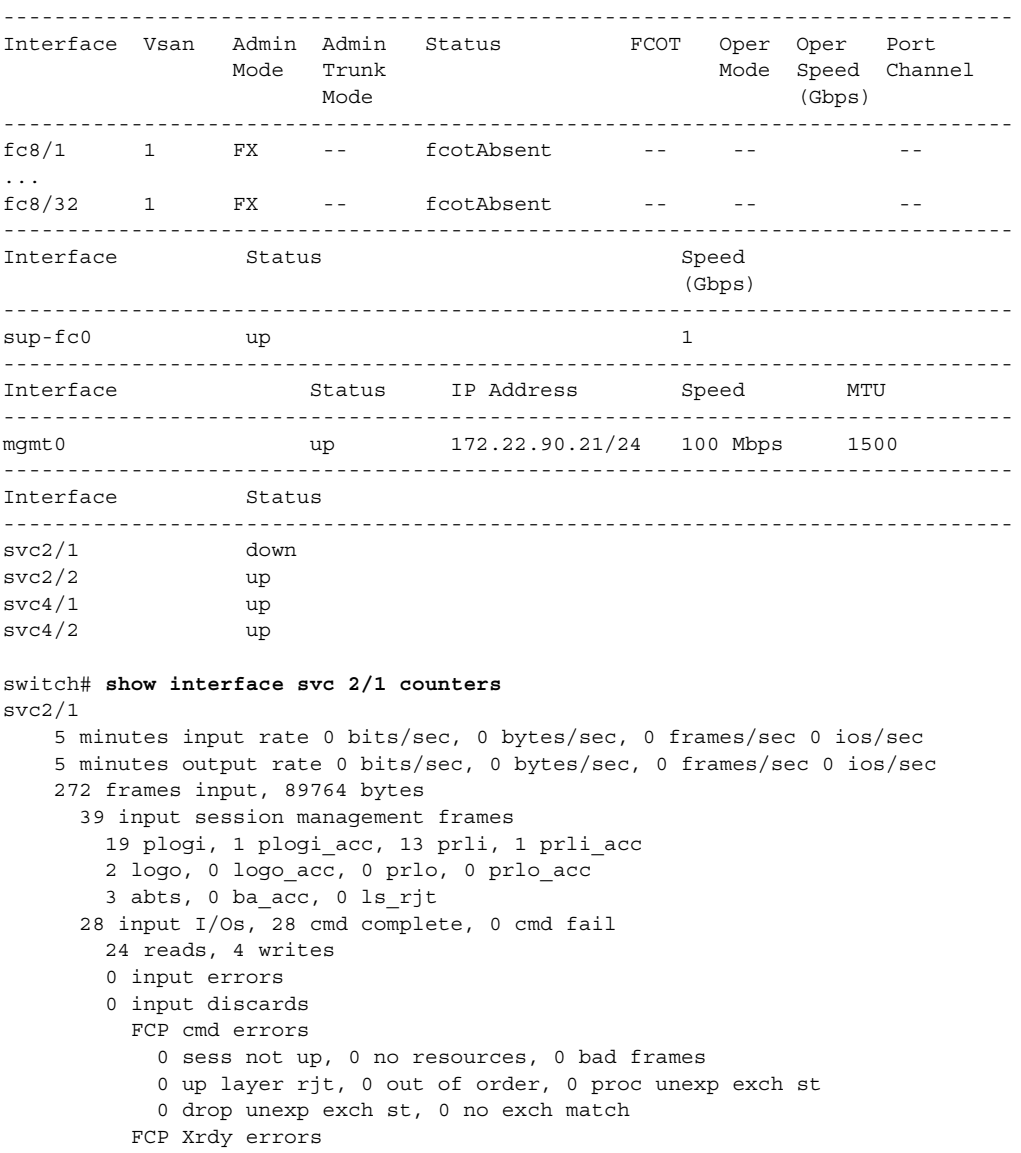

 0 sess not up, 0 no resources, 0 bad frames 0 up layer rjt, 0 out of order, 0 proc unexp exch st 0 drop unexp exch st, 0 no exch match FCP status errors 0 sess not up, 0 no resources, 0 bad frames 0 up layer rjt, 0 out of order, 0 proc unexp exch st 0 drop unexp exch st, 0 no exch match FCP Data errors 0 sess not up, 0 no resources, 0 bad frames 0 up layer rjt, 0 out of order, 0 proc unexp exch st 0 drop unexp exch st, 0 no exch match 0 Incoming Aborts 232 frames output, 84176 bytes 35 output session management frames 6 plogi, 13 plogi\_acc, 1 prli, 12 prli\_acc 0 logo, 0 logo\_acc, 0 prlo, 0 prlo\_acc 1 abts, 2 ba\_acc, 0 ls\_rjt 103 out I/Os, 103 cmd complete, 0 cmd fail 63 reads, 4 writes 0 output errors 0 output discards 0 out ls aborts LS requests while sess not up 0 cmds 0 data xfers 0 status xfers 0 ds xfers

#### switch# **show interface svc 4/2 description**

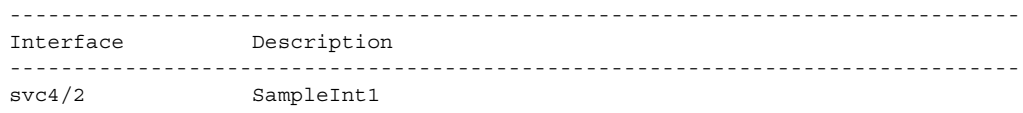

## **show nodes**

To displays configured information for the CSM, use the **show svc** command.

**show nodes { local [ detail ] | svc** *slot\_number***/***node-number* **| version }** 

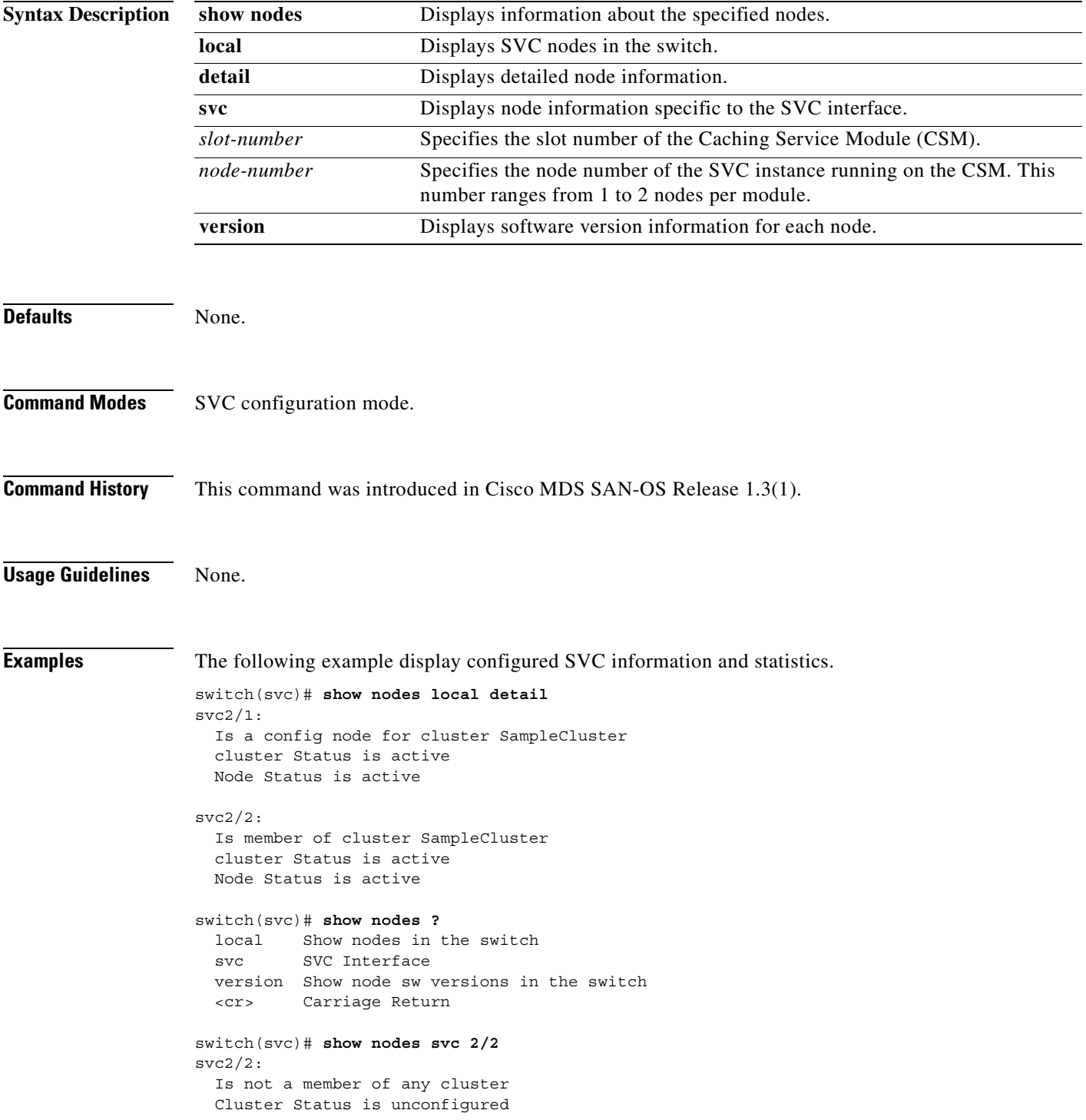

Node Status is free

switch(svc)# **show nodes version**

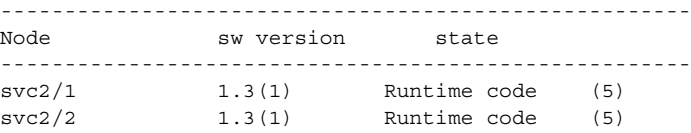

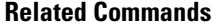

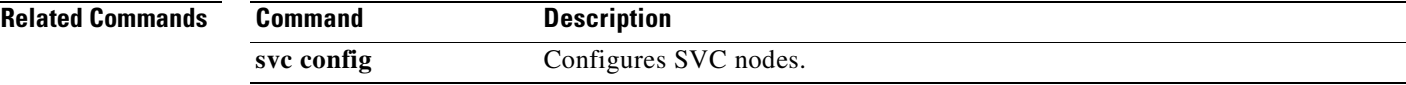

#### **show svc**

To displays configured information for the CSM, use the **show svc** command.

**show svc** 

**port svc** *slot\_number***/***node-number* **[ detail | initiator | mgmt | target ( detail | vsan** *vsan-id* **)] | session [ detail | initiator | mgmt | peer-wwn** *pwwn-id* **| target ( detail | vsan** *vsan-id* **) ] | stats xipc [interface svc** *slot\_number***/***node-number***] | [module** *slot-number***]**

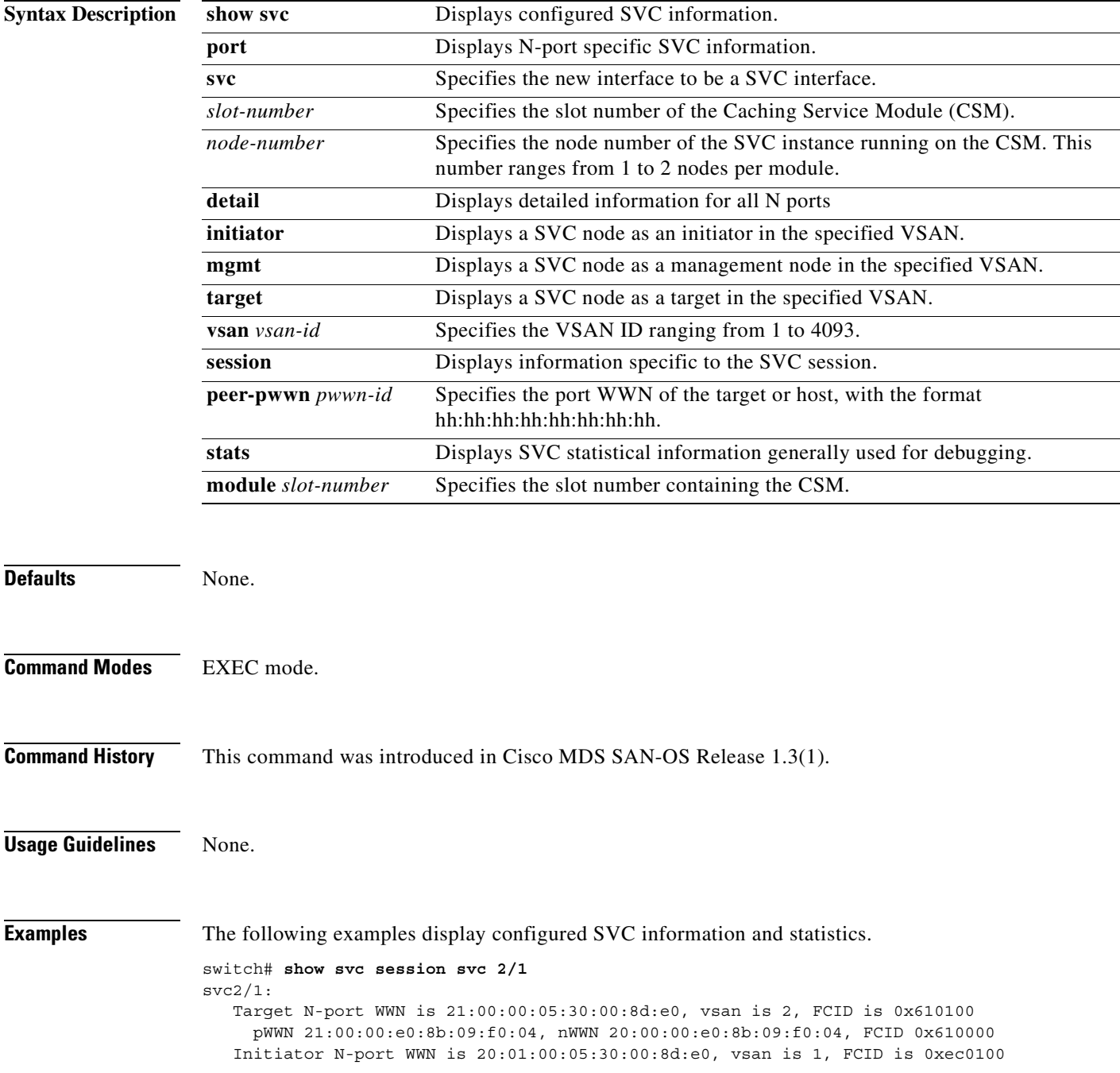

```
 pWWN 22:00:00:04:cf:e6:e4:6b, nWWN 20:00:00:04:cf:e6:e4:6b, FCID 0xec00d4
      pWWN 22:00:00:04:cf:e6:1a:4c, nWWN 20:00:00:04:cf:e6:1a:4c, FCID 0xec00d5
      pWWN 22:00:00:04:cf:e6:1c:fb, nWWN 20:00:00:04:cf:e6:1c:fb, FCID 0xec00d6
      pWWN 22:00:00:04:cf:e6:e1:81, nWWN 20:00:00:04:cf:e6:e1:81, FCID 0xec00d9
      pWWN 22:00:00:04:cf:e6:e4:df, nWWN 20:00:00:04:cf:e6:e4:df, FCID 0xec00da
      pWWN 22:00:00:04:cf:e6:21:a2, nWWN 20:00:00:04:cf:e6:21:a2, FCID 0xec00dc
      pWWN 22:00:00:04:cf:e6:e5:32, nWWN 20:00:00:04:cf:e6:e5:32, FCID 0xec00e0
      pWWN 22:00:00:04:cf:e6:1b:5b, nWWN 20:00:00:04:cf:e6:1b:5b, FCID 0xec00e1
    Mgmt N-port WWN is 21:02:00:05:30:00:8d:e0, vsan is 3, FCID is 0x7a0000
      pWWN 21:03:00:05:30:00:8d:e0, nWWN 20:07:00:05:30:00:8d:e0, FCID 0x7a0001
switch# show svc session svc 2/1 peer-pwwn 22:00:00:04:cf:e6:e4:6b detail
svc2/1:
     Initiator N-port WWN is 20:01:00:05:30:00:8d:e0, vsan is 1, FCID is 0xec0102
       pWWN 22:00:00:04:cf:e6:e4:6b, nWWN 20:00:00:04:cf:e6:e4:6b, FCID 0xec00d4
         47 frames input, 920 data bytes
           2 ELS pkts, 0 BLS pkts
           0 FCP commands, 0 FCP xfer ready
           20 FCP data frames, 25 FCP status
           0 FCP overrun, 15 FCP underrun
           0 aborts, 0 bad FC2 drops
           0 data excess
         27 frames output, 0 data bytes
           2 ELS pkts, 0 BLS pkts
           25 FCP commands, 0 FCP xfer ready
           0 FCP data frames, 0 FCP status
           0 aborts
         0 open exchanges
switch# show svc port svc 2/1
svc2/1:
     Target N-port in vsan 2 is up
      Port WWN is 21:00:00:05:30:00:8d:e0, FCID is 0x610101
     Initiator N-port in vsan 1 is up
      Port WWN is 20:01:00:05:30:00:8d:e0, FCID is 0xec0102
     Mgmt N-port in vsan 1 is up
       Port WWN is 20:02:00:05:30:00:8d:e0, FCID is 0xec0103
switch# show svc port svc 2/1 target detail 
svc2/1:
     Target N-port in vsan 1 is up
       Port WWN is 27:39:00:05:30:00:33:2a, FCID is 0x010006
       0 sessions, 0 closed, 0 in transition
         5 minutes input rate 0 bits/sec, 0 bytes/sec, 0 frames/sec 0 ios/sec
         5 minutes output rate 0 bits/sec, 0 bytes/sec, 0 frames/sec 0 ios/sec
       9 frames input, 1064 bytes
         0 input session management frames
           0 plogi, 0 prli
          0 logo, 0 logo acc
           0 prlo, 0 prlo_acc
           0 abts, 0 ls_rjt
         0 input I/Os, 0 cmd complete, 0 cmd fail
           0 reads, 0 writes
         0 input errors
         0 input discards
       5 frames output, 388 bytes
         0 output session management frames
          0 plogi acc, 0 prli acc
          0 logo, 0 logo acc
           0 prlo, 0 prlo_acc
          0 ba acc, 0 ls rjt
         0 output I/Os, 0 cmd complete, 0 cmd fail
         0 output errors
         0 output discards
```
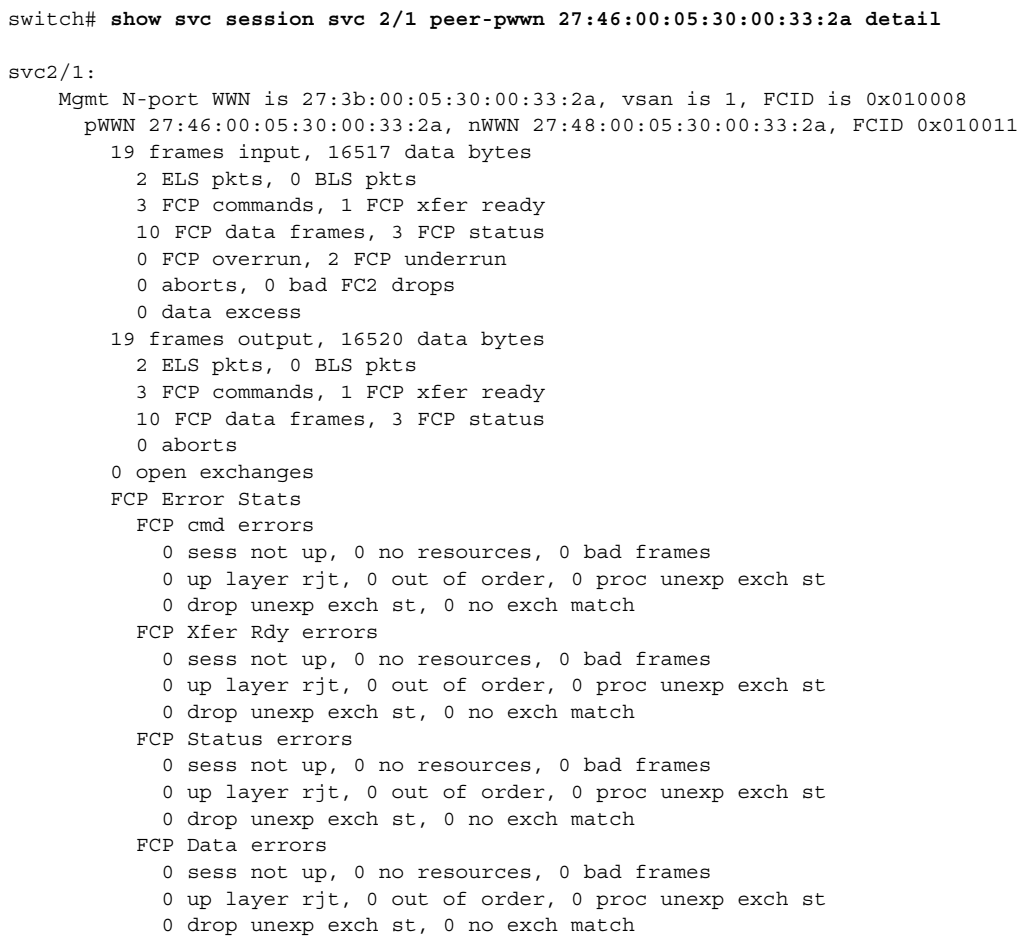

## **svc-config**

To perform SAN Volume Controller (SVC) configurations, use the **svc-config** command.

**svc-config**

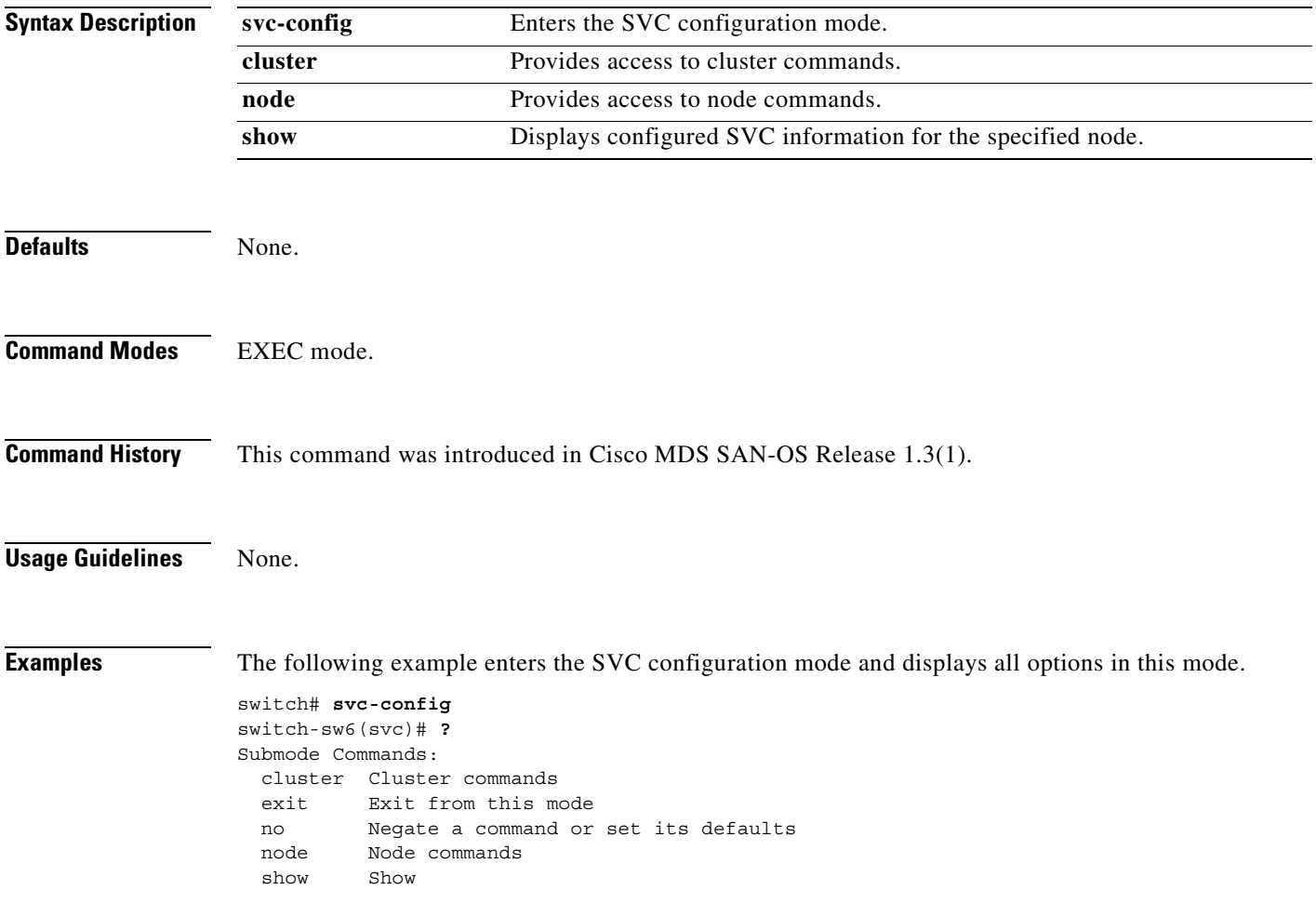

## **svc-ibmcli**

To perform SAN Volume Controller (SVC) configurations by using IBM's CLI, use the **svc-ibmcli**  command.

**svc-ibmcli { cluster-name** *cluster-name* **[** *IBM-CLI-command ]* **| node svc**  *slot-number/node-number* **[** *IBM-CLI-command* **] }** 

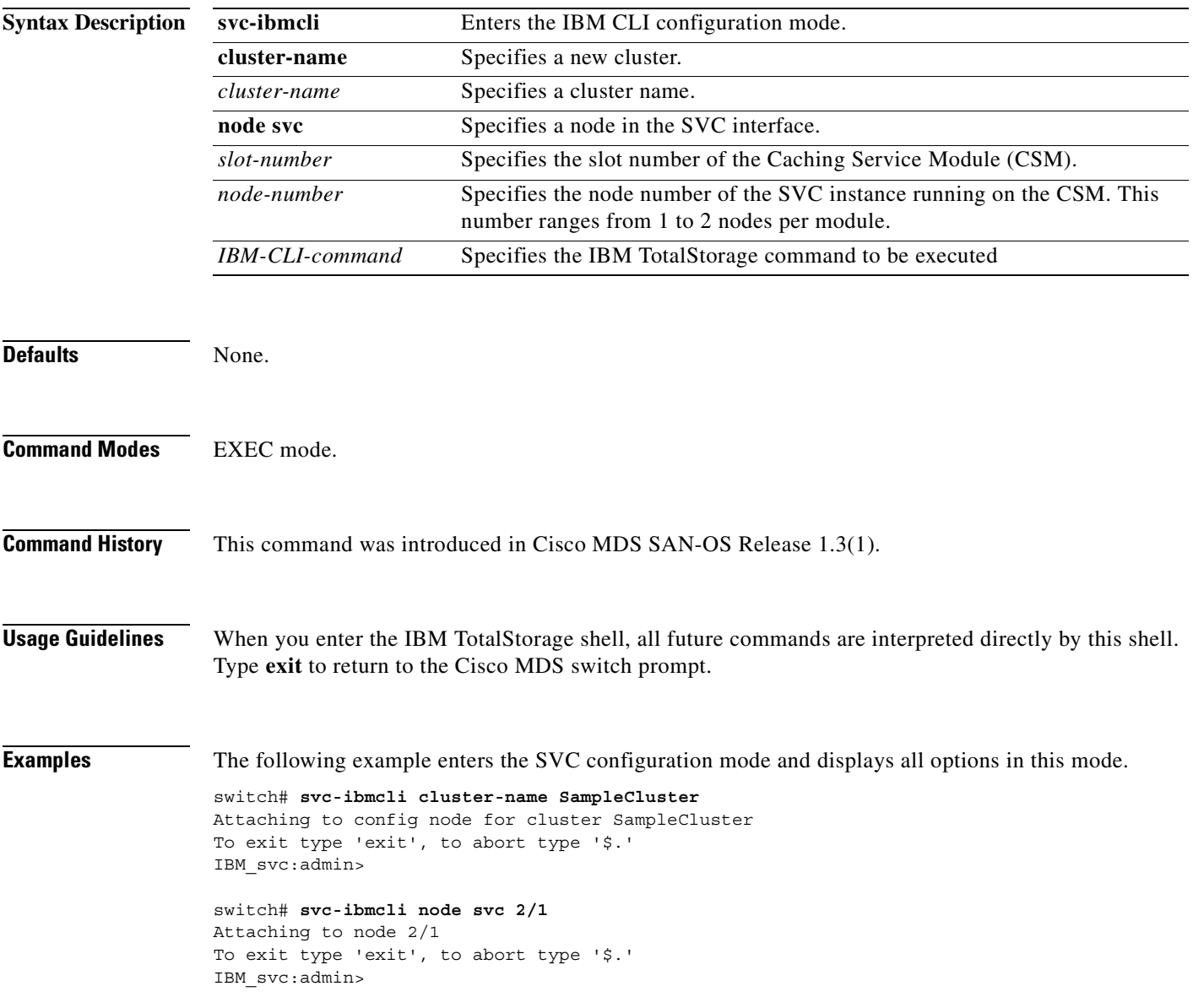

#### **svc-purge-wwn module**

To remove all configured WWNs for the CSM from the running configuration, use the **svc-purge-wwn module** command.

**svc-purge-wwn module** *module-number* 

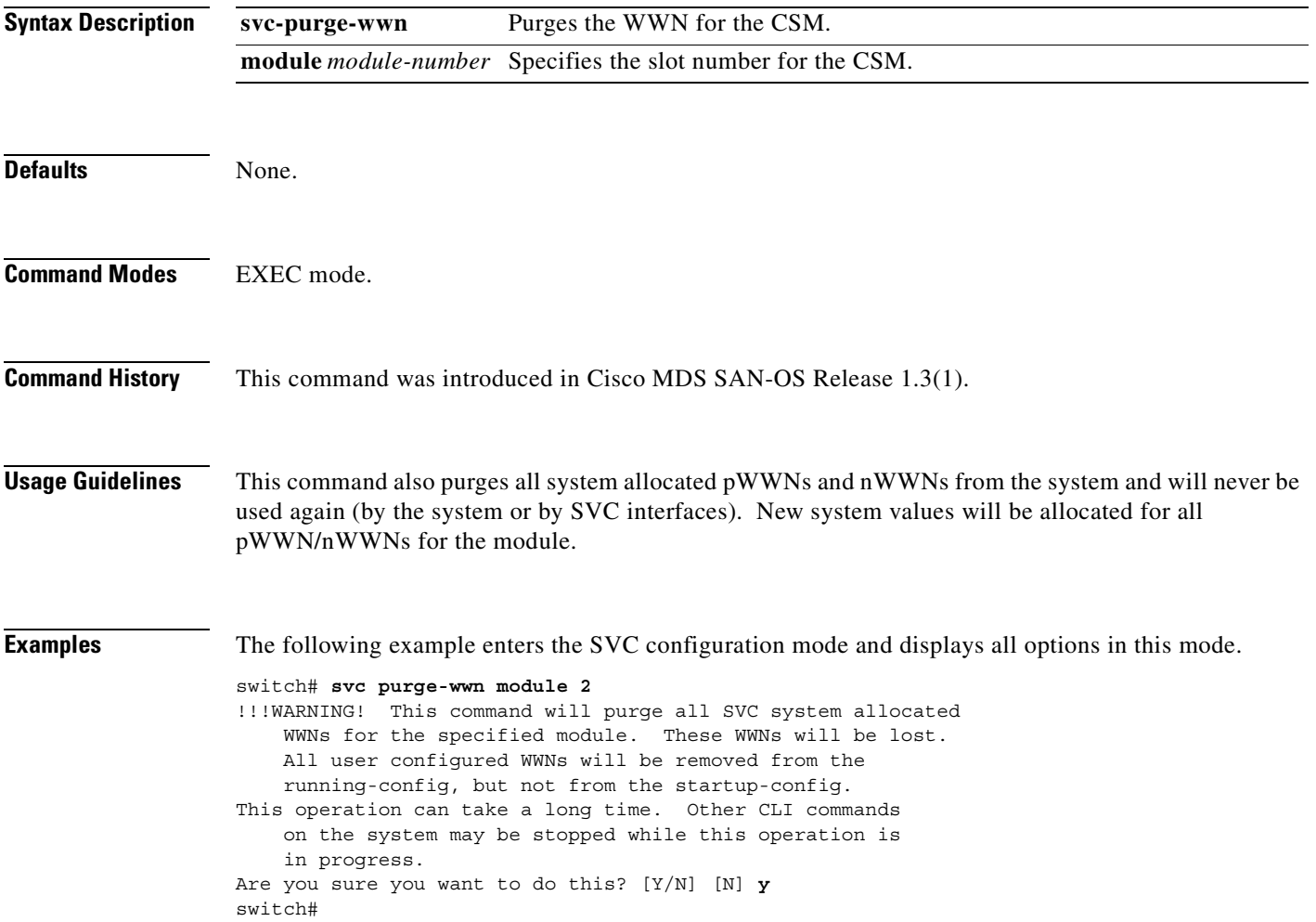

## **vdisk**

To create a new VDisk or access a new VDisk, use the **vdisk** command in the cluster configuration submode.

**cluster config** *cluster-name*

**vdisk add** *vdisk-name* **iogroup** *group-id* **mdisk-grp** *grp-name* **capacity** *number |* **import [ clean | mdisk-list | preferred-node | sequential ]**

**vdisk name** *vdisk-name* **-> expand [ capacity | extent mdisk** *disk-id* **offset** *number* **] | io-throttle**  *number* **[ MB ] | iogroup | shrink** 

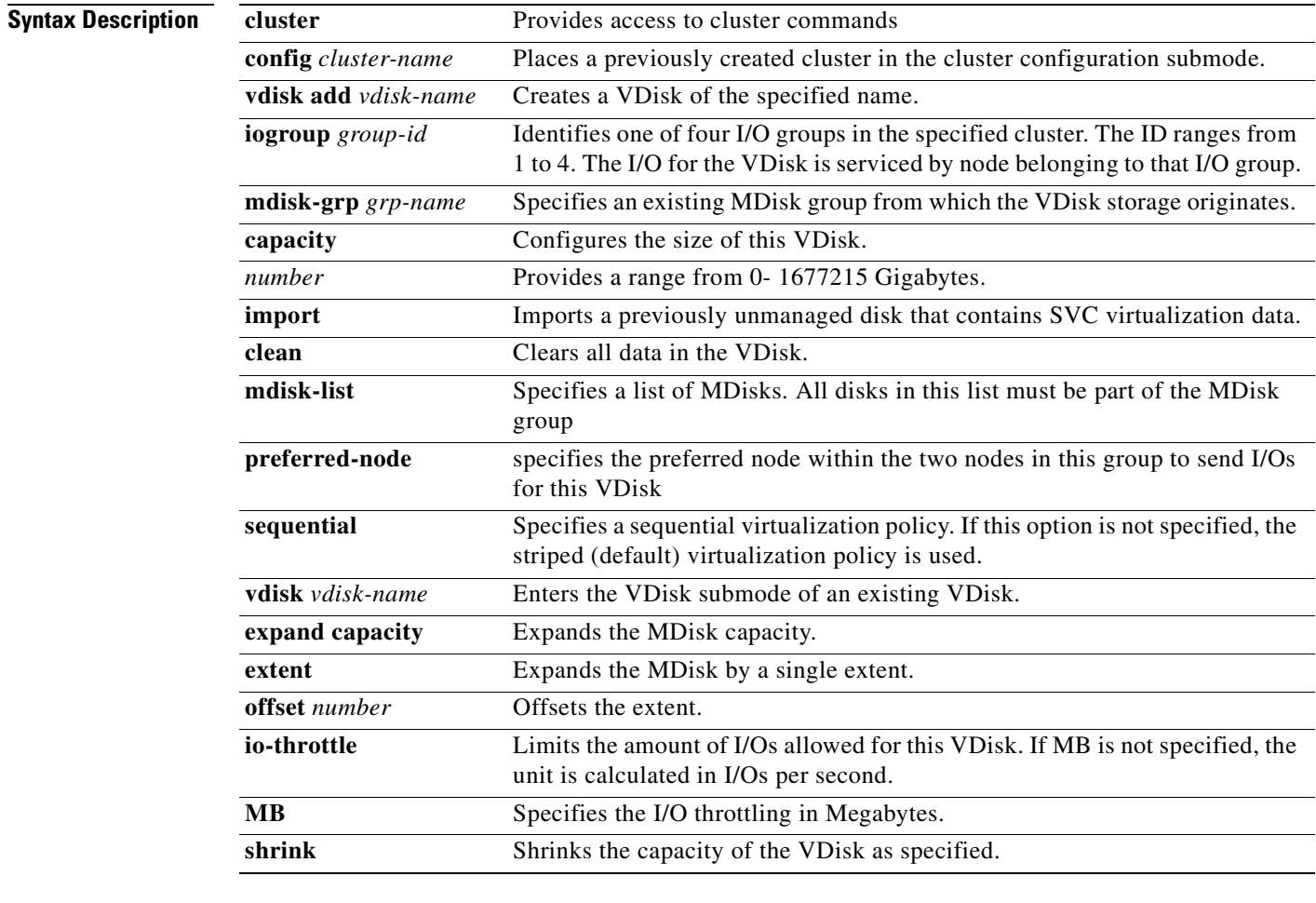

#### Defaults None.

**Command Modes** SVC configuration mode—cluster configuration submode.

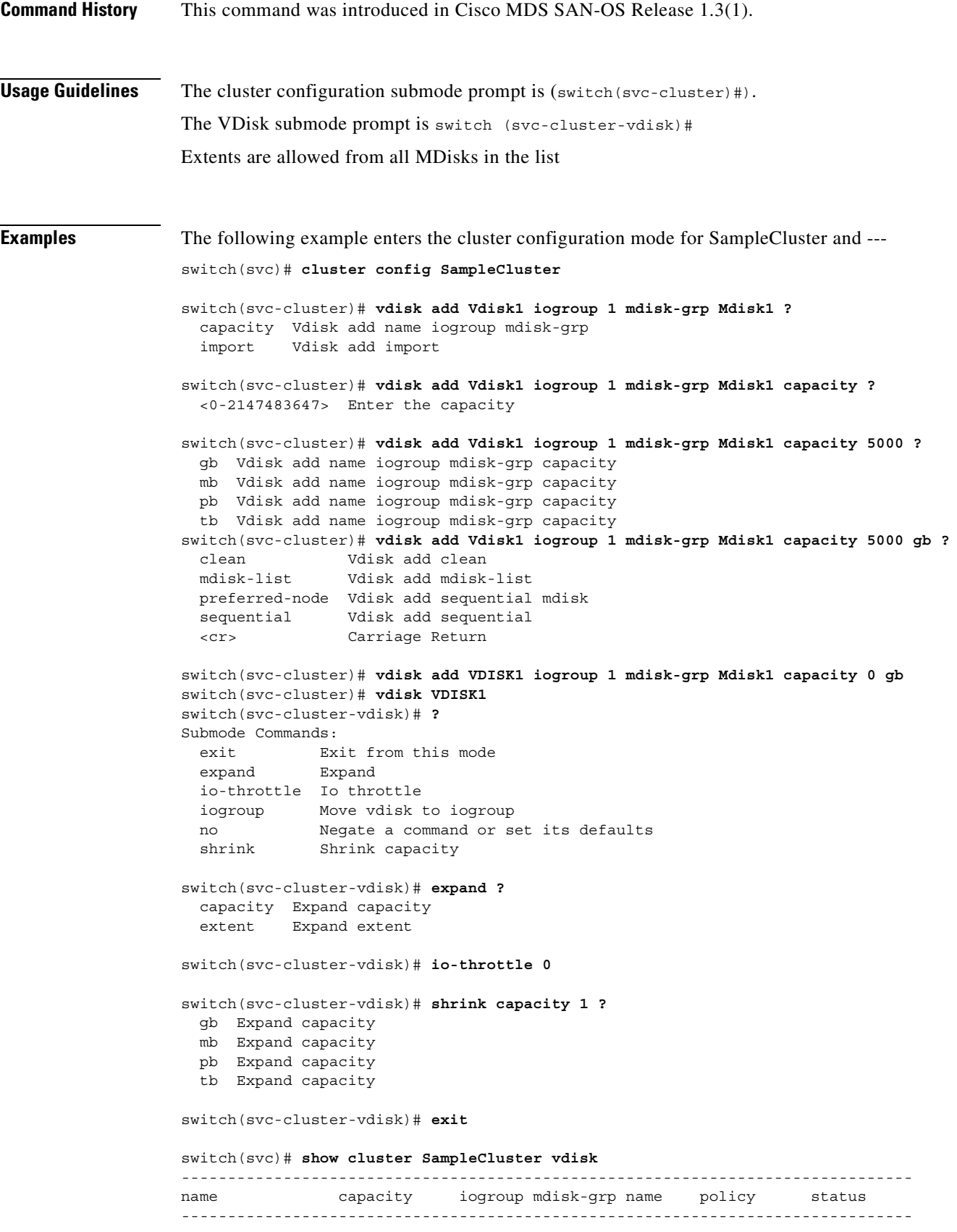

 $\overline{\phantom{a}}$ 

```
Vdisk1 100.00 GB 1 Group1 striped online<br>Vdisk2 50.00 GB 1 Group2 striped online
                50.00 GB 1 Group2 striped online
switch(svc)# show cluster SampleCluster vdisk Vdisk1
vdisk Vdisk1 is online
    Capacity is 100.00 GB
    Using storage from mdisk-grp Group1
    Processed by io group 1
    Virtualization policy is striped
    Preferred node is 2
switch(svc)# show cluster SampleCluster vdisk Vdisk1 extent
-------------------------------------------------------------------------------
mdisk id number of extents
-------------------------------------------------------------------------------
1 2134
2 2133
3 2133
switch(svc)# show cluster SampleCluster vdisk Vdisk1 mapped_hosts
-------------------------------------------------------------------------------
host LUN
-------------------------------------------------------------------------------
Host1 0
```
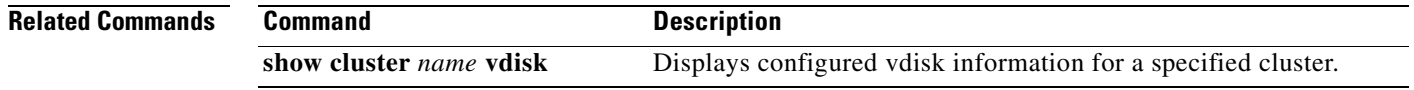